## **Ansible Galaxy FortiOS Collection** *Release 1.0*

**May 20, 2020**

## **Contents**

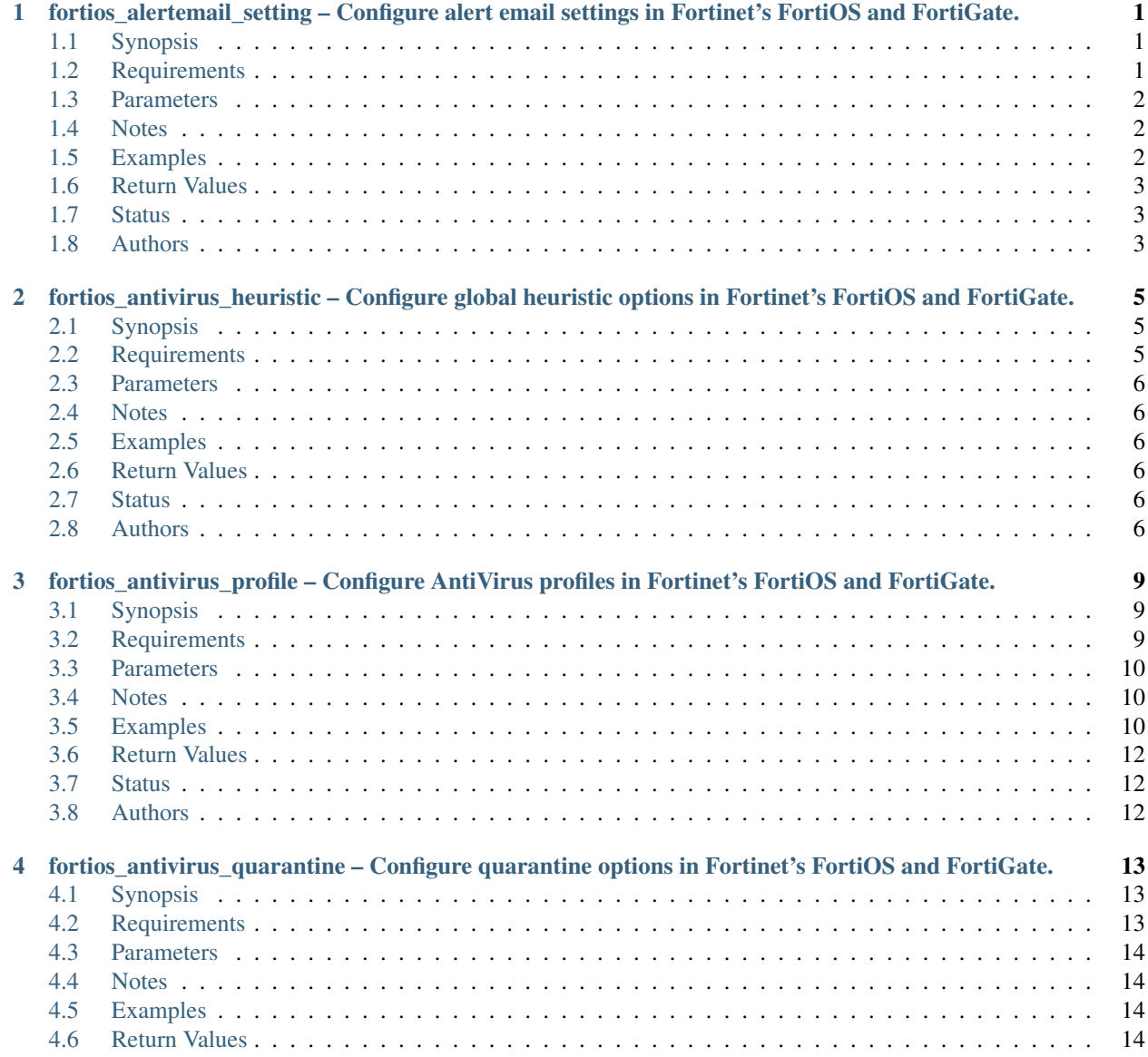

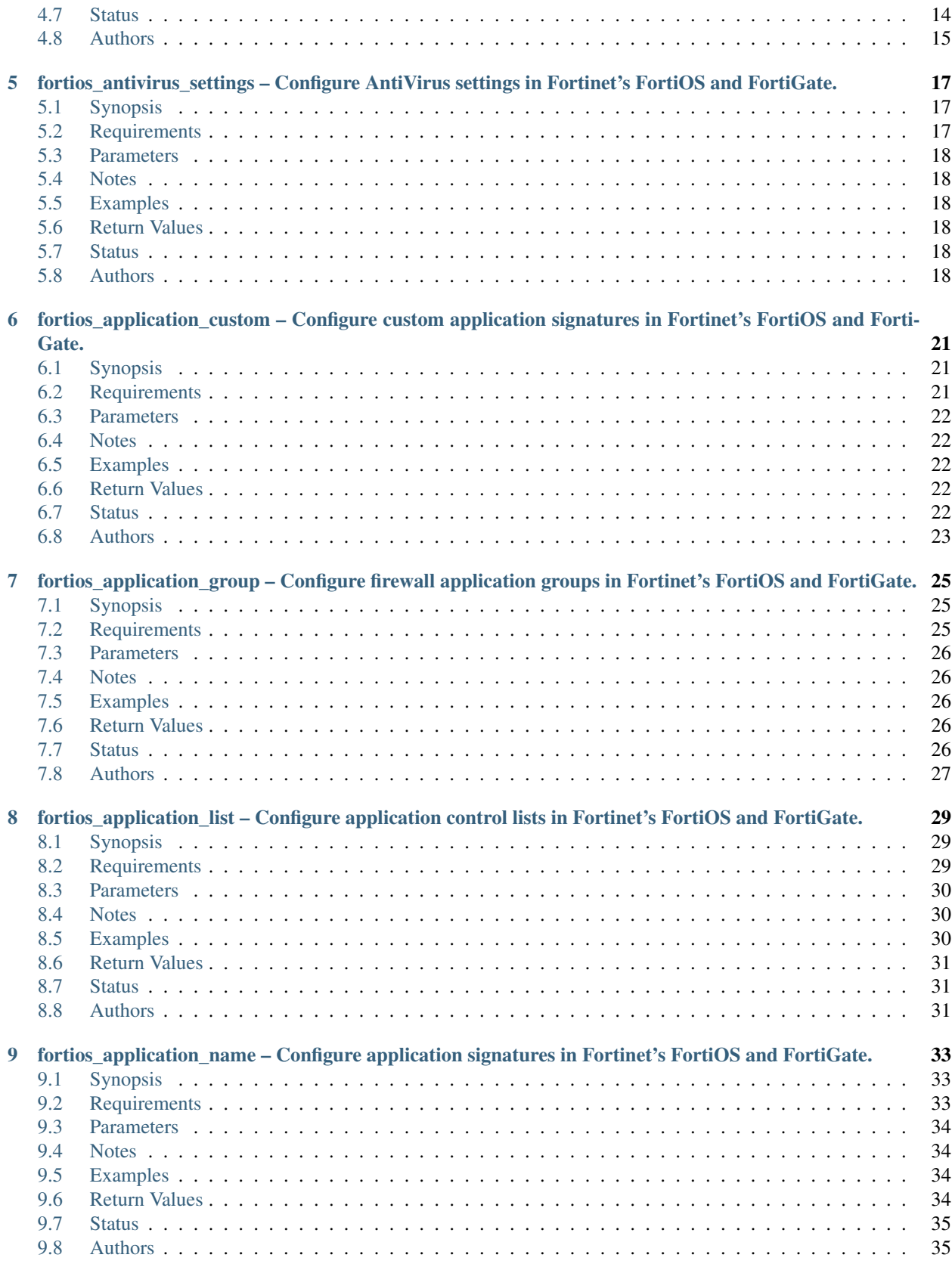

[10 fortios\\_application\\_rule\\_settings – Configure application rule settings in Fortinet's FortiOS and Forti-](#page-122-0)

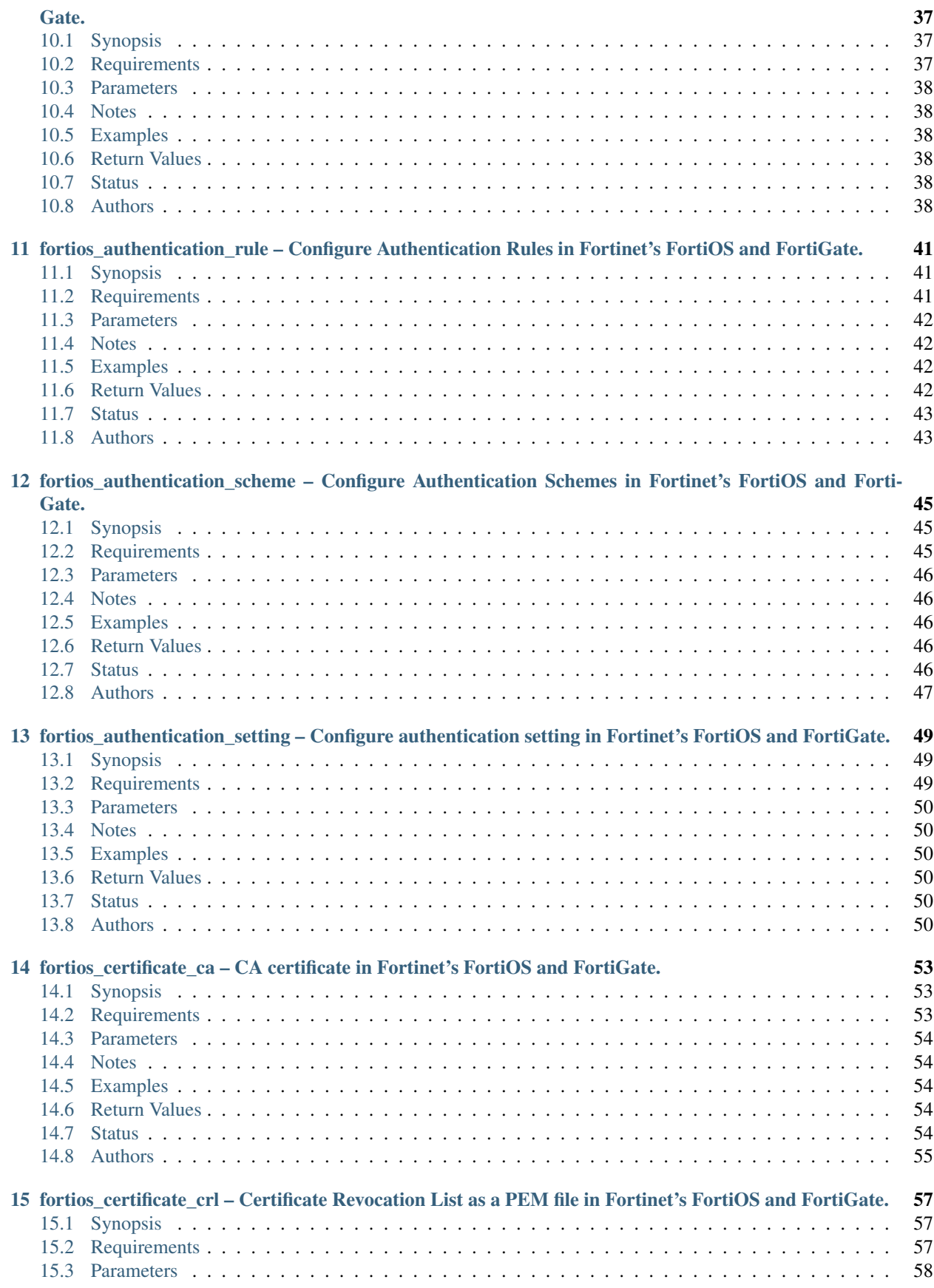

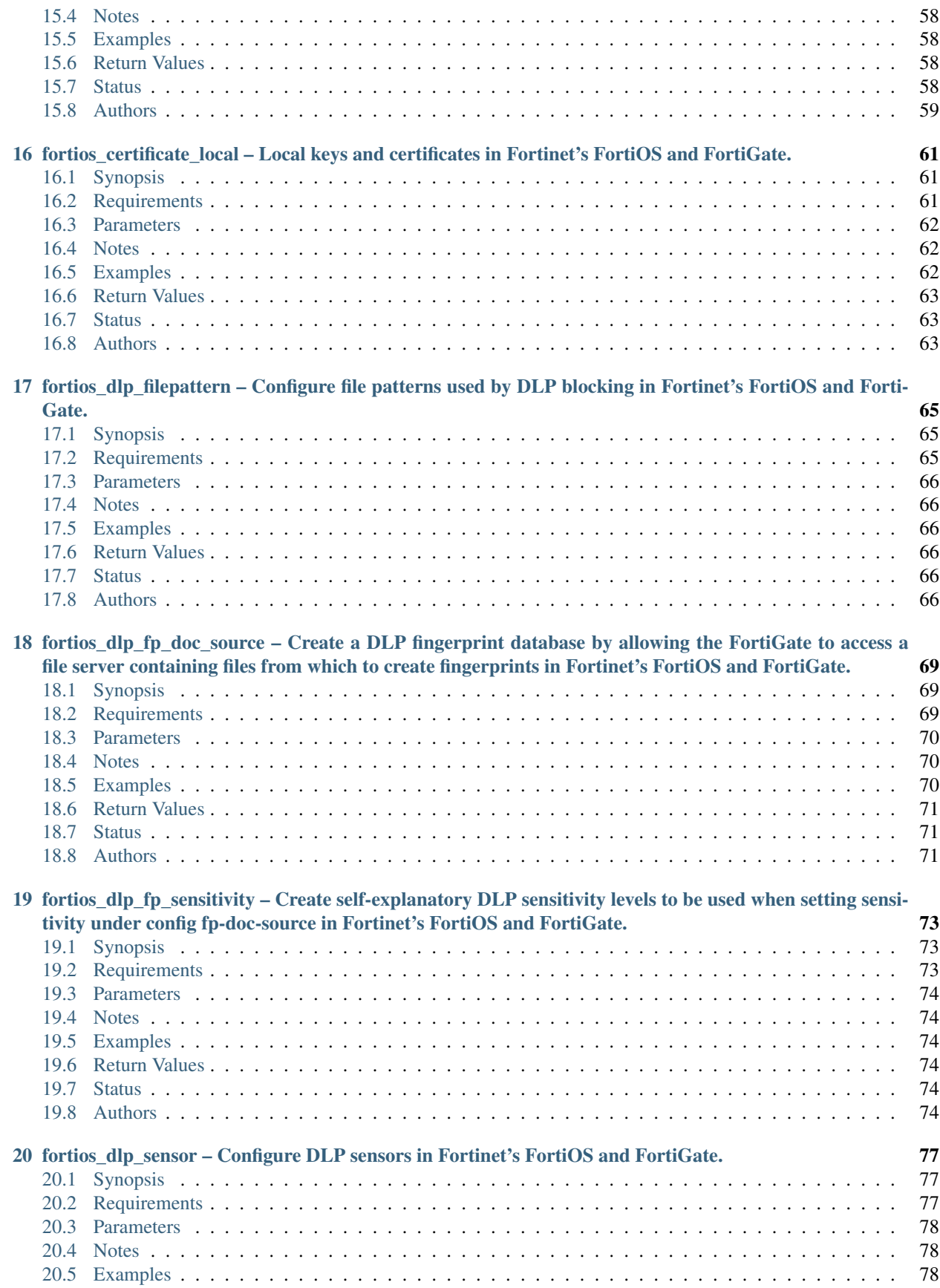

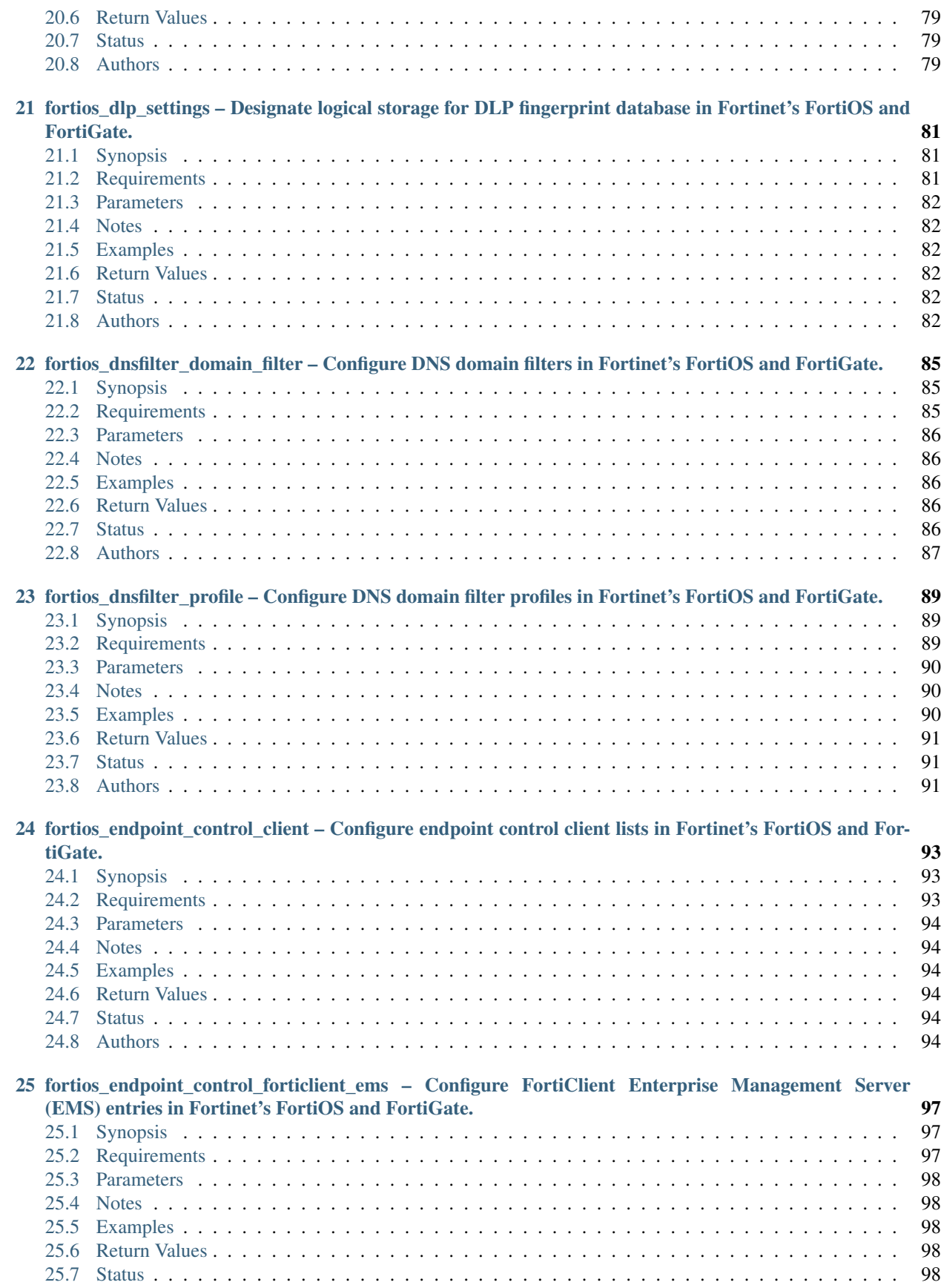

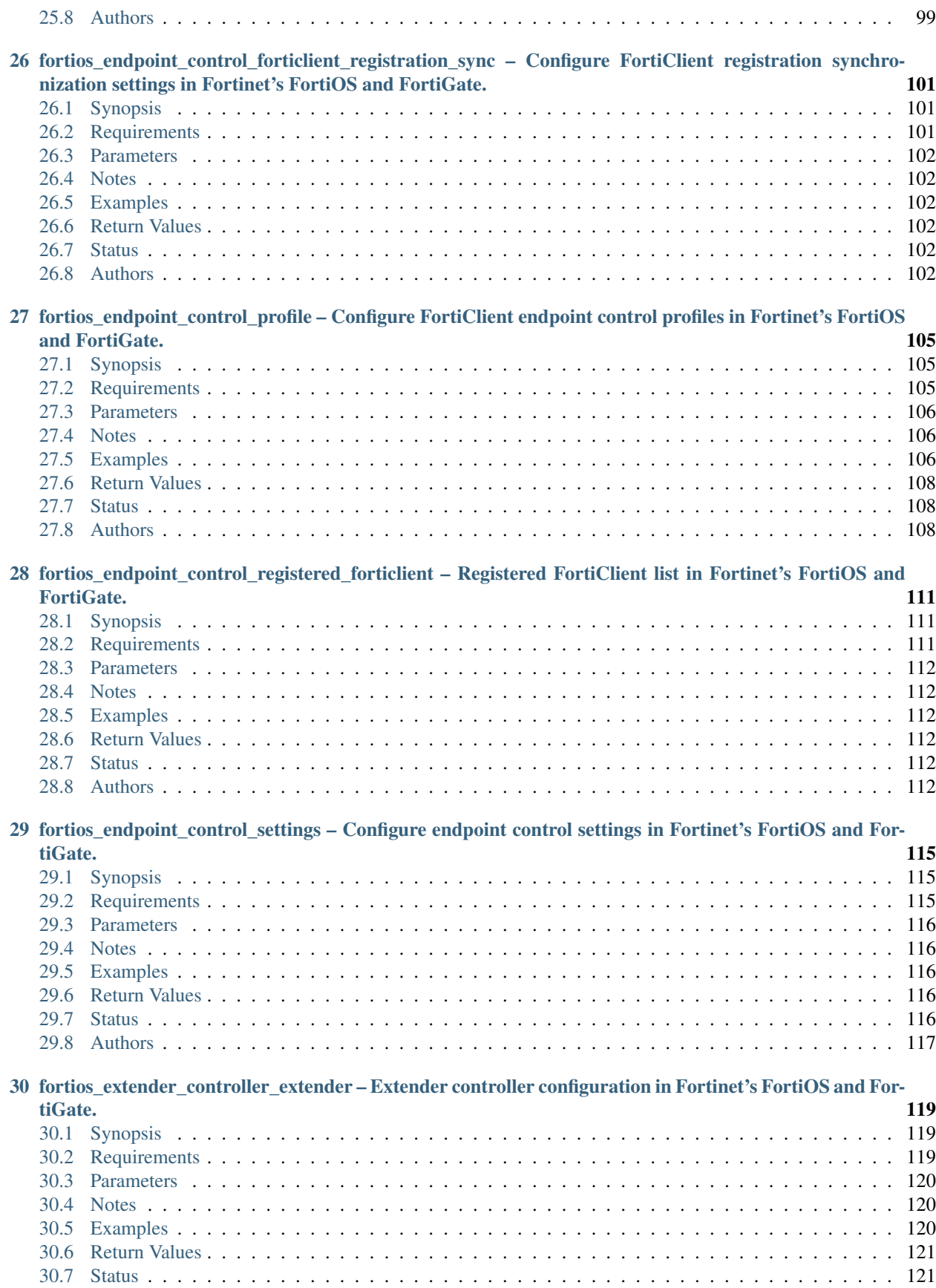

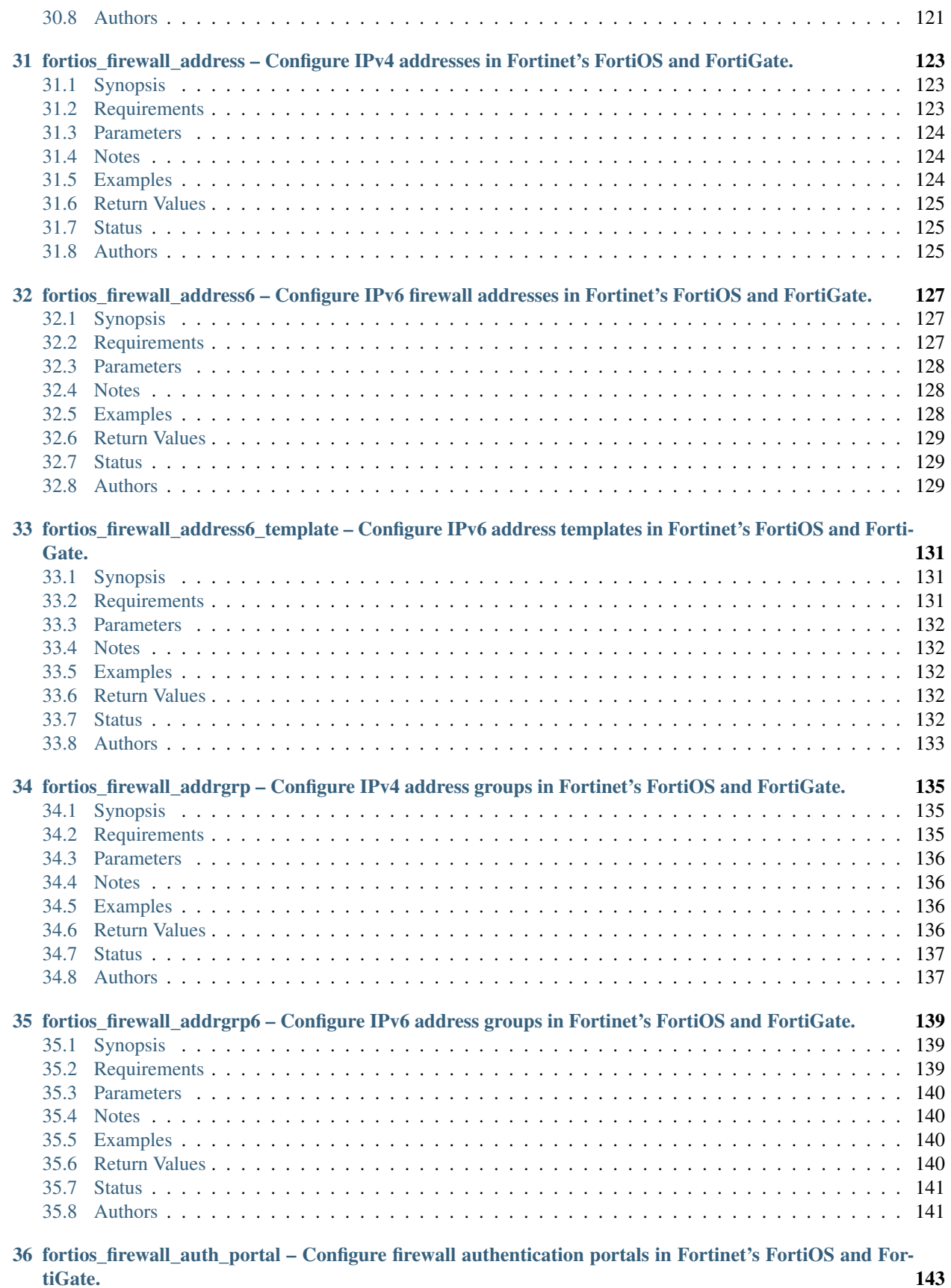

## [tiGate.](#page-228-0) 143

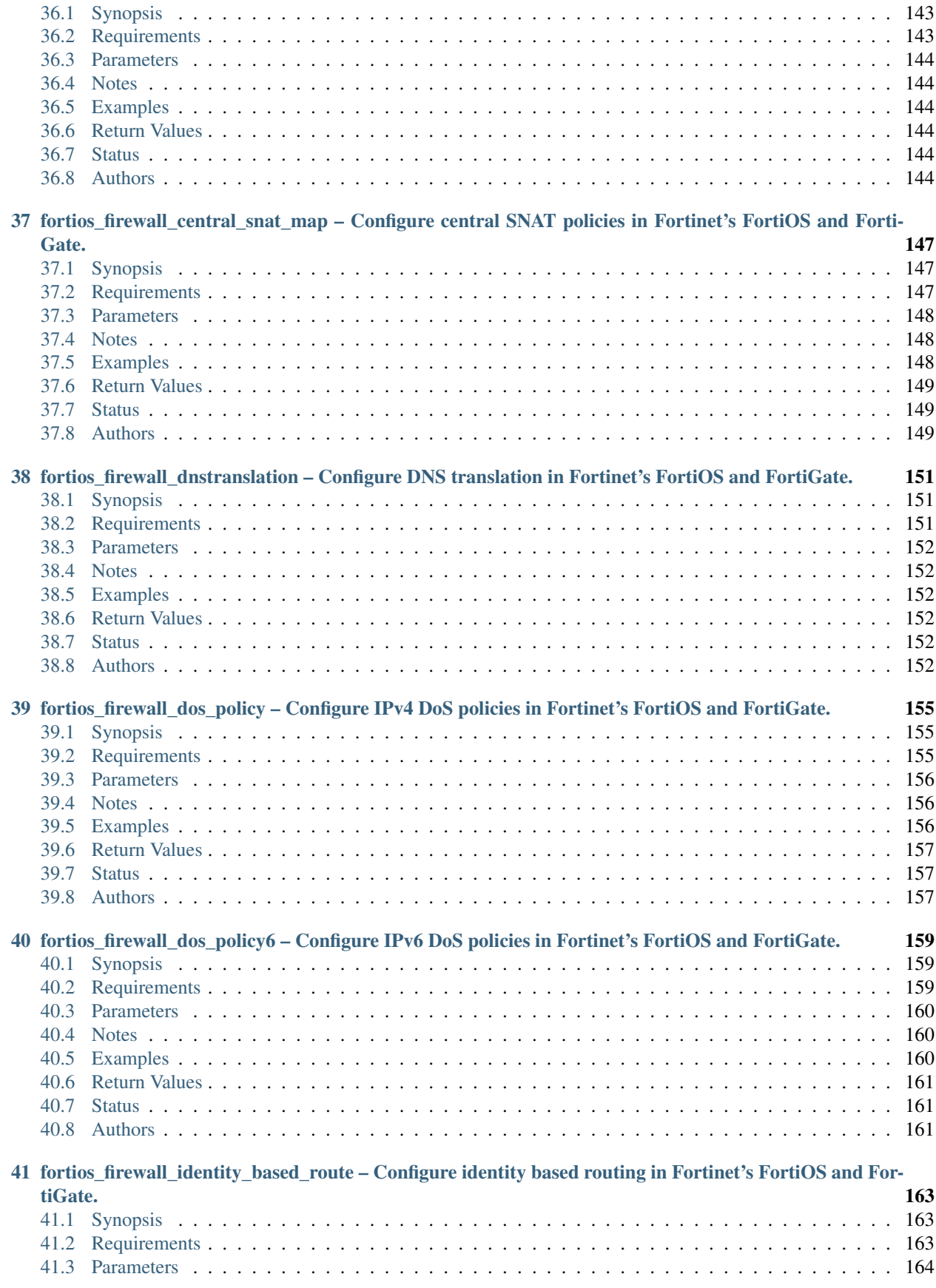

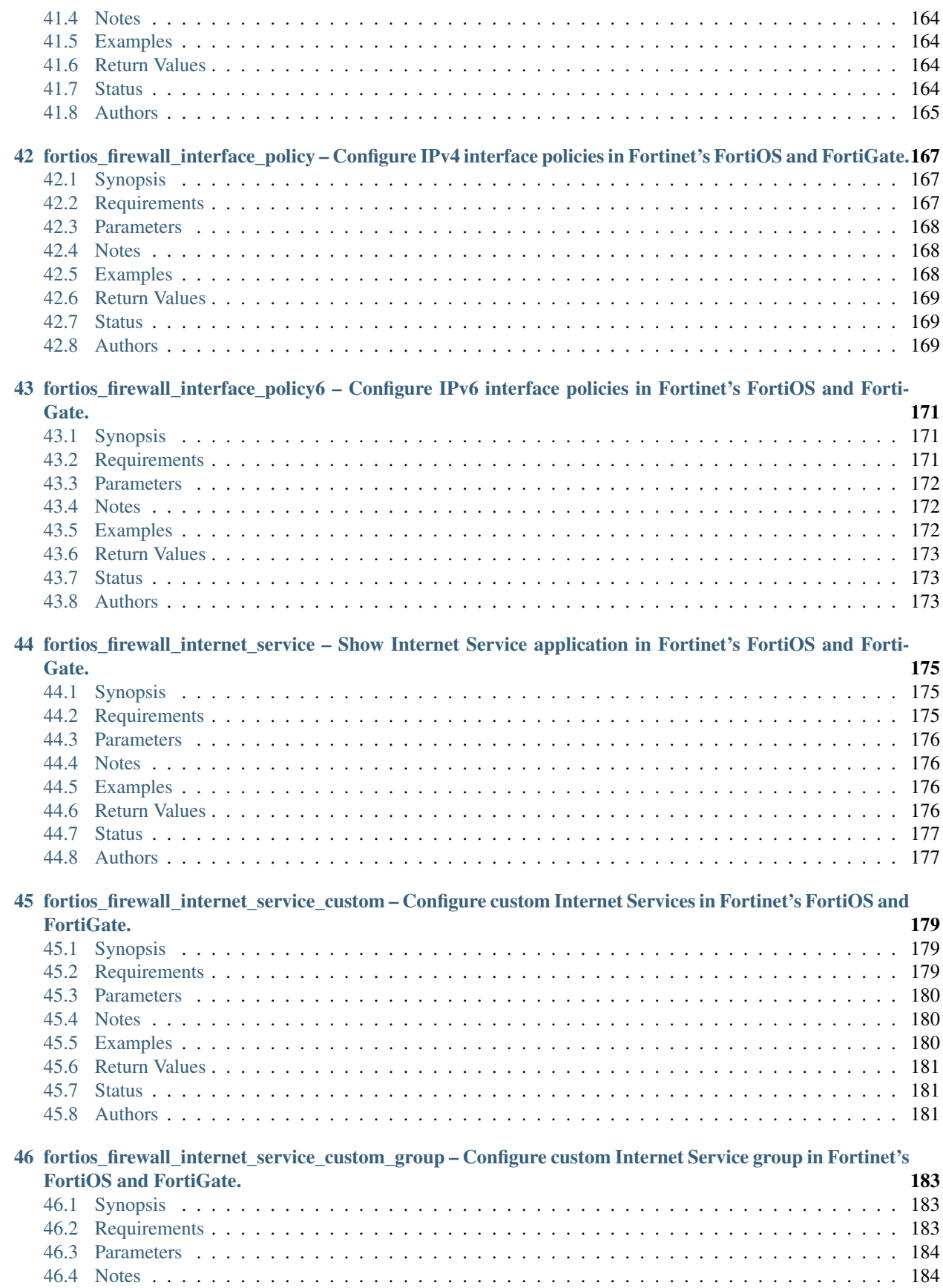

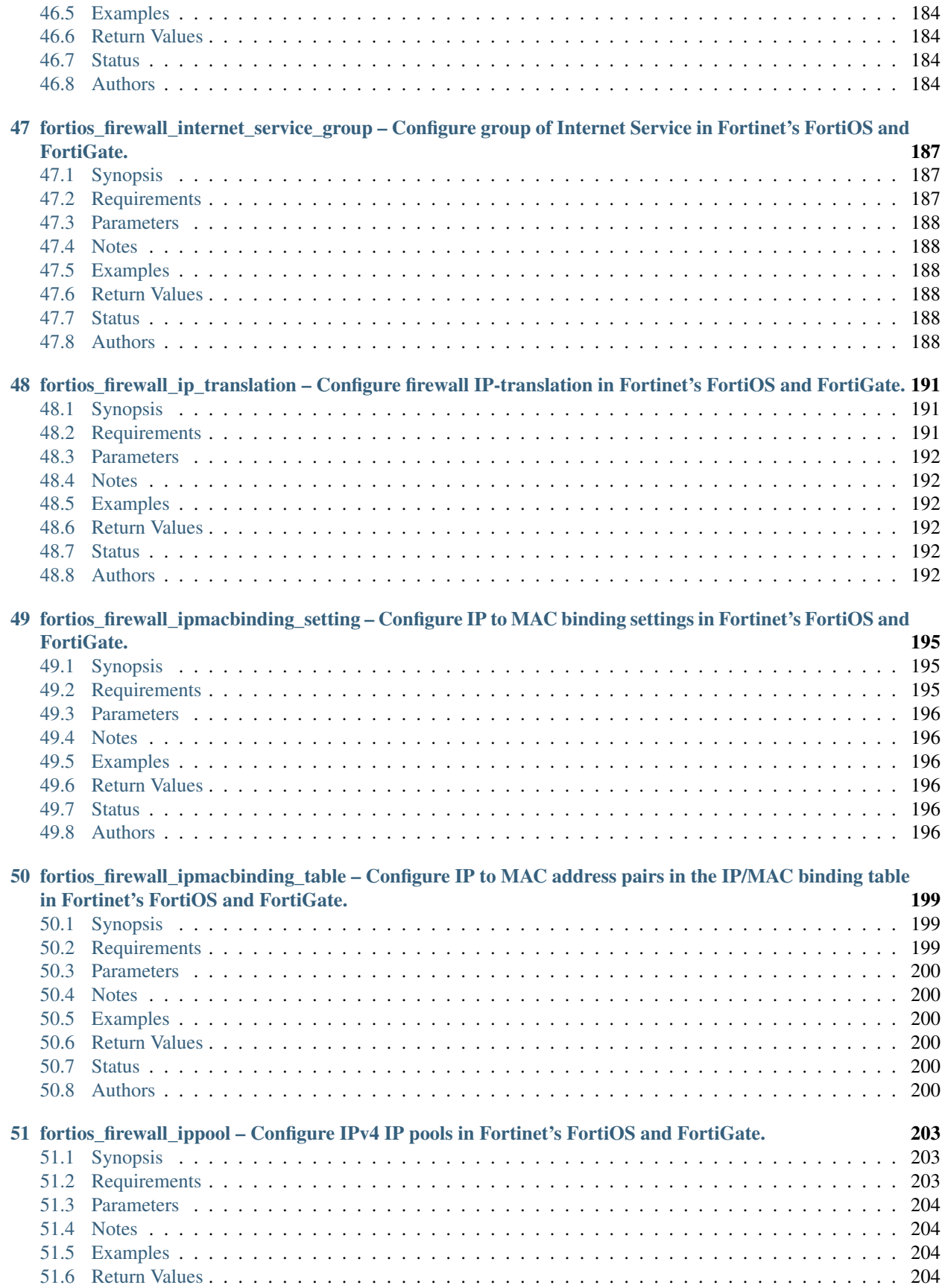

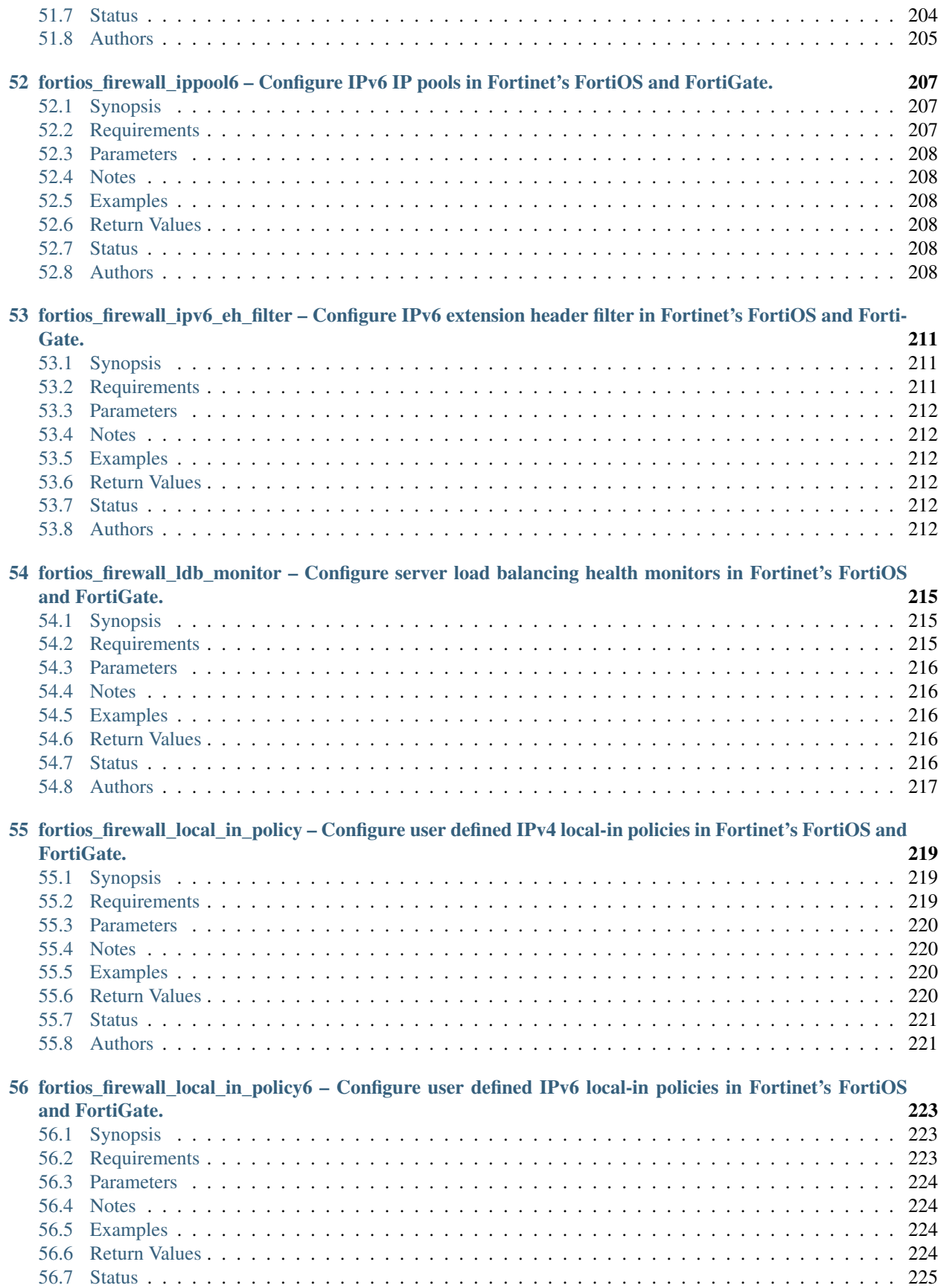

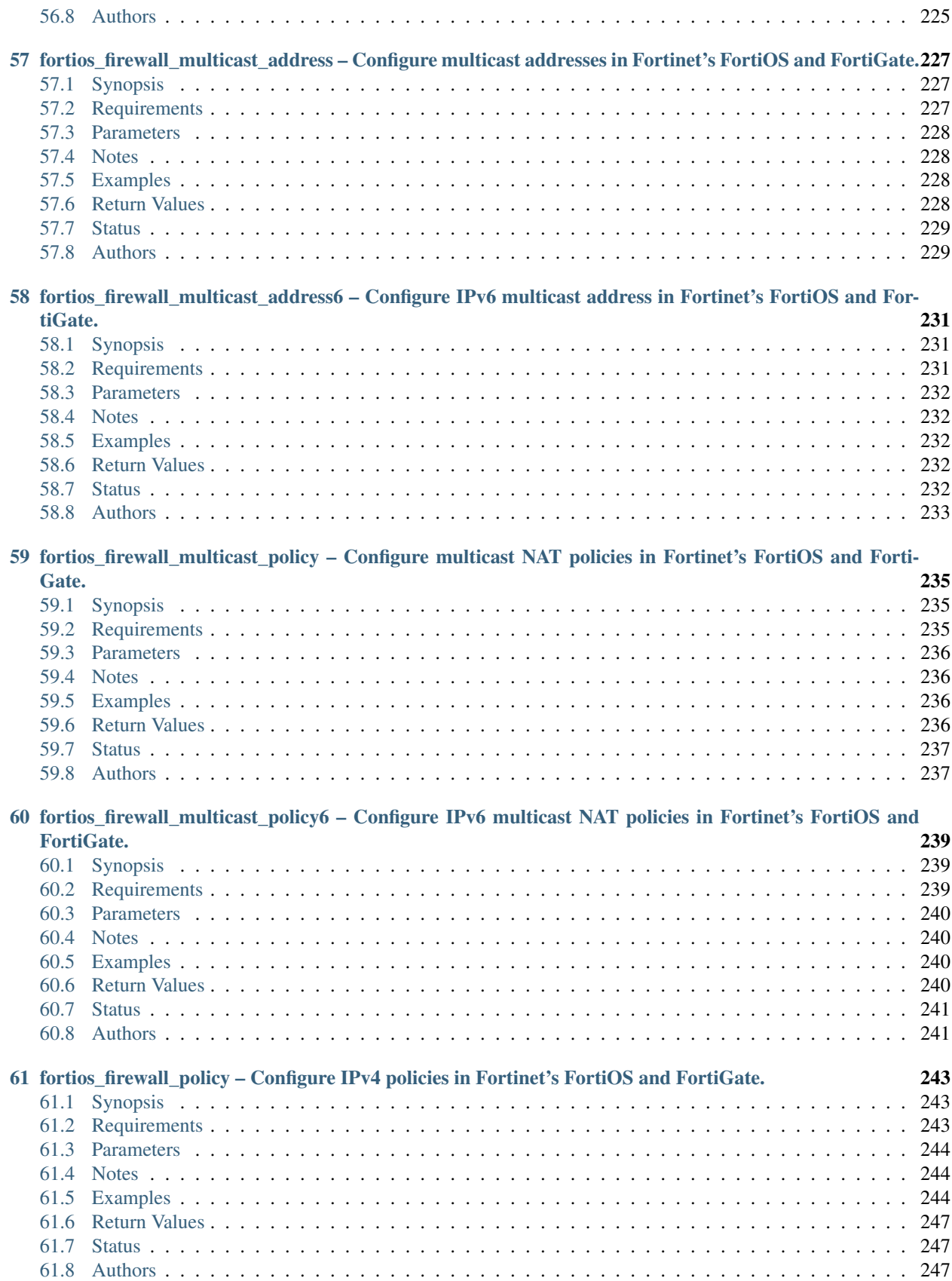

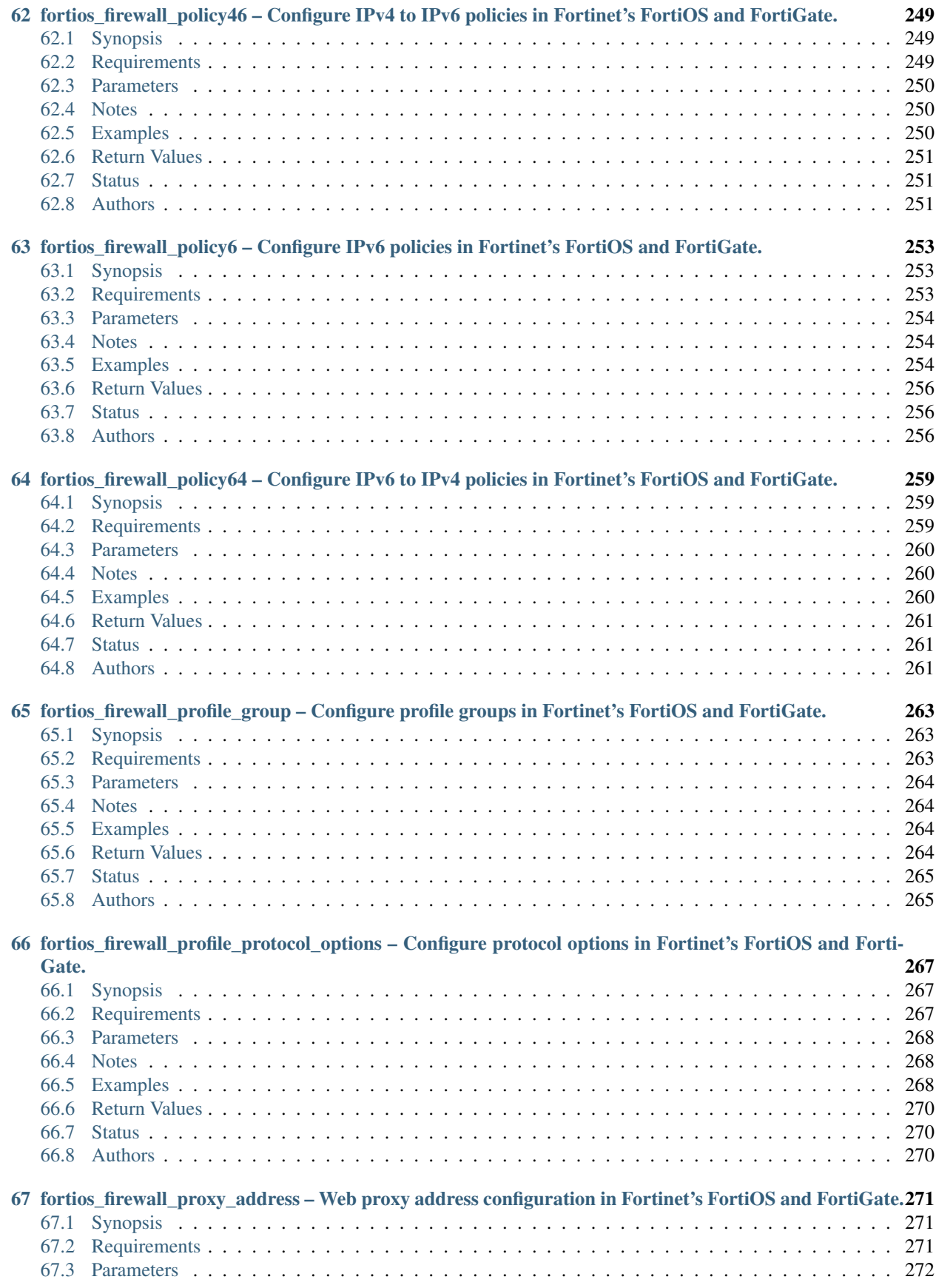

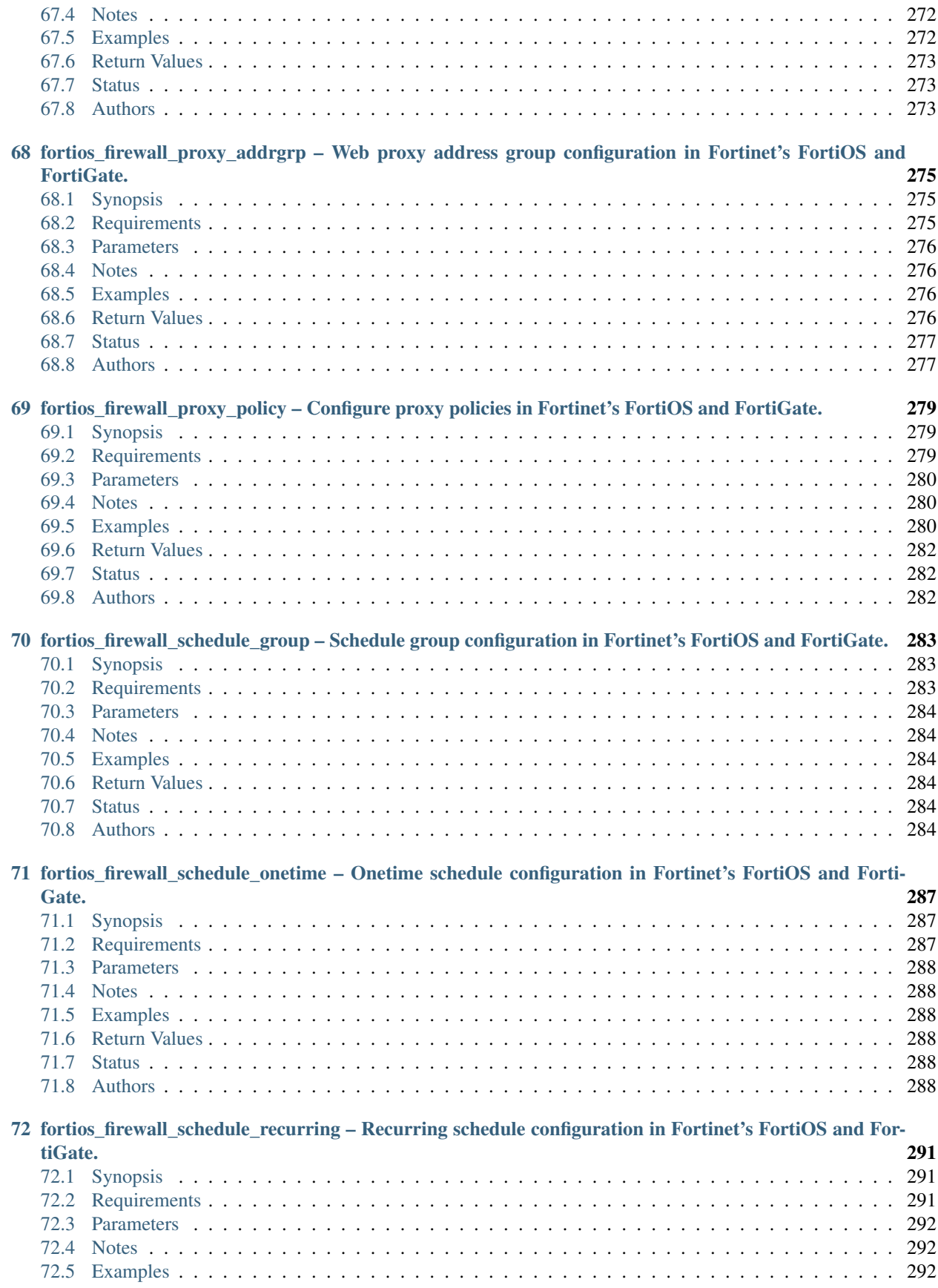

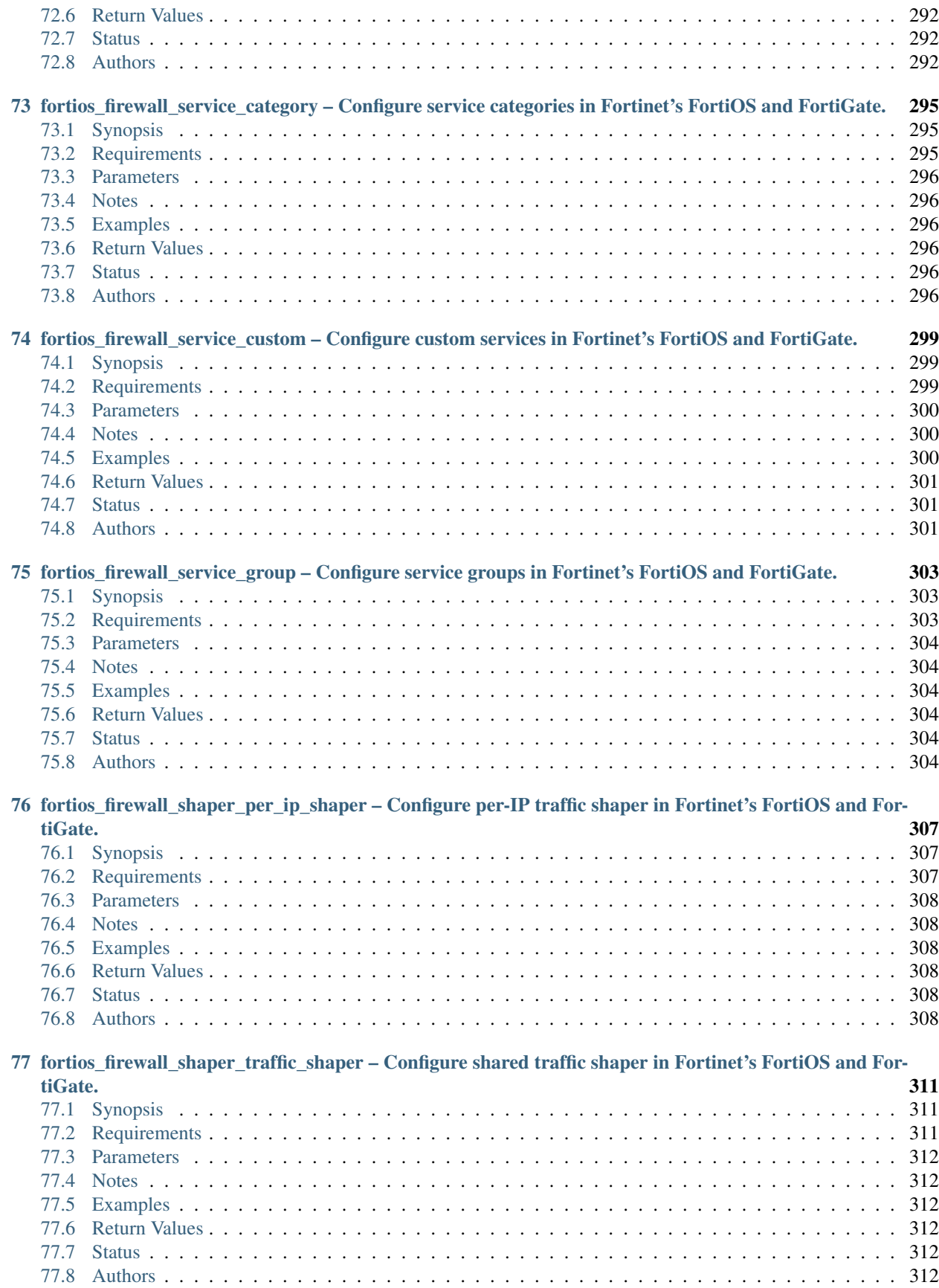

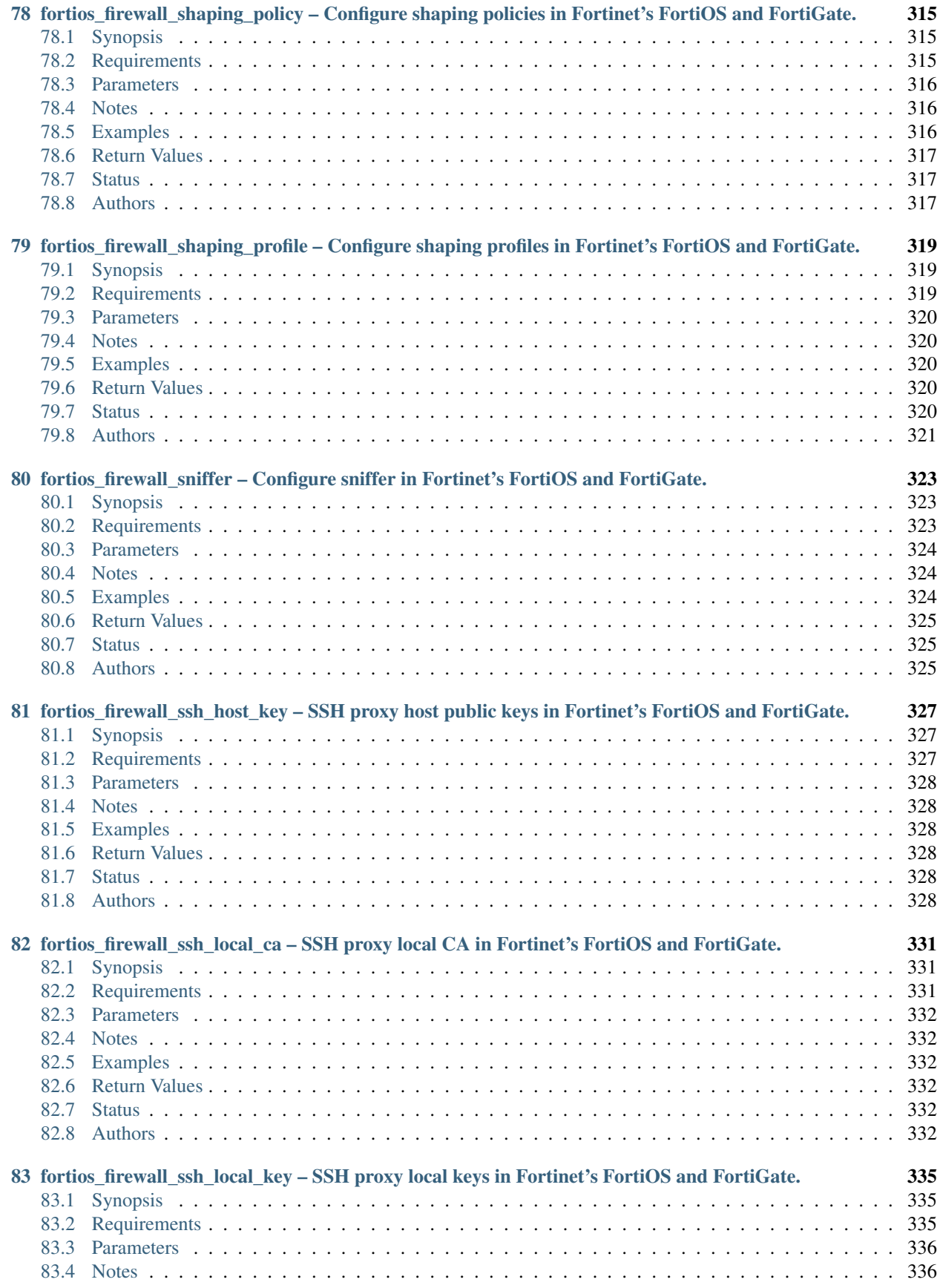

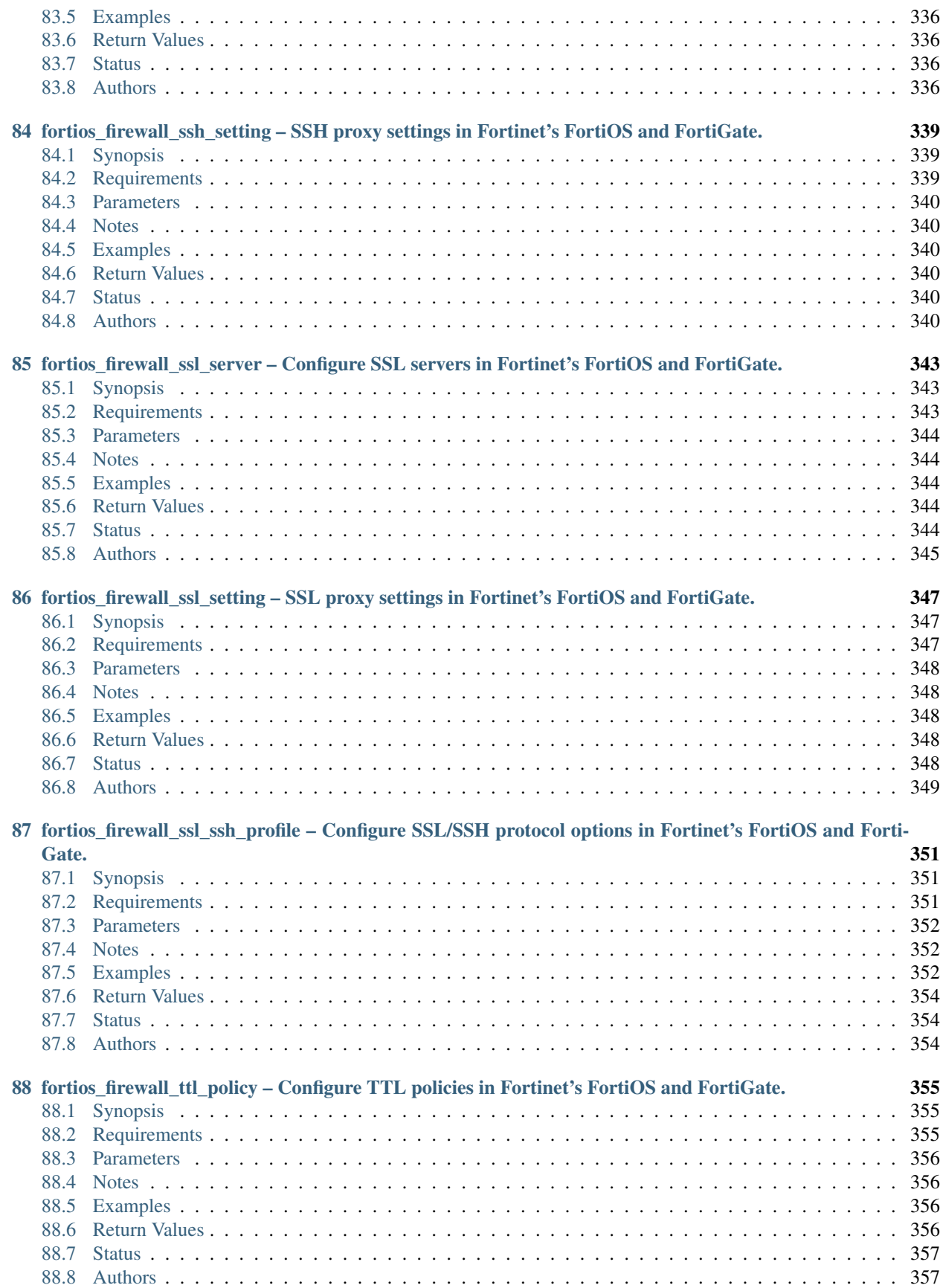

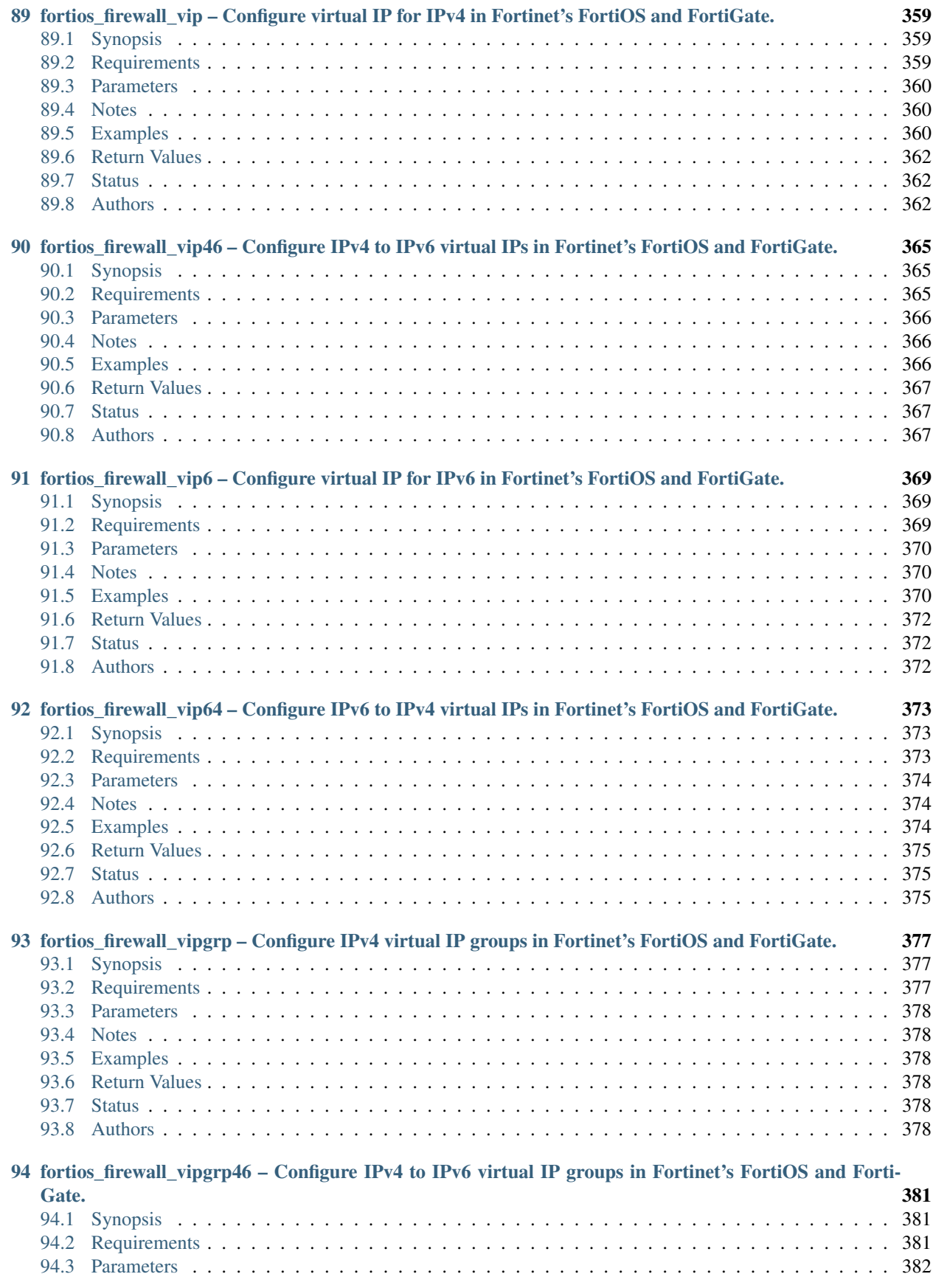

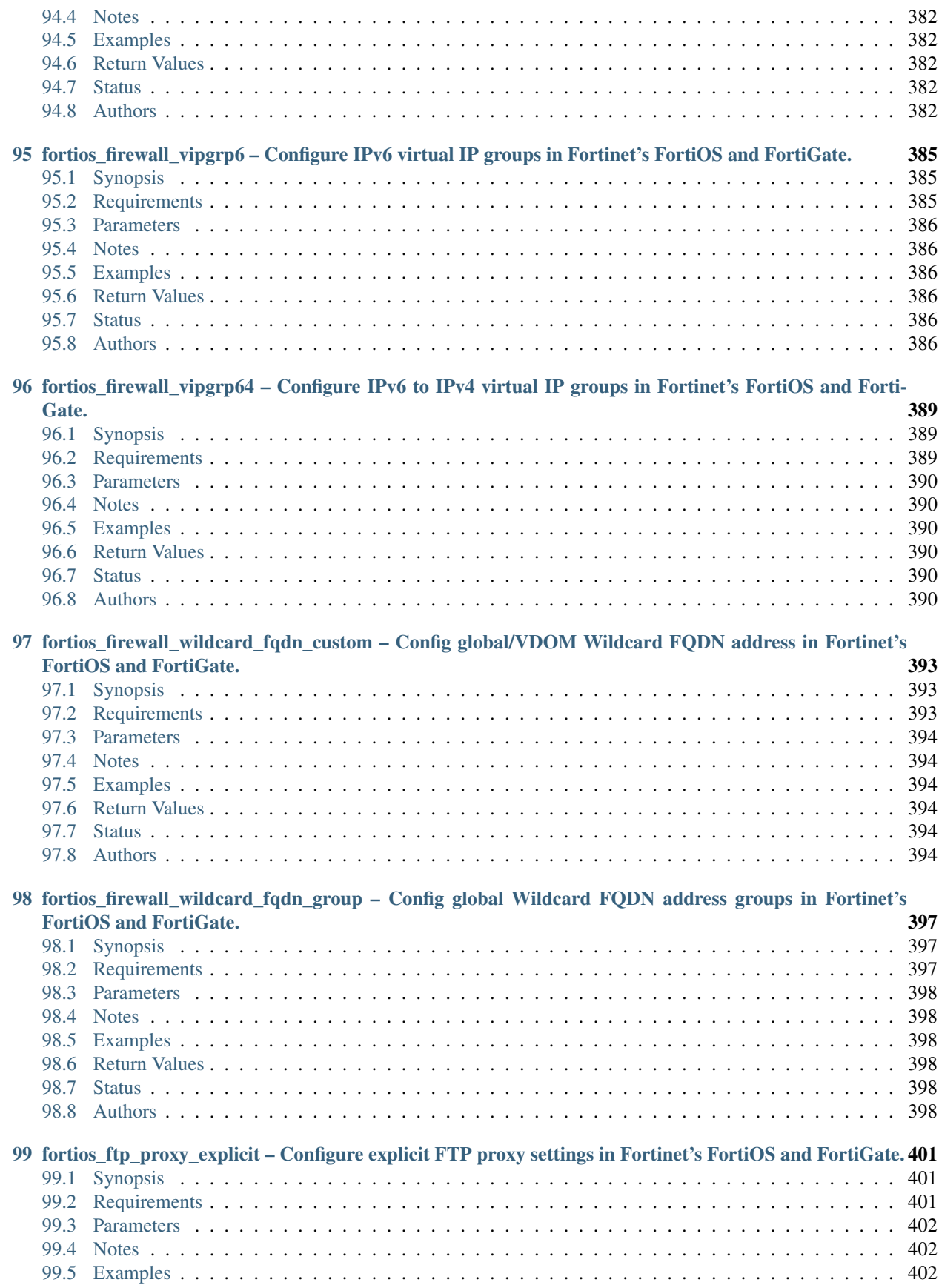

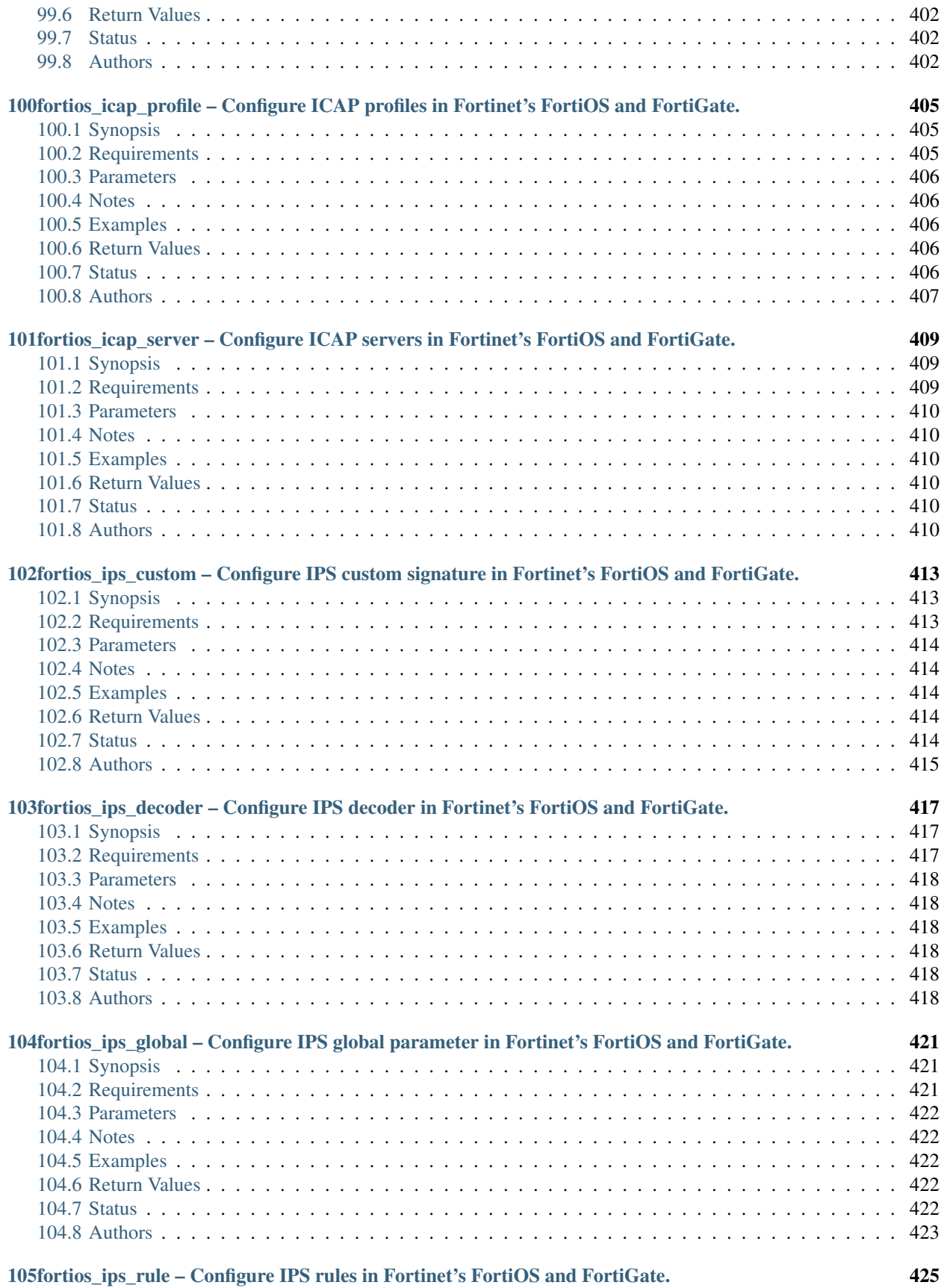

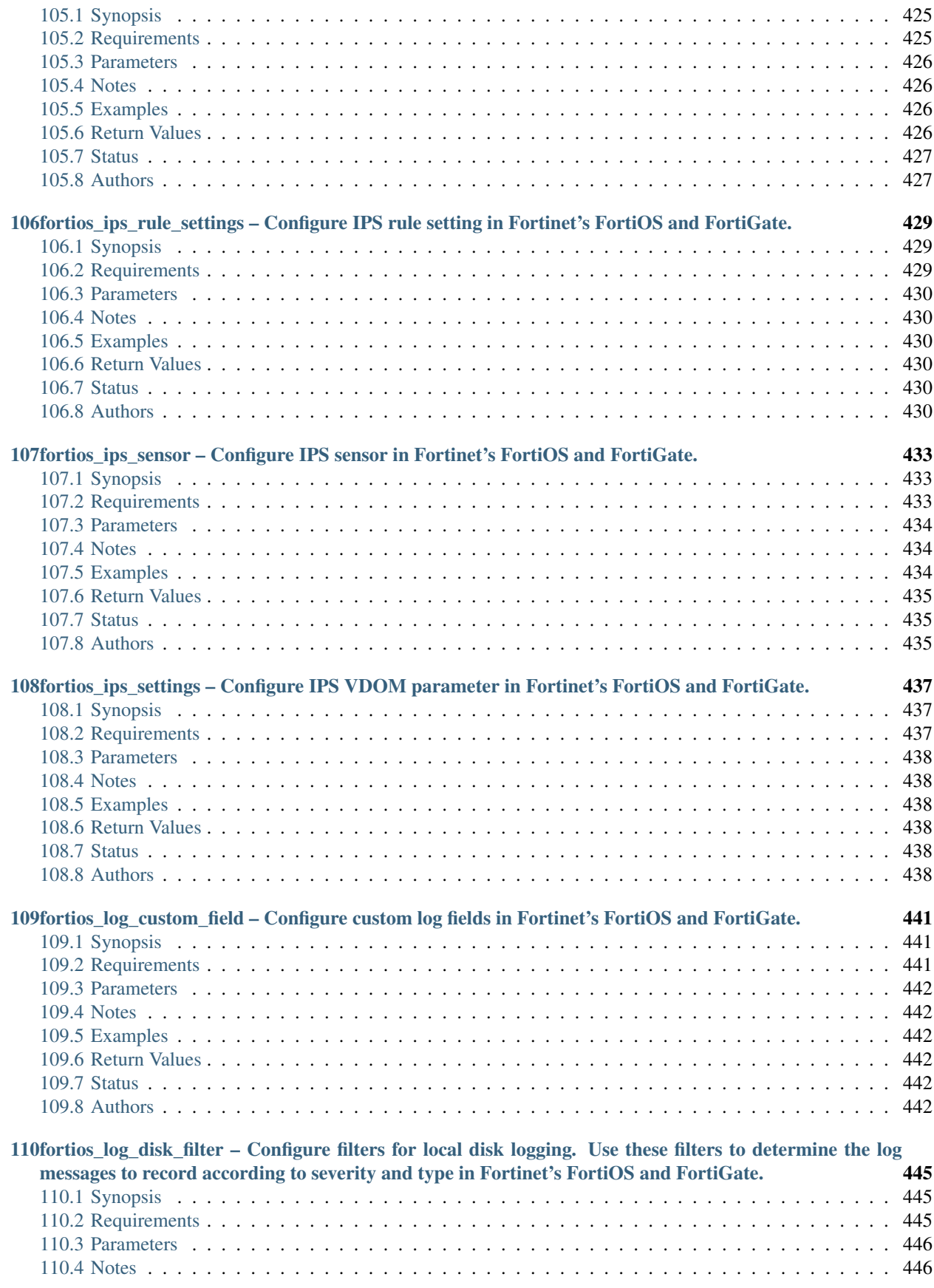

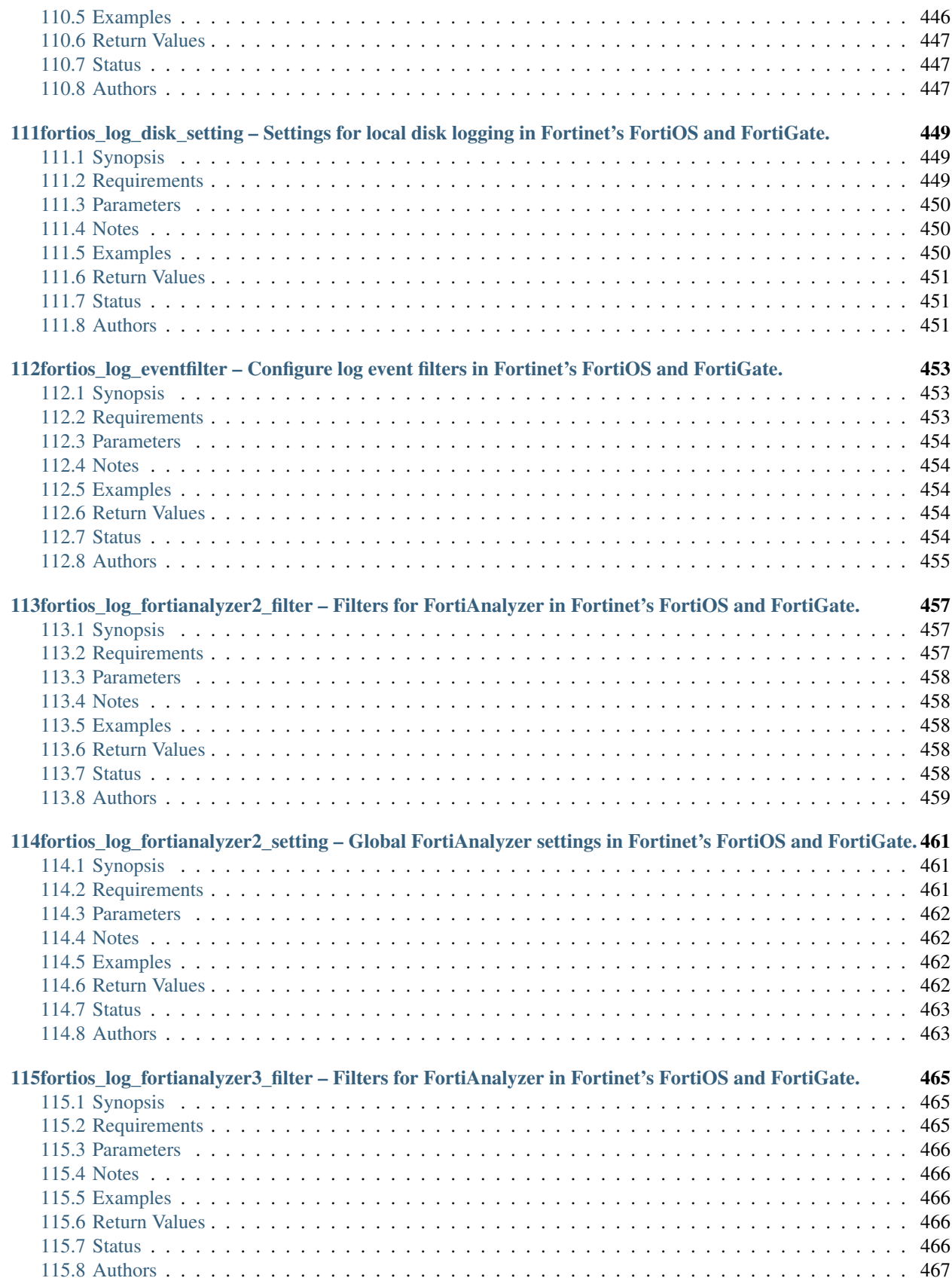

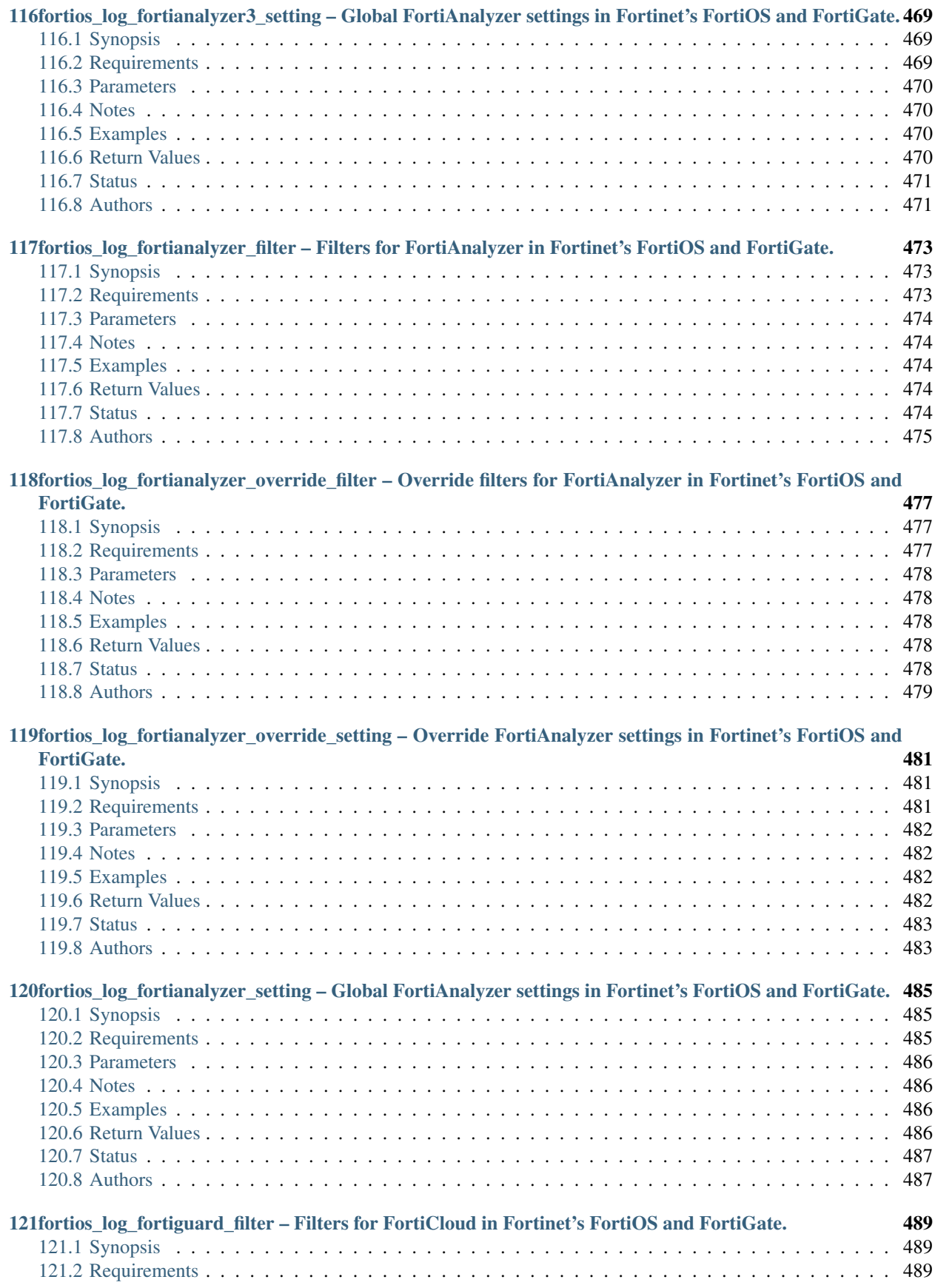

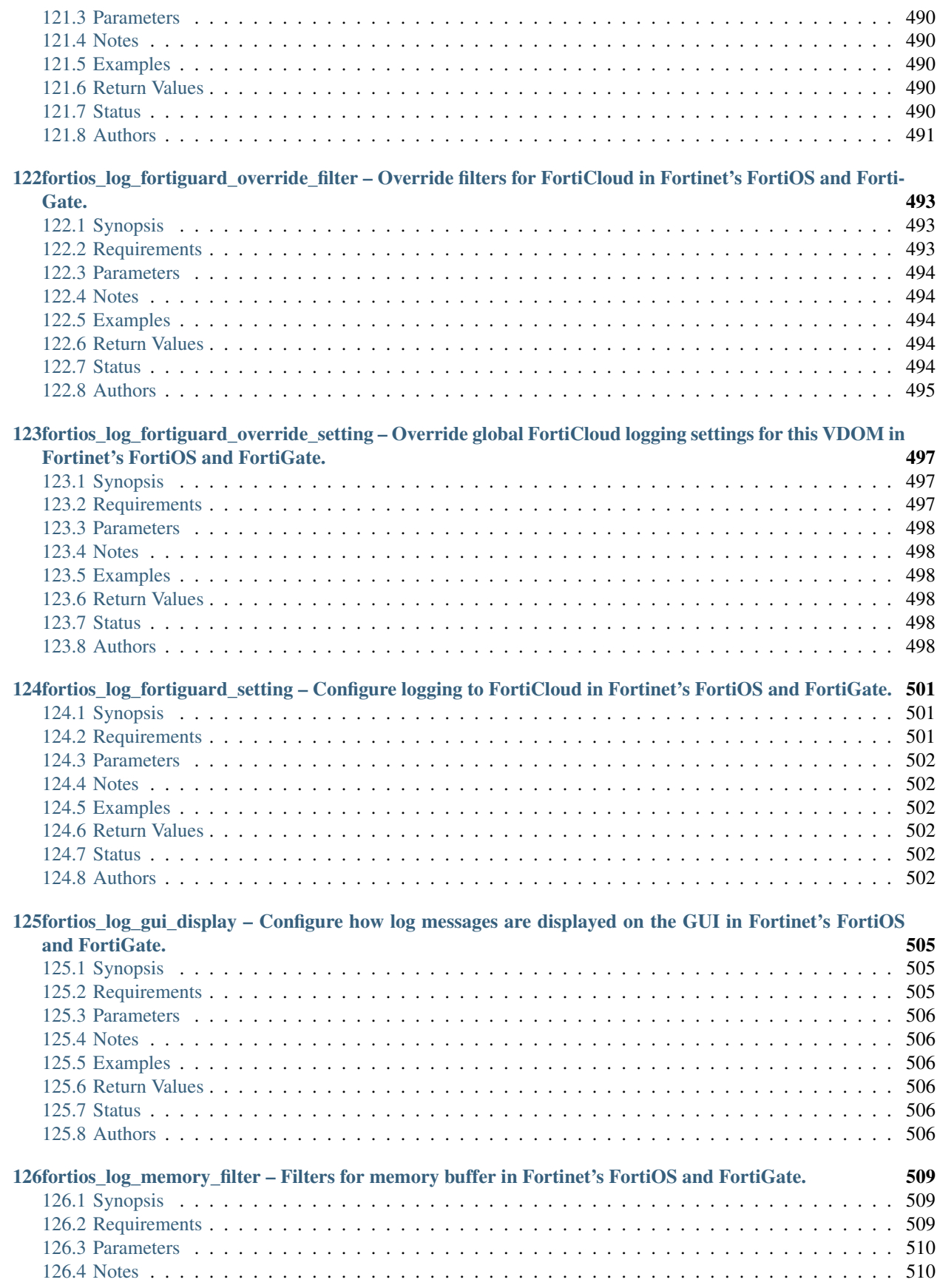

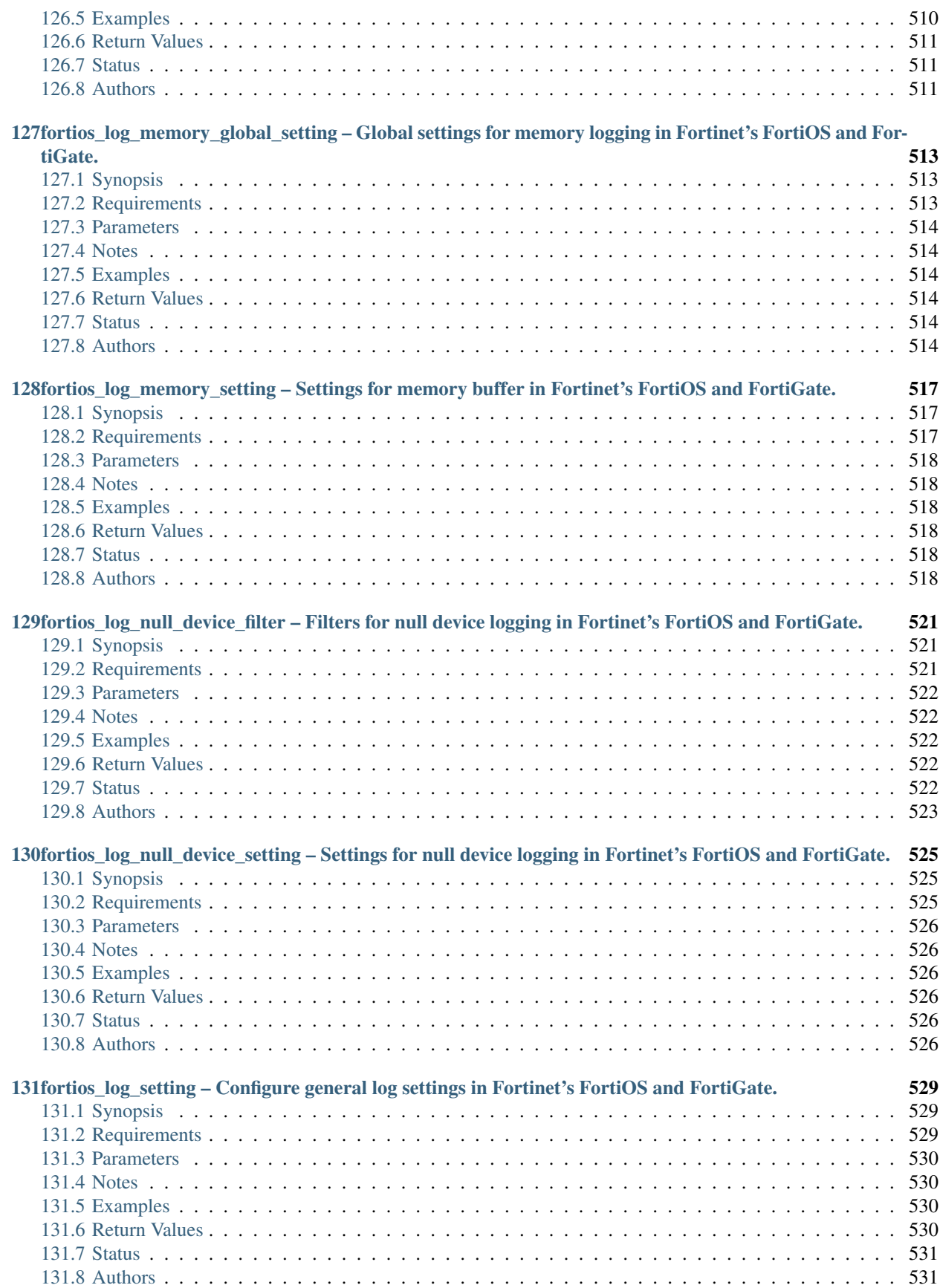

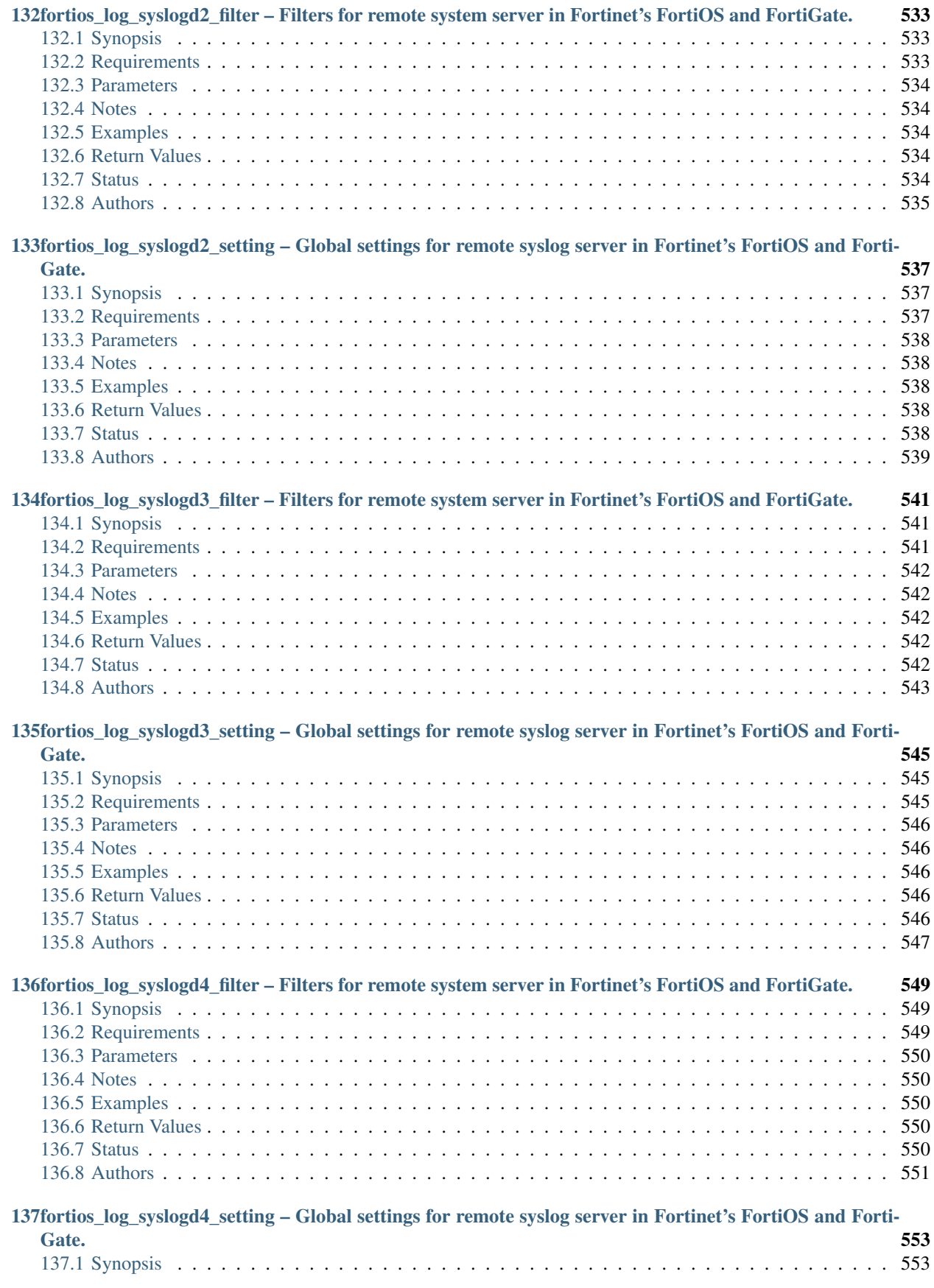

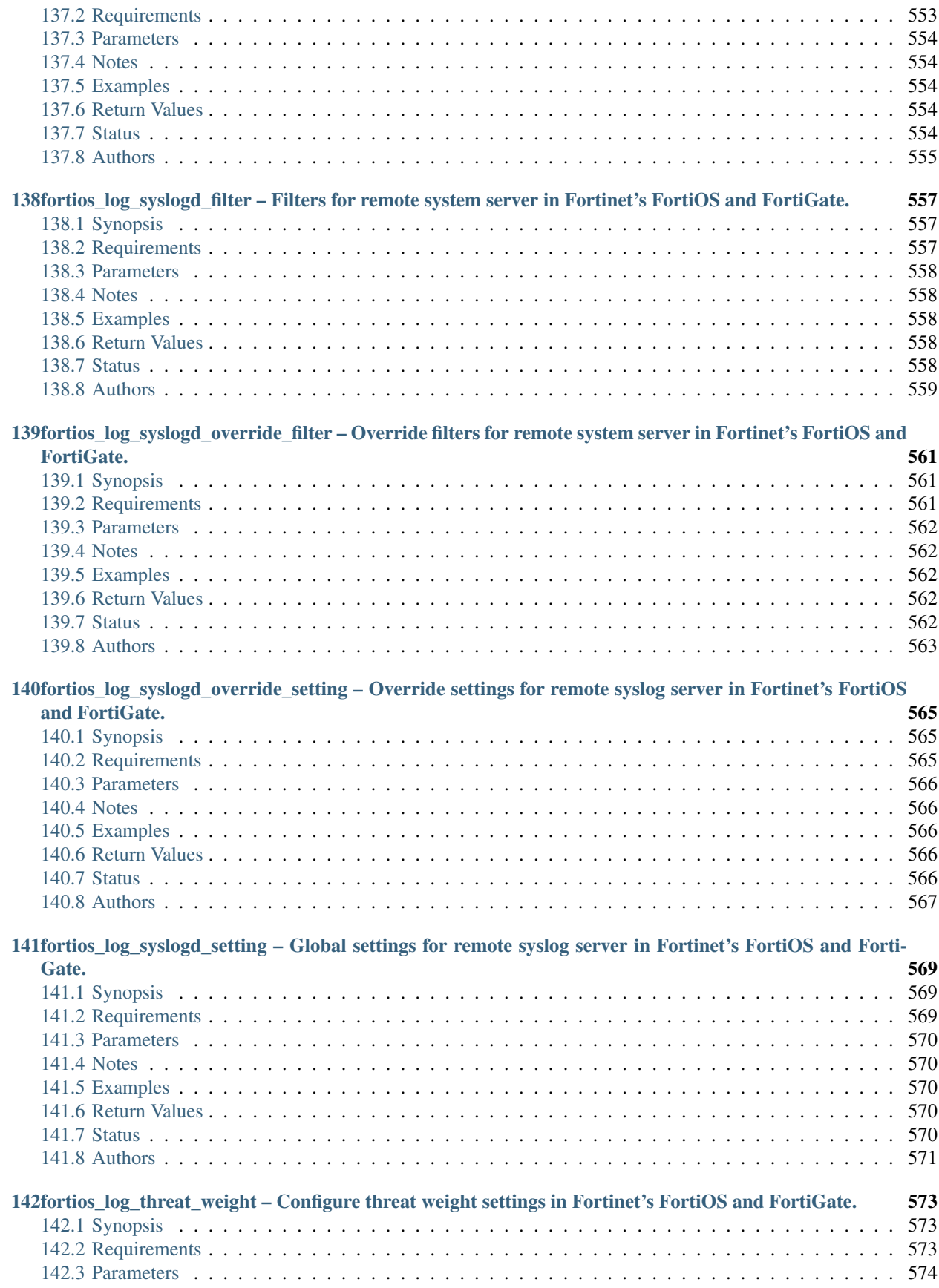

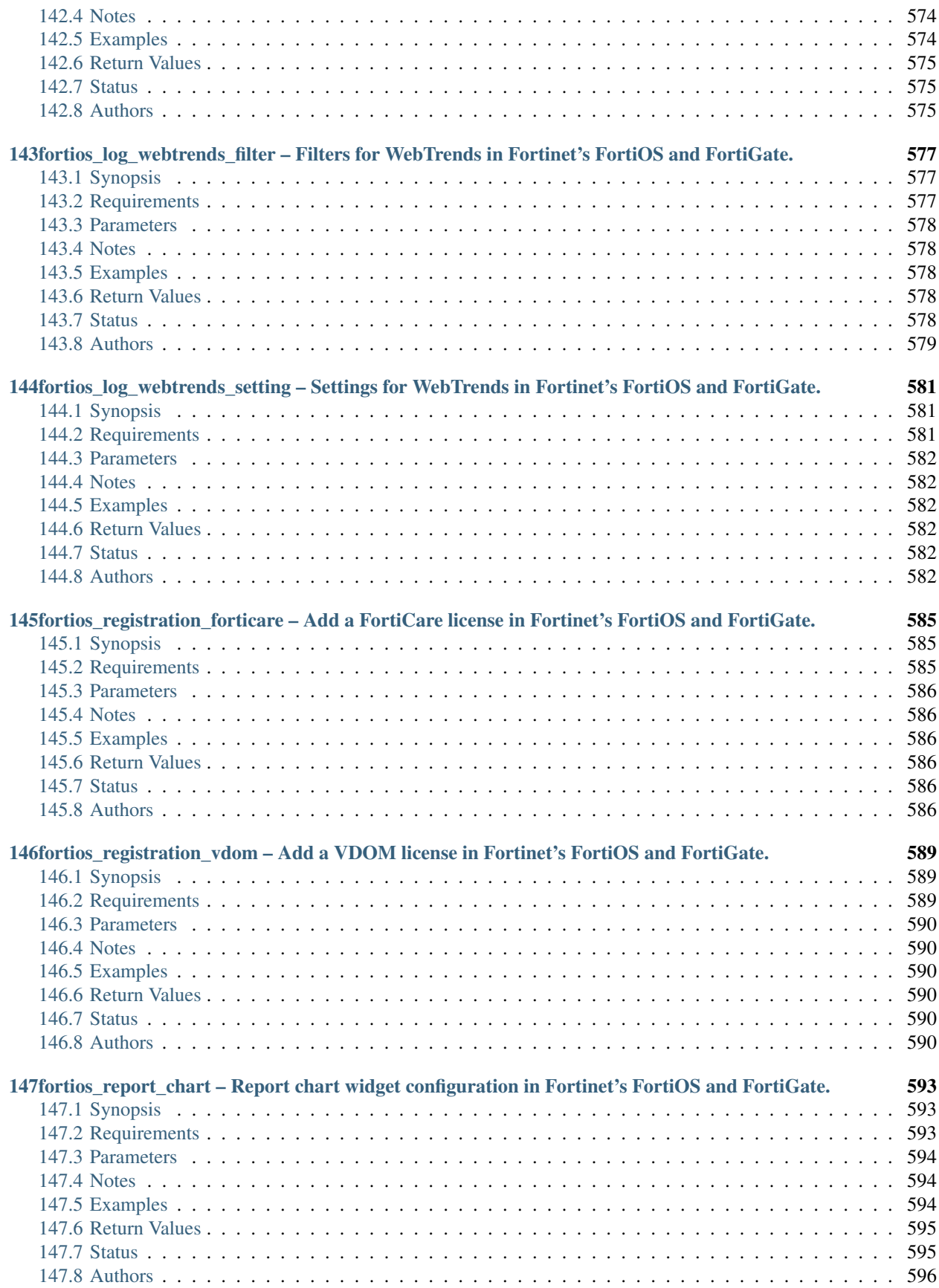

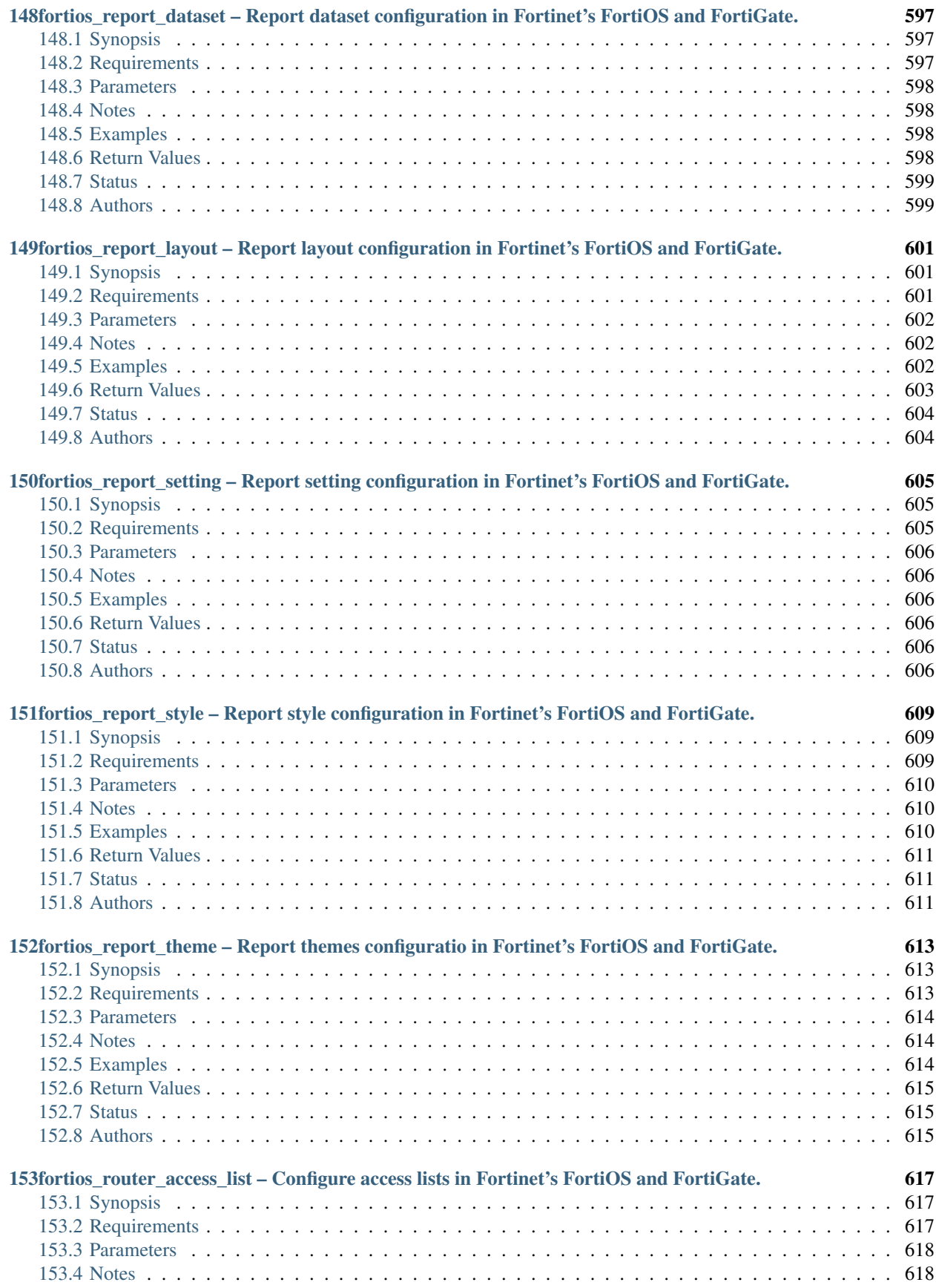

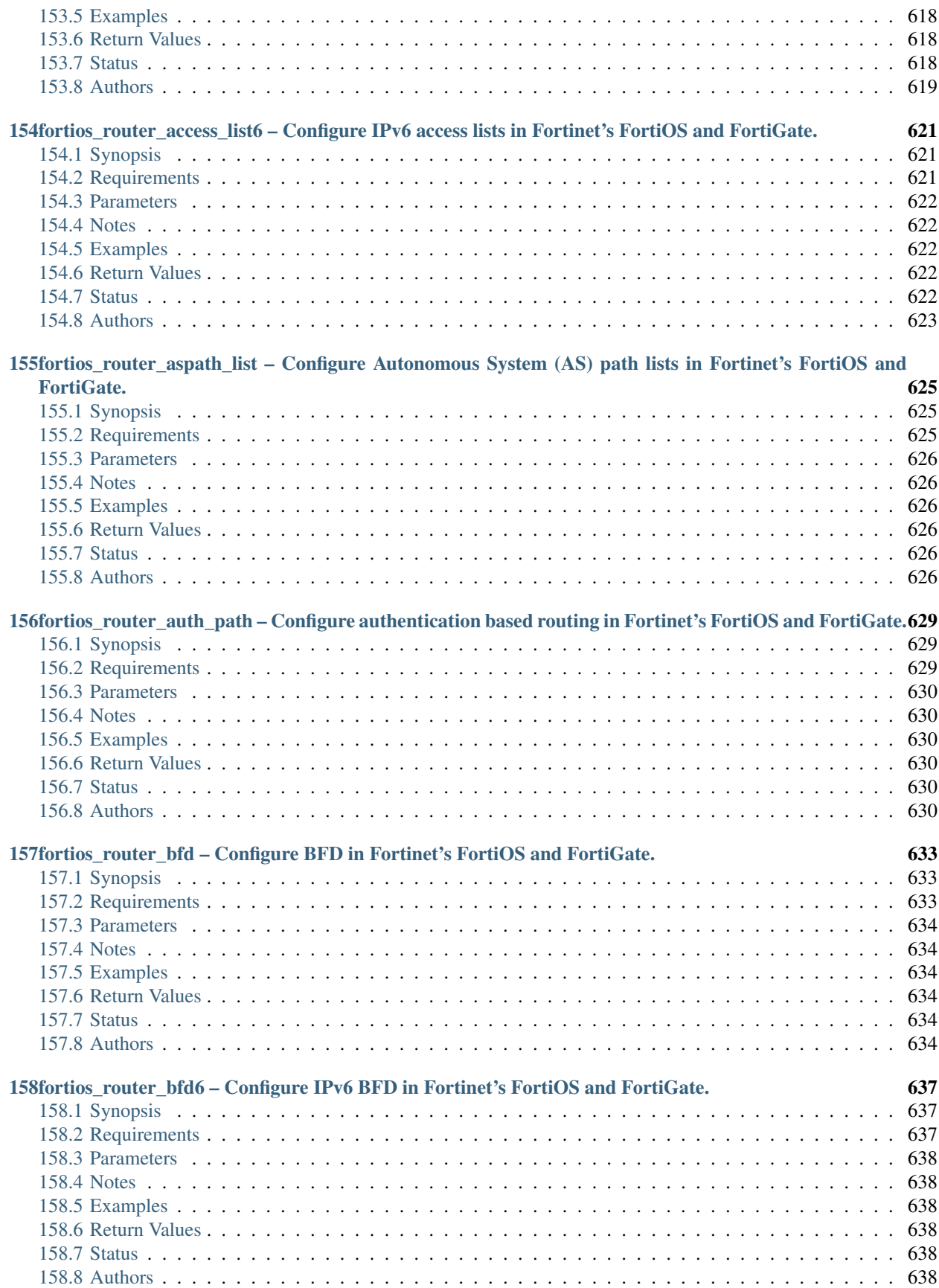

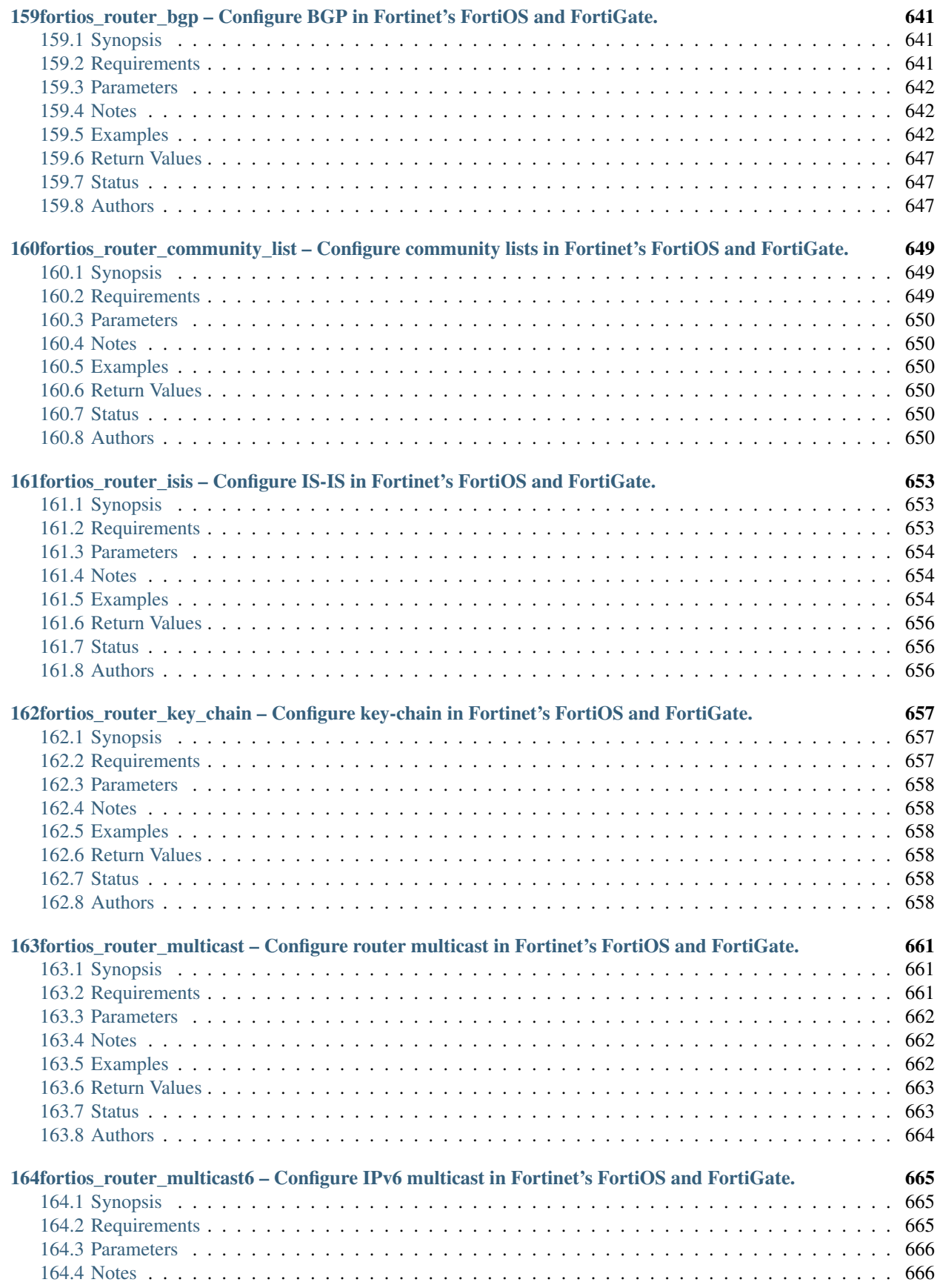

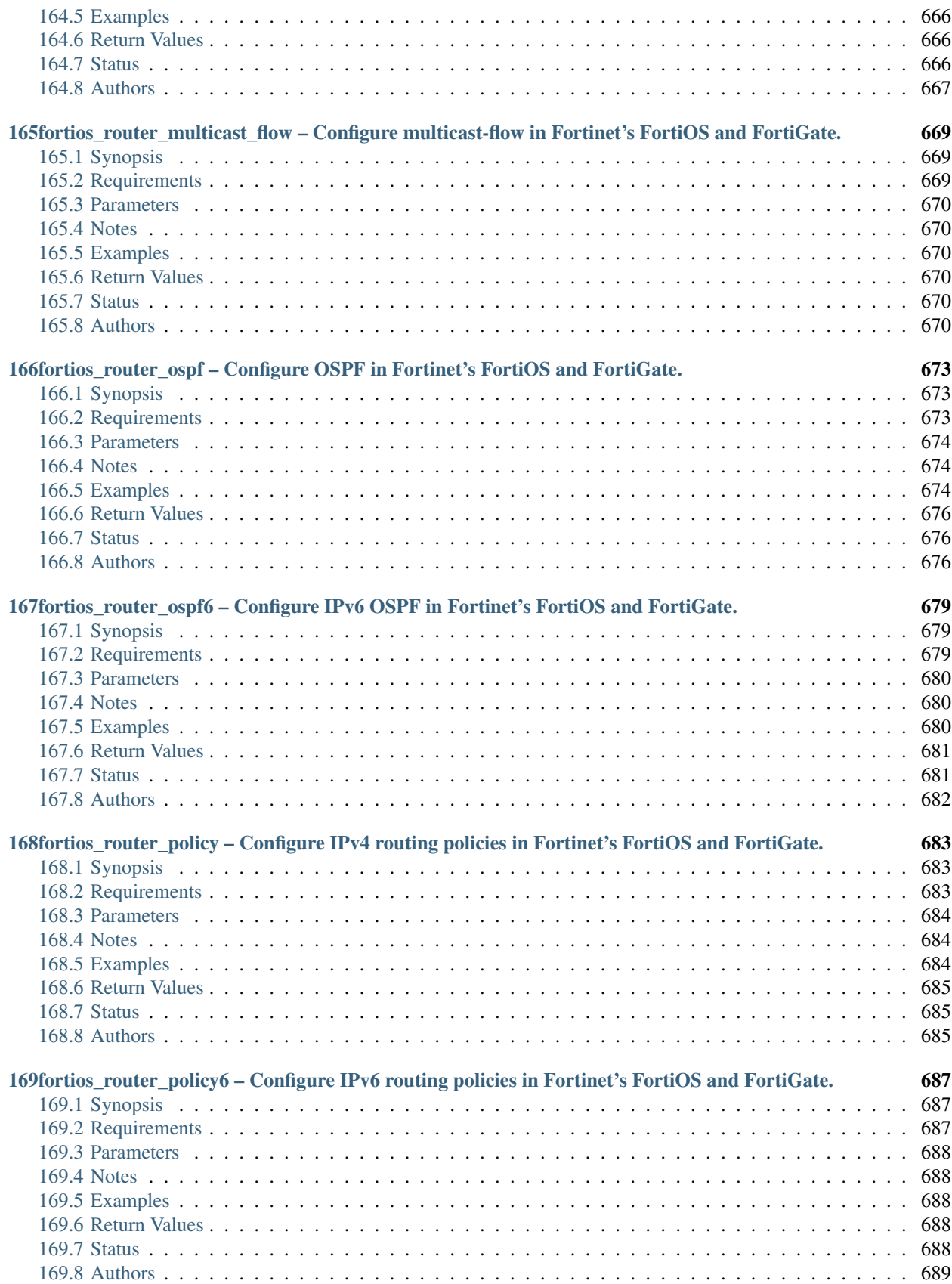

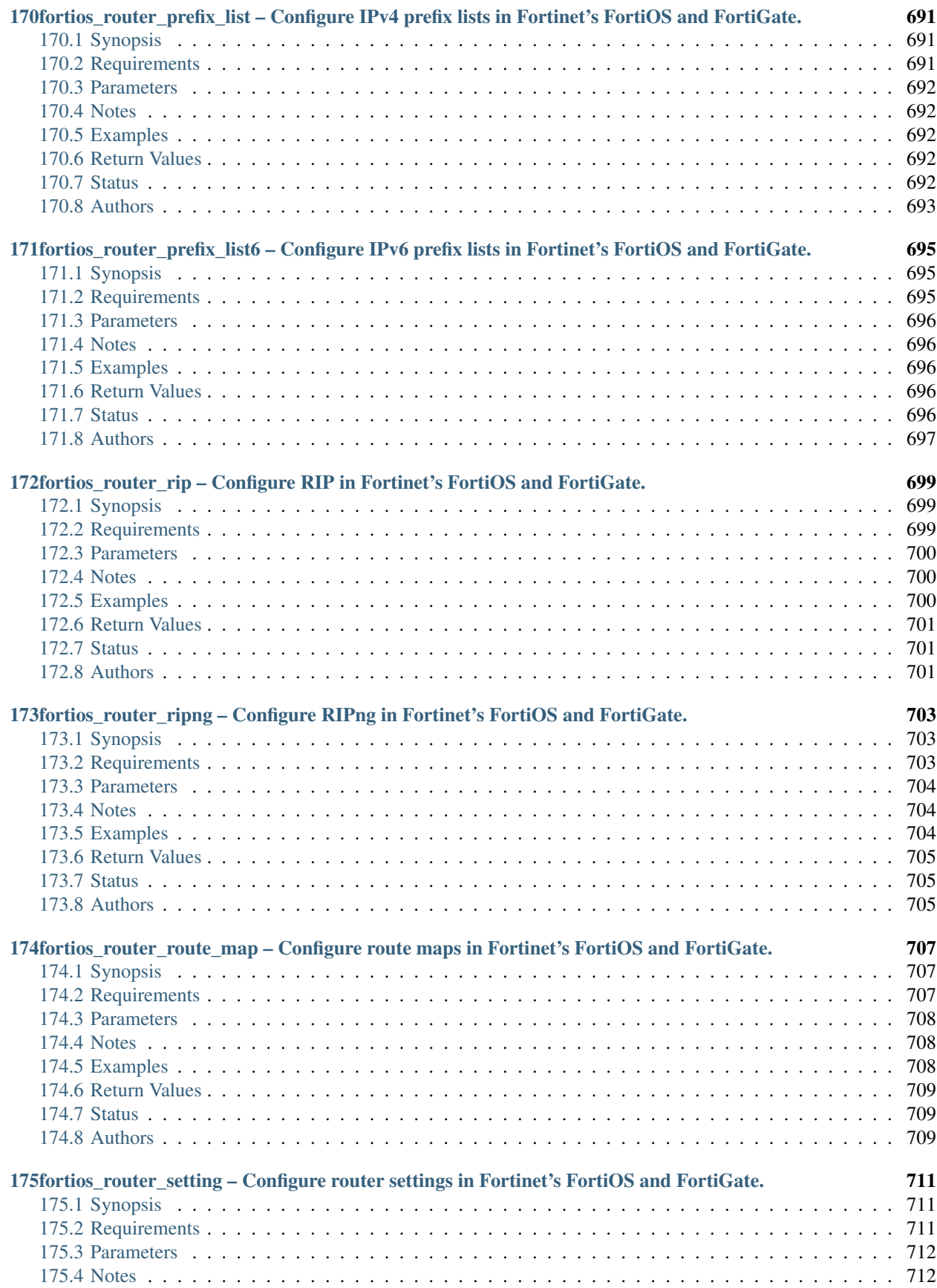

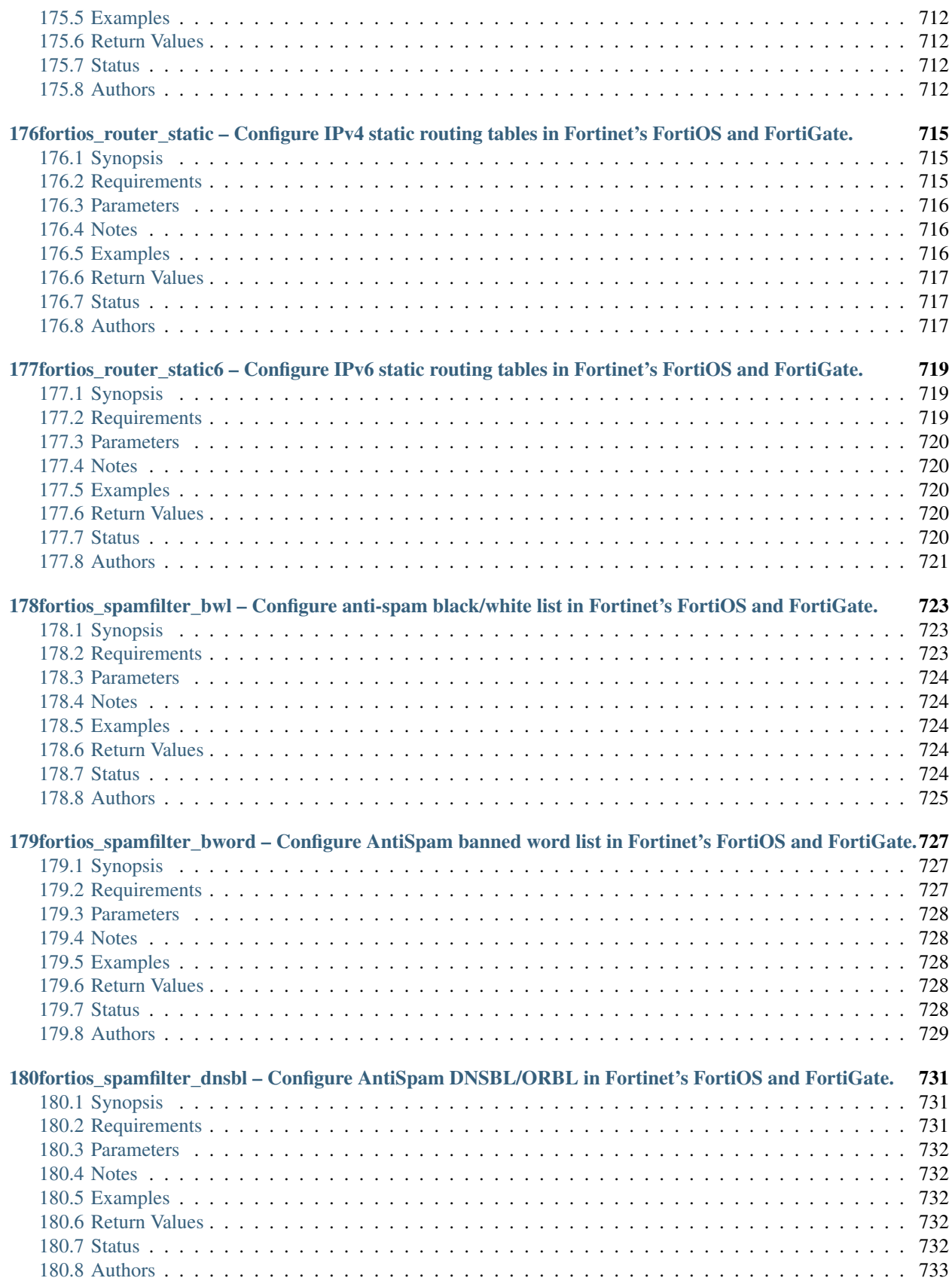
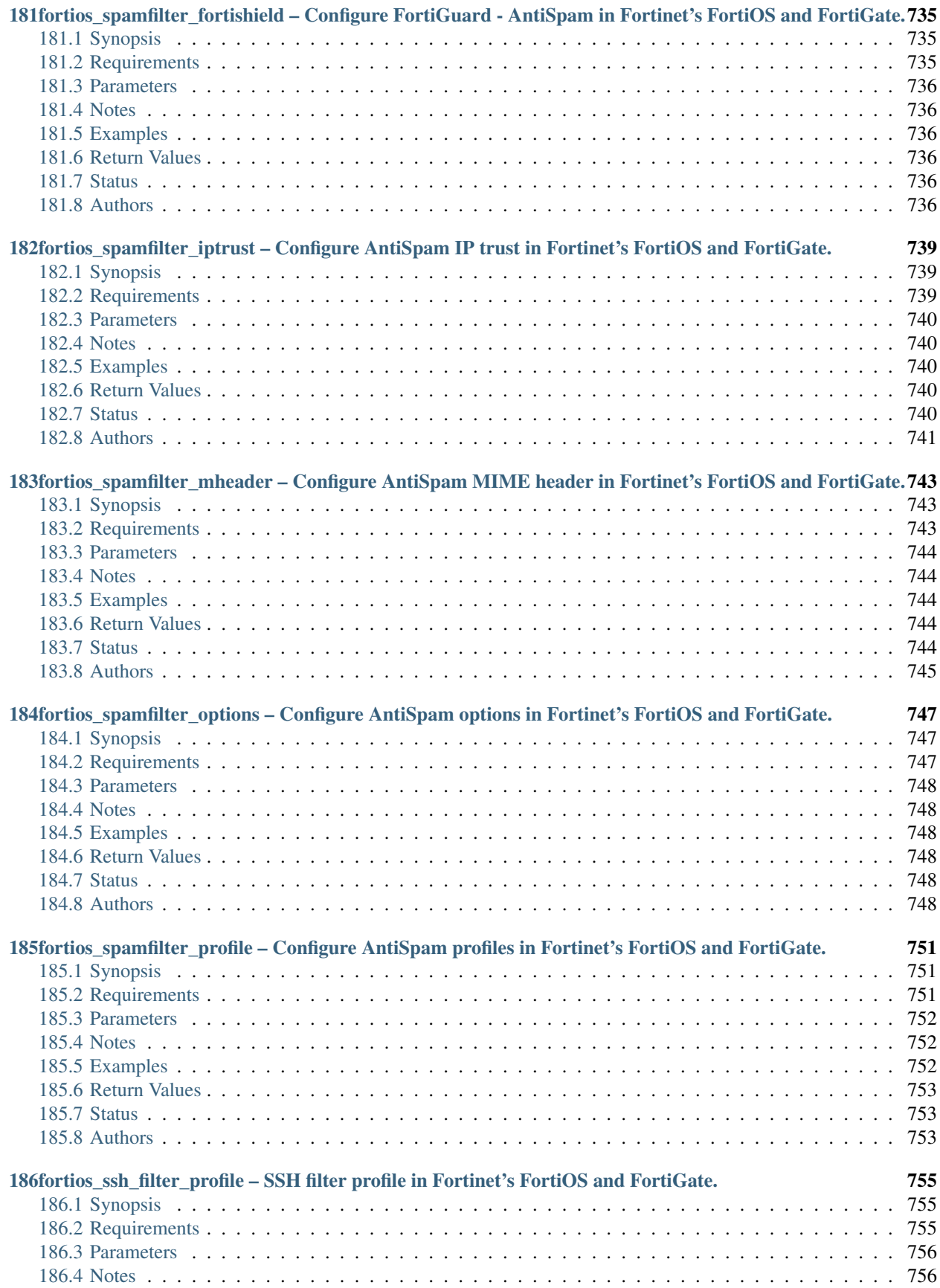

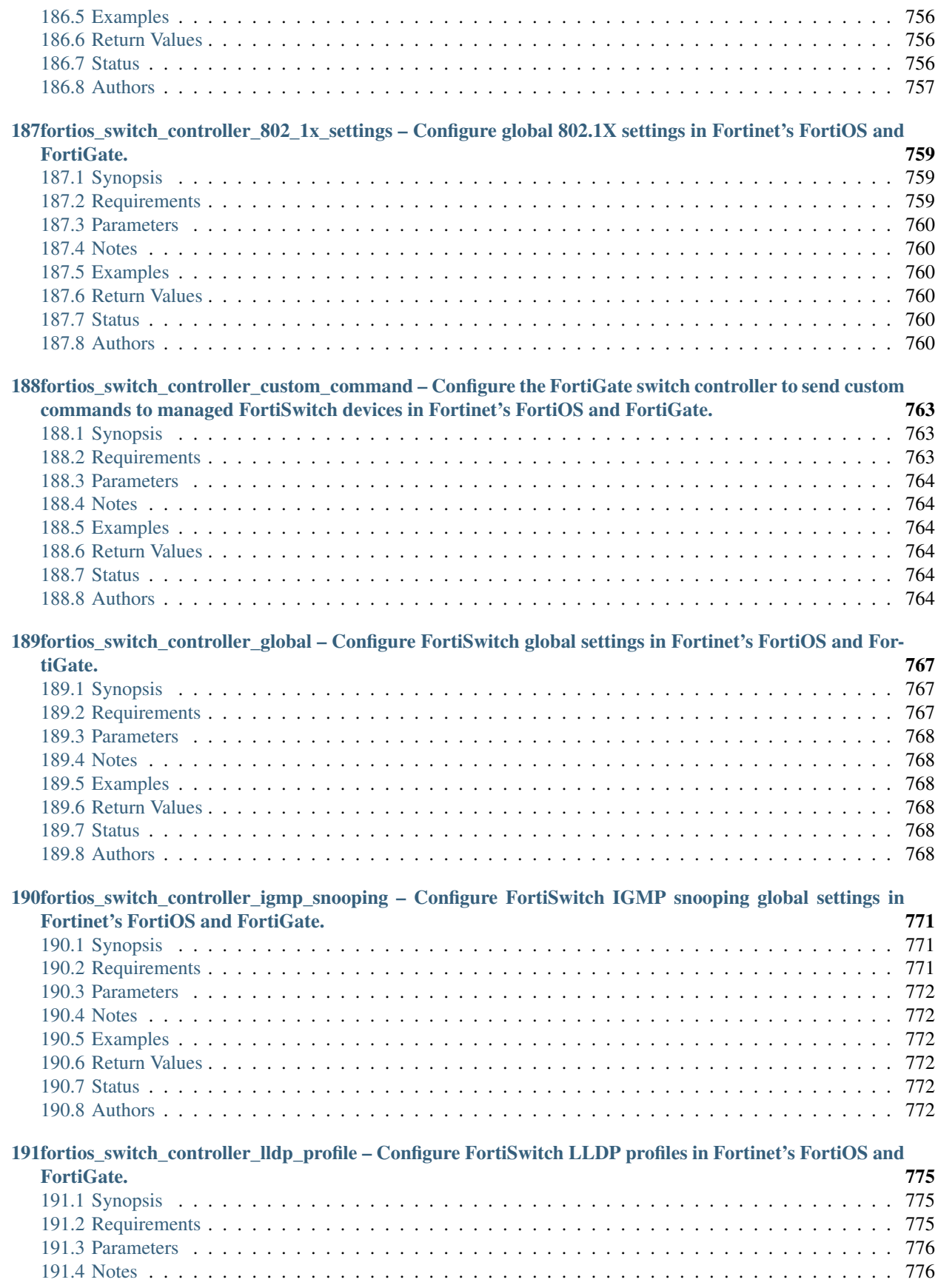

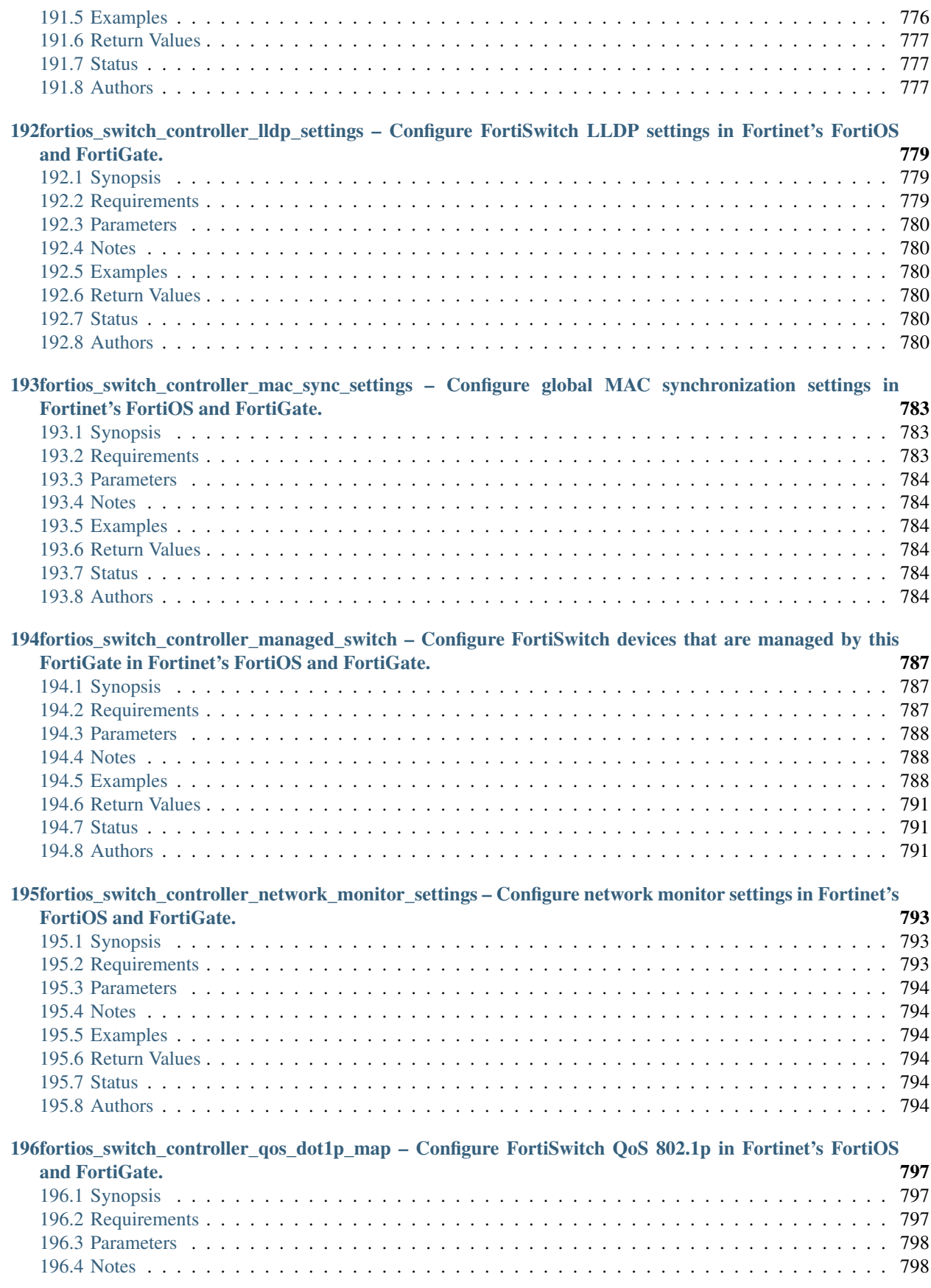

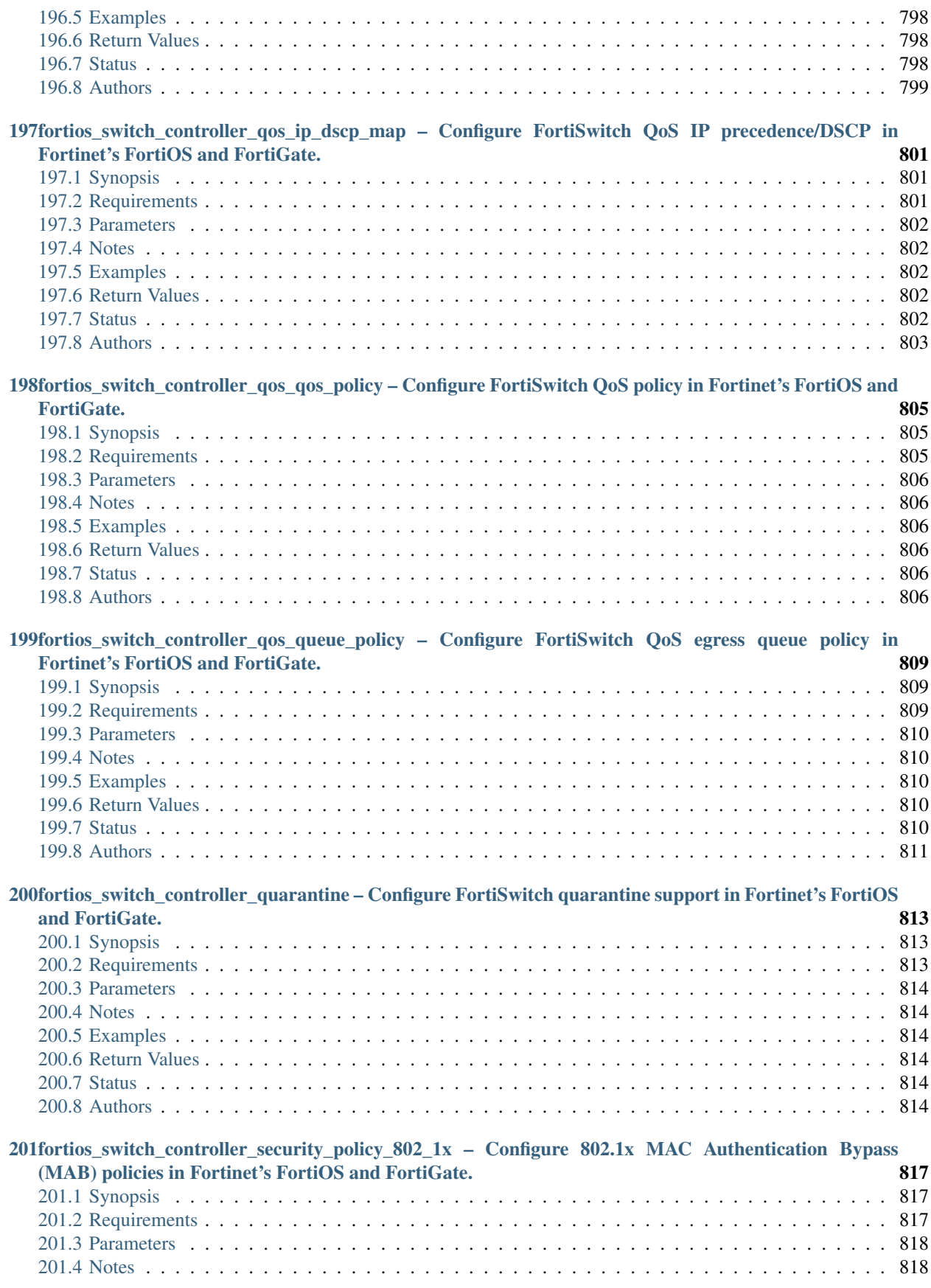

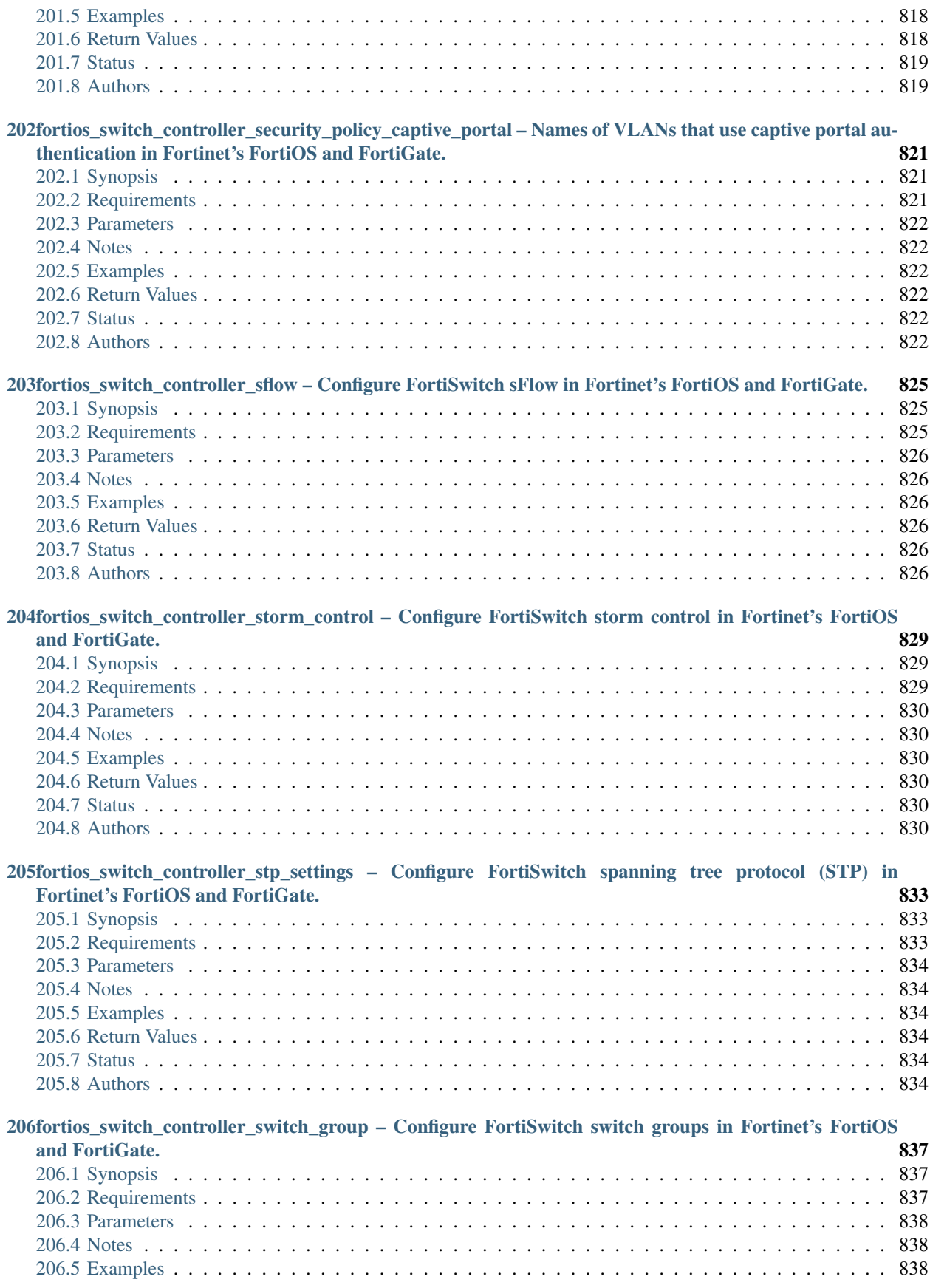

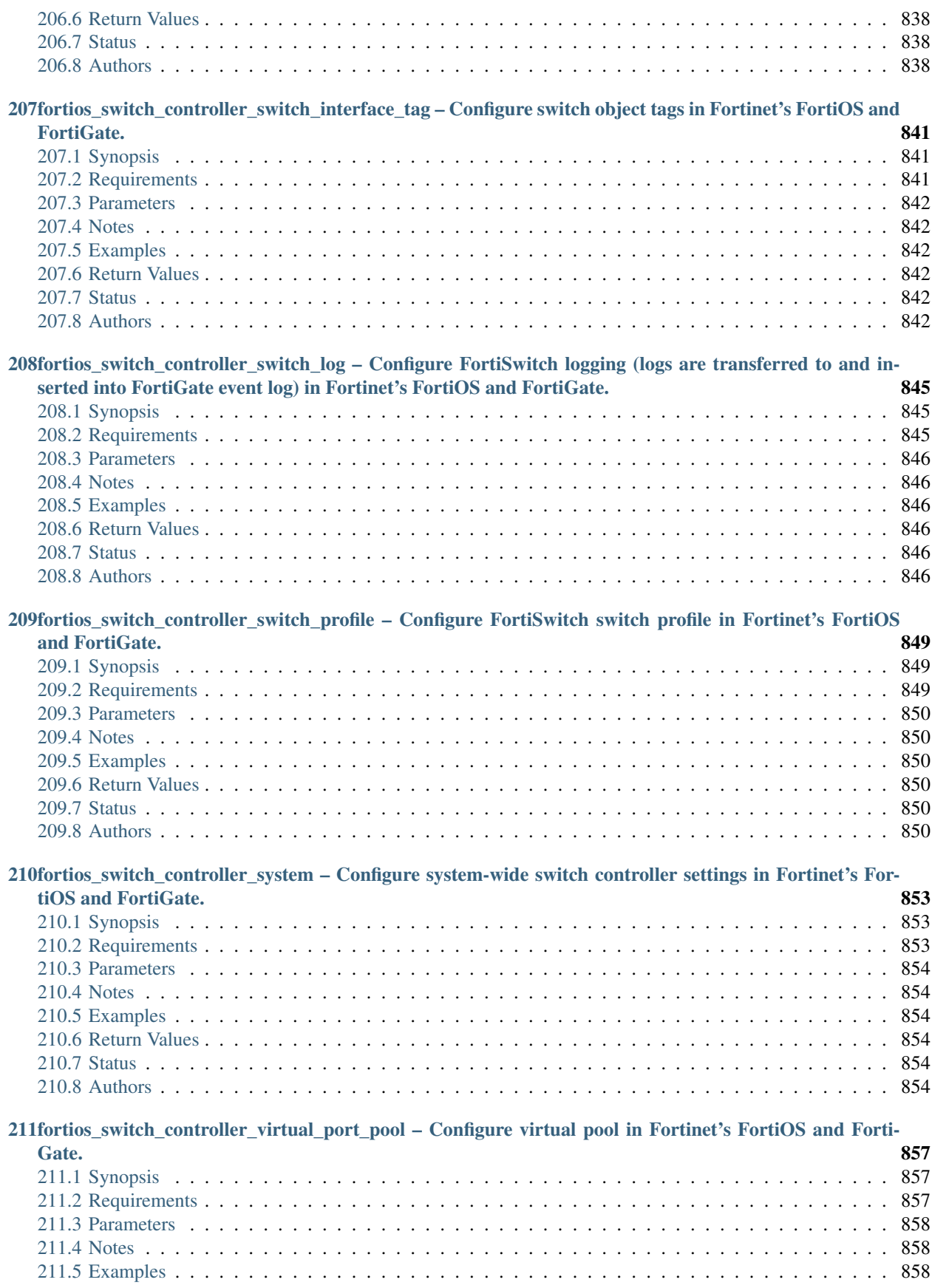

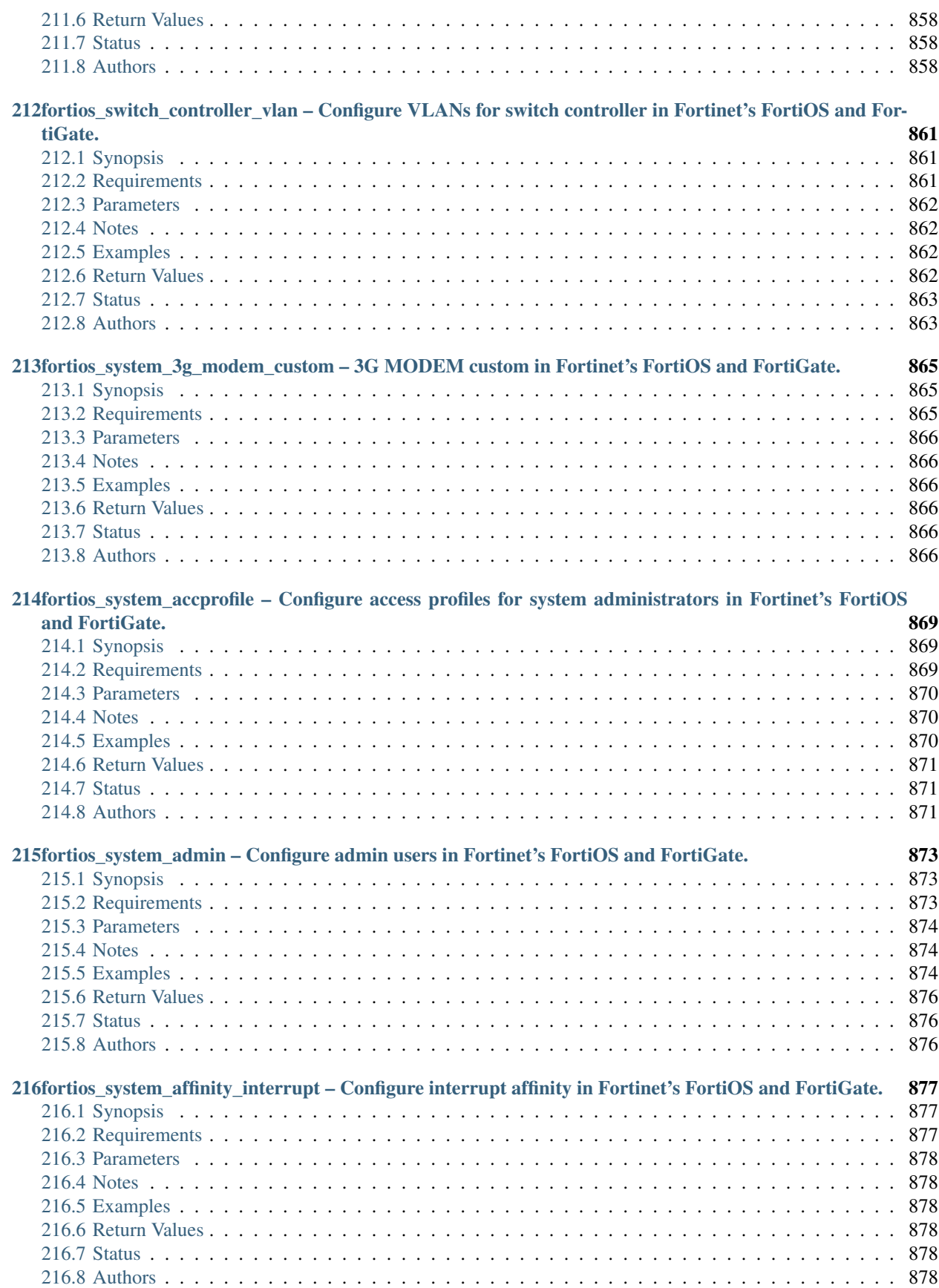

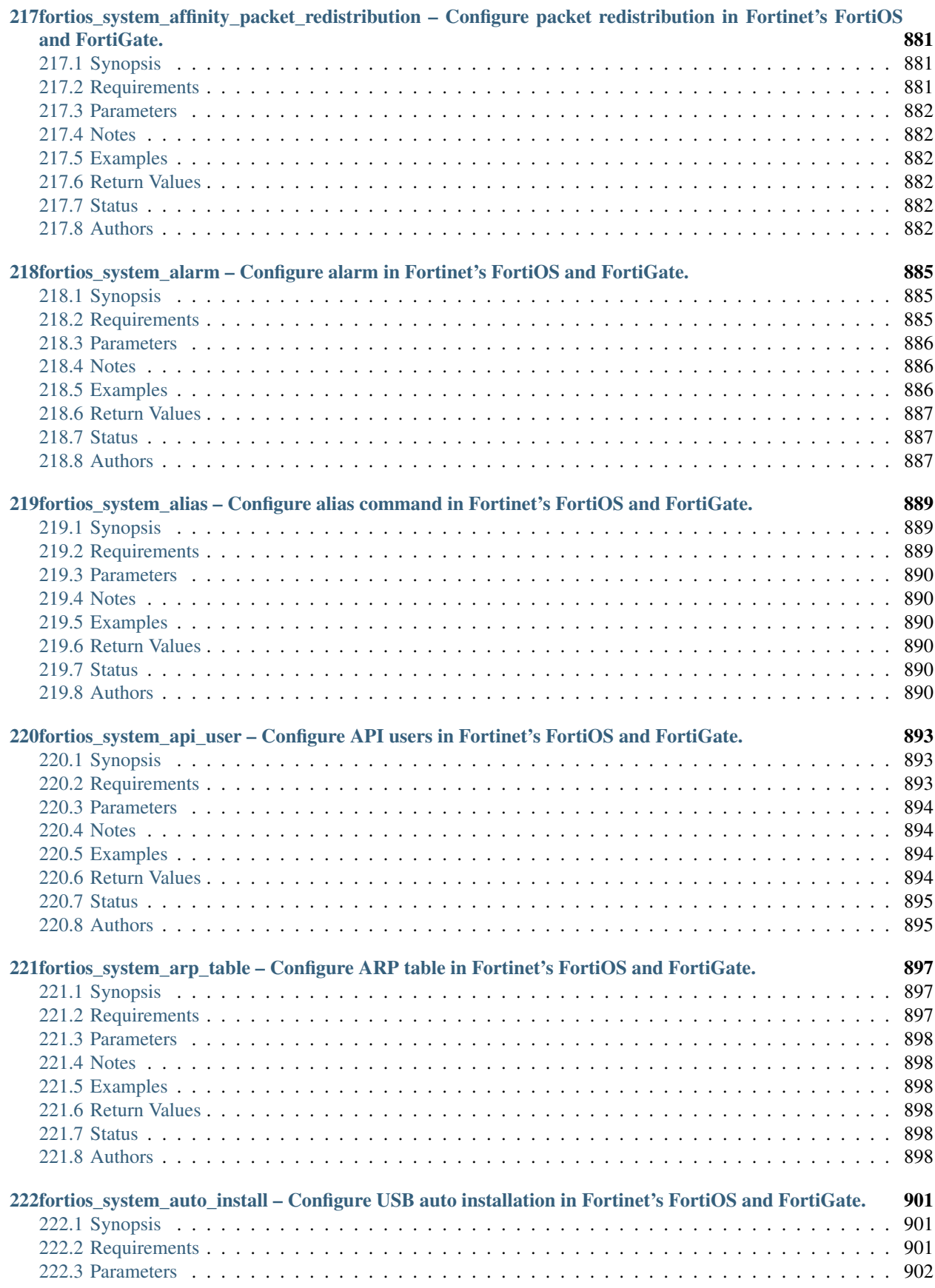

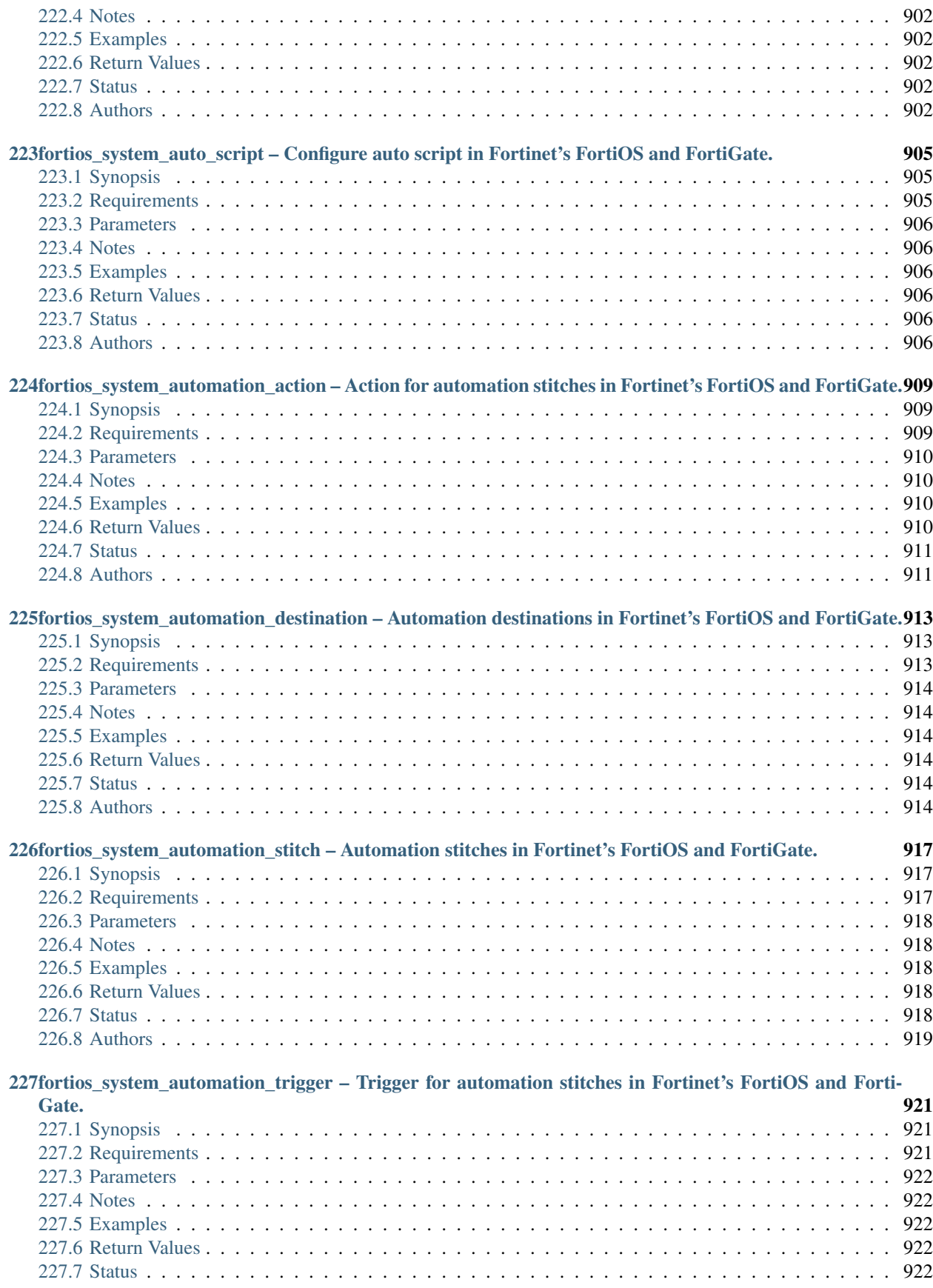

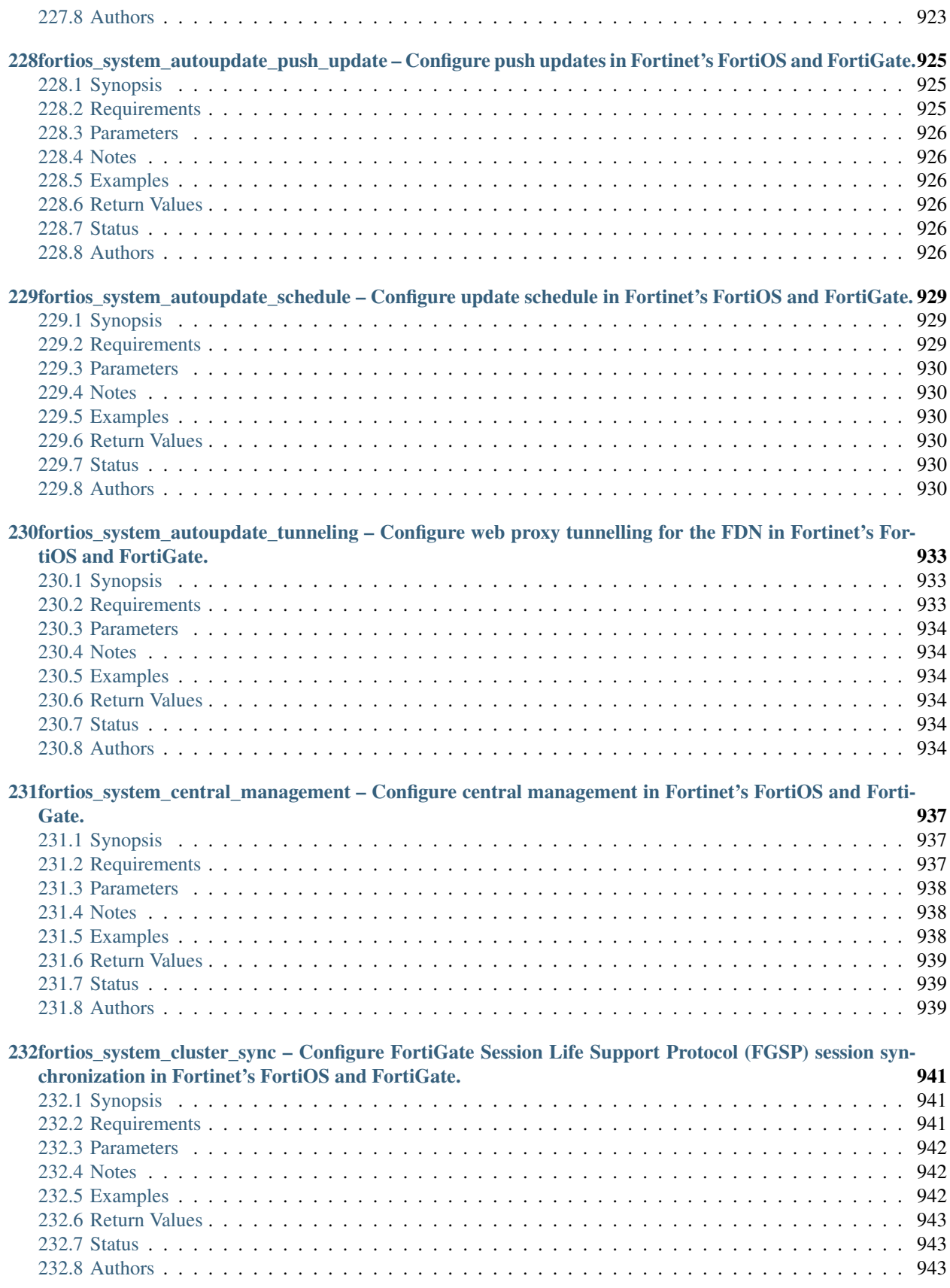

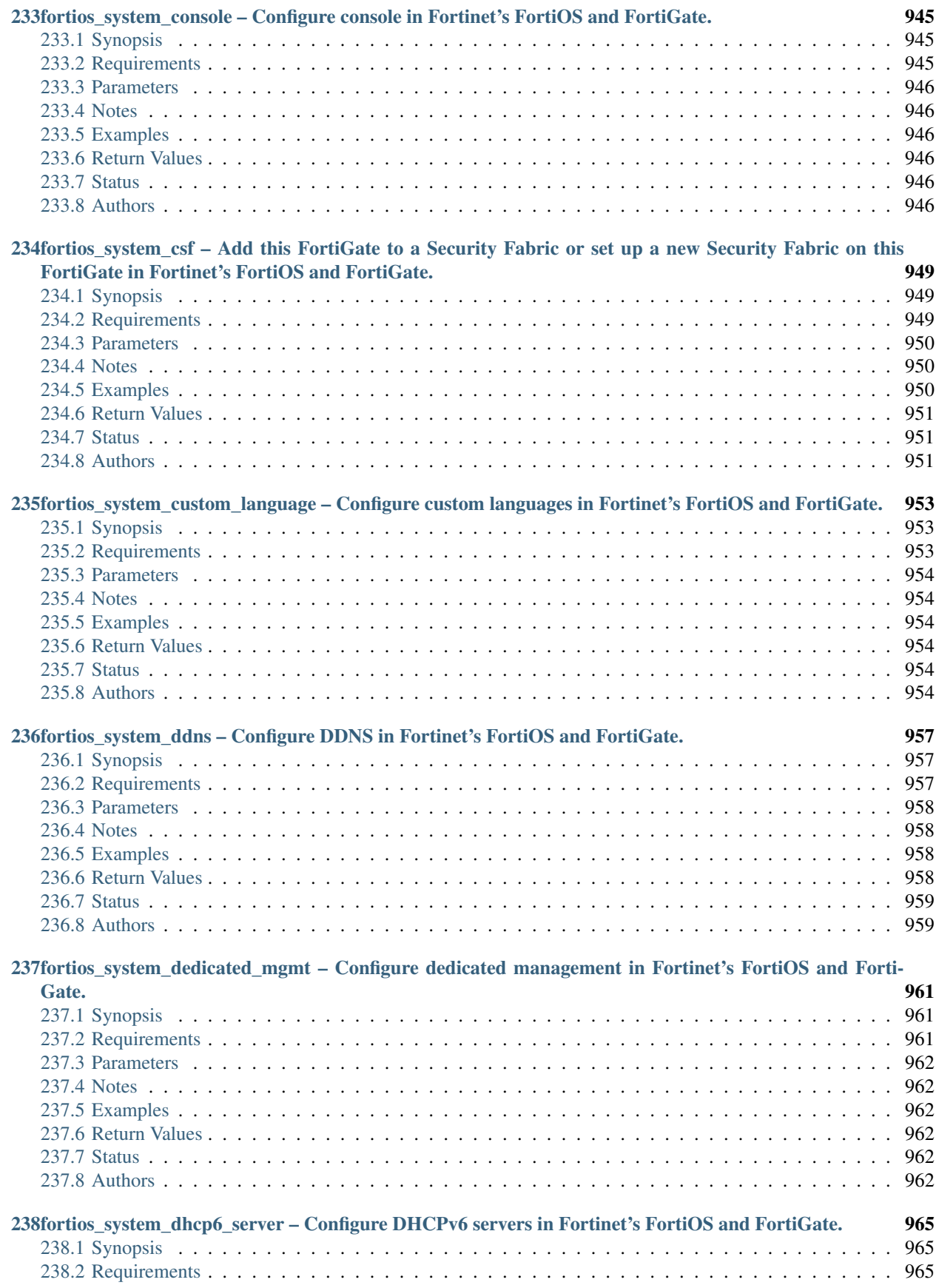

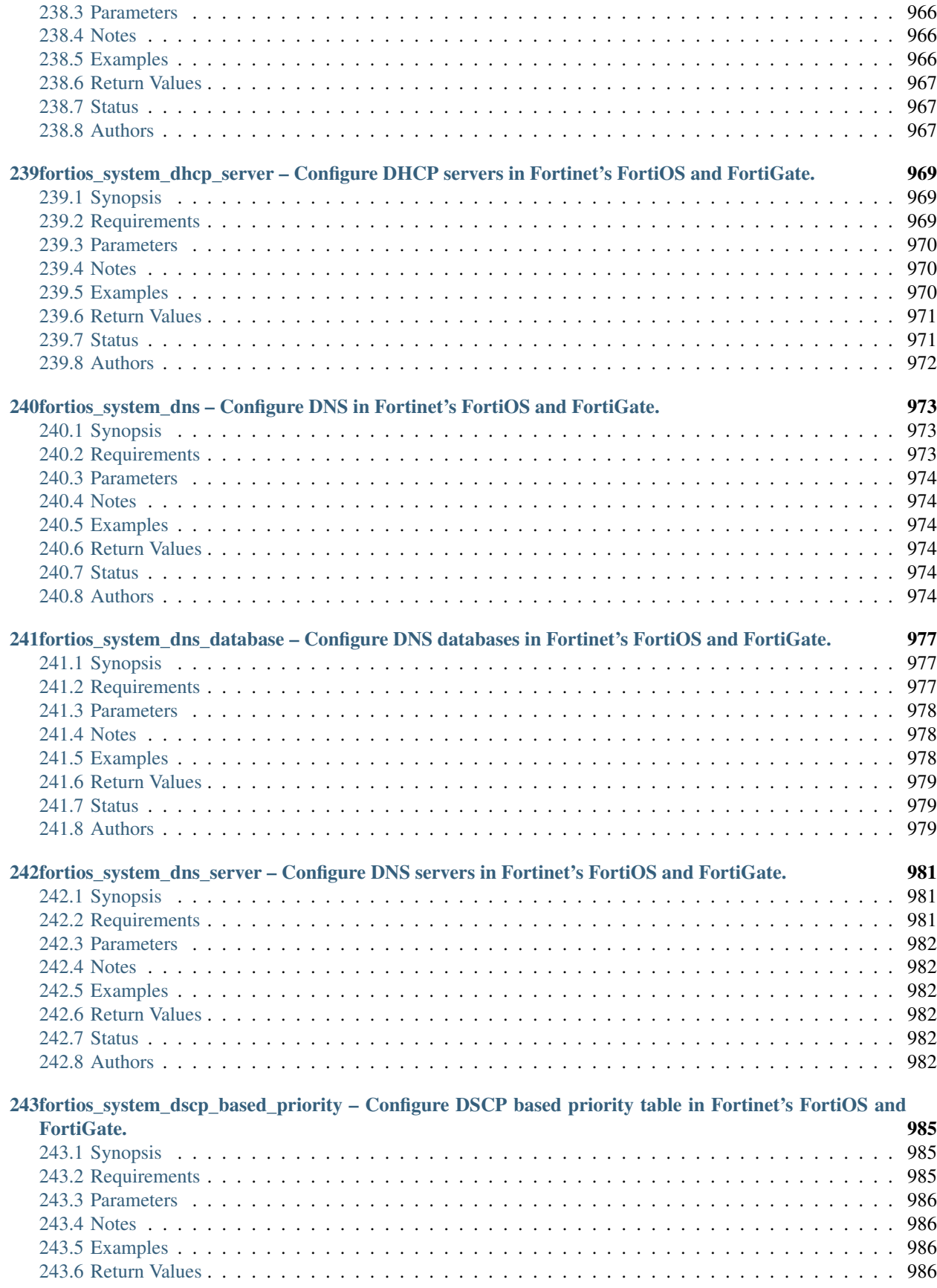

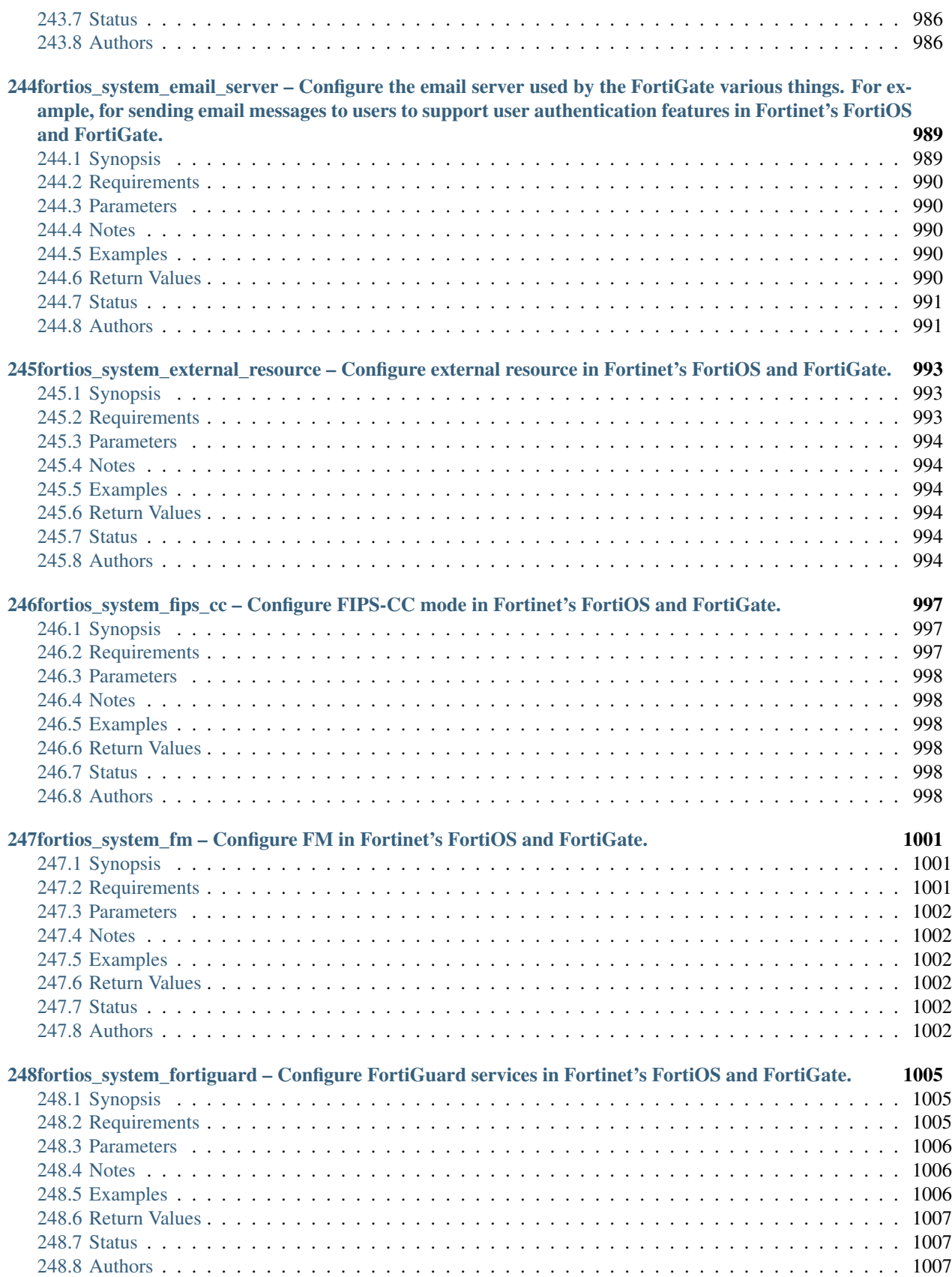

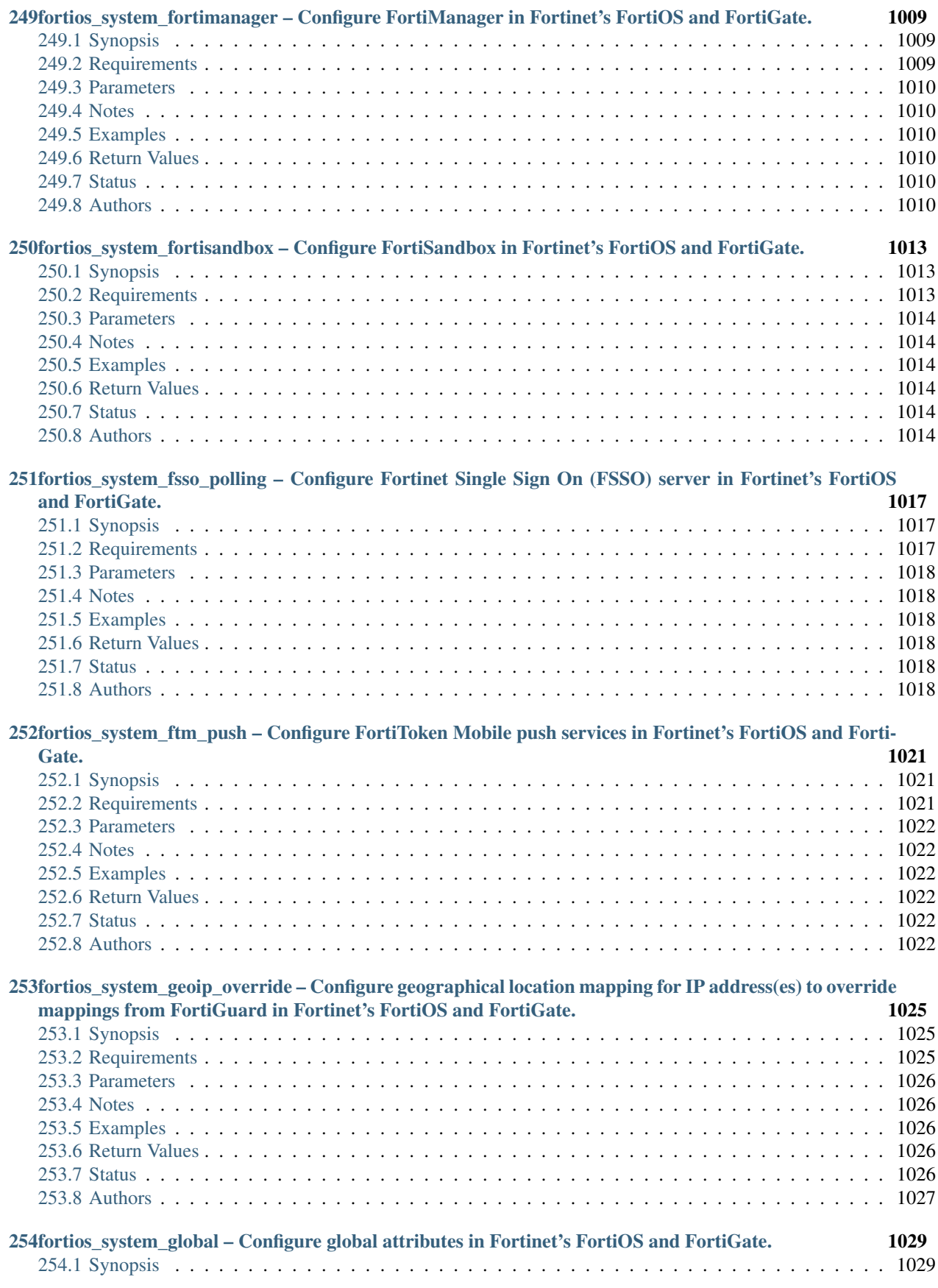

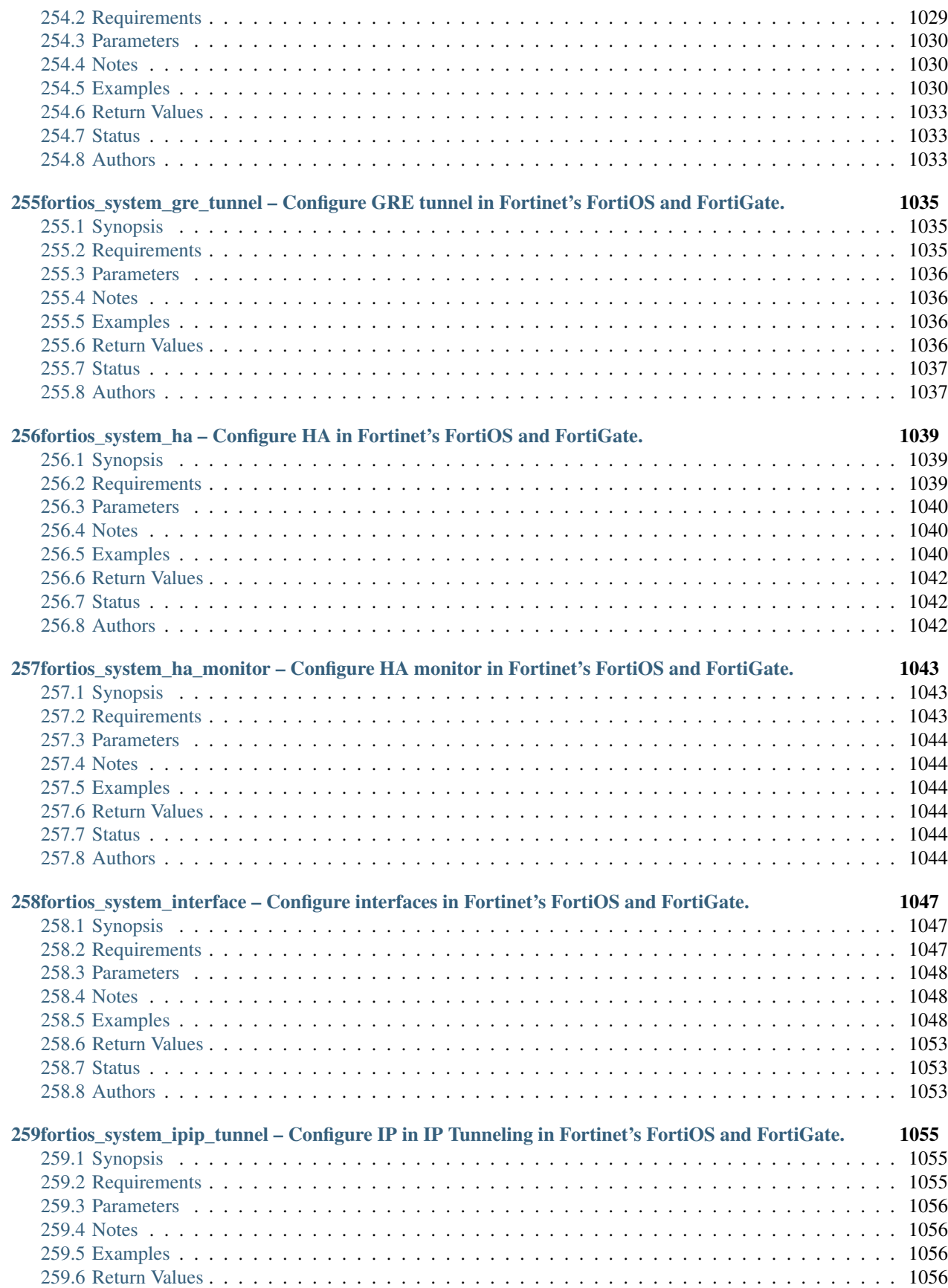

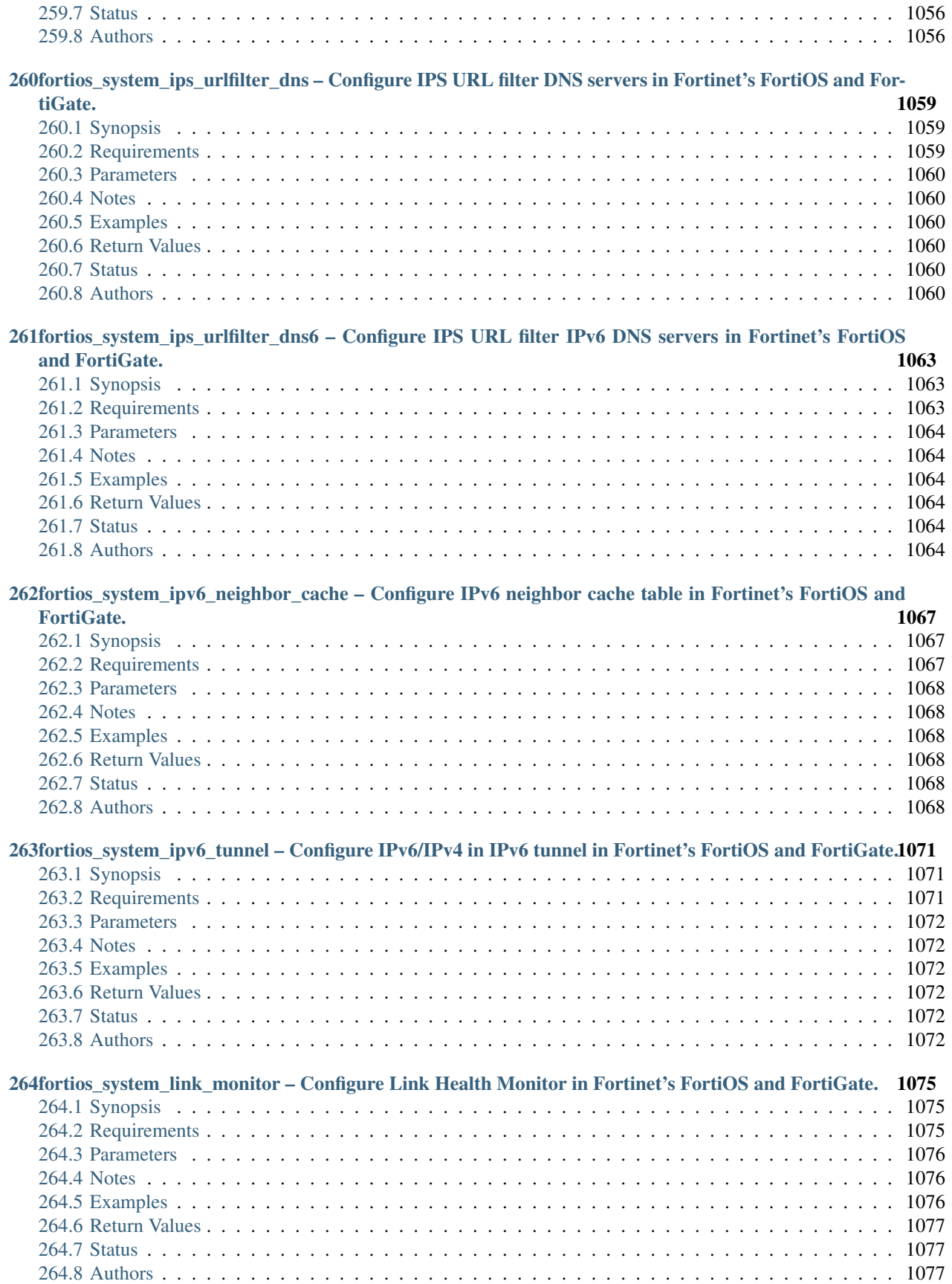

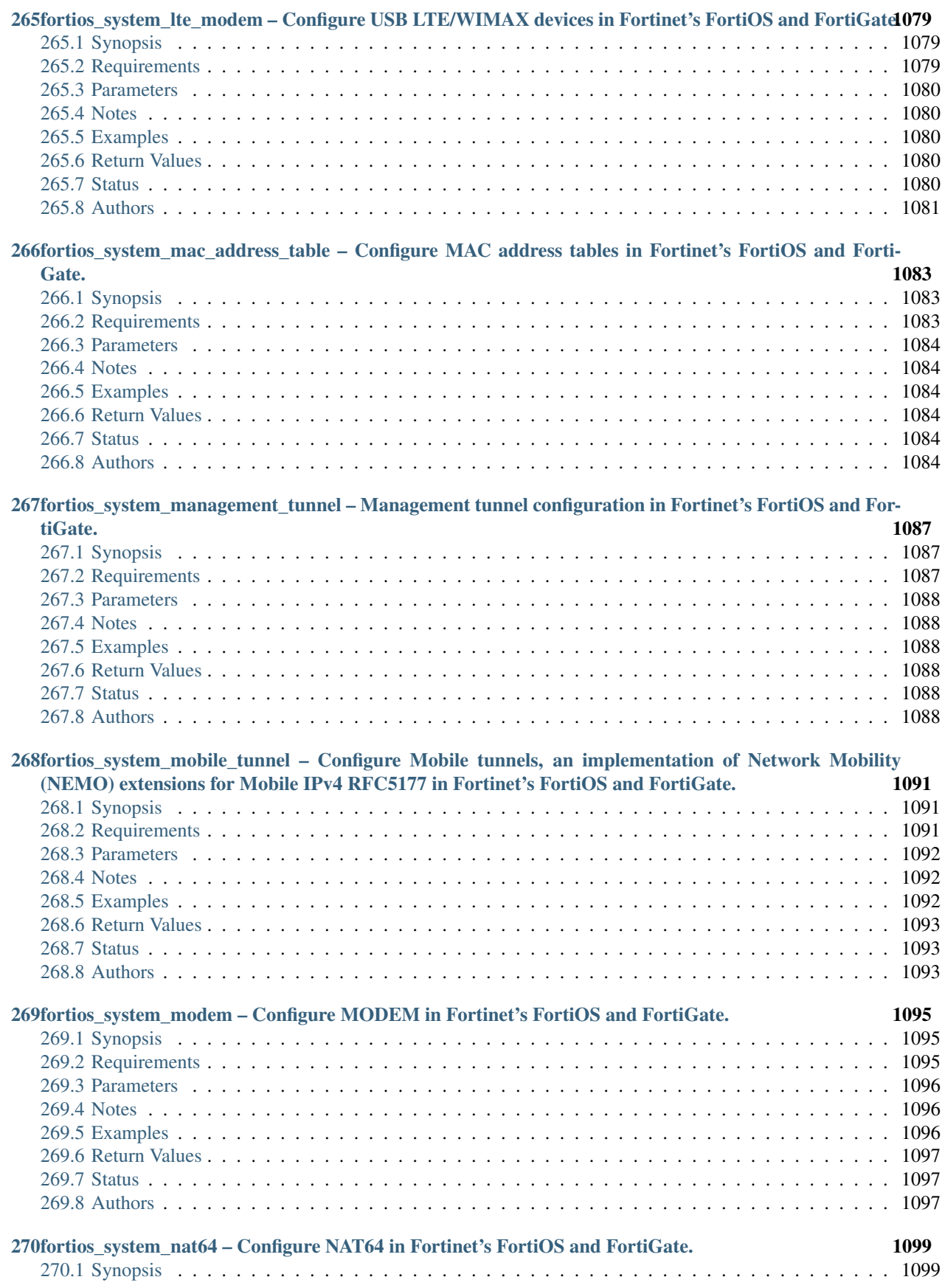

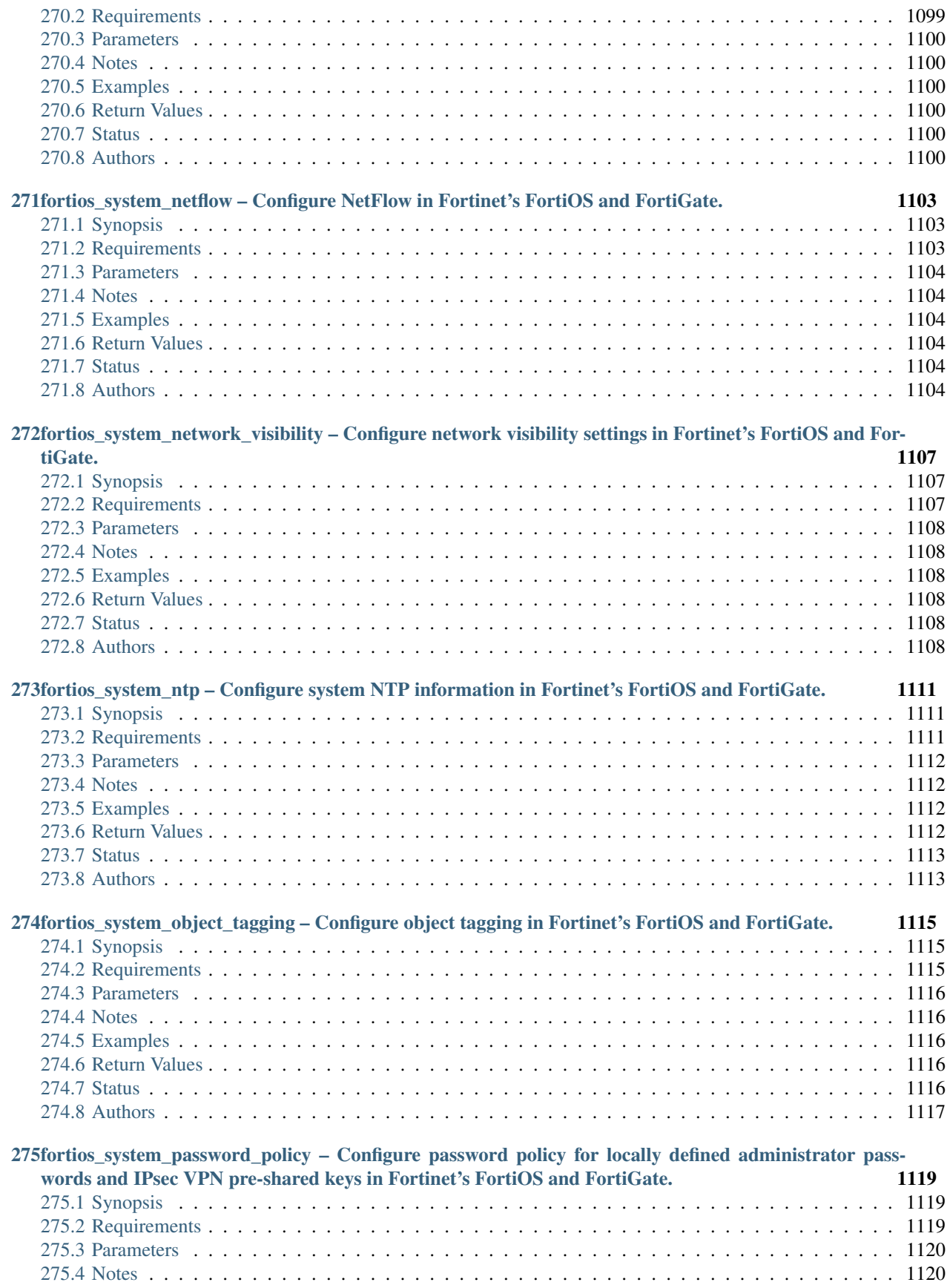

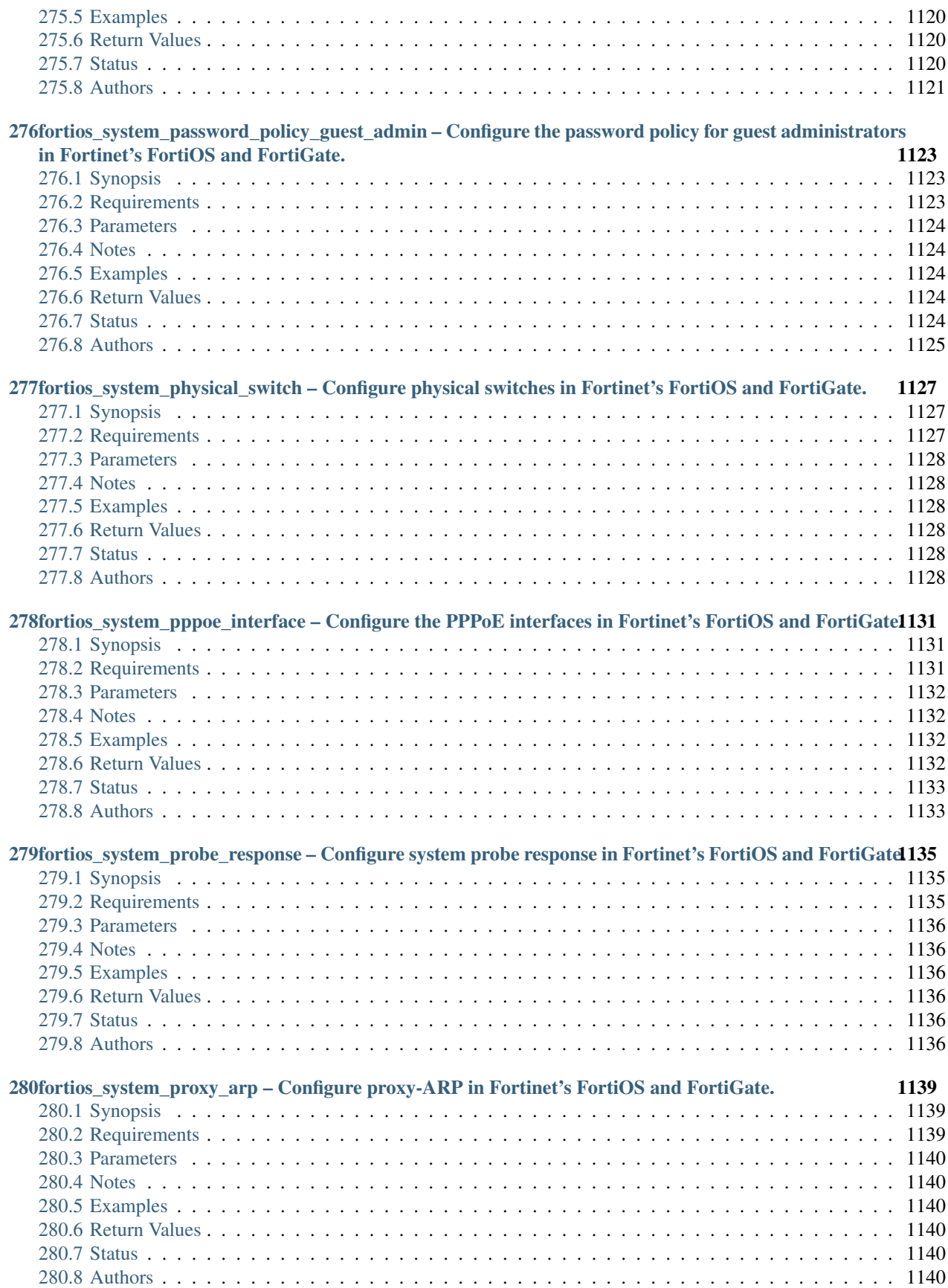

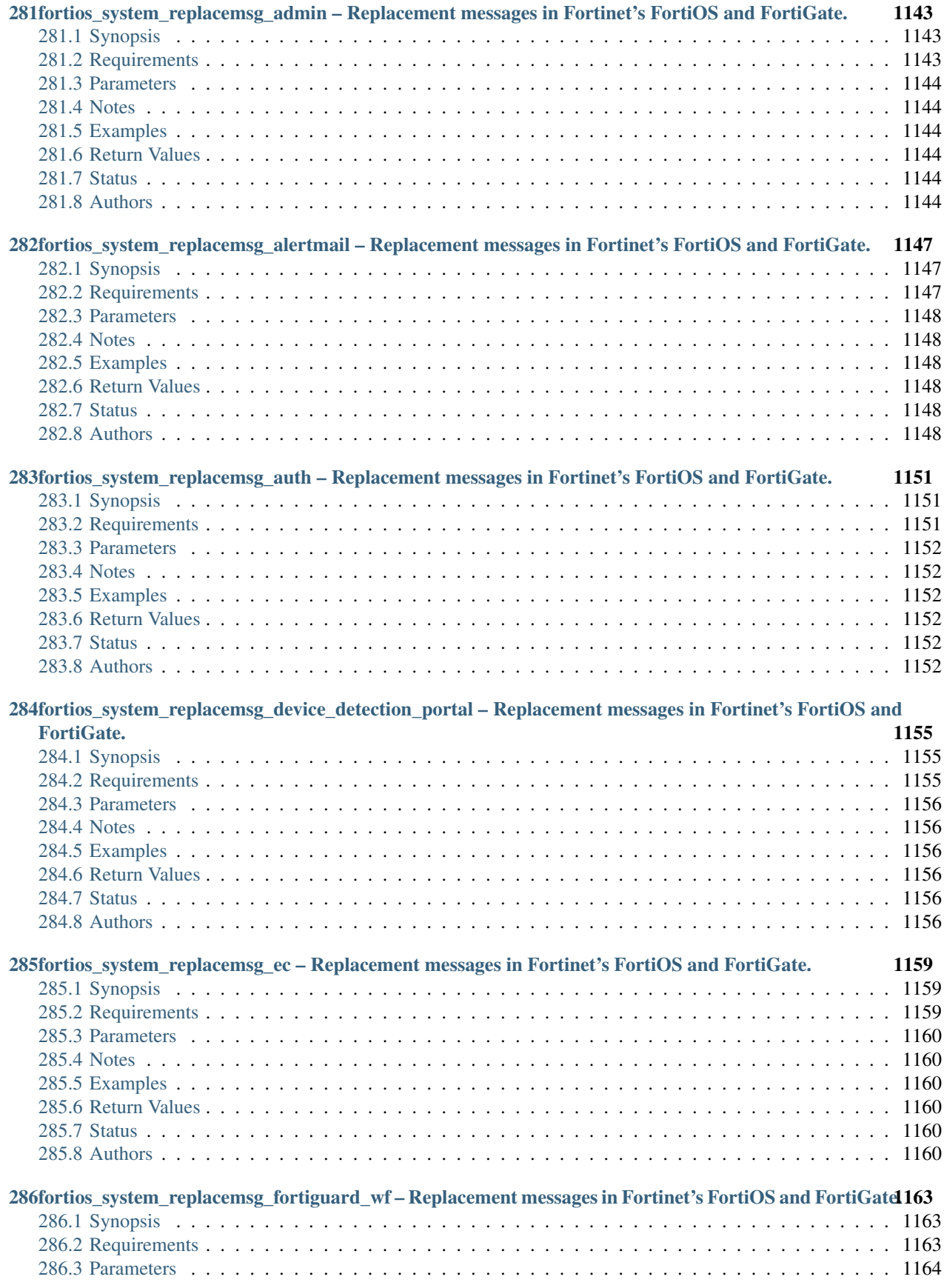

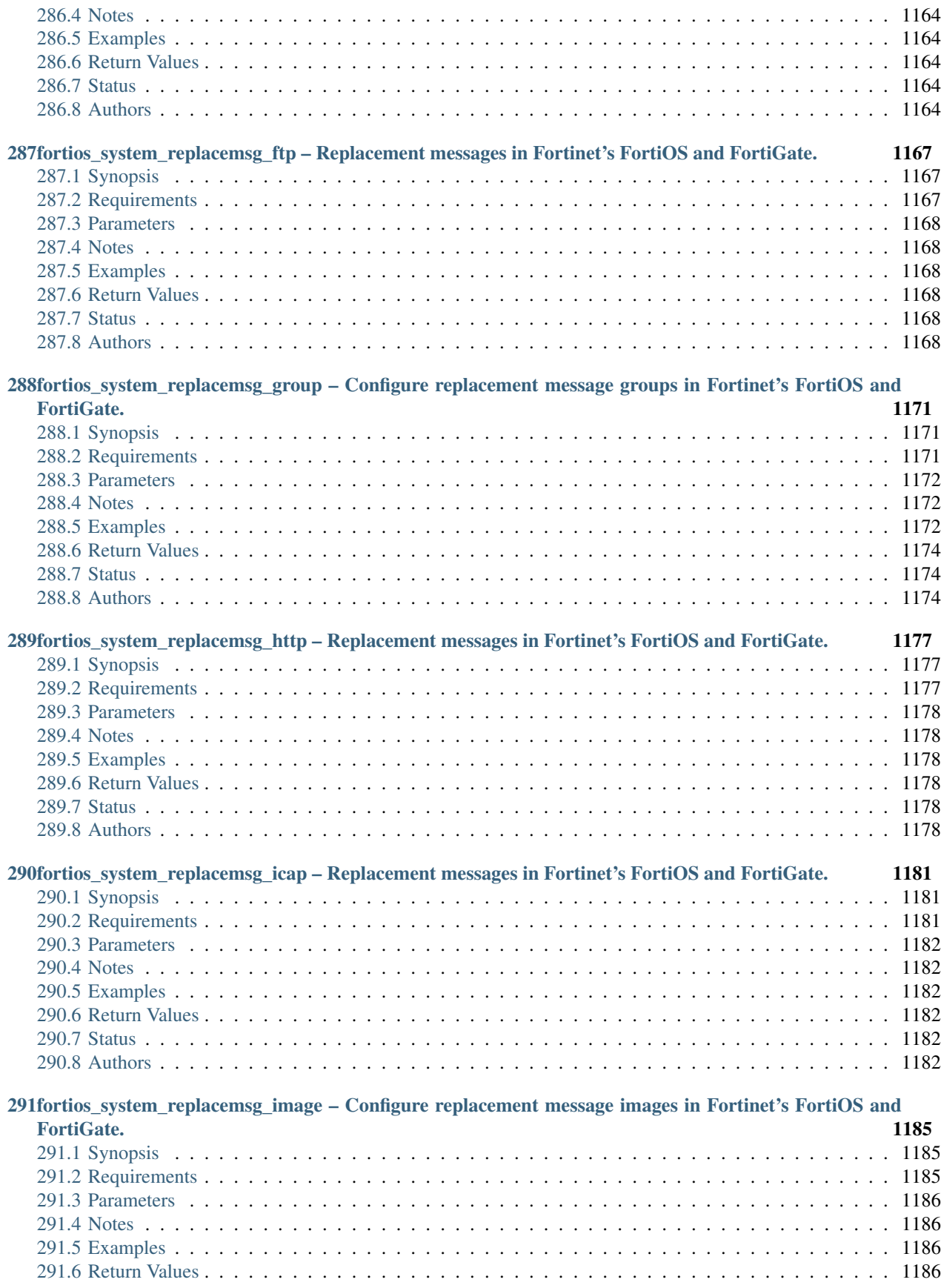

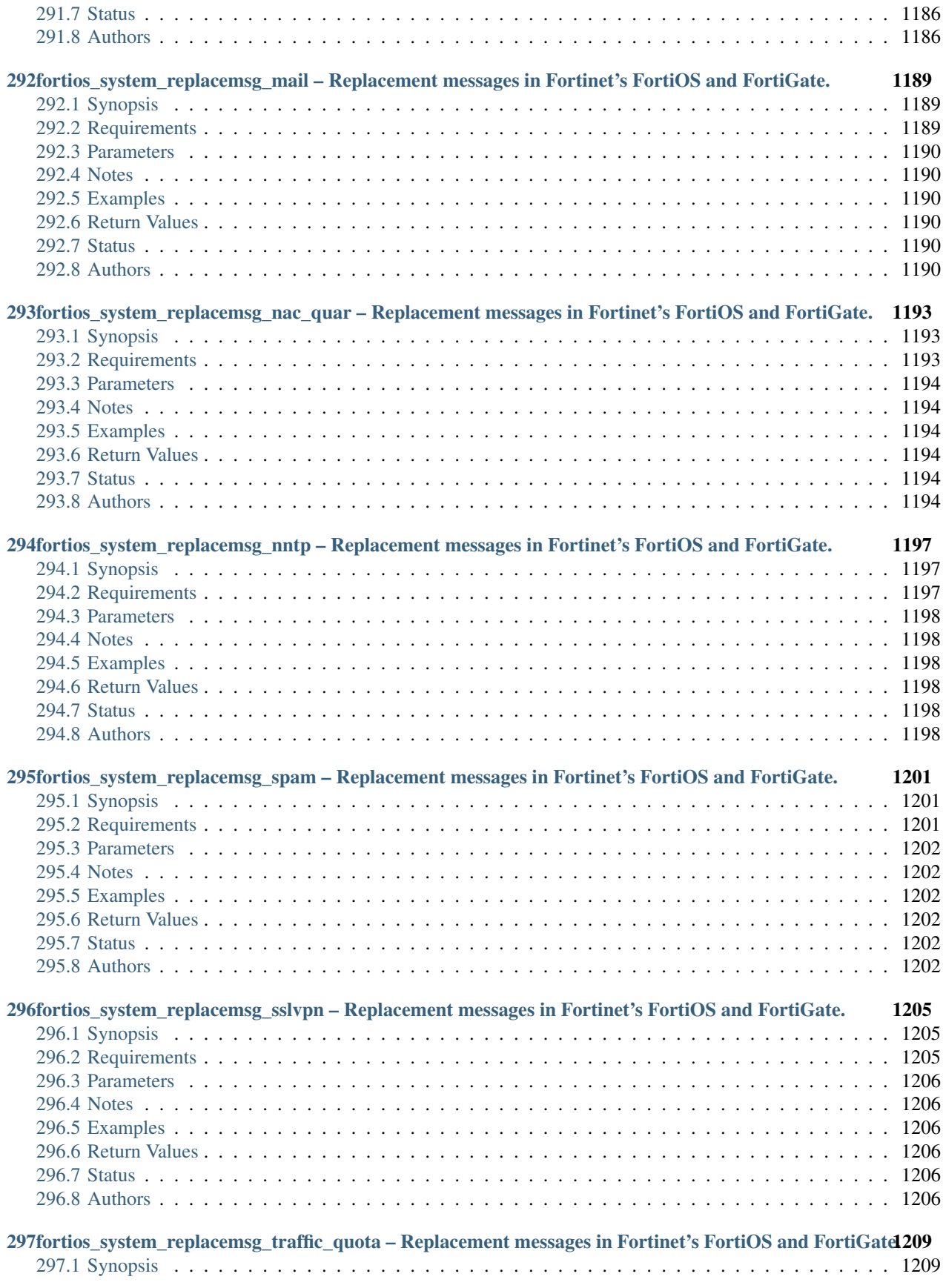

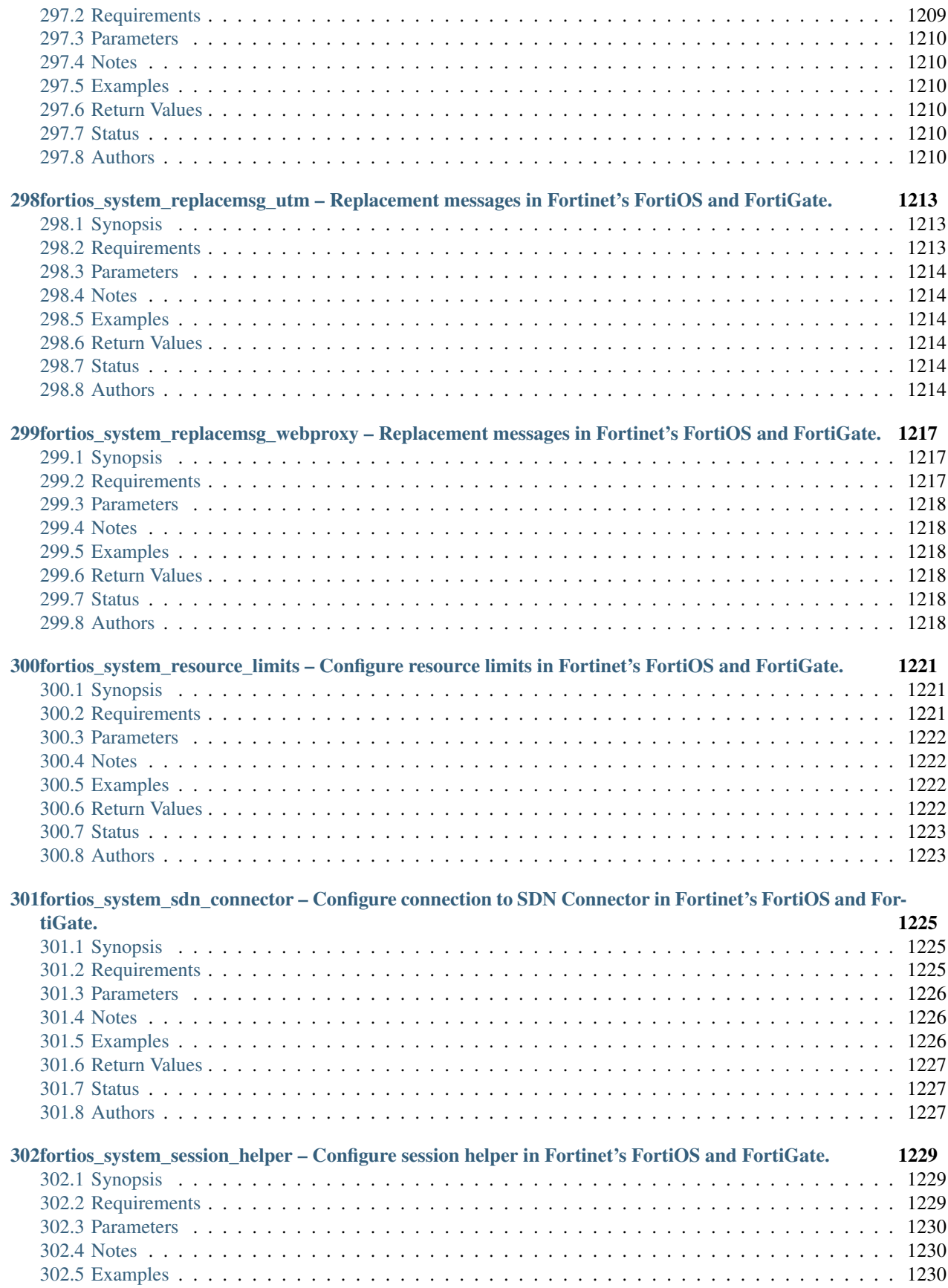

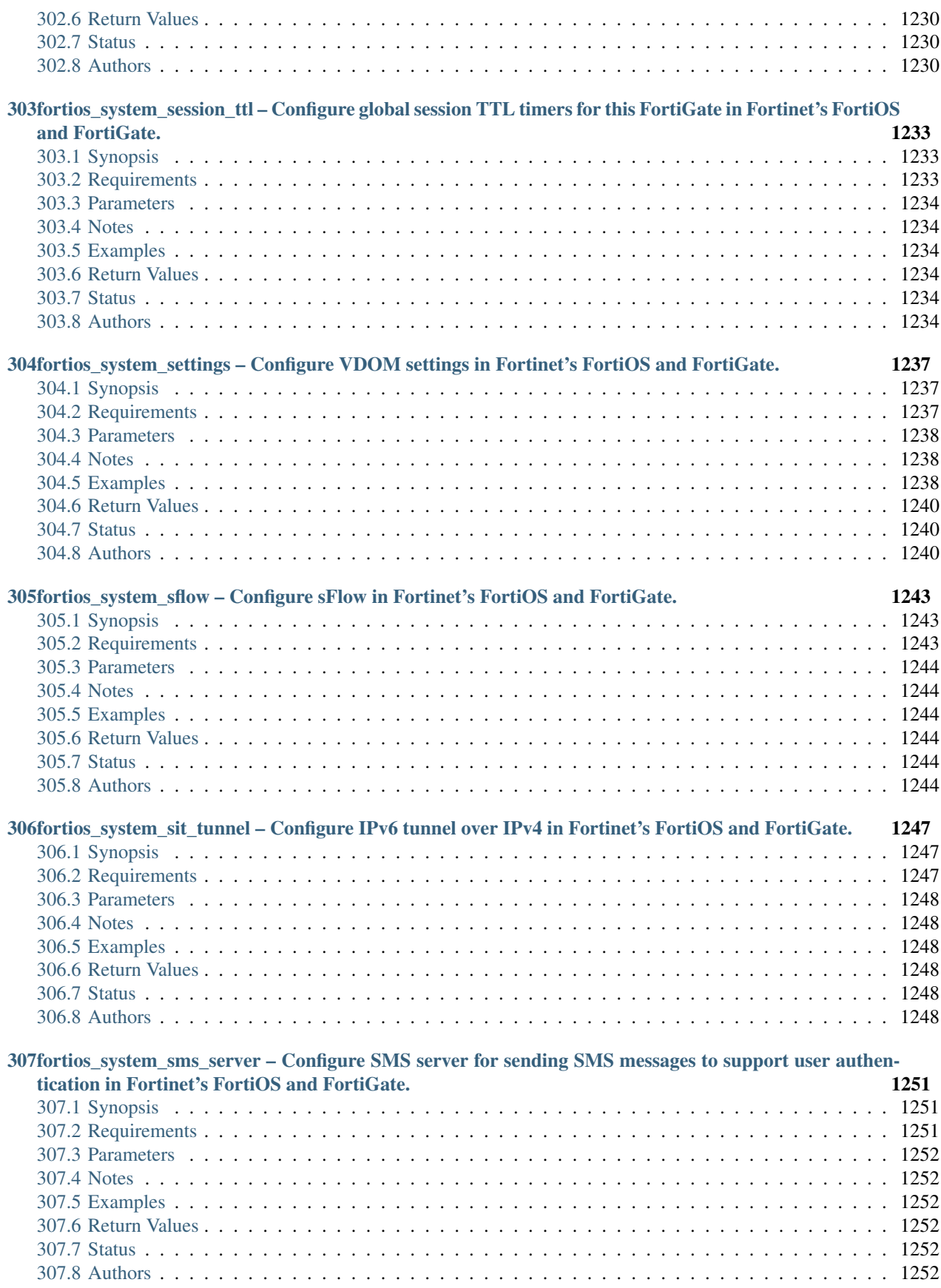

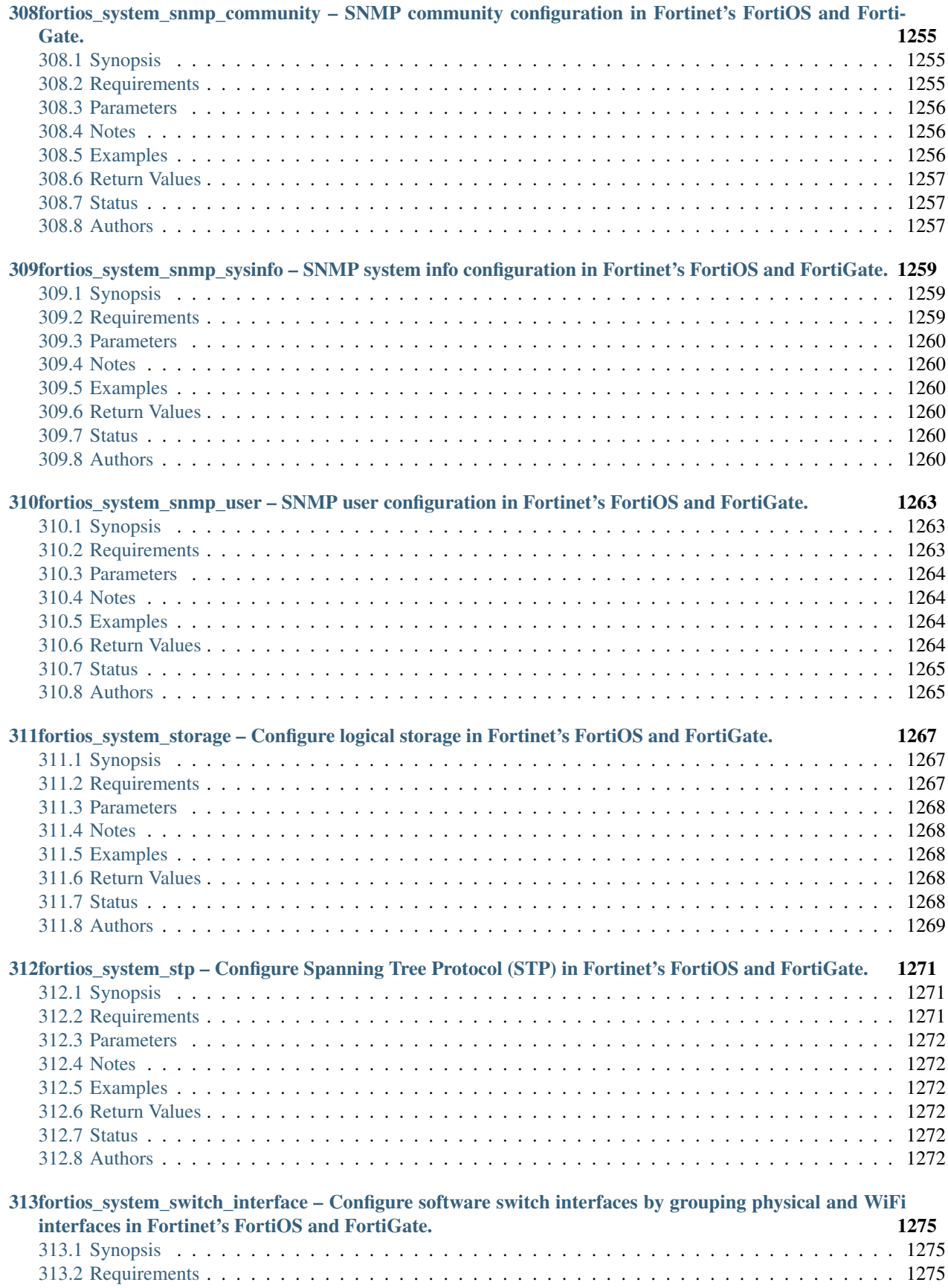

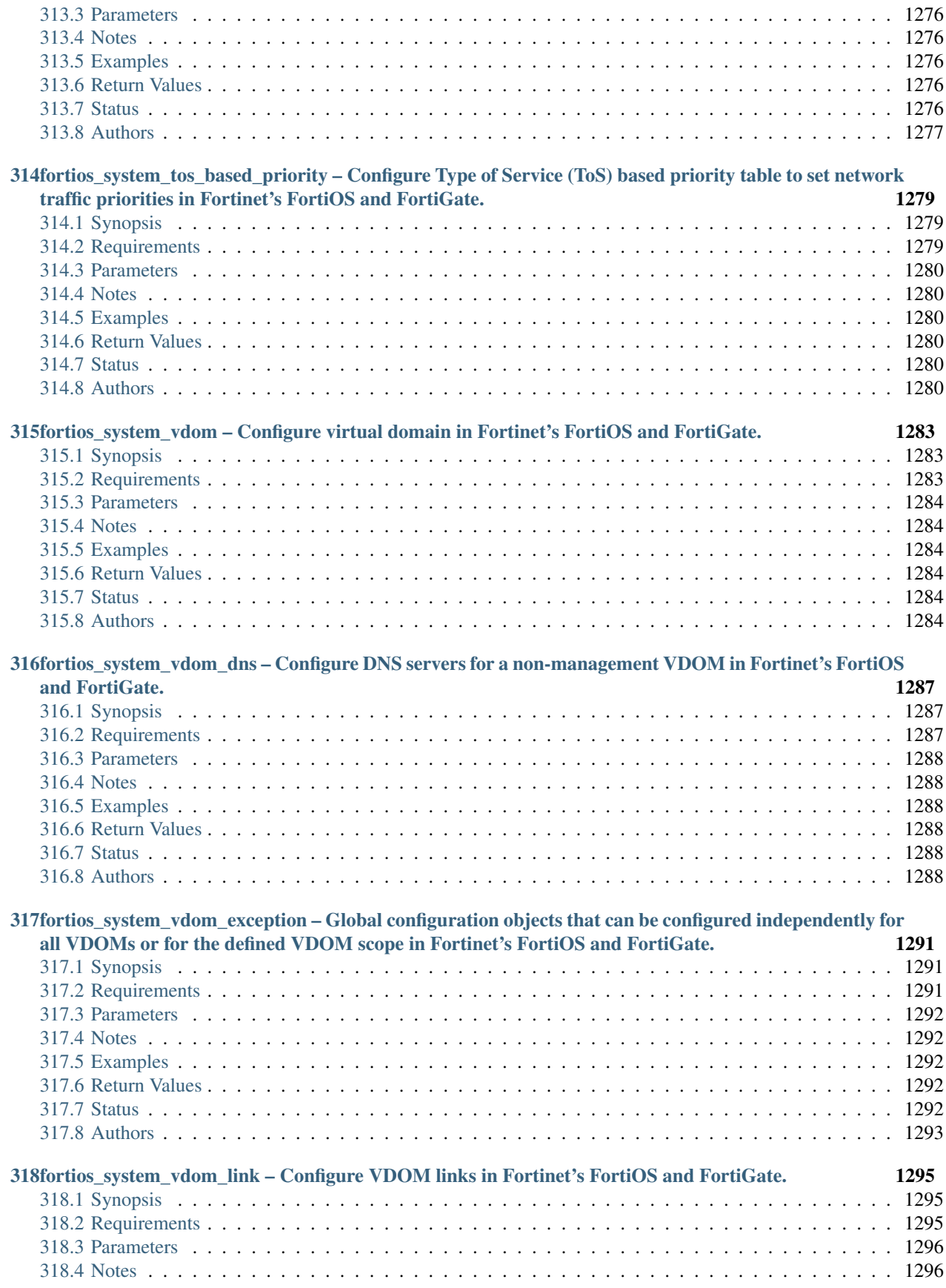

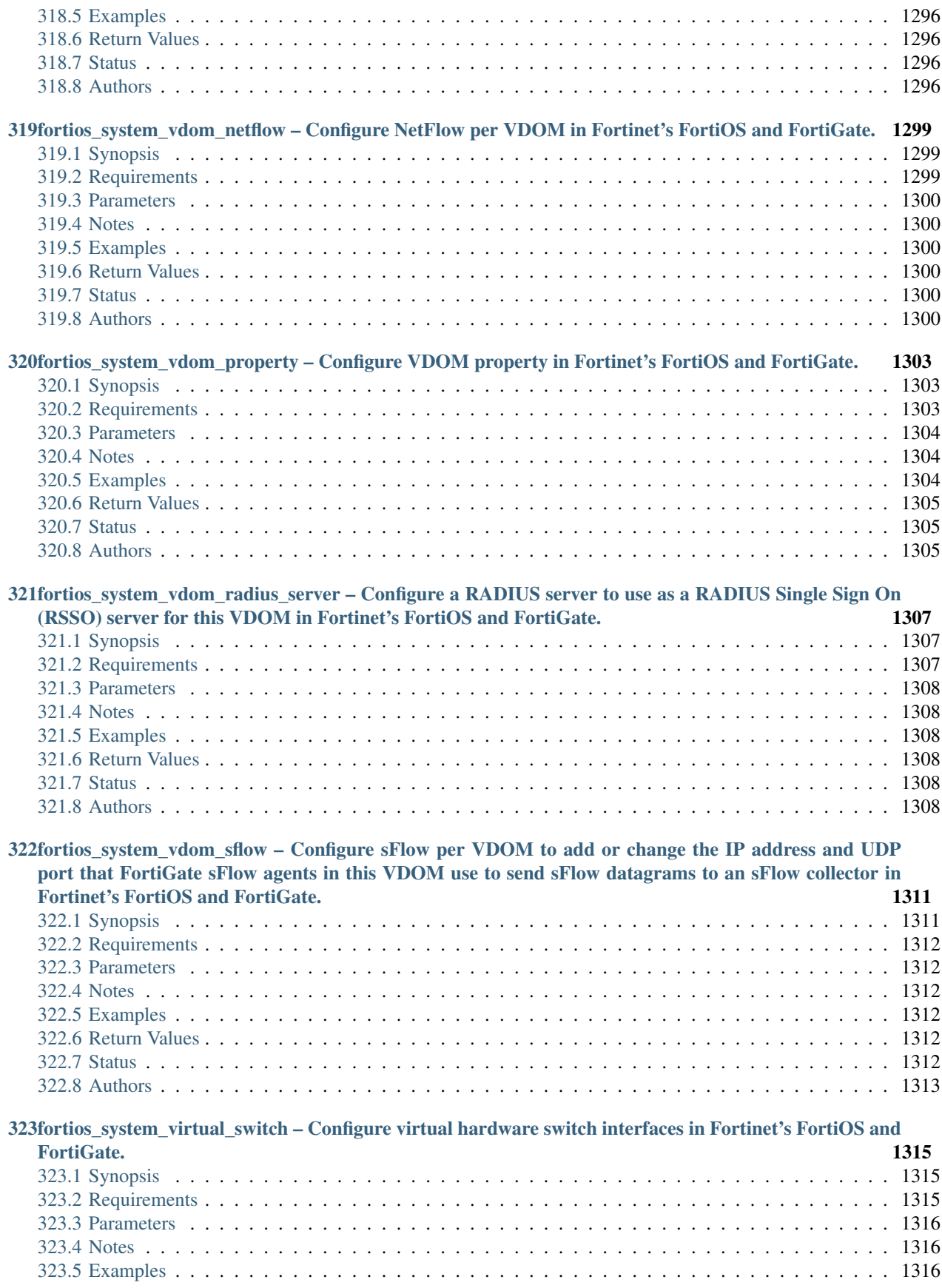

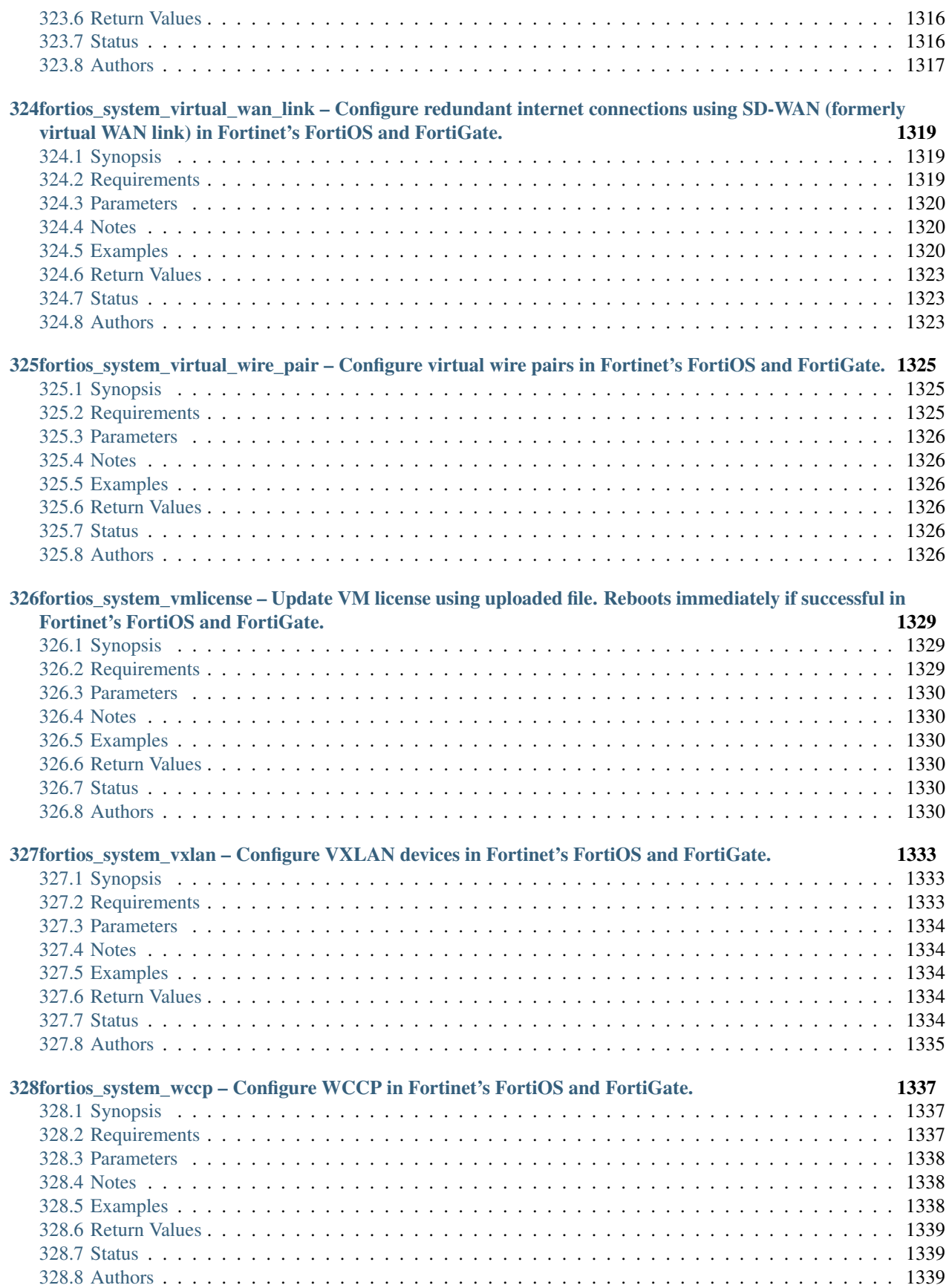

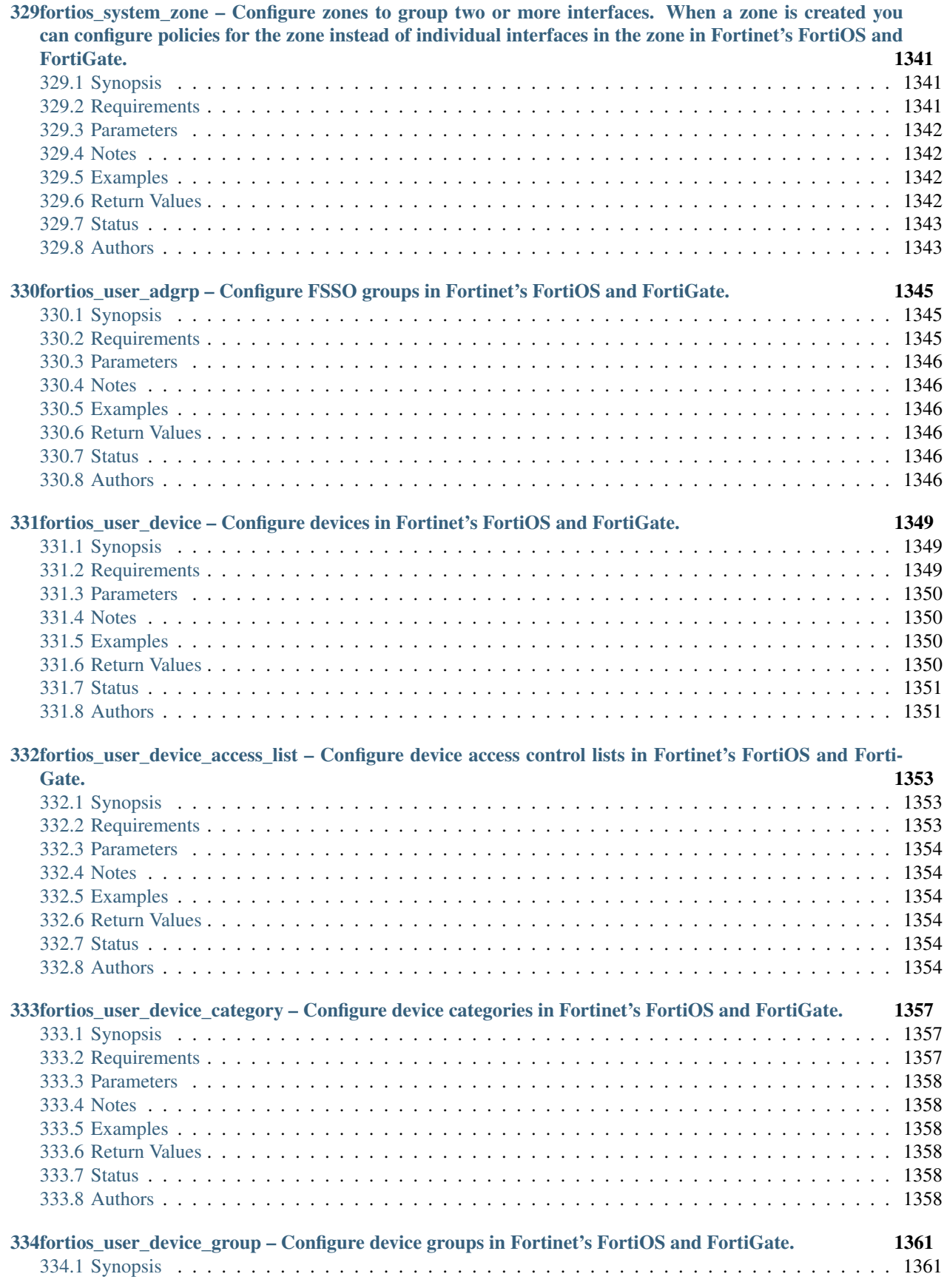

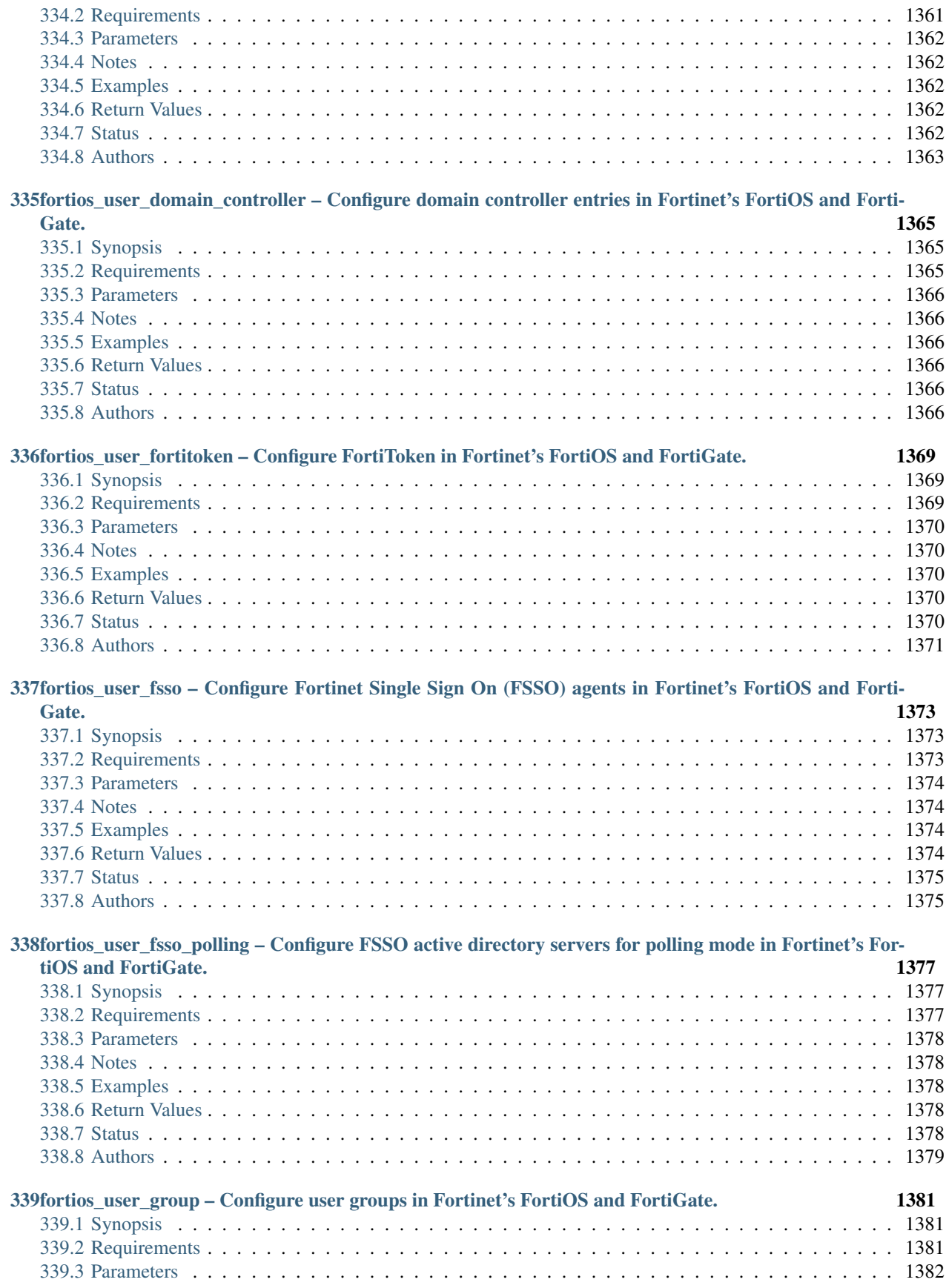

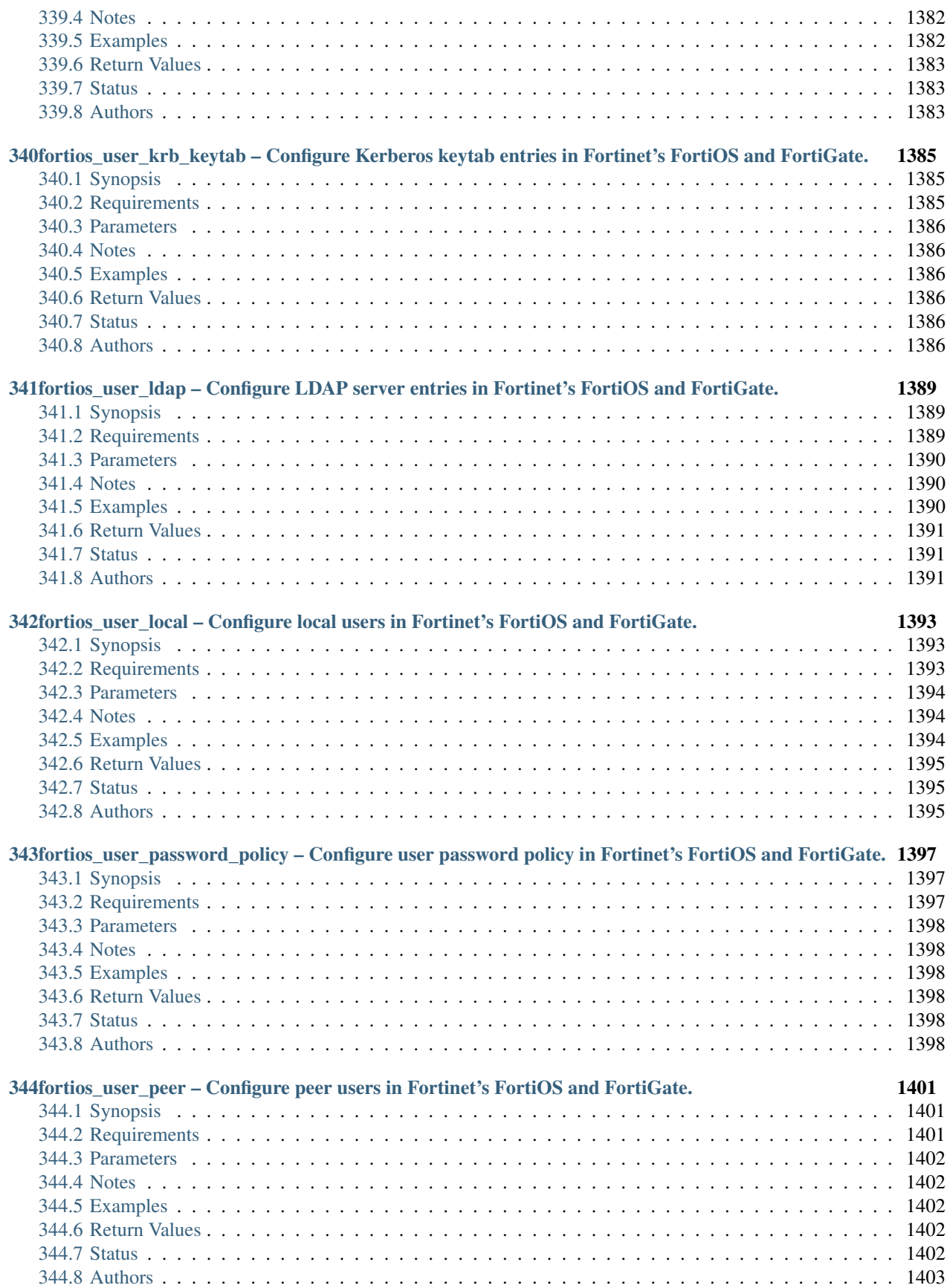

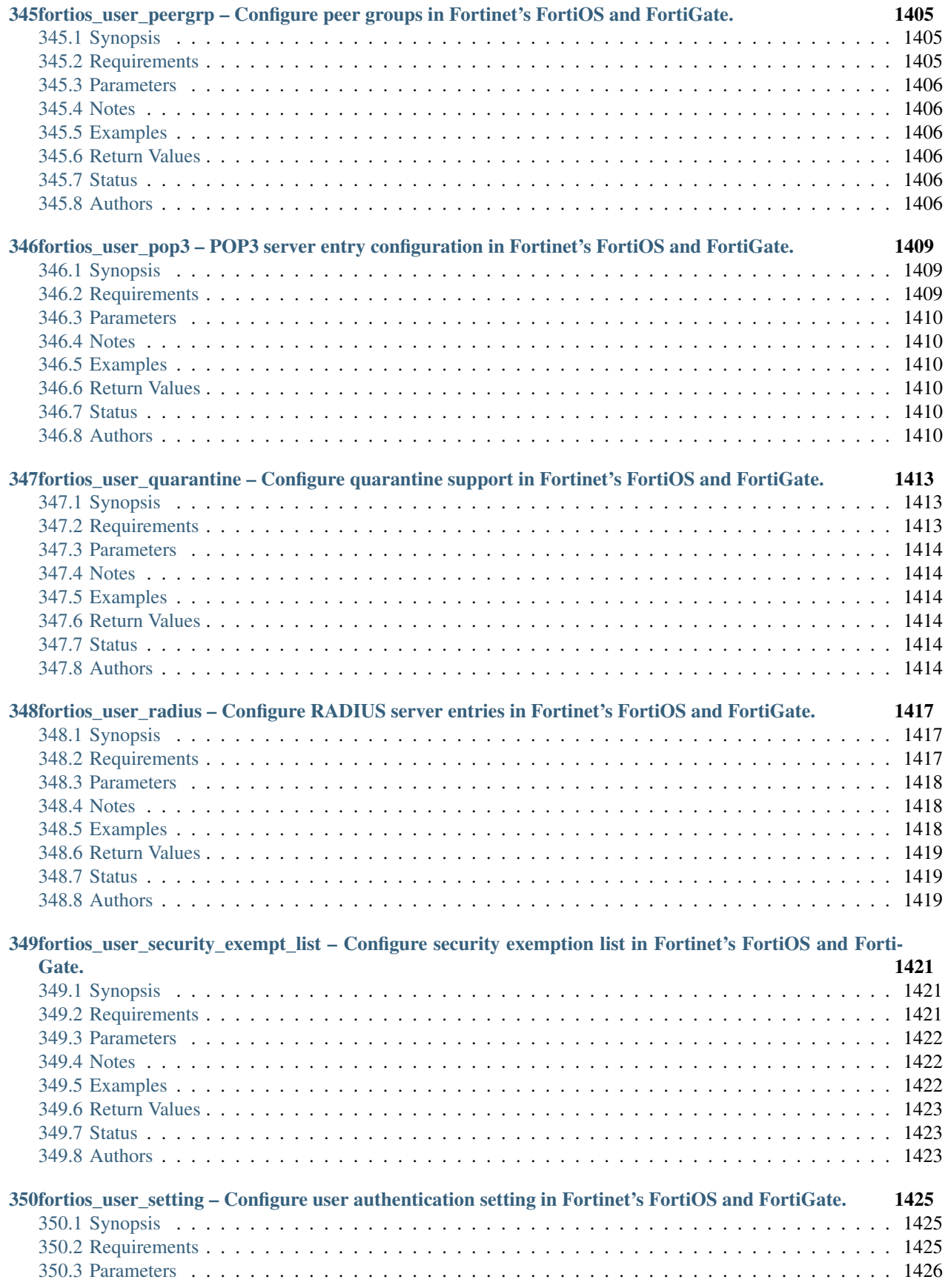

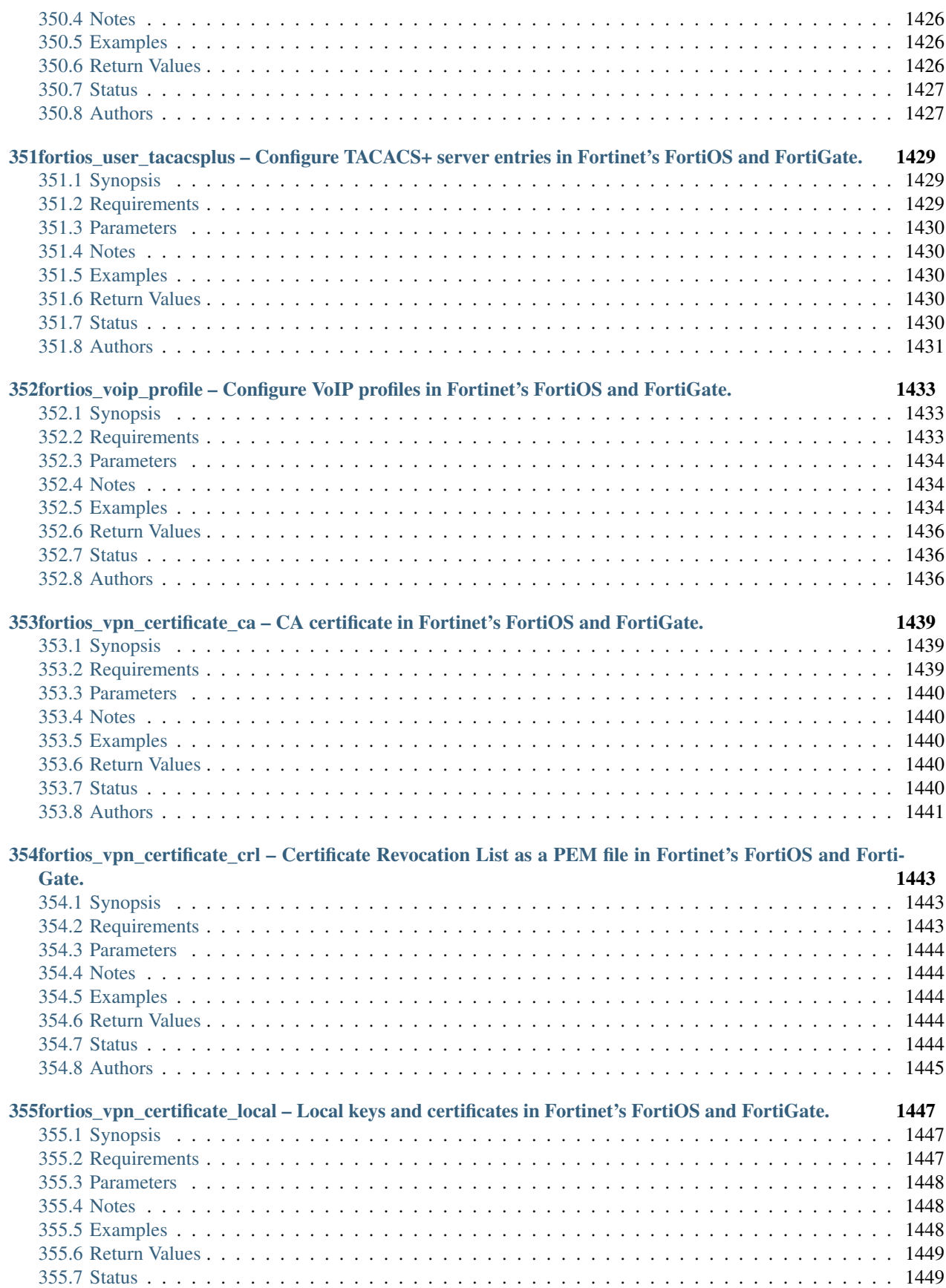

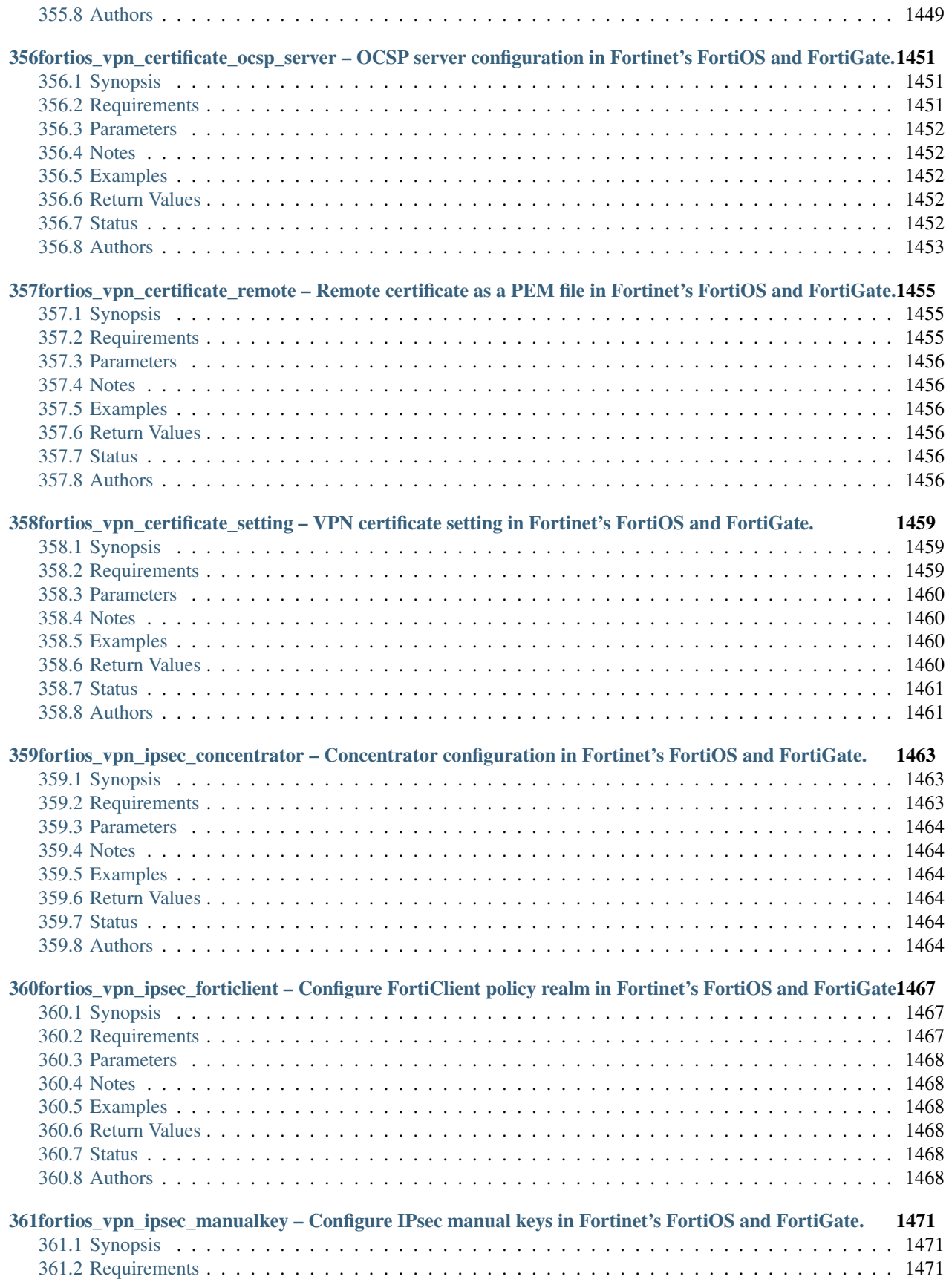

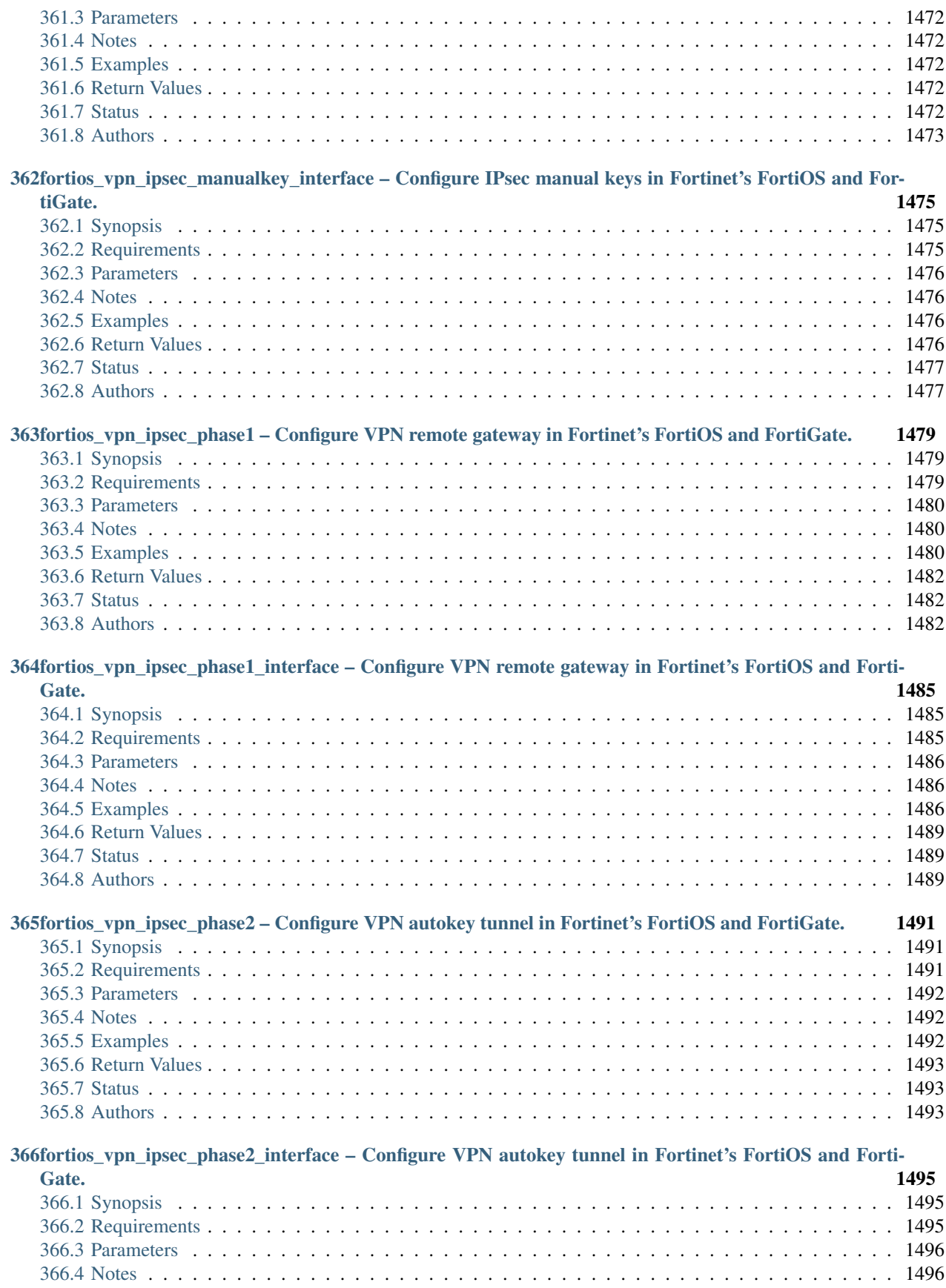

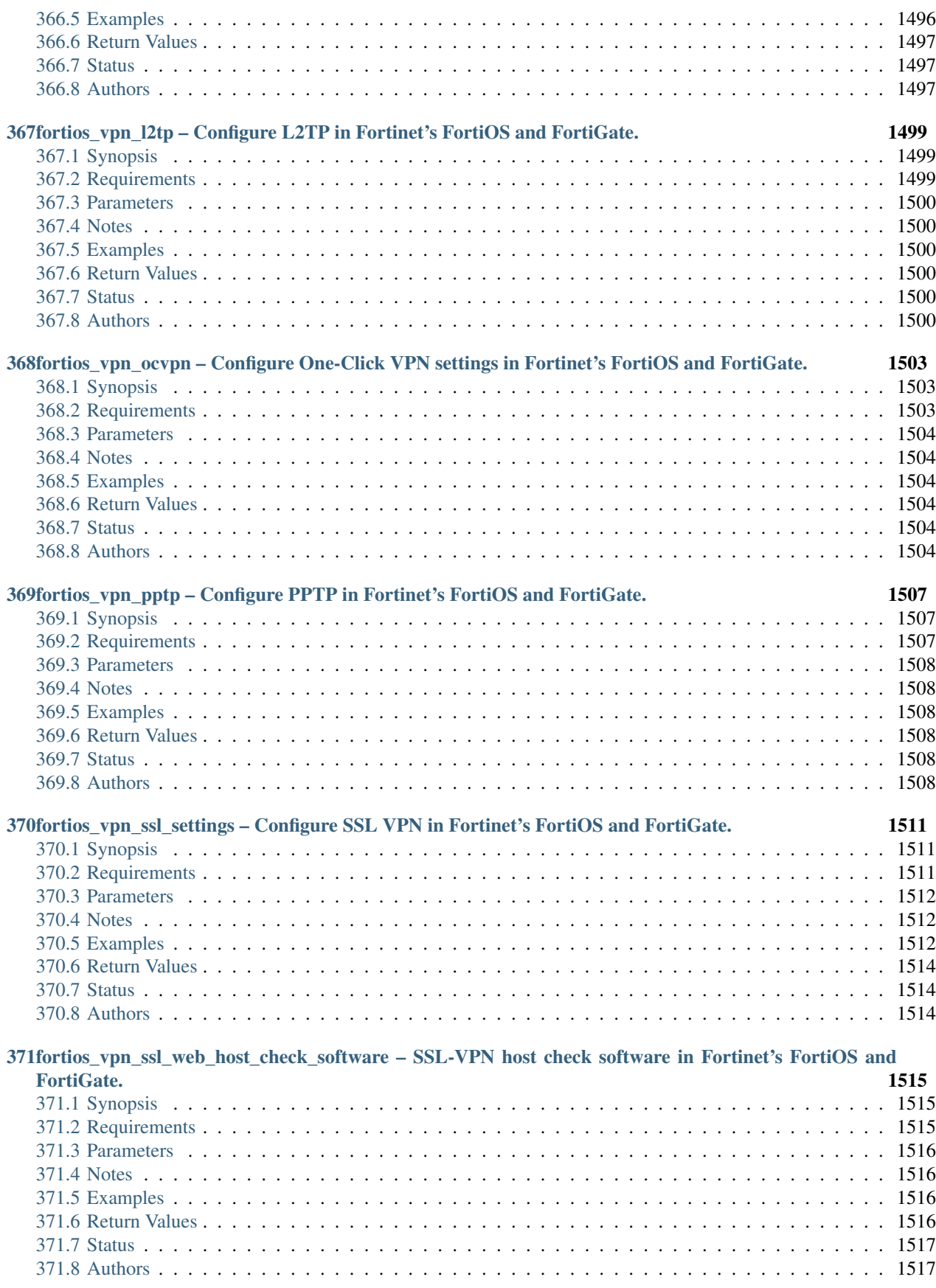
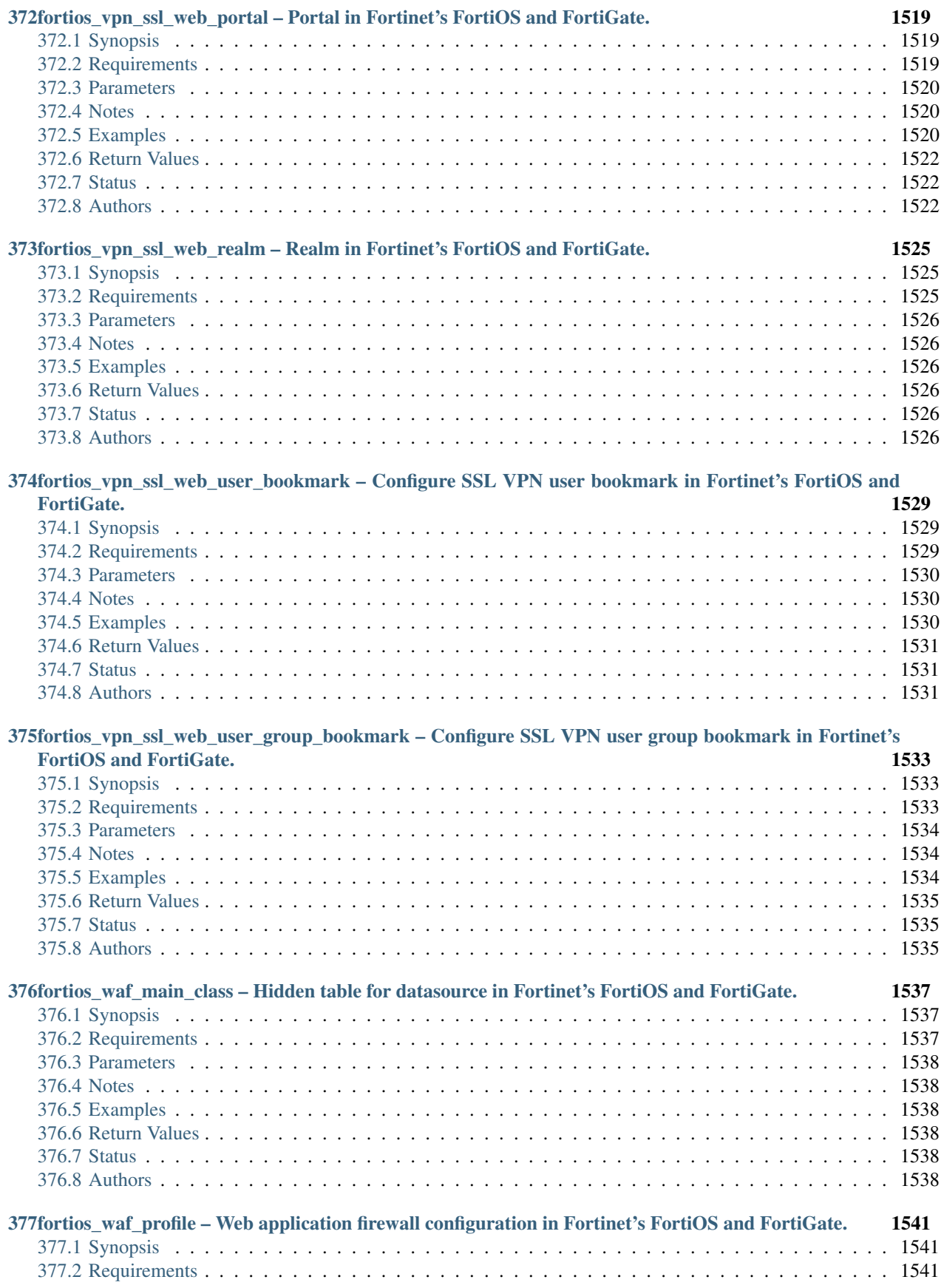

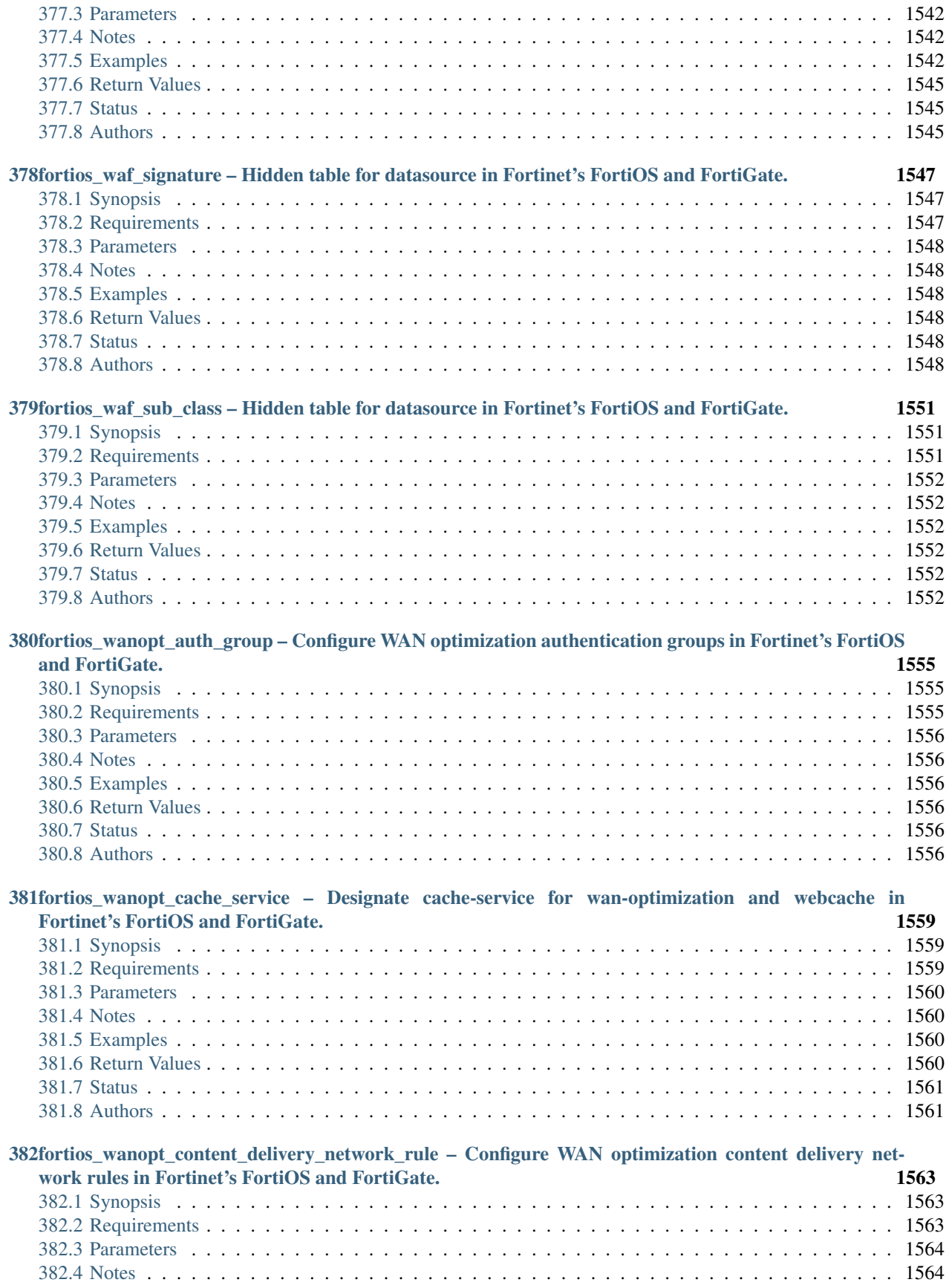

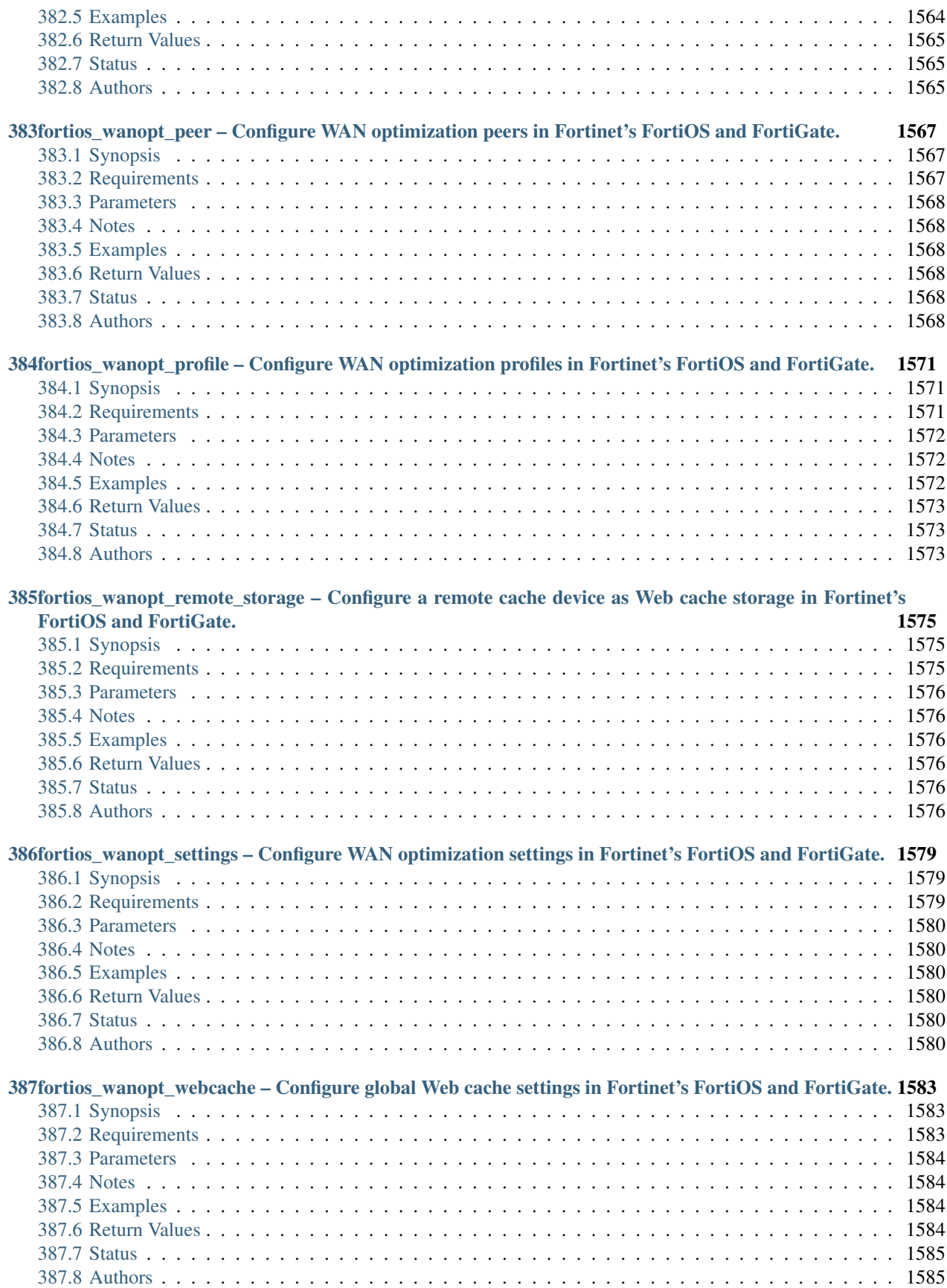

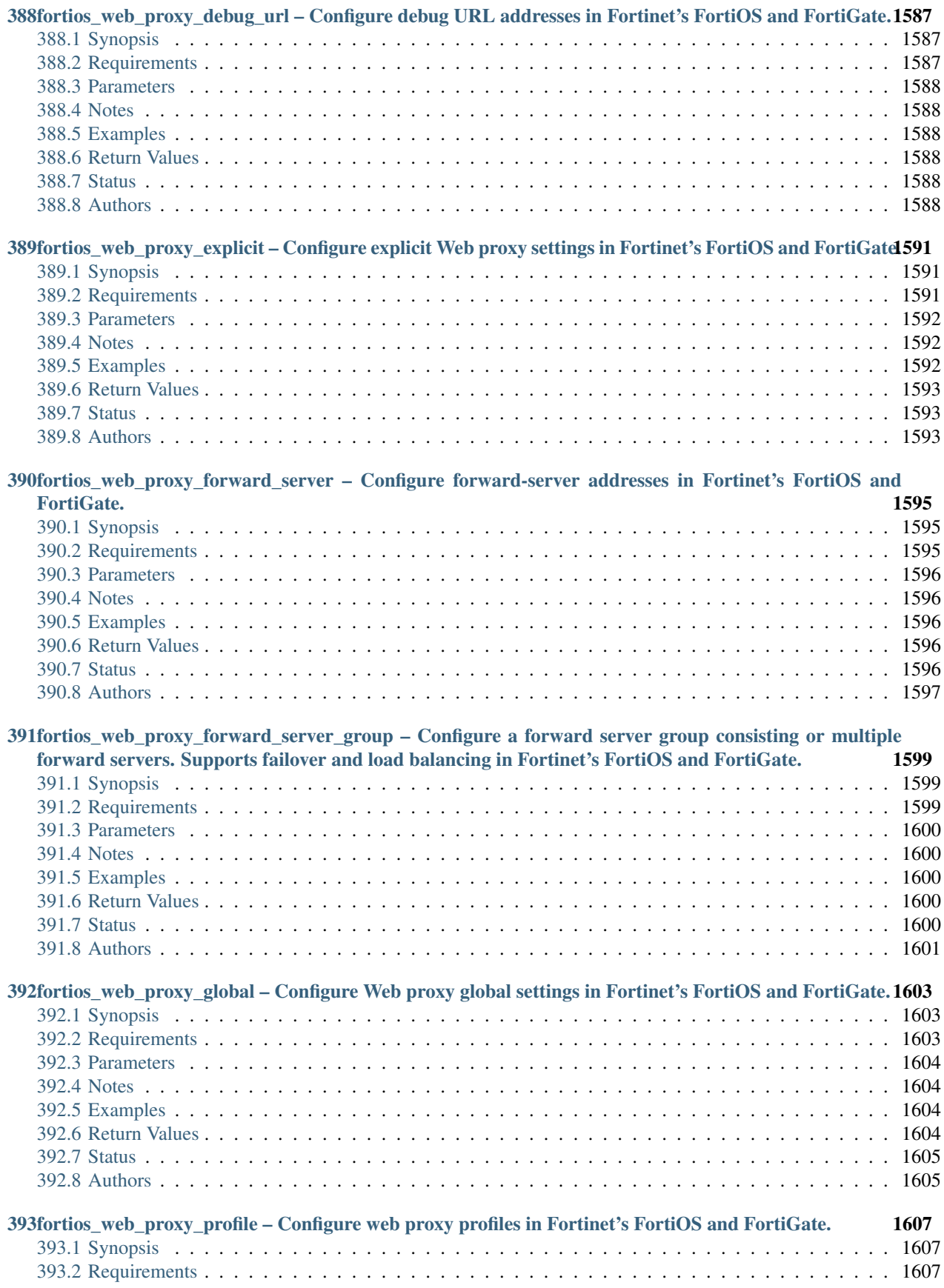

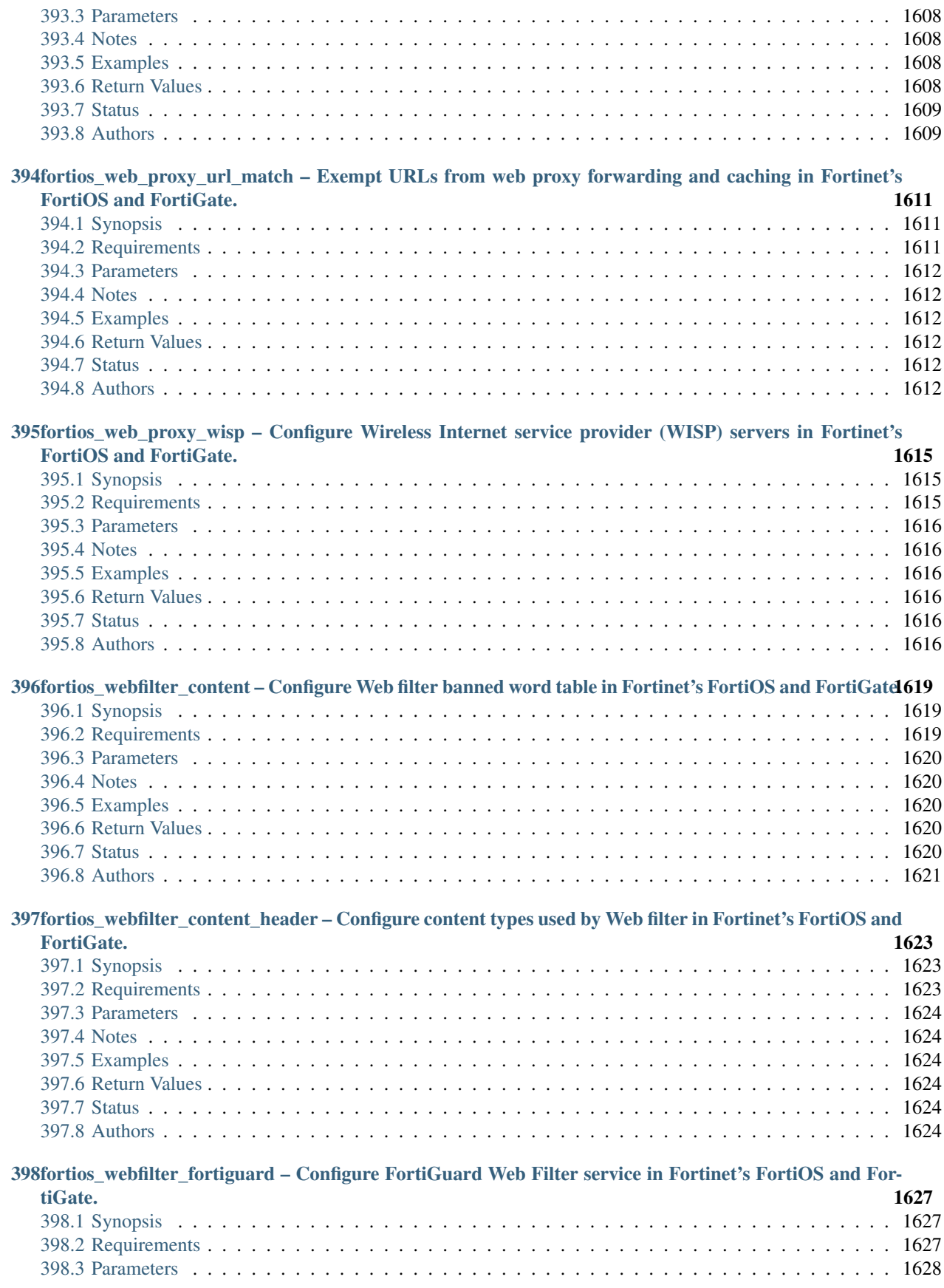

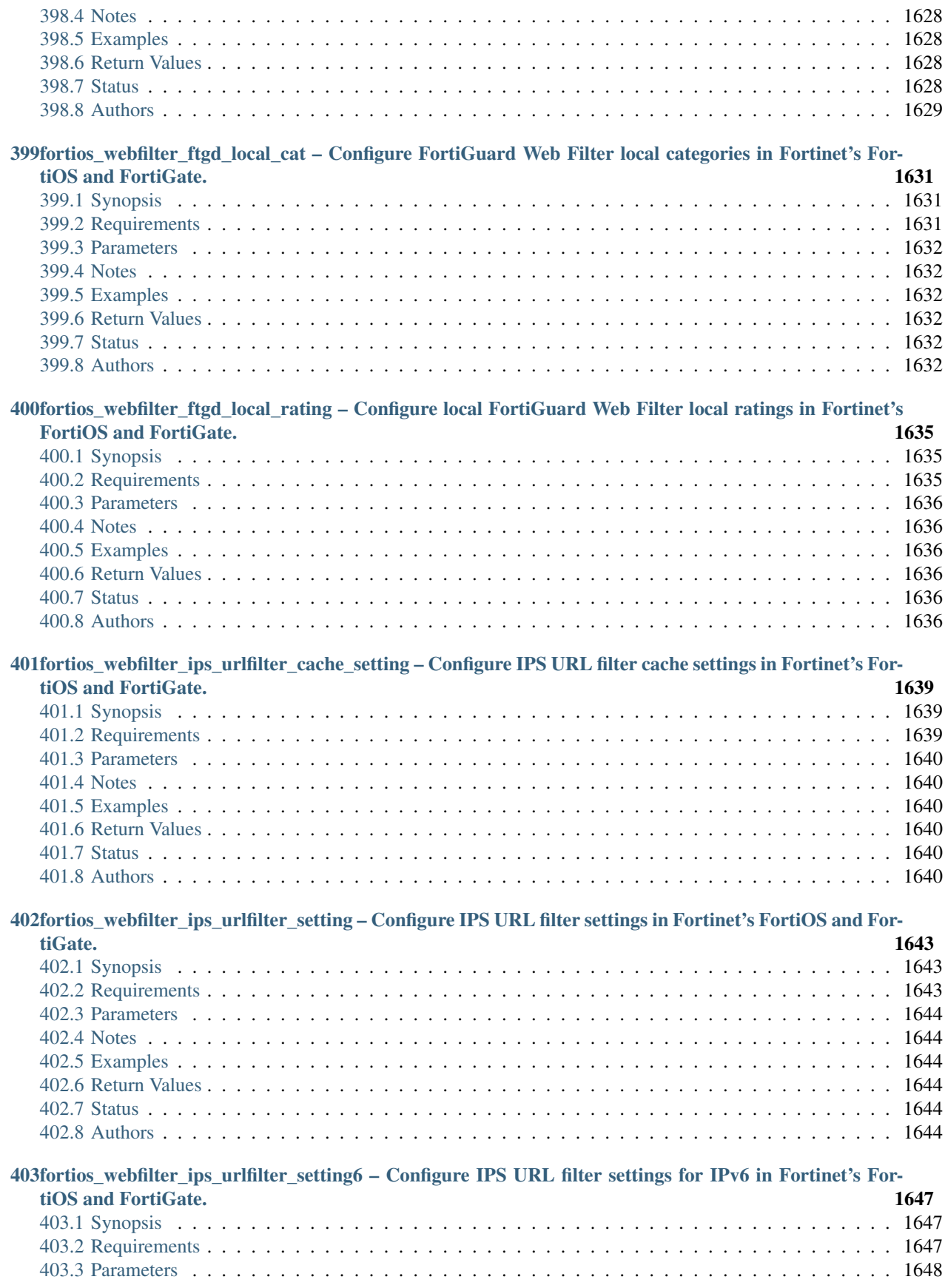

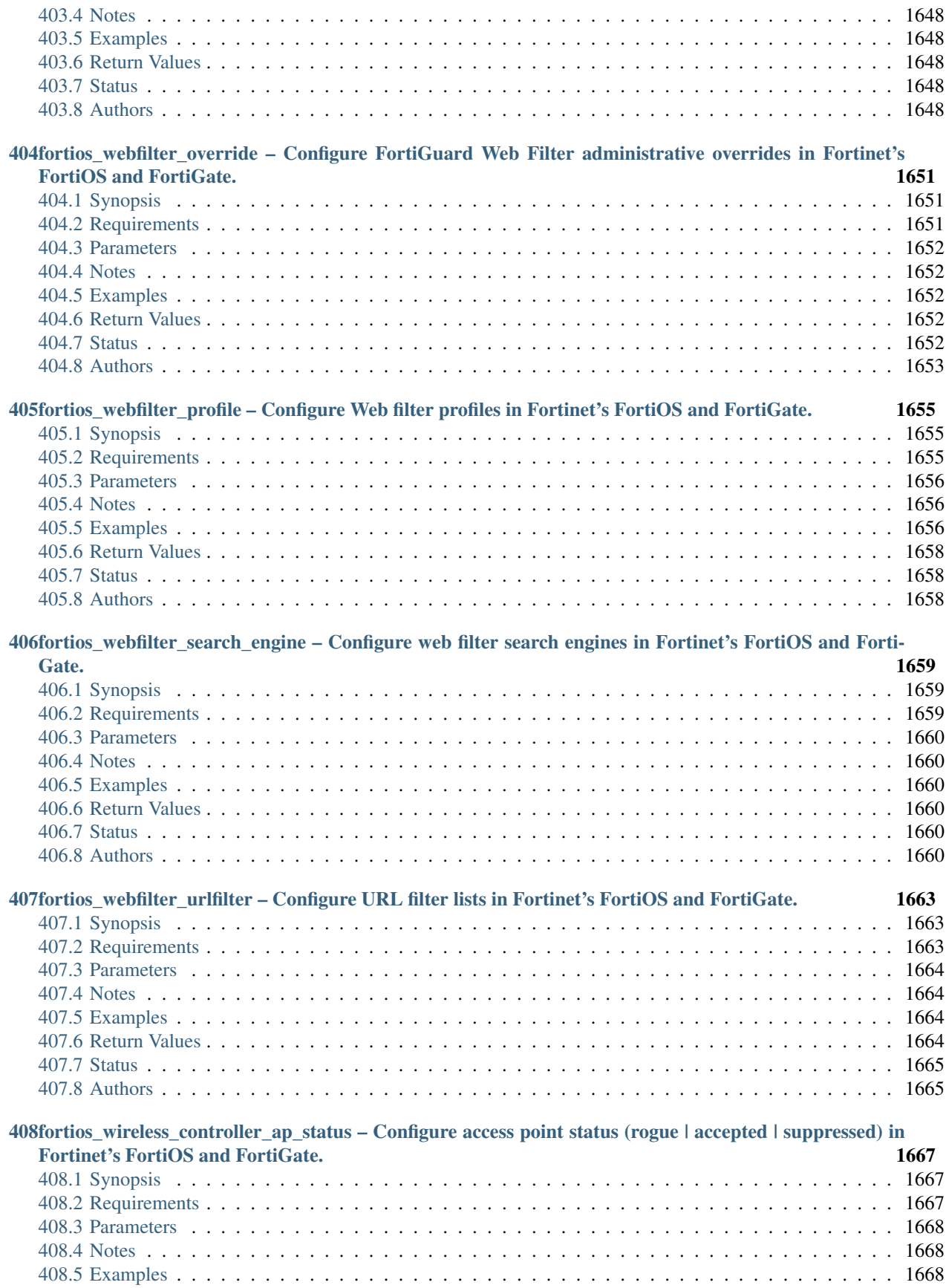

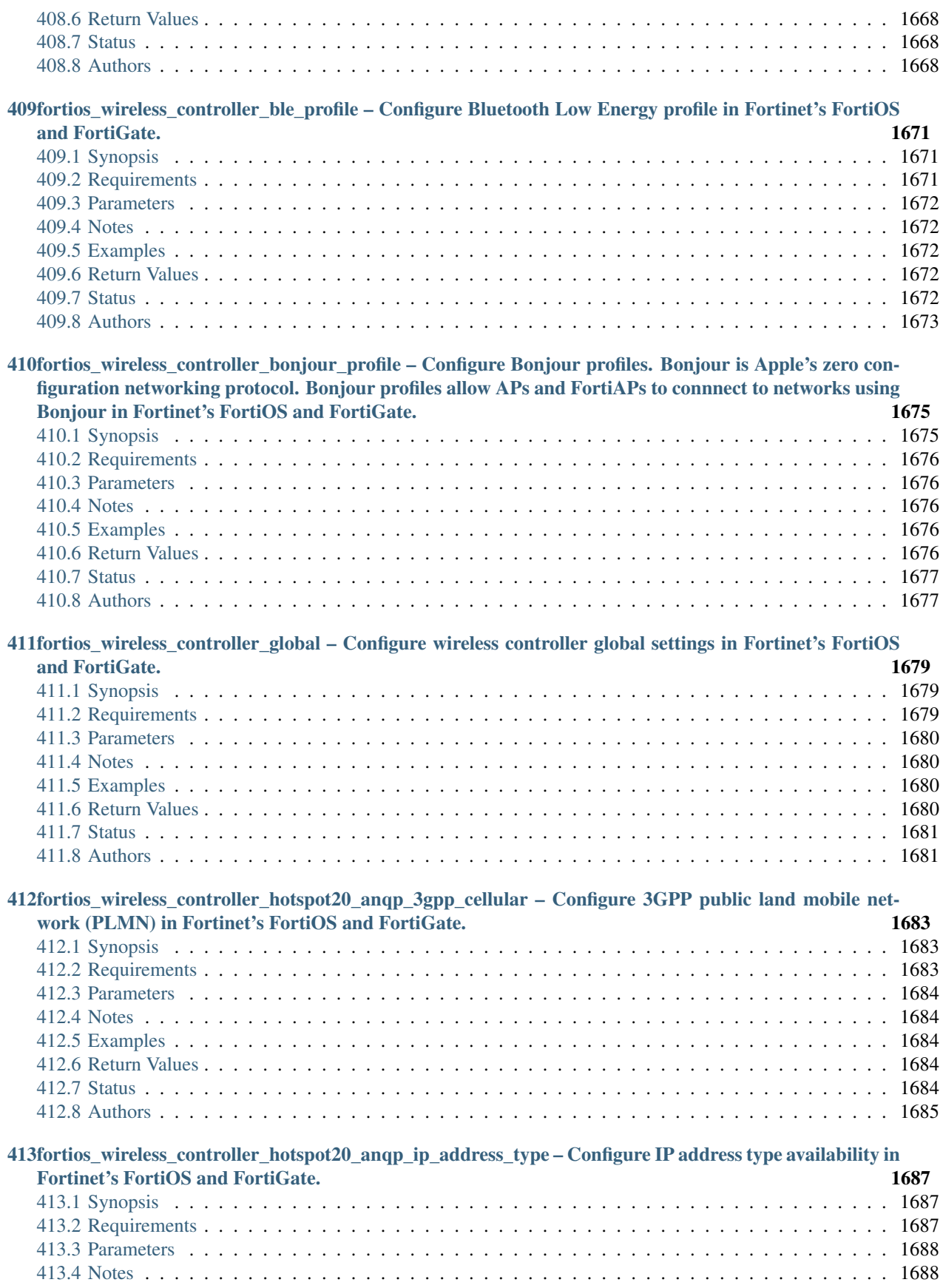

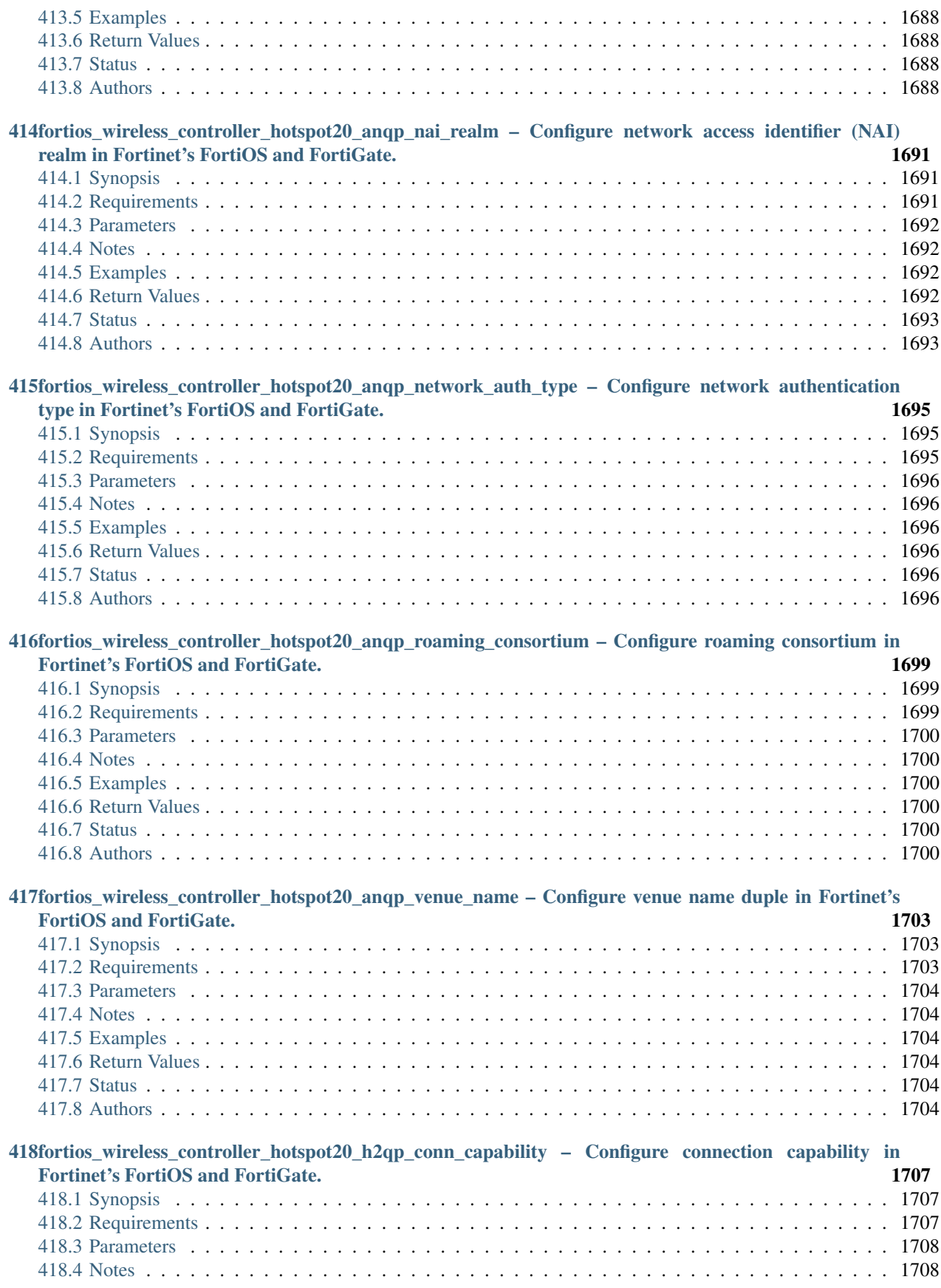

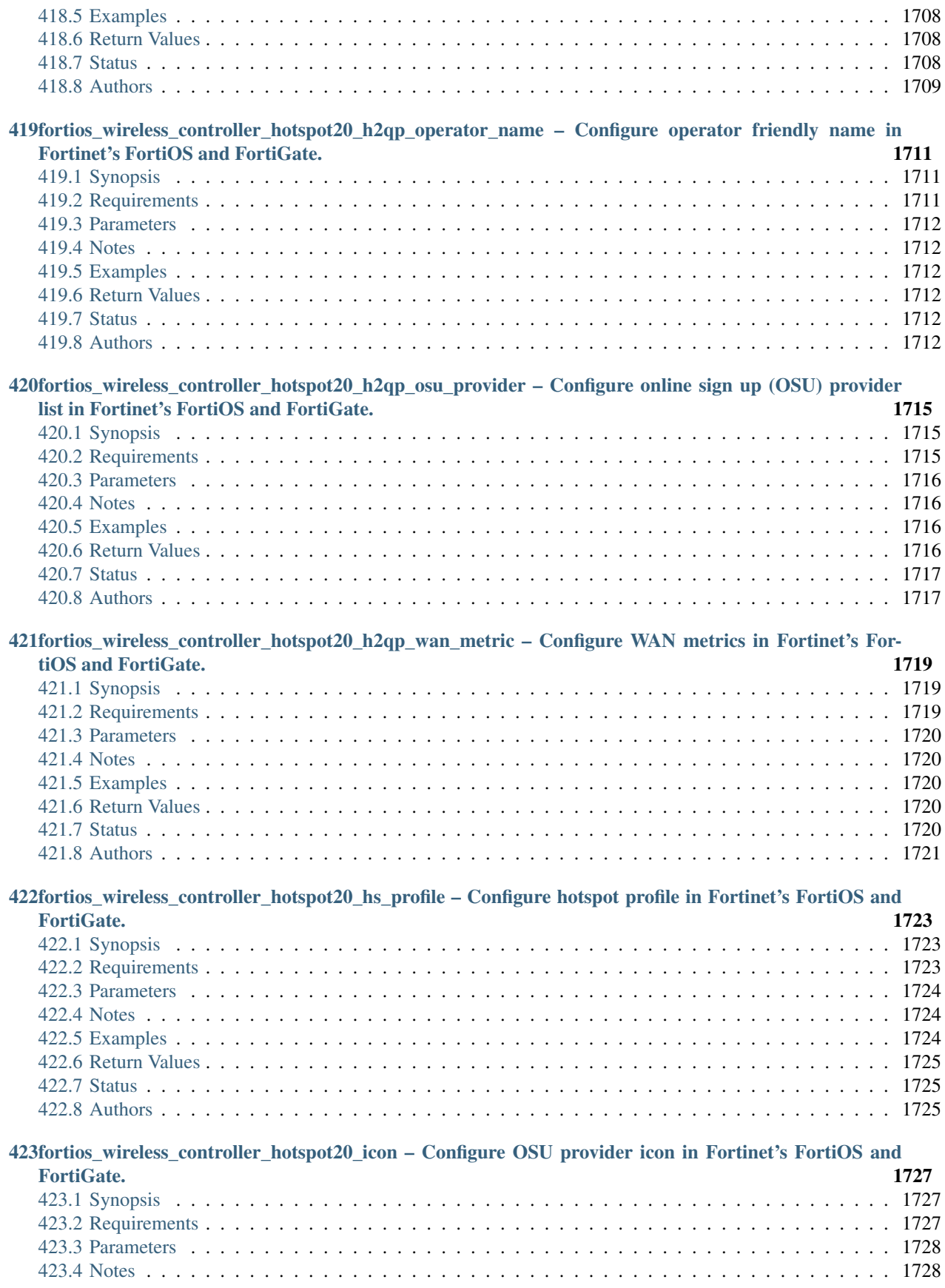

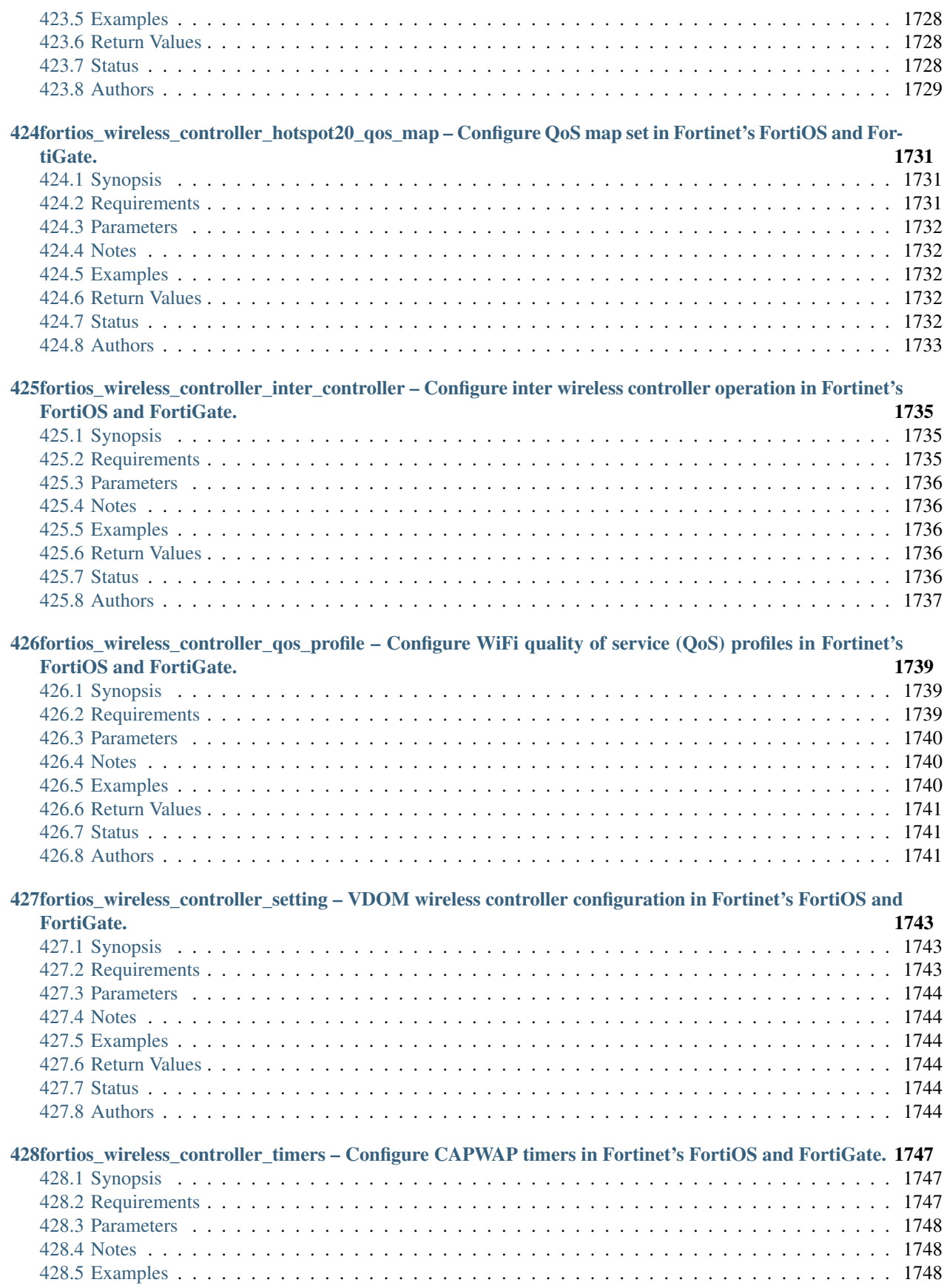

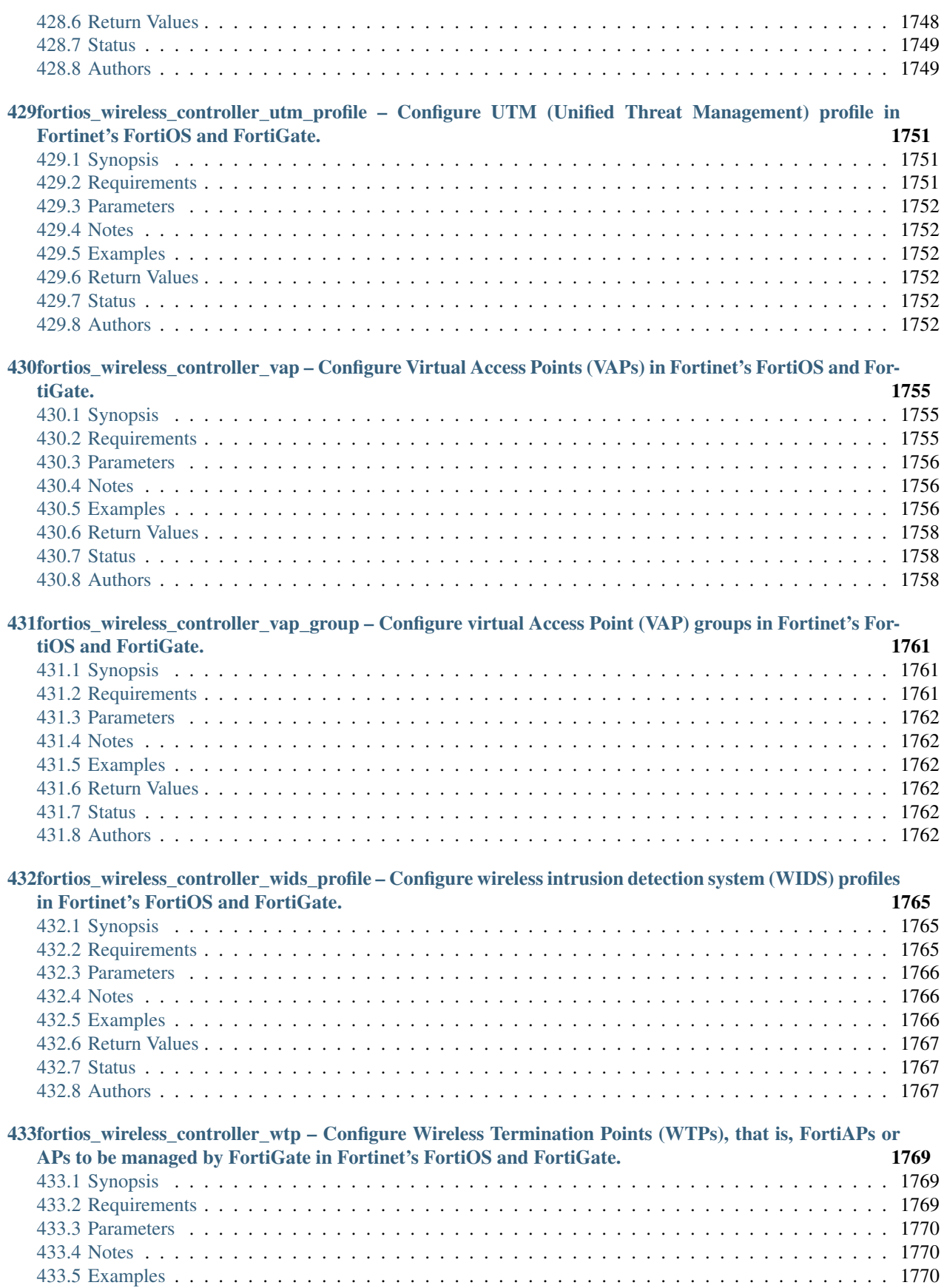

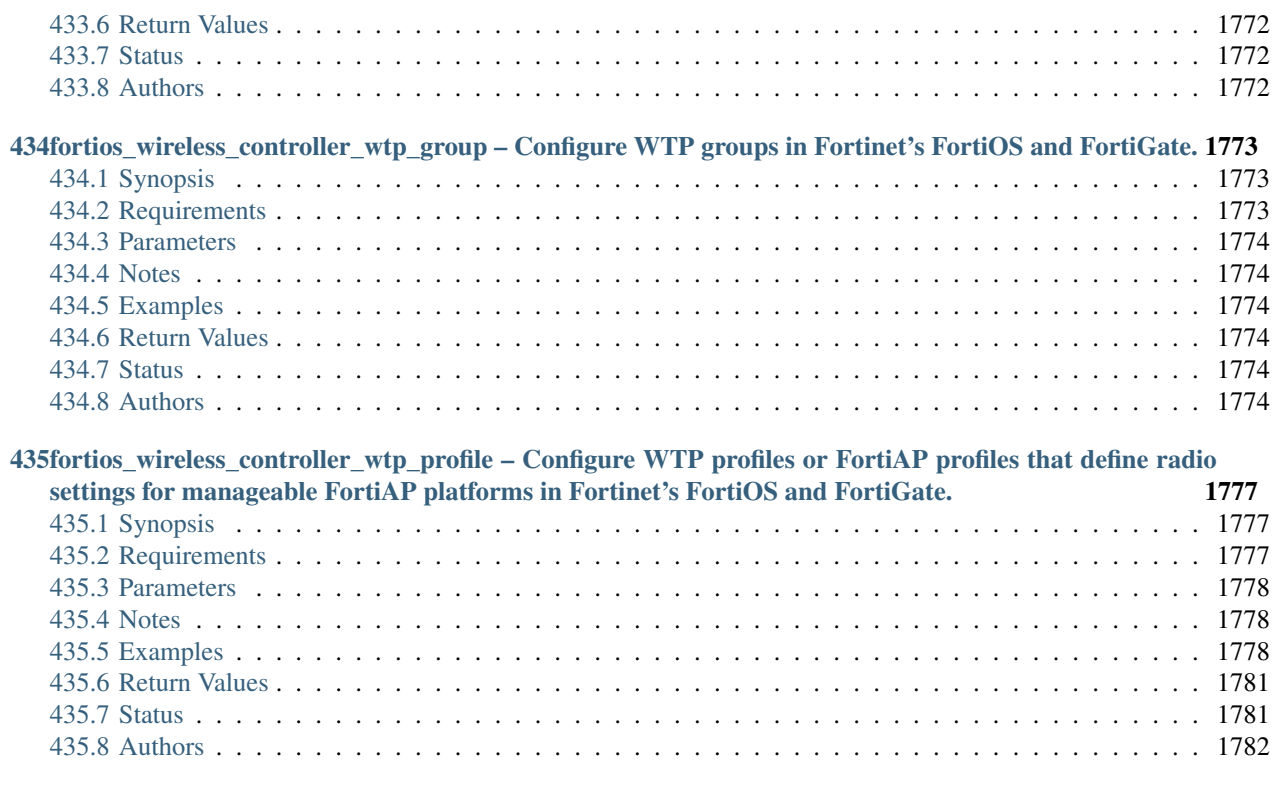

#### [436Indices and tables](#page-1868-0) 1783

# CHAPTER<sup>1</sup>

# fortios\_alertemail\_setting – Configure alert email settings in Fortinet's FortiOS and FortiGate.

New in version 2.9.

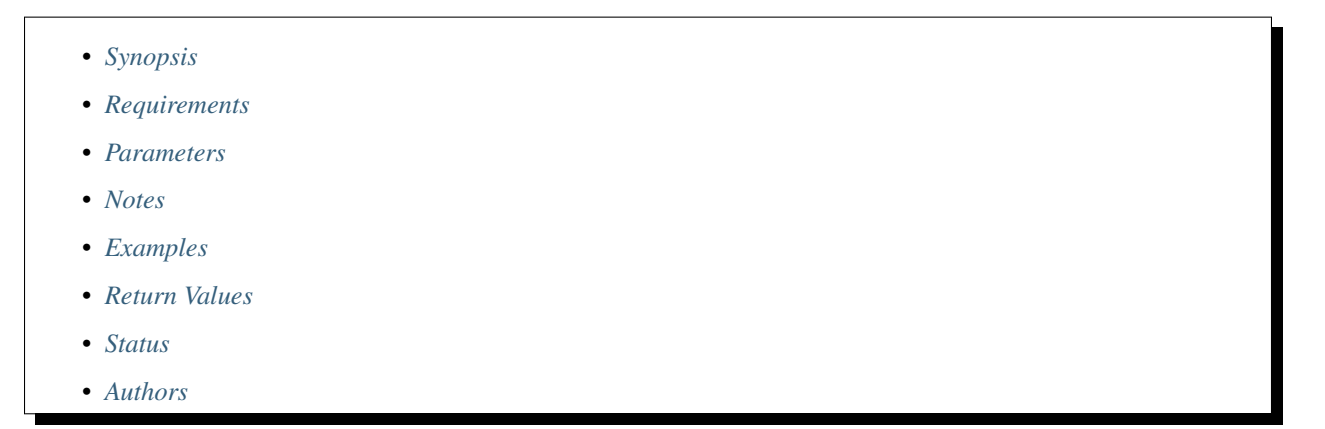

## <span id="page-86-0"></span>**1.1 Synopsis**

• This module is able to configure a FortiGate or FortiOS (FOS) device by allowing the user to set and modify alertemail feature and setting category. Examples include all parameters and values need to be adjusted to datasources before usage. Tested with FOS v6.0.0

## <span id="page-86-1"></span>**1.2 Requirements**

The below requirements are needed on the host that executes this module.

### <span id="page-87-1"></span><span id="page-87-0"></span>**1.4 Notes**

Note:

• Legacy fortiosapi has been deprecated, httpapi is the preferred way to run playbooks

### <span id="page-87-2"></span>**1.5 Examples**

```
- hosts: fortigates
 collections:
   - fortinet.fortios
 connection: httpapi
 vars:
  vdom: "root"
  ansible_httpapi_use_ssl: yes
  ansible_httpapi_validate_certs: no
  ansible_httpapi_port: 443
 tasks:
 - name: Configure alert email settings.
   fortios_alertemail_setting:
     vdom: "{{ vdom }}"
     alertemail_setting:
       admin_login_logs: "enable"
       alert_interval: "4"
       amc_interface_bypass_mode: "enable"
       antivirus_logs: "enable"
       configuration_changes_logs: "enable"
       critical_interval: "8"
       debug_interval: "9"
       email_interval: "10"
       emergency_interval: "11"
       error_interval: "12"
       FDS_license_expiring_days: "13"
       FDS_license_expiring_warning: "enable"
       FDS_update_logs: "enable"
       filter_mode: "category"
       FIPS_CC_errors: "enable"
       firewall_authentication_failure_logs: "enable"
       fortiguard_log_quota_warning: "enable"
       FSSO_disconnect_logs: "enable"
       HA_logs: "enable"
       information_interval: "22"
       IPS_logs: "enable"
       IPsec_errors_logs: "enable"
       local_disk_usage: "25"
       log_disk_usage_warning: "enable"
       mailto1: "<your_own_value>"
       mailto2: "<your_own_value>"
       mailto3: "<your_own_value>"
       notification_interval: "30"
```
(continues on next page)

(continued from previous page)

```
PPP_errors_logs: "enable"
severity: "emergency"
ssh_logs: "enable"
sslvpn_authentication_errors_logs: "enable"
username: "<your_own_value>"
violation_traffic_logs: "enable"
warning_interval: "37"
webfilter_logs: "enable"
```
### <span id="page-88-0"></span>**1.6 Return Values**

Common return values are documented: [https://docs.ansible.com/ansible/latest/reference\\_appendices/common\\_](https://docs.ansible.com/ansible/latest/reference_appendices/common_return_values.html#common-return-values) [return\\_values.html#common-return-values,](https://docs.ansible.com/ansible/latest/reference_appendices/common_return_values.html#common-return-values) the following are the fields unique to this module:

## <span id="page-88-1"></span>**1.7 Status**

• This module is not guaranteed to have a backwards compatible interface.

### <span id="page-88-2"></span>**1.8 Authors**

- Link Zheng (@chillancezen)
- Hongbin Lu (@fgtdev-hblu)
- Frank Shen (@frankshen01)
- Jie Xue (@JieX19)
- Miguel Angel Munoz (@mamunozgonzalez)
- Nicolas Thomas (@thomnico)

# fortios\_antivirus\_heuristic – Configure global heuristic options in Fortinet's FortiOS and FortiGate.

New in version 2.8.

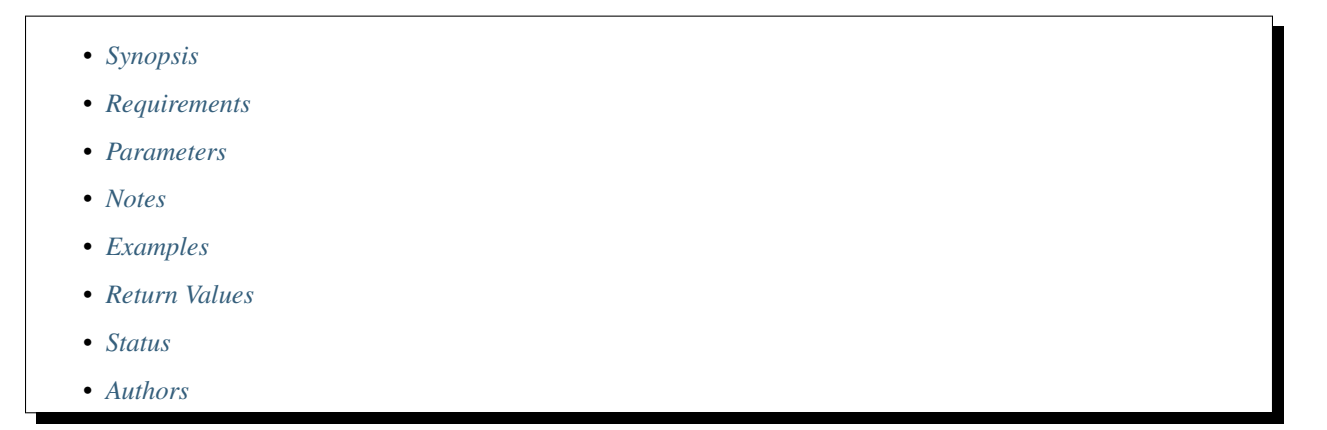

## <span id="page-90-0"></span>**2.1 Synopsis**

• This module is able to configure a FortiGate or FortiOS (FOS) device by allowing the user to set and modify antivirus feature and heuristic category. Examples include all parameters and values need to be adjusted to datasources before usage. Tested with FOS v6.0.0

## <span id="page-90-1"></span>**2.2 Requirements**

The below requirements are needed on the host that executes this module.

### <span id="page-91-1"></span><span id="page-91-0"></span>**2.4 Notes**

Note:

• Legacy fortiosapi has been deprecated, httpapi is the preferred way to run playbooks

### <span id="page-91-2"></span>**2.5 Examples**

```
- hosts: fortigates
 collections:
   - fortinet.fortios
 connection: httpapi
 vars:
  vdom: "root"
  ansible_httpapi_use_ssl: yes
  ansible_httpapi_validate_certs: no
  ansible_httpapi_port: 443
 tasks:
 - name: Configure global heuristic options.
   fortios_antivirus_heuristic:
     vdom: "{{ vdom }}"
     antivirus_heuristic:
       mode: "pass"
```
### <span id="page-91-3"></span>**2.6 Return Values**

Common return values are documented: [https://docs.ansible.com/ansible/latest/reference\\_appendices/common\\_](https://docs.ansible.com/ansible/latest/reference_appendices/common_return_values.html#common-return-values) [return\\_values.html#common-return-values,](https://docs.ansible.com/ansible/latest/reference_appendices/common_return_values.html#common-return-values) the following are the fields unique to this module:

### <span id="page-91-4"></span>**2.7 Status**

• This module is not guaranteed to have a backwards compatible interface.

### <span id="page-91-5"></span>**2.8 Authors**

- Link Zheng (@chillancezen)
- Hongbin Lu (@fgtdev-hblu)
- Frank Shen (@frankshen01)
- Jie Xue (@JieX19)
- Miguel Angel Munoz (@mamunozgonzalez)

• Nicolas Thomas (@thomnico)

# fortios\_antivirus\_profile – Configure AntiVirus profiles in Fortinet's FortiOS and FortiGate.

New in version 2.8.

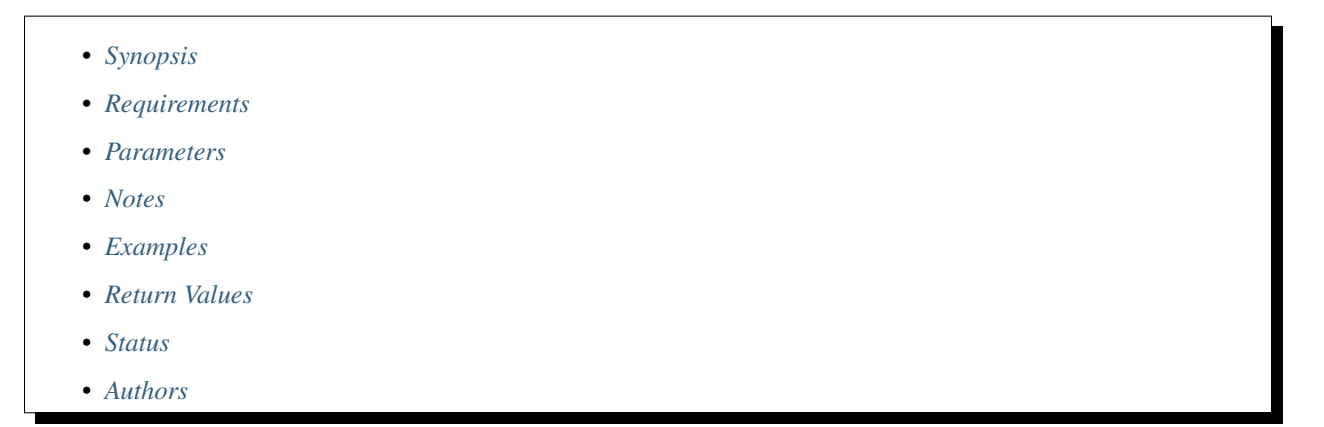

## <span id="page-94-0"></span>**3.1 Synopsis**

• This module is able to configure a FortiGate or FortiOS (FOS) device by allowing the user to set and modify antivirus feature and profile category. Examples include all parameters and values need to be adjusted to datasources before usage. Tested with FOS v6.0.0

## <span id="page-94-1"></span>**3.2 Requirements**

The below requirements are needed on the host that executes this module.

### <span id="page-95-1"></span><span id="page-95-0"></span>**3.4 Notes**

Note:

• Legacy fortiosapi has been deprecated, httpapi is the preferred way to run playbooks

### <span id="page-95-2"></span>**3.5 Examples**

```
- hosts: fortigates
 collections:
    - fortinet.fortios
 connection: httpapi
 vars:
  vdom: "root"
  ansible_httpapi_use_ssl: yes
  ansible_httpapi_validate_certs: no
  ansible_httpapi_port: 443
 tasks:
  - name: Configure AntiVirus profiles.
   fortios_antivirus_profile:
     vdom: "{{ vdom }}"
      state: "present"
     antivirus_profile:
       analytics_bl_filetype: "3 (source dlp.filepattern.id)"
       analytics_db: "disable"
       analytics_max_upload: "5"
        analytics_wl_filetype: "6 (source dlp.filepattern.id)"
        av_block_log: "enable"
        av_virus_log: "enable"
        comment: "Comment."
        content_disarm:
           cover_page: "disable"
            detect_only: "disable"
            office_embed: "disable"
            office_hylink: "disable"
           office_linked: "disable"
           office_macro: "disable"
           original_file_destination: "fortisandbox"
           pdf_act_form: "disable"
           pdf_act_gotor: "disable"
           pdf_act_java: "disable"
           pdf_act_launch: "disable"
           pdf_act_movie: "disable"
           pdf_act_sound: "disable"
           pdf_embedfile: "disable"
            pdf_hyperlink: "disable"
            pdf_javacode: "disable"
        extended_log: "enable"
        ftgd_analytics: "disable"
        ftp:
```
(continues on next page)

(continued from previous page)

```
archive_block: "encrypted"
    archive_log: "encrypted"
    emulator: "enable"
    options: "scan"
    outbreak_prevention: "disabled"
http:
    archive_block: "encrypted"
    archive_log: "encrypted"
    content_disarm: "disable"
    emulator: "enable"
    options: "scan"
    outbreak_prevention: "disabled"
imap:
    archive_block: "encrypted"
    archive_log: "encrypted"
    content_disarm: "disable"
    emulator: "enable"
    executables: "default"
    options: "scan"
    outbreak_prevention: "disabled"
inspection_mode: "proxy"
mapi:
    archive_block: "encrypted"
    archive_log: "encrypted"
    emulator: "enable"
    executables: "default"
    options: "scan"
    outbreak_prevention: "disabled"
mobile_malware_db: "disable"
nac_quar:
    expiry: "<your_own_value>"
    infected: "none"
    log: "enable"
name: "default_name_63"
nntp:
    archive_block: "encrypted"
    archive_log: "encrypted"
    emulator: "enable"
    options: "scan"
    outbreak_prevention: "disabled"
pop3:
    archive_block: "encrypted"
    archive_log: "encrypted"
    content_disarm: "disable"
    emulator: "enable"
    executables: "default"
    options: "scan"
    outbreak_prevention: "disabled"
replacemsg_group: "<your_own_value> (source system.replacemsg-group.name)"
scan_mode: "quick"
smb:
    archive_block: "encrypted"
    archive_log: "encrypted"
    emulator: "enable"
    options: "scan"
    outbreak_prevention: "disabled"
smtp:
```
(continues on next page)

(continued from previous page)

```
archive_block: "encrypted"
archive_log: "encrypted"
content_disarm: "disable"
emulator: "enable"
executables: "default"
options: "scan"
outbreak_prevention: "disabled"
```
## <span id="page-97-0"></span>**3.6 Return Values**

Common return values are documented: https://docs.ansible.com/ansible/latest/reference appendices/common [return\\_values.html#common-return-values,](https://docs.ansible.com/ansible/latest/reference_appendices/common_return_values.html#common-return-values) the following are the fields unique to this module:

# <span id="page-97-1"></span>**3.7 Status**

• This module is not guaranteed to have a backwards compatible interface.

### <span id="page-97-2"></span>**3.8 Authors**

- Link Zheng (@chillancezen)
- Hongbin Lu (@fgtdev-hblu)
- Frank Shen (@frankshen01)
- Jie Xue (@JieX19)
- Miguel Angel Munoz (@mamunozgonzalez)
- Nicolas Thomas (@thomnico)

# fortios\_antivirus\_quarantine – Configure quarantine options in Fortinet's FortiOS and FortiGate.

New in version 2.8.

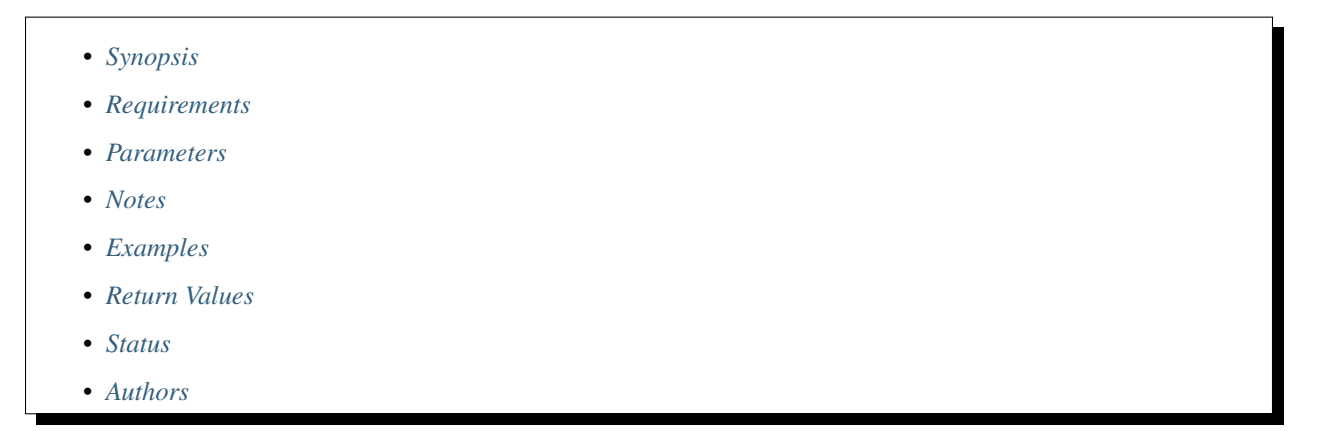

# <span id="page-98-0"></span>**4.1 Synopsis**

• This module is able to configure a FortiGate or FortiOS (FOS) device by allowing the user to set and modify antivirus feature and quarantine category. Examples include all parameters and values need to be adjusted to datasources before usage. Tested with FOS v6.0.0

# <span id="page-98-1"></span>**4.2 Requirements**

The below requirements are needed on the host that executes this module.

### <span id="page-99-1"></span><span id="page-99-0"></span>**4.4 Notes**

Note:

• Legacy fortiosapi has been deprecated, httpapi is the preferred way to run playbooks

### <span id="page-99-2"></span>**4.5 Examples**

```
- hosts: fortigates
 collections:
   - fortinet.fortios
 connection: httpapi
 vars:
  vdom: "root"
  ansible_httpapi_use_ssl: yes
  ansible_httpapi_validate_certs: no
  ansible_httpapi_port: 443
 tasks:
 - name: Configure quarantine options.
   fortios_antivirus_quarantine:
     vdom: "{{ vdom }}"
     antivirus_quarantine:
       agelimit: "3"
       destination: "NULL"
       drop_blocked: "imap"
       drop_heuristic: "imap"
       drop_infected: "imap"
       lowspace: "drop-new"
       maxfilesize: "9"
       quarantine_quota: "10"
       store_blocked: "imap"
       store_heuristic: "imap"
       store_infected: "imap"
```
### <span id="page-99-3"></span>**4.6 Return Values**

Common return values are documented: [https://docs.ansible.com/ansible/latest/reference\\_appendices/common\\_](https://docs.ansible.com/ansible/latest/reference_appendices/common_return_values.html#common-return-values) [return\\_values.html#common-return-values,](https://docs.ansible.com/ansible/latest/reference_appendices/common_return_values.html#common-return-values) the following are the fields unique to this module:

### <span id="page-99-4"></span>**4.7 Status**

• This module is not guaranteed to have a backwards compatible interface.

# <span id="page-100-0"></span>**4.8 Authors**

- Link Zheng (@chillancezen)
- Hongbin Lu (@fgtdev-hblu)
- Frank Shen (@frankshen01)
- Jie Xue (@JieX19)
- Miguel Angel Munoz (@mamunozgonzalez)
- Nicolas Thomas (@thomnico)

# fortios\_antivirus\_settings – Configure AntiVirus settings in Fortinet's FortiOS and FortiGate.

New in version 2.8.

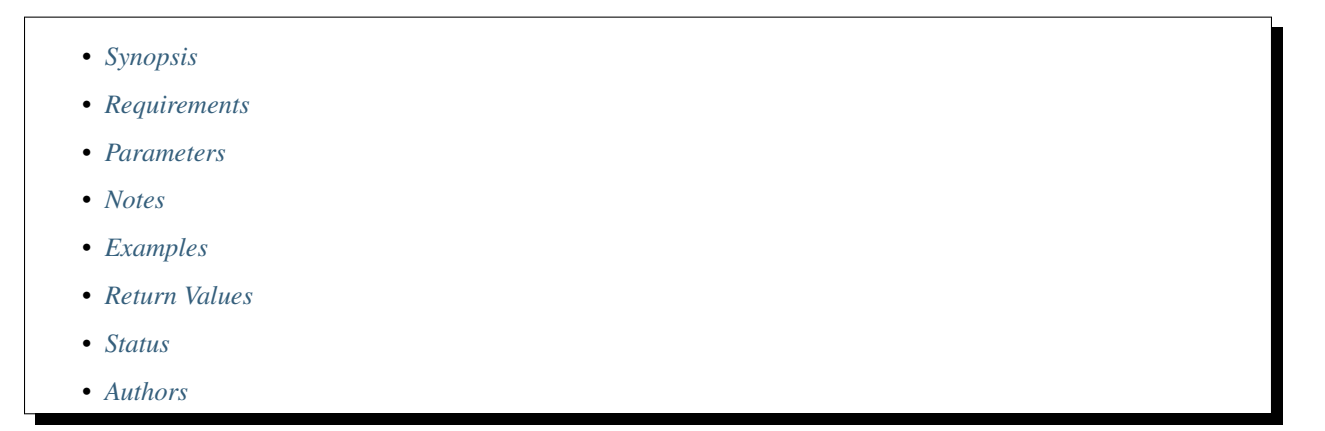

# <span id="page-102-0"></span>**5.1 Synopsis**

• This module is able to configure a FortiGate or FortiOS (FOS) device by allowing the user to set and modify antivirus feature and settings category. Examples include all parameters and values need to be adjusted to datasources before usage. Tested with FOS v6.0.0

# <span id="page-102-1"></span>**5.2 Requirements**

The below requirements are needed on the host that executes this module.

### <span id="page-103-1"></span><span id="page-103-0"></span>**5.4 Notes**

Note:

• Legacy fortiosapi has been deprecated, httpapi is the preferred way to run playbooks

### <span id="page-103-2"></span>**5.5 Examples**

```
- hosts: fortigates
 collections:
   - fortinet.fortios
 connection: httpapi
 vars:
  vdom: "root"
  ansible_httpapi_use_ssl: yes
  ansible_httpapi_validate_certs: no
  ansible_httpapi_port: 443
 tasks:
 - name: Configure AntiVirus settings.
   fortios_antivirus_settings:
     vdom: "{{ vdom }}"
     antivirus_settings:
       default_db: "normal"
       grayware: "enable"
       override_timeout: "5"
```
### <span id="page-103-3"></span>**5.6 Return Values**

Common return values are documented: [https://docs.ansible.com/ansible/latest/reference\\_appendices/common\\_](https://docs.ansible.com/ansible/latest/reference_appendices/common_return_values.html#common-return-values) [return\\_values.html#common-return-values,](https://docs.ansible.com/ansible/latest/reference_appendices/common_return_values.html#common-return-values) the following are the fields unique to this module:

### <span id="page-103-4"></span>**5.7 Status**

• This module is not guaranteed to have a backwards compatible interface.

### <span id="page-103-5"></span>**5.8 Authors**

- Link Zheng (@chillancezen)
- Hongbin Lu (@fgtdev-hblu)
- Frank Shen (@frankshen01)
- Jie Xue (@JieX19)
- Miguel Angel Munoz (@mamunozgonzalez)
- Nicolas Thomas (@thomnico)

# fortios\_application\_custom – Configure custom application signatures in Fortinet's FortiOS and FortiGate.

New in version 2.8.

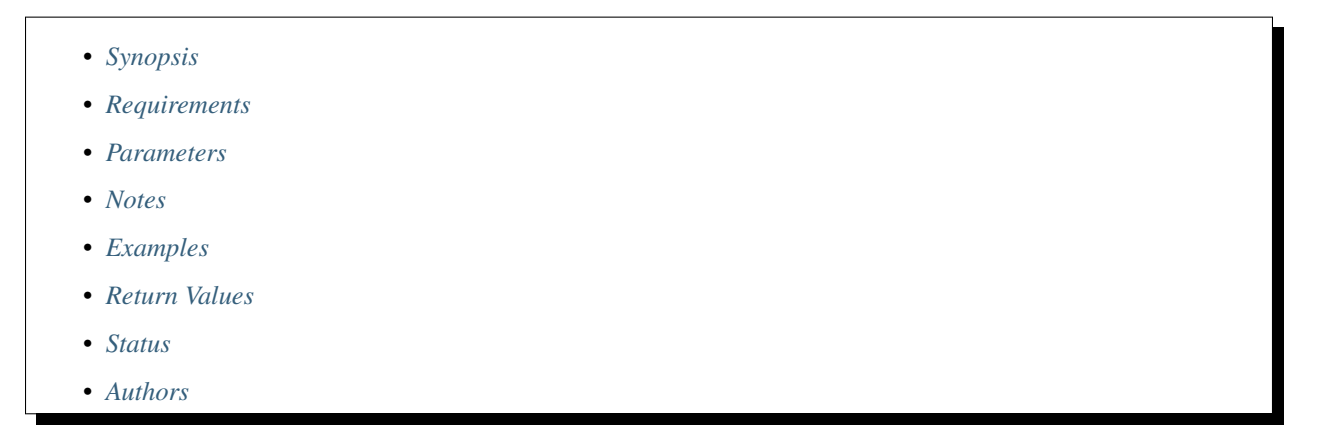

# <span id="page-106-0"></span>**6.1 Synopsis**

• This module is able to configure a FortiGate or FortiOS (FOS) device by allowing the user to set and modify application feature and custom category. Examples include all parameters and values need to be adjusted to datasources before usage. Tested with FOS v6.0.0

# <span id="page-106-1"></span>**6.2 Requirements**

The below requirements are needed on the host that executes this module.

### <span id="page-107-1"></span><span id="page-107-0"></span>**6.4 Notes**

Note:

• Legacy fortiosapi has been deprecated, httpapi is the preferred way to run playbooks

### <span id="page-107-2"></span>**6.5 Examples**

```
- hosts: fortigates
 collections:
   - fortinet.fortios
 connection: httpapi
 vars:
  vdom: "root"
  ansible_httpapi_use_ssl: yes
  ansible_httpapi_validate_certs: no
  ansible_httpapi_port: 443
 tasks:
 - name: Configure custom application signatures.
   fortios_application_custom:
     vdom: "{{ vdom }}"
     state: "present"
     application_custom:
       behavior: "<your_own_value>"
       category: "4"
       comment: "Comment."
       id: "6"
       name: "default_name_7"
       protocol: "<your_own_value>"
       signature: "<your_own_value>"
       tag: "<your_own_value>"
       technology: "<your_own_value>"
       vendor: "<your_own_value>"
```
### <span id="page-107-3"></span>**6.6 Return Values**

Common return values are documented: https://docs.ansible.com/ansible/latest/reference appendices/common [return\\_values.html#common-return-values,](https://docs.ansible.com/ansible/latest/reference_appendices/common_return_values.html#common-return-values) the following are the fields unique to this module:

### <span id="page-107-4"></span>**6.7 Status**

• This module is not guaranteed to have a backwards compatible interface.
## **6.8 Authors**

- Link Zheng (@chillancezen)
- Hongbin Lu (@fgtdev-hblu)
- Frank Shen (@frankshen01)
- Jie Xue (@JieX19)
- Miguel Angel Munoz (@mamunozgonzalez)
- Nicolas Thomas (@thomnico)

# fortios\_application\_group – Configure firewall application groups in Fortinet's FortiOS and FortiGate.

New in version 2.8.

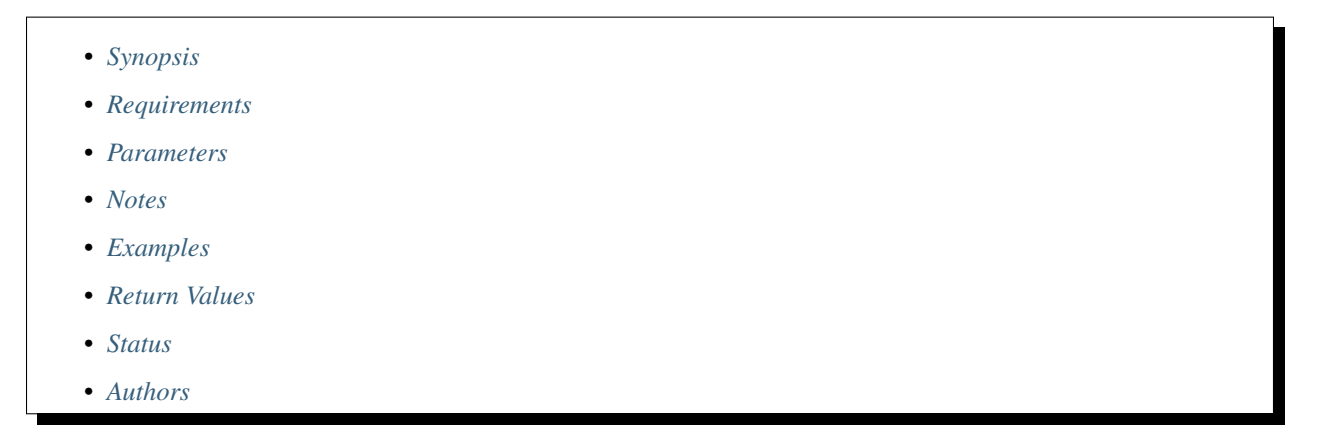

## <span id="page-110-0"></span>**7.1 Synopsis**

• This module is able to configure a FortiGate or FortiOS (FOS) device by allowing the user to set and modify application feature and group category. Examples include all parameters and values need to be adjusted to datasources before usage. Tested with FOS v6.0.0

## <span id="page-110-1"></span>**7.2 Requirements**

The below requirements are needed on the host that executes this module.

### <span id="page-111-1"></span><span id="page-111-0"></span>**7.4 Notes**

Note:

• Legacy fortiosapi has been deprecated, httpapi is the preferred way to run playbooks

## <span id="page-111-2"></span>**7.5 Examples**

```
- hosts: fortigates
 collections:
   - fortinet.fortios
 connection: httpapi
 vars:
  vdom: "root"
  ansible_httpapi_use_ssl: yes
  ansible_httpapi_validate_certs: no
  ansible_httpapi_port: 443
 tasks:
 - name: Configure firewall application groups.
   fortios_application_group:
     vdom: "{{ vdom }}"
     state: "present"
     application_group:
       application:
         -
           id: "4"
       category:
         -
           id: "6"
       comment: "Comment"
       name: "default_name_8"
       type: "application"
```
## <span id="page-111-3"></span>**7.6 Return Values**

Common return values are documented: [https://docs.ansible.com/ansible/latest/reference\\_appendices/common\\_](https://docs.ansible.com/ansible/latest/reference_appendices/common_return_values.html#common-return-values) [return\\_values.html#common-return-values,](https://docs.ansible.com/ansible/latest/reference_appendices/common_return_values.html#common-return-values) the following are the fields unique to this module:

## <span id="page-111-4"></span>**7.7 Status**

• This module is not guaranteed to have a backwards compatible interface.

## <span id="page-112-0"></span>**7.8 Authors**

- Link Zheng (@chillancezen)
- Hongbin Lu (@fgtdev-hblu)
- Frank Shen (@frankshen01)
- Jie Xue (@JieX19)
- Miguel Angel Munoz (@mamunozgonzalez)
- Nicolas Thomas (@thomnico)

# fortios\_application\_list – Configure application control lists in Fortinet's FortiOS and FortiGate.

New in version 2.8.

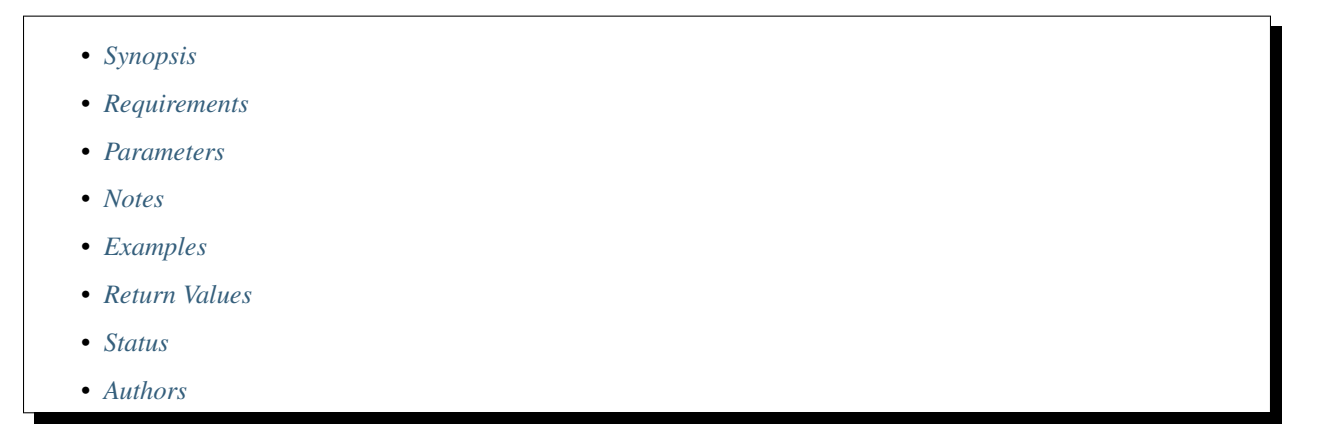

## <span id="page-114-0"></span>**8.1 Synopsis**

• This module is able to configure a FortiGate or FortiOS (FOS) device by allowing the user to set and modify application feature and list category. Examples include all parameters and values need to be adjusted to datasources before usage. Tested with FOS v6.0.0

## <span id="page-114-1"></span>**8.2 Requirements**

The below requirements are needed on the host that executes this module.

#### <span id="page-115-1"></span><span id="page-115-0"></span>**8.4 Notes**

Note:

• Legacy fortiosapi has been deprecated, httpapi is the preferred way to run playbooks

### <span id="page-115-2"></span>**8.5 Examples**

```
- hosts: fortigates
 collections:
   - fortinet.fortios
 connection: httpapi
 vars:
  vdom: "root"
  ansible_httpapi_use_ssl: yes
  ansible_httpapi_validate_certs: no
  ansible_httpapi_port: 443
 tasks:
 - name: Configure application control lists.
   fortios_application_list:
     vdom: "{{ vdom }}"
     state: "present"
     application_list:
       app_replacemsg: "disable"
       comment: "comments"
       deep_app_inspection: "disable"
        entries:
         -
           action: "pass"
            application:
             -
                id: "9"
           behavior: "<your_own_value>"
            category:
             -
                id: "12"
            id: "13"
            log: "disable"
            log_packet: "disable"
           parameters:
             -
                id: "17"
                value: "<your_own_value>"
            per_ip_shaper: "<your_own_value> (source firewall.shaper.per-ip-shaper.
˓→name)"
            popularity: "1"
            protocols: "<your_own_value>"
            quarantine: "none"
            quarantine_expiry: "<your_own_value>"
            quarantine_log: "disable"
```
(continues on next page)

(continued from previous page)

```
rate_count: "25"
           rate_duration: "26"
           rate_mode: "periodical"
           rate_track: "none"
           risk:
             -
               level: "30"
           session_ttl: "31"
            shaper: "<your_own_value> (source firewall.shaper.traffic-shaper.name)"
            shaper_reverse: "<your_own_value> (source firewall.shaper.traffic-shaper.
˓→name)"
           sub_category:
             -
               id: "35"
           technology: "<your_own_value>"
           vendor: "<your_own_value>"
       extended_log: "enable"
       name: "default_name_39"
       options: "allow-dns"
       other_application_action: "pass"
       other_application_log: "disable"
       p2p_black_list: "skype"
       replacemsg_group: "<your_own_value> (source system.replacemsg-group.name)"
       unknown_application_action: "pass"
       unknown_application_log: "disable"
```
#### <span id="page-116-0"></span>**8.6 Return Values**

Common return values are documented: [https://docs.ansible.com/ansible/latest/reference\\_appendices/common\\_](https://docs.ansible.com/ansible/latest/reference_appendices/common_return_values.html#common-return-values) [return\\_values.html#common-return-values,](https://docs.ansible.com/ansible/latest/reference_appendices/common_return_values.html#common-return-values) the following are the fields unique to this module:

#### <span id="page-116-1"></span>**8.7 Status**

• This module is not guaranteed to have a backwards compatible interface.

### <span id="page-116-2"></span>**8.8 Authors**

- Link Zheng (@chillancezen)
- Hongbin Lu (@fgtdev-hblu)
- Frank Shen (@frankshen01)
- Jie Xue (@JieX19)
- Miguel Angel Munoz (@mamunozgonzalez)
- Nicolas Thomas (@thomnico)

# CHAPTER<sup>9</sup>

# fortios\_application\_name – Configure application signatures in Fortinet's FortiOS and FortiGate.

New in version 2.8.

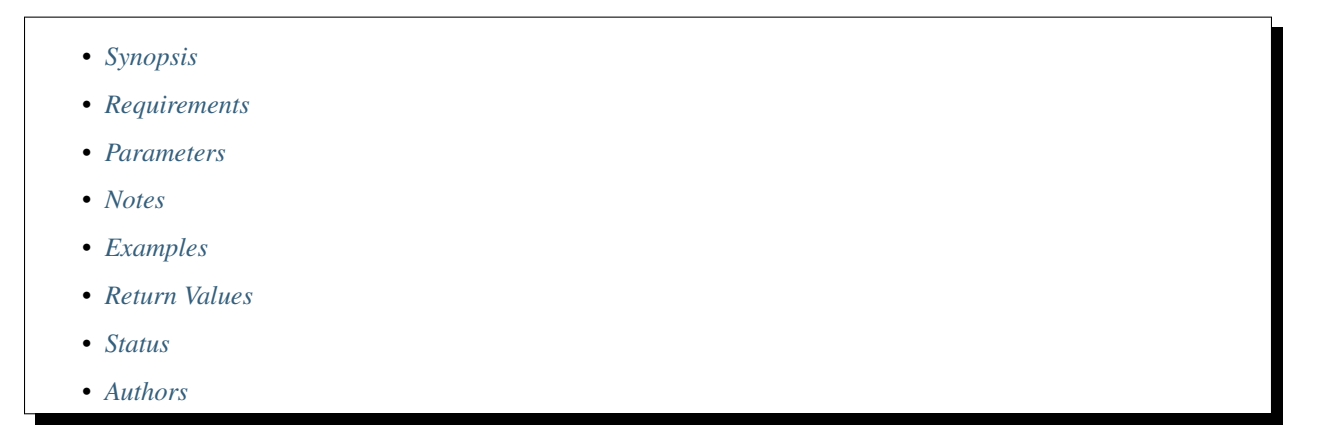

## <span id="page-118-0"></span>**9.1 Synopsis**

• This module is able to configure a FortiGate or FortiOS (FOS) device by allowing the user to set and modify application feature and name category. Examples include all parameters and values need to be adjusted to datasources before usage. Tested with FOS v6.0.0

## <span id="page-118-1"></span>**9.2 Requirements**

The below requirements are needed on the host that executes this module.

#### <span id="page-119-1"></span><span id="page-119-0"></span>**9.4 Notes**

Note:

• Legacy fortiosapi has been deprecated, httpapi is the preferred way to run playbooks

### <span id="page-119-2"></span>**9.5 Examples**

```
- hosts: fortigates
 collections:
   - fortinet.fortios
 connection: httpapi
 vars:
  vdom: "root"
  ansible_httpapi_use_ssl: yes
  ansible_httpapi_validate_certs: no
  ansible_httpapi_port: 443
 tasks:
 - name: Configure application signatures.
   fortios_application_name:
     vdom: "{{ vdom }}"
     state: "present"
     application_name:
       behavior: "<your_own_value>"
       category: "4"
       id: "5"
       metadata:
         -
           id: "7"
           metaid: "8"
           valueid: "9"
        name: "default_name_10"
       parameter: "<your_own_value>"
       popularity: "12"
       protocol: "<your_own_value>"
       risk: "14"
        sub_category: "15"
        technology: "<your_own_value>"
        vendor: "<your_own_value>"
        weight: "18"
```
#### <span id="page-119-3"></span>**9.6 Return Values**

Common return values are documented: [https://docs.ansible.com/ansible/latest/reference\\_appendices/common\\_](https://docs.ansible.com/ansible/latest/reference_appendices/common_return_values.html#common-return-values) [return\\_values.html#common-return-values,](https://docs.ansible.com/ansible/latest/reference_appendices/common_return_values.html#common-return-values) the following are the fields unique to this module:

## <span id="page-120-0"></span>**9.7 Status**

• This module is not guaranteed to have a backwards compatible interface.

## <span id="page-120-1"></span>**9.8 Authors**

- Link Zheng (@chillancezen)
- Hongbin Lu (@fgtdev-hblu)
- Frank Shen (@frankshen01)
- Jie Xue (@JieX19)
- Miguel Angel Munoz (@mamunozgonzalez)
- Nicolas Thomas (@thomnico)

# fortios\_application\_rule\_settings – Configure application rule settings in Fortinet's FortiOS and FortiGate.

New in version 2.8.

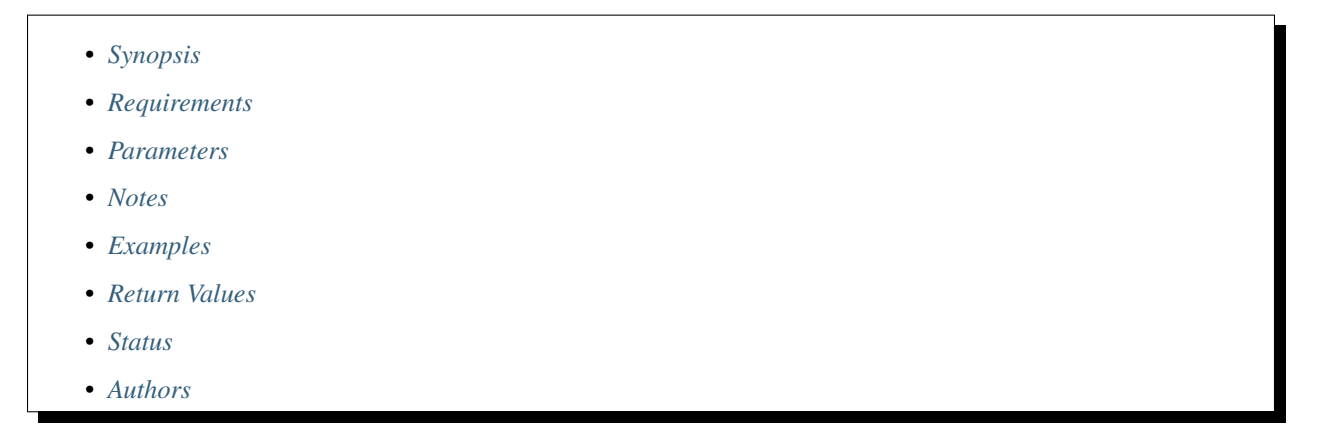

## <span id="page-122-0"></span>**10.1 Synopsis**

• This module is able to configure a FortiGate or FortiOS (FOS) device by allowing the user to set and modify application feature and rule\_settings category. Examples include all parameters and values need to be adjusted to datasources before usage. Tested with FOS v6.0.0

## <span id="page-122-1"></span>**10.2 Requirements**

The below requirements are needed on the host that executes this module.

#### <span id="page-123-1"></span><span id="page-123-0"></span>**10.4 Notes**

Note:

• Legacy fortiosapi has been deprecated, httpapi is the preferred way to run playbooks

#### <span id="page-123-2"></span>**10.5 Examples**

```
- hosts: fortigates
 collections:
   - fortinet.fortios
 connection: httpapi
 vars:
  vdom: "root"
  ansible_httpapi_use_ssl: yes
  ansible_httpapi_validate_certs: no
  ansible_httpapi_port: 443
 tasks:
 - name: Configure application rule settings.
   fortios_application_rule_settings:
     vdom: "{{ vdom }}"
     state: "present"
     application_rule_settings:
       id: "3"
```
#### <span id="page-123-3"></span>**10.6 Return Values**

Common return values are documented: [https://docs.ansible.com/ansible/latest/reference\\_appendices/common\\_](https://docs.ansible.com/ansible/latest/reference_appendices/common_return_values.html#common-return-values) [return\\_values.html#common-return-values,](https://docs.ansible.com/ansible/latest/reference_appendices/common_return_values.html#common-return-values) the following are the fields unique to this module:

#### <span id="page-123-4"></span>**10.7 Status**

• This module is not guaranteed to have a backwards compatible interface.

#### <span id="page-123-5"></span>**10.8 Authors**

- Link Zheng (@chillancezen)
- Hongbin Lu (@fgtdev-hblu)
- Frank Shen (@frankshen01)
- Jie Xue (@JieX19)
- Miguel Angel Munoz (@mamunozgonzalez)

• Nicolas Thomas (@thomnico)

# fortios\_authentication\_rule – Configure Authentication Rules in Fortinet's FortiOS and FortiGate.

New in version 2.8.

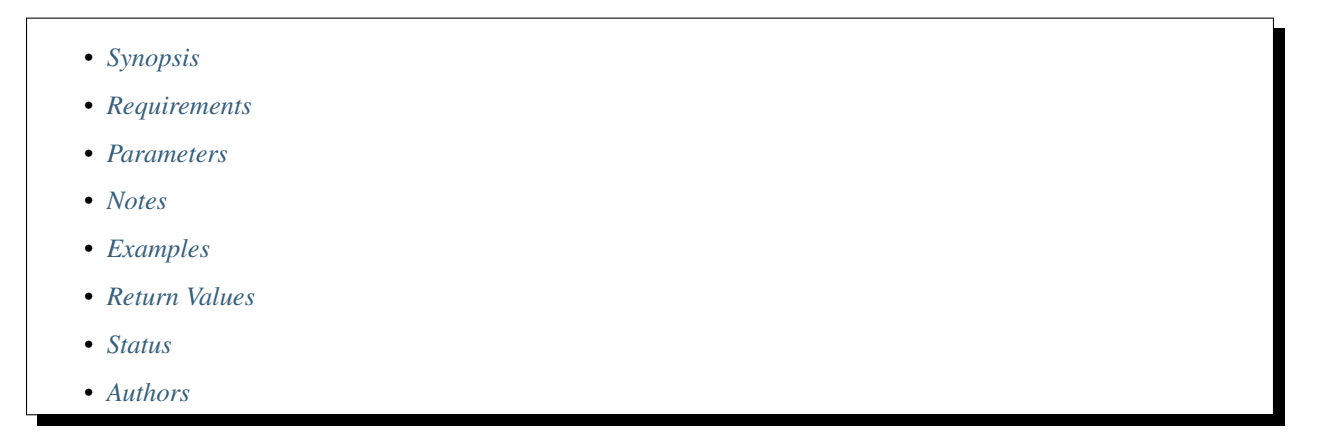

## <span id="page-126-0"></span>**11.1 Synopsis**

• This module is able to configure a FortiGate or FortiOS (FOS) device by allowing the user to set and modify authentication feature and rule category. Examples include all parameters and values need to be adjusted to datasources before usage. Tested with FOS v6.0.0

## <span id="page-126-1"></span>**11.2 Requirements**

The below requirements are needed on the host that executes this module.

#### <span id="page-127-1"></span><span id="page-127-0"></span>**11.4 Notes**

Note:

• Legacy fortiosapi has been deprecated, httpapi is the preferred way to run playbooks

### <span id="page-127-2"></span>**11.5 Examples**

```
- hosts: fortigates
 collections:
   - fortinet.fortios
 connection: httpapi
 vars:
  vdom: "root"
  ansible_httpapi_use_ssl: yes
  ansible_httpapi_validate_certs: no
  ansible_httpapi_port: 443
 tasks:
 - name: Configure Authentication Rules.
   fortios_authentication_rule:
     vdom: "{{ vdom }}"
     state: "present"
     authentication_rule:
       active_auth_method: "<your_own_value> (source authentication.scheme.name)"
       comments: "<your_own_value>"
       ip_based: "enable"
       name: "default_name_6"
       protocol: "http"
       srcaddr:
         -
           name: "default_name_9 (source firewall.address.name firewall.addrgrp.name
˓→firewall.proxy-address.name firewall.proxy-addrgrp.name)"
       srcaddr6:
         -
           name: "default_name_11 (source firewall.address6.name firewall.addrgrp6.
˓→name)"
       sso_auth_method: "<your_own_value> (source authentication.scheme.name)"
       status: "enable"
       transaction_based: "enable"
       web_auth_cookie: "enable"
```
#### <span id="page-127-3"></span>**11.6 Return Values**

Common return values are documented: https://docs.ansible.com/ansible/latest/reference appendices/common [return\\_values.html#common-return-values,](https://docs.ansible.com/ansible/latest/reference_appendices/common_return_values.html#common-return-values) the following are the fields unique to this module:

## <span id="page-128-0"></span>**11.7 Status**

• This module is not guaranteed to have a backwards compatible interface.

## <span id="page-128-1"></span>**11.8 Authors**

- Link Zheng (@chillancezen)
- Hongbin Lu (@fgtdev-hblu)
- Frank Shen (@frankshen01)
- Jie Xue (@JieX19)
- Miguel Angel Munoz (@mamunozgonzalez)
- Nicolas Thomas (@thomnico)

## fortios\_authentication\_scheme – Configure Authentication Schemes in Fortinet's FortiOS and FortiGate.

New in version 2.8.

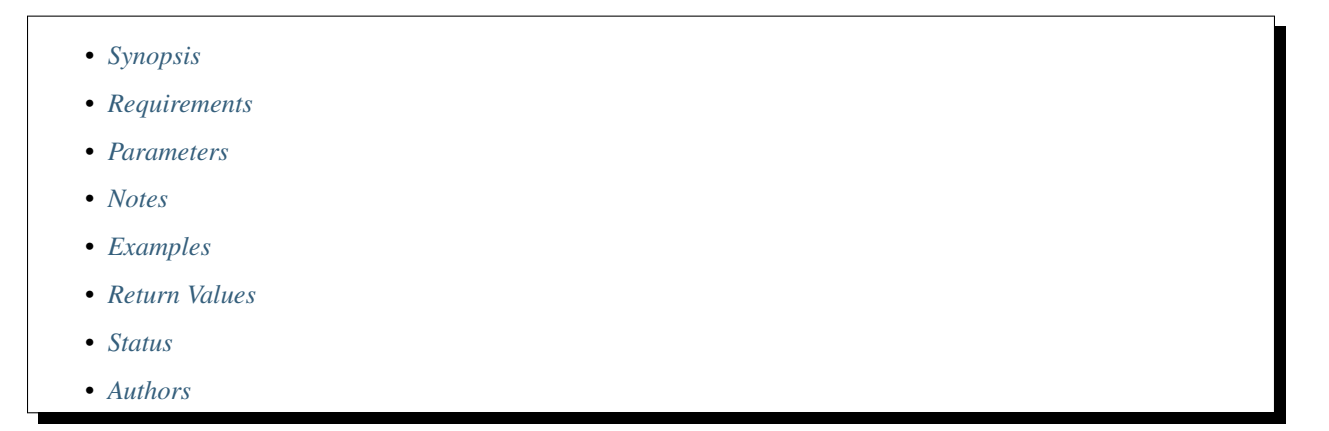

## <span id="page-130-0"></span>**12.1 Synopsis**

• This module is able to configure a FortiGate or FortiOS (FOS) device by allowing the user to set and modify authentication feature and scheme category. Examples include all parameters and values need to be adjusted to datasources before usage. Tested with FOS v6.0.0

## <span id="page-130-1"></span>**12.2 Requirements**

The below requirements are needed on the host that executes this module.

#### <span id="page-131-1"></span><span id="page-131-0"></span>**12.4 Notes**

Note:

• Legacy fortiosapi has been deprecated, httpapi is the preferred way to run playbooks

### <span id="page-131-2"></span>**12.5 Examples**

```
- hosts: fortigates
 collections:
   - fortinet.fortios
 connection: httpapi
 vars:
  vdom: "root"
  ansible_httpapi_use_ssl: yes
  ansible_httpapi_validate_certs: no
  ansible_httpapi_port: 443
 tasks:
 - name: Configure Authentication Schemes.
   fortios_authentication_scheme:
     vdom: "{{ vdom }}"
     state: "present"
     authentication_scheme:
       domain_controller: "<your_own_value> (source user.domain-controller.name)"
       fsso_agent_for_ntlm: "<your_own_value> (source user.fsso.name)"
       fsso_guest: "enable"
       method: "ntlm"
       name: "default_name_7"
       negotiate_ntlm: "enable"
       require_tfa: "enable"
       ssh_ca: "<your_own_value> (source firewall.ssh.local-ca.name)"
       user_database:
         -
           name: "default_name_12 (source system.datasource.name user.radius.name
˓→user.tacacs+.name user.ldap.name user.group.name)"
```
#### <span id="page-131-3"></span>**12.6 Return Values**

Common return values are documented: [https://docs.ansible.com/ansible/latest/reference\\_appendices/common\\_](https://docs.ansible.com/ansible/latest/reference_appendices/common_return_values.html#common-return-values) [return\\_values.html#common-return-values,](https://docs.ansible.com/ansible/latest/reference_appendices/common_return_values.html#common-return-values) the following are the fields unique to this module:

### <span id="page-131-4"></span>**12.7 Status**

• This module is not guaranteed to have a backwards compatible interface.

## <span id="page-132-0"></span>**12.8 Authors**

- Link Zheng (@chillancezen)
- Hongbin Lu (@fgtdev-hblu)
- Frank Shen (@frankshen01)
- Jie Xue (@JieX19)
- Miguel Angel Munoz (@mamunozgonzalez)
- Nicolas Thomas (@thomnico)

# fortios\_authentication\_setting – Configure authentication setting in Fortinet's FortiOS and FortiGate.

New in version 2.8.

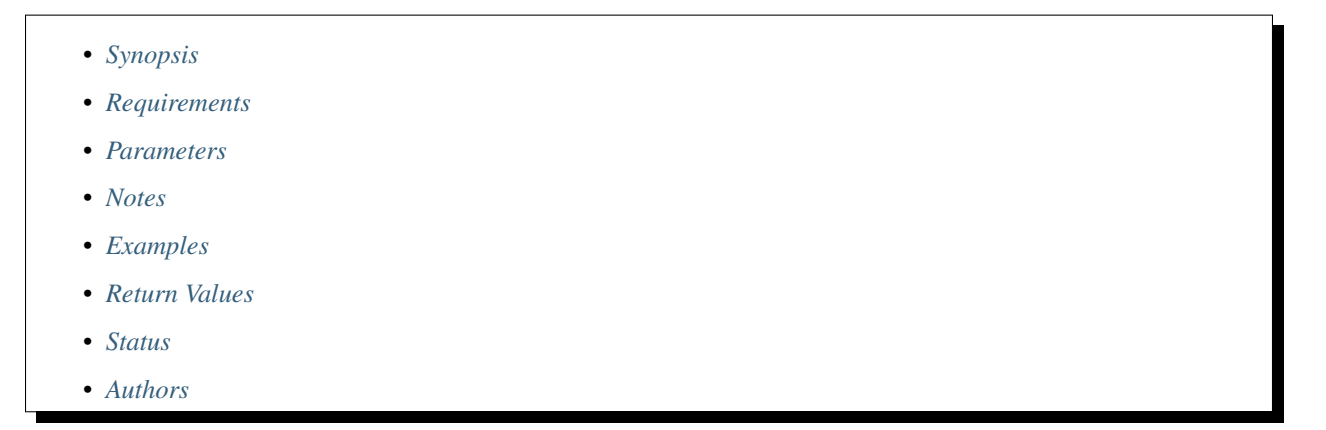

## <span id="page-134-0"></span>**13.1 Synopsis**

• This module is able to configure a FortiGate or FortiOS (FOS) device by allowing the user to set and modify authentication feature and setting category. Examples include all parameters and values need to be adjusted to datasources before usage. Tested with FOS v6.0.0

## <span id="page-134-1"></span>**13.2 Requirements**

The below requirements are needed on the host that executes this module.

#### <span id="page-135-1"></span><span id="page-135-0"></span>**13.4 Notes**

Note:

• Legacy fortiosapi has been deprecated, httpapi is the preferred way to run playbooks

### <span id="page-135-2"></span>**13.5 Examples**

```
- hosts: fortigates
 collections:
   - fortinet.fortios
 connection: httpapi
 vars:
  vdom: "root"
  ansible_httpapi_use_ssl: yes
  ansible_httpapi_validate_certs: no
  ansible_httpapi_port: 443
 tasks:
 - name: Configure authentication setting.
   fortios_authentication_setting:
     vdom: "{{ vdom }}"
     authentication_setting:
       active_auth_scheme: "<your_own_value> (source authentication.scheme.name)"
       captive_portal: "<your_own_value> (source firewall.address.name)"
       captive_portal_ip: "<your_own_value>"
       captive_portal_ip6: "<your_own_value>"
       captive_portal_port: "7"
       captive_portal_type: "fqdn"
       captive_portal6: "<your_own_value> (source firewall.address6.name)"
       sso_auth_scheme: "<your_own_value> (source authentication.scheme.name)"
```
#### <span id="page-135-3"></span>**13.6 Return Values**

Common return values are documented: [https://docs.ansible.com/ansible/latest/reference\\_appendices/common\\_](https://docs.ansible.com/ansible/latest/reference_appendices/common_return_values.html#common-return-values) [return\\_values.html#common-return-values,](https://docs.ansible.com/ansible/latest/reference_appendices/common_return_values.html#common-return-values) the following are the fields unique to this module:

#### <span id="page-135-4"></span>**13.7 Status**

• This module is not guaranteed to have a backwards compatible interface.

#### <span id="page-135-5"></span>**13.8 Authors**

• Link Zheng (@chillancezen)

- Hongbin Lu (@fgtdev-hblu)
- Frank Shen (@frankshen01)
- Jie Xue (@JieX19)
- Miguel Angel Munoz (@mamunozgonzalez)
- Nicolas Thomas (@thomnico)

## fortios\_certificate\_ca – CA certificate in Fortinet's FortiOS and FortiGate.

New in version 2.9.

- *[Synopsis](#page-138-0)*
- *[Requirements](#page-138-1)*
- *[Parameters](#page-139-0)*
- *[Notes](#page-139-1)*
- *[Examples](#page-139-2)*
- *[Return Values](#page-139-3)*
- *[Status](#page-139-4)*
- *[Authors](#page-140-0)*

## <span id="page-138-0"></span>**14.1 Synopsis**

• This module is able to configure a FortiGate or FortiOS (FOS) device by allowing the user to set and modify certificate feature and ca category. Examples include all parameters and values need to be adjusted to datasources before usage. Tested with FOS v6.0.0

### <span id="page-138-1"></span>**14.2 Requirements**

The below requirements are needed on the host that executes this module.

#### <span id="page-139-1"></span><span id="page-139-0"></span>**14.4 Notes**

Note:

• Legacy fortiosapi has been deprecated, httpapi is the preferred way to run playbooks

#### <span id="page-139-2"></span>**14.5 Examples**

```
- hosts: fortigates
 collections:
   - fortinet.fortios
 connection: httpapi
 vars:
  vdom: "root"
  ansible_httpapi_use_ssl: yes
  ansible_httpapi_validate_certs: no
  ansible_httpapi_port: 443
 tasks:
 - name: CA certificate.
   fortios_certificate_ca:
     vdom: "{{ vdom }}"
     state: "present"
     certificate_ca:
       auto_update_days: "3"
       auto_update_days_warning: "4"
       ca: "<your_own_value>"
       last_updated: "6"
       name: "default_name_7"
       range: "global"
       scep_url: "<your_own_value>"
       source: "factory"
       source_ip: "84.230.14.43"
       trusted: "enable"
```
#### <span id="page-139-3"></span>**14.6 Return Values**

Common return values are documented: [https://docs.ansible.com/ansible/latest/reference\\_appendices/common\\_](https://docs.ansible.com/ansible/latest/reference_appendices/common_return_values.html#common-return-values) [return\\_values.html#common-return-values,](https://docs.ansible.com/ansible/latest/reference_appendices/common_return_values.html#common-return-values) the following are the fields unique to this module:

#### <span id="page-139-4"></span>**14.7 Status**

• This module is not guaranteed to have a backwards compatible interface.

## <span id="page-140-0"></span>**14.8 Authors**

- Link Zheng (@chillancezen)
- Hongbin Lu (@fgtdev-hblu)
- Frank Shen (@frankshen01)
- Jie Xue (@JieX19)
- Miguel Angel Munoz (@mamunozgonzalez)
- Nicolas Thomas (@thomnico)

# fortios\_certificate\_crl – Certificate Revocation List as a PEM file in Fortinet's FortiOS and FortiGate.

New in version 2.9.

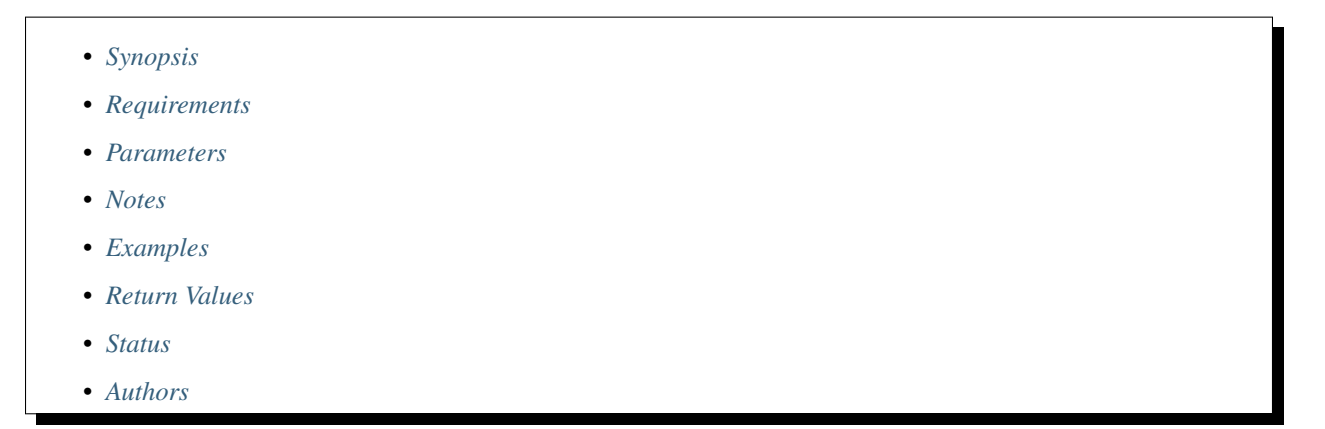

## <span id="page-142-0"></span>**15.1 Synopsis**

• This module is able to configure a FortiGate or FortiOS (FOS) device by allowing the user to set and modify certificate feature and crl category. Examples include all parameters and values need to be adjusted to datasources before usage. Tested with FOS v6.0.0

## <span id="page-142-1"></span>**15.2 Requirements**

The below requirements are needed on the host that executes this module.

#### <span id="page-143-1"></span><span id="page-143-0"></span>**15.4 Notes**

Note:

• Legacy fortiosapi has been deprecated, httpapi is the preferred way to run playbooks

### <span id="page-143-2"></span>**15.5 Examples**

```
- hosts: fortigates
 collections:
   - fortinet.fortios
 connection: httpapi
 vars:
  vdom: "root"
  ansible_httpapi_use_ssl: yes
  ansible_httpapi_validate_certs: no
  ansible_httpapi_port: 443
 tasks:
 - name: Certificate Revocation List as a PEM file.
   fortios_certificate_crl:
     vdom: "{{ vdom }}"
     state: "present"
     certificate_crl:
       crl: "<your_own_value>"
       http_url: "<your_own_value>"
       last_updated: "5"
       ldap_password: "<your_own_value>"
       ldap_server: "<your_own_value>"
       ldap_username: "<your_own_value>"
       name: "default_name_9"
       range: "global"
       scep_cert: "<your_own_value> (source certificate.local.name)"
       scep_url: "<your_own_value>"
       source: "factory"
       source_ip: "84.230.14.43"
       update_interval: "15"
       update_vdom: "<your_own_value> (source system.vdom.name)"
```
#### <span id="page-143-3"></span>**15.6 Return Values**

Common return values are documented: [https://docs.ansible.com/ansible/latest/reference\\_appendices/common\\_](https://docs.ansible.com/ansible/latest/reference_appendices/common_return_values.html#common-return-values) [return\\_values.html#common-return-values,](https://docs.ansible.com/ansible/latest/reference_appendices/common_return_values.html#common-return-values) the following are the fields unique to this module:

#### <span id="page-143-4"></span>**15.7 Status**

• This module is not guaranteed to have a backwards compatible interface.
## **15.8 Authors**

- Link Zheng (@chillancezen)
- Hongbin Lu (@fgtdev-hblu)
- Frank Shen (@frankshen01)
- Jie Xue (@JieX19)
- Miguel Angel Munoz (@mamunozgonzalez)
- Nicolas Thomas (@thomnico)

# fortios\_certificate\_local – Local keys and certificates in Fortinet's FortiOS and FortiGate.

New in version 2.9.

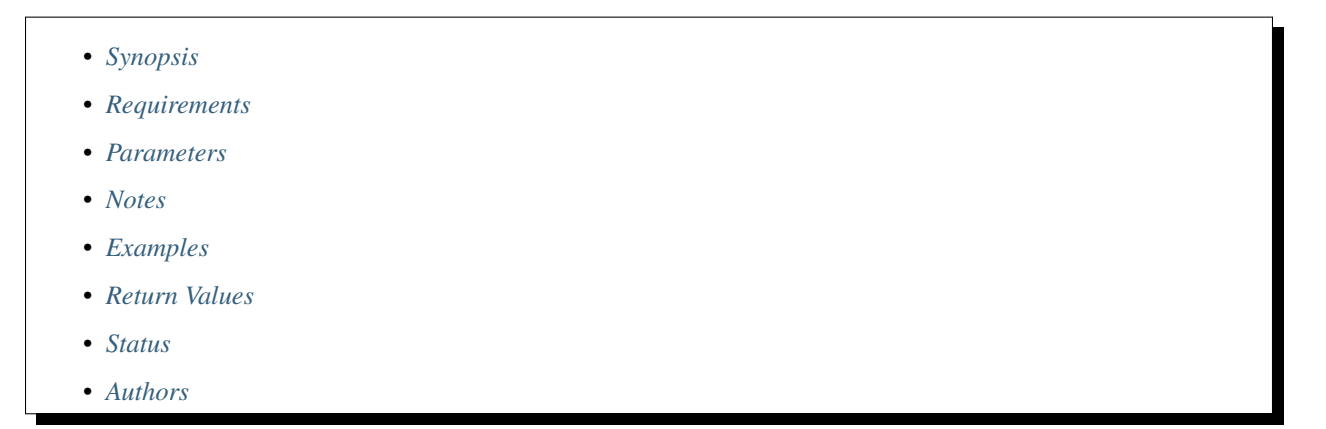

## <span id="page-146-0"></span>**16.1 Synopsis**

• This module is able to configure a FortiGate or FortiOS (FOS) device by allowing the user to set and modify certificate feature and local category. Examples include all parameters and values need to be adjusted to datasources before usage. Tested with FOS v6.0.0

## <span id="page-146-1"></span>**16.2 Requirements**

The below requirements are needed on the host that executes this module.

#### <span id="page-147-1"></span><span id="page-147-0"></span>**16.4 Notes**

Note:

• Legacy fortiosapi has been deprecated, httpapi is the preferred way to run playbooks

### <span id="page-147-2"></span>**16.5 Examples**

```
- hosts: fortigates
 collections:
   - fortinet.fortios
 connection: httpapi
 vars:
  vdom: "root"
  ansible_httpapi_use_ssl: yes
  ansible_httpapi_validate_certs: no
  ansible_httpapi_port: 443
 tasks:
 - name: Local keys and certificates.
   fortios_certificate_local:
     vdom: "{{ vdom }}"
     state: "present"
     certificate_local:
       auto_regenerate_days: "3"
       auto_regenerate_days_warning: "4"
       ca_identifier: "myId_5"
       certificate: "<your_own_value>"
       cmp_path: "<your_own_value>"
       cmp_regeneration_method: "keyupate"
       cmp_server: "<your_own_value>"
       cmp_server_cert: "<your_own_value> (source certificate.ca.name)"
       comments: "<your_own_value>"
       csr: "<your_own_value>"
       enroll_protocol: "none"
       ike_localid: "<your_own_value>"
       ike_localid_type: "asn1dn"
       last_updated: "16"
       name: "default_name_17"
       name_encoding: "printable"
       password: "<your_own_value>"
       private_key: "<your_own_value>"
       range: "global"
       scep_password: "<your_own_value>"
       scep_url: "<your_own_value>"
       source: "factory"
       source_ip: "84.230.14.43"
       state: "<your_own_value>"
```
## <span id="page-148-0"></span>**16.6 Return Values**

Common return values are documented: [https://docs.ansible.com/ansible/latest/reference\\_appendices/common\\_](https://docs.ansible.com/ansible/latest/reference_appendices/common_return_values.html#common-return-values) [return\\_values.html#common-return-values,](https://docs.ansible.com/ansible/latest/reference_appendices/common_return_values.html#common-return-values) the following are the fields unique to this module:

## <span id="page-148-1"></span>**16.7 Status**

• This module is not guaranteed to have a backwards compatible interface.

## <span id="page-148-2"></span>**16.8 Authors**

- Link Zheng (@chillancezen)
- Hongbin Lu (@fgtdev-hblu)
- Frank Shen (@frankshen01)
- Jie Xue (@JieX19)
- Miguel Angel Munoz (@mamunozgonzalez)
- Nicolas Thomas (@thomnico)

# fortios\_dlp\_filepattern – Configure file patterns used by DLP blocking in Fortinet's FortiOS and FortiGate.

New in version 2.8.

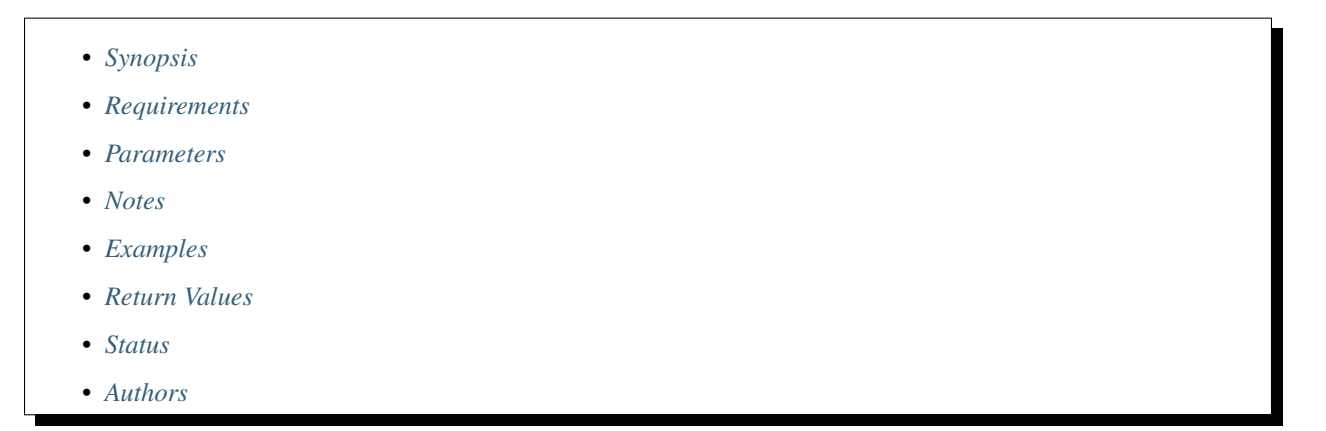

## <span id="page-150-0"></span>**17.1 Synopsis**

• This module is able to configure a FortiGate or FortiOS (FOS) device by allowing the user to set and modify dlp feature and filepattern category. Examples include all parameters and values need to be adjusted to datasources before usage. Tested with FOS v6.0.0

## <span id="page-150-1"></span>**17.2 Requirements**

The below requirements are needed on the host that executes this module.

### <span id="page-151-1"></span><span id="page-151-0"></span>**17.4 Notes**

Note:

• Legacy fortiosapi has been deprecated, httpapi is the preferred way to run playbooks

### <span id="page-151-2"></span>**17.5 Examples**

```
- hosts: fortigates
 collections:
   - fortinet.fortios
 connection: httpapi
 vars:
  vdom: "root"
  ansible_httpapi_use_ssl: yes
  ansible_httpapi_validate_certs: no
  ansible_httpapi_port: 443
 tasks:
 - name: Configure file patterns used by DLP blocking.
   fortios_dlp_filepattern:
     vdom: "{{ vdom }}"
     state: "present"
     dlp_filepattern:
       comment: "Optional comments."
       entries:
         -
           file_type: "7z"
           filter_type: "pattern"
           pattern: "<your_own_value>"
       id: "8"
       name: "default_name_9"
```
### <span id="page-151-3"></span>**17.6 Return Values**

Common return values are documented: [https://docs.ansible.com/ansible/latest/reference\\_appendices/common\\_](https://docs.ansible.com/ansible/latest/reference_appendices/common_return_values.html#common-return-values) [return\\_values.html#common-return-values,](https://docs.ansible.com/ansible/latest/reference_appendices/common_return_values.html#common-return-values) the following are the fields unique to this module:

### <span id="page-151-4"></span>**17.7 Status**

• This module is not guaranteed to have a backwards compatible interface.

## <span id="page-151-5"></span>**17.8 Authors**

• Link Zheng (@chillancezen)

- Hongbin Lu (@fgtdev-hblu)
- Frank Shen (@frankshen01)
- Jie Xue (@JieX19)
- Miguel Angel Munoz (@mamunozgonzalez)
- Nicolas Thomas (@thomnico)

## fortios\_dlp\_fp\_doc\_source – Create a DLP fingerprint database by allowing the FortiGate to access a file server containing files from which to create fingerprints in Fortinet's FortiOS and FortiGate.

New in version 2.8.

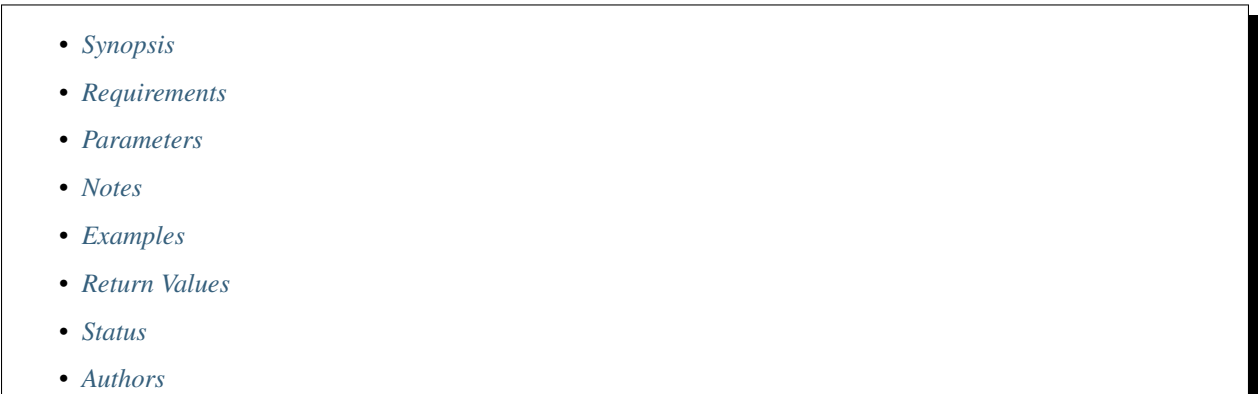

## <span id="page-154-0"></span>**18.1 Synopsis**

• This module is able to configure a FortiGate or FortiOS (FOS) device by allowing the user to set and modify dlp feature and fp\_doc\_source category. Examples include all parameters and values need to be adjusted to datasources before usage. Tested with FOS v6.0.0

## <span id="page-154-1"></span>**18.2 Requirements**

The below requirements are needed on the host that executes this module.

• ansible $>=$ 2.9.0

#### <span id="page-155-0"></span>**18.3 Parameters**

#### <span id="page-155-1"></span>**18.4 Notes**

Note:

• Legacy fortiosapi has been deprecated, httpapi is the preferred way to run playbooks

#### <span id="page-155-2"></span>**18.5 Examples**

```
- hosts: fortigates
 collections:
   - fortinet.fortios
 connection: httpapi
 vars:
  vdom: "root"
  ansible_httpapi_use_ssl: yes
  ansible_httpapi_validate_certs: no
  ansible_httpapi_port: 443
 tasks:
 - name: Create a DLP fingerprint database by allowing the FortiGate to access a
˓→file server containing files from which to create fingerprints.
   fortios_dlp_fp_doc_source:
     vdom: "{{ vdom }}"
     state: "present"
     dlp_fp_doc_source:
       date: "3"
       file_path: "<your_own_value>"
       file_pattern: "<your_own_value>"
       keep_modified: "enable"
       name: "default_name_7"
       password: "<your_own_value>"
       period: "none"
       remove_deleted: "enable"
       scan_on_creation: "enable"
       scan_subdirectories: "enable"
       sensitivity: "<your_own_value> (source dlp.fp-sensitivity.name)"
       server: "192.168.100.40"
       server_type: "samba"
       tod_hour: "16"
       tod_min: "17"
       username: "<your_own_value>"
       vdom: "mgmt"
       weekday: "sunday"
```
## <span id="page-156-0"></span>**18.6 Return Values**

Common return values are documented: [https://docs.ansible.com/ansible/latest/reference\\_appendices/common\\_](https://docs.ansible.com/ansible/latest/reference_appendices/common_return_values.html#common-return-values) [return\\_values.html#common-return-values,](https://docs.ansible.com/ansible/latest/reference_appendices/common_return_values.html#common-return-values) the following are the fields unique to this module:

## <span id="page-156-1"></span>**18.7 Status**

• This module is not guaranteed to have a backwards compatible interface.

## <span id="page-156-2"></span>**18.8 Authors**

- Link Zheng (@chillancezen)
- Hongbin Lu (@fgtdev-hblu)
- Frank Shen (@frankshen01)
- Jie Xue (@JieX19)
- Miguel Angel Munoz (@mamunozgonzalez)
- Nicolas Thomas (@thomnico)

**<sup>72</sup> Chapter 18. fortios\_dlp\_fp\_doc\_source – Create a DLP fingerprint database by allowing the FortiGate to access a file server containing files from which to create fingerprints in Fortinet's FortiOS and FortiGate.**

## fortios\_dlp\_fp\_sensitivity – Create self-explanatory DLP sensitivity levels to be used when setting sensitivity under config fp-doc-source in Fortinet's FortiOS and FortiGate.

New in version 2.8.

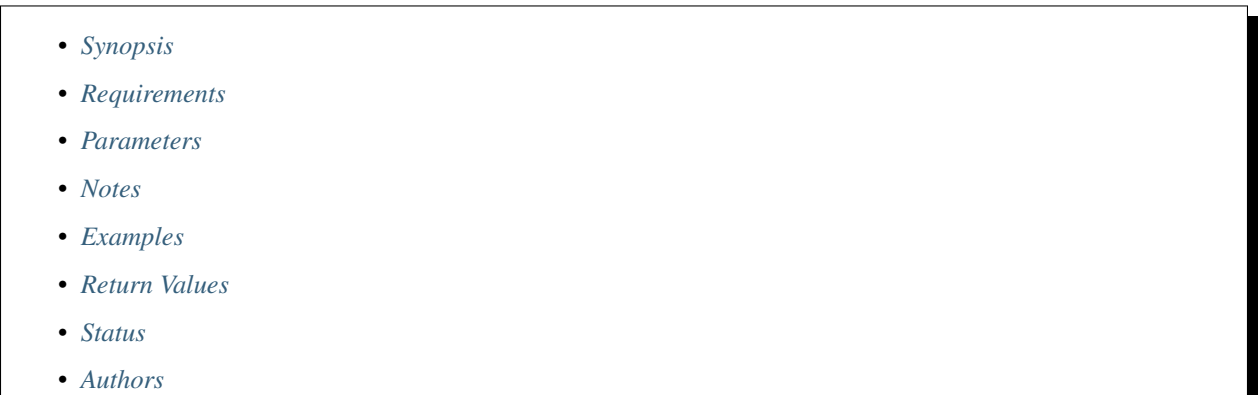

## <span id="page-158-0"></span>**19.1 Synopsis**

• This module is able to configure a FortiGate or FortiOS (FOS) device by allowing the user to set and modify dlp feature and fp\_sensitivity category. Examples include all parameters and values need to be adjusted to datasources before usage. Tested with FOS v6.0.0

## <span id="page-158-1"></span>**19.2 Requirements**

The below requirements are needed on the host that executes this module.

• ansible $>=$ 2.9.0

#### <span id="page-159-0"></span>**19.3 Parameters**

#### <span id="page-159-1"></span>**19.4 Notes**

Note:

• Legacy fortiosapi has been deprecated, httpapi is the preferred way to run playbooks

#### <span id="page-159-2"></span>**19.5 Examples**

```
- hosts: fortigates
 collections:
   - fortinet.fortios
 connection: httpapi
 vars:
  vdom: "root"
  ansible_httpapi_use_ssl: yes
  ansible_httpapi_validate_certs: no
  ansible_httpapi_port: 443
 tasks:
 - name: Create self-explanatory DLP sensitivity levels to be used when setting
˓→sensitivity under config fp-doc-source.
   fortios_dlp_fp_sensitivity:
     vdom: "{{ vdom }}"
     state: "present"
     dlp_fp_sensitivity:
       name: "default_name_3"
```
#### <span id="page-159-3"></span>**19.6 Return Values**

Common return values are documented: [https://docs.ansible.com/ansible/latest/reference\\_appendices/common\\_](https://docs.ansible.com/ansible/latest/reference_appendices/common_return_values.html#common-return-values) return values.html#common-return-values, the following are the fields unique to this module:

### <span id="page-159-4"></span>**19.7 Status**

• This module is not guaranteed to have a backwards compatible interface.

#### <span id="page-159-5"></span>**19.8 Authors**

- Link Zheng (@chillancezen)
- Hongbin Lu (@fgtdev-hblu)
- Frank Shen (@frankshen01)
- Jie Xue (@JieX19)
- Miguel Angel Munoz (@mamunozgonzalez)
- Nicolas Thomas (@thomnico)

# fortios\_dlp\_sensor – Configure DLP sensors in Fortinet's FortiOS and FortiGate.

New in version 2.8.

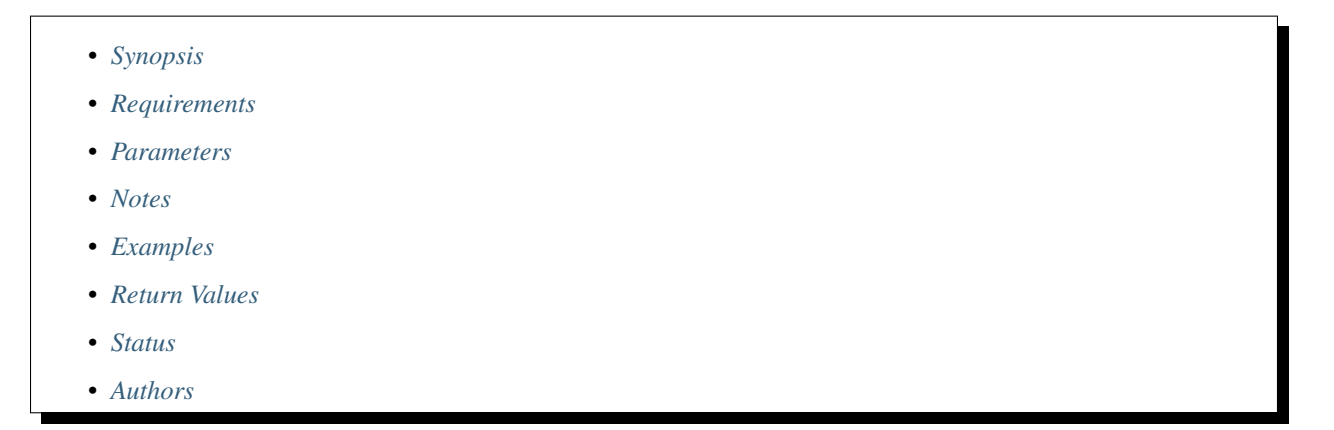

## <span id="page-162-0"></span>**20.1 Synopsis**

• This module is able to configure a FortiGate or FortiOS (FOS) device by allowing the user to set and modify dlp feature and sensor category. Examples include all parameters and values need to be adjusted to datasources before usage. Tested with FOS v6.0.0

## <span id="page-162-1"></span>**20.2 Requirements**

The below requirements are needed on the host that executes this module.

### <span id="page-163-1"></span><span id="page-163-0"></span>**20.4 Notes**

Note:

• Legacy fortiosapi has been deprecated, httpapi is the preferred way to run playbooks

### <span id="page-163-2"></span>**20.5 Examples**

```
- hosts: fortigates
 collections:
   - fortinet.fortios
 connection: httpapi
 vars:
  vdom: "root"
  ansible_httpapi_use_ssl: yes
  ansible_httpapi_validate_certs: no
  ansible_httpapi_port: 443
 tasks:
 - name: Configure DLP sensors.
   fortios_dlp_sensor:
     vdom: "{{ vdom }}"
     state: "present"
     dlp_sensor:
       comment: "Comment."
       dlp_log: "enable"
       extended_log: "enable"
       filter:
         -
           action: "allow"
           archive: "disable"
            company_identifier: "myId_9"
            expiry: "<your_own_value>"
            file_size: "11"
            file_type: "12 (source dlp.filepattern.id)"
           filter_by: "credit-card"
           fp_sensitivity:
             -
                name: "default_name_15 (source dlp.fp-sensitivity.name)"
            id: "16"
            match_percentage: "17"
           name: "default_name_18"
           proto: "smtp"
           regexp: "<your_own_value>"
            severity: "info"
            type: "file"
        flow_based: "enable"
        full_archive_proto: "smtp"
        nac_quar_log: "enable"
        name: "default_name_26"
        options: "<your_own_value>"
```
(continues on next page)

(continued from previous page)

```
replacemsg_group: "<your_own_value> (source system.replacemsg-group.name)"
summary_proto: "smtp"
```
### <span id="page-164-0"></span>**20.6 Return Values**

Common return values are documented: [https://docs.ansible.com/ansible/latest/reference\\_appendices/common\\_](https://docs.ansible.com/ansible/latest/reference_appendices/common_return_values.html#common-return-values) [return\\_values.html#common-return-values,](https://docs.ansible.com/ansible/latest/reference_appendices/common_return_values.html#common-return-values) the following are the fields unique to this module:

## <span id="page-164-1"></span>**20.7 Status**

• This module is not guaranteed to have a backwards compatible interface.

## <span id="page-164-2"></span>**20.8 Authors**

- Link Zheng (@chillancezen)
- Hongbin Lu (@fgtdev-hblu)
- Frank Shen (@frankshen01)
- Jie Xue (@JieX19)
- Miguel Angel Munoz (@mamunozgonzalez)
- Nicolas Thomas (@thomnico)

## fortios\_dlp\_settings – Designate logical storage for DLP fingerprint database in Fortinet's FortiOS and FortiGate.

New in version 2.8.

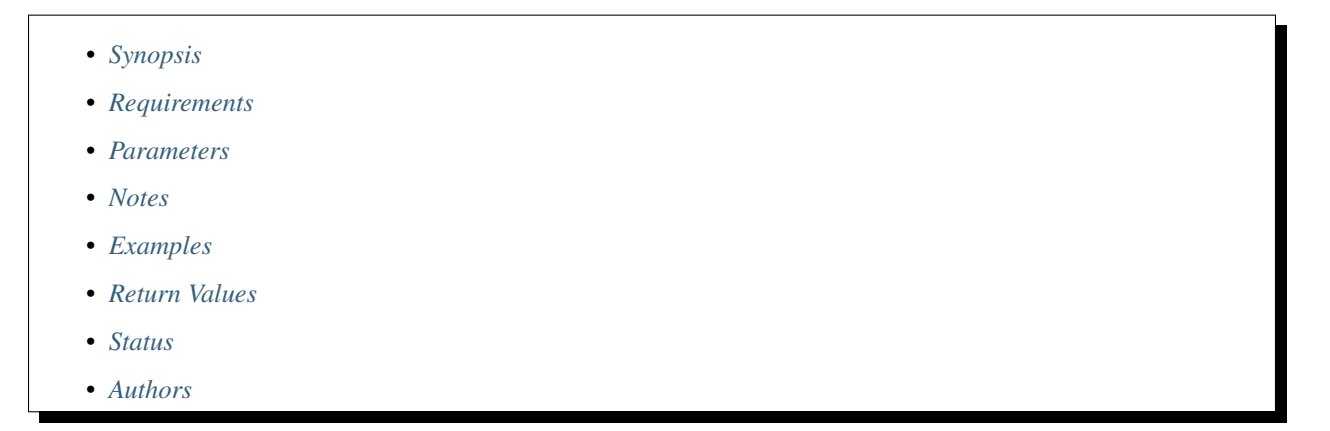

## <span id="page-166-0"></span>**21.1 Synopsis**

• This module is able to configure a FortiGate or FortiOS (FOS) device by allowing the user to set and modify dlp feature and settings category. Examples include all parameters and values need to be adjusted to datasources before usage. Tested with FOS v6.0.0

## <span id="page-166-1"></span>**21.2 Requirements**

The below requirements are needed on the host that executes this module.

### <span id="page-167-1"></span><span id="page-167-0"></span>**21.4 Notes**

Note:

• Legacy fortiosapi has been deprecated, httpapi is the preferred way to run playbooks

### <span id="page-167-2"></span>**21.5 Examples**

```
- hosts: fortigates
 collections:
   - fortinet.fortios
 connection: httpapi
 vars:
  vdom: "root"
  ansible_httpapi_use_ssl: yes
  ansible_httpapi_validate_certs: no
  ansible_httpapi_port: 443
 tasks:
 - name: Designate logical storage for DLP fingerprint database.
   fortios_dlp_settings:
     vdom: "{{ vdom }}"
     dlp_settings:
       cache_mem_percent: "3"
       chunk_size: "4"
       db_mode: "stop-adding"
       size: "6"
       storage_device: "<your_own_value> (source system.storage.name)"
```
### <span id="page-167-3"></span>**21.6 Return Values**

Common return values are documented: [https://docs.ansible.com/ansible/latest/reference\\_appendices/common\\_](https://docs.ansible.com/ansible/latest/reference_appendices/common_return_values.html#common-return-values) [return\\_values.html#common-return-values,](https://docs.ansible.com/ansible/latest/reference_appendices/common_return_values.html#common-return-values) the following are the fields unique to this module:

### <span id="page-167-4"></span>**21.7 Status**

• This module is not guaranteed to have a backwards compatible interface.

## <span id="page-167-5"></span>**21.8 Authors**

- Link Zheng (@chillancezen)
- Hongbin Lu (@fgtdev-hblu)
- Frank Shen (@frankshen01)
- Jie Xue (@JieX19)
- Miguel Angel Munoz (@mamunozgonzalez)
- Nicolas Thomas (@thomnico)

## fortios\_dnsfilter\_domain\_filter – Configure DNS domain filters in Fortinet's FortiOS and FortiGate.

New in version 2.8.

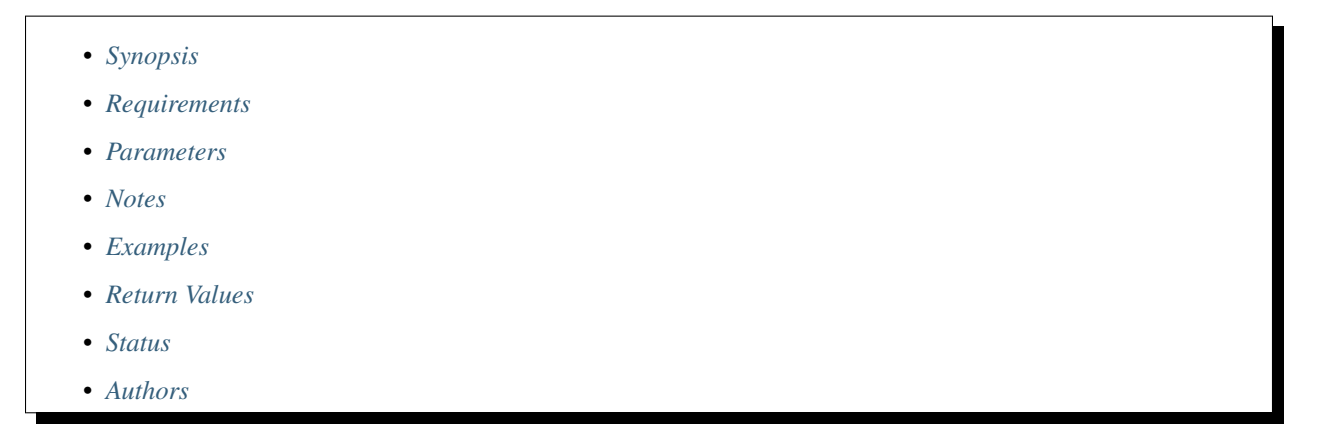

## <span id="page-170-0"></span>**22.1 Synopsis**

• This module is able to configure a FortiGate or FortiOS (FOS) device by allowing the user to set and modify dnsfilter feature and domain\_filter category. Examples include all parameters and values need to be adjusted to datasources before usage. Tested with FOS v6.0.0

## <span id="page-170-1"></span>**22.2 Requirements**

The below requirements are needed on the host that executes this module.

### <span id="page-171-1"></span><span id="page-171-0"></span>**22.4 Notes**

Note:

• Legacy fortiosapi has been deprecated, httpapi is the preferred way to run playbooks

### <span id="page-171-2"></span>**22.5 Examples**

```
- hosts: fortigates
 collections:
   - fortinet.fortios
 connection: httpapi
 vars:
  vdom: "root"
  ansible_httpapi_use_ssl: yes
  ansible_httpapi_validate_certs: no
  ansible_httpapi_port: 443
 tasks:
 - name: Configure DNS domain filters.
   fortios_dnsfilter_domain_filter:
     vdom: "{{ vdom }}"
     state: "present"
     dnsfilter_domain_filter:
       comment: "Optional comments."
       entries:
         -
           action: "block"
           domain: "<your_own_value>"
           id: "7"
           status: "enable"
           type: "simple"
       id: "10"
       name: "default_name_11"
```
### <span id="page-171-3"></span>**22.6 Return Values**

Common return values are documented: [https://docs.ansible.com/ansible/latest/reference\\_appendices/common\\_](https://docs.ansible.com/ansible/latest/reference_appendices/common_return_values.html#common-return-values) [return\\_values.html#common-return-values,](https://docs.ansible.com/ansible/latest/reference_appendices/common_return_values.html#common-return-values) the following are the fields unique to this module:

### <span id="page-171-4"></span>**22.7 Status**

• This module is not guaranteed to have a backwards compatible interface.

## <span id="page-172-0"></span>**22.8 Authors**

- Link Zheng (@chillancezen)
- Hongbin Lu (@fgtdev-hblu)
- Frank Shen (@frankshen01)
- Jie Xue (@JieX19)
- Miguel Angel Munoz (@mamunozgonzalez)
- Nicolas Thomas (@thomnico)

# fortios\_dnsfilter\_profile – Configure DNS domain filter profiles in Fortinet's FortiOS and FortiGate.

New in version 2.8.

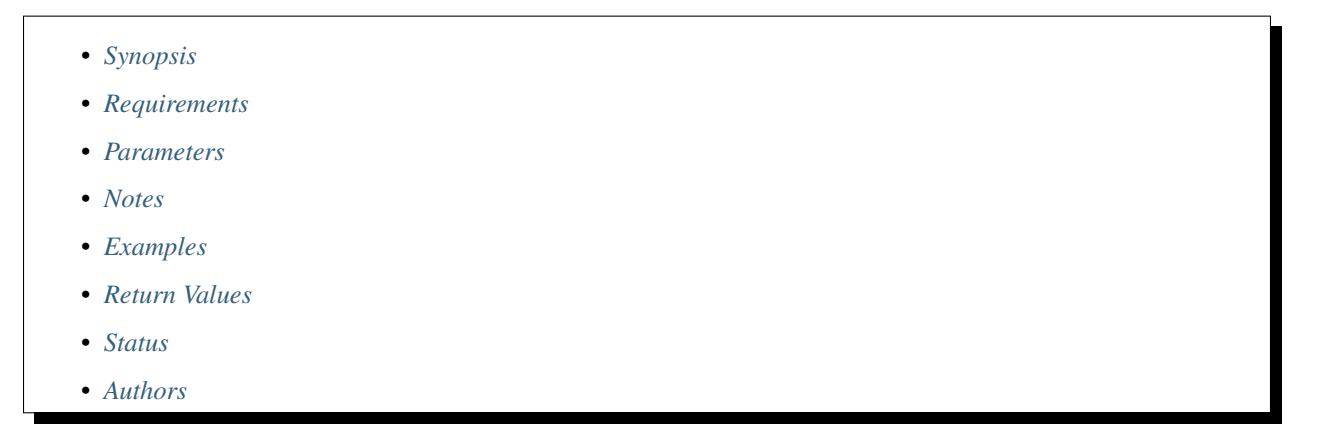

## <span id="page-174-0"></span>**23.1 Synopsis**

• This module is able to configure a FortiGate or FortiOS (FOS) device by allowing the user to set and modify dnsfilter feature and profile category. Examples include all parameters and values need to be adjusted to datasources before usage. Tested with FOS v6.0.0

## <span id="page-174-1"></span>**23.2 Requirements**

The below requirements are needed on the host that executes this module.

### <span id="page-175-1"></span><span id="page-175-0"></span>**23.4 Notes**

Note:

• Legacy fortiosapi has been deprecated, httpapi is the preferred way to run playbooks

### <span id="page-175-2"></span>**23.5 Examples**

```
- hosts: fortigates
 collections:
   - fortinet.fortios
 connection: httpapi
 vars:
  vdom: "root"
  ansible_httpapi_use_ssl: yes
  ansible_httpapi_validate_certs: no
  ansible_httpapi_port: 443
 tasks:
 - name: Configure DNS domain filter profiles.
   fortios_dnsfilter_profile:
     vdom: "{{ vdom }}"
     state: "present"
     dnsfilter_profile:
       block_action: "block"
       block_botnet: "disable"
       comment: "Comment."
        domain_filter:
           domain_filter_table: "7 (source dnsfilter.domain-filter.id)"
        external_ip_blocklist:
         -
           name: "default_name_9 (source system.external-resource.name)"
        ftgd_dns:
            filters:
             -
                action: "block"
                category: "13"
                id: "14"
                log: "enable"
            options: "error-allow"
        log_all_domain: "enable"
       name: "default_name_18"
        redirect_portal: "<your_own_value>"
        safe_search: "disable"
        sdns_domain_log: "enable"
        sdns_ftgd_err_log: "enable"
        youtube_restrict: "strict"
```
## <span id="page-176-0"></span>**23.6 Return Values**

Common return values are documented: [https://docs.ansible.com/ansible/latest/reference\\_appendices/common\\_](https://docs.ansible.com/ansible/latest/reference_appendices/common_return_values.html#common-return-values) [return\\_values.html#common-return-values,](https://docs.ansible.com/ansible/latest/reference_appendices/common_return_values.html#common-return-values) the following are the fields unique to this module:

## <span id="page-176-1"></span>**23.7 Status**

• This module is not guaranteed to have a backwards compatible interface.

## <span id="page-176-2"></span>**23.8 Authors**

- Link Zheng (@chillancezen)
- Hongbin Lu (@fgtdev-hblu)
- Frank Shen (@frankshen01)
- Jie Xue (@JieX19)
- Miguel Angel Munoz (@mamunozgonzalez)
- Nicolas Thomas (@thomnico)

# fortios\_endpoint\_control\_client – Configure endpoint control client lists in Fortinet's FortiOS and FortiGate.

New in version 2.8.

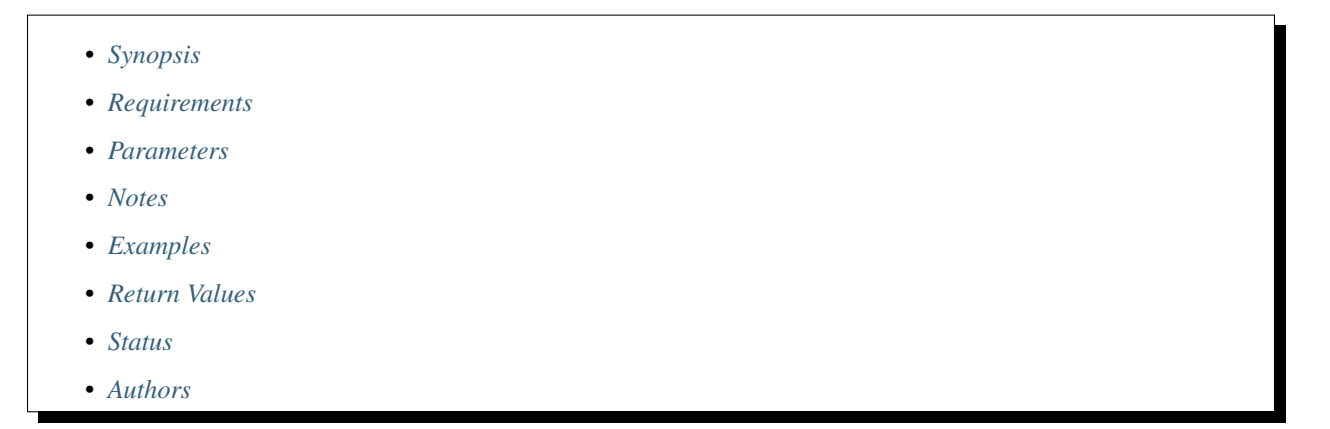

## <span id="page-178-0"></span>**24.1 Synopsis**

• This module is able to configure a FortiGate or FortiOS (FOS) device by allowing the user to set and modify endpoint\_control feature and client category. Examples include all parameters and values need to be adjusted to datasources before usage. Tested with FOS v6.0.0

## <span id="page-178-1"></span>**24.2 Requirements**

The below requirements are needed on the host that executes this module.

### <span id="page-179-1"></span><span id="page-179-0"></span>**24.4 Notes**

Note:

• Legacy fortiosapi has been deprecated, httpapi is the preferred way to run playbooks

### <span id="page-179-2"></span>**24.5 Examples**

```
- hosts: fortigates
 collections:
   - fortinet.fortios
 connection: httpapi
 vars:
  vdom: "root"
  ansible_httpapi_use_ssl: yes
  ansible_httpapi_validate_certs: no
  ansible_httpapi_port: 443
 tasks:
 - name: Configure endpoint control client lists.
   fortios_endpoint_control_client:
     vdom: "{{ vdom }}"
     state: "present"
     endpoint_control_client:
       ad_groups: "<your_own_value>"
       ftcl_uid: "<your_own_value>"
       id: "5"
       info: "<your_own_value>"
       src_ip: "<your_own_value>"
       src_mac: "<your_own_value>"
```
### <span id="page-179-3"></span>**24.6 Return Values**

Common return values are documented: [https://docs.ansible.com/ansible/latest/reference\\_appendices/common\\_](https://docs.ansible.com/ansible/latest/reference_appendices/common_return_values.html#common-return-values) [return\\_values.html#common-return-values,](https://docs.ansible.com/ansible/latest/reference_appendices/common_return_values.html#common-return-values) the following are the fields unique to this module:

### <span id="page-179-4"></span>**24.7 Status**

• This module is not guaranteed to have a backwards compatible interface.

## <span id="page-179-5"></span>**24.8 Authors**

- Link Zheng (@chillancezen)
- Hongbin Lu (@fgtdev-hblu)
- Frank Shen (@frankshen01)
- Jie Xue (@JieX19)
- Miguel Angel Munoz (@mamunozgonzalez)
- Nicolas Thomas (@thomnico)

## fortios\_endpoint\_control\_forticlient\_ems – Configure FortiClient Enterprise Management Server (EMS) entries in Fortinet's FortiOS and FortiGate.

New in version 2.8.

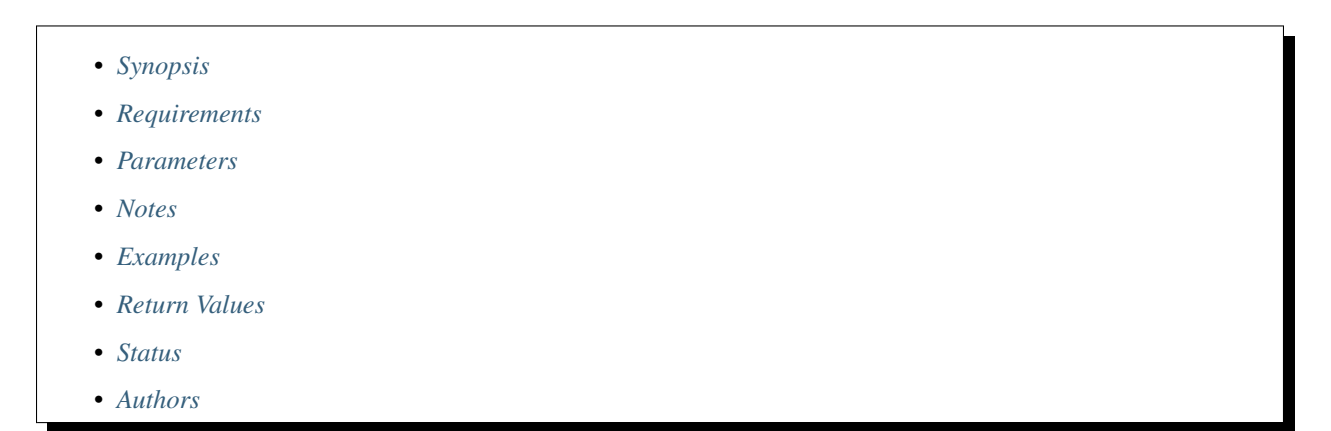

## <span id="page-182-0"></span>**25.1 Synopsis**

• This module is able to configure a FortiGate or FortiOS (FOS) device by allowing the user to set and modify endpoint\_control feature and forticlient\_ems category. Examples include all parameters and values need to be adjusted to datasources before usage. Tested with FOS v6.0.0

## <span id="page-182-1"></span>**25.2 Requirements**

The below requirements are needed on the host that executes this module.

• ansible $>=2.9.0$ 

#### <span id="page-183-0"></span>**25.3 Parameters**

#### <span id="page-183-1"></span>**25.4 Notes**

Note:

• Legacy fortiosapi has been deprecated, httpapi is the preferred way to run playbooks

#### <span id="page-183-2"></span>**25.5 Examples**

```
- hosts: fortigates
 collections:
   - fortinet.fortios
 connection: httpapi
 vars:
  vdom: "root"
  ansible_httpapi_use_ssl: yes
  ansible_httpapi_validate_certs: no
  ansible_httpapi_port: 443
 tasks:
 - name: Configure FortiClient Enterprise Management Server (EMS) entries.
   fortios_endpoint_control_forticlient_ems:
     vdom: "{{ vdom }}"
     state: "present"
     endpoint_control_forticlient_ems:
       address: "<your_own_value> (source firewall.address.name)"
       admin_password: "<your_own_value>"
       admin_type: "Windows"
       admin_username: "<your_own_value>"
       https_port: "7"
       listen_port: "8"
       name: "default_name_9"
       rest_api_auth: "disable"
       serial_number: "<your_own_value>"
       upload_port: "12"
```
### <span id="page-183-3"></span>**25.6 Return Values**

Common return values are documented: [https://docs.ansible.com/ansible/latest/reference\\_appendices/common\\_](https://docs.ansible.com/ansible/latest/reference_appendices/common_return_values.html#common-return-values) [return\\_values.html#common-return-values,](https://docs.ansible.com/ansible/latest/reference_appendices/common_return_values.html#common-return-values) the following are the fields unique to this module:

### <span id="page-183-4"></span>**25.7 Status**

• This module is not guaranteed to have a backwards compatible interface.

## <span id="page-184-0"></span>**25.8 Authors**

- Link Zheng (@chillancezen)
- Hongbin Lu (@fgtdev-hblu)
- Frank Shen (@frankshen01)
- Jie Xue (@JieX19)
- Miguel Angel Munoz (@mamunozgonzalez)
- Nicolas Thomas (@thomnico)

## fortios\_endpoint\_control\_forticlient\_registration\_sync – Configure FortiClient registration synchronization settings in Fortinet's FortiOS and FortiGate.

New in version 2.8.

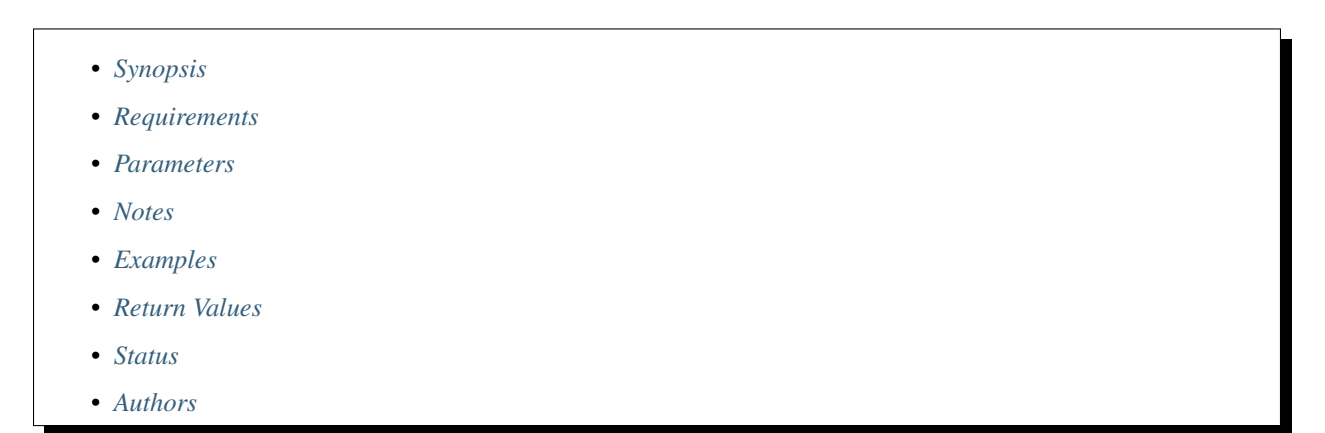

## <span id="page-186-0"></span>**26.1 Synopsis**

• This module is able to configure a FortiGate or FortiOS (FOS) device by allowing the user to set and modify endpoint\_control feature and forticlient\_registration\_sync category. Examples include all parameters and values need to be adjusted to datasources before usage. Tested with FOS v6.0.0

## <span id="page-186-1"></span>**26.2 Requirements**

The below requirements are needed on the host that executes this module.

• ansible $>=$ 2.9.0

#### <span id="page-187-0"></span>**26.3 Parameters**

#### <span id="page-187-1"></span>**26.4 Notes**

Note:

• Legacy fortiosapi has been deprecated, httpapi is the preferred way to run playbooks

## <span id="page-187-2"></span>**26.5 Examples**

```
- hosts: fortigates
 collections:
   - fortinet.fortios
 connection: httpapi
 vars:
  vdom: "root"
  ansible_httpapi_use_ssl: yes
  ansible_httpapi_validate_certs: no
  ansible_httpapi_port: 443
 tasks:
 - name: Configure FortiClient registration synchronization settings.
   fortios_endpoint_control_forticlient_registration_sync:
     vdom: "{{ vdom }}"
     state: "present"
     endpoint_control_forticlient_registration_sync:
       peer_ip: "<your_own_value>"
       peer_name: "<your_own_value>"
```
## <span id="page-187-3"></span>**26.6 Return Values**

Common return values are documented: [https://docs.ansible.com/ansible/latest/reference\\_appendices/common\\_](https://docs.ansible.com/ansible/latest/reference_appendices/common_return_values.html#common-return-values) return values.html#common-return-values, the following are the fields unique to this module:

### <span id="page-187-4"></span>**26.7 Status**

• This module is not guaranteed to have a backwards compatible interface.

### <span id="page-187-5"></span>**26.8 Authors**

- Link Zheng (@chillancezen)
- Hongbin Lu (@fgtdev-hblu)
- Frank Shen (@frankshen01)
- Jie Xue (@JieX19)
- Miguel Angel Munoz (@mamunozgonzalez)
- Nicolas Thomas (@thomnico)

## fortios\_endpoint\_control\_profile – Configure FortiClient endpoint control profiles in Fortinet's FortiOS and FortiGate.

New in version 2.8.

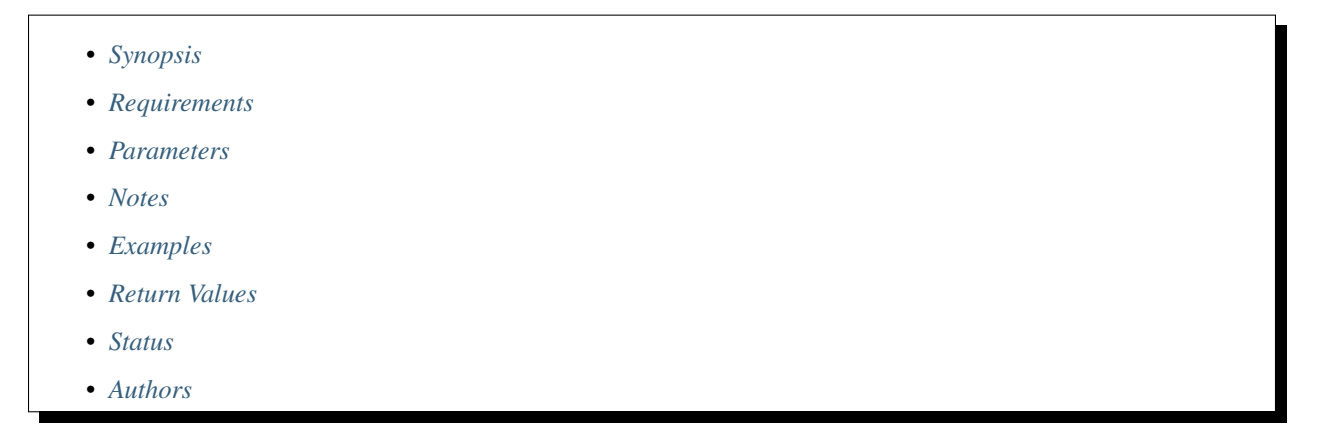

## <span id="page-190-0"></span>**27.1 Synopsis**

• This module is able to configure a FortiGate or FortiOS (FOS) device by allowing the user to set and modify endpoint\_control feature and profile category. Examples include all parameters and values need to be adjusted to datasources before usage. Tested with FOS v6.0.0

## <span id="page-190-1"></span>**27.2 Requirements**

The below requirements are needed on the host that executes this module.

### <span id="page-191-1"></span><span id="page-191-0"></span>**27.4 Notes**

Note:

• Legacy fortiosapi has been deprecated, httpapi is the preferred way to run playbooks

## <span id="page-191-2"></span>**27.5 Examples**

```
- hosts: fortigates
 collections:
   - fortinet.fortios
 connection: httpapi
 vars:
  vdom: "root"
  ansible_httpapi_use_ssl: yes
  ansible_httpapi_validate_certs: no
  ansible_httpapi_port: 443
 tasks:
  - name: Configure FortiClient endpoint control profiles.
   fortios_endpoint_control_profile:
     vdom: "{{ vdom }}"
      state: "present"
     endpoint_control_profile:
       description: "<your_own_value>"
       device_groups:
         -
            name: "default_name_5 (source user.device-group.name user.device-category.
˓→name)"
        forticlient_android_settings:
            disable_wf_when_protected: "enable"
            forticlient_advanced_vpn: "enable"
            forticlient_advanced_vpn_buffer: "<your_own_value>"
            forticlient_vpn_provisioning: "enable"
            forticlient_vpn_settings:
             -
                auth_method: "psk"
                name: "default_name_13"
                preshared_key: "<your_own_value>"
                remote_gw: "<your_own_value>"
                sslvpn_access_port: "16"
                sslvpn_require_certificate: "enable"
                type: "ipsec"
            forticlient_wf: "enable"
            forticlient_wf_profile: "<your_own_value> (source webfilter.profile.name)"
        forticlient_ios_settings:
            client_vpn_provisioning: "enable"
            client_vpn_settings:
             -
                auth_method: "psk"
                name: "default_name_25"
```
(continues on next page)

```
(continued from previous page)
```

```
preshared key: "<your_own_value>"
               remote_gw: "<your_own_value>"
               sslvpn_access_port: "28"
               sslvpn_require_certificate: "enable"
               type: "ipsec"
               vpn_configuration_content: "<your_own_value>"
               vpn_configuration_name: "<your_own_value>"
           configuration_content: "<your_own_value>"
           configuration_name: "<your_own_value>"
           disable_wf_when_protected: "enable"
           distribute_configuration_profile: "enable"
           forticlient_wf: "enable"
           forticlient_wf_profile: "<your_own_value> (source webfilter.profile.name)"
       forticlient_winmac_settings:
           av realtime protection: "enable"
           av_signature_up_to_date: "enable"
           forticlient_application_firewall: "enable"
           forticlient_application_firewall_list: "<your_own_value> (source
˓→application.list.name)"
           forticlient_av: "enable"
           forticlient_ems_compliance: "enable"
           forticlient_ems_compliance_action: "block"
           forticlient_ems_entries:
             -
               name: "default_name_48 (source endpoint-control.forticlient-ems.name)"
           forticlient_linux_ver: "<your_own_value>"
           forticlient_log_upload: "enable"
           forticlient_log_upload_level: "traffic"
           forticlient_log_upload_server: "<your_own_value>"
           forticlient_mac_ver: "<your_own_value>"
           forticlient_minimum_software_version: "enable"
           forticlient_operating_system:
             -
               id: "56"
               os_name: "<your_own_value>"
               os_type: "custom"
           forticlient_own_file:
             -
               file: "<your_own_value>"
               id: "61"
           forticlient_registration_compliance_action: "block"
           forticlient_registry_entry:
             -
               id: "64"
               registry_entry: "<your_own_value>"
           forticlient_running_app:
             -
               app_name: "<your_own_value>"
               app sha256 signature: "<your own value>"
               app_sha256_signature2: "<your_own_value>"
               app_sha256_signature3: "<your_own_value>"
               app_sha256_signature4: "<your_own_value>"
               application_check_rule: "present"
               id: "73"
               process_name: "<your_own_value>"
               process_name2: "<your_own_value>"
               process_name3: "<your_own_value>"
```
(continues on next page)

(continued from previous page)

```
process_name4: "<your_own_value>"
           forticlient_security_posture: "enable"
           forticlient_security_posture_compliance_action: "block"
           forticlient_system_compliance: "enable"
           forticlient_system_compliance_action: "block"
           forticlient_vuln_scan: "enable"
           forticlient_vuln_scan_compliance_action: "block"
           forticlient_vuln_scan_enforce: "critical"
           forticlient_vuln_scan_enforce_grace: "85"
           forticlient_vuln_scan_exempt: "enable"
           forticlient_wf: "enable"
           forticlient_wf_profile: "<your_own_value> (source webfilter.profile.name)"
           forticlient_win_ver: "<your_own_value>"
           os_av_software_installed: "enable"
           sandbox address: "<your own value>"
           sandbox_analysis: "enable"
       on_net_addr:
         -
           name: "default_name_94 (source firewall.address.name firewall.addrgrp.
˓→name)"
       profile_name: "<your_own_value>"
       replacemsg_override_group: "<your_own_value> (source system.replacemsg-group.
\leftrightarrowname)"
       src_addr:
         -
           name: "default_name_98 (source firewall.address.name firewall.addrgrp.
˓→name)"
       user_groups:
         -
           name: "default_name_100 (source user.group.name)"
       users:
         -
           name: "default_name_102 (source user.local.name)"
```
### <span id="page-193-0"></span>**27.6 Return Values**

Common return values are documented: [https://docs.ansible.com/ansible/latest/reference\\_appendices/common\\_](https://docs.ansible.com/ansible/latest/reference_appendices/common_return_values.html#common-return-values) [return\\_values.html#common-return-values,](https://docs.ansible.com/ansible/latest/reference_appendices/common_return_values.html#common-return-values) the following are the fields unique to this module:

## <span id="page-193-1"></span>**27.7 Status**

• This module is not guaranteed to have a backwards compatible interface.

## <span id="page-193-2"></span>**27.8 Authors**

- Link Zheng (@chillancezen)
- Hongbin Lu (@fgtdev-hblu)
- Frank Shen (@frankshen01)
- Jie Xue (@JieX19)
- Miguel Angel Munoz (@mamunozgonzalez)
- Nicolas Thomas (@thomnico)

## fortios\_endpoint\_control\_registered\_forticlient – Registered FortiClient list in Fortinet's FortiOS and FortiGate.

New in version 2.9.

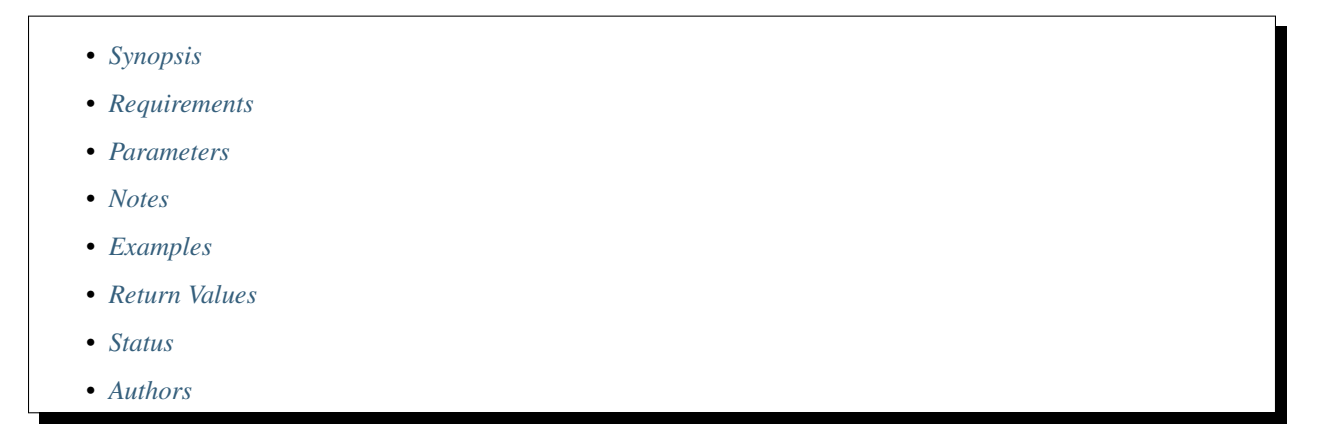

## <span id="page-196-0"></span>**28.1 Synopsis**

• This module is able to configure a FortiGate or FortiOS (FOS) device by allowing the user to set and modify endpoint\_control feature and registered\_forticlient category. Examples include all parameters and values need to be adjusted to datasources before usage. Tested with FOS v6.0.0

## <span id="page-196-1"></span>**28.2 Requirements**

The below requirements are needed on the host that executes this module.

#### <span id="page-197-1"></span><span id="page-197-0"></span>**28.4 Notes**

Note:

• Legacy fortiosapi has been deprecated, httpapi is the preferred way to run playbooks

### <span id="page-197-2"></span>**28.5 Examples**

```
- hosts: fortigates
 collections:
   - fortinet.fortios
 connection: httpapi
 vars:
  vdom: "root"
  ansible_httpapi_use_ssl: yes
  ansible_httpapi_validate_certs: no
  ansible_httpapi_port: 443
 tasks:
 - name: Registered FortiClient list.
   fortios_endpoint_control_registered_forticlient:
     vdom: "{{ vdom }}"
     state: "present"
     endpoint_control_registered_forticlient:
       flag: "3"
       ip: "<your_own_value>"
       mac: "<your_own_value>"
       reg_fortigate: "<your_own_value>"
       status: "7"
       uid: "<your_own_value>"
       vdom: "<your_own_value>"
```
### <span id="page-197-3"></span>**28.6 Return Values**

Common return values are documented: [https://docs.ansible.com/ansible/latest/reference\\_appendices/common\\_](https://docs.ansible.com/ansible/latest/reference_appendices/common_return_values.html#common-return-values) [return\\_values.html#common-return-values,](https://docs.ansible.com/ansible/latest/reference_appendices/common_return_values.html#common-return-values) the following are the fields unique to this module:

### <span id="page-197-4"></span>**28.7 Status**

• This module is not guaranteed to have a backwards compatible interface.

#### <span id="page-197-5"></span>**28.8 Authors**

• Link Zheng (@chillancezen)

- Hongbin Lu (@fgtdev-hblu)
- Frank Shen (@frankshen01)
- Jie Xue (@JieX19)
- Miguel Angel Munoz (@mamunozgonzalez)
- Nicolas Thomas (@thomnico)

## fortios\_endpoint\_control\_settings – Configure endpoint control settings in Fortinet's FortiOS and FortiGate.

New in version 2.8.

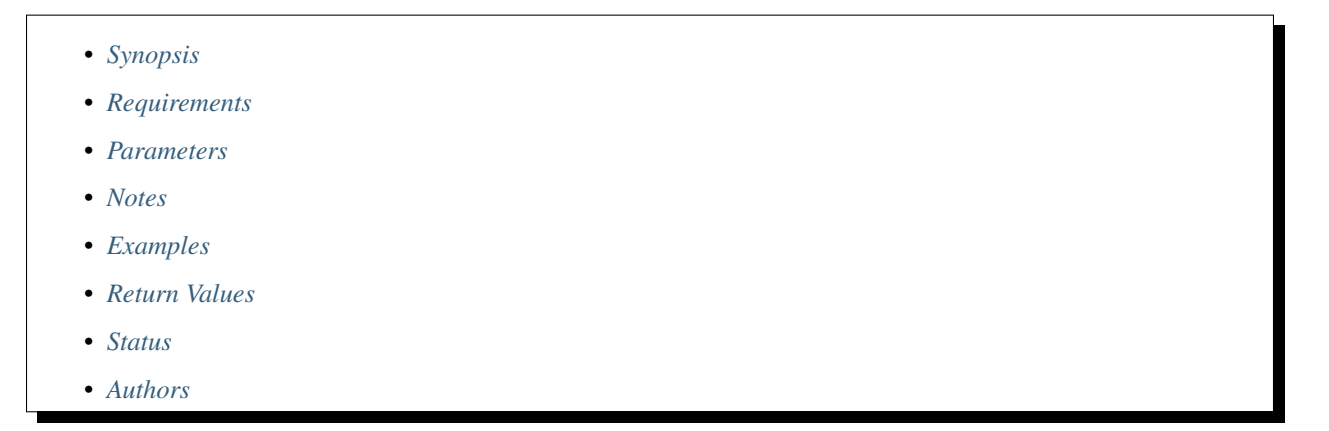

## <span id="page-200-0"></span>**29.1 Synopsis**

• This module is able to configure a FortiGate or FortiOS (FOS) device by allowing the user to set and modify endpoint\_control feature and settings category. Examples include all parameters and values need to be adjusted to datasources before usage. Tested with FOS v6.0.0

## <span id="page-200-1"></span>**29.2 Requirements**

The below requirements are needed on the host that executes this module.

#### <span id="page-201-1"></span><span id="page-201-0"></span>**29.4 Notes**

Note:

• Legacy fortiosapi has been deprecated, httpapi is the preferred way to run playbooks

### <span id="page-201-2"></span>**29.5 Examples**

```
- hosts: fortigates
 collections:
   - fortinet.fortios
 connection: httpapi
 vars:
  vdom: "root"
  ansible_httpapi_use_ssl: yes
  ansible_httpapi_validate_certs: no
  ansible_httpapi_port: 443
 tasks:
 - name: Configure endpoint control settings.
   fortios_endpoint_control_settings:
     vdom: "{{ vdom }}"
     endpoint_control_settings:
       download_custom_link: "<your_own_value>"
       download_location: "fortiguard"
       forticlient_avdb_update_interval: "5"
       forticlient_dereg_unsupported_client: "enable"
       forticlient_ems_rest_api_call_timeout: "7"
       forticlient_keepalive_interval: "8"
       forticlient_offline_grace: "enable"
       forticlient_offline_grace_interval: "10"
       forticlient_reg_key: "<your_own_value>"
       forticlient_reg_key_enforce: "enable"
       forticlient_reg_timeout: "13"
       forticlient_sys_update_interval: "14"
       forticlient_user_avatar: "enable"
       forticlient_warning_interval: "16"
```
#### <span id="page-201-3"></span>**29.6 Return Values**

Common return values are documented: [https://docs.ansible.com/ansible/latest/reference\\_appendices/common\\_](https://docs.ansible.com/ansible/latest/reference_appendices/common_return_values.html#common-return-values) [return\\_values.html#common-return-values,](https://docs.ansible.com/ansible/latest/reference_appendices/common_return_values.html#common-return-values) the following are the fields unique to this module:

## <span id="page-201-4"></span>**29.7 Status**

• This module is not guaranteed to have a backwards compatible interface.

## <span id="page-202-0"></span>**29.8 Authors**

- Link Zheng (@chillancezen)
- Hongbin Lu (@fgtdev-hblu)
- Frank Shen (@frankshen01)
- Jie Xue (@JieX19)
- Miguel Angel Munoz (@mamunozgonzalez)
- Nicolas Thomas (@thomnico)

## fortios\_extender\_controller\_extender – Extender controller configuration in Fortinet's FortiOS and FortiGate.

New in version 2.8.

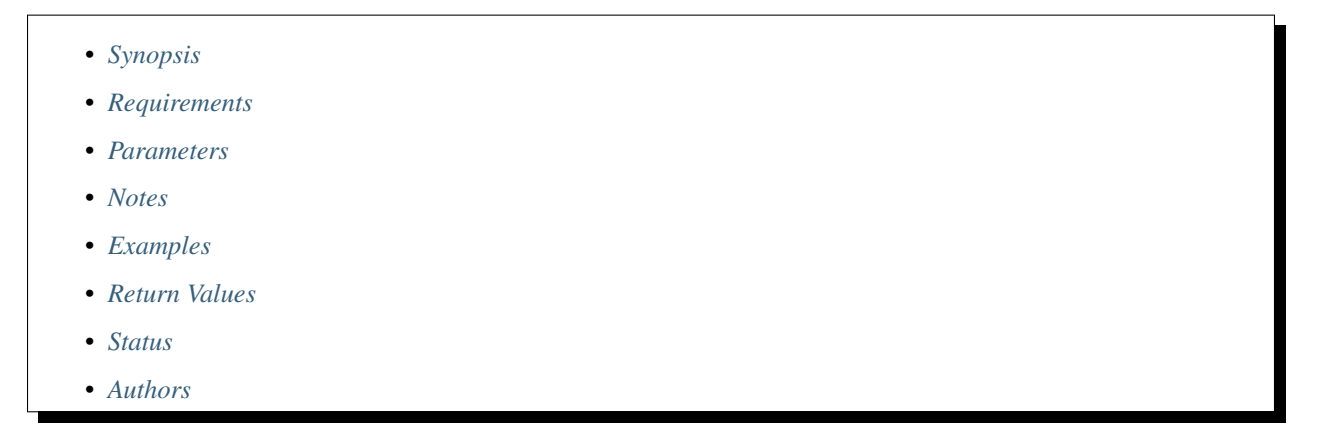

## <span id="page-204-0"></span>**30.1 Synopsis**

• This module is able to configure a FortiGate or FortiOS (FOS) device by allowing the user to set and modify extender\_controller feature and extender category. Examples include all parameters and values need to be adjusted to datasources before usage. Tested with FOS v6.0.0

## <span id="page-204-1"></span>**30.2 Requirements**

The below requirements are needed on the host that executes this module.

#### <span id="page-205-1"></span><span id="page-205-0"></span>**30.4 Notes**

Note:

• Legacy fortiosapi has been deprecated, httpapi is the preferred way to run playbooks

## <span id="page-205-2"></span>**30.5 Examples**

```
- hosts: fortigates
 collections:
   - fortinet.fortios
 connection: httpapi
 vars:
  vdom: "root"
  ansible_httpapi_use_ssl: yes
  ansible_httpapi_validate_certs: no
  ansible_httpapi_port: 443
 tasks:
 - name: Extender controller configuration.
   fortios_extender_controller_extender:
     vdom: "{{ vdom }}"
     state: "present"
     extender_controller_extender:
       aaa_shared_secret: "<your_own_value>"
       access_point_name: "<your_own_value>"
       admin: "disable"
       at_dial_script: "<your_own_value>"
       billing_start_day: "7"
       cdma_aaa_spi: "<your_own_value>"
       cdma_ha_spi: "<your_own_value>"
       cdma_nai: "<your_own_value>"
       conn_status: "11"
       description: "<your_own_value>"
       dial_mode: "dial-on-demand"
       dial_status: "14"
       ext_name: "<your_own_value>"
       ha_shared_secret: "<your_own_value>"
       id: "17"
       ifname: "<your_own_value>"
       initiated_update: "enable"
       mode: "standalone"
       modem_passwd: "<your_own_value>"
       modem_type: "cdma"
       multi_mode: "auto"
       ppp_auth_protocol: "auto"
       ppp_echo_request: "enable"
       ppp_password: "<your_own_value>"
       ppp_username: "<your_own_value>"
       primary_ha: "<your_own_value>"
       quota_limit_mb: "29"
```
(continues on next page)

(continued from previous page)

```
redial: "none"
redundant_intf: "<your_own_value>"
roaming: "enable"
role: "none"
secondary_ha: "<your_own_value>"
sim_pin: "<your_own_value>"
vdom: "36"
wimax_auth_protocol: "tls"
wimax_carrier: "<your_own_value>"
wimax_realm: "<your_own_value>"
```
## <span id="page-206-0"></span>**30.6 Return Values**

Common return values are documented: [https://docs.ansible.com/ansible/latest/reference\\_appendices/common\\_](https://docs.ansible.com/ansible/latest/reference_appendices/common_return_values.html#common-return-values) [return\\_values.html#common-return-values,](https://docs.ansible.com/ansible/latest/reference_appendices/common_return_values.html#common-return-values) the following are the fields unique to this module:

## <span id="page-206-1"></span>**30.7 Status**

• This module is not guaranteed to have a backwards compatible interface.

## <span id="page-206-2"></span>**30.8 Authors**

- Link Zheng (@chillancezen)
- Hongbin Lu (@fgtdev-hblu)
- Frank Shen (@frankshen01)
- Jie Xue (@JieX19)
- Miguel Angel Munoz (@mamunozgonzalez)
- Nicolas Thomas (@thomnico)

# fortios\_firewall\_address – Configure IPv4 addresses in Fortinet's FortiOS and FortiGate.

New in version 2.8.

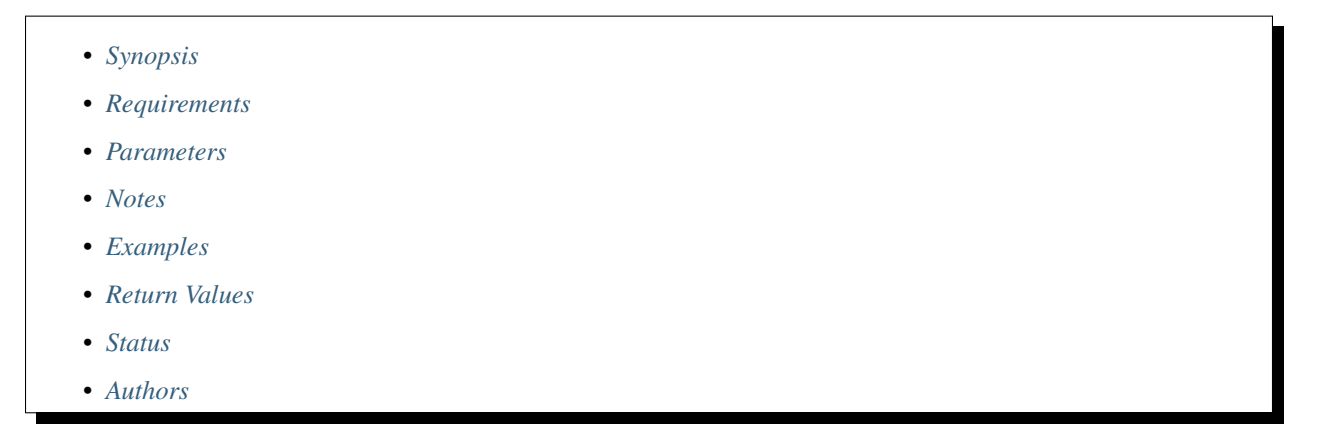

## <span id="page-208-0"></span>**31.1 Synopsis**

• This module is able to configure a FortiGate or FortiOS (FOS) device by allowing the user to set and modify firewall feature and address category. Examples include all parameters and values need to be adjusted to datasources before usage. Tested with FOS v6.0.0

## <span id="page-208-1"></span>**31.2 Requirements**

The below requirements are needed on the host that executes this module.

### <span id="page-209-1"></span><span id="page-209-0"></span>**31.4 Notes**

Note:

• Legacy fortiosapi has been deprecated, httpapi is the preferred way to run playbooks

## <span id="page-209-2"></span>**31.5 Examples**

```
- hosts: fortigates
 collections:
   - fortinet.fortios
 connection: httpapi
 vars:
  vdom: "root"
  ansible_httpapi_use_ssl: yes
  ansible_httpapi_validate_certs: no
  ansible_httpapi_port: 443
 tasks:
  - name: Configure IPv4 addresses.
   fortios_firewall_address:
     vdom: "{{ vdom }}"
     state: "present"
     firewall_address:
       allow_routing: "enable"
       associated_interface: "<your_own_value> (source system.interface.name system.
˓→zone.name)"
       cache_ttl: "5"
       color: "6"
       comment: "Comment."
       country: "<your_own_value>"
        end_ip: "<your_own_value>"
        epg_name: "<your_own_value>"
        filter: "<your_own_value>"
        fqdn: "<your_own_value>"
        list:
         -
            ip: "<your_own_value>"
        name: "default_name_15"
        obj_id: "16"
        organization: "<your_own_value>"
       policy_group: "<your_own_value>"
        sdn: "aci"
        sdn_tag: "<your_own_value>"
        start_ip: "<your_own_value>"
        subnet: "<your_own_value>"
        subnet_name: "<your_own_value>"
        tagging:
         -
            category: "<your_own_value> (source system.object-tagging.category)"
            name: "default_name_26"
```
(continues on next page)

(continued from previous page)

```
tags:
     -
        name: "default_name_28 (source system.object-tagging.tags.name)"
tenant: "<your_own_value>"
type: "ipmask"
uuid: "<your_own_value>"
visibility: "enable"
wildcard: "<your_own_value>"
wildcard_fqdn: "<your_own_value>"
```
### <span id="page-210-0"></span>**31.6 Return Values**

Common return values are documented: [https://docs.ansible.com/ansible/latest/reference\\_appendices/common\\_](https://docs.ansible.com/ansible/latest/reference_appendices/common_return_values.html#common-return-values) [return\\_values.html#common-return-values,](https://docs.ansible.com/ansible/latest/reference_appendices/common_return_values.html#common-return-values) the following are the fields unique to this module:

## <span id="page-210-1"></span>**31.7 Status**

• This module is not guaranteed to have a backwards compatible interface.

## <span id="page-210-2"></span>**31.8 Authors**

- Link Zheng (@chillancezen)
- Hongbin Lu (@fgtdev-hblu)
- Frank Shen (@frankshen01)
- Jie Xue (@JieX19)
- Miguel Angel Munoz (@mamunozgonzalez)
- Nicolas Thomas (@thomnico)

## fortios\_firewall\_address6 – Configure IPv6 firewall addresses in Fortinet's FortiOS and FortiGate.

New in version 2.8.

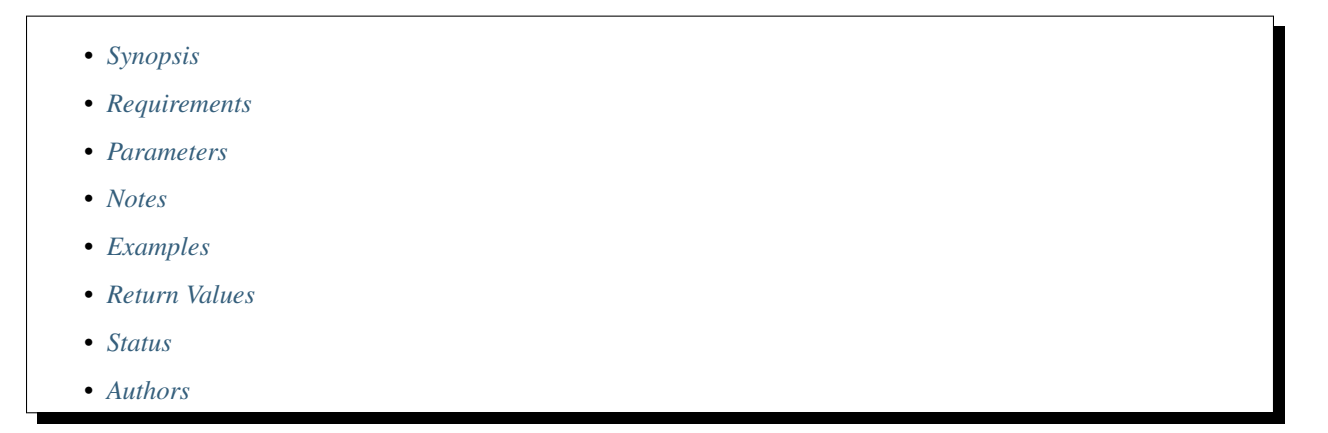

## <span id="page-212-0"></span>**32.1 Synopsis**

• This module is able to configure a FortiGate or FortiOS (FOS) device by allowing the user to set and modify firewall feature and address6 category. Examples include all parameters and values need to be adjusted to datasources before usage. Tested with FOS v6.0.0

## <span id="page-212-1"></span>**32.2 Requirements**

The below requirements are needed on the host that executes this module.

### <span id="page-213-1"></span><span id="page-213-0"></span>**32.4 Notes**

Note:

• Legacy fortiosapi has been deprecated, httpapi is the preferred way to run playbooks

### <span id="page-213-2"></span>**32.5 Examples**

```
- hosts: fortigates
 collections:
   - fortinet.fortios
 connection: httpapi
 vars:
  vdom: "root"
  ansible_httpapi_use_ssl: yes
  ansible_httpapi_validate_certs: no
  ansible_httpapi_port: 443
 tasks:
 - name: Configure IPv6 firewall addresses.
   fortios_firewall_address6:
     vdom: "{{ vdom }}"
     state: "present"
     firewall_address6:
       cache_ttl: "3"
       color: "4"
       comment: "Comment."
       end_ip: "<your_own_value>"
       fqdn: "<your_own_value>"
       host: "<your_own_value>"
       host_type: "any"
        ip6: "<your_own_value>"
       list:
         -
           ip: "<your_own_value>"
       name: "default_name_13"
        obj_id: "14"
        sdn: "nsx"
        start_ip: "<your_own_value>"
        subnet_segment:
         -
           name: "default_name_18"
           type: "any"
            value: "<your_own_value>"
        tagging:
         -
            category: "<your_own_value> (source system.object-tagging.category)"
           name: "default_name_23"
            tags:
             -
                name: "default_name_25 (source system.object-tagging.tags.name)"
```
(continues on next page)

(continued from previous page)

```
template: "<your_own_value> (source firewall.address6-template.name)"
type: "ipprefix"
uuid: "<your_own_value>"
visibility: "enable"
```
## <span id="page-214-0"></span>**32.6 Return Values**

Common return values are documented: [https://docs.ansible.com/ansible/latest/reference\\_appendices/common\\_](https://docs.ansible.com/ansible/latest/reference_appendices/common_return_values.html#common-return-values) [return\\_values.html#common-return-values,](https://docs.ansible.com/ansible/latest/reference_appendices/common_return_values.html#common-return-values) the following are the fields unique to this module:

## <span id="page-214-1"></span>**32.7 Status**

• This module is not guaranteed to have a backwards compatible interface.

## <span id="page-214-2"></span>**32.8 Authors**

- Link Zheng (@chillancezen)
- Hongbin Lu (@fgtdev-hblu)
- Frank Shen (@frankshen01)
- Jie Xue (@JieX19)
- Miguel Angel Munoz (@mamunozgonzalez)
- Nicolas Thomas (@thomnico)
# fortios\_firewall\_address6\_template – Configure IPv6 address templates in Fortinet's FortiOS and FortiGate.

New in version 2.8.

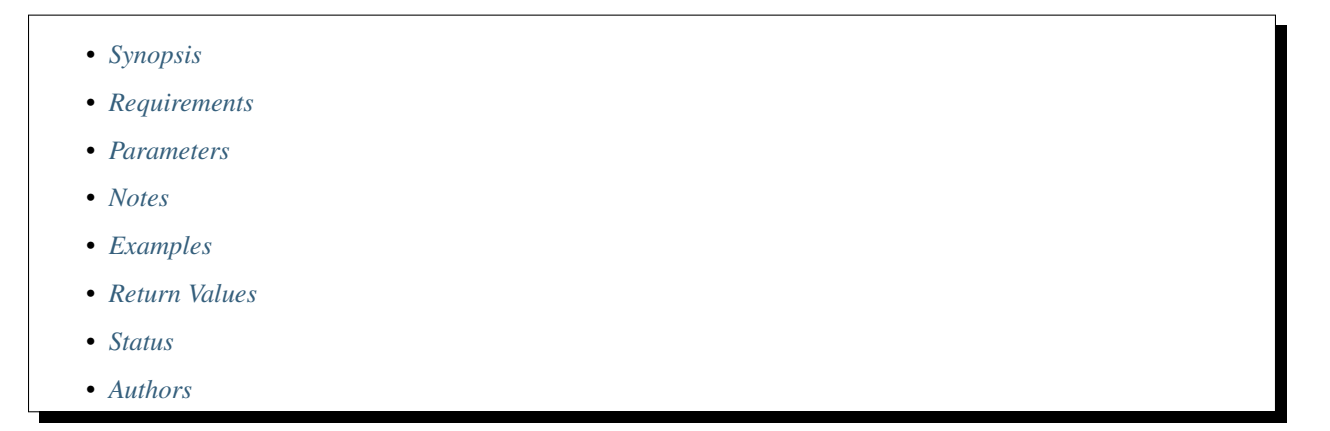

# <span id="page-216-0"></span>**33.1 Synopsis**

• This module is able to configure a FortiGate or FortiOS (FOS) device by allowing the user to set and modify firewall feature and address6\_template category. Examples include all parameters and values need to be adjusted to datasources before usage. Tested with FOS v6.0.0

# <span id="page-216-1"></span>**33.2 Requirements**

The below requirements are needed on the host that executes this module.

### <span id="page-217-1"></span><span id="page-217-0"></span>**33.4 Notes**

Note:

• Legacy fortiosapi has been deprecated, httpapi is the preferred way to run playbooks

## <span id="page-217-2"></span>**33.5 Examples**

```
- hosts: fortigates
 collections:
   - fortinet.fortios
 connection: httpapi
 vars:
  vdom: "root"
  ansible_httpapi_use_ssl: yes
  ansible_httpapi_validate_certs: no
  ansible_httpapi_port: 443
 tasks:
 - name: Configure IPv6 address templates.
   fortios_firewall_address6_template:
     vdom: "{{ vdom }}"
     state: "present"
     firewall_address6_template:
       ip6: "<your_own_value>"
       name: "default_name_4"
       subnet_segment:
         -
           bits: "6"
           exclusive: "enable"
           id: "8"
           name: "default_name_9"
           values:
             -
                name: "default_name_11"
                value: "<your_own_value>"
       subnet_segment_count: "13"
```
### <span id="page-217-3"></span>**33.6 Return Values**

Common return values are documented: [https://docs.ansible.com/ansible/latest/reference\\_appendices/common\\_](https://docs.ansible.com/ansible/latest/reference_appendices/common_return_values.html#common-return-values) [return\\_values.html#common-return-values,](https://docs.ansible.com/ansible/latest/reference_appendices/common_return_values.html#common-return-values) the following are the fields unique to this module:

## <span id="page-217-4"></span>**33.7 Status**

• This module is not guaranteed to have a backwards compatible interface.

# <span id="page-218-0"></span>**33.8 Authors**

- Link Zheng (@chillancezen)
- Hongbin Lu (@fgtdev-hblu)
- Frank Shen (@frankshen01)
- Jie Xue (@JieX19)
- Miguel Angel Munoz (@mamunozgonzalez)
- Nicolas Thomas (@thomnico)

# fortios\_firewall\_addrgrp – Configure IPv4 address groups in Fortinet's FortiOS and FortiGate.

New in version 2.8.

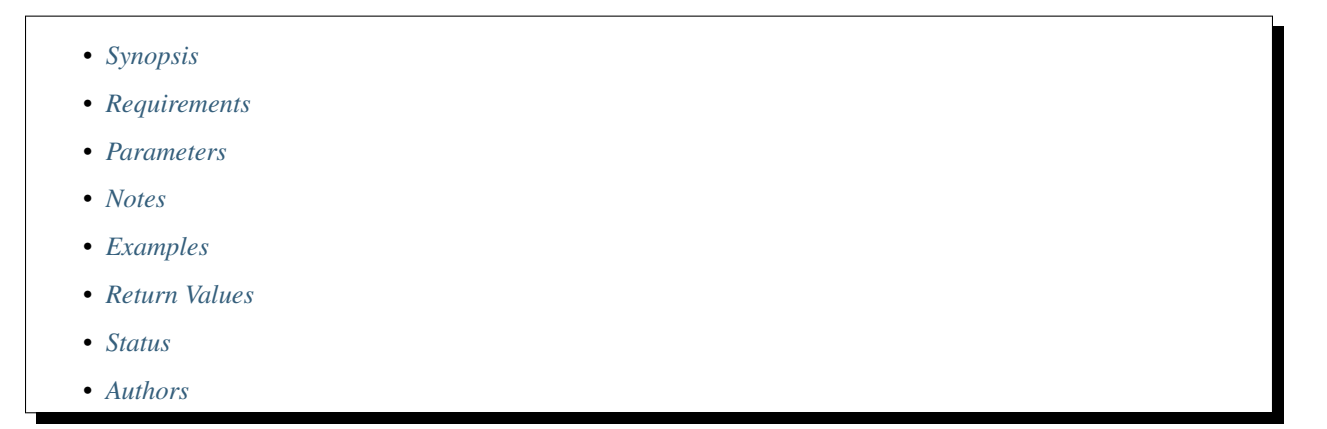

# <span id="page-220-0"></span>**34.1 Synopsis**

• This module is able to configure a FortiGate or FortiOS (FOS) device by allowing the user to set and modify firewall feature and addrgrp category. Examples include all parameters and values need to be adjusted to datasources before usage. Tested with FOS v6.0.0

# <span id="page-220-1"></span>**34.2 Requirements**

The below requirements are needed on the host that executes this module.

### <span id="page-221-1"></span><span id="page-221-0"></span>**34.4 Notes**

Note:

• Legacy fortiosapi has been deprecated, httpapi is the preferred way to run playbooks

## <span id="page-221-2"></span>**34.5 Examples**

```
- hosts: fortigates
 collections:
   - fortinet.fortios
 connection: httpapi
 vars:
  vdom: "root"
  ansible_httpapi_use_ssl: yes
  ansible_httpapi_validate_certs: no
  ansible_httpapi_port: 443
 tasks:
 - name: Configure IPv4 address groups.
   fortios_firewall_addrgrp:
     vdom: "{{ vdom }}"
     state: "present"
     firewall_addrgrp:
       allow_routing: "enable"
       color: "4"
       comment: "Comment."
       member:
         -
            name: "default_name_7 (source firewall.address.name firewall.addrgrp.name)
\hookrightarrow ^0name: "default_name_8"
        tagging:
         -
            category: "<your_own_value> (source system.object-tagging.category)"
            name: "default_name_11"
            tags:
             -
                name: "default_name_13 (source system.object-tagging.tags.name)"
        uuid: "<your_own_value>"
        visibility: "enable"
```
### <span id="page-221-3"></span>**34.6 Return Values**

Common return values are documented: [https://docs.ansible.com/ansible/latest/reference\\_appendices/common\\_](https://docs.ansible.com/ansible/latest/reference_appendices/common_return_values.html#common-return-values) [return\\_values.html#common-return-values,](https://docs.ansible.com/ansible/latest/reference_appendices/common_return_values.html#common-return-values) the following are the fields unique to this module:

# <span id="page-222-0"></span>**34.7 Status**

• This module is not guaranteed to have a backwards compatible interface.

# <span id="page-222-1"></span>**34.8 Authors**

- Link Zheng (@chillancezen)
- Hongbin Lu (@fgtdev-hblu)
- Frank Shen (@frankshen01)
- Jie Xue (@JieX19)
- Miguel Angel Munoz (@mamunozgonzalez)
- Nicolas Thomas (@thomnico)

# fortios\_firewall\_addrgrp6 – Configure IPv6 address groups in Fortinet's FortiOS and FortiGate.

New in version 2.8.

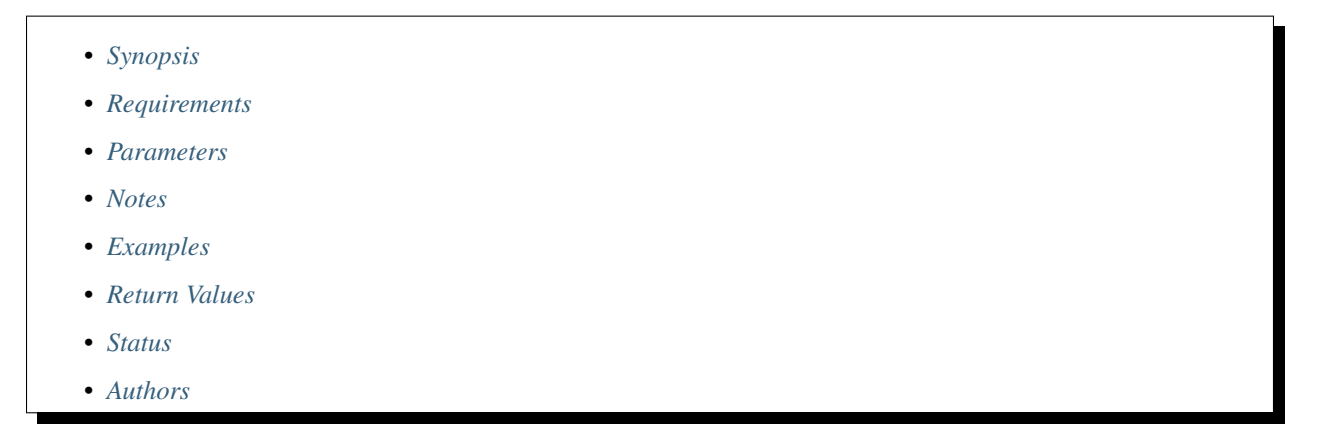

# <span id="page-224-0"></span>**35.1 Synopsis**

• This module is able to configure a FortiGate or FortiOS (FOS) device by allowing the user to set and modify firewall feature and addrgrp6 category. Examples include all parameters and values need to be adjusted to datasources before usage. Tested with FOS v6.0.0

# <span id="page-224-1"></span>**35.2 Requirements**

The below requirements are needed on the host that executes this module.

### <span id="page-225-1"></span><span id="page-225-0"></span>**35.4 Notes**

Note:

• Legacy fortiosapi has been deprecated, httpapi is the preferred way to run playbooks

## <span id="page-225-2"></span>**35.5 Examples**

```
- hosts: fortigates
 collections:
   - fortinet.fortios
 connection: httpapi
 vars:
  vdom: "root"
  ansible_httpapi_use_ssl: yes
  ansible_httpapi_validate_certs: no
  ansible_httpapi_port: 443
 tasks:
 - name: Configure IPv6 address groups.
   fortios_firewall_addrgrp6:
     vdom: "{{ vdom }}"
     state: "present"
     firewall_addrgrp6:
       color: "3"
       comment: "Comment."
       member:
         -
           name: "default_name_6 (source firewall.address6.name firewall.addrgrp6.
˓→name)"
       name: "default_name_7"
        tagging:
         -
            category: "<your_own_value> (source system.object-tagging.category)"
           name: "default_name_10"
            tags:
             -
                name: "default_name_12 (source system.object-tagging.tags.name)"
        uuid: "<your_own_value>"
        visibility: "enable"
```
### <span id="page-225-3"></span>**35.6 Return Values**

Common return values are documented: https://docs.ansible.com/ansible/latest/reference appendices/common [return\\_values.html#common-return-values,](https://docs.ansible.com/ansible/latest/reference_appendices/common_return_values.html#common-return-values) the following are the fields unique to this module:

# <span id="page-226-0"></span>**35.7 Status**

• This module is not guaranteed to have a backwards compatible interface.

## <span id="page-226-1"></span>**35.8 Authors**

- Link Zheng (@chillancezen)
- Hongbin Lu (@fgtdev-hblu)
- Frank Shen (@frankshen01)
- Jie Xue (@JieX19)
- Miguel Angel Munoz (@mamunozgonzalez)
- Nicolas Thomas (@thomnico)

# fortios\_firewall\_auth\_portal – Configure firewall authentication portals in Fortinet's FortiOS and FortiGate.

New in version 2.8.

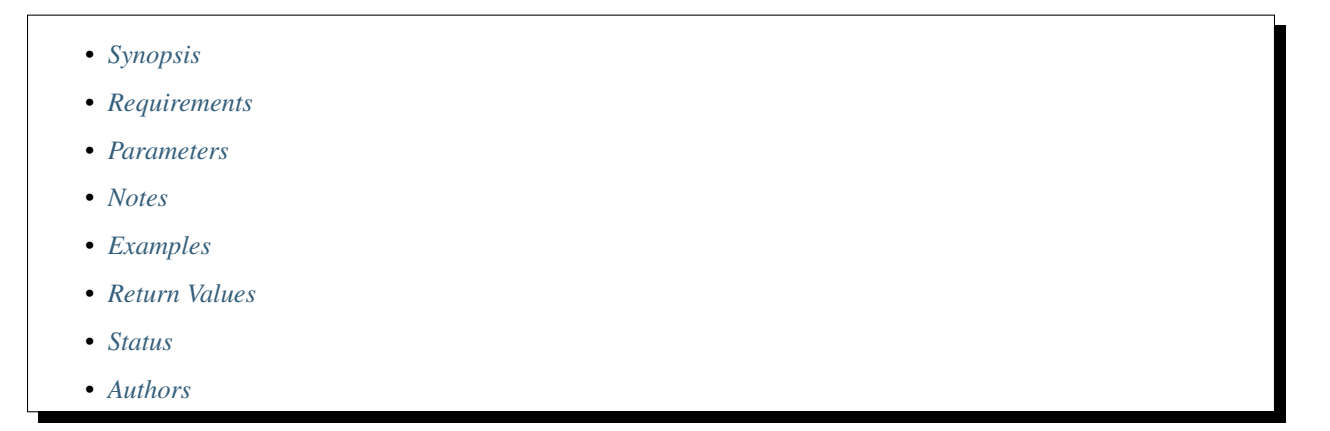

# <span id="page-228-0"></span>**36.1 Synopsis**

• This module is able to configure a FortiGate or FortiOS (FOS) device by allowing the user to set and modify firewall feature and auth\_portal category. Examples include all parameters and values need to be adjusted to datasources before usage. Tested with FOS v6.0.0

# <span id="page-228-1"></span>**36.2 Requirements**

The below requirements are needed on the host that executes this module.

#### <span id="page-229-1"></span><span id="page-229-0"></span>**36.4 Notes**

Note:

• Legacy fortiosapi has been deprecated, httpapi is the preferred way to run playbooks

## <span id="page-229-2"></span>**36.5 Examples**

```
- hosts: fortigates
 collections:
   - fortinet.fortios
 connection: httpapi
 vars:
  vdom: "root"
  ansible_httpapi_use_ssl: yes
  ansible_httpapi_validate_certs: no
  ansible_httpapi_port: 443
 tasks:
 - name: Configure firewall authentication portals.
   fortios_firewall_auth_portal:
     vdom: "{{ vdom }}"
     firewall_auth_portal:
       groups:
         -
           name: "default_name_4 (source user.group.name)"
       identity_based_route: "<your_own_value> (source firewall.identity-based-route.
˓→name)"
       portal_addr: "<your_own_value>"
       portal_addr6: "<your_own_value>"
```
### <span id="page-229-3"></span>**36.6 Return Values**

Common return values are documented: [https://docs.ansible.com/ansible/latest/reference\\_appendices/common\\_](https://docs.ansible.com/ansible/latest/reference_appendices/common_return_values.html#common-return-values) [return\\_values.html#common-return-values,](https://docs.ansible.com/ansible/latest/reference_appendices/common_return_values.html#common-return-values) the following are the fields unique to this module:

## <span id="page-229-4"></span>**36.7 Status**

• This module is not guaranteed to have a backwards compatible interface.

### <span id="page-229-5"></span>**36.8 Authors**

- Link Zheng (@chillancezen)
- Hongbin Lu (@fgtdev-hblu)
- Frank Shen (@frankshen01)
- Jie Xue (@JieX19)
- Miguel Angel Munoz (@mamunozgonzalez)
- Nicolas Thomas (@thomnico)

# fortios\_firewall\_central\_snat\_map – Configure central SNAT policies in Fortinet's FortiOS and FortiGate.

New in version 2.8.

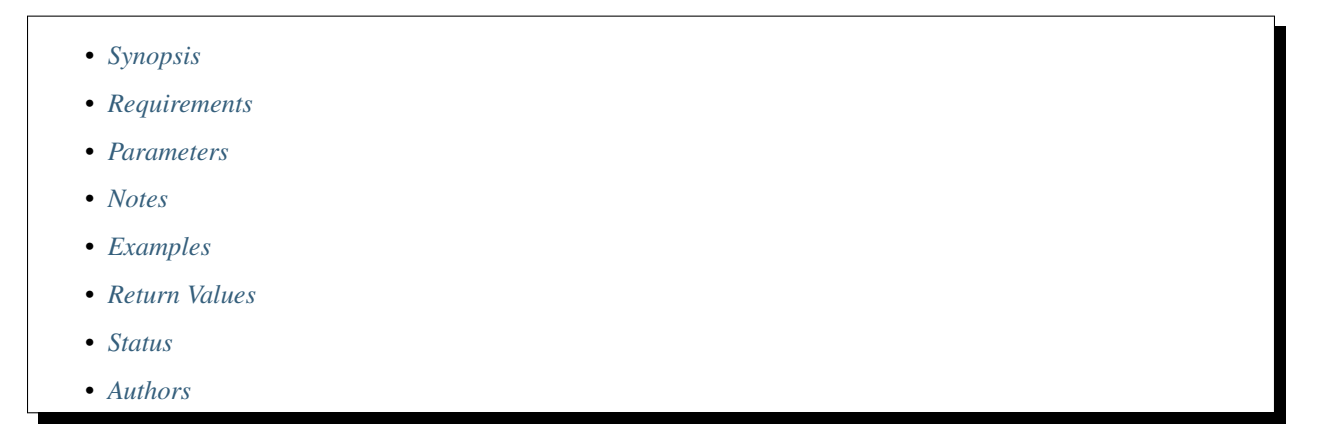

# <span id="page-232-0"></span>**37.1 Synopsis**

• This module is able to configure a FortiGate or FortiOS (FOS) device by allowing the user to set and modify firewall feature and central\_snat\_map category. Examples include all parameters and values need to be adjusted to datasources before usage. Tested with FOS v6.0.0

# <span id="page-232-1"></span>**37.2 Requirements**

The below requirements are needed on the host that executes this module.

### <span id="page-233-1"></span><span id="page-233-0"></span>**37.4 Notes**

Note:

• Legacy fortiosapi has been deprecated, httpapi is the preferred way to run playbooks

## <span id="page-233-2"></span>**37.5 Examples**

```
- hosts: fortigates
 collections:
   - fortinet.fortios
 connection: httpapi
 vars:
  vdom: "root"
  ansible_httpapi_use_ssl: yes
  ansible_httpapi_validate_certs: no
  ansible_httpapi_port: 443
 tasks:
 - name: Configure central SNAT policies.
   fortios_firewall_central_snat_map:
     vdom: "{{ vdom }}"
     state: "present"
     firewall_central_snat_map:
        comments: "<your_own_value>"
        dst_addr:
         -
            name: "default_name_5 (source firewall.address.name firewall.addrgrp.name)
\hookrightarrow ^0dstintf:
         -
            name: "default_name_7 (source system.interface.name system.zone.name)"
        nat: "disable"
        nat_ippool:
         -
            name: "default_name_10 (source firewall.ippool.name)"
        nat_port: "<your_own_value>"
        orig_addr:
         -
            name: "default_name_13 (source firewall.address.name firewall.addrgrp.
˓→name)"
        orig_port: "<your_own_value>"
        policyid: "15"
       protocol: "16"
        srcintf:
         -
            name: "default_name_18 (source system.interface.name system.zone.name)"
        status: "enable"
```
# <span id="page-234-0"></span>**37.6 Return Values**

Common return values are documented: [https://docs.ansible.com/ansible/latest/reference\\_appendices/common\\_](https://docs.ansible.com/ansible/latest/reference_appendices/common_return_values.html#common-return-values) [return\\_values.html#common-return-values,](https://docs.ansible.com/ansible/latest/reference_appendices/common_return_values.html#common-return-values) the following are the fields unique to this module:

# <span id="page-234-1"></span>**37.7 Status**

• This module is not guaranteed to have a backwards compatible interface.

# <span id="page-234-2"></span>**37.8 Authors**

- Link Zheng (@chillancezen)
- Hongbin Lu (@fgtdev-hblu)
- Frank Shen (@frankshen01)
- Jie Xue (@JieX19)
- Miguel Angel Munoz (@mamunozgonzalez)
- Nicolas Thomas (@thomnico)

# fortios\_firewall\_dnstranslation – Configure DNS translation in Fortinet's FortiOS and FortiGate.

New in version 2.8.

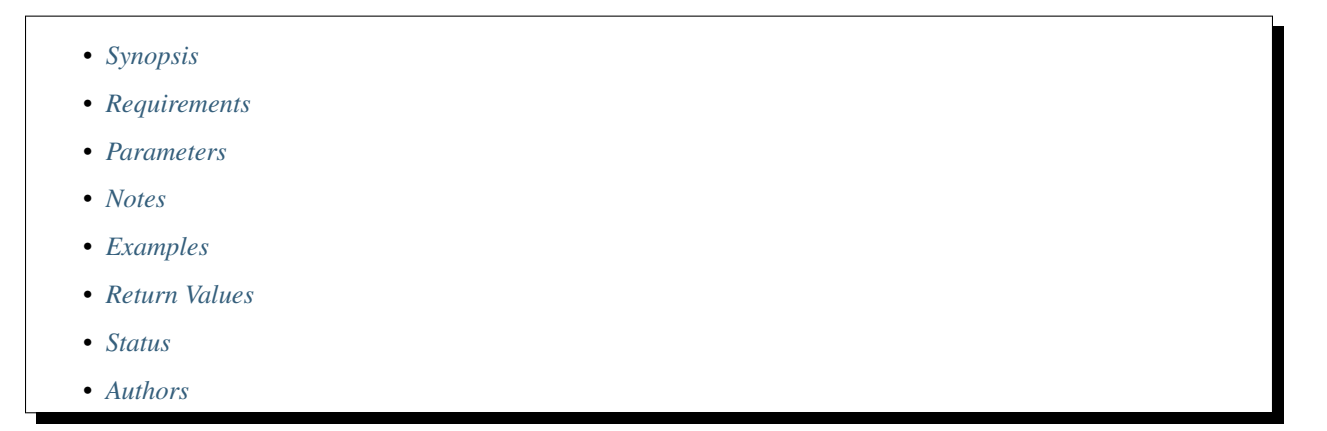

# <span id="page-236-0"></span>**38.1 Synopsis**

• This module is able to configure a FortiGate or FortiOS (FOS) device by allowing the user to set and modify firewall feature and dnstranslation category. Examples include all parameters and values need to be adjusted to datasources before usage. Tested with FOS v6.0.0

# <span id="page-236-1"></span>**38.2 Requirements**

The below requirements are needed on the host that executes this module.

#### <span id="page-237-1"></span><span id="page-237-0"></span>**38.4 Notes**

Note:

• Legacy fortiosapi has been deprecated, httpapi is the preferred way to run playbooks

## <span id="page-237-2"></span>**38.5 Examples**

```
- hosts: fortigates
 collections:
   - fortinet.fortios
 connection: httpapi
 vars:
  vdom: "root"
  ansible_httpapi_use_ssl: yes
  ansible_httpapi_validate_certs: no
  ansible_httpapi_port: 443
 tasks:
 - name: Configure DNS translation.
   fortios_firewall_dnstranslation:
     vdom: "{{ vdom }}"
     state: "present"
     firewall_dnstranslation:
       dst: "<your_own_value>"
       id: "4"
       netmask: "<your_own_value>"
       src: "<your_own_value>"
```
#### <span id="page-237-3"></span>**38.6 Return Values**

Common return values are documented: [https://docs.ansible.com/ansible/latest/reference\\_appendices/common\\_](https://docs.ansible.com/ansible/latest/reference_appendices/common_return_values.html#common-return-values) [return\\_values.html#common-return-values,](https://docs.ansible.com/ansible/latest/reference_appendices/common_return_values.html#common-return-values) the following are the fields unique to this module:

### <span id="page-237-4"></span>**38.7 Status**

• This module is not guaranteed to have a backwards compatible interface.

## <span id="page-237-5"></span>**38.8 Authors**

- Link Zheng (@chillancezen)
- Hongbin Lu (@fgtdev-hblu)
- Frank Shen (@frankshen01)
- Jie Xue (@JieX19)
- Miguel Angel Munoz (@mamunozgonzalez)
- Nicolas Thomas (@thomnico)

# fortios\_firewall\_dos\_policy – Configure IPv4 DoS policies in Fortinet's FortiOS and FortiGate.

New in version 2.10.

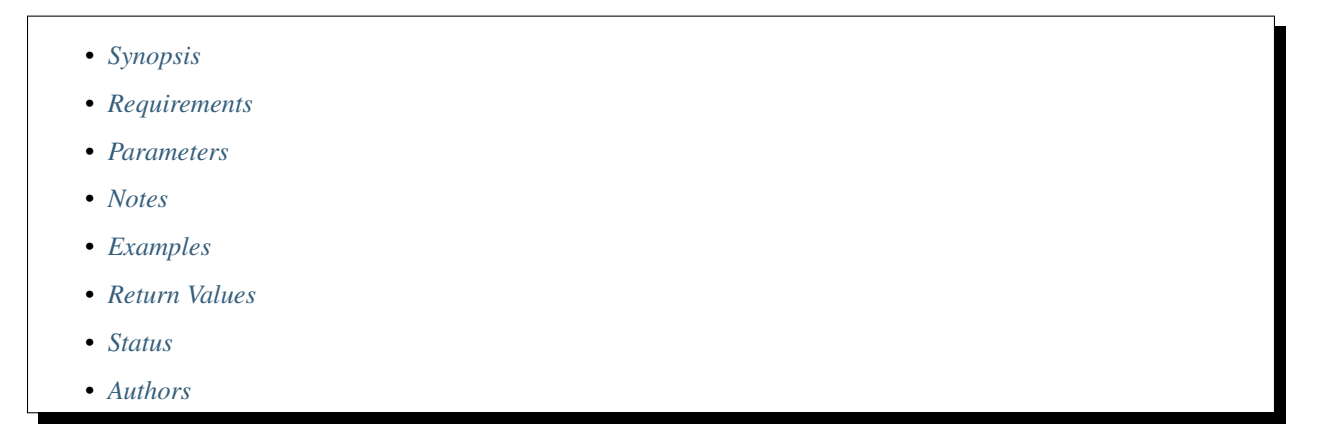

# <span id="page-240-0"></span>**39.1 Synopsis**

• This module is able to configure a FortiGate or FortiOS (FOS) device by allowing the user to set and modify firewall feature and dos\_policy category. Examples include all parameters and values need to be adjusted to datasources before usage. Tested with FOS v6.0.0

# <span id="page-240-1"></span>**39.2 Requirements**

The below requirements are needed on the host that executes this module.

### <span id="page-241-1"></span><span id="page-241-0"></span>**39.4 Notes**

Note:

• Legacy fortiosapi has been deprecated, httpapi is the preferred way to run playbooks

## <span id="page-241-2"></span>**39.5 Examples**

```
- hosts: fortigates
 collections:
   - fortinet.fortios
 connection: httpapi
 vars:
  vdom: "root"
  ansible_httpapi_use_ssl: yes
  ansible_httpapi_validate_certs: no
  ansible_httpapi_port: 443
 tasks:
  - name: Configure IPv4 DoS policies.
   fortios_firewall_dos_policy:
     vdom: "{{ vdom }}"
      state: "present"
     firewall_dos_policy:
        anomaly:
         -
           action: "pass"
           log: "enable"
           name: "default_name_6"
           quarantine: "none"
            quarantine_expiry: "<your_own_value>"
            quarantine_log: "disable"
            status: "disable"
            threshold: "11"
           threshold(default): "12"
        comments: "<your_own_value>"
        dstaddr:
         -
           name: "default_name_15 (source firewall.address.name firewall.addrgrp.
˓→name)"
        interface: "<your_own_value> (source system.zone.name system.interface.name)"
       policyid: "17"
       service:
         -
            name: "default_name_19 (source firewall.service.custom.name firewall.
˓→service.group.name)"
        srcaddr:
         -
            name: "default_name_21 (source firewall.address.name firewall.addrgrp.
˓→name)"
       status: "enable"
```
# <span id="page-242-0"></span>**39.6 Return Values**

Common return values are documented: [https://docs.ansible.com/ansible/latest/reference\\_appendices/common\\_](https://docs.ansible.com/ansible/latest/reference_appendices/common_return_values.html#common-return-values) [return\\_values.html#common-return-values,](https://docs.ansible.com/ansible/latest/reference_appendices/common_return_values.html#common-return-values) the following are the fields unique to this module:

## <span id="page-242-1"></span>**39.7 Status**

• This module is not guaranteed to have a backwards compatible interface.

# <span id="page-242-2"></span>**39.8 Authors**

- Link Zheng (@chillancezen)
- Hongbin Lu (@fgtdev-hblu)
- Frank Shen (@frankshen01)
- Jie Xue (@JieX19)
- Miguel Angel Munoz (@mamunozgonzalez)
- Nicolas Thomas (@thomnico)

# fortios\_firewall\_dos\_policy6 – Configure IPv6 DoS policies in Fortinet's FortiOS and FortiGate.

New in version 2.10.

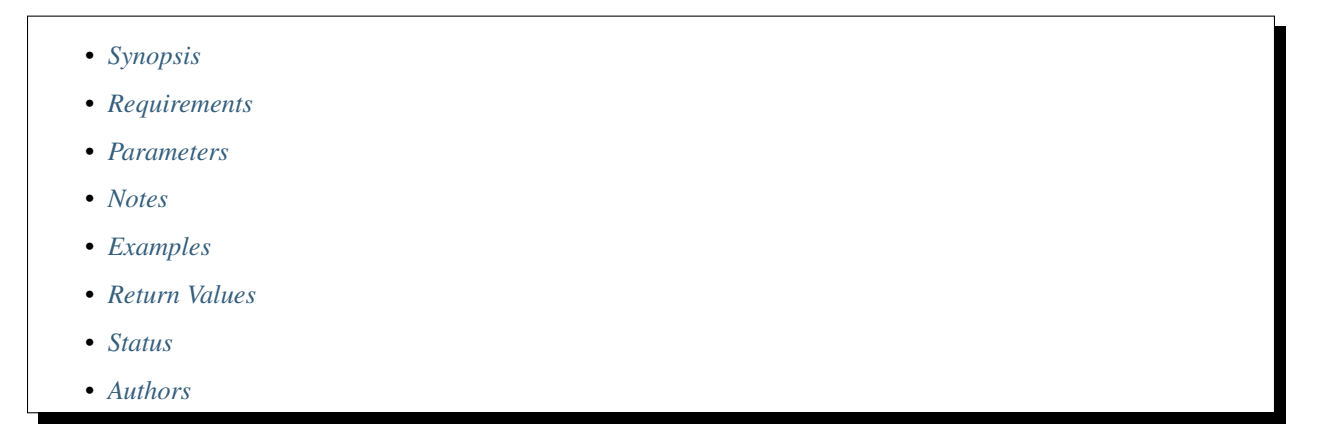

## <span id="page-244-0"></span>**40.1 Synopsis**

• This module is able to configure a FortiGate or FortiOS (FOS) device by allowing the user to set and modify firewall feature and dos\_policy6 category. Examples include all parameters and values need to be adjusted to datasources before usage. Tested with FOS v6.0.0

## <span id="page-244-1"></span>**40.2 Requirements**

The below requirements are needed on the host that executes this module.

#### <span id="page-245-1"></span><span id="page-245-0"></span>**40.4 Notes**

Note:

• Legacy fortiosapi has been deprecated, httpapi is the preferred way to run playbooks

## <span id="page-245-2"></span>**40.5 Examples**

```
- hosts: fortigates
 collections:
   - fortinet.fortios
 connection: httpapi
 vars:
  vdom: "root"
  ansible_httpapi_use_ssl: yes
  ansible_httpapi_validate_certs: no
  ansible_httpapi_port: 443
 tasks:
  - name: Configure IPv6 DoS policies.
   fortios_firewall_dos_policy6:
     vdom: "{{ vdom }}"
      state: "present"
     firewall_dos_policy6:
        anomaly:
         -
           action: "pass"
           log: "enable"
           name: "default_name_6"
           quarantine: "none"
            quarantine_expiry: "<your_own_value>"
            quarantine_log: "disable"
            status: "disable"
            threshold: "11"
           threshold(default): "12"
        comments: "<your_own_value>"
        dstaddr:
         -
           name: "default_name_15 (source firewall.address6.name firewall.addrgrp6.
˓→name)"
        interface: "<your_own_value> (source system.zone.name system.interface.name)"
       policyid: "17"
       service:
         -
           name: "default_name_19 (source firewall.service.custom.name firewall.
˓→service.group.name)"
        srcaddr:
         -
            name: "default_name_21 (source firewall.address6.name firewall.addrgrp6.
˓→name)"
       status: "enable"
```
# <span id="page-246-0"></span>**40.6 Return Values**

Common return values are documented: [https://docs.ansible.com/ansible/latest/reference\\_appendices/common\\_](https://docs.ansible.com/ansible/latest/reference_appendices/common_return_values.html#common-return-values) [return\\_values.html#common-return-values,](https://docs.ansible.com/ansible/latest/reference_appendices/common_return_values.html#common-return-values) the following are the fields unique to this module:

# <span id="page-246-1"></span>**40.7 Status**

• This module is not guaranteed to have a backwards compatible interface.

# <span id="page-246-2"></span>**40.8 Authors**

- Link Zheng (@chillancezen)
- Hongbin Lu (@fgtdev-hblu)
- Frank Shen (@frankshen01)
- Jie Xue (@JieX19)
- Miguel Angel Munoz (@mamunozgonzalez)
- Nicolas Thomas (@thomnico)

# fortios\_firewall\_identity\_based\_route – Configure identity based routing in Fortinet's FortiOS and FortiGate.

New in version 2.8.

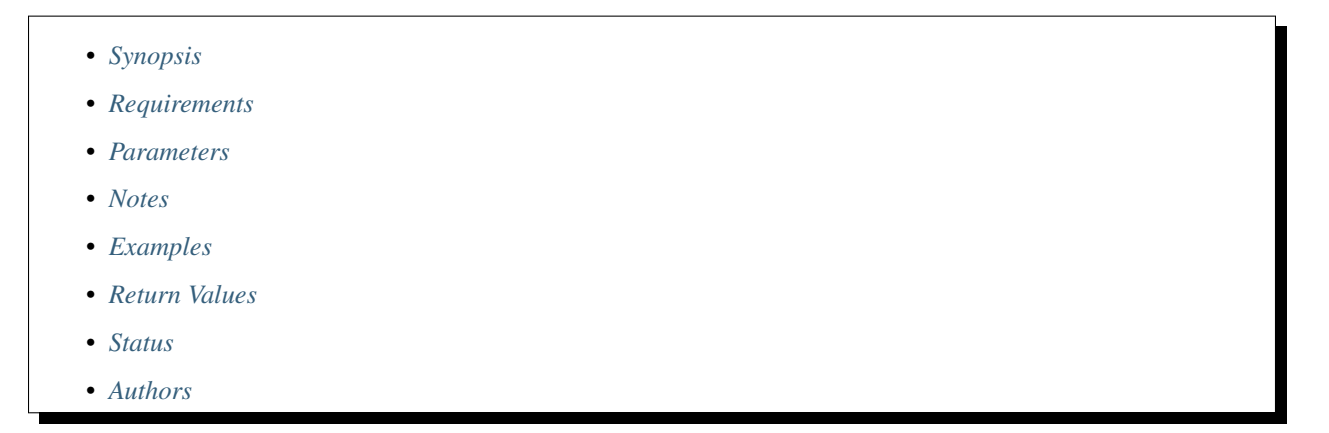

# <span id="page-248-0"></span>**41.1 Synopsis**

• This module is able to configure a FortiGate or FortiOS (FOS) device by allowing the user to set and modify firewall feature and identity\_based\_route category. Examples include all parameters and values need to be adjusted to datasources before usage. Tested with FOS v6.0.0

# <span id="page-248-1"></span>**41.2 Requirements**

The below requirements are needed on the host that executes this module.

### <span id="page-249-1"></span><span id="page-249-0"></span>**41.4 Notes**

Note:

• Legacy fortiosapi has been deprecated, httpapi is the preferred way to run playbooks

## <span id="page-249-2"></span>**41.5 Examples**

```
- hosts: fortigates
 collections:
   - fortinet.fortios
 connection: httpapi
 vars:
  vdom: "root"
  ansible_httpapi_use_ssl: yes
  ansible_httpapi_validate_certs: no
  ansible_httpapi_port: 443
 tasks:
 - name: Configure identity based routing.
   fortios_firewall_identity_based_route:
     vdom: "{{ vdom }}"
     state: "present"
     firewall_identity_based_route:
       comments: "<your_own_value>"
       name: "default_name_4"
       rule:
         -
           device: "<your_own_value> (source system.interface.name)"
           gateway: "<your_own_value>"
           groups:
             -
                name: "default_name_9 (source user.group.name)"
            id: "10"
```
## <span id="page-249-3"></span>**41.6 Return Values**

Common return values are documented: [https://docs.ansible.com/ansible/latest/reference\\_appendices/common\\_](https://docs.ansible.com/ansible/latest/reference_appendices/common_return_values.html#common-return-values) [return\\_values.html#common-return-values,](https://docs.ansible.com/ansible/latest/reference_appendices/common_return_values.html#common-return-values) the following are the fields unique to this module:

## <span id="page-249-4"></span>**41.7 Status**

• This module is not guaranteed to have a backwards compatible interface.

# <span id="page-250-0"></span>**41.8 Authors**

- Link Zheng (@chillancezen)
- Hongbin Lu (@fgtdev-hblu)
- Frank Shen (@frankshen01)
- Jie Xue (@JieX19)
- Miguel Angel Munoz (@mamunozgonzalez)
- Nicolas Thomas (@thomnico)
# fortios\_firewall\_interface\_policy – Configure IPv4 interface policies in Fortinet's FortiOS and FortiGate.

New in version 2.8.

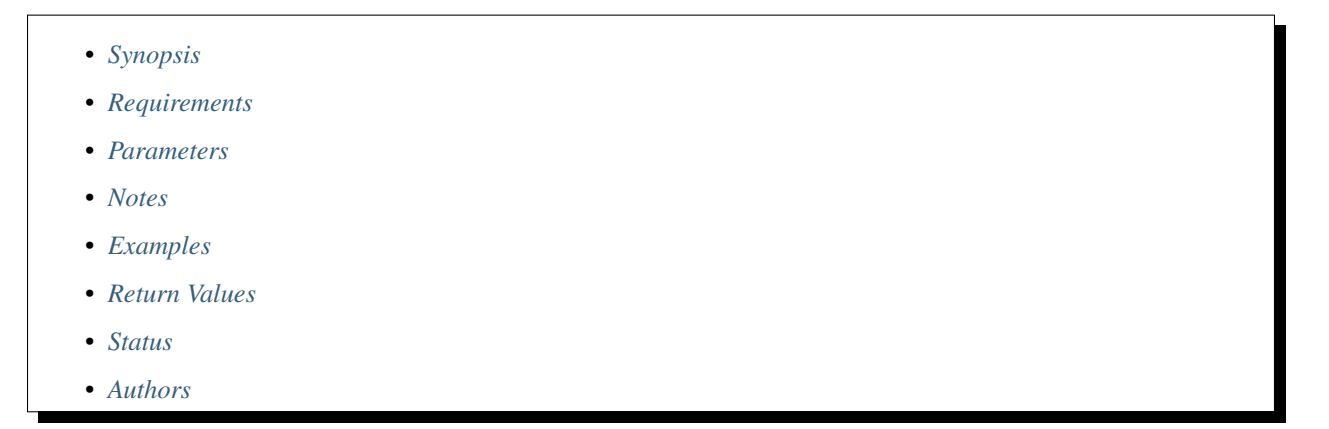

## <span id="page-252-0"></span>**42.1 Synopsis**

• This module is able to configure a FortiGate or FortiOS (FOS) device by allowing the user to set and modify firewall feature and interface\_policy category. Examples include all parameters and values need to be adjusted to datasources before usage. Tested with FOS v6.0.0

## <span id="page-252-1"></span>**42.2 Requirements**

The below requirements are needed on the host that executes this module.

## <span id="page-253-1"></span><span id="page-253-0"></span>**42.4 Notes**

Note:

• Legacy fortiosapi has been deprecated, httpapi is the preferred way to run playbooks

### <span id="page-253-2"></span>**42.5 Examples**

```
- hosts: fortigates
 collections:
   - fortinet.fortios
 connection: httpapi
 vars:
  vdom: "root"
  ansible_httpapi_use_ssl: yes
  ansible_httpapi_validate_certs: no
  ansible_httpapi_port: 443
 tasks:
  - name: Configure IPv4 interface policies.
   fortios_firewall_interface_policy:
     vdom: "{{ vdom }}"
     state: "present"
     firewall_interface_policy:
       address_type: "ipv4"
       application_list: "<your_own_value> (source application.list.name)"
       application_list_status: "enable"
       av_profile: "<your_own_value> (source antivirus.profile.name)"
       av_profile_status: "enable"
       comments: "<your_own_value>"
       dlp_sensor: "<your_own_value> (source dlp.sensor.name)"
       dlp_sensor_status: "enable"
       dsri: "enable"
       dstaddr:
         -
           name: "default_name_13 (source firewall.address.name firewall.addrgrp.
˓→name)"
       interface: "<your_own_value> (source system.zone.name system.interface.name)"
       ips_sensor: "<your_own_value> (source ips.sensor.name)"
       ips_sensor_status: "enable"
       label: "<your_own_value>"
       logtraffic: "all"
       policyid: "19"
       scan_botnet_connections: "disable"
       service:
         -
           name: "default_name_22 (source firewall.service.custom.name firewall.
˓→service.group.name)"
       spamfilter_profile: "<your_own_value> (source spamfilter.profile.name)"
       spamfilter_profile_status: "enable"
       srcaddr:
```
(continues on next page)

(continued from previous page)

```
-
           name: "default_name_26 (source firewall.address.name firewall.addrgrp.
˓→name)"
       status: "enable"
       webfilter_profile: "<your_own_value> (source webfilter.profile.name)"
       webfilter_profile_status: "enable"
```
## <span id="page-254-0"></span>**42.6 Return Values**

Common return values are documented: https://docs.ansible.com/ansible/latest/reference appendices/common [return\\_values.html#common-return-values,](https://docs.ansible.com/ansible/latest/reference_appendices/common_return_values.html#common-return-values) the following are the fields unique to this module:

### <span id="page-254-1"></span>**42.7 Status**

• This module is not guaranteed to have a backwards compatible interface.

### <span id="page-254-2"></span>**42.8 Authors**

- Link Zheng (@chillancezen)
- Hongbin Lu (@fgtdev-hblu)
- Frank Shen (@frankshen01)
- Jie Xue (@JieX19)
- Miguel Angel Munoz (@mamunozgonzalez)
- Nicolas Thomas (@thomnico)

# fortios\_firewall\_interface\_policy6 – Configure IPv6 interface policies in Fortinet's FortiOS and FortiGate.

New in version 2.8.

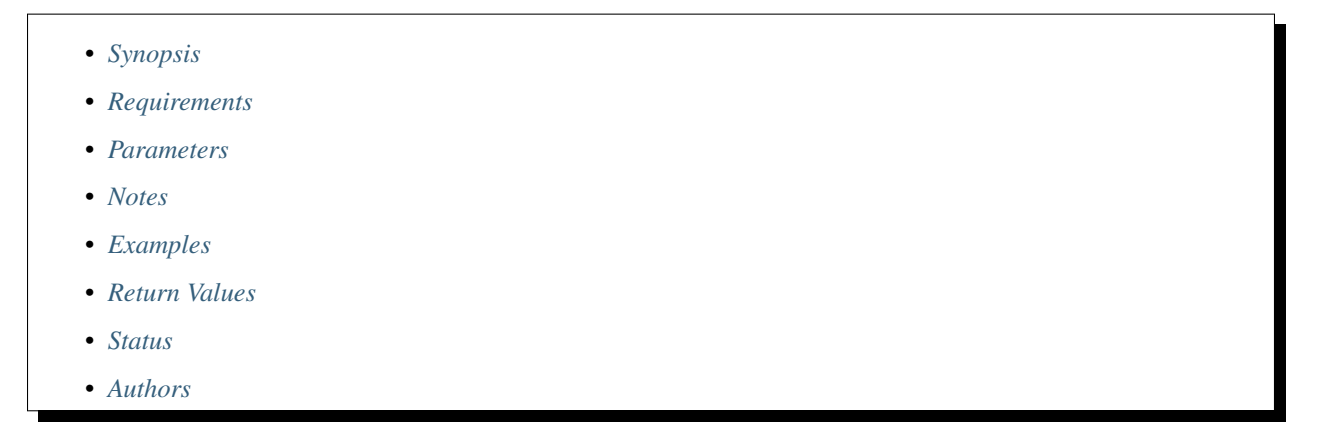

## <span id="page-256-0"></span>**43.1 Synopsis**

• This module is able to configure a FortiGate or FortiOS (FOS) device by allowing the user to set and modify firewall feature and interface\_policy6 category. Examples include all parameters and values need to be adjusted to datasources before usage. Tested with FOS v6.0.0

## <span id="page-256-1"></span>**43.2 Requirements**

The below requirements are needed on the host that executes this module.

#### <span id="page-257-1"></span><span id="page-257-0"></span>**43.4 Notes**

Note:

• Legacy fortiosapi has been deprecated, httpapi is the preferred way to run playbooks

## <span id="page-257-2"></span>**43.5 Examples**

```
- hosts: fortigates
 collections:
   - fortinet.fortios
 connection: httpapi
 vars:
  vdom: "root"
  ansible_httpapi_use_ssl: yes
  ansible_httpapi_validate_certs: no
  ansible_httpapi_port: 443
 tasks:
 - name: Configure IPv6 interface policies.
   fortios_firewall_interface_policy6:
     vdom: "{{ vdom }}"
     state: "present"
     firewall_interface_policy6:
       address_type: "ipv4"
       application_list: "<your_own_value> (source application.list.name)"
       application_list_status: "enable"
       av_profile: "<your_own_value> (source antivirus.profile.name)"
       av_profile_status: "enable"
       comments: "<your_own_value>"
       dlp_sensor: "<your_own_value> (source dlp.sensor.name)"
       dlp_sensor_status: "enable"
       dsri: "enable"
       dstaddr6:
         -
           name: "default_name_13 (source firewall.address6.name firewall.addrgrp6.
˓→name)"
       interface: "<your_own_value> (source system.zone.name system.interface.name)"
       ips_sensor: "<your_own_value> (source ips.sensor.name)"
       ips_sensor_status: "enable"
       label: "<your_own_value>"
       logtraffic: "all"
       policyid: "19"
       scan_botnet_connections: "disable"
       service6:
         -
           name: "default_name_22 (source firewall.service.custom.name firewall.
˓→service.group.name)"
       spamfilter_profile: "<your_own_value> (source spamfilter.profile.name)"
       spamfilter_profile_status: "enable"
       srcaddr6:
```
(continues on next page)

(continued from previous page)

```
-
           name: "default_name_26 (source firewall.address6.name firewall.addrgrp6.
˓→name)"
       status: "enable"
       webfilter_profile: "<your_own_value> (source webfilter.profile.name)"
       webfilter_profile_status: "enable"
```
## <span id="page-258-0"></span>**43.6 Return Values**

Common return values are documented: https://docs.ansible.com/ansible/latest/reference appendices/common [return\\_values.html#common-return-values,](https://docs.ansible.com/ansible/latest/reference_appendices/common_return_values.html#common-return-values) the following are the fields unique to this module:

## <span id="page-258-1"></span>**43.7 Status**

• This module is not guaranteed to have a backwards compatible interface.

## <span id="page-258-2"></span>**43.8 Authors**

- Link Zheng (@chillancezen)
- Hongbin Lu (@fgtdev-hblu)
- Frank Shen (@frankshen01)
- Jie Xue (@JieX19)
- Miguel Angel Munoz (@mamunozgonzalez)
- Nicolas Thomas (@thomnico)

# fortios\_firewall\_internet\_service – Show Internet Service application in Fortinet's FortiOS and FortiGate.

New in version 2.8.

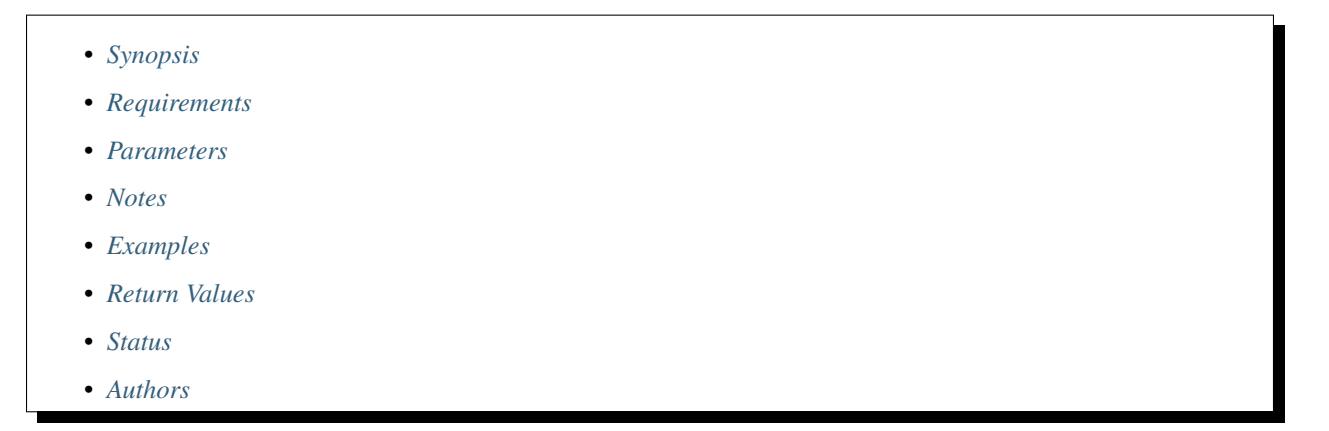

## <span id="page-260-0"></span>**44.1 Synopsis**

• This module is able to configure a FortiGate or FortiOS (FOS) device by allowing the user to set and modify firewall feature and internet\_service category. Examples include all parameters and values need to be adjusted to datasources before usage. Tested with FOS v6.0.0

## <span id="page-260-1"></span>**44.2 Requirements**

The below requirements are needed on the host that executes this module.

#### <span id="page-261-1"></span><span id="page-261-0"></span>**44.4 Notes**

Note:

• Legacy fortiosapi has been deprecated, httpapi is the preferred way to run playbooks

### <span id="page-261-2"></span>**44.5 Examples**

```
- hosts: fortigates
 collections:
   - fortinet.fortios
 connection: httpapi
 vars:
  vdom: "root"
  ansible_httpapi_use_ssl: yes
  ansible_httpapi_validate_certs: no
  ansible_httpapi_port: 443
 tasks:
 - name: Show Internet Service application.
   fortios_firewall_internet_service:
     vdom: "{{ vdom }}"
     state: "present"
     firewall_internet_service:
       database: "isdb"
       direction: "src"
       entry:
         -
           id: "6"
           ip_number: "7"
           ip_range_number: "8"
           port: "9"
           protocol: "10"
        icon_id: "11"
        id: "12"
       name: "default_name_13"
        offset: "14"
        reputation: "15"
        sld_id: "16"
```
#### <span id="page-261-3"></span>**44.6 Return Values**

Common return values are documented: [https://docs.ansible.com/ansible/latest/reference\\_appendices/common\\_](https://docs.ansible.com/ansible/latest/reference_appendices/common_return_values.html#common-return-values) [return\\_values.html#common-return-values,](https://docs.ansible.com/ansible/latest/reference_appendices/common_return_values.html#common-return-values) the following are the fields unique to this module:

# <span id="page-262-0"></span>**44.7 Status**

• This module is not guaranteed to have a backwards compatible interface.

# <span id="page-262-1"></span>**44.8 Authors**

- Link Zheng (@chillancezen)
- Hongbin Lu (@fgtdev-hblu)
- Frank Shen (@frankshen01)
- Jie Xue (@JieX19)
- Miguel Angel Munoz (@mamunozgonzalez)
- Nicolas Thomas (@thomnico)

# fortios\_firewall\_internet\_service\_custom – Configure custom Internet Services in Fortinet's FortiOS and FortiGate.

New in version 2.8.

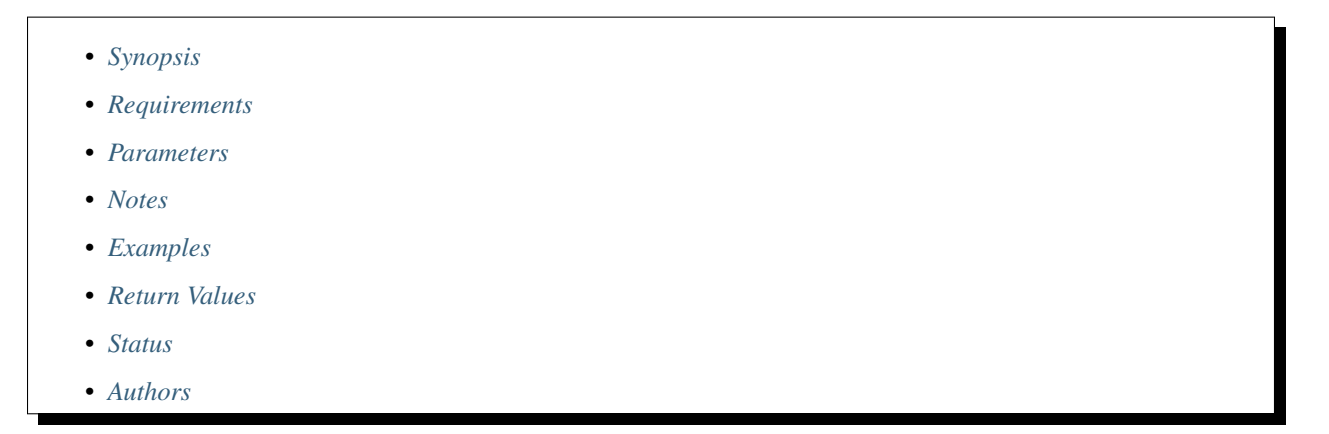

## <span id="page-264-0"></span>**45.1 Synopsis**

• This module is able to configure a FortiGate or FortiOS (FOS) device by allowing the user to set and modify firewall feature and internet\_service\_custom category. Examples include all parameters and values need to be adjusted to datasources before usage. Tested with FOS v6.0.0

# <span id="page-264-1"></span>**45.2 Requirements**

The below requirements are needed on the host that executes this module.

#### <span id="page-265-1"></span><span id="page-265-0"></span>**45.4 Notes**

Note:

• Legacy fortiosapi has been deprecated, httpapi is the preferred way to run playbooks

### <span id="page-265-2"></span>**45.5 Examples**

```
- hosts: fortigates
 collections:
   - fortinet.fortios
 connection: httpapi
 vars:
  vdom: "root"
  ansible_httpapi_use_ssl: yes
  ansible_httpapi_validate_certs: no
  ansible_httpapi_port: 443
 tasks:
 - name: Configure custom Internet Services.
   fortios_firewall_internet_service_custom:
     vdom: "{{ vdom }}"
     state: "present"
     firewall_internet_service_custom:
       comment: "Comment."
       disable_entry:
         -
            id: "5"
            ip_range:
             -
                end_ip: "<your_own_value>"
                id: "8"
                start_ip: "<your_own_value>"
            port: "10"
           protocol: "11"
        entry:
         -
            dst:
             -
                name: "default_name_14 (source firewall.address.name firewall.addrgrp.
˓→name)"
            id: "15"
           port_range:
             -
                end_port: "17"
                id: "18"
                start_port: "19"
            protocol: "20"
       master_service_id: "21 (source firewall.internet-service.id)"
       name: "default_name_22"
```
## <span id="page-266-0"></span>**45.6 Return Values**

Common return values are documented: [https://docs.ansible.com/ansible/latest/reference\\_appendices/common\\_](https://docs.ansible.com/ansible/latest/reference_appendices/common_return_values.html#common-return-values) [return\\_values.html#common-return-values,](https://docs.ansible.com/ansible/latest/reference_appendices/common_return_values.html#common-return-values) the following are the fields unique to this module:

# <span id="page-266-1"></span>**45.7 Status**

• This module is not guaranteed to have a backwards compatible interface.

# <span id="page-266-2"></span>**45.8 Authors**

- Link Zheng (@chillancezen)
- Hongbin Lu (@fgtdev-hblu)
- Frank Shen (@frankshen01)
- Jie Xue (@JieX19)
- Miguel Angel Munoz (@mamunozgonzalez)
- Nicolas Thomas (@thomnico)

# fortios\_firewall\_internet\_service\_custom\_group – Configure custom Internet Service group in Fortinet's FortiOS and FortiGate.

New in version 2.9.

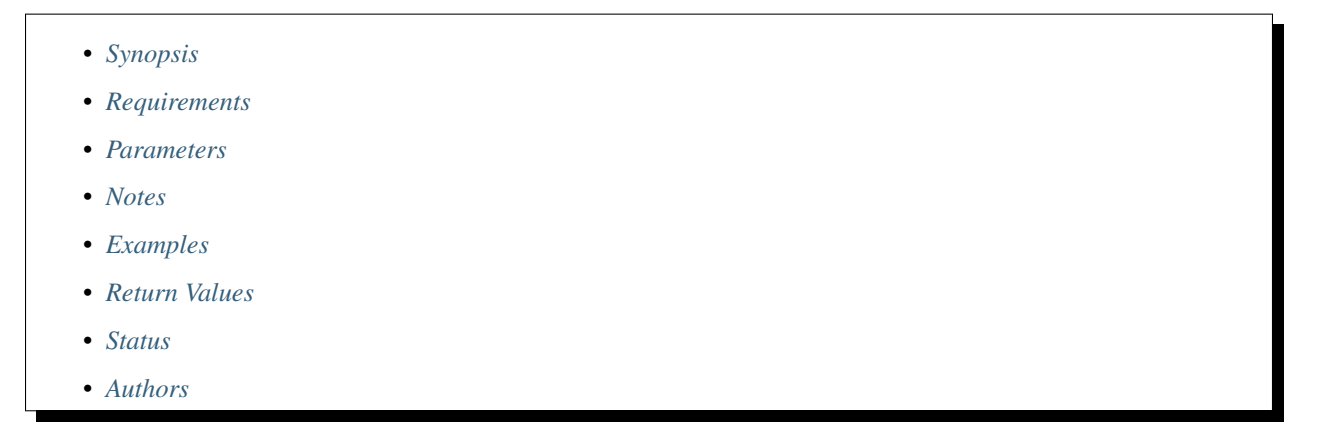

## <span id="page-268-0"></span>**46.1 Synopsis**

• This module is able to configure a FortiGate or FortiOS (FOS) device by allowing the user to set and modify firewall feature and internet\_service\_custom\_group category. Examples include all parameters and values need to be adjusted to datasources before usage. Tested with FOS v6.0.0

## <span id="page-268-1"></span>**46.2 Requirements**

The below requirements are needed on the host that executes this module.

#### <span id="page-269-1"></span><span id="page-269-0"></span>**46.4 Notes**

Note:

• Legacy fortiosapi has been deprecated, httpapi is the preferred way to run playbooks

### <span id="page-269-2"></span>**46.5 Examples**

```
- hosts: fortigates
 collections:
   - fortinet.fortios
 connection: httpapi
 vars:
  vdom: "root"
  ansible_httpapi_use_ssl: yes
  ansible_httpapi_validate_certs: no
  ansible_httpapi_port: 443
 tasks:
 - name: Configure custom Internet Service group.
   fortios_firewall_internet_service_custom_group:
     vdom: "{{ vdom }}"
     state: "present"
     firewall_internet_service_custom_group:
       comment: "Comment."
       member:
         -
           name: "default_name_5 (source firewall.internet-service-custom.name)"
       name: "default_name_6"
```
#### <span id="page-269-3"></span>**46.6 Return Values**

Common return values are documented: https://docs.ansible.com/ansible/latest/reference appendices/common [return\\_values.html#common-return-values,](https://docs.ansible.com/ansible/latest/reference_appendices/common_return_values.html#common-return-values) the following are the fields unique to this module:

#### <span id="page-269-4"></span>**46.7 Status**

• This module is not guaranteed to have a backwards compatible interface.

#### <span id="page-269-5"></span>**46.8 Authors**

- Link Zheng (@chillancezen)
- Hongbin Lu (@fgtdev-hblu)
- Frank Shen (@frankshen01)
- Jie Xue (@JieX19)
- Miguel Angel Munoz (@mamunozgonzalez)
- Nicolas Thomas (@thomnico)

# fortios\_firewall\_internet\_service\_group – Configure group of Internet Service in Fortinet's FortiOS and FortiGate.

New in version 2.8.

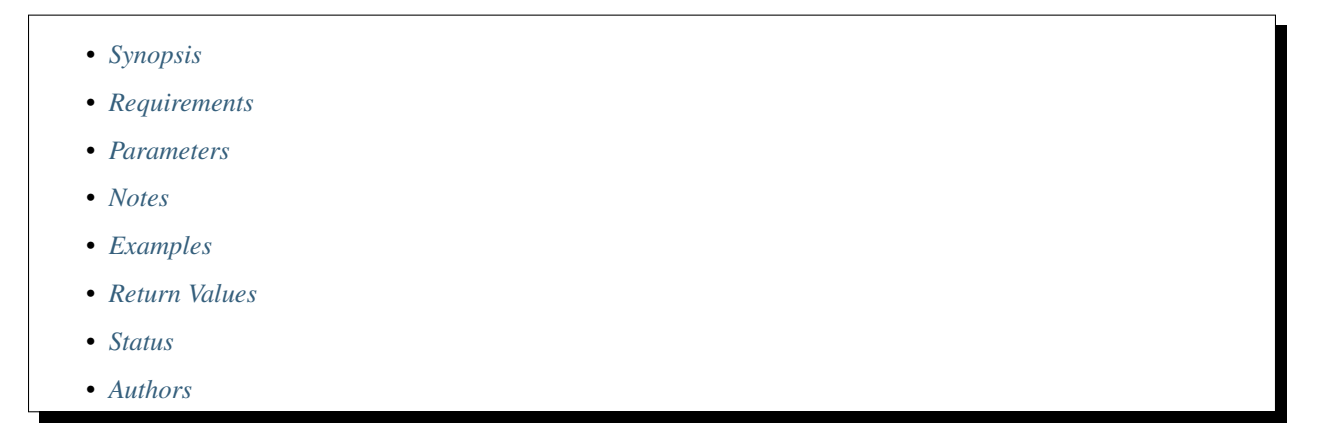

# <span id="page-272-0"></span>**47.1 Synopsis**

• This module is able to configure a FortiGate or FortiOS (FOS) device by allowing the user to set and modify firewall feature and internet\_service\_group category. Examples include all parameters and values need to be adjusted to datasources before usage. Tested with FOS v6.0.0

## <span id="page-272-1"></span>**47.2 Requirements**

The below requirements are needed on the host that executes this module.

#### <span id="page-273-1"></span><span id="page-273-0"></span>**47.4 Notes**

Note:

• Legacy fortiosapi has been deprecated, httpapi is the preferred way to run playbooks

## <span id="page-273-2"></span>**47.5 Examples**

```
- hosts: fortigates
 collections:
   - fortinet.fortios
 connection: httpapi
 vars:
  vdom: "root"
  ansible_httpapi_use_ssl: yes
  ansible_httpapi_validate_certs: no
  ansible_httpapi_port: 443
 tasks:
 - name: Configure group of Internet Service.
   fortios_firewall_internet_service_group:
     vdom: "{{ vdom }}"
     state: "present"
     firewall_internet_service_group:
       comment: "Comment."
       member:
         -
            id: "5 (source firewall.internet-service.id)"
       name: "default_name_6"
```
#### <span id="page-273-3"></span>**47.6 Return Values**

Common return values are documented: [https://docs.ansible.com/ansible/latest/reference\\_appendices/common\\_](https://docs.ansible.com/ansible/latest/reference_appendices/common_return_values.html#common-return-values) [return\\_values.html#common-return-values,](https://docs.ansible.com/ansible/latest/reference_appendices/common_return_values.html#common-return-values) the following are the fields unique to this module:

#### <span id="page-273-4"></span>**47.7 Status**

• This module is not guaranteed to have a backwards compatible interface.

## <span id="page-273-5"></span>**47.8 Authors**

- Link Zheng (@chillancezen)
- Hongbin Lu (@fgtdev-hblu)
- Frank Shen (@frankshen01)
- Jie Xue (@JieX19)
- Miguel Angel Munoz (@mamunozgonzalez)
- Nicolas Thomas (@thomnico)

# fortios\_firewall\_ip\_translation – Configure firewall IP-translation in Fortinet's FortiOS and FortiGate.

New in version 2.8.

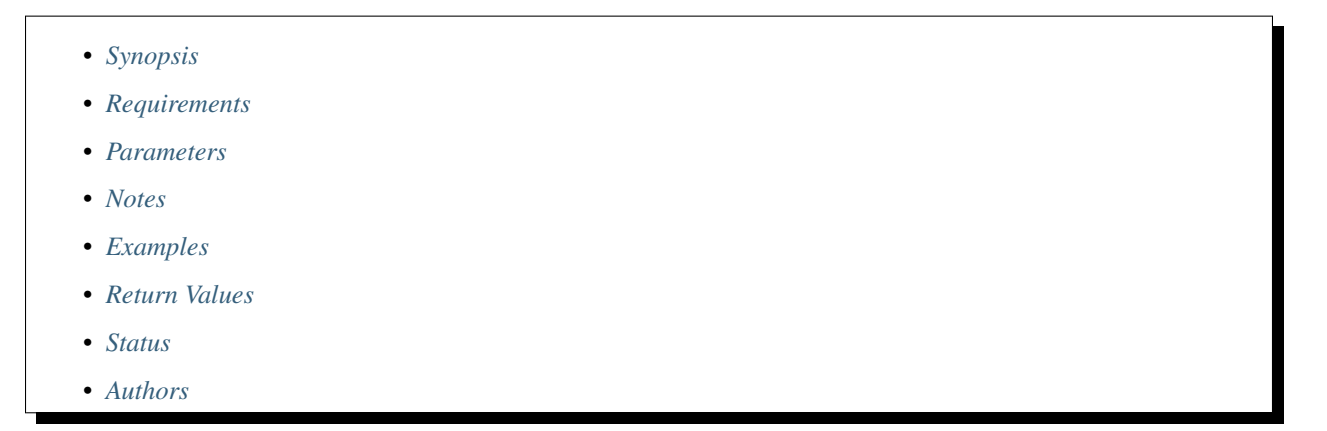

## <span id="page-276-0"></span>**48.1 Synopsis**

• This module is able to configure a FortiGate or FortiOS (FOS) device by allowing the user to set and modify firewall feature and ip\_translation category. Examples include all parameters and values need to be adjusted to datasources before usage. Tested with FOS v6.0.0

## <span id="page-276-1"></span>**48.2 Requirements**

The below requirements are needed on the host that executes this module.

#### <span id="page-277-1"></span><span id="page-277-0"></span>**48.4 Notes**

Note:

• Legacy fortiosapi has been deprecated, httpapi is the preferred way to run playbooks

### <span id="page-277-2"></span>**48.5 Examples**

```
- hosts: fortigates
 collections:
   - fortinet.fortios
 connection: httpapi
 vars:
  vdom: "root"
  ansible_httpapi_use_ssl: yes
  ansible_httpapi_validate_certs: no
  ansible_httpapi_port: 443
 tasks:
 - name: Configure firewall IP-translation.
   fortios_firewall_ip_translation:
     vdom: "{{ vdom }}"
     state: "present"
     firewall_ip_translation:
       endip: "<your_own_value>"
       map_startip: "<your_own_value>"
       startip: "<your_own_value>"
       transid: "6"
       type: "SCTP"
```
#### <span id="page-277-3"></span>**48.6 Return Values**

Common return values are documented: [https://docs.ansible.com/ansible/latest/reference\\_appendices/common\\_](https://docs.ansible.com/ansible/latest/reference_appendices/common_return_values.html#common-return-values) [return\\_values.html#common-return-values,](https://docs.ansible.com/ansible/latest/reference_appendices/common_return_values.html#common-return-values) the following are the fields unique to this module:

#### <span id="page-277-4"></span>**48.7 Status**

• This module is not guaranteed to have a backwards compatible interface.

#### <span id="page-277-5"></span>**48.8 Authors**

- Link Zheng (@chillancezen)
- Hongbin Lu (@fgtdev-hblu)
- Frank Shen (@frankshen01)
- Jie Xue (@JieX19)
- Miguel Angel Munoz (@mamunozgonzalez)
- Nicolas Thomas (@thomnico)

# fortios\_firewall\_ipmacbinding\_setting – Configure IP to MAC binding settings in Fortinet's FortiOS and FortiGate.

New in version 2.8.

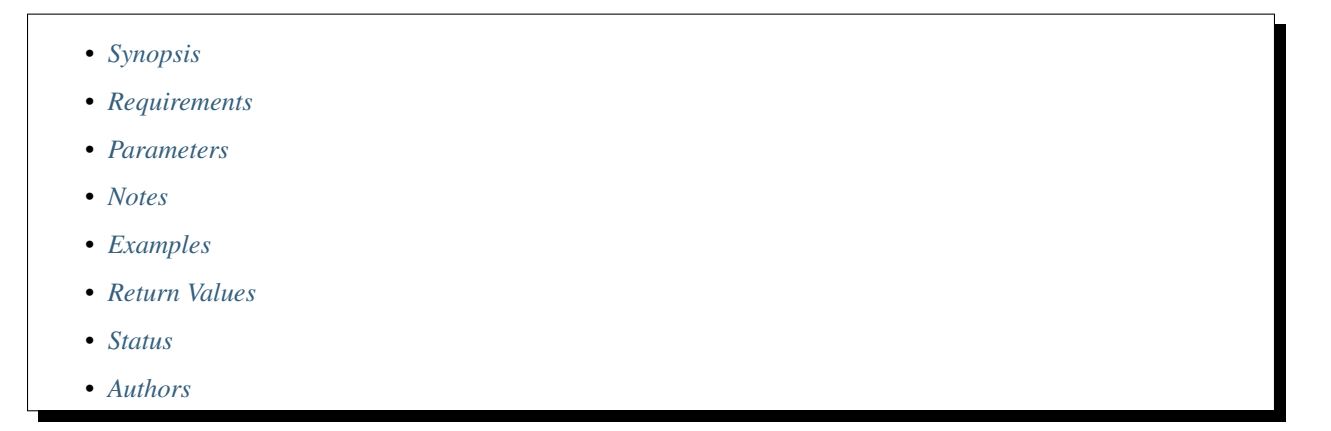

## <span id="page-280-0"></span>**49.1 Synopsis**

• This module is able to configure a FortiGate or FortiOS (FOS) device by allowing the user to set and modify firewall\_ipmacbinding feature and setting category. Examples include all parameters and values need to be adjusted to datasources before usage. Tested with FOS v6.0.0

## <span id="page-280-1"></span>**49.2 Requirements**

The below requirements are needed on the host that executes this module.

#### <span id="page-281-1"></span><span id="page-281-0"></span>**49.4 Notes**

Note:

• Legacy fortiosapi has been deprecated, httpapi is the preferred way to run playbooks

### <span id="page-281-2"></span>**49.5 Examples**

```
- hosts: fortigates
 collections:
   - fortinet.fortios
 connection: httpapi
 vars:
  vdom: "root"
  ansible_httpapi_use_ssl: yes
  ansible_httpapi_validate_certs: no
  ansible_httpapi_port: 443
 tasks:
 - name: Configure IP to MAC binding settings.
   fortios_firewall_ipmacbinding_setting:
     vdom: "{{ vdom }}"
     firewall_ipmacbinding_setting:
       bindthroughfw: "enable"
       bindtofw: "enable"
       undefinedhost: "allow"
```
#### <span id="page-281-3"></span>**49.6 Return Values**

Common return values are documented: [https://docs.ansible.com/ansible/latest/reference\\_appendices/common\\_](https://docs.ansible.com/ansible/latest/reference_appendices/common_return_values.html#common-return-values) [return\\_values.html#common-return-values,](https://docs.ansible.com/ansible/latest/reference_appendices/common_return_values.html#common-return-values) the following are the fields unique to this module:

#### <span id="page-281-4"></span>**49.7 Status**

• This module is not guaranteed to have a backwards compatible interface.

#### <span id="page-281-5"></span>**49.8 Authors**

- Link Zheng (@chillancezen)
- Hongbin Lu (@fgtdev-hblu)
- Frank Shen (@frankshen01)
- Jie Xue (@JieX19)
- Miguel Angel Munoz (@mamunozgonzalez)
- Nicolas Thomas (@thomnico)

## fortios\_firewall\_ipmacbinding\_table – Configure IP to MAC address pairs in the IP/MAC binding table in Fortinet's FortiOS and FortiGate.

New in version 2.8.

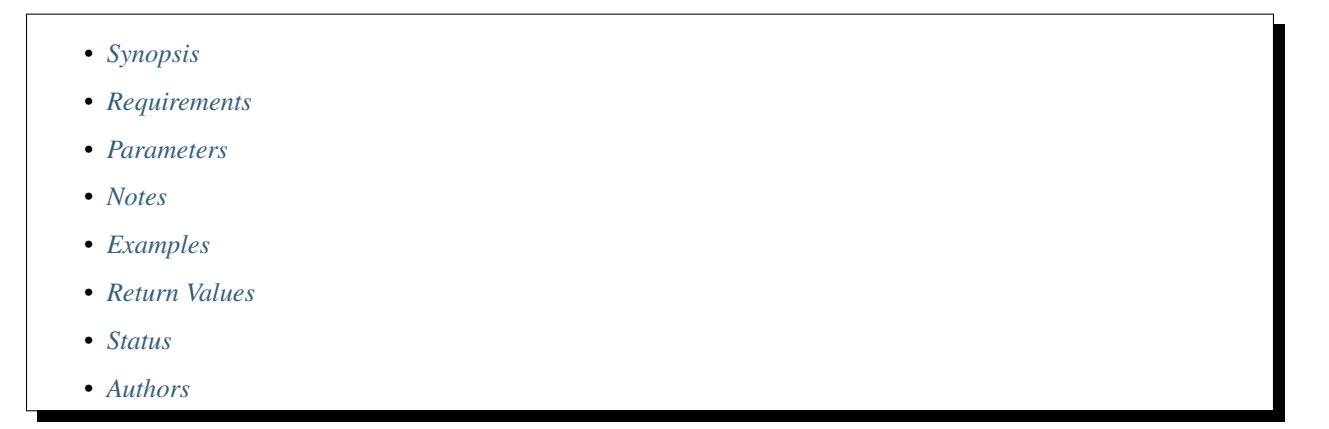

## <span id="page-284-0"></span>**50.1 Synopsis**

• This module is able to configure a FortiGate or FortiOS (FOS) device by allowing the user to set and modify firewall\_ipmacbinding feature and table category. Examples include all parameters and values need to be adjusted to datasources before usage. Tested with FOS v6.0.0

## <span id="page-284-1"></span>**50.2 Requirements**

The below requirements are needed on the host that executes this module.

#### <span id="page-285-1"></span><span id="page-285-0"></span>**50.4 Notes**

Note:

• Legacy fortiosapi has been deprecated, httpapi is the preferred way to run playbooks

### <span id="page-285-2"></span>**50.5 Examples**

```
- hosts: fortigates
 collections:
   - fortinet.fortios
 connection: httpapi
 vars:
  vdom: "root"
  ansible_httpapi_use_ssl: yes
  ansible_httpapi_validate_certs: no
  ansible_httpapi_port: 443
 tasks:
 - name: Configure IP to MAC address pairs in the IP/MAC binding table.
   fortios_firewall_ipmacbinding_table:
     vdom: "{{ vdom }}"
     state: "present"
     firewall_ipmacbinding_table:
       ip: "<your_own_value>"
       mac: "<your_own_value>"
       name: "default_name_5"
       seq_num: "6"
       status: "enable"
```
#### <span id="page-285-3"></span>**50.6 Return Values**

Common return values are documented: [https://docs.ansible.com/ansible/latest/reference\\_appendices/common\\_](https://docs.ansible.com/ansible/latest/reference_appendices/common_return_values.html#common-return-values) [return\\_values.html#common-return-values,](https://docs.ansible.com/ansible/latest/reference_appendices/common_return_values.html#common-return-values) the following are the fields unique to this module:

#### <span id="page-285-4"></span>**50.7 Status**

• This module is not guaranteed to have a backwards compatible interface.

#### <span id="page-285-5"></span>**50.8 Authors**

- Link Zheng (@chillancezen)
- Hongbin Lu (@fgtdev-hblu)
- Frank Shen (@frankshen01)
- Jie Xue (@JieX19)
- Miguel Angel Munoz (@mamunozgonzalez)
- Nicolas Thomas (@thomnico)
# fortios\_firewall\_ippool – Configure IPv4 IP pools in Fortinet's FortiOS and FortiGate.

New in version 2.8.

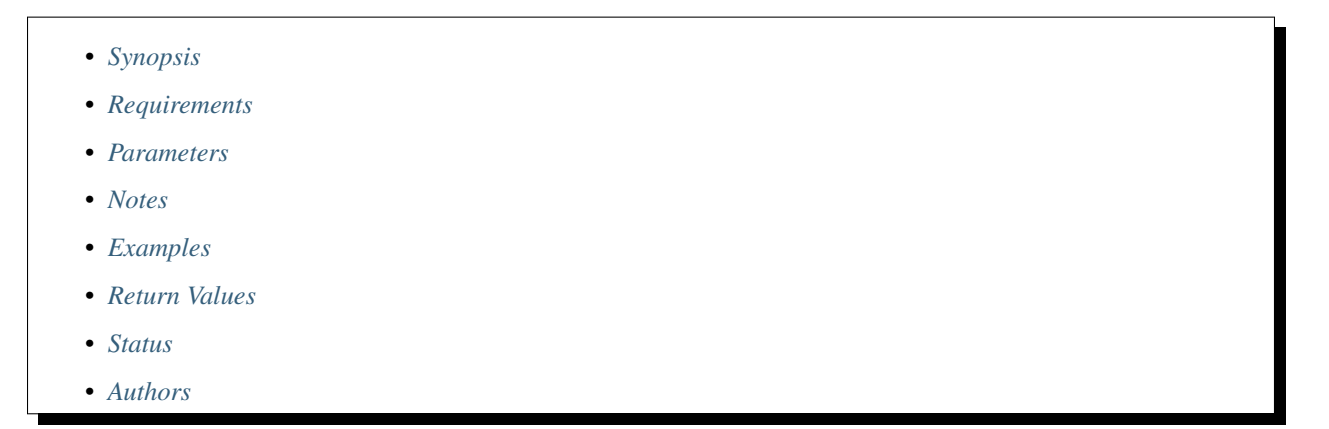

## <span id="page-288-0"></span>**51.1 Synopsis**

• This module is able to configure a FortiGate or FortiOS (FOS) device by allowing the user to set and modify firewall feature and ippool category. Examples include all parameters and values need to be adjusted to datasources before usage. Tested with FOS v6.0.0

# <span id="page-288-1"></span>**51.2 Requirements**

The below requirements are needed on the host that executes this module.

#### <span id="page-289-1"></span><span id="page-289-0"></span>**51.4 Notes**

Note:

• Legacy fortiosapi has been deprecated, httpapi is the preferred way to run playbooks

#### <span id="page-289-2"></span>**51.5 Examples**

```
- hosts: fortigates
 collections:
   - fortinet.fortios
 connection: httpapi
 vars:
  vdom: "root"
  ansible_httpapi_use_ssl: yes
  ansible_httpapi_validate_certs: no
  ansible_httpapi_port: 443
 tasks:
 - name: Configure IPv4 IP pools.
   fortios_firewall_ippool:
     vdom: "{{ vdom }}"
     state: "present"
     firewall_ippool:
       arp_intf: "<your_own_value> (source system.interface.name)"
       arp_reply: "disable"
       associated_interface: "<your_own_value> (source system.interface.name)"
       block_size: "6"
       comments: "<your_own_value>"
       endip: "<your_own_value>"
       name: "default_name_9"
       num_blocks_per_user: "10"
       pba_timeout: "11"
       permit_any_host: "disable"
       source_endip: "<your_own_value>"
       source_startip: "<your_own_value>"
       startip: "<your_own_value>"
       type: "overload"
```
#### <span id="page-289-3"></span>**51.6 Return Values**

Common return values are documented: [https://docs.ansible.com/ansible/latest/reference\\_appendices/common\\_](https://docs.ansible.com/ansible/latest/reference_appendices/common_return_values.html#common-return-values) [return\\_values.html#common-return-values,](https://docs.ansible.com/ansible/latest/reference_appendices/common_return_values.html#common-return-values) the following are the fields unique to this module:

#### <span id="page-289-4"></span>**51.7 Status**

• This module is not guaranteed to have a backwards compatible interface.

## <span id="page-290-0"></span>**51.8 Authors**

- Link Zheng (@chillancezen)
- Hongbin Lu (@fgtdev-hblu)
- Frank Shen (@frankshen01)
- Jie Xue (@JieX19)
- Miguel Angel Munoz (@mamunozgonzalez)
- Nicolas Thomas (@thomnico)

# fortios\_firewall\_ippool6 – Configure IPv6 IP pools in Fortinet's FortiOS and FortiGate.

New in version 2.8.

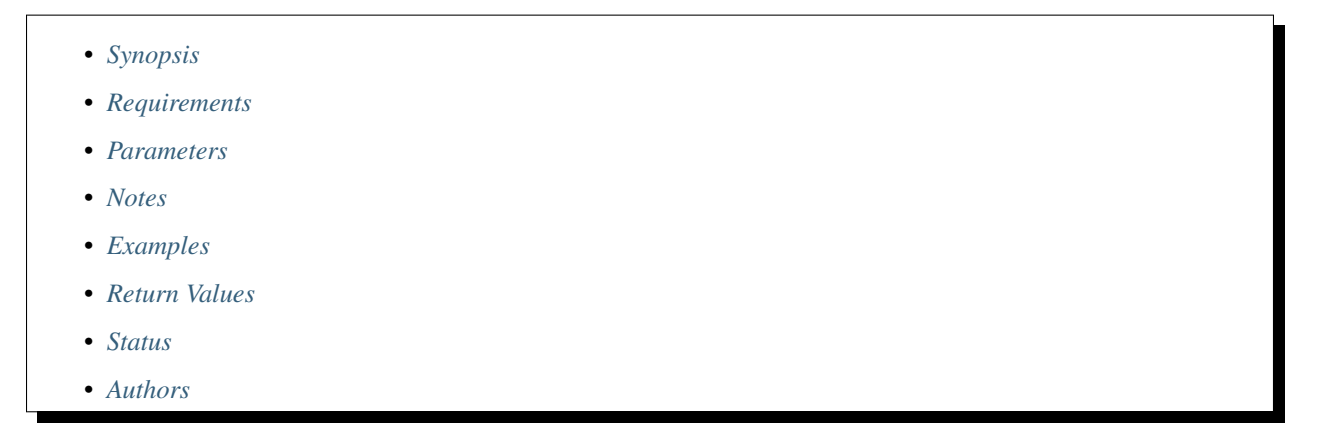

## <span id="page-292-0"></span>**52.1 Synopsis**

• This module is able to configure a FortiGate or FortiOS (FOS) device by allowing the user to set and modify firewall feature and ippool6 category. Examples include all parameters and values need to be adjusted to datasources before usage. Tested with FOS v6.0.0

## <span id="page-292-1"></span>**52.2 Requirements**

The below requirements are needed on the host that executes this module.

#### <span id="page-293-1"></span><span id="page-293-0"></span>**52.4 Notes**

Note:

• Legacy fortiosapi has been deprecated, httpapi is the preferred way to run playbooks

#### <span id="page-293-2"></span>**52.5 Examples**

```
- hosts: fortigates
 collections:
   - fortinet.fortios
 connection: httpapi
 vars:
  vdom: "root"
  ansible_httpapi_use_ssl: yes
  ansible_httpapi_validate_certs: no
  ansible_httpapi_port: 443
 tasks:
 - name: Configure IPv6 IP pools.
   fortios_firewall_ippool6:
     vdom: "{{ vdom }}"
     state: "present"
     firewall_ippool6:
       comments: "<your_own_value>"
       endip: "<your_own_value>"
       name: "default_name_5"
       startip: "<your_own_value>"
```
#### <span id="page-293-3"></span>**52.6 Return Values**

Common return values are documented: [https://docs.ansible.com/ansible/latest/reference\\_appendices/common\\_](https://docs.ansible.com/ansible/latest/reference_appendices/common_return_values.html#common-return-values) [return\\_values.html#common-return-values,](https://docs.ansible.com/ansible/latest/reference_appendices/common_return_values.html#common-return-values) the following are the fields unique to this module:

#### <span id="page-293-4"></span>**52.7 Status**

• This module is not guaranteed to have a backwards compatible interface.

#### <span id="page-293-5"></span>**52.8 Authors**

- Link Zheng (@chillancezen)
- Hongbin Lu (@fgtdev-hblu)
- Frank Shen (@frankshen01)
- Jie Xue (@JieX19)
- Miguel Angel Munoz (@mamunozgonzalez)
- Nicolas Thomas (@thomnico)

# fortios\_firewall\_ipv6\_eh\_filter – Configure IPv6 extension header filter in Fortinet's FortiOS and FortiGate.

New in version 2.8.

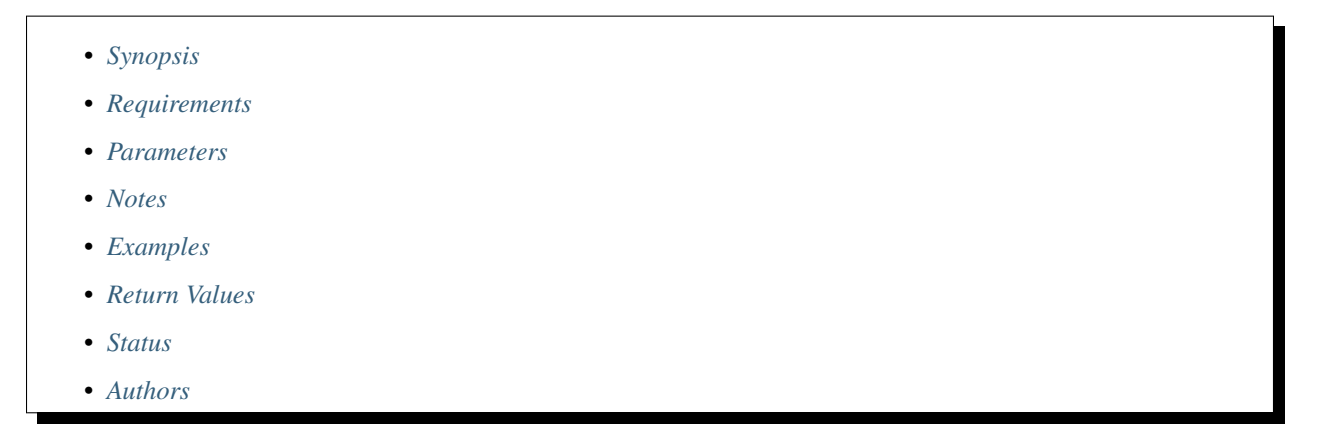

## <span id="page-296-0"></span>**53.1 Synopsis**

• This module is able to configure a FortiGate or FortiOS (FOS) device by allowing the user to set and modify firewall feature and ipv6\_eh\_filter category. Examples include all parameters and values need to be adjusted to datasources before usage. Tested with FOS v6.0.0

## <span id="page-296-1"></span>**53.2 Requirements**

The below requirements are needed on the host that executes this module.

#### <span id="page-297-1"></span><span id="page-297-0"></span>**53.4 Notes**

Note:

• Legacy fortiosapi has been deprecated, httpapi is the preferred way to run playbooks

### <span id="page-297-2"></span>**53.5 Examples**

```
- hosts: fortigates
 collections:
   - fortinet.fortios
 connection: httpapi
 vars:
  vdom: "root"
  ansible_httpapi_use_ssl: yes
  ansible_httpapi_validate_certs: no
  ansible_httpapi_port: 443
 tasks:
 - name: Configure IPv6 extension header filter.
   fortios_firewall_ipv6_eh_filter:
     vdom: "{{ vdom }}"
     firewall_ipv6_eh_filter:
       auth: "enable"
       dest_opt: "enable"
       fragment: "enable"
       hdopt_type: "6"
       hop_opt: "enable"
       no_next: "enable"
       routing: "enable"
       routing_type: "10"
```
#### <span id="page-297-3"></span>**53.6 Return Values**

Common return values are documented: [https://docs.ansible.com/ansible/latest/reference\\_appendices/common\\_](https://docs.ansible.com/ansible/latest/reference_appendices/common_return_values.html#common-return-values) [return\\_values.html#common-return-values,](https://docs.ansible.com/ansible/latest/reference_appendices/common_return_values.html#common-return-values) the following are the fields unique to this module:

#### <span id="page-297-4"></span>**53.7 Status**

• This module is not guaranteed to have a backwards compatible interface.

#### <span id="page-297-5"></span>**53.8 Authors**

• Link Zheng (@chillancezen)

- Hongbin Lu (@fgtdev-hblu)
- Frank Shen (@frankshen01)
- Jie Xue (@JieX19)
- Miguel Angel Munoz (@mamunozgonzalez)
- Nicolas Thomas (@thomnico)

## fortios\_firewall\_ldb\_monitor – Configure server load balancing health monitors in Fortinet's FortiOS and FortiGate.

New in version 2.8.

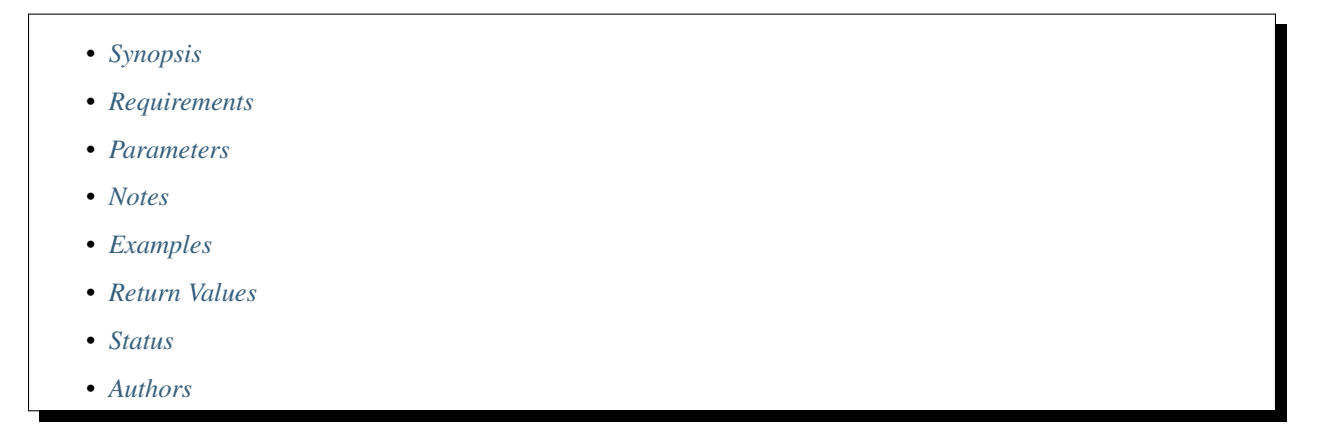

## <span id="page-300-0"></span>**54.1 Synopsis**

• This module is able to configure a FortiGate or FortiOS (FOS) device by allowing the user to set and modify firewall feature and ldb\_monitor category. Examples include all parameters and values need to be adjusted to datasources before usage. Tested with FOS v6.0.0

## <span id="page-300-1"></span>**54.2 Requirements**

The below requirements are needed on the host that executes this module.

#### <span id="page-301-1"></span><span id="page-301-0"></span>**54.4 Notes**

Note:

• Legacy fortiosapi has been deprecated, httpapi is the preferred way to run playbooks

### <span id="page-301-2"></span>**54.5 Examples**

```
- hosts: fortigates
 collections:
   - fortinet.fortios
 connection: httpapi
 vars:
  vdom: "root"
  ansible_httpapi_use_ssl: yes
  ansible_httpapi_validate_certs: no
  ansible_httpapi_port: 443
 tasks:
 - name: Configure server load balancing health monitors.
   fortios_firewall_ldb_monitor:
     vdom: "{{ vdom }}"
     state: "present"
     firewall_ldb_monitor:
       http_get: "<your_own_value>"
       http_match: "<your_own_value>"
       http_max_redirects: "5"
       interval: "6"
       name: "default_name_7"
       port: "8"
       retry: "9"
       timeout: "10"
       type: "ping"
```
#### <span id="page-301-3"></span>**54.6 Return Values**

Common return values are documented: https://docs.ansible.com/ansible/latest/reference appendices/common [return\\_values.html#common-return-values,](https://docs.ansible.com/ansible/latest/reference_appendices/common_return_values.html#common-return-values) the following are the fields unique to this module:

### <span id="page-301-4"></span>**54.7 Status**

• This module is not guaranteed to have a backwards compatible interface.

## <span id="page-302-0"></span>**54.8 Authors**

- Link Zheng (@chillancezen)
- Hongbin Lu (@fgtdev-hblu)
- Frank Shen (@frankshen01)
- Jie Xue (@JieX19)
- Miguel Angel Munoz (@mamunozgonzalez)
- Nicolas Thomas (@thomnico)

# fortios\_firewall\_local\_in\_policy – Configure user defined IPv4 local-in policies in Fortinet's FortiOS and FortiGate.

New in version 2.8.

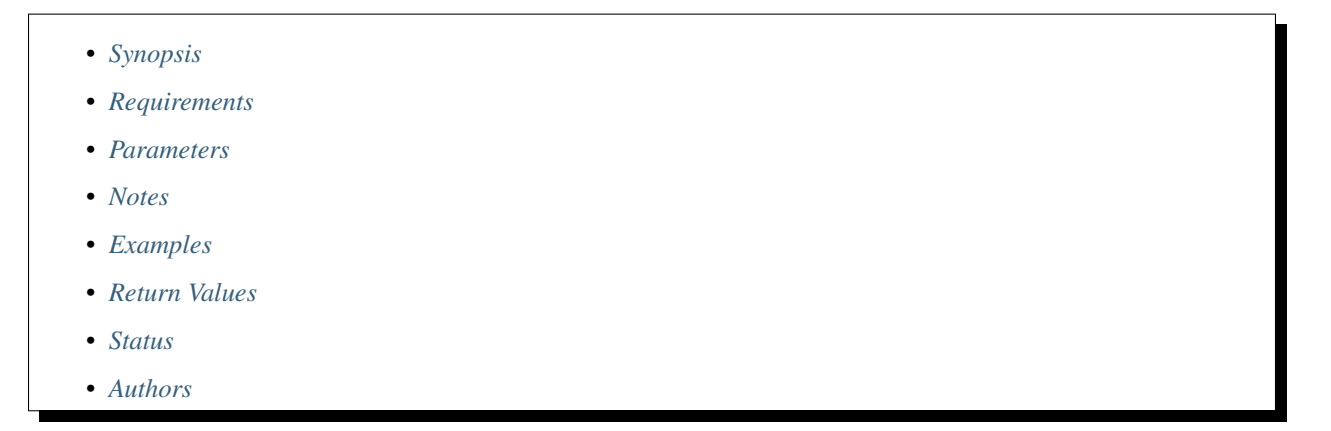

## <span id="page-304-0"></span>**55.1 Synopsis**

• This module is able to configure a FortiGate or FortiOS (FOS) device by allowing the user to set and modify firewall feature and local\_in\_policy category. Examples include all parameters and values need to be adjusted to datasources before usage. Tested with FOS v6.0.0

## <span id="page-304-1"></span>**55.2 Requirements**

The below requirements are needed on the host that executes this module.

#### <span id="page-305-1"></span><span id="page-305-0"></span>**55.4 Notes**

Note:

• Legacy fortiosapi has been deprecated, httpapi is the preferred way to run playbooks

### <span id="page-305-2"></span>**55.5 Examples**

```
- hosts: fortigates
 collections:
   - fortinet.fortios
 connection: httpapi
 vars:
  vdom: "root"
  ansible_httpapi_use_ssl: yes
  ansible_httpapi_validate_certs: no
  ansible_httpapi_port: 443
 tasks:
 - name: Configure user defined IPv4 local-in policies.
   fortios_firewall_local_in_policy:
     vdom: "{{ vdom }}"
     state: "present"
     firewall_local_in_policy:
       action: "accept"
       comments: "<your_own_value>"
       dstaddr:
         -
            name: "default_name_6 (source firewall.address.name firewall.addrgrp.name)
\hookrightarrow ^0ha_mgmt_intf_only: "enable"
       intf: "<your_own_value> (source system.zone.name system.interface.name)"
       policyid: "9"
       schedule: "<your_own_value> (source firewall.schedule.onetime.name firewall.
˓→schedule.recurring.name firewall.schedule.group.name)"
       service:
         -
           name: "default_name_12 (source firewall.service.custom.name firewall.
˓→service.group.name)"
       srcaddr:
         -
           name: "default_name_14 (source firewall.address.name firewall.addrgrp.
˓→name)"
       status: "enable"
```
#### <span id="page-305-3"></span>**55.6 Return Values**

Common return values are documented: [https://docs.ansible.com/ansible/latest/reference\\_appendices/common\\_](https://docs.ansible.com/ansible/latest/reference_appendices/common_return_values.html#common-return-values) [return\\_values.html#common-return-values,](https://docs.ansible.com/ansible/latest/reference_appendices/common_return_values.html#common-return-values) the following are the fields unique to this module:

# <span id="page-306-0"></span>**55.7 Status**

• This module is not guaranteed to have a backwards compatible interface.

## <span id="page-306-1"></span>**55.8 Authors**

- Link Zheng (@chillancezen)
- Hongbin Lu (@fgtdev-hblu)
- Frank Shen (@frankshen01)
- Jie Xue (@JieX19)
- Miguel Angel Munoz (@mamunozgonzalez)
- Nicolas Thomas (@thomnico)

# fortios\_firewall\_local\_in\_policy6 – Configure user defined IPv6 local-in policies in Fortinet's FortiOS and FortiGate.

New in version 2.8.

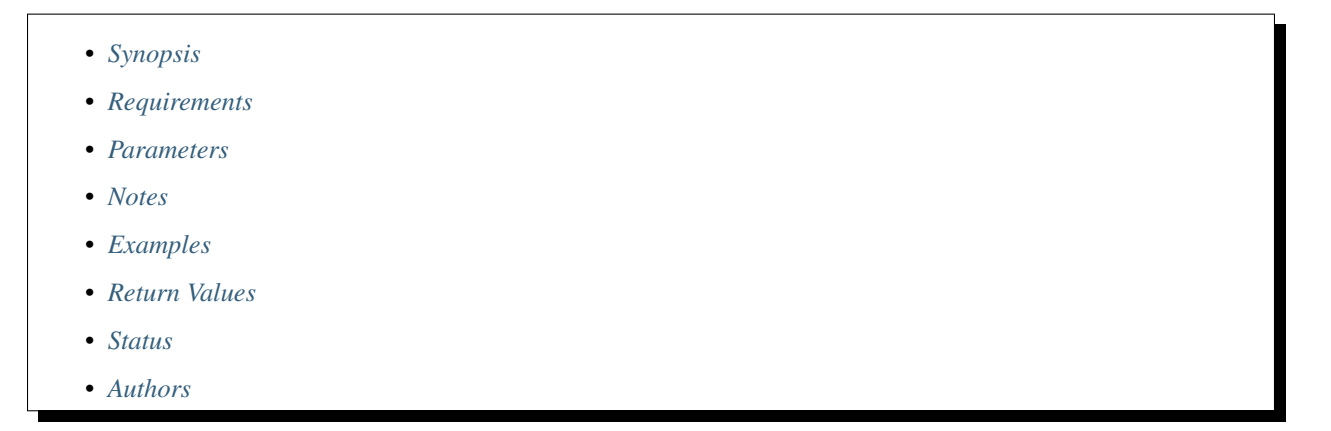

## <span id="page-308-0"></span>**56.1 Synopsis**

• This module is able to configure a FortiGate or FortiOS (FOS) device by allowing the user to set and modify firewall feature and local\_in\_policy6 category. Examples include all parameters and values need to be adjusted to datasources before usage. Tested with FOS v6.0.0

## <span id="page-308-1"></span>**56.2 Requirements**

The below requirements are needed on the host that executes this module.

#### <span id="page-309-1"></span><span id="page-309-0"></span>**56.4 Notes**

Note:

• Legacy fortiosapi has been deprecated, httpapi is the preferred way to run playbooks

### <span id="page-309-2"></span>**56.5 Examples**

```
- hosts: fortigates
 collections:
   - fortinet.fortios
 connection: httpapi
 vars:
  vdom: "root"
  ansible_httpapi_use_ssl: yes
  ansible_httpapi_validate_certs: no
  ansible_httpapi_port: 443
 tasks:
 - name: Configure user defined IPv6 local-in policies.
   fortios_firewall_local_in_policy6:
     vdom: "{{ vdom }}"
     state: "present"
     firewall_local_in_policy6:
       action: "accept"
       comments: "<your_own_value>"
       dstaddr:
         -
           name: "default_name_6 (source firewall.address6.name firewall.addrgrp6.
˓→name)"
       intf: "<your_own_value> (source system.zone.name system.interface.name)"
       policyid: "8"
       schedule: "<your_own_value> (source firewall.schedule.onetime.name firewall.
˓→schedule.recurring.name firewall.schedule.group.name)"
       service:
         -
           name: "default_name_11 (source firewall.service.custom.name firewall.
˓→service.group.name)"
       srcaddr:
         -
           name: "default_name_13 (source firewall.address6.name firewall.addrgrp6.
˓→name)"
       status: "enable"
```
#### <span id="page-309-3"></span>**56.6 Return Values**

Common return values are documented: [https://docs.ansible.com/ansible/latest/reference\\_appendices/common\\_](https://docs.ansible.com/ansible/latest/reference_appendices/common_return_values.html#common-return-values) [return\\_values.html#common-return-values,](https://docs.ansible.com/ansible/latest/reference_appendices/common_return_values.html#common-return-values) the following are the fields unique to this module:

# <span id="page-310-0"></span>**56.7 Status**

• This module is not guaranteed to have a backwards compatible interface.

### <span id="page-310-1"></span>**56.8 Authors**

- Link Zheng (@chillancezen)
- Hongbin Lu (@fgtdev-hblu)
- Frank Shen (@frankshen01)
- Jie Xue (@JieX19)
- Miguel Angel Munoz (@mamunozgonzalez)
- Nicolas Thomas (@thomnico)

# fortios\_firewall\_multicast\_address – Configure multicast addresses in Fortinet's FortiOS and FortiGate.

New in version 2.8.

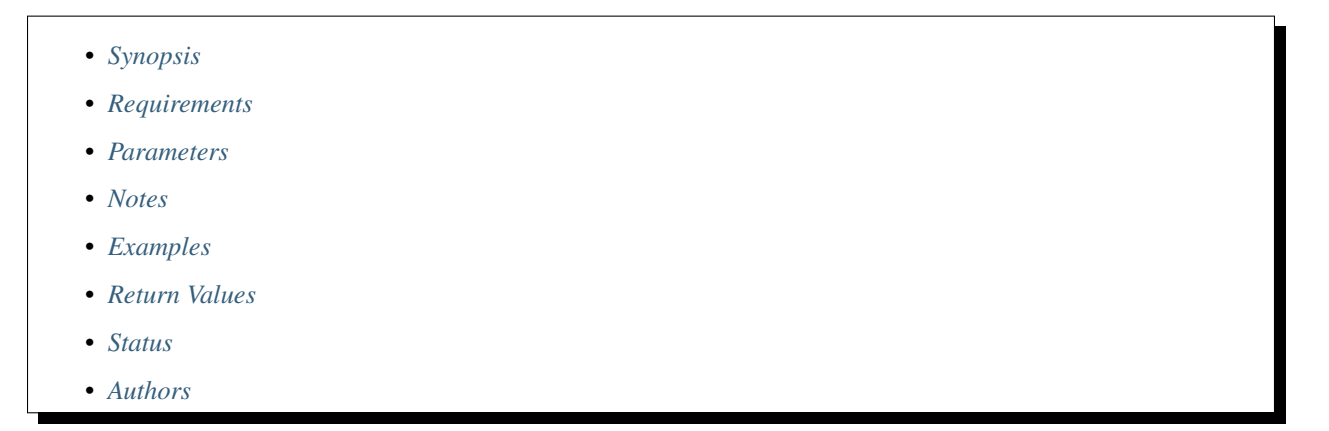

## <span id="page-312-0"></span>**57.1 Synopsis**

• This module is able to configure a FortiGate or FortiOS (FOS) device by allowing the user to set and modify firewall feature and multicast\_address category. Examples include all parameters and values need to be adjusted to datasources before usage. Tested with FOS v6.0.0

## <span id="page-312-1"></span>**57.2 Requirements**

The below requirements are needed on the host that executes this module.

#### <span id="page-313-1"></span><span id="page-313-0"></span>**57.4 Notes**

Note:

• Legacy fortiosapi has been deprecated, httpapi is the preferred way to run playbooks

### <span id="page-313-2"></span>**57.5 Examples**

```
- hosts: fortigates
 collections:
   - fortinet.fortios
 connection: httpapi
 vars:
  vdom: "root"
  ansible_httpapi_use_ssl: yes
  ansible_httpapi_validate_certs: no
  ansible_httpapi_port: 443
 tasks:
 - name: Configure multicast addresses.
   fortios_firewall_multicast_address:
     vdom: "{{ vdom }}"
     state: "present"
     firewall_multicast_address:
       associated_interface: "<your_own_value> (source system.interface.name)"
       color: "4"
       comment: "Comment."
       end_ip: "<your_own_value>"
       name: "default_name_7"
        start_ip: "<your_own_value>"
        subnet: "<your_own_value>"
        tagging:
         -
            category: "<your_own_value> (source system.object-tagging.category)"
           name: "default_name_12"
            tags:
             -
                name: "default_name_14 (source system.object-tagging.tags.name)"
        type: "multicastrange"
        visibility: "enable"
```
### <span id="page-313-3"></span>**57.6 Return Values**

Common return values are documented: https://docs.ansible.com/ansible/latest/reference appendices/common [return\\_values.html#common-return-values,](https://docs.ansible.com/ansible/latest/reference_appendices/common_return_values.html#common-return-values) the following are the fields unique to this module:

# <span id="page-314-0"></span>**57.7 Status**

• This module is not guaranteed to have a backwards compatible interface.

# <span id="page-314-1"></span>**57.8 Authors**

- Link Zheng (@chillancezen)
- Hongbin Lu (@fgtdev-hblu)
- Frank Shen (@frankshen01)
- Jie Xue (@JieX19)
- Miguel Angel Munoz (@mamunozgonzalez)
- Nicolas Thomas (@thomnico)

# fortios\_firewall\_multicast\_address6 – Configure IPv6 multicast address in Fortinet's FortiOS and FortiGate.

New in version 2.8.

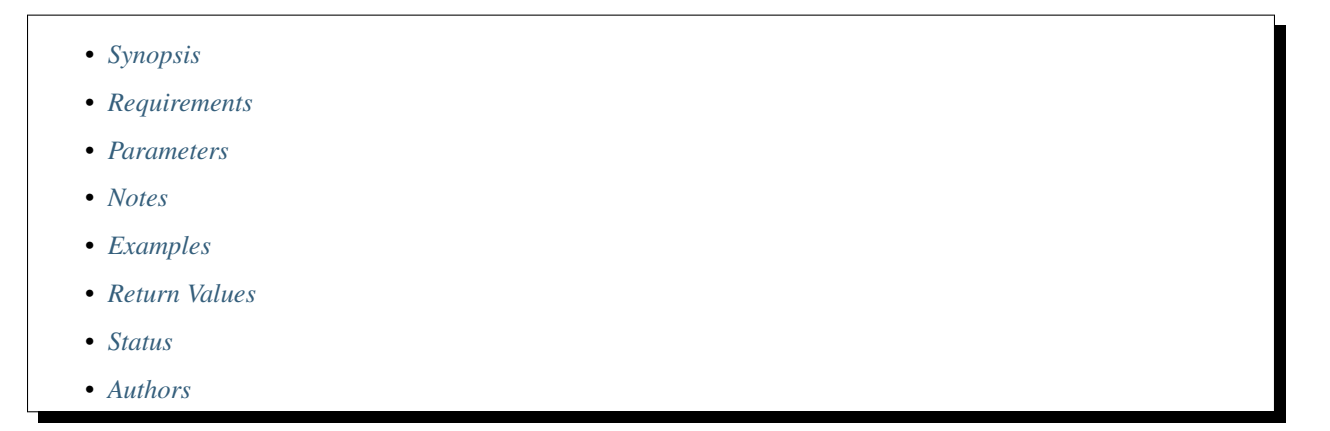

## <span id="page-316-0"></span>**58.1 Synopsis**

• This module is able to configure a FortiGate or FortiOS (FOS) device by allowing the user to set and modify firewall feature and multicast\_address6 category. Examples include all parameters and values need to be adjusted to datasources before usage. Tested with FOS v6.0.0

## <span id="page-316-1"></span>**58.2 Requirements**

The below requirements are needed on the host that executes this module.

#### <span id="page-317-1"></span><span id="page-317-0"></span>**58.4 Notes**

Note:

• Legacy fortiosapi has been deprecated, httpapi is the preferred way to run playbooks

### <span id="page-317-2"></span>**58.5 Examples**

```
- hosts: fortigates
 collections:
   - fortinet.fortios
 connection: httpapi
 vars:
  vdom: "root"
  ansible_httpapi_use_ssl: yes
  ansible_httpapi_validate_certs: no
  ansible_httpapi_port: 443
 tasks:
 - name: Configure IPv6 multicast address.
   fortios_firewall_multicast_address6:
     vdom: "{{ vdom }}"
     state: "present"
     firewall_multicast_address6:
       color: "3"
       comment: "Comment."
       ip6: "<your_own_value>"
       name: "default_name_6"
       tagging:
         -
            category: "<your_own_value> (source system.object-tagging.category)"
           name: "default_name_9"
            tags:
             -
                name: "default_name_11 (source system.object-tagging.tags.name)"
       visibility: "enable"
```
#### <span id="page-317-3"></span>**58.6 Return Values**

Common return values are documented: [https://docs.ansible.com/ansible/latest/reference\\_appendices/common\\_](https://docs.ansible.com/ansible/latest/reference_appendices/common_return_values.html#common-return-values) [return\\_values.html#common-return-values,](https://docs.ansible.com/ansible/latest/reference_appendices/common_return_values.html#common-return-values) the following are the fields unique to this module:

#### <span id="page-317-4"></span>**58.7 Status**

• This module is not guaranteed to have a backwards compatible interface.

## <span id="page-318-0"></span>**58.8 Authors**

- Link Zheng (@chillancezen)
- Hongbin Lu (@fgtdev-hblu)
- Frank Shen (@frankshen01)
- Jie Xue (@JieX19)
- Miguel Angel Munoz (@mamunozgonzalez)
- Nicolas Thomas (@thomnico)

# fortios\_firewall\_multicast\_policy – Configure multicast NAT policies in Fortinet's FortiOS and FortiGate.

New in version 2.8.

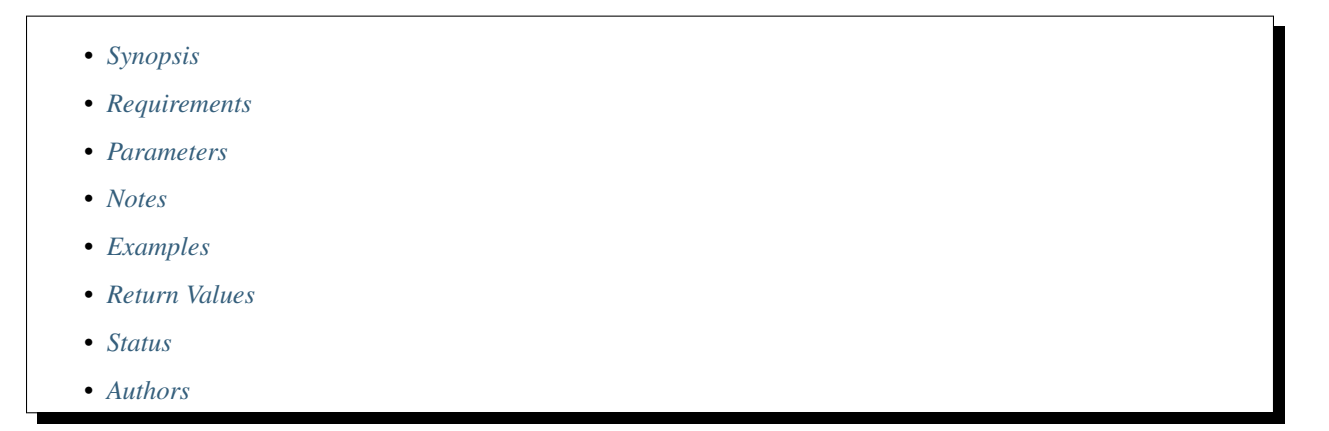

## <span id="page-320-0"></span>**59.1 Synopsis**

• This module is able to configure a FortiGate or FortiOS (FOS) device by allowing the user to set and modify firewall feature and multicast\_policy category. Examples include all parameters and values need to be adjusted to datasources before usage. Tested with FOS v6.0.0

## <span id="page-320-1"></span>**59.2 Requirements**

The below requirements are needed on the host that executes this module.

#### <span id="page-321-1"></span><span id="page-321-0"></span>**59.4 Notes**

Note:

• Legacy fortiosapi has been deprecated, httpapi is the preferred way to run playbooks

### <span id="page-321-2"></span>**59.5 Examples**

```
- hosts: fortigates
 collections:
   - fortinet.fortios
 connection: httpapi
 vars:
  vdom: "root"
  ansible_httpapi_use_ssl: yes
  ansible_httpapi_validate_certs: no
  ansible_httpapi_port: 443
 tasks:
 - name: Configure multicast NAT policies.
   fortios_firewall_multicast_policy:
     vdom: "{{ vdom }}"
     state: "present"
     firewall_multicast_policy:
       action: "accept"
       dnat: "<your_own_value>"
       dstaddr:
         -
           name: "default_name_6 (source firewall.multicast-address.name)"
       dstintf: "<your_own_value> (source system.interface.name system.zone.name)"
       end_port: "8"
       id: "9"
       logtraffic: "enable"
       protocol: "11"
       snat: "enable"
       snat_ip: "<your_own_value>"
       srcaddr:
         -
           name: "default_name_15 (source firewall.address.name firewall.addrgrp.
˓→name)"
       srcintf: "<your_own_value> (source system.interface.name system.zone.name)"
       start_port: "17"
       status: "enable"
```
#### <span id="page-321-3"></span>**59.6 Return Values**

Common return values are documented: [https://docs.ansible.com/ansible/latest/reference\\_appendices/common\\_](https://docs.ansible.com/ansible/latest/reference_appendices/common_return_values.html#common-return-values) [return\\_values.html#common-return-values,](https://docs.ansible.com/ansible/latest/reference_appendices/common_return_values.html#common-return-values) the following are the fields unique to this module:

# <span id="page-322-0"></span>**59.7 Status**

• This module is not guaranteed to have a backwards compatible interface.

### <span id="page-322-1"></span>**59.8 Authors**

- Link Zheng (@chillancezen)
- Hongbin Lu (@fgtdev-hblu)
- Frank Shen (@frankshen01)
- Jie Xue (@JieX19)
- Miguel Angel Munoz (@mamunozgonzalez)
- Nicolas Thomas (@thomnico)
## fortios\_firewall\_multicast\_policy6 – Configure IPv6 multicast NAT policies in Fortinet's FortiOS and FortiGate.

New in version 2.8.

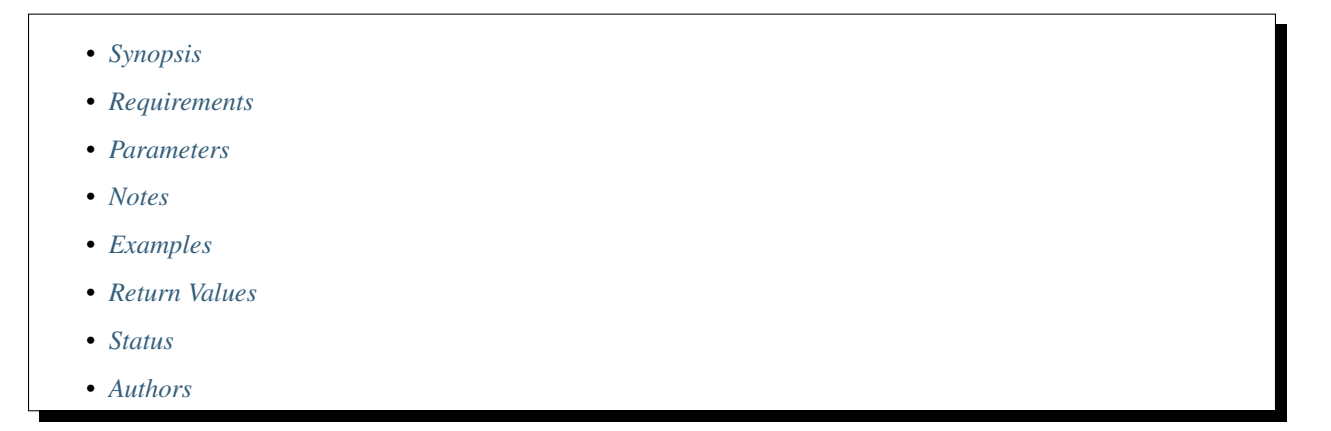

## <span id="page-324-0"></span>**60.1 Synopsis**

• This module is able to configure a FortiGate or FortiOS (FOS) device by allowing the user to set and modify firewall feature and multicast\_policy6 category. Examples include all parameters and values need to be adjusted to datasources before usage. Tested with FOS v6.0.0

## <span id="page-324-1"></span>**60.2 Requirements**

The below requirements are needed on the host that executes this module.

#### <span id="page-325-1"></span><span id="page-325-0"></span>**60.4 Notes**

Note:

• Legacy fortiosapi has been deprecated, httpapi is the preferred way to run playbooks

## <span id="page-325-2"></span>**60.5 Examples**

```
- hosts: fortigates
 collections:
   - fortinet.fortios
 connection: httpapi
 vars:
  vdom: "root"
  ansible_httpapi_use_ssl: yes
  ansible_httpapi_validate_certs: no
  ansible_httpapi_port: 443
 tasks:
 - name: Configure IPv6 multicast NAT policies.
   fortios_firewall_multicast_policy6:
     vdom: "{{ vdom }}"
     state: "present"
     firewall_multicast_policy6:
       action: "accept"
       dstaddr:
         -
            name: "default_name_5 (source firewall.multicast-address6.name)"
       dstintf: "<your_own_value> (source system.interface.name system.zone.name)"
       end_port: "7"
       id: "8"
       logtraffic: "enable"
       protocol: "10"
        srcaddr:
         -
           name: "default_name_12 (source firewall.address6.name firewall.addrgrp6.
˓→name)"
       srcintf: "<your_own_value> (source system.interface.name system.zone.name)"
       start_port: "14"
       status: "enable"
```
#### <span id="page-325-3"></span>**60.6 Return Values**

Common return values are documented: https://docs.ansible.com/ansible/latest/reference appendices/common [return\\_values.html#common-return-values,](https://docs.ansible.com/ansible/latest/reference_appendices/common_return_values.html#common-return-values) the following are the fields unique to this module:

## <span id="page-326-0"></span>**60.7 Status**

• This module is not guaranteed to have a backwards compatible interface.

## <span id="page-326-1"></span>**60.8 Authors**

- Link Zheng (@chillancezen)
- Hongbin Lu (@fgtdev-hblu)
- Frank Shen (@frankshen01)
- Jie Xue (@JieX19)
- Miguel Angel Munoz (@mamunozgonzalez)
- Nicolas Thomas (@thomnico)

# fortios\_firewall\_policy – Configure IPv4 policies in Fortinet's FortiOS and FortiGate.

New in version 2.8.

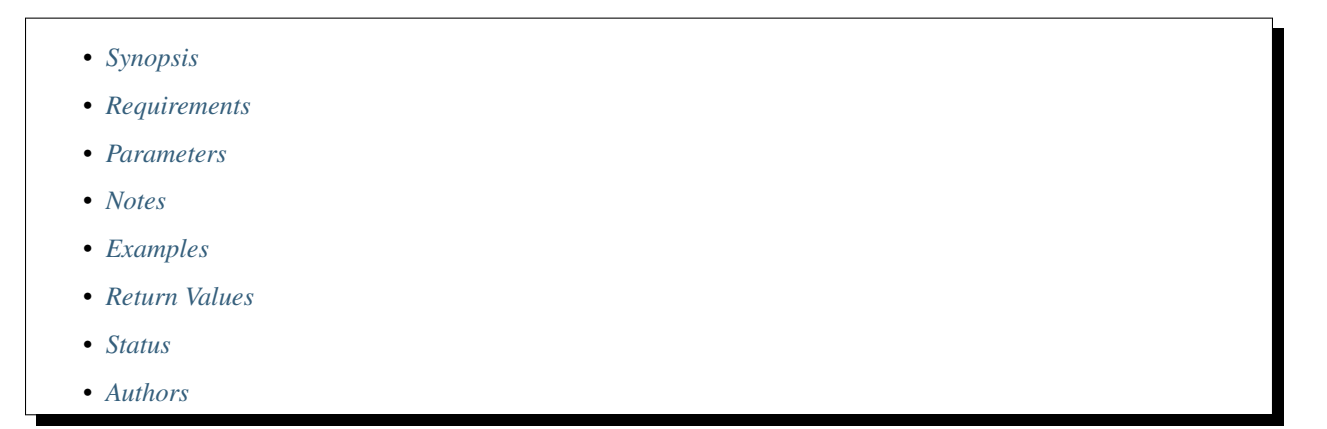

## <span id="page-328-0"></span>**61.1 Synopsis**

• This module is able to configure a FortiGate or FortiOS (FOS) device by allowing the user to set and modify firewall feature and policy category. Examples include all parameters and values need to be adjusted to datasources before usage. Tested with FOS v6.0.0

## <span id="page-328-1"></span>**61.2 Requirements**

The below requirements are needed on the host that executes this module.

#### <span id="page-329-1"></span><span id="page-329-0"></span>**61.4 Notes**

Note:

• Legacy fortiosapi has been deprecated, httpapi is the preferred way to run playbooks

## <span id="page-329-2"></span>**61.5 Examples**

```
- hosts: fortigates
 collections:
   - fortinet.fortios
 connection: httpapi
 vars:
  vdom: "root"
  ansible_httpapi_use_ssl: yes
  ansible_httpapi_validate_certs: no
  ansible_httpapi_port: 443
 tasks:
  - name: Configure IPv4 policies.
   fortios_firewall_policy:
     vdom: "{{ vdom }}"
     state: "present"
     firewall_policy:
       action: "accept"
       app_category:
         -
            id: "5"
        app_group:
         -
           name: "default_name_7 (source application.group.name)"
        application:
         -
            id: "9"
        application_list: "<your_own_value> (source application.list.name)"
        auth_cert: "<your_own_value> (source vpn.certificate.local.name)"
        auth_path: "enable"
        auth_redirect_addr: "<your_own_value>"
        av_profile: "<your_own_value> (source antivirus.profile.name)"
       block_notification: "enable"
        captive_portal_exempt: "enable"
        capture_packet: "enable"
        comments: "<your_own_value>"
        custom_log_fields:
         -
            field_id: "<your_own_value> (source log.custom-field.id)"
        delay_tcp_npu_session: "enable"
        devices:
         -
           name: "default_name_23 (source user.device.alias user.device-group.name
˓→user.device-category.name)"
```

```
(continued from previous page)
```

```
diffserv_forward: "enable"
       diffserv_reverse: "enable"
       diffservcode_forward: "<your_own_value>"
       diffservcode_rev: "<your_own_value>"
       disclaimer: "enable"
       dlp_sensor: "<your_own_value> (source dlp.sensor.name)"
       dnsfilter_profile: "<your_own_value> (source dnsfilter.profile.name)"
       dscp_match: "enable"
       dscp_negate: "enable"
       dscp_value: "<your_own_value>"
       dsri: "enable"
       dstaddr:
         -
           name: "default_name_36 (source firewall.address.name firewall.addrgrp.
˓→name firewall.vip.name firewall.vipgrp.name)"
       dstaddr_negate: "enable"
       dstintf:
         -
           name: "default_name_39 (source system.interface.name system.zone.name)"
       firewall_session_dirty: "check-all"
       fixedport: "enable"
       fsso: "enable"
       fsso_agent_for_ntlm: "<your_own_value> (source user.fsso.name)"
       global_label: "<your_own_value>"
       groups:
         -
           name: "default_name_46 (source user.group.name)"
       icap profile: "<your_own_value> (source icap.profile.name)"
       identity_based_route: "<your_own_value> (source firewall.identity-based-route.
˓→name)"
       inbound: "enable"
       internet_service: "enable"
       internet_service_custom:
         -
           name: "default_name_52 (source firewall.internet-service-custom.name)"
       internet_service_id:
         -
           id: "54 (source firewall.internet-service.id)"
       internet_service_negate: "enable"
       internet_service_src: "enable"
       internet_service_src_custom:
         -
           name: "default_name_58 (source firewall.internet-service-custom.name)"
       internet_service_src_id:
         -
           id: "60 (source firewall.internet-service.id)"
       internet_service_src_negate: "enable"
       ippool: "enable"
       ips_sensor: "<your_own_value> (source ips.sensor.name)"
       1abel: "<your_own_value>"
       learning_mode: "enable"
       logtraffic: "all"
       logtraffic_start: "enable"
       match_vip: "enable"
       name: "default_name_69"
       nat: "enable"
       natinbound: "enable"
```

```
natip: "<your_own_value>"
       natoutbound: "enable"
       ntlm: "enable"
       ntlm_enabled_browsers:
         -
           user_agent_string: "<your_own_value>"
       ntlm_guest: "enable"
       outbound: "enable"
       per_ip_shaper: "<your_own_value> (source firewall.shaper.per-ip-shaper.name)"
       permit_any_host: "enable"
       permit_stun_host: "enable"
       policyid: "82"
       poolname:
         -
           name: "default name 84 (source firewall.ippool.name)"
       profile_group: "<your_own_value> (source firewall.profile-group.name)"
       profile_protocol_options: "<your_own_value> (source firewall.profile-protocol-
˓→options.name)"
       profile_type: "single"
       radius_mac_auth_bypass: "enable"
       redirect_url: "<your_own_value>"
       replacemsg_override_group: "<your_own_value> (source system.replacemsg-group.
˓→name)"
       rsso: "enable"
       rtp_addr:
         -
           name: "default_name_93 (source firewall.address.name firewall.addrgrp.
\rightarrowname)"
       rtp_nat: "disable"
       scan_botnet_connections: "disable"
       schedule: "<your_own_value> (source firewall.schedule.onetime.name firewall.
˓→schedule.recurring.name firewall.schedule.group.name)"
       schedule_timeout: "enable"
       send_deny_packet: "disable"
       service:
         -
           name: "default_name_100 (source firewall.service.custom.name firewall.
˓→service.group.name)"
       service_negate: "enable"
       session_ttl: "102"
       spamfilter profile: "<your_own_value> (source spamfilter.profile.name)"
       srcaddr:
         -
           name: "default_name_105 (source firewall.address.name firewall.addrgrp.
˓→name)"
       srcaddr_negate: "enable"
       srcintf:
         -
           name: "default name 108 (source system.interface.name system.zone.name)"
       ssh_filter_profile: "<your_own_value> (source ssh-filter.profile.name)"
       ssl_mirror: "enable"
       ssl_mirror_intf:
         -
           name: "default name 112 (source system.interface.name system.zone.name)"
       ssl_ssh_profile: "<your_own_value> (source firewall.ssl-ssh-profile.name)"
       status: "enable"
       tcp_mss_receiver: "115"
```

```
tcp_mss_sender: "116"
       tcp_session_without_syn: "all"
       timeout_send_rst: "enable"
       traffic_shaper: "<your_own_value> (source firewall.shaper.traffic-shaper.name)
˓→"
       traffic_shaper_reverse: "<your_own_value> (source firewall.shaper.traffic-
˓→shaper.name)"
       url_category:
         -
           id: "122"
       users:
         -
           name: "default_name_124 (source user.local.name)"
       utm_status: "enable"
       uuid: "<your_own_value>"
       vlan_cos_fwd: "127"
       vlan_cos_rev: "128"
       vlan_filter: "<your_own_value>"
       voip_profile: "<your_own_value> (source voip.profile.name)"
       vpntunnel: "<your_own_value> (source vpn.ipsec.phase1.name vpn.ipsec.
˓→manualkey.name)"
       waf_profile: "<your_own_value> (source waf.profile.name)"
       wanopt: "enable"
       wanopt_detection: "active"
       wanopt_passive_opt: "default"
       wanopt_peer: "<your_own_value> (source wanopt.peer.peer-host-id)"
       wanopt_profile: "<your_own_value> (source wanopt.profile.name)"
       wccp: "enable"
       webcache: "enable"
       webcache_https: "disable"
       webfilter_profile: "<your_own_value> (source webfilter.profile.name)"
       wsso: "enable"
```
#### <span id="page-332-0"></span>**61.6 Return Values**

Common return values are documented: [https://docs.ansible.com/ansible/latest/reference\\_appendices/common\\_](https://docs.ansible.com/ansible/latest/reference_appendices/common_return_values.html#common-return-values) [return\\_values.html#common-return-values,](https://docs.ansible.com/ansible/latest/reference_appendices/common_return_values.html#common-return-values) the following are the fields unique to this module:

## <span id="page-332-1"></span>**61.7 Status**

• This module is not guaranteed to have a backwards compatible interface.

## <span id="page-332-2"></span>**61.8 Authors**

- Link Zheng (@chillancezen)
- Hongbin Lu (@fgtdev-hblu)
- Frank Shen (@frankshen01)
- Jie Xue (@JieX19)
- Miguel Angel Munoz (@mamunozgonzalez)
- Nicolas Thomas (@thomnico)

## fortios\_firewall\_policy46 – Configure IPv4 to IPv6 policies in Fortinet's FortiOS and FortiGate.

New in version 2.8.

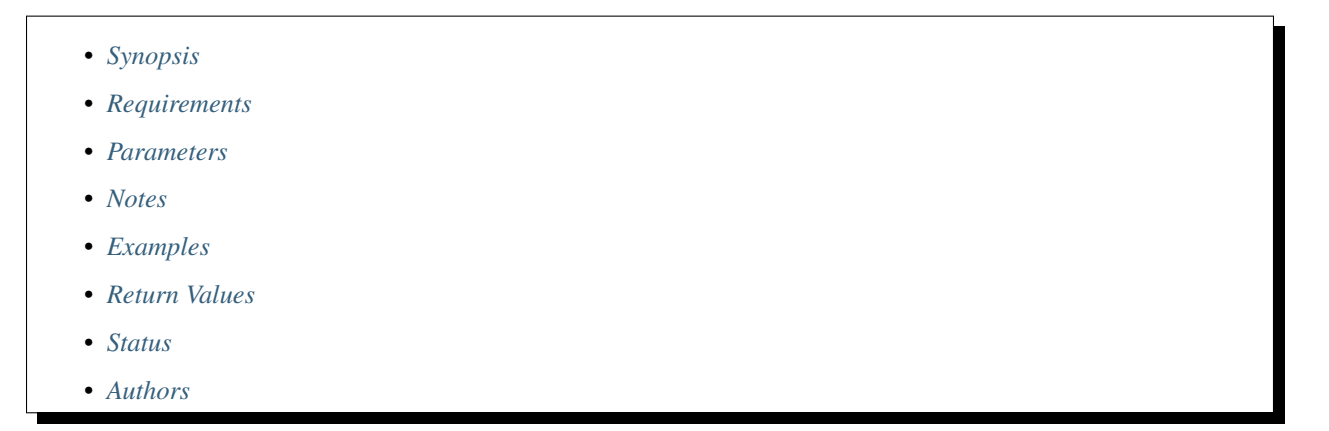

## <span id="page-334-0"></span>**62.1 Synopsis**

• This module is able to configure a FortiGate or FortiOS (FOS) device by allowing the user to set and modify firewall feature and policy46 category. Examples include all parameters and values need to be adjusted to datasources before usage. Tested with FOS v6.0.0

## <span id="page-334-1"></span>**62.2 Requirements**

The below requirements are needed on the host that executes this module.

#### <span id="page-335-1"></span><span id="page-335-0"></span>**62.4 Notes**

Note:

• Legacy fortiosapi has been deprecated, httpapi is the preferred way to run playbooks

## <span id="page-335-2"></span>**62.5 Examples**

```
- hosts: fortigates
 collections:
   - fortinet.fortios
 connection: httpapi
 vars:
  vdom: "root"
  ansible_httpapi_use_ssl: yes
  ansible_httpapi_validate_certs: no
  ansible_httpapi_port: 443
 tasks:
  - name: Configure IPv4 to IPv6 policies.
   fortios_firewall_policy46:
     vdom: "{{ vdom }}"
     state: "present"
     firewall_policy46:
       action: "accept"
       comments: "<your_own_value>"
       dstaddr:
         -
           name: "default_name_6 (source firewall.vip46.name firewall.vipgrp46.name)"
       dstintf: "<your_own_value> (source system.interface.name system.zone.name)"
       fixedport: "enable"
       ippool: "enable"
       logtraffic: "enable"
       per_ip_shaper: "<your_own_value> (source firewall.shaper.per-ip-shaper.name)"
       permit_any_host: "enable"
       policyid: "13"
       poolname:
         -
           name: "default_name_15 (source firewall.ippool6.name)"
       schedule: "<your_own_value> (source firewall.schedule.onetime.name firewall.
˓→schedule.recurring.name firewall.schedule.group.name)"
       service:
         -
           name: "default_name_18 (source firewall.service.custom.name firewall.
˓→service.group.name)"
       srcaddr:
         -
           name: "default_name_20 (source firewall.address.name firewall.addrgrp.
˓→name)"
       srcintf: "<your_own_value> (source system.zone.name system.interface.name)"
       status: "enable"
```

```
tcp_mss_receiver: "23"
       tcp_mss_sender: "24"
       traffic_shaper: "<your_own_value> (source firewall.shaper.traffic-shaper.name)
˓→"
       traffic_shaper_reverse: "<your_own_value> (source firewall.shaper.traffic-
˓→shaper.name)"
       uuid: "<your_own_value>"
```
#### <span id="page-336-0"></span>**62.6 Return Values**

Common return values are documented: https://docs.ansible.com/ansible/latest/reference appendices/common [return\\_values.html#common-return-values,](https://docs.ansible.com/ansible/latest/reference_appendices/common_return_values.html#common-return-values) the following are the fields unique to this module:

#### <span id="page-336-1"></span>**62.7 Status**

• This module is not guaranteed to have a backwards compatible interface.

#### <span id="page-336-2"></span>**62.8 Authors**

- Link Zheng (@chillancezen)
- Hongbin Lu (@fgtdev-hblu)
- Frank Shen (@frankshen01)
- Jie Xue (@JieX19)
- Miguel Angel Munoz (@mamunozgonzalez)
- Nicolas Thomas (@thomnico)

# fortios\_firewall\_policy6 – Configure IPv6 policies in Fortinet's FortiOS and FortiGate.

New in version 2.8.

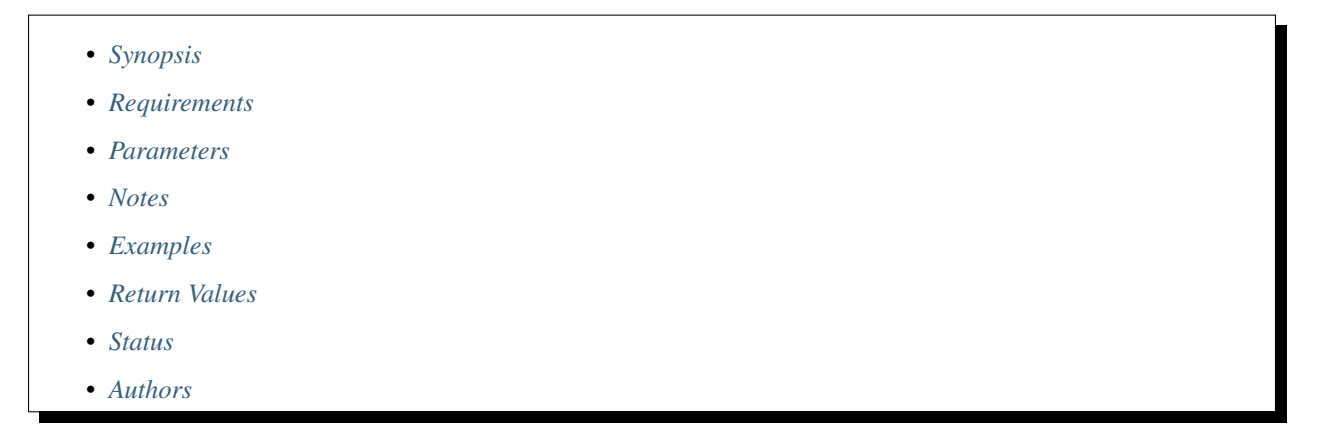

## <span id="page-338-0"></span>**63.1 Synopsis**

• This module is able to configure a FortiGate or FortiOS (FOS) device by allowing the user to set and modify firewall feature and policy6 category. Examples include all parameters and values need to be adjusted to datasources before usage. Tested with FOS v6.0.0

## <span id="page-338-1"></span>**63.2 Requirements**

The below requirements are needed on the host that executes this module.

#### <span id="page-339-1"></span><span id="page-339-0"></span>**63.4 Notes**

Note:

• Legacy fortiosapi has been deprecated, httpapi is the preferred way to run playbooks

## <span id="page-339-2"></span>**63.5 Examples**

```
- hosts: fortigates
 collections:
   - fortinet.fortios
 connection: httpapi
 vars:
  vdom: "root"
  ansible_httpapi_use_ssl: yes
  ansible_httpapi_validate_certs: no
  ansible_httpapi_port: 443
 tasks:
  - name: Configure IPv6 policies.
   fortios_firewall_policy6:
     vdom: "{{ vdom }}"
     state: "present"
     firewall_policy6:
       action: "accept"
       app_category:
         -
            id: "5"
        app_group:
         -
           name: "default_name_7 (source application.group.name)"
        application:
         -
            id: "9"
        application_list: "<your_own_value> (source application.list.name)"
        av_profile: "<your_own_value> (source antivirus.profile.name)"
        comments: "<your_own_value>"
        custom_log_fields:
         -
            field_id: "<your_own_value> (source log.custom-field.id)"
        devices:
         -
           name: "default_name_16 (source user.device.alias user.device-group.name
˓→user.device-category.name)"
       diffserv_forward: "enable"
        diffserv_reverse: "enable"
        diffservcode_forward: "<your_own_value>"
        diffservcode_rev: "<your_own_value>"
       dlp_sensor: "<your_own_value> (source dlp.sensor.name)"
        dscp_match: "enable"
        dscp_negate: "enable"
```

```
(continued from previous page)
```

```
dscp_value: "<your_own_value>"
       dsri: "enable"
       dstaddr:
         -
           name: "default_name_27 (source firewall.address6.name firewall.addrgrp6.
˓→name firewall.vip6.name firewall.vipgrp6.name)"
       dstaddr_negate: "enable"
       dstintf:
         -
           name: "default_name_30 (source system.interface.name system.zone.name)"
       firewall_session_dirty: "check-all"
       fixedport: "enable"
       global_label: "<your_own_value>"
       groups:
         -
           name: "default_name_35 (source user.group.name)"
       icap_profile: "<your_own_value> (source icap.profile.name)"
       inbound: "enable"
       ippool: "enable"
       ips_sensor: "<your_own_value> (source ips.sensor.name)"
       label: "<your_own_value>"
       logtraffic: "all"
       logtraffic_start: "enable"
       name: "default_name_43"
       nat: "enable"
       natinbound: "enable"
       natoutbound: "enable"
       outbound: "enable"
       per_ip_shaper: "<your_own_value> (source firewall.shaper.per-ip-shaper.name)"
       policyid: "49"
       poolname:
         -
           name: "default name 51 (source firewall.ippool6.name)"
       profile_group: "<your_own_value> (source firewall.profile-group.name)"
       profile_protocol_options: "<your_own_value> (source firewall.profile-protocol-
˓→options.name)"
       profile_type: "single"
       replacemsg_override_group: "<your_own_value> (source system.replacemsg-group.
˓→name)"
       rsso: "enable"
       schedule: "<your_own_value> (source firewall.schedule.onetime.name firewall.
˓→schedule.recurring.name firewall.schedule.group.name)"
       send_deny_packet: "enable"
       service:
         -
           name: "default name 60 (source firewall.service.custom.name firewall.
˓→service.group.name)"
       service_negate: "enable"
       session_ttl: "62"
       spamfilter_profile: "<your_own_value> (source spamfilter.profile.name)"
       srcaddr:
         -
           name: "default_name_65 (source firewall.address6.name firewall.addrgrp6.
˓→name)"
       srcaddr_negate: "enable"
       srcintf:
```
(continues on next page)

-

```
name: "default_name_68 (source system.zone.name system.interface.name)"
       ssh_filter_profile: "<your_own_value> (source ssh-filter.profile.name)"
       ssl_mirror: "enable"
       ssl_mirror_intf:
         -
           name: "default_name_72 (source system.zone.name system.interface.name)"
       ssl_ssh_profile: "<your_own_value> (source firewall.ssl-ssh-profile.name)"
       status: "enable"
       tcp_mss_receiver: "75"
       tcp_mss_sender: "76"
       tcp_session_without_syn: "all"
       timeout_send_rst: "enable"
       traffic_shaper: "<your_own_value> (source firewall.shaper.traffic-shaper.name)
˓→"
       traffic_shaper_reverse: "<your_own_value> (source firewall.shaper.traffic-
˓→shaper.name)"
       url_category:
         -
           id: "82"
       users:
         -
           name: "default_name_84 (source user.local.name)"
       utm_status: "enable"
       uuid: "<your_own_value>"
       vlan_cos_fwd: "87"
       vlan_cos_rev: "88"
       vlan filter: "<your_own_value>"
       voip profile: "<your own value> (source voip.profile.name)"
       vpntunnel: "<your_own_value> (source vpn.ipsec.phase1.name vpn.ipsec.
˓→manualkey.name)"
       webfilter_profile: "<your_own_value> (source webfilter.profile.name)"
```
#### <span id="page-341-0"></span>**63.6 Return Values**

Common return values are documented: [https://docs.ansible.com/ansible/latest/reference\\_appendices/common\\_](https://docs.ansible.com/ansible/latest/reference_appendices/common_return_values.html#common-return-values) [return\\_values.html#common-return-values,](https://docs.ansible.com/ansible/latest/reference_appendices/common_return_values.html#common-return-values) the following are the fields unique to this module:

### <span id="page-341-1"></span>**63.7 Status**

• This module is not guaranteed to have a backwards compatible interface.

#### <span id="page-341-2"></span>**63.8 Authors**

- Link Zheng (@chillancezen)
- Hongbin Lu (@fgtdev-hblu)
- Frank Shen (@frankshen01)
- Jie Xue (@JieX19)
- Miguel Angel Munoz (@mamunozgonzalez)

• Nicolas Thomas (@thomnico)

## fortios\_firewall\_policy64 – Configure IPv6 to IPv4 policies in Fortinet's FortiOS and FortiGate.

New in version 2.8.

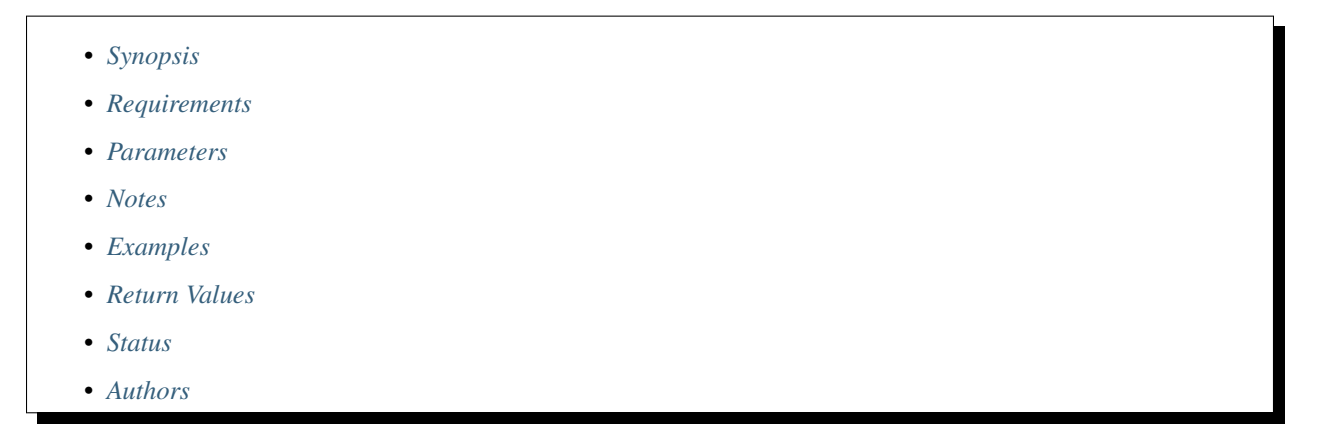

## <span id="page-344-0"></span>**64.1 Synopsis**

• This module is able to configure a FortiGate or FortiOS (FOS) device by allowing the user to set and modify firewall feature and policy64 category. Examples include all parameters and values need to be adjusted to datasources before usage. Tested with FOS v6.0.0

## <span id="page-344-1"></span>**64.2 Requirements**

The below requirements are needed on the host that executes this module.

#### <span id="page-345-1"></span><span id="page-345-0"></span>**64.4 Notes**

Note:

• Legacy fortiosapi has been deprecated, httpapi is the preferred way to run playbooks

## <span id="page-345-2"></span>**64.5 Examples**

```
- hosts: fortigates
 collections:
   - fortinet.fortios
 connection: httpapi
 vars:
  vdom: "root"
  ansible_httpapi_use_ssl: yes
  ansible_httpapi_validate_certs: no
  ansible_httpapi_port: 443
 tasks:
  - name: Configure IPv6 to IPv4 policies.
   fortios_firewall_policy64:
     vdom: "{{ vdom }}"
     state: "present"
     firewall_policy64:
       action: "accept"
       comments: "<your_own_value>"
       dstaddr:
         -
           name: "default_name_6 (source firewall.address.name firewall.addrgrp.name
˓→firewall.vip64.name firewall.vipgrp64.name)"
       dstintf: "<your_own_value> (source system.interface.name system.zone.name)"
       fixedport: "enable"
       ippool: "enable"
       logtraffic: "enable"
       per_ip_shaper: "<your_own_value> (source firewall.shaper.per-ip-shaper.name)"
       permit_any_host: "enable"
       policyid: "13"
       poolname:
         -
           name: "default_name_15 (source firewall.ippool.name)"
       schedule: "<your_own_value> (source firewall.schedule.onetime.name firewall.
˓→schedule.recurring.name firewall.schedule.group.name)"
       service:
         -
           name: "default_name_18 (source firewall.service.custom.name firewall.
˓→service.group.name)"
       srcaddr:
         -
           name: "default_name_20 (source firewall.address6.name firewall.addrgrp6.
˓→name)"
       srcintf: "<your_own_value> (source system.zone.name system.interface.name)"
```

```
status: "enable"
       tcp_mss_receiver: "23"
       tcp_mss_sender: "24"
       traffic_shaper: "<your_own_value> (source firewall.shaper.traffic-shaper.name)
˓→"
       traffic_shaper_reverse: "<your_own_value> (source firewall.shaper.traffic-
˓→shaper.name)"
       uuid: "<your_own_value>"
```
#### <span id="page-346-0"></span>**64.6 Return Values**

Common return values are documented: [https://docs.ansible.com/ansible/latest/reference\\_appendices/common\\_](https://docs.ansible.com/ansible/latest/reference_appendices/common_return_values.html#common-return-values) [return\\_values.html#common-return-values,](https://docs.ansible.com/ansible/latest/reference_appendices/common_return_values.html#common-return-values) the following are the fields unique to this module:

### <span id="page-346-1"></span>**64.7 Status**

• This module is not guaranteed to have a backwards compatible interface.

#### <span id="page-346-2"></span>**64.8 Authors**

- Link Zheng (@chillancezen)
- Hongbin Lu (@fgtdev-hblu)
- Frank Shen (@frankshen01)
- Jie Xue (@JieX19)
- Miguel Angel Munoz (@mamunozgonzalez)
- Nicolas Thomas (@thomnico)

## fortios\_firewall\_profile\_group – Configure profile groups in Fortinet's FortiOS and FortiGate.

New in version 2.8.

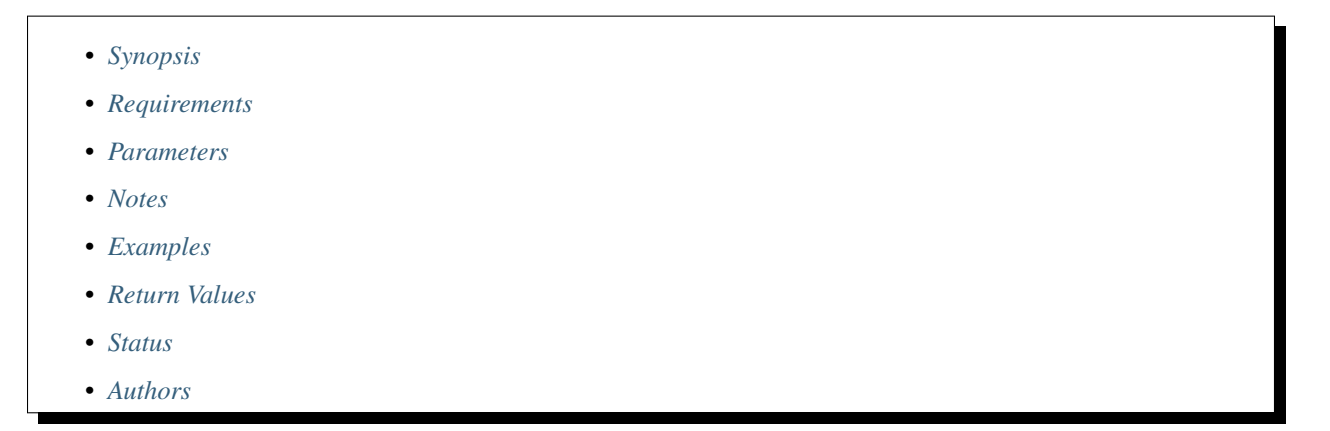

## <span id="page-348-0"></span>**65.1 Synopsis**

• This module is able to configure a FortiGate or FortiOS (FOS) device by allowing the user to set and modify firewall feature and profile\_group category. Examples include all parameters and values need to be adjusted to datasources before usage. Tested with FOS v6.0.0

## <span id="page-348-1"></span>**65.2 Requirements**

The below requirements are needed on the host that executes this module.

#### <span id="page-349-1"></span><span id="page-349-0"></span>**65.4 Notes**

Note:

• Legacy fortiosapi has been deprecated, httpapi is the preferred way to run playbooks

## <span id="page-349-2"></span>**65.5 Examples**

```
- hosts: fortigates
 collections:
   - fortinet.fortios
 connection: httpapi
 vars:
  vdom: "root"
  ansible_httpapi_use_ssl: yes
  ansible_httpapi_validate_certs: no
  ansible_httpapi_port: 443
 tasks:
 - name: Configure profile groups.
   fortios_firewall_profile_group:
     vdom: "{{ vdom }}"
     state: "present"
     firewall_profile_group:
       application_list: "<your_own_value> (source application.list.name)"
       av_profile: "<your_own_value> (source antivirus.profile.name)"
       dlp_sensor: "<your_own_value> (source dlp.sensor.name)"
       dnsfilter_profile: "<your_own_value> (source dnsfilter.profile.name)"
       icap_profile: "<your_own_value> (source icap.profile.name)"
       ips_sensor: "<your_own_value> (source ips.sensor.name)"
       name: "default_name_9"
       profile_protocol_options: "<your_own_value> (source firewall.profile-protocol-
˓→options.name)"
       spamfilter_profile: "<your_own_value> (source spamfilter.profile.name)"
       ssh_filter_profile: "<your_own_value> (source ssh-filter.profile.name)"
       ssl_ssh_profile: "<your_own_value> (source firewall.ssl-ssh-profile.name)"
       voip_profile: "<your_own_value> (source voip.profile.name)"
       waf_profile: "<your_own_value> (source waf.profile.name)"
       webfilter_profile: "<your_own_value> (source webfilter.profile.name)"
```
## <span id="page-349-3"></span>**65.6 Return Values**

Common return values are documented: [https://docs.ansible.com/ansible/latest/reference\\_appendices/common\\_](https://docs.ansible.com/ansible/latest/reference_appendices/common_return_values.html#common-return-values) [return\\_values.html#common-return-values,](https://docs.ansible.com/ansible/latest/reference_appendices/common_return_values.html#common-return-values) the following are the fields unique to this module:

## <span id="page-350-0"></span>**65.7 Status**

• This module is not guaranteed to have a backwards compatible interface.

## <span id="page-350-1"></span>**65.8 Authors**

- Link Zheng (@chillancezen)
- Hongbin Lu (@fgtdev-hblu)
- Frank Shen (@frankshen01)
- Jie Xue (@JieX19)
- Miguel Angel Munoz (@mamunozgonzalez)
- Nicolas Thomas (@thomnico)

# fortios\_firewall\_profile\_protocol\_options – Configure protocol options in Fortinet's FortiOS and FortiGate.

New in version 2.8.

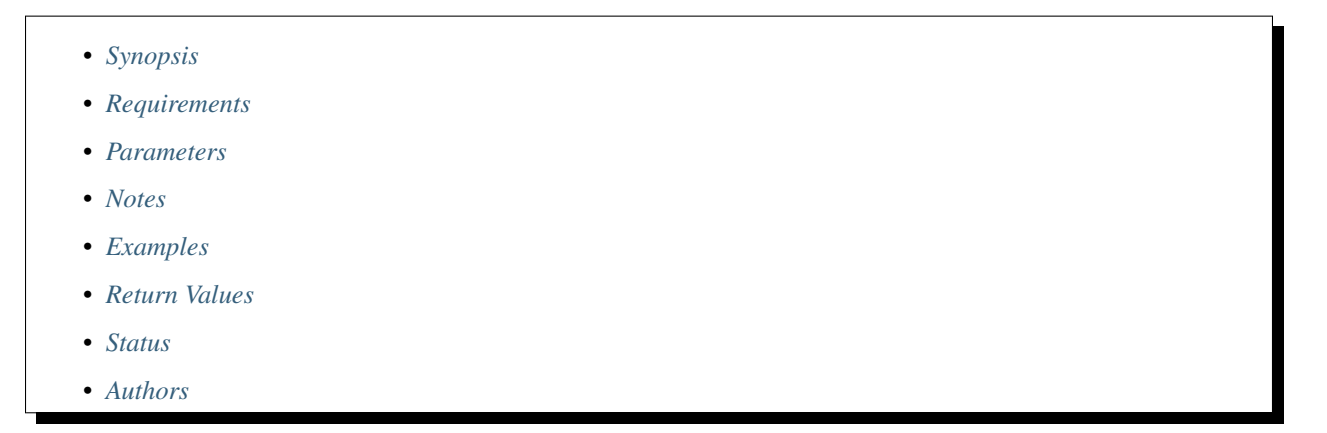

## <span id="page-352-0"></span>**66.1 Synopsis**

• This module is able to configure a FortiGate or FortiOS (FOS) device by allowing the user to set and modify firewall feature and profile\_protocol\_options category. Examples include all parameters and values need to be adjusted to datasources before usage. Tested with FOS v6.0.0

## <span id="page-352-1"></span>**66.2 Requirements**

The below requirements are needed on the host that executes this module.

#### <span id="page-353-1"></span><span id="page-353-0"></span>**66.4 Notes**

Note:

• Legacy fortiosapi has been deprecated, httpapi is the preferred way to run playbooks

## <span id="page-353-2"></span>**66.5 Examples**

```
- hosts: fortigates
 collections:
   - fortinet.fortios
 connection: httpapi
 vars:
  vdom: "root"
  ansible_httpapi_use_ssl: yes
  ansible_httpapi_validate_certs: no
  ansible_httpapi_port: 443
 tasks:
 - name: Configure protocol options.
   fortios_firewall_profile_protocol_options:
     vdom: "{{ vdom }}"
      state: "present"
     firewall_profile_protocol_options:
        comment: "Optional comments."
       dns:
           ports: "5"
           status: "enable"
        ftp:
           comfort_amount: "8"
           comfort_interval: "9"
            inspect_all: "enable"
            options: "clientcomfort"
            oversize_limit: "12"
           ports: "13"
            scan_bzip2: "enable"
            status: "enable"
           uncompressed_nest_limit: "16"
           uncompressed_oversize_limit: "17"
        http:
           block_page_status_code: "19"
           comfort_amount: "20"
            comfort_interval: "21"
            fortinet_bar: "enable"
            fortinet_bar_port: "23"
           http_policy: "disable"
            inspect_all: "enable"
            options: "clientcomfort"
            oversize_limit: "27"
           ports: "28"
           post_lang: "jisx0201"
```

```
range_block: "disable"
    retry_count: "31"
    scan_bzip2: "enable"
    status: "enable"
    streaming_content_bypass: "enable"
    switching_protocols: "bypass"
    uncompressed_nest_limit: "36"
    uncompressed_oversize_limit: "37"
imap:
    inspect_all: "enable"
    options: "fragmail"
    oversize_limit: "41"
    ports: "42"
    scan_bzip2: "enable"
    status: "enable"
    uncompressed_nest_limit: "45"
    uncompressed_oversize_limit: "46"
mail_signature:
    signature: "<your_own_value>"
    status: "disable"
mapi:
    options: "fragmail"
    oversize_limit: "52"
    ports: "53"
    scan_bzip2: "enable"
    status: "enable"
    uncompressed_nest_limit: "56"
    uncompressed_oversize_limit: "57"
name: "default_name_58"
nntp:
    inspect_all: "enable"
    options: "oversize"
    oversize_limit: "62"
    ports: "63"
    scan_bzip2: "enable"
    status: "enable"
    uncompressed_nest_limit: "66"
    uncompressed_oversize_limit: "67"
oversize_log: "disable"
pop3:
    inspect_all: "enable"
    options: "fragmail"
    oversize_limit: "72"
    ports: "73"
    scan_bzip2: "enable"
    status: "enable"
    uncompressed_nest_limit: "76"
    uncompressed_oversize_limit: "77"
replacemsg_group: "<your_own_value> (source system.replacemsg-group.name)"
rpc_over_http: "enable"
smtp:
    inspect_all: "enable"
    options: "fragmail"
    oversize_limit: "83"
    ports: "84"
    scan_bzip2: "enable"
    server_busy: "enable"
```

```
status: "enable"
    uncompressed_nest_limit: "88"
    uncompressed_oversize_limit: "89"
switching_protocols_log: "disable"
```
## <span id="page-355-0"></span>**66.6 Return Values**

Common return values are documented: [https://docs.ansible.com/ansible/latest/reference\\_appendices/common\\_](https://docs.ansible.com/ansible/latest/reference_appendices/common_return_values.html#common-return-values) [return\\_values.html#common-return-values,](https://docs.ansible.com/ansible/latest/reference_appendices/common_return_values.html#common-return-values) the following are the fields unique to this module:

## <span id="page-355-1"></span>**66.7 Status**

• This module is not guaranteed to have a backwards compatible interface.

## <span id="page-355-2"></span>**66.8 Authors**

- Link Zheng (@chillancezen)
- Hongbin Lu (@fgtdev-hblu)
- Frank Shen (@frankshen01)
- Jie Xue (@JieX19)
- Miguel Angel Munoz (@mamunozgonzalez)
- Nicolas Thomas (@thomnico)

## fortios\_firewall\_proxy\_address – Web proxy address configuration in Fortinet's FortiOS and FortiGate.

New in version 2.8.

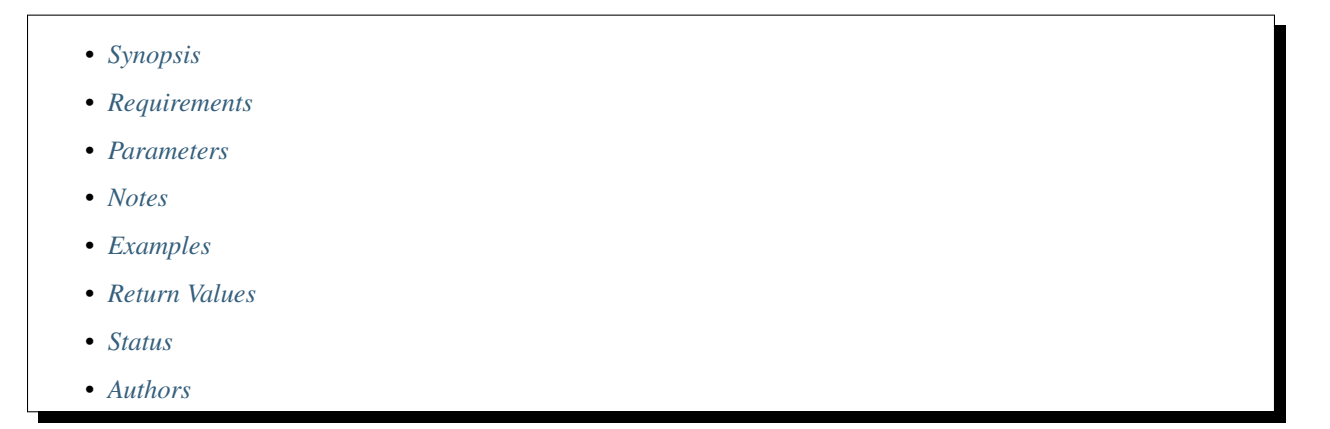

## <span id="page-356-0"></span>**67.1 Synopsis**

• This module is able to configure a FortiGate or FortiOS (FOS) device by allowing the user to set and modify firewall feature and proxy\_address category. Examples include all parameters and values need to be adjusted to datasources before usage. Tested with FOS v6.0.0

## <span id="page-356-1"></span>**67.2 Requirements**

The below requirements are needed on the host that executes this module.

#### <span id="page-357-1"></span><span id="page-357-0"></span>**67.4 Notes**

Note:

• Legacy fortiosapi has been deprecated, httpapi is the preferred way to run playbooks

## <span id="page-357-2"></span>**67.5 Examples**

```
- hosts: fortigates
 collections:
   - fortinet.fortios
 connection: httpapi
 vars:
  vdom: "root"
  ansible_httpapi_use_ssl: yes
  ansible_httpapi_validate_certs: no
  ansible_httpapi_port: 443
 tasks:
  - name: Web proxy address configuration.
   fortios_firewall_proxy_address:
     vdom: "{{ vdom }}"
     state: "present"
     firewall_proxy_address:
       case_sensitivity: "disable"
       category:
         -
            id: "5"
        color: "6"
        comment: "Optional comments."
       header: "<your_own_value>"
       header_group:
         -
           case_sensitivity: "disable"
           header: "<your_own_value>"
           header_name: "<your_own_value>"
           id: "13"
       header_name: "<your_own_value>"
       host: "myhostname (source firewall.address.name firewall.addrgrp.name
˓→firewall.proxy-address.name)"
       host_regex: "myhostname"
       method: "get"
       name: "default_name_18"
       path: "<your_own_value>"
        query: "<your_own_value>"
        referrer: "enable"
        tagging:
         -
            category: "<your_own_value> (source system.object-tagging.category)"
            name: "default_name_24"
            tags:
```

```
name: "default_name_26 (source system.object-tagging.tags.name)"
type: "host-regex"
ua: "chrome"
uuid: "<your_own_value>"
visibility: "enable"
```
## <span id="page-358-0"></span>**67.6 Return Values**

-

Common return values are documented: [https://docs.ansible.com/ansible/latest/reference\\_appendices/common\\_](https://docs.ansible.com/ansible/latest/reference_appendices/common_return_values.html#common-return-values) [return\\_values.html#common-return-values,](https://docs.ansible.com/ansible/latest/reference_appendices/common_return_values.html#common-return-values) the following are the fields unique to this module:

## <span id="page-358-1"></span>**67.7 Status**

• This module is not guaranteed to have a backwards compatible interface.

#### <span id="page-358-2"></span>**67.8 Authors**

- Link Zheng (@chillancezen)
- Hongbin Lu (@fgtdev-hblu)
- Frank Shen (@frankshen01)
- Jie Xue (@JieX19)
- Miguel Angel Munoz (@mamunozgonzalez)
- Nicolas Thomas (@thomnico)
# fortios\_firewall\_proxy\_addrgrp – Web proxy address group configuration in Fortinet's FortiOS and FortiGate.

New in version 2.8.

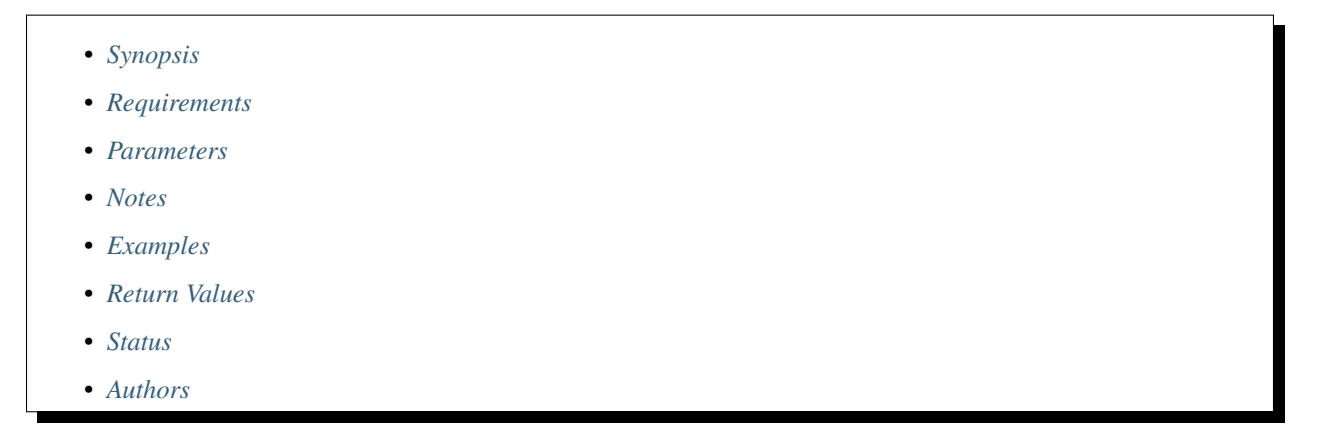

## <span id="page-360-0"></span>**68.1 Synopsis**

• This module is able to configure a FortiGate or FortiOS (FOS) device by allowing the user to set and modify firewall feature and proxy\_addrgrp category. Examples include all parameters and values need to be adjusted to datasources before usage. Tested with FOS v6.0.0

## <span id="page-360-1"></span>**68.2 Requirements**

The below requirements are needed on the host that executes this module.

#### <span id="page-361-1"></span><span id="page-361-0"></span>**68.4 Notes**

Note:

• Legacy fortiosapi has been deprecated, httpapi is the preferred way to run playbooks

### <span id="page-361-2"></span>**68.5 Examples**

```
- hosts: fortigates
 collections:
   - fortinet.fortios
 connection: httpapi
 vars:
  vdom: "root"
  ansible_httpapi_use_ssl: yes
  ansible_httpapi_validate_certs: no
  ansible_httpapi_port: 443
 tasks:
 - name: Web proxy address group configuration.
   fortios_firewall_proxy_addrgrp:
     vdom: "{{ vdom }}"
     state: "present"
     firewall_proxy_addrgrp:
       color: "3"
       comment: "Optional comments."
       member:
         -
           name: "default_name_6 (source firewall.proxy-address.name firewall.proxy-
˓→addrgrp.name)"
       name: "default_name_7"
       tagging:
         -
           category: "<your_own_value> (source system.object-tagging.category)"
           name: "default_name_10"
           tags:
             -
                name: "default_name_12 (source system.object-tagging.tags.name)"
       type: "src"
       uuid: "<your_own_value>"
       visibility: "enable"
```
#### <span id="page-361-3"></span>**68.6 Return Values**

Common return values are documented: [https://docs.ansible.com/ansible/latest/reference\\_appendices/common\\_](https://docs.ansible.com/ansible/latest/reference_appendices/common_return_values.html#common-return-values) [return\\_values.html#common-return-values,](https://docs.ansible.com/ansible/latest/reference_appendices/common_return_values.html#common-return-values) the following are the fields unique to this module:

# <span id="page-362-0"></span>**68.7 Status**

• This module is not guaranteed to have a backwards compatible interface.

## <span id="page-362-1"></span>**68.8 Authors**

- Link Zheng (@chillancezen)
- Hongbin Lu (@fgtdev-hblu)
- Frank Shen (@frankshen01)
- Jie Xue (@JieX19)
- Miguel Angel Munoz (@mamunozgonzalez)
- Nicolas Thomas (@thomnico)

# fortios\_firewall\_proxy\_policy – Configure proxy policies in Fortinet's FortiOS and FortiGate.

New in version 2.8.

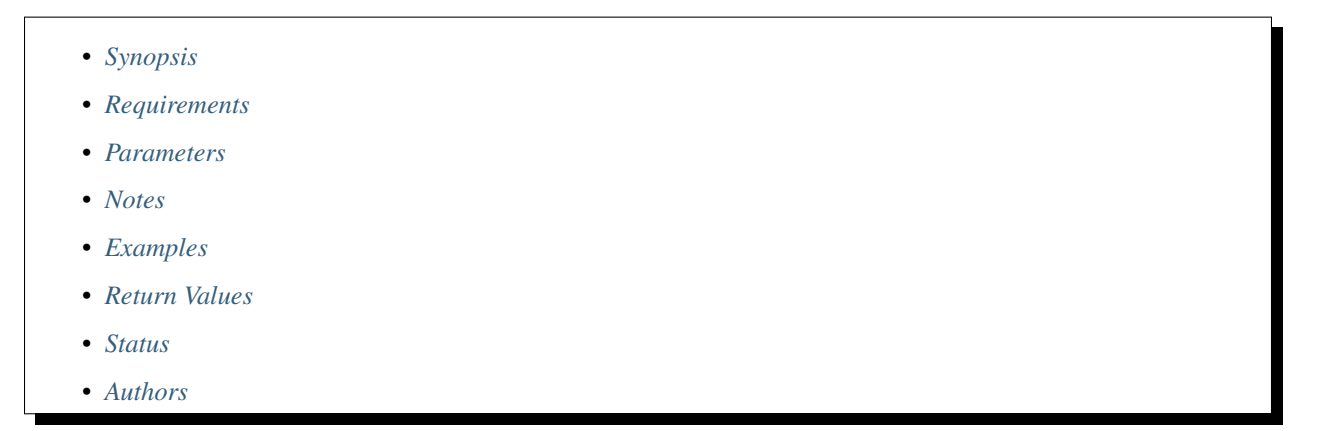

## <span id="page-364-0"></span>**69.1 Synopsis**

• This module is able to configure a FortiGate or FortiOS (FOS) device by allowing the user to set and modify firewall feature and proxy\_policy category. Examples include all parameters and values need to be adjusted to datasources before usage. Tested with FOS v6.0.0

## <span id="page-364-1"></span>**69.2 Requirements**

The below requirements are needed on the host that executes this module.

#### <span id="page-365-1"></span><span id="page-365-0"></span>**69.4 Notes**

Note:

• Legacy fortiosapi has been deprecated, httpapi is the preferred way to run playbooks

### <span id="page-365-2"></span>**69.5 Examples**

```
- hosts: fortigates
 collections:
   - fortinet.fortios
 connection: httpapi
 vars:
  vdom: "root"
  ansible_httpapi_use_ssl: yes
  ansible_httpapi_validate_certs: no
  ansible_httpapi_port: 443
 tasks:
 - name: Configure proxy policies.
   fortios_firewall_proxy_policy:
     vdom: "{{ vdom }}"
     state: "present"
     firewall_proxy_policy:
       action: "accept"
       application_list: "<your_own_value> (source application.list.name)"
       av_profile: "<your_own_value> (source antivirus.profile.name)"
       comments: "<your_own_value>"
       disclaimer: "disable"
       dlp_sensor: "<your_own_value> (source dlp.sensor.name)"
       dstaddr:
         -
           name: "default_name_10 (source firewall.address.name firewall.addrgrp.
˓→name firewall.proxy-address.name firewall.proxy-addrgrp.name firewall.vip
             .name firewall.vipgrp.name firewall.vip46.name firewall.vipgrp46.name
˓→system.external-resource.name)"
       dstaddr_negate: "enable"
       dstaddr6:
         -
           name: "default_name_13 (source firewall.address6.name firewall.addrgrp6.
˓→name firewall.vip6.name firewall.vipgrp6.name firewall.vip64.name firewall
             .vipgrp64.name system.external-resource.name)"
       dstintf:
         -
           name: "default_name_15 (source system.interface.name system.zone.name)"
       global_label: "<your_own_value>"
       groups:
         -
           name: "default_name_18 (source user.group.name)"
       http_tunnel_auth: "enable"
       icap_profile: "<your_own_value> (source icap.profile.name)"
```
(continues on next page)

```
(continued from previous page)
```

```
internet_service: "enable"
       internet_service_custom:
         -
           name: "default_name_23 (source firewall.internet-service-custom.name)"
       internet_service_id:
         -
           id: "25 (source firewall.internet-service.id)"
       internet_service_negate: "enable"
       ips_sensor: "<your_own_value> (source ips.sensor.name)"
       label: "<your_own_value>"
       logtraffic: "all"
       logtraffic_start: "enable"
       policyid: "31"
       poolname:
         -
           name: "default_name_33 (source firewall.ippool.name)"
       profile_group: "<your_own_value> (source firewall.profile-group.name)"
       profile_protocol_options: "<your_own_value> (source firewall.profile-protocol-
˓→options.name)"
       profile_type: "single"
       proxy: "explicit-web"
       redirect_url: "<your_own_value>"
       replacemsg_override_group: "<your_own_value> (source system.replacemsg-group.
\leftarrowname)
       scan_botnet_connections: "disable"
       schedule: "<your_own_value> (source firewall.schedule.onetime.name firewall.
˓→schedule.recurring.name firewall.schedule.group.name)"
       service:
         -
           name: "default_name_43 (source firewall.service.custom.name firewall.
˓→service.group.name)"
       service_negate: "enable"
       session_ttl: "45"
       spamfilter profile: "<your_own_value> (source spamfilter.profile.name)"
       srcaddr:
         -
           name: "default_name_48 (source firewall.address.name firewall.addrgrp.
˓→name firewall.proxy-address.name firewall.proxy-addrgrp.name system
             .external-resource.name)"
       srcaddr_negate: "enable"
       srcaddr6:
         -
           name: "default_name_51 (source firewall.address6.name firewall.addrgrp6.
˓→name system.external-resource.name)"
       srcintf:
         -
           name: "default_name_53 (source system.interface.name system.zone.name)"
       ssh_filter_profile: "<your_own_value> (source ssh-filter.profile.name)"
       ssl ssh profile: "<your_own_value> (source firewall.ssl-ssh-profile.name)"
       status: "enable"
       transparent: "enable"
       users:
         -
           name: "default name 59 (source user.local.name)"
       utm_status: "enable"
       uuid: "<your_own_value>"
       waf_profile: "<your_own_value> (source waf.profile.name)"
```
(continues on next page)

(continued from previous page)

```
webcache: "enable"
       webcache_https: "disable"
       webfilter_profile: "<your_own_value> (source webfilter.profile.name)"
       webproxy_forward_server: "<your_own_value> (source web-proxy.forward-server.
˓→name web-proxy.forward-server-group.name)"
       webproxy_profile: "<your_own_value> (source web-proxy.profile.name)"
```
## <span id="page-367-0"></span>**69.6 Return Values**

Common return values are documented: https://docs.ansible.com/ansible/latest/reference appendices/common [return\\_values.html#common-return-values,](https://docs.ansible.com/ansible/latest/reference_appendices/common_return_values.html#common-return-values) the following are the fields unique to this module:

### <span id="page-367-1"></span>**69.7 Status**

• This module is not guaranteed to have a backwards compatible interface.

### <span id="page-367-2"></span>**69.8 Authors**

- Link Zheng (@chillancezen)
- Hongbin Lu (@fgtdev-hblu)
- Frank Shen (@frankshen01)
- Jie Xue (@JieX19)
- Miguel Angel Munoz (@mamunozgonzalez)
- Nicolas Thomas (@thomnico)

# fortios\_firewall\_schedule\_group – Schedule group configuration in Fortinet's FortiOS and FortiGate.

New in version 2.8.

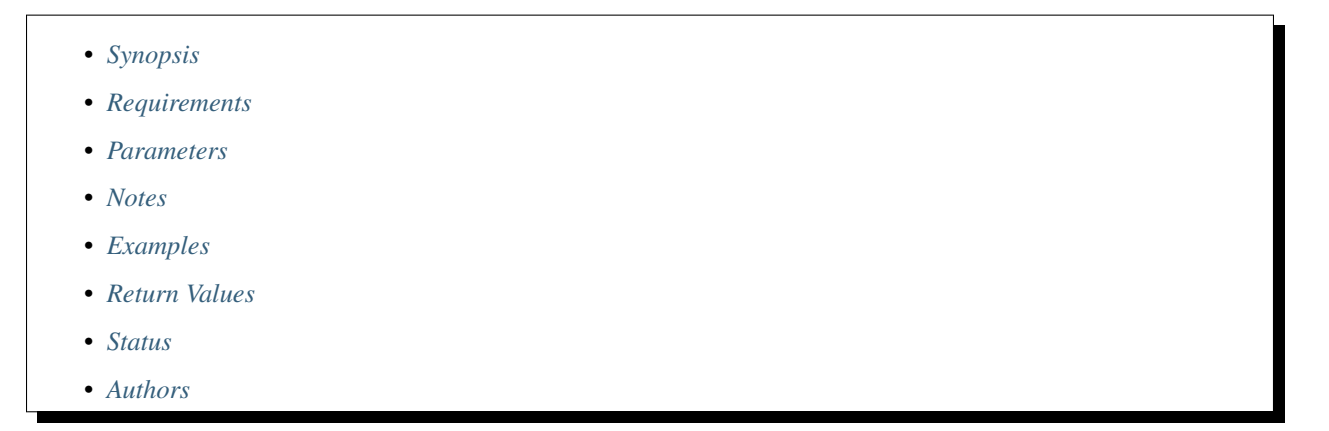

## <span id="page-368-0"></span>**70.1 Synopsis**

• This module is able to configure a FortiGate or FortiOS (FOS) device by allowing the user to set and modify firewall\_schedule feature and group category. Examples include all parameters and values need to be adjusted to datasources before usage. Tested with FOS v6.0.0

## <span id="page-368-1"></span>**70.2 Requirements**

The below requirements are needed on the host that executes this module.

#### <span id="page-369-1"></span><span id="page-369-0"></span>**70.4 Notes**

Note:

• Legacy fortiosapi has been deprecated, httpapi is the preferred way to run playbooks

### <span id="page-369-2"></span>**70.5 Examples**

```
- hosts: fortigates
 collections:
   - fortinet.fortios
 connection: httpapi
 vars:
  vdom: "root"
  ansible_httpapi_use_ssl: yes
  ansible_httpapi_validate_certs: no
  ansible_httpapi_port: 443
 tasks:
 - name: Schedule group configuration.
   fortios_firewall_schedule_group:
     vdom: "{{ vdom }}"
     state: "present"
     firewall_schedule_group:
       color: "3"
       member:
         -
           name: "default_name_5 (source firewall.schedule.onetime.name firewall.
˓→schedule.recurring.name)"
       name: "default_name_6"
```
#### <span id="page-369-3"></span>**70.6 Return Values**

Common return values are documented: [https://docs.ansible.com/ansible/latest/reference\\_appendices/common\\_](https://docs.ansible.com/ansible/latest/reference_appendices/common_return_values.html#common-return-values) [return\\_values.html#common-return-values,](https://docs.ansible.com/ansible/latest/reference_appendices/common_return_values.html#common-return-values) the following are the fields unique to this module:

#### <span id="page-369-4"></span>**70.7 Status**

• This module is not guaranteed to have a backwards compatible interface.

## <span id="page-369-5"></span>**70.8 Authors**

- Link Zheng (@chillancezen)
- Hongbin Lu (@fgtdev-hblu)
- Frank Shen (@frankshen01)
- Jie Xue (@JieX19)
- Miguel Angel Munoz (@mamunozgonzalez)
- Nicolas Thomas (@thomnico)

# fortios\_firewall\_schedule\_onetime – Onetime schedule configuration in Fortinet's FortiOS and FortiGate.

New in version 2.8.

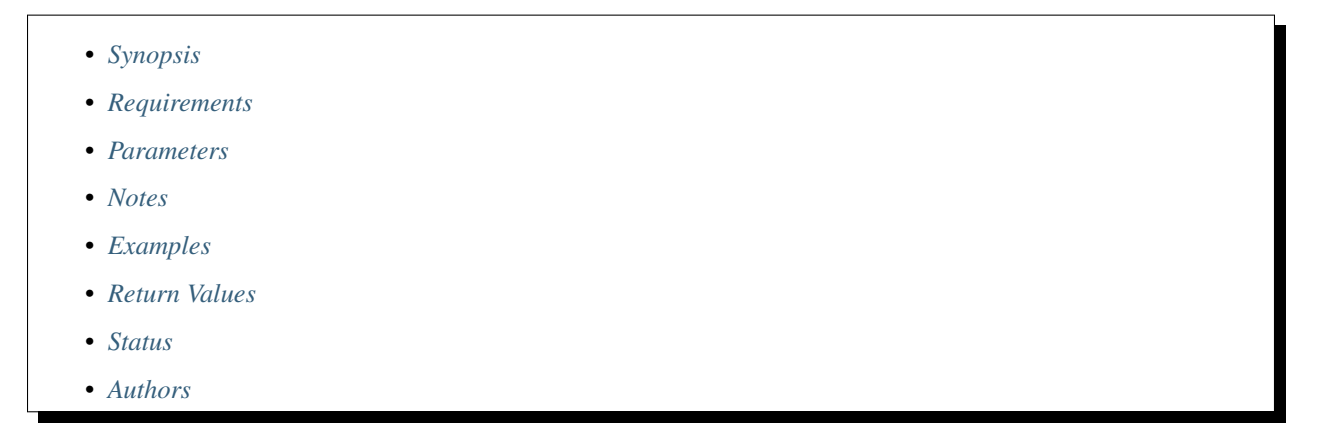

# <span id="page-372-0"></span>**71.1 Synopsis**

• This module is able to configure a FortiGate or FortiOS (FOS) device by allowing the user to set and modify firewall\_schedule feature and onetime category. Examples include all parameters and values need to be adjusted to datasources before usage. Tested with FOS v6.0.0

# <span id="page-372-1"></span>**71.2 Requirements**

The below requirements are needed on the host that executes this module.

#### <span id="page-373-1"></span><span id="page-373-0"></span>**71.4 Notes**

Note:

• Legacy fortiosapi has been deprecated, httpapi is the preferred way to run playbooks

## <span id="page-373-2"></span>**71.5 Examples**

```
- hosts: fortigates
 collections:
   - fortinet.fortios
 connection: httpapi
 vars:
  vdom: "root"
  ansible_httpapi_use_ssl: yes
  ansible_httpapi_validate_certs: no
  ansible_httpapi_port: 443
 tasks:
 - name: Onetime schedule configuration.
   fortios_firewall_schedule_onetime:
     vdom: "{{ vdom }}"
     state: "present"
     firewall_schedule_onetime:
       color: "3"
       end: "<your_own_value>"
       expiration_days: "5"
       name: "default_name_6"
       start: "<your_own_value>"
```
#### <span id="page-373-3"></span>**71.6 Return Values**

Common return values are documented: [https://docs.ansible.com/ansible/latest/reference\\_appendices/common\\_](https://docs.ansible.com/ansible/latest/reference_appendices/common_return_values.html#common-return-values) [return\\_values.html#common-return-values,](https://docs.ansible.com/ansible/latest/reference_appendices/common_return_values.html#common-return-values) the following are the fields unique to this module:

## <span id="page-373-4"></span>**71.7 Status**

• This module is not guaranteed to have a backwards compatible interface.

## <span id="page-373-5"></span>**71.8 Authors**

- Link Zheng (@chillancezen)
- Hongbin Lu (@fgtdev-hblu)
- Frank Shen (@frankshen01)
- Jie Xue (@JieX19)
- Miguel Angel Munoz (@mamunozgonzalez)
- Nicolas Thomas (@thomnico)

# fortios\_firewall\_schedule\_recurring – Recurring schedule configuration in Fortinet's FortiOS and FortiGate.

New in version 2.8.

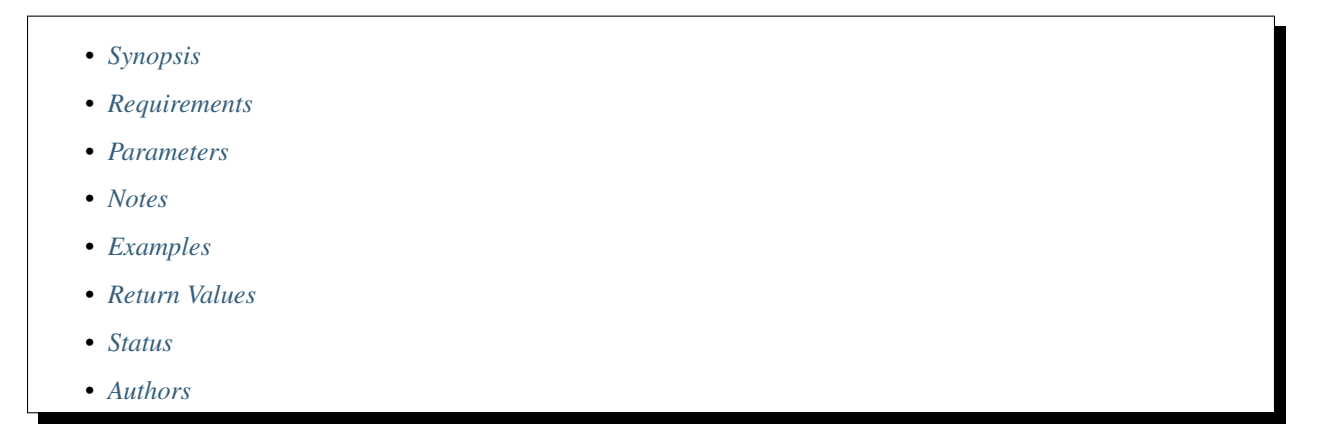

# <span id="page-376-0"></span>**72.1 Synopsis**

• This module is able to configure a FortiGate or FortiOS (FOS) device by allowing the user to set and modify firewall\_schedule feature and recurring category. Examples include all parameters and values need to be adjusted to datasources before usage. Tested with FOS v6.0.0

# <span id="page-376-1"></span>**72.2 Requirements**

The below requirements are needed on the host that executes this module.

#### <span id="page-377-1"></span><span id="page-377-0"></span>**72.4 Notes**

Note:

• Legacy fortiosapi has been deprecated, httpapi is the preferred way to run playbooks

### <span id="page-377-2"></span>**72.5 Examples**

```
- hosts: fortigates
 collections:
   - fortinet.fortios
 connection: httpapi
 vars:
  vdom: "root"
  ansible_httpapi_use_ssl: yes
  ansible_httpapi_validate_certs: no
  ansible_httpapi_port: 443
 tasks:
 - name: Recurring schedule configuration.
   fortios_firewall_schedule_recurring:
     vdom: "{{ vdom }}"
     state: "present"
     firewall_schedule_recurring:
       color: "3"
       day: "sunday"
       end: "<your_own_value>"
       name: "default_name_6"
       start: "<your_own_value>"
```
#### <span id="page-377-3"></span>**72.6 Return Values**

Common return values are documented: [https://docs.ansible.com/ansible/latest/reference\\_appendices/common\\_](https://docs.ansible.com/ansible/latest/reference_appendices/common_return_values.html#common-return-values) [return\\_values.html#common-return-values,](https://docs.ansible.com/ansible/latest/reference_appendices/common_return_values.html#common-return-values) the following are the fields unique to this module:

#### <span id="page-377-4"></span>**72.7 Status**

• This module is not guaranteed to have a backwards compatible interface.

#### <span id="page-377-5"></span>**72.8 Authors**

- Link Zheng (@chillancezen)
- Hongbin Lu (@fgtdev-hblu)
- Frank Shen (@frankshen01)
- Jie Xue (@JieX19)
- Miguel Angel Munoz (@mamunozgonzalez)
- Nicolas Thomas (@thomnico)

# fortios\_firewall\_service\_category – Configure service categories in Fortinet's FortiOS and FortiGate.

New in version 2.8.

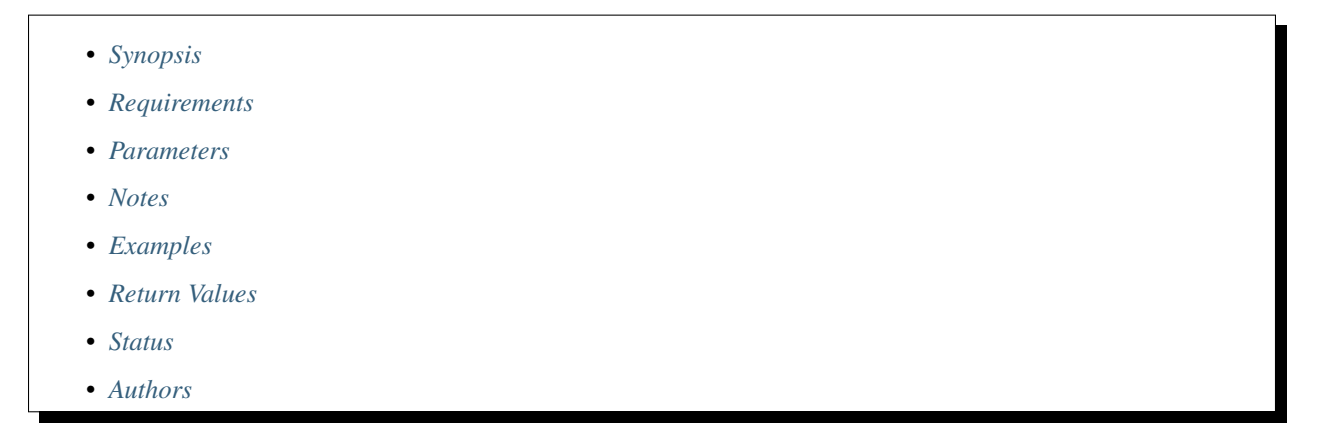

# <span id="page-380-0"></span>**73.1 Synopsis**

• This module is able to configure a FortiGate or FortiOS (FOS) device by allowing the user to set and modify firewall\_service feature and category category. Examples include all parameters and values need to be adjusted to datasources before usage. Tested with FOS v6.0.0

## <span id="page-380-1"></span>**73.2 Requirements**

The below requirements are needed on the host that executes this module.

#### <span id="page-381-1"></span><span id="page-381-0"></span>**73.4 Notes**

Note:

• Legacy fortiosapi has been deprecated, httpapi is the preferred way to run playbooks

### <span id="page-381-2"></span>**73.5 Examples**

```
- hosts: fortigates
 collections:
   - fortinet.fortios
 connection: httpapi
 vars:
  vdom: "root"
  ansible_httpapi_use_ssl: yes
  ansible_httpapi_validate_certs: no
  ansible_httpapi_port: 443
 tasks:
 - name: Configure service categories.
   fortios_firewall_service_category:
     vdom: "{{ vdom }}"
     state: "present"
     firewall_service_category:
       comment: "Comment."
       name: "default_name_4"
```
#### <span id="page-381-3"></span>**73.6 Return Values**

Common return values are documented: [https://docs.ansible.com/ansible/latest/reference\\_appendices/common\\_](https://docs.ansible.com/ansible/latest/reference_appendices/common_return_values.html#common-return-values) [return\\_values.html#common-return-values,](https://docs.ansible.com/ansible/latest/reference_appendices/common_return_values.html#common-return-values) the following are the fields unique to this module:

#### <span id="page-381-4"></span>**73.7 Status**

• This module is not guaranteed to have a backwards compatible interface.

#### <span id="page-381-5"></span>**73.8 Authors**

- Link Zheng (@chillancezen)
- Hongbin Lu (@fgtdev-hblu)
- Frank Shen (@frankshen01)
- Jie Xue (@JieX19)
- Miguel Angel Munoz (@mamunozgonzalez)
- Nicolas Thomas (@thomnico)

# fortios\_firewall\_service\_custom – Configure custom services in Fortinet's FortiOS and FortiGate.

New in version 2.8.

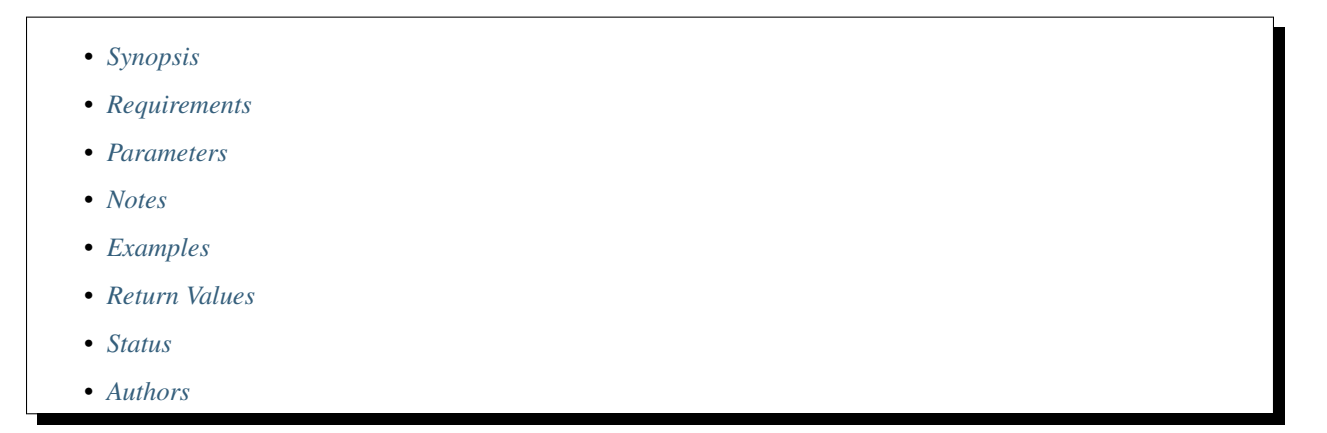

## <span id="page-384-0"></span>**74.1 Synopsis**

• This module is able to configure a FortiGate or FortiOS (FOS) device by allowing the user to set and modify firewall\_service feature and custom category. Examples include all parameters and values need to be adjusted to datasources before usage. Tested with FOS v6.0.0

## <span id="page-384-1"></span>**74.2 Requirements**

The below requirements are needed on the host that executes this module.

#### <span id="page-385-1"></span><span id="page-385-0"></span>**74.4 Notes**

Note:

• Legacy fortiosapi has been deprecated, httpapi is the preferred way to run playbooks

## <span id="page-385-2"></span>**74.5 Examples**

```
- hosts: fortigates
 collections:
   - fortinet.fortios
 connection: httpapi
 vars:
  vdom: "root"
  ansible_httpapi_use_ssl: yes
  ansible_httpapi_validate_certs: no
  ansible_httpapi_port: 443
 tasks:
 - name: Configure custom services.
   fortios_firewall_service_custom:
     vdom: "{{ vdom }}"
     state: "present"
     firewall_service_custom:
        app_category:
         -
           id: "4"
        app_service_type: "disable"
        application:
         -
            id: "7"
        category: "<your_own_value> (source firewall.service.category.name)"
        check_reset_range: "disable"
        color: "10"
        comment: "Comment."
        fqdn: "<your_own_value>"
       helper: "auto"
        icmpcode: "14"
        icmptype: "15"
        iprange: "<your_own_value>"
       name: "default_name_17"
       protocol: "TCP/UDP/SCTP"
       protocol_number: "19"
       proxy: "enable"
        sctp_portrange: "<your_own_value>"
        session_ttl: "22"
        tcp_halfclose_timer: "23"
        tcp_halfopen_timer: "24"
        tcp_portrange: "<your_own_value>"
        tcp_timewait_timer: "26"
       udp_idle_timer: "27"
```
(continues on next page)

(continued from previous page)

```
udp_portrange: "<your_own_value>"
visibility: "enable"
```
### <span id="page-386-0"></span>**74.6 Return Values**

Common return values are documented: [https://docs.ansible.com/ansible/latest/reference\\_appendices/common\\_](https://docs.ansible.com/ansible/latest/reference_appendices/common_return_values.html#common-return-values) [return\\_values.html#common-return-values,](https://docs.ansible.com/ansible/latest/reference_appendices/common_return_values.html#common-return-values) the following are the fields unique to this module:

## <span id="page-386-1"></span>**74.7 Status**

• This module is not guaranteed to have a backwards compatible interface.

## <span id="page-386-2"></span>**74.8 Authors**

- Link Zheng (@chillancezen)
- Hongbin Lu (@fgtdev-hblu)
- Frank Shen (@frankshen01)
- Jie Xue (@JieX19)
- Miguel Angel Munoz (@mamunozgonzalez)
- Nicolas Thomas (@thomnico)

# fortios\_firewall\_service\_group – Configure service groups in Fortinet's FortiOS and FortiGate.

New in version 2.8.

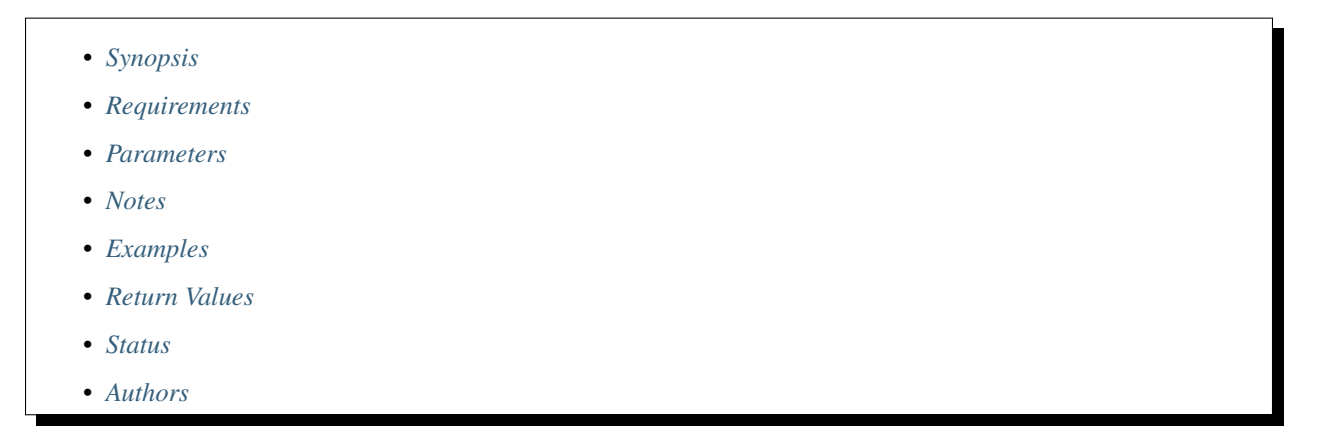

## <span id="page-388-0"></span>**75.1 Synopsis**

• This module is able to configure a FortiGate or FortiOS (FOS) device by allowing the user to set and modify firewall\_service feature and group category. Examples include all parameters and values need to be adjusted to datasources before usage. Tested with FOS v6.0.0

## <span id="page-388-1"></span>**75.2 Requirements**

The below requirements are needed on the host that executes this module.

#### <span id="page-389-1"></span><span id="page-389-0"></span>**75.4 Notes**

Note:

• Legacy fortiosapi has been deprecated, httpapi is the preferred way to run playbooks

## <span id="page-389-2"></span>**75.5 Examples**

```
- hosts: fortigates
 collections:
   - fortinet.fortios
 connection: httpapi
 vars:
  vdom: "root"
  ansible_httpapi_use_ssl: yes
  ansible_httpapi_validate_certs: no
  ansible_httpapi_port: 443
 tasks:
 - name: Configure service groups.
   fortios_firewall_service_group:
     vdom: "{{ vdom }}"
     state: "present"
     firewall_service_group:
       color: "3"
       comment: "Comment."
       member:
         -
           name: "default_name_6 (source firewall.service.custom.name firewall.
˓→service.group.name)"
       name: "default_name_7"
       proxy: "enable"
```
#### <span id="page-389-3"></span>**75.6 Return Values**

Common return values are documented: [https://docs.ansible.com/ansible/latest/reference\\_appendices/common\\_](https://docs.ansible.com/ansible/latest/reference_appendices/common_return_values.html#common-return-values) [return\\_values.html#common-return-values,](https://docs.ansible.com/ansible/latest/reference_appendices/common_return_values.html#common-return-values) the following are the fields unique to this module:

## <span id="page-389-4"></span>**75.7 Status**

• This module is not guaranteed to have a backwards compatible interface.

## <span id="page-389-5"></span>**75.8 Authors**

• Link Zheng (@chillancezen)

- Hongbin Lu (@fgtdev-hblu)
- Frank Shen (@frankshen01)
- Jie Xue (@JieX19)
- Miguel Angel Munoz (@mamunozgonzalez)
- Nicolas Thomas (@thomnico)

# fortios\_firewall\_shaper\_per\_ip\_shaper – Configure per-IP traffic shaper in Fortinet's FortiOS and FortiGate.

New in version 2.8.

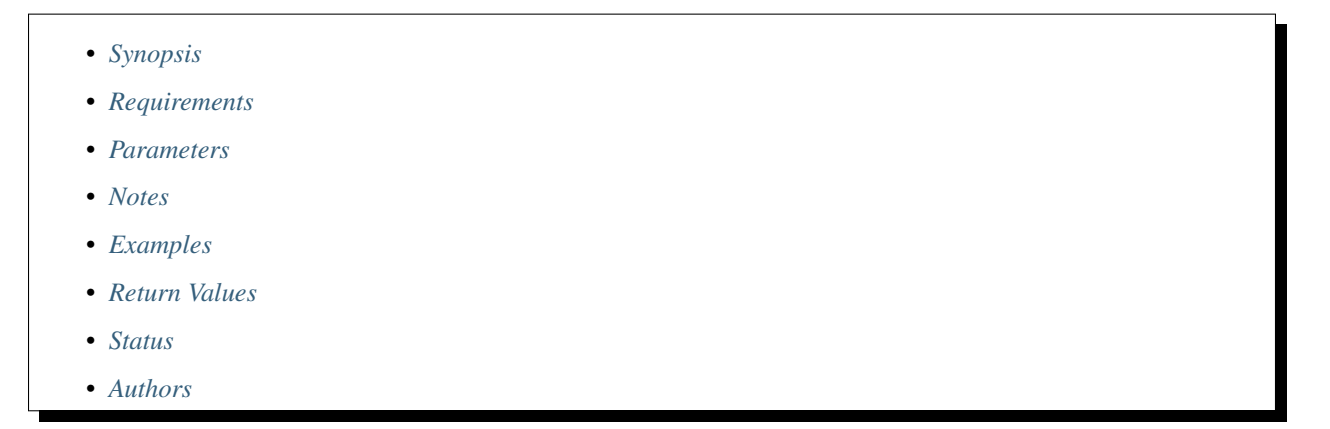

## <span id="page-392-0"></span>**76.1 Synopsis**

• This module is able to configure a FortiGate or FortiOS (FOS) device by allowing the user to set and modify firewall\_shaper feature and per\_ip\_shaper category. Examples include all parameters and values need to be adjusted to datasources before usage. Tested with FOS v6.0.0

## <span id="page-392-1"></span>**76.2 Requirements**

The below requirements are needed on the host that executes this module.

#### <span id="page-393-1"></span><span id="page-393-0"></span>**76.4 Notes**

Note:

• Legacy fortiosapi has been deprecated, httpapi is the preferred way to run playbooks

### <span id="page-393-2"></span>**76.5 Examples**

```
- hosts: fortigates
 collections:
   - fortinet.fortios
 connection: httpapi
 vars:
  vdom: "root"
  ansible_httpapi_use_ssl: yes
  ansible_httpapi_validate_certs: no
  ansible_httpapi_port: 443
 tasks:
 - name: Configure per-IP traffic shaper.
   fortios_firewall_shaper_per_ip_shaper:
     vdom: "{{ vdom }}"
     state: "present"
     firewall_shaper_per_ip_shaper:
       bandwidth_unit: "kbps"
       diffserv_forward: "enable"
       diffserv_reverse: "enable"
       diffservcode_forward: "<your_own_value>"
       diffservcode_rev: "<your_own_value>"
       max_bandwidth: "8"
       max_concurrent_session: "9"
       name: "default_name_10"
```
#### <span id="page-393-3"></span>**76.6 Return Values**

Common return values are documented: [https://docs.ansible.com/ansible/latest/reference\\_appendices/common\\_](https://docs.ansible.com/ansible/latest/reference_appendices/common_return_values.html#common-return-values) [return\\_values.html#common-return-values,](https://docs.ansible.com/ansible/latest/reference_appendices/common_return_values.html#common-return-values) the following are the fields unique to this module:

#### <span id="page-393-4"></span>**76.7 Status**

• This module is not guaranteed to have a backwards compatible interface.

## <span id="page-393-5"></span>**76.8 Authors**

• Link Zheng (@chillancezen)

- Hongbin Lu (@fgtdev-hblu)
- Frank Shen (@frankshen01)
- Jie Xue (@JieX19)
- Miguel Angel Munoz (@mamunozgonzalez)
- Nicolas Thomas (@thomnico)
# fortios\_firewall\_shaper\_traffic\_shaper – Configure shared traffic shaper in Fortinet's FortiOS and FortiGate.

New in version 2.8.

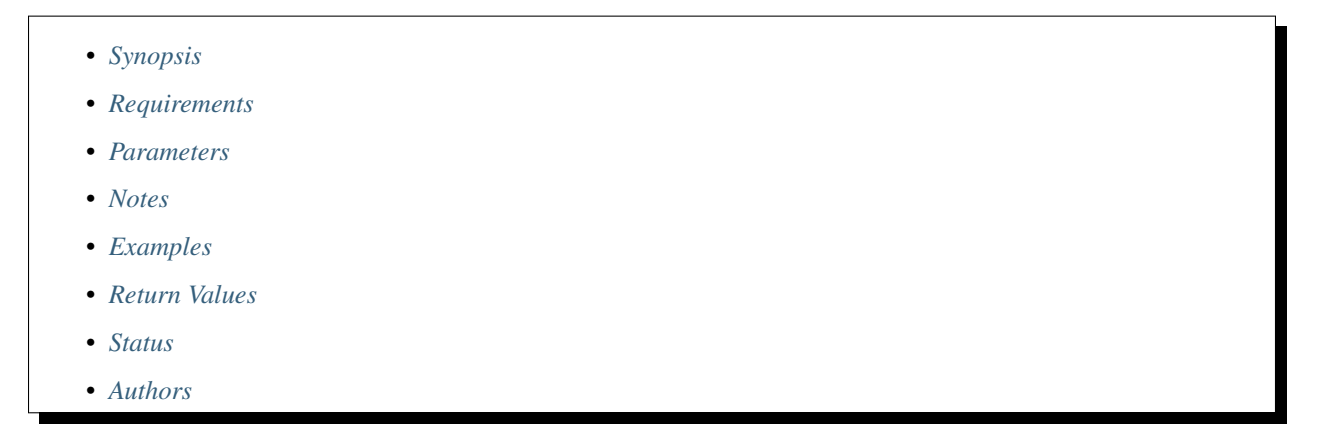

# <span id="page-396-0"></span>**77.1 Synopsis**

• This module is able to configure a FortiGate or FortiOS (FOS) device by allowing the user to set and modify firewall\_shaper feature and traffic\_shaper category. Examples include all parameters and values need to be adjusted to datasources before usage. Tested with FOS v6.0.0

# <span id="page-396-1"></span>**77.2 Requirements**

The below requirements are needed on the host that executes this module.

### <span id="page-397-1"></span><span id="page-397-0"></span>**77.4 Notes**

Note:

• Legacy fortiosapi has been deprecated, httpapi is the preferred way to run playbooks

## <span id="page-397-2"></span>**77.5 Examples**

```
- hosts: fortigates
 collections:
   - fortinet.fortios
 connection: httpapi
 vars:
  vdom: "root"
  ansible_httpapi_use_ssl: yes
  ansible_httpapi_validate_certs: no
  ansible_httpapi_port: 443
 tasks:
 - name: Configure shared traffic shaper.
   fortios_firewall_shaper_traffic_shaper:
     vdom: "{{ vdom }}"
     state: "present"
     firewall_shaper_traffic_shaper:
       bandwidth_unit: "kbps"
       diffserv: "enable"
       diffservcode: "<your_own_value>"
       guaranteed_bandwidth: "6"
       maximum_bandwidth: "7"
       name: "default_name_8"
       per_policy: "disable"
       priority: "low"
```
### <span id="page-397-3"></span>**77.6 Return Values**

Common return values are documented: [https://docs.ansible.com/ansible/latest/reference\\_appendices/common\\_](https://docs.ansible.com/ansible/latest/reference_appendices/common_return_values.html#common-return-values) [return\\_values.html#common-return-values,](https://docs.ansible.com/ansible/latest/reference_appendices/common_return_values.html#common-return-values) the following are the fields unique to this module:

## <span id="page-397-4"></span>**77.7 Status**

• This module is not guaranteed to have a backwards compatible interface.

## <span id="page-397-5"></span>**77.8 Authors**

• Link Zheng (@chillancezen)

- Hongbin Lu (@fgtdev-hblu)
- Frank Shen (@frankshen01)
- Jie Xue (@JieX19)
- Miguel Angel Munoz (@mamunozgonzalez)
- Nicolas Thomas (@thomnico)

# fortios\_firewall\_shaping\_policy – Configure shaping policies in Fortinet's FortiOS and FortiGate.

New in version 2.8.

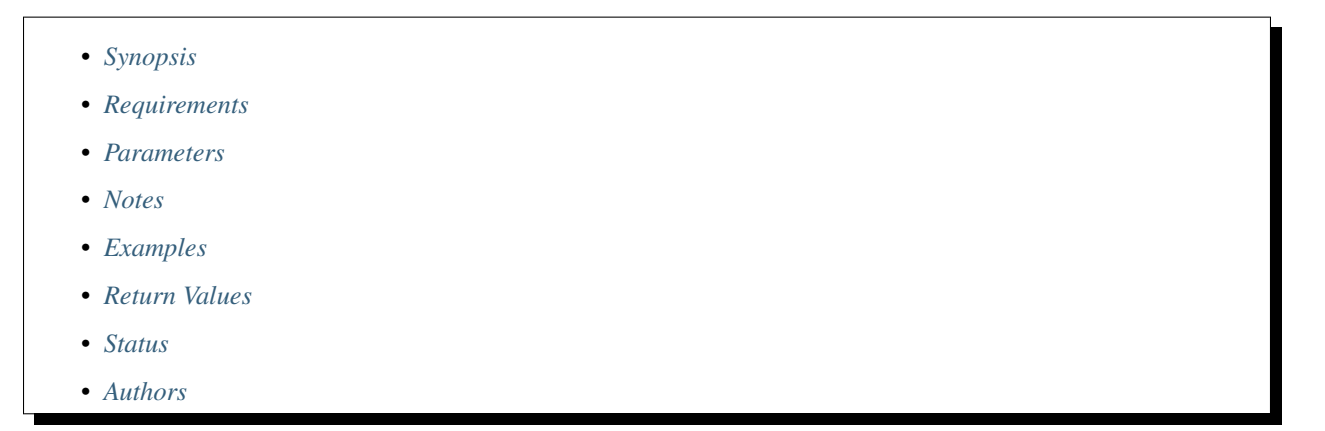

## <span id="page-400-0"></span>**78.1 Synopsis**

• This module is able to configure a FortiGate or FortiOS (FOS) device by allowing the user to set and modify firewall feature and shaping\_policy category. Examples include all parameters and values need to be adjusted to datasources before usage. Tested with FOS v6.0.0

## <span id="page-400-1"></span>**78.2 Requirements**

The below requirements are needed on the host that executes this module.

#### <span id="page-401-1"></span><span id="page-401-0"></span>**78.4 Notes**

Note:

• Legacy fortiosapi has been deprecated, httpapi is the preferred way to run playbooks

### <span id="page-401-2"></span>**78.5 Examples**

```
- hosts: fortigates
 collections:
   - fortinet.fortios
 connection: httpapi
 vars:
  vdom: "root"
  ansible_httpapi_use_ssl: yes
  ansible_httpapi_validate_certs: no
  ansible_httpapi_port: 443
 tasks:
 - name: Configure shaping policies.
   fortios_firewall_shaping_policy:
     vdom: "{{ vdom }}"
     state: "present"
     firewall_shaping_policy:
       app_category:
         -
           id: "4"
       application:
         -
           id: "6"
       class_id: "7"
       comment: "Comments."
       dstaddr:
         -
           name: "default_name_10 (source firewall.address.name firewall.addrgrp.
˓→name)"
       dstaddr6:
         -
           name: "default_name_12 (source firewall.address6.name firewall.addrgrp6.
˓→name)"
       dstintf:
         -
           name: "default_name_14 (source system.interface.name system.zone.name)"
       groups:
         -
           name: "default_name_16 (source user.group.name)"
       id: "17"
       internet_service: "enable"
       internet_service_custom:
         -
           name: "default_name_20 (source firewall.internet-service-custom.name)"
```
(continues on next page)

```
(continued from previous page)
```

```
internet_service_id:
         -
            id: "22 (source firewall.internet-service.id)"
       internet_service_src: "enable"
       internet_service_src_custom:
         -
            name: "default_name_25 (source firewall.internet-service-custom.name)"
       internet_service_src_id:
         -
            id: "27 (source firewall.internet-service.id)"
       ip_version: "4"
       per_ip_shaper: "<your_own_value> (source firewall.shaper.per-ip-shaper.name)"
        schedule: "<your_own_value> (source firewall.schedule.onetime.name firewall.
˓→schedule.recurring.name firewall.schedule.group.name)"
       service:
         -
           name: "default_name_32 (source firewall.service.custom.name firewall.
˓→service.group.name)"
        srcaddr:
         -
            name: "default_name_34 (source firewall.address.name firewall.addrgrp.
\rightarrowname)"
        srcaddr6:
         -
            name: "default_name_36 (source firewall.address6.name firewall.addrgrp6.
˓→name)"
       status: "enable"
       traffic shaper: "<your_own_value> (source firewall.shaper.traffic-shaper.name)
˓→"
       traffic_shaper_reverse: "<your_own_value> (source firewall.shaper.traffic-
˓→shaper.name)"
       url_category:
         -
            id: "41"
       users:
         -
           name: "default_name_43 (source user.local.name)"
```
## <span id="page-402-0"></span>**78.6 Return Values**

Common return values are documented: [https://docs.ansible.com/ansible/latest/reference\\_appendices/common\\_](https://docs.ansible.com/ansible/latest/reference_appendices/common_return_values.html#common-return-values) [return\\_values.html#common-return-values,](https://docs.ansible.com/ansible/latest/reference_appendices/common_return_values.html#common-return-values) the following are the fields unique to this module:

## <span id="page-402-1"></span>**78.7 Status**

• This module is not guaranteed to have a backwards compatible interface.

## <span id="page-402-2"></span>**78.8 Authors**

• Link Zheng (@chillancezen)

- Hongbin Lu (@fgtdev-hblu)
- Frank Shen (@frankshen01)
- Jie Xue (@JieX19)
- Miguel Angel Munoz (@mamunozgonzalez)
- Nicolas Thomas (@thomnico)

# fortios\_firewall\_shaping\_profile – Configure shaping profiles in Fortinet's FortiOS and FortiGate.

New in version 2.8.

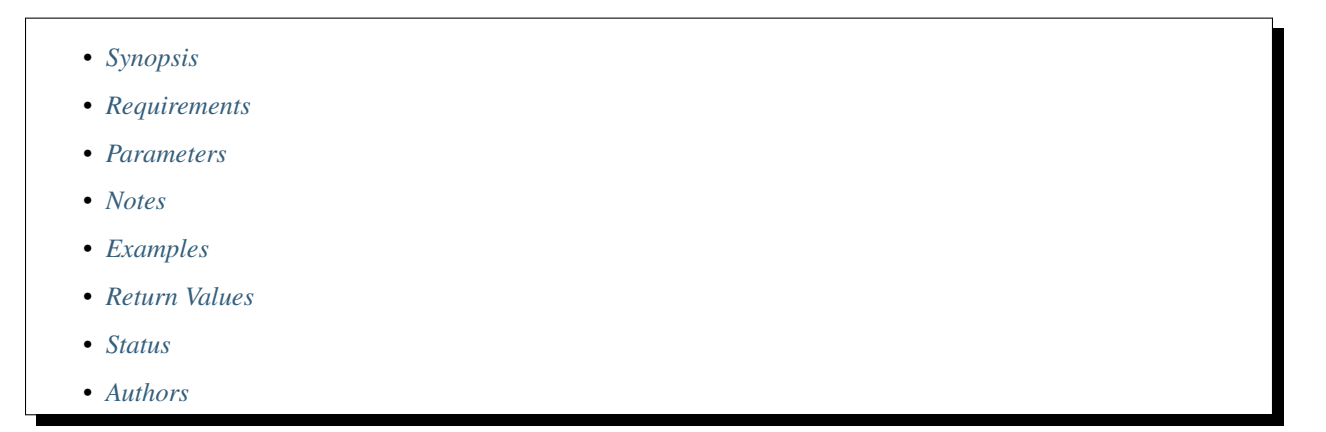

## <span id="page-404-0"></span>**79.1 Synopsis**

• This module is able to configure a FortiGate or FortiOS (FOS) device by allowing the user to set and modify firewall feature and shaping\_profile category. Examples include all parameters and values need to be adjusted to datasources before usage. Tested with FOS v6.0.0

## <span id="page-404-1"></span>**79.2 Requirements**

The below requirements are needed on the host that executes this module.

#### <span id="page-405-1"></span><span id="page-405-0"></span>**79.4 Notes**

Note:

• Legacy fortiosapi has been deprecated, httpapi is the preferred way to run playbooks

### <span id="page-405-2"></span>**79.5 Examples**

```
- hosts: fortigates
 collections:
   - fortinet.fortios
 connection: httpapi
 vars:
  vdom: "root"
  ansible_httpapi_use_ssl: yes
  ansible_httpapi_validate_certs: no
  ansible_httpapi_port: 443
 tasks:
 - name: Configure shaping profiles.
   fortios_firewall_shaping_profile:
     vdom: "{{ vdom }}"
     state: "present"
     firewall_shaping_profile:
       comment: "Comment."
       default_class_id: "4"
       profile_name: "<your_own_value>"
       shaping_entries:
         -
           class_id: "7"
           guaranteed_bandwidth_percentage: "8"
            id: "9"
           maximum_bandwidth_percentage: "10"
           priority: "high"
```
## <span id="page-405-3"></span>**79.6 Return Values**

Common return values are documented: https://docs.ansible.com/ansible/latest/reference appendices/common [return\\_values.html#common-return-values,](https://docs.ansible.com/ansible/latest/reference_appendices/common_return_values.html#common-return-values) the following are the fields unique to this module:

### <span id="page-405-4"></span>**79.7 Status**

• This module is not guaranteed to have a backwards compatible interface.

## <span id="page-406-0"></span>**79.8 Authors**

- Link Zheng (@chillancezen)
- Hongbin Lu (@fgtdev-hblu)
- Frank Shen (@frankshen01)
- Jie Xue (@JieX19)
- Miguel Angel Munoz (@mamunozgonzalez)
- Nicolas Thomas (@thomnico)

# fortios\_firewall\_sniffer – Configure sniffer in Fortinet's FortiOS and FortiGate.

New in version 2.8.

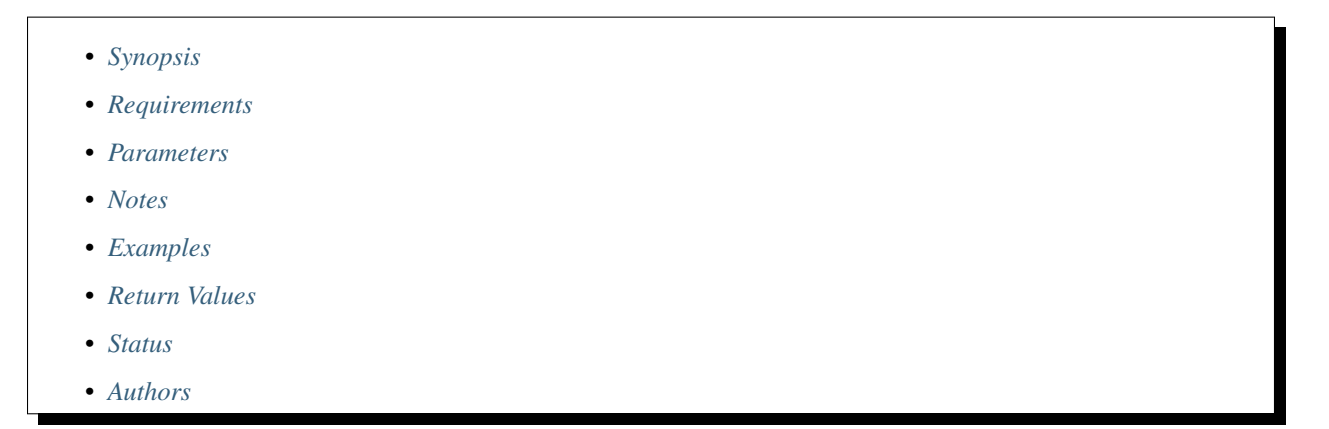

## <span id="page-408-0"></span>**80.1 Synopsis**

• This module is able to configure a FortiGate or FortiOS (FOS) device by allowing the user to set and modify firewall feature and sniffer category. Examples include all parameters and values need to be adjusted to datasources before usage. Tested with FOS v6.0.0

## <span id="page-408-1"></span>**80.2 Requirements**

The below requirements are needed on the host that executes this module.

#### <span id="page-409-1"></span><span id="page-409-0"></span>**80.4 Notes**

Note:

• Legacy fortiosapi has been deprecated, httpapi is the preferred way to run playbooks

### <span id="page-409-2"></span>**80.5 Examples**

```
- hosts: fortigates
 collections:
    - fortinet.fortios
 connection: httpapi
 vars:
  vdom: "root"
  ansible_httpapi_use_ssl: yes
  ansible_httpapi_validate_certs: no
  ansible_httpapi_port: 443
 tasks:
  - name: Configure sniffer.
   fortios_firewall_sniffer:
     vdom: "{{ vdom }}"
      state: "present"
     firewall_sniffer:
        anomaly:
         -
           action: "pass"
           log: "enable"
           name: "default_name_6"
           quarantine: "none"
            quarantine_expiry: "<your_own_value>"
            quarantine_log: "disable"
            status: "disable"
            threshold: "11"
            threshold(default): "12"
        application_list: "<your_own_value> (source application.list.name)"
        application_list_status: "enable"
        av_profile: "<your_own_value> (source antivirus.profile.name)"
        av_profile_status: "enable"
        dlp_sensor: "<your_own_value> (source dlp.sensor.name)"
        dlp_sensor_status: "enable"
        dsri: "enable"
       host: "myhostname"
        id: "21"
        interface: "<your_own_value> (source system.interface.name)"
        ips_dos_status: "enable"
        ips_sensor: "<your_own_value> (source ips.sensor.name)"
        ips_sensor_status: "enable"
        ipv6: "enable"
        logtraffic: "all"
       max_packet_count: "28"
```
(continues on next page)

(continued from previous page)

```
non_ip: "enable"
port: "<your_own_value>"
protocol: "<your_own_value>"
scan_botnet_connections: "disable"
spamfilter_profile: "<your_own_value> (source spamfilter.profile.name)"
spamfilter_profile_status: "enable"
status: "enable"
vlan: "<your_own_value>"
webfilter_profile: "<your_own_value> (source webfilter.profile.name)"
webfilter_profile_status: "enable"
```
### <span id="page-410-0"></span>**80.6 Return Values**

Common return values are documented: [https://docs.ansible.com/ansible/latest/reference\\_appendices/common\\_](https://docs.ansible.com/ansible/latest/reference_appendices/common_return_values.html#common-return-values) [return\\_values.html#common-return-values,](https://docs.ansible.com/ansible/latest/reference_appendices/common_return_values.html#common-return-values) the following are the fields unique to this module:

### <span id="page-410-1"></span>**80.7 Status**

• This module is not guaranteed to have a backwards compatible interface.

### <span id="page-410-2"></span>**80.8 Authors**

- Link Zheng (@chillancezen)
- Hongbin Lu (@fgtdev-hblu)
- Frank Shen (@frankshen01)
- Jie Xue (@JieX19)
- Miguel Angel Munoz (@mamunozgonzalez)
- Nicolas Thomas (@thomnico)

# fortios\_firewall\_ssh\_host\_key – SSH proxy host public keys in Fortinet's FortiOS and FortiGate.

New in version 2.8.

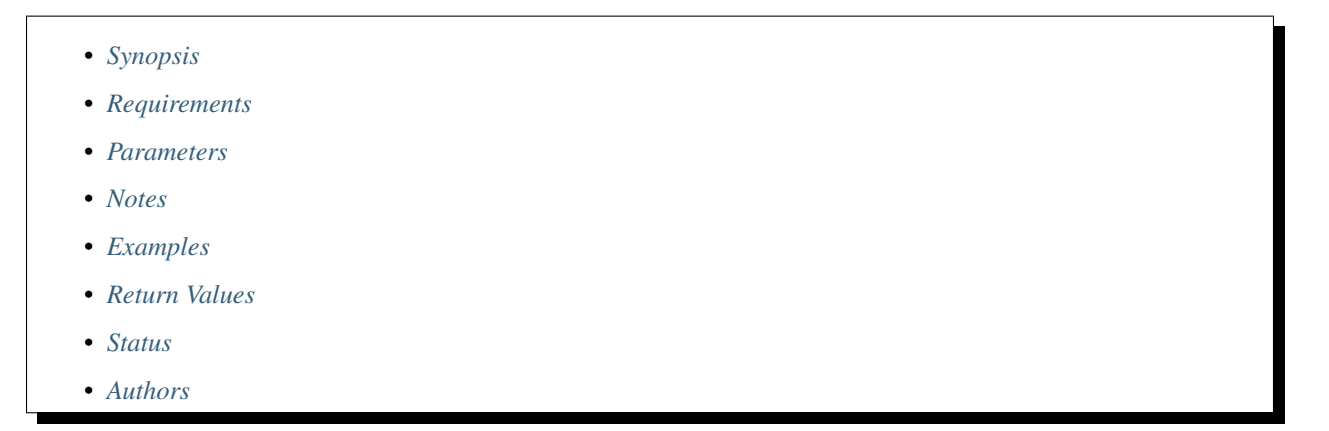

## <span id="page-412-0"></span>**81.1 Synopsis**

• This module is able to configure a FortiGate or FortiOS (FOS) device by allowing the user to set and modify firewall\_ssh feature and host\_key category. Examples include all parameters and values need to be adjusted to datasources before usage. Tested with FOS v6.0.0

## <span id="page-412-1"></span>**81.2 Requirements**

The below requirements are needed on the host that executes this module.

#### <span id="page-413-1"></span><span id="page-413-0"></span>**81.4 Notes**

Note:

• Legacy fortiosapi has been deprecated, httpapi is the preferred way to run playbooks

### <span id="page-413-2"></span>**81.5 Examples**

```
- hosts: fortigates
 collections:
   - fortinet.fortios
 connection: httpapi
 vars:
  vdom: "root"
  ansible_httpapi_use_ssl: yes
  ansible_httpapi_validate_certs: no
  ansible_httpapi_port: 443
 tasks:
 - name: SSH proxy host public keys.
   fortios_firewall_ssh_host_key:
     vdom: "{{ vdom }}"
     state: "present"
     firewall_ssh_host_key:
       hostname: "myhostname"
       ip: "<your_own_value>"
       name: "default_name_5"
       nid: "256"
       port: "7"
       public_key: "<your_own_value>"
       status: "trusted"
       type: "RSA"
```
### <span id="page-413-3"></span>**81.6 Return Values**

Common return values are documented: [https://docs.ansible.com/ansible/latest/reference\\_appendices/common\\_](https://docs.ansible.com/ansible/latest/reference_appendices/common_return_values.html#common-return-values) [return\\_values.html#common-return-values,](https://docs.ansible.com/ansible/latest/reference_appendices/common_return_values.html#common-return-values) the following are the fields unique to this module:

### <span id="page-413-4"></span>**81.7 Status**

• This module is not guaranteed to have a backwards compatible interface.

### <span id="page-413-5"></span>**81.8 Authors**

• Link Zheng (@chillancezen)

- Hongbin Lu (@fgtdev-hblu)
- Frank Shen (@frankshen01)
- Jie Xue (@JieX19)
- Miguel Angel Munoz (@mamunozgonzalez)
- Nicolas Thomas (@thomnico)

# fortios\_firewall\_ssh\_local\_ca – SSH proxy local CA in Fortinet's FortiOS and FortiGate.

New in version 2.8.

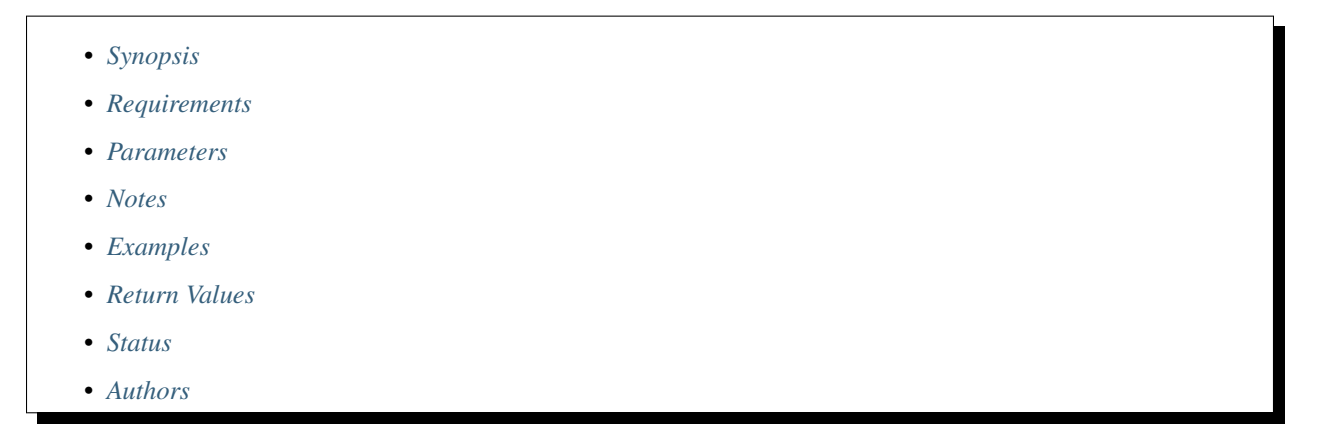

## <span id="page-416-0"></span>**82.1 Synopsis**

• This module is able to configure a FortiGate or FortiOS (FOS) device by allowing the user to set and modify firewall\_ssh feature and local\_ca category. Examples include all parameters and values need to be adjusted to datasources before usage. Tested with FOS v6.0.0

## <span id="page-416-1"></span>**82.2 Requirements**

The below requirements are needed on the host that executes this module.

### <span id="page-417-1"></span><span id="page-417-0"></span>**82.4 Notes**

Note:

• Legacy fortiosapi has been deprecated, httpapi is the preferred way to run playbooks

### <span id="page-417-2"></span>**82.5 Examples**

```
- hosts: fortigates
 collections:
   - fortinet.fortios
 connection: httpapi
 vars:
  vdom: "root"
  ansible_httpapi_use_ssl: yes
  ansible_httpapi_validate_certs: no
  ansible_httpapi_port: 443
 tasks:
 - name: SSH proxy local CA.
   fortios_firewall_ssh_local_ca:
     vdom: "{{ vdom }}"
     state: "present"
     firewall_ssh_local_ca:
       name: "default_name_3"
       password: "<your_own_value>"
       private_key: "<your_own_value>"
       public_key: "<your_own_value>"
       source: "built-in"
```
#### <span id="page-417-3"></span>**82.6 Return Values**

Common return values are documented: [https://docs.ansible.com/ansible/latest/reference\\_appendices/common\\_](https://docs.ansible.com/ansible/latest/reference_appendices/common_return_values.html#common-return-values) [return\\_values.html#common-return-values,](https://docs.ansible.com/ansible/latest/reference_appendices/common_return_values.html#common-return-values) the following are the fields unique to this module:

### <span id="page-417-4"></span>**82.7 Status**

• This module is not guaranteed to have a backwards compatible interface.

### <span id="page-417-5"></span>**82.8 Authors**

- Link Zheng (@chillancezen)
- Hongbin Lu (@fgtdev-hblu)
- Frank Shen (@frankshen01)
- Jie Xue (@JieX19)
- Miguel Angel Munoz (@mamunozgonzalez)
- Nicolas Thomas (@thomnico)

# fortios\_firewall\_ssh\_local\_key – SSH proxy local keys in Fortinet's FortiOS and FortiGate.

New in version 2.8.

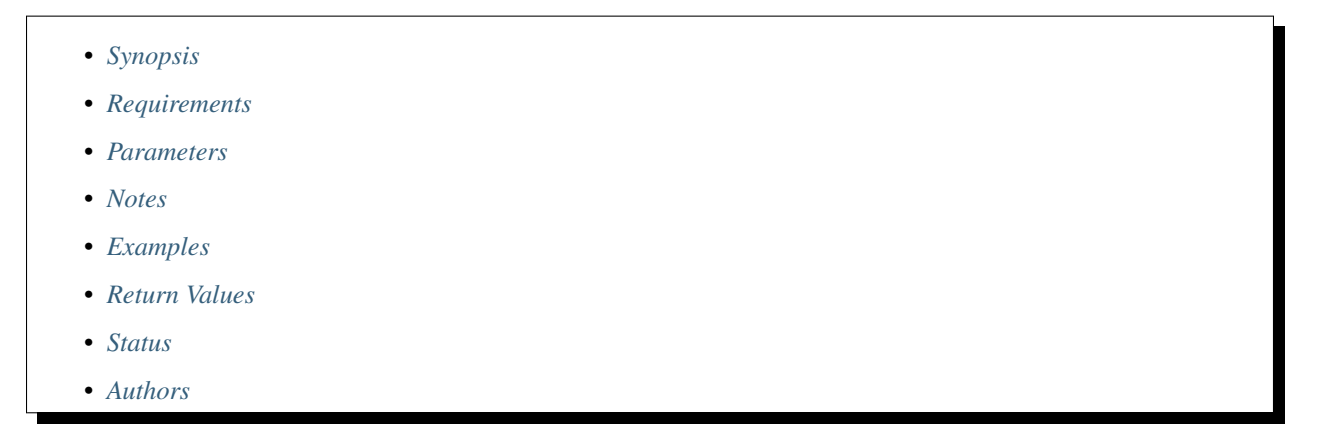

## <span id="page-420-0"></span>**83.1 Synopsis**

• This module is able to configure a FortiGate or FortiOS (FOS) device by allowing the user to set and modify firewall\_ssh feature and local\_key category. Examples include all parameters and values need to be adjusted to datasources before usage. Tested with FOS v6.0.0

## <span id="page-420-1"></span>**83.2 Requirements**

The below requirements are needed on the host that executes this module.

#### <span id="page-421-1"></span><span id="page-421-0"></span>**83.4 Notes**

Note:

• Legacy fortiosapi has been deprecated, httpapi is the preferred way to run playbooks

### <span id="page-421-2"></span>**83.5 Examples**

```
- hosts: fortigates
 collections:
   - fortinet.fortios
 connection: httpapi
 vars:
  vdom: "root"
  ansible_httpapi_use_ssl: yes
  ansible_httpapi_validate_certs: no
  ansible_httpapi_port: 443
 tasks:
 - name: SSH proxy local keys.
   fortios_firewall_ssh_local_key:
     vdom: "{{ vdom }}"
     state: "present"
     firewall_ssh_local_key:
       name: "default_name_3"
       password: "<your_own_value>"
       private_key: "<your_own_value>"
       public_key: "<your_own_value>"
       source: "built-in"
```
### <span id="page-421-3"></span>**83.6 Return Values**

Common return values are documented: [https://docs.ansible.com/ansible/latest/reference\\_appendices/common\\_](https://docs.ansible.com/ansible/latest/reference_appendices/common_return_values.html#common-return-values) [return\\_values.html#common-return-values,](https://docs.ansible.com/ansible/latest/reference_appendices/common_return_values.html#common-return-values) the following are the fields unique to this module:

### <span id="page-421-4"></span>**83.7 Status**

• This module is not guaranteed to have a backwards compatible interface.

### <span id="page-421-5"></span>**83.8 Authors**

- Link Zheng (@chillancezen)
- Hongbin Lu (@fgtdev-hblu)
- Frank Shen (@frankshen01)
- Jie Xue (@JieX19)
- Miguel Angel Munoz (@mamunozgonzalez)
- Nicolas Thomas (@thomnico)

# fortios\_firewall\_ssh\_setting – SSH proxy settings in Fortinet's FortiOS and FortiGate.

New in version 2.8.

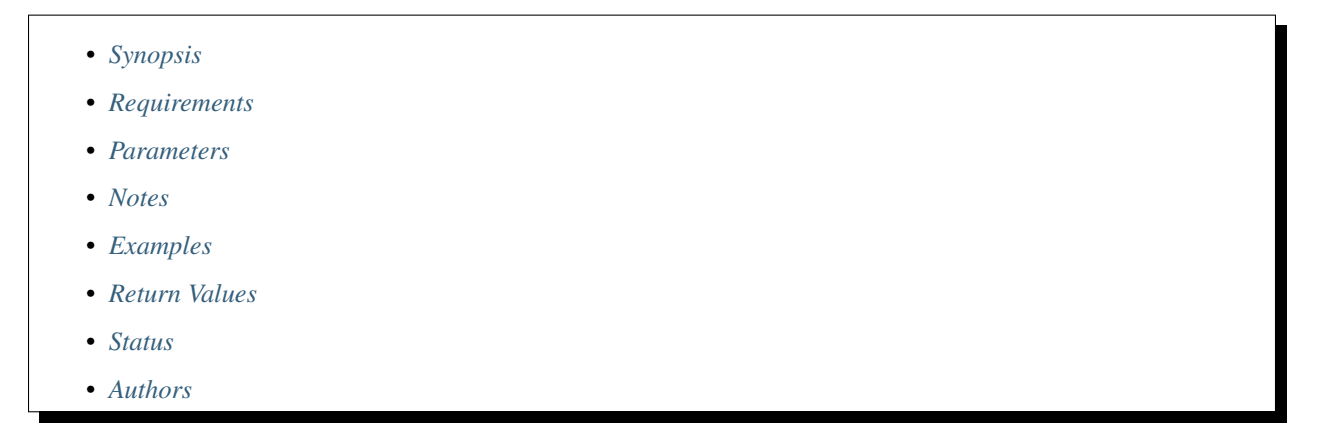

## <span id="page-424-0"></span>**84.1 Synopsis**

• This module is able to configure a FortiGate or FortiOS (FOS) device by allowing the user to set and modify firewall\_ssh feature and setting category. Examples include all parameters and values need to be adjusted to datasources before usage. Tested with FOS v6.0.0

## <span id="page-424-1"></span>**84.2 Requirements**

The below requirements are needed on the host that executes this module.

#### <span id="page-425-1"></span><span id="page-425-0"></span>**84.4 Notes**

Note:

• Legacy fortiosapi has been deprecated, httpapi is the preferred way to run playbooks

#### <span id="page-425-2"></span>**84.5 Examples**

```
- hosts: fortigates
 collections:
   - fortinet.fortios
 connection: httpapi
 vars:
  vdom: "root"
  ansible_httpapi_use_ssl: yes
  ansible_httpapi_validate_certs: no
  ansible_httpapi_port: 443
 tasks:
 - name: SSH proxy settings.
   fortios_firewall_ssh_setting:
     vdom: "{{ vdom }}"
     firewall_ssh_setting:
       caname: "<your_own_value> (source firewall.ssh.local-ca.name)"
       host_trusted_checking: "enable"
       hostkey_dsa1024: "myhostname (source firewall.ssh.local-key.name)"
       hostkey_ecdsa256: "myhostname (source firewall.ssh.local-key.name)"
       hostkey_ecdsa384: "myhostname (source firewall.ssh.local-key.name)"
       hostkey_ecdsa521: "myhostname (source firewall.ssh.local-key.name)"
       hostkey_ed25519: "myhostname (source firewall.ssh.local-key.name)"
       hostkey_rsa2048: "myhostname (source firewall.ssh.local-key.name)"
       untrusted_caname: "<your_own_value> (source firewall.ssh.local-ca.name)"
```
#### <span id="page-425-3"></span>**84.6 Return Values**

Common return values are documented: [https://docs.ansible.com/ansible/latest/reference\\_appendices/common\\_](https://docs.ansible.com/ansible/latest/reference_appendices/common_return_values.html#common-return-values) [return\\_values.html#common-return-values,](https://docs.ansible.com/ansible/latest/reference_appendices/common_return_values.html#common-return-values) the following are the fields unique to this module:

#### <span id="page-425-4"></span>**84.7 Status**

• This module is not guaranteed to have a backwards compatible interface.

#### <span id="page-425-5"></span>**84.8 Authors**

• Link Zheng (@chillancezen)

- Hongbin Lu (@fgtdev-hblu)
- Frank Shen (@frankshen01)
- Jie Xue (@JieX19)
- Miguel Angel Munoz (@mamunozgonzalez)
- Nicolas Thomas (@thomnico)

# fortios\_firewall\_ssl\_server – Configure SSL servers in Fortinet's FortiOS and FortiGate.

New in version 2.8.

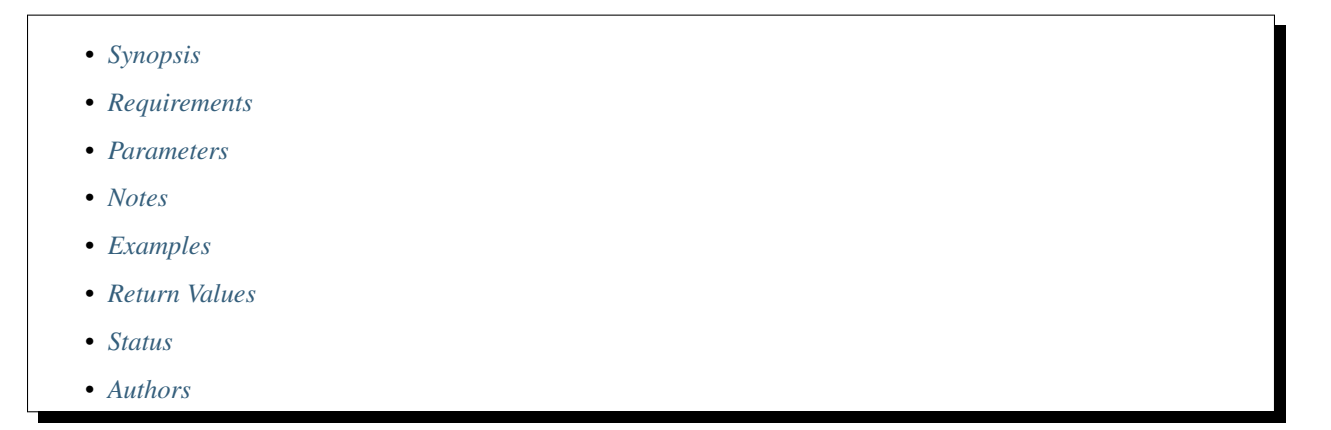

## <span id="page-428-0"></span>**85.1 Synopsis**

• This module is able to configure a FortiGate or FortiOS (FOS) device by allowing the user to set and modify firewall feature and ssl\_server category. Examples include all parameters and values need to be adjusted to datasources before usage. Tested with FOS v6.0.0

## <span id="page-428-1"></span>**85.2 Requirements**

The below requirements are needed on the host that executes this module.

#### <span id="page-429-1"></span><span id="page-429-0"></span>**85.4 Notes**

Note:

• Legacy fortiosapi has been deprecated, httpapi is the preferred way to run playbooks

### <span id="page-429-2"></span>**85.5 Examples**

```
- hosts: fortigates
 collections:
   - fortinet.fortios
 connection: httpapi
 vars:
  vdom: "root"
  ansible_httpapi_use_ssl: yes
  ansible_httpapi_validate_certs: no
  ansible_httpapi_port: 443
 tasks:
 - name: Configure SSL servers.
   fortios_firewall_ssl_server:
     vdom: "{{ vdom }}"
     state: "present"
     firewall_ssl_server:
       add_header_x_forwarded_proto: "enable"
       ip: "<your_own_value>"
       mapped_port: "5"
       name: "default_name_6"
       port: "7"
       ssl_algorithm: "high"
       ssl_cert: "<your_own_value> (source vpn.certificate.local.name)"
       ssl_client_renegotiation: "allow"
       ssl_dh_bits: "768"
       ssl_max_version: "tls-1.0"
       ssl_min_version: "tls-1.0"
       ssl_mode: "half"
       ssl_send_empty_frags: "enable"
       url_rewrite: "enable"
```
#### <span id="page-429-3"></span>**85.6 Return Values**

Common return values are documented: [https://docs.ansible.com/ansible/latest/reference\\_appendices/common\\_](https://docs.ansible.com/ansible/latest/reference_appendices/common_return_values.html#common-return-values) [return\\_values.html#common-return-values,](https://docs.ansible.com/ansible/latest/reference_appendices/common_return_values.html#common-return-values) the following are the fields unique to this module:

#### <span id="page-429-4"></span>**85.7 Status**

• This module is not guaranteed to have a backwards compatible interface.

## <span id="page-430-0"></span>**85.8 Authors**

- Link Zheng (@chillancezen)
- Hongbin Lu (@fgtdev-hblu)
- Frank Shen (@frankshen01)
- Jie Xue (@JieX19)
- Miguel Angel Munoz (@mamunozgonzalez)
- Nicolas Thomas (@thomnico)
# fortios\_firewall\_ssl\_setting – SSL proxy settings in Fortinet's FortiOS and FortiGate.

New in version 2.8.

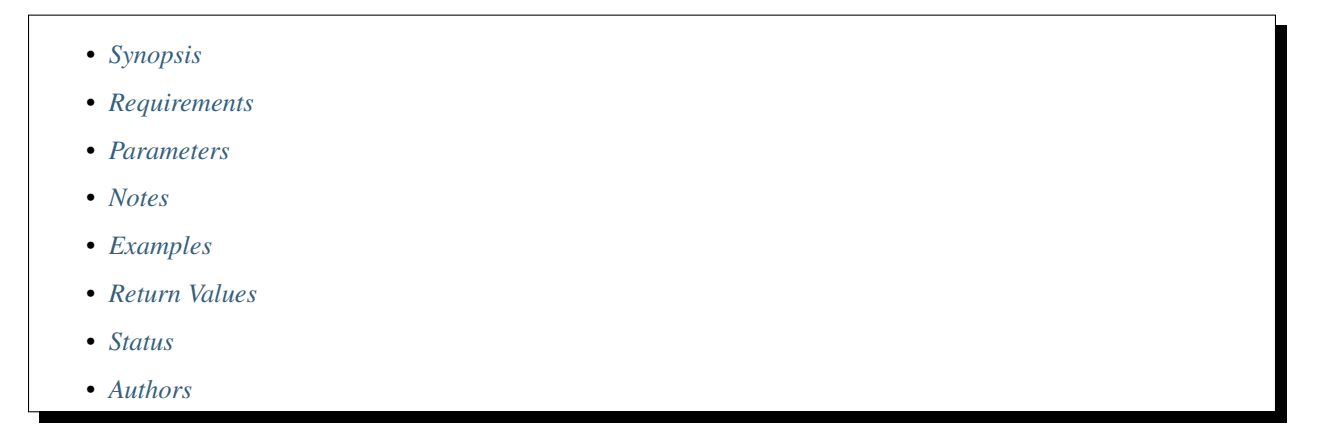

## <span id="page-432-0"></span>**86.1 Synopsis**

• This module is able to configure a FortiGate or FortiOS (FOS) device by allowing the user to set and modify firewall\_ssl feature and setting category. Examples include all parameters and values need to be adjusted to datasources before usage. Tested with FOS v6.0.0

## <span id="page-432-1"></span>**86.2 Requirements**

The below requirements are needed on the host that executes this module.

#### <span id="page-433-1"></span><span id="page-433-0"></span>**86.4 Notes**

Note:

• Legacy fortiosapi has been deprecated, httpapi is the preferred way to run playbooks

#### <span id="page-433-2"></span>**86.5 Examples**

```
- hosts: fortigates
 collections:
   - fortinet.fortios
 connection: httpapi
 vars:
  vdom: "root"
  ansible_httpapi_use_ssl: yes
  ansible_httpapi_validate_certs: no
  ansible_httpapi_port: 443
 tasks:
 - name: SSL proxy settings.
   fortios_firewall_ssl_setting:
     vdom: "{{ vdom }}"
     firewall_ssl_setting:
       abbreviate_handshake: "enable"
       cert_cache_capacity: "4"
       cert_cache_timeout: "5"
       kxp_queue_threshold: "6"
       no_matching_cipher_action: "bypass"
       proxy_connect_timeout: "8"
       session_cache_capacity: "9"
       session_cache_timeout: "10"
       ssl_dh_bits: "768"
       ssl_queue_threshold: "12"
       ssl_send_empty_frags: "enable"
```
#### <span id="page-433-3"></span>**86.6 Return Values**

Common return values are documented: https://docs.ansible.com/ansible/latest/reference appendices/common [return\\_values.html#common-return-values,](https://docs.ansible.com/ansible/latest/reference_appendices/common_return_values.html#common-return-values) the following are the fields unique to this module:

#### <span id="page-433-4"></span>**86.7 Status**

• This module is not guaranteed to have a backwards compatible interface.

# <span id="page-434-0"></span>**86.8 Authors**

- Link Zheng (@chillancezen)
- Hongbin Lu (@fgtdev-hblu)
- Frank Shen (@frankshen01)
- Jie Xue (@JieX19)
- Miguel Angel Munoz (@mamunozgonzalez)
- Nicolas Thomas (@thomnico)

# fortios\_firewall\_ssl\_ssh\_profile – Configure SSL/SSH protocol options in Fortinet's FortiOS and FortiGate.

New in version 2.8.

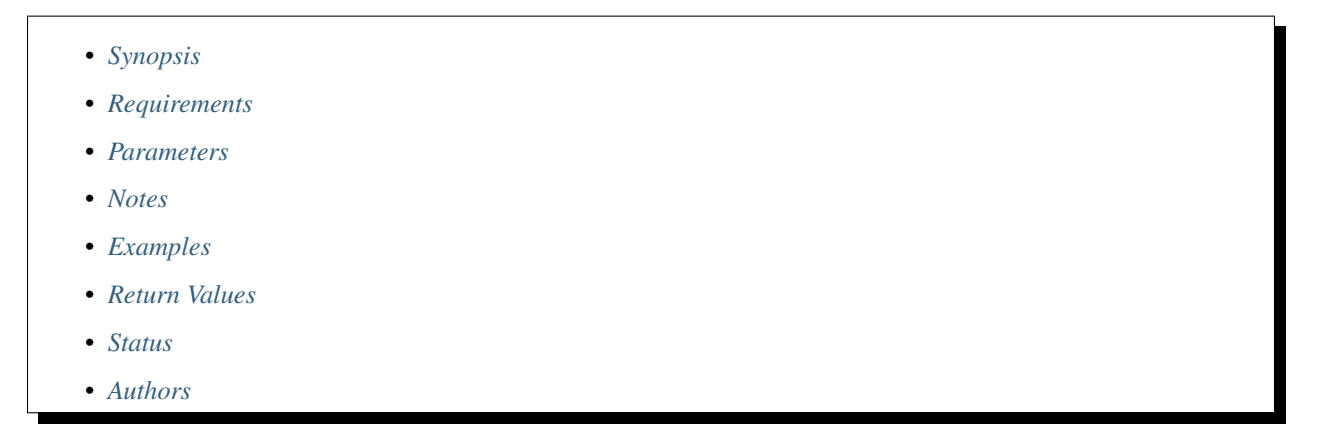

# <span id="page-436-0"></span>**87.1 Synopsis**

• This module is able to configure a FortiGate or FortiOS (FOS) device by allowing the user to set and modify firewall feature and ssl\_ssh\_profile category. Examples include all parameters and values need to be adjusted to datasources before usage. Tested with FOS v6.0.0

# <span id="page-436-1"></span>**87.2 Requirements**

The below requirements are needed on the host that executes this module.

#### <span id="page-437-1"></span><span id="page-437-0"></span>**87.4 Notes**

Note:

• Legacy fortiosapi has been deprecated, httpapi is the preferred way to run playbooks

#### <span id="page-437-2"></span>**87.5 Examples**

```
- hosts: fortigates
 collections:
    - fortinet.fortios
 connection: httpapi
 vars:
  vdom: "root"
  ansible_httpapi_use_ssl: yes
  ansible_httpapi_validate_certs: no
  ansible_httpapi_port: 443
 tasks:
  - name: Configure SSL/SSH protocol options.
   fortios_firewall_ssl_ssh_profile:
     vdom: "{{ vdom }}"
      state: "present"
     firewall_ssl_ssh_profile:
        caname: "<your_own_value> (source vpn.certificate.local.name)"
        comment: "Optional comments."
        ftps:
            allow_invalid_server_cert: "enable"
           client_cert_request: "bypass"
           ports: "8"
            status: "disable"
           unsupported_ssl: "bypass"
           untrusted_cert: "allow"
        https:
            allow_invalid_server_cert: "enable"
           client_cert_request: "bypass"
           ports: "15"
            status: "disable"
           unsupported_ssl: "bypass"
           untrusted_cert: "allow"
        imaps:
           allow_invalid_server_cert: "enable"
           client_cert_request: "bypass"
           ports: "22"
            status: "disable"
           unsupported_ssl: "bypass"
            untrusted_cert: "allow"
       mapi_over_https: "enable"
       name: "default_name_27"
       pop3s:
            allow_invalid_server_cert: "enable"
```

```
client_cert_request: "bypass"
           ports: "31"
           status: "disable"
           unsupported_ssl: "bypass"
           untrusted_cert: "allow"
       rpc_over_https: "enable"
       server_cert: "<your_own_value> (source vpn.certificate.local.name)"
       server_cert_mode: "re-sign"
       smtps:
           allow_invalid_server_cert: "enable"
           client_cert_request: "bypass"
           ports: "41"
           status: "disable"
           unsupported_ssl: "bypass"
           untrusted_cert: "allow"
       ssh:
           inspect_all: "disable"
           ports: "47"
           ssh_algorithm: "compatible"
           ssh_policy_check: "disable"
           ssh_tun_policy_check: "disable"
           status: "disable"
           unsupported_version: "bypass"
       ssl:
           allow_invalid_server_cert: "enable"
           client_cert_request: "bypass"
           inspect_all: "disable"
           unsupported_ssl: "bypass"
           untrusted_cert: "allow"
       ssl_anomalies_log: "disable"
       ssl_exempt:
         -
           address: "<your_own_value> (source firewall.address.name firewall.addrgrp.
˓→name)"
           address6: "<your_own_value> (source firewall.address6.name firewall.
˓→addrgrp6.name)"
           fortiguard_category: "63"
           id: "64"
           regex: "<your_own_value>"
           type: "fortiguard-category"
           wildcard fgdn: "<your_own_value> (source firewall.wildcard-fgdn.custom.
˓→name firewall.wildcard-fqdn.group.name)"
       ssl_exemptions_log: "disable"
       ssl_server:
         -
           ftps_client_cert_request: "bypass"
           https_client_cert_request: "bypass"
           id: "72"
           imaps_client_cert_request: "bypass"
           ip: "<your_own_value>"
           pop3s_client_cert_request: "bypass"
           smtps_client_cert_request: "bypass"
           ssl_other_client_cert_request: "bypass"
       untrusted caname: "<your_own_value> (source vpn.certificate.local.name)"
       use_ssl_server: "disable"
       whitelist: "enable"
```
#### <span id="page-439-0"></span>**87.6 Return Values**

Common return values are documented: [https://docs.ansible.com/ansible/latest/reference\\_appendices/common\\_](https://docs.ansible.com/ansible/latest/reference_appendices/common_return_values.html#common-return-values) [return\\_values.html#common-return-values,](https://docs.ansible.com/ansible/latest/reference_appendices/common_return_values.html#common-return-values) the following are the fields unique to this module:

#### <span id="page-439-1"></span>**87.7 Status**

• This module is not guaranteed to have a backwards compatible interface.

## <span id="page-439-2"></span>**87.8 Authors**

- Link Zheng (@chillancezen)
- Hongbin Lu (@fgtdev-hblu)
- Frank Shen (@frankshen01)
- Jie Xue (@JieX19)
- Miguel Angel Munoz (@mamunozgonzalez)
- Nicolas Thomas (@thomnico)

# fortios\_firewall\_ttl\_policy – Configure TTL policies in Fortinet's FortiOS and FortiGate.

New in version 2.8.

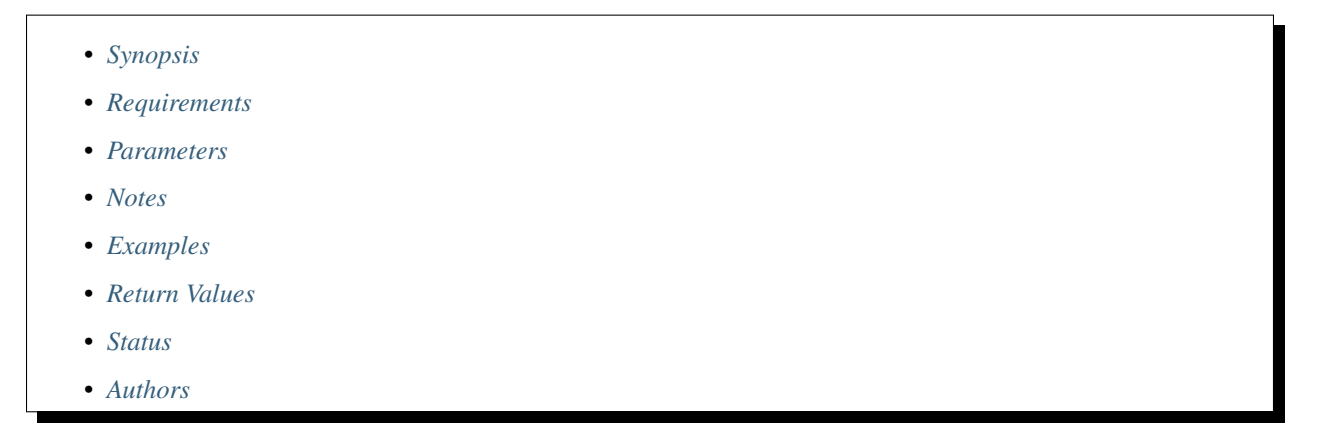

## <span id="page-440-0"></span>**88.1 Synopsis**

• This module is able to configure a FortiGate or FortiOS (FOS) device by allowing the user to set and modify firewall feature and ttl\_policy category. Examples include all parameters and values need to be adjusted to datasources before usage. Tested with FOS v6.0.0

## <span id="page-440-1"></span>**88.2 Requirements**

The below requirements are needed on the host that executes this module.

#### <span id="page-441-1"></span><span id="page-441-0"></span>**88.4 Notes**

Note:

• Legacy fortiosapi has been deprecated, httpapi is the preferred way to run playbooks

#### <span id="page-441-2"></span>**88.5 Examples**

```
- hosts: fortigates
 collections:
   - fortinet.fortios
 connection: httpapi
 vars:
  vdom: "root"
  ansible_httpapi_use_ssl: yes
  ansible_httpapi_validate_certs: no
  ansible_httpapi_port: 443
 tasks:
 - name: Configure TTL policies.
   fortios_firewall_ttl_policy:
     vdom: "{{ vdom }}"
     state: "present"
     firewall_ttl_policy:
       action: "accept"
       id: "4"
       schedule: "<your_own_value> (source firewall.schedule.onetime.name firewall.
˓→schedule.recurring.name firewall.schedule.group.name)"
       service:
         -
           name: "default_name_7 (source firewall.service.custom.name firewall.
˓→service.group.name)"
       srcaddr:
         -
           name: "default_name_9 (source firewall.address.name firewall.addrgrp.name)
˓→"
       srcintf: "<your_own_value> (source system.zone.name system.interface.name)"
       status: "enable"
       ttl: "<your_own_value>"
```
#### <span id="page-441-3"></span>**88.6 Return Values**

Common return values are documented: [https://docs.ansible.com/ansible/latest/reference\\_appendices/common\\_](https://docs.ansible.com/ansible/latest/reference_appendices/common_return_values.html#common-return-values) [return\\_values.html#common-return-values,](https://docs.ansible.com/ansible/latest/reference_appendices/common_return_values.html#common-return-values) the following are the fields unique to this module:

# <span id="page-442-0"></span>**88.7 Status**

• This module is not guaranteed to have a backwards compatible interface.

## <span id="page-442-1"></span>**88.8 Authors**

- Link Zheng (@chillancezen)
- Hongbin Lu (@fgtdev-hblu)
- Frank Shen (@frankshen01)
- Jie Xue (@JieX19)
- Miguel Angel Munoz (@mamunozgonzalez)
- Nicolas Thomas (@thomnico)

# fortios\_firewall\_vip – Configure virtual IP for IPv4 in Fortinet's FortiOS and FortiGate.

New in version 2.8.

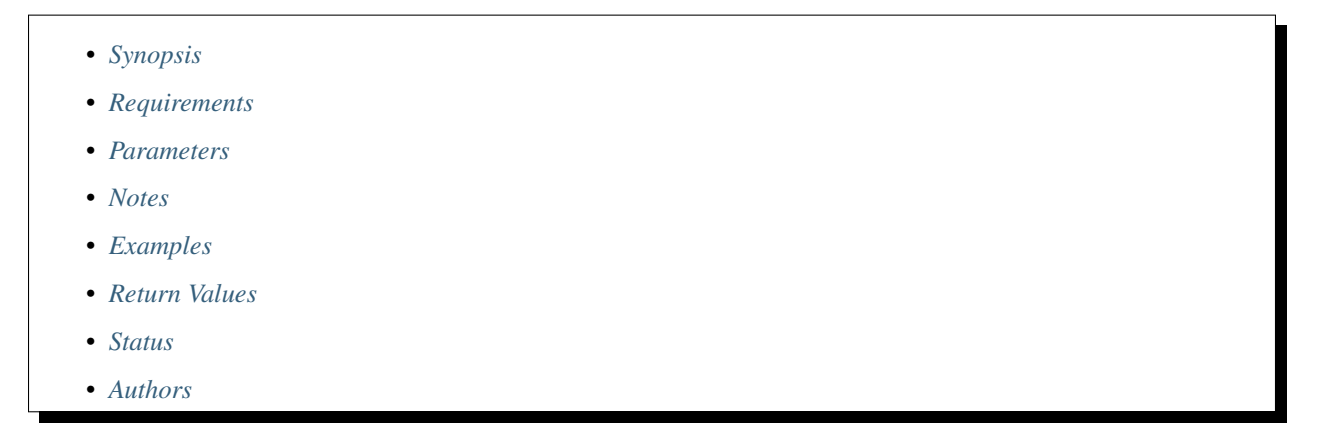

## <span id="page-444-0"></span>**89.1 Synopsis**

• This module is able to configure a FortiGate or FortiOS (FOS) device by allowing the user to set and modify firewall feature and vip category. Examples include all parameters and values need to be adjusted to datasources before usage. Tested with FOS v6.0.0

## <span id="page-444-1"></span>**89.2 Requirements**

The below requirements are needed on the host that executes this module.

#### <span id="page-445-1"></span><span id="page-445-0"></span>**89.4 Notes**

Note:

• Legacy fortiosapi has been deprecated, httpapi is the preferred way to run playbooks

#### <span id="page-445-2"></span>**89.5 Examples**

```
- hosts: fortigates
 collections:
   - fortinet.fortios
 connection: httpapi
 vars:
  vdom: "root"
  ansible_httpapi_use_ssl: yes
  ansible_httpapi_validate_certs: no
  ansible_httpapi_port: 443
 tasks:
  - name: Configure virtual IP for IPv4.
   fortios_firewall_vip:
     vdom: "{{ vdom }}"
     state: "present"
     firewall_vip:
        arp_reply: "disable"
        color: "4"
        comment: "Comment."
        dns_mapping_ttl: "6"
        extaddr:
         -
            name: "default_name_8 (source firewall.address.name firewall.addrgrp.name)
\hookrightarrow ^{\rm{II}}extintf: "<your_own_value> (source system.interface.name)"
        extip: "<your_own_value>"
        extport: "<your_own_value>"
        gratuitous_arp_interval: "12"
        http_cookie_age: "13"
        http_cookie_domain: "<your_own_value>"
        http_cookie_domain_from_host: "disable"
        http_cookie_generation: "16"
        http_cookie_path: "<your_own_value>"
        http_cookie_share: "disable"
        http_ip_header: "enable"
        http_ip_header_name: "<your_own_value>"
        http_multiplex: "enable"
        https_cookie_secure: "disable"
        id: "23"
        ldb_method: "static"
        mapped_addr: "<your_own_value> (source firewall.address.name)"
        mappedip:
         -
```

```
(continued from previous page)
```

```
range: "<your_own_value>"
       mappedport: "<your_own_value>"
       max_embryonic_connections: "29"
       monitor:
         -
           name: "default_name_31 (source firewall.ldb-monitor.name)"
       name: "default_name_32"
       nat_source_vip: "disable"
       outlook_web_access: "disable"
       persistence: "none"
       portforward: "disable"
       portmapping_type: "1-to-1"
       protocol: "tcp"
       realservers:
         -
           client_ip: "<your_own_value>"
           healthcheck: "disable"
           holddown_interval: "42"
           http_host: "myhostname"
           id: "44"
           ip: "<your_own_value>"
           max_connections: "46"
           monitor: "<your_own_value> (source firewall.ldb-monitor.name)"
           port: "48"
           status: "active"
           weight: "50"
       server_type: "http"
       service:
         -
           name: "default_name_53 (source firewall.service.custom.name firewall.
˓→service.group.name)"
       src_filter:
         -
           range: "<your_own_value>"
       srcintf_filter:
         -
           interface_name: "<your_own_value> (source system.interface.name)"
       ssl_algorithm: "high"
       ssl_certificate: "<your_own_value> (source vpn.certificate.local.name)"
       ssl_cipher_suites:
         -
           cipher: "TLS-ECDHE-RSA-WITH-CHACHA20-POLY1305-SHA256"
           priority: "62"
           versions: "ssl-3.0"
       ssl_client_fallback: "disable"
       ssl_client_renegotiation: "allow"
       ssl_client_session_state_max: "66"
       ssl_client_session_state_timeout: "67"
       ssl_client_session_state_type: "disable"
       ssl_dh_bits: "768"
       ssl_hpkp: "disable"
       ssl_hpkp_age: "71"
       ssl_hpkp_backup: "<your_own_value> (source vpn.certificate.local.name vpn.
˓→certificate.ca.name)"
       ssl_hpkp_include_subdomains: "disable"
       ssl_hpkp_primary: "<your_own_value> (source vpn.certificate.local.name vpn.
˓→certificate.ca.name)"
```

```
ssl_hpkp_report_uri: "<your_own_value>"
ssl_hsts: "disable"
ssl_hsts_age: "77"
ssl_hsts_include_subdomains: "disable"
ssl_http_location_conversion: "enable"
ssl_http_match_host: "enable"
ssl_max_version: "ssl-3.0"
ssl_min_version: "ssl-3.0"
ssl_mode: "half"
ssl_pfs: "require"
ssl_send_empty_frags: "enable"
ssl_server_algorithm: "high"
ssl_server_cipher_suites:
 -
    cipher: "TLS-ECDHE-RSA-WITH-CHACHA20-POLY1305-SHA256"
    priority: "89"
    versions: "ssl-3.0"
ssl_server_max_version: "ssl-3.0"
ssl_server_min_version: "ssl-3.0"
ssl_server_session_state_max: "93"
ssl_server_session_state_timeout: "94"
ssl_server_session_state_type: "disable"
type: "static-nat"
uuid: "<your_own_value>"
weblogic_server: "disable"
websphere_server: "disable"
```
#### <span id="page-447-0"></span>**89.6 Return Values**

Common return values are documented: [https://docs.ansible.com/ansible/latest/reference\\_appendices/common\\_](https://docs.ansible.com/ansible/latest/reference_appendices/common_return_values.html#common-return-values) [return\\_values.html#common-return-values,](https://docs.ansible.com/ansible/latest/reference_appendices/common_return_values.html#common-return-values) the following are the fields unique to this module:

#### <span id="page-447-1"></span>**89.7 Status**

• This module is not guaranteed to have a backwards compatible interface.

#### <span id="page-447-2"></span>**89.8 Authors**

- Link Zheng (@chillancezen)
- Hongbin Lu (@fgtdev-hblu)
- Frank Shen (@frankshen01)
- Jie Xue (@JieX19)
- Miguel Angel Munoz (@mamunozgonzalez)
- Nicolas Thomas (@thomnico)

# fortios\_firewall\_vip46 – Configure IPv4 to IPv6 virtual IPs in Fortinet's FortiOS and FortiGate.

New in version 2.8.

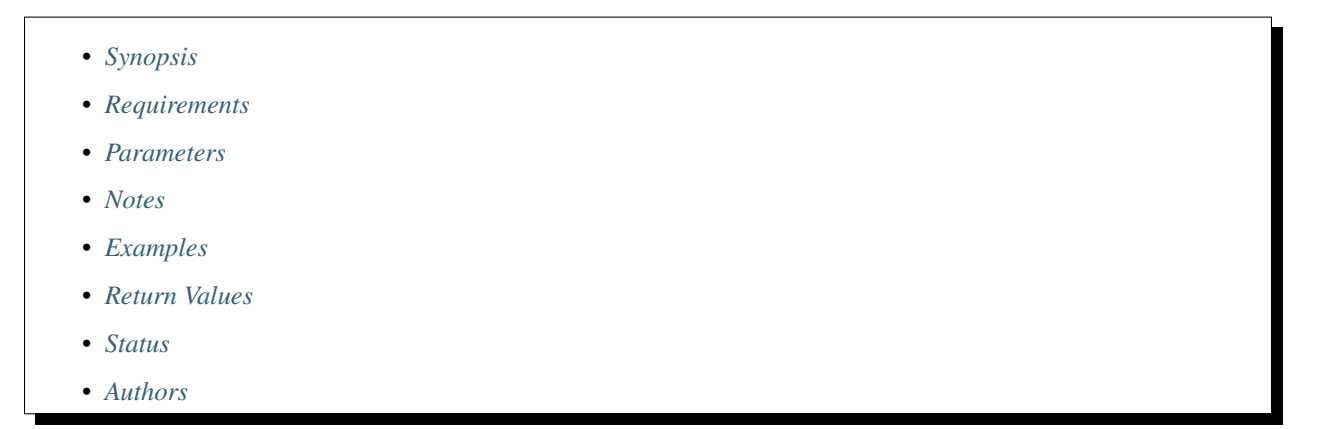

## <span id="page-450-0"></span>**90.1 Synopsis**

• This module is able to configure a FortiGate or FortiOS (FOS) device by allowing the user to set and modify firewall feature and vip46 category. Examples include all parameters and values need to be adjusted to datasources before usage. Tested with FOS v6.0.0

# <span id="page-450-1"></span>**90.2 Requirements**

The below requirements are needed on the host that executes this module.

#### <span id="page-451-1"></span><span id="page-451-0"></span>**90.4 Notes**

Note:

• Legacy fortiosapi has been deprecated, httpapi is the preferred way to run playbooks

#### <span id="page-451-2"></span>**90.5 Examples**

```
- hosts: fortigates
 collections:
   - fortinet.fortios
 connection: httpapi
 vars:
  vdom: "root"
  ansible_httpapi_use_ssl: yes
  ansible_httpapi_validate_certs: no
  ansible_httpapi_port: 443
 tasks:
 - name: Configure IPv4 to IPv6 virtual IPs.
   fortios_firewall_vip46:
     vdom: "{{ vdom }}"
     state: "present"
     firewall_vip46:
       arp_reply: "disable"
       color: "4"
       comment: "Comment."
       extip: "<your_own_value>"
       extport: "<your_own_value>"
       id: "8"
       ldb_method: "static"
       mappedip: "<your_own_value>"
       mappedport: "<your_own_value>"
       monitor:
         -
           name: "default_name_13 (source firewall.ldb-monitor.name)"
       name: "default_name_14"
       portforward: "disable"
       protocol: "tcp"
        realservers:
         -
           client_ip: "<your_own_value>"
           healthcheck: "disable"
           holddown_interval: "20"
           id: "21"
            ip: "<your_own_value>"
           max_connections: "23"
           monitor: "<your_own_value> (source firewall.ldb-monitor.name)"
           port: "25"
            status: "active"
           weight: "27"
```

```
server_type: "http"
src_filter:
 -
    range: "<your_own_value>"
type: "static-nat"
uuid: "<your_own_value>"
```
### <span id="page-452-0"></span>**90.6 Return Values**

Common return values are documented: [https://docs.ansible.com/ansible/latest/reference\\_appendices/common\\_](https://docs.ansible.com/ansible/latest/reference_appendices/common_return_values.html#common-return-values) [return\\_values.html#common-return-values,](https://docs.ansible.com/ansible/latest/reference_appendices/common_return_values.html#common-return-values) the following are the fields unique to this module:

### <span id="page-452-1"></span>**90.7 Status**

• This module is not guaranteed to have a backwards compatible interface.

#### <span id="page-452-2"></span>**90.8 Authors**

- Link Zheng (@chillancezen)
- Hongbin Lu (@fgtdev-hblu)
- Frank Shen (@frankshen01)
- Jie Xue (@JieX19)
- Miguel Angel Munoz (@mamunozgonzalez)
- Nicolas Thomas (@thomnico)

# fortios\_firewall\_vip6 – Configure virtual IP for IPv6 in Fortinet's FortiOS and FortiGate.

New in version 2.8.

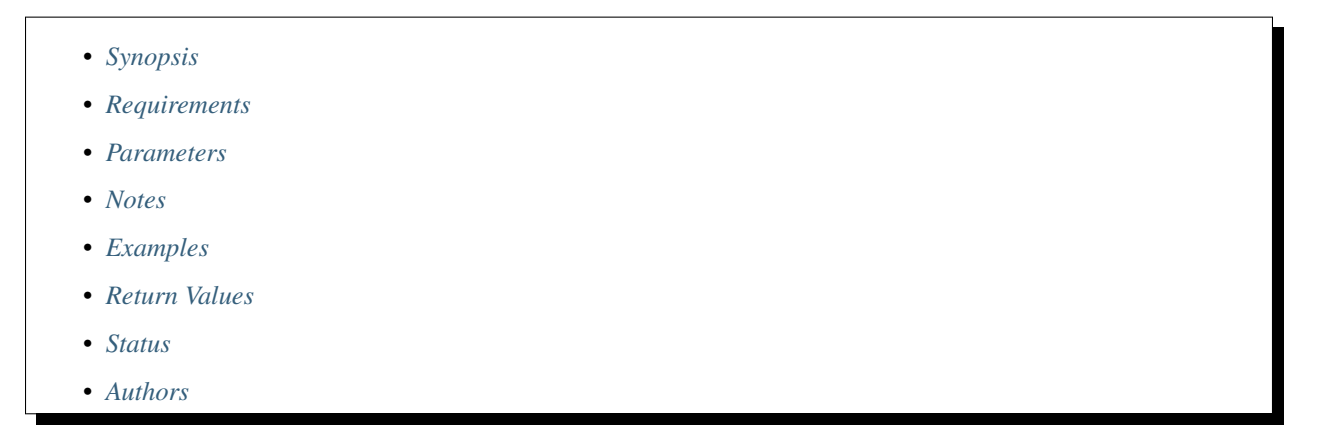

# <span id="page-454-0"></span>**91.1 Synopsis**

• This module is able to configure a FortiGate or FortiOS (FOS) device by allowing the user to set and modify firewall feature and vip6 category. Examples include all parameters and values need to be adjusted to datasources before usage. Tested with FOS v6.0.0

# <span id="page-454-1"></span>**91.2 Requirements**

The below requirements are needed on the host that executes this module.

#### <span id="page-455-1"></span><span id="page-455-0"></span>**91.4 Notes**

Note:

• Legacy fortiosapi has been deprecated, httpapi is the preferred way to run playbooks

#### <span id="page-455-2"></span>**91.5 Examples**

```
- hosts: fortigates
 collections:
   - fortinet.fortios
 connection: httpapi
 vars:
  vdom: "root"
  ansible_httpapi_use_ssl: yes
  ansible_httpapi_validate_certs: no
  ansible_httpapi_port: 443
 tasks:
 - name: Configure virtual IP for IPv6.
   fortios_firewall_vip6:
     vdom: "{{ vdom }}"
     state: "present"
     firewall_vip6:
       arp_reply: "disable"
       color: "4"
       comment: "Comment."
       extip: "<your_own_value>"
       extport: "<your_own_value>"
       http_cookie_age: "8"
       http_cookie_domain: "<your_own_value>"
       http_cookie_domain_from_host: "disable"
       http_cookie_generation: "11"
       http_cookie_path: "<your_own_value>"
       http_cookie_share: "disable"
       http_ip_header: "enable"
       http_ip_header_name: "<your_own_value>"
       http_multiplex: "enable"
       https_cookie_secure: "disable"
       id: "18"
       ldb_method: "static"
       mappedip: "<your_own_value>"
       mappedport: "<your_own_value>"
       max_embryonic_connections: "22"
       monitor:
         -
           name: "default_name_24 (source firewall.ldb-monitor.name)"
       name: "default_name_25"
       outlook_web_access: "disable"
       persistence: "none"
       portforward: "disable"
```

```
protocol: "tcp"
       realservers:
         -
           client_ip: "<your_own_value>"
           healthcheck: "disable"
           holddown_interval: "33"
           http_host: "myhostname"
           id: "35"
           ip: "<your_own_value>"
           max_connections: "37"
           monitor: "<your_own_value> (source firewall.ldb-monitor.name)"
           port: "39"
           status: "active"
           weight: "41"
       server type: "http"
       src_filter:
         -
           range: "<your_own_value>"
       ssl_algorithm: "high"
       ssl_certificate: "<your_own_value> (source vpn.certificate.local.name)"
       ssl_cipher_suites:
         -
           cipher: "TLS-ECDHE-RSA-WITH-CHACHA20-POLY1305-SHA256"
           priority: "49"
           versions: "ssl-3.0"
       ssl_client_fallback: "disable"
       ssl_client_renegotiation: "allow"
       ssl_client_session_state_max: "53"
       ssl_client_session_state_timeout: "54"
       ssl_client_session_state_type: "disable"
       ssl_dh_bits: "768"
       ssl_hpkp: "disable"
       ssl_hpkp_age: "58"
       ssl hpkp_backup: "<your_own_value> (source vpn.certificate.local.name vpn.
˓→certificate.ca.name)"
       ssl_hpkp_include_subdomains: "disable"
       ssl_hpkp_primary: "<your_own_value> (source vpn.certificate.local.name vpn.
˓→certificate.ca.name)"
       ssl_hpkp_report_uri: "<your_own_value>"
       ssl_hsts: "disable"
       ssl_hsts_age: "64"
       ssl_hsts_include_subdomains: "disable"
       ssl_http_location_conversion: "enable"
       ssl_http_match_host: "enable"
       ssl_max_version: "ssl-3.0"
       ssl_min_version: "ssl-3.0"
       ssl_mode: "half"
       ssl_pfs: "require"
       ssl_send_empty_frags: "enable"
       ssl_server_algorithm: "high"
       ssl_server_cipher_suites:
         -
           cipher: "TLS-ECDHE-RSA-WITH-CHACHA20-POLY1305-SHA256"
           priority: "76"
           versions: "ssl-3.0"
       ssl_server_max_version: "ssl-3.0"
       ssl_server_min_version: "ssl-3.0"
```

```
ssl_server_session_state_max: "80"
ssl_server_session_state_timeout: "81"
ssl_server_session_state_type: "disable"
type: "static-nat"
uuid: "<your_own_value>"
weblogic_server: "disable"
websphere_server: "disable"
```
#### <span id="page-457-0"></span>**91.6 Return Values**

Common return values are documented: https://docs.ansible.com/ansible/latest/reference appendices/common [return\\_values.html#common-return-values,](https://docs.ansible.com/ansible/latest/reference_appendices/common_return_values.html#common-return-values) the following are the fields unique to this module:

#### <span id="page-457-1"></span>**91.7 Status**

• This module is not guaranteed to have a backwards compatible interface.

#### <span id="page-457-2"></span>**91.8 Authors**

- Link Zheng (@chillancezen)
- Hongbin Lu (@fgtdev-hblu)
- Frank Shen (@frankshen01)
- Jie Xue (@JieX19)
- Miguel Angel Munoz (@mamunozgonzalez)
- Nicolas Thomas (@thomnico)

# fortios\_firewall\_vip64 – Configure IPv6 to IPv4 virtual IPs in Fortinet's FortiOS and FortiGate.

New in version 2.8.

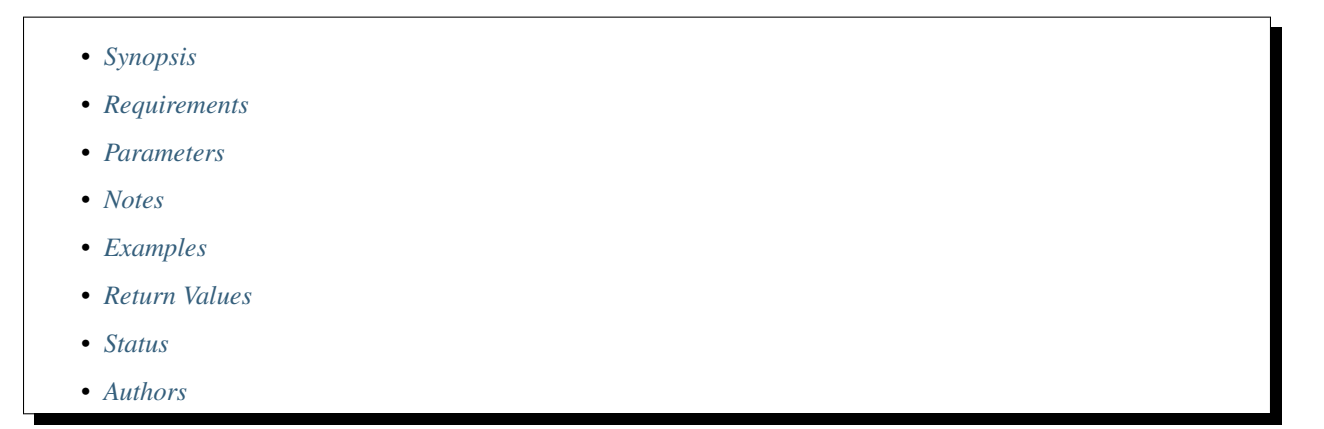

# <span id="page-458-0"></span>**92.1 Synopsis**

• This module is able to configure a FortiGate or FortiOS (FOS) device by allowing the user to set and modify firewall feature and vip64 category. Examples include all parameters and values need to be adjusted to datasources before usage. Tested with FOS v6.0.0

# <span id="page-458-1"></span>**92.2 Requirements**

The below requirements are needed on the host that executes this module.

#### <span id="page-459-1"></span><span id="page-459-0"></span>**92.4 Notes**

Note:

• Legacy fortiosapi has been deprecated, httpapi is the preferred way to run playbooks

#### <span id="page-459-2"></span>**92.5 Examples**

```
- hosts: fortigates
 collections:
   - fortinet.fortios
 connection: httpapi
 vars:
  vdom: "root"
  ansible_httpapi_use_ssl: yes
  ansible_httpapi_validate_certs: no
  ansible_httpapi_port: 443
 tasks:
 - name: Configure IPv6 to IPv4 virtual IPs.
   fortios_firewall_vip64:
     vdom: "{{ vdom }}"
     state: "present"
     firewall_vip64:
       arp_reply: "disable"
       color: "4"
       comment: "Comment."
       extip: "<your_own_value>"
       extport: "<your_own_value>"
       id: "8"
       ldb_method: "static"
       mappedip: "<your_own_value>"
       mappedport: "<your_own_value>"
       monitor:
         -
           name: "default_name_13 (source firewall.ldb-monitor.name)"
       name: "default_name_14"
       portforward: "disable"
       protocol: "tcp"
        realservers:
         -
           client_ip: "<your_own_value>"
           healthcheck: "disable"
           holddown_interval: "20"
           id: "21"
            ip: "<your_own_value>"
            max_connections: "23"
           monitor: "<your_own_value> (source firewall.ldb-monitor.name)"
           port: "25"
            status: "active"
           weight: "27"
```

```
server_type: "http"
src_filter:
 -
    range: "<your_own_value>"
type: "static-nat"
uuid: "<your_own_value>"
```
## <span id="page-460-0"></span>**92.6 Return Values**

Common return values are documented: [https://docs.ansible.com/ansible/latest/reference\\_appendices/common\\_](https://docs.ansible.com/ansible/latest/reference_appendices/common_return_values.html#common-return-values) [return\\_values.html#common-return-values,](https://docs.ansible.com/ansible/latest/reference_appendices/common_return_values.html#common-return-values) the following are the fields unique to this module:

### <span id="page-460-1"></span>**92.7 Status**

• This module is not guaranteed to have a backwards compatible interface.

#### <span id="page-460-2"></span>**92.8 Authors**

- Link Zheng (@chillancezen)
- Hongbin Lu (@fgtdev-hblu)
- Frank Shen (@frankshen01)
- Jie Xue (@JieX19)
- Miguel Angel Munoz (@mamunozgonzalez)
- Nicolas Thomas (@thomnico)

# fortios\_firewall\_vipgrp – Configure IPv4 virtual IP groups in Fortinet's FortiOS and FortiGate.

New in version 2.8.

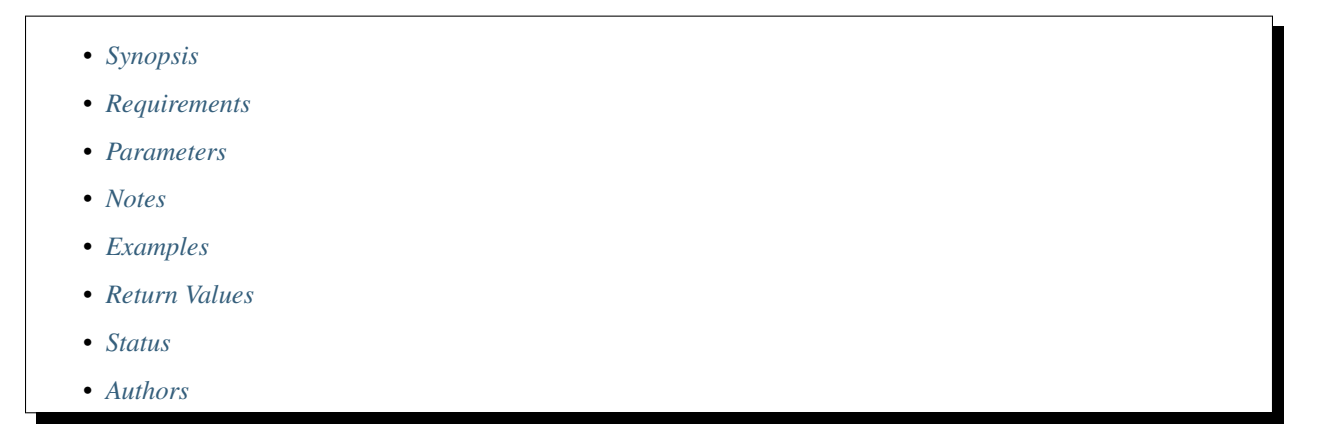

# <span id="page-462-0"></span>**93.1 Synopsis**

• This module is able to configure a FortiGate or FortiOS (FOS) device by allowing the user to set and modify firewall feature and vipgrp category. Examples include all parameters and values need to be adjusted to datasources before usage. Tested with FOS v6.0.0

# <span id="page-462-1"></span>**93.2 Requirements**

The below requirements are needed on the host that executes this module.

#### <span id="page-463-1"></span><span id="page-463-0"></span>**93.4 Notes**

Note:

• Legacy fortiosapi has been deprecated, httpapi is the preferred way to run playbooks

#### <span id="page-463-2"></span>**93.5 Examples**

```
- hosts: fortigates
 collections:
   - fortinet.fortios
 connection: httpapi
 vars:
  vdom: "root"
  ansible_httpapi_use_ssl: yes
  ansible_httpapi_validate_certs: no
  ansible_httpapi_port: 443
 tasks:
 - name: Configure IPv4 virtual IP groups.
   fortios_firewall_vipgrp:
     vdom: "{{ vdom }}"
     state: "present"
     firewall_vipgrp:
       color: "3"
       comments: "<your_own_value>"
       interface: "<your_own_value> (source system.interface.name)"
       member:
         -
           name: "default_name_7 (source firewall.vip.name)"
       name: "default_name_8"
       uuid: "<your_own_value>"
```
#### <span id="page-463-3"></span>**93.6 Return Values**

Common return values are documented: [https://docs.ansible.com/ansible/latest/reference\\_appendices/common\\_](https://docs.ansible.com/ansible/latest/reference_appendices/common_return_values.html#common-return-values) [return\\_values.html#common-return-values,](https://docs.ansible.com/ansible/latest/reference_appendices/common_return_values.html#common-return-values) the following are the fields unique to this module:

#### <span id="page-463-4"></span>**93.7 Status**

• This module is not guaranteed to have a backwards compatible interface.

#### <span id="page-463-5"></span>**93.8 Authors**

• Link Zheng (@chillancezen)

- Hongbin Lu (@fgtdev-hblu)
- Frank Shen (@frankshen01)
- Jie Xue (@JieX19)
- Miguel Angel Munoz (@mamunozgonzalez)
- Nicolas Thomas (@thomnico)

# fortios\_firewall\_vipgrp46 – Configure IPv4 to IPv6 virtual IP groups in Fortinet's FortiOS and FortiGate.

New in version 2.8.

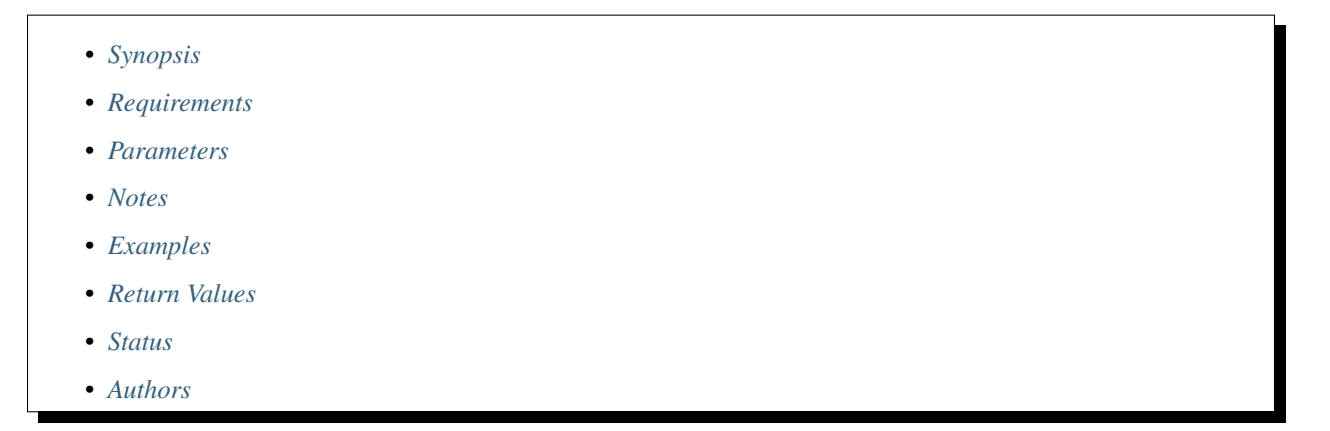

# <span id="page-466-0"></span>**94.1 Synopsis**

• This module is able to configure a FortiGate or FortiOS (FOS) device by allowing the user to set and modify firewall feature and vipgrp46 category. Examples include all parameters and values need to be adjusted to datasources before usage. Tested with FOS v6.0.0

# <span id="page-466-1"></span>**94.2 Requirements**

The below requirements are needed on the host that executes this module.

#### <span id="page-467-1"></span><span id="page-467-0"></span>**94.4 Notes**

Note:

• Legacy fortiosapi has been deprecated, httpapi is the preferred way to run playbooks

#### <span id="page-467-2"></span>**94.5 Examples**

```
- hosts: fortigates
 collections:
   - fortinet.fortios
 connection: httpapi
 vars:
  vdom: "root"
  ansible_httpapi_use_ssl: yes
  ansible_httpapi_validate_certs: no
  ansible_httpapi_port: 443
 tasks:
 - name: Configure IPv4 to IPv6 virtual IP groups.
   fortios_firewall_vipgrp46:
     vdom: "{{ vdom }}"
     state: "present"
     firewall_vipgrp46:
       color: "3"
       comments: "<your_own_value>"
       member:
         -
           name: "default_name_6 (source firewall.vip46.name)"
       name: "default_name_7"
       uuid: "<your_own_value>"
```
#### <span id="page-467-3"></span>**94.6 Return Values**

Common return values are documented: [https://docs.ansible.com/ansible/latest/reference\\_appendices/common\\_](https://docs.ansible.com/ansible/latest/reference_appendices/common_return_values.html#common-return-values) [return\\_values.html#common-return-values,](https://docs.ansible.com/ansible/latest/reference_appendices/common_return_values.html#common-return-values) the following are the fields unique to this module:

#### <span id="page-467-4"></span>**94.7 Status**

• This module is not guaranteed to have a backwards compatible interface.

#### <span id="page-467-5"></span>**94.8 Authors**

• Link Zheng (@chillancezen)
- Hongbin Lu (@fgtdev-hblu)
- Frank Shen (@frankshen01)
- Jie Xue (@JieX19)
- Miguel Angel Munoz (@mamunozgonzalez)
- Nicolas Thomas (@thomnico)

# fortios\_firewall\_vipgrp6 – Configure IPv6 virtual IP groups in Fortinet's FortiOS and FortiGate.

New in version 2.8.

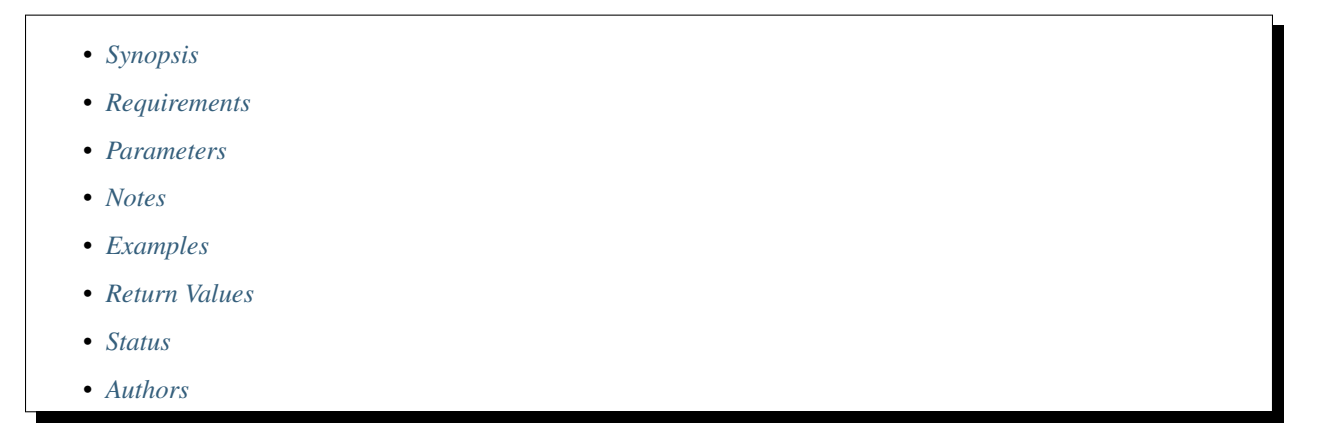

## <span id="page-470-0"></span>**95.1 Synopsis**

• This module is able to configure a FortiGate or FortiOS (FOS) device by allowing the user to set and modify firewall feature and vipgrp6 category. Examples include all parameters and values need to be adjusted to datasources before usage. Tested with FOS v6.0.0

# <span id="page-470-1"></span>**95.2 Requirements**

The below requirements are needed on the host that executes this module.

#### <span id="page-471-1"></span><span id="page-471-0"></span>**95.4 Notes**

Note:

• Legacy fortiosapi has been deprecated, httpapi is the preferred way to run playbooks

#### <span id="page-471-2"></span>**95.5 Examples**

```
- hosts: fortigates
collections:
  - fortinet.fortios
connection: httpapi
vars:
 vdom: "root"
 ansible_httpapi_use_ssl: yes
 ansible_httpapi_validate_certs: no
 ansible_httpapi_port: 443
tasks:
- name: Configure IPv6 virtual IP groups.
  fortios_firewall_vipgrp6:
    vdom: "{{ vdom }}"
    state: "present"
    firewall_vipgrp6:
      color: "3"
      comments: "<your_own_value>"
      member:
        -
          name: "default_name_6 (source firewall.vip6.name)"
      name: "default_name_7"
      uuid: "<your_own_value>"
```
#### <span id="page-471-3"></span>**95.6 Return Values**

Common return values are documented: [https://docs.ansible.com/ansible/latest/reference\\_appendices/common\\_](https://docs.ansible.com/ansible/latest/reference_appendices/common_return_values.html#common-return-values) [return\\_values.html#common-return-values,](https://docs.ansible.com/ansible/latest/reference_appendices/common_return_values.html#common-return-values) the following are the fields unique to this module:

#### <span id="page-471-4"></span>**95.7 Status**

• This module is not guaranteed to have a backwards compatible interface.

#### <span id="page-471-5"></span>**95.8 Authors**

• Link Zheng (@chillancezen)

- Hongbin Lu (@fgtdev-hblu)
- Frank Shen (@frankshen01)
- Jie Xue (@JieX19)
- Miguel Angel Munoz (@mamunozgonzalez)
- Nicolas Thomas (@thomnico)

# fortios\_firewall\_vipgrp64 – Configure IPv6 to IPv4 virtual IP groups in Fortinet's FortiOS and FortiGate.

New in version 2.8.

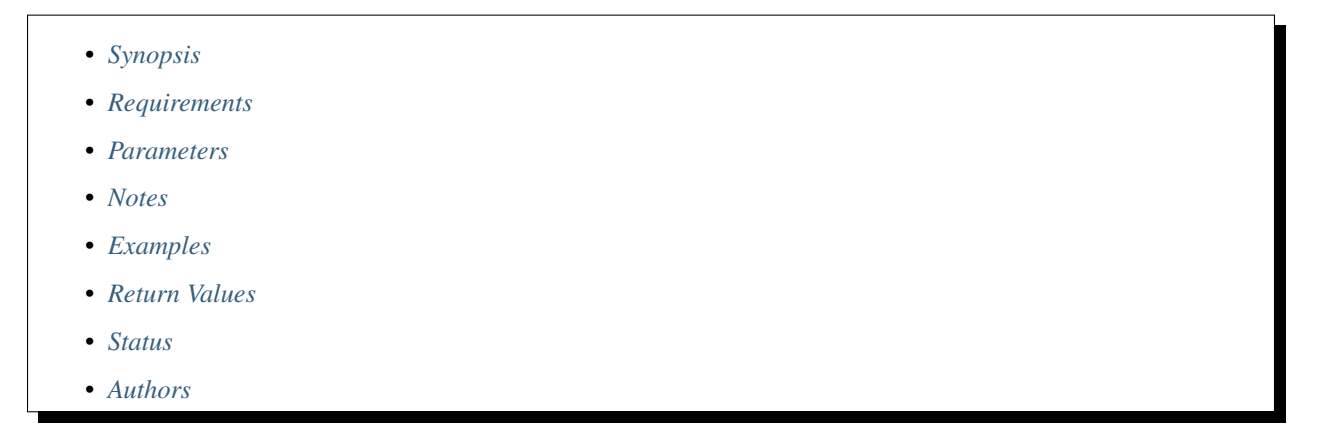

## <span id="page-474-0"></span>**96.1 Synopsis**

• This module is able to configure a FortiGate or FortiOS (FOS) device by allowing the user to set and modify firewall feature and vipgrp64 category. Examples include all parameters and values need to be adjusted to datasources before usage. Tested with FOS v6.0.0

## <span id="page-474-1"></span>**96.2 Requirements**

The below requirements are needed on the host that executes this module.

#### <span id="page-475-1"></span><span id="page-475-0"></span>**96.4 Notes**

Note:

• Legacy fortiosapi has been deprecated, httpapi is the preferred way to run playbooks

#### <span id="page-475-2"></span>**96.5 Examples**

```
- hosts: fortigates
collections:
  - fortinet.fortios
connection: httpapi
vars:
 vdom: "root"
 ansible_httpapi_use_ssl: yes
 ansible_httpapi_validate_certs: no
 ansible_httpapi_port: 443
tasks:
- name: Configure IPv6 to IPv4 virtual IP groups.
  fortios_firewall_vipgrp64:
    vdom: "{{ vdom }}"
    state: "present"
    firewall_vipgrp64:
      color: "3"
      comments: "<your_own_value>"
      member:
        -
          name: "default_name_6 (source firewall.vip64.name)"
      name: "default_name_7"
      uuid: "<your_own_value>"
```
#### <span id="page-475-3"></span>**96.6 Return Values**

Common return values are documented: [https://docs.ansible.com/ansible/latest/reference\\_appendices/common\\_](https://docs.ansible.com/ansible/latest/reference_appendices/common_return_values.html#common-return-values) [return\\_values.html#common-return-values,](https://docs.ansible.com/ansible/latest/reference_appendices/common_return_values.html#common-return-values) the following are the fields unique to this module:

#### <span id="page-475-4"></span>**96.7 Status**

• This module is not guaranteed to have a backwards compatible interface.

#### <span id="page-475-5"></span>**96.8 Authors**

• Link Zheng (@chillancezen)

- Hongbin Lu (@fgtdev-hblu)
- Frank Shen (@frankshen01)
- Jie Xue (@JieX19)
- Miguel Angel Munoz (@mamunozgonzalez)
- Nicolas Thomas (@thomnico)

# fortios\_firewall\_wildcard\_fqdn\_custom – Config global/VDOM Wildcard FQDN address in Fortinet's FortiOS and FortiGate.

New in version 2.8.

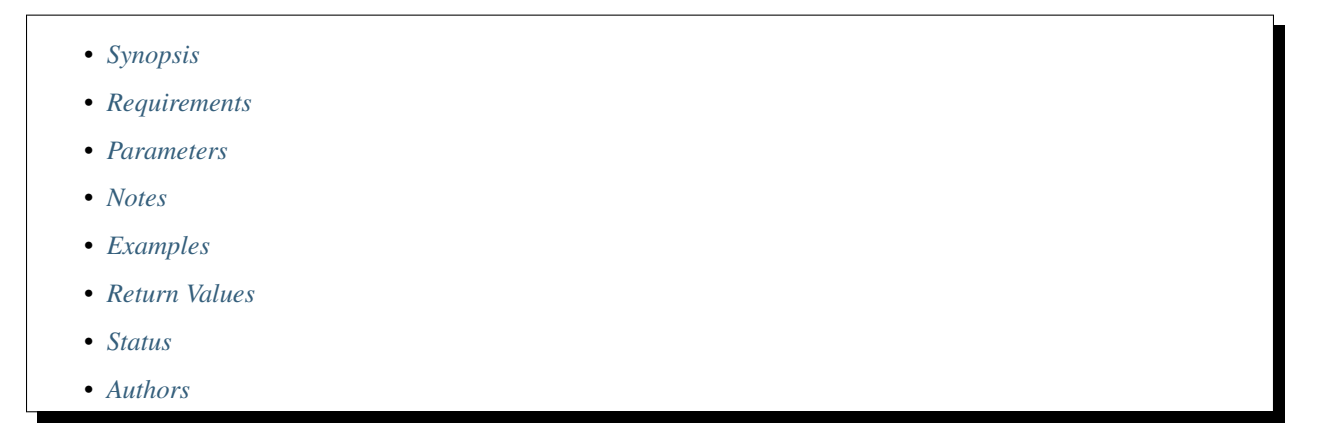

# <span id="page-478-0"></span>**97.1 Synopsis**

• This module is able to configure a FortiGate or FortiOS (FOS) device by allowing the user to set and modify firewall\_wildcard\_fqdn feature and custom category. Examples include all parameters and values need to be adjusted to datasources before usage. Tested with FOS v6.0.0

# <span id="page-478-1"></span>**97.2 Requirements**

The below requirements are needed on the host that executes this module.

#### <span id="page-479-1"></span><span id="page-479-0"></span>**97.4 Notes**

Note:

• Legacy fortiosapi has been deprecated, httpapi is the preferred way to run playbooks

#### <span id="page-479-2"></span>**97.5 Examples**

```
- hosts: fortigates
collections:
  - fortinet.fortios
connection: httpapi
vars:
 vdom: "root"
 ansible_httpapi_use_ssl: yes
 ansible_httpapi_validate_certs: no
 ansible_httpapi_port: 443
tasks:
- name: Config global/VDOM Wildcard FQDN address.
  fortios_firewall_wildcard_fqdn_custom:
    vdom: "{{ vdom }}"
    state: "present"
    firewall_wildcard_fqdn_custom:
      color: "3"
      comment: "Comment."
      name: "default_name_5"
      uuid: "<your_own_value>"
      visibility: "enable"
      wildcard_fqdn: "<your_own_value>"
```
#### <span id="page-479-3"></span>**97.6 Return Values**

Common return values are documented: [https://docs.ansible.com/ansible/latest/reference\\_appendices/common\\_](https://docs.ansible.com/ansible/latest/reference_appendices/common_return_values.html#common-return-values) [return\\_values.html#common-return-values,](https://docs.ansible.com/ansible/latest/reference_appendices/common_return_values.html#common-return-values) the following are the fields unique to this module:

## <span id="page-479-4"></span>**97.7 Status**

• This module is not guaranteed to have a backwards compatible interface.

## <span id="page-479-5"></span>**97.8 Authors**

- Link Zheng (@chillancezen)
- Hongbin Lu (@fgtdev-hblu)
- Frank Shen (@frankshen01)
- Jie Xue (@JieX19)
- Miguel Angel Munoz (@mamunozgonzalez)
- Nicolas Thomas (@thomnico)

# fortios\_firewall\_wildcard\_fqdn\_group – Config global Wildcard FQDN address groups in Fortinet's FortiOS and FortiGate.

New in version 2.8.

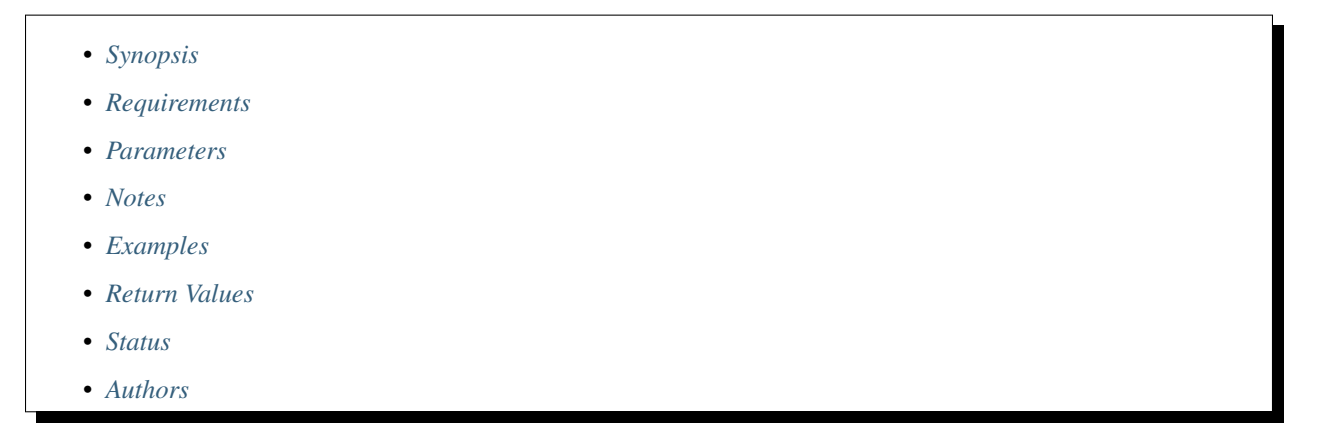

## <span id="page-482-0"></span>**98.1 Synopsis**

• This module is able to configure a FortiGate or FortiOS (FOS) device by allowing the user to set and modify firewall\_wildcard\_fqdn feature and group category. Examples include all parameters and values need to be adjusted to datasources before usage. Tested with FOS v6.0.0

## <span id="page-482-1"></span>**98.2 Requirements**

The below requirements are needed on the host that executes this module.

#### <span id="page-483-1"></span><span id="page-483-0"></span>**98.4 Notes**

Note:

• Legacy fortiosapi has been deprecated, httpapi is the preferred way to run playbooks

#### <span id="page-483-2"></span>**98.5 Examples**

```
- hosts: fortigates
collections:
  - fortinet.fortios
connection: httpapi
vars:
 vdom: "root"
 ansible_httpapi_use_ssl: yes
 ansible_httpapi_validate_certs: no
 ansible_httpapi_port: 443
tasks:
- name: Config global Wildcard FQDN address groups.
  fortios_firewall_wildcard_fqdn_group:
    vdom: "{{ vdom }}"
    state: "present"
    firewall_wildcard_fqdn_group:
      color: "3"
      comment: "Comment."
      member:
        -
          name: "default_name_6 (source firewall.wildcard-fqdn.custom.name)"
      name: "default_name_7"
      uuid: "<your_own_value>"
      visibility: "enable"
```
#### <span id="page-483-3"></span>**98.6 Return Values**

Common return values are documented: [https://docs.ansible.com/ansible/latest/reference\\_appendices/common\\_](https://docs.ansible.com/ansible/latest/reference_appendices/common_return_values.html#common-return-values) [return\\_values.html#common-return-values,](https://docs.ansible.com/ansible/latest/reference_appendices/common_return_values.html#common-return-values) the following are the fields unique to this module:

#### <span id="page-483-4"></span>**98.7 Status**

• This module is not guaranteed to have a backwards compatible interface.

#### <span id="page-483-5"></span>**98.8 Authors**

• Link Zheng (@chillancezen)

- Hongbin Lu (@fgtdev-hblu)
- Frank Shen (@frankshen01)
- Jie Xue (@JieX19)
- Miguel Angel Munoz (@mamunozgonzalez)
- Nicolas Thomas (@thomnico)

# fortios\_ftp\_proxy\_explicit – Configure explicit FTP proxy settings in Fortinet's FortiOS and FortiGate.

New in version 2.8.

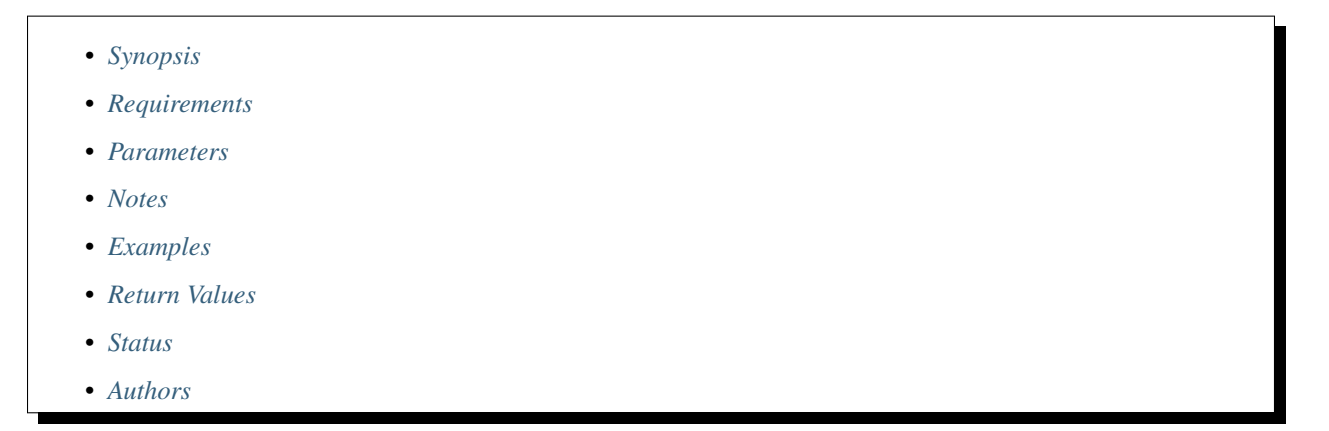

## <span id="page-486-0"></span>**99.1 Synopsis**

• This module is able to configure a FortiGate or FortiOS (FOS) device by allowing the user to set and modify ftp\_proxy feature and explicit category. Examples include all parameters and values need to be adjusted to datasources before usage. Tested with FOS v6.0.0

## <span id="page-486-1"></span>**99.2 Requirements**

The below requirements are needed on the host that executes this module.

#### <span id="page-487-1"></span><span id="page-487-0"></span>**99.4 Notes**

Note:

• Legacy fortiosapi has been deprecated, httpapi is the preferred way to run playbooks

#### <span id="page-487-2"></span>**99.5 Examples**

```
- hosts: fortigates
collections:
  - fortinet.fortios
connection: httpapi
vars:
 vdom: "root"
 ansible_httpapi_use_ssl: yes
 ansible_httpapi_validate_certs: no
 ansible_httpapi_port: 443
tasks:
- name: Configure explicit FTP proxy settings.
  fortios_ftp_proxy_explicit:
    vdom: "{{ vdom }}"
    ftp_proxy_explicit:
      incoming_ip: "<your_own_value>"
      incoming_port: "<your_own_value>"
      outgoing_ip: "<your_own_value>"
      sec_default_action: "accept"
      status: "enable"
```
#### <span id="page-487-3"></span>**99.6 Return Values**

Common return values are documented: [https://docs.ansible.com/ansible/latest/reference\\_appendices/common\\_](https://docs.ansible.com/ansible/latest/reference_appendices/common_return_values.html#common-return-values) [return\\_values.html#common-return-values,](https://docs.ansible.com/ansible/latest/reference_appendices/common_return_values.html#common-return-values) the following are the fields unique to this module:

#### <span id="page-487-4"></span>**99.7 Status**

• This module is not guaranteed to have a backwards compatible interface.

#### <span id="page-487-5"></span>**99.8 Authors**

- Link Zheng (@chillancezen)
- Hongbin Lu (@fgtdev-hblu)
- Frank Shen (@frankshen01)
- Jie Xue (@JieX19)
- Miguel Angel Munoz (@mamunozgonzalez)
- Nicolas Thomas (@thomnico)

# fortios\_icap\_profile – Configure ICAP profiles in Fortinet's FortiOS and FortiGate.

New in version 2.8.

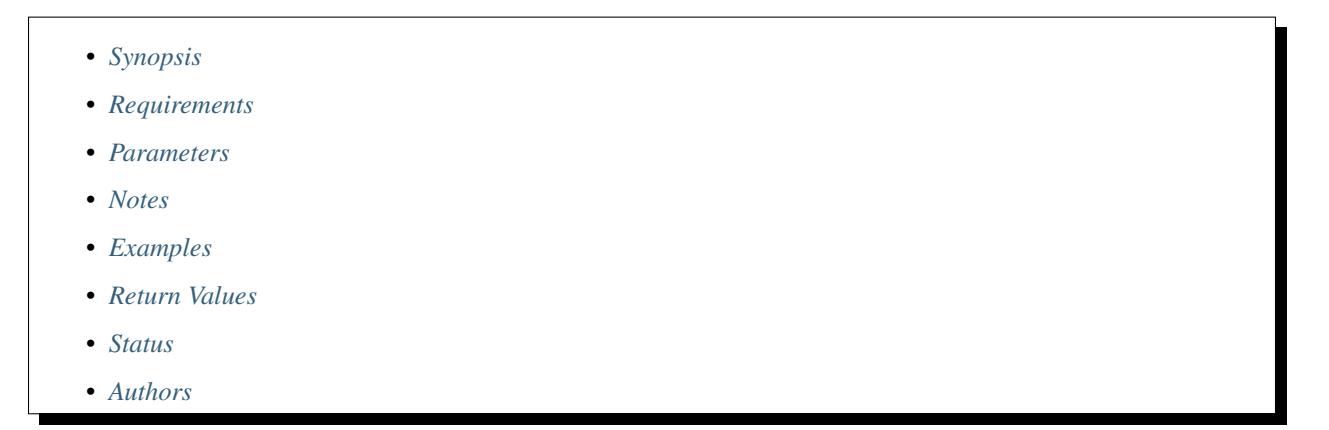

# <span id="page-490-0"></span>**100.1 Synopsis**

• This module is able to configure a FortiGate or FortiOS (FOS) device by allowing the user to set and modify icap feature and profile category. Examples include all parameters and values need to be adjusted to datasources before usage. Tested with FOS v6.0.0

# <span id="page-490-1"></span>**100.2 Requirements**

The below requirements are needed on the host that executes this module.

#### <span id="page-491-1"></span><span id="page-491-0"></span>**100.4 Notes**

Note:

• Legacy fortiosapi has been deprecated, httpapi is the preferred way to run playbooks

#### <span id="page-491-2"></span>**100.5 Examples**

```
- hosts: fortigates
collections:
  - fortinet.fortios
connection: httpapi
vars:
 vdom: "root"
 ansible_httpapi_use_ssl: yes
 ansible_httpapi_validate_certs: no
 ansible_httpapi_port: 443
tasks:
- name: Configure ICAP profiles.
  fortios_icap_profile:
    vdom: "{{ vdom }}"
    state: "present"
    icap_profile:
      methods: "delete"
      name: "default_name_4"
      replacemsg_group: "<your_own_value> (source system.replacemsg-group.name)"
      request: "disable"
      request_failure: "error"
      request_path: "<your_own_value>"
      request_server: "<your_own_value> (source icap.server.name)"
      response: "disable"
      response_failure: "error"
      response_path: "<your_own_value>"
      response_server: "<your_own_value> (source icap.server.name)"
      streaming_content_bypass: "disable"
```
#### <span id="page-491-3"></span>**100.6 Return Values**

Common return values are documented: [https://docs.ansible.com/ansible/latest/reference\\_appendices/common\\_](https://docs.ansible.com/ansible/latest/reference_appendices/common_return_values.html#common-return-values) [return\\_values.html#common-return-values,](https://docs.ansible.com/ansible/latest/reference_appendices/common_return_values.html#common-return-values) the following are the fields unique to this module:

#### <span id="page-491-4"></span>**100.7 Status**

• This module is not guaranteed to have a backwards compatible interface.

# <span id="page-492-0"></span>**100.8 Authors**

- Link Zheng (@chillancezen)
- Hongbin Lu (@fgtdev-hblu)
- Frank Shen (@frankshen01)
- Jie Xue (@JieX19)
- Miguel Angel Munoz (@mamunozgonzalez)
- Nicolas Thomas (@thomnico)

# fortios\_icap\_server – Configure ICAP servers in Fortinet's FortiOS and FortiGate.

New in version 2.8.

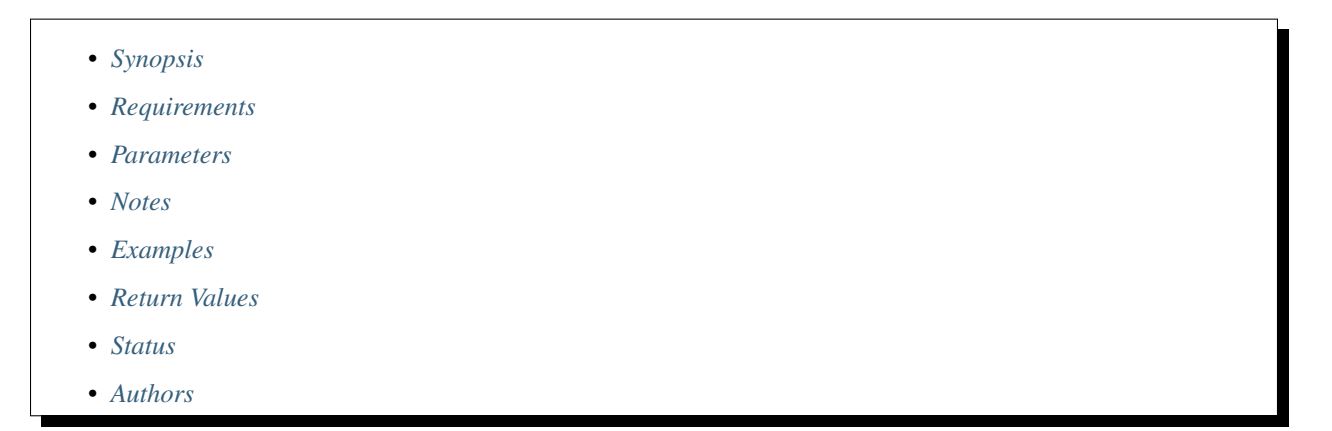

# <span id="page-494-0"></span>**101.1 Synopsis**

• This module is able to configure a FortiGate or FortiOS (FOS) device by allowing the user to set and modify icap feature and server category. Examples include all parameters and values need to be adjusted to datasources before usage. Tested with FOS v6.0.0

# <span id="page-494-1"></span>**101.2 Requirements**

The below requirements are needed on the host that executes this module.

#### <span id="page-495-1"></span><span id="page-495-0"></span>**101.4 Notes**

Note:

• Legacy fortiosapi has been deprecated, httpapi is the preferred way to run playbooks

#### <span id="page-495-2"></span>**101.5 Examples**

```
- hosts: fortigates
collections:
  - fortinet.fortios
connection: httpapi
vars:
 vdom: "root"
 ansible_httpapi_use_ssl: yes
 ansible_httpapi_validate_certs: no
 ansible_httpapi_port: 443
tasks:
- name: Configure ICAP servers.
  fortios_icap_server:
    vdom: "{{ vdom }}"
    state: "present"
    icap_server:
      ip_address: "<your_own_value>"
      ip_version: "4"
      ip6_address: "<your_own_value>"
      max_connections: "6"
      name: "default_name_7"
      port: "8"
```
#### <span id="page-495-3"></span>**101.6 Return Values**

Common return values are documented: [https://docs.ansible.com/ansible/latest/reference\\_appendices/common\\_](https://docs.ansible.com/ansible/latest/reference_appendices/common_return_values.html#common-return-values) [return\\_values.html#common-return-values,](https://docs.ansible.com/ansible/latest/reference_appendices/common_return_values.html#common-return-values) the following are the fields unique to this module:

#### <span id="page-495-4"></span>**101.7 Status**

• This module is not guaranteed to have a backwards compatible interface.

#### <span id="page-495-5"></span>**101.8 Authors**

- Link Zheng (@chillancezen)
- Hongbin Lu (@fgtdev-hblu)
- Frank Shen (@frankshen01)
- Jie Xue (@JieX19)
- Miguel Angel Munoz (@mamunozgonzalez)
- Nicolas Thomas (@thomnico)

# fortios\_ips\_custom – Configure IPS custom signature in Fortinet's FortiOS and FortiGate.

New in version 2.8.

• *[Synopsis](#page-498-0)* • *[Requirements](#page-498-1)* • *[Parameters](#page-499-0)* • *[Notes](#page-499-1)* • *[Examples](#page-499-2)* • *[Return Values](#page-499-3)* • *[Status](#page-499-4)* • *[Authors](#page-500-0)*

# <span id="page-498-0"></span>**102.1 Synopsis**

• This module is able to configure a FortiGate or FortiOS (FOS) device by allowing the user to set and modify ips feature and custom category. Examples include all parameters and values need to be adjusted to datasources before usage. Tested with FOS v6.0.0

# <span id="page-498-1"></span>**102.2 Requirements**

The below requirements are needed on the host that executes this module.

#### <span id="page-499-1"></span><span id="page-499-0"></span>**102.4 Notes**

Note:

• Legacy fortiosapi has been deprecated, httpapi is the preferred way to run playbooks

### <span id="page-499-2"></span>**102.5 Examples**

```
- hosts: fortigates
collections:
  - fortinet.fortios
connection: httpapi
vars:
 vdom: "root"
 ansible_httpapi_use_ssl: yes
 ansible_httpapi_validate_certs: no
 ansible_httpapi_port: 443
tasks:
- name: Configure IPS custom signature.
  fortios_ips_custom:
    vdom: "{{ vdom }}"
    state: "present"
    ips_custom:
      action: "pass"
      application: "<your_own_value>"
      comment: "Comment."
      location: "<your_own_value>"
      log: "disable"
      log_packet: "disable"
      os: "<your_own_value>"
      protocol: "<your_own_value>"
      rule_id: "11"
      severity: "<your_own_value>"
      sig_name: "<your_own_value>"
      signature: "<your_own_value>"
      status: "disable"
      tag: "<your_own_value>"
```
#### <span id="page-499-3"></span>**102.6 Return Values**

Common return values are documented: [https://docs.ansible.com/ansible/latest/reference\\_appendices/common\\_](https://docs.ansible.com/ansible/latest/reference_appendices/common_return_values.html#common-return-values) [return\\_values.html#common-return-values,](https://docs.ansible.com/ansible/latest/reference_appendices/common_return_values.html#common-return-values) the following are the fields unique to this module:

#### <span id="page-499-4"></span>**102.7 Status**

• This module is not guaranteed to have a backwards compatible interface.

# <span id="page-500-0"></span>**102.8 Authors**

- Link Zheng (@chillancezen)
- Hongbin Lu (@fgtdev-hblu)
- Frank Shen (@frankshen01)
- Jie Xue (@JieX19)
- Miguel Angel Munoz (@mamunozgonzalez)
- Nicolas Thomas (@thomnico)

# fortios\_ips\_decoder – Configure IPS decoder in Fortinet's FortiOS and FortiGate.

New in version 2.8.

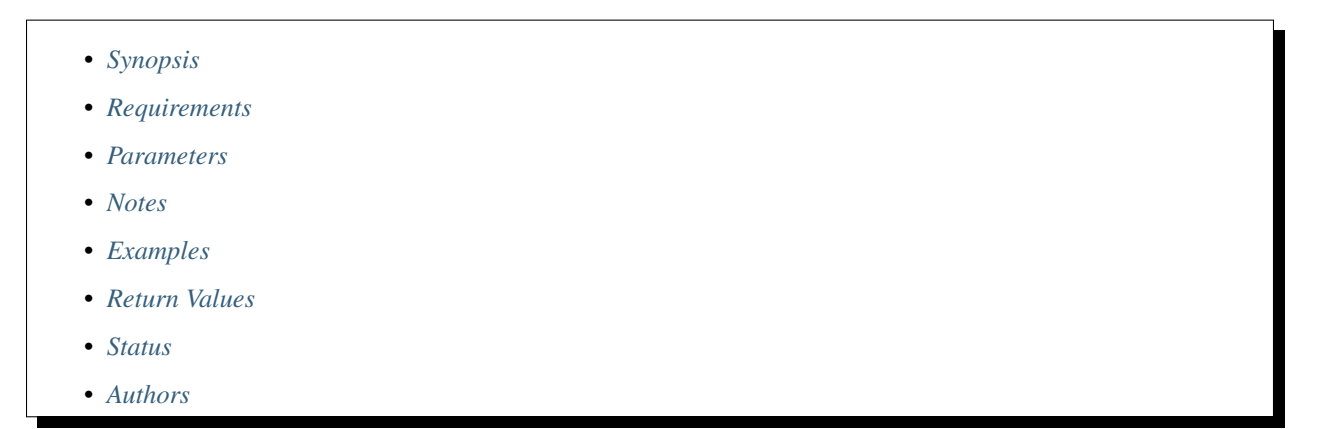

# <span id="page-502-0"></span>**103.1 Synopsis**

• This module is able to configure a FortiGate or FortiOS (FOS) device by allowing the user to set and modify ips feature and decoder category. Examples include all parameters and values need to be adjusted to datasources before usage. Tested with FOS v6.0.0

# <span id="page-502-1"></span>**103.2 Requirements**

The below requirements are needed on the host that executes this module.

#### <span id="page-503-1"></span><span id="page-503-0"></span>**103.4 Notes**

Note:

• Legacy fortiosapi has been deprecated, httpapi is the preferred way to run playbooks

#### <span id="page-503-2"></span>**103.5 Examples**

```
- hosts: fortigates
collections:
  - fortinet.fortios
connection: httpapi
vars:
 vdom: "root"
 ansible_httpapi_use_ssl: yes
 ansible_httpapi_validate_certs: no
 ansible_httpapi_port: 443
tasks:
- name: Configure IPS decoder.
  fortios_ips_decoder:
    vdom: "{{ vdom }}"
    state: "present"
    ips_decoder:
      name: "default_name_3"
      parameter:
        -
          name: "default_name_5"
          value: "<your_own_value>"
```
#### <span id="page-503-3"></span>**103.6 Return Values**

Common return values are documented: https://docs.ansible.com/ansible/latest/reference appendices/common [return\\_values.html#common-return-values,](https://docs.ansible.com/ansible/latest/reference_appendices/common_return_values.html#common-return-values) the following are the fields unique to this module:

#### <span id="page-503-4"></span>**103.7 Status**

• This module is not guaranteed to have a backwards compatible interface.

#### <span id="page-503-5"></span>**103.8 Authors**

- Link Zheng (@chillancezen)
- Hongbin Lu (@fgtdev-hblu)
- Frank Shen (@frankshen01)
- Jie Xue (@JieX19)
- Miguel Angel Munoz (@mamunozgonzalez)
- Nicolas Thomas (@thomnico)

# fortios\_ips\_global – Configure IPS global parameter in Fortinet's FortiOS and FortiGate.

New in version 2.8.

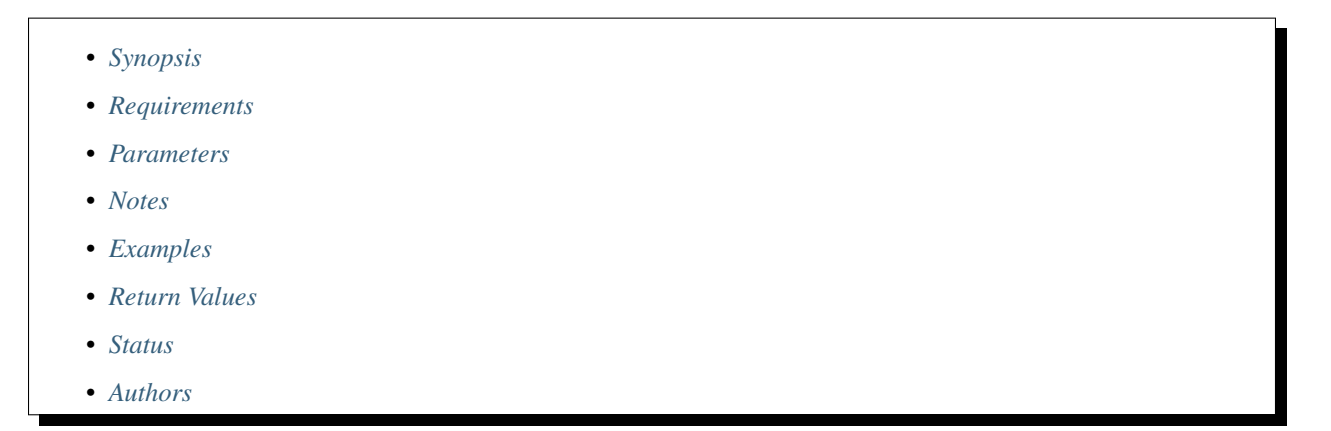

# <span id="page-506-0"></span>**104.1 Synopsis**

• This module is able to configure a FortiGate or FortiOS (FOS) device by allowing the user to set and modify ips feature and global category. Examples include all parameters and values need to be adjusted to datasources before usage. Tested with FOS v6.0.0

# <span id="page-506-1"></span>**104.2 Requirements**

The below requirements are needed on the host that executes this module.

#### <span id="page-507-1"></span><span id="page-507-0"></span>**104.4 Notes**

Note:

• Legacy fortiosapi has been deprecated, httpapi is the preferred way to run playbooks

#### <span id="page-507-2"></span>**104.5 Examples**

```
- hosts: fortigates
 collections:
   - fortinet.fortios
 connection: httpapi
 vars:
  vdom: "root"
  ansible_httpapi_use_ssl: yes
  ansible_httpapi_validate_certs: no
  ansible_httpapi_port: 443
 tasks:
 - name: Configure IPS global parameter.
   fortios_ips_global:
     vdom: "{{ vdom }}"
     ips_global:
       anomaly_mode: "periodical"
       database: "regular"
       deep_app_insp_db_limit: "5"
       deep_app_insp_timeout: "6"
       engine_count: "7"
       exclude_signatures: "none"
       fail_open: "enable"
       intelligent_mode: "enable"
       session_limit_mode: "accurate"
       skype_client_public_ipaddr: "<your_own_value>"
       socket_size: "13"
       sync_session_ttl: "enable"
       traffic_submit: "enable"
```
### <span id="page-507-3"></span>**104.6 Return Values**

Common return values are documented: [https://docs.ansible.com/ansible/latest/reference\\_appendices/common\\_](https://docs.ansible.com/ansible/latest/reference_appendices/common_return_values.html#common-return-values) [return\\_values.html#common-return-values,](https://docs.ansible.com/ansible/latest/reference_appendices/common_return_values.html#common-return-values) the following are the fields unique to this module:

#### <span id="page-507-4"></span>**104.7 Status**

• This module is not guaranteed to have a backwards compatible interface.

# <span id="page-508-0"></span>**104.8 Authors**

- Link Zheng (@chillancezen)
- Hongbin Lu (@fgtdev-hblu)
- Frank Shen (@frankshen01)
- Jie Xue (@JieX19)
- Miguel Angel Munoz (@mamunozgonzalez)
- Nicolas Thomas (@thomnico)

fortios\_ips\_rule – Configure IPS rules in Fortinet's FortiOS and FortiGate.

New in version 2.8.

- *[Synopsis](#page-510-0)*
- *[Requirements](#page-510-1)*
- *[Parameters](#page-511-0)*
- *[Notes](#page-511-1)*
- *[Examples](#page-511-2)*
- *[Return Values](#page-511-3)*
- *[Status](#page-512-0)*
- *[Authors](#page-512-1)*

# <span id="page-510-0"></span>**105.1 Synopsis**

• This module is able to configure a FortiGate or FortiOS (FOS) device by allowing the user to set and modify ips feature and rule category. Examples include all parameters and values need to be adjusted to datasources before usage. Tested with FOS v6.0.0

# <span id="page-510-1"></span>**105.2 Requirements**

The below requirements are needed on the host that executes this module.

#### <span id="page-511-1"></span><span id="page-511-0"></span>**105.4 Notes**

Note:

• Legacy fortiosapi has been deprecated, httpapi is the preferred way to run playbooks

#### <span id="page-511-2"></span>**105.5 Examples**

```
- hosts: fortigates
 collections:
   - fortinet.fortios
 connection: httpapi
 vars:
  vdom: "root"
  ansible_httpapi_use_ssl: yes
  ansible_httpapi_validate_certs: no
  ansible_httpapi_port: 443
 tasks:
 - name: Configure IPS rules.
   fortios_ips_rule:
     vdom: "{{ vdom }}"
      state: "present"
     ips_rule:
       action: "pass"
       application: "<your_own_value>"
       date: "5"
       group: "<your_own_value>"
       location: "<your_own_value>"
       log: "disable"
       log_packet: "disable"
       metadata:
         -
           id: "11"
           metaid: "12"
           valueid: "13"
       name: "default_name_14"
       os: "<your_own_value>"
        rev: "16"
        rule_id: "17"
        service: "<your_own_value>"
        severity: "<your_own_value>"
        status: "disable"
```
#### <span id="page-511-3"></span>**105.6 Return Values**

Common return values are documented: [https://docs.ansible.com/ansible/latest/reference\\_appendices/common\\_](https://docs.ansible.com/ansible/latest/reference_appendices/common_return_values.html#common-return-values) [return\\_values.html#common-return-values,](https://docs.ansible.com/ansible/latest/reference_appendices/common_return_values.html#common-return-values) the following are the fields unique to this module:

# <span id="page-512-0"></span>**105.7 Status**

• This module is not guaranteed to have a backwards compatible interface.

# <span id="page-512-1"></span>**105.8 Authors**

- Link Zheng (@chillancezen)
- Hongbin Lu (@fgtdev-hblu)
- Frank Shen (@frankshen01)
- Jie Xue (@JieX19)
- Miguel Angel Munoz (@mamunozgonzalez)
- Nicolas Thomas (@thomnico)

# fortios\_ips\_rule\_settings – Configure IPS rule setting in Fortinet's FortiOS and FortiGate.

New in version 2.8.

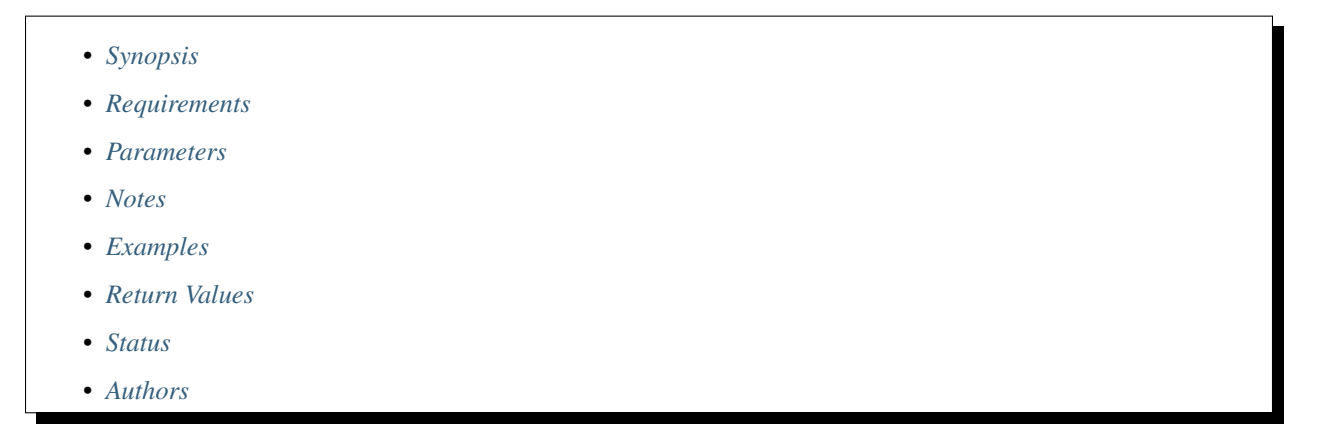

## <span id="page-514-0"></span>**106.1 Synopsis**

• This module is able to configure a FortiGate or FortiOS (FOS) device by allowing the user to set and modify ips feature and rule\_settings category. Examples include all parameters and values need to be adjusted to datasources before usage. Tested with FOS v6.0.0

## <span id="page-514-1"></span>**106.2 Requirements**

The below requirements are needed on the host that executes this module.

#### <span id="page-515-1"></span><span id="page-515-0"></span>**106.4 Notes**

Note:

• Legacy fortiosapi has been deprecated, httpapi is the preferred way to run playbooks

#### <span id="page-515-2"></span>**106.5 Examples**

```
- hosts: fortigates
 collections:
   - fortinet.fortios
 connection: httpapi
 vars:
  vdom: "root"
  ansible_httpapi_use_ssl: yes
  ansible_httpapi_validate_certs: no
  ansible_httpapi_port: 443
 tasks:
 - name: Configure IPS rule setting.
   fortios_ips_rule_settings:
     vdom: "{{ vdom }}"
     state: "present"
     ips_rule_settings:
       id: "3"
```
#### <span id="page-515-3"></span>**106.6 Return Values**

Common return values are documented: [https://docs.ansible.com/ansible/latest/reference\\_appendices/common\\_](https://docs.ansible.com/ansible/latest/reference_appendices/common_return_values.html#common-return-values) [return\\_values.html#common-return-values,](https://docs.ansible.com/ansible/latest/reference_appendices/common_return_values.html#common-return-values) the following are the fields unique to this module:

#### <span id="page-515-4"></span>**106.7 Status**

• This module is not guaranteed to have a backwards compatible interface.

#### <span id="page-515-5"></span>**106.8 Authors**

- Link Zheng (@chillancezen)
- Hongbin Lu (@fgtdev-hblu)
- Frank Shen (@frankshen01)
- Jie Xue (@JieX19)
- Miguel Angel Munoz (@mamunozgonzalez)

• Nicolas Thomas (@thomnico)

# fortios\_ips\_sensor – Configure IPS sensor in Fortinet's FortiOS and FortiGate.

New in version 2.8.

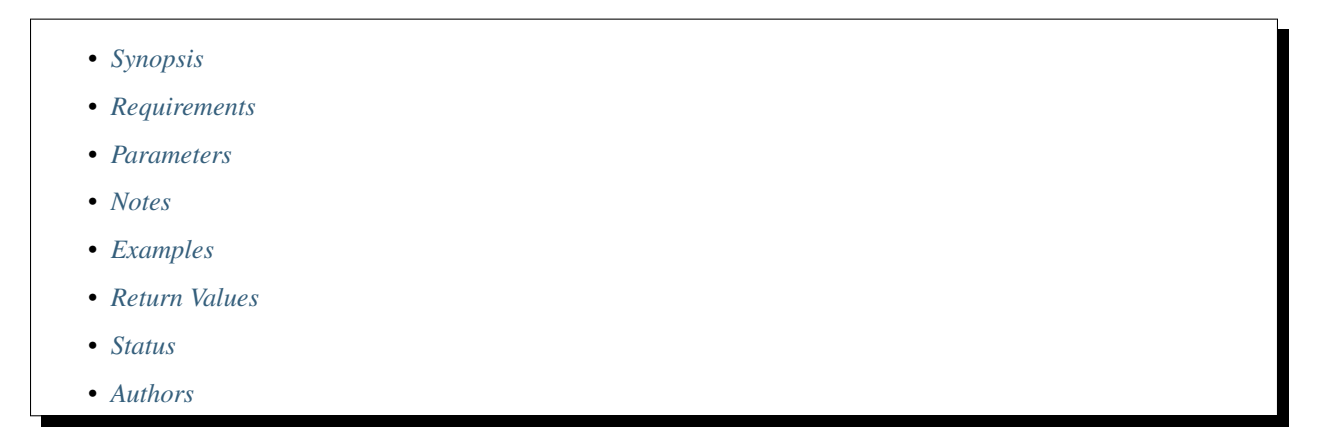

### <span id="page-518-0"></span>**107.1 Synopsis**

• This module is able to configure a FortiGate or FortiOS (FOS) device by allowing the user to set and modify ips feature and sensor category. Examples include all parameters and values need to be adjusted to datasources before usage. Tested with FOS v6.0.0

# <span id="page-518-1"></span>**107.2 Requirements**

The below requirements are needed on the host that executes this module.

#### <span id="page-519-1"></span><span id="page-519-0"></span>**107.4 Notes**

Note:

• Legacy fortiosapi has been deprecated, httpapi is the preferred way to run playbooks

#### <span id="page-519-2"></span>**107.5 Examples**

```
- hosts: fortigates
 collections:
   - fortinet.fortios
 connection: httpapi
 vars:
  vdom: "root"
  ansible_httpapi_use_ssl: yes
  ansible_httpapi_validate_certs: no
  ansible_httpapi_port: 443
 tasks:
 - name: Configure IPS sensor.
   fortios_ips_sensor:
     vdom: "{{ vdom }}"
     state: "present"
     ips_sensor:
       block_malicious_url: "disable"
       comment: "Comment."
        entries:
         -
            action: "pass"
            application: "<your_own_value>"
            exempt_ip:
             -
                dst_ip: "<your_own_value>"
                id: "10"
                src_ip: "<your_own_value>"
            id: "12"
            location: "<your_own_value>"
            log: "disable"
            log_attack_context: "disable"
            log_packet: "disable"
            os: "<your_own_value>"
           protocol: "<your_own_value>"
           quarantine: "none"
            quarantine_expiry: "<your_own_value>"
            quarantine_log: "disable"
            rate_count: "22"
            rate_duration: "23"
            rate_mode: "periodical"
            rate_track: "none"
            rule:
             -
```
(continues on next page)

(continued from previous page)

```
id: "27"
    severity: "<your_own_value>"
    status: "disable"
extended_log: "enable"
filter:
 -
    action: "pass"
    application: "<your_own_value>"
    location: "<your_own_value>"
    log: "disable"
    log_packet: "disable"
    name: "default_name_37"
    os: "<your_own_value>"
    protocol: "<your_own_value>"
    quarantine: "none"
    quarantine_expiry: "41"
    quarantine_log: "disable"
    severity: "<your_own_value>"
    status: "disable"
name: "default_name_45"
override:
 -
    action: "pass"
    exempt_ip:
     -
        dst_ip: "<your_own_value>"
        id: "50"
        src_ip: "<your_own_value>"
    log: "disable"
    log_packet: "disable"
    quarantine: "none"
    quarantine_expiry: "55"
    quarantine_log: "disable"
    rule_id: "57"
    status: "disable"
replacemsg_group: "<your_own_value> (source system.replacemsg-group.name)"
```
#### <span id="page-520-0"></span>**107.6 Return Values**

Common return values are documented: [https://docs.ansible.com/ansible/latest/reference\\_appendices/common\\_](https://docs.ansible.com/ansible/latest/reference_appendices/common_return_values.html#common-return-values) [return\\_values.html#common-return-values,](https://docs.ansible.com/ansible/latest/reference_appendices/common_return_values.html#common-return-values) the following are the fields unique to this module:

#### <span id="page-520-1"></span>**107.7 Status**

• This module is not guaranteed to have a backwards compatible interface.

#### <span id="page-520-2"></span>**107.8 Authors**

- Link Zheng (@chillancezen)
- Hongbin Lu (@fgtdev-hblu)
- Frank Shen (@frankshen01)
- Jie Xue (@JieX19)
- Miguel Angel Munoz (@mamunozgonzalez)
- Nicolas Thomas (@thomnico)

# fortios\_ips\_settings – Configure IPS VDOM parameter in Fortinet's FortiOS and FortiGate.

New in version 2.8.

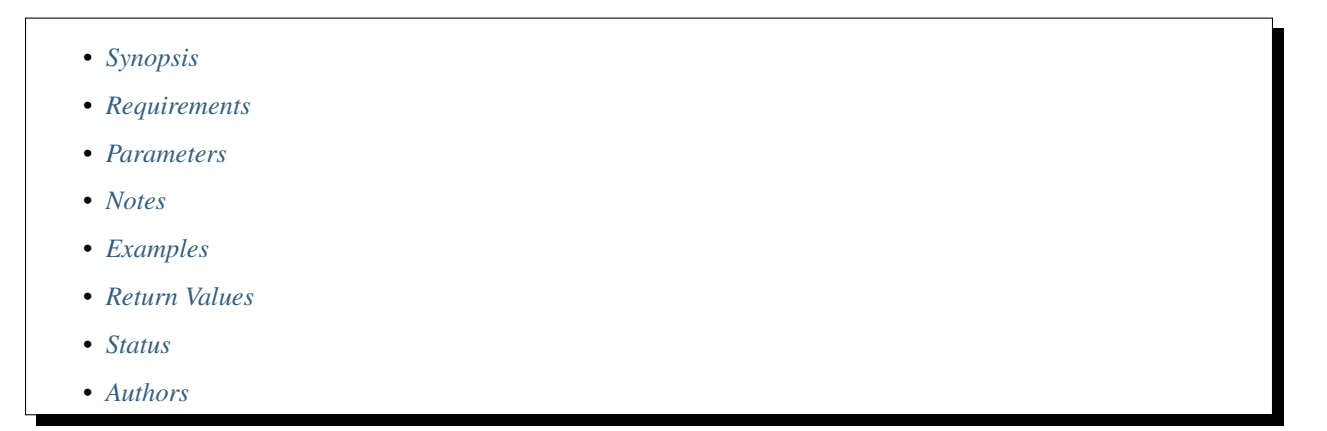

# <span id="page-522-0"></span>**108.1 Synopsis**

• This module is able to configure a FortiGate or FortiOS (FOS) device by allowing the user to set and modify ips feature and settings category. Examples include all parameters and values need to be adjusted to datasources before usage. Tested with FOS v6.0.0

# <span id="page-522-1"></span>**108.2 Requirements**

The below requirements are needed on the host that executes this module.

#### <span id="page-523-1"></span><span id="page-523-0"></span>**108.4 Notes**

Note:

• Legacy fortiosapi has been deprecated, httpapi is the preferred way to run playbooks

#### <span id="page-523-2"></span>**108.5 Examples**

```
- hosts: fortigates
 collections:
   - fortinet.fortios
 connection: httpapi
 vars:
  vdom: "root"
  ansible_httpapi_use_ssl: yes
  ansible_httpapi_validate_certs: no
  ansible_httpapi_port: 443
 tasks:
 - name: Configure IPS VDOM parameter.
   fortios_ips_settings:
     vdom: "{{ vdom }}"
     ips_settings:
       ips_packet_quota: "3"
       packet_log_history: "4"
       packet_log_memory: "5"
       packet_log_post_attack: "6"
```
#### <span id="page-523-3"></span>**108.6 Return Values**

Common return values are documented: https://docs.ansible.com/ansible/latest/reference appendices/common [return\\_values.html#common-return-values,](https://docs.ansible.com/ansible/latest/reference_appendices/common_return_values.html#common-return-values) the following are the fields unique to this module:

#### <span id="page-523-4"></span>**108.7 Status**

• This module is not guaranteed to have a backwards compatible interface.

### <span id="page-523-5"></span>**108.8 Authors**

- Link Zheng (@chillancezen)
- Hongbin Lu (@fgtdev-hblu)
- Frank Shen (@frankshen01)
- Jie Xue (@JieX19)
- Miguel Angel Munoz (@mamunozgonzalez)
- Nicolas Thomas (@thomnico)

# fortios\_log\_custom\_field – Configure custom log fields in Fortinet's FortiOS and FortiGate.

New in version 2.8.

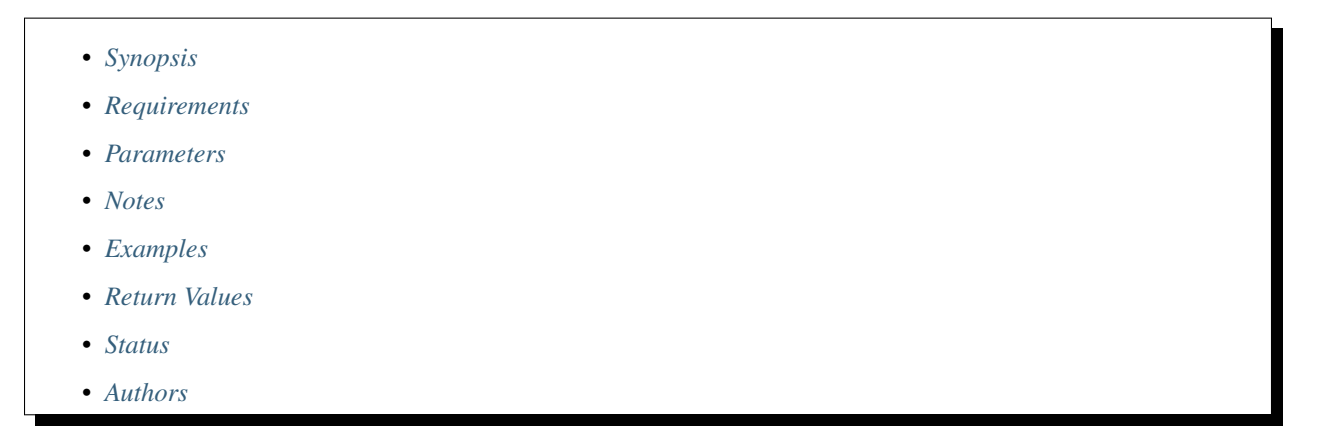

# <span id="page-526-0"></span>**109.1 Synopsis**

• This module is able to configure a FortiGate or FortiOS (FOS) device by allowing the user to set and modify log feature and custom\_field category. Examples include all parameters and values need to be adjusted to datasources before usage. Tested with FOS v6.0.0

# <span id="page-526-1"></span>**109.2 Requirements**

The below requirements are needed on the host that executes this module.

#### <span id="page-527-1"></span><span id="page-527-0"></span>**109.4 Notes**

Note:

• Legacy fortiosapi has been deprecated, httpapi is the preferred way to run playbooks

#### <span id="page-527-2"></span>**109.5 Examples**

```
- hosts: fortigates
 collections:
   - fortinet.fortios
 connection: httpapi
 vars:
  vdom: "root"
  ansible_httpapi_use_ssl: yes
  ansible_httpapi_validate_certs: no
  ansible_httpapi_port: 443
 tasks:
 - name: Configure custom log fields.
   fortios_log_custom_field:
     vdom: "{{ vdom }}"
     state: "present"
     log_custom_field:
       id: "3"
       name: "default_name_4"
       value: "<your_own_value>"
```
#### <span id="page-527-3"></span>**109.6 Return Values**

Common return values are documented: https://docs.ansible.com/ansible/latest/reference appendices/common [return\\_values.html#common-return-values,](https://docs.ansible.com/ansible/latest/reference_appendices/common_return_values.html#common-return-values) the following are the fields unique to this module:

#### <span id="page-527-4"></span>**109.7 Status**

• This module is not guaranteed to have a backwards compatible interface.

### <span id="page-527-5"></span>**109.8 Authors**

- Link Zheng (@chillancezen)
- Hongbin Lu (@fgtdev-hblu)
- Frank Shen (@frankshen01)
- Jie Xue (@JieX19)
- Miguel Angel Munoz (@mamunozgonzalez)
- Nicolas Thomas (@thomnico)

fortios\_log\_disk\_filter – Configure filters for local disk logging. Use these filters to determine the log messages to record according to severity and type in Fortinet's FortiOS and FortiGate.

New in version 2.8.

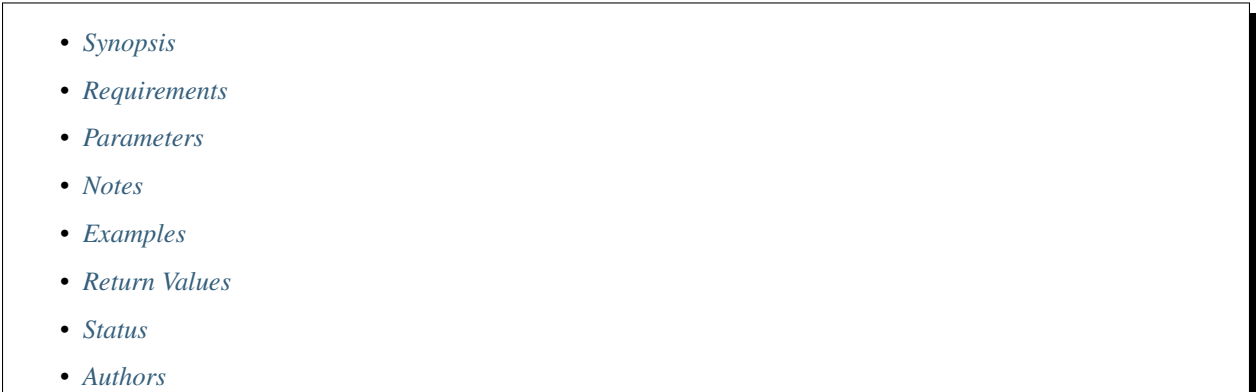

### <span id="page-530-0"></span>**110.1 Synopsis**

• This module is able to configure a FortiGate or FortiOS (FOS) device by allowing the user to set and modify log\_disk feature and filter category. Examples include all parameters and values need to be adjusted to datasources before usage. Tested with FOS v6.0.0

#### <span id="page-530-1"></span>**110.2 Requirements**

The below requirements are needed on the host that executes this module.

• ansible $>=2.9.0$ 

#### <span id="page-531-0"></span>**110.3 Parameters**

#### <span id="page-531-1"></span>**110.4 Notes**

Note:

• Legacy fortiosapi has been deprecated, httpapi is the preferred way to run playbooks

#### <span id="page-531-2"></span>**110.5 Examples**

```
- hosts: fortigates
 collections:
   - fortinet.fortios
 connection: httpapi
 vars:
  vdom: "root"
  ansible_httpapi_use_ssl: yes
  ansible_httpapi_validate_certs: no
  ansible_httpapi_port: 443
 tasks:
 - name: Configure filters for local disk logging. Use these filters to determine
˓→the log messages to record according to severity and type.
   fortios_log_disk_filter:
     vdom: "{{ vdom }}"
     log_disk_filter:
       admin: "enable"
       anomaly: "enable"
       auth: "enable"
       cpu_memory_usage: "enable"
       dhcp: "enable"
       dlp_archive: "enable"
       dns: "enable"
       event: "enable"
       filter: "<your_own_value>"
       filter_type: "include"
       forward_traffic: "enable"
       gtp: "enable"
       ha: "enable"
       ipsec: "enable"
       ldb_monitor: "enable"
       local_traffic: "enable"
       multicast_traffic: "enable"
       netscan_discovery: "<your_own_value>"
       netscan_vulnerability: "<your_own_value>"
       pattern: "enable"
       ppp: "enable"
       radius: "enable"
       severity: "emergency"
       sniffer_traffic: "enable"
```
(continues on next page)

(continued from previous page)

```
ssh: "enable"
sslvpn_log_adm: "enable"
sslvpn_log_auth: "enable"
sslvpn_log_session: "enable"
system: "enable"
vip_ssl: "enable"
voip: "enable"
wan_opt: "enable"
wireless_activity: "enable"
```
#### <span id="page-532-0"></span>**110.6 Return Values**

Common return values are documented: [https://docs.ansible.com/ansible/latest/reference\\_appendices/common\\_](https://docs.ansible.com/ansible/latest/reference_appendices/common_return_values.html#common-return-values) [return\\_values.html#common-return-values,](https://docs.ansible.com/ansible/latest/reference_appendices/common_return_values.html#common-return-values) the following are the fields unique to this module:

#### <span id="page-532-1"></span>**110.7 Status**

• This module is not guaranteed to have a backwards compatible interface.

#### <span id="page-532-2"></span>**110.8 Authors**

- Link Zheng (@chillancezen)
- Hongbin Lu (@fgtdev-hblu)
- Frank Shen (@frankshen01)
- Jie Xue (@JieX19)
- Miguel Angel Munoz (@mamunozgonzalez)
- Nicolas Thomas (@thomnico)

**448Chapter 110. fortios\_log\_disk\_filter – Configure filters for local disk logging. Use these filters to determine the log messages to record according to severity and type in Fortinet's FortiOS and FortiGate.**

# fortios\_log\_disk\_setting – Settings for local disk logging in Fortinet's FortiOS and FortiGate.

New in version 2.8.

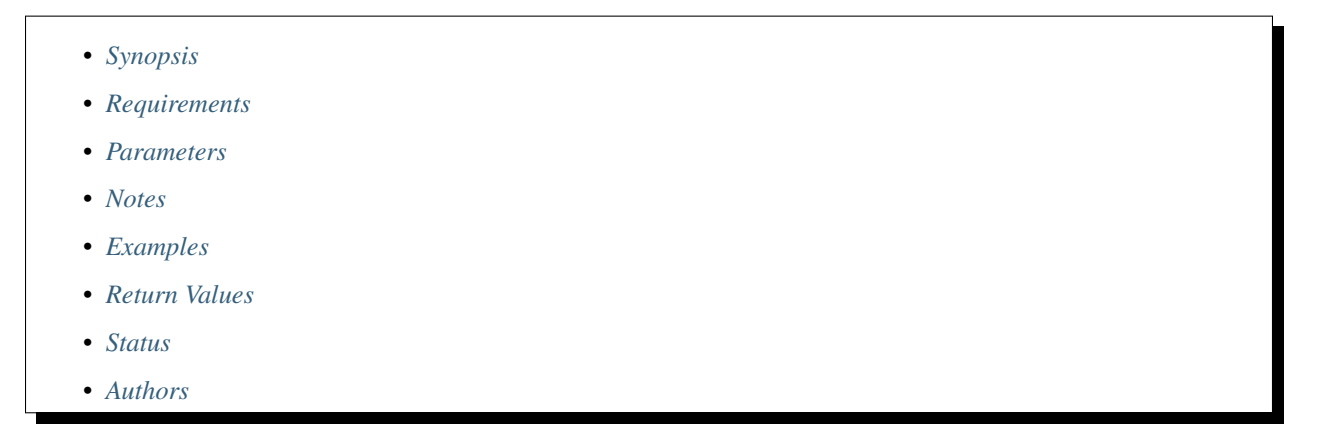

## <span id="page-534-0"></span>**111.1 Synopsis**

• This module is able to configure a FortiGate or FortiOS (FOS) device by allowing the user to set and modify log\_disk feature and setting category. Examples include all parameters and values need to be adjusted to datasources before usage. Tested with FOS v6.0.0

## <span id="page-534-1"></span>**111.2 Requirements**

The below requirements are needed on the host that executes this module.

#### <span id="page-535-1"></span><span id="page-535-0"></span>**111.4 Notes**

Note:

• Legacy fortiosapi has been deprecated, httpapi is the preferred way to run playbooks

### <span id="page-535-2"></span>**111.5 Examples**

```
- hosts: fortigates
 collections:
   - fortinet.fortios
 connection: httpapi
 vars:
  vdom: "root"
  ansible_httpapi_use_ssl: yes
  ansible_httpapi_validate_certs: no
  ansible_httpapi_port: 443
 tasks:
 - name: Settings for local disk logging.
   fortios_log_disk_setting:
     vdom: "{{ vdom }}"
     log_disk_setting:
       diskfull: "overwrite"
       dlp_archive_quota: "4"
       full_final_warning_threshold: "5"
       full_first_warning_threshold: "6"
        full_second_warning_threshold: "7"
        ips_archive: "enable"
       log_quota: "9"
       max_log_file_size: "10"
       max_policy_packet_capture_size: "11"
       maximum_log_age: "12"
        report_quota: "13"
        roll_day: "sunday"
        roll_schedule: "daily"
        roll_time: "<your_own_value>"
        source_ip: "84.230.14.43"
        status: "enable"
        upload: "enable"
        upload_delete_files: "enable"
        upload_destination: "ftp-server"
        upload_ssl_conn: "default"
        uploaddir: "<your_own_value>"
        uploadip: "<your_own_value>"
        uploadpass: "<your_own_value>"
        uploadport: "26"
        uploadsched: "disable"
        uploadtime: "<your_own_value>"
        uploadtype: "traffic"
        uploaduser: "<your_own_value>"
```
# <span id="page-536-0"></span>**111.6 Return Values**

Common return values are documented: [https://docs.ansible.com/ansible/latest/reference\\_appendices/common\\_](https://docs.ansible.com/ansible/latest/reference_appendices/common_return_values.html#common-return-values) [return\\_values.html#common-return-values,](https://docs.ansible.com/ansible/latest/reference_appendices/common_return_values.html#common-return-values) the following are the fields unique to this module:

## <span id="page-536-1"></span>**111.7 Status**

• This module is not guaranteed to have a backwards compatible interface.

# <span id="page-536-2"></span>**111.8 Authors**

- Link Zheng (@chillancezen)
- Hongbin Lu (@fgtdev-hblu)
- Frank Shen (@frankshen01)
- Jie Xue (@JieX19)
- Miguel Angel Munoz (@mamunozgonzalez)
- Nicolas Thomas (@thomnico)

# fortios\_log\_eventfilter – Configure log event filters in Fortinet's FortiOS and FortiGate.

New in version 2.8.

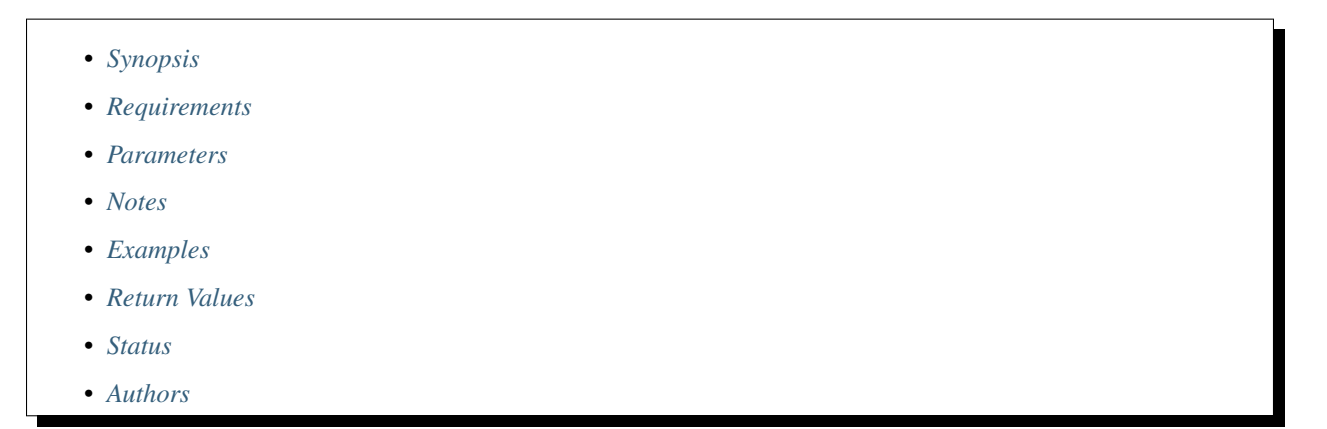

# <span id="page-538-0"></span>**112.1 Synopsis**

• This module is able to configure a FortiGate or FortiOS (FOS) device by allowing the user to set and modify log feature and eventfilter category. Examples include all parameters and values need to be adjusted to datasources before usage. Tested with FOS v6.0.0

# <span id="page-538-1"></span>**112.2 Requirements**

The below requirements are needed on the host that executes this module.

#### <span id="page-539-1"></span><span id="page-539-0"></span>**112.4 Notes**

Note:

• Legacy fortiosapi has been deprecated, httpapi is the preferred way to run playbooks

### <span id="page-539-2"></span>**112.5 Examples**

```
- hosts: fortigates
 collections:
   - fortinet.fortios
 connection: httpapi
 vars:
  vdom: "root"
  ansible_httpapi_use_ssl: yes
  ansible_httpapi_validate_certs: no
  ansible_httpapi_port: 443
 tasks:
 - name: Configure log event filters.
   fortios_log_eventfilter:
     vdom: "{{ vdom }}"
     log_eventfilter:
       compliance_check: "enable"
       endpoint: "enable"
       event: "enable"
       ha: "enable"
       router: "enable"
       security_rating: "enable"
       system: "enable"
       user: "enable"
       vpn: "enable"
       wan_opt: "enable"
       wireless_activity: "enable"
```
#### <span id="page-539-3"></span>**112.6 Return Values**

Common return values are documented: [https://docs.ansible.com/ansible/latest/reference\\_appendices/common\\_](https://docs.ansible.com/ansible/latest/reference_appendices/common_return_values.html#common-return-values) [return\\_values.html#common-return-values,](https://docs.ansible.com/ansible/latest/reference_appendices/common_return_values.html#common-return-values) the following are the fields unique to this module:

### <span id="page-539-4"></span>**112.7 Status**

• This module is not guaranteed to have a backwards compatible interface.
## **112.8 Authors**

- Link Zheng (@chillancezen)
- Hongbin Lu (@fgtdev-hblu)
- Frank Shen (@frankshen01)
- Jie Xue (@JieX19)
- Miguel Angel Munoz (@mamunozgonzalez)
- Nicolas Thomas (@thomnico)

# fortios\_log\_fortianalyzer2\_filter – Filters for FortiAnalyzer in Fortinet's FortiOS and FortiGate.

New in version 2.8.

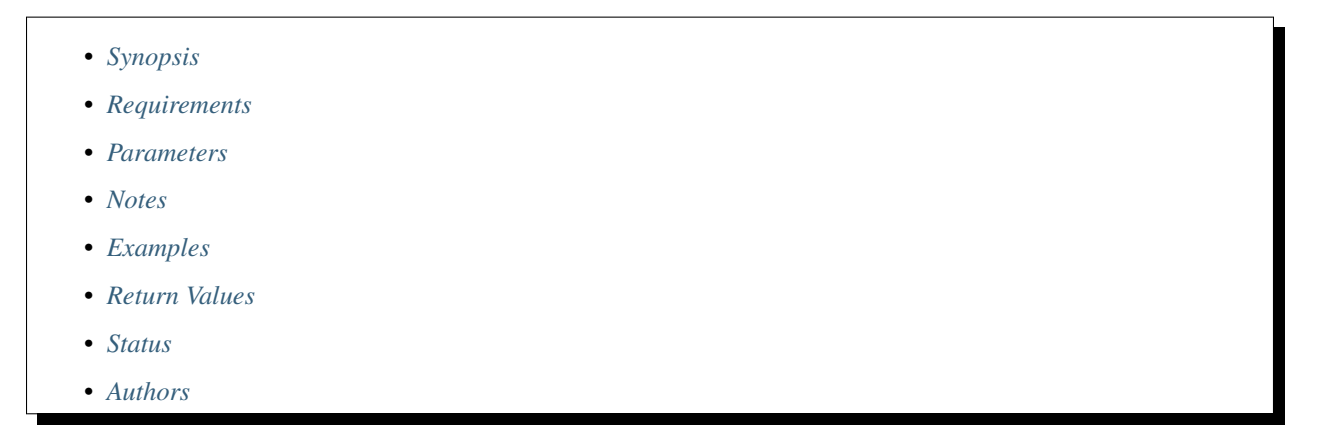

## <span id="page-542-0"></span>**113.1 Synopsis**

• This module is able to configure a FortiGate or FortiOS (FOS) device by allowing the user to set and modify log\_fortianalyzer2 feature and filter category. Examples include all parameters and values need to be adjusted to datasources before usage. Tested with FOS v6.0.0

## <span id="page-542-1"></span>**113.2 Requirements**

The below requirements are needed on the host that executes this module.

#### <span id="page-543-1"></span><span id="page-543-0"></span>**113.4 Notes**

Note:

• Legacy fortiosapi has been deprecated, httpapi is the preferred way to run playbooks

#### <span id="page-543-2"></span>**113.5 Examples**

```
- hosts: fortigates
collections:
  - fortinet.fortios
connection: httpapi
vars:
 vdom: "root"
 ansible_httpapi_use_ssl: yes
 ansible_httpapi_validate_certs: no
 ansible_httpapi_port: 443
tasks:
- name: Filters for FortiAnalyzer.
  fortios_log_fortianalyzer2_filter:
    vdom: "{{ vdom }}"
    log_fortianalyzer2_filter:
      anomaly: "enable"
      dlp_archive: "enable"
      dns: "enable"
      filter: "<your_own_value>"
      filter_type: "include"
      forward_traffic: "enable"
      gtp: "enable"
      local_traffic: "enable"
      multicast_traffic: "enable"
      netscan_discovery: "<your_own_value>"
      netscan_vulnerability: "<your_own_value>"
      severity: "emergency"
      sniffer_traffic: "enable"
      ssh: "enable"
      voip: "enable"
```
#### <span id="page-543-3"></span>**113.6 Return Values**

Common return values are documented: [https://docs.ansible.com/ansible/latest/reference\\_appendices/common\\_](https://docs.ansible.com/ansible/latest/reference_appendices/common_return_values.html#common-return-values) [return\\_values.html#common-return-values,](https://docs.ansible.com/ansible/latest/reference_appendices/common_return_values.html#common-return-values) the following are the fields unique to this module:

#### <span id="page-543-4"></span>**113.7 Status**

• This module is not guaranteed to have a backwards compatible interface.

## <span id="page-544-0"></span>**113.8 Authors**

- Link Zheng (@chillancezen)
- Hongbin Lu (@fgtdev-hblu)
- Frank Shen (@frankshen01)
- Jie Xue (@JieX19)
- Miguel Angel Munoz (@mamunozgonzalez)
- Nicolas Thomas (@thomnico)

# fortios\_log\_fortianalyzer2\_setting – Global FortiAnalyzer settings in Fortinet's FortiOS and FortiGate.

New in version 2.8.

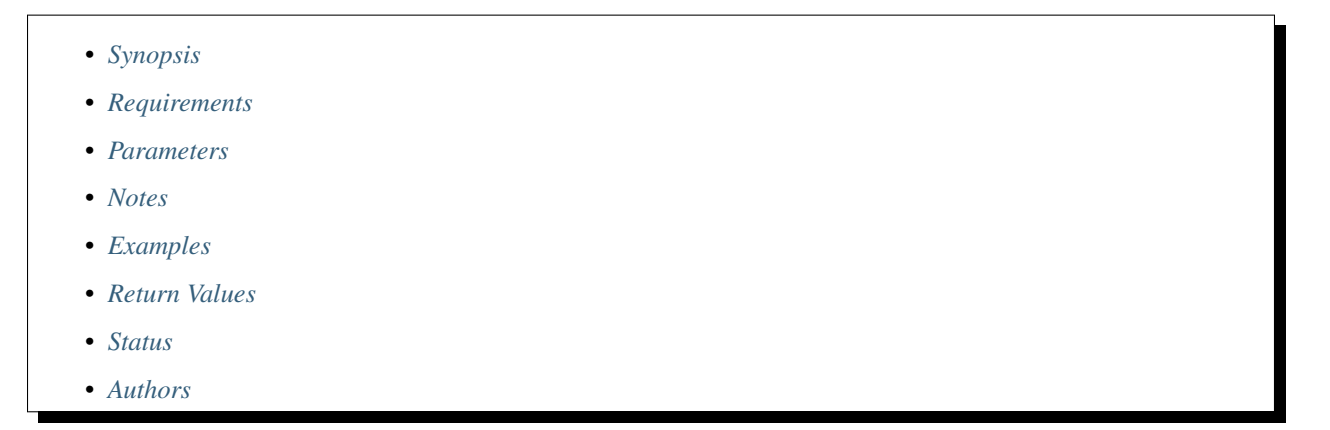

## <span id="page-546-0"></span>**114.1 Synopsis**

• This module is able to configure a FortiGate or FortiOS (FOS) device by allowing the user to set and modify log\_fortianalyzer2 feature and setting category. Examples include all parameters and values need to be adjusted to datasources before usage. Tested with FOS v6.0.0

## <span id="page-546-1"></span>**114.2 Requirements**

The below requirements are needed on the host that executes this module.

#### <span id="page-547-1"></span><span id="page-547-0"></span>**114.4 Notes**

Note:

• Legacy fortiosapi has been deprecated, httpapi is the preferred way to run playbooks

## <span id="page-547-2"></span>**114.5 Examples**

```
- hosts: fortigates
collections:
  - fortinet.fortios
connection: httpapi
vars:
 vdom: "root"
 ansible_httpapi_use_ssl: yes
 ansible_httpapi_validate_certs: no
 ansible_httpapi_port: 443
tasks:
- name: Global FortiAnalyzer settings.
  fortios_log_fortianalyzer2_setting:
    vdom: "{{ vdom }}"
    log_fortianalyzer2_setting:
      __change_ip: "3"
      certificate: "<your_own_value> (source certificate.local.name)"
      conn_timeout: "5"
      enc_algorithm: "high-medium"
      faz_type: "7"
      hmac_algorithm: "sha256"
      ips_archive: "enable"
      mgmt_name: "<your_own_value>"
      monitor_failure_retry_period: "11"
      monitor_keepalive_period: "12"
      reliable: "enable"
      server: "192.168.100.40"
      source_ip: "84.230.14.43"
      status: "enable"
      upload_day: "<your_own_value>"
      upload_interval: "daily"
      upload_option: "store-and-upload"
      upload_time: "<your_own_value>"
```
### <span id="page-547-3"></span>**114.6 Return Values**

Common return values are documented: [https://docs.ansible.com/ansible/latest/reference\\_appendices/common\\_](https://docs.ansible.com/ansible/latest/reference_appendices/common_return_values.html#common-return-values) [return\\_values.html#common-return-values,](https://docs.ansible.com/ansible/latest/reference_appendices/common_return_values.html#common-return-values) the following are the fields unique to this module:

## <span id="page-548-0"></span>**114.7 Status**

• This module is not guaranteed to have a backwards compatible interface.

## <span id="page-548-1"></span>**114.8 Authors**

- Link Zheng (@chillancezen)
- Hongbin Lu (@fgtdev-hblu)
- Frank Shen (@frankshen01)
- Jie Xue (@JieX19)
- Miguel Angel Munoz (@mamunozgonzalez)
- Nicolas Thomas (@thomnico)

# fortios\_log\_fortianalyzer3\_filter – Filters for FortiAnalyzer in Fortinet's FortiOS and FortiGate.

New in version 2.8.

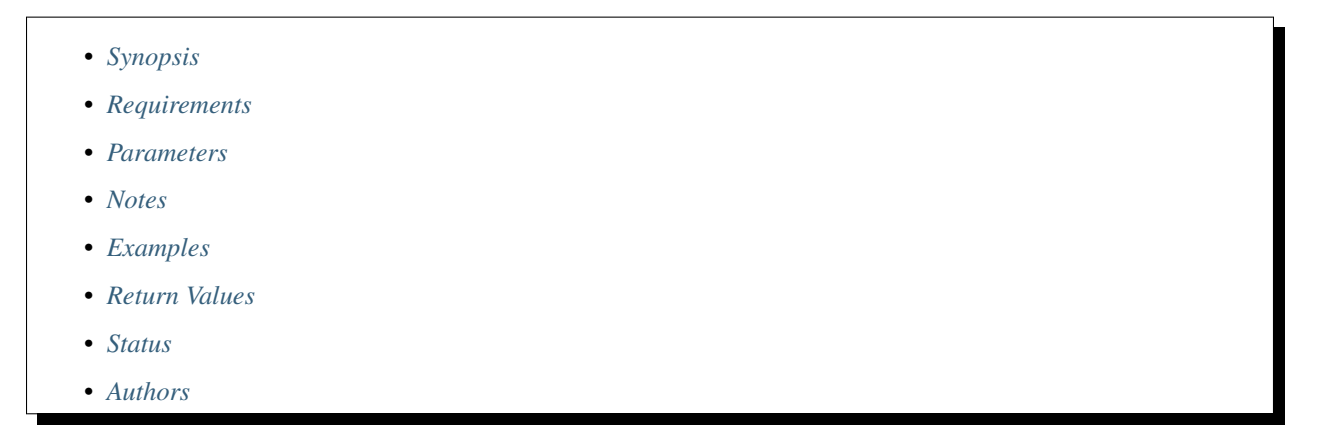

## <span id="page-550-0"></span>**115.1 Synopsis**

• This module is able to configure a FortiGate or FortiOS (FOS) device by allowing the user to set and modify log\_fortianalyzer3 feature and filter category. Examples include all parameters and values need to be adjusted to datasources before usage. Tested with FOS v6.0.0

## <span id="page-550-1"></span>**115.2 Requirements**

The below requirements are needed on the host that executes this module.

#### <span id="page-551-1"></span><span id="page-551-0"></span>**115.4 Notes**

Note:

• Legacy fortiosapi has been deprecated, httpapi is the preferred way to run playbooks

#### <span id="page-551-2"></span>**115.5 Examples**

```
- hosts: fortigates
collections:
  - fortinet.fortios
connection: httpapi
vars:
 vdom: "root"
 ansible_httpapi_use_ssl: yes
 ansible_httpapi_validate_certs: no
 ansible_httpapi_port: 443
tasks:
- name: Filters for FortiAnalyzer.
  fortios_log_fortianalyzer3_filter:
    vdom: "{{ vdom }}"
    log_fortianalyzer3_filter:
      anomaly: "enable"
      dlp_archive: "enable"
      dns: "enable"
      filter: "<your_own_value>"
      filter_type: "include"
      forward_traffic: "enable"
      gtp: "enable"
      local_traffic: "enable"
      multicast_traffic: "enable"
      netscan_discovery: "<your_own_value>"
      netscan_vulnerability: "<your_own_value>"
      severity: "emergency"
      sniffer_traffic: "enable"
      ssh: "enable"
      voip: "enable"
```
#### <span id="page-551-3"></span>**115.6 Return Values**

Common return values are documented: [https://docs.ansible.com/ansible/latest/reference\\_appendices/common\\_](https://docs.ansible.com/ansible/latest/reference_appendices/common_return_values.html#common-return-values) [return\\_values.html#common-return-values,](https://docs.ansible.com/ansible/latest/reference_appendices/common_return_values.html#common-return-values) the following are the fields unique to this module:

#### <span id="page-551-4"></span>**115.7 Status**

• This module is not guaranteed to have a backwards compatible interface.

## <span id="page-552-0"></span>**115.8 Authors**

- Link Zheng (@chillancezen)
- Hongbin Lu (@fgtdev-hblu)
- Frank Shen (@frankshen01)
- Jie Xue (@JieX19)
- Miguel Angel Munoz (@mamunozgonzalez)
- Nicolas Thomas (@thomnico)

# fortios\_log\_fortianalyzer3\_setting – Global FortiAnalyzer settings in Fortinet's FortiOS and FortiGate.

New in version 2.8.

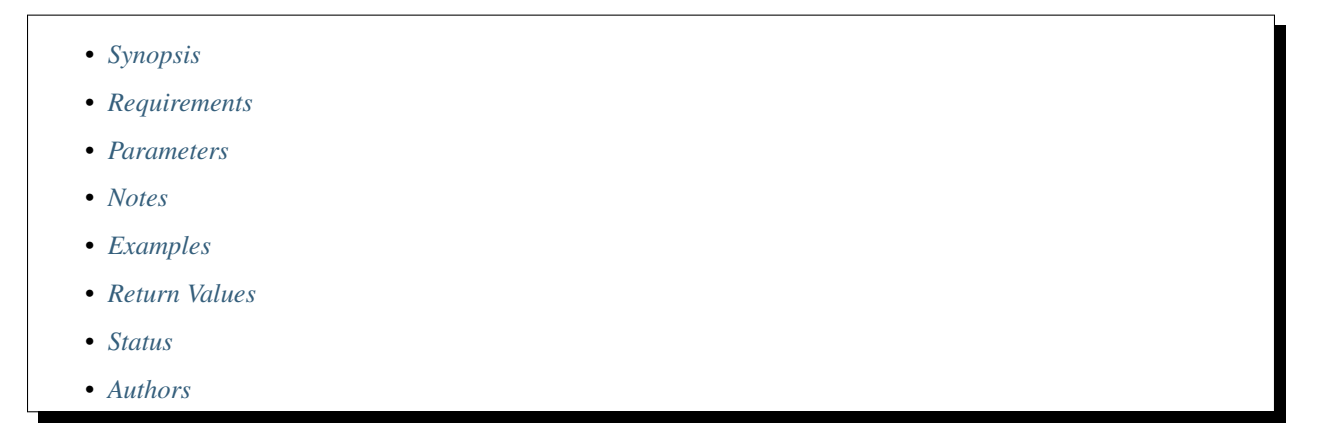

## <span id="page-554-0"></span>**116.1 Synopsis**

• This module is able to configure a FortiGate or FortiOS (FOS) device by allowing the user to set and modify log\_fortianalyzer3 feature and setting category. Examples include all parameters and values need to be adjusted to datasources before usage. Tested with FOS v6.0.0

## <span id="page-554-1"></span>**116.2 Requirements**

The below requirements are needed on the host that executes this module.

#### <span id="page-555-1"></span><span id="page-555-0"></span>**116.4 Notes**

Note:

• Legacy fortiosapi has been deprecated, httpapi is the preferred way to run playbooks

## <span id="page-555-2"></span>**116.5 Examples**

```
- hosts: fortigates
collections:
  - fortinet.fortios
connection: httpapi
vars:
 vdom: "root"
 ansible_httpapi_use_ssl: yes
 ansible_httpapi_validate_certs: no
 ansible_httpapi_port: 443
tasks:
- name: Global FortiAnalyzer settings.
  fortios_log_fortianalyzer3_setting:
    vdom: "{{ vdom }}"
    log_fortianalyzer3_setting:
      __change_ip: "3"
      certificate: "<your_own_value> (source certificate.local.name)"
      conn_timeout: "5"
      enc_algorithm: "high-medium"
      faz_type: "7"
      hmac_algorithm: "sha256"
      ips_archive: "enable"
      mgmt_name: "<your_own_value>"
      monitor_failure_retry_period: "11"
      monitor_keepalive_period: "12"
      reliable: "enable"
      server: "192.168.100.40"
      source_ip: "84.230.14.43"
      status: "enable"
      upload_day: "<your_own_value>"
      upload_interval: "daily"
      upload_option: "store-and-upload"
      upload_time: "<your_own_value>"
```
### <span id="page-555-3"></span>**116.6 Return Values**

Common return values are documented: [https://docs.ansible.com/ansible/latest/reference\\_appendices/common\\_](https://docs.ansible.com/ansible/latest/reference_appendices/common_return_values.html#common-return-values) [return\\_values.html#common-return-values,](https://docs.ansible.com/ansible/latest/reference_appendices/common_return_values.html#common-return-values) the following are the fields unique to this module:

## <span id="page-556-0"></span>**116.7 Status**

• This module is not guaranteed to have a backwards compatible interface.

## <span id="page-556-1"></span>**116.8 Authors**

- Link Zheng (@chillancezen)
- Hongbin Lu (@fgtdev-hblu)
- Frank Shen (@frankshen01)
- Jie Xue (@JieX19)
- Miguel Angel Munoz (@mamunozgonzalez)
- Nicolas Thomas (@thomnico)

# fortios\_log\_fortianalyzer\_filter – Filters for FortiAnalyzer in Fortinet's FortiOS and FortiGate.

New in version 2.8.

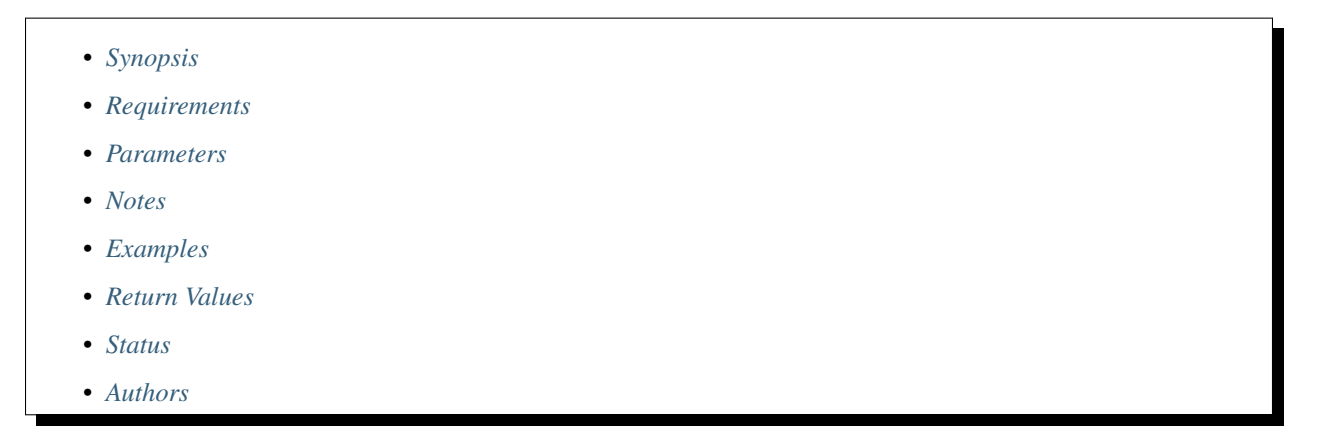

## <span id="page-558-0"></span>**117.1 Synopsis**

• This module is able to configure a FortiGate or FortiOS (FOS) device by allowing the user to set and modify log\_fortianalyzer feature and filter category. Examples include all parameters and values need to be adjusted to datasources before usage. Tested with FOS v6.0.0

## <span id="page-558-1"></span>**117.2 Requirements**

The below requirements are needed on the host that executes this module.

#### <span id="page-559-1"></span><span id="page-559-0"></span>**117.4 Notes**

Note:

• Legacy fortiosapi has been deprecated, httpapi is the preferred way to run playbooks

#### <span id="page-559-2"></span>**117.5 Examples**

```
- hosts: fortigates
collections:
  - fortinet.fortios
connection: httpapi
vars:
 vdom: "root"
 ansible_httpapi_use_ssl: yes
 ansible_httpapi_validate_certs: no
 ansible_httpapi_port: 443
tasks:
- name: Filters for FortiAnalyzer.
  fortios_log_fortianalyzer_filter:
    vdom: "{{ vdom }}"
    log_fortianalyzer_filter:
      anomaly: "enable"
      dlp_archive: "enable"
      dns: "enable"
      filter: "<your_own_value>"
      filter_type: "include"
      forward_traffic: "enable"
      gtp: "enable"
      local_traffic: "enable"
      multicast_traffic: "enable"
      netscan_discovery: "<your_own_value>"
      netscan_vulnerability: "<your_own_value>"
      severity: "emergency"
      sniffer_traffic: "enable"
      ssh: "enable"
      voip: "enable"
```
#### <span id="page-559-3"></span>**117.6 Return Values**

Common return values are documented: [https://docs.ansible.com/ansible/latest/reference\\_appendices/common\\_](https://docs.ansible.com/ansible/latest/reference_appendices/common_return_values.html#common-return-values) [return\\_values.html#common-return-values,](https://docs.ansible.com/ansible/latest/reference_appendices/common_return_values.html#common-return-values) the following are the fields unique to this module:

#### <span id="page-559-4"></span>**117.7 Status**

• This module is not guaranteed to have a backwards compatible interface.

## <span id="page-560-0"></span>**117.8 Authors**

- Link Zheng (@chillancezen)
- Hongbin Lu (@fgtdev-hblu)
- Frank Shen (@frankshen01)
- Jie Xue (@JieX19)
- Miguel Angel Munoz (@mamunozgonzalez)
- Nicolas Thomas (@thomnico)

# fortios\_log\_fortianalyzer\_override\_filter – Override filters for FortiAnalyzer in Fortinet's FortiOS and FortiGate.

New in version 2.8.

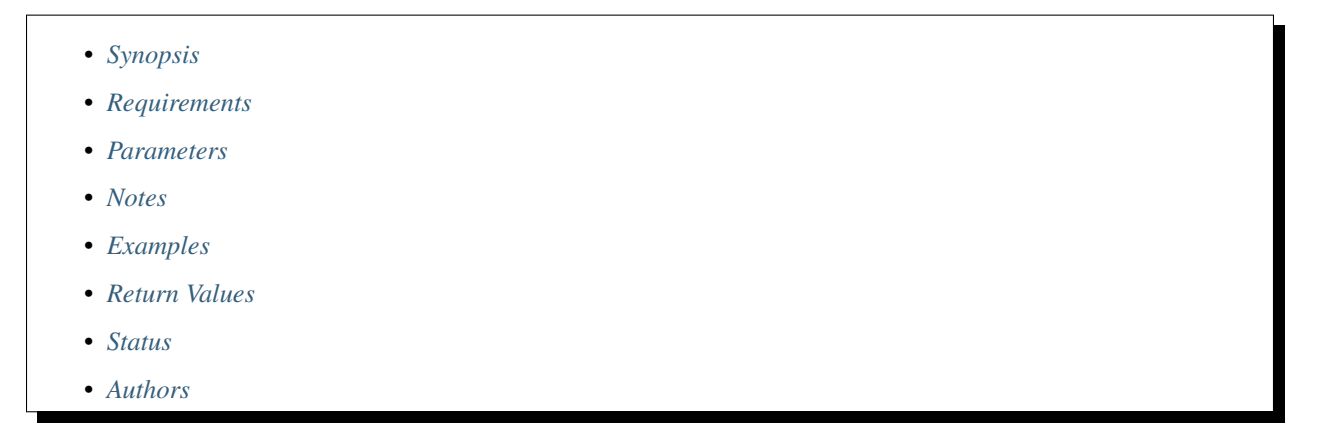

## <span id="page-562-0"></span>**118.1 Synopsis**

• This module is able to configure a FortiGate or FortiOS (FOS) device by allowing the user to set and modify log\_fortianalyzer feature and override\_filter category. Examples include all parameters and values need to be adjusted to datasources before usage. Tested with FOS v6.0.0

## <span id="page-562-1"></span>**118.2 Requirements**

The below requirements are needed on the host that executes this module.

#### <span id="page-563-1"></span><span id="page-563-0"></span>**118.4 Notes**

Note:

• Legacy fortiosapi has been deprecated, httpapi is the preferred way to run playbooks

#### <span id="page-563-2"></span>**118.5 Examples**

```
- hosts: fortigates
collections:
  - fortinet.fortios
connection: httpapi
vars:
 vdom: "root"
 ansible_httpapi_use_ssl: yes
 ansible_httpapi_validate_certs: no
 ansible_httpapi_port: 443
tasks:
- name: Override filters for FortiAnalyzer.
  fortios_log_fortianalyzer_override_filter:
    vdom: "{{ vdom }}"
    log_fortianalyzer_override_filter:
      anomaly: "enable"
      dlp_archive: "enable"
      dns: "enable"
      filter: "<your_own_value>"
      filter_type: "include"
      forward_traffic: "enable"
      gtp: "enable"
      local_traffic: "enable"
      multicast_traffic: "enable"
      netscan_discovery: "<your_own_value>"
      netscan_vulnerability: "<your_own_value>"
      severity: "emergency"
      sniffer_traffic: "enable"
      ssh: "enable"
      voip: "enable"
```
#### <span id="page-563-3"></span>**118.6 Return Values**

Common return values are documented: [https://docs.ansible.com/ansible/latest/reference\\_appendices/common\\_](https://docs.ansible.com/ansible/latest/reference_appendices/common_return_values.html#common-return-values) [return\\_values.html#common-return-values,](https://docs.ansible.com/ansible/latest/reference_appendices/common_return_values.html#common-return-values) the following are the fields unique to this module:

#### <span id="page-563-4"></span>**118.7 Status**

• This module is not guaranteed to have a backwards compatible interface.

## <span id="page-564-0"></span>**118.8 Authors**

- Link Zheng (@chillancezen)
- Hongbin Lu (@fgtdev-hblu)
- Frank Shen (@frankshen01)
- Jie Xue (@JieX19)
- Miguel Angel Munoz (@mamunozgonzalez)
- Nicolas Thomas (@thomnico)

## fortios\_log\_fortianalyzer\_override\_setting – Override FortiAnalyzer settings in Fortinet's FortiOS and FortiGate.

New in version 2.8.

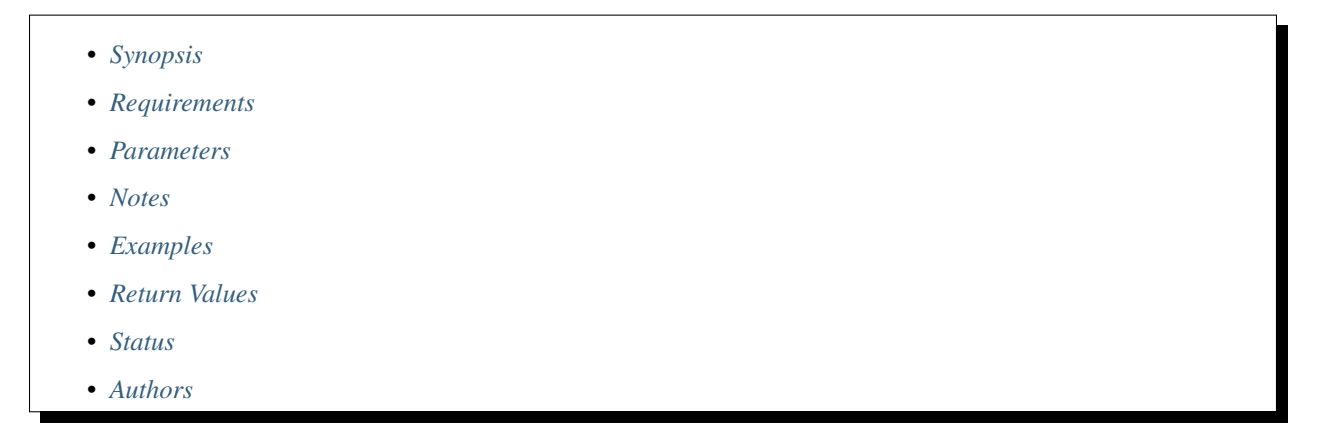

## <span id="page-566-0"></span>**119.1 Synopsis**

• This module is able to configure a FortiGate or FortiOS (FOS) device by allowing the user to set and modify log\_fortianalyzer feature and override\_setting category. Examples include all parameters and values need to be adjusted to datasources before usage. Tested with FOS v6.0.0

## <span id="page-566-1"></span>**119.2 Requirements**

The below requirements are needed on the host that executes this module.

#### <span id="page-567-1"></span><span id="page-567-0"></span>**119.4 Notes**

Note:

• Legacy fortiosapi has been deprecated, httpapi is the preferred way to run playbooks

### <span id="page-567-2"></span>**119.5 Examples**

```
- hosts: fortigates
collections:
  - fortinet.fortios
connection: httpapi
vars:
 vdom: "root"
 ansible_httpapi_use_ssl: yes
 ansible_httpapi_validate_certs: no
 ansible_httpapi_port: 443
tasks:
- name: Override FortiAnalyzer settings.
  fortios_log_fortianalyzer_override_setting:
    vdom: "{{ vdom }}"
    log_fortianalyzer_override_setting:
      __change_ip: "3"
      certificate: "<your_own_value> (source certificate.local.name)"
      conn_timeout: "5"
      enc_algorithm: "high-medium"
      faz_type: "7"
      hmac_algorithm: "sha256"
      ips_archive: "enable"
      mgmt_name: "<your_own_value>"
      monitor_failure_retry_period: "11"
      monitor_keepalive_period: "12"
      override: "enable"
      reliable: "enable"
      server: "192.168.100.40"
      source_ip: "84.230.14.43"
      status: "enable"
      upload_day: "<your_own_value>"
      upload_interval: "daily"
      upload_option: "store-and-upload"
      upload_time: "<your_own_value>"
      use_management_vdom: "enable"
```
#### <span id="page-567-3"></span>**119.6 Return Values**

Common return values are documented: [https://docs.ansible.com/ansible/latest/reference\\_appendices/common\\_](https://docs.ansible.com/ansible/latest/reference_appendices/common_return_values.html#common-return-values) [return\\_values.html#common-return-values,](https://docs.ansible.com/ansible/latest/reference_appendices/common_return_values.html#common-return-values) the following are the fields unique to this module:

## <span id="page-568-0"></span>**119.7 Status**

• This module is not guaranteed to have a backwards compatible interface.

## <span id="page-568-1"></span>**119.8 Authors**

- Link Zheng (@chillancezen)
- Hongbin Lu (@fgtdev-hblu)
- Frank Shen (@frankshen01)
- Jie Xue (@JieX19)
- Miguel Angel Munoz (@mamunozgonzalez)
- Nicolas Thomas (@thomnico)

# fortios\_log\_fortianalyzer\_setting – Global FortiAnalyzer settings in Fortinet's FortiOS and FortiGate.

New in version 2.8.

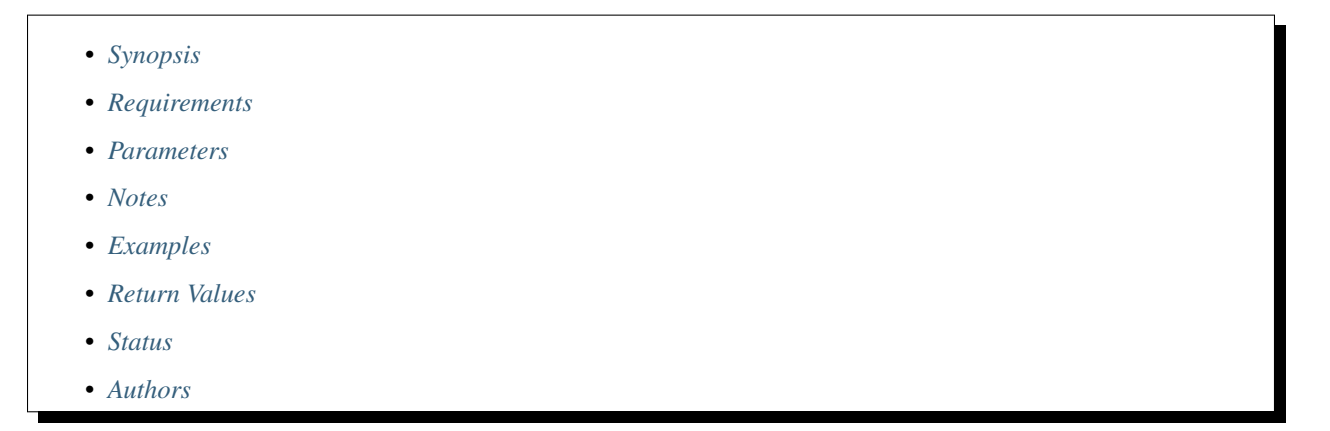

## <span id="page-570-0"></span>**120.1 Synopsis**

• This module is able to configure a FortiGate or FortiOS (FOS) device by allowing the user to set and modify log\_fortianalyzer feature and setting category. Examples include all parameters and values need to be adjusted to datasources before usage. Tested with FOS v6.0.0

## <span id="page-570-1"></span>**120.2 Requirements**

The below requirements are needed on the host that executes this module.

#### <span id="page-571-1"></span><span id="page-571-0"></span>**120.4 Notes**

Note:

• Legacy fortiosapi has been deprecated, httpapi is the preferred way to run playbooks

## <span id="page-571-2"></span>**120.5 Examples**

```
- hosts: fortigates
collections:
  - fortinet.fortios
connection: httpapi
vars:
 vdom: "root"
 ansible_httpapi_use_ssl: yes
 ansible_httpapi_validate_certs: no
 ansible_httpapi_port: 443
tasks:
- name: Global FortiAnalyzer settings.
  fortios_log_fortianalyzer_setting:
    vdom: "{{ vdom }}"
    log_fortianalyzer_setting:
      __change_ip: "3"
      certificate: "<your_own_value> (source certificate.local.name)"
      conn_timeout: "5"
      enc_algorithm: "high-medium"
      faz_type: "7"
      hmac_algorithm: "sha256"
      ips_archive: "enable"
      mgmt_name: "<your_own_value>"
      monitor_failure_retry_period: "11"
      monitor_keepalive_period: "12"
      reliable: "enable"
      server: "192.168.100.40"
      source_ip: "84.230.14.43"
      status: "enable"
      upload_day: "<your_own_value>"
      upload_interval: "daily"
      upload_option: "store-and-upload"
      upload_time: "<your_own_value>"
```
### <span id="page-571-3"></span>**120.6 Return Values**

Common return values are documented: [https://docs.ansible.com/ansible/latest/reference\\_appendices/common\\_](https://docs.ansible.com/ansible/latest/reference_appendices/common_return_values.html#common-return-values) [return\\_values.html#common-return-values,](https://docs.ansible.com/ansible/latest/reference_appendices/common_return_values.html#common-return-values) the following are the fields unique to this module:

## <span id="page-572-0"></span>**120.7 Status**

• This module is not guaranteed to have a backwards compatible interface.

## <span id="page-572-1"></span>**120.8 Authors**

- Link Zheng (@chillancezen)
- Hongbin Lu (@fgtdev-hblu)
- Frank Shen (@frankshen01)
- Jie Xue (@JieX19)
- Miguel Angel Munoz (@mamunozgonzalez)
- Nicolas Thomas (@thomnico)

# fortios\_log\_fortiguard\_filter – Filters for FortiCloud in Fortinet's FortiOS and FortiGate.

New in version 2.8.

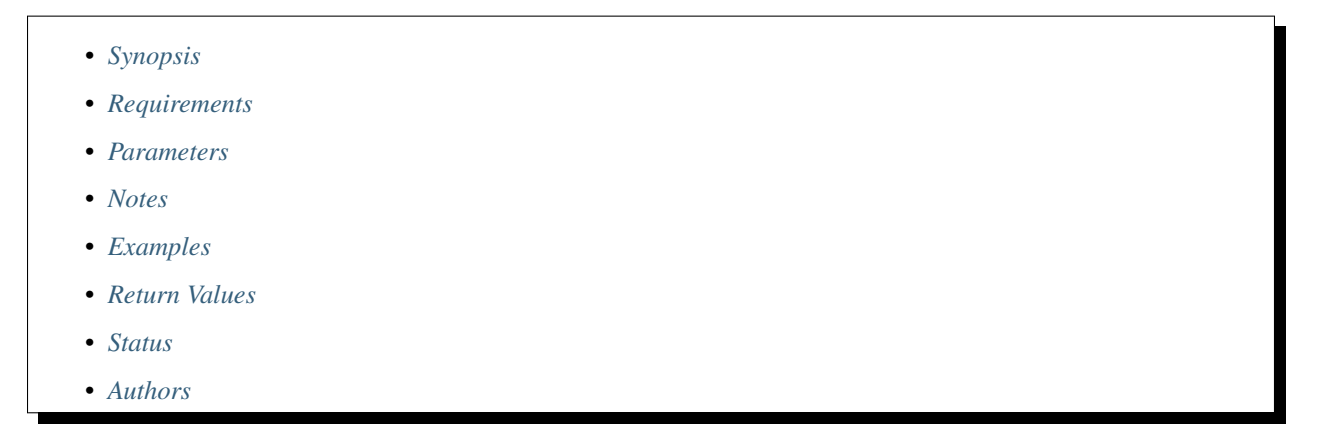

### <span id="page-574-0"></span>**121.1 Synopsis**

• This module is able to configure a FortiGate or FortiOS (FOS) device by allowing the user to set and modify log\_fortiguard feature and filter category. Examples include all parameters and values need to be adjusted to datasources before usage. Tested with FOS v6.0.0

## <span id="page-574-1"></span>**121.2 Requirements**

The below requirements are needed on the host that executes this module.

#### <span id="page-575-1"></span><span id="page-575-0"></span>**121.4 Notes**

Note:

• Legacy fortiosapi has been deprecated, httpapi is the preferred way to run playbooks

#### <span id="page-575-2"></span>**121.5 Examples**

```
- hosts: fortigates
collections:
  - fortinet.fortios
connection: httpapi
vars:
 vdom: "root"
 ansible_httpapi_use_ssl: yes
 ansible_httpapi_validate_certs: no
 ansible_httpapi_port: 443
tasks:
- name: Filters for FortiCloud.
  fortios_log_fortiguard_filter:
    vdom: "{{ vdom }}"
    log_fortiguard_filter:
      anomaly: "enable"
      dlp_archive: "enable"
      dns: "enable"
      filter: "<your_own_value>"
      filter_type: "include"
      forward_traffic: "enable"
      gtp: "enable"
      local_traffic: "enable"
      multicast_traffic: "enable"
      netscan_discovery: "<your_own_value>"
      netscan_vulnerability: "<your_own_value>"
      severity: "emergency"
      sniffer_traffic: "enable"
      ssh: "enable"
      voip: "enable"
```
#### <span id="page-575-3"></span>**121.6 Return Values**

Common return values are documented: [https://docs.ansible.com/ansible/latest/reference\\_appendices/common\\_](https://docs.ansible.com/ansible/latest/reference_appendices/common_return_values.html#common-return-values) [return\\_values.html#common-return-values,](https://docs.ansible.com/ansible/latest/reference_appendices/common_return_values.html#common-return-values) the following are the fields unique to this module:

#### <span id="page-575-4"></span>**121.7 Status**

• This module is not guaranteed to have a backwards compatible interface.
# **121.8 Authors**

- Link Zheng (@chillancezen)
- Hongbin Lu (@fgtdev-hblu)
- Frank Shen (@frankshen01)
- Jie Xue (@JieX19)
- Miguel Angel Munoz (@mamunozgonzalez)
- Nicolas Thomas (@thomnico)

# fortios\_log\_fortiguard\_override\_filter – Override filters for FortiCloud in Fortinet's FortiOS and FortiGate.

New in version 2.8.

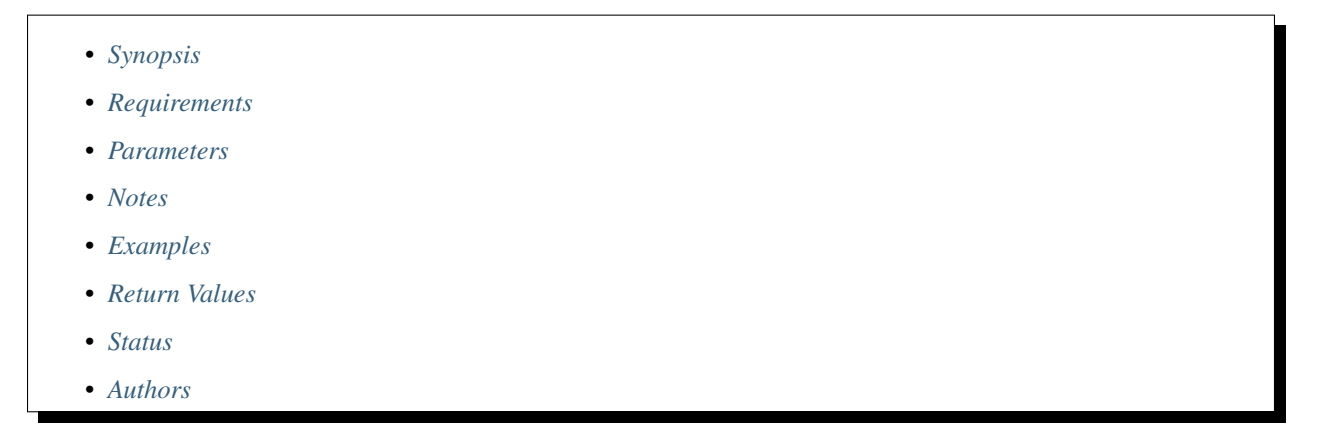

## <span id="page-578-0"></span>**122.1 Synopsis**

• This module is able to configure a FortiGate or FortiOS (FOS) device by allowing the user to set and modify log\_fortiguard feature and override\_filter category. Examples include all parameters and values need to be adjusted to datasources before usage. Tested with FOS v6.0.0

# <span id="page-578-1"></span>**122.2 Requirements**

The below requirements are needed on the host that executes this module.

## <span id="page-579-1"></span><span id="page-579-0"></span>**122.4 Notes**

Note:

• Legacy fortiosapi has been deprecated, httpapi is the preferred way to run playbooks

## <span id="page-579-2"></span>**122.5 Examples**

```
- hosts: fortigates
 collections:
   - fortinet.fortios
 connection: httpapi
 vars:
  vdom: "root"
  ansible_httpapi_use_ssl: yes
  ansible_httpapi_validate_certs: no
  ansible_httpapi_port: 443
 tasks:
 - name: Override filters for FortiCloud.
   fortios_log_fortiguard_override_filter:
     vdom: "{{ vdom }}"
     log_fortiguard_override_filter:
       anomaly: "enable"
       dlp_archive: "enable"
       dns: "enable"
       filter: "<your_own_value>"
       filter_type: "include"
       forward_traffic: "enable"
       gtp: "enable"
       local_traffic: "enable"
       multicast_traffic: "enable"
       netscan_discovery: "<your_own_value>"
       netscan_vulnerability: "<your_own_value>"
       severity: "emergency"
       sniffer_traffic: "enable"
       ssh: "enable"
       voip: "enable"
```
## <span id="page-579-3"></span>**122.6 Return Values**

Common return values are documented: [https://docs.ansible.com/ansible/latest/reference\\_appendices/common\\_](https://docs.ansible.com/ansible/latest/reference_appendices/common_return_values.html#common-return-values) [return\\_values.html#common-return-values,](https://docs.ansible.com/ansible/latest/reference_appendices/common_return_values.html#common-return-values) the following are the fields unique to this module:

## <span id="page-579-4"></span>**122.7 Status**

• This module is not guaranteed to have a backwards compatible interface.

# <span id="page-580-0"></span>**122.8 Authors**

- Link Zheng (@chillancezen)
- Hongbin Lu (@fgtdev-hblu)
- Frank Shen (@frankshen01)
- Jie Xue (@JieX19)
- Miguel Angel Munoz (@mamunozgonzalez)
- Nicolas Thomas (@thomnico)

# fortios\_log\_fortiguard\_override\_setting – Override global FortiCloud logging settings for this VDOM in Fortinet's FortiOS and FortiGate.

New in version 2.8.

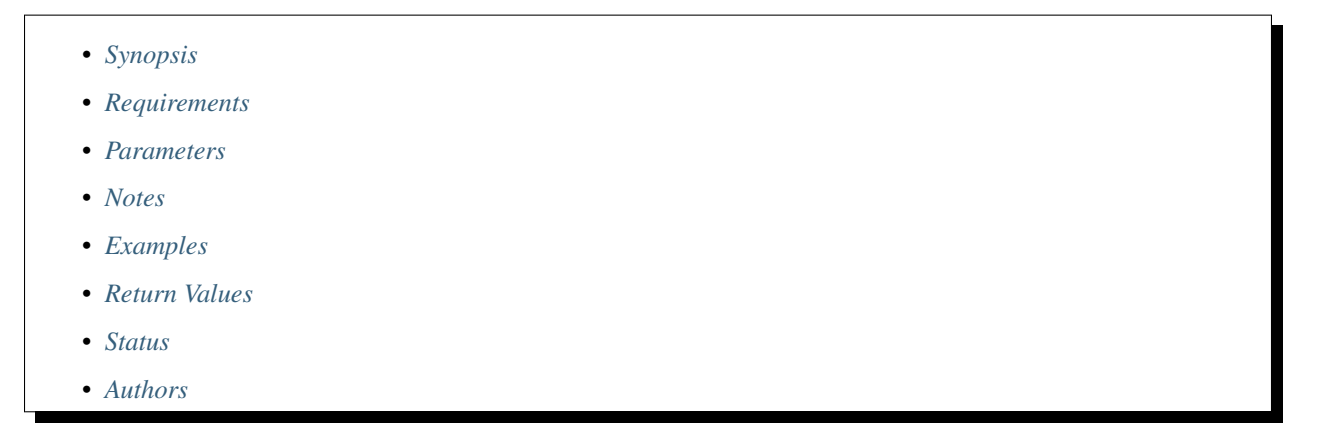

# <span id="page-582-0"></span>**123.1 Synopsis**

• This module is able to configure a FortiGate or FortiOS (FOS) device by allowing the user to set and modify log\_fortiguard feature and override\_setting category. Examples include all parameters and values need to be adjusted to datasources before usage. Tested with FOS v6.0.0

# <span id="page-582-1"></span>**123.2 Requirements**

The below requirements are needed on the host that executes this module.

## <span id="page-583-1"></span><span id="page-583-0"></span>**123.4 Notes**

Note:

• Legacy fortiosapi has been deprecated, httpapi is the preferred way to run playbooks

## <span id="page-583-2"></span>**123.5 Examples**

```
- hosts: fortigates
 collections:
   - fortinet.fortios
 connection: httpapi
 vars:
  vdom: "root"
  ansible_httpapi_use_ssl: yes
  ansible_httpapi_validate_certs: no
  ansible_httpapi_port: 443
 tasks:
 - name: Override global FortiCloud logging settings for this VDOM.
   fortios_log_fortiguard_override_setting:
     vdom: "{{ vdom }}"
     log_fortiguard_override_setting:
       override: "enable"
       status: "enable"
       upload_day: "<your_own_value>"
       upload_interval: "daily"
       upload_option: "store-and-upload"
       upload_time: "<your_own_value>"
```
## <span id="page-583-3"></span>**123.6 Return Values**

Common return values are documented: [https://docs.ansible.com/ansible/latest/reference\\_appendices/common\\_](https://docs.ansible.com/ansible/latest/reference_appendices/common_return_values.html#common-return-values) [return\\_values.html#common-return-values,](https://docs.ansible.com/ansible/latest/reference_appendices/common_return_values.html#common-return-values) the following are the fields unique to this module:

## <span id="page-583-4"></span>**123.7 Status**

<span id="page-583-5"></span>• This module is not guaranteed to have a backwards compatible interface.

- Link Zheng (@chillancezen)
- Hongbin Lu (@fgtdev-hblu)
- Frank Shen (@frankshen01)
- Jie Xue (@JieX19)
- Miguel Angel Munoz (@mamunozgonzalez)
- Nicolas Thomas (@thomnico)

# fortios\_log\_fortiguard\_setting – Configure logging to FortiCloud in Fortinet's FortiOS and FortiGate.

New in version 2.8.

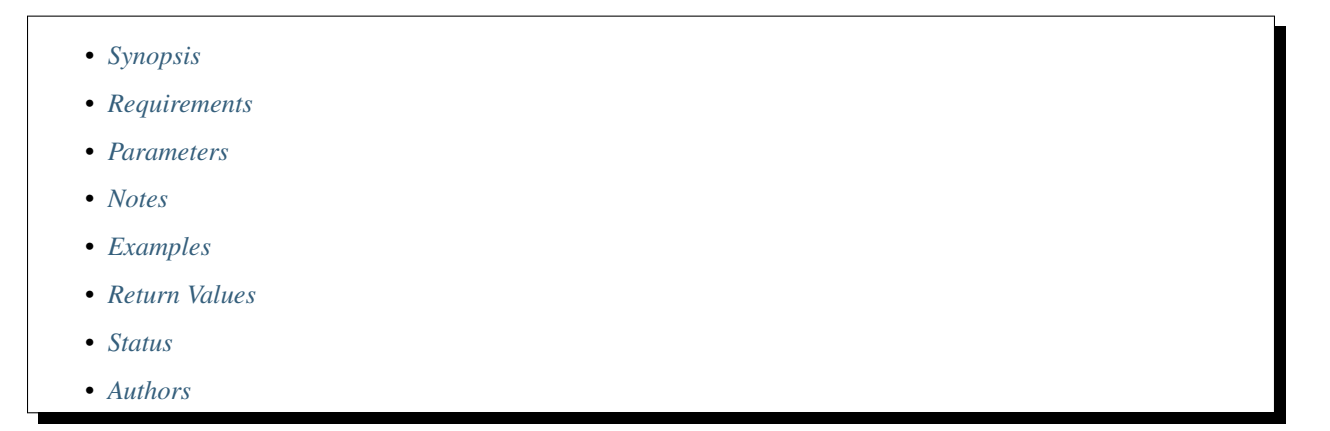

# <span id="page-586-0"></span>**124.1 Synopsis**

• This module is able to configure a FortiGate or FortiOS (FOS) device by allowing the user to set and modify log\_fortiguard feature and setting category. Examples include all parameters and values need to be adjusted to datasources before usage. Tested with FOS v6.0.0

# <span id="page-586-1"></span>**124.2 Requirements**

The below requirements are needed on the host that executes this module.

#### <span id="page-587-1"></span><span id="page-587-0"></span>**124.4 Notes**

Note:

• Legacy fortiosapi has been deprecated, httpapi is the preferred way to run playbooks

## <span id="page-587-2"></span>**124.5 Examples**

```
- hosts: fortigates
 collections:
   - fortinet.fortios
 connection: httpapi
 vars:
  vdom: "root"
  ansible_httpapi_use_ssl: yes
  ansible_httpapi_validate_certs: no
  ansible_httpapi_port: 443
 tasks:
 - name: Configure logging to FortiCloud.
   fortios_log_fortiguard_setting:
     vdom: "{{ vdom }}"
     log_fortiguard_setting:
       enc_algorithm: "high-medium"
       source_ip: "84.230.14.43"
       status: "enable"
       upload_day: "<your_own_value>"
       upload_interval: "daily"
       upload_option: "store-and-upload"
       upload_time: "<your_own_value>"
```
## <span id="page-587-3"></span>**124.6 Return Values**

Common return values are documented: [https://docs.ansible.com/ansible/latest/reference\\_appendices/common\\_](https://docs.ansible.com/ansible/latest/reference_appendices/common_return_values.html#common-return-values) [return\\_values.html#common-return-values,](https://docs.ansible.com/ansible/latest/reference_appendices/common_return_values.html#common-return-values) the following are the fields unique to this module:

## <span id="page-587-4"></span>**124.7 Status**

<span id="page-587-5"></span>• This module is not guaranteed to have a backwards compatible interface.

- Link Zheng (@chillancezen)
- Hongbin Lu (@fgtdev-hblu)
- Frank Shen (@frankshen01)
- Jie Xue (@JieX19)
- Miguel Angel Munoz (@mamunozgonzalez)
- Nicolas Thomas (@thomnico)

# fortios\_log\_gui\_display – Configure how log messages are displayed on the GUI in Fortinet's FortiOS and FortiGate.

New in version 2.8.

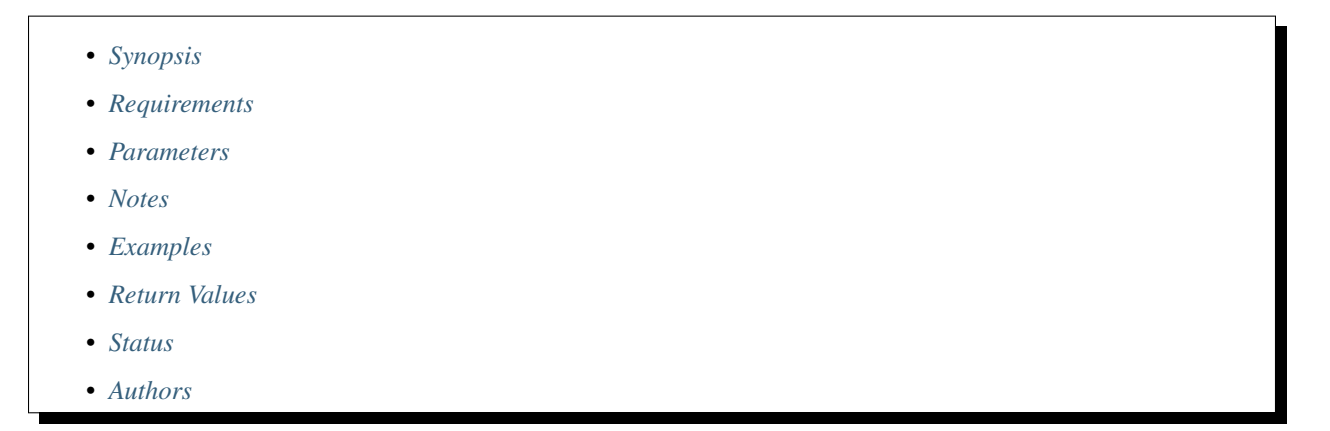

# <span id="page-590-0"></span>**125.1 Synopsis**

• This module is able to configure a FortiGate or FortiOS (FOS) device by allowing the user to set and modify log feature and gui\_display category. Examples include all parameters and values need to be adjusted to datasources before usage. Tested with FOS v6.0.0

# <span id="page-590-1"></span>**125.2 Requirements**

The below requirements are needed on the host that executes this module.

## <span id="page-591-1"></span><span id="page-591-0"></span>**125.4 Notes**

Note:

• Legacy fortiosapi has been deprecated, httpapi is the preferred way to run playbooks

## <span id="page-591-2"></span>**125.5 Examples**

```
- hosts: fortigates
 collections:
   - fortinet.fortios
 connection: httpapi
 vars:
  vdom: "root"
  ansible_httpapi_use_ssl: yes
  ansible_httpapi_validate_certs: no
  ansible_httpapi_port: 443
 tasks:
 - name: Configure how log messages are displayed on the GUI.
   fortios_log_gui_display:
     vdom: "{{ vdom }}"
     log_gui_display:
       fortiview_unscanned_apps: "enable"
       resolve_apps: "enable"
       resolve_hosts: "enable"
```
#### <span id="page-591-3"></span>**125.6 Return Values**

Common return values are documented: [https://docs.ansible.com/ansible/latest/reference\\_appendices/common\\_](https://docs.ansible.com/ansible/latest/reference_appendices/common_return_values.html#common-return-values) [return\\_values.html#common-return-values,](https://docs.ansible.com/ansible/latest/reference_appendices/common_return_values.html#common-return-values) the following are the fields unique to this module:

#### <span id="page-591-4"></span>**125.7 Status**

<span id="page-591-5"></span>• This module is not guaranteed to have a backwards compatible interface.

- Link Zheng (@chillancezen)
- Hongbin Lu (@fgtdev-hblu)
- Frank Shen (@frankshen01)
- Jie Xue (@JieX19)
- Miguel Angel Munoz (@mamunozgonzalez)
- Nicolas Thomas (@thomnico)

# fortios\_log\_memory\_filter – Filters for memory buffer in Fortinet's FortiOS and FortiGate.

New in version 2.8.

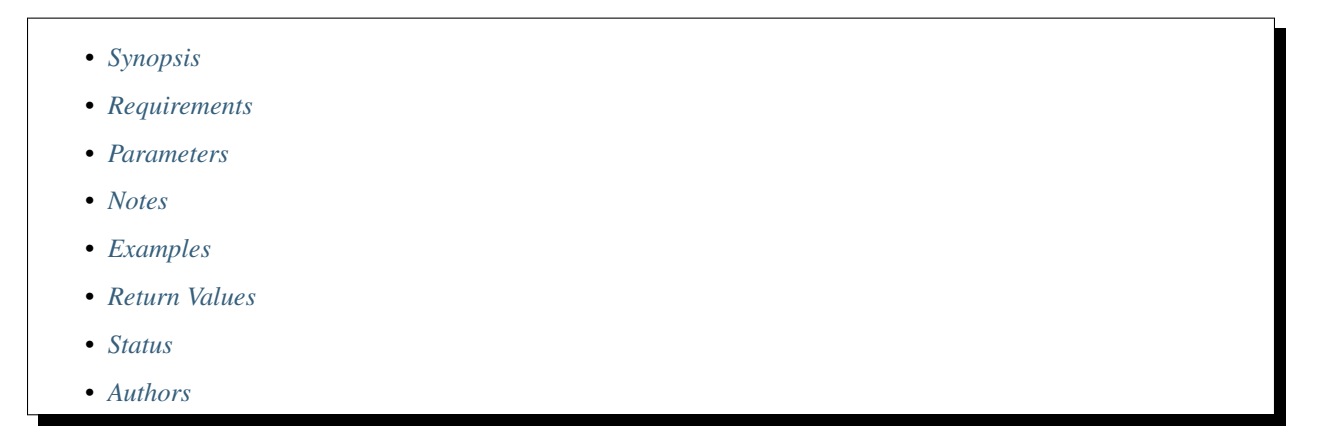

# <span id="page-594-0"></span>**126.1 Synopsis**

• This module is able to configure a FortiGate or FortiOS (FOS) device by allowing the user to set and modify log\_memory feature and filter category. Examples include all parameters and values need to be adjusted to datasources before usage. Tested with FOS v6.0.0

# <span id="page-594-1"></span>**126.2 Requirements**

The below requirements are needed on the host that executes this module.

#### <span id="page-595-1"></span><span id="page-595-0"></span>**126.4 Notes**

Note:

• Legacy fortiosapi has been deprecated, httpapi is the preferred way to run playbooks

## <span id="page-595-2"></span>**126.5 Examples**

```
- hosts: fortigates
 collections:
   - fortinet.fortios
 connection: httpapi
 vars:
  vdom: "root"
  ansible_httpapi_use_ssl: yes
  ansible_httpapi_validate_certs: no
  ansible_httpapi_port: 443
 tasks:
  - name: Filters for memory buffer.
   fortios_log_memory_filter:
     vdom: "{{ vdom }}"
     log_memory_filter:
       admin: "enable"
       anomaly: "enable"
       auth: "enable"
       cpu_memory_usage: "enable"
       dhcp: "enable"
       dns: "enable"
       event: "enable"
       filter: "<your_own_value>"
       filter_type: "include"
       forward_traffic: "enable"
       gtp: "enable"
       ha: "enable"
        ipsec: "enable"
        ldb_monitor: "enable"
       local_traffic: "enable"
       multicast_traffic: "enable"
       netscan_discovery: "<your_own_value>"
       netscan_vulnerability: "<your_own_value>"
       pattern: "enable"
       ppp: "enable"
       radius: "enable"
        severity: "emergency"
       sniffer_traffic: "enable"
        ssh: "enable"
        sslvpn_log_adm: "enable"
        sslvpn_log_auth: "enable"
        sslvpn_log_session: "enable"
        system: "enable"
```
(continues on next page)

(continued from previous page)

```
vip_ssl: "enable"
voip: "enable"
wan_opt: "enable"
wireless_activity: "enable"
```
## <span id="page-596-0"></span>**126.6 Return Values**

Common return values are documented: [https://docs.ansible.com/ansible/latest/reference\\_appendices/common\\_](https://docs.ansible.com/ansible/latest/reference_appendices/common_return_values.html#common-return-values) [return\\_values.html#common-return-values,](https://docs.ansible.com/ansible/latest/reference_appendices/common_return_values.html#common-return-values) the following are the fields unique to this module:

## <span id="page-596-1"></span>**126.7 Status**

• This module is not guaranteed to have a backwards compatible interface.

## <span id="page-596-2"></span>**126.8 Authors**

- Link Zheng (@chillancezen)
- Hongbin Lu (@fgtdev-hblu)
- Frank Shen (@frankshen01)
- Jie Xue (@JieX19)
- Miguel Angel Munoz (@mamunozgonzalez)
- Nicolas Thomas (@thomnico)

# fortios\_log\_memory\_global\_setting – Global settings for memory logging in Fortinet's FortiOS and FortiGate.

New in version 2.8.

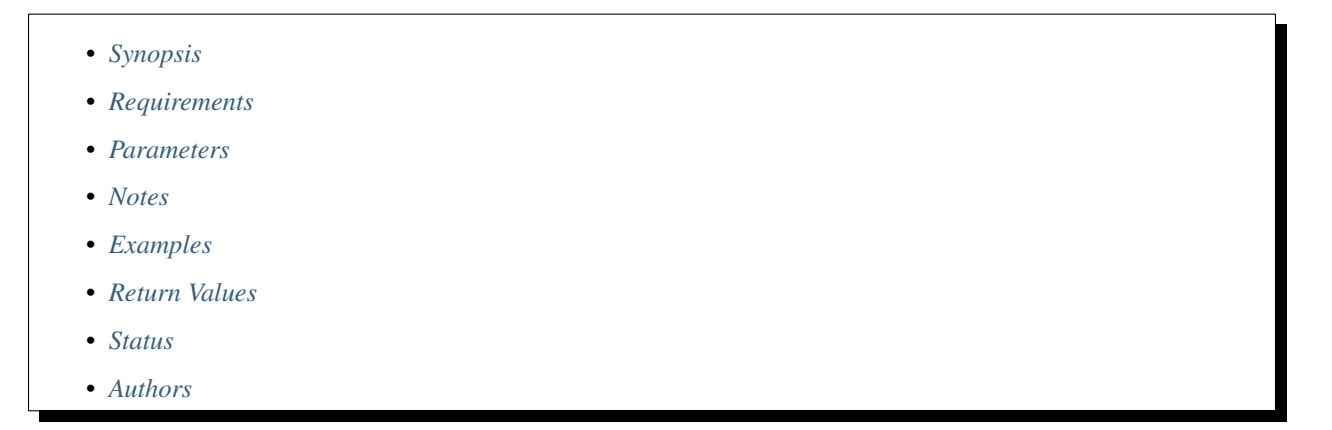

# <span id="page-598-0"></span>**127.1 Synopsis**

• This module is able to configure a FortiGate or FortiOS (FOS) device by allowing the user to set and modify log\_memory feature and global\_setting category. Examples include all parameters and values need to be adjusted to datasources before usage. Tested with FOS v6.0.0

# <span id="page-598-1"></span>**127.2 Requirements**

The below requirements are needed on the host that executes this module.

## <span id="page-599-1"></span><span id="page-599-0"></span>**127.4 Notes**

Note:

• Legacy fortiosapi has been deprecated, httpapi is the preferred way to run playbooks

## <span id="page-599-2"></span>**127.5 Examples**

```
- hosts: fortigates
 collections:
   - fortinet.fortios
 connection: httpapi
 vars:
  vdom: "root"
  ansible_httpapi_use_ssl: yes
  ansible_httpapi_validate_certs: no
  ansible_httpapi_port: 443
 tasks:
 - name: Global settings for memory logging.
   fortios_log_memory_global_setting:
     vdom: "{{ vdom }}"
     log_memory_global_setting:
       full_final_warning_threshold: "3"
       full_first_warning_threshold: "4"
       full_second_warning_threshold: "5"
       max_size: "6"
```
## <span id="page-599-3"></span>**127.6 Return Values**

Common return values are documented: [https://docs.ansible.com/ansible/latest/reference\\_appendices/common\\_](https://docs.ansible.com/ansible/latest/reference_appendices/common_return_values.html#common-return-values) [return\\_values.html#common-return-values,](https://docs.ansible.com/ansible/latest/reference_appendices/common_return_values.html#common-return-values) the following are the fields unique to this module:

## <span id="page-599-4"></span>**127.7 Status**

<span id="page-599-5"></span>• This module is not guaranteed to have a backwards compatible interface.

- Link Zheng (@chillancezen)
- Hongbin Lu (@fgtdev-hblu)
- Frank Shen (@frankshen01)
- Jie Xue (@JieX19)
- Miguel Angel Munoz (@mamunozgonzalez)
- Nicolas Thomas (@thomnico)

# fortios\_log\_memory\_setting – Settings for memory buffer in Fortinet's FortiOS and FortiGate.

New in version 2.8.

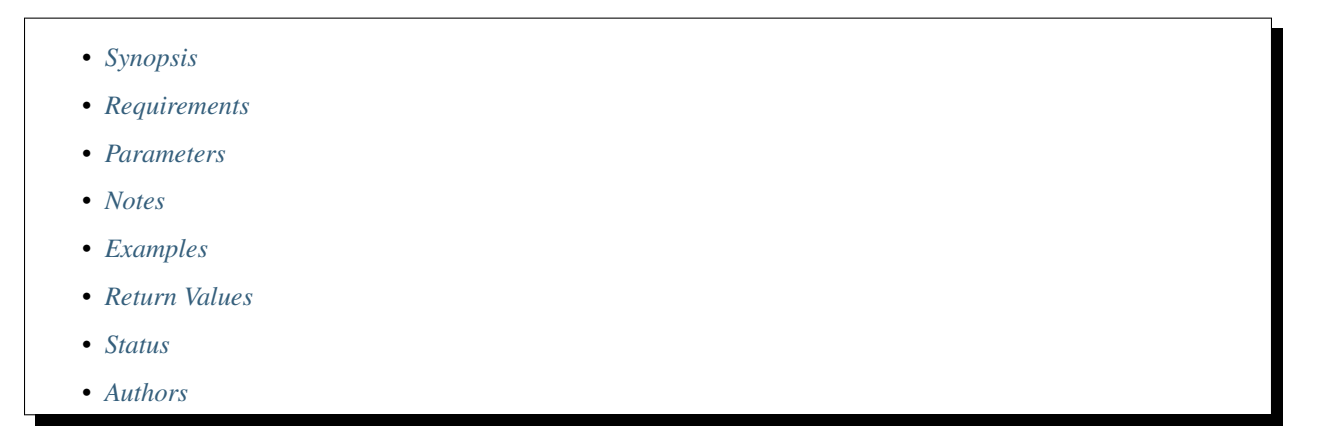

# <span id="page-602-0"></span>**128.1 Synopsis**

• This module is able to configure a FortiGate or FortiOS (FOS) device by allowing the user to set and modify log\_memory feature and setting category. Examples include all parameters and values need to be adjusted to datasources before usage. Tested with FOS v6.0.0

# <span id="page-602-1"></span>**128.2 Requirements**

The below requirements are needed on the host that executes this module.

## <span id="page-603-1"></span><span id="page-603-0"></span>**128.4 Notes**

Note:

• Legacy fortiosapi has been deprecated, httpapi is the preferred way to run playbooks

## <span id="page-603-2"></span>**128.5 Examples**

```
- hosts: fortigates
 collections:
   - fortinet.fortios
 connection: httpapi
 vars:
  vdom: "root"
  ansible_httpapi_use_ssl: yes
  ansible_httpapi_validate_certs: no
  ansible_httpapi_port: 443
 tasks:
 - name: Settings for memory buffer.
   fortios_log_memory_setting:
     vdom: "{{ vdom }}"
     log_memory_setting:
       diskfull: "overwrite"
       status: "enable"
```
#### <span id="page-603-3"></span>**128.6 Return Values**

Common return values are documented: [https://docs.ansible.com/ansible/latest/reference\\_appendices/common\\_](https://docs.ansible.com/ansible/latest/reference_appendices/common_return_values.html#common-return-values) [return\\_values.html#common-return-values,](https://docs.ansible.com/ansible/latest/reference_appendices/common_return_values.html#common-return-values) the following are the fields unique to this module:

#### <span id="page-603-4"></span>**128.7 Status**

<span id="page-603-5"></span>• This module is not guaranteed to have a backwards compatible interface.

- Link Zheng (@chillancezen)
- Hongbin Lu (@fgtdev-hblu)
- Frank Shen (@frankshen01)
- Jie Xue (@JieX19)
- Miguel Angel Munoz (@mamunozgonzalez)

• Nicolas Thomas (@thomnico)

# fortios\_log\_null\_device\_filter – Filters for null device logging in Fortinet's FortiOS and FortiGate.

New in version 2.8.

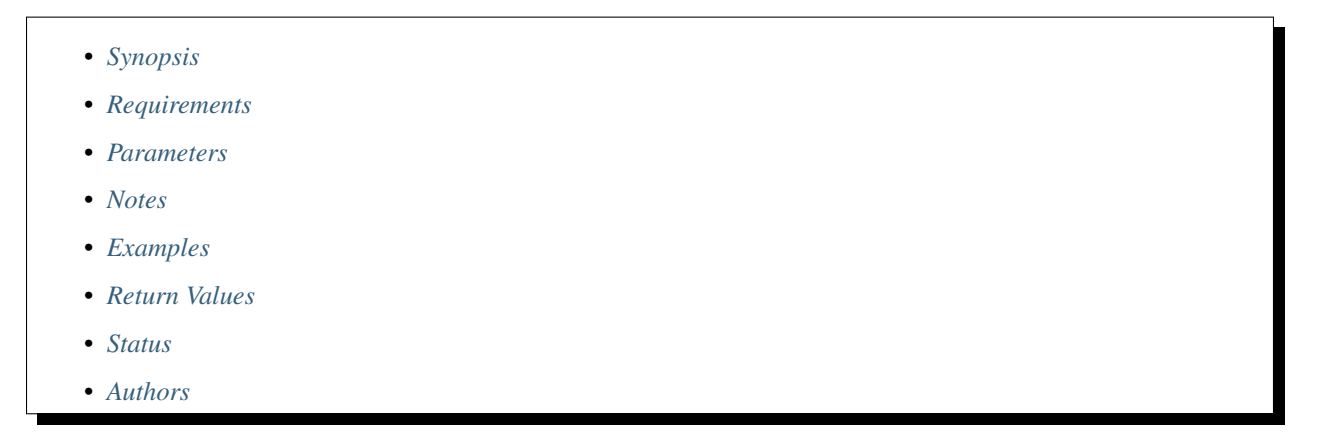

# <span id="page-606-0"></span>**129.1 Synopsis**

• This module is able to configure a FortiGate or FortiOS (FOS) device by allowing the user to set and modify log\_null\_device feature and filter category. Examples include all parameters and values need to be adjusted to datasources before usage. Tested with FOS v6.0.0

# <span id="page-606-1"></span>**129.2 Requirements**

The below requirements are needed on the host that executes this module.

## <span id="page-607-1"></span><span id="page-607-0"></span>**129.4 Notes**

Note:

• Legacy fortiosapi has been deprecated, httpapi is the preferred way to run playbooks

## <span id="page-607-2"></span>**129.5 Examples**

```
- hosts: fortigates
 collections:
   - fortinet.fortios
 connection: httpapi
 vars:
  vdom: "root"
  ansible_httpapi_use_ssl: yes
  ansible_httpapi_validate_certs: no
  ansible_httpapi_port: 443
 tasks:
 - name: Filters for null device logging.
   fortios_log_null_device_filter:
     vdom: "{{ vdom }}"
     log_null_device_filter:
       anomaly: "enable"
       dns: "enable"
       filter: "<your_own_value>"
       filter_type: "include"
       forward_traffic: "enable"
       gtp: "enable"
       local_traffic: "enable"
       multicast_traffic: "enable"
       netscan_discovery: "<your_own_value>"
       netscan_vulnerability: "<your_own_value>"
       severity: "emergency"
       sniffer_traffic: "enable"
       ssh: "enable"
       voip: "enable"
```
## <span id="page-607-3"></span>**129.6 Return Values**

Common return values are documented: [https://docs.ansible.com/ansible/latest/reference\\_appendices/common\\_](https://docs.ansible.com/ansible/latest/reference_appendices/common_return_values.html#common-return-values) [return\\_values.html#common-return-values,](https://docs.ansible.com/ansible/latest/reference_appendices/common_return_values.html#common-return-values) the following are the fields unique to this module:

## <span id="page-607-4"></span>**129.7 Status**

• This module is not guaranteed to have a backwards compatible interface.

# <span id="page-608-0"></span>**129.8 Authors**

- Link Zheng (@chillancezen)
- Hongbin Lu (@fgtdev-hblu)
- Frank Shen (@frankshen01)
- Jie Xue (@JieX19)
- Miguel Angel Munoz (@mamunozgonzalez)
- Nicolas Thomas (@thomnico)

# fortios\_log\_null\_device\_setting – Settings for null device logging in Fortinet's FortiOS and FortiGate.

New in version 2.8.

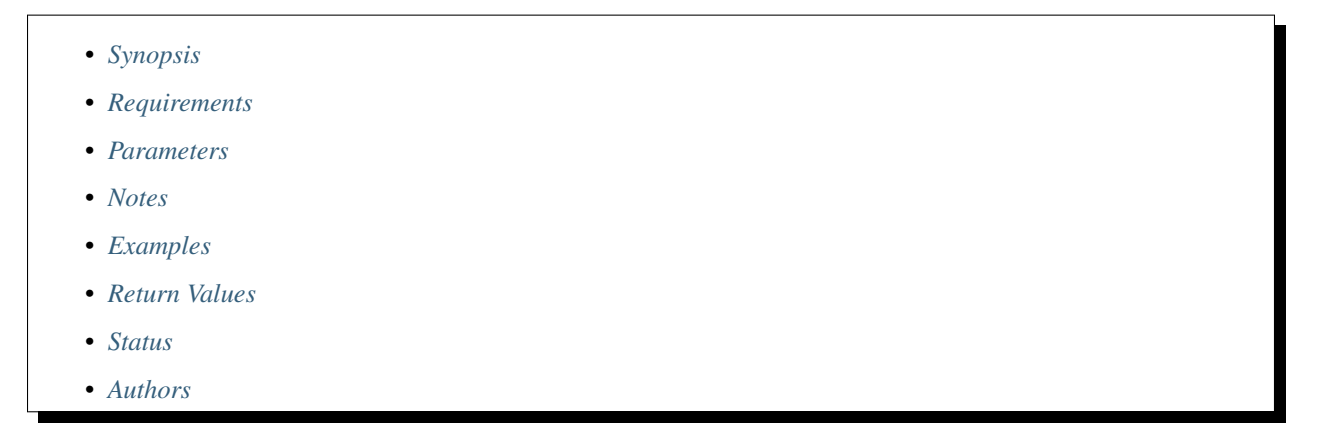

## <span id="page-610-0"></span>**130.1 Synopsis**

• This module is able to configure a FortiGate or FortiOS (FOS) device by allowing the user to set and modify log\_null\_device feature and setting category. Examples include all parameters and values need to be adjusted to datasources before usage. Tested with FOS v6.0.0

# <span id="page-610-1"></span>**130.2 Requirements**

The below requirements are needed on the host that executes this module.

#### <span id="page-611-1"></span><span id="page-611-0"></span>**130.4 Notes**

Note:

• Legacy fortiosapi has been deprecated, httpapi is the preferred way to run playbooks

## <span id="page-611-2"></span>**130.5 Examples**

```
- hosts: fortigates
 collections:
   - fortinet.fortios
 connection: httpapi
 vars:
  vdom: "root"
  ansible_httpapi_use_ssl: yes
  ansible_httpapi_validate_certs: no
  ansible_httpapi_port: 443
 tasks:
 - name: Settings for null device logging.
   fortios_log_null_device_setting:
     vdom: "{{ vdom }}"
     log_null_device_setting:
       status: "enable"
```
#### <span id="page-611-3"></span>**130.6 Return Values**

Common return values are documented: [https://docs.ansible.com/ansible/latest/reference\\_appendices/common\\_](https://docs.ansible.com/ansible/latest/reference_appendices/common_return_values.html#common-return-values) [return\\_values.html#common-return-values,](https://docs.ansible.com/ansible/latest/reference_appendices/common_return_values.html#common-return-values) the following are the fields unique to this module:

#### <span id="page-611-4"></span>**130.7 Status**

<span id="page-611-5"></span>• This module is not guaranteed to have a backwards compatible interface.

- Link Zheng (@chillancezen)
- Hongbin Lu (@fgtdev-hblu)
- Frank Shen (@frankshen01)
- Jie Xue (@JieX19)
- Miguel Angel Munoz (@mamunozgonzalez)
• Nicolas Thomas (@thomnico)

# fortios\_log\_setting – Configure general log settings in Fortinet's FortiOS and FortiGate.

New in version 2.8.

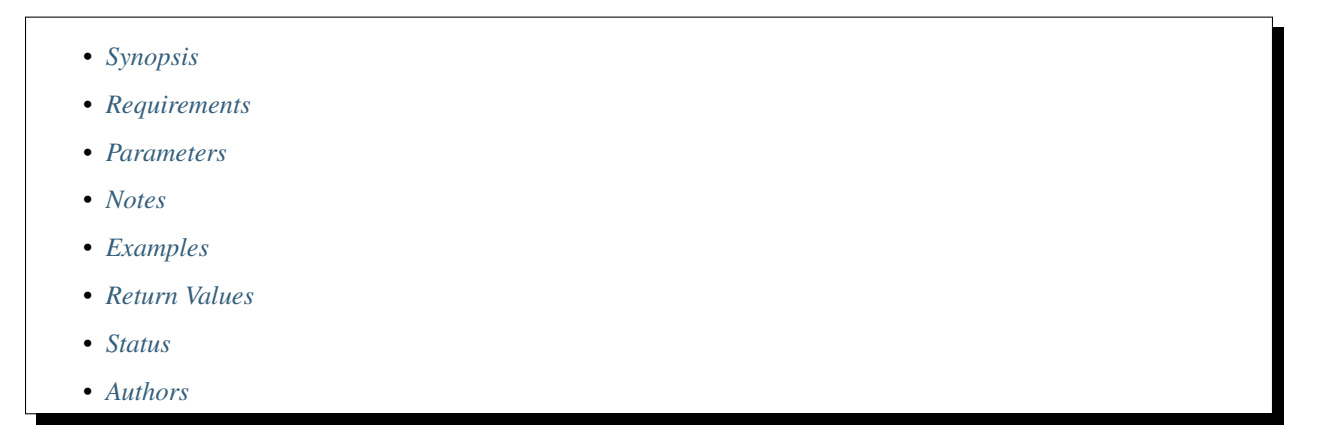

## <span id="page-614-0"></span>**131.1 Synopsis**

• This module is able to configure a FortiGate or FortiOS (FOS) device by allowing the user to set and modify log feature and setting category. Examples include all parameters and values need to be adjusted to datasources before usage. Tested with FOS v6.0.0

## <span id="page-614-1"></span>**131.2 Requirements**

The below requirements are needed on the host that executes this module.

#### <span id="page-615-1"></span><span id="page-615-0"></span>**131.4 Notes**

Note:

• Legacy fortiosapi has been deprecated, httpapi is the preferred way to run playbooks

## <span id="page-615-2"></span>**131.5 Examples**

```
- hosts: fortigates
collections:
  - fortinet.fortios
connection: httpapi
vars:
 vdom: "root"
 ansible_httpapi_use_ssl: yes
 ansible_httpapi_validate_certs: no
 ansible_httpapi_port: 443
tasks:
- name: Configure general log settings.
  fortios_log_setting:
    vdom: "{{ vdom }}"
    log_setting:
      brief_traffic_format: "enable"
      custom_log_fields:
        -
           field_id: "<your_own_value> (source log.custom-field.id)"
      daemon_log: "enable"
      expolicy_implicit_log: "enable"
      fwpolicy_implicit_log: "enable"
      fwpolicy6_implicit_log: "enable"
      local_in_allow: "enable"
      local_in_deny_broadcast: "enable"
      local_in_deny_unicast: "enable"
      local_out: "enable"
      log_invalid_packet: "enable"
      log_policy_comment: "enable"
      log_policy_name: "enable"
      log_user_in_upper: "enable"
      neighbor_event: "enable"
      resolve_ip: "enable"
      resolve_port: "enable"
      user_anonymize: "enable"
```
### <span id="page-615-3"></span>**131.6 Return Values**

Common return values are documented: [https://docs.ansible.com/ansible/latest/reference\\_appendices/common\\_](https://docs.ansible.com/ansible/latest/reference_appendices/common_return_values.html#common-return-values) [return\\_values.html#common-return-values,](https://docs.ansible.com/ansible/latest/reference_appendices/common_return_values.html#common-return-values) the following are the fields unique to this module:

# <span id="page-616-0"></span>**131.7 Status**

• This module is not guaranteed to have a backwards compatible interface.

## <span id="page-616-1"></span>**131.8 Authors**

- Link Zheng (@chillancezen)
- Hongbin Lu (@fgtdev-hblu)
- Frank Shen (@frankshen01)
- Jie Xue (@JieX19)
- Miguel Angel Munoz (@mamunozgonzalez)
- Nicolas Thomas (@thomnico)

# fortios\_log\_syslogd2\_filter – Filters for remote system server in Fortinet's FortiOS and FortiGate.

New in version 2.8.

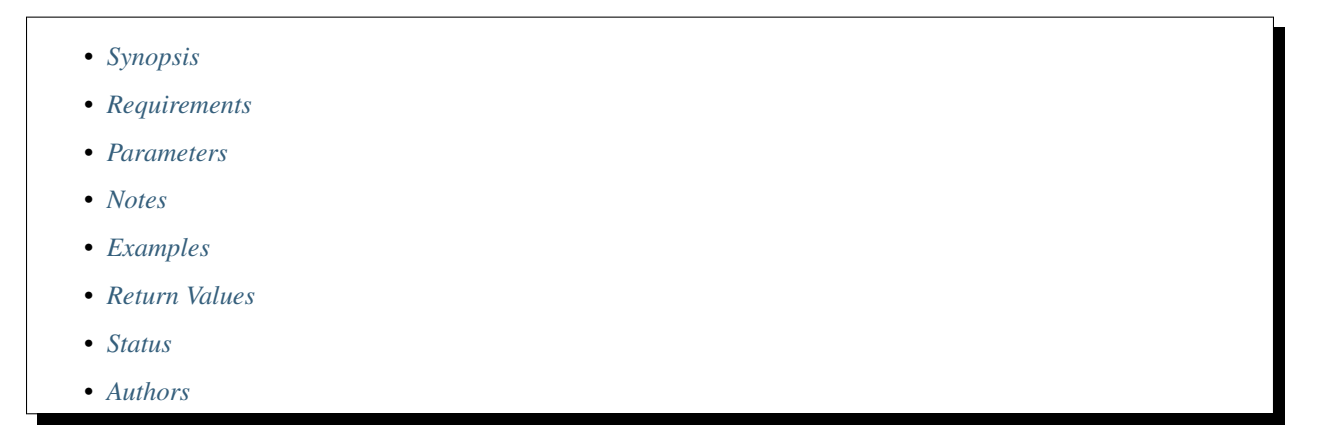

## <span id="page-618-0"></span>**132.1 Synopsis**

• This module is able to configure a FortiGate or FortiOS (FOS) device by allowing the user to set and modify log\_syslogd2 feature and filter category. Examples include all parameters and values need to be adjusted to datasources before usage. Tested with FOS v6.0.0

## <span id="page-618-1"></span>**132.2 Requirements**

The below requirements are needed on the host that executes this module.

### <span id="page-619-1"></span><span id="page-619-0"></span>**132.4 Notes**

Note:

• Legacy fortiosapi has been deprecated, httpapi is the preferred way to run playbooks

## <span id="page-619-2"></span>**132.5 Examples**

```
- hosts: fortigates
collections:
  - fortinet.fortios
connection: httpapi
vars:
 vdom: "root"
 ansible_httpapi_use_ssl: yes
 ansible_httpapi_validate_certs: no
 ansible_httpapi_port: 443
tasks:
- name: Filters for remote system server.
  fortios_log_syslogd2_filter:
    vdom: "{{ vdom }}"
    log_syslogd2_filter:
      anomaly: "enable"
      dns: "enable"
      filter: "<your_own_value>"
      filter_type: "include"
      forward_traffic: "enable"
      gtp: "enable"
      local_traffic: "enable"
      multicast_traffic: "enable"
      netscan_discovery: "<your_own_value>"
      netscan_vulnerability: "<your_own_value>"
      severity: "emergency"
      sniffer_traffic: "enable"
      ssh: "enable"
      voip: "enable"
```
### <span id="page-619-3"></span>**132.6 Return Values**

Common return values are documented: [https://docs.ansible.com/ansible/latest/reference\\_appendices/common\\_](https://docs.ansible.com/ansible/latest/reference_appendices/common_return_values.html#common-return-values) [return\\_values.html#common-return-values,](https://docs.ansible.com/ansible/latest/reference_appendices/common_return_values.html#common-return-values) the following are the fields unique to this module:

### <span id="page-619-4"></span>**132.7 Status**

- <span id="page-620-0"></span>• Link Zheng (@chillancezen)
- Hongbin Lu (@fgtdev-hblu)
- Frank Shen (@frankshen01)
- Jie Xue (@JieX19)
- Miguel Angel Munoz (@mamunozgonzalez)
- Nicolas Thomas (@thomnico)

# fortios\_log\_syslogd2\_setting – Global settings for remote syslog server in Fortinet's FortiOS and FortiGate.

New in version 2.8.

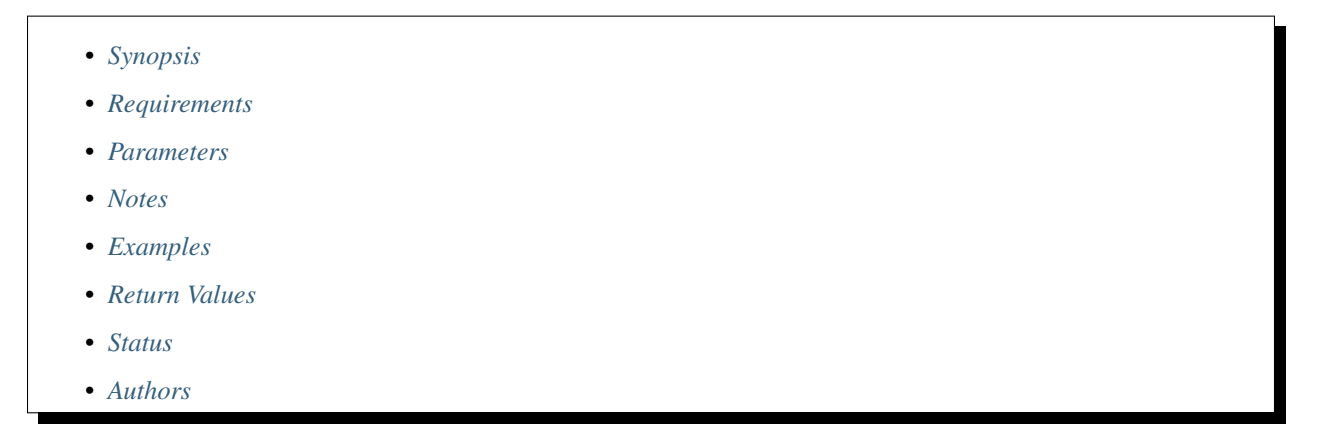

## <span id="page-622-0"></span>**133.1 Synopsis**

• This module is able to configure a FortiGate or FortiOS (FOS) device by allowing the user to set and modify log\_syslogd2 feature and setting category. Examples include all parameters and values need to be adjusted to datasources before usage. Tested with FOS v6.0.0

## <span id="page-622-1"></span>**133.2 Requirements**

The below requirements are needed on the host that executes this module.

#### <span id="page-623-1"></span><span id="page-623-0"></span>**133.4 Notes**

Note:

• Legacy fortiosapi has been deprecated, httpapi is the preferred way to run playbooks

## <span id="page-623-2"></span>**133.5 Examples**

```
- hosts: fortigates
collections:
  - fortinet.fortios
connection: httpapi
vars:
 vdom: "root"
 ansible_httpapi_use_ssl: yes
 ansible_httpapi_validate_certs: no
 ansible_httpapi_port: 443
tasks:
- name: Global settings for remote syslog server.
  fortios_log_syslogd2_setting:
    vdom: "{{ vdom }}"
    log_syslogd2_setting:
      certificate: "<your_own_value> (source certificate.local.name)"
      custom_field_name:
        -
          custom: "<your_own_value>"
          id: "6"
          name: "default_name_7"
      enc_algorithm: "high-medium"
      facility: "kernel"
      format: "default"
      mode: "udp"
      port: "12"
      server: "192.168.100.40"
      source_ip: "84.230.14.43"
      status: "enable"
```
#### <span id="page-623-3"></span>**133.6 Return Values**

Common return values are documented: [https://docs.ansible.com/ansible/latest/reference\\_appendices/common\\_](https://docs.ansible.com/ansible/latest/reference_appendices/common_return_values.html#common-return-values) [return\\_values.html#common-return-values,](https://docs.ansible.com/ansible/latest/reference_appendices/common_return_values.html#common-return-values) the following are the fields unique to this module:

## <span id="page-623-4"></span>**133.7 Status**

- <span id="page-624-0"></span>• Link Zheng (@chillancezen)
- Hongbin Lu (@fgtdev-hblu)
- Frank Shen (@frankshen01)
- Jie Xue (@JieX19)
- Miguel Angel Munoz (@mamunozgonzalez)
- Nicolas Thomas (@thomnico)

# fortios\_log\_syslogd3\_filter – Filters for remote system server in Fortinet's FortiOS and FortiGate.

New in version 2.8.

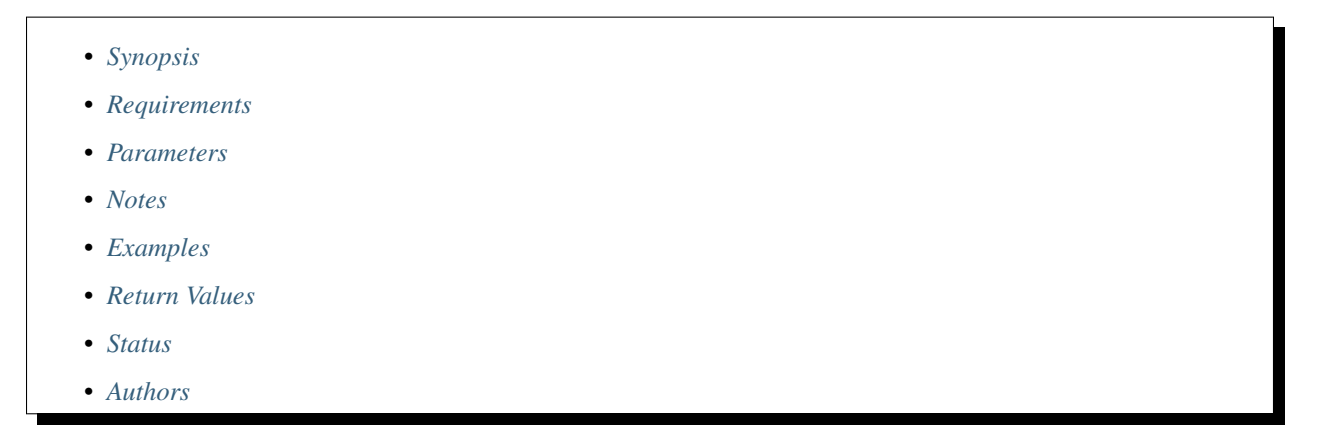

## <span id="page-626-0"></span>**134.1 Synopsis**

• This module is able to configure a FortiGate or FortiOS (FOS) device by allowing the user to set and modify log\_syslogd3 feature and filter category. Examples include all parameters and values need to be adjusted to datasources before usage. Tested with FOS v6.0.0

## <span id="page-626-1"></span>**134.2 Requirements**

The below requirements are needed on the host that executes this module.

#### <span id="page-627-1"></span><span id="page-627-0"></span>**134.4 Notes**

Note:

• Legacy fortiosapi has been deprecated, httpapi is the preferred way to run playbooks

## <span id="page-627-2"></span>**134.5 Examples**

```
- hosts: fortigates
collections:
  - fortinet.fortios
connection: httpapi
vars:
 vdom: "root"
 ansible_httpapi_use_ssl: yes
 ansible_httpapi_validate_certs: no
 ansible_httpapi_port: 443
tasks:
- name: Filters for remote system server.
  fortios_log_syslogd3_filter:
    vdom: "{{ vdom }}"
    log_syslogd3_filter:
      anomaly: "enable"
      dns: "enable"
      filter: "<your_own_value>"
      filter_type: "include"
      forward_traffic: "enable"
      gtp: "enable"
      local_traffic: "enable"
      multicast_traffic: "enable"
      netscan_discovery: "<your_own_value>"
      netscan_vulnerability: "<your_own_value>"
      severity: "emergency"
      sniffer_traffic: "enable"
      ssh: "enable"
      voip: "enable"
```
### <span id="page-627-3"></span>**134.6 Return Values**

Common return values are documented: [https://docs.ansible.com/ansible/latest/reference\\_appendices/common\\_](https://docs.ansible.com/ansible/latest/reference_appendices/common_return_values.html#common-return-values) [return\\_values.html#common-return-values,](https://docs.ansible.com/ansible/latest/reference_appendices/common_return_values.html#common-return-values) the following are the fields unique to this module:

## <span id="page-627-4"></span>**134.7 Status**

- <span id="page-628-0"></span>• Link Zheng (@chillancezen)
- Hongbin Lu (@fgtdev-hblu)
- Frank Shen (@frankshen01)
- Jie Xue (@JieX19)
- Miguel Angel Munoz (@mamunozgonzalez)
- Nicolas Thomas (@thomnico)

# fortios\_log\_syslogd3\_setting – Global settings for remote syslog server in Fortinet's FortiOS and FortiGate.

New in version 2.8.

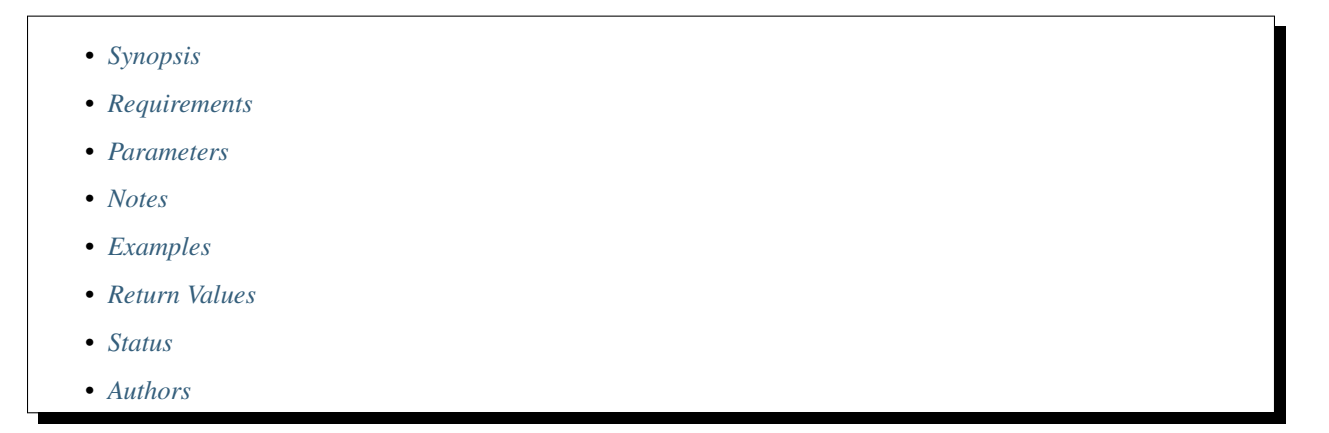

## <span id="page-630-0"></span>**135.1 Synopsis**

• This module is able to configure a FortiGate or FortiOS (FOS) device by allowing the user to set and modify log\_syslogd3 feature and setting category. Examples include all parameters and values need to be adjusted to datasources before usage. Tested with FOS v6.0.0

## <span id="page-630-1"></span>**135.2 Requirements**

The below requirements are needed on the host that executes this module.

### <span id="page-631-1"></span><span id="page-631-0"></span>**135.4 Notes**

Note:

• Legacy fortiosapi has been deprecated, httpapi is the preferred way to run playbooks

## <span id="page-631-2"></span>**135.5 Examples**

```
- hosts: fortigates
collections:
  - fortinet.fortios
connection: httpapi
vars:
 vdom: "root"
 ansible_httpapi_use_ssl: yes
 ansible_httpapi_validate_certs: no
 ansible_httpapi_port: 443
tasks:
- name: Global settings for remote syslog server.
  fortios_log_syslogd3_setting:
    vdom: "{{ vdom }}"
    log_syslogd3_setting:
      certificate: "<your_own_value> (source certificate.local.name)"
      custom_field_name:
        -
          custom: "<your_own_value>"
          id: "6"
          name: "default_name_7"
      enc_algorithm: "high-medium"
      facility: "kernel"
      format: "default"
      mode: "udp"
      port: "12"
      server: "192.168.100.40"
      source_ip: "84.230.14.43"
      status: "enable"
```
#### <span id="page-631-3"></span>**135.6 Return Values**

Common return values are documented: [https://docs.ansible.com/ansible/latest/reference\\_appendices/common\\_](https://docs.ansible.com/ansible/latest/reference_appendices/common_return_values.html#common-return-values) [return\\_values.html#common-return-values,](https://docs.ansible.com/ansible/latest/reference_appendices/common_return_values.html#common-return-values) the following are the fields unique to this module:

## <span id="page-631-4"></span>**135.7 Status**

- <span id="page-632-0"></span>• Link Zheng (@chillancezen)
- Hongbin Lu (@fgtdev-hblu)
- Frank Shen (@frankshen01)
- Jie Xue (@JieX19)
- Miguel Angel Munoz (@mamunozgonzalez)
- Nicolas Thomas (@thomnico)

# fortios\_log\_syslogd4\_filter – Filters for remote system server in Fortinet's FortiOS and FortiGate.

New in version 2.8.

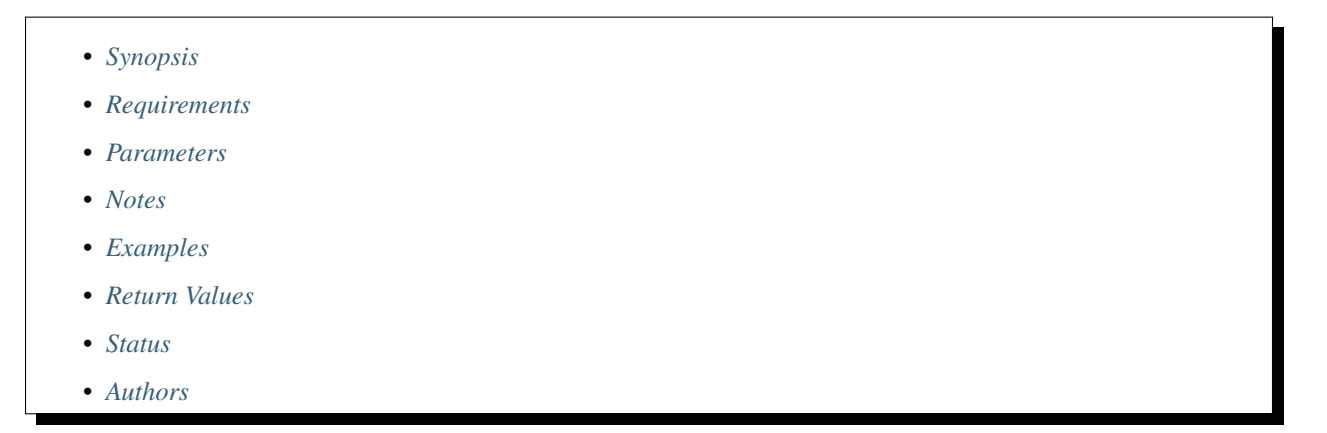

## <span id="page-634-0"></span>**136.1 Synopsis**

• This module is able to configure a FortiGate or FortiOS (FOS) device by allowing the user to set and modify log\_syslogd4 feature and filter category. Examples include all parameters and values need to be adjusted to datasources before usage. Tested with FOS v6.0.0

## <span id="page-634-1"></span>**136.2 Requirements**

The below requirements are needed on the host that executes this module.

#### <span id="page-635-1"></span><span id="page-635-0"></span>**136.4 Notes**

Note:

• Legacy fortiosapi has been deprecated, httpapi is the preferred way to run playbooks

## <span id="page-635-2"></span>**136.5 Examples**

```
- hosts: fortigates
collections:
  - fortinet.fortios
connection: httpapi
vars:
 vdom: "root"
 ansible_httpapi_use_ssl: yes
 ansible_httpapi_validate_certs: no
 ansible_httpapi_port: 443
tasks:
- name: Filters for remote system server.
  fortios_log_syslogd4_filter:
    vdom: "{{ vdom }}"
    log_syslogd4_filter:
      anomaly: "enable"
      dns: "enable"
      filter: "<your_own_value>"
      filter_type: "include"
      forward_traffic: "enable"
      gtp: "enable"
      local_traffic: "enable"
      multicast_traffic: "enable"
      netscan_discovery: "<your_own_value>"
      netscan_vulnerability: "<your_own_value>"
      severity: "emergency"
      sniffer_traffic: "enable"
      ssh: "enable"
      voip: "enable"
```
### <span id="page-635-3"></span>**136.6 Return Values**

Common return values are documented: [https://docs.ansible.com/ansible/latest/reference\\_appendices/common\\_](https://docs.ansible.com/ansible/latest/reference_appendices/common_return_values.html#common-return-values) [return\\_values.html#common-return-values,](https://docs.ansible.com/ansible/latest/reference_appendices/common_return_values.html#common-return-values) the following are the fields unique to this module:

## <span id="page-635-4"></span>**136.7 Status**

- <span id="page-636-0"></span>• Link Zheng (@chillancezen)
- Hongbin Lu (@fgtdev-hblu)
- Frank Shen (@frankshen01)
- Jie Xue (@JieX19)
- Miguel Angel Munoz (@mamunozgonzalez)
- Nicolas Thomas (@thomnico)

# fortios\_log\_syslogd4\_setting – Global settings for remote syslog server in Fortinet's FortiOS and FortiGate.

New in version 2.8.

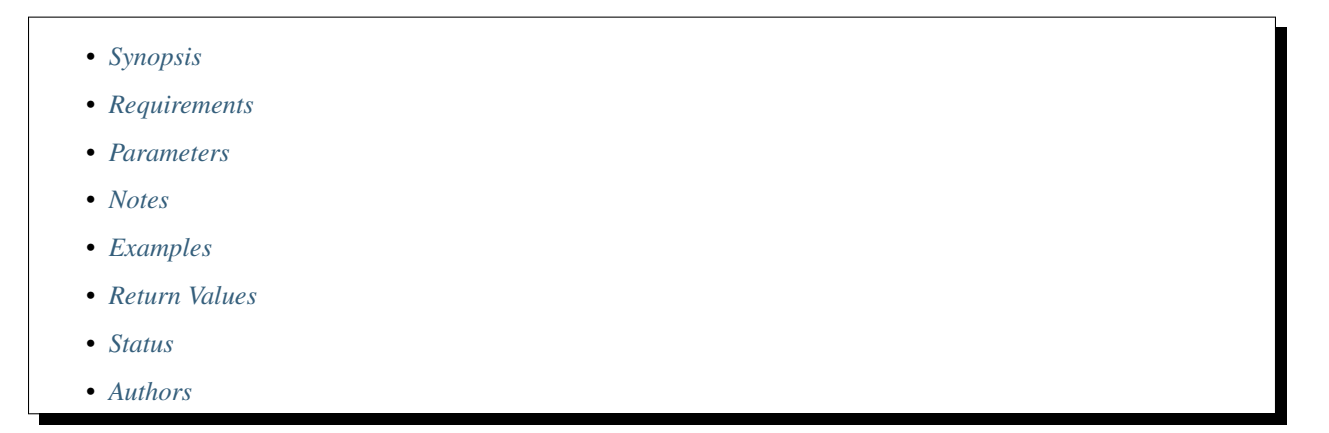

## <span id="page-638-0"></span>**137.1 Synopsis**

• This module is able to configure a FortiGate or FortiOS (FOS) device by allowing the user to set and modify log\_syslogd4 feature and setting category. Examples include all parameters and values need to be adjusted to datasources before usage. Tested with FOS v6.0.0

## <span id="page-638-1"></span>**137.2 Requirements**

The below requirements are needed on the host that executes this module.

#### <span id="page-639-1"></span><span id="page-639-0"></span>**137.4 Notes**

Note:

• Legacy fortiosapi has been deprecated, httpapi is the preferred way to run playbooks

## <span id="page-639-2"></span>**137.5 Examples**

```
- hosts: fortigates
collections:
  - fortinet.fortios
connection: httpapi
vars:
 vdom: "root"
 ansible_httpapi_use_ssl: yes
 ansible_httpapi_validate_certs: no
 ansible_httpapi_port: 443
tasks:
- name: Global settings for remote syslog server.
  fortios_log_syslogd4_setting:
    vdom: "{{ vdom }}"
    log_syslogd4_setting:
      certificate: "<your_own_value> (source certificate.local.name)"
      custom_field_name:
        -
          custom: "<your_own_value>"
          id: "6"
          name: "default_name_7"
      enc_algorithm: "high-medium"
      facility: "kernel"
      format: "default"
      mode: "udp"
      port: "12"
      server: "192.168.100.40"
      source_ip: "84.230.14.43"
      status: "enable"
```
### <span id="page-639-3"></span>**137.6 Return Values**

Common return values are documented: [https://docs.ansible.com/ansible/latest/reference\\_appendices/common\\_](https://docs.ansible.com/ansible/latest/reference_appendices/common_return_values.html#common-return-values) [return\\_values.html#common-return-values,](https://docs.ansible.com/ansible/latest/reference_appendices/common_return_values.html#common-return-values) the following are the fields unique to this module:

### <span id="page-639-4"></span>**137.7 Status**

- <span id="page-640-0"></span>• Link Zheng (@chillancezen)
- Hongbin Lu (@fgtdev-hblu)
- Frank Shen (@frankshen01)
- Jie Xue (@JieX19)
- Miguel Angel Munoz (@mamunozgonzalez)
- Nicolas Thomas (@thomnico)

# fortios\_log\_syslogd\_filter – Filters for remote system server in Fortinet's FortiOS and FortiGate.

New in version 2.8.

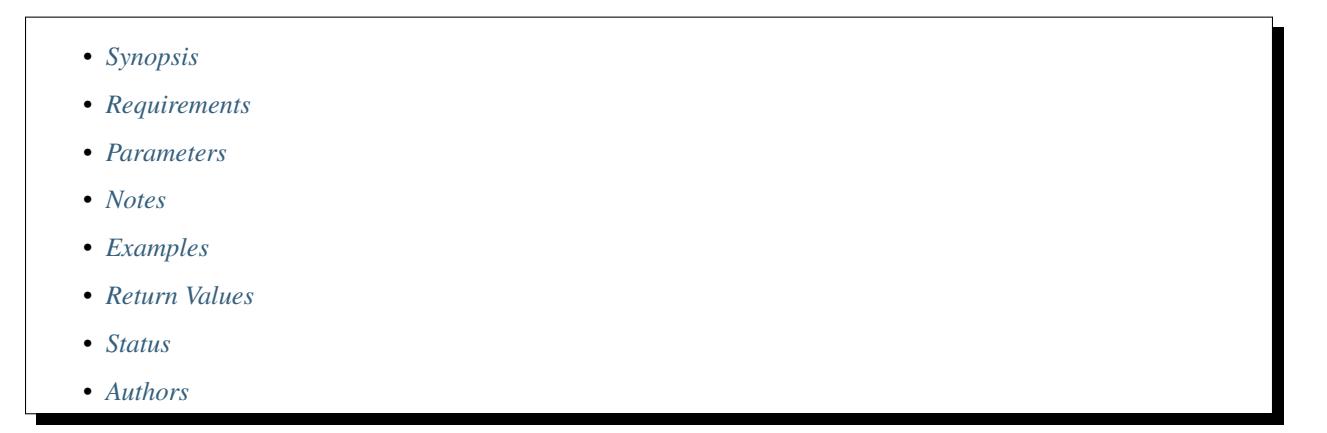

## <span id="page-642-0"></span>**138.1 Synopsis**

• This module is able to configure a FortiGate or FortiOS (FOS) device by allowing the user to set and modify log\_syslogd feature and filter category. Examples include all parameters and values need to be adjusted to datasources before usage. Tested with FOS v6.0.0

## <span id="page-642-1"></span>**138.2 Requirements**

The below requirements are needed on the host that executes this module.

#### <span id="page-643-1"></span><span id="page-643-0"></span>**138.4 Notes**

Note:

• Legacy fortiosapi has been deprecated, httpapi is the preferred way to run playbooks

## <span id="page-643-2"></span>**138.5 Examples**

```
- hosts: fortigates
collections:
  - fortinet.fortios
connection: httpapi
vars:
 vdom: "root"
 ansible_httpapi_use_ssl: yes
 ansible_httpapi_validate_certs: no
 ansible_httpapi_port: 443
tasks:
- name: Filters for remote system server.
  fortios_log_syslogd_filter:
    vdom: "{{ vdom }}"
    log_syslogd_filter:
      anomaly: "enable"
      dns: "enable"
      filter: "<your_own_value>"
      filter_type: "include"
      forward_traffic: "enable"
      gtp: "enable"
      local_traffic: "enable"
      multicast_traffic: "enable"
      netscan_discovery: "<your_own_value>"
      netscan_vulnerability: "<your_own_value>"
      severity: "emergency"
      sniffer_traffic: "enable"
      ssh: "enable"
      voip: "enable"
```
### <span id="page-643-3"></span>**138.6 Return Values**

Common return values are documented: [https://docs.ansible.com/ansible/latest/reference\\_appendices/common\\_](https://docs.ansible.com/ansible/latest/reference_appendices/common_return_values.html#common-return-values) [return\\_values.html#common-return-values,](https://docs.ansible.com/ansible/latest/reference_appendices/common_return_values.html#common-return-values) the following are the fields unique to this module:

## <span id="page-643-4"></span>**138.7 Status**

- <span id="page-644-0"></span>• Link Zheng (@chillancezen)
- Hongbin Lu (@fgtdev-hblu)
- Frank Shen (@frankshen01)
- Jie Xue (@JieX19)
- Miguel Angel Munoz (@mamunozgonzalez)
- Nicolas Thomas (@thomnico)

# fortios\_log\_syslogd\_override\_filter – Override filters for remote system server in Fortinet's FortiOS and FortiGate.

New in version 2.8.

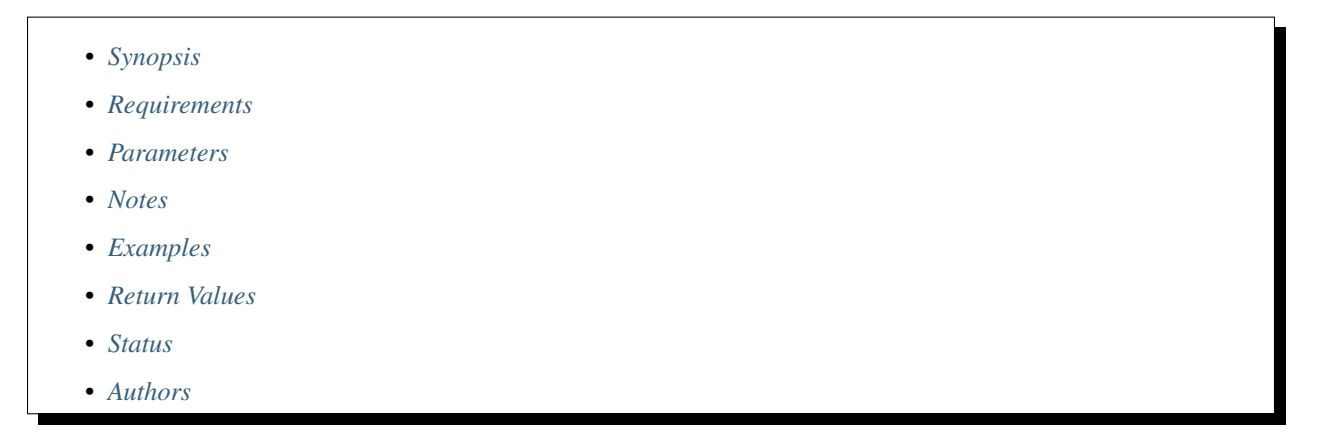

## <span id="page-646-0"></span>**139.1 Synopsis**

• This module is able to configure a FortiGate or FortiOS (FOS) device by allowing the user to set and modify log\_syslogd feature and override\_filter category. Examples include all parameters and values need to be adjusted to datasources before usage. Tested with FOS v6.0.0

## <span id="page-646-1"></span>**139.2 Requirements**

The below requirements are needed on the host that executes this module.

#### <span id="page-647-1"></span><span id="page-647-0"></span>**139.4 Notes**

Note:

• Legacy fortiosapi has been deprecated, httpapi is the preferred way to run playbooks

## <span id="page-647-2"></span>**139.5 Examples**

```
- hosts: fortigates
collections:
  - fortinet.fortios
connection: httpapi
vars:
 vdom: "root"
 ansible_httpapi_use_ssl: yes
 ansible_httpapi_validate_certs: no
 ansible_httpapi_port: 443
tasks:
- name: Override filters for remote system server.
  fortios_log_syslogd_override_filter:
    vdom: "{{ vdom }}"
    log_syslogd_override_filter:
      anomaly: "enable"
      dns: "enable"
      filter: "<your_own_value>"
      filter_type: "include"
      forward_traffic: "enable"
      gtp: "enable"
      local_traffic: "enable"
      multicast_traffic: "enable"
      netscan_discovery: "<your_own_value>"
      netscan_vulnerability: "<your_own_value>"
      severity: "emergency"
      sniffer_traffic: "enable"
      ssh: "enable"
      voip: "enable"
```
### <span id="page-647-3"></span>**139.6 Return Values**

Common return values are documented: [https://docs.ansible.com/ansible/latest/reference\\_appendices/common\\_](https://docs.ansible.com/ansible/latest/reference_appendices/common_return_values.html#common-return-values) [return\\_values.html#common-return-values,](https://docs.ansible.com/ansible/latest/reference_appendices/common_return_values.html#common-return-values) the following are the fields unique to this module:

### <span id="page-647-4"></span>**139.7 Status**
## **139.8 Authors**

- Link Zheng (@chillancezen)
- Hongbin Lu (@fgtdev-hblu)
- Frank Shen (@frankshen01)
- Jie Xue (@JieX19)
- Miguel Angel Munoz (@mamunozgonzalez)
- Nicolas Thomas (@thomnico)

## fortios\_log\_syslogd\_override\_setting – Override settings for remote syslog server in Fortinet's FortiOS and FortiGate.

New in version 2.8.

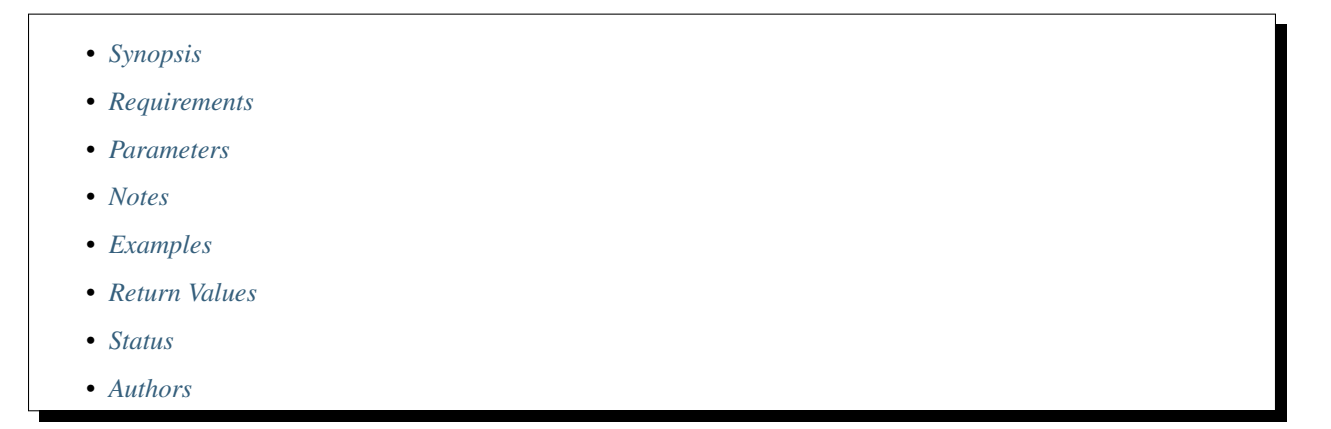

### <span id="page-650-0"></span>**140.1 Synopsis**

• This module is able to configure a FortiGate or FortiOS (FOS) device by allowing the user to set and modify log\_syslogd feature and override\_setting category. Examples include all parameters and values need to be adjusted to datasources before usage. Tested with FOS v6.0.0

## <span id="page-650-1"></span>**140.2 Requirements**

The below requirements are needed on the host that executes this module.

#### <span id="page-651-1"></span><span id="page-651-0"></span>**140.4 Notes**

Note:

• Legacy fortiosapi has been deprecated, httpapi is the preferred way to run playbooks

#### <span id="page-651-2"></span>**140.5 Examples**

```
- hosts: fortigates
collections:
  - fortinet.fortios
connection: httpapi
vars:
 vdom: "root"
 ansible_httpapi_use_ssl: yes
 ansible_httpapi_validate_certs: no
 ansible_httpapi_port: 443
tasks:
- name: Override settings for remote syslog server.
  fortios_log_syslogd_override_setting:
    vdom: "{{ vdom }}"
    log_syslogd_override_setting:
      certificate: "<your_own_value> (source certificate.local.name)"
      custom_field_name:
        -
          custom: "<your_own_value>"
          id: "6"
          name: "default_name_7"
      enc_algorithm: "high-medium"
      facility: "kernel"
      format: "default"
      mode: "udp"
      override: "enable"
      port: "13"
      server: "192.168.100.40"
      source_ip: "84.230.14.43"
      status: "enable"
```
#### <span id="page-651-3"></span>**140.6 Return Values**

Common return values are documented: [https://docs.ansible.com/ansible/latest/reference\\_appendices/common\\_](https://docs.ansible.com/ansible/latest/reference_appendices/common_return_values.html#common-return-values) [return\\_values.html#common-return-values,](https://docs.ansible.com/ansible/latest/reference_appendices/common_return_values.html#common-return-values) the following are the fields unique to this module:

#### <span id="page-651-4"></span>**140.7 Status**

• This module is not guaranteed to have a backwards compatible interface.

## <span id="page-652-0"></span>**140.8 Authors**

- Link Zheng (@chillancezen)
- Hongbin Lu (@fgtdev-hblu)
- Frank Shen (@frankshen01)
- Jie Xue (@JieX19)
- Miguel Angel Munoz (@mamunozgonzalez)
- Nicolas Thomas (@thomnico)

## fortios\_log\_syslogd\_setting – Global settings for remote syslog server in Fortinet's FortiOS and FortiGate.

New in version 2.8.

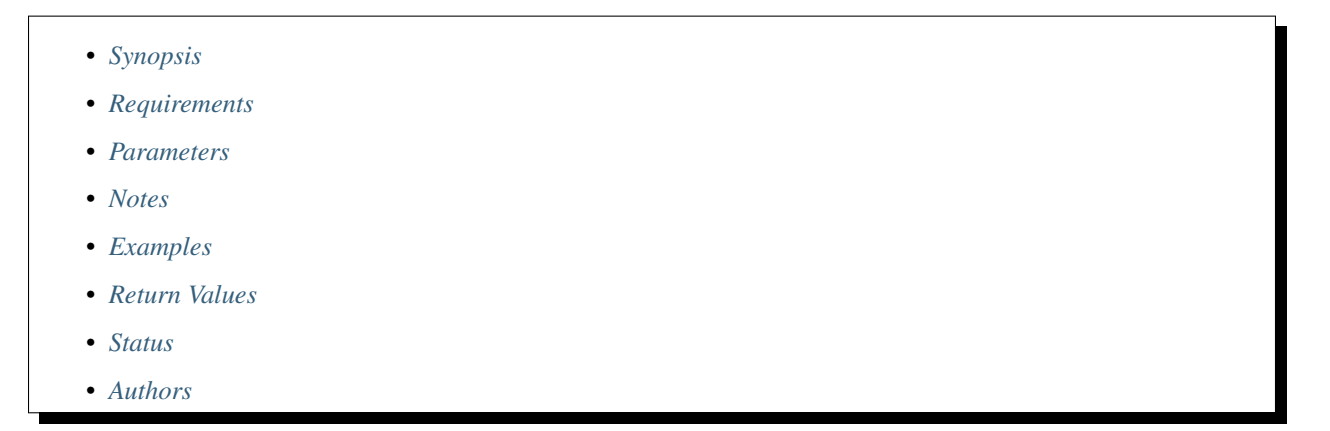

### <span id="page-654-0"></span>**141.1 Synopsis**

• This module is able to configure a FortiGate or FortiOS (FOS) device by allowing the user to set and modify log\_syslogd feature and setting category. Examples include all parameters and values need to be adjusted to datasources before usage. Tested with FOS v6.0.0

## <span id="page-654-1"></span>**141.2 Requirements**

The below requirements are needed on the host that executes this module.

#### <span id="page-655-1"></span><span id="page-655-0"></span>**141.4 Notes**

Note:

• Legacy fortiosapi has been deprecated, httpapi is the preferred way to run playbooks

## <span id="page-655-2"></span>**141.5 Examples**

```
- hosts: fortigates
collections:
  - fortinet.fortios
connection: httpapi
vars:
 vdom: "root"
 ansible_httpapi_use_ssl: yes
 ansible_httpapi_validate_certs: no
 ansible_httpapi_port: 443
tasks:
- name: Global settings for remote syslog server.
  fortios_log_syslogd_setting:
     vdom: "{{ vdom }}"
     log_syslogd_setting:
      certificate: "<your_own_value> (source certificate.local.name)"
       custom_field_name:
        -
          custom: "<your_own_value>"
          id: "6"
          name: "default_name_7"
       enc_algorithm: "high-medium"
       facility: "kernel"
       format: "default"
      mode: "udp"
      port: "12"
       server: "192.168.100.40"
       source_ip: "84.230.14.43"
       status: "enable"
```
#### <span id="page-655-3"></span>**141.6 Return Values**

Common return values are documented: [https://docs.ansible.com/ansible/latest/reference\\_appendices/common\\_](https://docs.ansible.com/ansible/latest/reference_appendices/common_return_values.html#common-return-values) [return\\_values.html#common-return-values,](https://docs.ansible.com/ansible/latest/reference_appendices/common_return_values.html#common-return-values) the following are the fields unique to this module:

#### <span id="page-655-4"></span>**141.7 Status**

• This module is not guaranteed to have a backwards compatible interface.

## <span id="page-656-0"></span>**141.8 Authors**

- Link Zheng (@chillancezen)
- Hongbin Lu (@fgtdev-hblu)
- Frank Shen (@frankshen01)
- Jie Xue (@JieX19)
- Miguel Angel Munoz (@mamunozgonzalez)
- Nicolas Thomas (@thomnico)

## fortios\_log\_threat\_weight – Configure threat weight settings in Fortinet's FortiOS and FortiGate.

New in version 2.8.

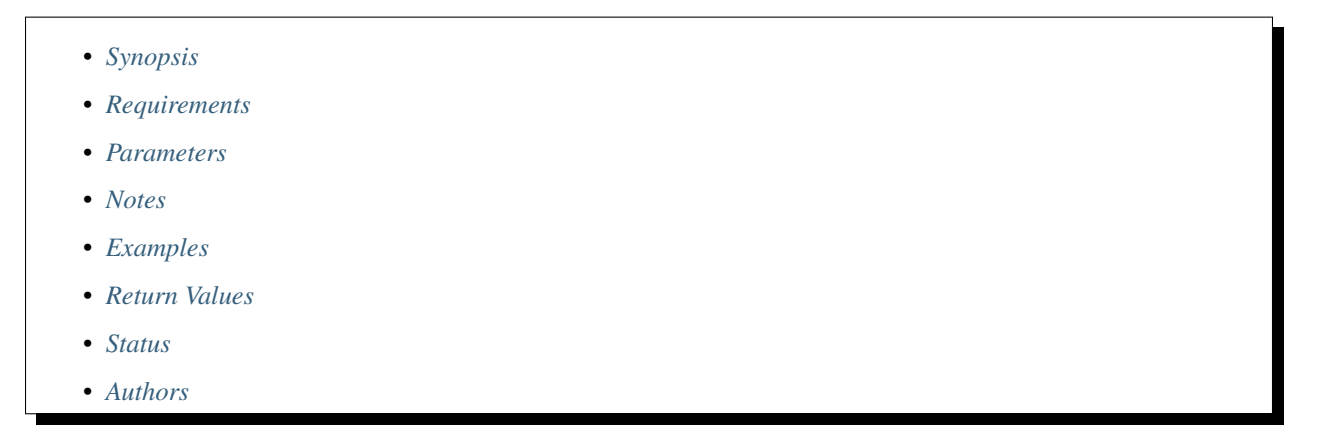

## <span id="page-658-0"></span>**142.1 Synopsis**

• This module is able to configure a FortiGate or FortiOS (FOS) device by allowing the user to set and modify log feature and threat\_weight category. Examples include all parameters and values need to be adjusted to datasources before usage. Tested with FOS v6.0.0

## <span id="page-658-1"></span>**142.2 Requirements**

The below requirements are needed on the host that executes this module.

#### <span id="page-659-1"></span><span id="page-659-0"></span>**142.4 Notes**

Note:

• Legacy fortiosapi has been deprecated, httpapi is the preferred way to run playbooks

### <span id="page-659-2"></span>**142.5 Examples**

```
- hosts: fortigates
collections:
  - fortinet.fortios
connection: httpapi
vars:
 vdom: "root"
 ansible_httpapi_use_ssl: yes
 ansible_httpapi_validate_certs: no
 ansible_httpapi_port: 443
tasks:
- name: Configure threat weight settings.
  fortios_log_threat_weight:
     vdom: "{{ vdom }}"
     log_threat_weight:
       application:
        -
           category: "4"
           id: "5"
           level: "disable"
      blocked_connection: "disable"
      botnet_connection_detected: "disable"
       failed_connection: "disable"
       geolocation:
        -
           country: "<your_own_value>"
           id: "12"
           level: "disable"
       ips:
          critical_severity: "disable"
          high_severity: "disable"
          info_severity: "disable"
          low_severity: "disable"
          medium_severity: "disable"
      level:
          critical: "21"
          high: "22"
          low: "23"
          medium: "24"
      malware_detected: "disable"
       status: "enable"
       url_block_detected: "disable"
       web:
```
(continues on next page)

(continued from previous page)

```
-
 category: "29"
 id: "30"
 level: "disable"
```
## <span id="page-660-0"></span>**142.6 Return Values**

Common return values are documented: [https://docs.ansible.com/ansible/latest/reference\\_appendices/common\\_](https://docs.ansible.com/ansible/latest/reference_appendices/common_return_values.html#common-return-values) [return\\_values.html#common-return-values,](https://docs.ansible.com/ansible/latest/reference_appendices/common_return_values.html#common-return-values) the following are the fields unique to this module:

## <span id="page-660-1"></span>**142.7 Status**

• This module is not guaranteed to have a backwards compatible interface.

## <span id="page-660-2"></span>**142.8 Authors**

- Link Zheng (@chillancezen)
- Hongbin Lu (@fgtdev-hblu)
- Frank Shen (@frankshen01)
- Jie Xue (@JieX19)
- Miguel Angel Munoz (@mamunozgonzalez)
- Nicolas Thomas (@thomnico)

# fortios\_log\_webtrends\_filter – Filters for WebTrends in Fortinet's FortiOS and FortiGate.

New in version 2.8.

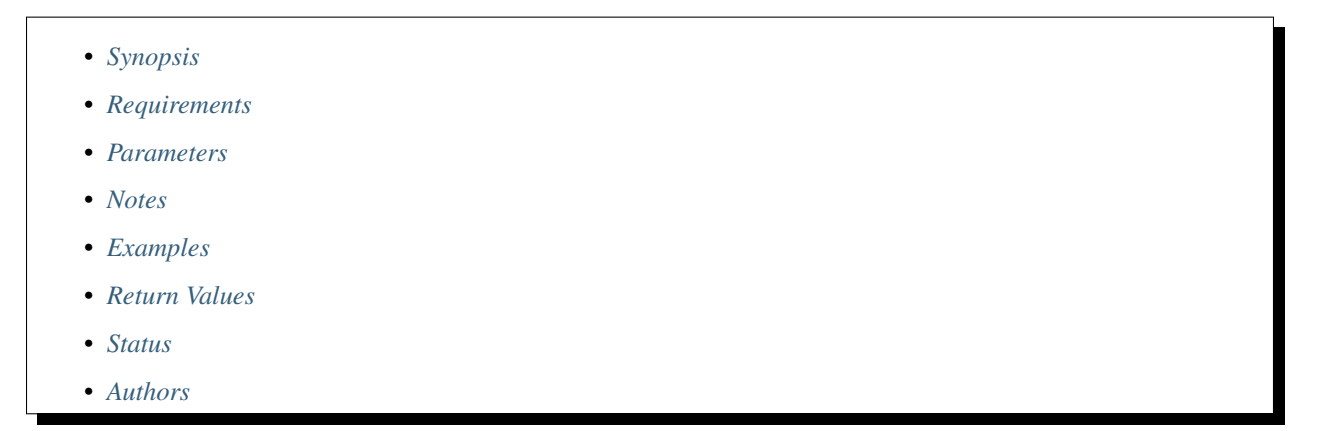

## <span id="page-662-0"></span>**143.1 Synopsis**

• This module is able to configure a FortiGate or FortiOS (FOS) device by allowing the user to set and modify log\_webtrends feature and filter category. Examples include all parameters and values need to be adjusted to datasources before usage. Tested with FOS v6.0.0

## <span id="page-662-1"></span>**143.2 Requirements**

The below requirements are needed on the host that executes this module.

#### <span id="page-663-1"></span><span id="page-663-0"></span>**143.4 Notes**

Note:

• Legacy fortiosapi has been deprecated, httpapi is the preferred way to run playbooks

### <span id="page-663-2"></span>**143.5 Examples**

```
- hosts: fortigates
collections:
  - fortinet.fortios
connection: httpapi
vars:
 vdom: "root"
 ansible_httpapi_use_ssl: yes
 ansible_httpapi_validate_certs: no
 ansible_httpapi_port: 443
tasks:
- name: Filters for WebTrends.
  fortios_log_webtrends_filter:
    vdom: "{{ vdom }}"
    log_webtrends_filter:
      anomaly: "enable"
      dns: "enable"
      filter: "<your_own_value>"
      filter_type: "include"
      forward_traffic: "enable"
      gtp: "enable"
      local_traffic: "enable"
      multicast_traffic: "enable"
      netscan_discovery: "<your_own_value>"
      netscan_vulnerability: "<your_own_value>"
      severity: "emergency"
      sniffer_traffic: "enable"
      ssh: "enable"
      voip: "enable"
```
#### <span id="page-663-3"></span>**143.6 Return Values**

Common return values are documented: [https://docs.ansible.com/ansible/latest/reference\\_appendices/common\\_](https://docs.ansible.com/ansible/latest/reference_appendices/common_return_values.html#common-return-values) [return\\_values.html#common-return-values,](https://docs.ansible.com/ansible/latest/reference_appendices/common_return_values.html#common-return-values) the following are the fields unique to this module:

#### <span id="page-663-4"></span>**143.7 Status**

• This module is not guaranteed to have a backwards compatible interface.

## <span id="page-664-0"></span>**143.8 Authors**

- Link Zheng (@chillancezen)
- Hongbin Lu (@fgtdev-hblu)
- Frank Shen (@frankshen01)
- Jie Xue (@JieX19)
- Miguel Angel Munoz (@mamunozgonzalez)
- Nicolas Thomas (@thomnico)

## fortios\_log\_webtrends\_setting – Settings for WebTrends in Fortinet's FortiOS and FortiGate.

New in version 2.8.

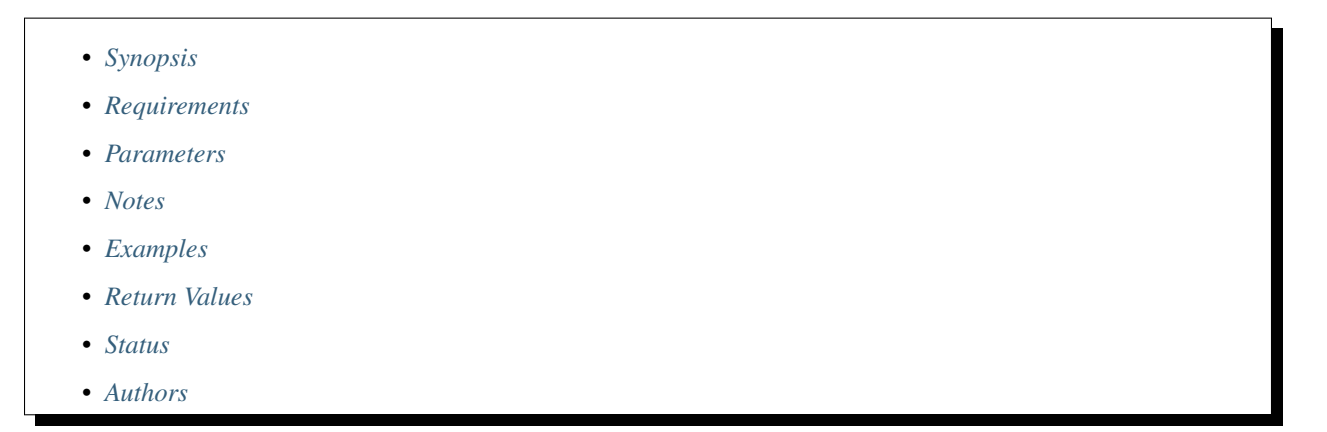

## <span id="page-666-0"></span>**144.1 Synopsis**

• This module is able to configure a FortiGate or FortiOS (FOS) device by allowing the user to set and modify log\_webtrends feature and setting category. Examples include all parameters and values need to be adjusted to datasources before usage. Tested with FOS v6.0.0

## <span id="page-666-1"></span>**144.2 Requirements**

The below requirements are needed on the host that executes this module.

#### <span id="page-667-1"></span><span id="page-667-0"></span>**144.4 Notes**

Note:

• Legacy fortiosapi has been deprecated, httpapi is the preferred way to run playbooks

#### <span id="page-667-2"></span>**144.5 Examples**

```
- hosts: fortigates
collections:
  - fortinet.fortios
connection: httpapi
vars:
 vdom: "root"
 ansible_httpapi_use_ssl: yes
 ansible_httpapi_validate_certs: no
 ansible_httpapi_port: 443
tasks:
- name: Settings for WebTrends.
  fortios_log_webtrends_setting:
    vdom: "{{ vdom }}"
    log_webtrends_setting:
      server: "192.168.100.40"
      status: "enable"
```
#### <span id="page-667-3"></span>**144.6 Return Values**

Common return values are documented: [https://docs.ansible.com/ansible/latest/reference\\_appendices/common\\_](https://docs.ansible.com/ansible/latest/reference_appendices/common_return_values.html#common-return-values) [return\\_values.html#common-return-values,](https://docs.ansible.com/ansible/latest/reference_appendices/common_return_values.html#common-return-values) the following are the fields unique to this module:

#### <span id="page-667-4"></span>**144.7 Status**

• This module is not guaranteed to have a backwards compatible interface.

#### <span id="page-667-5"></span>**144.8 Authors**

- Link Zheng (@chillancezen)
- Hongbin Lu (@fgtdev-hblu)
- Frank Shen (@frankshen01)
- Jie Xue (@JieX19)
- Miguel Angel Munoz (@mamunozgonzalez)

• Nicolas Thomas (@thomnico)

## fortios\_registration\_forticare – Add a FortiCare license in Fortinet's FortiOS and FortiGate.

New in version 2.8.

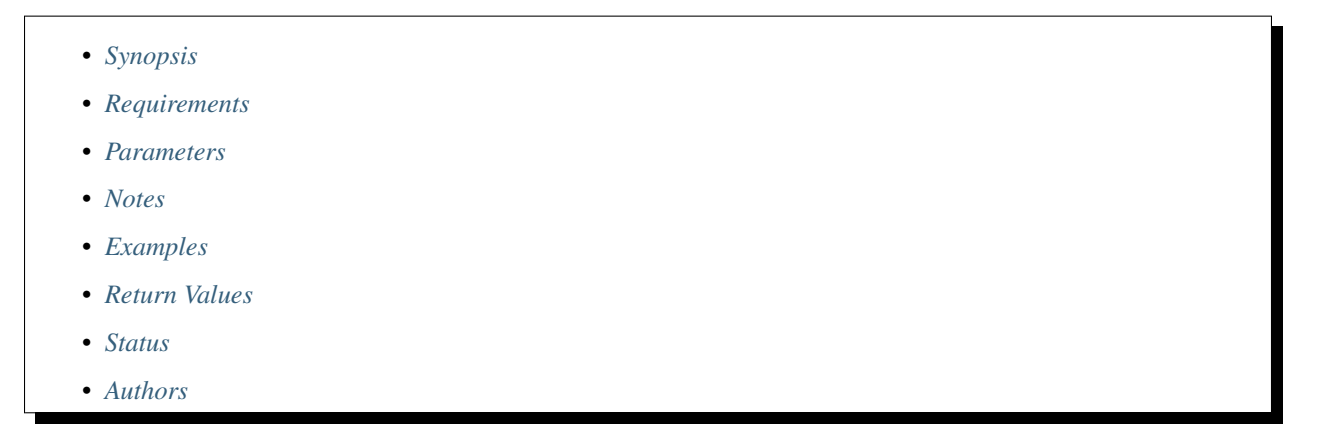

### <span id="page-670-0"></span>**145.1 Synopsis**

• This module is able to configure a FortiGate or FortiOS (FOS) device by allowing the user to set and modify registration feature and forticare category. Examples include all parameters and values need to be adjusted to datasources before usage. Tested with FOS v6.0.5

## <span id="page-670-1"></span>**145.2 Requirements**

The below requirements are needed on the host that executes this module.

#### <span id="page-671-1"></span><span id="page-671-0"></span>**145.4 Notes**

Note:

• Legacy fortiosapi has been deprecated, httpapi is the preferred way to run playbooks

### <span id="page-671-2"></span>**145.5 Examples**

```
- hosts: fortigates
collections:
  - fortinet.fortios
connection: httpapi
vars:
 vdom: "root"
 ansible_httpapi_use_ssl: no
 ansible_httpapi_validate_certs: no
 ansible_httpapi_port: 80
tasks:
- name: Add a FortiCare license.
  fortios_registration_forticare:
    vdom: "{{ vdom }}"
    registration_forticare:
      registration_code: "<your_own_value>"
```
#### <span id="page-671-3"></span>**145.6 Return Values**

Common return values are documented: [https://docs.ansible.com/ansible/latest/reference\\_appendices/common\\_](https://docs.ansible.com/ansible/latest/reference_appendices/common_return_values.html#common-return-values) [return\\_values.html#common-return-values,](https://docs.ansible.com/ansible/latest/reference_appendices/common_return_values.html#common-return-values) the following are the fields unique to this module:

#### <span id="page-671-4"></span>**145.7 Status**

• This module is not guaranteed to have a backwards compatible interface.

#### <span id="page-671-5"></span>**145.8 Authors**

- Frank Shen (@frankshen01)
- Link Zheng (@chillancezen)
- Miguel Angel Munoz (@mamunozgonzalez)
- Nicolas Thomas (@thomnico)

## fortios\_registration\_vdom – Add a VDOM license in Fortinet's FortiOS and FortiGate.

New in version 2.8.

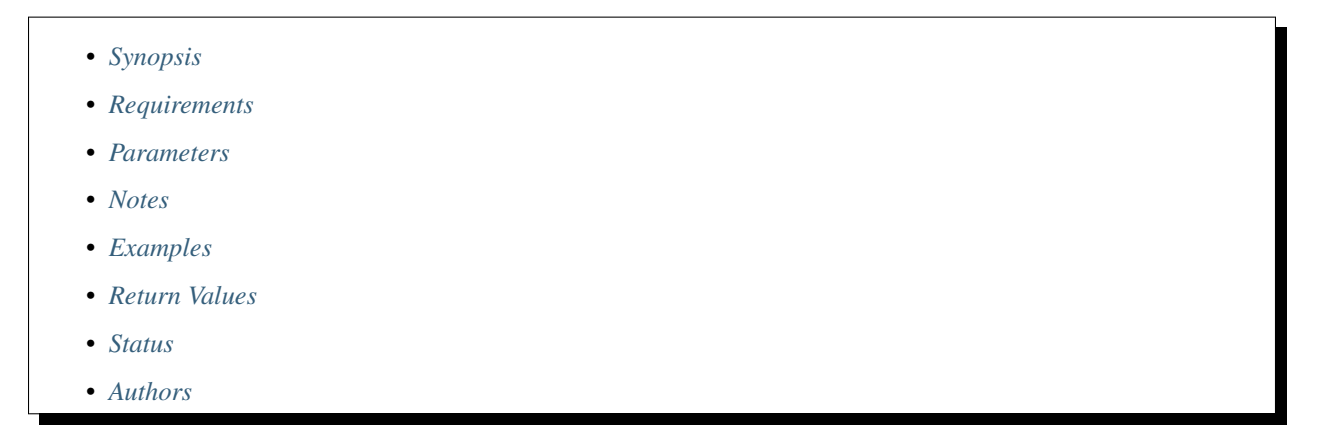

## <span id="page-674-0"></span>**146.1 Synopsis**

• This module is able to configure a FortiGate or FortiOS (FOS) device by allowing the user to set and modify registration feature and vdom category. Examples include all parameters and values need to be adjusted to datasources before usage. Tested with FOS v6.0.5

## <span id="page-674-1"></span>**146.2 Requirements**

The below requirements are needed on the host that executes this module.

#### <span id="page-675-1"></span><span id="page-675-0"></span>**146.4 Notes**

Note:

• Legacy fortiosapi has been deprecated, httpapi is the preferred way to run playbooks

#### <span id="page-675-2"></span>**146.5 Examples**

```
- hosts: fortigates
collections:
  - fortinet.fortios
connection: httpapi
vars:
 vdom: "root"
 ansible_httpapi_use_ssl: no
 ansible_httpapi_validate_certs: no
 ansible_httpapi_port: 80
tasks:
- name: Add a VDOM license.
  fortios_registration_vdom:
    vdom: "{{ vdom }}"
    registration_vdom:
      license: "<your_own_value>"
```
#### <span id="page-675-3"></span>**146.6 Return Values**

Common return values are documented: [https://docs.ansible.com/ansible/latest/reference\\_appendices/common\\_](https://docs.ansible.com/ansible/latest/reference_appendices/common_return_values.html#common-return-values) [return\\_values.html#common-return-values,](https://docs.ansible.com/ansible/latest/reference_appendices/common_return_values.html#common-return-values) the following are the fields unique to this module:

#### <span id="page-675-4"></span>**146.7 Status**

• This module is not guaranteed to have a backwards compatible interface.

#### <span id="page-675-5"></span>**146.8 Authors**

- Frank Shen (@frankshen01)
- Link Zheng (@chillancezen)
- Miguel Angel Munoz (@mamunozgonzalez)
- Nicolas Thomas (@thomnico)

## fortios\_report\_chart – Report chart widget configuration in Fortinet's FortiOS and FortiGate.

New in version 2.8.

• *[Synopsis](#page-678-0)* • *[Requirements](#page-678-1)* • *[Parameters](#page-679-0)* • *[Notes](#page-679-1)* • *[Examples](#page-679-2)* • *[Return Values](#page-680-0)* • *[Status](#page-680-1)* • *[Authors](#page-681-0)*

## <span id="page-678-0"></span>**147.1 Synopsis**

• This module is able to configure a FortiGate or FortiOS (FOS) device by allowing the user to set and modify report feature and chart category. Examples include all parameters and values need to be adjusted to datasources before usage. Tested with FOS v6.0.0

## <span id="page-678-1"></span>**147.2 Requirements**

The below requirements are needed on the host that executes this module.

#### <span id="page-679-1"></span><span id="page-679-0"></span>**147.4 Notes**

Note:

• Legacy fortiosapi has been deprecated, httpapi is the preferred way to run playbooks

#### <span id="page-679-2"></span>**147.5 Examples**

```
- hosts: fortigates
collections:
  - fortinet.fortios
connection: httpapi
vars:
 vdom: "root"
 ansible_httpapi_use_ssl: yes
 ansible_httpapi_validate_certs: no
 ansible_httpapi_port: 443
tasks:
- name: Report chart widget configuration.
  fortios_report_chart:
    vdom: "{{ vdom }}"
    state: "present"
    report_chart:
      background: "<your_own_value>"
      category: "misc"
       category_series:
          databind: "<your_own_value>"
          font_size: "7"
       color_palette: "<your_own_value>"
       column:
        -
           detail_unit: "<your_own_value>"
           detail_value: "<your_own_value>"
           footer_unit: "<your_own_value>"
           footer_value: "<your_own_value>"
          header_value: "<your_own_value>"
           id: "15"
          mapping:
            -
               displayname: "<your_own_value>"
               id: "18"
               op: "none"
               value_type: "integer"
               value1: "<your_own_value>"
              value2: "<your_own_value>"
       comments: "<your_own_value>"
       dataset: "<your_own_value>"
       dimension: "2D"
       drill_down_charts:
        -
```
(continues on next page)

(continued from previous page)

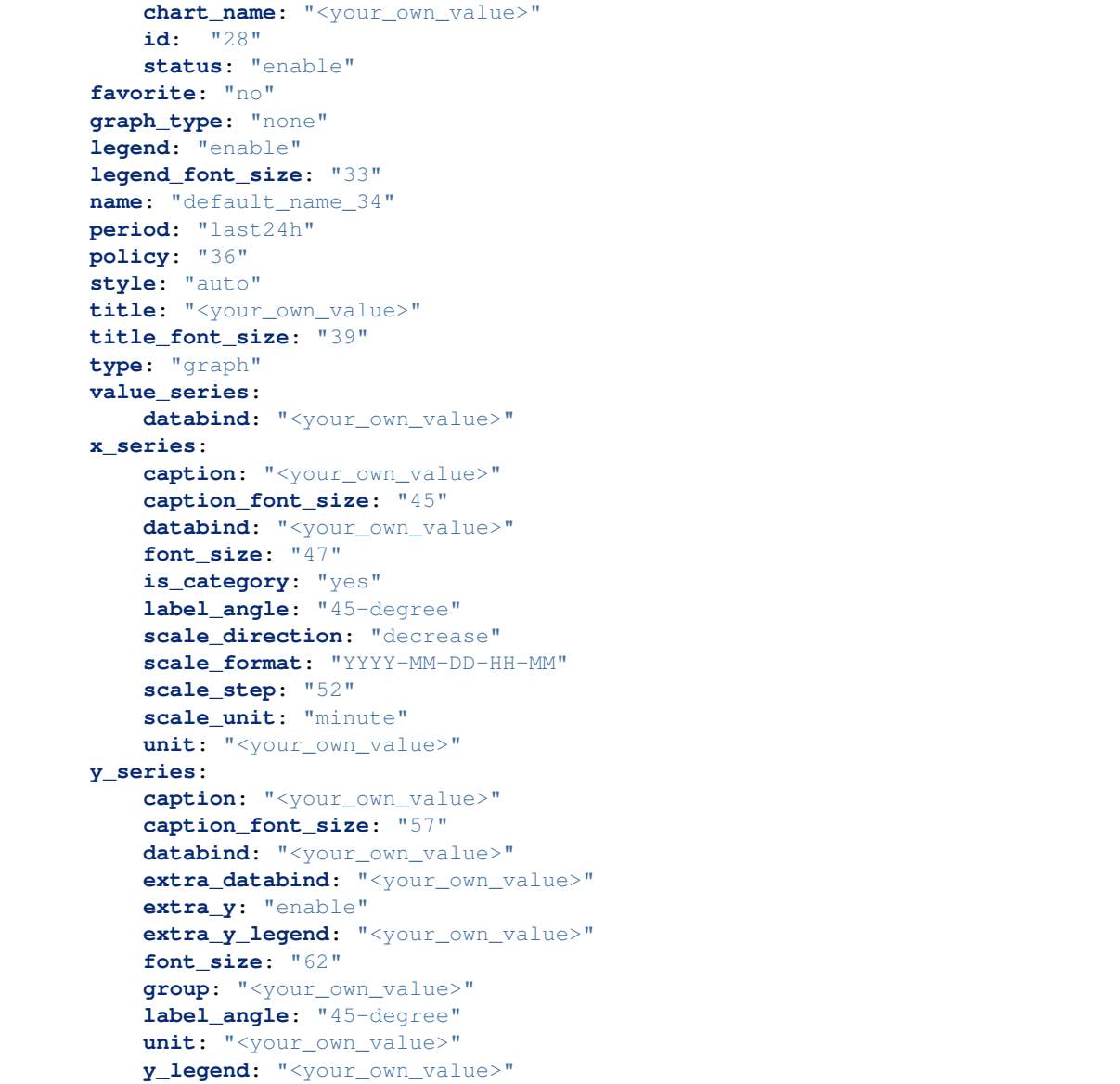

## <span id="page-680-0"></span>**147.6 Return Values**

Common return values are documented: [https://docs.ansible.com/ansible/latest/reference\\_appendices/common\\_](https://docs.ansible.com/ansible/latest/reference_appendices/common_return_values.html#common-return-values) [return\\_values.html#common-return-values,](https://docs.ansible.com/ansible/latest/reference_appendices/common_return_values.html#common-return-values) the following are the fields unique to this module:

### <span id="page-680-1"></span>**147.7 Status**

• This module is not guaranteed to have a backwards compatible interface.

## <span id="page-681-0"></span>**147.8 Authors**

- Link Zheng (@chillancezen)
- Hongbin Lu (@fgtdev-hblu)
- Frank Shen (@frankshen01)
- Jie Xue (@JieX19)
- Miguel Angel Munoz (@mamunozgonzalez)
- Nicolas Thomas (@thomnico)

# fortios\_report\_dataset – Report dataset configuration in Fortinet's FortiOS and FortiGate.

New in version 2.8.

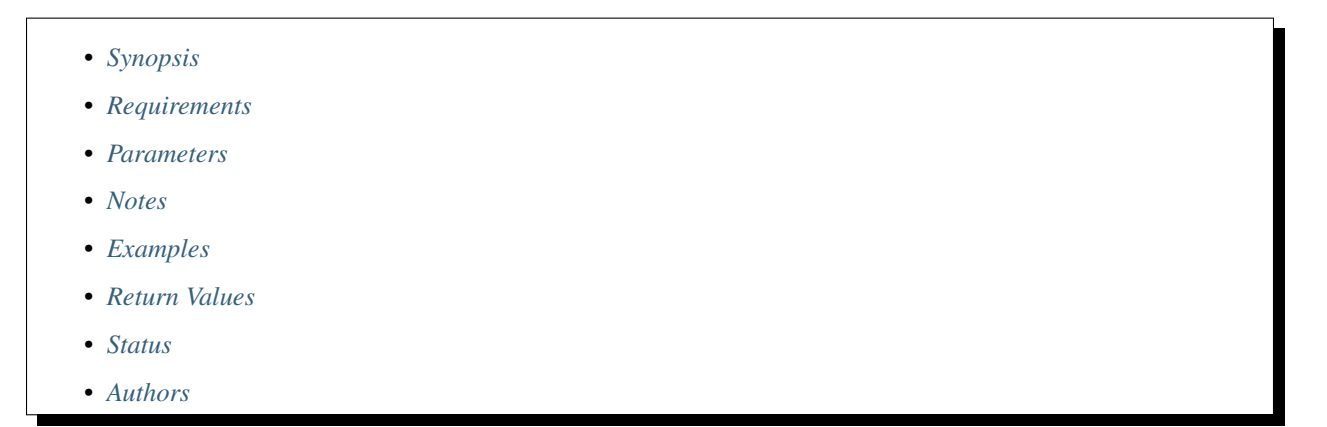

### <span id="page-682-0"></span>**148.1 Synopsis**

• This module is able to configure a FortiGate or FortiOS (FOS) device by allowing the user to set and modify report feature and dataset category. Examples include all parameters and values need to be adjusted to datasources before usage. Tested with FOS v6.0.0

## <span id="page-682-1"></span>**148.2 Requirements**

The below requirements are needed on the host that executes this module.

#### <span id="page-683-1"></span><span id="page-683-0"></span>**148.4 Notes**

Note:

• Legacy fortiosapi has been deprecated, httpapi is the preferred way to run playbooks

### <span id="page-683-2"></span>**148.5 Examples**

```
- hosts: fortigates
collections:
  - fortinet.fortios
connection: httpapi
vars:
 vdom: "root"
 ansible_httpapi_use_ssl: yes
 ansible_httpapi_validate_certs: no
 ansible_httpapi_port: 443
tasks:
- name: Report dataset configuration.
  fortios_report_dataset:
    vdom: "{{ vdom }}"
    state: "present"
    report_dataset:
      field:
        -
          displayname: "<your_own_value>"
          id: "5"
          name: "default_name_6"
          type: "text"
      name: "default_name_8"
      parameters:
        -
          data_type: "text"
          display_name: "<your_own_value>"
          field: "<your_own_value>"
          id: "13"
      policy: "14"
      query: "<your_own_value>"
```
## <span id="page-683-3"></span>**148.6 Return Values**

Common return values are documented: [https://docs.ansible.com/ansible/latest/reference\\_appendices/common\\_](https://docs.ansible.com/ansible/latest/reference_appendices/common_return_values.html#common-return-values) [return\\_values.html#common-return-values,](https://docs.ansible.com/ansible/latest/reference_appendices/common_return_values.html#common-return-values) the following are the fields unique to this module:
# **148.7 Status**

• This module is not guaranteed to have a backwards compatible interface.

# **148.8 Authors**

- Link Zheng (@chillancezen)
- Hongbin Lu (@fgtdev-hblu)
- Frank Shen (@frankshen01)
- Jie Xue (@JieX19)
- Miguel Angel Munoz (@mamunozgonzalez)
- Nicolas Thomas (@thomnico)

# fortios\_report\_layout – Report layout configuration in Fortinet's FortiOS and FortiGate.

New in version 2.8.

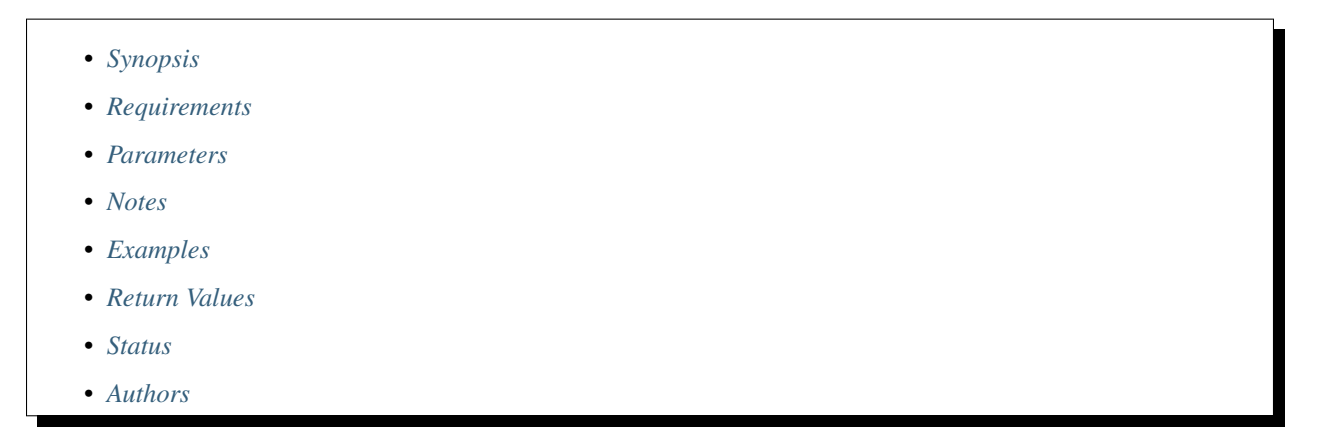

# <span id="page-686-0"></span>**149.1 Synopsis**

• This module is able to configure a FortiGate or FortiOS (FOS) device by allowing the user to set and modify report feature and layout category. Examples include all parameters and values need to be adjusted to datasources before usage. Tested with FOS v6.0.0

# <span id="page-686-1"></span>**149.2 Requirements**

The below requirements are needed on the host that executes this module.

#### <span id="page-687-1"></span><span id="page-687-0"></span>**149.4 Notes**

Note:

• Legacy fortiosapi has been deprecated, httpapi is the preferred way to run playbooks

### <span id="page-687-2"></span>**149.5 Examples**

```
- hosts: fortigates
 collections:
   - fortinet.fortios
 connection: httpapi
 vars:
  vdom: "root"
  ansible_httpapi_use_ssl: yes
  ansible_httpapi_validate_certs: no
  ansible_httpapi_port: 443
 tasks:
 - name: Report layout configuration.
   fortios_report_layout:
     vdom: "{{ vdom }}"
      state: "present"
     report_layout:
       body_item:
         -
            chart: "<your_own_value>"
            chart_options: "include-no-data"
           column: "6"
            content: "<your_own_value>"
            description: "<your_own_value>"
            drill_down_items: "<your_own_value>"
            drill_down_types: "<your_own_value>"
           hide: "enable"
            id: "12"
            img_src: "<your_own_value>"
            list:
             -
                content: "<your_own_value>"
                id: "16"
            list_component: "bullet"
            misc_component: "hline"
           parameters:
             -
                id: "20"
                name: "default_name_21"
                value: "<your_own_value>"
            style: "<your_own_value>"
            table_caption_style: "<your_own_value>"
            table_column_widths: "<your_own_value>"
            table_even_row_style: "<your_own_value>"
```
(continues on next page)

(continued from previous page)

```
table_head_style: "<your_own_value>"
    table_odd_row_style: "<your_own_value>"
    text_component: "text"
    title: "<your_own_value>"
    top_n: "31"
    type: "text"
cutoff_option: "run-time"
cutoff_time: "<your_own_value>"
day: "sunday"
description: "<your_own_value>"
email_recipients: "<your_own_value>"
email_send: "enable"
format: "pdf"
max_pdf_report: "40"
name: "default_name_41"
options: "include-table-of-content"
page:
    column_break_before: "heading1"
    footer:
        footer_item:
         -
            content: "<your_own_value>"
            description: "<your own value>"
            id: "49"
            img_src: "<your_own_value>"
            style: "<your_own_value>"
            type: "text"
        style: "<your_own_value>"
    header:
        header_item:
         -
            content: "<your_own_value>"
            description: "<your_own_value>"
            id: "58"
            img_src: "<your_own_value>"
            style: "<your_own_value>"
            type: "text"
        style: "<your_own_value>"
    options: "header-on-first-page"
    page_break_before: "heading1"
   paper: "a4"
schedule_type: "demand"
style_theme: "<your_own_value>"
subtitle: "<your_own_value>"
time: "<your_own_value>"
title: "<your_own_value>"
```
### <span id="page-688-0"></span>**149.6 Return Values**

Common return values are documented: [https://docs.ansible.com/ansible/latest/reference\\_appendices/common\\_](https://docs.ansible.com/ansible/latest/reference_appendices/common_return_values.html#common-return-values) [return\\_values.html#common-return-values,](https://docs.ansible.com/ansible/latest/reference_appendices/common_return_values.html#common-return-values) the following are the fields unique to this module:

## <span id="page-689-0"></span>**149.7 Status**

• This module is not guaranteed to have a backwards compatible interface.

### <span id="page-689-1"></span>**149.8 Authors**

- Link Zheng (@chillancezen)
- Hongbin Lu (@fgtdev-hblu)
- Frank Shen (@frankshen01)
- Jie Xue (@JieX19)
- Miguel Angel Munoz (@mamunozgonzalez)
- Nicolas Thomas (@thomnico)

# fortios\_report\_setting – Report setting configuration in Fortinet's FortiOS and FortiGate.

New in version 2.8.

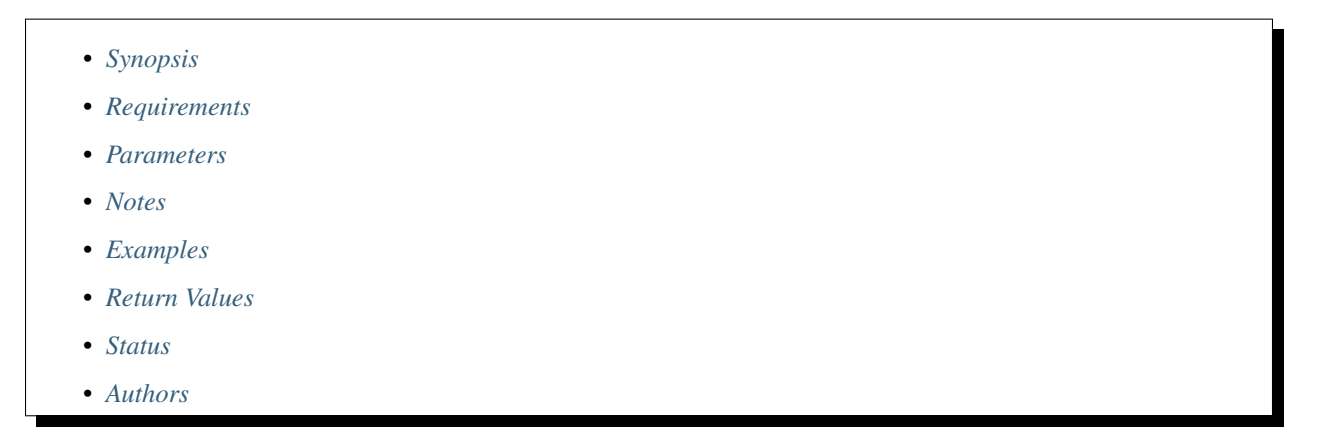

# <span id="page-690-0"></span>**150.1 Synopsis**

• This module is able to configure a FortiGate or FortiOS (FOS) device by allowing the user to set and modify report feature and setting category. Examples include all parameters and values need to be adjusted to datasources before usage. Tested with FOS v6.0.0

# <span id="page-690-1"></span>**150.2 Requirements**

The below requirements are needed on the host that executes this module.

#### <span id="page-691-1"></span><span id="page-691-0"></span>**150.4 Notes**

Note:

• Legacy fortiosapi has been deprecated, httpapi is the preferred way to run playbooks

#### <span id="page-691-2"></span>**150.5 Examples**

```
- hosts: fortigates
 collections:
   - fortinet.fortios
 connection: httpapi
 vars:
  vdom: "root"
  ansible_httpapi_use_ssl: yes
  ansible_httpapi_validate_certs: no
  ansible_httpapi_port: 443
 tasks:
 - name: Report setting configuration.
   fortios_report_setting:
     vdom: "{{ vdom }}"
     report_setting:
       fortiview: "enable"
       pdf_report: "enable"
       report_source: "forward-traffic"
       top_n: "6"
       web_browsing_threshold: "7"
```
#### <span id="page-691-3"></span>**150.6 Return Values**

Common return values are documented: [https://docs.ansible.com/ansible/latest/reference\\_appendices/common\\_](https://docs.ansible.com/ansible/latest/reference_appendices/common_return_values.html#common-return-values) [return\\_values.html#common-return-values,](https://docs.ansible.com/ansible/latest/reference_appendices/common_return_values.html#common-return-values) the following are the fields unique to this module:

#### <span id="page-691-4"></span>**150.7 Status**

• This module is not guaranteed to have a backwards compatible interface.

#### <span id="page-691-5"></span>**150.8 Authors**

- Link Zheng (@chillancezen)
- Hongbin Lu (@fgtdev-hblu)
- Frank Shen (@frankshen01)
- Jie Xue (@JieX19)
- Miguel Angel Munoz (@mamunozgonzalez)
- Nicolas Thomas (@thomnico)

# fortios\_report\_style – Report style configuration in Fortinet's FortiOS and FortiGate.

New in version 2.8.

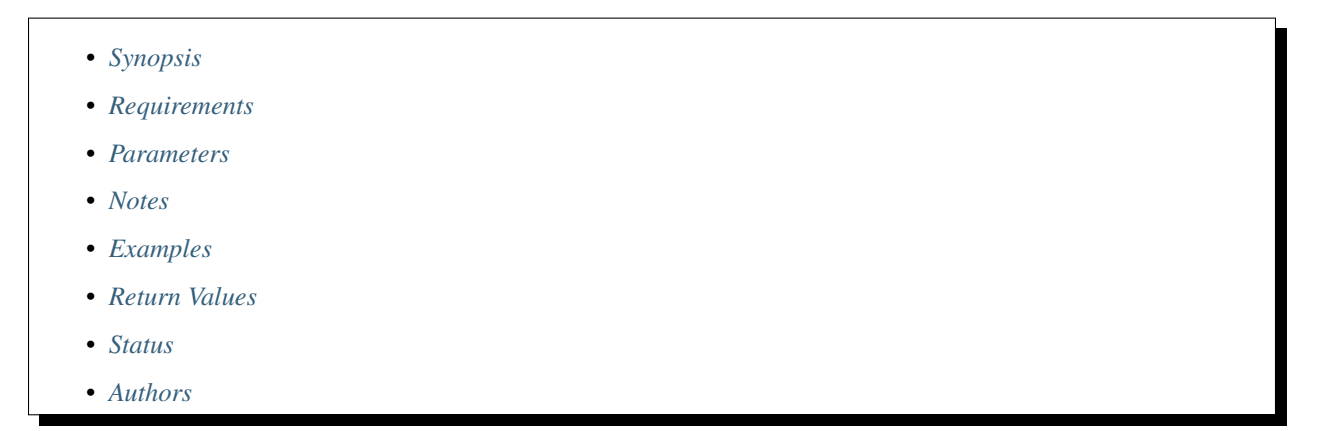

### <span id="page-694-0"></span>**151.1 Synopsis**

• This module is able to configure a FortiGate or FortiOS (FOS) device by allowing the user to set and modify report feature and style category. Examples include all parameters and values need to be adjusted to datasources before usage. Tested with FOS v6.0.0

## <span id="page-694-1"></span>**151.2 Requirements**

The below requirements are needed on the host that executes this module.

#### <span id="page-695-1"></span><span id="page-695-0"></span>**151.4 Notes**

Note:

• Legacy fortiosapi has been deprecated, httpapi is the preferred way to run playbooks

#### <span id="page-695-2"></span>**151.5 Examples**

```
- hosts: fortigates
 collections:
   - fortinet.fortios
 connection: httpapi
 vars:
  vdom: "root"
  ansible_httpapi_use_ssl: yes
  ansible_httpapi_validate_certs: no
  ansible_httpapi_port: 443
 tasks:
 - name: Report style configuration.
   fortios_report_style:
     vdom: "{{ vdom }}"
     state: "present"
     report_style:
       align: "left"
       bg_color: "<your_own_value>"
       border_bottom: "<your_own_value>"
       border_left: "<your_own_value>"
       border_right: "<your_own_value>"
       border_top: "<your_own_value>"
       column_gap: "<your_own_value>"
        column_span: "none"
        fg_color: "<your_own_value>"
        font_family: "Verdana"
        font_size: "<your_own_value>"
        font_style: "normal"
        font_weight: "normal"
       height: "<your_own_value>"
        line_height: "<your_own_value>"
       margin_bottom: "<your_own_value>"
       margin_left: "<your_own_value>"
       margin_right: "<your_own_value>"
       margin_top: "<your_own_value>"
       name: "default_name_22"
        options: "font"
        padding_bottom: "<your_own_value>"
        padding_left: "<your_own_value>"
        padding_right: "<your_own_value>"
       padding_top: "<your_own_value>"
        width: "<your_own_value>"
```
# <span id="page-696-0"></span>**151.6 Return Values**

Common return values are documented: [https://docs.ansible.com/ansible/latest/reference\\_appendices/common\\_](https://docs.ansible.com/ansible/latest/reference_appendices/common_return_values.html#common-return-values) [return\\_values.html#common-return-values,](https://docs.ansible.com/ansible/latest/reference_appendices/common_return_values.html#common-return-values) the following are the fields unique to this module:

## <span id="page-696-1"></span>**151.7 Status**

• This module is not guaranteed to have a backwards compatible interface.

# <span id="page-696-2"></span>**151.8 Authors**

- Link Zheng (@chillancezen)
- Hongbin Lu (@fgtdev-hblu)
- Frank Shen (@frankshen01)
- Jie Xue (@JieX19)
- Miguel Angel Munoz (@mamunozgonzalez)
- Nicolas Thomas (@thomnico)

# fortios\_report\_theme – Report themes configuratio in Fortinet's FortiOS and FortiGate.

New in version 2.8.

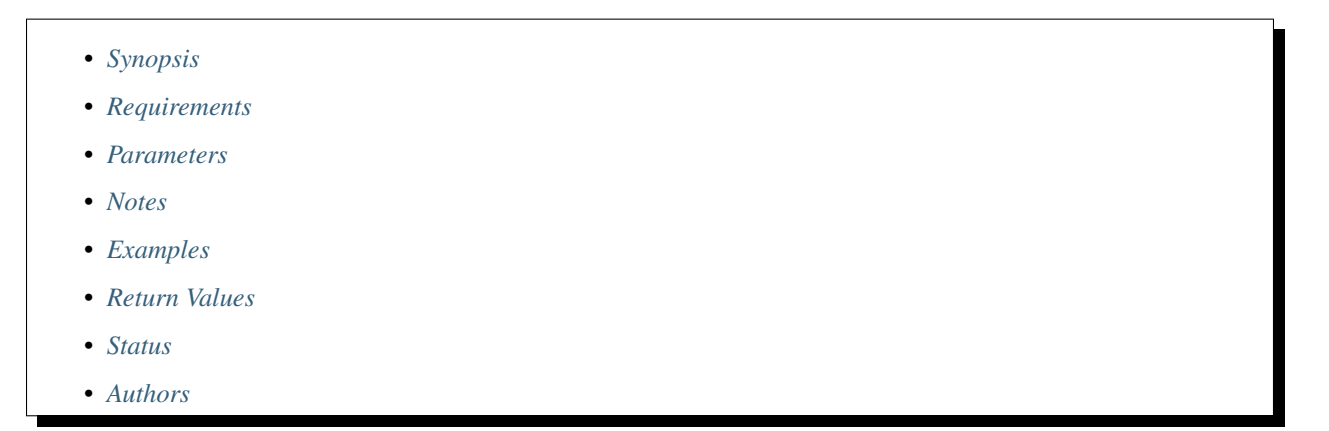

# <span id="page-698-0"></span>**152.1 Synopsis**

• This module is able to configure a FortiGate or FortiOS (FOS) device by allowing the user to set and modify report feature and theme category. Examples include all parameters and values need to be adjusted to datasources before usage. Tested with FOS v6.0.0

# <span id="page-698-1"></span>**152.2 Requirements**

The below requirements are needed on the host that executes this module.

#### <span id="page-699-1"></span><span id="page-699-0"></span>**152.4 Notes**

Note:

• Legacy fortiosapi has been deprecated, httpapi is the preferred way to run playbooks

### <span id="page-699-2"></span>**152.5 Examples**

```
- hosts: fortigates
 collections:
   - fortinet.fortios
 connection: httpapi
 vars:
  vdom: "root"
  ansible_httpapi_use_ssl: yes
  ansible_httpapi_validate_certs: no
  ansible_httpapi_port: 443
 tasks:
 - name: Report themes configuration
   fortios_report_theme:
     vdom: "{{ vdom }}"
     state: "present"
     report_theme:
       bullet_list_style: "<your_own_value>"
       column_count: "1"
       default_html_style: "<your_own_value>"
       default_pdf_style: "<your_own_value>"
       graph_chart_style: "<your_own_value>"
       heading1_style: "<your_own_value>"
       heading2_style: "<your_own_value>"
       heading3_style: "<your_own_value>"
       heading4_style: "<your_own_value>"
       hline_style: "<your_own_value>"
       image_style: "<your_own_value>"
       name: "default_name_14"
       normal_text_style: "<your_own_value>"
       numbered_list_style: "<your_own_value>"
       page_footer_style: "<your_own_value>"
       page_header_style: "<your_own_value>"
       page_orient: "portrait"
       page_style: "<your_own_value>"
       report_subtitle_style: "<your_own_value>"
       report_title_style: "<your_own_value>"
       table_chart_caption_style: "<your_own_value>"
       table_chart_even_row_style: "<your_own_value>"
       table_chart_head_style: "<your_own_value>"
       table_chart_odd_row_style: "<your_own_value>"
       table_chart_style: "<your_own_value>"
       toc_heading1_style: "<your_own_value>"
       toc_heading2_style: "<your_own_value>"
```
(continues on next page)

(continued from previous page)

```
toc_heading3_style: "<your_own_value>"
toc_heading4_style: "<your_own_value>"
toc_title_style: "<your_own_value>"
```
### <span id="page-700-0"></span>**152.6 Return Values**

Common return values are documented: [https://docs.ansible.com/ansible/latest/reference\\_appendices/common\\_](https://docs.ansible.com/ansible/latest/reference_appendices/common_return_values.html#common-return-values) [return\\_values.html#common-return-values,](https://docs.ansible.com/ansible/latest/reference_appendices/common_return_values.html#common-return-values) the following are the fields unique to this module:

### <span id="page-700-1"></span>**152.7 Status**

• This module is not guaranteed to have a backwards compatible interface.

### <span id="page-700-2"></span>**152.8 Authors**

- Link Zheng (@chillancezen)
- Hongbin Lu (@fgtdev-hblu)
- Frank Shen (@frankshen01)
- Jie Xue (@JieX19)
- Miguel Angel Munoz (@mamunozgonzalez)
- Nicolas Thomas (@thomnico)

# fortios\_router\_access\_list – Configure access lists in Fortinet's FortiOS and FortiGate.

New in version 2.8.

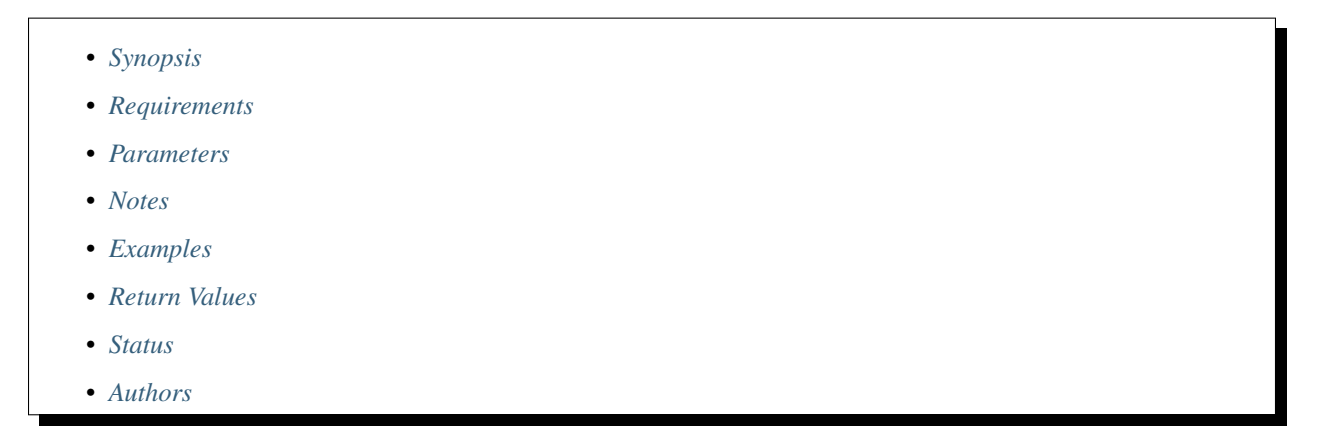

# <span id="page-702-0"></span>**153.1 Synopsis**

• This module is able to configure a FortiGate or FortiOS (FOS) device by allowing the user to set and modify router feature and access\_list category. Examples include all parameters and values need to be adjusted to datasources before usage. Tested with FOS v6.0.0

# <span id="page-702-1"></span>**153.2 Requirements**

The below requirements are needed on the host that executes this module.

#### <span id="page-703-1"></span><span id="page-703-0"></span>**153.4 Notes**

Note:

• Legacy fortiosapi has been deprecated, httpapi is the preferred way to run playbooks

### <span id="page-703-2"></span>**153.5 Examples**

```
- hosts: fortigates
 collections:
   - fortinet.fortios
 connection: httpapi
 vars:
  vdom: "root"
  ansible_httpapi_use_ssl: yes
  ansible_httpapi_validate_certs: no
  ansible_httpapi_port: 443
 tasks:
 - name: Configure access lists.
   fortios_router_access_list:
     vdom: "{{ vdom }}"
     state: "present"
     router_access_list:
       comments: "<your_own_value>"
       name: "default_name_4"
       rule:
         -
           action: "permit"
           exact_match: "enable"
           flags: "8"
           id: "9"
           prefix: "<your_own_value>"
           wildcard: "<your_own_value>"
```
#### <span id="page-703-3"></span>**153.6 Return Values**

Common return values are documented: [https://docs.ansible.com/ansible/latest/reference\\_appendices/common\\_](https://docs.ansible.com/ansible/latest/reference_appendices/common_return_values.html#common-return-values) [return\\_values.html#common-return-values,](https://docs.ansible.com/ansible/latest/reference_appendices/common_return_values.html#common-return-values) the following are the fields unique to this module:

### <span id="page-703-4"></span>**153.7 Status**

• This module is not guaranteed to have a backwards compatible interface.

# <span id="page-704-0"></span>**153.8 Authors**

- Link Zheng (@chillancezen)
- Hongbin Lu (@fgtdev-hblu)
- Frank Shen (@frankshen01)
- Jie Xue (@JieX19)
- Miguel Angel Munoz (@mamunozgonzalez)
- Nicolas Thomas (@thomnico)

# fortios\_router\_access\_list6 – Configure IPv6 access lists in Fortinet's FortiOS and FortiGate.

New in version 2.9.

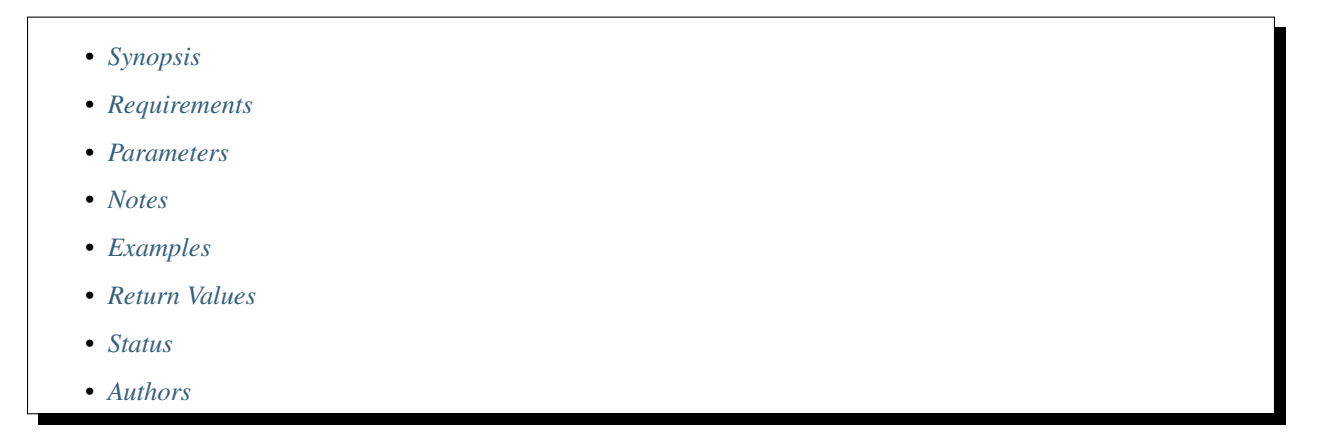

# <span id="page-706-0"></span>**154.1 Synopsis**

• This module is able to configure a FortiGate or FortiOS (FOS) device by allowing the user to set and modify router feature and access\_list6 category. Examples include all parameters and values need to be adjusted to datasources before usage. Tested with FOS v6.0.0

# <span id="page-706-1"></span>**154.2 Requirements**

The below requirements are needed on the host that executes this module.

#### <span id="page-707-1"></span><span id="page-707-0"></span>**154.4 Notes**

Note:

• Legacy fortiosapi has been deprecated, httpapi is the preferred way to run playbooks

### <span id="page-707-2"></span>**154.5 Examples**

```
- hosts: fortigates
 collections:
   - fortinet.fortios
 connection: httpapi
 vars:
  vdom: "root"
  ansible_httpapi_use_ssl: yes
  ansible_httpapi_validate_certs: no
  ansible_httpapi_port: 443
 tasks:
 - name: Configure IPv6 access lists.
   fortios_router_access_list6:
     vdom: "{{ vdom }}"
     state: "present"
     router_access_list6:
       comments: "<your_own_value>"
       name: "default_name_4"
       rule:
         -
           action: "permit"
           exact_match: "enable"
           flags: "8"
           id: "9"
           prefix6: "<your_own_value>"
```
#### <span id="page-707-3"></span>**154.6 Return Values**

Common return values are documented: https://docs.ansible.com/ansible/latest/reference appendices/common [return\\_values.html#common-return-values,](https://docs.ansible.com/ansible/latest/reference_appendices/common_return_values.html#common-return-values) the following are the fields unique to this module:

#### <span id="page-707-4"></span>**154.7 Status**

• This module is not guaranteed to have a backwards compatible interface.

# <span id="page-708-0"></span>**154.8 Authors**

- Link Zheng (@chillancezen)
- Hongbin Lu (@fgtdev-hblu)
- Frank Shen (@frankshen01)
- Jie Xue (@JieX19)
- Miguel Angel Munoz (@mamunozgonzalez)
- Nicolas Thomas (@thomnico)

# fortios\_router\_aspath\_list – Configure Autonomous System (AS) path lists in Fortinet's FortiOS and FortiGate.

New in version 2.9.

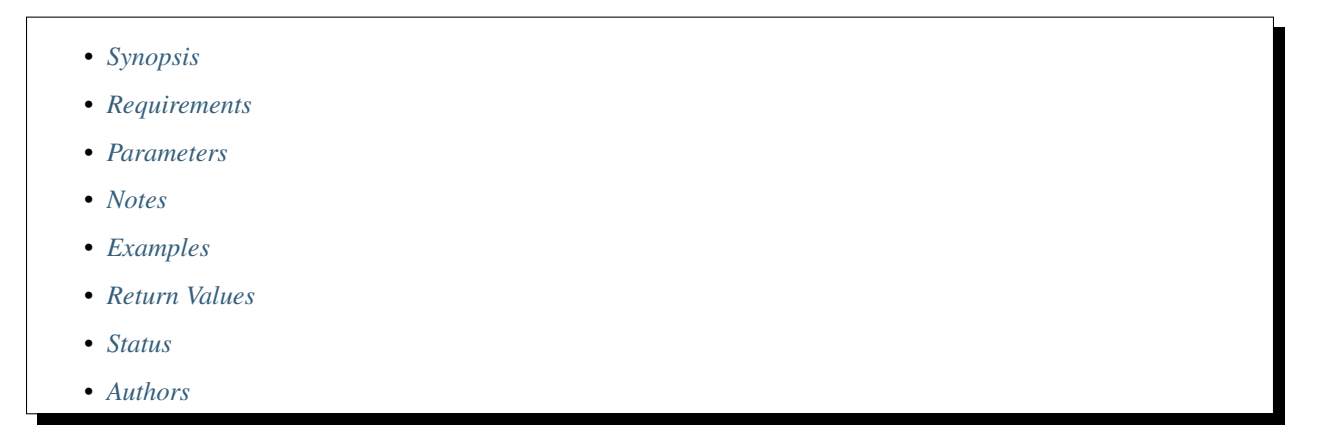

# <span id="page-710-0"></span>**155.1 Synopsis**

• This module is able to configure a FortiGate or FortiOS (FOS) device by allowing the user to set and modify router feature and aspath\_list category. Examples include all parameters and values need to be adjusted to datasources before usage. Tested with FOS v6.0.0

## <span id="page-710-1"></span>**155.2 Requirements**

The below requirements are needed on the host that executes this module.

#### <span id="page-711-1"></span><span id="page-711-0"></span>**155.4 Notes**

Note:

• Legacy fortiosapi has been deprecated, httpapi is the preferred way to run playbooks

#### <span id="page-711-2"></span>**155.5 Examples**

```
- hosts: fortigates
 collections:
   - fortinet.fortios
 connection: httpapi
 vars:
  vdom: "root"
  ansible_httpapi_use_ssl: yes
  ansible_httpapi_validate_certs: no
  ansible_httpapi_port: 443
 tasks:
 - name: Configure Autonomous System (AS) path lists.
   fortios_router_aspath_list:
     vdom: "{{ vdom }}"
     state: "present"
     router_aspath_list:
       name: "default_name_3"
       rule:
         -
           action: "deny"
           id: "6"
           regexp: "<your_own_value>"
```
#### <span id="page-711-3"></span>**155.6 Return Values**

Common return values are documented: [https://docs.ansible.com/ansible/latest/reference\\_appendices/common\\_](https://docs.ansible.com/ansible/latest/reference_appendices/common_return_values.html#common-return-values) [return\\_values.html#common-return-values,](https://docs.ansible.com/ansible/latest/reference_appendices/common_return_values.html#common-return-values) the following are the fields unique to this module:

#### <span id="page-711-4"></span>**155.7 Status**

• This module is not guaranteed to have a backwards compatible interface.

### <span id="page-711-5"></span>**155.8 Authors**

- Link Zheng (@chillancezen)
- Hongbin Lu (@fgtdev-hblu)
- Frank Shen (@frankshen01)
- Jie Xue (@JieX19)
- Miguel Angel Munoz (@mamunozgonzalez)
- Nicolas Thomas (@thomnico)

# fortios\_router\_auth\_path – Configure authentication based routing in Fortinet's FortiOS and FortiGate.

New in version 2.8.

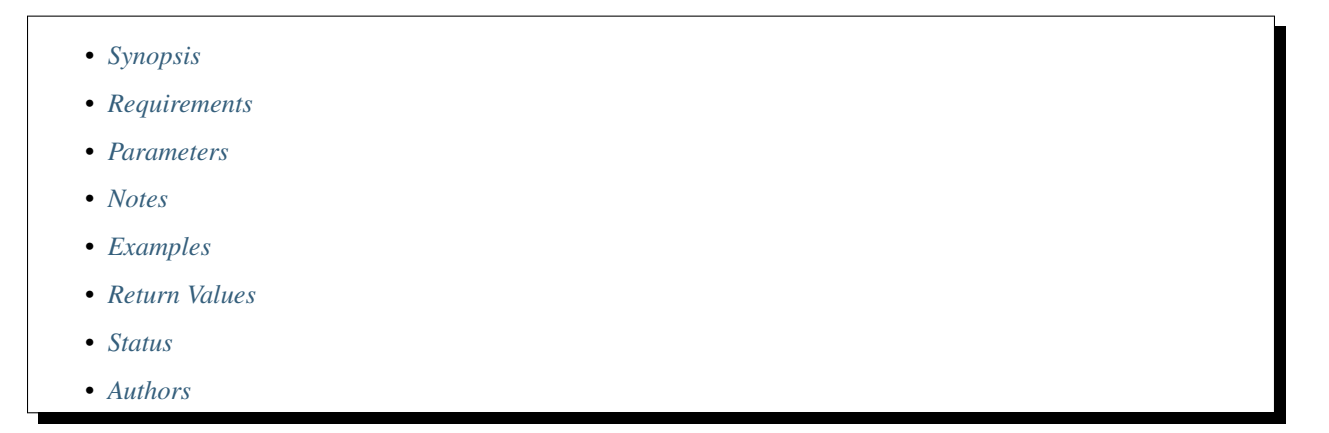

# <span id="page-714-0"></span>**156.1 Synopsis**

• This module is able to configure a FortiGate or FortiOS (FOS) device by allowing the user to set and modify router feature and auth\_path category. Examples include all parameters and values need to be adjusted to datasources before usage. Tested with FOS v6.0.0

# <span id="page-714-1"></span>**156.2 Requirements**

The below requirements are needed on the host that executes this module.

#### <span id="page-715-1"></span><span id="page-715-0"></span>**156.4 Notes**

Note:

• Legacy fortiosapi has been deprecated, httpapi is the preferred way to run playbooks

### <span id="page-715-2"></span>**156.5 Examples**

```
- hosts: fortigates
 collections:
   - fortinet.fortios
 connection: httpapi
 vars:
  vdom: "root"
  ansible_httpapi_use_ssl: yes
  ansible_httpapi_validate_certs: no
  ansible_httpapi_port: 443
 tasks:
 - name: Configure authentication based routing.
   fortios_router_auth_path:
     vdom: "{{ vdom }}"
     state: "present"
     router_auth_path:
       device: "<your_own_value> (source system.interface.name)"
       gateway: "<your_own_value>"
       name: "default_name_5"
```
#### <span id="page-715-3"></span>**156.6 Return Values**

Common return values are documented: [https://docs.ansible.com/ansible/latest/reference\\_appendices/common\\_](https://docs.ansible.com/ansible/latest/reference_appendices/common_return_values.html#common-return-values) [return\\_values.html#common-return-values,](https://docs.ansible.com/ansible/latest/reference_appendices/common_return_values.html#common-return-values) the following are the fields unique to this module:

#### <span id="page-715-4"></span>**156.7 Status**

• This module is not guaranteed to have a backwards compatible interface.

### <span id="page-715-5"></span>**156.8 Authors**

- Link Zheng (@chillancezen)
- Hongbin Lu (@fgtdev-hblu)
- Frank Shen (@frankshen01)
- Jie Xue (@JieX19)
- Miguel Angel Munoz (@mamunozgonzalez)
- Nicolas Thomas (@thomnico)

# fortios\_router\_bfd – Configure BFD in Fortinet's FortiOS and FortiGate.

New in version 2.8.

- *[Synopsis](#page-718-0)*
- *[Requirements](#page-718-1)*
- *[Parameters](#page-719-0)*
- *[Notes](#page-719-1)*
- *[Examples](#page-719-2)*
- *[Return Values](#page-719-3)*
- *[Status](#page-719-4)*
- *[Authors](#page-719-5)*

# <span id="page-718-0"></span>**157.1 Synopsis**

• This module is able to configure a FortiGate or FortiOS (FOS) device by allowing the user to set and modify router feature and bfd category. Examples include all parameters and values need to be adjusted to datasources before usage. Tested with FOS v6.0.0

# <span id="page-718-1"></span>**157.2 Requirements**

The below requirements are needed on the host that executes this module.

#### <span id="page-719-1"></span><span id="page-719-0"></span>**157.4 Notes**

Note:

• Legacy fortiosapi has been deprecated, httpapi is the preferred way to run playbooks

### <span id="page-719-2"></span>**157.5 Examples**

```
- hosts: fortigates
 collections:
   - fortinet.fortios
 connection: httpapi
 vars:
  vdom: "root"
  ansible_httpapi_use_ssl: yes
  ansible_httpapi_validate_certs: no
  ansible_httpapi_port: 443
 tasks:
 - name: Configure BFD.
   fortios_router_bfd:
     vdom: "{{ vdom }}"
     router_bfd:
       neighbor:
         -
           interface: "<your_own_value> (source system.interface.name)"
           ip: "<your_own_value>"
```
#### <span id="page-719-3"></span>**157.6 Return Values**

Common return values are documented: https://docs.ansible.com/ansible/latest/reference appendices/common [return\\_values.html#common-return-values,](https://docs.ansible.com/ansible/latest/reference_appendices/common_return_values.html#common-return-values) the following are the fields unique to this module:

### <span id="page-719-4"></span>**157.7 Status**

• This module is not guaranteed to have a backwards compatible interface.

### <span id="page-719-5"></span>**157.8 Authors**

- Link Zheng (@chillancezen)
- Hongbin Lu (@fgtdev-hblu)
- Frank Shen (@frankshen01)
- Jie Xue (@JieX19)
- Miguel Angel Munoz (@mamunozgonzalez)
- Nicolas Thomas (@thomnico)

# fortios\_router\_bfd6 – Configure IPv6 BFD in Fortinet's FortiOS and FortiGate.

New in version 2.8.

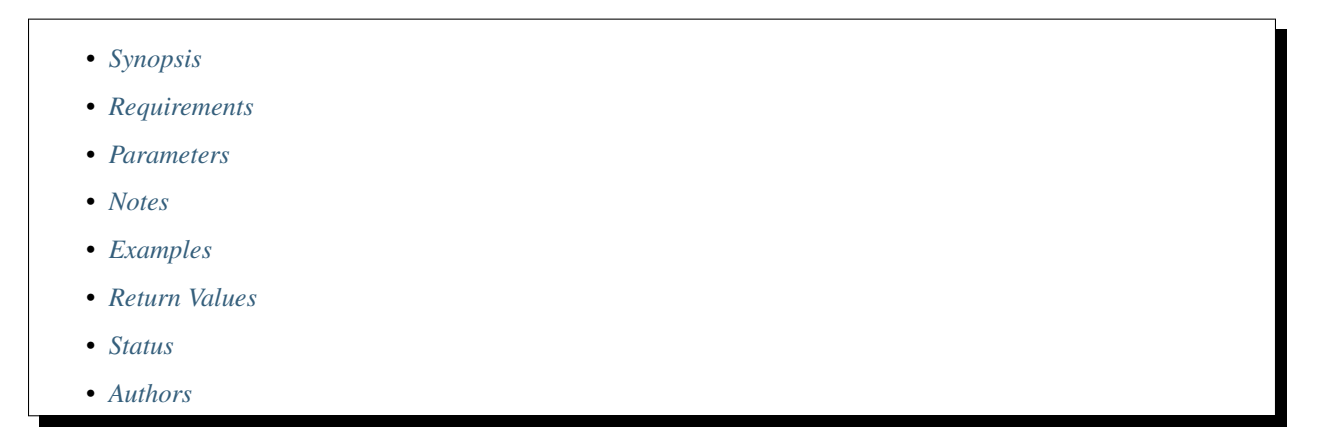

# <span id="page-722-0"></span>**158.1 Synopsis**

• This module is able to configure a FortiGate or FortiOS (FOS) device by allowing the user to set and modify router feature and bfd6 category. Examples include all parameters and values need to be adjusted to datasources before usage. Tested with FOS v6.0.0

# <span id="page-722-1"></span>**158.2 Requirements**

The below requirements are needed on the host that executes this module.

## <span id="page-723-1"></span><span id="page-723-0"></span>**158.4 Notes**

Note:

• Legacy fortiosapi has been deprecated, httpapi is the preferred way to run playbooks

#### <span id="page-723-2"></span>**158.5 Examples**

```
- hosts: fortigates
 collections:
   - fortinet.fortios
 connection: httpapi
 vars:
  vdom: "root"
  ansible_httpapi_use_ssl: yes
  ansible_httpapi_validate_certs: no
  ansible_httpapi_port: 443
 tasks:
 - name: Configure IPv6 BFD.
   fortios_router_bfd6:
     vdom: "{{ vdom }}"
     router_bfd6:
       neighbor:
         -
            interface: "<your_own_value> (source system.interface.name)"
            ip6_address: "<your_own_value>"
```
#### <span id="page-723-3"></span>**158.6 Return Values**

Common return values are documented: [https://docs.ansible.com/ansible/latest/reference\\_appendices/common\\_](https://docs.ansible.com/ansible/latest/reference_appendices/common_return_values.html#common-return-values) [return\\_values.html#common-return-values,](https://docs.ansible.com/ansible/latest/reference_appendices/common_return_values.html#common-return-values) the following are the fields unique to this module:

#### <span id="page-723-4"></span>**158.7 Status**

• This module is not guaranteed to have a backwards compatible interface.

## <span id="page-723-5"></span>**158.8 Authors**

- Link Zheng (@chillancezen)
- Hongbin Lu (@fgtdev-hblu)
- Frank Shen (@frankshen01)
- Jie Xue (@JieX19)
- Miguel Angel Munoz (@mamunozgonzalez)
- Nicolas Thomas (@thomnico)

# fortios\_router\_bgp – Configure BGP in Fortinet's FortiOS and FortiGate.

New in version 2.8.

- *[Synopsis](#page-726-0)*
- *[Requirements](#page-726-1)*
- *[Parameters](#page-727-0)*
- *[Notes](#page-727-1)*
- *[Examples](#page-727-2)*
- *[Return Values](#page-732-0)*
- *[Status](#page-732-1)*
- *[Authors](#page-732-2)*

# <span id="page-726-0"></span>**159.1 Synopsis**

• This module is able to configure a FortiGate or FortiOS (FOS) device by allowing the user to set and modify router feature and bgp category. Examples include all parameters and values need to be adjusted to datasources before usage. Tested with FOS v6.0.0

# <span id="page-726-1"></span>**159.2 Requirements**

The below requirements are needed on the host that executes this module.

## <span id="page-727-1"></span><span id="page-727-0"></span>**159.4 Notes**

Note:

• Legacy fortiosapi has been deprecated, httpapi is the preferred way to run playbooks

## <span id="page-727-2"></span>**159.5 Examples**

```
- hosts: fortigates
 collections:
   - fortinet.fortios
 connection: httpapi
 vars:
  vdom: "root"
  ansible_httpapi_use_ssl: yes
  ansible_httpapi_validate_certs: no
  ansible_httpapi_port: 443
 tasks:
 - name: Configure BGP.
   fortios_router_bgp:
     vdom: "{{ vdom }}"
     router_bgp:
       admin_distance:
         -
           distance: "4"
            id: "5"
           neighbour_prefix: "<your_own_value>"
           route_list: "<your_own_value> (source router.access-list.name)"
       aggregate_address:
         -
           as_set: "enable"
           id: "10"
           prefix: "<your_own_value>"
           summary_only: "enable"
       aggregate_address6:
         -
           as_set: "enable"
           id: "15"
           prefix6: "<your_own_value>"
           summary_only: "enable"
       always_compare_med: "enable"
       as: "19"
       bestpath_as_path_ignore: "enable"
       bestpath_cmp_confed_aspath: "enable"
       bestpath_cmp_routerid: "enable"
       bestpath_med_confed: "enable"
       bestpath_med_missing_as_worst: "enable"
       client_to_client_reflection: "enable"
       cluster_id: "<your_own_value>"
       confederation_identifier: "27"
```

```
(continued from previous page)
```

```
confederation_peers:
        -
          peer: "<your_own_value>"
      dampening: "enable"
      dampening_max_suppress_time: "31"
      dampening_reachability_half_life: "32"
      dampening_reuse: "33"
      dampening_route_map: "<your_own_value> (source router.route-map.name)"
      dampening_suppress: "35"
      dampening_unreachability_half_life: "36"
      default_local_preference: "37"
      deterministic_med: "enable"
      distance_external: "39"
      distance_internal: "40"
      distance_local: "41"
      ebgp_multipath: "enable"
      enforce_first_as: "enable"
      fast_external_failover: "enable"
      graceful_end_on_timer: "enable"
      graceful_restart: "enable"
      graceful_restart_time: "47"
      graceful_stalepath_time: "48"
      graceful_update_delay: "49"
      holdtime_timer: "50"
      ibgp_multipath: "enable"
      ignore_optional_capability: "enable"
      keepalive_timer: "53"
      log_neighbour_changes: "enable"
      neighbor:
        -
          activate: "enable"
          activate6: "enable"
          advertisement_interval: "58"
          allowas_in: "59"
          allowas_in_enable: "enable"
          allowas_in_enable6: "enable"
          allowas_in6: "62"
          as_override: "enable"
          as_override6: "enable"
          attribute_unchanged: "as-path"
          attribute_unchanged6: "as-path"
          bfd: "enable"
          capability_default_originate: "enable"
          capability_default_originate6: "enable"
          capability_dynamic: "enable"
          capability_graceful_restart: "enable"
          capability_graceful_restart6: "enable"
          capability_orf: "none"
          capability_orf6: "none"
          capability_route_refresh: "enable"
          conditional_advertise:
            -
              advertise_routemap: "<your_own_value> (source router.route-map.name)"
              condition routemap: "<your own value> (source router.route-map.name)"
              condition_type: "exist"
          connect_timer: "80"
          default_originate_routemap: "<your_own_value> (source router.route-map.
→name)" (continues on next page)
```
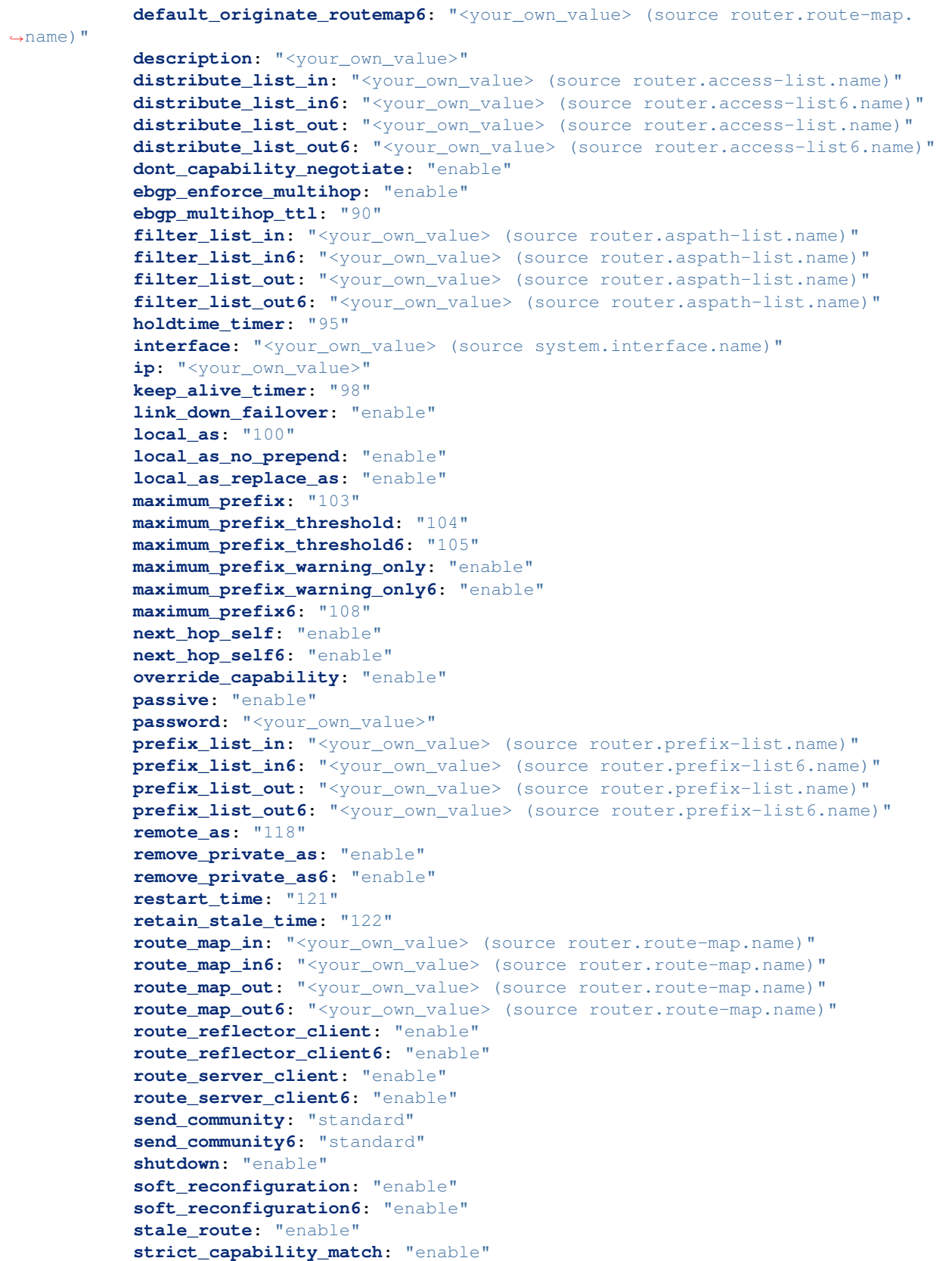

```
unsuppress_map: "<your_own_value> (source router.route-map.name)"
           unsuppress_map6: "<your_own_value> (source router.route-map.name)"
           update_source: "<your_own_value> (source system.interface.name)"
           weight: "141"
       neighbor_group:
         -
           activate: "enable"
           activate6: "enable"
           advertisement_interval: "145"
           allowas_in: "146"
           allowas_in_enable: "enable"
           allowas_in_enable6: "enable"
           allowas_in6: "149"
           as_override: "enable"
           as_override6: "enable"
           attribute_unchanged: "as-path"
           attribute_unchanged6: "as-path"
           bfd: "enable"
           capability_default_originate: "enable"
           capability_default_originate6: "enable"
           capability_dynamic: "enable"
           capability_graceful_restart: "enable"
           capability_graceful_restart6: "enable"
           capability_orf: "none"
           capability_orf6: "none"
           capability_route_refresh: "enable"
           connect_timer: "163"
           default originate routemap: "<your_own_value> (source router.route-map.
˓→name)"
           default_originate_routemap6: "<your_own_value> (source router.route-map.
˓→name)"
           description: "<your_own_value>"
           distribute_list_in: "<your_own_value> (source router.access-list.name)"
           distribute_list_in6: "<your_own_value> (source router.access-list6.name)"
           distribute_list_out: "<your_own_value> (source router.access-list.name)"
           distribute_list_out6: "<your_own_value> (source router.access-list6.name)"
           dont_capability_negotiate: "enable"
           ebgp_enforce_multihop: "enable"
           ebgp_multihop_ttl: "173"
           filter_list_in: "<your_own_value> (source router.aspath-list.name)"
           filter list in6: "<your_own_value> (source router.aspath-list.name)"
           filter_list_out: "<your_own_value> (source router.aspath-list.name)"
           filter_list_out6: "<your_own_value> (source router.aspath-list.name)"
           holdtime_timer: "178"
           interface: "<your_own_value> (source system.interface.name)"
           keep_alive_timer: "180"
           link_down_failover: "enable"
           local_as: "182"
           local_as_no_prepend: "enable"
           local_as_replace_as: "enable"
           maximum_prefix: "185"
           maximum_prefix_threshold: "186"
           maximum_prefix_threshold6: "187"
           maximum_prefix_warning_only: "enable"
           maximum_prefix_warning_only6: "enable"
           maximum_prefix6: "190"
           name: "default_name_191"
```

```
next_hop_self: "enable"
   next_hop_self6: "enable"
   override_capability: "enable"
   passive: "enable"
   prefix_list_in: "<your_own_value> (source router.prefix-list.name)"
   prefix_list_in6: "<your_own_value> (source router.prefix-list6.name)"
   prefix_list_out: "<your_own_value> (source router.prefix-list.name)"
   prefix_list_out6: "<your_own_value> (source router.prefix-list6.name)"
    remote_as: "200"
   remove_private_as: "enable"
   remove_private_as6: "enable"
   restart_time: "203"
   retain_stale_time: "204"
   route map in: "<your_own_value> (source router.route-map.name)"
   route map in6: "<your own value> (source router.route-map.name)"
   route_map_out: "<your_own_value> (source router.route-map.name)"
    route_map_out6: "<your_own_value> (source router.route-map.name)"
    route_reflector_client: "enable"
    route_reflector_client6: "enable"
    route_server_client: "enable"
    route_server_client6: "enable"
    send_community: "standard"
    send_community6: "standard"
    shutdown: "enable"
    soft_reconfiguration: "enable"
    soft_reconfiguration6: "enable"
    stale_route: "enable"
    strict capability match: "enable"
   unsuppress_map: "<your_own_value> (source router.route-map.name)"
    unsuppress_map6: "<your_own_value> (source router.route-map.name)"
    update_source: "<your_own_value> (source system.interface.name)"
    weight: "223"
neighbor_range:
 -
   id: "225"
   max_neighbor_num: "226"
   neighbor_group: "<your_own_value> (source router.bgp.neighbor-group.name)"
   prefix: "<your_own_value>"
network:
 -
   backdoor: "enable"
   id: "231"
   prefix: "<your_own_value>"
   route_map: "<your_own_value> (source router.route-map.name)"
network_import_check: "enable"
network6:
 -
   backdoor: "enable"
   id: "237"
   prefix6: "<your_own_value>"
   route_map: "<your_own_value> (source router.route-map.name)"
redistribute:
 -
   name: "default_name_241"
   route_map: "<your_own_value> (source router.route-map.name)"
    status: "enable"
redistribute6:
```

```
-
   name: "default_name_245"
    route_map: "<your_own_value> (source router.route-map.name)"
    status: "enable"
router_id: "<your_own_value>"
scan_time: "249"
synchronization: "enable"
```
## <span id="page-732-0"></span>**159.6 Return Values**

Common return values are documented: https://docs.ansible.com/ansible/latest/reference appendices/common [return\\_values.html#common-return-values,](https://docs.ansible.com/ansible/latest/reference_appendices/common_return_values.html#common-return-values) the following are the fields unique to this module:

## <span id="page-732-1"></span>**159.7 Status**

• This module is not guaranteed to have a backwards compatible interface.

## <span id="page-732-2"></span>**159.8 Authors**

- Link Zheng (@chillancezen)
- Hongbin Lu (@fgtdev-hblu)
- Frank Shen (@frankshen01)
- Jie Xue (@JieX19)
- Miguel Angel Munoz (@mamunozgonzalez)
- Nicolas Thomas (@thomnico)

# fortios\_router\_community\_list – Configure community lists in Fortinet's FortiOS and FortiGate.

New in version 2.9.

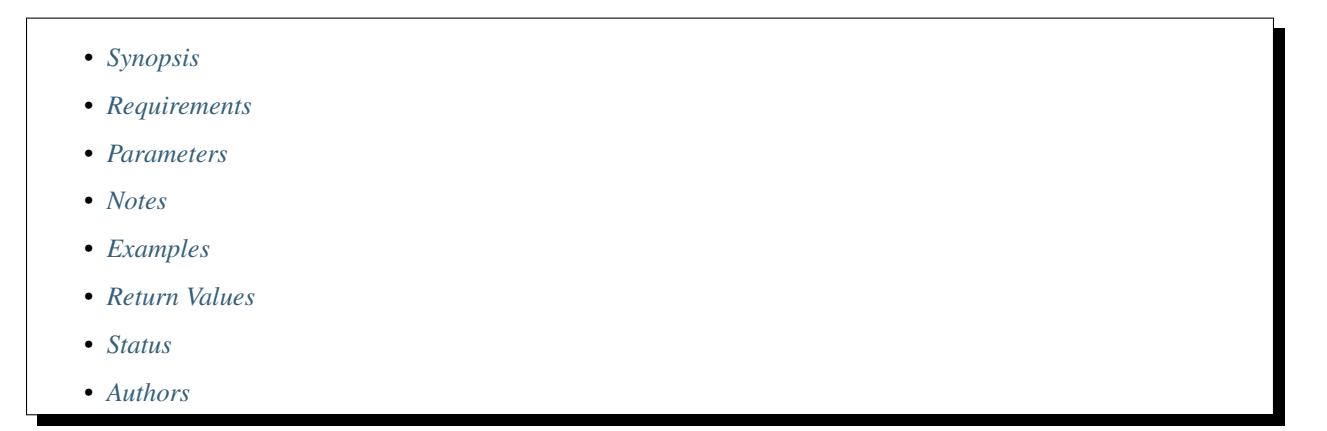

# <span id="page-734-0"></span>**160.1 Synopsis**

• This module is able to configure a FortiGate or FortiOS (FOS) device by allowing the user to set and modify router feature and community\_list category. Examples include all parameters and values need to be adjusted to datasources before usage. Tested with FOS v6.0.0

## <span id="page-734-1"></span>**160.2 Requirements**

The below requirements are needed on the host that executes this module.

## <span id="page-735-1"></span><span id="page-735-0"></span>**160.4 Notes**

Note:

• Legacy fortiosapi has been deprecated, httpapi is the preferred way to run playbooks

## <span id="page-735-2"></span>**160.5 Examples**

```
- hosts: fortigates
 collections:
   - fortinet.fortios
 connection: httpapi
 vars:
  vdom: "root"
  ansible_httpapi_use_ssl: yes
  ansible_httpapi_validate_certs: no
  ansible_httpapi_port: 443
 tasks:
 - name: Configure community lists.
   fortios_router_community_list:
     vdom: "{{ vdom }}"
     state: "present"
     router_community_list:
       name: "default_name_3"
       rule:
         -
           action: "deny"
           id: "6"
           match: "<your_own_value>"
           regexp: "<your_own_value>"
       type: "standard"
```
## <span id="page-735-3"></span>**160.6 Return Values**

Common return values are documented: [https://docs.ansible.com/ansible/latest/reference\\_appendices/common\\_](https://docs.ansible.com/ansible/latest/reference_appendices/common_return_values.html#common-return-values) [return\\_values.html#common-return-values,](https://docs.ansible.com/ansible/latest/reference_appendices/common_return_values.html#common-return-values) the following are the fields unique to this module:

## <span id="page-735-4"></span>**160.7 Status**

• This module is not guaranteed to have a backwards compatible interface.

## <span id="page-735-5"></span>**160.8 Authors**

• Link Zheng (@chillancezen)

- Hongbin Lu (@fgtdev-hblu)
- Frank Shen (@frankshen01)
- Jie Xue (@JieX19)
- Miguel Angel Munoz (@mamunozgonzalez)
- Nicolas Thomas (@thomnico)

fortios\_router\_isis – Configure IS-IS in Fortinet's FortiOS and FortiGate.

New in version 2.9.

- *[Synopsis](#page-738-0)*
- *[Requirements](#page-738-1)*
- *[Parameters](#page-739-0)*
- *[Notes](#page-739-1)*
- *[Examples](#page-739-2)*
- *[Return Values](#page-741-0)*
- *[Status](#page-741-1)*
- *[Authors](#page-741-2)*

# <span id="page-738-0"></span>**161.1 Synopsis**

• This module is able to configure a FortiGate or FortiOS (FOS) device by allowing the user to set and modify router feature and isis category. Examples include all parameters and values need to be adjusted to datasources before usage. Tested with FOS v6.0.0

# <span id="page-738-1"></span>**161.2 Requirements**

The below requirements are needed on the host that executes this module.

#### <span id="page-739-1"></span><span id="page-739-0"></span>**161.4 Notes**

Note:

• Legacy fortiosapi has been deprecated, httpapi is the preferred way to run playbooks

#### <span id="page-739-2"></span>**161.5 Examples**

```
- hosts: fortigates
 collections:
   - fortinet.fortios
 connection: httpapi
 vars:
  vdom: "root"
  ansible_httpapi_use_ssl: yes
  ansible_httpapi_validate_certs: no
  ansible_httpapi_port: 443
 tasks:
 - name: Configure IS-IS.
   fortios_router_isis:
     vdom: "{{ vdom }}"
     router_isis:
       adjacency_check: "enable"
       adjacency_check6: "enable"
       adv_passive_only: "enable"
       adv_passive_only6: "enable"
       auth_keychain_11: "<your_own_value> (source router.key-chain.name)"
       auth_keychain_l2: "<your_own_value> (source router.key-chain.name)"
       auth_mode_l1: "password"
       auth_mode_l2: "password"
       auth_password_l1: "<your_own_value>"
       auth_password_12: "<your_own_value>"
       auth_sendonly_l1: "enable"
       auth_sendonly_l2: "enable"
       default_originate: "enable"
       default_originate6: "enable"
       dynamic_hostname: "enable"
       ignore_lsp_errors: "enable"
       is_type: "level-1-2"
       isis_interface:
         -
            auth_keychain_l1: "<your_own_value> (source router.key-chain.name)"
            auth_keychain_12: "<your_own_value> (source router.key-chain.name)"
            auth_mode_l1: "md5"
            auth_mode_l2: "md5"
            auth_password_l1: "<your_own_value>"
            auth_password_l2: "<your_own_value>"
            auth_send_only_l1: "enable"
            auth_send_only_l2: "enable"
            circuit_type: "level-1-2"
```

```
csnp_interval_l1: "30"
    csnp_interval_l2: "31"
    hello_interval_l1: "32"
    hello_interval_l2: "33"
    hello_multiplier_l1: "34"
    hello_multiplier_l2: "35"
    hello_padding: "enable"
    lsp_interval: "37"
    lsp_retransmit_interval: "38"
   mesh_group: "enable"
   mesh_group_id: "40"
   metric_l1: "41"
   metric_l2: "42"
    name: "default_name_43 (source system.interface.name)"
    network_type: "broadcast"
   priority_l1: "45"
   priority_l2: "46"
    status: "enable"
    status6: "enable"
    wide_metric_l1: "49"
    wide_metric_l2: "50"
isis_net:
 -
    id: "52"
   net: "<your_own_value>"
lsp_gen_interval_l1: "54"
lsp_gen_interval_l2: "55"
lsp_refresh_interval: "56"
max_lsp_lifetime: "57"
metric_style: "narrow"
overload_bit: "enable"
overload_bit_on_startup: "60"
overload_bit_suppress: "external"
redistribute:
 -
   level: "level-1-2"
   metric: "64"
   metric_type: "external"
   protocol: "<your_own_value>"
   routemap: "<your_own_value> (source router.route-map.name)"
    status: "enable"
redistribute_l1: "enable"
redistribute_l1_list: "<your_own_value> (source router.access-list.name)"
redistribute_l2: "enable"
redistribute_l2_list: "<your_own_value> (source router.access-list.name)"
redistribute6:
 -
    level: "level-1-2"
   metric: "75"
   metric_type: "external"
   protocol: "<your_own_value>"
   routemap: "<your_own_value> (source router.route-map.name)"
    status: "enable"
redistribute6_l1: "enable"
redistribute6_l1_list: "<your_own_value> (source router.access-list6.name)"
redistribute6_l2: "enable"
redistribute6_l2_list: "<your_own_value> (source router.access-list6.name)"
```

```
spf_interval_exp_l1: "<your_own_value>"
spf_interval_exp_l2: "<your_own_value>"
summary_address:
 -
    id: "87"
    level: "level-1-2"
    prefix: "<your_own_value>"
summary_address6:
 -
    id: "91"
    level: "level-1-2"
    prefix6: "<your_own_value>"
```
## <span id="page-741-0"></span>**161.6 Return Values**

Common return values are documented: https://docs.ansible.com/ansible/latest/reference appendices/common [return\\_values.html#common-return-values,](https://docs.ansible.com/ansible/latest/reference_appendices/common_return_values.html#common-return-values) the following are the fields unique to this module:

## <span id="page-741-1"></span>**161.7 Status**

• This module is not guaranteed to have a backwards compatible interface.

## <span id="page-741-2"></span>**161.8 Authors**

- Link Zheng (@chillancezen)
- Hongbin Lu (@fgtdev-hblu)
- Frank Shen (@frankshen01)
- Jie Xue (@JieX19)
- Miguel Angel Munoz (@mamunozgonzalez)
- Nicolas Thomas (@thomnico)

# fortios\_router\_key\_chain – Configure key-chain in Fortinet's FortiOS and FortiGate.

New in version 2.9.

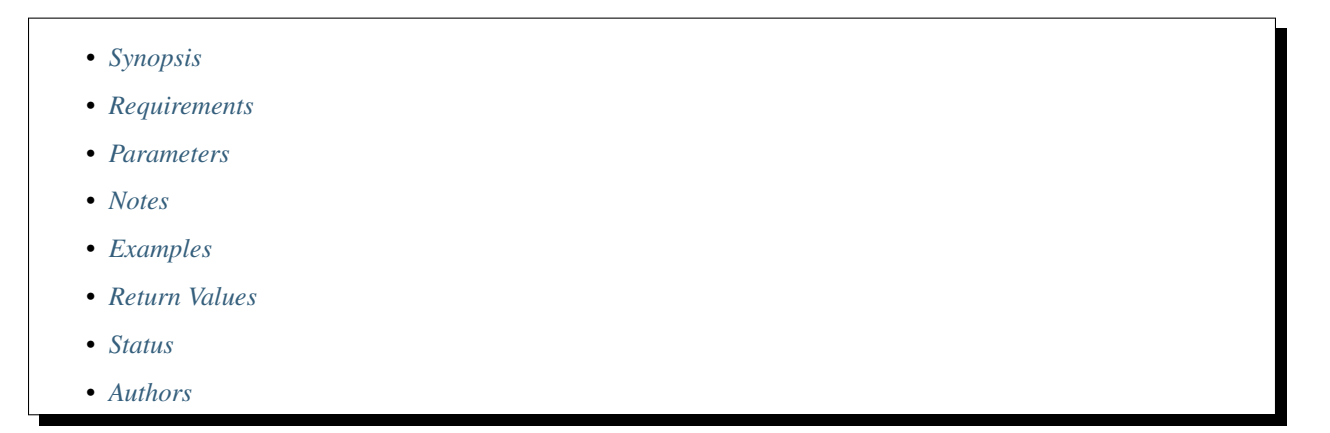

# <span id="page-742-0"></span>**162.1 Synopsis**

• This module is able to configure a FortiGate or FortiOS (FOS) device by allowing the user to set and modify router feature and key\_chain category. Examples include all parameters and values need to be adjusted to datasources before usage. Tested with FOS v6.0.0

# <span id="page-742-1"></span>**162.2 Requirements**

The below requirements are needed on the host that executes this module.

## <span id="page-743-1"></span><span id="page-743-0"></span>**162.4 Notes**

Note:

• Legacy fortiosapi has been deprecated, httpapi is the preferred way to run playbooks

#### <span id="page-743-2"></span>**162.5 Examples**

```
- hosts: fortigates
 collections:
   - fortinet.fortios
 connection: httpapi
 vars:
  vdom: "root"
  ansible_httpapi_use_ssl: yes
  ansible_httpapi_validate_certs: no
  ansible_httpapi_port: 443
 tasks:
 - name: Configure key-chain.
   fortios_router_key_chain:
     vdom: "{{ vdom }}"
     state: "present"
     router_key_chain:
       key:
         -
            accept_lifetime: "<your_own_value>"
           id: "5"
           key_string: "<your_own_value>"
           send_lifetime: "<your_own_value>"
       name: "default_name_8"
```
#### <span id="page-743-3"></span>**162.6 Return Values**

Common return values are documented: [https://docs.ansible.com/ansible/latest/reference\\_appendices/common\\_](https://docs.ansible.com/ansible/latest/reference_appendices/common_return_values.html#common-return-values) [return\\_values.html#common-return-values,](https://docs.ansible.com/ansible/latest/reference_appendices/common_return_values.html#common-return-values) the following are the fields unique to this module:

### <span id="page-743-4"></span>**162.7 Status**

• This module is not guaranteed to have a backwards compatible interface.

#### <span id="page-743-5"></span>**162.8 Authors**

• Link Zheng (@chillancezen)

- Hongbin Lu (@fgtdev-hblu)
- Frank Shen (@frankshen01)
- Jie Xue (@JieX19)
- Miguel Angel Munoz (@mamunozgonzalez)
- Nicolas Thomas (@thomnico)

# fortios\_router\_multicast – Configure router multicast in Fortinet's FortiOS and FortiGate.

New in version 2.8.

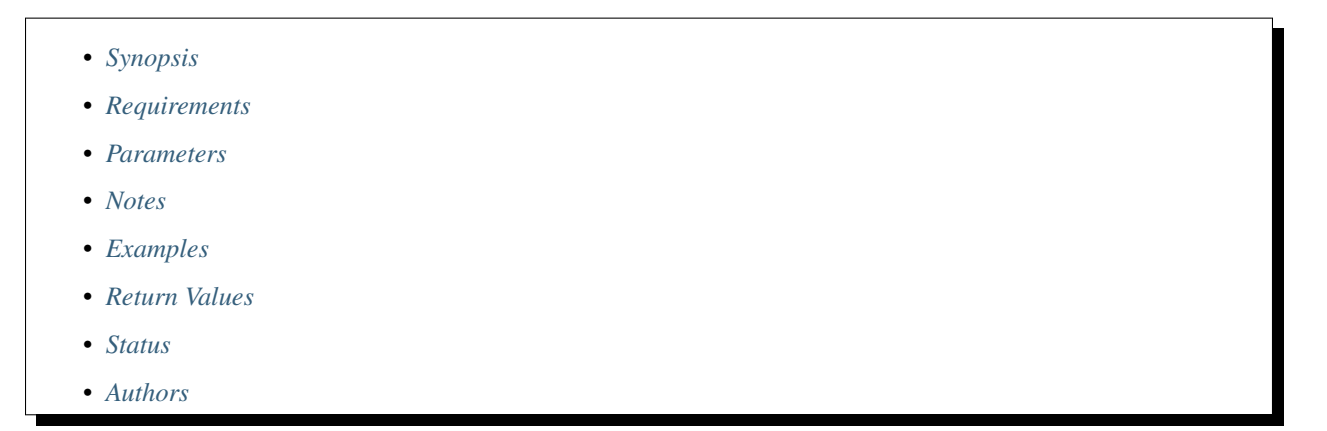

# <span id="page-746-0"></span>**163.1 Synopsis**

• This module is able to configure a FortiGate or FortiOS (FOS) device by allowing the user to set and modify router feature and multicast category. Examples include all parameters and values need to be adjusted to datasources before usage. Tested with FOS v6.0.0

# <span id="page-746-1"></span>**163.2 Requirements**

The below requirements are needed on the host that executes this module.

## <span id="page-747-1"></span><span id="page-747-0"></span>**163.4 Notes**

Note:

• Legacy fortiosapi has been deprecated, httpapi is the preferred way to run playbooks

## <span id="page-747-2"></span>**163.5 Examples**

```
- hosts: fortigates
 collections:
   - fortinet.fortios
 connection: httpapi
 vars:
  vdom: "root"
  ansible_httpapi_use_ssl: yes
  ansible_httpapi_validate_certs: no
  ansible_httpapi_port: 443
 tasks:
 - name: Configure router multicast.
   fortios_router_multicast:
     vdom: "{{ vdom }}"
     router_multicast:
       interface:
         -
           bfd: "enable"
           cisco_exclude_genid: "enable"
           dr_priority: "6"
           hello_holdtime: "7"
           hello_interval: "8"
            igmp:
                access_group: "<your_own_value> (source router.access-list.name)"
                immediate_leave_group: "<your_own_value> (source router.access-list.
˓→name)"
                last_member_query_count: "12"
                last_member_query_interval: "13"
                query_interval: "14"
                query_max_response_time: "15"
                query_timeout: "16"
                router_alert_check: "enable"
                version: "3"
            join_group:
             -
                address: "<your_own_value>"
           multicast_flow: "<your_own_value> (source router.multicast-flow.name)"
           name: "default_name_22 (source system.interface.name)"
            neighbour_filter: "<your_own_value> (source router.access-list.name)"
           passive: "enable"
           pim_mode: "sparse-mode"
           propagation_delay: "26"
           rp_candidate: "enable"
```

```
rp_candidate_group: "<your_own_value> (source router.access-list.name)"
           rp_candidate_interval: "29"
           rp_candidate_priority: "30"
           state_refresh_interval: "31"
           static_group: "<your_own_value> (source router.multicast-flow.name)"
           ttl_threshold: "33"
       multicast_routing: "enable"
       pim_sm_global:
           accept_register_list: "<your_own_value> (source router.access-list.name)"
           accept_source_list: "<your_own_value> (source router.access-list.name)"
           bsr_allow_quick_refresh: "enable"
           bsr_candidate: "enable"
           bsr_hash: "40"
           bsr_interface: "<your_own_value> (source system.interface.name)"
           bsr_priority: "42"
           cisco_crp_prefix: "enable"
           cisco_ignore_rp_set_priority: "enable"
           cisco_register_checksum: "enable"
           cisco_register_checksum_group: "<your_own_value> (source router.access-
˓→list.name)"
           join_prune_holdtime: "47"
           message_interval: "48"
           null_register_retries: "49"
           register_rate_limit: "50"
           register_rp_reachability: "enable"
           register_source: "disable"
           register_source_interface: "<your_own_value> (source system.interface.
\rightarrowname)"
           register_source_ip: "<your_own_value>"
           register_supression: "55"
           rp_address:
             -
               group: "<your_own_value> (source router.access-list.name)"
                id: "58"
               ip_address: "<your_own_value>"
           rp_register_keepalive: "60"
           spt_threshold: "enable"
           spt_threshold_group: "<your_own_value> (source router.access-list.name)"
           ssm: "enable"
           ssm_range: "<your_own_value> (source router.access-list.name)"
       route_limit: "65"
       route_threshold: "66"
```
## <span id="page-748-0"></span>**163.6 Return Values**

Common return values are documented: [https://docs.ansible.com/ansible/latest/reference\\_appendices/common\\_](https://docs.ansible.com/ansible/latest/reference_appendices/common_return_values.html#common-return-values) [return\\_values.html#common-return-values,](https://docs.ansible.com/ansible/latest/reference_appendices/common_return_values.html#common-return-values) the following are the fields unique to this module:

## <span id="page-748-1"></span>**163.7 Status**

• This module is not guaranteed to have a backwards compatible interface.

## <span id="page-749-0"></span>**163.8 Authors**

- Link Zheng (@chillancezen)
- Hongbin Lu (@fgtdev-hblu)
- Frank Shen (@frankshen01)
- Jie Xue (@JieX19)
- Miguel Angel Munoz (@mamunozgonzalez)
- Nicolas Thomas (@thomnico)

# fortios\_router\_multicast6 – Configure IPv6 multicast in Fortinet's FortiOS and FortiGate.

New in version 2.8.

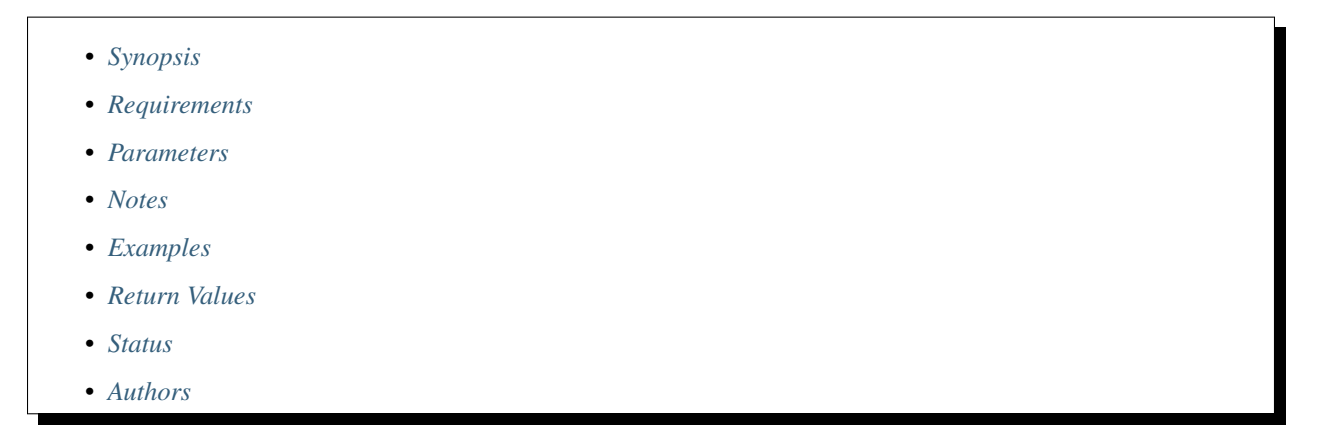

## <span id="page-750-0"></span>**164.1 Synopsis**

• This module is able to configure a FortiGate or FortiOS (FOS) device by allowing the user to set and modify router feature and multicast6 category. Examples include all parameters and values need to be adjusted to datasources before usage. Tested with FOS v6.0.0

## <span id="page-750-1"></span>**164.2 Requirements**

The below requirements are needed on the host that executes this module.

## <span id="page-751-1"></span><span id="page-751-0"></span>**164.4 Notes**

Note:

• Legacy fortiosapi has been deprecated, httpapi is the preferred way to run playbooks

## <span id="page-751-2"></span>**164.5 Examples**

```
- hosts: fortigates
 collections:
   - fortinet.fortios
 connection: httpapi
 vars:
  vdom: "root"
  ansible_httpapi_use_ssl: yes
  ansible_httpapi_validate_certs: no
  ansible_httpapi_port: 443
 tasks:
 - name: Configure IPv6 multicast.
   fortios_router_multicast6:
     vdom: "{{ vdom }}"
     router_multicast6:
       interface:
         -
           hello_holdtime: "4"
           hello_interval: "5"
           name: "default_name_6 (source system.interface.name)"
       multicast_pmtu: "enable"
       multicast_routing: "enable"
       pim_sm_global:
           register_rate_limit: "10"
           rp_address:
             -
                id: "12"
                ip6_address: "<your_own_value>"
```
## <span id="page-751-3"></span>**164.6 Return Values**

Common return values are documented: [https://docs.ansible.com/ansible/latest/reference\\_appendices/common\\_](https://docs.ansible.com/ansible/latest/reference_appendices/common_return_values.html#common-return-values) [return\\_values.html#common-return-values,](https://docs.ansible.com/ansible/latest/reference_appendices/common_return_values.html#common-return-values) the following are the fields unique to this module:

## <span id="page-751-4"></span>**164.7 Status**

• This module is not guaranteed to have a backwards compatible interface.

# <span id="page-752-0"></span>**164.8 Authors**

- Link Zheng (@chillancezen)
- Hongbin Lu (@fgtdev-hblu)
- Frank Shen (@frankshen01)
- Jie Xue (@JieX19)
- Miguel Angel Munoz (@mamunozgonzalez)
- Nicolas Thomas (@thomnico)

# fortios\_router\_multicast\_flow – Configure multicast-flow in Fortinet's FortiOS and FortiGate.

New in version 2.8.

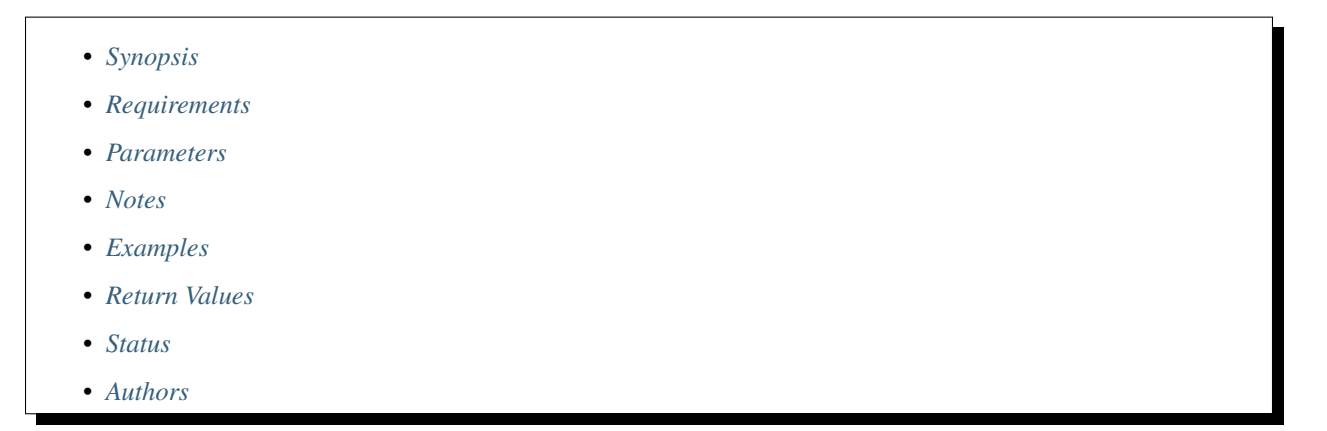

# <span id="page-754-0"></span>**165.1 Synopsis**

• This module is able to configure a FortiGate or FortiOS (FOS) device by allowing the user to set and modify router feature and multicast\_flow category. Examples include all parameters and values need to be adjusted to datasources before usage. Tested with FOS v6.0.0

# <span id="page-754-1"></span>**165.2 Requirements**

The below requirements are needed on the host that executes this module.

### <span id="page-755-1"></span><span id="page-755-0"></span>**165.4 Notes**

Note:

• Legacy fortiosapi has been deprecated, httpapi is the preferred way to run playbooks

#### <span id="page-755-2"></span>**165.5 Examples**

```
- hosts: fortigates
 collections:
   - fortinet.fortios
 connection: httpapi
 vars:
  vdom: "root"
  ansible_httpapi_use_ssl: yes
  ansible_httpapi_validate_certs: no
  ansible_httpapi_port: 443
 tasks:
 - name: Configure multicast-flow.
   fortios_router_multicast_flow:
     vdom: "{{ vdom }}"
     state: "present"
     router_multicast_flow:
       comments: "<your_own_value>"
       flows:
         -
            group_addr: "<your_own_value>"
           id: "6"
           source_addr: "<your_own_value>"
       name: "default_name_8"
```
## <span id="page-755-3"></span>**165.6 Return Values**

Common return values are documented: [https://docs.ansible.com/ansible/latest/reference\\_appendices/common\\_](https://docs.ansible.com/ansible/latest/reference_appendices/common_return_values.html#common-return-values) [return\\_values.html#common-return-values,](https://docs.ansible.com/ansible/latest/reference_appendices/common_return_values.html#common-return-values) the following are the fields unique to this module:

## <span id="page-755-4"></span>**165.7 Status**

• This module is not guaranteed to have a backwards compatible interface.

## <span id="page-755-5"></span>**165.8 Authors**

• Link Zheng (@chillancezen)
- Hongbin Lu (@fgtdev-hblu)
- Frank Shen (@frankshen01)
- Jie Xue (@JieX19)
- Miguel Angel Munoz (@mamunozgonzalez)
- Nicolas Thomas (@thomnico)

## fortios\_router\_ospf – Configure OSPF in Fortinet's FortiOS and FortiGate.

New in version 2.8.

- *[Synopsis](#page-758-0)*
- *[Requirements](#page-758-1)*
- *[Parameters](#page-759-0)*
- *[Notes](#page-759-1)*
- *[Examples](#page-759-2)*
- *[Return Values](#page-761-0)*
- *[Status](#page-761-1)*
- *[Authors](#page-761-2)*

## <span id="page-758-0"></span>**166.1 Synopsis**

• This module is able to configure a FortiGate or FortiOS (FOS) device by allowing the user to set and modify router feature and ospf category. Examples include all parameters and values need to be adjusted to datasources before usage. Tested with FOS v6.0.0

## <span id="page-758-1"></span>**166.2 Requirements**

The below requirements are needed on the host that executes this module.

#### <span id="page-759-1"></span><span id="page-759-0"></span>**166.4 Notes**

Note:

• Legacy fortiosapi has been deprecated, httpapi is the preferred way to run playbooks

## <span id="page-759-2"></span>**166.5 Examples**

```
- hosts: fortigates
 collections:
   - fortinet.fortios
 connection: httpapi
 vars:
  vdom: "root"
  ansible_httpapi_use_ssl: yes
  ansible_httpapi_validate_certs: no
  ansible_httpapi_port: 443
 tasks:
 - name: Configure OSPF.
   fortios_router_ospf:
     vdom: "{{ vdom }}"
     router_ospf:
       abr_type: "cisco"
       area:
         -
           authentication: "none"
           default_cost: "6"
           filter_list:
             -
                direction: "in"
                id: "9"
                list: "<your_own_value> (source router.access-list.name router.prefix-
˓→list.name)"
           id: "11"
           nssa_default_information_originate: "enable"
           nssa_default_information_originate_metric: "13"
           nssa_default_information_originate_metric_type: "1"
           nssa_redistribution: "enable"
           nssa_translator_role: "candidate"
           range:
             -
                advertise: "disable"
               id: "19"
                prefix: "<your_own_value>"
                substitute: "<your_own_value>"
                substitute_status: "enable"
            shortcut: "disable"
            stub_type: "no-summary"
            type: "regular"
            virtual_link:
```

```
-
               authentication: "none"
               authentication_key: "<your_own_value>"
               dead_interval: "29"
               hello_interval: "30"
               md5_key: "<your_own_value>"
               name: "default_name_32"
               peer: "<your_own_value>"
               retransmit_interval: "34"
               transmit_delay: "35"
       auto_cost_ref_bandwidth: "36"
       bfd: "enable"
       database_overflow: "enable"
       database_overflow_max_lsas: "39"
       database_overflow_time_to_recover: "40"
       default_information_metric: "41"
       default_information_metric_type: "1"
       default_information_originate: "enable"
       default_information_route_map: "<your_own_value> (source router.route-map.
˓→name)"
       default_metric: "45"
       distance: "46"
       distance_external: "47"
       distance_inter_area: "48"
       distance_intra_area: "49"
       distribute_list:
         -
           access_list: "<your_own_value> (source router.access-list.name)"
           id: "52"
           protocol: "connected"
       distribute_list_in: "<your_own_value> (source router.access-list.name router.
˓→prefix-list.name)"
       distribute_route_map_in: "<your_own_value> (source router.route-map.name)"
       log_neighbour_changes: "enable"
       neighbor:
         -
           cost: "58"
           id: "59"
           ip: "<your_own_value>"
           poll_interval: "61"
           priority: "62"
       network:
         -
           area: "<your_own_value>"
           id: "65"
           prefix: "<your_own_value>"
       ospf_interface:
         -
           authentication: "none"
           authentication_key: "<your_own_value>"
           bfd: "global"
           cost: "71"
           database_filter_out: "enable"
           dead_interval: "73"
           hello_interval: "74"
           hello_multiplier: "75"
           interface: "<your_own_value> (source system.interface.name)"
```

```
ip: "<your_own_value>"
    md5_key: "<your_own_value>"
    mtu: "79"
    mtu_ignore: "enable"
    name: "default_name_81"
    network_type: "broadcast"
    prefix_length: "83"
    priority: "84"
    resync_timeout: "85"
    retransmit_interval: "86"
    status: "disable"
    transmit_delay: "88"
passive_interface:
 -
    name: "default_name_90 (source system.interface.name)"
redistribute:
 -
    metric: "92"
    metric_type: "1"
    name: "default_name_94"
    routemap: "<your_own_value> (source router.route-map.name)"
    status: "enable"
    tag: "97"
restart_mode: "none"
restart_period: "99"
rfc1583_compatible: "enable"
router_id: "<your_own_value>"
spf_timers: "<your_own_value>"
summary_address:
 -
    advertise: "disable"
    id: "105"
    prefix: "<your_own_value>"
    tag: "107"
```
#### <span id="page-761-0"></span>**166.6 Return Values**

Common return values are documented: [https://docs.ansible.com/ansible/latest/reference\\_appendices/common\\_](https://docs.ansible.com/ansible/latest/reference_appendices/common_return_values.html#common-return-values) [return\\_values.html#common-return-values,](https://docs.ansible.com/ansible/latest/reference_appendices/common_return_values.html#common-return-values) the following are the fields unique to this module:

#### <span id="page-761-1"></span>**166.7 Status**

• This module is not guaranteed to have a backwards compatible interface.

## <span id="page-761-2"></span>**166.8 Authors**

- Link Zheng (@chillancezen)
- Hongbin Lu (@fgtdev-hblu)
- Frank Shen (@frankshen01)
- Jie Xue (@JieX19)
- Miguel Angel Munoz (@mamunozgonzalez)
- Nicolas Thomas (@thomnico)

# fortios\_router\_ospf6 – Configure IPv6 OSPF in Fortinet's FortiOS and FortiGate.

New in version 2.8.

• *[Synopsis](#page-764-0)* • *[Requirements](#page-764-1)* • *[Parameters](#page-765-0)* • *[Notes](#page-765-1)* • *[Examples](#page-765-2)* • *[Return Values](#page-766-0)* • *[Status](#page-766-1)* • *[Authors](#page-767-0)*

## <span id="page-764-0"></span>**167.1 Synopsis**

• This module is able to configure a FortiGate or FortiOS (FOS) device by allowing the user to set and modify router feature and ospf6 category. Examples include all parameters and values need to be adjusted to datasources before usage. Tested with FOS v6.0.0

## <span id="page-764-1"></span>**167.2 Requirements**

The below requirements are needed on the host that executes this module.

#### <span id="page-765-1"></span><span id="page-765-0"></span>**167.4 Notes**

Note:

• Legacy fortiosapi has been deprecated, httpapi is the preferred way to run playbooks

## <span id="page-765-2"></span>**167.5 Examples**

```
- hosts: fortigates
 collections:
   - fortinet.fortios
 connection: httpapi
 vars:
  vdom: "root"
  ansible_httpapi_use_ssl: yes
  ansible_httpapi_validate_certs: no
  ansible_httpapi_port: 443
 tasks:
 - name: Configure IPv6 OSPF.
   fortios_router_ospf6:
     vdom: "{{ vdom }}"
     router_ospf6:
        abr_type: "cisco"
        area:
         -
            default_cost: "5"
           id: "6"
           nssa_default_information_originate: "enable"
           nssa_default_information_originate_metric: "8"
           nssa_default_information_originate_metric_type: "1"
           nssa_redistribution: "enable"
           nssa_translator_role: "candidate"
            range:
             -
                advertise: "disable"
                id: "14"
                prefix6: "<your_own_value>"
            stub_type: "no-summary"
            type: "regular"
            virtual_link:
             -
                dead_interval: "19"
                hello_interval: "20"
                name: "default_name_21"
                peer: "<your_own_value>"
                retransmit_interval: "23"
                transmit_delay: "24"
        auto_cost_ref_bandwidth: "25"
       bfd: "enable"
        default_information_metric: "27"
```

```
default_information_metric_type: "1"
       default_information_originate: "enable"
       default_information_route_map: "<your_own_value> (source router.route-map.
˓→name)"
       default_metric: "31"
       log_neighbour_changes: "enable"
       ospf6_interface:
        -
           area_id: "<your_own_value>"
           bfd: "global"
           cost: "36"
           dead_interval: "37"
           hello_interval: "38"
           interface: "<your_own_value> (source system.interface.name)"
           name: "default_name_40"
           neighbor:
             -
               cost: "42"
               ip6: "<your_own_value>"
               poll_interval: "44"
               priority: "45"
           network_type: "broadcast"
           priority: "47"
           retransmit_interval: "48"
           status: "disable"
           transmit_delay: "50"
       passive_interface:
        -
           name: "default_name_52 (source system.interface.name)"
       redistribute:
        -
           metric: "54"
           metric_type: "1"
           name: "default_name_56"
           routemap: "<your_own_value> (source router.route-map.name)"
           status: "enable"
       router_id: "<your_own_value>"
       spf_timers: "<your_own_value>"
       summary_address:
        -
           advertise: "disable"
           id: "63"
           prefix6: "<your_own_value>"
           tag: "65"
```
#### <span id="page-766-0"></span>**167.6 Return Values**

Common return values are documented: [https://docs.ansible.com/ansible/latest/reference\\_appendices/common\\_](https://docs.ansible.com/ansible/latest/reference_appendices/common_return_values.html#common-return-values) [return\\_values.html#common-return-values,](https://docs.ansible.com/ansible/latest/reference_appendices/common_return_values.html#common-return-values) the following are the fields unique to this module:

#### <span id="page-766-1"></span>**167.7 Status**

• This module is not guaranteed to have a backwards compatible interface.

## <span id="page-767-0"></span>**167.8 Authors**

- Link Zheng (@chillancezen)
- Hongbin Lu (@fgtdev-hblu)
- Frank Shen (@frankshen01)
- Jie Xue (@JieX19)
- Miguel Angel Munoz (@mamunozgonzalez)
- Nicolas Thomas (@thomnico)

## fortios\_router\_policy – Configure IPv4 routing policies in Fortinet's FortiOS and FortiGate.

New in version 2.8.

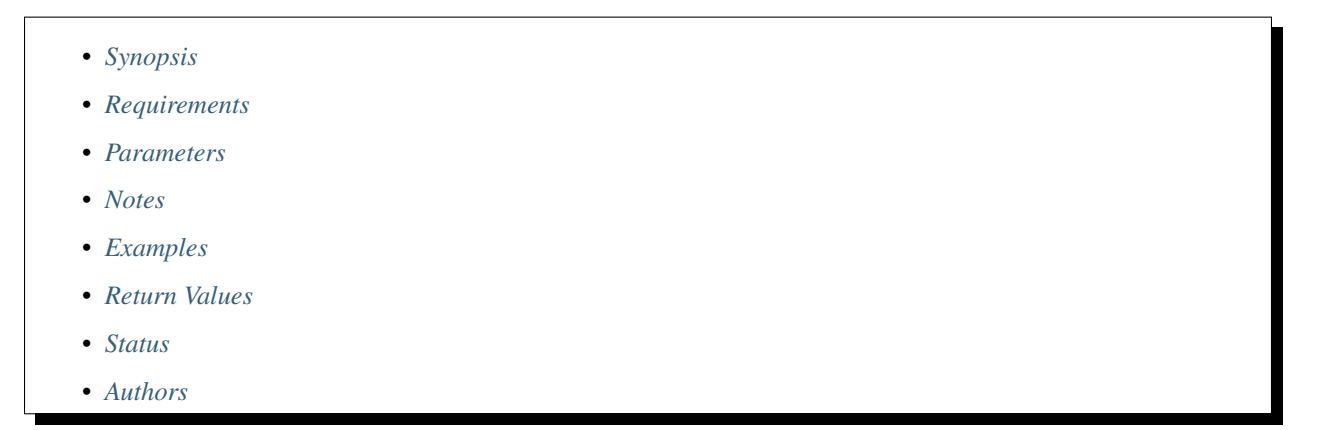

## <span id="page-768-0"></span>**168.1 Synopsis**

• This module is able to configure a FortiGate or FortiOS (FOS) device by allowing the user to set and modify router feature and policy category. Examples include all parameters and values need to be adjusted to datasources before usage. Tested with FOS v6.0.0

## <span id="page-768-1"></span>**168.2 Requirements**

The below requirements are needed on the host that executes this module.

#### <span id="page-769-1"></span><span id="page-769-0"></span>**168.4 Notes**

Note:

• Legacy fortiosapi has been deprecated, httpapi is the preferred way to run playbooks

## <span id="page-769-2"></span>**168.5 Examples**

```
- hosts: fortigates
 collections:
   - fortinet.fortios
 connection: httpapi
 vars:
  vdom: "root"
  ansible_httpapi_use_ssl: yes
  ansible_httpapi_validate_certs: no
  ansible_httpapi_port: 443
 tasks:
 - name: Configure IPv4 routing policies.
   fortios_router_policy:
     vdom: "{{ vdom }}"
     state: "present"
     router_policy:
       action: "deny"
       comments: "<your_own_value>"
       dst:
         -
            subnet: "<your_own_value>"
        dst_negate: "enable"
       dstaddr:
         -
            name: "default_name_9 (source firewall.address.name firewall.addrgrp.name)
\hookrightarrow ^0end_port: "10"
       end_source_port: "11"
        gateway: "<your_own_value>"
        input_device:
         -
            name: "default_name_14 (source system.interface.name)"
        output_device: "<your_own_value> (source system.interface.name)"
       protocol: "16"
        seq_num: "17"
        src:
         -
            subnet: "<your_own_value>"
        src_negate: "enable"
        srcaddr:
         -
            name: "default_name_22 (source firewall.address.name firewall.addrgrp.
˓→name)"
```

```
start_port: "23"
start_source_port: "24"
status: "enable"
tos: "<your_own_value>"
tos_mask: "<your_own_value>"
```
## <span id="page-770-0"></span>**168.6 Return Values**

Common return values are documented: https://docs.ansible.com/ansible/latest/reference appendices/common [return\\_values.html#common-return-values,](https://docs.ansible.com/ansible/latest/reference_appendices/common_return_values.html#common-return-values) the following are the fields unique to this module:

## <span id="page-770-1"></span>**168.7 Status**

• This module is not guaranteed to have a backwards compatible interface.

## <span id="page-770-2"></span>**168.8 Authors**

- Link Zheng (@chillancezen)
- Hongbin Lu (@fgtdev-hblu)
- Frank Shen (@frankshen01)
- Jie Xue (@JieX19)
- Miguel Angel Munoz (@mamunozgonzalez)
- Nicolas Thomas (@thomnico)

## fortios\_router\_policy6 – Configure IPv6 routing policies in Fortinet's FortiOS and FortiGate.

New in version 2.8.

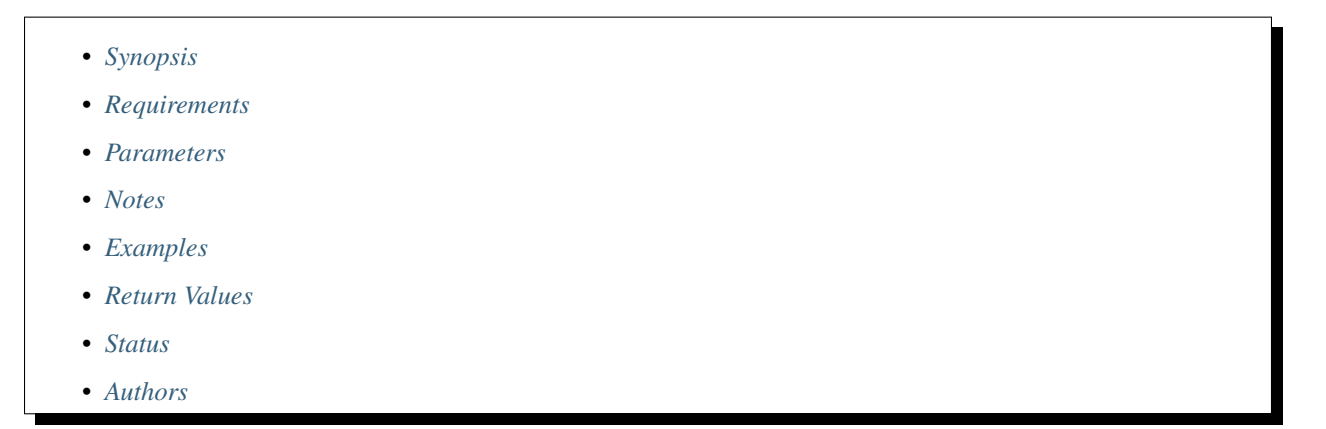

## <span id="page-772-0"></span>**169.1 Synopsis**

• This module is able to configure a FortiGate or FortiOS (FOS) device by allowing the user to set and modify router feature and policy6 category. Examples include all parameters and values need to be adjusted to datasources before usage. Tested with FOS v6.0.0

## <span id="page-772-1"></span>**169.2 Requirements**

The below requirements are needed on the host that executes this module.

#### <span id="page-773-1"></span><span id="page-773-0"></span>**169.4 Notes**

Note:

• Legacy fortiosapi has been deprecated, httpapi is the preferred way to run playbooks

## <span id="page-773-2"></span>**169.5 Examples**

```
- hosts: fortigates
 collections:
   - fortinet.fortios
 connection: httpapi
 vars:
  vdom: "root"
  ansible_httpapi_use_ssl: yes
  ansible_httpapi_validate_certs: no
  ansible_httpapi_port: 443
 tasks:
 - name: Configure IPv6 routing policies.
   fortios_router_policy6:
     vdom: "{{ vdom }}"
     state: "present"
     router_policy6:
       comments: "<your_own_value>"
       dst: "<your_own_value>"
       end_port: "5"
       gateway: "<your_own_value>"
       input_device: "<your_own_value> (source system.interface.name)"
       output_device: "<your_own_value> (source system.interface.name)"
       protocol: "9"
       seq_num: "10"
       src: "<your_own_value>"
       start_port: "12"
       status: "enable"
       tos: "<your_own_value>"
       tos_mask: "<your_own_value>"
```
#### <span id="page-773-3"></span>**169.6 Return Values**

Common return values are documented: [https://docs.ansible.com/ansible/latest/reference\\_appendices/common\\_](https://docs.ansible.com/ansible/latest/reference_appendices/common_return_values.html#common-return-values) [return\\_values.html#common-return-values,](https://docs.ansible.com/ansible/latest/reference_appendices/common_return_values.html#common-return-values) the following are the fields unique to this module:

## <span id="page-773-4"></span>**169.7 Status**

• This module is not guaranteed to have a backwards compatible interface.

## <span id="page-774-0"></span>**169.8 Authors**

- Link Zheng (@chillancezen)
- Hongbin Lu (@fgtdev-hblu)
- Frank Shen (@frankshen01)
- Jie Xue (@JieX19)
- Miguel Angel Munoz (@mamunozgonzalez)
- Nicolas Thomas (@thomnico)

# fortios\_router\_prefix\_list – Configure IPv4 prefix lists in Fortinet's FortiOS and FortiGate.

New in version 2.8.

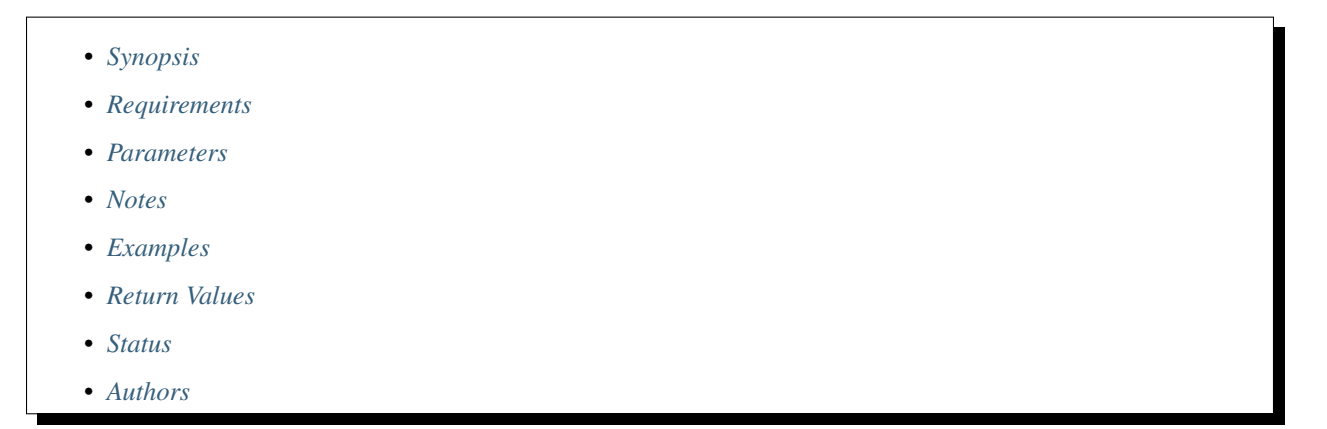

## <span id="page-776-0"></span>**170.1 Synopsis**

• This module is able to configure a FortiGate or FortiOS (FOS) device by allowing the user to set and modify router feature and prefix\_list category. Examples include all parameters and values need to be adjusted to datasources before usage. Tested with FOS v6.0.0

## <span id="page-776-1"></span>**170.2 Requirements**

The below requirements are needed on the host that executes this module.

#### <span id="page-777-1"></span><span id="page-777-0"></span>**170.4 Notes**

Note:

• Legacy fortiosapi has been deprecated, httpapi is the preferred way to run playbooks

## <span id="page-777-2"></span>**170.5 Examples**

```
- hosts: fortigates
 collections:
   - fortinet.fortios
 connection: httpapi
 vars:
  vdom: "root"
  ansible_httpapi_use_ssl: yes
  ansible_httpapi_validate_certs: no
  ansible_httpapi_port: 443
 tasks:
 - name: Configure IPv4 prefix lists.
   fortios_router_prefix_list:
     vdom: "{{ vdom }}"
     state: "present"
     router_prefix_list:
       comments: "<your_own_value>"
       name: "default_name_4"
       rule:
         -
           action: "permit"
           flags: "7"
           ge: "8"
           id: "9"
            le: "10"
           prefix: "<your_own_value>"
```
#### <span id="page-777-3"></span>**170.6 Return Values**

Common return values are documented: [https://docs.ansible.com/ansible/latest/reference\\_appendices/common\\_](https://docs.ansible.com/ansible/latest/reference_appendices/common_return_values.html#common-return-values) [return\\_values.html#common-return-values,](https://docs.ansible.com/ansible/latest/reference_appendices/common_return_values.html#common-return-values) the following are the fields unique to this module:

## <span id="page-777-4"></span>**170.7 Status**

• This module is not guaranteed to have a backwards compatible interface.

## <span id="page-778-0"></span>**170.8 Authors**

- Link Zheng (@chillancezen)
- Hongbin Lu (@fgtdev-hblu)
- Frank Shen (@frankshen01)
- Jie Xue (@JieX19)
- Miguel Angel Munoz (@mamunozgonzalez)
- Nicolas Thomas (@thomnico)

## fortios\_router\_prefix\_list6 – Configure IPv6 prefix lists in Fortinet's FortiOS and FortiGate.

New in version 2.9.

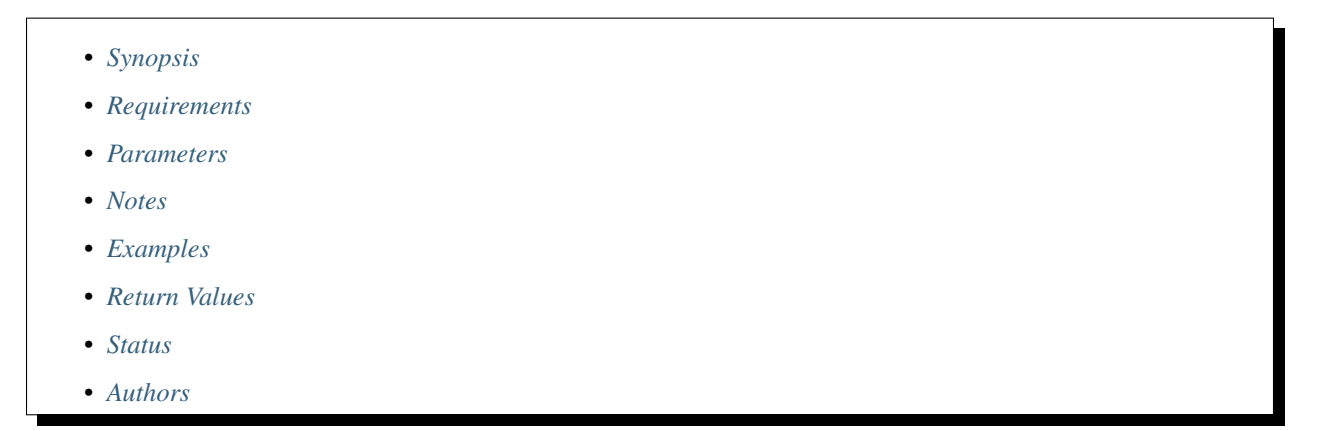

## <span id="page-780-0"></span>**171.1 Synopsis**

• This module is able to configure a FortiGate or FortiOS (FOS) device by allowing the user to set and modify router feature and prefix\_list6 category. Examples include all parameters and values need to be adjusted to datasources before usage. Tested with FOS v6.0.0

## <span id="page-780-1"></span>**171.2 Requirements**

The below requirements are needed on the host that executes this module.

#### <span id="page-781-1"></span><span id="page-781-0"></span>**171.4 Notes**

Note:

• Legacy fortiosapi has been deprecated, httpapi is the preferred way to run playbooks

## <span id="page-781-2"></span>**171.5 Examples**

```
- hosts: fortigates
 collections:
   - fortinet.fortios
 connection: httpapi
 vars:
  vdom: "root"
  ansible_httpapi_use_ssl: yes
  ansible_httpapi_validate_certs: no
  ansible_httpapi_port: 443
 tasks:
 - name: Configure IPv6 prefix lists.
   fortios_router_prefix_list6:
     vdom: "{{ vdom }}"
     state: "present"
     router_prefix_list6:
       comments: "<your_own_value>"
       name: "default_name_4"
       rule:
         -
           action: "permit"
           flags: "7"
           ge: "8"
           id: "9"
            le: "10"
           prefix6: "<your_own_value>"
```
#### <span id="page-781-3"></span>**171.6 Return Values**

Common return values are documented: [https://docs.ansible.com/ansible/latest/reference\\_appendices/common\\_](https://docs.ansible.com/ansible/latest/reference_appendices/common_return_values.html#common-return-values) [return\\_values.html#common-return-values,](https://docs.ansible.com/ansible/latest/reference_appendices/common_return_values.html#common-return-values) the following are the fields unique to this module:

## <span id="page-781-4"></span>**171.7 Status**

• This module is not guaranteed to have a backwards compatible interface.

## <span id="page-782-0"></span>**171.8 Authors**

- Link Zheng (@chillancezen)
- Hongbin Lu (@fgtdev-hblu)
- Frank Shen (@frankshen01)
- Jie Xue (@JieX19)
- Miguel Angel Munoz (@mamunozgonzalez)
- Nicolas Thomas (@thomnico)

## fortios\_router\_rip – Configure RIP in Fortinet's FortiOS and FortiGate.

New in version 2.8.

- *[Synopsis](#page-784-0)*
- *[Requirements](#page-784-1)*
- *[Parameters](#page-785-0)*
- *[Notes](#page-785-1)*
- *[Examples](#page-785-2)*
- *[Return Values](#page-786-0)*
- *[Status](#page-786-1)*
- *[Authors](#page-786-2)*

## <span id="page-784-0"></span>**172.1 Synopsis**

• This module is able to configure a FortiGate or FortiOS (FOS) device by allowing the user to set and modify router feature and rip category. Examples include all parameters and values need to be adjusted to datasources before usage. Tested with FOS v6.0.0

## <span id="page-784-1"></span>**172.2 Requirements**

The below requirements are needed on the host that executes this module.

#### <span id="page-785-1"></span><span id="page-785-0"></span>**172.4 Notes**

Note:

• Legacy fortiosapi has been deprecated, httpapi is the preferred way to run playbooks

#### <span id="page-785-2"></span>**172.5 Examples**

```
- hosts: fortigates
 collections:
   - fortinet.fortios
 connection: httpapi
 vars:
  vdom: "root"
  ansible_httpapi_use_ssl: yes
  ansible_httpapi_validate_certs: no
  ansible_httpapi_port: 443
 tasks:
 - name: Configure RIP.
   fortios_router_rip:
     vdom: "{{ vdom }}"
     router_rip:
       default_information_originate: "enable"
       default_metric: "4"
       distance:
         -
           access_list: "<your_own_value> (source router.access-list.name)"
           distance: "7"
           id: "8"
           prefix: "<your_own_value>"
       distribute_list:
         -
           direction: "in"
            id: "12"
           interface: "<your_own_value> (source system.interface.name)"
           listname: "<your_own_value> (source router.access-list.name router.prefix-
˓→list.name)"
           status: "enable"
       garbage_timer: "16"
       interface:
         -
           auth_keychain: "<your_own_value> (source router.key-chain.name)"
           auth_mode: "none"
            auth_string: "<your_own_value>"
            flags: "21"
           name: "default_name_22 (source system.interface.name)"
           receive_version: "1"
           send_version: "1"
            send_version2_broadcast: "disable"
            split_horizon: "poisoned"
```

```
split_horizon_status: "enable"
max_out_metric: "28"
neighbor:
 -
    id: "30"
    ip: "<your_own_value>"
network:
 -
    id: "33"
    prefix: "<your_own_value>"
offset_list:
 -
    access_list: "<your_own_value> (source router.access-list.name)"
    direction: "in"
    id: "38"
    interface: "<your_own_value> (source system.interface.name)"
    offset: "40"
    status: "enable"
passive_interface:
 -
    name: "default_name_43 (source system.interface.name)"
recv_buffer_size: "44"
redistribute:
 -
    metric: "46"
    name: "default_name_47"
    routemap: "<your_own_value> (source router.route-map.name)"
    status: "enable"
timeout_timer: "50"
update_timer: "51"
version: "1"
```
#### <span id="page-786-0"></span>**172.6 Return Values**

Common return values are documented: [https://docs.ansible.com/ansible/latest/reference\\_appendices/common\\_](https://docs.ansible.com/ansible/latest/reference_appendices/common_return_values.html#common-return-values) [return\\_values.html#common-return-values,](https://docs.ansible.com/ansible/latest/reference_appendices/common_return_values.html#common-return-values) the following are the fields unique to this module:

#### <span id="page-786-1"></span>**172.7 Status**

• This module is not guaranteed to have a backwards compatible interface.

## <span id="page-786-2"></span>**172.8 Authors**

- Link Zheng (@chillancezen)
- Hongbin Lu (@fgtdev-hblu)
- Frank Shen (@frankshen01)
- Jie Xue (@JieX19)
- Miguel Angel Munoz (@mamunozgonzalez)

• Nicolas Thomas (@thomnico)

## fortios\_router\_ripng – Configure RIPng in Fortinet's FortiOS and FortiGate.

New in version 2.9.

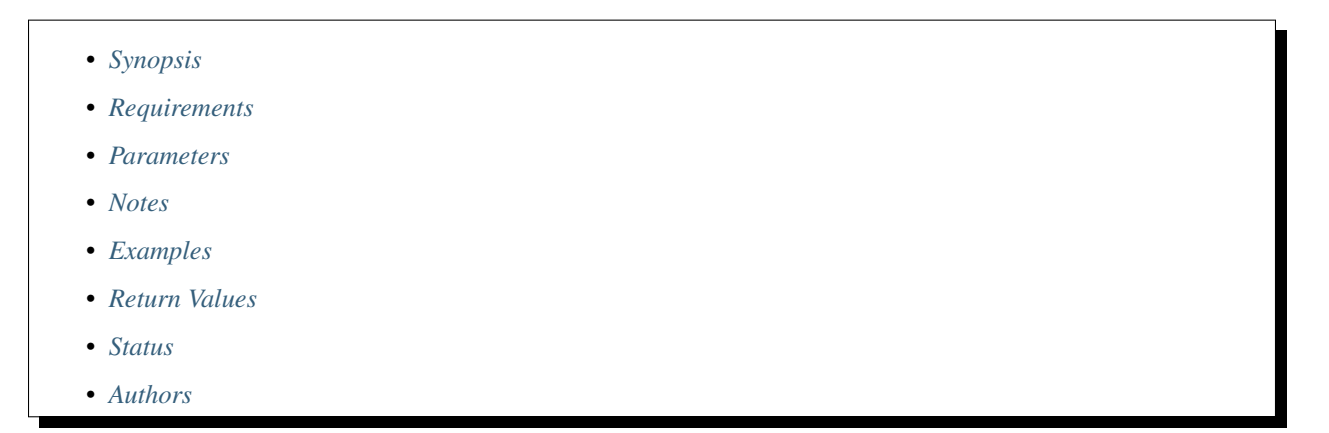

## <span id="page-788-0"></span>**173.1 Synopsis**

• This module is able to configure a FortiGate or FortiOS (FOS) device by allowing the user to set and modify router feature and ripng category. Examples include all parameters and values need to be adjusted to datasources before usage. Tested with FOS v6.0.0

## <span id="page-788-1"></span>**173.2 Requirements**

The below requirements are needed on the host that executes this module.

#### <span id="page-789-1"></span><span id="page-789-0"></span>**173.4 Notes**

Note:

• Legacy fortiosapi has been deprecated, httpapi is the preferred way to run playbooks

## <span id="page-789-2"></span>**173.5 Examples**

```
- hosts: fortigates
 collections:
   - fortinet.fortios
 connection: httpapi
 vars:
  vdom: "root"
  ansible_httpapi_use_ssl: yes
  ansible_httpapi_validate_certs: no
  ansible_httpapi_port: 443
 tasks:
 - name: Configure RIPng.
   fortios_router_ripng:
     vdom: "{{ vdom }}"
     router_ripng:
       aggregate_address:
         -
           id: "4"
           prefix6: "<your_own_value>"
       default_information_originate: "enable"
       default_metric: "7"
       distance:
         -
            access_list6: "<your_own_value> (source router.access-list6.name)"
           distance: "10"
           id: "11"
           prefix6: "<your_own_value>"
       distribute_list:
         -
           direction: "in"
           id: "15"
           interface: "<your_own_value> (source system.interface.name)"
           listname: "<your_own_value> (source router.access-list6.name router.
˓→prefix-list6.name)"
           status: "enable"
       garbage_timer: "19"
       interface:
         -
            flags: "21"
           name: "default_name_22 (source system.interface.name)"
            split_horizon: "poisoned"
            split_horizon_status: "enable"
       max_out_metric: "25"
```

```
neighbor:
 -
    id: "27"
    interface: "<your_own_value> (source system.interface.name)"
    ip6: "<your_own_value>"
network:
 -
    id: "31"
    prefix: "<your_own_value>"
offset_list:
 -
    access_list6: "<your_own_value> (source router.access-list6.name)"
    direction: "in"
    id: "36"
    interface: "<your_own_value> (source system.interface.name)"
    offset: "38"
    status: "enable"
passive_interface:
 -
    name: "default_name_41 (source system.interface.name)"
redistribute:
 -
   metric: "43"
   name: "default_name_44"
    routemap: "<your_own_value> (source router.route-map.name)"
    status: "enable"
timeout_timer: "47"
update_timer: "48"
```
#### <span id="page-790-0"></span>**173.6 Return Values**

Common return values are documented: [https://docs.ansible.com/ansible/latest/reference\\_appendices/common\\_](https://docs.ansible.com/ansible/latest/reference_appendices/common_return_values.html#common-return-values) return values.html#common-return-values, the following are the fields unique to this module:

## <span id="page-790-1"></span>**173.7 Status**

• This module is not guaranteed to have a backwards compatible interface.

#### <span id="page-790-2"></span>**173.8 Authors**

- Link Zheng (@chillancezen)
- Hongbin Lu (@fgtdev-hblu)
- Frank Shen (@frankshen01)
- Jie Xue (@JieX19)
- Miguel Angel Munoz (@mamunozgonzalez)
- Nicolas Thomas (@thomnico)
# fortios\_router\_route\_map – Configure route maps in Fortinet's FortiOS and FortiGate.

New in version 2.9.

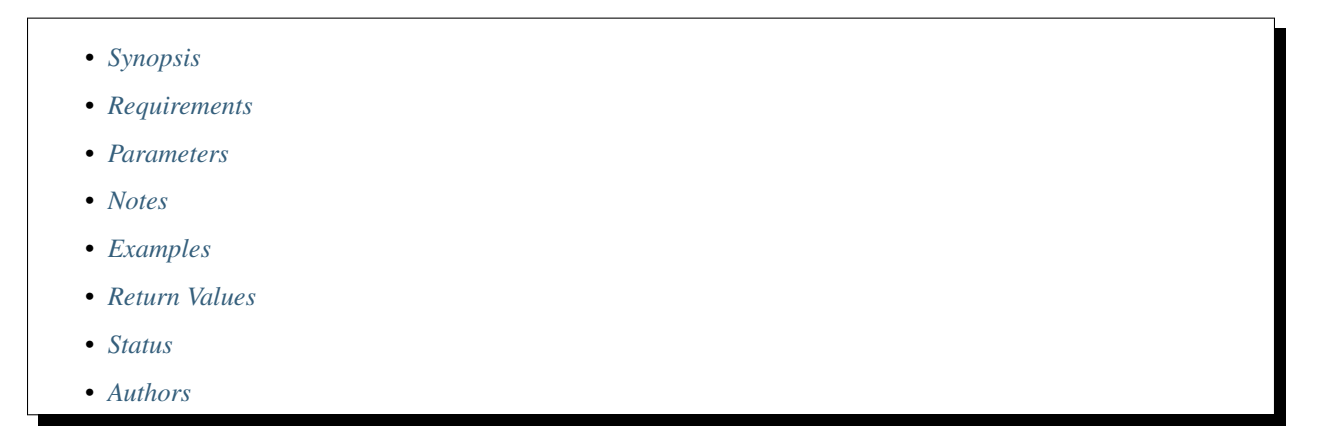

## <span id="page-792-0"></span>**174.1 Synopsis**

• This module is able to configure a FortiGate or FortiOS (FOS) device by allowing the user to set and modify router feature and route\_map category. Examples include all parameters and values need to be adjusted to datasources before usage. Tested with FOS v6.0.0

## <span id="page-792-1"></span>**174.2 Requirements**

The below requirements are needed on the host that executes this module.

#### <span id="page-793-1"></span><span id="page-793-0"></span>**174.4 Notes**

Note:

• Legacy fortiosapi has been deprecated, httpapi is the preferred way to run playbooks

## <span id="page-793-2"></span>**174.5 Examples**

```
- hosts: fortigates
 collections:
   - fortinet.fortios
 connection: httpapi
 vars:
  vdom: "root"
  ansible_httpapi_use_ssl: yes
  ansible_httpapi_validate_certs: no
  ansible_httpapi_port: 443
 tasks:
 - name: Configure route maps.
   fortios_router_route_map:
     vdom: "{{ vdom }}"
     state: "present"
     router_route_map:
       comments: "<your_own_value>"
       name: "default_name_4"
       rule:
         -
           action: "permit"
           id: "7"
           match_as_path: "<your_own_value> (source router.aspath-list.name)"
           match_community: "<your_own_value> (source router.community-list.name)"
           match_community_exact: "enable"
           match_flags: "11"
           match_interface: "<your_own_value> (source system.interface.name)"
           match_ip_address: "<your_own_value> (source router.access-list.name
˓→router.prefix-list.name)"
           match_ip_nexthop: "<your_own_value> (source router.access-list.name
˓→router.prefix-list.name)"
           match_ip6_address: "<your_own_value> (source router.access-list6.name
˓→router.prefix-list6.name)"
           match_ip6_nexthop: "<your_own_value> (source router.access-list6.name
˓→router.prefix-list6.name)"
           match_metric: "17"
           match_origin: "none"
           match_route_type: "1"
           match_tag: "20"
           set_aggregator_as: "21"
           set_aggregator_ip: "<your_own_value>"
           set_aspath:
             -
```
(continues on next page)

(continued from previous page)

```
as: "<your_own_value>"
           set_aspath_action: "prepend"
            set_atomic_aggregate: "enable"
            set_community:
             -
                community: "<your_own_value>"
           set_community_additive: "enable"
            set_community_delete: "<your_own_value> (source router.community-list.
˓→name)"
           set_dampening_max_suppress: "31"
           set_dampening_reachability_half_life: "32"
           set_dampening_reuse: "33"
           set_dampening_suppress: "34"
           set_dampening_unreachability_half_life: "35"
           set_extcommunity_rt:
             -
                community: "<your_own_value>"
           set_extcommunity_soo:
             -
               community: "<your_own_value>"
           set_flags: "40"
           set_ip_nexthop: "<your_own_value>"
           set_ip6_nexthop: "<your_own_value>"
           set_ip6_nexthop_local: "<your_own_value>"
           set_local_preference: "44"
           set_metric: "45"
           set_metric_type: "1"
           set_origin: "none"
           set_originator_id: "<your_own_value>"
           set_route_tag: "49"
           set_tag: "50"
           set_weight: "51"
```
#### <span id="page-794-0"></span>**174.6 Return Values**

Common return values are documented: [https://docs.ansible.com/ansible/latest/reference\\_appendices/common\\_](https://docs.ansible.com/ansible/latest/reference_appendices/common_return_values.html#common-return-values) [return\\_values.html#common-return-values,](https://docs.ansible.com/ansible/latest/reference_appendices/common_return_values.html#common-return-values) the following are the fields unique to this module:

#### <span id="page-794-1"></span>**174.7 Status**

• This module is not guaranteed to have a backwards compatible interface.

#### <span id="page-794-2"></span>**174.8 Authors**

- Link Zheng (@chillancezen)
- Hongbin Lu (@fgtdev-hblu)
- Frank Shen (@frankshen01)
- Jie Xue (@JieX19)
- Miguel Angel Munoz (@mamunozgonzalez)
- Nicolas Thomas (@thomnico)

# fortios\_router\_setting – Configure router settings in Fortinet's FortiOS and FortiGate.

New in version 2.8.

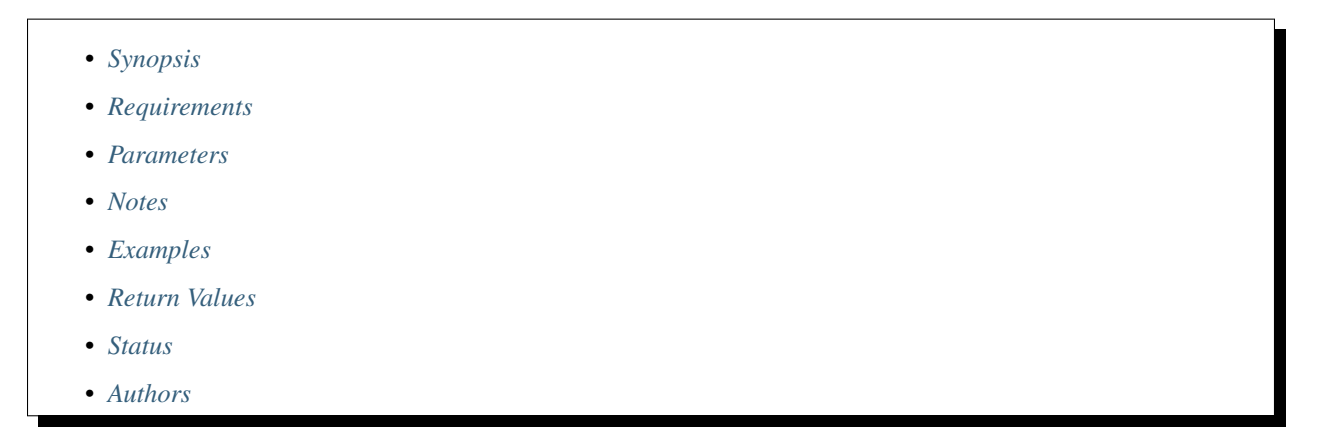

## <span id="page-796-0"></span>**175.1 Synopsis**

• This module is able to configure a FortiGate or FortiOS (FOS) device by allowing the user to set and modify router feature and setting category. Examples include all parameters and values need to be adjusted to datasources before usage. Tested with FOS v6.0.0

## <span id="page-796-1"></span>**175.2 Requirements**

The below requirements are needed on the host that executes this module.

#### <span id="page-797-1"></span><span id="page-797-0"></span>**175.4 Notes**

Note:

• Legacy fortiosapi has been deprecated, httpapi is the preferred way to run playbooks

#### <span id="page-797-2"></span>**175.5 Examples**

```
- hosts: fortigates
 collections:
   - fortinet.fortios
 connection: httpapi
 vars:
  vdom: "root"
  ansible_httpapi_use_ssl: yes
  ansible_httpapi_validate_certs: no
  ansible_httpapi_port: 443
 tasks:
 - name: Configure router settings.
   fortios_router_setting:
     vdom: "{{ vdom }}"
     router_setting:
       hostname: "myhostname"
       show_filter: "<your_own_value> (source router.prefix-list.name)"
```
#### <span id="page-797-3"></span>**175.6 Return Values**

Common return values are documented: [https://docs.ansible.com/ansible/latest/reference\\_appendices/common\\_](https://docs.ansible.com/ansible/latest/reference_appendices/common_return_values.html#common-return-values) [return\\_values.html#common-return-values,](https://docs.ansible.com/ansible/latest/reference_appendices/common_return_values.html#common-return-values) the following are the fields unique to this module:

#### <span id="page-797-4"></span>**175.7 Status**

• This module is not guaranteed to have a backwards compatible interface.

#### <span id="page-797-5"></span>**175.8 Authors**

- Link Zheng (@chillancezen)
- Hongbin Lu (@fgtdev-hblu)
- Frank Shen (@frankshen01)
- Jie Xue (@JieX19)
- Miguel Angel Munoz (@mamunozgonzalez)

• Nicolas Thomas (@thomnico)

# fortios\_router\_static – Configure IPv4 static routing tables in Fortinet's FortiOS and FortiGate.

New in version 2.8.

• *[Synopsis](#page-800-0)* • *[Requirements](#page-800-1)* • *[Parameters](#page-801-0)* • *[Notes](#page-801-1)* • *[Examples](#page-801-2)* • *[Return Values](#page-802-0)* • *[Status](#page-802-1)* • *[Authors](#page-802-2)*

## <span id="page-800-0"></span>**176.1 Synopsis**

• This module is able to configure a FortiGate or FortiOS (FOS) device by allowing the user to set and modify router feature and static category. Examples include all parameters and values need to be adjusted to datasources before usage. Tested with FOS v6.0.0

# <span id="page-800-1"></span>**176.2 Requirements**

The below requirements are needed on the host that executes this module.

#### <span id="page-801-1"></span><span id="page-801-0"></span>**176.4 Notes**

Note:

• Legacy fortiosapi has been deprecated, httpapi is the preferred way to run playbooks

## <span id="page-801-2"></span>**176.5 Examples**

```
- hosts: fortigates
 collections:
   - fortinet.fortios
 connection: httpapi
 vars:
  vdom: "root"
  ansible_httpapi_use_ssl: yes
  ansible_httpapi_validate_certs: no
  ansible_httpapi_port: 443
 tasks:
 - name: Configure IPv4 static routing tables.
   fortios_router_static:
     vdom: "{{ vdom }}"
     state: "present"
     router_static:
       bfd: "enable"
       blackhole: "enable"
       comment: "Optional comments."
       device: "<your_own_value> (source system.interface.name)"
       distance: "7"
       dst: "<your_own_value>"
       dstaddr: "<your_own_value> (source firewall.address.name firewall.addrgrp.
˓→name)"
       dynamic_gateway: "enable"
       gateway: "<your_own_value>"
       internet_service: "12 (source firewall.internet-service.id)"
       internet_service_custom: "<your_own_value> (source firewall.internet-service-
˓→custom.name)"
       link_monitor_exempt: "enable"
       priority: "15"
       seq_num: "16"
       src: "<your_own_value>"
       status: "enable"
       virtual_wan_link: "enable"
       vrf: "20"
       weight: "21"
```
# <span id="page-802-0"></span>**176.6 Return Values**

Common return values are documented: [https://docs.ansible.com/ansible/latest/reference\\_appendices/common\\_](https://docs.ansible.com/ansible/latest/reference_appendices/common_return_values.html#common-return-values) [return\\_values.html#common-return-values,](https://docs.ansible.com/ansible/latest/reference_appendices/common_return_values.html#common-return-values) the following are the fields unique to this module:

## <span id="page-802-1"></span>**176.7 Status**

• This module is not guaranteed to have a backwards compatible interface.

## <span id="page-802-2"></span>**176.8 Authors**

- Link Zheng (@chillancezen)
- Hongbin Lu (@fgtdev-hblu)
- Frank Shen (@frankshen01)
- Jie Xue (@JieX19)
- Miguel Angel Munoz (@mamunozgonzalez)
- Nicolas Thomas (@thomnico)

# fortios\_router\_static6 – Configure IPv6 static routing tables in Fortinet's FortiOS and FortiGate.

New in version 2.9.

• *[Synopsis](#page-804-0)* • *[Requirements](#page-804-1)* • *[Parameters](#page-805-0)* • *[Notes](#page-805-1)* • *[Examples](#page-805-2)* • *[Return Values](#page-805-3)* • *[Status](#page-805-4)* • *[Authors](#page-806-0)*

# <span id="page-804-0"></span>**177.1 Synopsis**

• This module is able to configure a FortiGate or FortiOS (FOS) device by allowing the user to set and modify router feature and static6 category. Examples include all parameters and values need to be adjusted to datasources before usage. Tested with FOS v6.0.0

# <span id="page-804-1"></span>**177.2 Requirements**

The below requirements are needed on the host that executes this module.

#### <span id="page-805-1"></span><span id="page-805-0"></span>**177.4 Notes**

Note:

• Legacy fortiosapi has been deprecated, httpapi is the preferred way to run playbooks

## <span id="page-805-2"></span>**177.5 Examples**

```
- hosts: fortigates
 collections:
   - fortinet.fortios
 connection: httpapi
 vars:
  vdom: "root"
  ansible_httpapi_use_ssl: yes
  ansible_httpapi_validate_certs: no
  ansible_httpapi_port: 443
 tasks:
 - name: Configure IPv6 static routing tables.
   fortios_router_static6:
     vdom: "{{ vdom }}"
     state: "present"
     router_static6:
       bfd: "enable"
       blackhole: "enable"
       comment: "Optional comments."
       device: "<your_own_value> (source system.interface.name)"
       devindex: "7"
       distance: "8"
       dst: "<your_own_value>"
       gateway: "<your_own_value>"
       priority: "11"
       seq_num: "12"
       status: "enable"
       virtual_wan_link: "enable"
```
## <span id="page-805-3"></span>**177.6 Return Values**

Common return values are documented: [https://docs.ansible.com/ansible/latest/reference\\_appendices/common\\_](https://docs.ansible.com/ansible/latest/reference_appendices/common_return_values.html#common-return-values) [return\\_values.html#common-return-values,](https://docs.ansible.com/ansible/latest/reference_appendices/common_return_values.html#common-return-values) the following are the fields unique to this module:

#### <span id="page-805-4"></span>**177.7 Status**

• This module is not guaranteed to have a backwards compatible interface.

## <span id="page-806-0"></span>**177.8 Authors**

- Link Zheng (@chillancezen)
- Hongbin Lu (@fgtdev-hblu)
- Frank Shen (@frankshen01)
- Jie Xue (@JieX19)
- Miguel Angel Munoz (@mamunozgonzalez)
- Nicolas Thomas (@thomnico)

# fortios\_spamfilter\_bwl – Configure anti-spam black/white list in Fortinet's FortiOS and FortiGate.

New in version 2.9.

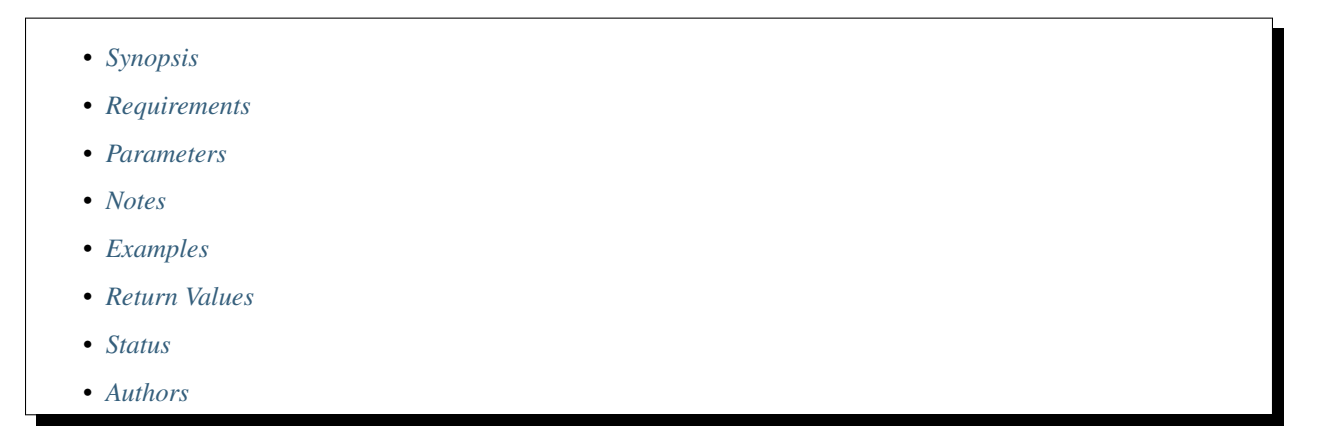

## <span id="page-808-0"></span>**178.1 Synopsis**

• This module is able to configure a FortiGate or FortiOS (FOS) device by allowing the user to set and modify spamfilter feature and bwl category. Examples include all parameters and values need to be adjusted to datasources before usage. Tested with FOS v6.0.0

## <span id="page-808-1"></span>**178.2 Requirements**

The below requirements are needed on the host that executes this module.

#### <span id="page-809-1"></span><span id="page-809-0"></span>**178.4 Notes**

Note:

• Legacy fortiosapi has been deprecated, httpapi is the preferred way to run playbooks

### <span id="page-809-2"></span>**178.5 Examples**

```
- hosts: fortigates
 collections:
   - fortinet.fortios
 connection: httpapi
 vars:
  vdom: "root"
  ansible_httpapi_use_ssl: yes
  ansible_httpapi_validate_certs: no
  ansible_httpapi_port: 443
 tasks:
 - name: Configure anti-spam black/white list.
   fortios_spamfilter_bwl:
     vdom: "{{ vdom }}"
     state: "present"
     spamfilter_bwl:
       comment: "Optional comments."
       entries:
         -
           action: "reject"
           addr_type: "ipv4"
           email_pattern: "<your_own_value>"
           id: "8"
            ip4_subnet: "<your_own_value>"
            ip6_subnet: "<your_own_value>"
           pattern_type: "wildcard"
           status: "enable"
           type: "ip"
       id: "14"
       name: "default_name_15"
```
## <span id="page-809-3"></span>**178.6 Return Values**

Common return values are documented: [https://docs.ansible.com/ansible/latest/reference\\_appendices/common\\_](https://docs.ansible.com/ansible/latest/reference_appendices/common_return_values.html#common-return-values) [return\\_values.html#common-return-values,](https://docs.ansible.com/ansible/latest/reference_appendices/common_return_values.html#common-return-values) the following are the fields unique to this module:

#### <span id="page-809-4"></span>**178.7 Status**

• This module is not guaranteed to have a backwards compatible interface.

## <span id="page-810-0"></span>**178.8 Authors**

- Link Zheng (@chillancezen)
- Hongbin Lu (@fgtdev-hblu)
- Frank Shen (@frankshen01)
- Jie Xue (@JieX19)
- Miguel Angel Munoz (@mamunozgonzalez)
- Nicolas Thomas (@thomnico)

# fortios\_spamfilter\_bword – Configure AntiSpam banned word list in Fortinet's FortiOS and FortiGate.

New in version 2.9.

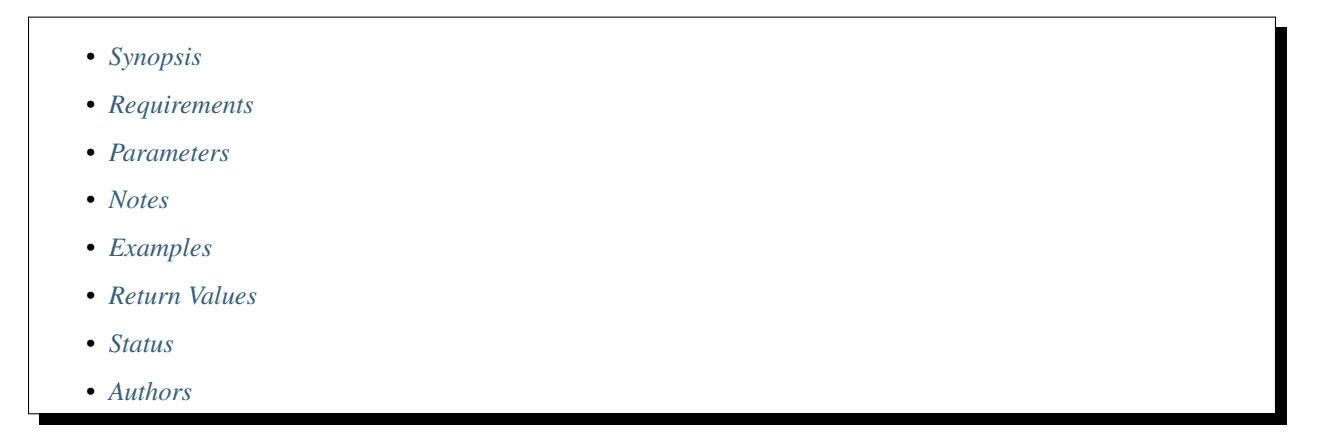

## <span id="page-812-0"></span>**179.1 Synopsis**

• This module is able to configure a FortiGate or FortiOS (FOS) device by allowing the user to set and modify spamfilter feature and bword category. Examples include all parameters and values need to be adjusted to datasources before usage. Tested with FOS v6.0.0

## <span id="page-812-1"></span>**179.2 Requirements**

The below requirements are needed on the host that executes this module.

#### <span id="page-813-1"></span><span id="page-813-0"></span>**179.4 Notes**

Note:

• Legacy fortiosapi has been deprecated, httpapi is the preferred way to run playbooks

## <span id="page-813-2"></span>**179.5 Examples**

```
- hosts: fortigates
 collections:
   - fortinet.fortios
 connection: httpapi
 vars:
  vdom: "root"
  ansible_httpapi_use_ssl: yes
  ansible_httpapi_validate_certs: no
  ansible_httpapi_port: 443
 tasks:
 - name: Configure AntiSpam banned word list.
   fortios_spamfilter_bword:
     vdom: "{{ vdom }}"
     state: "present"
     spamfilter_bword:
       comment: "Optional comments."
       entries:
         -
           action: "spam"
           id: "6"
           language: "western"
           pattern: "<your_own_value>"
           pattern_type: "wildcard"
           score: "10"
           status: "enable"
           where: "subject"
       id: "13"
       name: "default_name_14"
```
#### <span id="page-813-3"></span>**179.6 Return Values**

Common return values are documented: [https://docs.ansible.com/ansible/latest/reference\\_appendices/common\\_](https://docs.ansible.com/ansible/latest/reference_appendices/common_return_values.html#common-return-values) [return\\_values.html#common-return-values,](https://docs.ansible.com/ansible/latest/reference_appendices/common_return_values.html#common-return-values) the following are the fields unique to this module:

## <span id="page-813-4"></span>**179.7 Status**

• This module is not guaranteed to have a backwards compatible interface.

## <span id="page-814-0"></span>**179.8 Authors**

- Link Zheng (@chillancezen)
- Hongbin Lu (@fgtdev-hblu)
- Frank Shen (@frankshen01)
- Jie Xue (@JieX19)
- Miguel Angel Munoz (@mamunozgonzalez)
- Nicolas Thomas (@thomnico)

# fortios\_spamfilter\_dnsbl – Configure AntiSpam DNSBL/ORBL in Fortinet's FortiOS and FortiGate.

New in version 2.9.

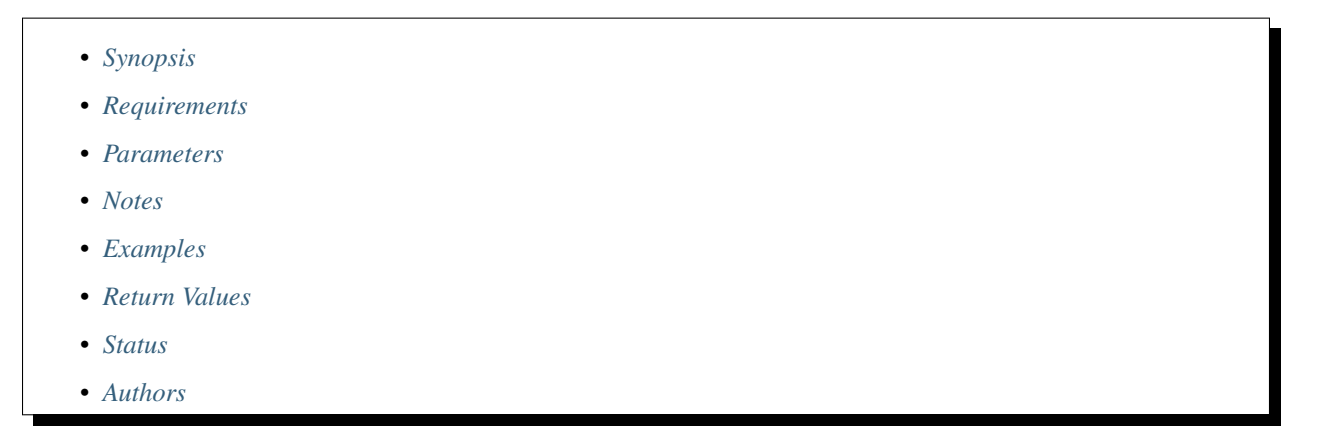

## <span id="page-816-0"></span>**180.1 Synopsis**

• This module is able to configure a FortiGate or FortiOS (FOS) device by allowing the user to set and modify spamfilter feature and dnsbl category. Examples include all parameters and values need to be adjusted to datasources before usage. Tested with FOS v6.0.0

## <span id="page-816-1"></span>**180.2 Requirements**

The below requirements are needed on the host that executes this module.

#### <span id="page-817-1"></span><span id="page-817-0"></span>**180.4 Notes**

Note:

• Legacy fortiosapi has been deprecated, httpapi is the preferred way to run playbooks

### <span id="page-817-2"></span>**180.5 Examples**

```
- hosts: fortigates
 collections:
   - fortinet.fortios
 connection: httpapi
 vars:
  vdom: "root"
  ansible_httpapi_use_ssl: yes
  ansible_httpapi_validate_certs: no
  ansible_httpapi_port: 443
 tasks:
 - name: Configure AntiSpam DNSBL/ORBL.
   fortios_spamfilter_dnsbl:
     vdom: "{{ vdom }}"
     state: "present"
     spamfilter_dnsbl:
       comment: "Optional comments."
       entries:
         -
           action: "reject"
           id: "6"
           server: "192.168.100.40"
           status: "enable"
       id: "9"
       name: "default_name_10"
```
#### <span id="page-817-3"></span>**180.6 Return Values**

Common return values are documented: [https://docs.ansible.com/ansible/latest/reference\\_appendices/common\\_](https://docs.ansible.com/ansible/latest/reference_appendices/common_return_values.html#common-return-values) [return\\_values.html#common-return-values,](https://docs.ansible.com/ansible/latest/reference_appendices/common_return_values.html#common-return-values) the following are the fields unique to this module:

#### <span id="page-817-4"></span>**180.7 Status**

• This module is not guaranteed to have a backwards compatible interface.

## <span id="page-818-0"></span>**180.8 Authors**

- Link Zheng (@chillancezen)
- Hongbin Lu (@fgtdev-hblu)
- Frank Shen (@frankshen01)
- Jie Xue (@JieX19)
- Miguel Angel Munoz (@mamunozgonzalez)
- Nicolas Thomas (@thomnico)

# fortios\_spamfilter\_fortishield – Configure FortiGuard - AntiSpam in Fortinet's FortiOS and FortiGate.

New in version 2.9.

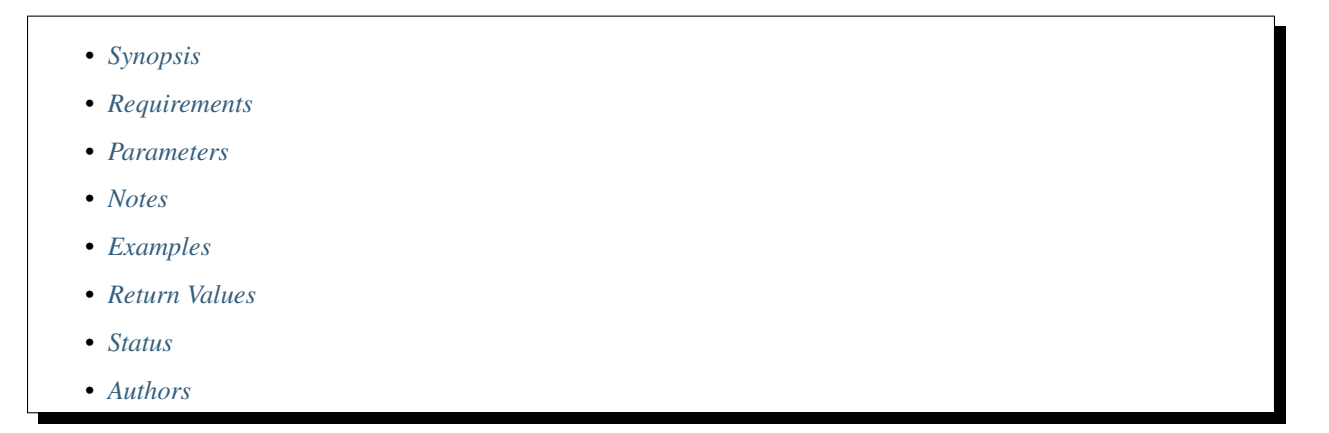

## <span id="page-820-0"></span>**181.1 Synopsis**

• This module is able to configure a FortiGate or FortiOS (FOS) device by allowing the user to set and modify spamfilter feature and fortishield category. Examples include all parameters and values need to be adjusted to datasources before usage. Tested with FOS v6.0.0

## <span id="page-820-1"></span>**181.2 Requirements**

The below requirements are needed on the host that executes this module.

#### <span id="page-821-1"></span><span id="page-821-0"></span>**181.4 Notes**

Note:

• Legacy fortiosapi has been deprecated, httpapi is the preferred way to run playbooks

### <span id="page-821-2"></span>**181.5 Examples**

```
- hosts: fortigates
 collections:
   - fortinet.fortios
 connection: httpapi
 vars:
  vdom: "root"
  ansible_httpapi_use_ssl: yes
  ansible_httpapi_validate_certs: no
  ansible_httpapi_port: 443
 tasks:
 - name: Configure FortiGuard - AntiSpam.
   fortios_spamfilter_fortishield:
     vdom: "{{ vdom }}"
     spamfilter_fortishield:
       spam_submit_force: "enable"
       spam_submit_srv: "<your_own_value>"
       spam_submit_txt2htm: "enable"
```
#### <span id="page-821-3"></span>**181.6 Return Values**

Common return values are documented: [https://docs.ansible.com/ansible/latest/reference\\_appendices/common\\_](https://docs.ansible.com/ansible/latest/reference_appendices/common_return_values.html#common-return-values) [return\\_values.html#common-return-values,](https://docs.ansible.com/ansible/latest/reference_appendices/common_return_values.html#common-return-values) the following are the fields unique to this module:

#### <span id="page-821-4"></span>**181.7 Status**

• This module is not guaranteed to have a backwards compatible interface.

### <span id="page-821-5"></span>**181.8 Authors**

- Link Zheng (@chillancezen)
- Hongbin Lu (@fgtdev-hblu)
- Frank Shen (@frankshen01)
- Jie Xue (@JieX19)
- Miguel Angel Munoz (@mamunozgonzalez)
- Nicolas Thomas (@thomnico)

# fortios\_spamfilter\_iptrust – Configure AntiSpam IP trust in Fortinet's FortiOS and FortiGate.

New in version 2.9.

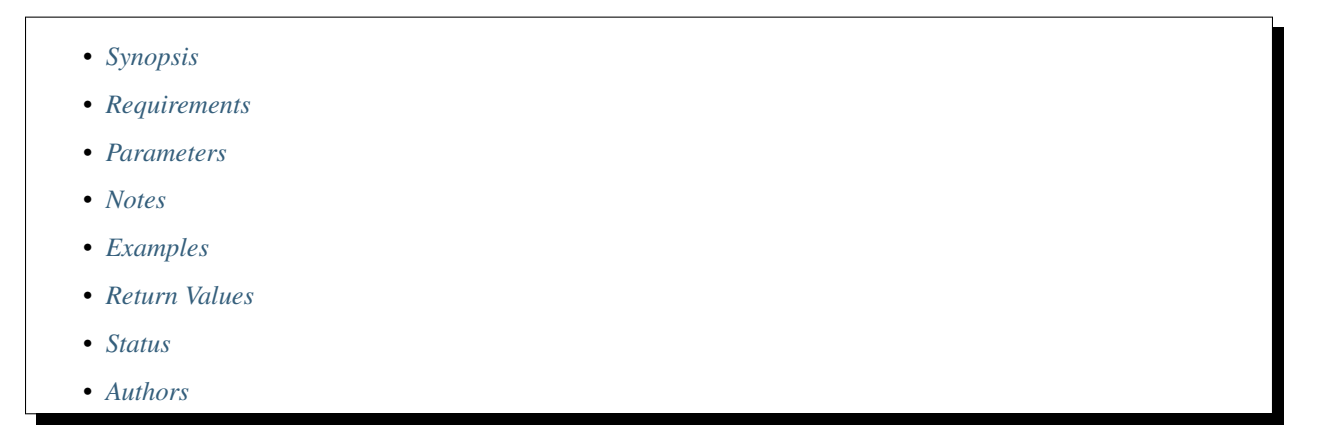

## <span id="page-824-0"></span>**182.1 Synopsis**

• This module is able to configure a FortiGate or FortiOS (FOS) device by allowing the user to set and modify spamfilter feature and iptrust category. Examples include all parameters and values need to be adjusted to datasources before usage. Tested with FOS v6.0.0

## <span id="page-824-1"></span>**182.2 Requirements**

The below requirements are needed on the host that executes this module.

#### <span id="page-825-1"></span><span id="page-825-0"></span>**182.4 Notes**

Note:

• Legacy fortiosapi has been deprecated, httpapi is the preferred way to run playbooks

### <span id="page-825-2"></span>**182.5 Examples**

```
- hosts: fortigates
 collections:
   - fortinet.fortios
 connection: httpapi
 vars:
  vdom: "root"
  ansible_httpapi_use_ssl: yes
  ansible_httpapi_validate_certs: no
  ansible_httpapi_port: 443
 tasks:
 - name: Configure AntiSpam IP trust.
   fortios_spamfilter_iptrust:
     vdom: "{{ vdom }}"
     state: "present"
     spamfilter_iptrust:
       comment: "Optional comments."
       entries:
         -
           addr_type: "ipv4"
           id: "6"
           ip4_subnet: "<your_own_value>"
           ip6_subnet: "<your_own_value>"
            status: "enable"
       id: "10"
       name: "default_name_11"
```
#### <span id="page-825-3"></span>**182.6 Return Values**

Common return values are documented: [https://docs.ansible.com/ansible/latest/reference\\_appendices/common\\_](https://docs.ansible.com/ansible/latest/reference_appendices/common_return_values.html#common-return-values) [return\\_values.html#common-return-values,](https://docs.ansible.com/ansible/latest/reference_appendices/common_return_values.html#common-return-values) the following are the fields unique to this module:

#### <span id="page-825-4"></span>**182.7 Status**

• This module is not guaranteed to have a backwards compatible interface.

## <span id="page-826-0"></span>**182.8 Authors**

- Link Zheng (@chillancezen)
- Hongbin Lu (@fgtdev-hblu)
- Frank Shen (@frankshen01)
- Jie Xue (@JieX19)
- Miguel Angel Munoz (@mamunozgonzalez)
- Nicolas Thomas (@thomnico)
# fortios\_spamfilter\_mheader – Configure AntiSpam MIME header in Fortinet's FortiOS and FortiGate.

New in version 2.9.

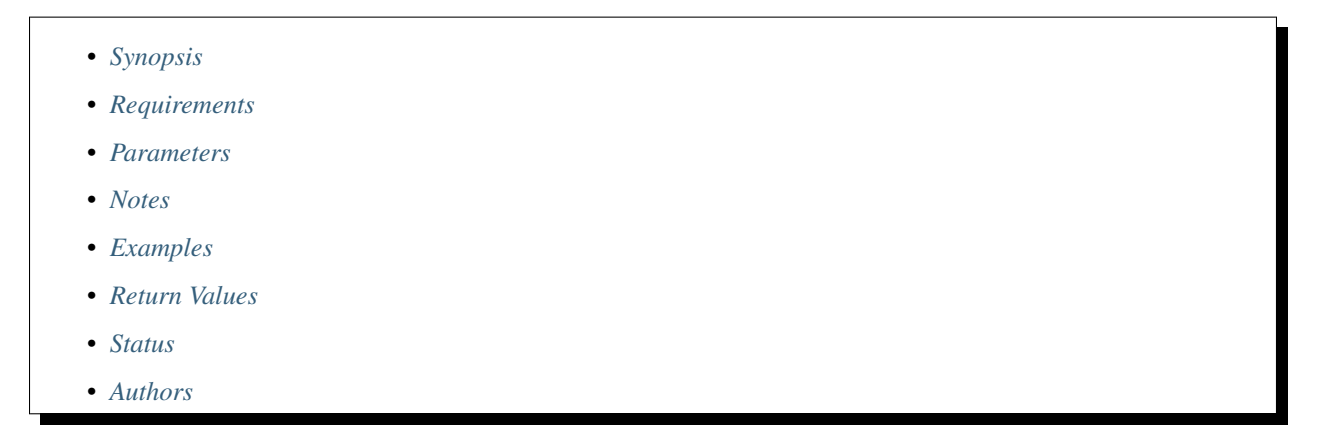

# <span id="page-828-0"></span>**183.1 Synopsis**

• This module is able to configure a FortiGate or FortiOS (FOS) device by allowing the user to set and modify spamfilter feature and mheader category. Examples include all parameters and values need to be adjusted to datasources before usage. Tested with FOS v6.0.0

# <span id="page-828-1"></span>**183.2 Requirements**

The below requirements are needed on the host that executes this module.

#### <span id="page-829-1"></span><span id="page-829-0"></span>**183.4 Notes**

Note:

• Legacy fortiosapi has been deprecated, httpapi is the preferred way to run playbooks

#### <span id="page-829-2"></span>**183.5 Examples**

```
- hosts: fortigates
 collections:
   - fortinet.fortios
 connection: httpapi
 vars:
  vdom: "root"
  ansible_httpapi_use_ssl: yes
  ansible_httpapi_validate_certs: no
  ansible_httpapi_port: 443
 tasks:
 - name: Configure AntiSpam MIME header.
   fortios_spamfilter_mheader:
     vdom: "{{ vdom }}"
     state: "present"
     spamfilter_mheader:
       comment: "Optional comments."
       entries:
         -
           action: "spam"
           fieldbody: "<your_own_value>"
           fieldname: "<your_own_value>"
           id: "8"
           pattern_type: "wildcard"
           status: "enable"
       id: "11"
       name: "default_name_12"
```
#### <span id="page-829-3"></span>**183.6 Return Values**

Common return values are documented: [https://docs.ansible.com/ansible/latest/reference\\_appendices/common\\_](https://docs.ansible.com/ansible/latest/reference_appendices/common_return_values.html#common-return-values) [return\\_values.html#common-return-values,](https://docs.ansible.com/ansible/latest/reference_appendices/common_return_values.html#common-return-values) the following are the fields unique to this module:

#### <span id="page-829-4"></span>**183.7 Status**

• This module is not guaranteed to have a backwards compatible interface.

# <span id="page-830-0"></span>**183.8 Authors**

- Link Zheng (@chillancezen)
- Hongbin Lu (@fgtdev-hblu)
- Frank Shen (@frankshen01)
- Jie Xue (@JieX19)
- Miguel Angel Munoz (@mamunozgonzalez)
- Nicolas Thomas (@thomnico)

# fortios\_spamfilter\_options – Configure AntiSpam options in Fortinet's FortiOS and FortiGate.

New in version 2.9.

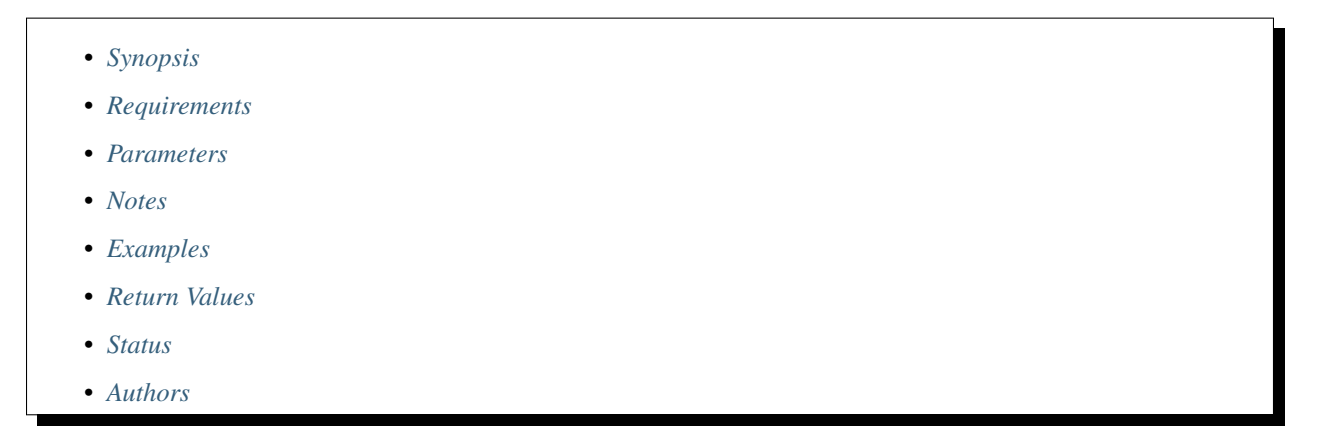

# <span id="page-832-0"></span>**184.1 Synopsis**

• This module is able to configure a FortiGate or FortiOS (FOS) device by allowing the user to set and modify spamfilter feature and options category. Examples include all parameters and values need to be adjusted to datasources before usage. Tested with FOS v6.0.0

# <span id="page-832-1"></span>**184.2 Requirements**

The below requirements are needed on the host that executes this module.

#### <span id="page-833-1"></span><span id="page-833-0"></span>**184.4 Notes**

Note:

• Legacy fortiosapi has been deprecated, httpapi is the preferred way to run playbooks

#### <span id="page-833-2"></span>**184.5 Examples**

```
- hosts: fortigates
 collections:
   - fortinet.fortios
 connection: httpapi
 vars:
  vdom: "root"
  ansible_httpapi_use_ssl: yes
  ansible_httpapi_validate_certs: no
  ansible_httpapi_port: 443
 tasks:
 - name: Configure AntiSpam options.
   fortios_spamfilter_options:
     vdom: "{{ vdom }}"
     spamfilter_options:
       dns_timeout: "3"
```
#### <span id="page-833-3"></span>**184.6 Return Values**

Common return values are documented: [https://docs.ansible.com/ansible/latest/reference\\_appendices/common\\_](https://docs.ansible.com/ansible/latest/reference_appendices/common_return_values.html#common-return-values) [return\\_values.html#common-return-values,](https://docs.ansible.com/ansible/latest/reference_appendices/common_return_values.html#common-return-values) the following are the fields unique to this module:

#### <span id="page-833-4"></span>**184.7 Status**

• This module is not guaranteed to have a backwards compatible interface.

#### <span id="page-833-5"></span>**184.8 Authors**

- Link Zheng (@chillancezen)
- Hongbin Lu (@fgtdev-hblu)
- Frank Shen (@frankshen01)
- Jie Xue (@JieX19)
- Miguel Angel Munoz (@mamunozgonzalez)

• Nicolas Thomas (@thomnico)

# fortios\_spamfilter\_profile – Configure AntiSpam profiles in Fortinet's FortiOS and FortiGate.

New in version 2.8.

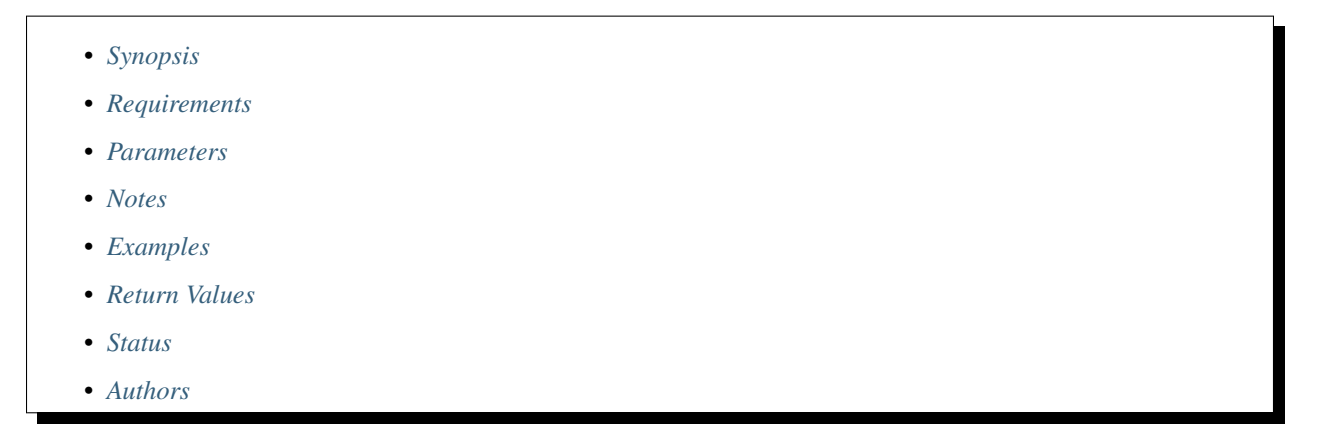

# <span id="page-836-0"></span>**185.1 Synopsis**

• This module is able to configure a FortiGate or FortiOS (FOS) device by allowing the user to set and modify spamfilter feature and profile category. Examples include all parameters and values need to be adjusted to datasources before usage. Tested with FOS v6.0.0

# <span id="page-836-1"></span>**185.2 Requirements**

The below requirements are needed on the host that executes this module.

#### <span id="page-837-1"></span><span id="page-837-0"></span>**185.4 Notes**

Note:

• Legacy fortiosapi has been deprecated, httpapi is the preferred way to run playbooks

#### <span id="page-837-2"></span>**185.5 Examples**

```
- hosts: fortigates
 collections:
   - fortinet.fortios
 connection: httpapi
 vars:
  vdom: "root"
  ansible_httpapi_use_ssl: yes
  ansible_httpapi_validate_certs: no
  ansible_httpapi_port: 443
 tasks:
 - name: Configure AntiSpam profiles.
   fortios_spamfilter_profile:
     vdom: "{{ vdom }}"
     state: "present"
     spamfilter_profile:
       comment: "Comment."
       external: "enable"
       flow_based: "enable"
       gmail:
            log: "enable"
        imap:
           action: "pass"
           log: "enable"
           tag_msg: "<your_own_value>"
           tag_type: "subject"
       mapi:
           action: "pass"
           log: "enable"
       msn_hotmail:
           log: "enable"
        name: "default_name_18"
        options: "bannedword"
       pop3:
           action: "pass"
           log: "enable"
           tag_msg: "<your_own_value>"
            tag_type: "subject"
        replacemsg_group: "<your_own_value> (source system.replacemsg-group.name)"
        smtp:
           action: "pass"
           hdrip: "disable"
           local_override: "disable"
```
(continues on next page)

(continued from previous page)

```
log: "enable"
    tag_msg: "<your_own_value>"
    tag_type: "subject"
spam_bwl_table: "33 (source spamfilter.bwl.id)"
spam_bword_table: "34 (source spamfilter.bword.id)"
spam_bword_threshold: "35"
spam_filtering: "enable"
spam_iptrust_table: "37 (source spamfilter.iptrust.id)"
spam_log: "disable"
spam_log_fortiguard_response: "disable"
spam_mheader_table: "40 (source spamfilter.mheader.id)"
spam_rbl_table: "41 (source spamfilter.dnsbl.id)"
yahoo_mail:
    log: "enable"
```
#### <span id="page-838-0"></span>**185.6 Return Values**

Common return values are documented: [https://docs.ansible.com/ansible/latest/reference\\_appendices/common\\_](https://docs.ansible.com/ansible/latest/reference_appendices/common_return_values.html#common-return-values) [return\\_values.html#common-return-values,](https://docs.ansible.com/ansible/latest/reference_appendices/common_return_values.html#common-return-values) the following are the fields unique to this module:

#### <span id="page-838-1"></span>**185.7 Status**

• This module is not guaranteed to have a backwards compatible interface.

#### <span id="page-838-2"></span>**185.8 Authors**

- Link Zheng (@chillancezen)
- Hongbin Lu (@fgtdev-hblu)
- Frank Shen (@frankshen01)
- Jie Xue (@JieX19)
- Miguel Angel Munoz (@mamunozgonzalez)
- Nicolas Thomas (@thomnico)

# fortios\_ssh\_filter\_profile – SSH filter profile in Fortinet's FortiOS and FortiGate.

New in version 2.8.

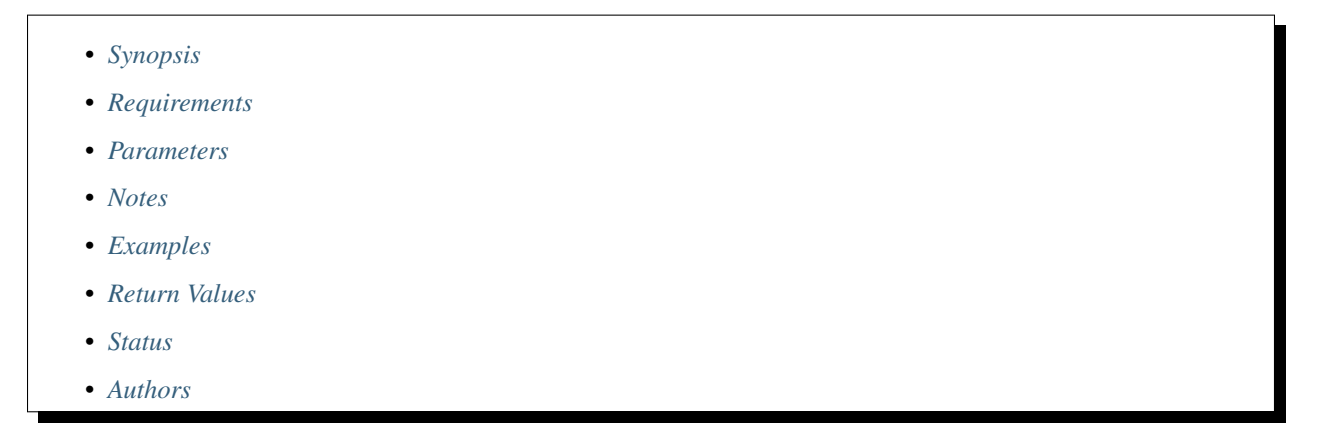

### <span id="page-840-0"></span>**186.1 Synopsis**

• This module is able to configure a FortiGate or FortiOS (FOS) device by allowing the user to set and modify ssh\_filter feature and profile category. Examples include all parameters and values need to be adjusted to datasources before usage. Tested with FOS v6.0.0

### <span id="page-840-1"></span>**186.2 Requirements**

The below requirements are needed on the host that executes this module.

#### <span id="page-841-1"></span><span id="page-841-0"></span>**186.4 Notes**

Note:

• Legacy fortiosapi has been deprecated, httpapi is the preferred way to run playbooks

#### <span id="page-841-2"></span>**186.5 Examples**

```
- hosts: fortigates
 collections:
   - fortinet.fortios
 connection: httpapi
 vars:
  vdom: "root"
  ansible_httpapi_use_ssl: yes
  ansible_httpapi_validate_certs: no
  ansible_httpapi_port: 443
 tasks:
 - name: SSH filter profile.
   fortios_ssh_filter_profile:
     vdom: "{{ vdom }}"
     state: "present"
     ssh_filter_profile:
       block: "x11"
       default_command_log: "enable"
       log: "x11"
       name: "default_name_6"
       shell_commands:
         -
           action: "block"
           alert: "enable"
           id: "10"
           log: "enable"
           pattern: "<your_own_value>"
            severity: "low"
           type: "simple"
```
#### <span id="page-841-3"></span>**186.6 Return Values**

Common return values are documented: [https://docs.ansible.com/ansible/latest/reference\\_appendices/common\\_](https://docs.ansible.com/ansible/latest/reference_appendices/common_return_values.html#common-return-values) [return\\_values.html#common-return-values,](https://docs.ansible.com/ansible/latest/reference_appendices/common_return_values.html#common-return-values) the following are the fields unique to this module:

#### <span id="page-841-4"></span>**186.7 Status**

• This module is not guaranteed to have a backwards compatible interface.

# <span id="page-842-0"></span>**186.8 Authors**

- Link Zheng (@chillancezen)
- Hongbin Lu (@fgtdev-hblu)
- Frank Shen (@frankshen01)
- Jie Xue (@JieX19)
- Miguel Angel Munoz (@mamunozgonzalez)
- Nicolas Thomas (@thomnico)

# fortios\_switch\_controller\_802\_1x\_settings – Configure global 802.1X settings in Fortinet's FortiOS and FortiGate.

New in version 2.10.

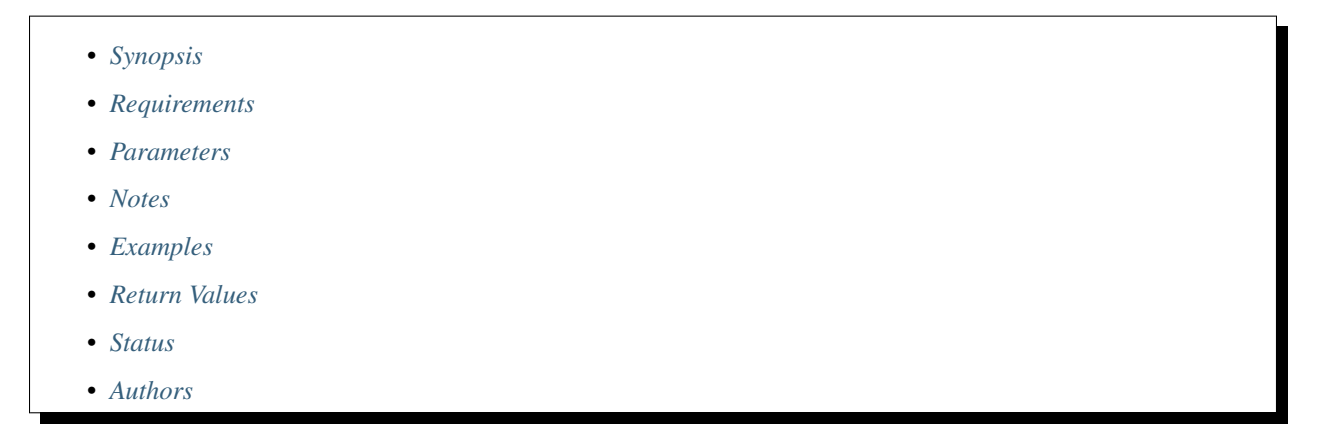

# <span id="page-844-0"></span>**187.1 Synopsis**

• This module is able to configure a FortiGate or FortiOS (FOS) device by allowing the user to set and modify switch\_controller feature and 802\_1x\_settings category. Examples include all parameters and values need to be adjusted to datasources before usage. Tested with FOS v6.0.0

# <span id="page-844-1"></span>**187.2 Requirements**

The below requirements are needed on the host that executes this module.

#### <span id="page-845-1"></span><span id="page-845-0"></span>**187.4 Notes**

Note:

• Legacy fortiosapi has been deprecated, httpapi is the preferred way to run playbooks

#### <span id="page-845-2"></span>**187.5 Examples**

```
- hosts: fortigates
 collections:
   - fortinet.fortios
 connection: httpapi
 vars:
  vdom: "root"
  ansible_httpapi_use_ssl: yes
  ansible_httpapi_validate_certs: no
  ansible_httpapi_port: 443
 tasks:
 - name: Configure global 802.1X settings.
   fortios_switch_controller_802_1x_settings:
     vdom: "{{ vdom }}"
     switch_controller_802_1x_settings:
       link_down_auth: "set-unauth"
       max_reauth_attempt: "4"
       reauth_period: "5"
```
#### <span id="page-845-3"></span>**187.6 Return Values**

Common return values are documented: [https://docs.ansible.com/ansible/latest/reference\\_appendices/common\\_](https://docs.ansible.com/ansible/latest/reference_appendices/common_return_values.html#common-return-values) [return\\_values.html#common-return-values,](https://docs.ansible.com/ansible/latest/reference_appendices/common_return_values.html#common-return-values) the following are the fields unique to this module:

#### <span id="page-845-4"></span>**187.7 Status**

• This module is not guaranteed to have a backwards compatible interface.

#### <span id="page-845-5"></span>**187.8 Authors**

- Link Zheng (@chillancezen)
- Hongbin Lu (@fgtdev-hblu)
- Frank Shen (@frankshen01)
- Jie Xue (@JieX19)
- Miguel Angel Munoz (@mamunozgonzalez)
- Nicolas Thomas (@thomnico)

# fortios\_switch\_controller\_custom\_command – Configure the FortiGate switch controller to send custom commands to managed FortiSwitch devices in Fortinet's FortiOS and FortiGate.

New in version 2.9.

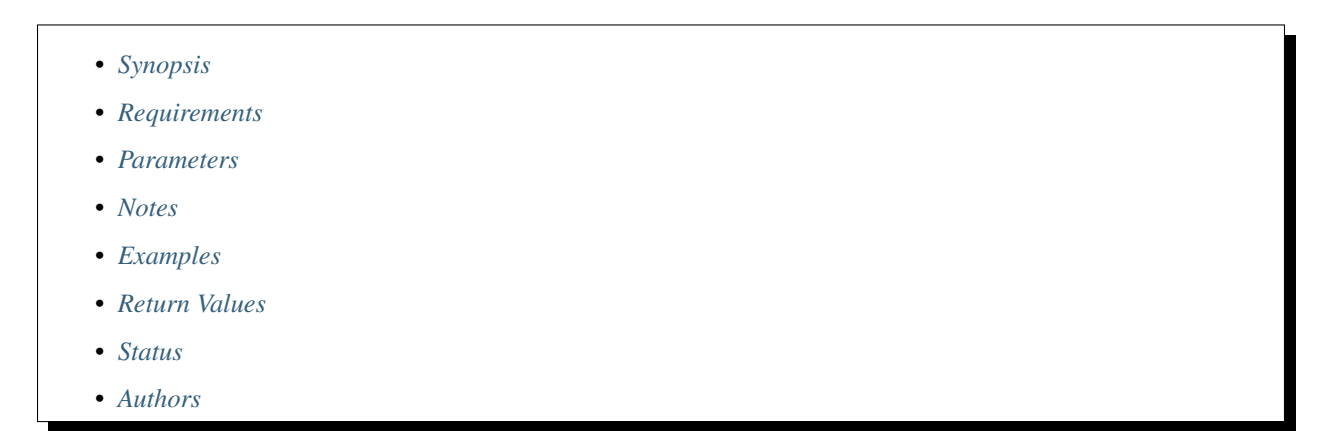

### <span id="page-848-0"></span>**188.1 Synopsis**

• This module is able to configure a FortiGate or FortiOS (FOS) device by allowing the user to set and modify switch\_controller feature and custom\_command category. Examples include all parameters and values need to be adjusted to datasources before usage. Tested with FOS v6.0.0

#### <span id="page-848-1"></span>**188.2 Requirements**

The below requirements are needed on the host that executes this module.

• ansible $>=$ 2.9.0

#### <span id="page-849-0"></span>**188.3 Parameters**

#### <span id="page-849-1"></span>**188.4 Notes**

Note:

• Legacy fortiosapi has been deprecated, httpapi is the preferred way to run playbooks

#### <span id="page-849-2"></span>**188.5 Examples**

```
- hosts: fortigates
 collections:
   - fortinet.fortios
 connection: httpapi
 vars:
  vdom: "root"
  ansible_httpapi_use_ssl: yes
  ansible_httpapi_validate_certs: no
  ansible_httpapi_port: 443
 tasks:
 - name: Configure the FortiGate switch controller to send custom commands to
˓→managed FortiSwitch devices.
   fortios_switch_controller_custom_command:
     vdom: "{{ vdom }}"
     state: "present"
     switch_controller_custom_command:
       command: "<your_own_value>"
       command_name: "<your_own_value>"
       description: "<your_own_value>"
```
#### <span id="page-849-3"></span>**188.6 Return Values**

Common return values are documented: [https://docs.ansible.com/ansible/latest/reference\\_appendices/common\\_](https://docs.ansible.com/ansible/latest/reference_appendices/common_return_values.html#common-return-values) [return\\_values.html#common-return-values,](https://docs.ansible.com/ansible/latest/reference_appendices/common_return_values.html#common-return-values) the following are the fields unique to this module:

#### <span id="page-849-4"></span>**188.7 Status**

• This module is not guaranteed to have a backwards compatible interface.

#### <span id="page-849-5"></span>**188.8 Authors**

• Link Zheng (@chillancezen)

**764 Chapter 188. fortios\_switch\_controller\_custom\_command – Configure the FortiGate switch controller to send custom commands to managed FortiSwitch devices in Fortinet's FortiOS and FortiGate.**

- Hongbin Lu (@fgtdev-hblu)
- Frank Shen (@frankshen01)
- Jie Xue (@JieX19)
- Miguel Angel Munoz (@mamunozgonzalez)
- Nicolas Thomas (@thomnico)

**<sup>766</sup> Chapter 188. fortios\_switch\_controller\_custom\_command – Configure the FortiGate switch controller to send custom commands to managed FortiSwitch devices in Fortinet's FortiOS and FortiGate.**

# fortios\_switch\_controller\_global – Configure FortiSwitch global settings in Fortinet's FortiOS and FortiGate.

New in version 2.8.

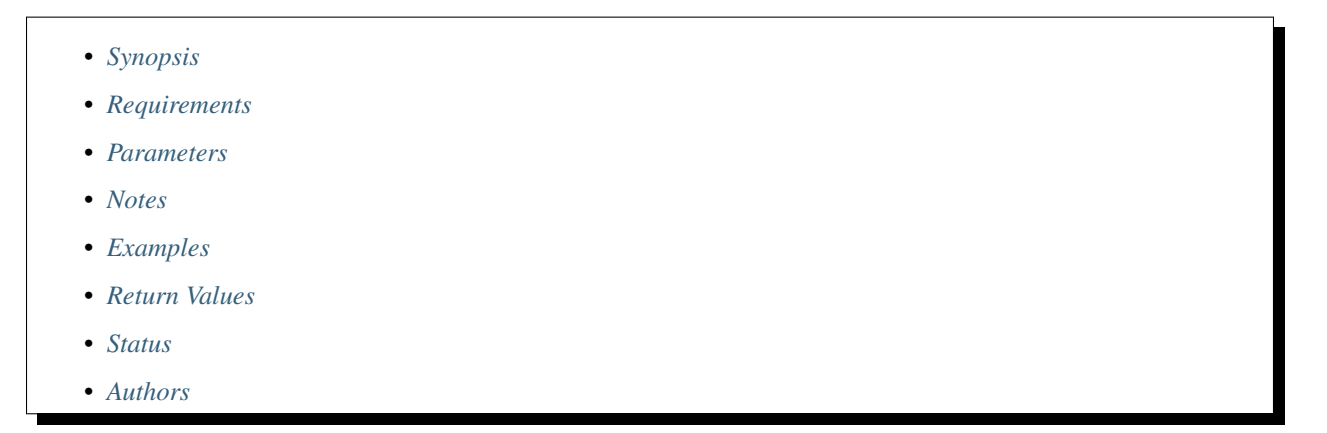

# <span id="page-852-0"></span>**189.1 Synopsis**

• This module is able to configure a FortiGate or FortiOS (FOS) device by allowing the user to set and modify switch\_controller feature and global category. Examples include all parameters and values need to be adjusted to datasources before usage. Tested with FOS v6.0.0

# <span id="page-852-1"></span>**189.2 Requirements**

The below requirements are needed on the host that executes this module.

#### <span id="page-853-1"></span><span id="page-853-0"></span>**189.4 Notes**

Note:

• Legacy fortiosapi has been deprecated, httpapi is the preferred way to run playbooks

#### <span id="page-853-2"></span>**189.5 Examples**

```
- hosts: fortigates
 collections:
   - fortinet.fortios
 connection: httpapi
 vars:
  vdom: "root"
  ansible_httpapi_use_ssl: yes
  ansible_httpapi_validate_certs: no
  ansible_httpapi_port: 443
 tasks:
 - name: Configure FortiSwitch global settings.
   fortios_switch_controller_global:
     vdom: "{{ vdom }}"
     switch_controller_global:
       allow_multiple_interfaces: "enable"
       default_virtual_switch_vlan: "<your_own_value> (source system.interface.name)"
       disable_discovery:
         -
            name: "default_name_6"
       https_image_push: "enable"
       mac_aging_interval: "8"
       mac_retention_period: "9"
```
#### <span id="page-853-3"></span>**189.6 Return Values**

Common return values are documented: [https://docs.ansible.com/ansible/latest/reference\\_appendices/common\\_](https://docs.ansible.com/ansible/latest/reference_appendices/common_return_values.html#common-return-values) [return\\_values.html#common-return-values,](https://docs.ansible.com/ansible/latest/reference_appendices/common_return_values.html#common-return-values) the following are the fields unique to this module:

#### <span id="page-853-4"></span>**189.7 Status**

• This module is not guaranteed to have a backwards compatible interface.

#### <span id="page-853-5"></span>**189.8 Authors**

• Link Zheng (@chillancezen)

- Hongbin Lu (@fgtdev-hblu)
- Frank Shen (@frankshen01)
- Jie Xue (@JieX19)
- Miguel Angel Munoz (@mamunozgonzalez)
- Nicolas Thomas (@thomnico)

# fortios\_switch\_controller\_igmp\_snooping – Configure FortiSwitch IGMP snooping global settings in Fortinet's FortiOS and FortiGate.

New in version 2.9.

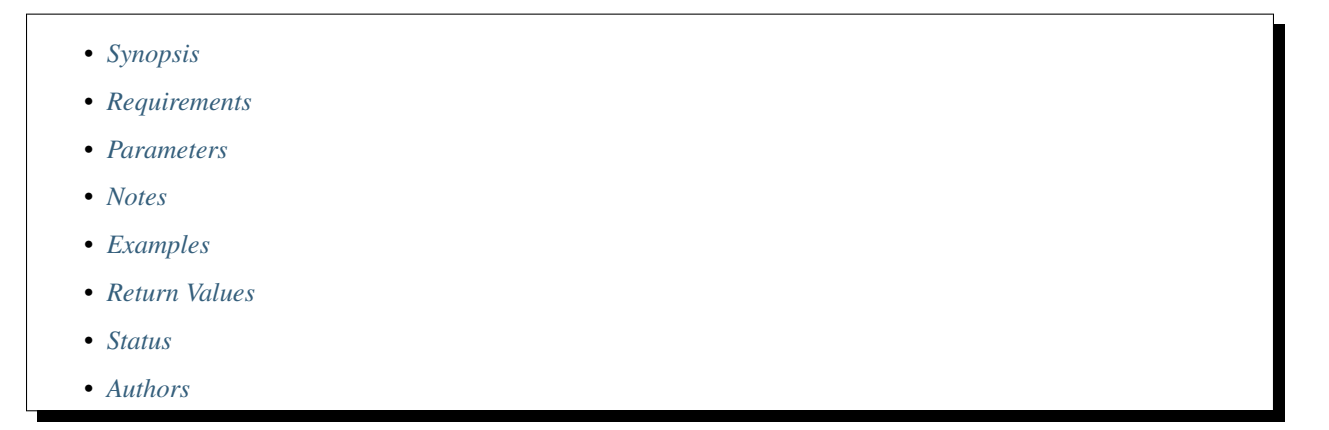

# <span id="page-856-0"></span>**190.1 Synopsis**

• This module is able to configure a FortiGate or FortiOS (FOS) device by allowing the user to set and modify switch\_controller feature and igmp\_snooping category. Examples include all parameters and values need to be adjusted to datasources before usage. Tested with FOS v6.0.0

# <span id="page-856-1"></span>**190.2 Requirements**

The below requirements are needed on the host that executes this module.

#### <span id="page-857-1"></span><span id="page-857-0"></span>**190.4 Notes**

Note:

• Legacy fortiosapi has been deprecated, httpapi is the preferred way to run playbooks

#### <span id="page-857-2"></span>**190.5 Examples**

```
- hosts: fortigates
 collections:
   - fortinet.fortios
 connection: httpapi
 vars:
  vdom: "root"
  ansible_httpapi_use_ssl: yes
  ansible_httpapi_validate_certs: no
  ansible_httpapi_port: 443
 tasks:
 - name: Configure FortiSwitch IGMP snooping global settings.
   fortios_switch_controller_igmp_snooping:
     vdom: "{{ vdom }}"
     switch_controller_igmp_snooping:
       aging_time: "3"
       flood_unknown_multicast: "enable"
```
#### <span id="page-857-3"></span>**190.6 Return Values**

Common return values are documented: [https://docs.ansible.com/ansible/latest/reference\\_appendices/common\\_](https://docs.ansible.com/ansible/latest/reference_appendices/common_return_values.html#common-return-values) [return\\_values.html#common-return-values,](https://docs.ansible.com/ansible/latest/reference_appendices/common_return_values.html#common-return-values) the following are the fields unique to this module:

#### <span id="page-857-4"></span>**190.7 Status**

• This module is not guaranteed to have a backwards compatible interface.

#### <span id="page-857-5"></span>**190.8 Authors**

- Link Zheng (@chillancezen)
- Hongbin Lu (@fgtdev-hblu)
- Frank Shen (@frankshen01)
- Jie Xue (@JieX19)
- Miguel Angel Munoz (@mamunozgonzalez)

• Nicolas Thomas (@thomnico)

# fortios\_switch\_controller\_lldp\_profile – Configure FortiSwitch LLDP profiles in Fortinet's FortiOS and FortiGate.

New in version 2.8.

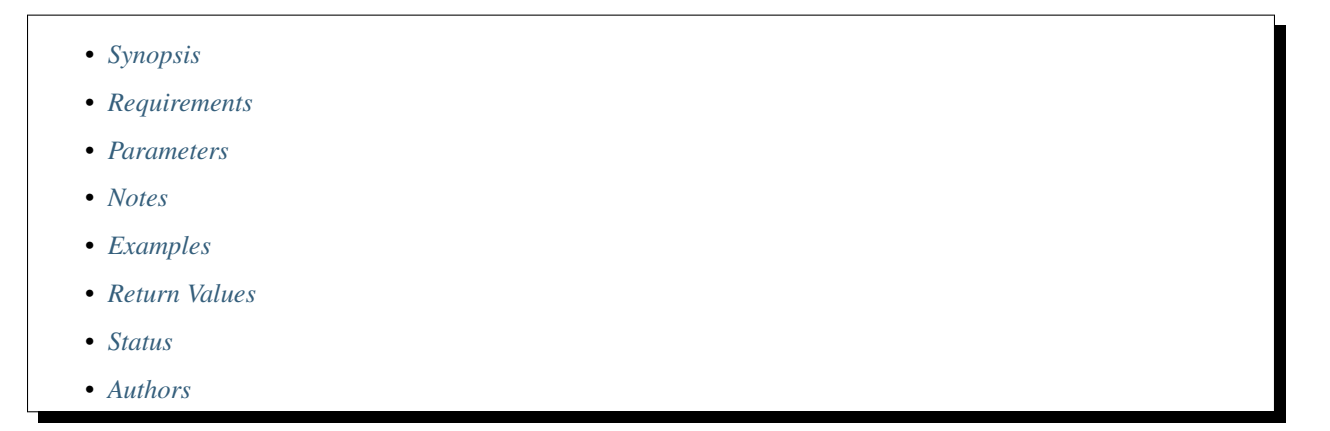

# <span id="page-860-0"></span>**191.1 Synopsis**

• This module is able to configure a FortiGate or FortiOS (FOS) device by allowing the user to set and modify switch\_controller feature and lldp\_profile category. Examples include all parameters and values need to be adjusted to datasources before usage. Tested with FOS v6.0.0

# <span id="page-860-1"></span>**191.2 Requirements**

The below requirements are needed on the host that executes this module.

#### <span id="page-861-1"></span><span id="page-861-0"></span>**191.4 Notes**

Note:

• Legacy fortiosapi has been deprecated, httpapi is the preferred way to run playbooks

#### <span id="page-861-2"></span>**191.5 Examples**

```
- hosts: fortigates
 collections:
   - fortinet.fortios
 connection: httpapi
 vars:
  vdom: "root"
  ansible_httpapi_use_ssl: yes
  ansible_httpapi_validate_certs: no
  ansible_httpapi_port: 443
 tasks:
 - name: Configure FortiSwitch LLDP profiles.
   fortios_switch_controller_lldp_profile:
     vdom: "{{ vdom }}"
     state: "present"
     switch_controller_lldp_profile:
       tlvs_802dot1: "port-vlan-id"
       tlvs_802dot3: "max-frame-size"
       auto_isl: "disable"
       auto_isl_hello_timer: "6"
       auto_isl_port_group: "7"
       auto_isl_receive_timeout: "8"
       custom_tlvs:
         -
            information_string: "<your_own_value>"
            name: "default_name_11"
            oui: "<your_own_value>"
            subtype: "13"
       med_network_policy:
         -
           dscp: "15"
           name: "default_name_16"
           priority: "17"
           status: "disable"
           vlan: "19"
       med_tlvs: "inventory-management"
       name: "default_name_21"
```
# <span id="page-862-0"></span>**191.6 Return Values**

Common return values are documented: [https://docs.ansible.com/ansible/latest/reference\\_appendices/common\\_](https://docs.ansible.com/ansible/latest/reference_appendices/common_return_values.html#common-return-values) [return\\_values.html#common-return-values,](https://docs.ansible.com/ansible/latest/reference_appendices/common_return_values.html#common-return-values) the following are the fields unique to this module:

### <span id="page-862-1"></span>**191.7 Status**

• This module is not guaranteed to have a backwards compatible interface.

# <span id="page-862-2"></span>**191.8 Authors**

- Link Zheng (@chillancezen)
- Hongbin Lu (@fgtdev-hblu)
- Frank Shen (@frankshen01)
- Jie Xue (@JieX19)
- Miguel Angel Munoz (@mamunozgonzalez)
- Nicolas Thomas (@thomnico)
# fortios\_switch\_controller\_lldp\_settings – Configure FortiSwitch LLDP settings in Fortinet's FortiOS and FortiGate.

New in version 2.8.

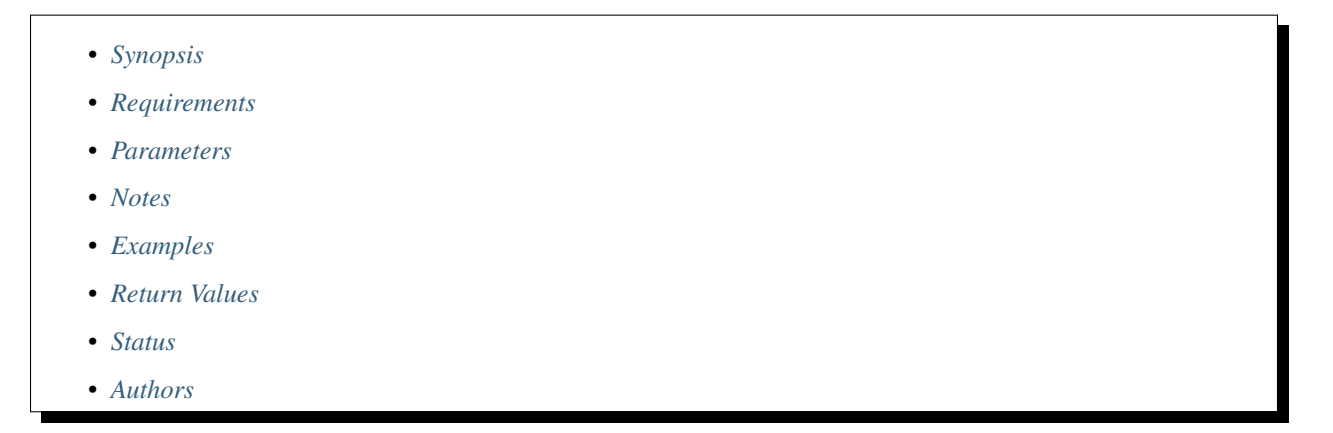

# <span id="page-864-0"></span>**192.1 Synopsis**

• This module is able to configure a FortiGate or FortiOS (FOS) device by allowing the user to set and modify switch\_controller feature and lldp\_settings category. Examples include all parameters and values need to be adjusted to datasources before usage. Tested with FOS v6.0.0

# <span id="page-864-1"></span>**192.2 Requirements**

The below requirements are needed on the host that executes this module.

### <span id="page-865-1"></span><span id="page-865-0"></span>**192.4 Notes**

Note:

• Legacy fortiosapi has been deprecated, httpapi is the preferred way to run playbooks

## <span id="page-865-2"></span>**192.5 Examples**

```
- hosts: fortigates
 collections:
   - fortinet.fortios
 connection: httpapi
 vars:
  vdom: "root"
  ansible_httpapi_use_ssl: yes
  ansible_httpapi_validate_certs: no
  ansible_httpapi_port: 443
 tasks:
 - name: Configure FortiSwitch LLDP settings.
   fortios_switch_controller_lldp_settings:
     vdom: "{{ vdom }}"
     switch_controller_lldp_settings:
       fast_start_interval: "3"
       management_interface: "internal"
       status: "enable"
       tx_hold: "6"
       tx_interval: "7"
```
## <span id="page-865-3"></span>**192.6 Return Values**

Common return values are documented: [https://docs.ansible.com/ansible/latest/reference\\_appendices/common\\_](https://docs.ansible.com/ansible/latest/reference_appendices/common_return_values.html#common-return-values) [return\\_values.html#common-return-values,](https://docs.ansible.com/ansible/latest/reference_appendices/common_return_values.html#common-return-values) the following are the fields unique to this module:

## <span id="page-865-4"></span>**192.7 Status**

• This module is not guaranteed to have a backwards compatible interface.

## <span id="page-865-5"></span>**192.8 Authors**

- Link Zheng (@chillancezen)
- Hongbin Lu (@fgtdev-hblu)
- Frank Shen (@frankshen01)
- Jie Xue (@JieX19)
- Miguel Angel Munoz (@mamunozgonzalez)
- Nicolas Thomas (@thomnico)

# fortios\_switch\_controller\_mac\_sync\_settings – Configure global MAC synchronization settings in Fortinet's FortiOS and FortiGate.

New in version 2.8.

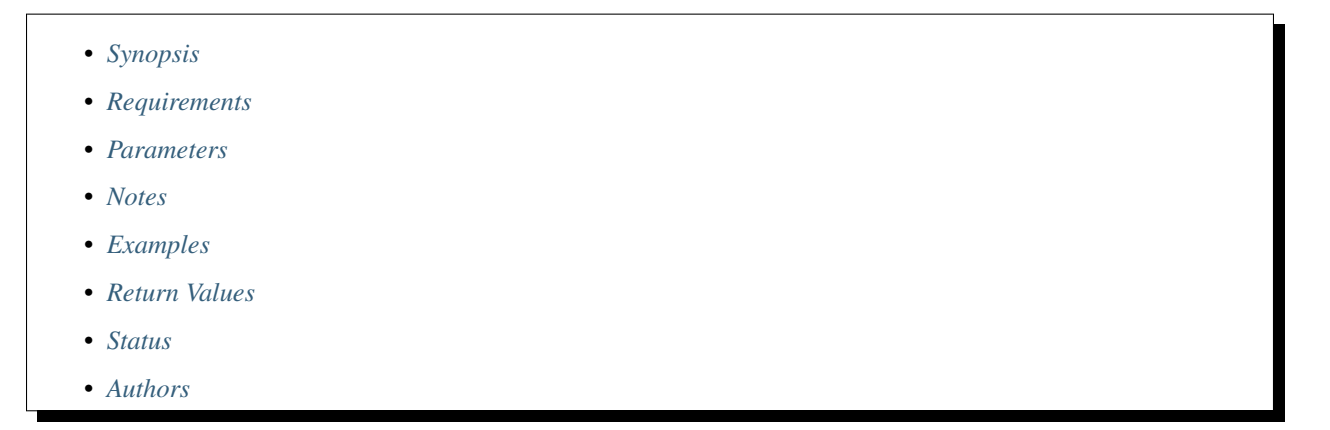

# <span id="page-868-0"></span>**193.1 Synopsis**

• This module is able to configure a FortiGate or FortiOS (FOS) device by allowing the user to set and modify switch\_controller feature and mac\_sync\_settings category. Examples include all parameters and values need to be adjusted to datasources before usage. Tested with FOS v6.0.0

# <span id="page-868-1"></span>**193.2 Requirements**

The below requirements are needed on the host that executes this module.

### <span id="page-869-1"></span><span id="page-869-0"></span>**193.4 Notes**

Note:

• Legacy fortiosapi has been deprecated, httpapi is the preferred way to run playbooks

## <span id="page-869-2"></span>**193.5 Examples**

```
- hosts: fortigates
 collections:
   - fortinet.fortios
 connection: httpapi
 vars:
  vdom: "root"
  ansible_httpapi_use_ssl: yes
  ansible_httpapi_validate_certs: no
  ansible_httpapi_port: 443
 tasks:
 - name: Configure global MAC synchronization settings.
   fortios_switch_controller_mac_sync_settings:
     vdom: "{{ vdom }}"
     switch_controller_mac_sync_settings:
       mac_sync_interval: "3"
```
## <span id="page-869-3"></span>**193.6 Return Values**

Common return values are documented: [https://docs.ansible.com/ansible/latest/reference\\_appendices/common\\_](https://docs.ansible.com/ansible/latest/reference_appendices/common_return_values.html#common-return-values) [return\\_values.html#common-return-values,](https://docs.ansible.com/ansible/latest/reference_appendices/common_return_values.html#common-return-values) the following are the fields unique to this module:

#### <span id="page-869-4"></span>**193.7 Status**

• This module is not guaranteed to have a backwards compatible interface.

## <span id="page-869-5"></span>**193.8 Authors**

- Link Zheng (@chillancezen)
- Hongbin Lu (@fgtdev-hblu)
- Frank Shen (@frankshen01)
- Jie Xue (@JieX19)
- Miguel Angel Munoz (@mamunozgonzalez)

• Nicolas Thomas (@thomnico)

# fortios\_switch\_controller\_managed\_switch – Configure FortiSwitch devices that are managed by this FortiGate in Fortinet's FortiOS and FortiGate.

New in version 2.8.

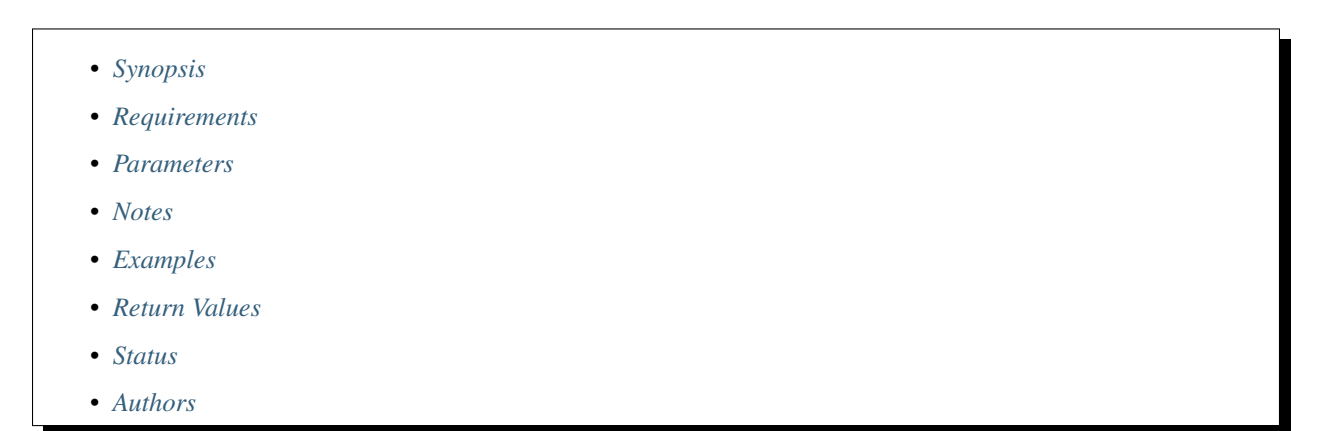

# <span id="page-872-0"></span>**194.1 Synopsis**

• This module is able to configure a FortiGate or FortiOS (FOS) device by allowing the user to set and modify switch\_controller feature and managed\_switch category. Examples include all parameters and values need to be adjusted to datasources before usage. Tested with FOS v6.0.0

## <span id="page-872-1"></span>**194.2 Requirements**

The below requirements are needed on the host that executes this module.

• ansible $>=$ 2.9.0

#### <span id="page-873-0"></span>**194.3 Parameters**

#### <span id="page-873-1"></span>**194.4 Notes**

Note:

• Legacy fortiosapi has been deprecated, httpapi is the preferred way to run playbooks

#### <span id="page-873-2"></span>**194.5 Examples**

```
- hosts: fortigates
 collections:
   - fortinet.fortios
 connection: httpapi
 vars:
  vdom: "root"
  ansible_httpapi_use_ssl: yes
  ansible_httpapi_validate_certs: no
  ansible_httpapi_port: 443
 tasks:
  - name: Configure FortiSwitch devices that are managed by this FortiGate.
   fortios_switch_controller_managed_switch:
     vdom: "{{ vdom }}"
     state: "present"
     switch_controller_managed_switch:
        settings_802_1X:
            link_down_auth: "set-unauth"
            local_override: "enable"
           max_reauth_attempt: "6"
           reauth_period: "7"
        connected: "8"
        custom_command:
         -
            command_entry: "<your_own_value>"
            command_name: "<your_own_value> (source switch-controller.custom-command.
˓→command-name)"
       delayed_restart_trigger: "12"
       description: "<your_own_value>"
       directly_connected: "14"
        dynamic_capability: "15"
        dynamically_discovered: "16"
        fsw_wan1_admin: "discovered"
        fsw_wan1_peer: "<your_own_value>"
        fsw_wan2_admin: "discovered"
        fsw_wan2_peer: "<your_own_value>"
        igmp_snooping:
            aging_time: "22"
            flood_unknown_multicast: "enable"
            local_override: "enable"
```
(continues on next page)

(continued from previous page)

```
max_allowed_trunk_members: "25"
       mirror:
         -
           dst: "<your_own_value>"
           name: "default_name_28"
           src_egress:
             -
               name: "default_name_30"
           src_ingress:
             -
               name: "default_name_32"
           status: "active"
           switching_packet: "enable"
       name: "default_name_35"
       owner vdom: "<your own value>"
       poe_pre_standard_detection: "enable"
       ports:
         -
           allowed_vlans:
             -
               vlan_name: "<your_own_value> (source system.interface.name)"
           allowed_vlans_all: "enable"
           arp_inspection_trust: "untrusted"
           bundle: "enable"
           description: "<your_own_value>"
           dhcp_snoop_option82_trust: "enable"
           dhcp_snooping: "untrusted"
           discard_mode: "none"
           edge_port: "enable"
           export_tags:
             -
               tag_name: "<your_own_value> (source switch-controller.switch-
˓→interface-tag.name)"
           export_to: "<your_own_value> (source system.vdom.name)"
           export_to_pool: "<your_own_value> (source switch-controller.virtual-port-
˓→pool.name)"
           export_to_pool_flag: "53"
           fgt_peer_device_name: "<your_own_value>"
           fgt_peer_port_name: "<your_own_value>"
           fiber_port: "56"
           flags: "57"
           fortilink_port: "58"
           igmp_snooping: "enable"
           igmps_flood_reports: "enable"
           igmps_flood_traffic: "enable"
           isl_local_trunk_name: "<your_own_value>"
           isl peer device name: "<your_own_value>"
           isl_peer_port_name: "<your_own_value>"
           lacp_speed: "slow"
           learning_limit: "66"
           lldp_profile: "<your_own_value> (source switch-controller.lldp-profile.
˓→name)"
           lldp_status: "disable"
           loop_guard: "enabled"
           loop_guard_timeout: "70"
           max_bundle: "71"
           mclag: "enable"
```
(continues on next page)

(continued from previous page)

```
member_withdrawal_behavior: "forward"
           members:
             -
               member_name: "<your_own_value>"
           min_bundle: "76"
           mode: "static"
           poe_capable: "78"
           poe_pre_standard_detection: "enable"
           poe_status: "enable"
           port_name: "<your_own_value>"
           port_number: "82"
           port_owner: "<your_own_value>"
           port_prefix_type: "84"
           port_security_policy: "<your_own_value> (source switch-controller.
˓→security-policy.802-1X.name switch-controller.security-policy.captive-portal
              .name)"
           port_selection_criteria: "src-mac"
           qos_policy: "<your_own_value> (source switch-controller.qos.qos-policy.
˓→name)"
           sample_direction: "tx"
           sflow_counter_interval: "89"
           sflow_sample_rate: "90"
           sflow_sampler: "enabled"
           speed: "10half"
           speed_mask: "93"
           stacking_port: "94"
           status: "up"
           stp bpdu quard: "enabled"
           stp_bpdu_guard_timeout: "97"
           stp_root_guard: "enabled"
           stp_state: "enabled"
           switch_id: "<your_own_value>"
           type: "physical"
           untagged_vlans:
             -
               vlan_name: "<your_own_value> (source system.interface.name)"
           virtual_port: "104"
           vlan: "<your_own_value> (source system.interface.name)"
       pre_provisioned: "106"
       staged image version: "<your_own_value>"
       storm_control:
           broadcast: "enable"
           local_override: "enable"
           rate: "111"
           unknown_multicast: "enable"
           unknown_unicast: "enable"
       stp_settings:
           forward_time: "115"
           hello_time: "116"
           local_override: "enable"
           max_age: "118"
           max_hops: "119"
           name: "default_name_120"
           pending_timer: "121"
           revision: "122"
           status: "enable"
       switch_device_tag: "<your_own_value>"
```
(continues on next page)

(continued from previous page)

```
switch_id: "<your_own_value>"
       switch_log:
           local_override: "enable"
           severity: "emergency"
           status: "enable"
       switch_profile: "<your_own_value> (source switch-controller.switch-profile.
˓→name)"
       switch_stp_settings:
           status: "enable"
       type: "virtual"
       version: "134"
```
## <span id="page-876-0"></span>**194.6 Return Values**

Common return values are documented: [https://docs.ansible.com/ansible/latest/reference\\_appendices/common\\_](https://docs.ansible.com/ansible/latest/reference_appendices/common_return_values.html#common-return-values) [return\\_values.html#common-return-values,](https://docs.ansible.com/ansible/latest/reference_appendices/common_return_values.html#common-return-values) the following are the fields unique to this module:

## <span id="page-876-1"></span>**194.7 Status**

• This module is not guaranteed to have a backwards compatible interface.

#### <span id="page-876-2"></span>**194.8 Authors**

- Link Zheng (@chillancezen)
- Hongbin Lu (@fgtdev-hblu)
- Frank Shen (@frankshen01)
- Jie Xue (@JieX19)
- Miguel Angel Munoz (@mamunozgonzalez)
- Nicolas Thomas (@thomnico)

## fortios\_switch\_controller\_network\_monitor\_settings – Configure network monitor settings in Fortinet's FortiOS and FortiGate.

New in version 2.8.

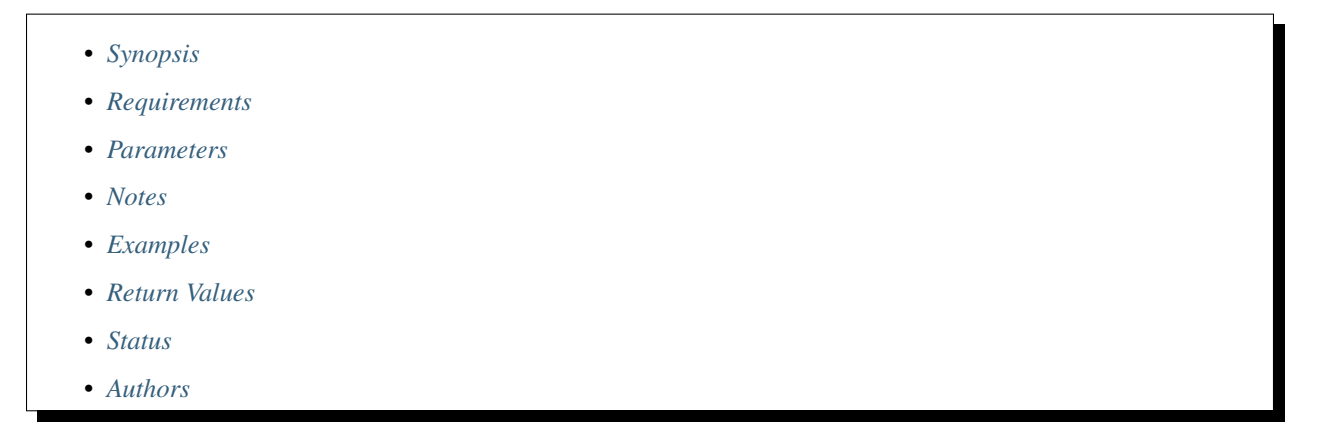

# <span id="page-878-0"></span>**195.1 Synopsis**

• This module is able to configure a FortiGate or FortiOS (FOS) device by allowing the user to set and modify switch\_controller feature and network\_monitor\_settings category. Examples include all parameters and values need to be adjusted to datasources before usage. Tested with FOS v6.0.0

# <span id="page-878-1"></span>**195.2 Requirements**

The below requirements are needed on the host that executes this module.

### <span id="page-879-1"></span><span id="page-879-0"></span>**195.4 Notes**

Note:

• Legacy fortiosapi has been deprecated, httpapi is the preferred way to run playbooks

## <span id="page-879-2"></span>**195.5 Examples**

```
- hosts: fortigates
 collections:
   - fortinet.fortios
 connection: httpapi
 vars:
  vdom: "root"
  ansible_httpapi_use_ssl: yes
  ansible_httpapi_validate_certs: no
  ansible_httpapi_port: 443
 tasks:
 - name: Configure network monitor settings.
   fortios_switch_controller_network_monitor_settings:
     vdom: "{{ vdom }}"
     switch_controller_network_monitor_settings:
       network_monitoring: "enable"
```
#### <span id="page-879-3"></span>**195.6 Return Values**

Common return values are documented: [https://docs.ansible.com/ansible/latest/reference\\_appendices/common\\_](https://docs.ansible.com/ansible/latest/reference_appendices/common_return_values.html#common-return-values) [return\\_values.html#common-return-values,](https://docs.ansible.com/ansible/latest/reference_appendices/common_return_values.html#common-return-values) the following are the fields unique to this module:

#### <span id="page-879-4"></span>**195.7 Status**

• This module is not guaranteed to have a backwards compatible interface.

## <span id="page-879-5"></span>**195.8 Authors**

- Link Zheng (@chillancezen)
- Hongbin Lu (@fgtdev-hblu)
- Frank Shen (@frankshen01)
- Jie Xue (@JieX19)
- Miguel Angel Munoz (@mamunozgonzalez)

• Nicolas Thomas (@thomnico)

# fortios\_switch\_controller\_qos\_dot1p\_map – Configure FortiSwitch QoS 802.1p in Fortinet's FortiOS and FortiGate.

New in version 2.9.

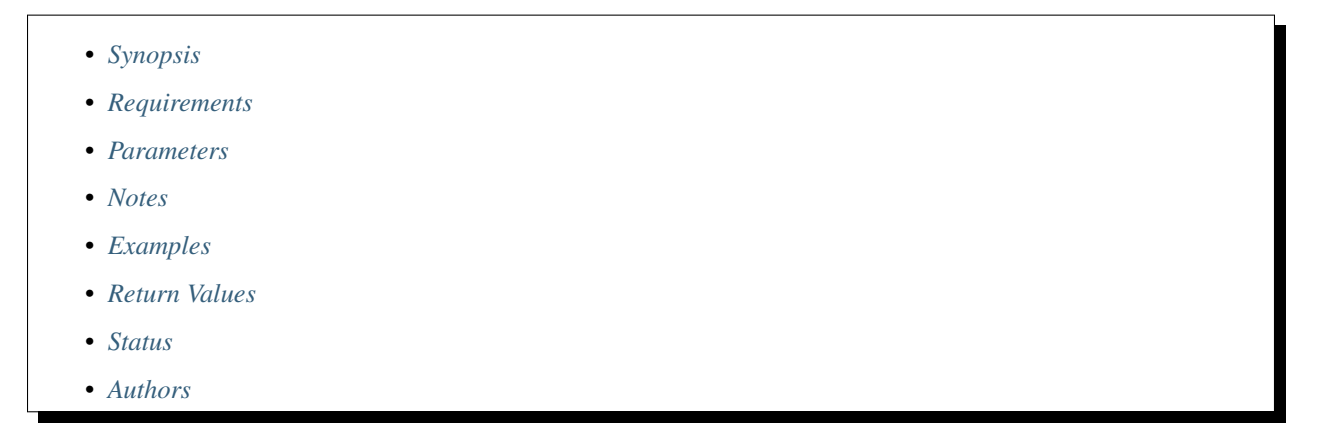

## <span id="page-882-0"></span>**196.1 Synopsis**

• This module is able to configure a FortiGate or FortiOS (FOS) device by allowing the user to set and modify switch\_controller\_qos feature and dot1p\_map category. Examples include all parameters and values need to be adjusted to datasources before usage. Tested with FOS v6.0.0

## <span id="page-882-1"></span>**196.2 Requirements**

The below requirements are needed on the host that executes this module.

#### <span id="page-883-1"></span><span id="page-883-0"></span>**196.4 Notes**

Note:

• Legacy fortiosapi has been deprecated, httpapi is the preferred way to run playbooks

#### <span id="page-883-2"></span>**196.5 Examples**

```
- hosts: fortigates
 collections:
   - fortinet.fortios
 connection: httpapi
 vars:
  vdom: "root"
  ansible_httpapi_use_ssl: yes
  ansible_httpapi_validate_certs: no
  ansible_httpapi_port: 443
 tasks:
 - name: Configure FortiSwitch QoS 802.1p.
   fortios_switch_controller_qos_dot1p_map:
     vdom: "{{ vdom }}"
     state: "present"
     switch_controller_qos_dot1p_map:
       description: "<your_own_value>"
       name: "default_name_4"
       priority_0: "queue-0"
       priority_1: "queue-0"
       priority_2: "queue-0"
       priority_3: "queue-0"
       priority_4: "queue-0"
       priority_5: "queue-0"
       priority_6: "queue-0"
       priority_7: "queue-0"
```
#### <span id="page-883-3"></span>**196.6 Return Values**

Common return values are documented: [https://docs.ansible.com/ansible/latest/reference\\_appendices/common\\_](https://docs.ansible.com/ansible/latest/reference_appendices/common_return_values.html#common-return-values) [return\\_values.html#common-return-values,](https://docs.ansible.com/ansible/latest/reference_appendices/common_return_values.html#common-return-values) the following are the fields unique to this module:

## <span id="page-883-4"></span>**196.7 Status**

• This module is not guaranteed to have a backwards compatible interface.

# <span id="page-884-0"></span>**196.8 Authors**

- Link Zheng (@chillancezen)
- Hongbin Lu (@fgtdev-hblu)
- Frank Shen (@frankshen01)
- Jie Xue (@JieX19)
- Miguel Angel Munoz (@mamunozgonzalez)
- Nicolas Thomas (@thomnico)

# fortios\_switch\_controller\_qos\_ip\_dscp\_map – Configure FortiSwitch QoS IP precedence/DSCP in Fortinet's FortiOS and FortiGate.

New in version 2.9.

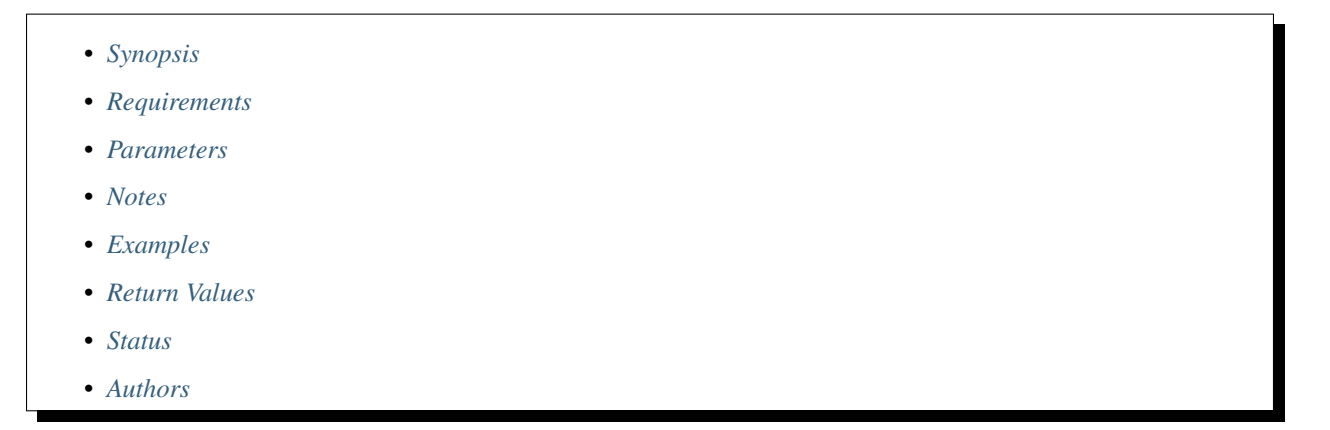

# <span id="page-886-0"></span>**197.1 Synopsis**

• This module is able to configure a FortiGate or FortiOS (FOS) device by allowing the user to set and modify switch\_controller\_qos feature and ip\_dscp\_map category. Examples include all parameters and values need to be adjusted to datasources before usage. Tested with FOS v6.0.0

# <span id="page-886-1"></span>**197.2 Requirements**

The below requirements are needed on the host that executes this module.

## <span id="page-887-1"></span><span id="page-887-0"></span>**197.4 Notes**

Note:

• Legacy fortiosapi has been deprecated, httpapi is the preferred way to run playbooks

## <span id="page-887-2"></span>**197.5 Examples**

```
- hosts: fortigates
 collections:
   - fortinet.fortios
 connection: httpapi
 vars:
  vdom: "root"
  ansible_httpapi_use_ssl: yes
  ansible_httpapi_validate_certs: no
  ansible_httpapi_port: 443
 tasks:
 - name: Configure FortiSwitch QoS IP precedence/DSCP.
   fortios_switch_controller_qos_ip_dscp_map:
     vdom: "{{ vdom }}"
     state: "present"
     switch_controller_qos_ip_dscp_map:
       description: "<your_own_value>"
       map:
         -
           cos_queue: "5"
           diffserv: "CS0"
           ip_precedence: "network-control"
           name: "default_name_8"
           value: "<your_own_value>"
       name: "default_name_10"
```
## <span id="page-887-3"></span>**197.6 Return Values**

Common return values are documented: https://docs.ansible.com/ansible/latest/reference appendices/common [return\\_values.html#common-return-values,](https://docs.ansible.com/ansible/latest/reference_appendices/common_return_values.html#common-return-values) the following are the fields unique to this module:

## <span id="page-887-4"></span>**197.7 Status**

• This module is not guaranteed to have a backwards compatible interface.

# <span id="page-888-0"></span>**197.8 Authors**

- Link Zheng (@chillancezen)
- Hongbin Lu (@fgtdev-hblu)
- Frank Shen (@frankshen01)
- Jie Xue (@JieX19)
- Miguel Angel Munoz (@mamunozgonzalez)
- Nicolas Thomas (@thomnico)

# fortios\_switch\_controller\_qos\_qos\_policy – Configure FortiSwitch QoS policy in Fortinet's FortiOS and FortiGate.

New in version 2.9.

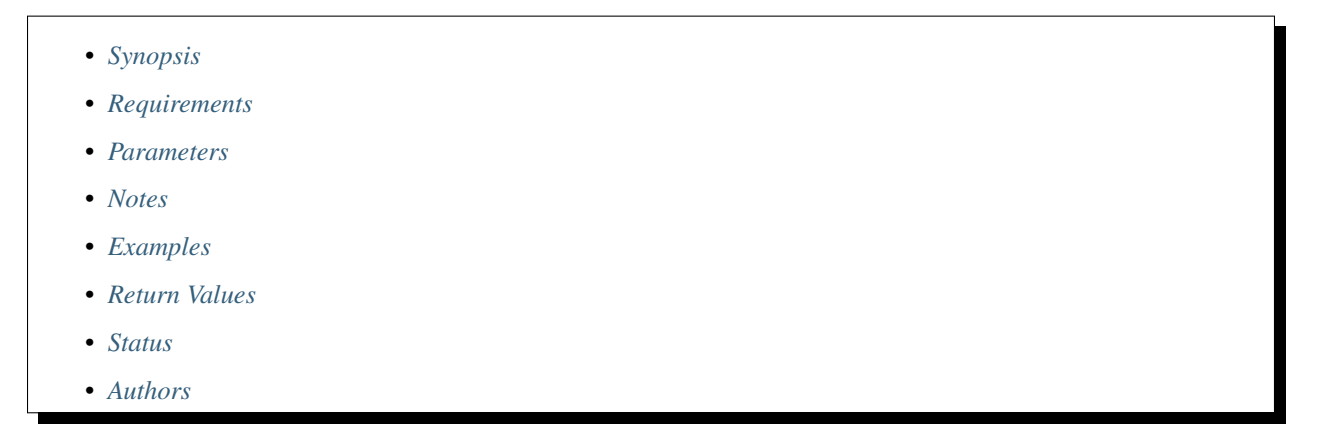

# <span id="page-890-0"></span>**198.1 Synopsis**

• This module is able to configure a FortiGate or FortiOS (FOS) device by allowing the user to set and modify switch\_controller\_qos feature and qos\_policy category. Examples include all parameters and values need to be adjusted to datasources before usage. Tested with FOS v6.0.0

# <span id="page-890-1"></span>**198.2 Requirements**

The below requirements are needed on the host that executes this module.

#### <span id="page-891-1"></span><span id="page-891-0"></span>**198.4 Notes**

Note:

• Legacy fortiosapi has been deprecated, httpapi is the preferred way to run playbooks

#### <span id="page-891-2"></span>**198.5 Examples**

```
- hosts: fortigates
 collections:
   - fortinet.fortios
 connection: httpapi
 vars:
  vdom: "root"
  ansible_httpapi_use_ssl: yes
  ansible_httpapi_validate_certs: no
  ansible_httpapi_port: 443
 tasks:
 - name: Configure FortiSwitch QoS policy.
   fortios_switch_controller_qos_qos_policy:
     vdom: "{{ vdom }}"
     state: "present"
     switch_controller_qos_qos_policy:
       default_cos: "3"
       name: "default_name_4"
       queue_policy: "<your_own_value> (source switch-controller.qos.queue-policy.
˓→name)"
       trust_dot1p_map: "<your_own_value> (source switch-controller.qos.dot1p-map.
˓→name)"
       trust_ip_dscp_map: "<your_own_value> (source switch-controller.qos.ip-dscp-
˓→map.name)"
```
#### <span id="page-891-3"></span>**198.6 Return Values**

Common return values are documented: [https://docs.ansible.com/ansible/latest/reference\\_appendices/common\\_](https://docs.ansible.com/ansible/latest/reference_appendices/common_return_values.html#common-return-values) [return\\_values.html#common-return-values,](https://docs.ansible.com/ansible/latest/reference_appendices/common_return_values.html#common-return-values) the following are the fields unique to this module:

#### <span id="page-891-4"></span>**198.7 Status**

• This module is not guaranteed to have a backwards compatible interface.

#### <span id="page-891-5"></span>**198.8 Authors**

• Link Zheng (@chillancezen)

- Hongbin Lu (@fgtdev-hblu)
- Frank Shen (@frankshen01)
- Jie Xue (@JieX19)
- Miguel Angel Munoz (@mamunozgonzalez)
- Nicolas Thomas (@thomnico)

# fortios\_switch\_controller\_qos\_queue\_policy – Configure FortiSwitch QoS egress queue policy in Fortinet's FortiOS and FortiGate.

New in version 2.9.

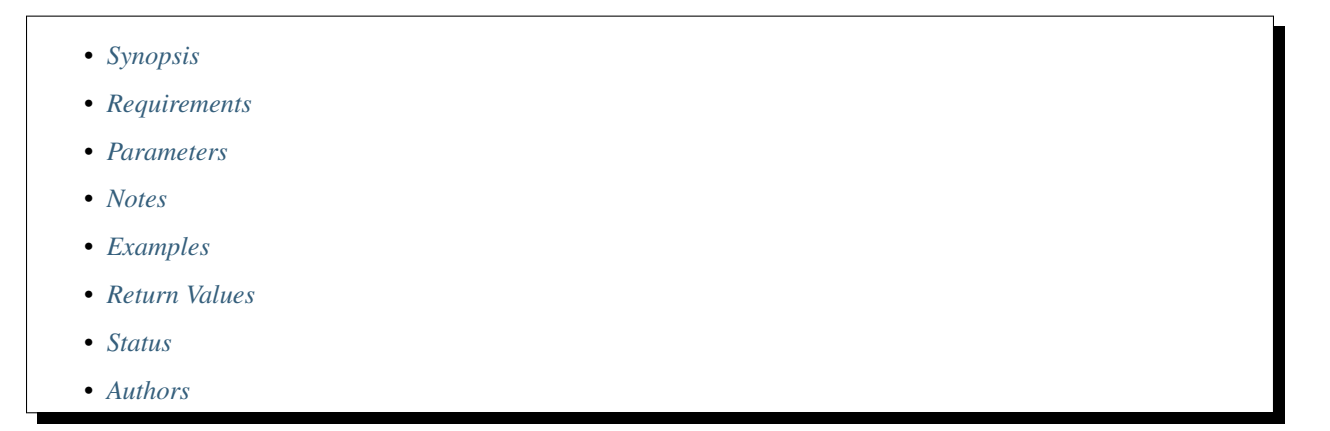

# <span id="page-894-0"></span>**199.1 Synopsis**

• This module is able to configure a FortiGate or FortiOS (FOS) device by allowing the user to set and modify switch\_controller\_qos feature and queue\_policy category. Examples include all parameters and values need to be adjusted to datasources before usage. Tested with FOS v6.0.0

# <span id="page-894-1"></span>**199.2 Requirements**

The below requirements are needed on the host that executes this module.

#### <span id="page-895-1"></span><span id="page-895-0"></span>**199.4 Notes**

Note:

• Legacy fortiosapi has been deprecated, httpapi is the preferred way to run playbooks

## <span id="page-895-2"></span>**199.5 Examples**

```
- hosts: fortigates
 collections:
   - fortinet.fortios
 connection: httpapi
 vars:
  vdom: "root"
  ansible_httpapi_use_ssl: yes
  ansible_httpapi_validate_certs: no
  ansible_httpapi_port: 443
 tasks:
 - name: Configure FortiSwitch QoS egress queue policy.
   fortios_switch_controller_qos_queue_policy:
     vdom: "{{ vdom }}"
     state: "present"
     switch_controller_qos_queue_policy:
       cos_queue:
         -
           description: "<your_own_value>"
           drop_policy: "taildrop"
           max_rate: "6"
           min_rate: "7"
           name: "default_name_8"
           weight: "9"
       name: "default_name_10"
       schedule: "strict"
```
## <span id="page-895-3"></span>**199.6 Return Values**

Common return values are documented: [https://docs.ansible.com/ansible/latest/reference\\_appendices/common\\_](https://docs.ansible.com/ansible/latest/reference_appendices/common_return_values.html#common-return-values) [return\\_values.html#common-return-values,](https://docs.ansible.com/ansible/latest/reference_appendices/common_return_values.html#common-return-values) the following are the fields unique to this module:

## <span id="page-895-4"></span>**199.7 Status**

• This module is not guaranteed to have a backwards compatible interface.

# <span id="page-896-0"></span>**199.8 Authors**

- Link Zheng (@chillancezen)
- Hongbin Lu (@fgtdev-hblu)
- Frank Shen (@frankshen01)
- Jie Xue (@JieX19)
- Miguel Angel Munoz (@mamunozgonzalez)
- Nicolas Thomas (@thomnico)

# fortios\_switch\_controller\_quarantine – Configure FortiSwitch quarantine support in Fortinet's FortiOS and FortiGate.

New in version 2.9.

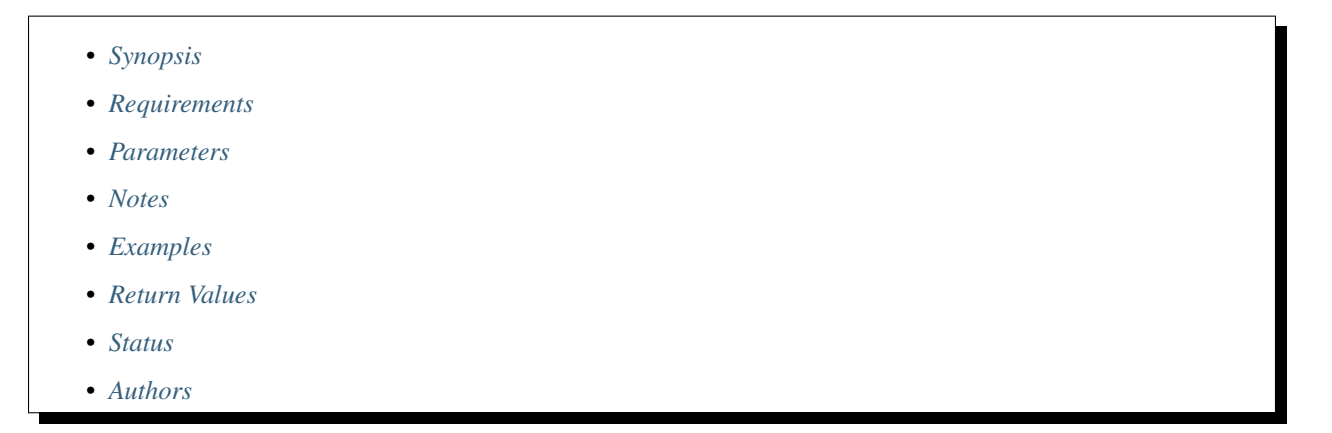

## <span id="page-898-0"></span>**200.1 Synopsis**

• This module is able to configure a FortiGate or FortiOS (FOS) device by allowing the user to set and modify switch\_controller feature and quarantine category. Examples include all parameters and values need to be adjusted to datasources before usage. Tested with FOS v6.0.0

# <span id="page-898-1"></span>**200.2 Requirements**

The below requirements are needed on the host that executes this module.

#### <span id="page-899-1"></span><span id="page-899-0"></span>**200.4 Notes**

Note:

• Legacy fortiosapi has been deprecated, httpapi is the preferred way to run playbooks

## <span id="page-899-2"></span>**200.5 Examples**

```
- hosts: fortigates
 collections:
   - fortinet.fortios
 connection: httpapi
 vars:
  vdom: "root"
  ansible_httpapi_use_ssl: yes
  ansible_httpapi_validate_certs: no
  ansible_httpapi_port: 443
 tasks:
 - name: Configure FortiSwitch quarantine support.
   fortios_switch_controller_quarantine:
     vdom: "{{ vdom }}"
     switch_controller_quarantine:
       quarantine: "enable"
       targets:
         -
           description: "<your_own_value>"
           entry_id: "6"
           mac: "<your_own_value>"
           tag:
             -
                tags: "<your_own_value>"
```
#### <span id="page-899-3"></span>**200.6 Return Values**

Common return values are documented: [https://docs.ansible.com/ansible/latest/reference\\_appendices/common\\_](https://docs.ansible.com/ansible/latest/reference_appendices/common_return_values.html#common-return-values) [return\\_values.html#common-return-values,](https://docs.ansible.com/ansible/latest/reference_appendices/common_return_values.html#common-return-values) the following are the fields unique to this module:

#### <span id="page-899-4"></span>**200.7 Status**

• This module is not guaranteed to have a backwards compatible interface.

## <span id="page-899-5"></span>**200.8 Authors**

• Link Zheng (@chillancezen)
- Hongbin Lu (@fgtdev-hblu)
- Frank Shen (@frankshen01)
- Jie Xue (@JieX19)
- Miguel Angel Munoz (@mamunozgonzalez)
- Nicolas Thomas (@thomnico)

# fortios\_switch\_controller\_security\_policy\_802\_1x – Configure 802.1x MAC Authentication Bypass (MAB) policies in Fortinet's FortiOS and FortiGate.

New in version 2.10.

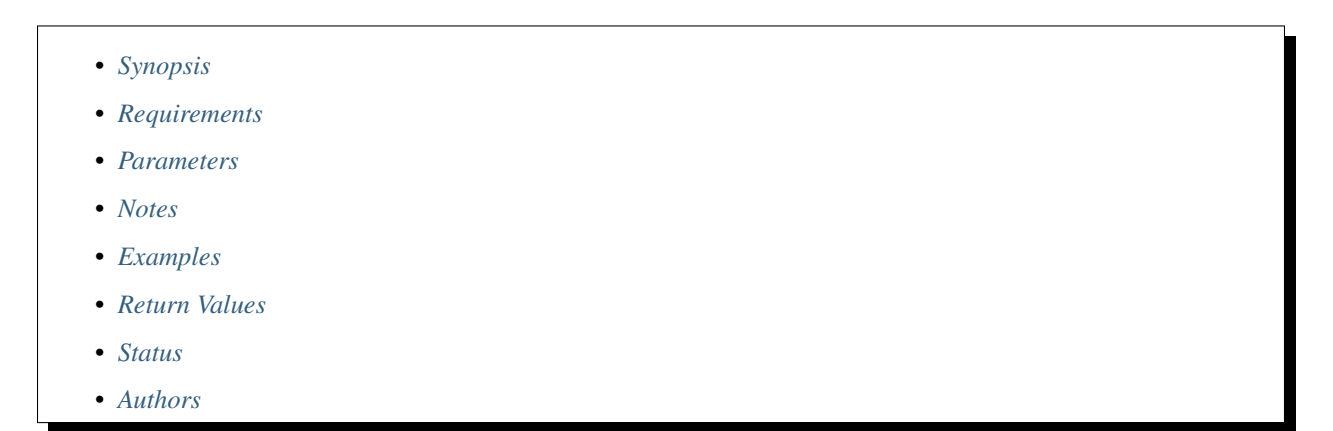

# <span id="page-902-0"></span>**201.1 Synopsis**

• This module is able to configure a FortiGate or FortiOS (FOS) device by allowing the user to set and modify switch\_controller\_security\_policy feature and 802\_1x category. Examples include all parameters and values need to be adjusted to datasources before usage. Tested with FOS v6.0.0

## <span id="page-902-1"></span>**201.2 Requirements**

The below requirements are needed on the host that executes this module.

• ansible $>=2.9.0$ 

### <span id="page-903-0"></span>**201.3 Parameters**

#### <span id="page-903-1"></span>**201.4 Notes**

Note:

• Legacy fortiosapi has been deprecated, httpapi is the preferred way to run playbooks

### <span id="page-903-2"></span>**201.5 Examples**

```
- hosts: fortigates
 collections:
   - fortinet.fortios
 connection: httpapi
 vars:
  vdom: "root"
  ansible_httpapi_use_ssl: yes
  ansible_httpapi_validate_certs: no
  ansible_httpapi_port: 443
 tasks:
  - name: Configure 802.1x MAC Authentication Bypass (MAB) policies.
   fortios_switch_controller_security_policy_802_1x:
     vdom: "{{ vdom }}"
     state: "present"
     switch_controller_security_policy_802_1x:
       auth_fail_vlan: "disable"
       auth_fail_vlan_id: "<your_own_value> (source system.interface.name)"
       auth_fail_vlanid: "5"
       eap_passthru: "disable"
       guest_auth_delay: "7"
       guest_vlan: "disable"
       guest_vlan_id: "<your_own_value> (source system.interface.name)"
       guest_vlanid: "10"
       mac_auth_bypass: "disable"
       name: "default_name_12"
       policy_type: "802.1X"
       radius_timeout_overwrite: "disable"
       security_mode: "802.1X"
       user_group:
         -
           name: "default_name_17 (source user.group.name)"
```
## <span id="page-903-3"></span>**201.6 Return Values**

Common return values are documented: [https://docs.ansible.com/ansible/latest/reference\\_appendices/common\\_](https://docs.ansible.com/ansible/latest/reference_appendices/common_return_values.html#common-return-values) [return\\_values.html#common-return-values,](https://docs.ansible.com/ansible/latest/reference_appendices/common_return_values.html#common-return-values) the following are the fields unique to this module:

# <span id="page-904-0"></span>**201.7 Status**

• This module is not guaranteed to have a backwards compatible interface.

# <span id="page-904-1"></span>**201.8 Authors**

- Link Zheng (@chillancezen)
- Hongbin Lu (@fgtdev-hblu)
- Frank Shen (@frankshen01)
- Jie Xue (@JieX19)
- Miguel Angel Munoz (@mamunozgonzalez)
- Nicolas Thomas (@thomnico)

# fortios\_switch\_controller\_security\_policy\_captive\_portal – Names of VLANs that use captive portal authentication in Fortinet's FortiOS and FortiGate.

New in version 2.9.

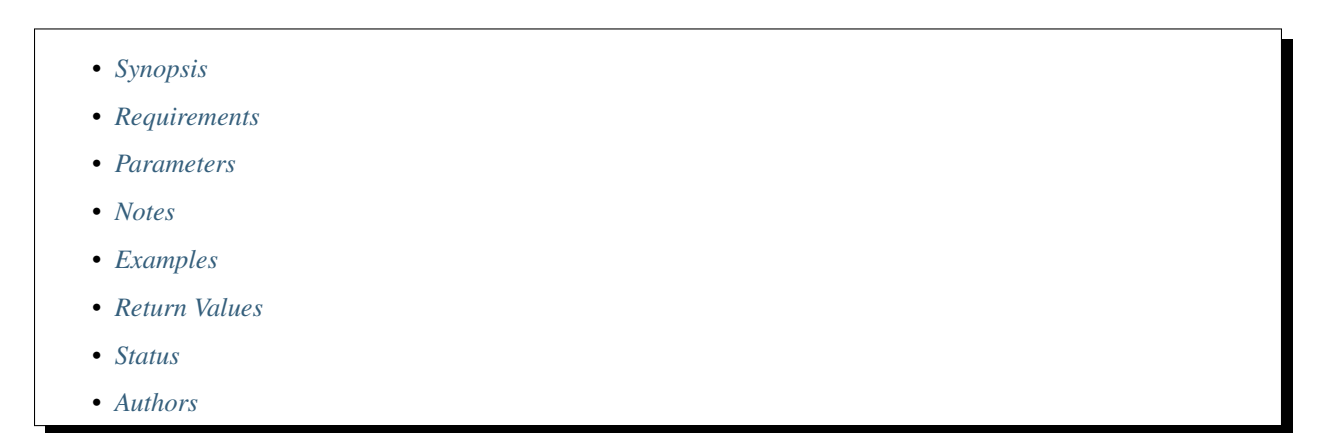

# <span id="page-906-0"></span>**202.1 Synopsis**

• This module is able to configure a FortiGate or FortiOS (FOS) device by allowing the user to set and modify switch\_controller\_security\_policy feature and captive\_portal category. Examples include all parameters and values need to be adjusted to datasources before usage. Tested with FOS v6.0.0

## <span id="page-906-1"></span>**202.2 Requirements**

The below requirements are needed on the host that executes this module.

• ansible $>=$ 2.9.0

#### <span id="page-907-0"></span>**202.3 Parameters**

### <span id="page-907-1"></span>**202.4 Notes**

Note:

• Legacy fortiosapi has been deprecated, httpapi is the preferred way to run playbooks

### <span id="page-907-2"></span>**202.5 Examples**

```
- hosts: fortigates
 collections:
   - fortinet.fortios
 connection: httpapi
 vars:
  vdom: "root"
  ansible_httpapi_use_ssl: yes
  ansible_httpapi_validate_certs: no
  ansible_httpapi_port: 443
 tasks:
 - name: Names of VLANs that use captive portal authentication.
   fortios_switch_controller_security_policy_captive_portal:
     vdom: "{{ vdom }}"
     state: "present"
     switch_controller_security_policy_captive_portal:
       name: "default_name_3"
       policy_type: "captive-portal"
       vlan: "<your_own_value> (source system.interface.name)"
```
#### <span id="page-907-3"></span>**202.6 Return Values**

Common return values are documented: [https://docs.ansible.com/ansible/latest/reference\\_appendices/common\\_](https://docs.ansible.com/ansible/latest/reference_appendices/common_return_values.html#common-return-values) [return\\_values.html#common-return-values,](https://docs.ansible.com/ansible/latest/reference_appendices/common_return_values.html#common-return-values) the following are the fields unique to this module:

#### <span id="page-907-4"></span>**202.7 Status**

<span id="page-907-5"></span>• This module is not guaranteed to have a backwards compatible interface.

- Link Zheng (@chillancezen)
- Hongbin Lu (@fgtdev-hblu)
- Frank Shen (@frankshen01)
- Jie Xue (@JieX19)
- Miguel Angel Munoz (@mamunozgonzalez)
- Nicolas Thomas (@thomnico)

# fortios\_switch\_controller\_sflow – Configure FortiSwitch sFlow in Fortinet's FortiOS and FortiGate.

New in version 2.9.

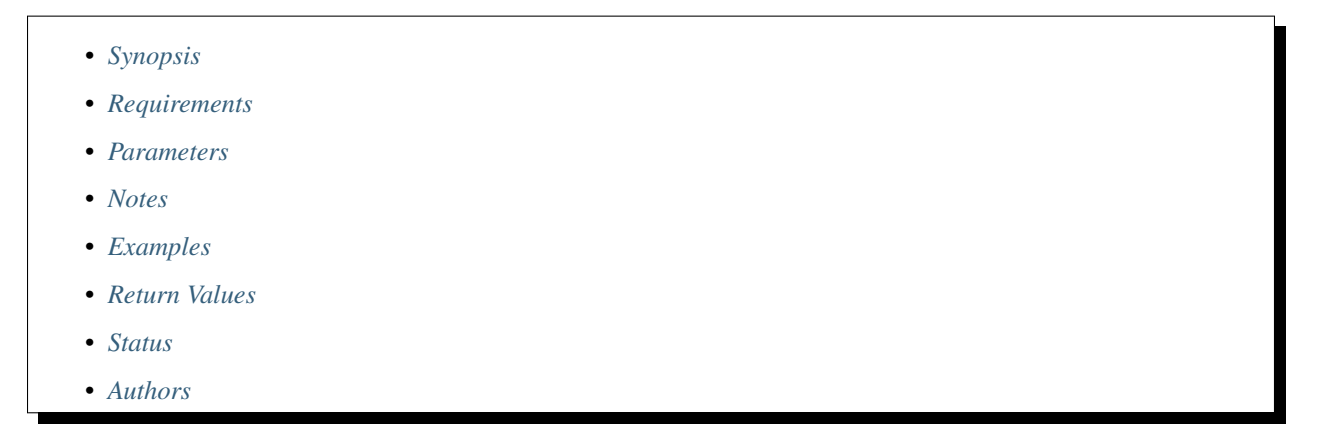

# <span id="page-910-0"></span>**203.1 Synopsis**

• This module is able to configure a FortiGate or FortiOS (FOS) device by allowing the user to set and modify switch\_controller feature and sflow category. Examples include all parameters and values need to be adjusted to datasources before usage. Tested with FOS v6.0.0

# <span id="page-910-1"></span>**203.2 Requirements**

The below requirements are needed on the host that executes this module.

### <span id="page-911-1"></span><span id="page-911-0"></span>**203.4 Notes**

Note:

• Legacy fortiosapi has been deprecated, httpapi is the preferred way to run playbooks

## <span id="page-911-2"></span>**203.5 Examples**

```
- hosts: fortigates
 collections:
   - fortinet.fortios
 connection: httpapi
 vars:
  vdom: "root"
  ansible_httpapi_use_ssl: yes
  ansible_httpapi_validate_certs: no
  ansible_httpapi_port: 443
 tasks:
 - name: Configure FortiSwitch sFlow.
   fortios_switch_controller_sflow:
     vdom: "{{ vdom }}"
     switch_controller_sflow:
       collector_ip: "<your_own_value>"
       collector_port: "4"
```
#### <span id="page-911-3"></span>**203.6 Return Values**

Common return values are documented: [https://docs.ansible.com/ansible/latest/reference\\_appendices/common\\_](https://docs.ansible.com/ansible/latest/reference_appendices/common_return_values.html#common-return-values) [return\\_values.html#common-return-values,](https://docs.ansible.com/ansible/latest/reference_appendices/common_return_values.html#common-return-values) the following are the fields unique to this module:

#### <span id="page-911-4"></span>**203.7 Status**

<span id="page-911-5"></span>• This module is not guaranteed to have a backwards compatible interface.

- Link Zheng (@chillancezen)
- Hongbin Lu (@fgtdev-hblu)
- Frank Shen (@frankshen01)
- Jie Xue (@JieX19)
- Miguel Angel Munoz (@mamunozgonzalez)

• Nicolas Thomas (@thomnico)

# fortios\_switch\_controller\_storm\_control – Configure FortiSwitch storm control in Fortinet's FortiOS and FortiGate.

New in version 2.9.

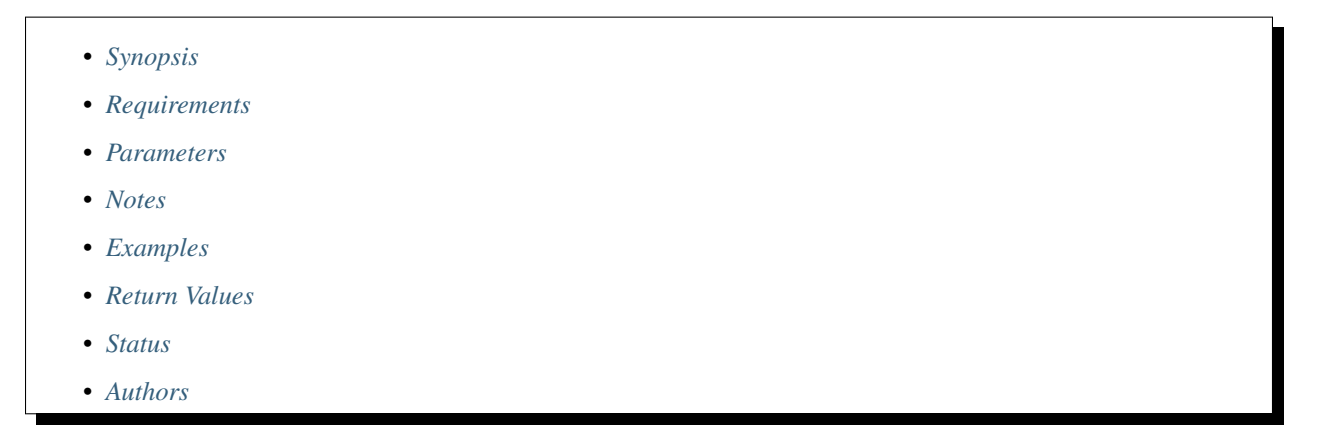

# <span id="page-914-0"></span>**204.1 Synopsis**

• This module is able to configure a FortiGate or FortiOS (FOS) device by allowing the user to set and modify switch\_controller feature and storm\_control category. Examples include all parameters and values need to be adjusted to datasources before usage. Tested with FOS v6.0.0

# <span id="page-914-1"></span>**204.2 Requirements**

The below requirements are needed on the host that executes this module.

#### <span id="page-915-1"></span><span id="page-915-0"></span>**204.4 Notes**

Note:

• Legacy fortiosapi has been deprecated, httpapi is the preferred way to run playbooks

## <span id="page-915-2"></span>**204.5 Examples**

```
- hosts: fortigates
 collections:
   - fortinet.fortios
 connection: httpapi
 vars:
  vdom: "root"
  ansible_httpapi_use_ssl: yes
  ansible_httpapi_validate_certs: no
  ansible_httpapi_port: 443
 tasks:
 - name: Configure FortiSwitch storm control.
   fortios_switch_controller_storm_control:
     vdom: "{{ vdom }}"
     switch_controller_storm_control:
       broadcast: "enable"
       rate: "4"
       unknown_multicast: "enable"
       unknown_unicast: "enable"
```
## <span id="page-915-3"></span>**204.6 Return Values**

Common return values are documented: [https://docs.ansible.com/ansible/latest/reference\\_appendices/common\\_](https://docs.ansible.com/ansible/latest/reference_appendices/common_return_values.html#common-return-values) [return\\_values.html#common-return-values,](https://docs.ansible.com/ansible/latest/reference_appendices/common_return_values.html#common-return-values) the following are the fields unique to this module:

## <span id="page-915-4"></span>**204.7 Status**

<span id="page-915-5"></span>• This module is not guaranteed to have a backwards compatible interface.

- Link Zheng (@chillancezen)
- Hongbin Lu (@fgtdev-hblu)
- Frank Shen (@frankshen01)
- Jie Xue (@JieX19)
- Miguel Angel Munoz (@mamunozgonzalez)
- Nicolas Thomas (@thomnico)

# fortios\_switch\_controller\_stp\_settings – Configure FortiSwitch spanning tree protocol (STP) in Fortinet's FortiOS and FortiGate.

New in version 2.9.

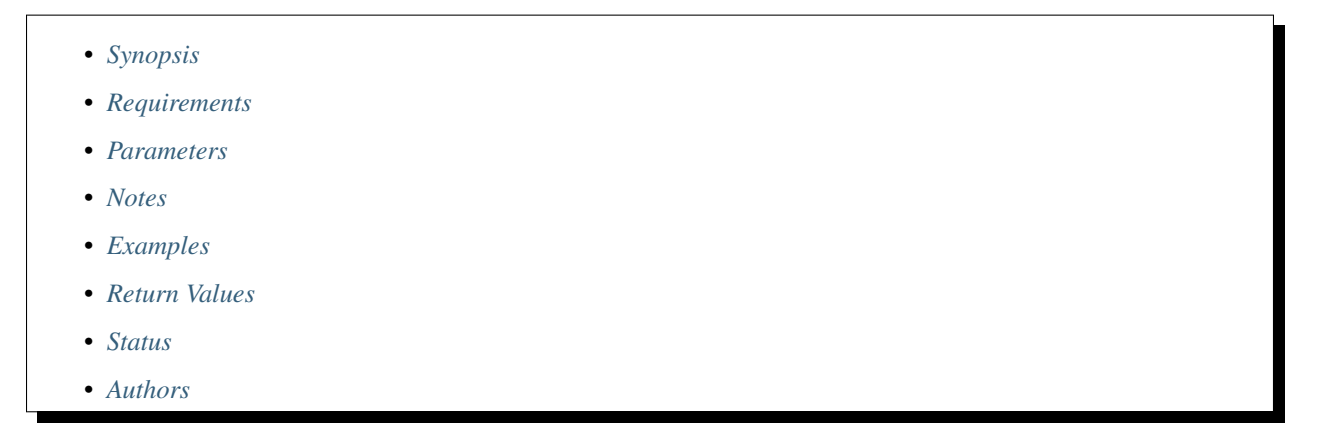

# <span id="page-918-0"></span>**205.1 Synopsis**

• This module is able to configure a FortiGate or FortiOS (FOS) device by allowing the user to set and modify switch\_controller feature and stp\_settings category. Examples include all parameters and values need to be adjusted to datasources before usage. Tested with FOS v6.0.0

# <span id="page-918-1"></span>**205.2 Requirements**

The below requirements are needed on the host that executes this module.

### <span id="page-919-1"></span><span id="page-919-0"></span>**205.4 Notes**

Note:

• Legacy fortiosapi has been deprecated, httpapi is the preferred way to run playbooks

## <span id="page-919-2"></span>**205.5 Examples**

```
- hosts: fortigates
 collections:
   - fortinet.fortios
 connection: httpapi
 vars:
  vdom: "root"
  ansible_httpapi_use_ssl: yes
  ansible_httpapi_validate_certs: no
  ansible_httpapi_port: 443
 tasks:
 - name: Configure FortiSwitch spanning tree protocol (STP).
   fortios_switch_controller_stp_settings:
     vdom: "{{ vdom }}"
     switch_controller_stp_settings:
       forward_time: "3"
       hello_time: "4"
       max_age: "5"
       max_hops: "6"
       name: "default_name_7"
       pending_timer: "8"
       revision: "9"
       status: "enable"
```
## <span id="page-919-3"></span>**205.6 Return Values**

Common return values are documented: [https://docs.ansible.com/ansible/latest/reference\\_appendices/common\\_](https://docs.ansible.com/ansible/latest/reference_appendices/common_return_values.html#common-return-values) [return\\_values.html#common-return-values,](https://docs.ansible.com/ansible/latest/reference_appendices/common_return_values.html#common-return-values) the following are the fields unique to this module:

## <span id="page-919-4"></span>**205.7 Status**

• This module is not guaranteed to have a backwards compatible interface.

## <span id="page-919-5"></span>**205.8 Authors**

• Link Zheng (@chillancezen)

- Hongbin Lu (@fgtdev-hblu)
- Frank Shen (@frankshen01)
- Jie Xue (@JieX19)
- Miguel Angel Munoz (@mamunozgonzalez)
- Nicolas Thomas (@thomnico)

# fortios\_switch\_controller\_switch\_group – Configure FortiSwitch switch groups in Fortinet's FortiOS and FortiGate.

New in version 2.9.

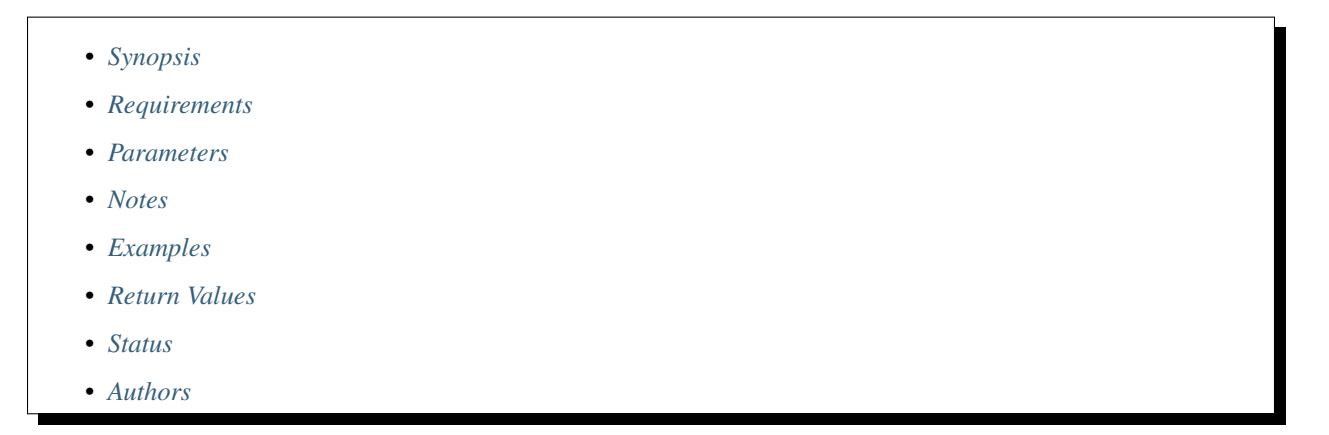

# <span id="page-922-0"></span>**206.1 Synopsis**

• This module is able to configure a FortiGate or FortiOS (FOS) device by allowing the user to set and modify switch\_controller feature and switch\_group category. Examples include all parameters and values need to be adjusted to datasources before usage. Tested with FOS v6.0.0

# <span id="page-922-1"></span>**206.2 Requirements**

The below requirements are needed on the host that executes this module.

### <span id="page-923-1"></span><span id="page-923-0"></span>**206.4 Notes**

Note:

• Legacy fortiosapi has been deprecated, httpapi is the preferred way to run playbooks

## <span id="page-923-2"></span>**206.5 Examples**

```
- hosts: fortigates
 collections:
   - fortinet.fortios
 connection: httpapi
 vars:
  vdom: "root"
  ansible_httpapi_use_ssl: yes
  ansible_httpapi_validate_certs: no
  ansible_httpapi_port: 443
 tasks:
 - name: Configure FortiSwitch switch groups.
   fortios_switch_controller_switch_group:
     vdom: "{{ vdom }}"
     state: "present"
     switch_controller_switch_group:
       description: "<your_own_value>"
       members:
         -
           name: "default_name_5 (source switch-controller.managed-switch.switch-id)"
       name: "default_name_6"
```
#### <span id="page-923-3"></span>**206.6 Return Values**

Common return values are documented: [https://docs.ansible.com/ansible/latest/reference\\_appendices/common\\_](https://docs.ansible.com/ansible/latest/reference_appendices/common_return_values.html#common-return-values) [return\\_values.html#common-return-values,](https://docs.ansible.com/ansible/latest/reference_appendices/common_return_values.html#common-return-values) the following are the fields unique to this module:

## <span id="page-923-4"></span>**206.7 Status**

<span id="page-923-5"></span>• This module is not guaranteed to have a backwards compatible interface.

- Link Zheng (@chillancezen)
- Hongbin Lu (@fgtdev-hblu)
- Frank Shen (@frankshen01)
- Jie Xue (@JieX19)
- Miguel Angel Munoz (@mamunozgonzalez)
- Nicolas Thomas (@thomnico)

# fortios\_switch\_controller\_switch\_interface\_tag – Configure switch object tags in Fortinet's FortiOS and FortiGate.

New in version 2.9.

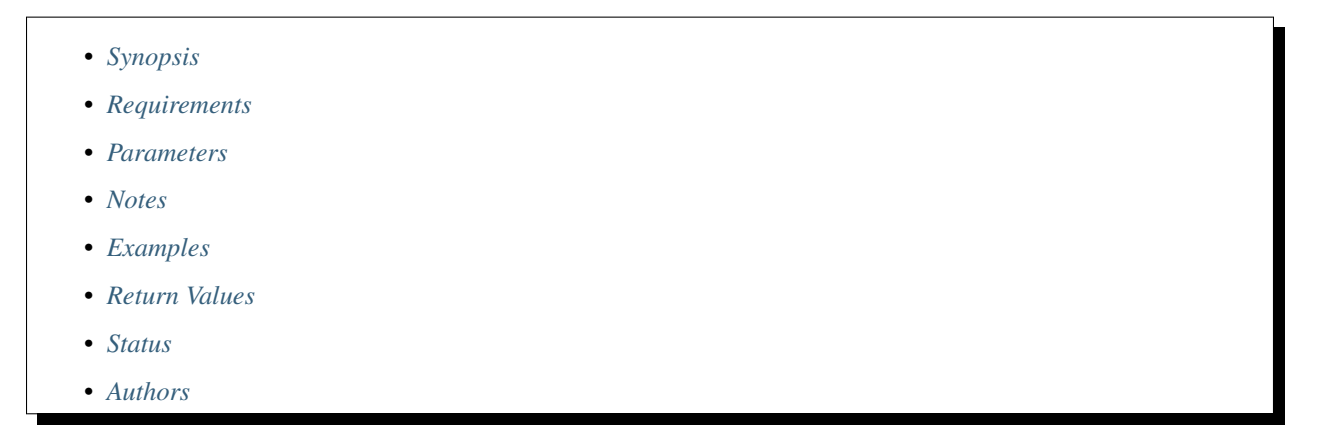

# <span id="page-926-0"></span>**207.1 Synopsis**

• This module is able to configure a FortiGate or FortiOS (FOS) device by allowing the user to set and modify switch\_controller feature and switch\_interface\_tag category. Examples include all parameters and values need to be adjusted to datasources before usage. Tested with FOS v6.0.0

# <span id="page-926-1"></span>**207.2 Requirements**

The below requirements are needed on the host that executes this module.

### <span id="page-927-1"></span><span id="page-927-0"></span>**207.4 Notes**

Note:

• Legacy fortiosapi has been deprecated, httpapi is the preferred way to run playbooks

## <span id="page-927-2"></span>**207.5 Examples**

```
- hosts: fortigates
 collections:
   - fortinet.fortios
 connection: httpapi
 vars:
  vdom: "root"
  ansible_httpapi_use_ssl: yes
  ansible_httpapi_validate_certs: no
  ansible_httpapi_port: 443
 tasks:
 - name: Configure switch object tags.
   fortios_switch_controller_switch_interface_tag:
     vdom: "{{ vdom }}"
     state: "present"
     switch_controller_switch_interface_tag:
       name: "default_name_3"
```
## <span id="page-927-3"></span>**207.6 Return Values**

Common return values are documented: [https://docs.ansible.com/ansible/latest/reference\\_appendices/common\\_](https://docs.ansible.com/ansible/latest/reference_appendices/common_return_values.html#common-return-values) [return\\_values.html#common-return-values,](https://docs.ansible.com/ansible/latest/reference_appendices/common_return_values.html#common-return-values) the following are the fields unique to this module:

#### <span id="page-927-4"></span>**207.7 Status**

<span id="page-927-5"></span>• This module is not guaranteed to have a backwards compatible interface.

- Link Zheng (@chillancezen)
- Hongbin Lu (@fgtdev-hblu)
- Frank Shen (@frankshen01)
- Jie Xue (@JieX19)
- Miguel Angel Munoz (@mamunozgonzalez)

• Nicolas Thomas (@thomnico)

# fortios\_switch\_controller\_switch\_log – Configure FortiSwitch logging (logs are transferred to and inserted into FortiGate event log) in Fortinet's FortiOS and FortiGate.

New in version 2.9.

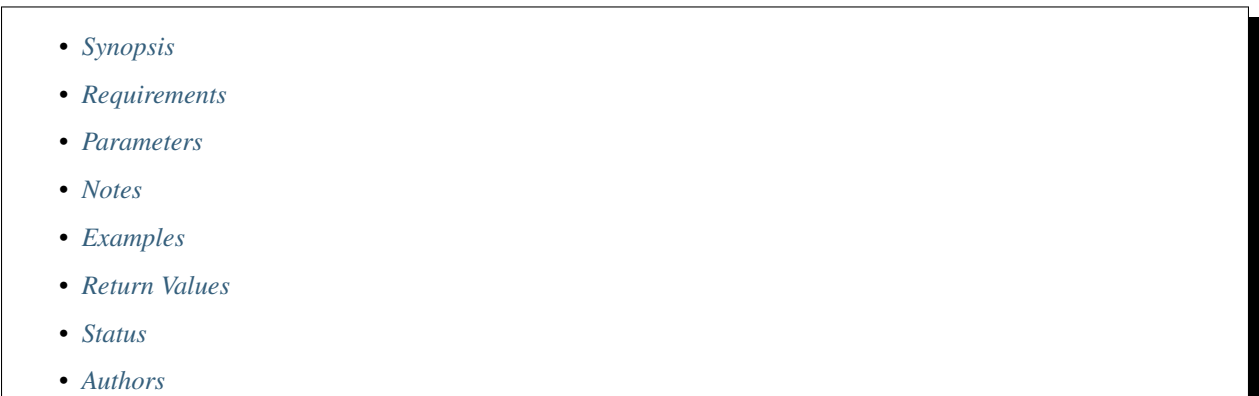

# <span id="page-930-0"></span>**208.1 Synopsis**

• This module is able to configure a FortiGate or FortiOS (FOS) device by allowing the user to set and modify switch\_controller feature and switch\_log category. Examples include all parameters and values need to be adjusted to datasources before usage. Tested with FOS v6.0.0

## <span id="page-930-1"></span>**208.2 Requirements**

The below requirements are needed on the host that executes this module.

• ansible $>=$ 2.9.0

#### <span id="page-931-0"></span>**208.3 Parameters**

#### <span id="page-931-1"></span>**208.4 Notes**

Note:

• Legacy fortiosapi has been deprecated, httpapi is the preferred way to run playbooks

### <span id="page-931-2"></span>**208.5 Examples**

```
- hosts: fortigates
 collections:
   - fortinet.fortios
 connection: httpapi
 vars:
  vdom: "root"
  ansible_httpapi_use_ssl: yes
  ansible_httpapi_validate_certs: no
  ansible_httpapi_port: 443
 tasks:
 - name: Configure FortiSwitch logging (logs are transferred to and inserted into
˓→FortiGate event log).
   fortios_switch_controller_switch_log:
     vdom: "{{ vdom }}"
     switch_controller_switch_log:
       severity: "emergency"
       status: "enable"
```
#### <span id="page-931-3"></span>**208.6 Return Values**

Common return values are documented: [https://docs.ansible.com/ansible/latest/reference\\_appendices/common\\_](https://docs.ansible.com/ansible/latest/reference_appendices/common_return_values.html#common-return-values) return values.html#common-return-values, the following are the fields unique to this module:

### <span id="page-931-4"></span>**208.7 Status**

<span id="page-931-5"></span>• This module is not guaranteed to have a backwards compatible interface.

- Link Zheng (@chillancezen)
- Hongbin Lu (@fgtdev-hblu)

**846 Chapter 208. fortios\_switch\_controller\_switch\_log – Configure FortiSwitch logging (logs are transferred to and inserted into FortiGate event log) in Fortinet's FortiOS and FortiGate.**

- Frank Shen (@frankshen01)
- Jie Xue (@JieX19)
- Miguel Angel Munoz (@mamunozgonzalez)
- Nicolas Thomas (@thomnico)

# fortios\_switch\_controller\_switch\_profile – Configure FortiSwitch switch profile in Fortinet's FortiOS and FortiGate.

New in version 2.9.

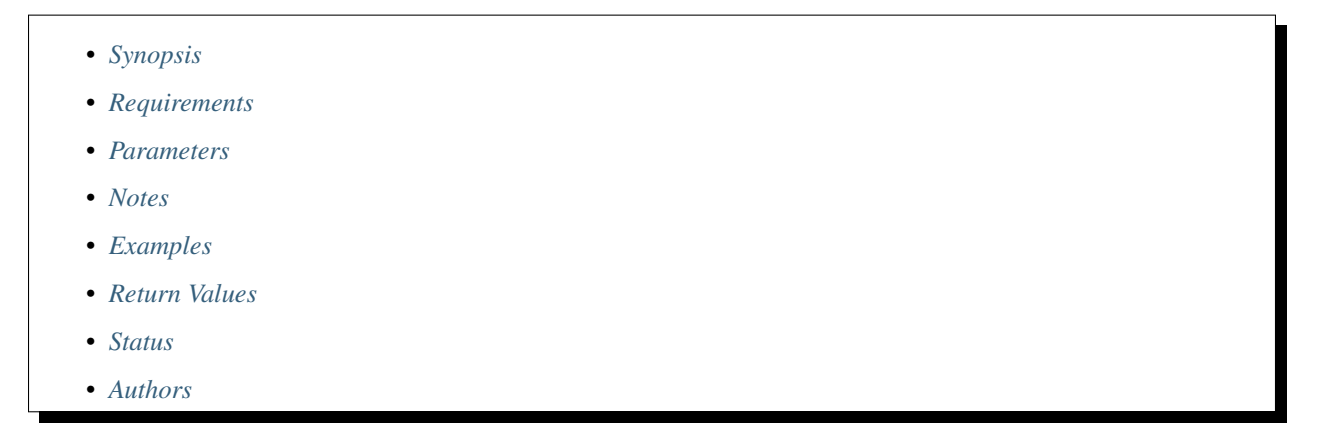

# <span id="page-934-0"></span>**209.1 Synopsis**

• This module is able to configure a FortiGate or FortiOS (FOS) device by allowing the user to set and modify switch\_controller feature and switch\_profile category. Examples include all parameters and values need to be adjusted to datasources before usage. Tested with FOS v6.0.0

# <span id="page-934-1"></span>**209.2 Requirements**

The below requirements are needed on the host that executes this module.

### <span id="page-935-1"></span><span id="page-935-0"></span>**209.4 Notes**

Note:

• Legacy fortiosapi has been deprecated, httpapi is the preferred way to run playbooks

## <span id="page-935-2"></span>**209.5 Examples**

```
- hosts: fortigates
 collections:
   - fortinet.fortios
 connection: httpapi
 vars:
  vdom: "root"
  ansible_httpapi_use_ssl: yes
  ansible_httpapi_validate_certs: no
  ansible_httpapi_port: 443
 tasks:
 - name: Configure FortiSwitch switch profile.
   fortios_switch_controller_switch_profile:
     vdom: "{{ vdom }}"
     state: "present"
     switch_controller_switch_profile:
       login_passwd: "<your_own_value>"
       login_passwd_override: "enable"
       name: "default_name_5"
```
## <span id="page-935-3"></span>**209.6 Return Values**

Common return values are documented: [https://docs.ansible.com/ansible/latest/reference\\_appendices/common\\_](https://docs.ansible.com/ansible/latest/reference_appendices/common_return_values.html#common-return-values) [return\\_values.html#common-return-values,](https://docs.ansible.com/ansible/latest/reference_appendices/common_return_values.html#common-return-values) the following are the fields unique to this module:

## <span id="page-935-4"></span>**209.7 Status**

<span id="page-935-5"></span>• This module is not guaranteed to have a backwards compatible interface.

- Link Zheng (@chillancezen)
- Hongbin Lu (@fgtdev-hblu)
- Frank Shen (@frankshen01)
- Jie Xue (@JieX19)
- Miguel Angel Munoz (@mamunozgonzalez)
- Nicolas Thomas (@thomnico)

## fortios\_switch\_controller\_system – Configure system-wide switch controller settings in Fortinet's FortiOS and FortiGate.

New in version 2.9.

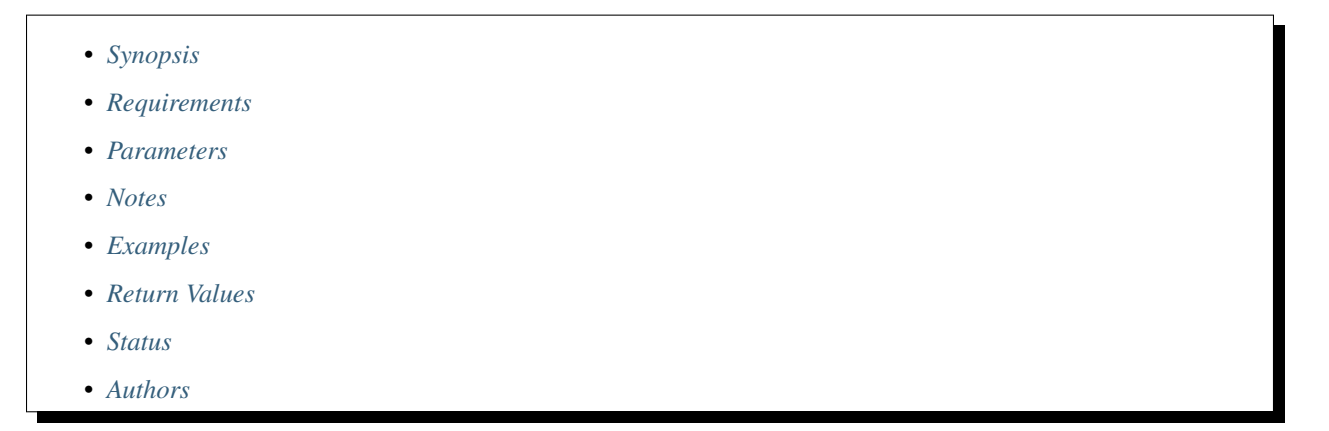

## <span id="page-938-0"></span>**210.1 Synopsis**

• This module is able to configure a FortiGate or FortiOS (FOS) device by allowing the user to set and modify switch\_controller feature and system category. Examples include all parameters and values need to be adjusted to datasources before usage. Tested with FOS v6.0.0

# <span id="page-938-1"></span>**210.2 Requirements**

The below requirements are needed on the host that executes this module.

#### <span id="page-939-1"></span><span id="page-939-0"></span>**210.4 Notes**

Note:

• Legacy fortiosapi has been deprecated, httpapi is the preferred way to run playbooks

## <span id="page-939-2"></span>**210.5 Examples**

```
- hosts: fortigates
 collections:
   - fortinet.fortios
 connection: httpapi
 vars:
  vdom: "root"
  ansible_httpapi_use_ssl: yes
  ansible_httpapi_validate_certs: no
  ansible_httpapi_port: 443
 tasks:
 - name: Configure system-wide switch controller settings.
   fortios_switch_controller_system:
     vdom: "{{ vdom }}"
     switch_controller_system:
       parallel_process: "3"
       parallel_process_override: "disable"
```
#### <span id="page-939-3"></span>**210.6 Return Values**

Common return values are documented: [https://docs.ansible.com/ansible/latest/reference\\_appendices/common\\_](https://docs.ansible.com/ansible/latest/reference_appendices/common_return_values.html#common-return-values) [return\\_values.html#common-return-values,](https://docs.ansible.com/ansible/latest/reference_appendices/common_return_values.html#common-return-values) the following are the fields unique to this module:

#### <span id="page-939-4"></span>**210.7 Status**

• This module is not guaranteed to have a backwards compatible interface.

#### <span id="page-939-5"></span>**210.8 Authors**

- Link Zheng (@chillancezen)
- Hongbin Lu (@fgtdev-hblu)
- Frank Shen (@frankshen01)
- Jie Xue (@JieX19)
- Miguel Angel Munoz (@mamunozgonzalez)

• Nicolas Thomas (@thomnico)

# fortios\_switch\_controller\_virtual\_port\_pool – Configure virtual pool in Fortinet's FortiOS and FortiGate.

New in version 2.9.

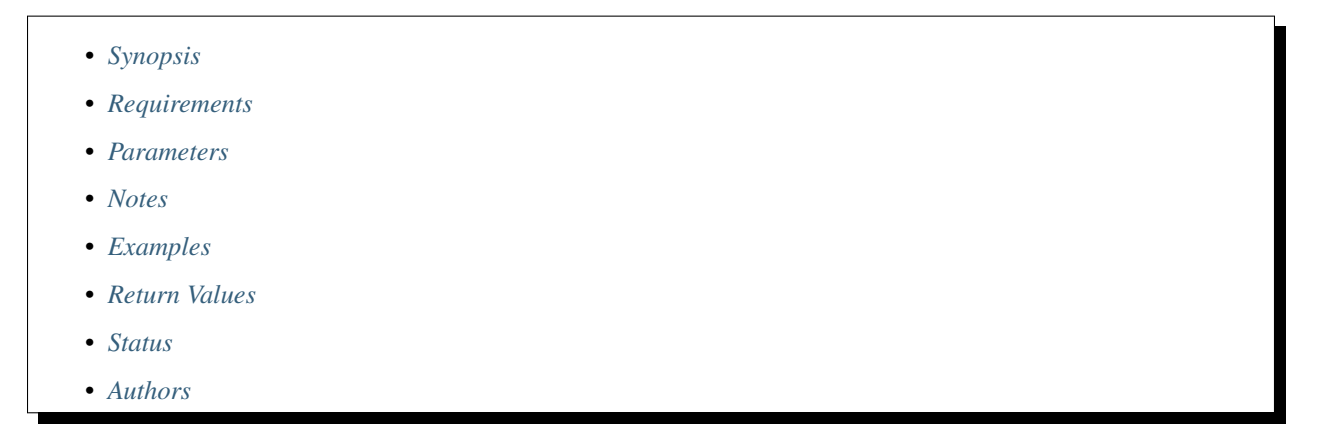

## <span id="page-942-0"></span>**211.1 Synopsis**

• This module is able to configure a FortiGate or FortiOS (FOS) device by allowing the user to set and modify switch\_controller feature and virtual\_port\_pool category. Examples include all parameters and values need to be adjusted to datasources before usage. Tested with FOS v6.0.0

## <span id="page-942-1"></span>**211.2 Requirements**

The below requirements are needed on the host that executes this module.

#### <span id="page-943-1"></span><span id="page-943-0"></span>**211.4 Notes**

Note:

• Legacy fortiosapi has been deprecated, httpapi is the preferred way to run playbooks

### <span id="page-943-2"></span>**211.5 Examples**

```
- hosts: fortigates
 collections:
   - fortinet.fortios
 connection: httpapi
 vars:
  vdom: "root"
  ansible_httpapi_use_ssl: yes
  ansible_httpapi_validate_certs: no
  ansible_httpapi_port: 443
 tasks:
 - name: Configure virtual pool.
   fortios_switch_controller_virtual_port_pool:
     vdom: "{{ vdom }}"
     state: "present"
     switch_controller_virtual_port_pool:
       description: "<your_own_value>"
       name: "default_name_4"
```
#### <span id="page-943-3"></span>**211.6 Return Values**

Common return values are documented: [https://docs.ansible.com/ansible/latest/reference\\_appendices/common\\_](https://docs.ansible.com/ansible/latest/reference_appendices/common_return_values.html#common-return-values) [return\\_values.html#common-return-values,](https://docs.ansible.com/ansible/latest/reference_appendices/common_return_values.html#common-return-values) the following are the fields unique to this module:

#### <span id="page-943-4"></span>**211.7 Status**

• This module is not guaranteed to have a backwards compatible interface.

### <span id="page-943-5"></span>**211.8 Authors**

- Link Zheng (@chillancezen)
- Hongbin Lu (@fgtdev-hblu)
- Frank Shen (@frankshen01)
- Jie Xue (@JieX19)
- Miguel Angel Munoz (@mamunozgonzalez)
- Nicolas Thomas (@thomnico)

# fortios\_switch\_controller\_vlan – Configure VLANs for switch controller in Fortinet's FortiOS and FortiGate.

New in version 2.9.

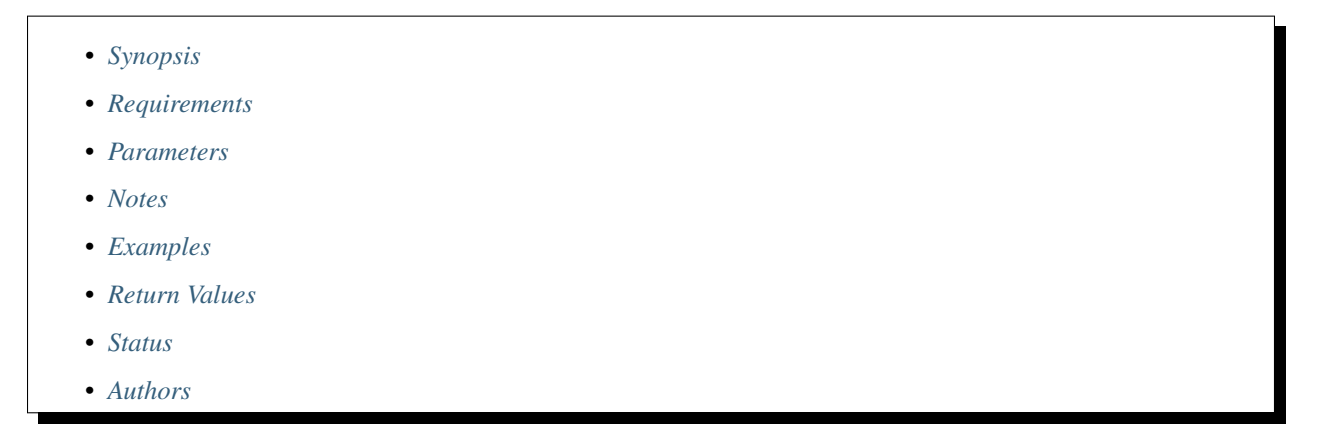

## <span id="page-946-0"></span>**212.1 Synopsis**

• This module is able to configure a FortiGate or FortiOS (FOS) device by allowing the user to set and modify switch\_controller feature and vlan category. Examples include all parameters and values need to be adjusted to datasources before usage. Tested with FOS v6.0.0

# <span id="page-946-1"></span>**212.2 Requirements**

The below requirements are needed on the host that executes this module.

#### <span id="page-947-1"></span><span id="page-947-0"></span>**212.4 Notes**

Note:

• Legacy fortiosapi has been deprecated, httpapi is the preferred way to run playbooks

## <span id="page-947-2"></span>**212.5 Examples**

```
- hosts: fortigates
 collections:
   - fortinet.fortios
 connection: httpapi
 vars:
  vdom: "root"
  ansible_httpapi_use_ssl: yes
  ansible_httpapi_validate_certs: no
  ansible_httpapi_port: 443
 tasks:
 - name: Configure VLANs for switch controller.
   fortios_switch_controller_vlan:
     vdom: "{{ vdom }}"
     state: "present"
     switch_controller_vlan:
       auth: "radius"
       color: "4"
       comments: "<your_own_value>"
       name: "default_name_6"
       portal_message_override_group: "<your_own_value>"
       portal_message_overrides:
           auth_disclaimer_page: "<your_own_value>"
           auth_login_failed_page: "<your_own_value>"
           auth_login_page: "<your_own_value>"
            auth_reject_page: "<your_own_value>"
       radius_server: "<your_own_value> (source user.radius.name)"
       security: "open"
       selected_usergroups:
         -
           name: "default_name_16 (source user.group.name)"
       usergroup: "<your_own_value> (source user.group.name)"
       vdom: "<your_own_value>"
       vlanid: "19"
```
## <span id="page-947-3"></span>**212.6 Return Values**

Common return values are documented: [https://docs.ansible.com/ansible/latest/reference\\_appendices/common\\_](https://docs.ansible.com/ansible/latest/reference_appendices/common_return_values.html#common-return-values) [return\\_values.html#common-return-values,](https://docs.ansible.com/ansible/latest/reference_appendices/common_return_values.html#common-return-values) the following are the fields unique to this module:

## <span id="page-948-0"></span>**212.7 Status**

• This module is not guaranteed to have a backwards compatible interface.

## <span id="page-948-1"></span>**212.8 Authors**

- Link Zheng (@chillancezen)
- Hongbin Lu (@fgtdev-hblu)
- Frank Shen (@frankshen01)
- Jie Xue (@JieX19)
- Miguel Angel Munoz (@mamunozgonzalez)
- Nicolas Thomas (@thomnico)

# fortios\_system\_3g\_modem\_custom – 3G MODEM custom in Fortinet's FortiOS and FortiGate.

New in version 2.10.

• *[Synopsis](#page-950-0)* • *[Requirements](#page-950-1)* • *[Parameters](#page-951-0)* • *[Notes](#page-951-1)* • *[Examples](#page-951-2)* • *[Return Values](#page-951-3)* • *[Status](#page-951-4)* • *[Authors](#page-951-5)*

# <span id="page-950-0"></span>**213.1 Synopsis**

• This module is able to configure a FortiGate or FortiOS (FOS) device by allowing the user to set and modify system\_3g\_modem feature and custom category. Examples include all parameters and values need to be adjusted to datasources before usage. Tested with FOS v6.0.0

# <span id="page-950-1"></span>**213.2 Requirements**

The below requirements are needed on the host that executes this module.

#### <span id="page-951-1"></span><span id="page-951-0"></span>**213.4 Notes**

Note:

• Legacy fortiosapi has been deprecated, httpapi is the preferred way to run playbooks

## <span id="page-951-2"></span>**213.5 Examples**

```
- hosts: fortigates
 collections:
   - fortinet.fortios
 connection: httpapi
 vars:
  vdom: "root"
  ansible_httpapi_use_ssl: yes
  ansible_httpapi_validate_certs: no
  ansible_httpapi_port: 443
 tasks:
 - name: 3G MODEM custom.
   fortios_system_3g_modem_custom:
     vdom: "{{ vdom }}"
     state: "present"
     system_3g_modem_custom:
       class_id: "<your_own_value>"
       id: "4"
       init_string: "<your_own_value>"
       model: "<your_own_value>"
       product_id: "<your_own_value>"
       vendor: "<your_own_value>"
       vendor_id: "<your_own_value>"
```
#### <span id="page-951-3"></span>**213.6 Return Values**

Common return values are documented: [https://docs.ansible.com/ansible/latest/reference\\_appendices/common\\_](https://docs.ansible.com/ansible/latest/reference_appendices/common_return_values.html#common-return-values) [return\\_values.html#common-return-values,](https://docs.ansible.com/ansible/latest/reference_appendices/common_return_values.html#common-return-values) the following are the fields unique to this module:

## <span id="page-951-4"></span>**213.7 Status**

• This module is not guaranteed to have a backwards compatible interface.

#### <span id="page-951-5"></span>**213.8 Authors**

• Link Zheng (@chillancezen)

- Hongbin Lu (@fgtdev-hblu)
- Frank Shen (@frankshen01)
- Jie Xue (@JieX19)
- Miguel Angel Munoz (@mamunozgonzalez)
- Nicolas Thomas (@thomnico)

## fortios\_system\_accprofile – Configure access profiles for system administrators in Fortinet's FortiOS and FortiGate.

New in version 2.8.

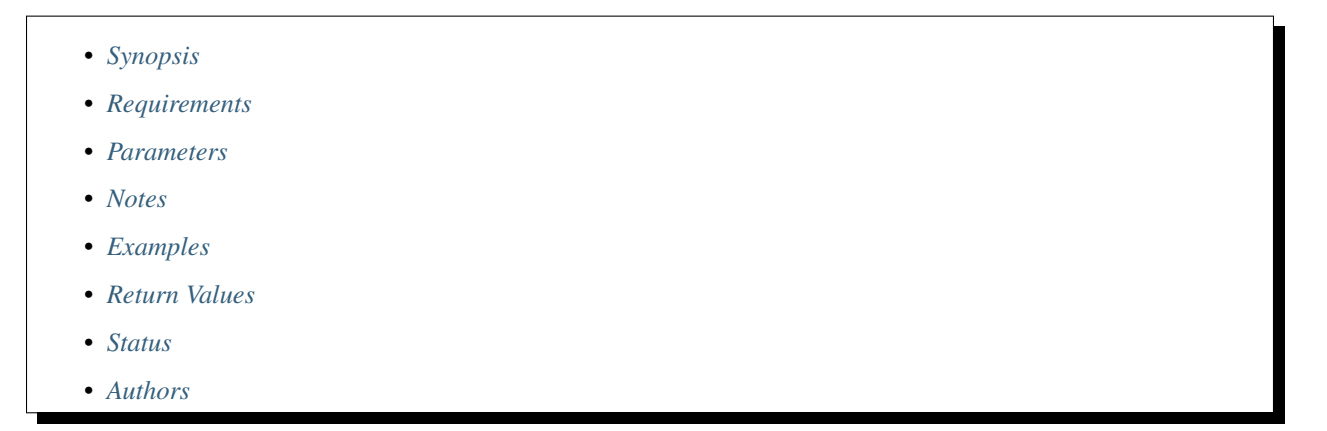

## <span id="page-954-0"></span>**214.1 Synopsis**

• This module is able to configure a FortiGate or FortiOS (FOS) device by allowing the user to set and modify system feature and accprofile category. Examples include all parameters and values need to be adjusted to datasources before usage. Tested with FOS v6.0.0

# <span id="page-954-1"></span>**214.2 Requirements**

The below requirements are needed on the host that executes this module.

#### <span id="page-955-1"></span><span id="page-955-0"></span>**214.4 Notes**

Note:

• Legacy fortiosapi has been deprecated, httpapi is the preferred way to run playbooks

## <span id="page-955-2"></span>**214.5 Examples**

```
- hosts: fortigates
 collections:
   - fortinet.fortios
 connection: httpapi
 vars:
  vdom: "root"
  ansible_httpapi_use_ssl: yes
  ansible_httpapi_validate_certs: no
  ansible_httpapi_port: 443
 tasks:
 - name: Configure access profiles for system administrators.
   fortios_system_accprofile:
     vdom: "{{ vdom }}"
     state: "present"
     system_accprofile:
       admintimeout: "3"
       admintimeout_override: "enable"
       authgrp: "none"
       comments: "<your_own_value>"
        ftviewgrp: "none"
        fwgrp: "none"
        fwgrp_permission:
           address: "none"
           policy: "none"
           schedule: "none"
           service: "none"
        loggrp: "none"
        loggrp_permission:
           config: "none"
           data_access: "none"
           report_access: "none"
           threat_weight: "none"
       name: "default_name_20"
       netgrp: "none"
        netgrp_permission:
           cfg: "none"
           packet_capture: "none"
           route_cfg: "none"
        scope: "vdom"
        secfabgrp: "none"
        sysgrp: "none"
        sysgrp_permission:
```
(continues on next page)

(continued from previous page)

```
admin: "none"
    cfg: "none"
    mnt: "none"
    upd: "none"
utmgrp: "none"
utmgrp_permission:
    antivirus: "none"
    application_control: "none"
    data_loss_prevention: "none"
    dnsfilter: "none"
    endpoint_control: "none"
    icap: "none"
    ips: "none"
    spamfilter: "none"
    voip: "none"
    waf: "none"
    webfilter: "none"
vpngrp: "none"
wanoptgrp: "none"
wifi: "none"
```
#### <span id="page-956-0"></span>**214.6 Return Values**

Common return values are documented: https://docs.ansible.com/ansible/latest/reference appendices/common [return\\_values.html#common-return-values,](https://docs.ansible.com/ansible/latest/reference_appendices/common_return_values.html#common-return-values) the following are the fields unique to this module:

### <span id="page-956-1"></span>**214.7 Status**

• This module is not guaranteed to have a backwards compatible interface.

#### <span id="page-956-2"></span>**214.8 Authors**

- Link Zheng (@chillancezen)
- Hongbin Lu (@fgtdev-hblu)
- Frank Shen (@frankshen01)
- Jie Xue (@JieX19)
- Miguel Angel Munoz (@mamunozgonzalez)
- Nicolas Thomas (@thomnico)

# fortios\_system\_admin – Configure admin users in Fortinet's FortiOS and FortiGate.

New in version 2.8.

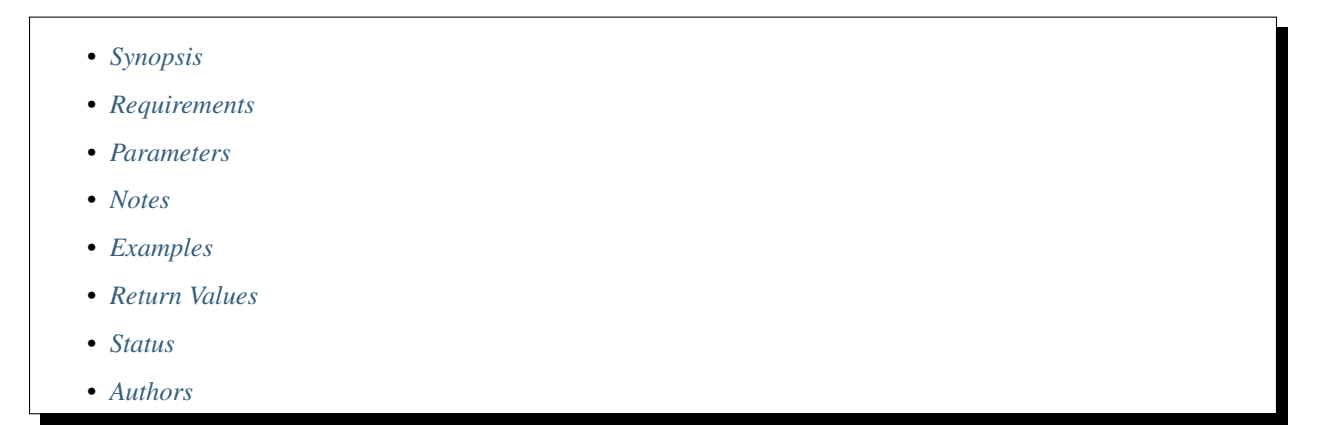

# <span id="page-958-0"></span>**215.1 Synopsis**

• This module is able to configure a FortiGate or FortiOS (FOS) device by allowing the user to set and modify system feature and admin category. Examples include all parameters and values need to be adjusted to datasources before usage. Tested with FOS v6.0.0

# <span id="page-958-1"></span>**215.2 Requirements**

The below requirements are needed on the host that executes this module.

#### <span id="page-959-1"></span><span id="page-959-0"></span>**215.4 Notes**

Note:

• Legacy fortiosapi has been deprecated, httpapi is the preferred way to run playbooks

### <span id="page-959-2"></span>**215.5 Examples**

```
- hosts: fortigates
 collections:
   - fortinet.fortios
 connection: httpapi
 vars:
  vdom: "root"
  ansible_httpapi_use_ssl: yes
  ansible_httpapi_validate_certs: no
  ansible_httpapi_port: 443
 tasks:
 - name: Configure admin users.
   fortios_system_admin:
     vdom: "{{ vdom }}"
     state: "present"
     system_admin:
       accprofile: "<your_own_value> (source system.accprofile.name)"
       accprofile_override: "enable"
       allow_remove_admin_session: "enable"
        comments: "<your_own_value>"
       email_to: "<your_own_value>"
        force_password_change: "enable"
        fortitoken: "<your_own_value>"
        guest_auth: "disable"
        guest_lang: "<your_own_value> (source system.custom-language.name)"
        guest_usergroups:
         -
            name: "default_name_13"
        gui_dashboard:
         -
           columns: "15"
           id: "16"
            layout_type: "responsive"
           name: "default_name_18"
            scope: "global"
            widget:
             -
                fabric_device: "<your_own_value>"
                filters:
                 -
                    id: "23"
                    key: "<your_own_value>"
                    value: "<your_own_value>"
```
(continues on next page)

(continued from previous page)

```
height: "26"
        id: "27"
        industry: "default"
        interface: "<your_own_value> (source system.interface.name)"
        region: "default"
        report_by: "source"
        sort_by: "<your_own_value>"
        timeframe: "realtime"
        title: "<your_own_value>"
        type: "sysinfo"
        visualization: "table"
        width: "37"
        x_pos: "38"
        y_pos: "39"
gui_global_menu_favorites:
 -
    id: "41"
gui_vdom_menu_favorites:
 -
   id: "43"
hidden: "44"
history0: "<your_own_value>"
history1: "<your_own_value>"
ip6_trusthost1: "<your_own_value>"
ip6_trusthost10: "<your_own_value>"
ip6_trusthost2: "<your_own_value>"
ip6_trusthost3: "<your_own_value>"
ip6 trusthost4: "<your_own_value>"
ip6_trusthost5: "<your_own_value>"
ip6_trusthost6: "<your_own_value>"
ip6_trusthost7: "<your_own_value>"
ip6_trusthost8: "<your_own_value>"
ip6_trusthost9: "<your_own_value>"
login_time:
 -
    last_failed_login: "<your_own_value>"
   last_login: "<your_own_value>"
   usr_name: "<your_own_value>"
name: "default_name_61"
password: "<your_own_value>"
password expire: "<your own value>"
peer_auth: "enable"
peer_group: "<your_own_value>"
radius_vdom_override: "enable"
remote_auth: "enable"
remote_group: "<your_own_value>"
schedule: "<your_own_value>"
sms_custom_server: "<your_own_value> (source system.sms-server.name)"
sms_phone: "<your_own_value>"
sms_server: "fortiguard"
ssh_certificate: "<your_own_value> (source certificate.local.name)"
ssh_public_key1: "<your_own_value>"
ssh_public_key2: "<your_own_value>"
ssh public key3: "<your own value>"
trusthost1: "<your_own_value>"
trusthost10: "<your_own_value>"
trusthost2: "<your_own_value>"
```
(continues on next page)

(continued from previous page)

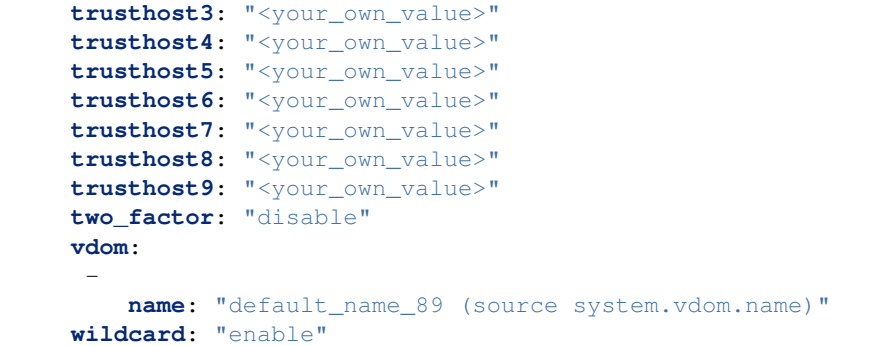

#### <span id="page-961-0"></span>**215.6 Return Values**

Common return values are documented: https://docs.ansible.com/ansible/latest/reference appendices/common [return\\_values.html#common-return-values,](https://docs.ansible.com/ansible/latest/reference_appendices/common_return_values.html#common-return-values) the following are the fields unique to this module:

#### <span id="page-961-1"></span>**215.7 Status**

• This module is not guaranteed to have a backwards compatible interface.

#### <span id="page-961-2"></span>**215.8 Authors**

- Link Zheng (@chillancezen)
- Hongbin Lu (@fgtdev-hblu)
- Frank Shen (@frankshen01)
- Jie Xue (@JieX19)
- Miguel Angel Munoz (@mamunozgonzalez)
- Nicolas Thomas (@thomnico)

# fortios\_system\_affinity\_interrupt – Configure interrupt affinity in Fortinet's FortiOS and FortiGate.

New in version 2.9.

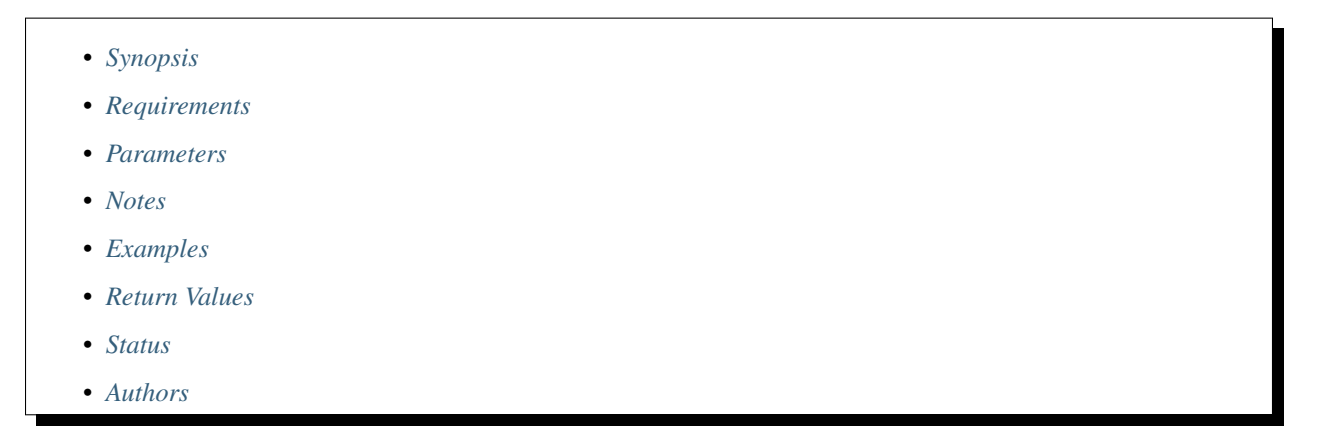

# <span id="page-962-0"></span>**216.1 Synopsis**

• This module is able to configure a FortiGate or FortiOS (FOS) device by allowing the user to set and modify system feature and affinity\_interrupt category. Examples include all parameters and values need to be adjusted to datasources before usage. Tested with FOS v6.0.0

# <span id="page-962-1"></span>**216.2 Requirements**

The below requirements are needed on the host that executes this module.

#### <span id="page-963-1"></span><span id="page-963-0"></span>**216.4 Notes**

Note:

• Legacy fortiosapi has been deprecated, httpapi is the preferred way to run playbooks

## <span id="page-963-2"></span>**216.5 Examples**

```
- hosts: fortigates
 collections:
   - fortinet.fortios
 connection: httpapi
 vars:
  vdom: "root"
  ansible_httpapi_use_ssl: yes
  ansible_httpapi_validate_certs: no
  ansible_httpapi_port: 443
 tasks:
 - name: Configure interrupt affinity.
   fortios_system_affinity_interrupt:
     vdom: "{{ vdom }}"
     state: "present"
     system_affinity_interrupt:
       affinity_cpumask: "<your_own_value>"
       id: "4"
       interrupt: "<your_own_value>"
```
#### <span id="page-963-3"></span>**216.6 Return Values**

Common return values are documented: https://docs.ansible.com/ansible/latest/reference appendices/common [return\\_values.html#common-return-values,](https://docs.ansible.com/ansible/latest/reference_appendices/common_return_values.html#common-return-values) the following are the fields unique to this module:

## <span id="page-963-4"></span>**216.7 Status**

• This module is not guaranteed to have a backwards compatible interface.

## <span id="page-963-5"></span>**216.8 Authors**

- Link Zheng (@chillancezen)
- Hongbin Lu (@fgtdev-hblu)
- Frank Shen (@frankshen01)
- Jie Xue (@JieX19)
- Miguel Angel Munoz (@mamunozgonzalez)
- Nicolas Thomas (@thomnico)

## fortios\_system\_affinity\_packet\_redistribution – Configure packet redistribution in Fortinet's FortiOS and FortiGate.

New in version 2.9.

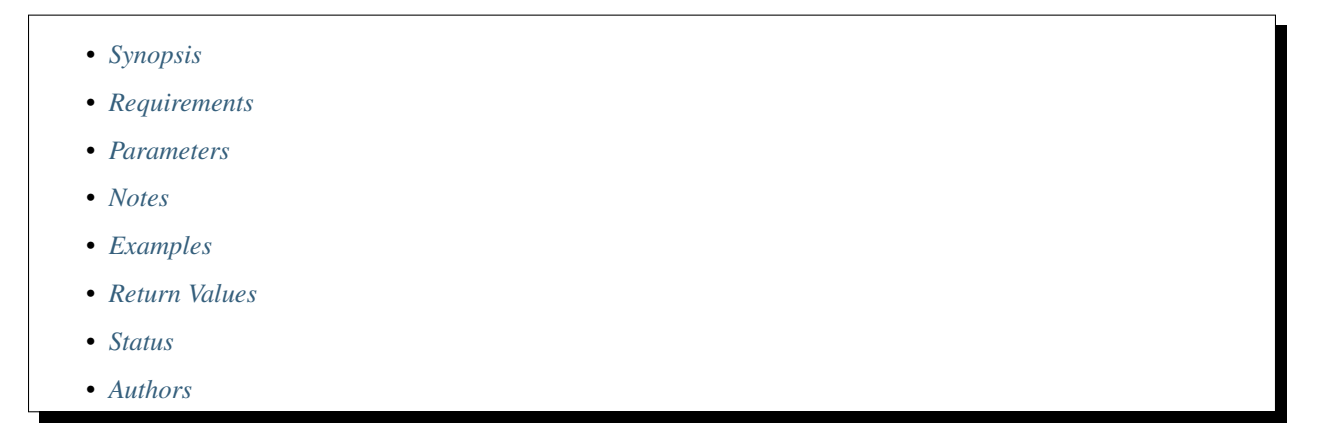

# <span id="page-966-0"></span>**217.1 Synopsis**

• This module is able to configure a FortiGate or FortiOS (FOS) device by allowing the user to set and modify system feature and affinity\_packet\_redistribution category. Examples include all parameters and values need to be adjusted to datasources before usage. Tested with FOS v6.0.0

# <span id="page-966-1"></span>**217.2 Requirements**

The below requirements are needed on the host that executes this module.

#### <span id="page-967-1"></span><span id="page-967-0"></span>**217.4 Notes**

Note:

• Legacy fortiosapi has been deprecated, httpapi is the preferred way to run playbooks

## <span id="page-967-2"></span>**217.5 Examples**

```
- hosts: fortigates
 collections:
   - fortinet.fortios
 connection: httpapi
 vars:
  vdom: "root"
  ansible_httpapi_use_ssl: yes
  ansible_httpapi_validate_certs: no
  ansible_httpapi_port: 443
 tasks:
 - name: Configure packet redistribution.
   fortios_system_affinity_packet_redistribution:
     vdom: "{{ vdom }}"
     state: "present"
     system_affinity_packet_redistribution:
       affinity_cpumask: "<your_own_value>"
       id: "4"
       interface: "<your_own_value> (source system.interface.name)"
       rxqid: "6"
```
#### <span id="page-967-3"></span>**217.6 Return Values**

Common return values are documented: [https://docs.ansible.com/ansible/latest/reference\\_appendices/common\\_](https://docs.ansible.com/ansible/latest/reference_appendices/common_return_values.html#common-return-values) [return\\_values.html#common-return-values,](https://docs.ansible.com/ansible/latest/reference_appendices/common_return_values.html#common-return-values) the following are the fields unique to this module:

### <span id="page-967-4"></span>**217.7 Status**

• This module is not guaranteed to have a backwards compatible interface.

## <span id="page-967-5"></span>**217.8 Authors**

- Link Zheng (@chillancezen)
- Hongbin Lu (@fgtdev-hblu)
- Frank Shen (@frankshen01)
- Jie Xue (@JieX19)
- Miguel Angel Munoz (@mamunozgonzalez)
- Nicolas Thomas (@thomnico)

# fortios\_system\_alarm – Configure alarm in Fortinet's FortiOS and FortiGate.

New in version 2.9.

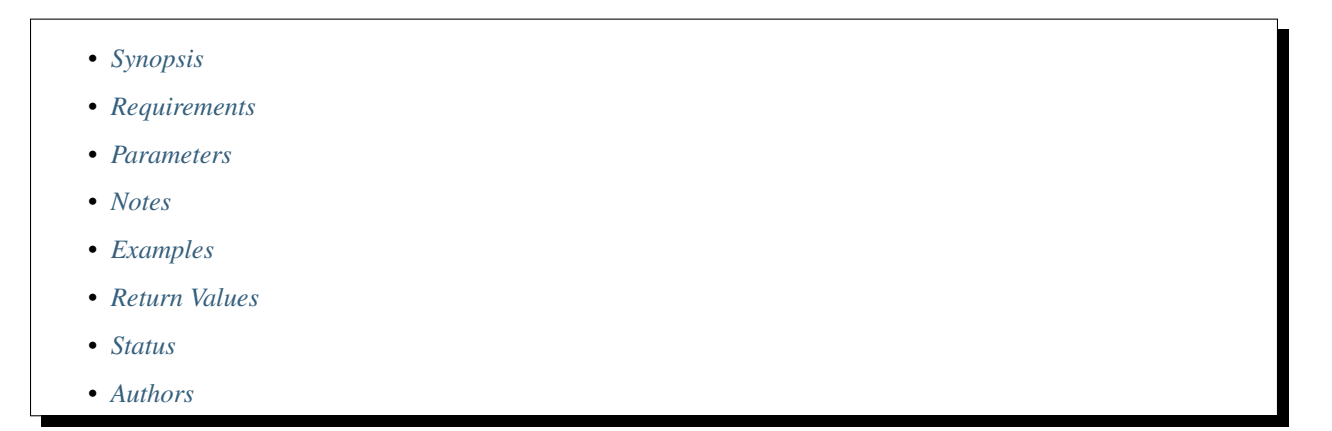

## <span id="page-970-0"></span>**218.1 Synopsis**

• This module is able to configure a FortiGate or FortiOS (FOS) device by allowing the user to set and modify system feature and alarm category. Examples include all parameters and values need to be adjusted to datasources before usage. Tested with FOS v6.0.0

## <span id="page-970-1"></span>**218.2 Requirements**

The below requirements are needed on the host that executes this module.

#### <span id="page-971-1"></span><span id="page-971-0"></span>**218.4 Notes**

Note:

• Legacy fortiosapi has been deprecated, httpapi is the preferred way to run playbooks

### <span id="page-971-2"></span>**218.5 Examples**

```
- hosts: fortigates
 collections:
   - fortinet.fortios
 connection: httpapi
 vars:
  vdom: "root"
  ansible_httpapi_use_ssl: yes
  ansible_httpapi_validate_certs: no
  ansible_httpapi_port: 443
 tasks:
 - name: Configure alarm.
   fortios_system_alarm:
     vdom: "{{ vdom }}"
      system_alarm:
       audible: "enable"
        groups:
         -
           admin_auth_failure_threshold: "5"
            admin_auth_lockout_threshold: "6"
            decryption_failure_threshold: "7"
            encryption_failure_threshold: "8"
            fw_policy_id: "9"
            fw_policy_id_threshold: "10"
            fw_policy_violations:
             -
                dst_ip: "<your_own_value>"
                dst_port: "13"
                id: "14"
                src_ip: "<your_own_value>"
                src_port: "16"
                threshold: "17"
            id: "18"
            log_full_warning_threshold: "19"
            period: "20"
           replay_attempt_threshold: "21"
            self_test_failure_threshold: "22"
           user_auth_failure_threshold: "23"
            user_auth_lockout_threshold: "24"
        status: "enable"
```
## **218.6 Return Values**

Common return values are documented: [https://docs.ansible.com/ansible/latest/reference\\_appendices/common\\_](https://docs.ansible.com/ansible/latest/reference_appendices/common_return_values.html#common-return-values) [return\\_values.html#common-return-values,](https://docs.ansible.com/ansible/latest/reference_appendices/common_return_values.html#common-return-values) the following are the fields unique to this module:

## **218.7 Status**

• This module is not guaranteed to have a backwards compatible interface.

# **218.8 Authors**

- Link Zheng (@chillancezen)
- Hongbin Lu (@fgtdev-hblu)
- Frank Shen (@frankshen01)
- Jie Xue (@JieX19)
- Miguel Angel Munoz (@mamunozgonzalez)
- Nicolas Thomas (@thomnico)

# fortios\_system\_alias – Configure alias command in Fortinet's FortiOS and FortiGate.

New in version 2.9.

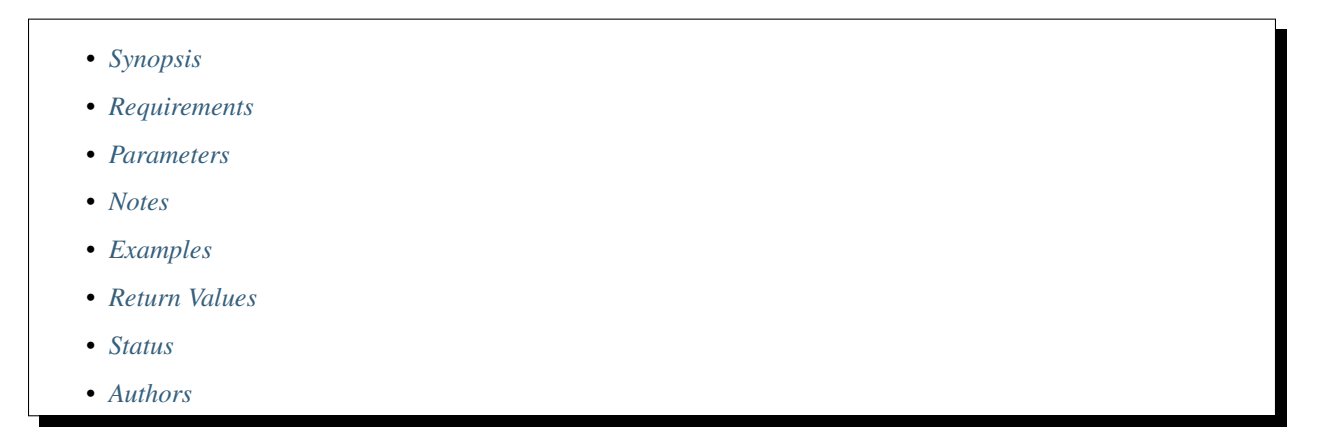

# <span id="page-974-0"></span>**219.1 Synopsis**

• This module is able to configure a FortiGate or FortiOS (FOS) device by allowing the user to set and modify system feature and alias category. Examples include all parameters and values need to be adjusted to datasources before usage. Tested with FOS v6.0.0

# <span id="page-974-1"></span>**219.2 Requirements**

The below requirements are needed on the host that executes this module.

## <span id="page-975-1"></span><span id="page-975-0"></span>**219.4 Notes**

Note:

• Legacy fortiosapi has been deprecated, httpapi is the preferred way to run playbooks

### <span id="page-975-2"></span>**219.5 Examples**

```
- hosts: fortigates
collections:
  - fortinet.fortios
connection: httpapi
vars:
 vdom: "root"
 ansible_httpapi_use_ssl: yes
 ansible_httpapi_validate_certs: no
 ansible_httpapi_port: 443
tasks:
- name: Configure alias command.
  fortios_system_alias:
    vdom: "{{ vdom }}"
    state: "present"
    system_alias:
      command: "<your_own_value>"
      name: "default_name_4"
```
#### <span id="page-975-3"></span>**219.6 Return Values**

Common return values are documented: [https://docs.ansible.com/ansible/latest/reference\\_appendices/common\\_](https://docs.ansible.com/ansible/latest/reference_appendices/common_return_values.html#common-return-values) [return\\_values.html#common-return-values,](https://docs.ansible.com/ansible/latest/reference_appendices/common_return_values.html#common-return-values) the following are the fields unique to this module:

## <span id="page-975-4"></span>**219.7 Status**

• This module is not guaranteed to have a backwards compatible interface.

#### <span id="page-975-5"></span>**219.8 Authors**

- Link Zheng (@chillancezen)
- Hongbin Lu (@fgtdev-hblu)
- Frank Shen (@frankshen01)
- Jie Xue (@JieX19)
- Miguel Angel Munoz (@mamunozgonzalez)
- Nicolas Thomas (@thomnico)

# fortios\_system\_api\_user – Configure API users in Fortinet's FortiOS and FortiGate.

New in version 2.8.

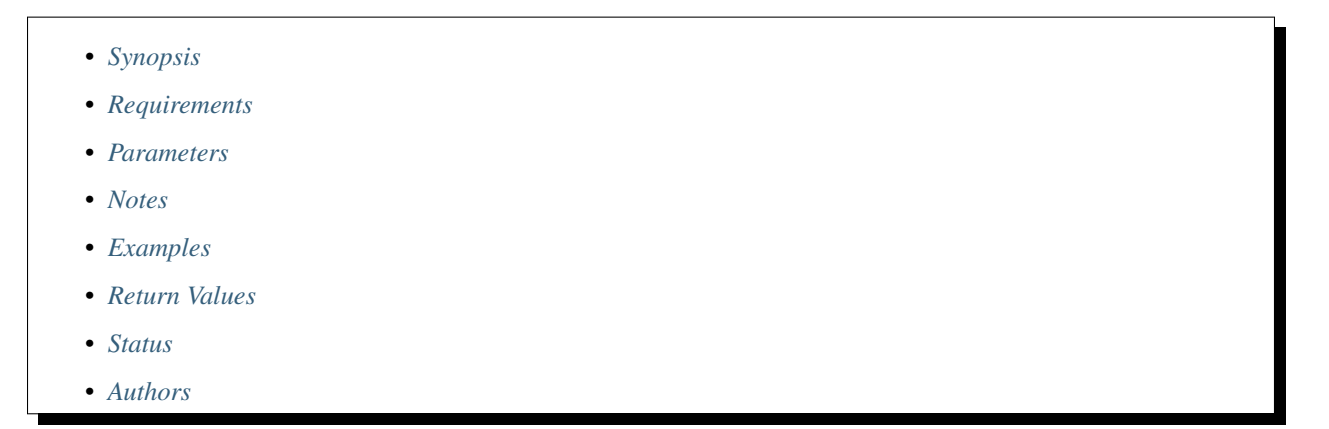

# <span id="page-978-0"></span>**220.1 Synopsis**

• This module is able to configure a FortiGate or FortiOS (FOS) device by allowing the user to set and modify system feature and api\_user category. Examples include all parameters and values need to be adjusted to datasources before usage. Tested with FOS v6.0.0

# <span id="page-978-1"></span>**220.2 Requirements**

The below requirements are needed on the host that executes this module.

## <span id="page-979-1"></span><span id="page-979-0"></span>**220.4 Notes**

Note:

• Legacy fortiosapi has been deprecated, httpapi is the preferred way to run playbooks

### <span id="page-979-2"></span>**220.5 Examples**

```
- hosts: fortigates
collections:
  - fortinet.fortios
connection: httpapi
vars:
 vdom: "root"
 ansible_httpapi_use_ssl: yes
 ansible_httpapi_validate_certs: no
 ansible_httpapi_port: 443
tasks:
- name: Configure API users.
  fortios_system_api_user:
    vdom: "{{ vdom }}"
    state: "present"
    system_api_user:
      accprofile: "<your_own_value> (source system.accprofile.name)"
      api_key: "<your_own_value>"
      comments: "<your_own_value>"
      cors_allow_origin: "<your_own_value>"
      name: "default_name_7"
      peer_auth: "enable"
      peer_group: "<your_own_value>"
       schedule: "<your_own_value>"
       trusthost:
        -
           id: "12"
           ipv4_trusthost: "<your_own_value>"
          ipv6_trusthost: "<your_own_value>"
           type: "ipv4-trusthost"
       vdom:
        -
           name: "default_name_17 (source system.vdom.name)"
```
### <span id="page-979-3"></span>**220.6 Return Values**

Common return values are documented: [https://docs.ansible.com/ansible/latest/reference\\_appendices/common\\_](https://docs.ansible.com/ansible/latest/reference_appendices/common_return_values.html#common-return-values) [return\\_values.html#common-return-values,](https://docs.ansible.com/ansible/latest/reference_appendices/common_return_values.html#common-return-values) the following are the fields unique to this module:

# <span id="page-980-0"></span>**220.7 Status**

• This module is not guaranteed to have a backwards compatible interface.

# <span id="page-980-1"></span>**220.8 Authors**

- Link Zheng (@chillancezen)
- Hongbin Lu (@fgtdev-hblu)
- Frank Shen (@frankshen01)
- Jie Xue (@JieX19)
- Miguel Angel Munoz (@mamunozgonzalez)
- Nicolas Thomas (@thomnico)

# fortios\_system\_arp\_table – Configure ARP table in Fortinet's FortiOS and FortiGate.

New in version 2.9.

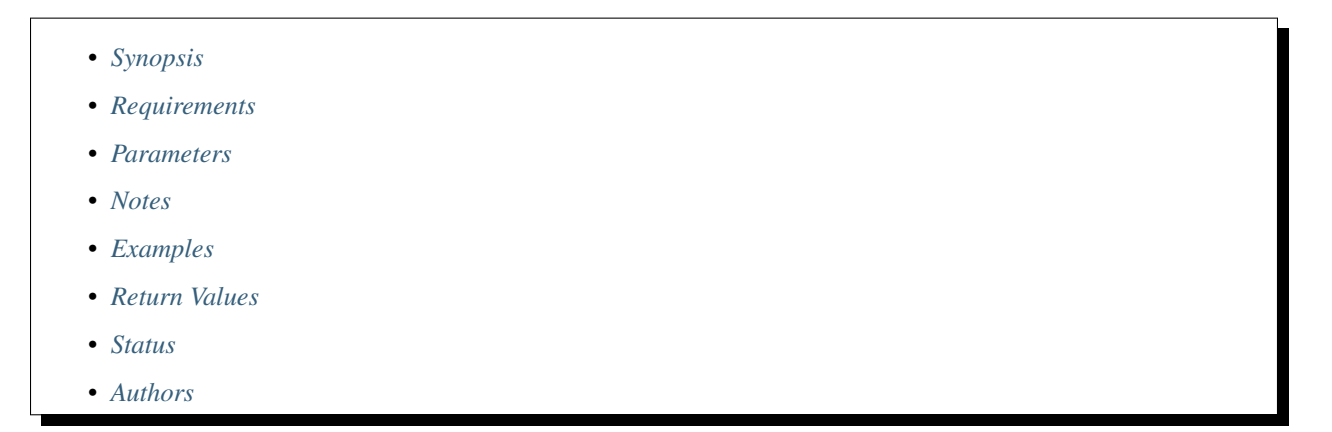

# <span id="page-982-0"></span>**221.1 Synopsis**

• This module is able to configure a FortiGate or FortiOS (FOS) device by allowing the user to set and modify system feature and arp\_table category. Examples include all parameters and values need to be adjusted to datasources before usage. Tested with FOS v6.0.0

# <span id="page-982-1"></span>**221.2 Requirements**

The below requirements are needed on the host that executes this module.

## <span id="page-983-1"></span><span id="page-983-0"></span>**221.4 Notes**

Note:

• Legacy fortiosapi has been deprecated, httpapi is the preferred way to run playbooks

### <span id="page-983-2"></span>**221.5 Examples**

```
- hosts: fortigates
collections:
  - fortinet.fortios
connection: httpapi
vars:
 vdom: "root"
 ansible_httpapi_use_ssl: yes
 ansible_httpapi_validate_certs: no
 ansible_httpapi_port: 443
tasks:
- name: Configure ARP table.
  fortios_system_arp_table:
    vdom: "{{ vdom }}"
    state: "present"
    system_arp_table:
      id: "3"
      interface: "<your_own_value> (source system.interface.name)"
      ip: "<your_own_value>"
      mac: "<your_own_value>"
```
#### <span id="page-983-3"></span>**221.6 Return Values**

Common return values are documented: [https://docs.ansible.com/ansible/latest/reference\\_appendices/common\\_](https://docs.ansible.com/ansible/latest/reference_appendices/common_return_values.html#common-return-values) [return\\_values.html#common-return-values,](https://docs.ansible.com/ansible/latest/reference_appendices/common_return_values.html#common-return-values) the following are the fields unique to this module:

## <span id="page-983-4"></span>**221.7 Status**

• This module is not guaranteed to have a backwards compatible interface.

### <span id="page-983-5"></span>**221.8 Authors**

- Link Zheng (@chillancezen)
- Hongbin Lu (@fgtdev-hblu)
- Frank Shen (@frankshen01)
- Jie Xue (@JieX19)
- Miguel Angel Munoz (@mamunozgonzalez)
- Nicolas Thomas (@thomnico)

# fortios\_system\_auto\_install – Configure USB auto installation in Fortinet's FortiOS and FortiGate.

New in version 2.9.

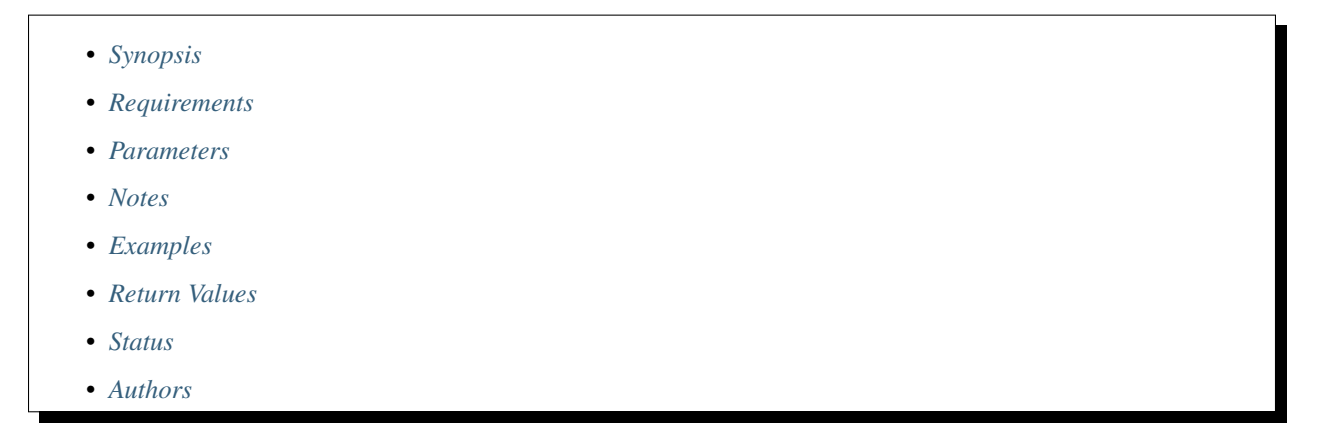

# <span id="page-986-0"></span>**222.1 Synopsis**

• This module is able to configure a FortiGate or FortiOS (FOS) device by allowing the user to set and modify system feature and auto\_install category. Examples include all parameters and values need to be adjusted to datasources before usage. Tested with FOS v6.0.0

# <span id="page-986-1"></span>**222.2 Requirements**

The below requirements are needed on the host that executes this module.

## <span id="page-987-1"></span><span id="page-987-0"></span>**222.4 Notes**

Note:

• Legacy fortiosapi has been deprecated, httpapi is the preferred way to run playbooks

## <span id="page-987-2"></span>**222.5 Examples**

```
- hosts: fortigates
collections:
  - fortinet.fortios
connection: httpapi
vars:
 vdom: "root"
 ansible_httpapi_use_ssl: yes
 ansible_httpapi_validate_certs: no
 ansible_httpapi_port: 443
tasks:
- name: Configure USB auto installation.
  fortios_system_auto_install:
    vdom: "{{ vdom }}"
    system_auto_install:
      auto_install_config: "enable"
      auto_install_image: "enable"
      default_config_file: "<your_own_value>"
      default_image_file: "<your_own_value>"
```
## <span id="page-987-3"></span>**222.6 Return Values**

Common return values are documented: https://docs.ansible.com/ansible/latest/reference appendices/common [return\\_values.html#common-return-values,](https://docs.ansible.com/ansible/latest/reference_appendices/common_return_values.html#common-return-values) the following are the fields unique to this module:

## <span id="page-987-4"></span>**222.7 Status**

• This module is not guaranteed to have a backwards compatible interface.

## <span id="page-987-5"></span>**222.8 Authors**

- Link Zheng (@chillancezen)
- Hongbin Lu (@fgtdev-hblu)
- Frank Shen (@frankshen01)
- Jie Xue (@JieX19)
- Miguel Angel Munoz (@mamunozgonzalez)
- Nicolas Thomas (@thomnico)

# fortios\_system\_auto\_script – Configure auto script in Fortinet's FortiOS and FortiGate.

New in version 2.9.

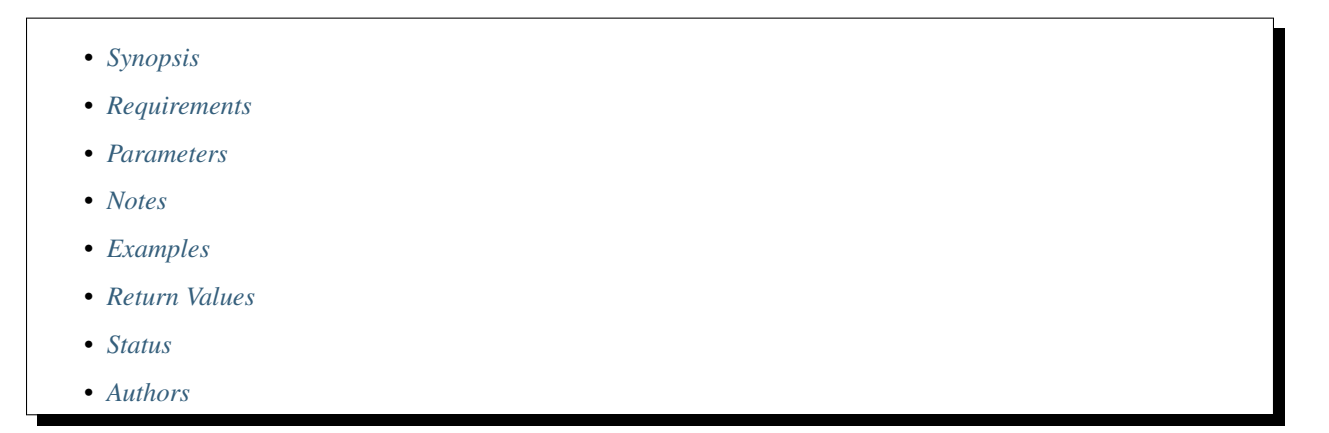

# <span id="page-990-0"></span>**223.1 Synopsis**

• This module is able to configure a FortiGate or FortiOS (FOS) device by allowing the user to set and modify system feature and auto\_script category. Examples include all parameters and values need to be adjusted to datasources before usage. Tested with FOS v6.0.0

# <span id="page-990-1"></span>**223.2 Requirements**

The below requirements are needed on the host that executes this module.

## <span id="page-991-1"></span><span id="page-991-0"></span>**223.4 Notes**

Note:

• Legacy fortiosapi has been deprecated, httpapi is the preferred way to run playbooks

## <span id="page-991-2"></span>**223.5 Examples**

```
- hosts: fortigates
collections:
  - fortinet.fortios
connection: httpapi
vars:
 vdom: "root"
 ansible_httpapi_use_ssl: yes
 ansible_httpapi_validate_certs: no
 ansible_httpapi_port: 443
tasks:
- name: Configure auto script.
  fortios_system_auto_script:
    vdom: "{{ vdom }}"
    state: "present"
    system_auto_script:
      interval: "3"
      name: "default_name_4"
      output_size: "5"
      repeat: "6"
      script: "<your_own_value>"
      start: "manual"
```
## <span id="page-991-3"></span>**223.6 Return Values**

Common return values are documented: [https://docs.ansible.com/ansible/latest/reference\\_appendices/common\\_](https://docs.ansible.com/ansible/latest/reference_appendices/common_return_values.html#common-return-values) [return\\_values.html#common-return-values,](https://docs.ansible.com/ansible/latest/reference_appendices/common_return_values.html#common-return-values) the following are the fields unique to this module:

## <span id="page-991-4"></span>**223.7 Status**

• This module is not guaranteed to have a backwards compatible interface.

## <span id="page-991-5"></span>**223.8 Authors**

- Link Zheng (@chillancezen)
- Hongbin Lu (@fgtdev-hblu)
- Frank Shen (@frankshen01)
- Jie Xue (@JieX19)
- Miguel Angel Munoz (@mamunozgonzalez)
- Nicolas Thomas (@thomnico)

# fortios\_system\_automation\_action – Action for automation stitches in Fortinet's FortiOS and FortiGate.

New in version 2.9.

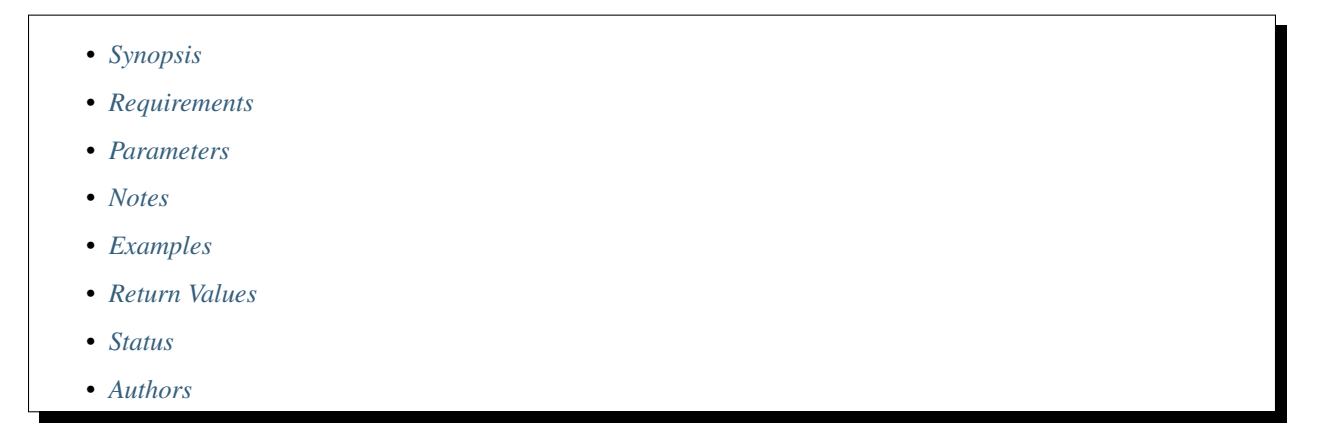

# <span id="page-994-0"></span>**224.1 Synopsis**

• This module is able to configure a FortiGate or FortiOS (FOS) device by allowing the user to set and modify system feature and automation\_action category. Examples include all parameters and values need to be adjusted to datasources before usage. Tested with FOS v6.0.0

# <span id="page-994-1"></span>**224.2 Requirements**

The below requirements are needed on the host that executes this module.

## <span id="page-995-1"></span><span id="page-995-0"></span>**224.4 Notes**

Note:

• Legacy fortiosapi has been deprecated, httpapi is the preferred way to run playbooks

## <span id="page-995-2"></span>**224.5 Examples**

```
- hosts: fortigates
collections:
  - fortinet.fortios
connection: httpapi
vars:
 vdom: "root"
 ansible_httpapi_use_ssl: yes
 ansible_httpapi_validate_certs: no
 ansible_httpapi_port: 443
tasks:
- name: Action for automation stitches.
   fortios_system_automation_action:
    vdom: "{{ vdom }}"
     state: "present"
    system_automation_action:
      action_type: "email"
      aws_api_id: "<your_own_value>"
      aws_api_key: "<your_own_value>"
      aws_api_path: "<your_own_value>"
      aws_api_stage: "<your_own_value>"
       aws_region: "<your_own_value>"
       email_subject: "<your_own_value>"
       email_to:
        -
          name: "default_name_11"
      headers:
        -
          header: "<your_own_value>"
      http_body: "<your_own_value>"
      method: "post"
      minimum_interval: "16"
       name: "default_name_17"
      port: "18"
      protocol: "http"
      uri: "<your_own_value>"
```
## <span id="page-995-3"></span>**224.6 Return Values**

Common return values are documented: [https://docs.ansible.com/ansible/latest/reference\\_appendices/common\\_](https://docs.ansible.com/ansible/latest/reference_appendices/common_return_values.html#common-return-values) [return\\_values.html#common-return-values,](https://docs.ansible.com/ansible/latest/reference_appendices/common_return_values.html#common-return-values) the following are the fields unique to this module:

# <span id="page-996-0"></span>**224.7 Status**

• This module is not guaranteed to have a backwards compatible interface.

# <span id="page-996-1"></span>**224.8 Authors**

- Link Zheng (@chillancezen)
- Hongbin Lu (@fgtdev-hblu)
- Frank Shen (@frankshen01)
- Jie Xue (@JieX19)
- Miguel Angel Munoz (@mamunozgonzalez)
- Nicolas Thomas (@thomnico)

# fortios\_system\_automation\_destination – Automation destinations in Fortinet's FortiOS and FortiGate.

New in version 2.9.

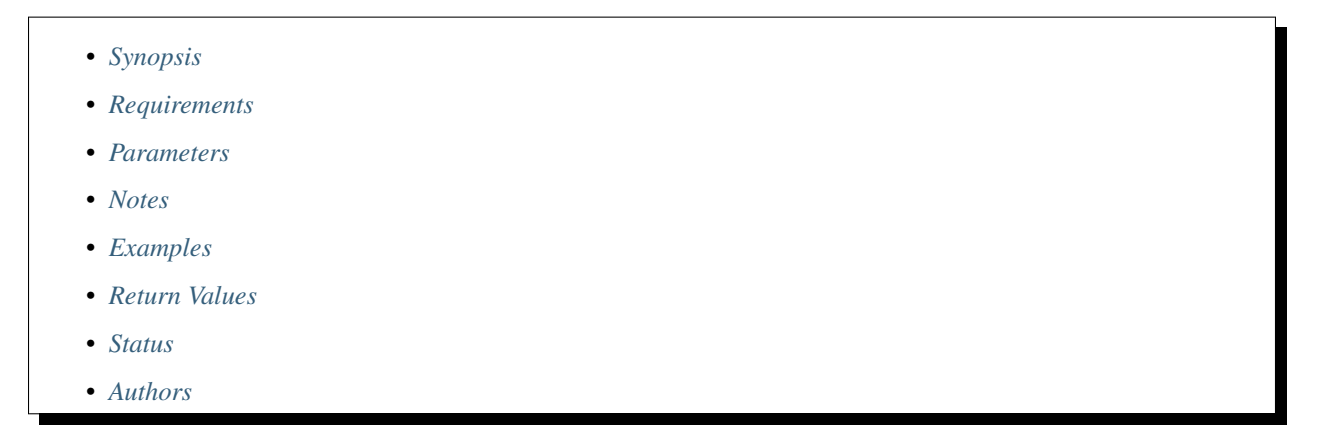

# <span id="page-998-0"></span>**225.1 Synopsis**

• This module is able to configure a FortiGate or FortiOS (FOS) device by allowing the user to set and modify system feature and automation\_destination category. Examples include all parameters and values need to be adjusted to datasources before usage. Tested with FOS v6.0.0

# <span id="page-998-1"></span>**225.2 Requirements**

The below requirements are needed on the host that executes this module.

## <span id="page-999-1"></span><span id="page-999-0"></span>**225.4 Notes**

Note:

• Legacy fortiosapi has been deprecated, httpapi is the preferred way to run playbooks

## <span id="page-999-2"></span>**225.5 Examples**

```
- hosts: fortigates
collections:
  - fortinet.fortios
connection: httpapi
vars:
 vdom: "root"
 ansible_httpapi_use_ssl: yes
 ansible_httpapi_validate_certs: no
 ansible_httpapi_port: 443
tasks:
- name: Automation destinations.
  fortios_system_automation_destination:
    vdom: "{{ vdom }}"
    state: "present"
    system_automation_destination:
      destination:
        -
          name: "default_name_4"
      ha_group_id: "5"
      name: "default_name_6"
      type: "fortigate"
```
## <span id="page-999-3"></span>**225.6 Return Values**

Common return values are documented: [https://docs.ansible.com/ansible/latest/reference\\_appendices/common\\_](https://docs.ansible.com/ansible/latest/reference_appendices/common_return_values.html#common-return-values) [return\\_values.html#common-return-values,](https://docs.ansible.com/ansible/latest/reference_appendices/common_return_values.html#common-return-values) the following are the fields unique to this module:

## <span id="page-999-4"></span>**225.7 Status**

• This module is not guaranteed to have a backwards compatible interface.

## <span id="page-999-5"></span>**225.8 Authors**

- Link Zheng (@chillancezen)
- Hongbin Lu (@fgtdev-hblu)
- Frank Shen (@frankshen01)
- Jie Xue (@JieX19)
- Miguel Angel Munoz (@mamunozgonzalez)
- Nicolas Thomas (@thomnico)

# fortios\_system\_automation\_stitch – Automation stitches in Fortinet's FortiOS and FortiGate.

New in version 2.9.

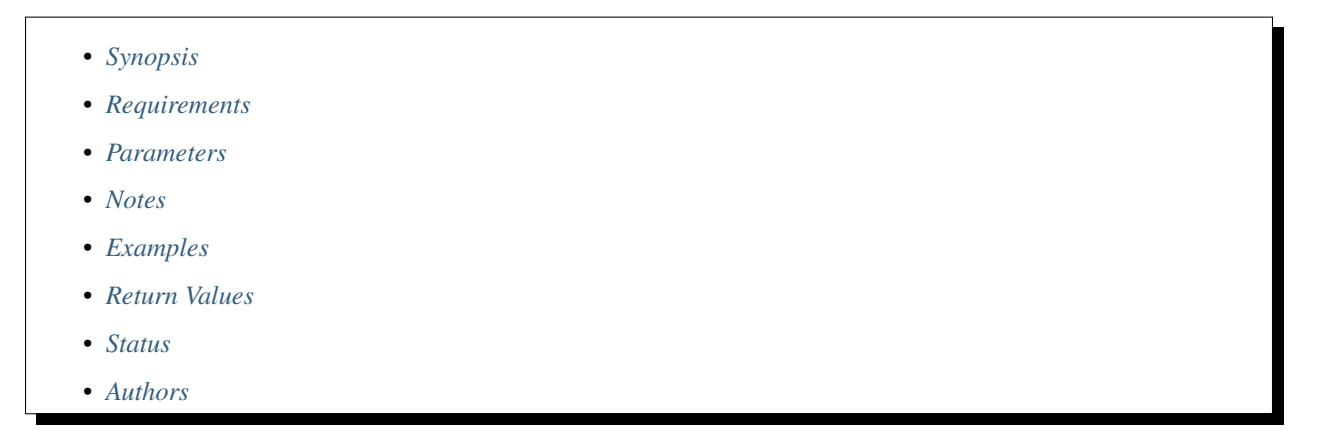

# <span id="page-1002-0"></span>**226.1 Synopsis**

• This module is able to configure a FortiGate or FortiOS (FOS) device by allowing the user to set and modify system feature and automation\_stitch category. Examples include all parameters and values need to be adjusted to datasources before usage. Tested with FOS v6.0.0

# <span id="page-1002-1"></span>**226.2 Requirements**

The below requirements are needed on the host that executes this module.

## <span id="page-1003-1"></span><span id="page-1003-0"></span>**226.4 Notes**

Note:

• Legacy fortiosapi has been deprecated, httpapi is the preferred way to run playbooks

## <span id="page-1003-2"></span>**226.5 Examples**

```
- hosts: fortigates
collections:
  - fortinet.fortios
connection: httpapi
vars:
 vdom: "root"
 ansible_httpapi_use_ssl: yes
 ansible_httpapi_validate_certs: no
 ansible_httpapi_port: 443
tasks:
- name: Automation stitches.
  fortios_system_automation_stitch:
    vdom: "{{ vdom }}"
    state: "present"
    system_automation_stitch:
      action:
        -
          name: "default_name_4 (source system.automation-action.name)"
      destination:
        -
          name: "default_name_6 (source system.automation-destination.name)"
      name: "default_name_7"
      status: "enable"
      trigger: "<your_own_value> (source system.automation-trigger.name)"
```
## <span id="page-1003-3"></span>**226.6 Return Values**

Common return values are documented: https://docs.ansible.com/ansible/latest/reference appendices/common [return\\_values.html#common-return-values,](https://docs.ansible.com/ansible/latest/reference_appendices/common_return_values.html#common-return-values) the following are the fields unique to this module:

## <span id="page-1003-4"></span>**226.7 Status**

• This module is not guaranteed to have a backwards compatible interface.

# <span id="page-1004-0"></span>**226.8 Authors**

- Link Zheng (@chillancezen)
- Hongbin Lu (@fgtdev-hblu)
- Frank Shen (@frankshen01)
- Jie Xue (@JieX19)
- Miguel Angel Munoz (@mamunozgonzalez)
- Nicolas Thomas (@thomnico)

# fortios\_system\_automation\_trigger – Trigger for automation stitches in Fortinet's FortiOS and FortiGate.

New in version 2.9.

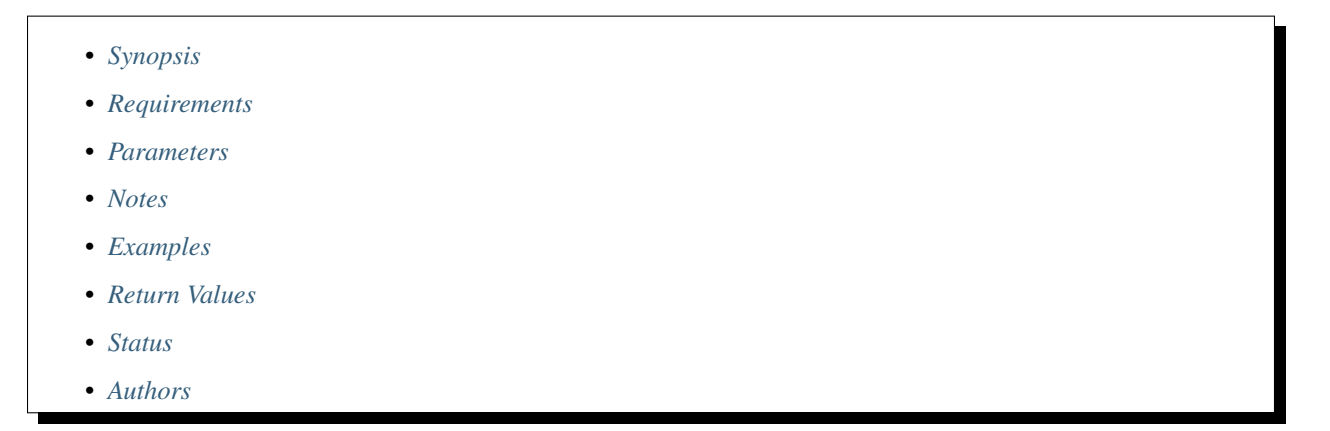

# <span id="page-1006-0"></span>**227.1 Synopsis**

• This module is able to configure a FortiGate or FortiOS (FOS) device by allowing the user to set and modify system feature and automation\_trigger category. Examples include all parameters and values need to be adjusted to datasources before usage. Tested with FOS v6.0.0

# <span id="page-1006-1"></span>**227.2 Requirements**

The below requirements are needed on the host that executes this module.

## <span id="page-1007-1"></span><span id="page-1007-0"></span>**227.4 Notes**

Note:

• Legacy fortiosapi has been deprecated, httpapi is the preferred way to run playbooks

## <span id="page-1007-2"></span>**227.5 Examples**

```
- hosts: fortigates
collections:
  - fortinet.fortios
connection: httpapi
vars:
 vdom: "root"
 ansible_httpapi_use_ssl: yes
 ansible_httpapi_validate_certs: no
 ansible_httpapi_port: 443
tasks:
- name: Trigger for automation stitches.
  fortios_system_automation_trigger:
    vdom: "{{ vdom }}"
    state: "present"
    system_automation_trigger:
      event_type: "ioc"
      ioc_level: "medium"
      license_type: "forticare-support"
      logid: "6"
      name: "default_name_7"
      trigger_day: "8"
      trigger_frequency: "hourly"
      trigger_hour: "10"
       trigger_minute: "11"
       trigger_type: "event-based"
       trigger_weekday: "sunday"
```
## <span id="page-1007-3"></span>**227.6 Return Values**

Common return values are documented: https://docs.ansible.com/ansible/latest/reference appendices/common [return\\_values.html#common-return-values,](https://docs.ansible.com/ansible/latest/reference_appendices/common_return_values.html#common-return-values) the following are the fields unique to this module:

## <span id="page-1007-4"></span>**227.7 Status**

• This module is not guaranteed to have a backwards compatible interface.
# **227.8 Authors**

- Link Zheng (@chillancezen)
- Hongbin Lu (@fgtdev-hblu)
- Frank Shen (@frankshen01)
- Jie Xue (@JieX19)
- Miguel Angel Munoz (@mamunozgonzalez)
- Nicolas Thomas (@thomnico)

# fortios\_system\_autoupdate\_push\_update – Configure push updates in Fortinet's FortiOS and FortiGate.

New in version 2.9.

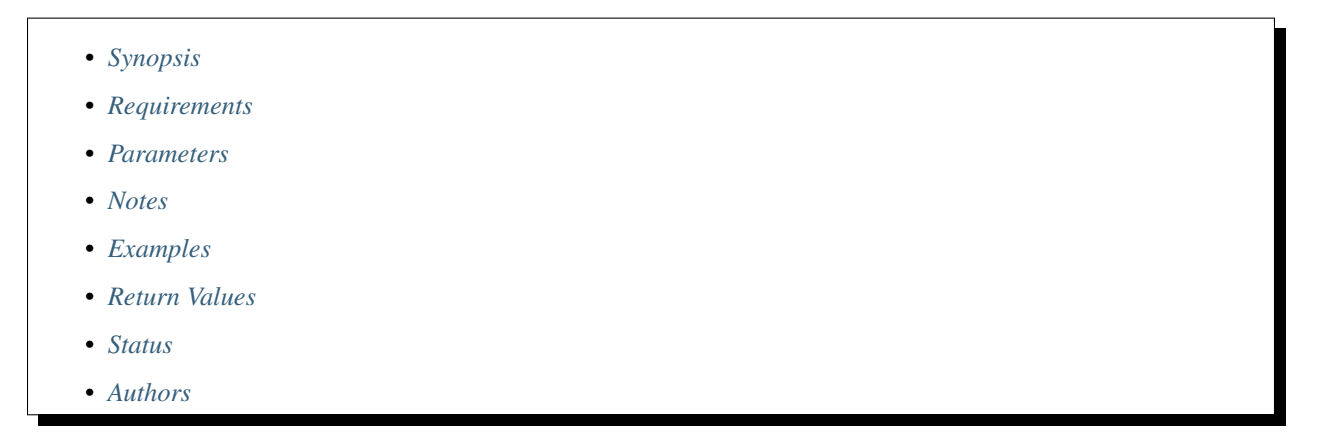

# <span id="page-1010-0"></span>**228.1 Synopsis**

• This module is able to configure a FortiGate or FortiOS (FOS) device by allowing the user to set and modify system\_autoupdate feature and push\_update category. Examples include all parameters and values need to be adjusted to datasources before usage. Tested with FOS v6.0.0

# <span id="page-1010-1"></span>**228.2 Requirements**

The below requirements are needed on the host that executes this module.

### <span id="page-1011-1"></span><span id="page-1011-0"></span>**228.4 Notes**

Note:

• Legacy fortiosapi has been deprecated, httpapi is the preferred way to run playbooks

## <span id="page-1011-2"></span>**228.5 Examples**

```
- hosts: fortigates
 collections:
   - fortinet.fortios
 connection: httpapi
 vars:
  vdom: "root"
  ansible_httpapi_use_ssl: yes
  ansible_httpapi_validate_certs: no
  ansible_httpapi_port: 443
 tasks:
 - name: Configure push updates.
   fortios_system_autoupdate_push_update:
     vdom: "{{ vdom }}"
     system_autoupdate_push_update:
       address: "<your_own_value>"
       override: "enable"
       port: "5"
       status: "enable"
```
## <span id="page-1011-3"></span>**228.6 Return Values**

Common return values are documented: [https://docs.ansible.com/ansible/latest/reference\\_appendices/common\\_](https://docs.ansible.com/ansible/latest/reference_appendices/common_return_values.html#common-return-values) [return\\_values.html#common-return-values,](https://docs.ansible.com/ansible/latest/reference_appendices/common_return_values.html#common-return-values) the following are the fields unique to this module:

## <span id="page-1011-4"></span>**228.7 Status**

• This module is not guaranteed to have a backwards compatible interface.

## <span id="page-1011-5"></span>**228.8 Authors**

- Link Zheng (@chillancezen)
- Hongbin Lu (@fgtdev-hblu)
- Frank Shen (@frankshen01)
- Jie Xue (@JieX19)
- Miguel Angel Munoz (@mamunozgonzalez)
- Nicolas Thomas (@thomnico)

# fortios\_system\_autoupdate\_schedule – Configure update schedule in Fortinet's FortiOS and FortiGate.

New in version 2.9.

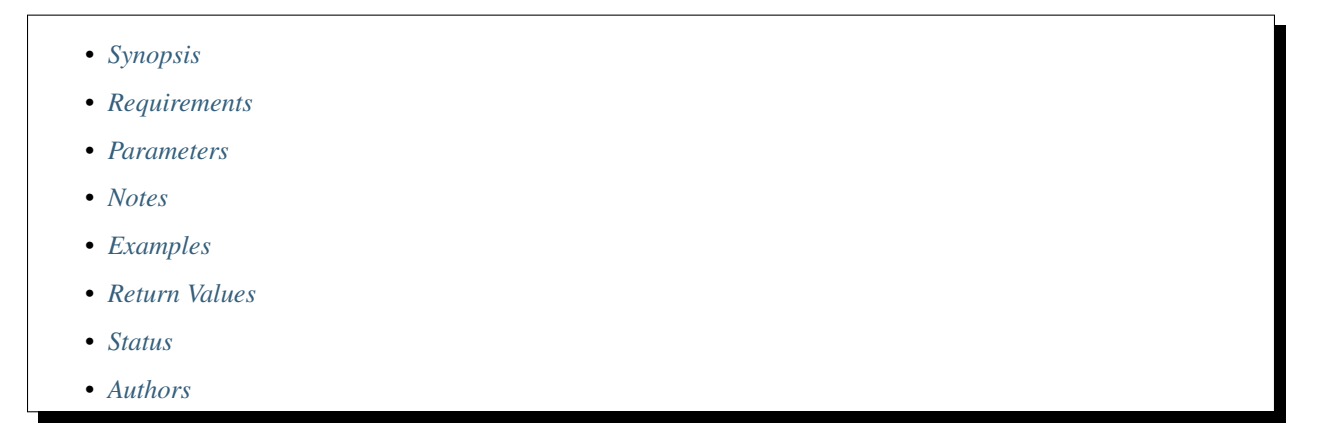

## <span id="page-1014-0"></span>**229.1 Synopsis**

• This module is able to configure a FortiGate or FortiOS (FOS) device by allowing the user to set and modify system\_autoupdate feature and schedule category. Examples include all parameters and values need to be adjusted to datasources before usage. Tested with FOS v6.0.0

# <span id="page-1014-1"></span>**229.2 Requirements**

The below requirements are needed on the host that executes this module.

### <span id="page-1015-1"></span><span id="page-1015-0"></span>**229.4 Notes**

Note:

• Legacy fortiosapi has been deprecated, httpapi is the preferred way to run playbooks

## <span id="page-1015-2"></span>**229.5 Examples**

```
- hosts: fortigates
 collections:
   - fortinet.fortios
 connection: httpapi
 vars:
  vdom: "root"
  ansible_httpapi_use_ssl: yes
  ansible_httpapi_validate_certs: no
  ansible_httpapi_port: 443
 tasks:
 - name: Configure update schedule.
   fortios_system_autoupdate_schedule:
     vdom: "{{ vdom }}"
     system_autoupdate_schedule:
       day: "Sunday"
       frequency: "every"
       status: "enable"
       time: "<your_own_value>"
```
## <span id="page-1015-3"></span>**229.6 Return Values**

Common return values are documented: [https://docs.ansible.com/ansible/latest/reference\\_appendices/common\\_](https://docs.ansible.com/ansible/latest/reference_appendices/common_return_values.html#common-return-values) [return\\_values.html#common-return-values,](https://docs.ansible.com/ansible/latest/reference_appendices/common_return_values.html#common-return-values) the following are the fields unique to this module:

## <span id="page-1015-4"></span>**229.7 Status**

• This module is not guaranteed to have a backwards compatible interface.

## <span id="page-1015-5"></span>**229.8 Authors**

- Link Zheng (@chillancezen)
- Hongbin Lu (@fgtdev-hblu)
- Frank Shen (@frankshen01)
- Jie Xue (@JieX19)
- Miguel Angel Munoz (@mamunozgonzalez)
- Nicolas Thomas (@thomnico)

# fortios\_system\_autoupdate\_tunneling – Configure web proxy tunnelling for the FDN in Fortinet's FortiOS and FortiGate.

New in version 2.9.

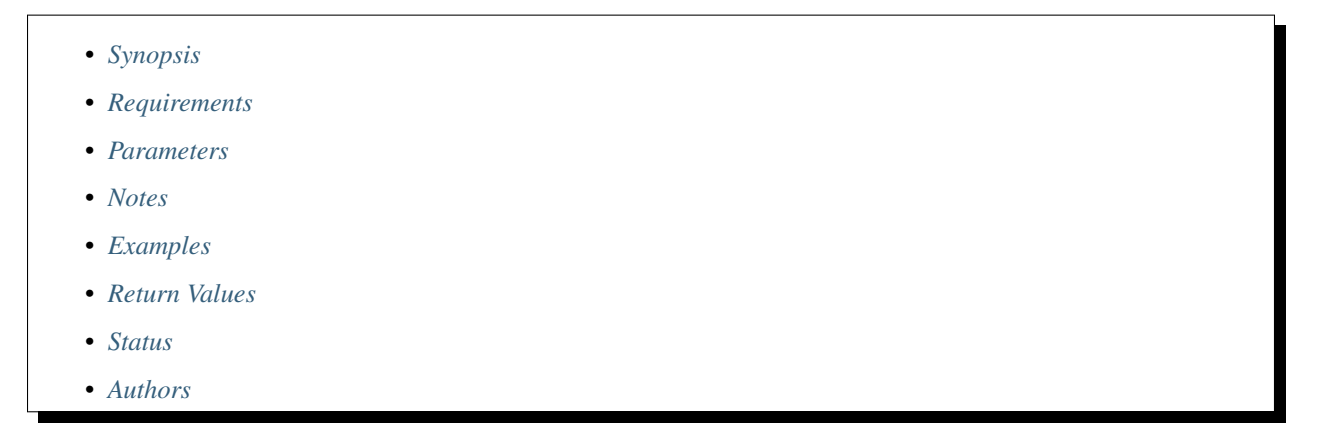

# <span id="page-1018-0"></span>**230.1 Synopsis**

• This module is able to configure a FortiGate or FortiOS (FOS) device by allowing the user to set and modify system\_autoupdate feature and tunneling category. Examples include all parameters and values need to be adjusted to datasources before usage. Tested with FOS v6.0.0

# <span id="page-1018-1"></span>**230.2 Requirements**

The below requirements are needed on the host that executes this module.

### <span id="page-1019-1"></span><span id="page-1019-0"></span>**230.4 Notes**

Note:

• Legacy fortiosapi has been deprecated, httpapi is the preferred way to run playbooks

## <span id="page-1019-2"></span>**230.5 Examples**

```
- hosts: fortigates
 collections:
   - fortinet.fortios
 connection: httpapi
 vars:
  vdom: "root"
  ansible_httpapi_use_ssl: yes
  ansible_httpapi_validate_certs: no
  ansible_httpapi_port: 443
 tasks:
 - name: Configure web proxy tunnelling for the FDN.
   fortios_system_autoupdate_tunneling:
     vdom: "{{ vdom }}"
     system_autoupdate_tunneling:
       address: "<your_own_value>"
       password: "<your_own_value>"
       port: "5"
       status: "enable"
       username: "<your_own_value>"
```
## <span id="page-1019-3"></span>**230.6 Return Values**

Common return values are documented: [https://docs.ansible.com/ansible/latest/reference\\_appendices/common\\_](https://docs.ansible.com/ansible/latest/reference_appendices/common_return_values.html#common-return-values) [return\\_values.html#common-return-values,](https://docs.ansible.com/ansible/latest/reference_appendices/common_return_values.html#common-return-values) the following are the fields unique to this module:

## <span id="page-1019-4"></span>**230.7 Status**

• This module is not guaranteed to have a backwards compatible interface.

## <span id="page-1019-5"></span>**230.8 Authors**

- Link Zheng (@chillancezen)
- Hongbin Lu (@fgtdev-hblu)
- Frank Shen (@frankshen01)
- Jie Xue (@JieX19)
- Miguel Angel Munoz (@mamunozgonzalez)
- Nicolas Thomas (@thomnico)

# fortios\_system\_central\_management – Configure central management in Fortinet's FortiOS and FortiGate.

New in version 2.8.

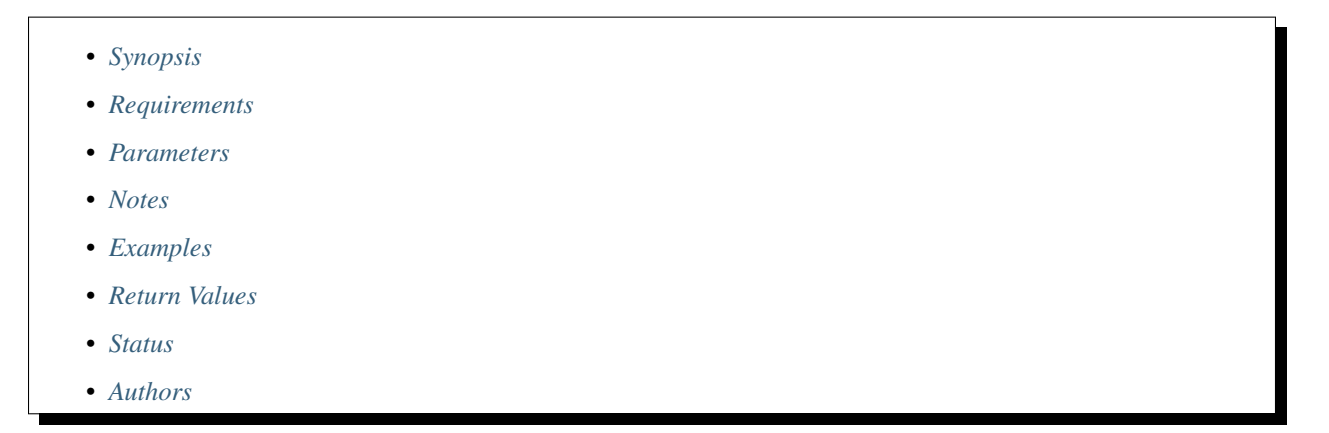

## <span id="page-1022-0"></span>**231.1 Synopsis**

• This module is able to configure a FortiGate or FortiOS (FOS) device by allowing the user to set and modify system feature and central\_management category. Examples include all parameters and values need to be adjusted to datasources before usage. Tested with FOS v6.0.0

# <span id="page-1022-1"></span>**231.2 Requirements**

The below requirements are needed on the host that executes this module.

## <span id="page-1023-1"></span><span id="page-1023-0"></span>**231.4 Notes**

Note:

• Legacy fortiosapi has been deprecated, httpapi is the preferred way to run playbooks

## <span id="page-1023-2"></span>**231.5 Examples**

```
- hosts: fortigates
 collections:
   - fortinet.fortios
 connection: httpapi
 vars:
  vdom: "root"
  ansible_httpapi_use_ssl: yes
  ansible_httpapi_validate_certs: no
  ansible_httpapi_port: 443
 tasks:
 - name: Configure central management.
   fortios_system_central_management:
     vdom: "{{ vdom }}"
     system_central_management:
       allow_monitor: "enable"
       allow_push_configuration: "enable"
       allow_push_firmware: "enable"
       allow_remote_firmware_upgrade: "enable"
       enc_algorithm: "default"
       fmg: "<your_own_value>"
       fmg_source_ip: "<your_own_value>"
       fmg_source_ip6: "<your_own_value>"
       include_default_servers: "enable"
       mode: "normal"
       schedule_config_restore: "enable"
       schedule_script_restore: "enable"
       serial_number: "<your_own_value>"
       server_list:
         -
           addr_type: "ipv4"
           fqdn: "<your_own_value>"
           id: "19"
           server_address: "<your_own_value>"
           server_address6: "<your_own_value>"
           server_type: "update"
       type: "fortimanager"
       vdom: "<your_own_value> (source system.vdom.name)"
```
## <span id="page-1024-0"></span>**231.6 Return Values**

Common return values are documented: [https://docs.ansible.com/ansible/latest/reference\\_appendices/common\\_](https://docs.ansible.com/ansible/latest/reference_appendices/common_return_values.html#common-return-values) [return\\_values.html#common-return-values,](https://docs.ansible.com/ansible/latest/reference_appendices/common_return_values.html#common-return-values) the following are the fields unique to this module:

## <span id="page-1024-1"></span>**231.7 Status**

• This module is not guaranteed to have a backwards compatible interface.

# <span id="page-1024-2"></span>**231.8 Authors**

- Link Zheng (@chillancezen)
- Hongbin Lu (@fgtdev-hblu)
- Frank Shen (@frankshen01)
- Jie Xue (@JieX19)
- Miguel Angel Munoz (@mamunozgonzalez)
- Nicolas Thomas (@thomnico)

# fortios\_system\_cluster\_sync – Configure FortiGate Session Life Support Protocol (FGSP) session synchronization in Fortinet's FortiOS and FortiGate.

New in version 2.9.

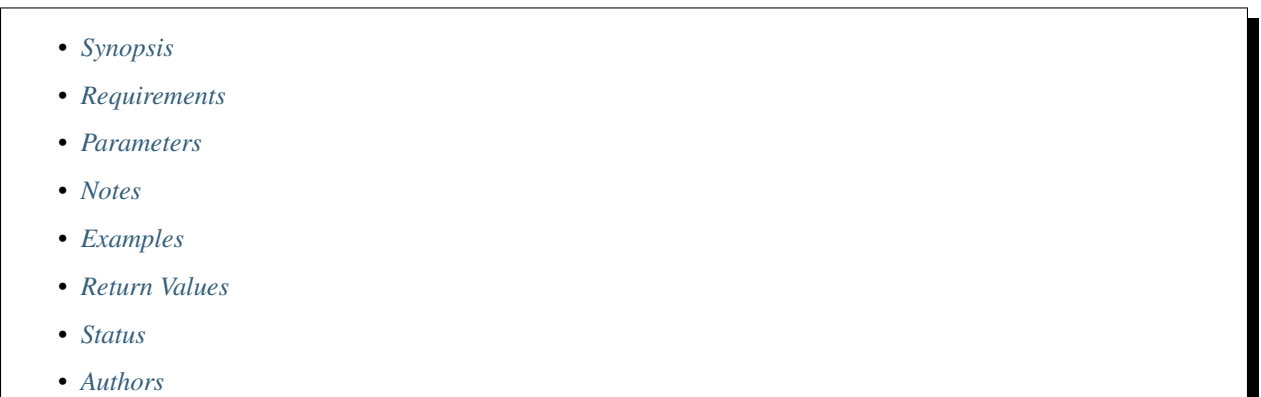

## <span id="page-1026-0"></span>**232.1 Synopsis**

• This module is able to configure a FortiGate or FortiOS (FOS) device by allowing the user to set and modify system feature and cluster\_sync category. Examples include all parameters and values need to be adjusted to datasources before usage. Tested with FOS v6.0.0

## <span id="page-1026-1"></span>**232.2 Requirements**

The below requirements are needed on the host that executes this module.

• ansible $>=2.9.0$ 

### <span id="page-1027-0"></span>**232.3 Parameters**

#### <span id="page-1027-1"></span>**232.4 Notes**

Note:

• Legacy fortiosapi has been deprecated, httpapi is the preferred way to run playbooks

#### <span id="page-1027-2"></span>**232.5 Examples**

```
- hosts: fortigates
 collections:
   - fortinet.fortios
 connection: httpapi
 vars:
  vdom: "root"
  ansible_httpapi_use_ssl: yes
  ansible_httpapi_validate_certs: no
  ansible_httpapi_port: 443
 tasks:
 - name: Configure FortiGate Session Life Support Protocol (FGSP) session
˓→synchronization.
   fortios_system_cluster_sync:
     vdom: "{{ vdom }}"
     state: "present"
     system_cluster_sync:
       down_intfs_before_sess_sync:
         -
           name: "default_name_4 (source system.interface.name)"
       hb_interval: "5"
       hb_lost_threshold: "6"
       peerip: "<your_own_value>"
       peervd: "<your_own_value> (source system.vdom.name)"
       session_sync_filter:
           custom_service:
             -
               dst_port_range: "<your_own_value>"
               id: "12"
               src_port_range: "<your_own_value>"
           dstaddr: "<your_own_value>"
           dstaddr6: "<your_own_value>"
           dstintf: "<your_own_value> (source system.interface.name)"
           srcaddr: "<your_own_value>"
           srcaddr6: "<your_own_value>"
           srcintf: "<your_own_value> (source system.interface.name)"
       slave_add_ike_routes: "enable"
       sync_id: "21"
       syncvd:
```
(continues on next page)

(continued from previous page)

**name**: "default\_name\_23 (source system.vdom.name)"

## <span id="page-1028-0"></span>**232.6 Return Values**

-

Common return values are documented: [https://docs.ansible.com/ansible/latest/reference\\_appendices/common\\_](https://docs.ansible.com/ansible/latest/reference_appendices/common_return_values.html#common-return-values) [return\\_values.html#common-return-values,](https://docs.ansible.com/ansible/latest/reference_appendices/common_return_values.html#common-return-values) the following are the fields unique to this module:

# <span id="page-1028-1"></span>**232.7 Status**

• This module is not guaranteed to have a backwards compatible interface.

## <span id="page-1028-2"></span>**232.8 Authors**

- Link Zheng (@chillancezen)
- Hongbin Lu (@fgtdev-hblu)
- Frank Shen (@frankshen01)
- Jie Xue (@JieX19)
- Miguel Angel Munoz (@mamunozgonzalez)
- Nicolas Thomas (@thomnico)

# fortios\_system\_console – Configure console in Fortinet's FortiOS and FortiGate.

New in version 2.9.

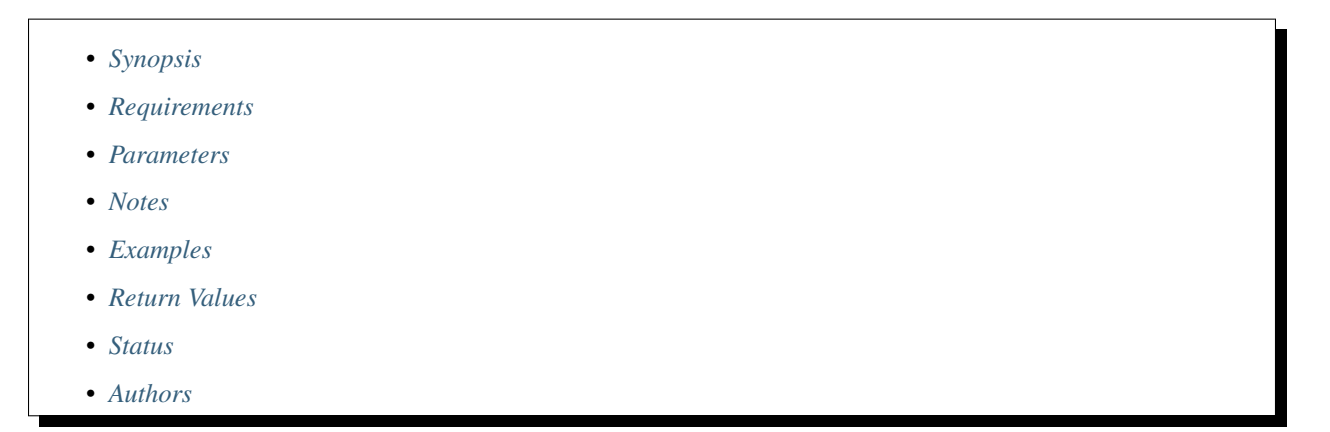

# <span id="page-1030-0"></span>**233.1 Synopsis**

• This module is able to configure a FortiGate or FortiOS (FOS) device by allowing the user to set and modify system feature and console category. Examples include all parameters and values need to be adjusted to datasources before usage. Tested with FOS v6.0.0

# <span id="page-1030-1"></span>**233.2 Requirements**

The below requirements are needed on the host that executes this module.

#### <span id="page-1031-1"></span><span id="page-1031-0"></span>**233.4 Notes**

Note:

• Legacy fortiosapi has been deprecated, httpapi is the preferred way to run playbooks

#### <span id="page-1031-2"></span>**233.5 Examples**

```
- hosts: fortigates
 collections:
   - fortinet.fortios
 connection: httpapi
 vars:
  vdom: "root"
  ansible_httpapi_use_ssl: yes
  ansible_httpapi_validate_certs: no
  ansible_httpapi_port: 443
 tasks:
 - name: Configure console.
   fortios_system_console:
     vdom: "{{ vdom }}"
     system_console:
       baudrate: "9600"
       login: "enable"
       mode: "batch"
       output: "standard"
```
#### <span id="page-1031-3"></span>**233.6 Return Values**

Common return values are documented: [https://docs.ansible.com/ansible/latest/reference\\_appendices/common\\_](https://docs.ansible.com/ansible/latest/reference_appendices/common_return_values.html#common-return-values) [return\\_values.html#common-return-values,](https://docs.ansible.com/ansible/latest/reference_appendices/common_return_values.html#common-return-values) the following are the fields unique to this module:

#### <span id="page-1031-4"></span>**233.7 Status**

• This module is not guaranteed to have a backwards compatible interface.

#### <span id="page-1031-5"></span>**233.8 Authors**

- Link Zheng (@chillancezen)
- Hongbin Lu (@fgtdev-hblu)
- Frank Shen (@frankshen01)
- Jie Xue (@JieX19)
- Miguel Angel Munoz (@mamunozgonzalez)
- Nicolas Thomas (@thomnico)

fortios\_system\_csf – Add this FortiGate to a Security Fabric or set up a new Security Fabric on this FortiGate in Fortinet's FortiOS and FortiGate.

New in version 2.9.

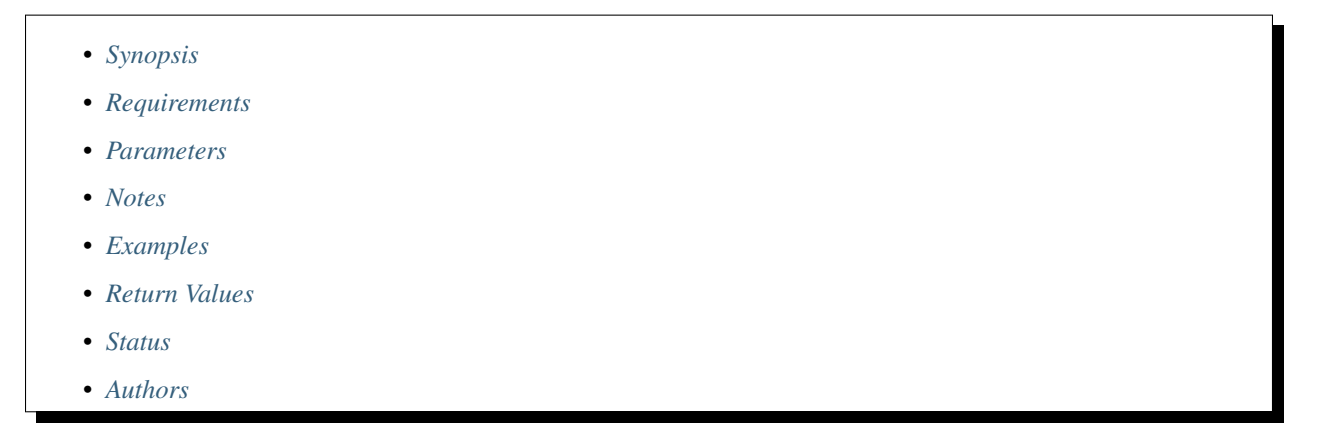

# <span id="page-1034-0"></span>**234.1 Synopsis**

• This module is able to configure a FortiGate or FortiOS (FOS) device by allowing the user to set and modify system feature and csf category. Examples include all parameters and values need to be adjusted to datasources before usage. Tested with FOS v6.0.0

# <span id="page-1034-1"></span>**234.2 Requirements**

The below requirements are needed on the host that executes this module.

#### <span id="page-1035-1"></span><span id="page-1035-0"></span>**234.4 Notes**

Note:

• Legacy fortiosapi has been deprecated, httpapi is the preferred way to run playbooks

## <span id="page-1035-2"></span>**234.5 Examples**

```
- hosts: fortigates
 collections:
   - fortinet.fortios
 connection: httpapi
 vars:
  vdom: "root"
  ansible_httpapi_use_ssl: yes
  ansible_httpapi_validate_certs: no
  ansible_httpapi_port: 443
 tasks:
 - name: Add this FortiGate to a Security Fabric or set up a new Security Fabric on
˓→this FortiGate.
   fortios_system_csf:
     vdom: "{{ vdom }}"
     system_csf:
       configuration_sync: "default"
       fabric_device:
         -
           device_ip: "<your_own_value>"
           device_type: "fortimail"
           login: "<your_own_value>"
           name: "default_name_8"
           password: "<your_own_value>"
       fixed_key: "<your_own_value>"
       group_name: "<your_own_value>"
       group_password: "<your_own_value>"
       management_ip: "<your_own_value>"
       status: "enable"
       trusted_list:
         -
           action: "accept"
           downstream_authorization: "enable"
           ha_members: "<your_own_value>"
           serial: "<your_own_value>"
       upstream_ip: "<your_own_value>"
       upstream_port: "21"
```
## <span id="page-1036-0"></span>**234.6 Return Values**

Common return values are documented: [https://docs.ansible.com/ansible/latest/reference\\_appendices/common\\_](https://docs.ansible.com/ansible/latest/reference_appendices/common_return_values.html#common-return-values) [return\\_values.html#common-return-values,](https://docs.ansible.com/ansible/latest/reference_appendices/common_return_values.html#common-return-values) the following are the fields unique to this module:

## <span id="page-1036-1"></span>**234.7 Status**

• This module is not guaranteed to have a backwards compatible interface.

# <span id="page-1036-2"></span>**234.8 Authors**

- Link Zheng (@chillancezen)
- Hongbin Lu (@fgtdev-hblu)
- Frank Shen (@frankshen01)
- Jie Xue (@JieX19)
- Miguel Angel Munoz (@mamunozgonzalez)
- Nicolas Thomas (@thomnico)

# fortios\_system\_custom\_language – Configure custom languages in Fortinet's FortiOS and FortiGate.

New in version 2.9.

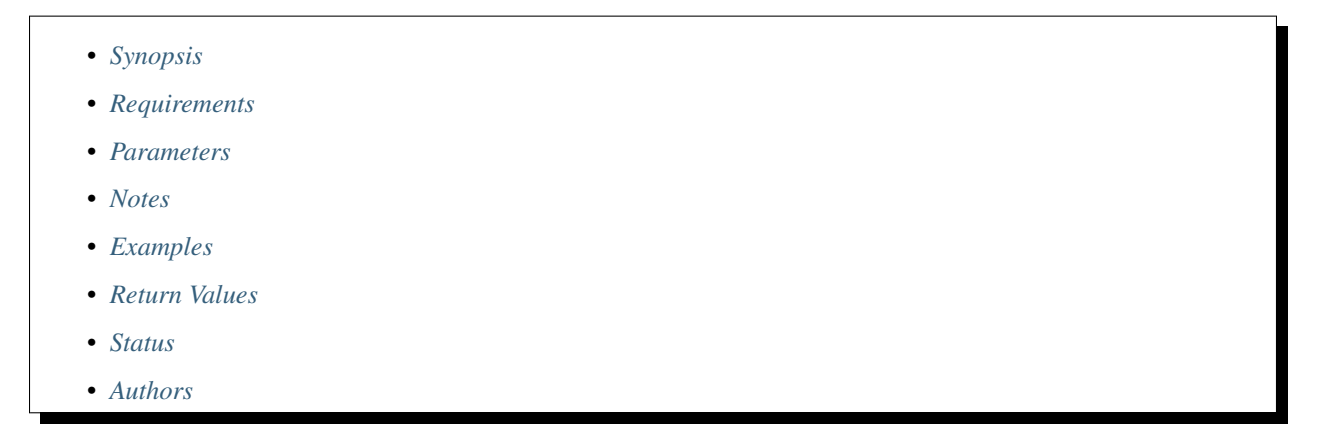

# <span id="page-1038-0"></span>**235.1 Synopsis**

• This module is able to configure a FortiGate or FortiOS (FOS) device by allowing the user to set and modify system feature and custom\_language category. Examples include all parameters and values need to be adjusted to datasources before usage. Tested with FOS v6.0.0

# <span id="page-1038-1"></span>**235.2 Requirements**

The below requirements are needed on the host that executes this module.

#### <span id="page-1039-1"></span><span id="page-1039-0"></span>**235.4 Notes**

Note:

• Legacy fortiosapi has been deprecated, httpapi is the preferred way to run playbooks

#### <span id="page-1039-2"></span>**235.5 Examples**

```
- hosts: fortigates
 collections:
   - fortinet.fortios
 connection: httpapi
 vars:
  vdom: "root"
  ansible_httpapi_use_ssl: yes
  ansible_httpapi_validate_certs: no
  ansible_httpapi_port: 443
 tasks:
 - name: Configure custom languages.
   fortios_system_custom_language:
     vdom: "{{ vdom }}"
     state: "present"
     system_custom_language:
       comments: "<your_own_value>"
       filename: "<your_own_value>"
       name: "default_name_5"
```
#### <span id="page-1039-3"></span>**235.6 Return Values**

Common return values are documented: [https://docs.ansible.com/ansible/latest/reference\\_appendices/common\\_](https://docs.ansible.com/ansible/latest/reference_appendices/common_return_values.html#common-return-values) [return\\_values.html#common-return-values,](https://docs.ansible.com/ansible/latest/reference_appendices/common_return_values.html#common-return-values) the following are the fields unique to this module:

#### <span id="page-1039-4"></span>**235.7 Status**

• This module is not guaranteed to have a backwards compatible interface.

#### <span id="page-1039-5"></span>**235.8 Authors**

- Link Zheng (@chillancezen)
- Hongbin Lu (@fgtdev-hblu)
- Frank Shen (@frankshen01)
- Jie Xue (@JieX19)
- Miguel Angel Munoz (@mamunozgonzalez)
- Nicolas Thomas (@thomnico)

# fortios\_system\_ddns – Configure DDNS in Fortinet's FortiOS and FortiGate.

New in version 2.9.

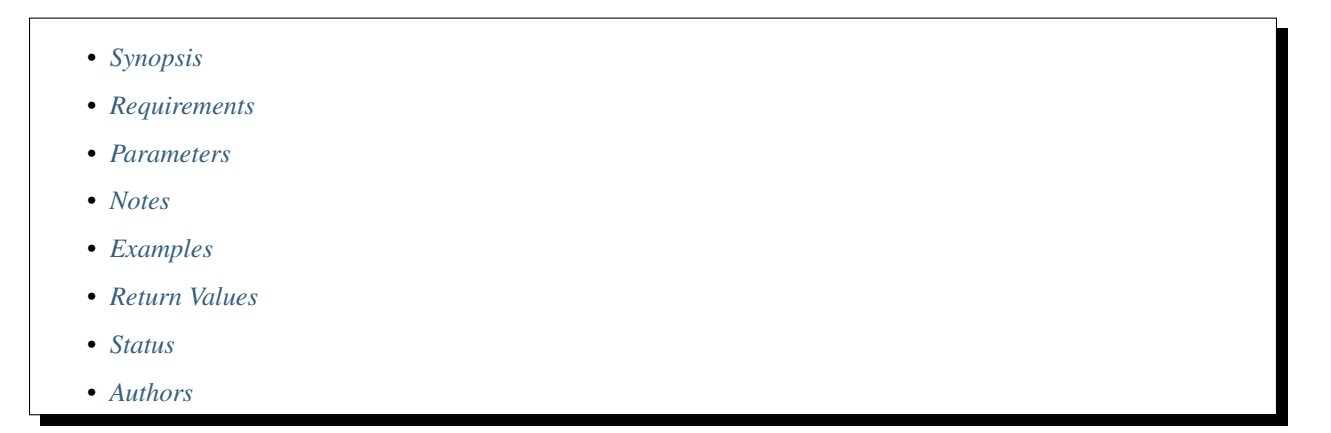

# <span id="page-1042-0"></span>**236.1 Synopsis**

• This module is able to configure a FortiGate or FortiOS (FOS) device by allowing the user to set and modify system feature and ddns category. Examples include all parameters and values need to be adjusted to datasources before usage. Tested with FOS v6.0.0

# <span id="page-1042-1"></span>**236.2 Requirements**

The below requirements are needed on the host that executes this module.

### <span id="page-1043-1"></span><span id="page-1043-0"></span>**236.4 Notes**

Note:

• Legacy fortiosapi has been deprecated, httpapi is the preferred way to run playbooks

## <span id="page-1043-2"></span>**236.5 Examples**

```
- hosts: fortigates
 collections:
   - fortinet.fortios
 connection: httpapi
 vars:
  vdom: "root"
  ansible_httpapi_use_ssl: yes
  ansible_httpapi_validate_certs: no
  ansible_httpapi_port: 443
 tasks:
 - name: Configure DDNS.
   fortios_system_ddns:
     vdom: "{{ vdom }}"
      state: "present"
     system_ddns:
       bound_ip: "<your_own_value>"
       clear_text: "disable"
       ddns_auth: "disable"
       ddns_domain: "<your_own_value>"
       ddns_key: "<your_own_value>"
        ddns_keyname: "<your_own_value>"
        ddns_password: "<your_own_value>"
        ddns_server: "dyndns.org"
        ddns_server_ip: "<your_own_value>"
        ddns_sn: "<your_own_value>"
        ddns_ttl: "13"
        ddns_username: "<your_own_value>"
        ddns_zone: "<your_own_value>"
        ddnsid: "16"
       monitor_interface:
         -
            interface_name: "<your_own_value> (source system.interface.name)"
        ssl_certificate: "<your_own_value> (source certificate.local.name)"
        update_interval: "20"
        use_public_ip: "disable"
```
#### <span id="page-1043-3"></span>**236.6 Return Values**

Common return values are documented: [https://docs.ansible.com/ansible/latest/reference\\_appendices/common\\_](https://docs.ansible.com/ansible/latest/reference_appendices/common_return_values.html#common-return-values) [return\\_values.html#common-return-values,](https://docs.ansible.com/ansible/latest/reference_appendices/common_return_values.html#common-return-values) the following are the fields unique to this module:
# **236.7 Status**

• This module is not guaranteed to have a backwards compatible interface.

# **236.8 Authors**

- Link Zheng (@chillancezen)
- Hongbin Lu (@fgtdev-hblu)
- Frank Shen (@frankshen01)
- Jie Xue (@JieX19)
- Miguel Angel Munoz (@mamunozgonzalez)
- Nicolas Thomas (@thomnico)

# fortios\_system\_dedicated\_mgmt – Configure dedicated management in Fortinet's FortiOS and FortiGate.

New in version 2.9.

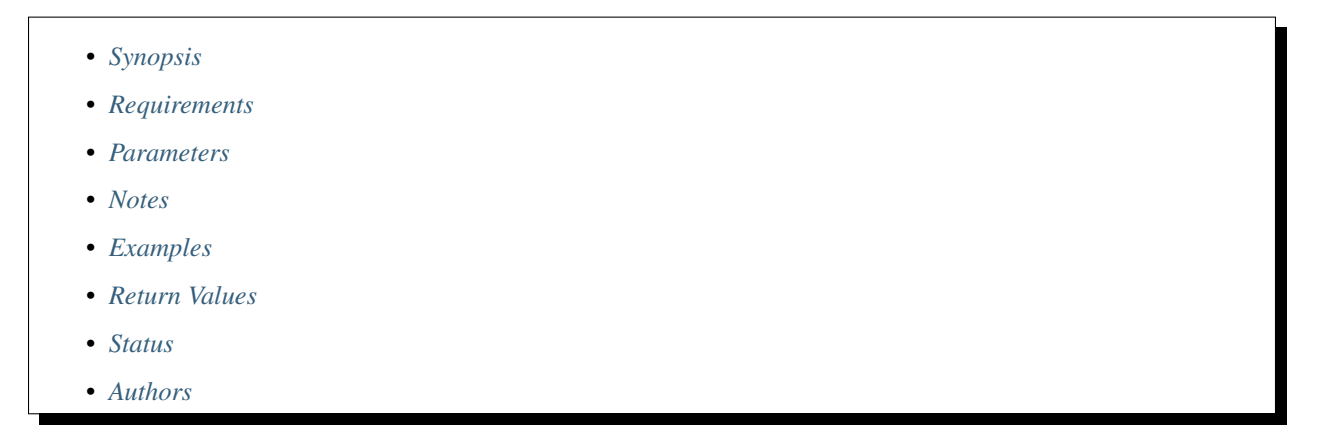

# <span id="page-1046-0"></span>**237.1 Synopsis**

• This module is able to configure a FortiGate or FortiOS (FOS) device by allowing the user to set and modify system feature and dedicated\_mgmt category. Examples include all parameters and values need to be adjusted to datasources before usage. Tested with FOS v6.0.0

# <span id="page-1046-1"></span>**237.2 Requirements**

The below requirements are needed on the host that executes this module.

#### <span id="page-1047-1"></span><span id="page-1047-0"></span>**237.4 Notes**

Note:

• Legacy fortiosapi has been deprecated, httpapi is the preferred way to run playbooks

## <span id="page-1047-2"></span>**237.5 Examples**

```
- hosts: fortigates
 collections:
   - fortinet.fortios
 connection: httpapi
 vars:
  vdom: "root"
  ansible_httpapi_use_ssl: yes
  ansible_httpapi_validate_certs: no
  ansible_httpapi_port: 443
 tasks:
 - name: Configure dedicated management.
   fortios_system_dedicated_mgmt:
     vdom: "{{ vdom }}"
     system_dedicated_mgmt:
       default_gateway: "<your_own_value>"
       dhcp_end_ip: "<your_own_value>"
       dhcp_netmask: "<your_own_value>"
       dhcp_server: "enable"
       dhcp_start_ip: "<your_own_value>"
       interface: "<your_own_value> (source system.interface.name)"
       status: "enable"
```
## <span id="page-1047-3"></span>**237.6 Return Values**

Common return values are documented: [https://docs.ansible.com/ansible/latest/reference\\_appendices/common\\_](https://docs.ansible.com/ansible/latest/reference_appendices/common_return_values.html#common-return-values) [return\\_values.html#common-return-values,](https://docs.ansible.com/ansible/latest/reference_appendices/common_return_values.html#common-return-values) the following are the fields unique to this module:

## <span id="page-1047-4"></span>**237.7 Status**

• This module is not guaranteed to have a backwards compatible interface.

## <span id="page-1047-5"></span>**237.8 Authors**

- Link Zheng (@chillancezen)
- Hongbin Lu (@fgtdev-hblu)
- Frank Shen (@frankshen01)
- Jie Xue (@JieX19)
- Miguel Angel Munoz (@mamunozgonzalez)
- Nicolas Thomas (@thomnico)

# fortios\_system\_dhcp6\_server – Configure DHCPv6 servers in Fortinet's FortiOS and FortiGate.

New in version 2.9.

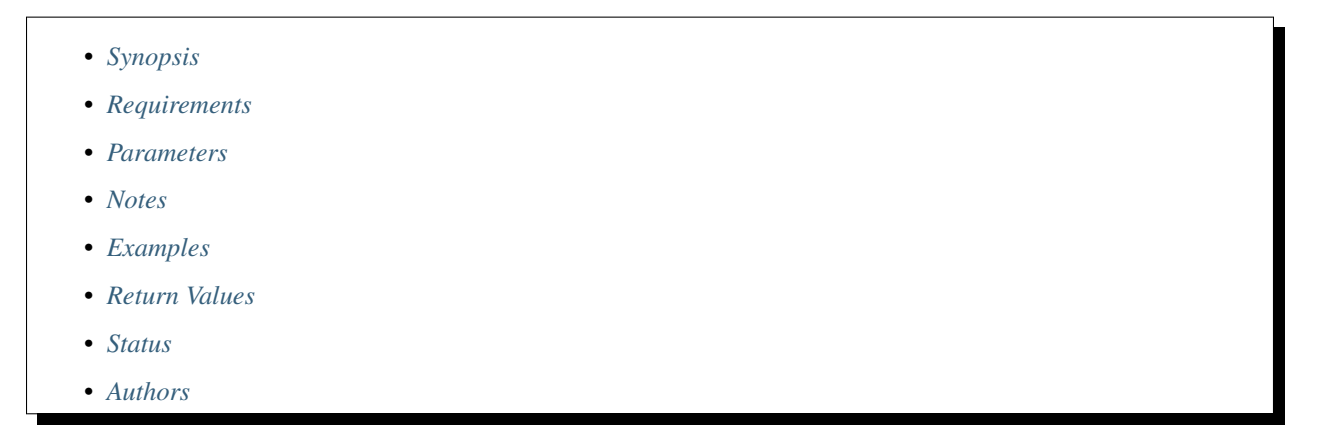

# <span id="page-1050-0"></span>**238.1 Synopsis**

• This module is able to configure a FortiGate or FortiOS (FOS) device by allowing the user to set and modify system\_dhcp6 feature and server category. Examples include all parameters and values need to be adjusted to datasources before usage. Tested with FOS v6.0.0

# <span id="page-1050-1"></span>**238.2 Requirements**

The below requirements are needed on the host that executes this module.

#### <span id="page-1051-1"></span><span id="page-1051-0"></span>**238.4 Notes**

Note:

• Legacy fortiosapi has been deprecated, httpapi is the preferred way to run playbooks

### <span id="page-1051-2"></span>**238.5 Examples**

```
- hosts: fortigates
 collections:
   - fortinet.fortios
 connection: httpapi
 vars:
  vdom: "root"
  ansible_httpapi_use_ssl: yes
  ansible_httpapi_validate_certs: no
  ansible_httpapi_port: 443
 tasks:
 - name: Configure DHCPv6 servers.
   fortios_system_dhcp6_server:
     vdom: "{{ vdom }}"
      state: "present"
     system_dhcp6_server:
       dns_search_list: "delegated"
       dns_server1: "<your_own_value>"
       dns_server2: "<your_own_value>"
       dns_server3: "<your_own_value>"
       dns_service: "delegated"
       domain: "<your_own_value>"
        id: "9"
        interface: "<your_own_value> (source system.interface.name)"
        ip_mode: "range"
        ip_range:
         -
           end_ip: "<your_own_value>"
           id: "14"
            start_ip: "<your_own_value>"
        lease_time: "16"
        option1: "<your_own_value>"
        option2: "<your_own_value>"
        option3: "<your_own_value>"
       prefix_range:
         -
            end_prefix: "<your_own_value>"
            id: "22"
            prefix_length: "23"
            start_prefix: "<your_own_value>"
        rapid_commit: "disable"
        status: "disable"
```
(continues on next page)

(continued from previous page)

```
subnet: "<your_own_value>"
upstream_interface: "<your_own_value> (source system.interface.name)"
```
#### <span id="page-1052-0"></span>**238.6 Return Values**

Common return values are documented: [https://docs.ansible.com/ansible/latest/reference\\_appendices/common\\_](https://docs.ansible.com/ansible/latest/reference_appendices/common_return_values.html#common-return-values) [return\\_values.html#common-return-values,](https://docs.ansible.com/ansible/latest/reference_appendices/common_return_values.html#common-return-values) the following are the fields unique to this module:

# <span id="page-1052-1"></span>**238.7 Status**

• This module is not guaranteed to have a backwards compatible interface.

### <span id="page-1052-2"></span>**238.8 Authors**

- Link Zheng (@chillancezen)
- Hongbin Lu (@fgtdev-hblu)
- Frank Shen (@frankshen01)
- Jie Xue (@JieX19)
- Miguel Angel Munoz (@mamunozgonzalez)
- Nicolas Thomas (@thomnico)

# fortios\_system\_dhcp\_server – Configure DHCP servers in Fortinet's FortiOS and FortiGate.

New in version 2.8.

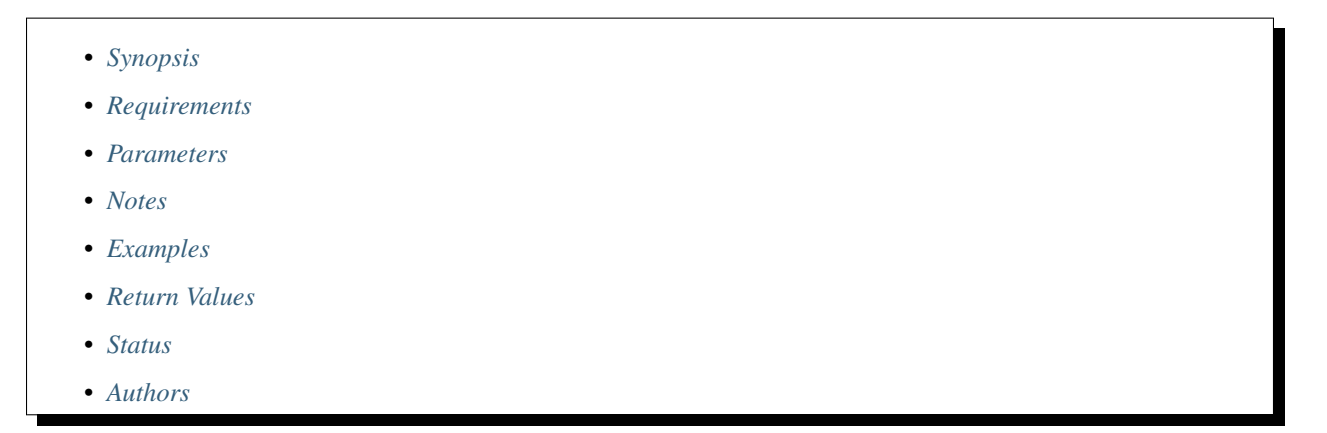

# <span id="page-1054-0"></span>**239.1 Synopsis**

• This module is able to configure a FortiGate or FortiOS (FOS) device by allowing the user to set and modify system\_dhcp feature and server category. Examples include all parameters and values need to be adjusted to datasources before usage. Tested with FOS v6.0.0

# <span id="page-1054-1"></span>**239.2 Requirements**

The below requirements are needed on the host that executes this module.

#### <span id="page-1055-1"></span><span id="page-1055-0"></span>**239.4 Notes**

Note:

• Legacy fortiosapi has been deprecated, httpapi is the preferred way to run playbooks

### <span id="page-1055-2"></span>**239.5 Examples**

```
- hosts: fortigates
 collections:
   - fortinet.fortios
 connection: httpapi
 vars:
  vdom: "root"
  ansible_httpapi_use_ssl: yes
  ansible_httpapi_validate_certs: no
  ansible_httpapi_port: 443
 tasks:
 - name: Configure DHCP servers.
   fortios_system_dhcp_server:
     vdom: "{{ vdom }}"
     state: "present"
     system_dhcp_server:
       auto_configuration: "disable"
       conflicted_ip_timeout: "4"
       ddns_auth: "disable"
       ddns_key: "<your_own_value>"
       ddns_keyname: "<your_own_value>"
        ddns_server_ip: "<your_own_value>"
       ddns_ttl: "9"
       ddns_update: "disable"
       ddns_update_override: "disable"
        ddns_zone: "<your_own_value>"
        default_gateway: "<your_own_value>"
        dns_server1: "<your_own_value>"
        dns_server2: "<your_own_value>"
        dns_server3: "<your_own_value>"
        dns_service: "local"
        domain: "<your_own_value>"
        exclude_range:
         -
            end_ip: "<your_own_value>"
           id: "21"
            start_ip: "<your_own_value>"
        filename: "<your_own_value>"
        forticlient_on_net_status: "disable"
        id: "25"
        interface: "<your_own_value> (source system.interface.name)"
        ip_mode: "range"
        ip_range:
```
(continues on next page)

(continued from previous page)

```
-
    end_ip: "<your_own_value>"
    id: "30"
    start_ip: "<your_own_value>"
ipsec_lease_hold: "32"
lease_time: "33"
mac_acl_default_action: "assign"
netmask: "<your_own_value>"
next_server: "<your_own_value>"
ntp_server1: "<your_own_value>"
ntp_server2: "<your_own_value>"
ntp_server3: "<your_own_value>"
ntp_service: "local"
options:
 -
    code: "42"
    id: "43"
    ip: "<your_own_value>"
    type: "hex"
    value: "<your_own_value>"
reserved_address:
 -
    action: "assign"
   description: "<your_own_value>"
   id: "50"
   ip: "<your_own_value>"
   mac: "<your_own_value>"
server_type: "regular"
status: "disable"
tftp_server:
 -
    tftp_server: "<your_own_value>"
timezone: "01"
timezone_option: "disable"
vci_match: "disable"
vci_string:
 -
    vci_string: "<your_own_value>"
wifi_ac1: "<your_own_value>"
wifi_ac2: "<your_own_value>"
wifi ac3: "<your own value>"
wins_server1: "<your_own_value>"
wins_server2: "<your_own_value>"
```
#### <span id="page-1056-0"></span>**239.6 Return Values**

Common return values are documented: [https://docs.ansible.com/ansible/latest/reference\\_appendices/common\\_](https://docs.ansible.com/ansible/latest/reference_appendices/common_return_values.html#common-return-values) [return\\_values.html#common-return-values,](https://docs.ansible.com/ansible/latest/reference_appendices/common_return_values.html#common-return-values) the following are the fields unique to this module:

#### <span id="page-1056-1"></span>**239.7 Status**

• This module is not guaranteed to have a backwards compatible interface.

## <span id="page-1057-0"></span>**239.8 Authors**

- Link Zheng (@chillancezen)
- Hongbin Lu (@fgtdev-hblu)
- Frank Shen (@frankshen01)
- Jie Xue (@JieX19)
- Miguel Angel Munoz (@mamunozgonzalez)
- Nicolas Thomas (@thomnico)

# fortios\_system\_dns – Configure DNS in Fortinet's FortiOS and FortiGate.

New in version 2.8.

- *[Synopsis](#page-1058-0)*
- *[Requirements](#page-1058-1)*
- *[Parameters](#page-1059-0)*
- *[Notes](#page-1059-1)*
- *[Examples](#page-1059-2)*
- *[Return Values](#page-1059-3)*
- *[Status](#page-1059-4)*
- *[Authors](#page-1059-5)*

# <span id="page-1058-0"></span>**240.1 Synopsis**

• This module is able to configure a FortiGate or FortiOS (FOS) device by allowing the user to set and modify system feature and dns category. Examples include all parameters and values need to be adjusted to datasources before usage. Tested with FOS v6.0.0

# <span id="page-1058-1"></span>**240.2 Requirements**

The below requirements are needed on the host that executes this module.

#### <span id="page-1059-1"></span><span id="page-1059-0"></span>**240.4 Notes**

Note:

• Legacy fortiosapi has been deprecated, httpapi is the preferred way to run playbooks

### <span id="page-1059-2"></span>**240.5 Examples**

```
- hosts: fortigates
 collections:
   - fortinet.fortios
 connection: httpapi
 vars:
  vdom: "root"
  ansible_httpapi_use_ssl: yes
  ansible_httpapi_validate_certs: no
  ansible_httpapi_port: 443
 tasks:
 - name: Configure DNS.
   fortios_system_dns:
     vdom: "{{ vdom }}"
     system_dns:
       cache_notfound_responses: "disable"
       dns_cache_limit: "4"
       dns_cache_ttl: "5"
       domain: "<your_own_value>"
       ip6_primary: "<your_own_value>"
       ip6_secondary: "<your_own_value>"
       primary: "<your_own_value>"
       secondary: "<your_own_value>"
       source_ip: "84.230.14.43"
```
#### <span id="page-1059-3"></span>**240.6 Return Values**

Common return values are documented: [https://docs.ansible.com/ansible/latest/reference\\_appendices/common\\_](https://docs.ansible.com/ansible/latest/reference_appendices/common_return_values.html#common-return-values) [return\\_values.html#common-return-values,](https://docs.ansible.com/ansible/latest/reference_appendices/common_return_values.html#common-return-values) the following are the fields unique to this module:

#### <span id="page-1059-4"></span>**240.7 Status**

• This module is not guaranteed to have a backwards compatible interface.

## <span id="page-1059-5"></span>**240.8 Authors**

• Link Zheng (@chillancezen)

- Hongbin Lu (@fgtdev-hblu)
- Frank Shen (@frankshen01)
- Jie Xue (@JieX19)
- Miguel Angel Munoz (@mamunozgonzalez)
- Nicolas Thomas (@thomnico)

# fortios\_system\_dns\_database – Configure DNS databases in Fortinet's FortiOS and FortiGate.

New in version 2.9.

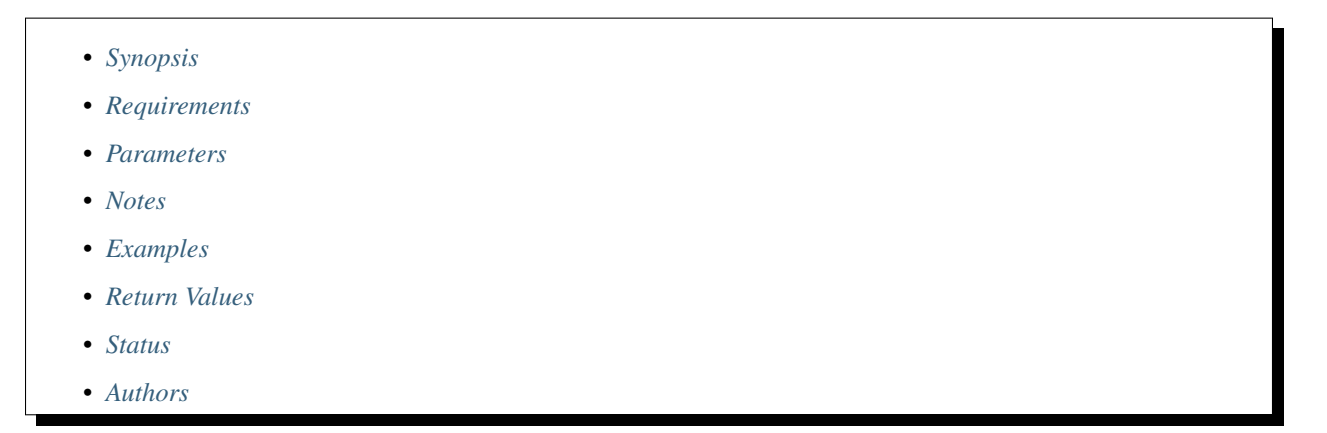

# <span id="page-1062-0"></span>**241.1 Synopsis**

• This module is able to configure a FortiGate or FortiOS (FOS) device by allowing the user to set and modify system feature and dns\_database category. Examples include all parameters and values need to be adjusted to datasources before usage. Tested with FOS v6.0.0

# <span id="page-1062-1"></span>**241.2 Requirements**

The below requirements are needed on the host that executes this module.

#### <span id="page-1063-1"></span><span id="page-1063-0"></span>**241.4 Notes**

Note:

• Legacy fortiosapi has been deprecated, httpapi is the preferred way to run playbooks

# <span id="page-1063-2"></span>**241.5 Examples**

```
- hosts: fortigates
 collections:
   - fortinet.fortios
 connection: httpapi
 vars:
  vdom: "root"
  ansible_httpapi_use_ssl: yes
  ansible_httpapi_validate_certs: no
  ansible_httpapi_port: 443
 tasks:
 - name: Configure DNS databases.
   fortios_system_dns_database:
     vdom: "{{ vdom }}"
     state: "present"
     system_dns_database:
       allow_transfer: "<your_own_value>"
       authoritative: "enable"
       contact: "<your_own_value>"
       dns_entry:
         -
            canonical_name: "<your_own_value>"
           hostname: "myhostname"
           id: "9"
            ip: "<your_own_value>"
           ipv6: "<your_own_value>"
           preference: "12"
           status: "enable"
           ttl: "14"
           type: "A"
        domain: "<your_own_value>"
        forwarder: "<your_own_value>"
        ip_master: "<your_own_value>"
       name: "default_name_19"
       primary_name: "<your_own_value>"
       source_ip: "84.230.14.43"
        status: "enable"
       ttl: "23"
       type: "master"
        view: "shadow"
```
## <span id="page-1064-0"></span>**241.6 Return Values**

Common return values are documented: [https://docs.ansible.com/ansible/latest/reference\\_appendices/common\\_](https://docs.ansible.com/ansible/latest/reference_appendices/common_return_values.html#common-return-values) [return\\_values.html#common-return-values,](https://docs.ansible.com/ansible/latest/reference_appendices/common_return_values.html#common-return-values) the following are the fields unique to this module:

## <span id="page-1064-1"></span>**241.7 Status**

• This module is not guaranteed to have a backwards compatible interface.

# <span id="page-1064-2"></span>**241.8 Authors**

- Link Zheng (@chillancezen)
- Hongbin Lu (@fgtdev-hblu)
- Frank Shen (@frankshen01)
- Jie Xue (@JieX19)
- Miguel Angel Munoz (@mamunozgonzalez)
- Nicolas Thomas (@thomnico)

# fortios\_system\_dns\_server – Configure DNS servers in Fortinet's FortiOS and FortiGate.

New in version 2.9.

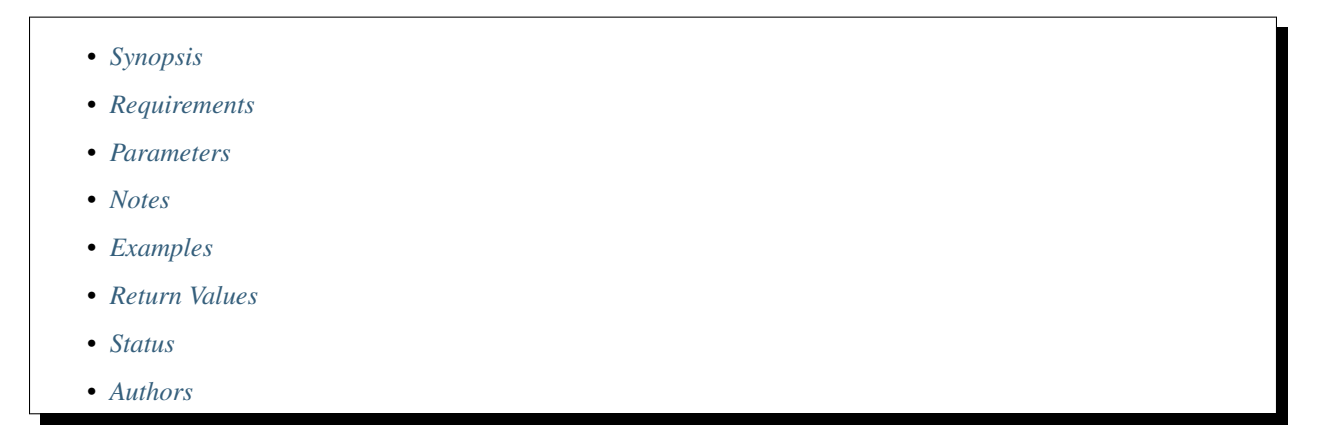

# <span id="page-1066-0"></span>**242.1 Synopsis**

• This module is able to configure a FortiGate or FortiOS (FOS) device by allowing the user to set and modify system feature and dns\_server category. Examples include all parameters and values need to be adjusted to datasources before usage. Tested with FOS v6.0.0

# <span id="page-1066-1"></span>**242.2 Requirements**

The below requirements are needed on the host that executes this module.

#### <span id="page-1067-1"></span><span id="page-1067-0"></span>**242.4 Notes**

Note:

• Legacy fortiosapi has been deprecated, httpapi is the preferred way to run playbooks

## <span id="page-1067-2"></span>**242.5 Examples**

```
- hosts: fortigates
 collections:
   - fortinet.fortios
 connection: httpapi
 vars:
  vdom: "root"
  ansible_httpapi_use_ssl: yes
  ansible_httpapi_validate_certs: no
  ansible_httpapi_port: 443
 tasks:
 - name: Configure DNS servers.
   fortios_system_dns_server:
     vdom: "{{ vdom }}"
     state: "present"
     system_dns_server:
       dnsfilter_profile: "<your_own_value> (source dnsfilter.profile.name)"
       mode: "recursive"
       name: "default_name_5 (source system.interface.name)"
```
#### <span id="page-1067-3"></span>**242.6 Return Values**

Common return values are documented: [https://docs.ansible.com/ansible/latest/reference\\_appendices/common\\_](https://docs.ansible.com/ansible/latest/reference_appendices/common_return_values.html#common-return-values) [return\\_values.html#common-return-values,](https://docs.ansible.com/ansible/latest/reference_appendices/common_return_values.html#common-return-values) the following are the fields unique to this module:

#### <span id="page-1067-4"></span>**242.7 Status**

• This module is not guaranteed to have a backwards compatible interface.

## <span id="page-1067-5"></span>**242.8 Authors**

- Link Zheng (@chillancezen)
- Hongbin Lu (@fgtdev-hblu)
- Frank Shen (@frankshen01)
- Jie Xue (@JieX19)
- Miguel Angel Munoz (@mamunozgonzalez)
- Nicolas Thomas (@thomnico)

# fortios\_system\_dscp\_based\_priority – Configure DSCP based priority table in Fortinet's FortiOS and FortiGate.

New in version 2.9.

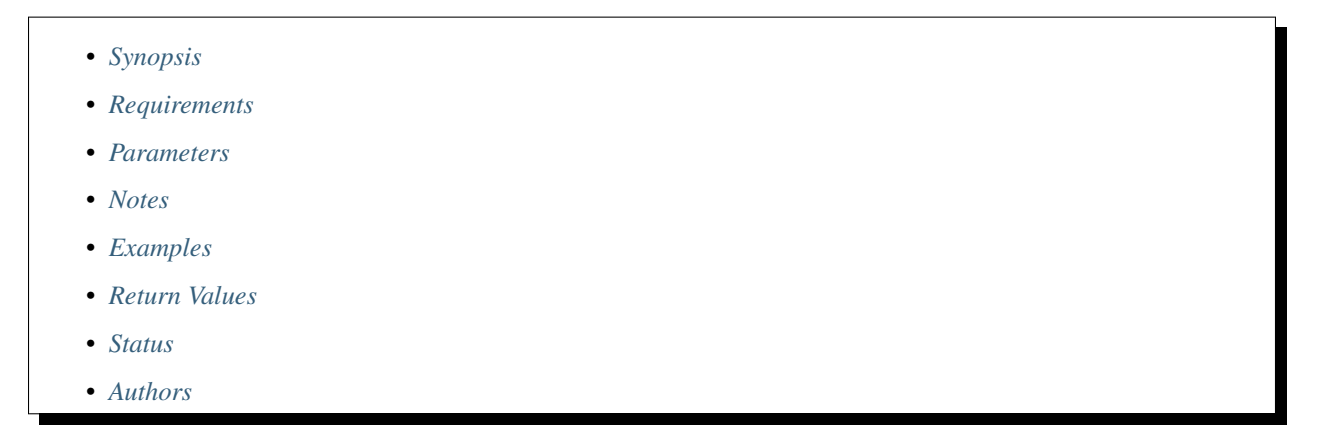

# <span id="page-1070-0"></span>**243.1 Synopsis**

• This module is able to configure a FortiGate or FortiOS (FOS) device by allowing the user to set and modify system feature and dscp\_based\_priority category. Examples include all parameters and values need to be adjusted to datasources before usage. Tested with FOS v6.0.0

# <span id="page-1070-1"></span>**243.2 Requirements**

The below requirements are needed on the host that executes this module.

#### <span id="page-1071-1"></span><span id="page-1071-0"></span>**243.4 Notes**

Note:

• Legacy fortiosapi has been deprecated, httpapi is the preferred way to run playbooks

## <span id="page-1071-2"></span>**243.5 Examples**

```
- hosts: fortigates
 collections:
   - fortinet.fortios
 connection: httpapi
 vars:
  vdom: "root"
  ansible_httpapi_use_ssl: yes
  ansible_httpapi_validate_certs: no
  ansible_httpapi_port: 443
 tasks:
 - name: Configure DSCP based priority table.
   fortios_system_dscp_based_priority:
     vdom: "{{ vdom }}"
     state: "present"
     system_dscp_based_priority:
       ds: "3"
       id: "4"
       priority: "low"
```
#### <span id="page-1071-3"></span>**243.6 Return Values**

Common return values are documented: [https://docs.ansible.com/ansible/latest/reference\\_appendices/common\\_](https://docs.ansible.com/ansible/latest/reference_appendices/common_return_values.html#common-return-values) [return\\_values.html#common-return-values,](https://docs.ansible.com/ansible/latest/reference_appendices/common_return_values.html#common-return-values) the following are the fields unique to this module:

## <span id="page-1071-4"></span>**243.7 Status**

• This module is not guaranteed to have a backwards compatible interface.

## <span id="page-1071-5"></span>**243.8 Authors**

- Link Zheng (@chillancezen)
- Hongbin Lu (@fgtdev-hblu)
- Frank Shen (@frankshen01)
- Jie Xue (@JieX19)
- Miguel Angel Munoz (@mamunozgonzalez)
- Nicolas Thomas (@thomnico)

fortios\_system\_email\_server – Configure the email server used by the FortiGate various things. For example, for sending email messages to users to support user authentication features in Fortinet's FortiOS and FortiGate.

New in version 2.9.

- *[Synopsis](#page-1074-0)*
- *[Requirements](#page-1075-0)*
- *[Parameters](#page-1075-1)*
- *[Notes](#page-1075-2)*
- *[Examples](#page-1075-3)*
- *[Return Values](#page-1075-4)*
- *[Status](#page-1076-0)*
- *[Authors](#page-1076-1)*

## <span id="page-1074-0"></span>**244.1 Synopsis**

• This module is able to configure a FortiGate or FortiOS (FOS) device by allowing the user to set and modify system feature and email\_server category. Examples include all parameters and values need to be adjusted to datasources before usage. Tested with FOS v6.0.0

#### <span id="page-1075-0"></span>**244.2 Requirements**

The below requirements are needed on the host that executes this module.

• ansible $>=2.9.0$ 

#### <span id="page-1075-1"></span>**244.3 Parameters**

#### <span id="page-1075-2"></span>**244.4 Notes**

Note:

• Legacy fortiosapi has been deprecated, httpapi is the preferred way to run playbooks

#### <span id="page-1075-3"></span>**244.5 Examples**

```
- hosts: fortigates
 collections:
   - fortinet.fortios
 connection: httpapi
 vars:
  vdom: "root"
  ansible_httpapi_use_ssl: yes
  ansible_httpapi_validate_certs: no
  ansible_httpapi_port: 443
 tasks:
 - name: Configure the email server used by the FortiGate various things. For.
˓→example, for sending email messages to users to support user authentication
    features.
   fortios_system_email_server:
     vdom: "{{ vdom }}"
     system_email_server:
       authenticate: "enable"
       password: "<your_own_value>"
       port: "5"
       reply_to: "<your_own_value>"
       security: "none"
       server: "192.168.100.40"
       source_ip: "84.230.14.43"
       source_ip6: "<your_own_value>"
       type: "custom"
       username: "<your_own_value>"
       validate_server: "enable"
```
#### <span id="page-1075-4"></span>**244.6 Return Values**

Common return values are documented: [https://docs.ansible.com/ansible/latest/reference\\_appendices/common\\_](https://docs.ansible.com/ansible/latest/reference_appendices/common_return_values.html#common-return-values) [return\\_values.html#common-return-values,](https://docs.ansible.com/ansible/latest/reference_appendices/common_return_values.html#common-return-values) the following are the fields unique to this module:

**<sup>990</sup> Chapter 244. fortios\_system\_email\_server – Configure the email server used by the FortiGate various things. For example, for sending email messages to users to support user authentication features in Fortinet's FortiOS and FortiGate.**

# <span id="page-1076-0"></span>**244.7 Status**

• This module is not guaranteed to have a backwards compatible interface.

# <span id="page-1076-1"></span>**244.8 Authors**

- Link Zheng (@chillancezen)
- Hongbin Lu (@fgtdev-hblu)
- Frank Shen (@frankshen01)
- Jie Xue (@JieX19)
- Miguel Angel Munoz (@mamunozgonzalez)
- Nicolas Thomas (@thomnico)

**992 Chapter 244. fortios\_system\_email\_server – Configure the email server used by the FortiGate various things. For example, for sending email messages to users to support user authentication features in Fortinet's FortiOS and FortiGate.**

# fortios\_system\_external\_resource – Configure external resource in Fortinet's FortiOS and FortiGate.

New in version 2.9.

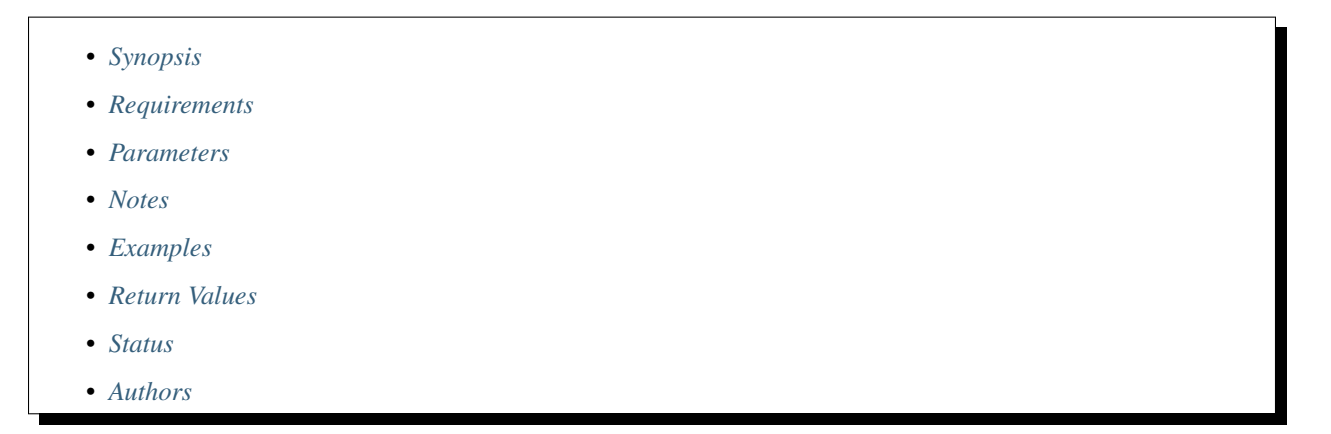

# <span id="page-1078-0"></span>**245.1 Synopsis**

• This module is able to configure a FortiGate or FortiOS (FOS) device by allowing the user to set and modify system feature and external\_resource category. Examples include all parameters and values need to be adjusted to datasources before usage. Tested with FOS v6.0.0

# <span id="page-1078-1"></span>**245.2 Requirements**

The below requirements are needed on the host that executes this module.

#### <span id="page-1079-1"></span><span id="page-1079-0"></span>**245.4 Notes**

Note:

• Legacy fortiosapi has been deprecated, httpapi is the preferred way to run playbooks

#### <span id="page-1079-2"></span>**245.5 Examples**

```
- hosts: fortigates
 collections:
   - fortinet.fortios
 connection: httpapi
 vars:
  vdom: "root"
  ansible_httpapi_use_ssl: yes
  ansible_httpapi_validate_certs: no
  ansible_httpapi_port: 443
 tasks:
 - name: Configure external resource.
   fortios_system_external_resource:
     vdom: "{{ vdom }}"
     state: "present"
     system_external_resource:
       category: "3"
       comments: "<your_own_value>"
       last_update: "<your_own_value>"
       name: "default_name_6"
       refresh_rate: "7"
       resource: "<your_own_value>"
       status: "enable"
       type: "category"
```
#### <span id="page-1079-3"></span>**245.6 Return Values**

Common return values are documented: [https://docs.ansible.com/ansible/latest/reference\\_appendices/common\\_](https://docs.ansible.com/ansible/latest/reference_appendices/common_return_values.html#common-return-values) [return\\_values.html#common-return-values,](https://docs.ansible.com/ansible/latest/reference_appendices/common_return_values.html#common-return-values) the following are the fields unique to this module:

#### <span id="page-1079-4"></span>**245.7 Status**

• This module is not guaranteed to have a backwards compatible interface.

#### <span id="page-1079-5"></span>**245.8 Authors**

• Link Zheng (@chillancezen)
- Hongbin Lu (@fgtdev-hblu)
- Frank Shen (@frankshen01)
- Jie Xue (@JieX19)
- Miguel Angel Munoz (@mamunozgonzalez)
- Nicolas Thomas (@thomnico)

# fortios\_system\_fips\_cc – Configure FIPS-CC mode in Fortinet's FortiOS and FortiGate.

New in version 2.9.

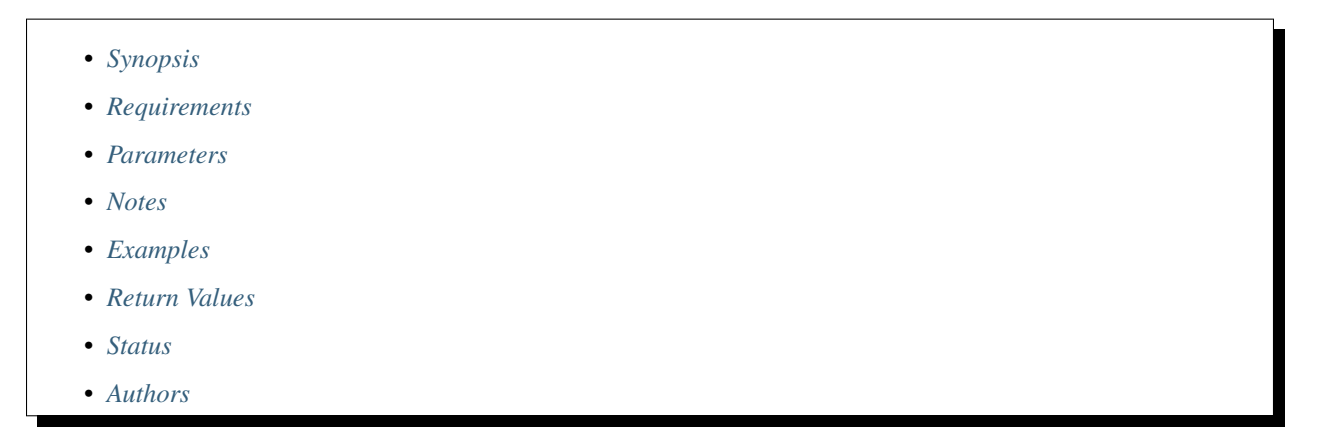

## <span id="page-1082-0"></span>**246.1 Synopsis**

• This module is able to configure a FortiGate or FortiOS (FOS) device by allowing the user to set and modify system feature and fips\_cc category. Examples include all parameters and values need to be adjusted to datasources before usage. Tested with FOS v6.0.0

## <span id="page-1082-1"></span>**246.2 Requirements**

The below requirements are needed on the host that executes this module.

#### <span id="page-1083-1"></span><span id="page-1083-0"></span>**246.4 Notes**

Note:

• Legacy fortiosapi has been deprecated, httpapi is the preferred way to run playbooks

## <span id="page-1083-2"></span>**246.5 Examples**

```
- hosts: fortigates
 collections:
   - fortinet.fortios
 connection: httpapi
 vars:
  vdom: "root"
  ansible_httpapi_use_ssl: yes
  ansible_httpapi_validate_certs: no
  ansible_httpapi_port: 443
 tasks:
 - name: Configure FIPS-CC mode.
   fortios_system_fips_cc:
     vdom: "{{ vdom }}"
     system_fips_cc:
       entropy_token: "enable"
       key_generation_self_test: "enable"
       self_test_period: "5"
       status: "enable"
```
#### <span id="page-1083-3"></span>**246.6 Return Values**

Common return values are documented: https://docs.ansible.com/ansible/latest/reference appendices/common [return\\_values.html#common-return-values,](https://docs.ansible.com/ansible/latest/reference_appendices/common_return_values.html#common-return-values) the following are the fields unique to this module:

#### <span id="page-1083-4"></span>**246.7 Status**

<span id="page-1083-5"></span>• This module is not guaranteed to have a backwards compatible interface.

- Link Zheng (@chillancezen)
- Hongbin Lu (@fgtdev-hblu)
- Frank Shen (@frankshen01)
- Jie Xue (@JieX19)
- Miguel Angel Munoz (@mamunozgonzalez)
- Nicolas Thomas (@thomnico)

## fortios\_system\_fm – Configure FM in Fortinet's FortiOS and FortiGate.

New in version 2.9.

- *[Synopsis](#page-1086-0)*
- *[Requirements](#page-1086-1)*
- *[Parameters](#page-1087-0)*
- *[Notes](#page-1087-1)*
- *[Examples](#page-1087-2)*
- *[Return Values](#page-1087-3)*
- *[Status](#page-1087-4)*
- *[Authors](#page-1087-5)*

## <span id="page-1086-0"></span>**247.1 Synopsis**

• This module is able to configure a FortiGate or FortiOS (FOS) device by allowing the user to set and modify system feature and fm category. Examples include all parameters and values need to be adjusted to datasources before usage. Tested with FOS v6.0.0

## <span id="page-1086-1"></span>**247.2 Requirements**

The below requirements are needed on the host that executes this module.

#### <span id="page-1087-1"></span><span id="page-1087-0"></span>**247.4 Notes**

Note:

• Legacy fortiosapi has been deprecated, httpapi is the preferred way to run playbooks

## <span id="page-1087-2"></span>**247.5 Examples**

```
- hosts: fortigates
 collections:
   - fortinet.fortios
 connection: httpapi
 vars:
  vdom: "root"
  ansible_httpapi_use_ssl: yes
  ansible_httpapi_validate_certs: no
  ansible_httpapi_port: 443
 tasks:
 - name: Configure FM.
   fortios_system_fm:
     vdom: "{{ vdom }}"
     system_fm:
       auto_backup: "enable"
       id: "4"
       ip: "<your_own_value>"
       ipsec: "enable"
       scheduled_config_restore: "enable"
       status: "enable"
       vdom: "<your_own_value> (source system.vdom.name)"
```
## <span id="page-1087-3"></span>**247.6 Return Values**

Common return values are documented: [https://docs.ansible.com/ansible/latest/reference\\_appendices/common\\_](https://docs.ansible.com/ansible/latest/reference_appendices/common_return_values.html#common-return-values) [return\\_values.html#common-return-values,](https://docs.ansible.com/ansible/latest/reference_appendices/common_return_values.html#common-return-values) the following are the fields unique to this module:

## <span id="page-1087-4"></span>**247.7 Status**

<span id="page-1087-5"></span>• This module is not guaranteed to have a backwards compatible interface.

- Link Zheng (@chillancezen)
- Hongbin Lu (@fgtdev-hblu)
- Frank Shen (@frankshen01)
- Jie Xue (@JieX19)
- Miguel Angel Munoz (@mamunozgonzalez)
- Nicolas Thomas (@thomnico)

# fortios\_system\_fortiguard – Configure FortiGuard services in Fortinet's FortiOS and FortiGate.

New in version 2.9.

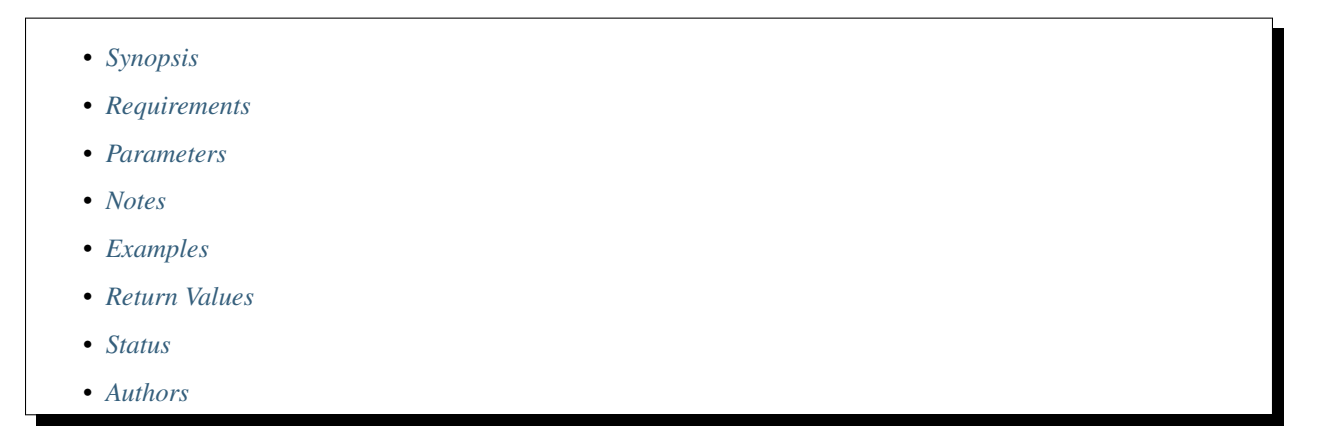

## <span id="page-1090-0"></span>**248.1 Synopsis**

• This module is able to configure a FortiGate or FortiOS (FOS) device by allowing the user to set and modify system feature and fortiguard category. Examples include all parameters and values need to be adjusted to datasources before usage. Tested with FOS v6.0.0

## <span id="page-1090-1"></span>**248.2 Requirements**

The below requirements are needed on the host that executes this module.

#### <span id="page-1091-1"></span><span id="page-1091-0"></span>**248.4 Notes**

Note:

• Legacy fortiosapi has been deprecated, httpapi is the preferred way to run playbooks

#### <span id="page-1091-2"></span>**248.5 Examples**

```
- hosts: fortigates
 collections:
   - fortinet.fortios
 connection: httpapi
 vars:
  vdom: "root"
  ansible_httpapi_use_ssl: yes
  ansible_httpapi_validate_certs: no
  ansible_httpapi_port: 443
 tasks:
  - name: Configure FortiGuard services.
   fortios_system_fortiguard:
     vdom: "{{ vdom }}"
     system_fortiguard:
       antispam_cache: "enable"
       antispam_cache_mpercent: "4"
       antispam_cache_ttl: "5"
       antispam_expiration: "6"
        antispam_force_off: "enable"
       antispam_license: "8"
        antispam_timeout: "9"
        ddns_server_ip: "<your_own_value>"
        ddns_server_port: "11"
        load_balance_servers: "12"
        outbreak_prevention_cache: "enable"
        outbreak_prevention_cache_mpercent: "14"
        outbreak_prevention_cache_ttl: "15"
        outbreak_prevention_expiration: "16"
        outbreak_prevention_force_off: "enable"
        outbreak_prevention_license: "18"
        outbreak_prevention_timeout: "19"
        port: "53"
        sdns_server_ip: "<your_own_value>"
        sdns_server_port: "22"
        service_account_id: "<your_own_value>"
        source_ip: "84.230.14.43"
        source_ip6: "<your_own_value>"
        update_server_location: "usa"
        webfilter_cache: "enable"
        webfilter_cache_ttl: "28"
        webfilter_expiration: "29"
        webfilter_force_off: "enable"
```
(continues on next page)

(continued from previous page)

```
webfilter_license: "31"
webfilter_timeout: "32"
```
#### <span id="page-1092-0"></span>**248.6 Return Values**

Common return values are documented: [https://docs.ansible.com/ansible/latest/reference\\_appendices/common\\_](https://docs.ansible.com/ansible/latest/reference_appendices/common_return_values.html#common-return-values) [return\\_values.html#common-return-values,](https://docs.ansible.com/ansible/latest/reference_appendices/common_return_values.html#common-return-values) the following are the fields unique to this module:

## <span id="page-1092-1"></span>**248.7 Status**

• This module is not guaranteed to have a backwards compatible interface.

## <span id="page-1092-2"></span>**248.8 Authors**

- Link Zheng (@chillancezen)
- Hongbin Lu (@fgtdev-hblu)
- Frank Shen (@frankshen01)
- Jie Xue (@JieX19)
- Miguel Angel Munoz (@mamunozgonzalez)
- Nicolas Thomas (@thomnico)

## fortios\_system\_fortimanager – Configure FortiManager in Fortinet's FortiOS and FortiGate.

New in version 2.9.

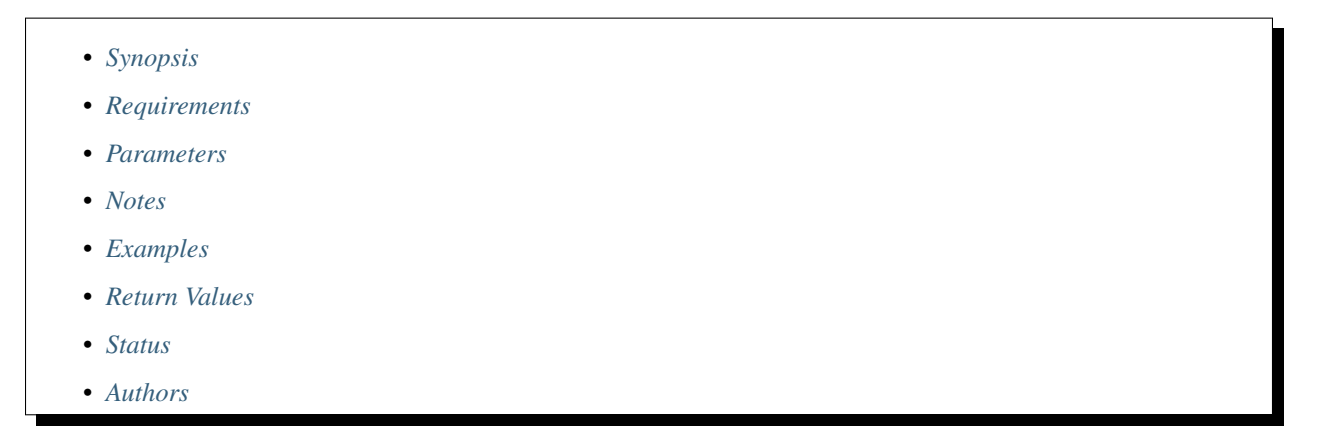

## <span id="page-1094-0"></span>**249.1 Synopsis**

• This module is able to configure a FortiGate or FortiOS (FOS) device by allowing the user to set and modify system feature and fortimanager category. Examples include all parameters and values need to be adjusted to datasources before usage. Tested with FOS v6.0.0

## <span id="page-1094-1"></span>**249.2 Requirements**

The below requirements are needed on the host that executes this module.

#### <span id="page-1095-1"></span><span id="page-1095-0"></span>**249.4 Notes**

Note:

• Legacy fortiosapi has been deprecated, httpapi is the preferred way to run playbooks

## <span id="page-1095-2"></span>**249.5 Examples**

```
- hosts: fortigates
 collections:
   - fortinet.fortios
 connection: httpapi
 vars:
  vdom: "root"
  ansible_httpapi_use_ssl: yes
  ansible_httpapi_validate_certs: no
  ansible_httpapi_port: 443
 tasks:
 - name: Configure FortiManager.
   fortios_system_fortimanager:
     vdom: "{{ vdom }}"
     system_fortimanager:
       central_management: "enable"
       central_mgmt_auto_backup: "enable"
       central_mgmt_schedule_config_restore: "enable"
       central_mgmt_schedule_script_restore: "enable"
       ip: "<your_own_value>"
       ipsec: "enable"
       vdom: "<your_own_value> (source system.vdom.name)"
```
## <span id="page-1095-3"></span>**249.6 Return Values**

Common return values are documented: [https://docs.ansible.com/ansible/latest/reference\\_appendices/common\\_](https://docs.ansible.com/ansible/latest/reference_appendices/common_return_values.html#common-return-values) [return\\_values.html#common-return-values,](https://docs.ansible.com/ansible/latest/reference_appendices/common_return_values.html#common-return-values) the following are the fields unique to this module:

#### <span id="page-1095-4"></span>**249.7 Status**

<span id="page-1095-5"></span>• This module is not guaranteed to have a backwards compatible interface.

- Link Zheng (@chillancezen)
- Hongbin Lu (@fgtdev-hblu)
- Frank Shen (@frankshen01)
- Jie Xue (@JieX19)
- Miguel Angel Munoz (@mamunozgonzalez)
- Nicolas Thomas (@thomnico)

# fortios\_system\_fortisandbox – Configure FortiSandbox in Fortinet's FortiOS and FortiGate.

New in version 2.9.

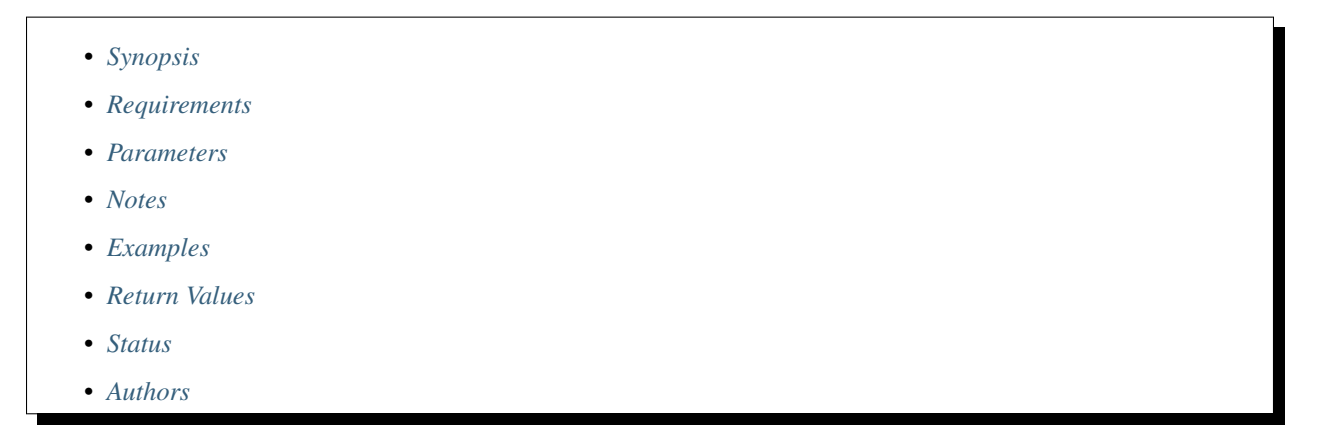

## <span id="page-1098-0"></span>**250.1 Synopsis**

• This module is able to configure a FortiGate or FortiOS (FOS) device by allowing the user to set and modify system feature and fortisandbox category. Examples include all parameters and values need to be adjusted to datasources before usage. Tested with FOS v6.0.0

## <span id="page-1098-1"></span>**250.2 Requirements**

The below requirements are needed on the host that executes this module.

#### <span id="page-1099-1"></span><span id="page-1099-0"></span>**250.4 Notes**

Note:

• Legacy fortiosapi has been deprecated, httpapi is the preferred way to run playbooks

## <span id="page-1099-2"></span>**250.5 Examples**

```
- hosts: fortigates
 collections:
   - fortinet.fortios
 connection: httpapi
 vars:
  vdom: "root"
  ansible_httpapi_use_ssl: yes
  ansible_httpapi_validate_certs: no
  ansible_httpapi_port: 443
 tasks:
 - name: Configure FortiSandbox.
   fortios_system_fortisandbox:
     vdom: "{{ vdom }}"
     system_fortisandbox:
       email: "<your_own_value>"
       enc_algorithm: "default"
       server: "192.168.100.40"
       source_ip: "84.230.14.43"
       status: "enable"
```
#### <span id="page-1099-3"></span>**250.6 Return Values**

Common return values are documented: [https://docs.ansible.com/ansible/latest/reference\\_appendices/common\\_](https://docs.ansible.com/ansible/latest/reference_appendices/common_return_values.html#common-return-values) [return\\_values.html#common-return-values,](https://docs.ansible.com/ansible/latest/reference_appendices/common_return_values.html#common-return-values) the following are the fields unique to this module:

#### <span id="page-1099-4"></span>**250.7 Status**

<span id="page-1099-5"></span>• This module is not guaranteed to have a backwards compatible interface.

- Link Zheng (@chillancezen)
- Hongbin Lu (@fgtdev-hblu)
- Frank Shen (@frankshen01)
- Jie Xue (@JieX19)
- Miguel Angel Munoz (@mamunozgonzalez)
- Nicolas Thomas (@thomnico)

## fortios\_system\_fsso\_polling – Configure Fortinet Single Sign On (FSSO) server in Fortinet's FortiOS and FortiGate.

New in version 2.9.

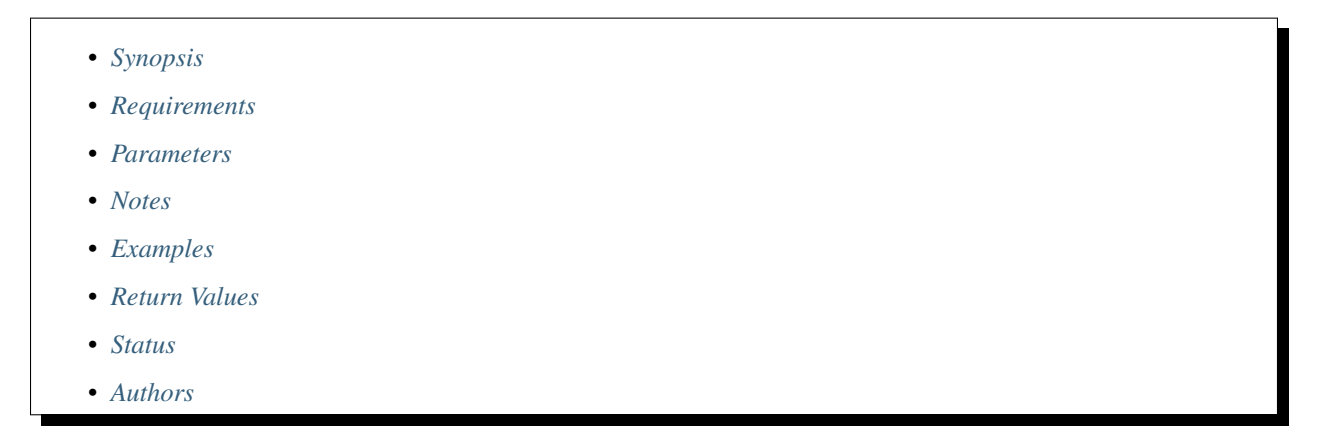

## <span id="page-1102-0"></span>**251.1 Synopsis**

• This module is able to configure a FortiGate or FortiOS (FOS) device by allowing the user to set and modify system feature and fsso\_polling category. Examples include all parameters and values need to be adjusted to datasources before usage. Tested with FOS v6.0.0

## <span id="page-1102-1"></span>**251.2 Requirements**

The below requirements are needed on the host that executes this module.

#### <span id="page-1103-1"></span><span id="page-1103-0"></span>**251.4 Notes**

Note:

• Legacy fortiosapi has been deprecated, httpapi is the preferred way to run playbooks

#### <span id="page-1103-2"></span>**251.5 Examples**

```
- hosts: fortigates
 collections:
   - fortinet.fortios
 connection: httpapi
 vars:
  vdom: "root"
  ansible_httpapi_use_ssl: yes
  ansible_httpapi_validate_certs: no
  ansible_httpapi_port: 443
 tasks:
 - name: Configure Fortinet Single Sign On (FSSO) server.
   fortios_system_fsso_polling:
     vdom: "{{ vdom }}"
     system_fsso_polling:
       auth_password: "<your_own_value>"
       authentication: "enable"
       listening_port: "5"
       status: "enable"
```
#### <span id="page-1103-3"></span>**251.6 Return Values**

Common return values are documented: [https://docs.ansible.com/ansible/latest/reference\\_appendices/common\\_](https://docs.ansible.com/ansible/latest/reference_appendices/common_return_values.html#common-return-values) [return\\_values.html#common-return-values,](https://docs.ansible.com/ansible/latest/reference_appendices/common_return_values.html#common-return-values) the following are the fields unique to this module:

#### <span id="page-1103-4"></span>**251.7 Status**

<span id="page-1103-5"></span>• This module is not guaranteed to have a backwards compatible interface.

- Link Zheng (@chillancezen)
- Hongbin Lu (@fgtdev-hblu)
- Frank Shen (@frankshen01)
- Jie Xue (@JieX19)
- Miguel Angel Munoz (@mamunozgonzalez)
- Nicolas Thomas (@thomnico)

## fortios\_system\_ftm\_push – Configure FortiToken Mobile push services in Fortinet's FortiOS and FortiGate.

New in version 2.9.

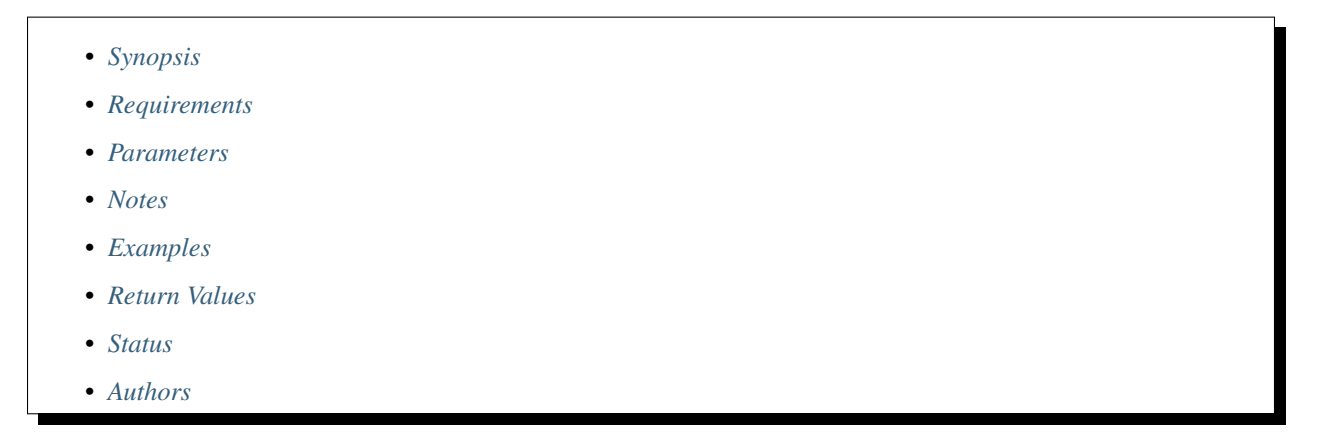

## <span id="page-1106-0"></span>**252.1 Synopsis**

• This module is able to configure a FortiGate or FortiOS (FOS) device by allowing the user to set and modify system feature and ftm\_push category. Examples include all parameters and values need to be adjusted to datasources before usage. Tested with FOS v6.0.0

## <span id="page-1106-1"></span>**252.2 Requirements**

The below requirements are needed on the host that executes this module.

#### <span id="page-1107-1"></span><span id="page-1107-0"></span>**252.4 Notes**

Note:

• Legacy fortiosapi has been deprecated, httpapi is the preferred way to run playbooks

#### <span id="page-1107-2"></span>**252.5 Examples**

```
- hosts: fortigates
 collections:
   - fortinet.fortios
 connection: httpapi
 vars:
  vdom: "root"
  ansible_httpapi_use_ssl: yes
  ansible_httpapi_validate_certs: no
  ansible_httpapi_port: 443
 tasks:
 - name: Configure FortiToken Mobile push services.
   fortios_system_ftm_push:
     vdom: "{{ vdom }}"
     system_ftm_push:
       server_ip: "<your_own_value>"
       server_port: "4"
       status: "enable"
```
#### <span id="page-1107-3"></span>**252.6 Return Values**

Common return values are documented: [https://docs.ansible.com/ansible/latest/reference\\_appendices/common\\_](https://docs.ansible.com/ansible/latest/reference_appendices/common_return_values.html#common-return-values) [return\\_values.html#common-return-values,](https://docs.ansible.com/ansible/latest/reference_appendices/common_return_values.html#common-return-values) the following are the fields unique to this module:

#### <span id="page-1107-4"></span>**252.7 Status**

<span id="page-1107-5"></span>• This module is not guaranteed to have a backwards compatible interface.

- Link Zheng (@chillancezen)
- Hongbin Lu (@fgtdev-hblu)
- Frank Shen (@frankshen01)
- Jie Xue (@JieX19)
- Miguel Angel Munoz (@mamunozgonzalez)
- Nicolas Thomas (@thomnico)

## fortios\_system\_geoip\_override – Configure geographical location mapping for IP address(es) to override mappings from FortiGuard in Fortinet's FortiOS and FortiGate.

New in version 2.9.

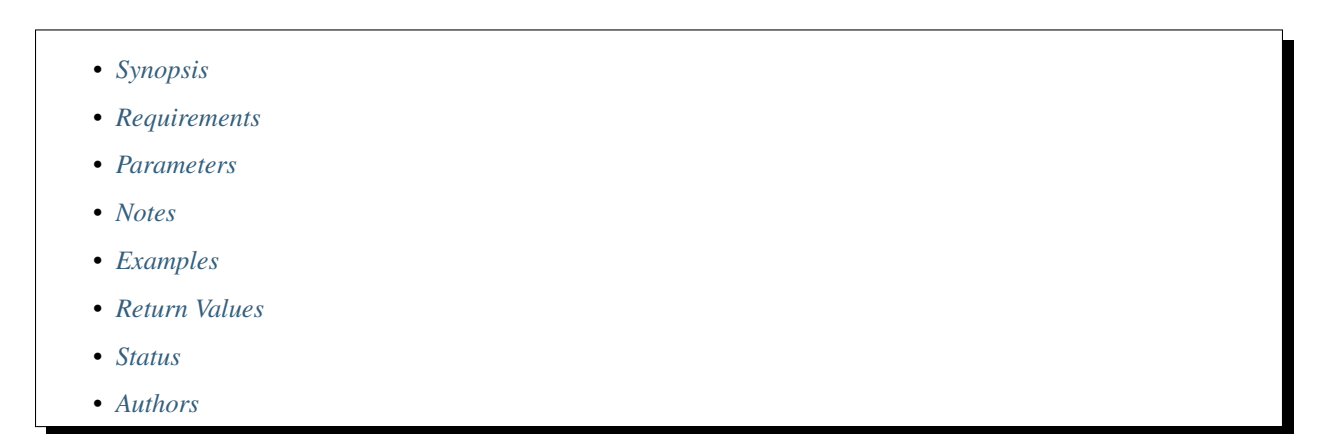

## <span id="page-1110-0"></span>**253.1 Synopsis**

• This module is able to configure a FortiGate or FortiOS (FOS) device by allowing the user to set and modify system feature and geoip\_override category. Examples include all parameters and values need to be adjusted to datasources before usage. Tested with FOS v6.0.0

## <span id="page-1110-1"></span>**253.2 Requirements**

The below requirements are needed on the host that executes this module.

• ansible $>=$ 2.9.0

#### <span id="page-1111-0"></span>**253.3 Parameters**

#### <span id="page-1111-1"></span>**253.4 Notes**

Note:

• Legacy fortiosapi has been deprecated, httpapi is the preferred way to run playbooks

#### <span id="page-1111-2"></span>**253.5 Examples**

```
- hosts: fortigates
 collections:
   - fortinet.fortios
 connection: httpapi
 vars:
  vdom: "root"
  ansible_httpapi_use_ssl: yes
  ansible_httpapi_validate_certs: no
  ansible_httpapi_port: 443
 tasks:
 - name: Configure geographical location mapping for IP address(es) to override
˓→mappings from FortiGuard.
   fortios_system_geoip_override:
     vdom: "{{ vdom }}"
     state: "present"
     system_geoip_override:
       country_id: "<your_own_value>"
       description: "<your_own_value>"
       ip_range:
         -
           end_ip: "<your_own_value>"
           id: "7"
           start_ip: "<your_own_value>"
       name: "default_name_9"
```
#### <span id="page-1111-3"></span>**253.6 Return Values**

Common return values are documented: [https://docs.ansible.com/ansible/latest/reference\\_appendices/common\\_](https://docs.ansible.com/ansible/latest/reference_appendices/common_return_values.html#common-return-values) return values.html#common-return-values, the following are the fields unique to this module:

#### <span id="page-1111-4"></span>**253.7 Status**

• This module is not guaranteed to have a backwards compatible interface.

## <span id="page-1112-0"></span>**253.8 Authors**

- Link Zheng (@chillancezen)
- Hongbin Lu (@fgtdev-hblu)
- Frank Shen (@frankshen01)
- Jie Xue (@JieX19)
- Miguel Angel Munoz (@mamunozgonzalez)
- Nicolas Thomas (@thomnico)

# fortios\_system\_global – Configure global attributes in Fortinet's FortiOS and FortiGate.

New in version 2.8.

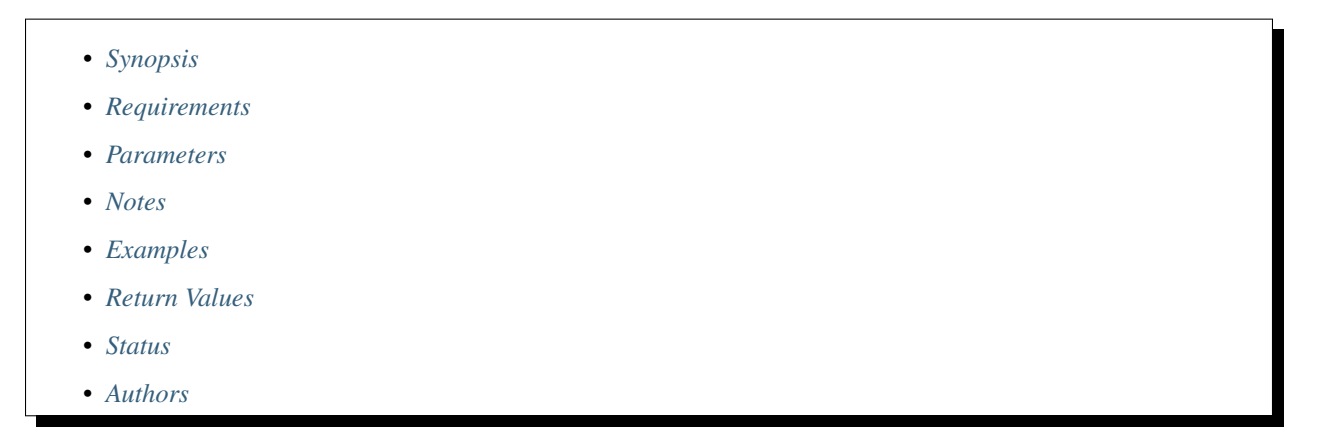

## <span id="page-1114-0"></span>**254.1 Synopsis**

• This module is able to configure a FortiGate or FortiOS (FOS) device by allowing the user to set and modify system feature and global category. Examples include all parameters and values need to be adjusted to datasources before usage. Tested with FOS v6.0.0

## <span id="page-1114-1"></span>**254.2 Requirements**

The below requirements are needed on the host that executes this module.

#### <span id="page-1115-1"></span><span id="page-1115-0"></span>**254.4 Notes**

Note:

• Legacy fortiosapi has been deprecated, httpapi is the preferred way to run playbooks

#### <span id="page-1115-2"></span>**254.5 Examples**

```
- hosts: fortigates
 collections:
    - fortinet.fortios
 connection: httpapi
 vars:
  vdom: "root"
  ansible_httpapi_use_ssl: yes
  ansible_httpapi_validate_certs: no
  ansible_httpapi_port: 443
 tasks:
  - name: Configure global attributes.
   fortios_system_global:
     vdom: "{{ vdom }}"
     system_global:
       admin_concurrent: "enable"
       admin_console_timeout: "4"
       admin_https_pki_required: "enable"
        admin_https_redirect: "enable"
        admin_https_ssl_versions: "tlsv1-0"
        admin_lockout_duration: "8"
        admin_lockout_threshold: "9"
        admin_login_max: "10"
        admin_maintainer: "enable"
        admin_port: "12"
        admin_restrict_local: "enable"
        admin_scp: "enable"
        admin_server_cert: "<your_own_value> (source certificate.local.name)"
        admin_sport: "16"
        admin_ssh_grace_time: "17"
        admin_ssh_password: "enable"
        admin_ssh_port: "19"
        admin_ssh_v1: "enable"
        admin_telnet_port: "21"
        admintimeout: "22"
        alias: "<your_own_value>"
        allow_traffic_redirect: "enable"
        anti_replay: "disable"
        arp_max_entry: "26"
        asymroute: "enable"
        auth_cert: "<your_own_value> (source certificate.local.name)"
        auth_http_port: "29"
        auth_https_port: "30"
```
(continues on next page)
```
auth_keepalive: "enable"
auth_session_limit: "block-new"
auto_auth_extension_device: "enable"
av_affinity: "<your_own_value>"
av_failopen: "pass"
av_failopen_session: "enable"
batch_cmdb: "enable"
block_session_timer: "38"
br_fdb_max_entry: "39"
cert_chain_max: "40"
cfg_revert_timeout: "41"
cfg_save: "automatic"
check_protocol_header: "loose"
check_reset_range: "strict"
cli_audit_log: "enable"
clt_cert_req: "enable"
compliance_check: "enable"
compliance_check_time: "<your_own_value>"
cpu_use_threshold: "49"
csr_ca_attribute: "enable"
daily_restart: "enable"
device_identification_active_scan_delay: "52"
device_idle_timeout: "53"
dh_params: "1024"
dst: "enable"
endpoint_control_fds_access: "enable"
endpoint_control_portal_port: "57"
failtime: "58"
fds_statistics: "enable"
fds_statistics_period: "60"
fgd_alert_subscription: "advisory"
fortiextender: "enable"
fortiextender_data_port: "63"
fortiextender_vlan_mode: "enable"
fortiservice_port: "65"
gui_certificates: "enable"
gui_custom_language: "enable"
gui_device_latitude: "<your_own_value>"
gui_device_longitude: "<your_own_value>"
gui_display_hostname: "enable"
gui_ipv6: "enable"
gui_lines_per_page: "72"
gui_theme: "green"
gui_wireless_opensecurity: "enable"
honor_df: "enable"
hostname: "myhostname"
igmp_state_limit: "77"
interval: "78"
ip_src_port_range: "<your_own_value>"
ips_affinity: "<your_own_value>"
ipsec_asic_offload: "enable"
ipsec_hmac_offload: "enable"
ipv6_accept_dad: "83"
ipv6 allow anycast probe: "enable"
language: "english"
ldapconntimeout: "86"
lldp_transmission: "enable"
```

```
log_ssl_connection: "enable"
log_uuid: "disable"
login_timestamp: "enable"
long_vdom_name: "enable"
management_vdom: "<your_own_value> (source system.vdom.name)"
max_dlpstat_memory: "93"
max_route_cache_size: "94"
mc_ttl_notchange: "enable"
memory_use_threshold_extreme: "96"
memory_use_threshold_green: "97"
memory_use_threshold_red: "98"
miglogd_children: "99"
multi_factor_authentication: "optional"
multicast_forward: "enable"
ndp_max_entry: "102"
per_user_bwl: "enable"
policy_auth_concurrent: "104"
post_login_banner: "disable"
pre_login_banner: "enable"
private_data_encryption: "disable"
proxy_auth_lifetime: "enable"
proxy_auth_lifetime_timeout: "109"
proxy_auth_timeout: "110"
proxy_cipher_hardware_acceleration: "disable"
proxy_kxp_hardware_acceleration: "disable"
proxy_re_authentication_mode: "session"
proxy_worker_count: "114"
radius_port: "115"
reboot_upon_config_restore: "enable"
refresh: "117"
remoteauthtimeout: "118"
reset_sessionless_tcp: "enable"
restart_time: "<your_own_value>"
revision_backup_on_logout: "enable"
revision_image_auto_backup: "enable"
scanunit_count: "123"
security_rating_result_submission: "enable"
security_rating_run_on_schedule: "enable"
send_pmtu_icmp: "enable"
snat_route_change: "enable"
special_file_23_support: "disable"
ssh_cbc_cipher: "enable"
ssh_hmac_md5: "enable"
ssh_kex_sha1: "enable"
ssl_static_key_ciphers: "enable"
sslvpn_cipher_hardware_acceleration: "enable"
sslvpn_kxp_hardware_acceleration: "enable"
sslvpn_max_worker_count: "135"
sslvpn_plugin_version_check: "enable"
strict_dirty_session_check: "enable"
strong_crypto: "enable"
switch_controller: "disable"
switch_controller_reserved_network: "<your_own_value>"
sys_perf_log_interval: "141"
tcp_halfclose_timer: "142"
tcp_halfopen_timer: "143"
tcp_option: "enable"
```

```
tcp_timewait_timer: "145"
tftp: "enable"
timezone: "01"
tp_mc_skip_policy: "enable"
traffic_priority: "tos"
traffic_priority_level: "low"
two_factor_email_expiry: "151"
two_factor_fac_expiry: "152"
two_factor_ftk_expiry: "153"
two_factor_ftm_expiry: "154"
two_factor_sms_expiry: "155"
udp_idle_timer: "156"
user_server_cert: "<your_own_value> (source certificate.local.name)"
vdom_admin: "enable"
vip arp range: "unlimited"
virtual_server_count: "160"
virtual_server_hardware_acceleration: "disable"
wad_csvc_cs_count: "162"
wad_csvc_db_count: "163"
wad_source_affinity: "disable"
wad_worker_count: "165"
wifi_ca_certificate: "<your_own_value> (source certificate.ca.name)"
wifi_certificate: "<your_own_value> (source certificate.local.name)"
wimax_4g_usb: "enable"
wireless_controller: "enable"
wireless_controller_port: "170"
```
#### **254.6 Return Values**

Common return values are documented: [https://docs.ansible.com/ansible/latest/reference\\_appendices/common\\_](https://docs.ansible.com/ansible/latest/reference_appendices/common_return_values.html#common-return-values) [return\\_values.html#common-return-values,](https://docs.ansible.com/ansible/latest/reference_appendices/common_return_values.html#common-return-values) the following are the fields unique to this module:

#### **254.7 Status**

• This module is not guaranteed to have a backwards compatible interface.

#### **254.8 Authors**

- Link Zheng (@chillancezen)
- Hongbin Lu (@fgtdev-hblu)
- Frank Shen (@frankshen01)
- Jie Xue (@JieX19)
- Miguel Angel Munoz (@mamunozgonzalez)
- Nicolas Thomas (@thomnico)

## fortios\_system\_gre\_tunnel – Configure GRE tunnel in Fortinet's FortiOS and FortiGate.

New in version 2.9.

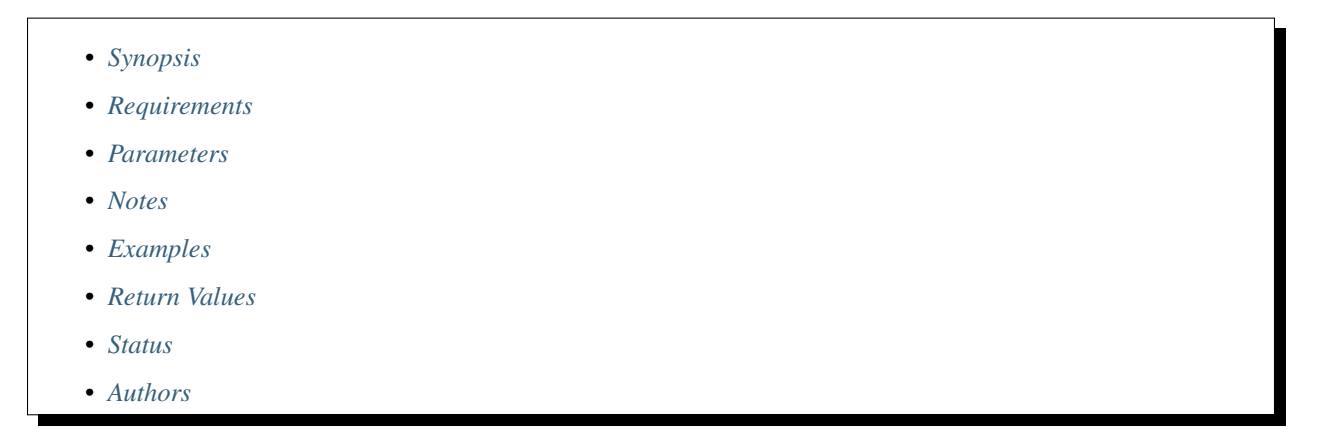

## <span id="page-1120-0"></span>**255.1 Synopsis**

• This module is able to configure a FortiGate or FortiOS (FOS) device by allowing the user to set and modify system feature and gre\_tunnel category. Examples include all parameters and values need to be adjusted to datasources before usage. Tested with FOS v6.0.0

## <span id="page-1120-1"></span>**255.2 Requirements**

The below requirements are needed on the host that executes this module.

#### <span id="page-1121-1"></span><span id="page-1121-0"></span>**255.4 Notes**

Note:

• Legacy fortiosapi has been deprecated, httpapi is the preferred way to run playbooks

#### <span id="page-1121-2"></span>**255.5 Examples**

```
- hosts: fortigates
 collections:
   - fortinet.fortios
 connection: httpapi
 vars:
  vdom: "root"
  ansible_httpapi_use_ssl: yes
  ansible_httpapi_validate_certs: no
  ansible_httpapi_port: 443
 tasks:
 - name: Configure GRE tunnel.
   fortios_system_gre_tunnel:
     vdom: "{{ vdom }}"
     state: "present"
     system_gre_tunnel:
       checksum_reception: "disable"
       checksum_transmission: "disable"
       dscp_copying: "disable"
       interface: "<your_own_value> (source system.interface.name)"
       ip_version: "4"
       keepalive_failtimes: "8"
       keepalive_interval: "9"
       key_inbound: "10"
       key_outbound: "11"
       local_gw: "<your_own_value>"
       local_gw6: "<your_own_value>"
       name: "default_name_14"
       remote_gw: "<your_own_value>"
       remote_gw6: "<your_own_value>"
       sequence_number_reception: "disable"
       sequence_number_transmission: "disable"
```
#### <span id="page-1121-3"></span>**255.6 Return Values**

Common return values are documented: https://docs.ansible.com/ansible/latest/reference appendices/common [return\\_values.html#common-return-values,](https://docs.ansible.com/ansible/latest/reference_appendices/common_return_values.html#common-return-values) the following are the fields unique to this module:

## <span id="page-1122-0"></span>**255.7 Status**

• This module is not guaranteed to have a backwards compatible interface.

## <span id="page-1122-1"></span>**255.8 Authors**

- Link Zheng (@chillancezen)
- Hongbin Lu (@fgtdev-hblu)
- Frank Shen (@frankshen01)
- Jie Xue (@JieX19)
- Miguel Angel Munoz (@mamunozgonzalez)
- Nicolas Thomas (@thomnico)

## fortios\_system\_ha – Configure HA in Fortinet's FortiOS and FortiGate.

New in version 2.9.

- *[Synopsis](#page-1124-0)*
- *[Requirements](#page-1124-1)*
- *[Parameters](#page-1125-0)*
- *[Notes](#page-1125-1)*
- *[Examples](#page-1125-2)*
- *[Return Values](#page-1127-0)*
- *[Status](#page-1127-1)*
- *[Authors](#page-1127-2)*

## <span id="page-1124-0"></span>**256.1 Synopsis**

• This module is able to configure a FortiGate or FortiOS (FOS) device by allowing the user to set and modify system feature and ha category. Examples include all parameters and values need to be adjusted to datasources before usage. Tested with FOS v6.0.0

## <span id="page-1124-1"></span>**256.2 Requirements**

The below requirements are needed on the host that executes this module.

#### <span id="page-1125-1"></span><span id="page-1125-0"></span>**256.4 Notes**

Note:

• Legacy fortiosapi has been deprecated, httpapi is the preferred way to run playbooks

#### <span id="page-1125-2"></span>**256.5 Examples**

```
- hosts: fortigates
 collections:
    - fortinet.fortios
 connection: httpapi
 vars:
  vdom: "root"
  ansible_httpapi_use_ssl: yes
  ansible_httpapi_validate_certs: no
  ansible_httpapi_port: 443
 tasks:
  - name: Configure HA.
   fortios_system_ha:
     vdom: "{{ vdom }}"
     system_ha:
       arps: "3"
       arps_interval: "4"
       authentication: "enable"
       cpu_threshold: "<your_own_value>"
        encryption: "enable"
        ftp_proxy_threshold: "<your_own_value>"
        gratuitous_arps: "enable"
        group_id: "10"
        group_name: "<your_own_value>"
        ha_direct: "enable"
        ha_eth_type: "<your_own_value>"
        ha_mgmt_interfaces:
         -
            dst: "<your_own_value>"
            gateway: "<your_own_value>"
            gateway6: "<your_own_value>"
            id: "18"
            interface: "<your_own_value> (source system.interface.name)"
        ha_mgmt_status: "enable"
        ha_uptime_diff_margin: "21"
        hb_interval: "22"
        hb_lost_threshold: "23"
        hbdev: "<your_own_value>"
        hc_eth_type: "<your_own_value>"
        hello_holddown: "26"
        http_proxy_threshold: "<your_own_value>"
        imap_proxy_threshold: "<your_own_value>"
        inter_cluster_session_sync: "enable"
```

```
key: "<your_own_value>"
       l2ep_eth_type: "<your_own_value>"
       link_failed_signal: "enable"
       load_balance_all: "enable"
       memory_compatible_mode: "enable"
       memory_threshold: "<your_own_value>"
       mode: "standalone"
       monitor: "<your_own_value> (source system.interface.name)"
       multicast_ttl: "38"
       nntp_proxy_threshold: "<your_own_value>"
       override: "enable"
       override_wait_time: "41"
       password: "<your_own_value>"
       pingserver_failover_threshold: "43"
       pingserver_flip_timeout: "44"
       pingserver_monitor_interface: "<your_own_value> (source system.interface.name)
\hookrightarrow ^{\mathfrak{m}}pingserver_slave_force_reset: "enable"
       pop3_proxy_threshold: "<your_own_value>"
       priority: "48"
       route_hold: "49"
       route_ttl: "50"
       route_wait: "51"
       schedule: "none"
       secondary_vcluster:
           monitor: "<your_own_value> (source system.interface.name)"
           override: "enable"
           override_wait_time: "56"
           pingserver_failover_threshold: "57"
           pingserver_monitor_interface: "<your_own_value> (source system.interface.
˓→name)"
           pingserver_slave_force_reset: "enable"
           priority: "60"
           vcluster_id: "61"
            vdom: "<your_own_value>"
       session_pickup: "enable"
       session_pickup_connectionless: "enable"
       session_pickup_delay: "enable"
       session_pickup_expectation: "enable"
       session_pickup_nat: "enable"
       session sync dev: "<your own value> (source system.interface.name)"
       smtp_proxy_threshold: "<your_own_value>"
       standalone_config_sync: "enable"
       standalone_mgmt_vdom: "enable"
       sync_config: "enable"
       sync_packet_balance: "enable"
       unicast_hb: "enable"
       unicast_hb_netmask: "<your_own_value>"
       unicast_hb_peerip: "<your_own_value>"
       uninterruptible_upgrade: "enable"
       vcluster_id: "78"
       vcluster2: "enable"
       vdom: "<your_own_value>"
       weight: "<your_own_value>"
```
### <span id="page-1127-0"></span>**256.6 Return Values**

Common return values are documented: [https://docs.ansible.com/ansible/latest/reference\\_appendices/common\\_](https://docs.ansible.com/ansible/latest/reference_appendices/common_return_values.html#common-return-values) [return\\_values.html#common-return-values,](https://docs.ansible.com/ansible/latest/reference_appendices/common_return_values.html#common-return-values) the following are the fields unique to this module:

#### <span id="page-1127-1"></span>**256.7 Status**

• This module is not guaranteed to have a backwards compatible interface.

### <span id="page-1127-2"></span>**256.8 Authors**

- Link Zheng (@chillancezen)
- Hongbin Lu (@fgtdev-hblu)
- Frank Shen (@frankshen01)
- Jie Xue (@JieX19)
- Miguel Angel Munoz (@mamunozgonzalez)
- Nicolas Thomas (@thomnico)

## fortios\_system\_ha\_monitor – Configure HA monitor in Fortinet's FortiOS and FortiGate.

New in version 2.9.

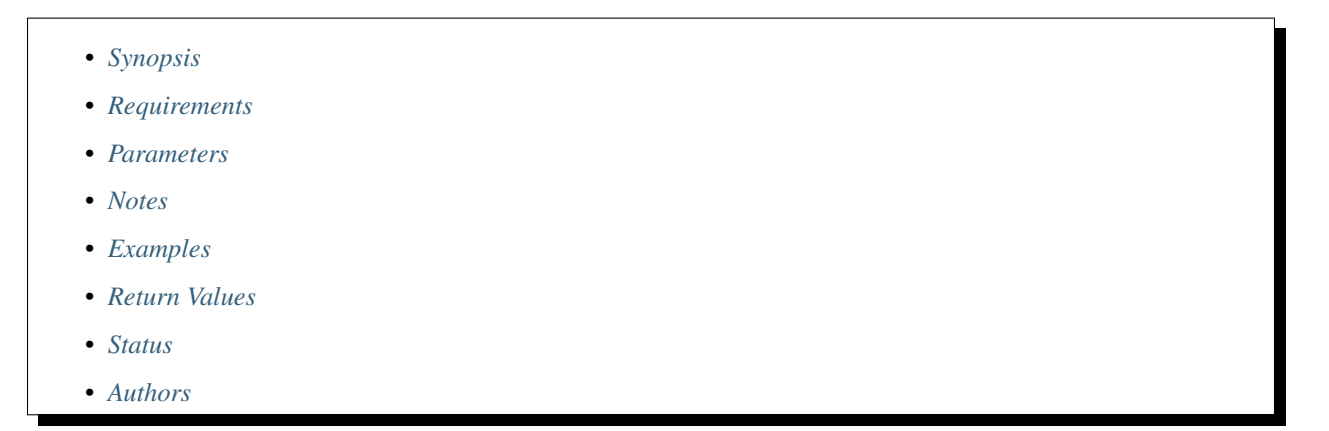

## <span id="page-1128-0"></span>**257.1 Synopsis**

• This module is able to configure a FortiGate or FortiOS (FOS) device by allowing the user to set and modify system feature and ha\_monitor category. Examples include all parameters and values need to be adjusted to datasources before usage. Tested with FOS v6.0.0

## <span id="page-1128-1"></span>**257.2 Requirements**

The below requirements are needed on the host that executes this module.

#### <span id="page-1129-1"></span><span id="page-1129-0"></span>**257.4 Notes**

Note:

• Legacy fortiosapi has been deprecated, httpapi is the preferred way to run playbooks

### <span id="page-1129-2"></span>**257.5 Examples**

```
- hosts: fortigates
 collections:
   - fortinet.fortios
 connection: httpapi
 vars:
  vdom: "root"
  ansible_httpapi_use_ssl: yes
  ansible_httpapi_validate_certs: no
  ansible_httpapi_port: 443
 tasks:
 - name: Configure HA monitor.
   fortios_system_ha_monitor:
     vdom: "{{ vdom }}"
     system_ha_monitor:
       monitor_vlan: "enable"
       vlan_hb_interval: "4"
       vlan_hb_lost_threshold: "5"
```
#### <span id="page-1129-3"></span>**257.6 Return Values**

Common return values are documented: [https://docs.ansible.com/ansible/latest/reference\\_appendices/common\\_](https://docs.ansible.com/ansible/latest/reference_appendices/common_return_values.html#common-return-values) [return\\_values.html#common-return-values,](https://docs.ansible.com/ansible/latest/reference_appendices/common_return_values.html#common-return-values) the following are the fields unique to this module:

#### <span id="page-1129-4"></span>**257.7 Status**

• This module is not guaranteed to have a backwards compatible interface.

#### <span id="page-1129-5"></span>**257.8 Authors**

- Link Zheng (@chillancezen)
- Hongbin Lu (@fgtdev-hblu)
- Frank Shen (@frankshen01)
- Jie Xue (@JieX19)
- Miguel Angel Munoz (@mamunozgonzalez)
- Nicolas Thomas (@thomnico)

## fortios\_system\_interface – Configure interfaces in Fortinet's FortiOS and FortiGate.

New in version 2.8.

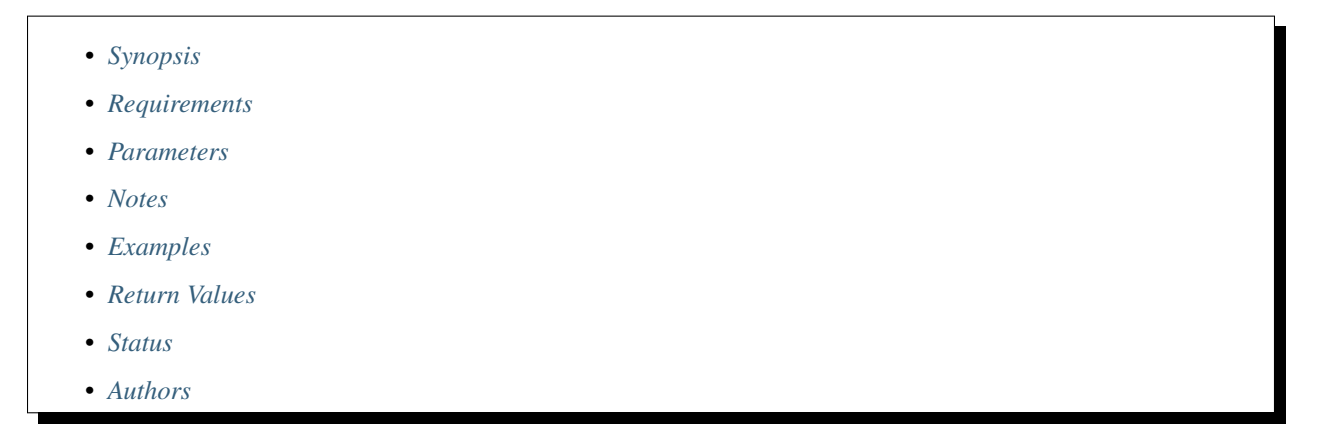

## <span id="page-1132-0"></span>**258.1 Synopsis**

• This module is able to configure a FortiGate or FortiOS (FOS) device by allowing the user to set and modify system feature and interface category. Examples include all parameters and values need to be adjusted to datasources before usage. Tested with FOS v6.0.0

## <span id="page-1132-1"></span>**258.2 Requirements**

The below requirements are needed on the host that executes this module.

#### <span id="page-1133-1"></span><span id="page-1133-0"></span>**258.4 Notes**

Note:

• Legacy fortiosapi has been deprecated, httpapi is the preferred way to run playbooks

#### <span id="page-1133-2"></span>**258.5 Examples**

```
- hosts: fortigates
 collections:
   - fortinet.fortios
 connection: httpapi
 vars:
  vdom: "root"
  ansible_httpapi_use_ssl: yes
  ansible_httpapi_validate_certs: no
  ansible_httpapi_port: 443
 tasks:
 - name: Configure interfaces.
   fortios_system_interface:
     vdom: "{{ vdom }}"
      state: "present"
     system_interface:
       ac_name: "<your_own_value>"
       aggregate: "<your_own_value>"
       algorithm: "L2"
       alias: "<your_own_value>"
       allowaccess: "ping"
       ap_discover: "enable"
       arpforward: "enable"
        auth_type: "auto"
        auto_auth_extension_device: "enable"
       bfd: "global"
       bfd_desired_min_tx: "13"
       bfd_detect_mult: "14"
       bfd_required_min_rx: "15"
       broadcast_forticlient_discovery: "enable"
       broadcast_forward: "enable"
        captive_portal: "18"
        cli_conn_status: "19"
       color: "20"
       dedicated_to: "none"
       defaultgw: "enable"
        description: "<your_own_value>"
        detected_peer_mtu: "24"
        detectprotocol: "ping"
        detectserver: "<your_own_value>"
        device_access_list: "<your_own_value>"
        device_identification: "enable"
        device_identification_active_scan: "enable"
```

```
device_netscan: "disable"
device_user_identification: "enable"
devindex: "32"
dhcp_client_identifier: "myId_33"
dhcp_relay_agent_option: "enable"
dhcp_relay_ip: "<your_own_value>"
dhcp_relay_service: "disable"
dhcp_relay_type: "regular"
dhcp_renew_time: "38"
disc_retry_timeout: "39"
disconnect_threshold: "40"
distance: "41"
dns_server_override: "enable"
drop_fragment: "enable"
drop overlapped fragment: "enable"
egress_shaping_profile: "<your_own_value>"
endpoint_compliance: "enable"
estimated_downstream_bandwidth: "47"
estimated_upstream_bandwidth: "48"
explicit_ftp_proxy: "enable"
explicit_web_proxy: "enable"
external: "enable"
fail_action_on_extender: "soft-restart"
fail_alert_interfaces:
 -
    name: "default_name_54 (source system.interface.name)"
fail_alert_method: "link-failed-signal"
fail_detect: "enable"
fail_detect_option: "detectserver"
fortiheartbeat: "enable"
fortilink: "enable"
fortilink_backup_link: "60"
fortilink_split_interface: "enable"
fortilink_stacking: "enable"
forward_domain: "63"
gwdetect: "enable"
ha_priority: "65"
icmp_redirect: "enable"
ident_accept: "enable"
idle_timeout: "68"
inbandwidth: "69"
ingress_spillover_threshold: "70"
interface: "<your_own_value> (source system.interface.name)"
internal: "72"
ip: "<your_own_value>"
ipmac: "enable"
ips_sniffer_mode: "enable"
ipunnumbered: "<your_own_value>"
ipv6:
    autoconf: "enable"
    dhcp6_client_options: "rapid"
    dhcp6_information_request: "enable"
    dhcp6_prefix_delegation: "enable"
    dhcp6 prefix hint: "<your_own_value>"
    dhcp6_prefix_hint_plt: "83"
    dhcp6_prefix_hint_vlt: "84"
    dhcp6_relay_ip: "<your_own_value>"
```

```
dhcp6_relay_service: "disable"
dhcp6_relay_type: "regular"
ip6_address: "<your_own_value>"
ip6_allowaccess: "ping"
ip6_default_life: "90"
ip6_delegated_prefix_list:
 -
    autonomous_flag: "enable"
    onlink_flag: "enable"
    prefix_id: "94"
    rdnss: "<your_own_value>"
    rdnss_service: "delegated"
    subnet: "<your_own_value>"
    upstream_interface: "<your_own_value> (source system.interface.name)"
ip6 dns server override: "enable"
ip6_extra_addr:
 -
    prefix: "<your_own_value>"
ip6_hop_limit: "102"
ip6_link_mtu: "103"
ip6_manage_flag: "enable"
ip6_max_interval: "105"
ip6_min_interval: "106"
ip6_mode: "static"
ip6_other_flag: "enable"
ip6_prefix_list:
 -
    autonomous_flag: "enable"
    dnssl:
     -
        domain: "<your_own_value>"
    onlink_flag: "enable"
    preferred_life_time: "114"
    prefix: "<your_own_value>"
    rdnss: "<your_own_value>"
    valid_life_time: "117"
ip6_reachable_time: "118"
ip6_retrans_time: "119"
ip6_send_adv: "enable"
ip6_subnet: "<your_own_value>"
ip6 upstream interface: "<your own value> (source system.interface.name)"
nd_cert: "<your_own_value> (source certificate.local.name)"
nd_cga_modifier: "<your_own_value>"
nd_mode: "basic"
nd_security_level: "126"
nd_timestamp_delta: "127"
nd_timestamp_fuzz: "128"
vrip6_link_local: "<your_own_value>"
vrrp_virtual_mac6: "enable"
vrrp6:
 -
    accept_mode: "enable"
    adv_interval: "133"
    preempt: "enable"
    priority: "135"
    start_time: "136"
    status: "enable"
```

```
vrdst6: "<your_own_value>"
        vrgrp: "139"
        vrid: "140"
        vrip6: "<your_own_value>"
l2forward: "enable"
lacp_ha_slave: "enable"
lacp_mode: "static"
lacp_speed: "slow"
lcp_echo_interval: "146"
lcp_max_echo_fails: "147"
link_up_delay: "148"
lldp_transmission: "enable"
macaddr: "<your_own_value>"
managed_device:
 -
    name: "default_name_152"
management_ip: "<your_own_value>"
member:
 -
    interface_name: "<your_own_value> (source system.interface.name)"
min_links: "156"
min_links_down: "operational"
mode: "static"
mtu: "159"
mtu_override: "enable"
name: "default_name_161"
ndiscforward: "enable"
netbios_forward: "disable"
netflow_sampler: "disable"
outbandwidth: "165"
padt_retry_timeout: "166"
password: "<your_own_value>"
ping_serv_status: "168"
polling_interval: "169"
pppoe_unnumbered_negotiate: "enable"
pptp_auth_type: "auto"
pptp_client: "enable"
pptp_password: "<your_own_value>"
pptp_server_ip: "<your_own_value>"
pptp_timeout: "175"
pptp_user: "<your_own_value>"
preserve_session_route: "enable"
priority: "178"
priority_override: "enable"
proxy_captive_portal: "enable"
redundant_interface: "<your_own_value>"
remote_ip: "<your_own_value>"
replacemsg_override_group: "<your_own_value>"
role: "lan"
sample_direction: "tx"
sample_rate: "186"
scan_botnet_connections: "disable"
secondary_IP: "enable"
secondaryip:
 -
    allowaccess: "ping"
    detectprotocol: "ping"
```

```
detectserver: "<your_own_value>"
    gwdetect: "enable"
    ha_priority: "194"
    id: "195"
    ip: "<your_own_value>"
    ping_serv_status: "197"
security_exempt_list: "<your_own_value>"
security_external_logout: "<your_own_value>"
security_external_web: "<your_own_value>"
security_groups:
 -
    name: "default_name_202"
security_mac_auth_bypass: "enable"
security_mode: "none"
security redirect url: "<your_own_value>"
service_name: "<your_own_value>"
sflow_sampler: "enable"
snmp_index: "208"
speed: "auto"
spillover_threshold: "210"
src_check: "enable"
status: "up"
stpforward: "enable"
stpforward_mode: "rpl-all-ext-id"
subst: "enable"
substitute_dst_mac: "<your_own_value>"
switch: "<your_own_value>"
switch controller access vlan: "enable"
switch_controller_arp_inspection: "enable"
switch_controller_dhcp_snooping: "enable"
switch_controller_dhcp_snooping_option82: "enable"
switch_controller_dhcp_snooping_verify_mac: "enable"
switch_controller_igmp_snooping: "enable"
switch_controller_learning_limit: "224"
tagging:
 -
    category: "<your_own_value> (source system.object-tagging.category)"
    name: "default_name_227"
    tags:
     -
       name: "default name 229 (source system.object-tagging.tags.name)"
tcp_mss: "230"
trust_ip_1: "<your_own_value>"
trust_ip_2: "<your_own_value>"
trust_ip_3: "<your_own_value>"
trust_ip6_1: "<your_own_value>"
trust_ip6_2: "<your_own_value>"
trust_ip6_3: "<your_own_value>"
type: "physical"
username: "<your_own_value>"
vdom: "<your_own_value> (source system.vdom.name)"
vindex: "240"
vlanforward: "enable"
vlanid: "242"
vrf: "243"
vrrp:
 -
```

```
accept_mode: "enable"
    adv_interval: "246"
    preempt: "enable"
    priority: "248"
    proxy_arp:
     -
        id: "250"
        ip: "<your_own_value>"
    start_time: "252"
    status: "enable"
    version: "2"
    vrdst: "<your_own_value>"
    vrdst_priority: "256"
    vrgrp: "257"
    vrid: "258"
   vrip: "<your_own_value>"
vrrp_virtual_mac: "enable"
wccp: "enable"
weight: "262"
wins_ip: "<your_own_value>"
```
#### <span id="page-1138-0"></span>**258.6 Return Values**

Common return values are documented: [https://docs.ansible.com/ansible/latest/reference\\_appendices/common\\_](https://docs.ansible.com/ansible/latest/reference_appendices/common_return_values.html#common-return-values) [return\\_values.html#common-return-values,](https://docs.ansible.com/ansible/latest/reference_appendices/common_return_values.html#common-return-values) the following are the fields unique to this module:

#### <span id="page-1138-1"></span>**258.7 Status**

• This module is not guaranteed to have a backwards compatible interface.

#### <span id="page-1138-2"></span>**258.8 Authors**

- Link Zheng (@chillancezen)
- Hongbin Lu (@fgtdev-hblu)
- Frank Shen (@frankshen01)
- Jie Xue (@JieX19)
- Miguel Angel Munoz (@mamunozgonzalez)
- Nicolas Thomas (@thomnico)

## fortios\_system\_ipip\_tunnel – Configure IP in IP Tunneling in Fortinet's FortiOS and FortiGate.

New in version 2.9.

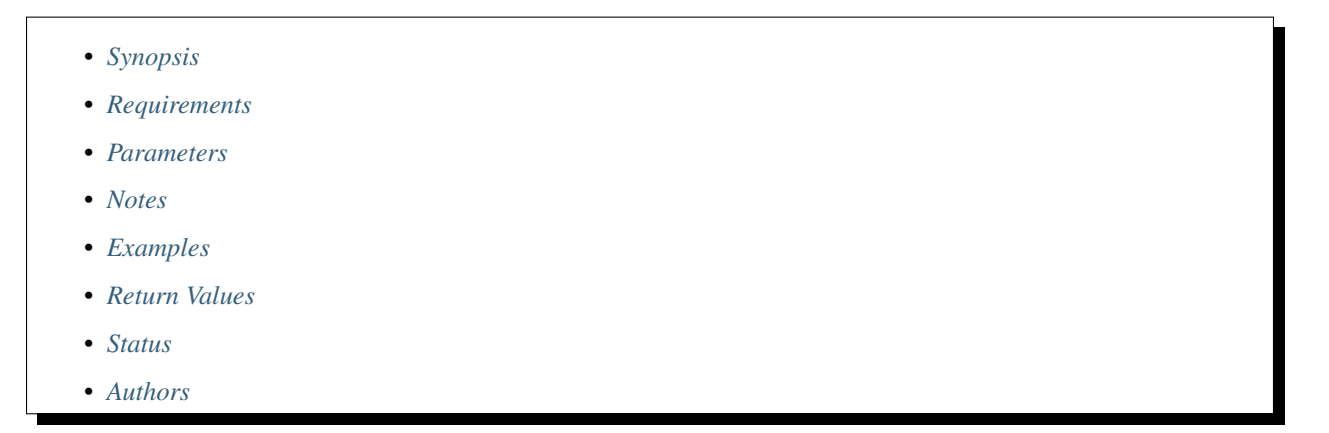

## <span id="page-1140-0"></span>**259.1 Synopsis**

• This module is able to configure a FortiGate or FortiOS (FOS) device by allowing the user to set and modify system feature and ipip\_tunnel category. Examples include all parameters and values need to be adjusted to datasources before usage. Tested with FOS v6.0.0

## <span id="page-1140-1"></span>**259.2 Requirements**

The below requirements are needed on the host that executes this module.

#### <span id="page-1141-1"></span><span id="page-1141-0"></span>**259.4 Notes**

Note:

• Legacy fortiosapi has been deprecated, httpapi is the preferred way to run playbooks

#### <span id="page-1141-2"></span>**259.5 Examples**

```
- hosts: fortigates
 collections:
   - fortinet.fortios
 connection: httpapi
 vars:
  vdom: "root"
  ansible_httpapi_use_ssl: yes
  ansible_httpapi_validate_certs: no
  ansible_httpapi_port: 443
 tasks:
 - name: Configure IP in IP Tunneling.
   fortios_system_ipip_tunnel:
     vdom: "{{ vdom }}"
     state: "present"
     system_ipip_tunnel:
       interface: "<your_own_value> (source system.interface.name)"
       local_gw: "<your_own_value>"
       name: "default_name_5"
       remote_gw: "<your_own_value>"
```
#### <span id="page-1141-3"></span>**259.6 Return Values**

Common return values are documented: [https://docs.ansible.com/ansible/latest/reference\\_appendices/common\\_](https://docs.ansible.com/ansible/latest/reference_appendices/common_return_values.html#common-return-values) [return\\_values.html#common-return-values,](https://docs.ansible.com/ansible/latest/reference_appendices/common_return_values.html#common-return-values) the following are the fields unique to this module:

#### <span id="page-1141-4"></span>**259.7 Status**

• This module is not guaranteed to have a backwards compatible interface.

#### <span id="page-1141-5"></span>**259.8 Authors**

- Link Zheng (@chillancezen)
- Hongbin Lu (@fgtdev-hblu)
- Frank Shen (@frankshen01)
- Jie Xue (@JieX19)
- Miguel Angel Munoz (@mamunozgonzalez)
- Nicolas Thomas (@thomnico)

## fortios\_system\_ips\_urlfilter\_dns – Configure IPS URL filter DNS servers in Fortinet's FortiOS and FortiGate.

New in version 2.9.

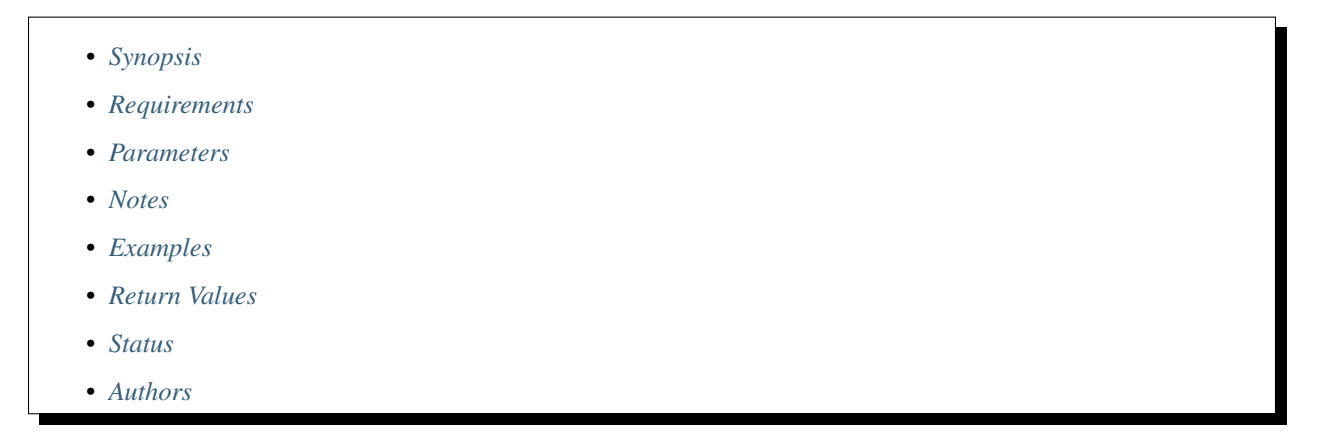

## <span id="page-1144-0"></span>**260.1 Synopsis**

• This module is able to configure a FortiGate or FortiOS (FOS) device by allowing the user to set and modify system feature and ips\_urlfilter\_dns category. Examples include all parameters and values need to be adjusted to datasources before usage. Tested with FOS v6.0.0

## <span id="page-1144-1"></span>**260.2 Requirements**

The below requirements are needed on the host that executes this module.

#### <span id="page-1145-1"></span><span id="page-1145-0"></span>**260.4 Notes**

Note:

• Legacy fortiosapi has been deprecated, httpapi is the preferred way to run playbooks

#### <span id="page-1145-2"></span>**260.5 Examples**

```
- hosts: fortigates
 collections:
   - fortinet.fortios
 connection: httpapi
 vars:
  vdom: "root"
  ansible_httpapi_use_ssl: yes
  ansible_httpapi_validate_certs: no
  ansible_httpapi_port: 443
 tasks:
 - name: Configure IPS URL filter DNS servers.
   fortios_system_ips_urlfilter_dns:
     vdom: "{{ vdom }}"
     state: "present"
     system_ips_urlfilter_dns:
       address: "<your_own_value>"
       ipv6_capability: "enable"
       status: "enable"
```
#### <span id="page-1145-3"></span>**260.6 Return Values**

Common return values are documented: [https://docs.ansible.com/ansible/latest/reference\\_appendices/common\\_](https://docs.ansible.com/ansible/latest/reference_appendices/common_return_values.html#common-return-values) [return\\_values.html#common-return-values,](https://docs.ansible.com/ansible/latest/reference_appendices/common_return_values.html#common-return-values) the following are the fields unique to this module:

#### <span id="page-1145-4"></span>**260.7 Status**

• This module is not guaranteed to have a backwards compatible interface.

### <span id="page-1145-5"></span>**260.8 Authors**

- Link Zheng (@chillancezen)
- Hongbin Lu (@fgtdev-hblu)
- Frank Shen (@frankshen01)
- Jie Xue (@JieX19)
- Miguel Angel Munoz (@mamunozgonzalez)
- Nicolas Thomas (@thomnico)

## fortios\_system\_ips\_urlfilter\_dns6 – Configure IPS URL filter IPv6 DNS servers in Fortinet's FortiOS and FortiGate.

New in version 2.9.

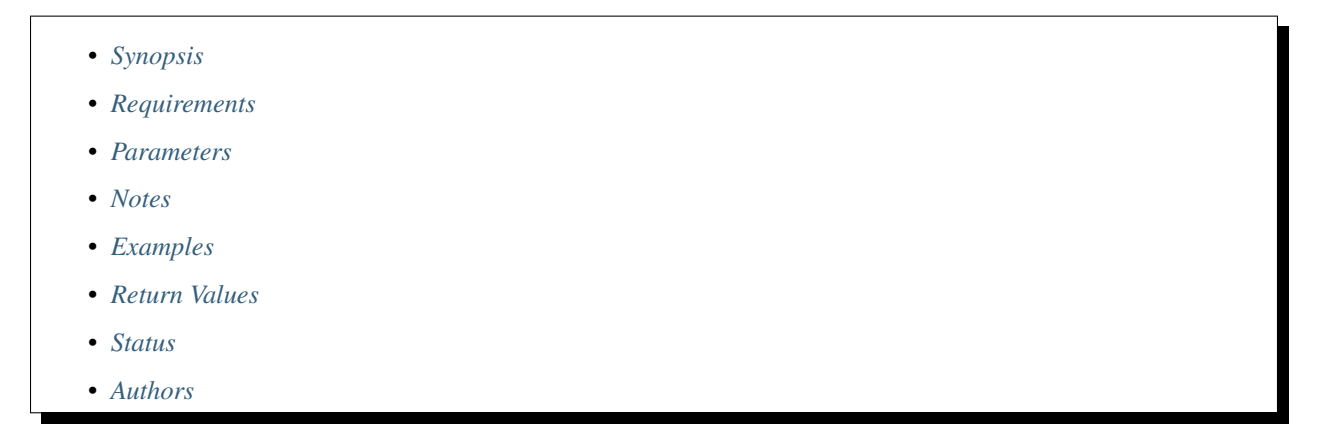

### <span id="page-1148-0"></span>**261.1 Synopsis**

• This module is able to configure a FortiGate or FortiOS (FOS) device by allowing the user to set and modify system feature and ips\_urlfilter\_dns6 category. Examples include all parameters and values need to be adjusted to datasources before usage. Tested with FOS v6.0.0

## <span id="page-1148-1"></span>**261.2 Requirements**

The below requirements are needed on the host that executes this module.

#### <span id="page-1149-1"></span><span id="page-1149-0"></span>**261.4 Notes**

Note:

• Legacy fortiosapi has been deprecated, httpapi is the preferred way to run playbooks

#### <span id="page-1149-2"></span>**261.5 Examples**

```
- hosts: fortigates
 collections:
   - fortinet.fortios
 connection: httpapi
 vars:
  vdom: "root"
  ansible_httpapi_use_ssl: yes
  ansible_httpapi_validate_certs: no
  ansible_httpapi_port: 443
 tasks:
 - name: Configure IPS URL filter IPv6 DNS servers.
   fortios_system_ips_urlfilter_dns6:
     vdom: "{{ vdom }}"
     state: "present"
     system_ips_urlfilter_dns6:
       address6: "<your_own_value>"
       status: "enable"
```
#### <span id="page-1149-3"></span>**261.6 Return Values**

Common return values are documented: [https://docs.ansible.com/ansible/latest/reference\\_appendices/common\\_](https://docs.ansible.com/ansible/latest/reference_appendices/common_return_values.html#common-return-values) [return\\_values.html#common-return-values,](https://docs.ansible.com/ansible/latest/reference_appendices/common_return_values.html#common-return-values) the following are the fields unique to this module:

#### <span id="page-1149-4"></span>**261.7 Status**

• This module is not guaranteed to have a backwards compatible interface.

#### <span id="page-1149-5"></span>**261.8 Authors**

- Link Zheng (@chillancezen)
- Hongbin Lu (@fgtdev-hblu)
- Frank Shen (@frankshen01)
- Jie Xue (@JieX19)
- Miguel Angel Munoz (@mamunozgonzalez)
- Nicolas Thomas (@thomnico)
## fortios\_system\_ipv6\_neighbor\_cache – Configure IPv6 neighbor cache table in Fortinet's FortiOS and FortiGate.

New in version 2.9.

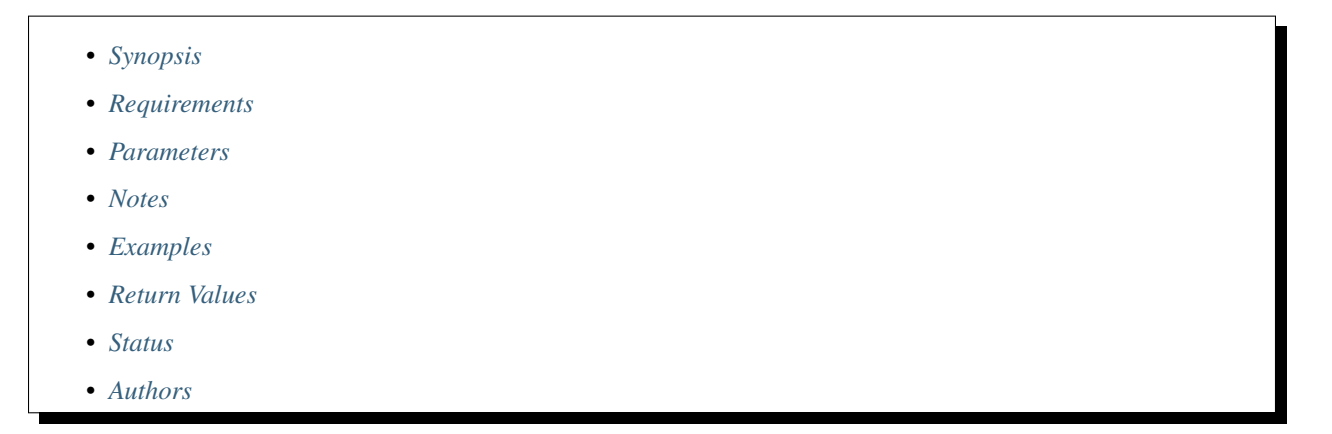

## <span id="page-1152-0"></span>**262.1 Synopsis**

• This module is able to configure a FortiGate or FortiOS (FOS) device by allowing the user to set and modify system feature and ipv6\_neighbor\_cache category. Examples include all parameters and values need to be adjusted to datasources before usage. Tested with FOS v6.0.0

## <span id="page-1152-1"></span>**262.2 Requirements**

The below requirements are needed on the host that executes this module.

#### <span id="page-1153-1"></span><span id="page-1153-0"></span>**262.4 Notes**

Note:

• Legacy fortiosapi has been deprecated, httpapi is the preferred way to run playbooks

## <span id="page-1153-2"></span>**262.5 Examples**

```
- hosts: fortigates
 collections:
   - fortinet.fortios
 connection: httpapi
 vars:
  vdom: "root"
  ansible_httpapi_use_ssl: yes
  ansible_httpapi_validate_certs: no
  ansible_httpapi_port: 443
 tasks:
 - name: Configure IPv6 neighbor cache table.
   fortios_system_ipv6_neighbor_cache:
     vdom: "{{ vdom }}"
     state: "present"
     system_ipv6_neighbor_cache:
       id: "3"
       interface: "<your_own_value> (source system.interface.name)"
       ipv6: "<your_own_value>"
       mac: "<your_own_value>"
```
### <span id="page-1153-3"></span>**262.6 Return Values**

Common return values are documented: [https://docs.ansible.com/ansible/latest/reference\\_appendices/common\\_](https://docs.ansible.com/ansible/latest/reference_appendices/common_return_values.html#common-return-values) [return\\_values.html#common-return-values,](https://docs.ansible.com/ansible/latest/reference_appendices/common_return_values.html#common-return-values) the following are the fields unique to this module:

### <span id="page-1153-4"></span>**262.7 Status**

• This module is not guaranteed to have a backwards compatible interface.

### <span id="page-1153-5"></span>**262.8 Authors**

- Link Zheng (@chillancezen)
- Hongbin Lu (@fgtdev-hblu)
- Frank Shen (@frankshen01)
- Jie Xue (@JieX19)
- Miguel Angel Munoz (@mamunozgonzalez)
- Nicolas Thomas (@thomnico)

## fortios\_system\_ipv6\_tunnel – Configure IPv6/IPv4 in IPv6 tunnel in Fortinet's FortiOS and FortiGate.

New in version 2.9.

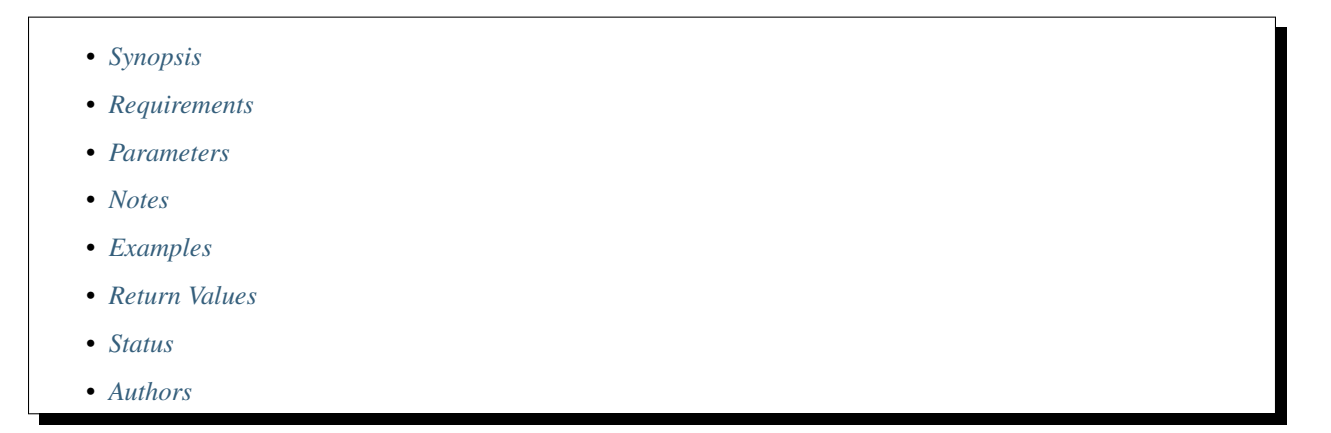

## <span id="page-1156-0"></span>**263.1 Synopsis**

• This module is able to configure a FortiGate or FortiOS (FOS) device by allowing the user to set and modify system feature and ipv6\_tunnel category. Examples include all parameters and values need to be adjusted to datasources before usage. Tested with FOS v6.0.0

## <span id="page-1156-1"></span>**263.2 Requirements**

The below requirements are needed on the host that executes this module.

#### <span id="page-1157-1"></span><span id="page-1157-0"></span>**263.4 Notes**

Note:

• Legacy fortiosapi has been deprecated, httpapi is the preferred way to run playbooks

## <span id="page-1157-2"></span>**263.5 Examples**

```
- hosts: fortigates
 collections:
   - fortinet.fortios
 connection: httpapi
 vars:
  vdom: "root"
  ansible_httpapi_use_ssl: yes
  ansible_httpapi_validate_certs: no
  ansible_httpapi_port: 443
 tasks:
 - name: Configure IPv6/IPv4 in IPv6 tunnel.
   fortios_system_ipv6_tunnel:
     vdom: "{{ vdom }}"
     state: "present"
     system_ipv6_tunnel:
       destination: "<your_own_value>"
       interface: "<your_own_value> (source system.interface.name)"
       name: "default_name_5"
       source: "<your_own_value>"
```
### <span id="page-1157-3"></span>**263.6 Return Values**

Common return values are documented: [https://docs.ansible.com/ansible/latest/reference\\_appendices/common\\_](https://docs.ansible.com/ansible/latest/reference_appendices/common_return_values.html#common-return-values) [return\\_values.html#common-return-values,](https://docs.ansible.com/ansible/latest/reference_appendices/common_return_values.html#common-return-values) the following are the fields unique to this module:

#### <span id="page-1157-4"></span>**263.7 Status**

• This module is not guaranteed to have a backwards compatible interface.

## <span id="page-1157-5"></span>**263.8 Authors**

- Link Zheng (@chillancezen)
- Hongbin Lu (@fgtdev-hblu)
- Frank Shen (@frankshen01)
- Jie Xue (@JieX19)
- Miguel Angel Munoz (@mamunozgonzalez)
- Nicolas Thomas (@thomnico)

# fortios\_system\_link\_monitor – Configure Link Health Monitor in Fortinet's FortiOS and FortiGate.

New in version 2.9.

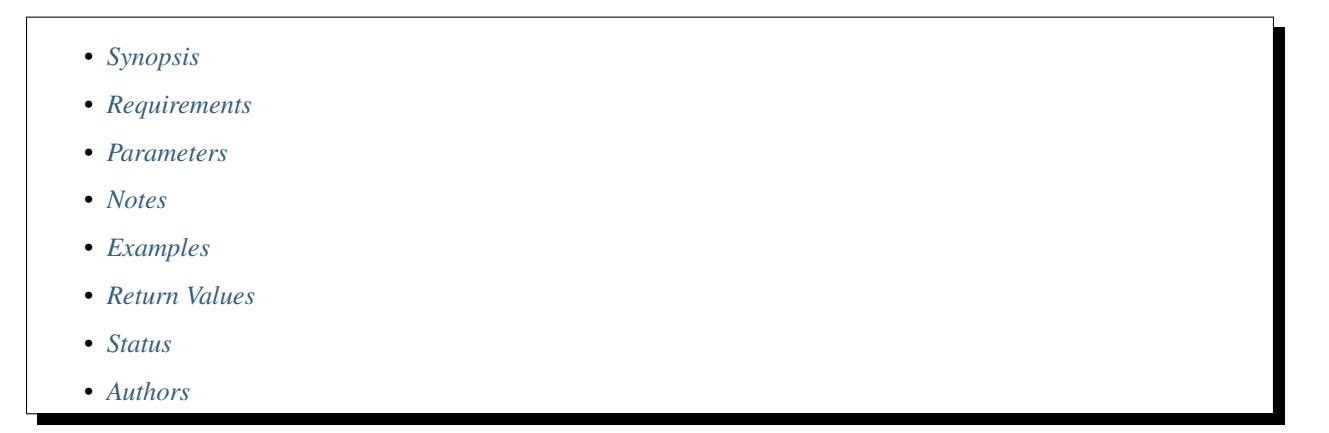

## <span id="page-1160-0"></span>**264.1 Synopsis**

• This module is able to configure a FortiGate or FortiOS (FOS) device by allowing the user to set and modify system feature and link\_monitor category. Examples include all parameters and values need to be adjusted to datasources before usage. Tested with FOS v6.0.0

## <span id="page-1160-1"></span>**264.2 Requirements**

The below requirements are needed on the host that executes this module.

#### <span id="page-1161-1"></span><span id="page-1161-0"></span>**264.4 Notes**

Note:

• Legacy fortiosapi has been deprecated, httpapi is the preferred way to run playbooks

## <span id="page-1161-2"></span>**264.5 Examples**

```
- hosts: fortigates
 collections:
   - fortinet.fortios
 connection: httpapi
 vars:
  vdom: "root"
  ansible_httpapi_use_ssl: yes
  ansible_httpapi_validate_certs: no
  ansible_httpapi_port: 443
 tasks:
 - name: Configure Link Health Monitor.
   fortios_system_link_monitor:
     vdom: "{{ vdom }}"
     state: "present"
     system_link_monitor:
       addr_mode: "ipv4"
       failtime: "4"
       gateway_ip: "<your_own_value>"
       gateway_ip6: "<your_own_value>"
       ha_priority: "7"
       http_get: "<your_own_value>"
       http_match: "<your_own_value>"
       interval: "10"
       name: "default_name_11"
       packet_size: "12"
       password: "<your_own_value>"
       port: "14"
       protocol: "ping"
       recoverytime: "16"
       security_mode: "none"
        server:
         -
           address: "<your_own_value>"
        source_ip: "84.230.14.43"
        source_ip6: "<your_own_value>"
        srcintf: "<your_own_value> (source system.interface.name)"
        status: "enable"
        update_cascade_interface: "enable"
        update_static_route: "enable"
```
## <span id="page-1162-0"></span>**264.6 Return Values**

Common return values are documented: [https://docs.ansible.com/ansible/latest/reference\\_appendices/common\\_](https://docs.ansible.com/ansible/latest/reference_appendices/common_return_values.html#common-return-values) [return\\_values.html#common-return-values,](https://docs.ansible.com/ansible/latest/reference_appendices/common_return_values.html#common-return-values) the following are the fields unique to this module:

## <span id="page-1162-1"></span>**264.7 Status**

• This module is not guaranteed to have a backwards compatible interface.

## <span id="page-1162-2"></span>**264.8 Authors**

- Link Zheng (@chillancezen)
- Hongbin Lu (@fgtdev-hblu)
- Frank Shen (@frankshen01)
- Jie Xue (@JieX19)
- Miguel Angel Munoz (@mamunozgonzalez)
- Nicolas Thomas (@thomnico)

## fortios\_system\_lte\_modem – Configure USB LTE/WIMAX devices in Fortinet's FortiOS and FortiGate.

New in version 2.10.

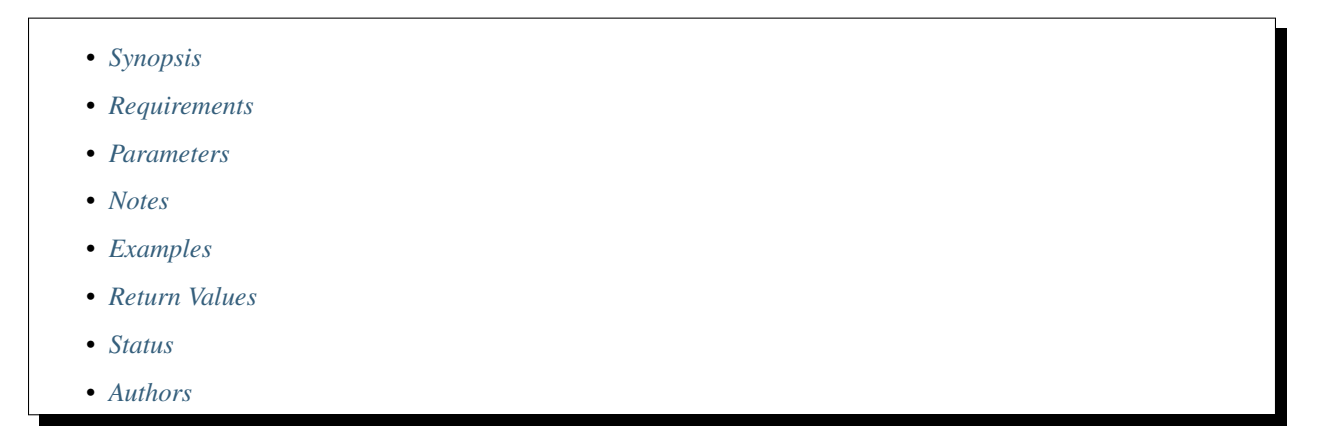

## <span id="page-1164-0"></span>**265.1 Synopsis**

• This module is able to configure a FortiGate or FortiOS (FOS) device by allowing the user to set and modify system feature and lte\_modem category. Examples include all parameters and values need to be adjusted to datasources before usage. Tested with FOS v6.0.0

## <span id="page-1164-1"></span>**265.2 Requirements**

The below requirements are needed on the host that executes this module.

#### <span id="page-1165-1"></span><span id="page-1165-0"></span>**265.4 Notes**

Note:

• Legacy fortiosapi has been deprecated, httpapi is the preferred way to run playbooks

## <span id="page-1165-2"></span>**265.5 Examples**

```
- hosts: fortigates
 collections:
   - fortinet.fortios
 connection: httpapi
 vars:
  vdom: "root"
  ansible_httpapi_use_ssl: yes
  ansible_httpapi_validate_certs: no
  ansible_httpapi_port: 443
 tasks:
 - name: Configure USB LTE/WIMAX devices.
   fortios_system_lte_modem:
     vdom: "{{ vdom }}"
     system_lte_modem:
       apn: "<your_own_value>"
       authtype: "none"
       extra_init: "<your_own_value>"
       holddown_timer: "6"
       interface: "<your_own_value> (source system.interface.name)"
       mode: "standalone"
       modem_port: "9"
       passwd: "<your_own_value>"
       status: "enable"
       username: "<your_own_value>"
```
### <span id="page-1165-3"></span>**265.6 Return Values**

Common return values are documented: https://docs.ansible.com/ansible/latest/reference appendices/common [return\\_values.html#common-return-values,](https://docs.ansible.com/ansible/latest/reference_appendices/common_return_values.html#common-return-values) the following are the fields unique to this module:

### <span id="page-1165-4"></span>**265.7 Status**

• This module is not guaranteed to have a backwards compatible interface.

## <span id="page-1166-0"></span>**265.8 Authors**

- Link Zheng (@chillancezen)
- Hongbin Lu (@fgtdev-hblu)
- Frank Shen (@frankshen01)
- Jie Xue (@JieX19)
- Miguel Angel Munoz (@mamunozgonzalez)
- Nicolas Thomas (@thomnico)

## fortios\_system\_mac\_address\_table – Configure MAC address tables in Fortinet's FortiOS and FortiGate.

New in version 2.9.

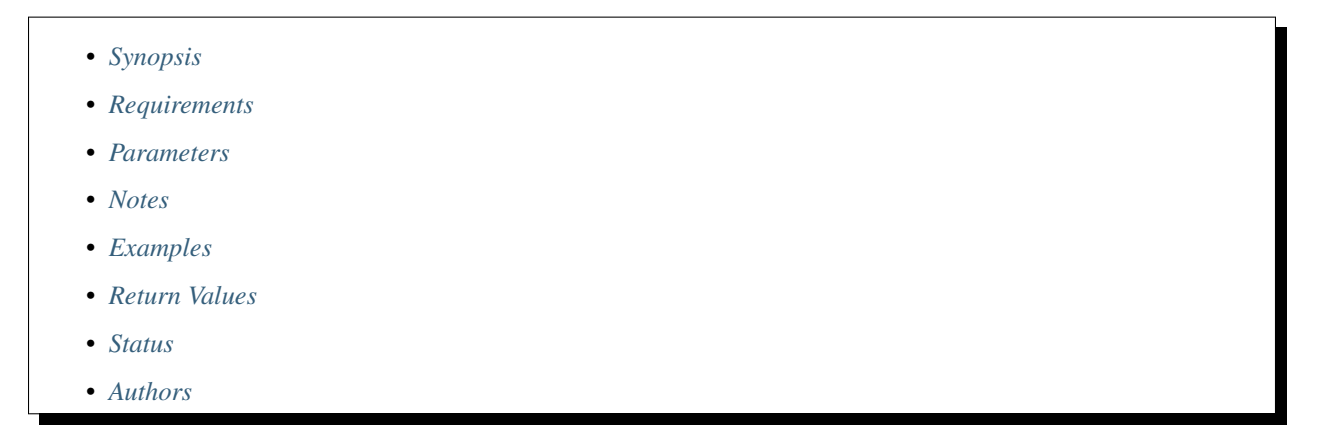

## <span id="page-1168-0"></span>**266.1 Synopsis**

• This module is able to configure a FortiGate or FortiOS (FOS) device by allowing the user to set and modify system feature and mac\_address\_table category. Examples include all parameters and values need to be adjusted to datasources before usage. Tested with FOS v6.0.0

## <span id="page-1168-1"></span>**266.2 Requirements**

The below requirements are needed on the host that executes this module.

#### <span id="page-1169-1"></span><span id="page-1169-0"></span>**266.4 Notes**

Note:

• Legacy fortiosapi has been deprecated, httpapi is the preferred way to run playbooks

## <span id="page-1169-2"></span>**266.5 Examples**

```
- hosts: fortigates
 collections:
   - fortinet.fortios
 connection: httpapi
 vars:
  vdom: "root"
  ansible_httpapi_use_ssl: yes
  ansible_httpapi_validate_certs: no
  ansible_httpapi_port: 443
 tasks:
 - name: Configure MAC address tables.
   fortios_system_mac_address_table:
     vdom: "{{ vdom }}"
     state: "present"
     system_mac_address_table:
       interface: "<your_own_value> (source system.interface.name)"
       mac: "<your_own_value>"
       reply_substitute: "<your_own_value>"
```
#### <span id="page-1169-3"></span>**266.6 Return Values**

Common return values are documented: [https://docs.ansible.com/ansible/latest/reference\\_appendices/common\\_](https://docs.ansible.com/ansible/latest/reference_appendices/common_return_values.html#common-return-values) [return\\_values.html#common-return-values,](https://docs.ansible.com/ansible/latest/reference_appendices/common_return_values.html#common-return-values) the following are the fields unique to this module:

### <span id="page-1169-4"></span>**266.7 Status**

• This module is not guaranteed to have a backwards compatible interface.

## <span id="page-1169-5"></span>**266.8 Authors**

- Link Zheng (@chillancezen)
- Hongbin Lu (@fgtdev-hblu)
- Frank Shen (@frankshen01)
- Jie Xue (@JieX19)
- Miguel Angel Munoz (@mamunozgonzalez)
- Nicolas Thomas (@thomnico)

## fortios\_system\_management\_tunnel – Management tunnel configuration in Fortinet's FortiOS and FortiGate.

New in version 2.9.

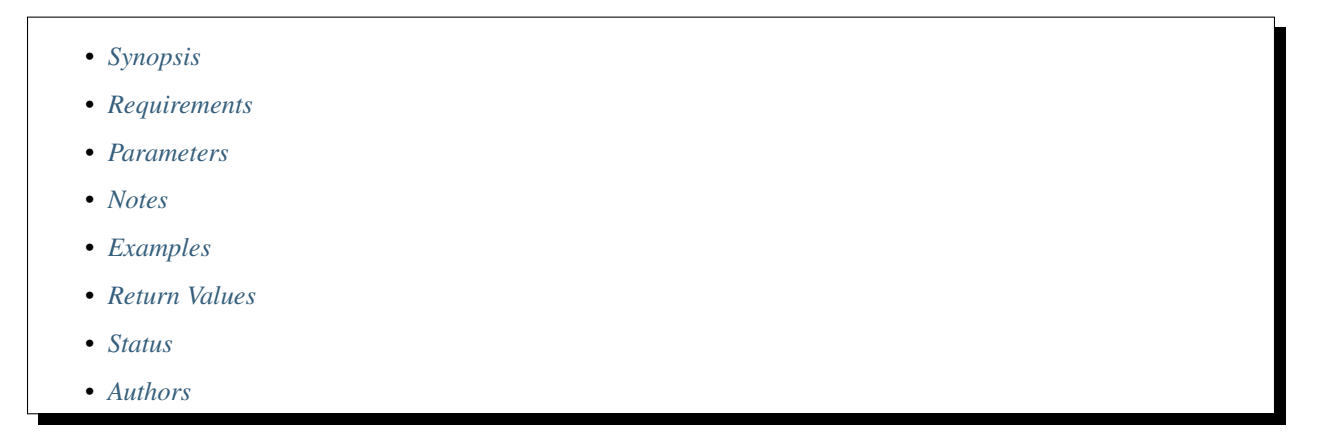

## <span id="page-1172-0"></span>**267.1 Synopsis**

• This module is able to configure a FortiGate or FortiOS (FOS) device by allowing the user to set and modify system feature and management\_tunnel category. Examples include all parameters and values need to be adjusted to datasources before usage. Tested with FOS v6.0.0

## <span id="page-1172-1"></span>**267.2 Requirements**

The below requirements are needed on the host that executes this module.

### <span id="page-1173-1"></span><span id="page-1173-0"></span>**267.4 Notes**

Note:

• Legacy fortiosapi has been deprecated, httpapi is the preferred way to run playbooks

## <span id="page-1173-2"></span>**267.5 Examples**

```
- hosts: fortigates
 collections:
   - fortinet.fortios
 connection: httpapi
 vars:
  vdom: "root"
  ansible_httpapi_use_ssl: yes
  ansible_httpapi_validate_certs: no
  ansible_httpapi_port: 443
 tasks:
 - name: Management tunnel configuration.
   fortios_system_management_tunnel:
     vdom: "{{ vdom }}"
     system_management_tunnel:
       allow_collect_statistics: "enable"
       allow_config_restore: "enable"
       allow_push_configuration: "enable"
       allow_push_firmware: "enable"
       authorized_manager_only: "enable"
       serial_number: "<your_own_value>"
       status: "enable"
```
## <span id="page-1173-3"></span>**267.6 Return Values**

Common return values are documented: [https://docs.ansible.com/ansible/latest/reference\\_appendices/common\\_](https://docs.ansible.com/ansible/latest/reference_appendices/common_return_values.html#common-return-values) [return\\_values.html#common-return-values,](https://docs.ansible.com/ansible/latest/reference_appendices/common_return_values.html#common-return-values) the following are the fields unique to this module:

### <span id="page-1173-4"></span>**267.7 Status**

• This module is not guaranteed to have a backwards compatible interface.

### <span id="page-1173-5"></span>**267.8 Authors**

- Link Zheng (@chillancezen)
- Hongbin Lu (@fgtdev-hblu)
- Frank Shen (@frankshen01)
- Jie Xue (@JieX19)
- Miguel Angel Munoz (@mamunozgonzalez)
- Nicolas Thomas (@thomnico)

## fortios\_system\_mobile\_tunnel – Configure Mobile tunnels, an implementation of Network Mobility (NEMO) extensions for Mobile IPv4 RFC5177 in Fortinet's FortiOS and FortiGate.

New in version 2.9.

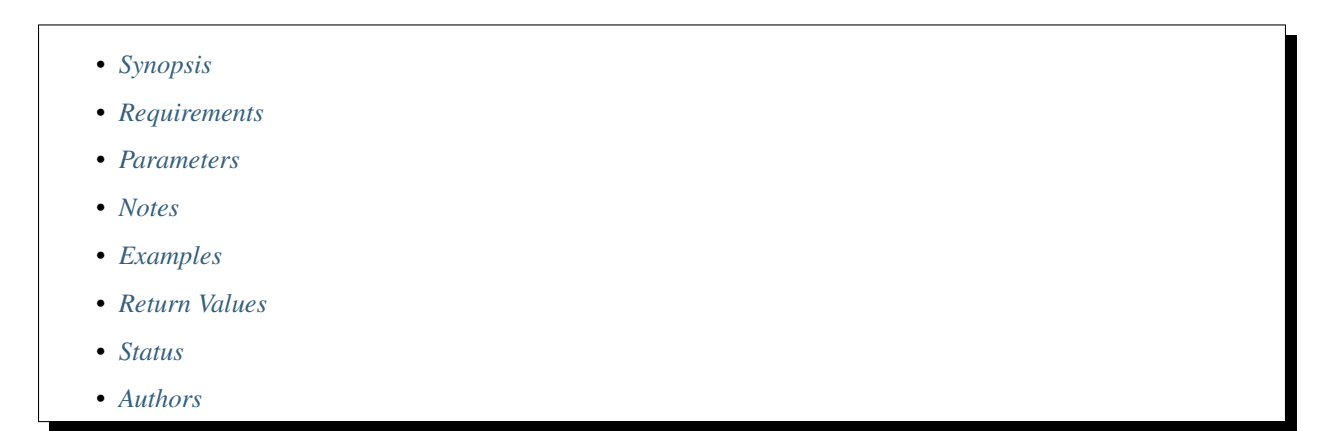

## <span id="page-1176-0"></span>**268.1 Synopsis**

• This module is able to configure a FortiGate or FortiOS (FOS) device by allowing the user to set and modify system feature and mobile\_tunnel category. Examples include all parameters and values need to be adjusted to datasources before usage. Tested with FOS v6.0.0

## <span id="page-1176-1"></span>**268.2 Requirements**

The below requirements are needed on the host that executes this module.

• ansible $>=$ 2.9.0

#### <span id="page-1177-0"></span>**268.3 Parameters**

#### <span id="page-1177-1"></span>**268.4 Notes**

Note:

• Legacy fortiosapi has been deprecated, httpapi is the preferred way to run playbooks

#### <span id="page-1177-2"></span>**268.5 Examples**

```
- hosts: fortigates
 collections:
   - fortinet.fortios
 connection: httpapi
 vars:
  vdom: "root"
  ansible_httpapi_use_ssl: yes
  ansible_httpapi_validate_certs: no
  ansible_httpapi_port: 443
 tasks:
 - name: Configure Mobile tunnels, an implementation of Network Mobility (NEMO)
˓→extensions for Mobile IPv4 RFC5177.
   fortios_system_mobile_tunnel:
     vdom: "{{ vdom }}"
     state: "present"
     system_mobile_tunnel:
       hash_algorithm: "hmac-md5"
       home_address: "<your_own_value>"
       home_agent: "<your_own_value>"
       lifetime: "6"
       n_mhae_key: "<your_own_value>"
       n_mhae_key_type: "ascii"
       n_mhae_spi: "9"
       name: "default_name_10"
       network:
         -
           id: "12"
           interface: "<your_own_value> (source system.interface.name)"
           prefix: "<your_own_value>"
       reg_interval: "15"
       reg_retry: "16"
       renew_interval: "17"
       roaming_interface: "<your_own_value> (source system.interface.name)"
       status: "disable"
       tunnel_mode: "gre"
```
## <span id="page-1178-0"></span>**268.6 Return Values**

Common return values are documented: [https://docs.ansible.com/ansible/latest/reference\\_appendices/common\\_](https://docs.ansible.com/ansible/latest/reference_appendices/common_return_values.html#common-return-values) [return\\_values.html#common-return-values,](https://docs.ansible.com/ansible/latest/reference_appendices/common_return_values.html#common-return-values) the following are the fields unique to this module:

## <span id="page-1178-1"></span>**268.7 Status**

• This module is not guaranteed to have a backwards compatible interface.

## <span id="page-1178-2"></span>**268.8 Authors**

- Link Zheng (@chillancezen)
- Hongbin Lu (@fgtdev-hblu)
- Frank Shen (@frankshen01)
- Jie Xue (@JieX19)
- Miguel Angel Munoz (@mamunozgonzalez)
- Nicolas Thomas (@thomnico)

**1094Chapter 268. fortios\_system\_mobile\_tunnel – Configure Mobile tunnels, an implementation of Network Mobility (NEMO) extensions for Mobile IPv4 RFC5177 in Fortinet's FortiOS and FortiGate.**

# fortios\_system\_modem – Configure MODEM in Fortinet's FortiOS and FortiGate.

New in version 2.10.

• *[Synopsis](#page-1180-0)* • *[Requirements](#page-1180-1)* • *[Parameters](#page-1181-0)* • *[Notes](#page-1181-1)* • *[Examples](#page-1181-2)* • *[Return Values](#page-1182-0)* • *[Status](#page-1182-1)* • *[Authors](#page-1182-2)*

## <span id="page-1180-0"></span>**269.1 Synopsis**

• This module is able to configure a FortiGate or FortiOS (FOS) device by allowing the user to set and modify system feature and modem category. Examples include all parameters and values need to be adjusted to datasources before usage. Tested with FOS v6.0.0

## <span id="page-1180-1"></span>**269.2 Requirements**

The below requirements are needed on the host that executes this module.

#### <span id="page-1181-1"></span><span id="page-1181-0"></span>**269.4 Notes**

Note:

• Legacy fortiosapi has been deprecated, httpapi is the preferred way to run playbooks

## <span id="page-1181-2"></span>**269.5 Examples**

```
- hosts: fortigates
 collections:
   - fortinet.fortios
 connection: httpapi
 vars:
  vdom: "root"
  ansible_httpapi_use_ssl: yes
  ansible_httpapi_validate_certs: no
  ansible_httpapi_port: 443
 tasks:
 - name: Configure MODEM.
   fortios_system_modem:
     vdom: "{{ vdom }}"
     system_modem:
       action: "dial"
       altmode: "enable"
       authtype1: "pap"
       authtype2: "pap"
       authtype3: "pap"
       auto_dial: "enable"
       connect_timeout: "9"
       dial_cmd1: "<your_own_value>"
       dial_cmd2: "<your_own_value>"
       dial_cmd3: "<your_own_value>"
       dial_on_demand: "enable"
       distance: "14"
       dont_send_CR1: "enable"
       dont_send_CR2: "enable"
       dont_send_CR3: "enable"
        extra_init1: "<your_own_value>"
        extra_init2: "<your_own_value>"
        extra_init3: "<your_own_value>"
       holddown_timer: "21"
       idle_timer: "22"
       interface: "<your_own_value> (source system.interface.name)"
        lockdown_lac: "<your_own_value>"
       mode: "standalone"
       network_init: "<your_own_value>"
       passwd1: "<your_own_value>"
       passwd2: "<your_own_value>"
       passwd3: "<your_own_value>"
       peer_modem1: "generic"
```
(continues on next page)

(continued from previous page)

```
peer_modem2: "generic"
peer_modem3: "generic"
phone1: "<your_own_value>"
phone2: "<your_own_value>"
phone3: "<your_own_value>"
pin_init: "<your_own_value>"
ppp_echo_request1: "enable"
ppp_echo_request2: "enable"
ppp_echo_request3: "enable"
priority: "40"
redial: "none"
reset: "42"
status: "enable"
traffic_check: "enable"
username1: "<your_own_value>"
username2: "<your_own_value>"
username3: "<your_own_value>"
wireless_port: "48"
```
### <span id="page-1182-0"></span>**269.6 Return Values**

Common return values are documented: [https://docs.ansible.com/ansible/latest/reference\\_appendices/common\\_](https://docs.ansible.com/ansible/latest/reference_appendices/common_return_values.html#common-return-values) [return\\_values.html#common-return-values,](https://docs.ansible.com/ansible/latest/reference_appendices/common_return_values.html#common-return-values) the following are the fields unique to this module:

### <span id="page-1182-1"></span>**269.7 Status**

• This module is not guaranteed to have a backwards compatible interface.

#### <span id="page-1182-2"></span>**269.8 Authors**

- Link Zheng (@chillancezen)
- Hongbin Lu (@fgtdev-hblu)
- Frank Shen (@frankshen01)
- Jie Xue (@JieX19)
- Miguel Angel Munoz (@mamunozgonzalez)
- Nicolas Thomas (@thomnico)

# fortios\_system\_nat64 – Configure NAT64 in Fortinet's FortiOS and FortiGate.

New in version 2.9.

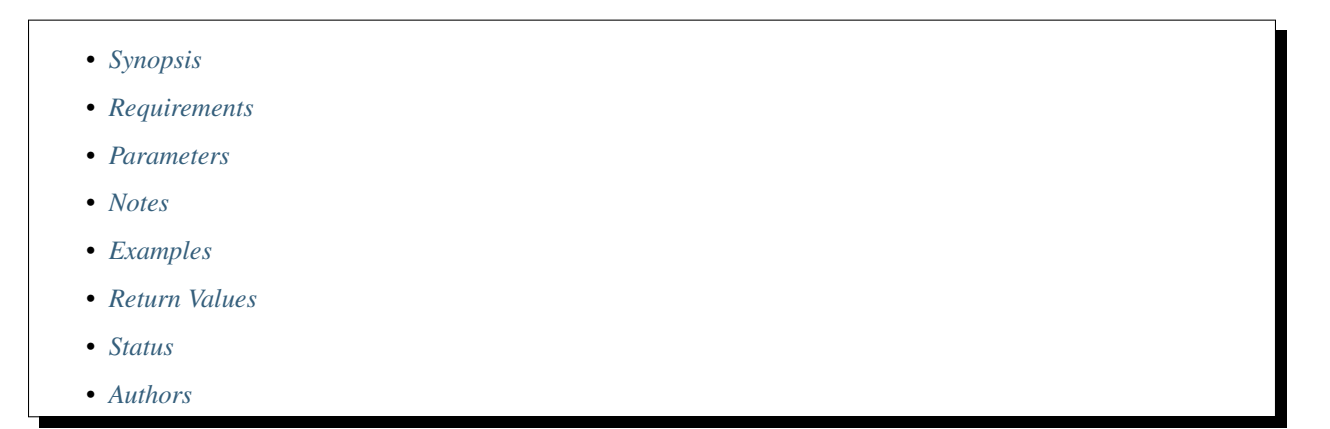

## <span id="page-1184-0"></span>**270.1 Synopsis**

• This module is able to configure a FortiGate or FortiOS (FOS) device by allowing the user to set and modify system feature and nat64 category. Examples include all parameters and values need to be adjusted to datasources before usage. Tested with FOS v6.0.0

## <span id="page-1184-1"></span>**270.2 Requirements**

The below requirements are needed on the host that executes this module.

#### <span id="page-1185-1"></span><span id="page-1185-0"></span>**270.4 Notes**

Note:

• Legacy fortiosapi has been deprecated, httpapi is the preferred way to run playbooks

## <span id="page-1185-2"></span>**270.5 Examples**

```
- hosts: fortigates
 collections:
   - fortinet.fortios
 connection: httpapi
 vars:
  vdom: "root"
  ansible_httpapi_use_ssl: yes
  ansible_httpapi_validate_certs: no
  ansible_httpapi_port: 443
 tasks:
 - name: Configure NAT64.
   fortios_system_nat64:
     vdom: "{{ vdom }}"
     system_nat64:
       always_synthesize_aaaa_record: "enable"
       generate_ipv6_fragment_header: "enable"
       nat64_prefix: "<your_own_value>"
       secondary_prefix:
         -
           name: "default_name_7"
           nat64_prefix: "<your_own_value>"
       secondary_prefix_status: "enable"
       status: "enable"
```
#### <span id="page-1185-3"></span>**270.6 Return Values**

Common return values are documented: [https://docs.ansible.com/ansible/latest/reference\\_appendices/common\\_](https://docs.ansible.com/ansible/latest/reference_appendices/common_return_values.html#common-return-values) [return\\_values.html#common-return-values,](https://docs.ansible.com/ansible/latest/reference_appendices/common_return_values.html#common-return-values) the following are the fields unique to this module:

#### <span id="page-1185-4"></span>**270.7 Status**

• This module is not guaranteed to have a backwards compatible interface.

#### <span id="page-1185-5"></span>**270.8 Authors**

• Link Zheng (@chillancezen)

- Hongbin Lu (@fgtdev-hblu)
- Frank Shen (@frankshen01)
- Jie Xue (@JieX19)
- Miguel Angel Munoz (@mamunozgonzalez)
- Nicolas Thomas (@thomnico)
# fortios\_system\_netflow – Configure NetFlow in Fortinet's FortiOS and FortiGate.

New in version 2.9.

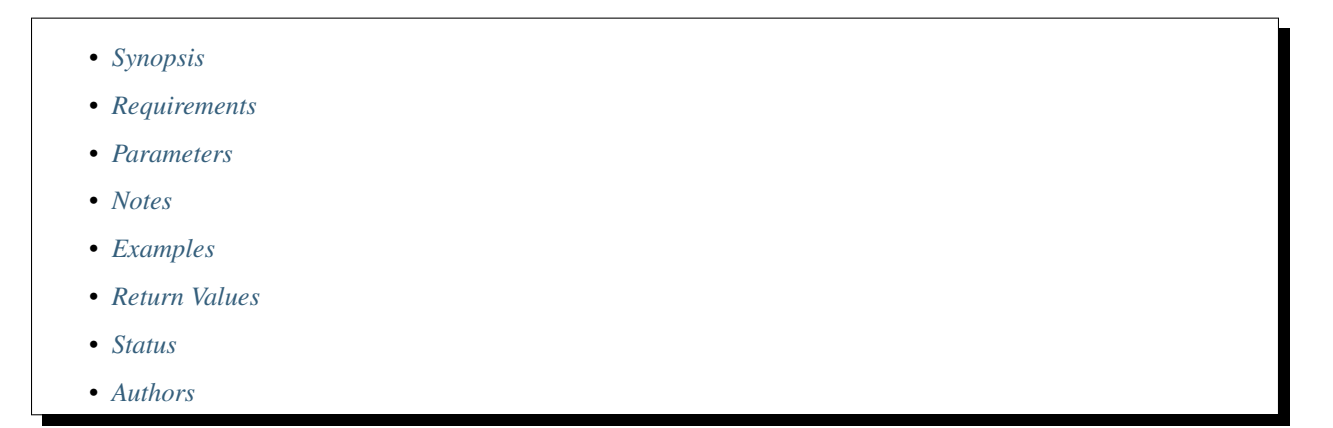

## <span id="page-1188-0"></span>**271.1 Synopsis**

• This module is able to configure a FortiGate or FortiOS (FOS) device by allowing the user to set and modify system feature and netflow category. Examples include all parameters and values need to be adjusted to datasources before usage. Tested with FOS v6.0.0

## <span id="page-1188-1"></span>**271.2 Requirements**

The below requirements are needed on the host that executes this module.

### <span id="page-1189-1"></span><span id="page-1189-0"></span>**271.4 Notes**

Note:

• Legacy fortiosapi has been deprecated, httpapi is the preferred way to run playbooks

#### <span id="page-1189-2"></span>**271.5 Examples**

```
- hosts: fortigates
 collections:
   - fortinet.fortios
 connection: httpapi
 vars:
  vdom: "root"
  ansible_httpapi_use_ssl: yes
  ansible_httpapi_validate_certs: no
  ansible_httpapi_port: 443
 tasks:
 - name: Configure NetFlow.
   fortios_system_netflow:
     vdom: "{{ vdom }}"
     system_netflow:
       active_flow_timeout: "3"
       collector_ip: "<your_own_value>"
       collector_port: "5"
       inactive_flow_timeout: "6"
       source_ip: "84.230.14.43"
       template_tx_counter: "8"
       template_tx_timeout: "9"
```
#### <span id="page-1189-3"></span>**271.6 Return Values**

Common return values are documented: [https://docs.ansible.com/ansible/latest/reference\\_appendices/common\\_](https://docs.ansible.com/ansible/latest/reference_appendices/common_return_values.html#common-return-values) [return\\_values.html#common-return-values,](https://docs.ansible.com/ansible/latest/reference_appendices/common_return_values.html#common-return-values) the following are the fields unique to this module:

## <span id="page-1189-4"></span>**271.7 Status**

• This module is not guaranteed to have a backwards compatible interface.

#### <span id="page-1189-5"></span>**271.8 Authors**

- Link Zheng (@chillancezen)
- Hongbin Lu (@fgtdev-hblu)
- Frank Shen (@frankshen01)
- Jie Xue (@JieX19)
- Miguel Angel Munoz (@mamunozgonzalez)
- Nicolas Thomas (@thomnico)

# fortios\_system\_network\_visibility – Configure network visibility settings in Fortinet's FortiOS and FortiGate.

New in version 2.9.

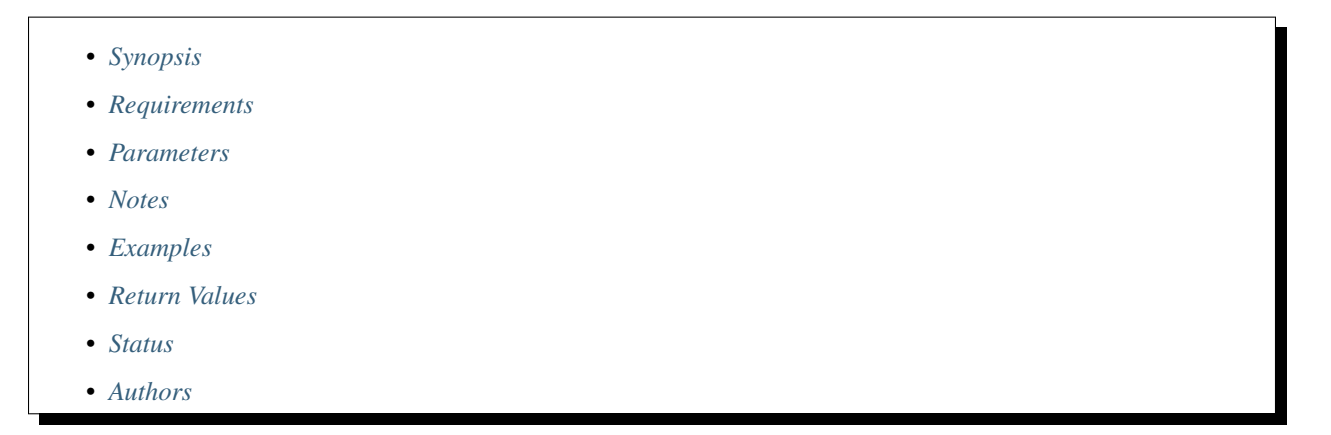

# <span id="page-1192-0"></span>**272.1 Synopsis**

• This module is able to configure a FortiGate or FortiOS (FOS) device by allowing the user to set and modify system feature and network\_visibility category. Examples include all parameters and values need to be adjusted to datasources before usage. Tested with FOS v6.0.0

# <span id="page-1192-1"></span>**272.2 Requirements**

The below requirements are needed on the host that executes this module.

## <span id="page-1193-1"></span><span id="page-1193-0"></span>**272.4 Notes**

Note:

• Legacy fortiosapi has been deprecated, httpapi is the preferred way to run playbooks

## <span id="page-1193-2"></span>**272.5 Examples**

```
- hosts: fortigates
 collections:
   - fortinet.fortios
 connection: httpapi
 vars:
  vdom: "root"
  ansible_httpapi_use_ssl: yes
  ansible_httpapi_validate_certs: no
  ansible_httpapi_port: 443
 tasks:
 - name: Configure network visibility settings.
   fortios_system_network_visibility:
     vdom: "{{ vdom }}"
     system_network_visibility:
       destination_hostname_visibility: "disable"
       destination_location: "disable"
       destination_visibility: "disable"
       hostname_limit: "6"
       hostname_ttl: "7"
       source_location: "disable"
```
## <span id="page-1193-3"></span>**272.6 Return Values**

Common return values are documented: https://docs.ansible.com/ansible/latest/reference appendices/common [return\\_values.html#common-return-values,](https://docs.ansible.com/ansible/latest/reference_appendices/common_return_values.html#common-return-values) the following are the fields unique to this module:

## <span id="page-1193-4"></span>**272.7 Status**

• This module is not guaranteed to have a backwards compatible interface.

## <span id="page-1193-5"></span>**272.8 Authors**

- Link Zheng (@chillancezen)
- Hongbin Lu (@fgtdev-hblu)
- Frank Shen (@frankshen01)
- Jie Xue (@JieX19)
- Miguel Angel Munoz (@mamunozgonzalez)
- Nicolas Thomas (@thomnico)

# fortios\_system\_ntp – Configure system NTP information in Fortinet's FortiOS and FortiGate.

New in version 2.9.

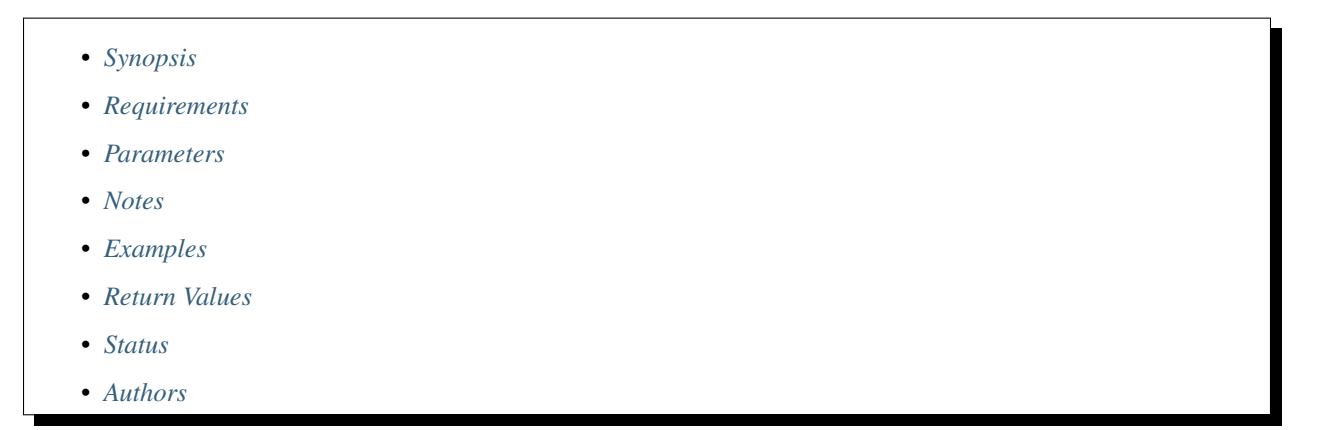

# <span id="page-1196-0"></span>**273.1 Synopsis**

• This module is able to configure a FortiGate or FortiOS (FOS) device by allowing the user to set and modify system feature and ntp category. Examples include all parameters and values need to be adjusted to datasources before usage. Tested with FOS v6.0.0

# <span id="page-1196-1"></span>**273.2 Requirements**

The below requirements are needed on the host that executes this module.

## <span id="page-1197-1"></span><span id="page-1197-0"></span>**273.4 Notes**

Note:

• Legacy fortiosapi has been deprecated, httpapi is the preferred way to run playbooks

## <span id="page-1197-2"></span>**273.5 Examples**

```
- hosts: fortigates
 collections:
   - fortinet.fortios
 connection: httpapi
 vars:
  vdom: "root"
  ansible_httpapi_use_ssl: yes
  ansible_httpapi_validate_certs: no
  ansible_httpapi_port: 443
 tasks:
 - name: Configure system NTP information.
   fortios_system_ntp:
     vdom: "{{ vdom }}"
     system_ntp:
       interface:
         -
            interface_name: "<your_own_value> (source system.interface.name)"
       ntpserver:
         -
           authentication: "enable"
           id: "7"
           key: "<your_own_value>"
           key_id: "9"
           ntpv3: "enable"
            server: "192.168.100.40"
       ntpsync: "enable"
        server_mode: "enable"
        source_ip: "84.230.14.43"
        syncinterval: "15"
        type: "fortiguard"
```
## <span id="page-1197-3"></span>**273.6 Return Values**

Common return values are documented: [https://docs.ansible.com/ansible/latest/reference\\_appendices/common\\_](https://docs.ansible.com/ansible/latest/reference_appendices/common_return_values.html#common-return-values) [return\\_values.html#common-return-values,](https://docs.ansible.com/ansible/latest/reference_appendices/common_return_values.html#common-return-values) the following are the fields unique to this module:

## <span id="page-1198-0"></span>**273.7 Status**

• This module is not guaranteed to have a backwards compatible interface.

## <span id="page-1198-1"></span>**273.8 Authors**

- Link Zheng (@chillancezen)
- Hongbin Lu (@fgtdev-hblu)
- Frank Shen (@frankshen01)
- Jie Xue (@JieX19)
- Miguel Angel Munoz (@mamunozgonzalez)
- Nicolas Thomas (@thomnico)

# fortios\_system\_object\_tagging – Configure object tagging in Fortinet's FortiOS and FortiGate.

New in version 2.9.

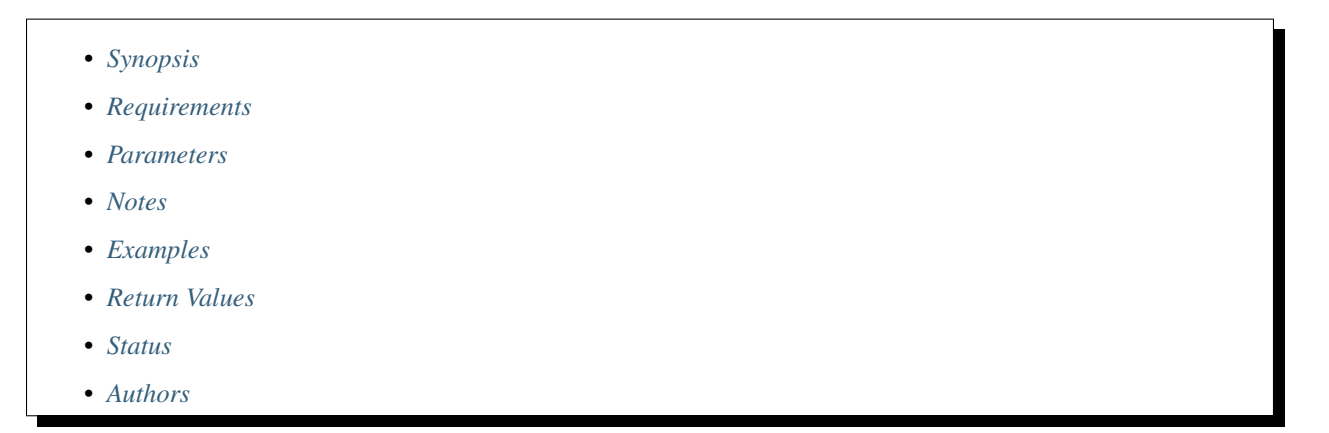

# <span id="page-1200-0"></span>**274.1 Synopsis**

• This module is able to configure a FortiGate or FortiOS (FOS) device by allowing the user to set and modify system feature and object\_tagging category. Examples include all parameters and values need to be adjusted to datasources before usage. Tested with FOS v6.0.0

# <span id="page-1200-1"></span>**274.2 Requirements**

The below requirements are needed on the host that executes this module.

### <span id="page-1201-1"></span><span id="page-1201-0"></span>**274.4 Notes**

Note:

• Legacy fortiosapi has been deprecated, httpapi is the preferred way to run playbooks

## <span id="page-1201-2"></span>**274.5 Examples**

```
- hosts: fortigates
 collections:
   - fortinet.fortios
 connection: httpapi
 vars:
  vdom: "root"
  ansible_httpapi_use_ssl: yes
  ansible_httpapi_validate_certs: no
  ansible_httpapi_port: 443
 tasks:
 - name: Configure object tagging.
   fortios_system_object_tagging:
     vdom: "{{ vdom }}"
     state: "present"
     system_object_tagging:
       address: "disable"
       category: "<your_own_value>"
       color: "5"
       device: "disable"
       interface: "disable"
       multiple: "enable"
       tags:
         -
           name: "default_name_10"
```
## <span id="page-1201-3"></span>**274.6 Return Values**

Common return values are documented: https://docs.ansible.com/ansible/latest/reference appendices/common [return\\_values.html#common-return-values,](https://docs.ansible.com/ansible/latest/reference_appendices/common_return_values.html#common-return-values) the following are the fields unique to this module:

## <span id="page-1201-4"></span>**274.7 Status**

• This module is not guaranteed to have a backwards compatible interface.

## <span id="page-1202-0"></span>**274.8 Authors**

- Link Zheng (@chillancezen)
- Hongbin Lu (@fgtdev-hblu)
- Frank Shen (@frankshen01)
- Jie Xue (@JieX19)
- Miguel Angel Munoz (@mamunozgonzalez)
- Nicolas Thomas (@thomnico)

# fortios\_system\_password\_policy – Configure password policy for locally defined administrator passwords and IPsec VPN pre-shared keys in Fortinet's FortiOS and FortiGate.

New in version 2.9.

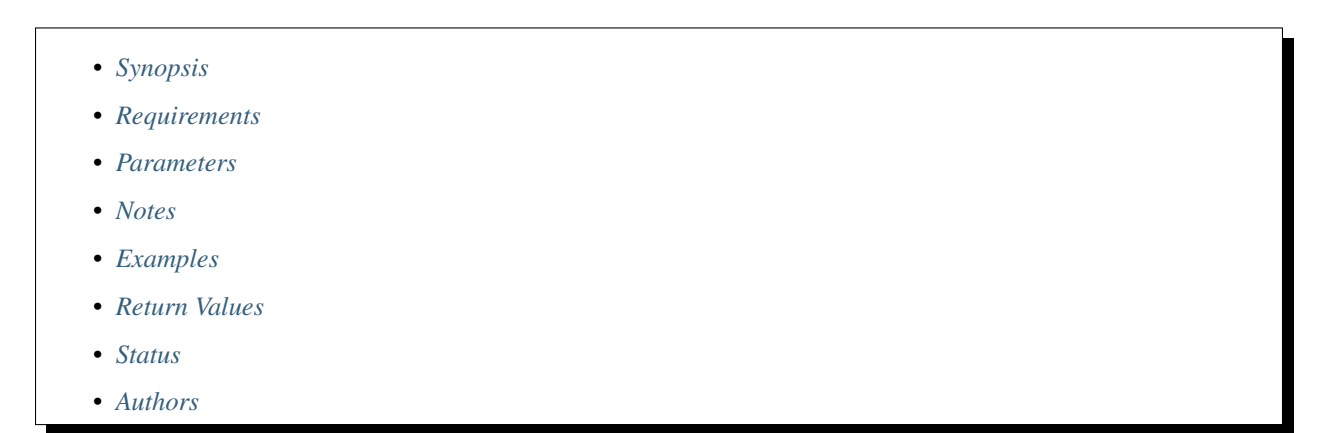

# <span id="page-1204-0"></span>**275.1 Synopsis**

• This module is able to configure a FortiGate or FortiOS (FOS) device by allowing the user to set and modify system feature and password\_policy category. Examples include all parameters and values need to be adjusted to datasources before usage. Tested with FOS v6.0.0

## <span id="page-1204-1"></span>**275.2 Requirements**

The below requirements are needed on the host that executes this module.

• ansible $>=$ 2.9.0

#### <span id="page-1205-0"></span>**275.3 Parameters**

#### <span id="page-1205-1"></span>**275.4 Notes**

Note:

• Legacy fortiosapi has been deprecated, httpapi is the preferred way to run playbooks

#### <span id="page-1205-2"></span>**275.5 Examples**

```
- hosts: fortigates
 collections:
   - fortinet.fortios
 connection: httpapi
 vars:
  vdom: "root"
  ansible_httpapi_use_ssl: yes
  ansible_httpapi_validate_certs: no
  ansible_httpapi_port: 443
 tasks:
 - name: Configure password policy for locally defined administrator passwords and
˓→IPsec VPN pre-shared keys.
   fortios_system_password_policy:
     vdom: "{{ vdom }}"
     system_password_policy:
       apply_to: "admin-password"
       change_4_characters: "enable"
       expire_day: "5"
       expire_status: "enable"
       min_lower_case_letter: "7"
       min_non_alphanumeric: "8"
       min_number: "9"
       min_upper_case_letter: "10"
       minimum_length: "11"
       reuse_password: "enable"
       status: "enable"
```
#### <span id="page-1205-3"></span>**275.6 Return Values**

Common return values are documented: [https://docs.ansible.com/ansible/latest/reference\\_appendices/common\\_](https://docs.ansible.com/ansible/latest/reference_appendices/common_return_values.html#common-return-values) [return\\_values.html#common-return-values,](https://docs.ansible.com/ansible/latest/reference_appendices/common_return_values.html#common-return-values) the following are the fields unique to this module:

#### <span id="page-1205-4"></span>**275.7 Status**

• This module is not guaranteed to have a backwards compatible interface.

**1120Chapter 275. fortios\_system\_password\_policy – Configure password policy for locally defined administrator passwords and IPsec VPN pre-shared keys in Fortinet's FortiOS and FortiGate.**

## <span id="page-1206-0"></span>**275.8 Authors**

- Link Zheng (@chillancezen)
- Hongbin Lu (@fgtdev-hblu)
- Frank Shen (@frankshen01)
- Jie Xue (@JieX19)
- Miguel Angel Munoz (@mamunozgonzalez)
- Nicolas Thomas (@thomnico)

**1122Chapter 275. fortios\_system\_password\_policy – Configure password policy for locally defined administrator passwords and IPsec VPN pre-shared keys in Fortinet's FortiOS and FortiGate.**

## fortios\_system\_password\_policy\_guest\_admin – Configure the password policy for guest administrators in Fortinet's FortiOS and FortiGate.

New in version 2.9.

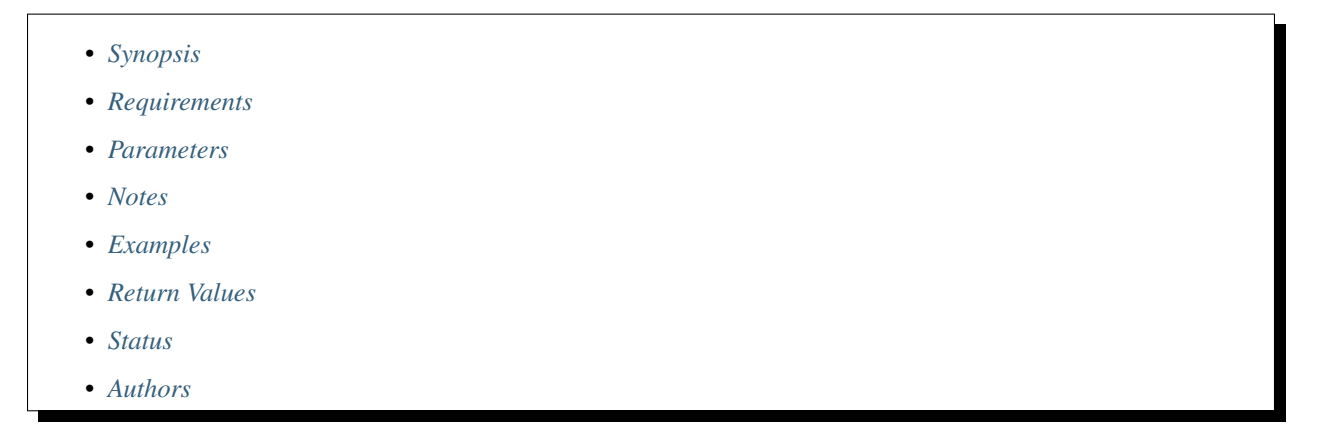

# <span id="page-1208-0"></span>**276.1 Synopsis**

• This module is able to configure a FortiGate or FortiOS (FOS) device by allowing the user to set and modify system feature and password\_policy\_guest\_admin category. Examples include all parameters and values need to be adjusted to datasources before usage. Tested with FOS v6.0.0

# <span id="page-1208-1"></span>**276.2 Requirements**

The below requirements are needed on the host that executes this module.

### <span id="page-1209-1"></span><span id="page-1209-0"></span>**276.4 Notes**

Note:

• Legacy fortiosapi has been deprecated, httpapi is the preferred way to run playbooks

## <span id="page-1209-2"></span>**276.5 Examples**

```
- hosts: fortigates
 collections:
   - fortinet.fortios
 connection: httpapi
 vars:
  vdom: "root"
  ansible_httpapi_use_ssl: yes
  ansible_httpapi_validate_certs: no
  ansible_httpapi_port: 443
 tasks:
 - name: Configure the password policy for guest administrators.
   fortios_system_password_policy_guest_admin:
     vdom: "{{ vdom }}"
     system_password_policy_guest_admin:
       apply_to: "guest-admin-password"
       change_4_characters: "enable"
       expire_day: "5"
       expire_status: "enable"
       min_lower_case_letter: "7"
       min_non_alphanumeric: "8"
       min_number: "9"
       min_upper_case_letter: "10"
       minimum_length: "11"
       reuse_password: "enable"
       status: "enable"
```
## <span id="page-1209-3"></span>**276.6 Return Values**

Common return values are documented: [https://docs.ansible.com/ansible/latest/reference\\_appendices/common\\_](https://docs.ansible.com/ansible/latest/reference_appendices/common_return_values.html#common-return-values) [return\\_values.html#common-return-values,](https://docs.ansible.com/ansible/latest/reference_appendices/common_return_values.html#common-return-values) the following are the fields unique to this module:

## <span id="page-1209-4"></span>**276.7 Status**

• This module is not guaranteed to have a backwards compatible interface.

## <span id="page-1210-0"></span>**276.8 Authors**

- Link Zheng (@chillancezen)
- Hongbin Lu (@fgtdev-hblu)
- Frank Shen (@frankshen01)
- Jie Xue (@JieX19)
- Miguel Angel Munoz (@mamunozgonzalez)
- Nicolas Thomas (@thomnico)

# fortios\_system\_physical\_switch – Configure physical switches in Fortinet's FortiOS and FortiGate.

New in version 2.10.

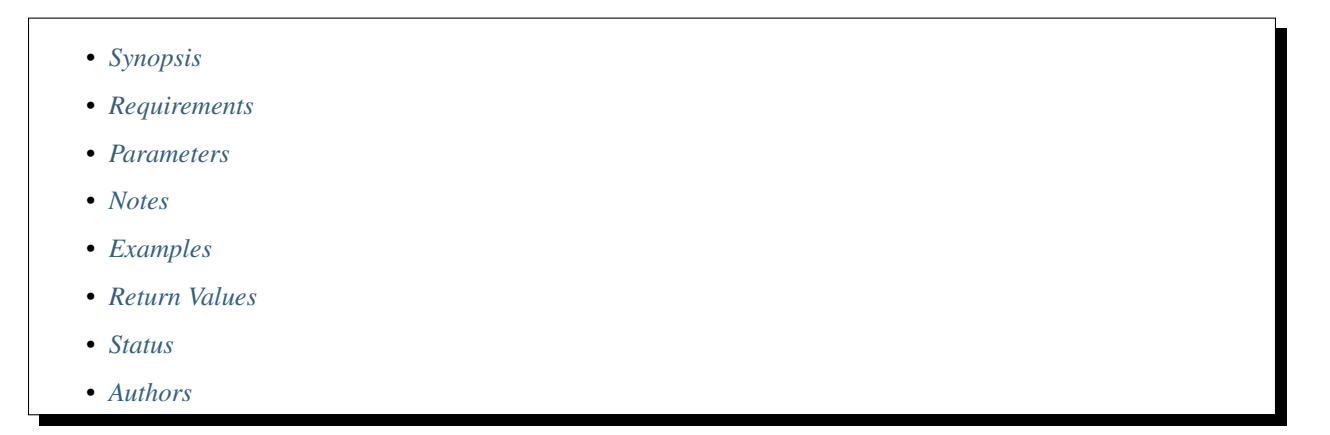

# <span id="page-1212-0"></span>**277.1 Synopsis**

• This module is able to configure a FortiGate or FortiOS (FOS) device by allowing the user to set and modify system feature and physical\_switch category. Examples include all parameters and values need to be adjusted to datasources before usage. Tested with FOS v6.0.0

# <span id="page-1212-1"></span>**277.2 Requirements**

The below requirements are needed on the host that executes this module.

## <span id="page-1213-1"></span><span id="page-1213-0"></span>**277.4 Notes**

Note:

• Legacy fortiosapi has been deprecated, httpapi is the preferred way to run playbooks

## <span id="page-1213-2"></span>**277.5 Examples**

```
- hosts: fortigates
 collections:
   - fortinet.fortios
 connection: httpapi
 vars:
  vdom: "root"
  ansible_httpapi_use_ssl: yes
  ansible_httpapi_validate_certs: no
  ansible_httpapi_port: 443
 tasks:
 - name: Configure physical switches.
   fortios_system_physical_switch:
     vdom: "{{ vdom }}"
     state: "present"
     system_physical_switch:
       age_enable: "enable"
       age_val: "4"
       name: "default_name_5"
       port:
         -
           name: "default_name_7"
           speed: "auto"
           status: "up"
```
## <span id="page-1213-3"></span>**277.6 Return Values**

Common return values are documented: [https://docs.ansible.com/ansible/latest/reference\\_appendices/common\\_](https://docs.ansible.com/ansible/latest/reference_appendices/common_return_values.html#common-return-values) [return\\_values.html#common-return-values,](https://docs.ansible.com/ansible/latest/reference_appendices/common_return_values.html#common-return-values) the following are the fields unique to this module:

## <span id="page-1213-4"></span>**277.7 Status**

• This module is not guaranteed to have a backwards compatible interface.

## <span id="page-1213-5"></span>**277.8 Authors**

• Link Zheng (@chillancezen)

- Hongbin Lu (@fgtdev-hblu)
- Frank Shen (@frankshen01)
- Jie Xue (@JieX19)
- Miguel Angel Munoz (@mamunozgonzalez)
- Nicolas Thomas (@thomnico)

# fortios\_system\_pppoe\_interface – Configure the PPPoE interfaces in Fortinet's FortiOS and FortiGate.

New in version 2.9.

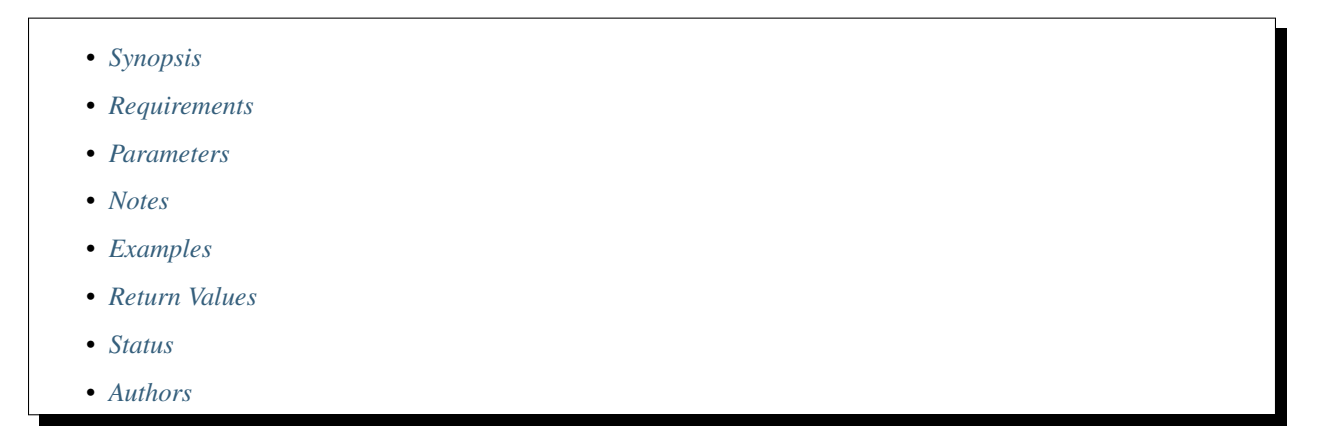

# <span id="page-1216-0"></span>**278.1 Synopsis**

• This module is able to configure a FortiGate or FortiOS (FOS) device by allowing the user to set and modify system feature and pppoe\_interface category. Examples include all parameters and values need to be adjusted to datasources before usage. Tested with FOS v6.0.0

# <span id="page-1216-1"></span>**278.2 Requirements**

The below requirements are needed on the host that executes this module.

## <span id="page-1217-1"></span><span id="page-1217-0"></span>**278.4 Notes**

Note:

• Legacy fortiosapi has been deprecated, httpapi is the preferred way to run playbooks

## <span id="page-1217-2"></span>**278.5 Examples**

```
- hosts: fortigates
 collections:
   - fortinet.fortios
 connection: httpapi
 vars:
  vdom: "root"
  ansible_httpapi_use_ssl: yes
  ansible_httpapi_validate_certs: no
  ansible_httpapi_port: 443
 tasks:
 - name: Configure the PPPoE interfaces.
   fortios_system_pppoe_interface:
     vdom: "{{ vdom }}"
     state: "present"
     system_pppoe_interface:
       ac_name: "<your_own_value>"
       auth_type: "auto"
       device: "<your_own_value> (source system.interface.name)"
       dial_on_demand: "enable"
       disc_retry_timeout: "7"
       idle_timeout: "8"
       ipunnumbered: "<your_own_value>"
       ipv6: "enable"
       lcp_echo_interval: "11"
       lcp_max_echo_fails: "12"
       name: "default_name_13"
       padt_retry_timeout: "14"
       password: "<your_own_value>"
       pppoe_unnumbered_negotiate: "enable"
       service_name: "<your_own_value>"
       username: "<your_own_value>"
```
## <span id="page-1217-3"></span>**278.6 Return Values**

Common return values are documented: https://docs.ansible.com/ansible/latest/reference appendices/common [return\\_values.html#common-return-values,](https://docs.ansible.com/ansible/latest/reference_appendices/common_return_values.html#common-return-values) the following are the fields unique to this module:

## <span id="page-1218-0"></span>**278.7 Status**

• This module is not guaranteed to have a backwards compatible interface.

## <span id="page-1218-1"></span>**278.8 Authors**

- Link Zheng (@chillancezen)
- Hongbin Lu (@fgtdev-hblu)
- Frank Shen (@frankshen01)
- Jie Xue (@JieX19)
- Miguel Angel Munoz (@mamunozgonzalez)
- Nicolas Thomas (@thomnico)

# fortios\_system\_probe\_response – Configure system probe response in Fortinet's FortiOS and FortiGate.

New in version 2.9.

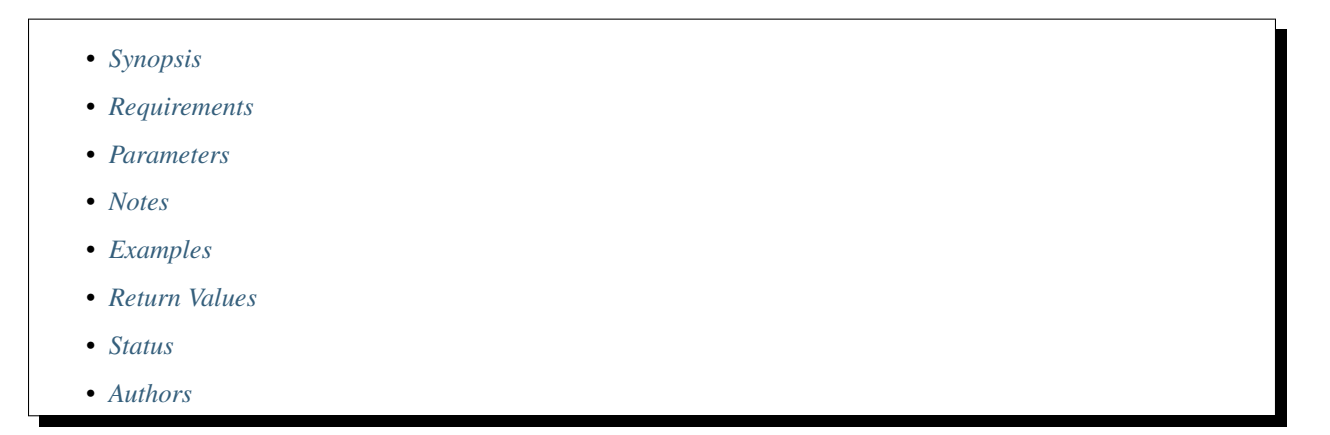

# <span id="page-1220-0"></span>**279.1 Synopsis**

• This module is able to configure a FortiGate or FortiOS (FOS) device by allowing the user to set and modify system feature and probe\_response category. Examples include all parameters and values need to be adjusted to datasources before usage. Tested with FOS v6.0.0

# <span id="page-1220-1"></span>**279.2 Requirements**

The below requirements are needed on the host that executes this module.

## <span id="page-1221-1"></span><span id="page-1221-0"></span>**279.4 Notes**

Note:

• Legacy fortiosapi has been deprecated, httpapi is the preferred way to run playbooks

## <span id="page-1221-2"></span>**279.5 Examples**

```
- hosts: fortigates
 collections:
   - fortinet.fortios
 connection: httpapi
 vars:
  vdom: "root"
  ansible_httpapi_use_ssl: yes
  ansible_httpapi_validate_certs: no
  ansible_httpapi_port: 443
 tasks:
 - name: Configure system probe response.
   fortios_system_probe_response:
     vdom: "{{ vdom }}"
     system_probe_response:
       http_probe_value: "<your_own_value>"
       mode: "none"
       password: "<your_own_value>"
       port: "6"
       security_mode: "none"
       timeout: "8"
       ttl_mode: "reinit"
```
## <span id="page-1221-3"></span>**279.6 Return Values**

Common return values are documented: [https://docs.ansible.com/ansible/latest/reference\\_appendices/common\\_](https://docs.ansible.com/ansible/latest/reference_appendices/common_return_values.html#common-return-values) [return\\_values.html#common-return-values,](https://docs.ansible.com/ansible/latest/reference_appendices/common_return_values.html#common-return-values) the following are the fields unique to this module:

## <span id="page-1221-4"></span>**279.7 Status**

• This module is not guaranteed to have a backwards compatible interface.

## <span id="page-1221-5"></span>**279.8 Authors**

- Link Zheng (@chillancezen)
- Hongbin Lu (@fgtdev-hblu)
- Frank Shen (@frankshen01)
- Jie Xue (@JieX19)
- Miguel Angel Munoz (@mamunozgonzalez)
- Nicolas Thomas (@thomnico)
## fortios\_system\_proxy\_arp – Configure proxy-ARP in Fortinet's FortiOS and FortiGate.

New in version 2.9.

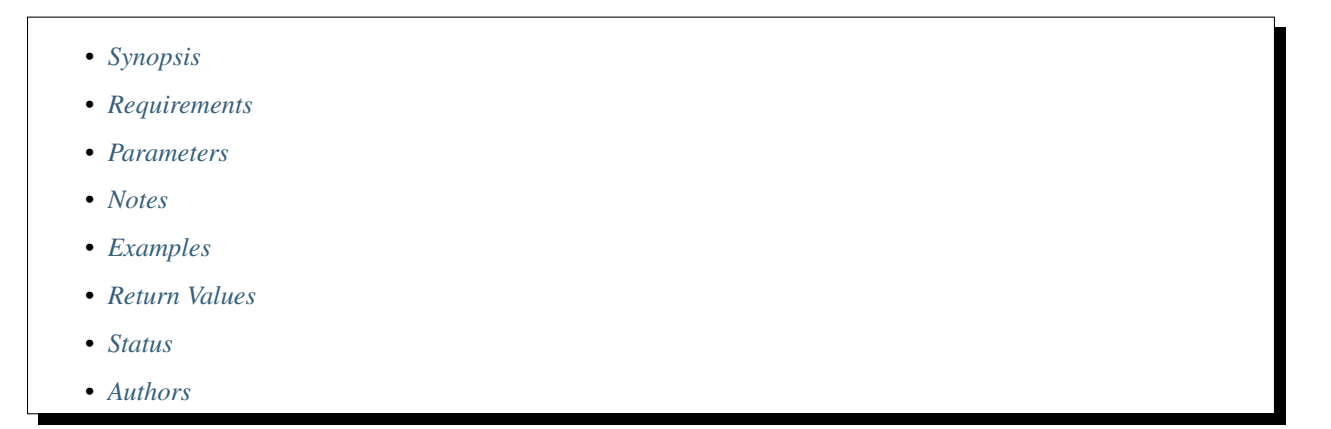

## <span id="page-1224-0"></span>**280.1 Synopsis**

• This module is able to configure a FortiGate or FortiOS (FOS) device by allowing the user to set and modify system feature and proxy\_arp category. Examples include all parameters and values need to be adjusted to datasources before usage. Tested with FOS v6.0.0

## <span id="page-1224-1"></span>**280.2 Requirements**

The below requirements are needed on the host that executes this module.

#### <span id="page-1225-1"></span><span id="page-1225-0"></span>**280.4 Notes**

Note:

• Legacy fortiosapi has been deprecated, httpapi is the preferred way to run playbooks

#### <span id="page-1225-2"></span>**280.5 Examples**

```
- hosts: fortigates
 collections:
   - fortinet.fortios
 connection: httpapi
 vars:
  vdom: "root"
  ansible_httpapi_use_ssl: yes
  ansible_httpapi_validate_certs: no
  ansible_httpapi_port: 443
 tasks:
 - name: Configure proxy-ARP.
   fortios_system_proxy_arp:
     vdom: "{{ vdom }}"
     state: "present"
     system_proxy_arp:
       end_ip: "<your_own_value>"
       id: "4"
       interface: "<your_own_value> (source system.interface.name)"
       ip: "<your_own_value>"
```
#### <span id="page-1225-3"></span>**280.6 Return Values**

Common return values are documented: [https://docs.ansible.com/ansible/latest/reference\\_appendices/common\\_](https://docs.ansible.com/ansible/latest/reference_appendices/common_return_values.html#common-return-values) [return\\_values.html#common-return-values,](https://docs.ansible.com/ansible/latest/reference_appendices/common_return_values.html#common-return-values) the following are the fields unique to this module:

#### <span id="page-1225-4"></span>**280.7 Status**

<span id="page-1225-5"></span>• This module is not guaranteed to have a backwards compatible interface.

- Link Zheng (@chillancezen)
- Hongbin Lu (@fgtdev-hblu)
- Frank Shen (@frankshen01)
- Jie Xue (@JieX19)
- Miguel Angel Munoz (@mamunozgonzalez)
- Nicolas Thomas (@thomnico)

## fortios\_system\_replacemsg\_admin – Replacement messages in Fortinet's FortiOS and FortiGate.

New in version 2.9.

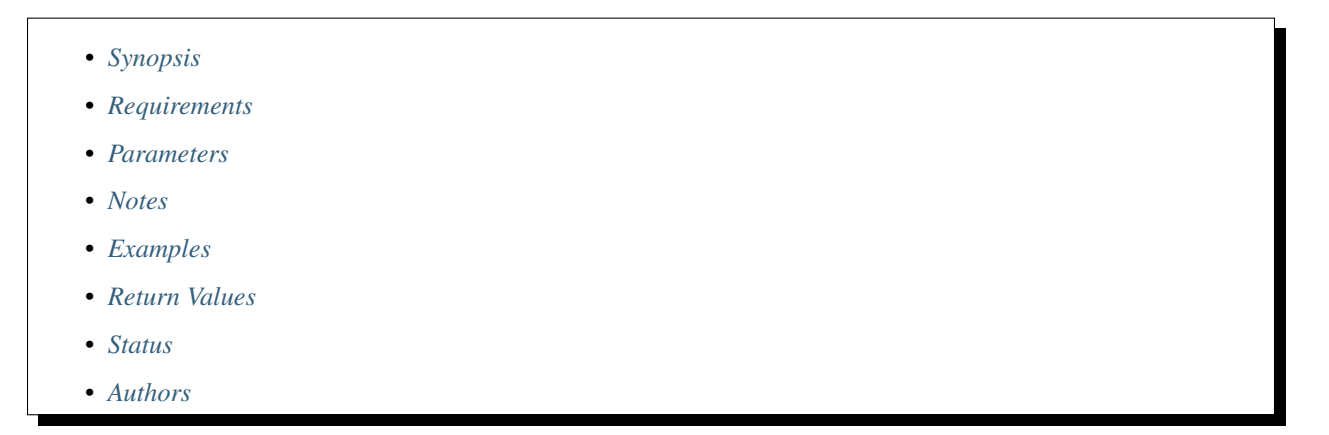

### <span id="page-1228-0"></span>**281.1 Synopsis**

• This module is able to configure a FortiGate or FortiOS (FOS) device by allowing the user to set and modify system\_replacemsg feature and admin category. Examples include all parameters and values need to be adjusted to datasources before usage. Tested with FOS v6.0.0

## <span id="page-1228-1"></span>**281.2 Requirements**

The below requirements are needed on the host that executes this module.

#### <span id="page-1229-1"></span><span id="page-1229-0"></span>**281.4 Notes**

Note:

• Legacy fortiosapi has been deprecated, httpapi is the preferred way to run playbooks

#### <span id="page-1229-2"></span>**281.5 Examples**

```
- hosts: fortigates
 collections:
   - fortinet.fortios
 connection: httpapi
 vars:
  vdom: "root"
  ansible_httpapi_use_ssl: yes
  ansible_httpapi_validate_certs: no
  ansible_httpapi_port: 443
 tasks:
 - name: Replacement messages.
   fortios_system_replacemsg_admin:
     vdom: "{{ vdom }}"
     state: "present"
     system_replacemsg_admin:
       buffer: "<your_own_value>"
       format: "none"
       header: "none"
       msg_type: "<your_own_value>"
```
#### <span id="page-1229-3"></span>**281.6 Return Values**

Common return values are documented: [https://docs.ansible.com/ansible/latest/reference\\_appendices/common\\_](https://docs.ansible.com/ansible/latest/reference_appendices/common_return_values.html#common-return-values) [return\\_values.html#common-return-values,](https://docs.ansible.com/ansible/latest/reference_appendices/common_return_values.html#common-return-values) the following are the fields unique to this module:

#### <span id="page-1229-4"></span>**281.7 Status**

<span id="page-1229-5"></span>• This module is not guaranteed to have a backwards compatible interface.

- Link Zheng (@chillancezen)
- Hongbin Lu (@fgtdev-hblu)
- Frank Shen (@frankshen01)
- Jie Xue (@JieX19)
- Miguel Angel Munoz (@mamunozgonzalez)
- Nicolas Thomas (@thomnico)

## fortios\_system\_replacemsg\_alertmail – Replacement messages in Fortinet's FortiOS and FortiGate.

New in version 2.9.

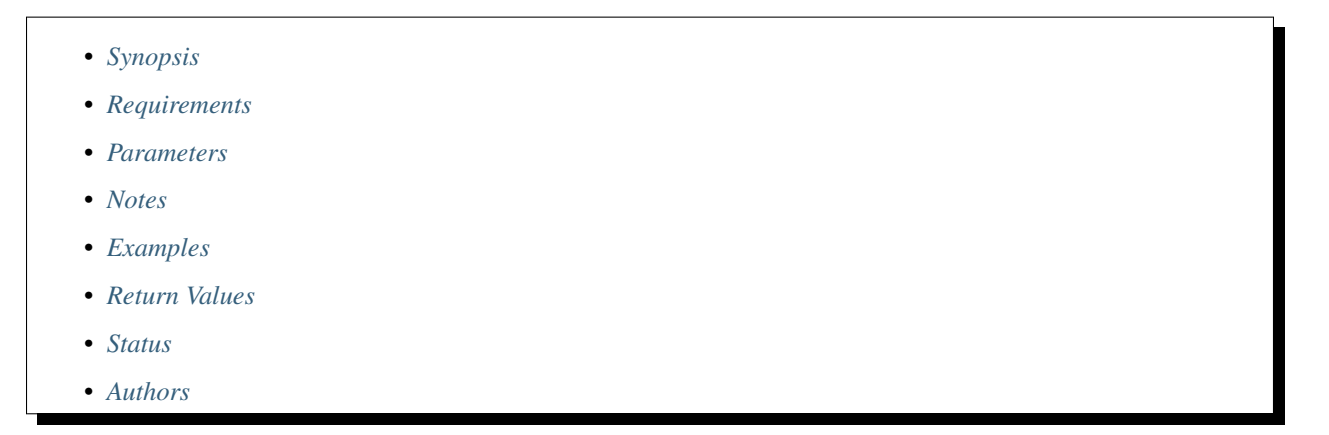

## <span id="page-1232-0"></span>**282.1 Synopsis**

• This module is able to configure a FortiGate or FortiOS (FOS) device by allowing the user to set and modify system\_replacemsg feature and alertmail category. Examples include all parameters and values need to be adjusted to datasources before usage. Tested with FOS v6.0.0

## <span id="page-1232-1"></span>**282.2 Requirements**

The below requirements are needed on the host that executes this module.

#### <span id="page-1233-1"></span><span id="page-1233-0"></span>**282.4 Notes**

Note:

• Legacy fortiosapi has been deprecated, httpapi is the preferred way to run playbooks

#### <span id="page-1233-2"></span>**282.5 Examples**

```
- hosts: fortigates
 collections:
   - fortinet.fortios
 connection: httpapi
 vars:
  vdom: "root"
  ansible_httpapi_use_ssl: yes
  ansible_httpapi_validate_certs: no
  ansible_httpapi_port: 443
 tasks:
 - name: Replacement messages.
   fortios_system_replacemsg_alertmail:
     vdom: "{{ vdom }}"
     state: "present"
     system_replacemsg_alertmail:
       buffer: "<your_own_value>"
       format: "none"
       header: "none"
       msg_type: "<your_own_value>"
```
#### <span id="page-1233-3"></span>**282.6 Return Values**

Common return values are documented: [https://docs.ansible.com/ansible/latest/reference\\_appendices/common\\_](https://docs.ansible.com/ansible/latest/reference_appendices/common_return_values.html#common-return-values) [return\\_values.html#common-return-values,](https://docs.ansible.com/ansible/latest/reference_appendices/common_return_values.html#common-return-values) the following are the fields unique to this module:

#### <span id="page-1233-4"></span>**282.7 Status**

<span id="page-1233-5"></span>• This module is not guaranteed to have a backwards compatible interface.

- Link Zheng (@chillancezen)
- Hongbin Lu (@fgtdev-hblu)
- Frank Shen (@frankshen01)
- Jie Xue (@JieX19)
- Miguel Angel Munoz (@mamunozgonzalez)
- Nicolas Thomas (@thomnico)

## fortios\_system\_replacemsg\_auth – Replacement messages in Fortinet's FortiOS and FortiGate.

New in version 2.9.

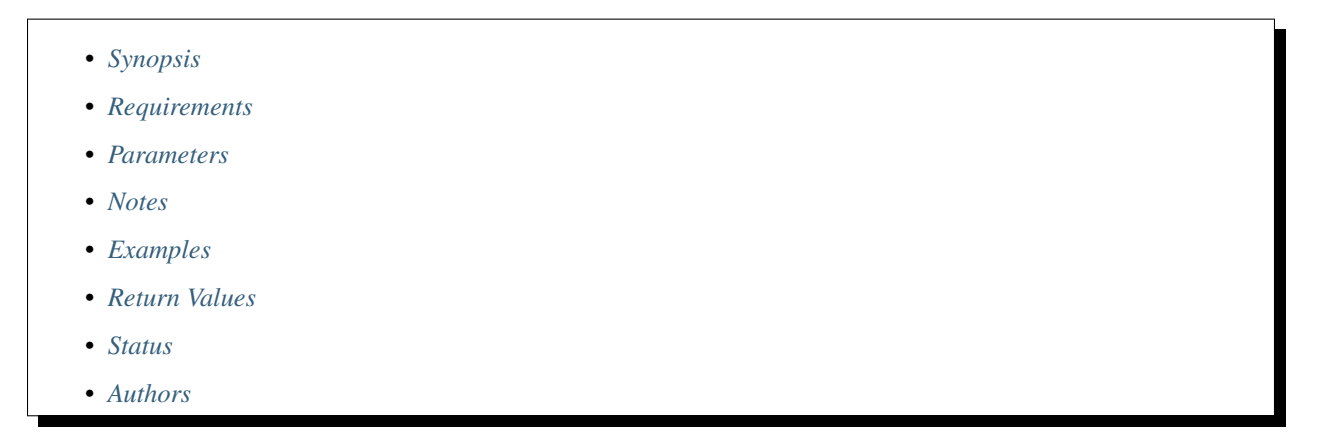

## <span id="page-1236-0"></span>**283.1 Synopsis**

• This module is able to configure a FortiGate or FortiOS (FOS) device by allowing the user to set and modify system\_replacemsg feature and auth category. Examples include all parameters and values need to be adjusted to datasources before usage. Tested with FOS v6.0.0

## <span id="page-1236-1"></span>**283.2 Requirements**

The below requirements are needed on the host that executes this module.

#### <span id="page-1237-1"></span><span id="page-1237-0"></span>**283.4 Notes**

Note:

• Legacy fortiosapi has been deprecated, httpapi is the preferred way to run playbooks

#### <span id="page-1237-2"></span>**283.5 Examples**

```
- hosts: fortigates
 collections:
   - fortinet.fortios
 connection: httpapi
 vars:
  vdom: "root"
  ansible_httpapi_use_ssl: yes
  ansible_httpapi_validate_certs: no
  ansible_httpapi_port: 443
 tasks:
 - name: Replacement messages.
   fortios_system_replacemsg_auth:
     vdom: "{{ vdom }}"
     state: "present"
     system_replacemsg_auth:
       buffer: "<your_own_value>"
       format: "none"
       header: "none"
       msg_type: "<your_own_value>"
```
#### <span id="page-1237-3"></span>**283.6 Return Values**

Common return values are documented: [https://docs.ansible.com/ansible/latest/reference\\_appendices/common\\_](https://docs.ansible.com/ansible/latest/reference_appendices/common_return_values.html#common-return-values) [return\\_values.html#common-return-values,](https://docs.ansible.com/ansible/latest/reference_appendices/common_return_values.html#common-return-values) the following are the fields unique to this module:

#### <span id="page-1237-4"></span>**283.7 Status**

<span id="page-1237-5"></span>• This module is not guaranteed to have a backwards compatible interface.

- Link Zheng (@chillancezen)
- Hongbin Lu (@fgtdev-hblu)
- Frank Shen (@frankshen01)
- Jie Xue (@JieX19)
- Miguel Angel Munoz (@mamunozgonzalez)
- Nicolas Thomas (@thomnico)

## fortios\_system\_replacemsg\_device\_detection\_portal – Replacement messages in Fortinet's FortiOS and FortiGate.

New in version 2.9.

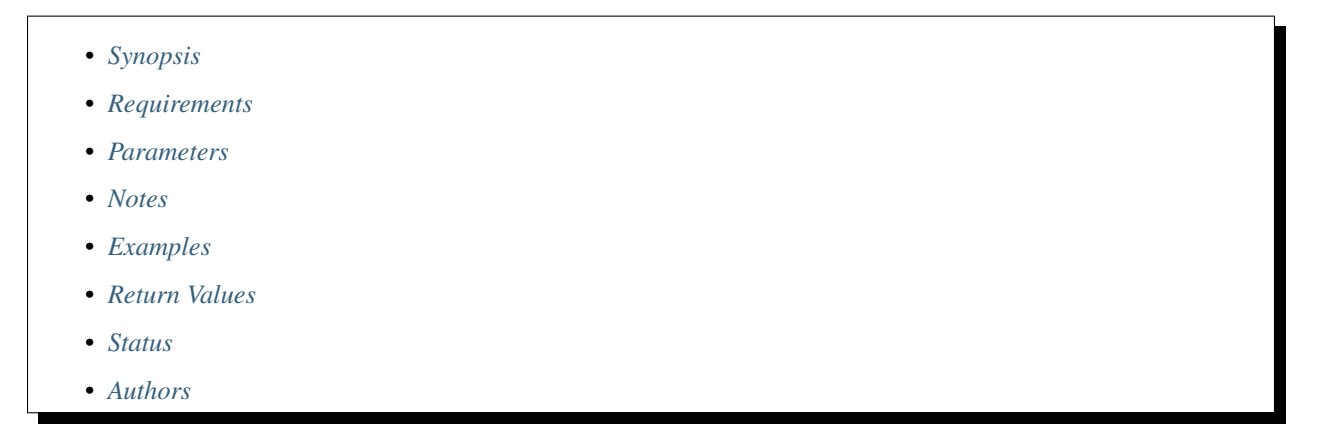

## <span id="page-1240-0"></span>**284.1 Synopsis**

• This module is able to configure a FortiGate or FortiOS (FOS) device by allowing the user to set and modify system\_replacemsg feature and device\_detection\_portal category. Examples include all parameters and values need to be adjusted to datasources before usage. Tested with FOS v6.0.0

## <span id="page-1240-1"></span>**284.2 Requirements**

The below requirements are needed on the host that executes this module.

#### <span id="page-1241-1"></span><span id="page-1241-0"></span>**284.4 Notes**

Note:

• Legacy fortiosapi has been deprecated, httpapi is the preferred way to run playbooks

#### <span id="page-1241-2"></span>**284.5 Examples**

```
- hosts: fortigates
 collections:
   - fortinet.fortios
 connection: httpapi
 vars:
  vdom: "root"
  ansible_httpapi_use_ssl: yes
  ansible_httpapi_validate_certs: no
  ansible_httpapi_port: 443
 tasks:
 - name: Replacement messages.
   fortios_system_replacemsg_device_detection_portal:
     vdom: "{{ vdom }}"
     state: "present"
     system_replacemsg_device_detection_portal:
       buffer: "<your_own_value>"
       format: "none"
       header: "none"
       msg_type: "<your_own_value>"
```
#### <span id="page-1241-3"></span>**284.6 Return Values**

Common return values are documented: [https://docs.ansible.com/ansible/latest/reference\\_appendices/common\\_](https://docs.ansible.com/ansible/latest/reference_appendices/common_return_values.html#common-return-values) [return\\_values.html#common-return-values,](https://docs.ansible.com/ansible/latest/reference_appendices/common_return_values.html#common-return-values) the following are the fields unique to this module:

#### <span id="page-1241-4"></span>**284.7 Status**

<span id="page-1241-5"></span>• This module is not guaranteed to have a backwards compatible interface.

- Link Zheng (@chillancezen)
- Hongbin Lu (@fgtdev-hblu)
- Frank Shen (@frankshen01)
- Jie Xue (@JieX19)
- Miguel Angel Munoz (@mamunozgonzalez)
- Nicolas Thomas (@thomnico)

## fortios\_system\_replacemsg\_ec – Replacement messages in Fortinet's FortiOS and FortiGate.

New in version 2.9.

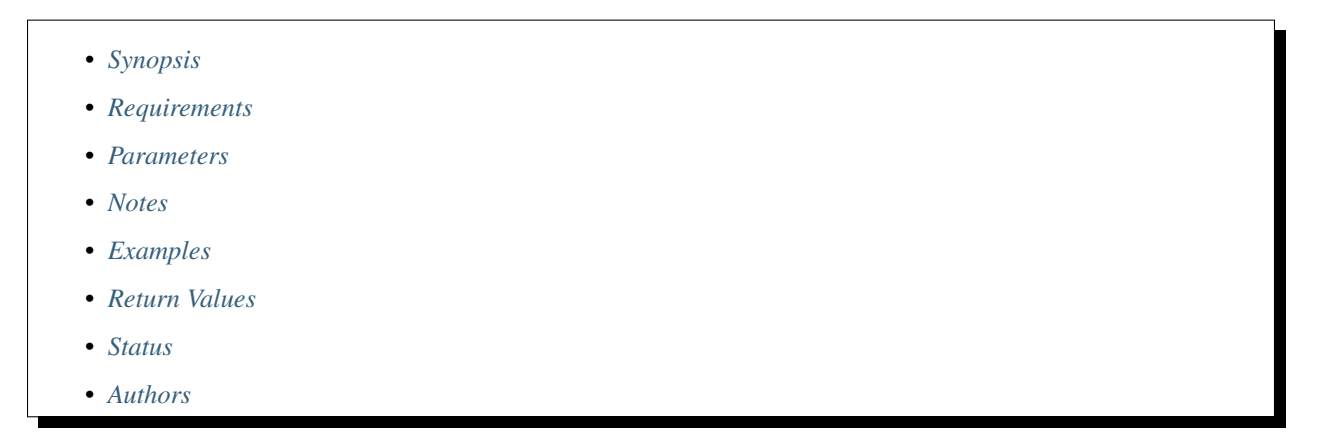

## <span id="page-1244-0"></span>**285.1 Synopsis**

• This module is able to configure a FortiGate or FortiOS (FOS) device by allowing the user to set and modify system\_replacemsg feature and ec category. Examples include all parameters and values need to be adjusted to datasources before usage. Tested with FOS v6.0.0

## <span id="page-1244-1"></span>**285.2 Requirements**

The below requirements are needed on the host that executes this module.

#### <span id="page-1245-1"></span><span id="page-1245-0"></span>**285.4 Notes**

Note:

• Legacy fortiosapi has been deprecated, httpapi is the preferred way to run playbooks

#### <span id="page-1245-2"></span>**285.5 Examples**

```
- hosts: fortigates
 collections:
   - fortinet.fortios
 connection: httpapi
 vars:
  vdom: "root"
  ansible_httpapi_use_ssl: yes
  ansible_httpapi_validate_certs: no
  ansible_httpapi_port: 443
 tasks:
 - name: Replacement messages.
   fortios_system_replacemsg_ec:
     vdom: "{{ vdom }}"
     state: "present"
     system_replacemsg_ec:
       buffer: "<your_own_value>"
       format: "none"
       header: "none"
       msg_type: "<your_own_value>"
```
#### <span id="page-1245-3"></span>**285.6 Return Values**

Common return values are documented: [https://docs.ansible.com/ansible/latest/reference\\_appendices/common\\_](https://docs.ansible.com/ansible/latest/reference_appendices/common_return_values.html#common-return-values) [return\\_values.html#common-return-values,](https://docs.ansible.com/ansible/latest/reference_appendices/common_return_values.html#common-return-values) the following are the fields unique to this module:

#### <span id="page-1245-4"></span>**285.7 Status**

<span id="page-1245-5"></span>• This module is not guaranteed to have a backwards compatible interface.

- Link Zheng (@chillancezen)
- Hongbin Lu (@fgtdev-hblu)
- Frank Shen (@frankshen01)
- Jie Xue (@JieX19)
- Miguel Angel Munoz (@mamunozgonzalez)
- Nicolas Thomas (@thomnico)

## fortios\_system\_replacemsg\_fortiguard\_wf – Replacement messages in Fortinet's FortiOS and FortiGate.

New in version 2.9.

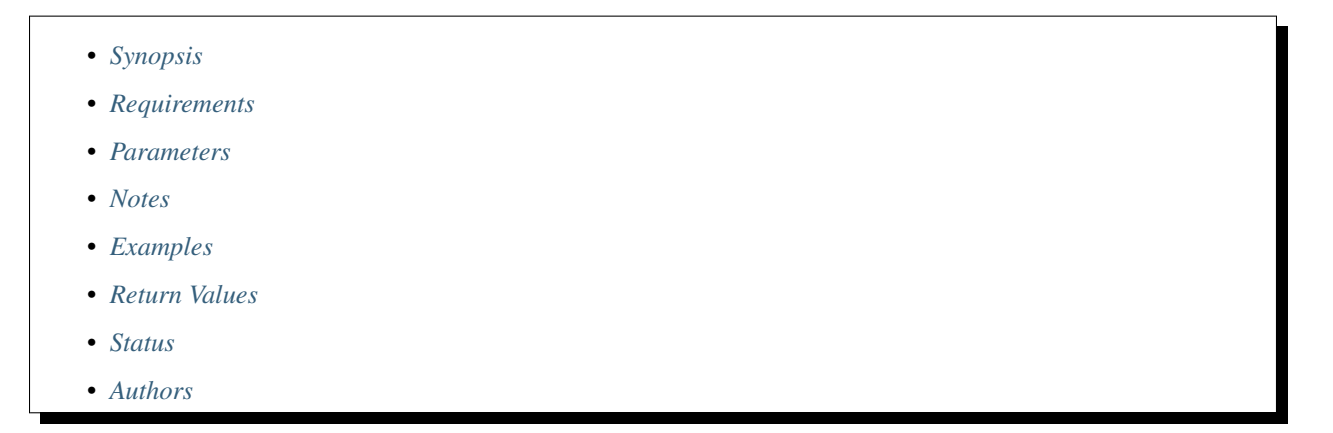

### <span id="page-1248-0"></span>**286.1 Synopsis**

• This module is able to configure a FortiGate or FortiOS (FOS) device by allowing the user to set and modify system\_replacemsg feature and fortiguard\_wf category. Examples include all parameters and values need to be adjusted to datasources before usage. Tested with FOS v6.0.0

## <span id="page-1248-1"></span>**286.2 Requirements**

The below requirements are needed on the host that executes this module.

#### <span id="page-1249-1"></span><span id="page-1249-0"></span>**286.4 Notes**

Note:

• Legacy fortiosapi has been deprecated, httpapi is the preferred way to run playbooks

#### <span id="page-1249-2"></span>**286.5 Examples**

```
- hosts: fortigates
 collections:
   - fortinet.fortios
 connection: httpapi
 vars:
  vdom: "root"
  ansible_httpapi_use_ssl: yes
  ansible_httpapi_validate_certs: no
  ansible_httpapi_port: 443
 tasks:
 - name: Replacement messages.
   fortios_system_replacemsg_fortiguard_wf:
     vdom: "{{ vdom }}"
     state: "present"
     system_replacemsg_fortiguard_wf:
       buffer: "<your_own_value>"
       format: "none"
       header: "none"
       msg_type: "<your_own_value>"
```
#### <span id="page-1249-3"></span>**286.6 Return Values**

Common return values are documented: [https://docs.ansible.com/ansible/latest/reference\\_appendices/common\\_](https://docs.ansible.com/ansible/latest/reference_appendices/common_return_values.html#common-return-values) [return\\_values.html#common-return-values,](https://docs.ansible.com/ansible/latest/reference_appendices/common_return_values.html#common-return-values) the following are the fields unique to this module:

#### <span id="page-1249-4"></span>**286.7 Status**

<span id="page-1249-5"></span>• This module is not guaranteed to have a backwards compatible interface.

- Link Zheng (@chillancezen)
- Hongbin Lu (@fgtdev-hblu)
- Frank Shen (@frankshen01)
- Jie Xue (@JieX19)
- Miguel Angel Munoz (@mamunozgonzalez)
- Nicolas Thomas (@thomnico)

## fortios\_system\_replacemsg\_ftp – Replacement messages in Fortinet's FortiOS and FortiGate.

New in version 2.9.

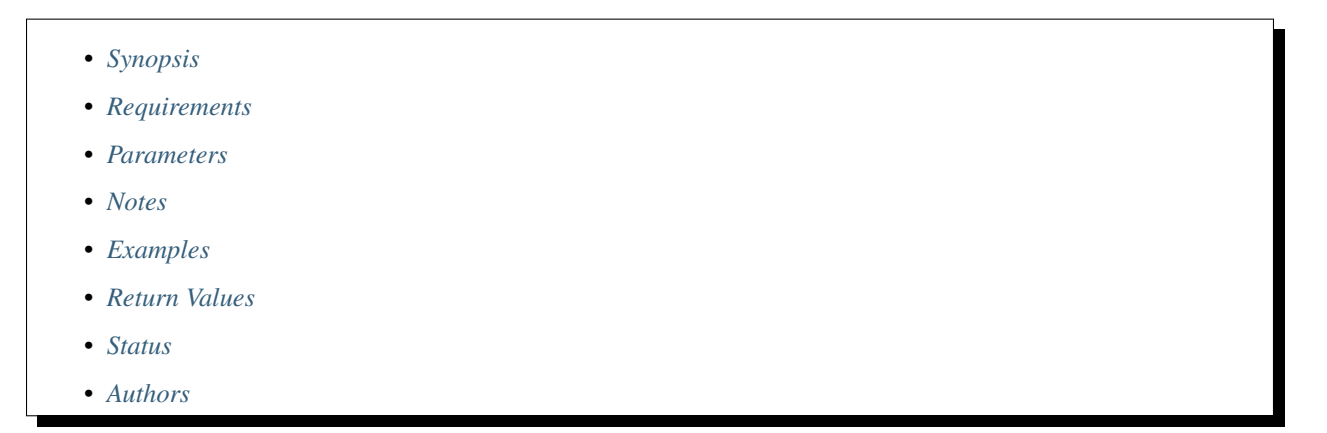

## <span id="page-1252-0"></span>**287.1 Synopsis**

• This module is able to configure a FortiGate or FortiOS (FOS) device by allowing the user to set and modify system\_replacemsg feature and ftp category. Examples include all parameters and values need to be adjusted to datasources before usage. Tested with FOS v6.0.0

## <span id="page-1252-1"></span>**287.2 Requirements**

The below requirements are needed on the host that executes this module.

#### <span id="page-1253-1"></span><span id="page-1253-0"></span>**287.4 Notes**

Note:

• Legacy fortiosapi has been deprecated, httpapi is the preferred way to run playbooks

#### <span id="page-1253-2"></span>**287.5 Examples**

```
- hosts: fortigates
 collections:
   - fortinet.fortios
 connection: httpapi
 vars:
  vdom: "root"
  ansible_httpapi_use_ssl: yes
  ansible_httpapi_validate_certs: no
  ansible_httpapi_port: 443
 tasks:
 - name: Replacement messages.
   fortios_system_replacemsg_ftp:
     vdom: "{{ vdom }}"
     state: "present"
     system_replacemsg_ftp:
       buffer: "<your_own_value>"
       format: "none"
       header: "none"
       msg_type: "<your_own_value>"
```
#### <span id="page-1253-3"></span>**287.6 Return Values**

Common return values are documented: [https://docs.ansible.com/ansible/latest/reference\\_appendices/common\\_](https://docs.ansible.com/ansible/latest/reference_appendices/common_return_values.html#common-return-values) [return\\_values.html#common-return-values,](https://docs.ansible.com/ansible/latest/reference_appendices/common_return_values.html#common-return-values) the following are the fields unique to this module:

#### <span id="page-1253-4"></span>**287.7 Status**

<span id="page-1253-5"></span>• This module is not guaranteed to have a backwards compatible interface.

- Link Zheng (@chillancezen)
- Hongbin Lu (@fgtdev-hblu)
- Frank Shen (@frankshen01)
- Jie Xue (@JieX19)
- Miguel Angel Munoz (@mamunozgonzalez)
- Nicolas Thomas (@thomnico)

## fortios\_system\_replacemsg\_group – Configure replacement message groups in Fortinet's FortiOS and FortiGate.

New in version 2.9.

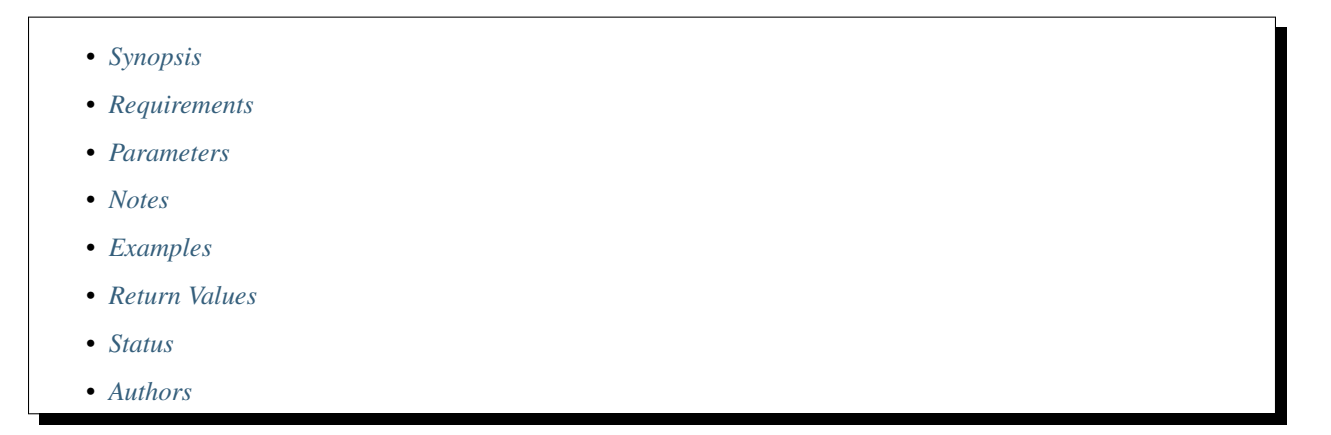

## <span id="page-1256-0"></span>**288.1 Synopsis**

• This module is able to configure a FortiGate or FortiOS (FOS) device by allowing the user to set and modify system feature and replacemsg\_group category. Examples include all parameters and values need to be adjusted to datasources before usage. Tested with FOS v6.0.0

## <span id="page-1256-1"></span>**288.2 Requirements**

The below requirements are needed on the host that executes this module.

#### <span id="page-1257-1"></span><span id="page-1257-0"></span>**288.4 Notes**

Note:

• Legacy fortiosapi has been deprecated, httpapi is the preferred way to run playbooks

#### <span id="page-1257-2"></span>**288.5 Examples**

```
- hosts: fortigates
 collections:
   - fortinet.fortios
 connection: httpapi
 vars:
  vdom: "root"
  ansible_httpapi_use_ssl: yes
  ansible_httpapi_validate_certs: no
  ansible_httpapi_port: 443
 tasks:
 - name: Configure replacement message groups.
   fortios_system_replacemsg_group:
     vdom: "{{ vdom }}"
     state: "present"
     system_replacemsg_group:
        admin:
         -
           buffer: "<your_own_value>"
           format: "none"
           header: "none"
           msg_type: "<your_own_value>"
        alertmail:
         -
           buffer: "<your_own_value>"
           format: "none"
           header: "none"
           msg_type: "<your_own_value>"
        auth:
         -
           buffer: "<your_own_value>"
           format: "none"
           header: "none"
           msg_type: "<your_own_value>"
        comment: "Comment."
        custom_message:
         -
           buffer: "<your_own_value>"
           format: "none"
           header: "none"
           msg_type: "<your_own_value>"
        device_detection_portal:
         -
```
(continues on next page)

(continued from previous page)

```
buffer: "<your_own_value>"
    format: "none"
    header: "none"
    msg_type: "<your_own_value>"
ec:
 -
    buffer: "<your_own_value>"
    format: "none"
    header: "none"
    msg_type: "<your_own_value>"
fortiguard_wf:
 -
    buffer: "<your_own_value>"
    format: "none"
    header: "none"
    msg_type: "<your_own_value>"
ftp:
 -
    buffer: "<your_own_value>"
    format: "none"
    header: "none"
    msg_type: "<your_own_value>"
group_type: "default"
http:
 -
    buffer: "<your_own_value>"
    format: "none"
    header: "none"
    msg_type: "<your_own_value>"
icap:
 -
    buffer: "<your_own_value>"
    format: "none"
    header: "none"
    msg_type: "<your_own_value>"
mail:
 -
    buffer: "<your_own_value>"
    format: "none"
    header: "none"
    msg_type: "<your_own_value>"
nac_quar:
 -
    buffer: "<your_own_value>"
    format: "none"
    header: "none"
    msg_type: "<your_own_value>"
name: "default_name_65"
nntp:
 -
    buffer: "<your_own_value>"
    format: "none"
    header: "none"
    msg_type: "<your_own_value>"
spam:
 -
    buffer: "<your_own_value>"
```
(continues on next page)

(continued from previous page)

```
format: "none"
    header: "none"
    msg_type: "<your_own_value>"
sslvpn:
 -
    buffer: "<your_own_value>"
    format: "none"
    header: "none"
    msg_type: "<your_own_value>"
traffic_quota:
 -
    buffer: "<your_own_value>"
    format: "none"
    header: "none"
    msg_type: "<your_own_value>"
utm:
 -
    buffer: "<your_own_value>"
    format: "none"
    header: "none"
    msg_type: "<your_own_value>"
webproxy:
 -
    buffer: "<your_own_value>"
    format: "none"
    header: "none"
    msg_type: "<your_own_value>"
```
#### <span id="page-1259-0"></span>**288.6 Return Values**

Common return values are documented: [https://docs.ansible.com/ansible/latest/reference\\_appendices/common\\_](https://docs.ansible.com/ansible/latest/reference_appendices/common_return_values.html#common-return-values) [return\\_values.html#common-return-values,](https://docs.ansible.com/ansible/latest/reference_appendices/common_return_values.html#common-return-values) the following are the fields unique to this module:

#### <span id="page-1259-1"></span>**288.7 Status**

<span id="page-1259-2"></span>• This module is not guaranteed to have a backwards compatible interface.

- Link Zheng (@chillancezen)
- Hongbin Lu (@fgtdev-hblu)
- Frank Shen (@frankshen01)
- Jie Xue (@JieX19)
- Miguel Angel Munoz (@mamunozgonzalez)
- Nicolas Thomas (@thomnico)
# fortios\_system\_replacemsg\_http – Replacement messages in Fortinet's FortiOS and FortiGate.

New in version 2.9.

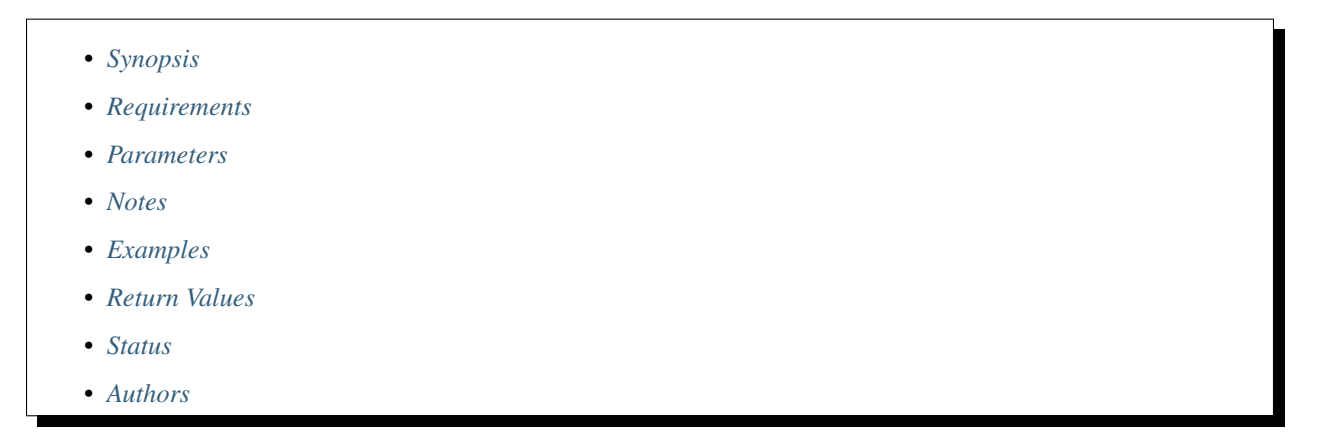

# <span id="page-1262-0"></span>**289.1 Synopsis**

• This module is able to configure a FortiGate or FortiOS (FOS) device by allowing the user to set and modify system\_replacemsg feature and http category. Examples include all parameters and values need to be adjusted to datasources before usage. Tested with FOS v6.0.0

# <span id="page-1262-1"></span>**289.2 Requirements**

The below requirements are needed on the host that executes this module.

### <span id="page-1263-1"></span><span id="page-1263-0"></span>**289.4 Notes**

Note:

• Legacy fortiosapi has been deprecated, httpapi is the preferred way to run playbooks

## <span id="page-1263-2"></span>**289.5 Examples**

```
- hosts: fortigates
collections:
  - fortinet.fortios
connection: httpapi
vars:
 vdom: "root"
 ansible_httpapi_use_ssl: yes
 ansible_httpapi_validate_certs: no
 ansible_httpapi_port: 443
tasks:
- name: Replacement messages.
  fortios_system_replacemsg_http:
    vdom: "{{ vdom }}"
    state: "present"
    system_replacemsg_http:
      buffer: "<your_own_value>"
      format: "none"
      header: "none"
      msg_type: "<your_own_value>"
```
## <span id="page-1263-3"></span>**289.6 Return Values**

Common return values are documented: [https://docs.ansible.com/ansible/latest/reference\\_appendices/common\\_](https://docs.ansible.com/ansible/latest/reference_appendices/common_return_values.html#common-return-values) [return\\_values.html#common-return-values,](https://docs.ansible.com/ansible/latest/reference_appendices/common_return_values.html#common-return-values) the following are the fields unique to this module:

### <span id="page-1263-4"></span>**289.7 Status**

<span id="page-1263-5"></span>• This module is not guaranteed to have a backwards compatible interface.

- Link Zheng (@chillancezen)
- Hongbin Lu (@fgtdev-hblu)
- Frank Shen (@frankshen01)
- Jie Xue (@JieX19)
- Miguel Angel Munoz (@mamunozgonzalez)
- Nicolas Thomas (@thomnico)

# fortios\_system\_replacemsg\_icap – Replacement messages in Fortinet's FortiOS and FortiGate.

New in version 2.9.

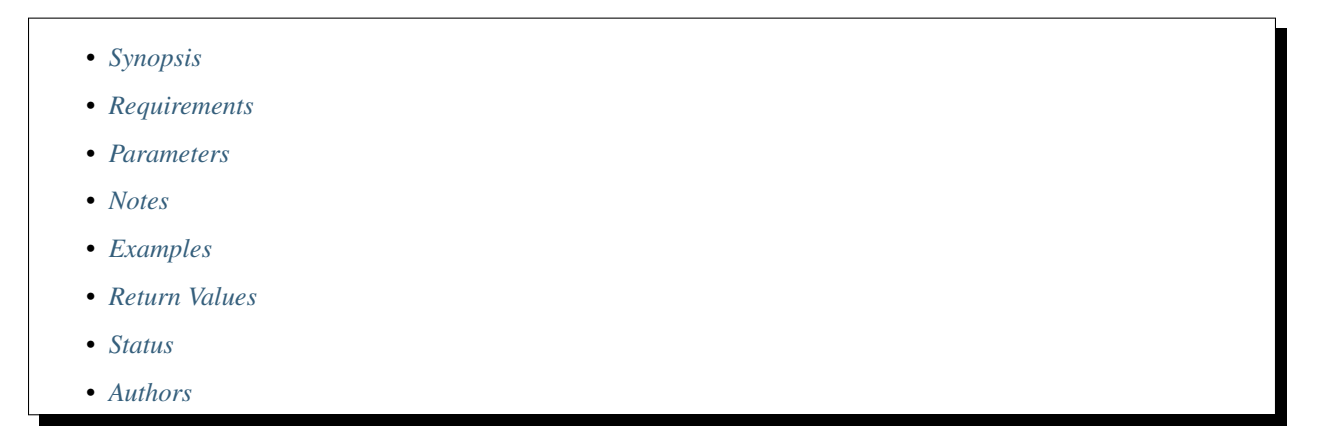

# <span id="page-1266-0"></span>**290.1 Synopsis**

• This module is able to configure a FortiGate or FortiOS (FOS) device by allowing the user to set and modify system\_replacemsg feature and icap category. Examples include all parameters and values need to be adjusted to datasources before usage. Tested with FOS v6.0.0

# <span id="page-1266-1"></span>**290.2 Requirements**

The below requirements are needed on the host that executes this module.

### <span id="page-1267-1"></span><span id="page-1267-0"></span>**290.4 Notes**

Note:

• Legacy fortiosapi has been deprecated, httpapi is the preferred way to run playbooks

## <span id="page-1267-2"></span>**290.5 Examples**

```
- hosts: fortigates
collections:
  - fortinet.fortios
connection: httpapi
vars:
 vdom: "root"
 ansible_httpapi_use_ssl: yes
 ansible_httpapi_validate_certs: no
 ansible_httpapi_port: 443
tasks:
- name: Replacement messages.
  fortios_system_replacemsg_icap:
    vdom: "{{ vdom }}"
    state: "present"
    system_replacemsg_icap:
      buffer: "<your_own_value>"
      format: "none"
      header: "none"
      msg_type: "<your_own_value>"
```
## <span id="page-1267-3"></span>**290.6 Return Values**

Common return values are documented: [https://docs.ansible.com/ansible/latest/reference\\_appendices/common\\_](https://docs.ansible.com/ansible/latest/reference_appendices/common_return_values.html#common-return-values) [return\\_values.html#common-return-values,](https://docs.ansible.com/ansible/latest/reference_appendices/common_return_values.html#common-return-values) the following are the fields unique to this module:

### <span id="page-1267-4"></span>**290.7 Status**

<span id="page-1267-5"></span>• This module is not guaranteed to have a backwards compatible interface.

- Link Zheng (@chillancezen)
- Hongbin Lu (@fgtdev-hblu)
- Frank Shen (@frankshen01)
- Jie Xue (@JieX19)
- Miguel Angel Munoz (@mamunozgonzalez)
- Nicolas Thomas (@thomnico)

# fortios\_system\_replacemsg\_image – Configure replacement message images in Fortinet's FortiOS and FortiGate.

New in version 2.9.

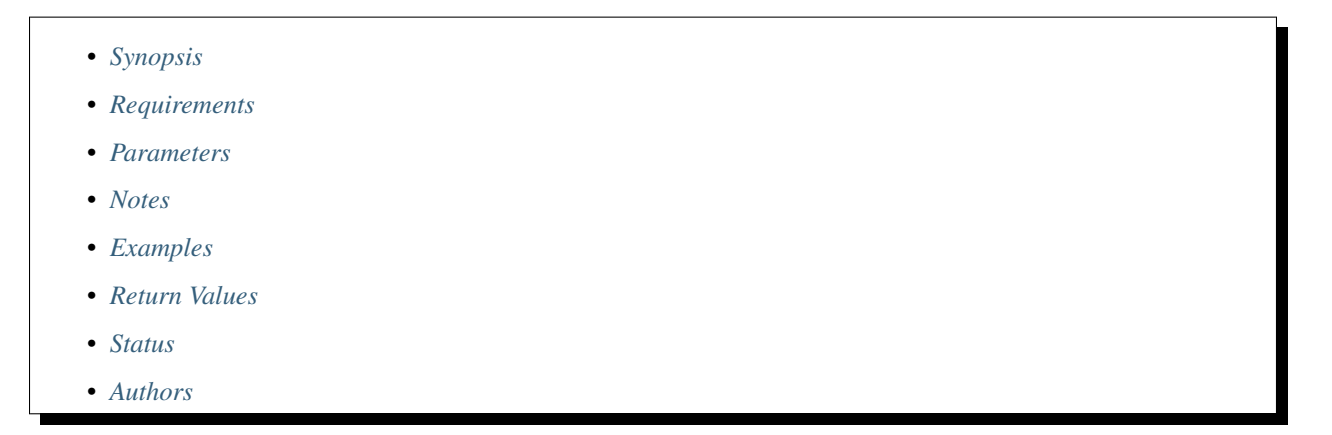

# <span id="page-1270-0"></span>**291.1 Synopsis**

• This module is able to configure a FortiGate or FortiOS (FOS) device by allowing the user to set and modify system feature and replacemsg\_image category. Examples include all parameters and values need to be adjusted to datasources before usage. Tested with FOS v6.0.0

# <span id="page-1270-1"></span>**291.2 Requirements**

The below requirements are needed on the host that executes this module.

### <span id="page-1271-1"></span><span id="page-1271-0"></span>**291.4 Notes**

Note:

• Legacy fortiosapi has been deprecated, httpapi is the preferred way to run playbooks

#### <span id="page-1271-2"></span>**291.5 Examples**

```
- hosts: fortigates
collections:
  - fortinet.fortios
connection: httpapi
vars:
 vdom: "root"
 ansible_httpapi_use_ssl: yes
 ansible_httpapi_validate_certs: no
 ansible_httpapi_port: 443
tasks:
- name: Configure replacement message images.
  fortios_system_replacemsg_image:
    vdom: "{{ vdom }}"
    state: "present"
    system_replacemsg_image:
      image_base64: "<your_own_value>"
      image_type: "gif"
      name: "default_name_5"
```
#### <span id="page-1271-3"></span>**291.6 Return Values**

Common return values are documented: [https://docs.ansible.com/ansible/latest/reference\\_appendices/common\\_](https://docs.ansible.com/ansible/latest/reference_appendices/common_return_values.html#common-return-values) [return\\_values.html#common-return-values,](https://docs.ansible.com/ansible/latest/reference_appendices/common_return_values.html#common-return-values) the following are the fields unique to this module:

#### <span id="page-1271-4"></span>**291.7 Status**

<span id="page-1271-5"></span>• This module is not guaranteed to have a backwards compatible interface.

- Link Zheng (@chillancezen)
- Hongbin Lu (@fgtdev-hblu)
- Frank Shen (@frankshen01)
- Jie Xue (@JieX19)
- Miguel Angel Munoz (@mamunozgonzalez)
- Nicolas Thomas (@thomnico)

# fortios\_system\_replacemsg\_mail – Replacement messages in Fortinet's FortiOS and FortiGate.

New in version 2.9.

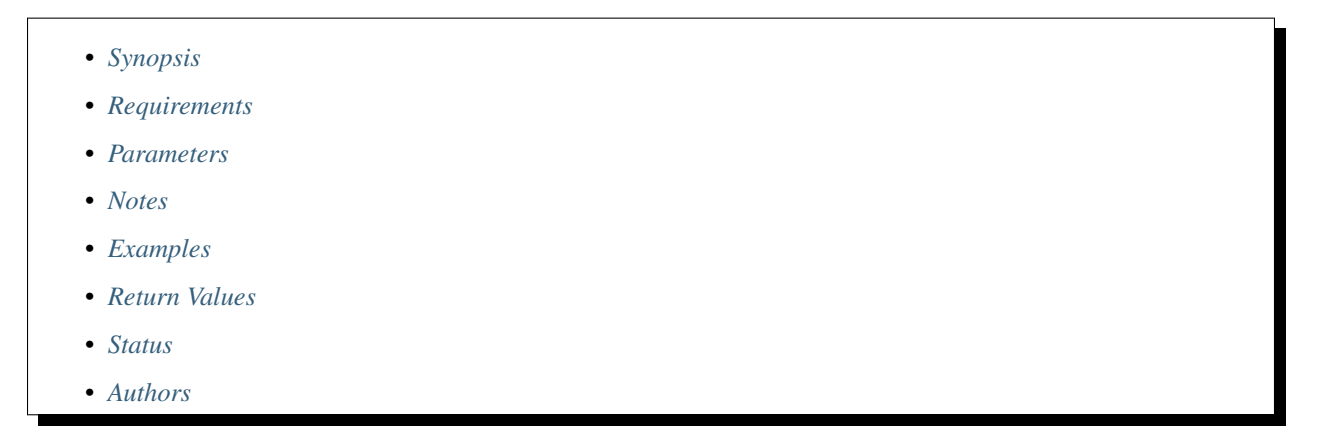

# <span id="page-1274-0"></span>**292.1 Synopsis**

• This module is able to configure a FortiGate or FortiOS (FOS) device by allowing the user to set and modify system\_replacemsg feature and mail category. Examples include all parameters and values need to be adjusted to datasources before usage. Tested with FOS v6.0.0

# <span id="page-1274-1"></span>**292.2 Requirements**

The below requirements are needed on the host that executes this module.

### <span id="page-1275-1"></span><span id="page-1275-0"></span>**292.4 Notes**

Note:

• Legacy fortiosapi has been deprecated, httpapi is the preferred way to run playbooks

## <span id="page-1275-2"></span>**292.5 Examples**

```
- hosts: fortigates
collections:
  - fortinet.fortios
connection: httpapi
vars:
 vdom: "root"
 ansible_httpapi_use_ssl: yes
 ansible_httpapi_validate_certs: no
 ansible_httpapi_port: 443
tasks:
- name: Replacement messages.
  fortios_system_replacemsg_mail:
    vdom: "{{ vdom }}"
    state: "present"
    system_replacemsg_mail:
      buffer: "<your_own_value>"
      format: "none"
      header: "none"
      msg_type: "<your_own_value>"
```
## <span id="page-1275-3"></span>**292.6 Return Values**

Common return values are documented: [https://docs.ansible.com/ansible/latest/reference\\_appendices/common\\_](https://docs.ansible.com/ansible/latest/reference_appendices/common_return_values.html#common-return-values) [return\\_values.html#common-return-values,](https://docs.ansible.com/ansible/latest/reference_appendices/common_return_values.html#common-return-values) the following are the fields unique to this module:

### <span id="page-1275-4"></span>**292.7 Status**

<span id="page-1275-5"></span>• This module is not guaranteed to have a backwards compatible interface.

- Link Zheng (@chillancezen)
- Hongbin Lu (@fgtdev-hblu)
- Frank Shen (@frankshen01)
- Jie Xue (@JieX19)
- Miguel Angel Munoz (@mamunozgonzalez)
- Nicolas Thomas (@thomnico)

# fortios\_system\_replacemsg\_nac\_quar – Replacement messages in Fortinet's FortiOS and FortiGate.

New in version 2.9.

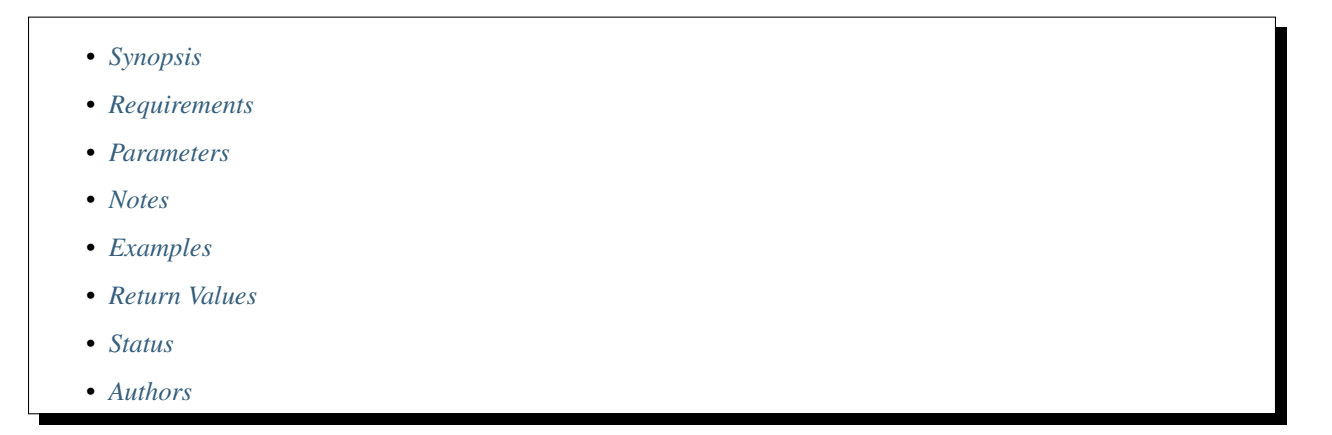

## <span id="page-1278-0"></span>**293.1 Synopsis**

• This module is able to configure a FortiGate or FortiOS (FOS) device by allowing the user to set and modify system\_replacemsg feature and nac\_quar category. Examples include all parameters and values need to be adjusted to datasources before usage. Tested with FOS v6.0.0

# <span id="page-1278-1"></span>**293.2 Requirements**

The below requirements are needed on the host that executes this module.

### <span id="page-1279-1"></span><span id="page-1279-0"></span>**293.4 Notes**

Note:

• Legacy fortiosapi has been deprecated, httpapi is the preferred way to run playbooks

## <span id="page-1279-2"></span>**293.5 Examples**

```
- hosts: fortigates
collections:
  - fortinet.fortios
connection: httpapi
vars:
 vdom: "root"
 ansible_httpapi_use_ssl: yes
 ansible_httpapi_validate_certs: no
 ansible_httpapi_port: 443
tasks:
- name: Replacement messages.
  fortios_system_replacemsg_nac_quar:
    vdom: "{{ vdom }}"
    state: "present"
    system_replacemsg_nac_quar:
      buffer: "<your_own_value>"
      format: "none"
      header: "none"
      msg_type: "<your_own_value>"
```
## <span id="page-1279-3"></span>**293.6 Return Values**

Common return values are documented: [https://docs.ansible.com/ansible/latest/reference\\_appendices/common\\_](https://docs.ansible.com/ansible/latest/reference_appendices/common_return_values.html#common-return-values) [return\\_values.html#common-return-values,](https://docs.ansible.com/ansible/latest/reference_appendices/common_return_values.html#common-return-values) the following are the fields unique to this module:

### <span id="page-1279-4"></span>**293.7 Status**

<span id="page-1279-5"></span>• This module is not guaranteed to have a backwards compatible interface.

- Link Zheng (@chillancezen)
- Hongbin Lu (@fgtdev-hblu)
- Frank Shen (@frankshen01)
- Jie Xue (@JieX19)
- Miguel Angel Munoz (@mamunozgonzalez)
- Nicolas Thomas (@thomnico)

# fortios\_system\_replacemsg\_nntp – Replacement messages in Fortinet's FortiOS and FortiGate.

New in version 2.9.

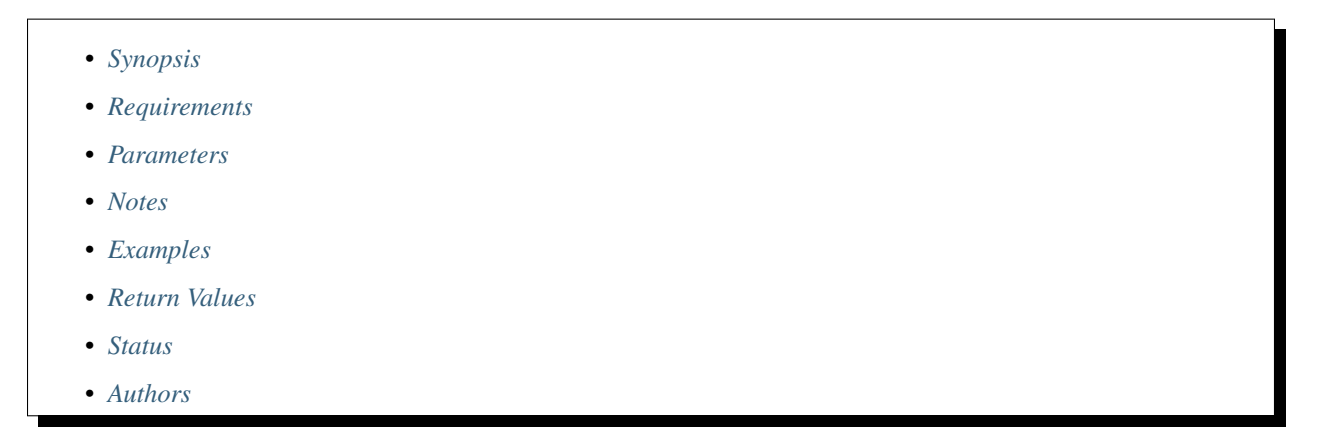

# <span id="page-1282-0"></span>**294.1 Synopsis**

• This module is able to configure a FortiGate or FortiOS (FOS) device by allowing the user to set and modify system\_replacemsg feature and nntp category. Examples include all parameters and values need to be adjusted to datasources before usage. Tested with FOS v6.0.0

# <span id="page-1282-1"></span>**294.2 Requirements**

The below requirements are needed on the host that executes this module.

### <span id="page-1283-1"></span><span id="page-1283-0"></span>**294.4 Notes**

Note:

• Legacy fortiosapi has been deprecated, httpapi is the preferred way to run playbooks

## <span id="page-1283-2"></span>**294.5 Examples**

```
- hosts: fortigates
collections:
  - fortinet.fortios
connection: httpapi
vars:
 vdom: "root"
 ansible_httpapi_use_ssl: yes
 ansible_httpapi_validate_certs: no
 ansible_httpapi_port: 443
tasks:
- name: Replacement messages.
  fortios_system_replacemsg_nntp:
    vdom: "{{ vdom }}"
    state: "present"
    system_replacemsg_nntp:
      buffer: "<your_own_value>"
      format: "none"
      header: "none"
      msg_type: "<your_own_value>"
```
## <span id="page-1283-3"></span>**294.6 Return Values**

Common return values are documented: [https://docs.ansible.com/ansible/latest/reference\\_appendices/common\\_](https://docs.ansible.com/ansible/latest/reference_appendices/common_return_values.html#common-return-values) [return\\_values.html#common-return-values,](https://docs.ansible.com/ansible/latest/reference_appendices/common_return_values.html#common-return-values) the following are the fields unique to this module:

### <span id="page-1283-4"></span>**294.7 Status**

<span id="page-1283-5"></span>• This module is not guaranteed to have a backwards compatible interface.

- Link Zheng (@chillancezen)
- Hongbin Lu (@fgtdev-hblu)
- Frank Shen (@frankshen01)
- Jie Xue (@JieX19)
- Miguel Angel Munoz (@mamunozgonzalez)
- Nicolas Thomas (@thomnico)

# fortios\_system\_replacemsg\_spam – Replacement messages in Fortinet's FortiOS and FortiGate.

New in version 2.9.

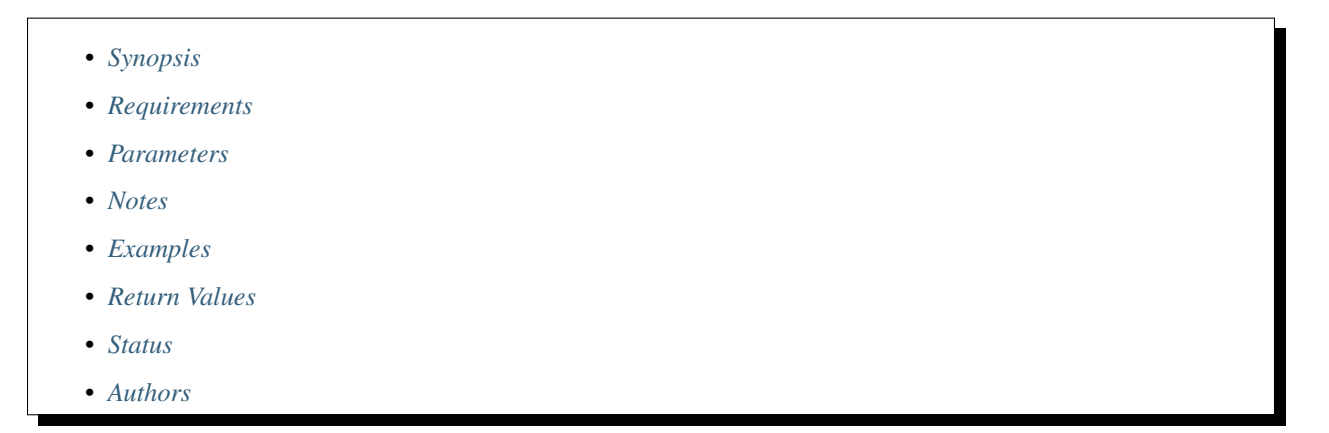

# <span id="page-1286-0"></span>**295.1 Synopsis**

• This module is able to configure a FortiGate or FortiOS (FOS) device by allowing the user to set and modify system\_replacemsg feature and spam category. Examples include all parameters and values need to be adjusted to datasources before usage. Tested with FOS v6.0.0

# <span id="page-1286-1"></span>**295.2 Requirements**

The below requirements are needed on the host that executes this module.

### <span id="page-1287-1"></span><span id="page-1287-0"></span>**295.4 Notes**

Note:

• Legacy fortiosapi has been deprecated, httpapi is the preferred way to run playbooks

## <span id="page-1287-2"></span>**295.5 Examples**

```
- hosts: fortigates
collections:
  - fortinet.fortios
connection: httpapi
vars:
 vdom: "root"
 ansible_httpapi_use_ssl: yes
 ansible_httpapi_validate_certs: no
 ansible_httpapi_port: 443
tasks:
- name: Replacement messages.
  fortios_system_replacemsg_spam:
    vdom: "{{ vdom }}"
    state: "present"
    system_replacemsg_spam:
      buffer: "<your_own_value>"
      format: "none"
      header: "none"
      msg_type: "<your_own_value>"
```
## <span id="page-1287-3"></span>**295.6 Return Values**

Common return values are documented: [https://docs.ansible.com/ansible/latest/reference\\_appendices/common\\_](https://docs.ansible.com/ansible/latest/reference_appendices/common_return_values.html#common-return-values) [return\\_values.html#common-return-values,](https://docs.ansible.com/ansible/latest/reference_appendices/common_return_values.html#common-return-values) the following are the fields unique to this module:

### <span id="page-1287-4"></span>**295.7 Status**

<span id="page-1287-5"></span>• This module is not guaranteed to have a backwards compatible interface.

- Link Zheng (@chillancezen)
- Hongbin Lu (@fgtdev-hblu)
- Frank Shen (@frankshen01)
- Jie Xue (@JieX19)
- Miguel Angel Munoz (@mamunozgonzalez)
- Nicolas Thomas (@thomnico)

# fortios\_system\_replacemsg\_sslvpn – Replacement messages in Fortinet's FortiOS and FortiGate.

New in version 2.9.

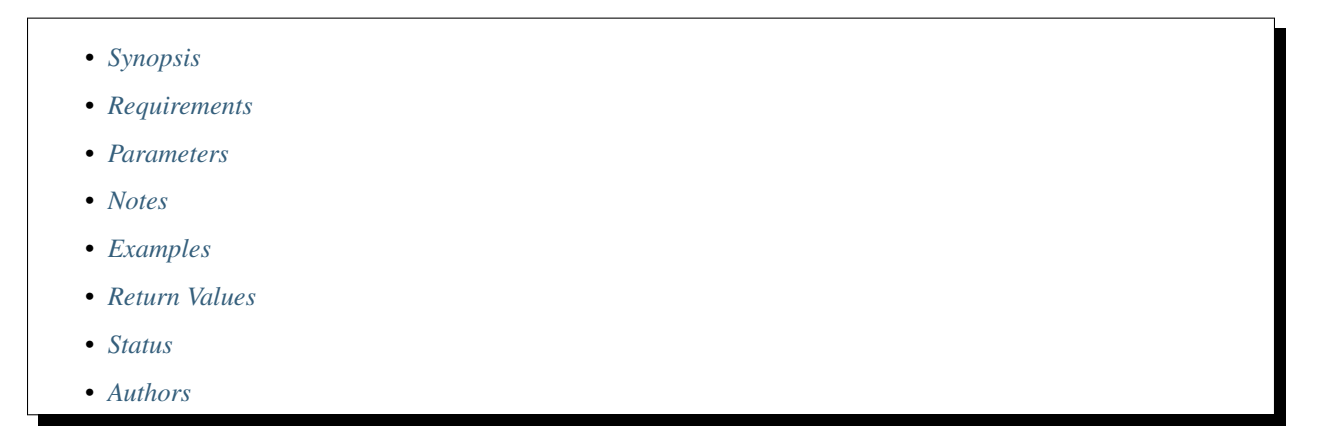

# <span id="page-1290-0"></span>**296.1 Synopsis**

• This module is able to configure a FortiGate or FortiOS (FOS) device by allowing the user to set and modify system\_replacemsg feature and sslvpn category. Examples include all parameters and values need to be adjusted to datasources before usage. Tested with FOS v6.0.0

# <span id="page-1290-1"></span>**296.2 Requirements**

The below requirements are needed on the host that executes this module.

### <span id="page-1291-1"></span><span id="page-1291-0"></span>**296.4 Notes**

Note:

• Legacy fortiosapi has been deprecated, httpapi is the preferred way to run playbooks

## <span id="page-1291-2"></span>**296.5 Examples**

```
- hosts: fortigates
collections:
  - fortinet.fortios
connection: httpapi
vars:
 vdom: "root"
 ansible_httpapi_use_ssl: yes
 ansible_httpapi_validate_certs: no
 ansible_httpapi_port: 443
tasks:
- name: Replacement messages.
  fortios_system_replacemsg_sslvpn:
    vdom: "{{ vdom }}"
    state: "present"
    system_replacemsg_sslvpn:
      buffer: "<your_own_value>"
      format: "none"
      header: "none"
      msg_type: "<your_own_value>"
```
## <span id="page-1291-3"></span>**296.6 Return Values**

Common return values are documented: [https://docs.ansible.com/ansible/latest/reference\\_appendices/common\\_](https://docs.ansible.com/ansible/latest/reference_appendices/common_return_values.html#common-return-values) [return\\_values.html#common-return-values,](https://docs.ansible.com/ansible/latest/reference_appendices/common_return_values.html#common-return-values) the following are the fields unique to this module:

### <span id="page-1291-4"></span>**296.7 Status**

<span id="page-1291-5"></span>• This module is not guaranteed to have a backwards compatible interface.

- Link Zheng (@chillancezen)
- Hongbin Lu (@fgtdev-hblu)
- Frank Shen (@frankshen01)
- Jie Xue (@JieX19)
- Miguel Angel Munoz (@mamunozgonzalez)
- Nicolas Thomas (@thomnico)

# fortios\_system\_replacemsg\_traffic\_quota – Replacement messages in Fortinet's FortiOS and FortiGate.

New in version 2.9.

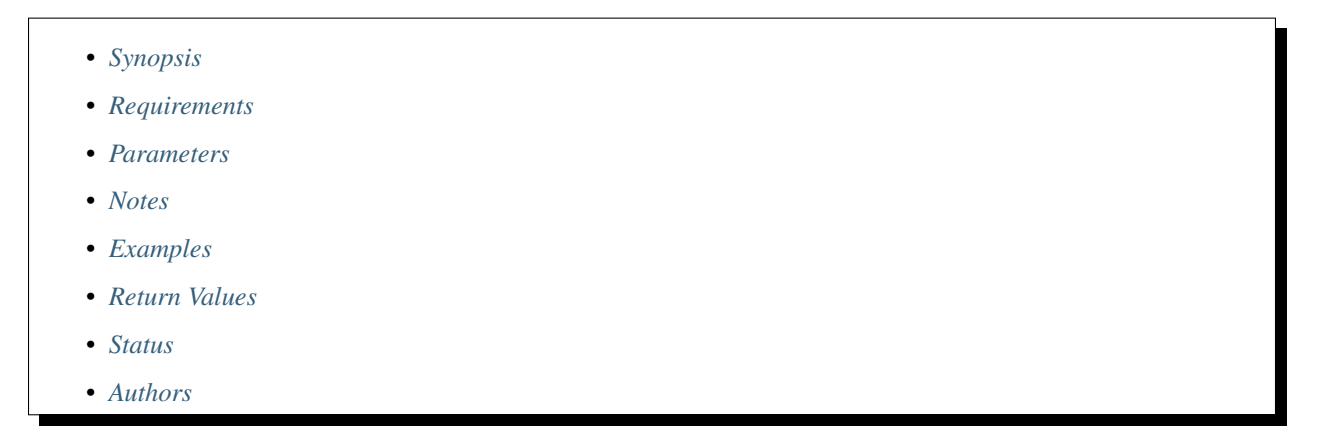

# <span id="page-1294-0"></span>**297.1 Synopsis**

• This module is able to configure a FortiGate or FortiOS (FOS) device by allowing the user to set and modify system\_replacemsg feature and traffic\_quota category. Examples include all parameters and values need to be adjusted to datasources before usage. Tested with FOS v6.0.0

# <span id="page-1294-1"></span>**297.2 Requirements**

The below requirements are needed on the host that executes this module.

### <span id="page-1295-1"></span><span id="page-1295-0"></span>**297.4 Notes**

Note:

• Legacy fortiosapi has been deprecated, httpapi is the preferred way to run playbooks

## <span id="page-1295-2"></span>**297.5 Examples**

```
- hosts: fortigates
collections:
  - fortinet.fortios
connection: httpapi
vars:
 vdom: "root"
 ansible_httpapi_use_ssl: yes
 ansible_httpapi_validate_certs: no
 ansible_httpapi_port: 443
tasks:
- name: Replacement messages.
  fortios_system_replacemsg_traffic_quota:
    vdom: "{{ vdom }}"
    state: "present"
    system_replacemsg_traffic_quota:
      buffer: "<your_own_value>"
      format: "none"
      header: "none"
      msg_type: "<your_own_value>"
```
## <span id="page-1295-3"></span>**297.6 Return Values**

Common return values are documented: [https://docs.ansible.com/ansible/latest/reference\\_appendices/common\\_](https://docs.ansible.com/ansible/latest/reference_appendices/common_return_values.html#common-return-values) [return\\_values.html#common-return-values,](https://docs.ansible.com/ansible/latest/reference_appendices/common_return_values.html#common-return-values) the following are the fields unique to this module:

## <span id="page-1295-4"></span>**297.7 Status**

<span id="page-1295-5"></span>• This module is not guaranteed to have a backwards compatible interface.

- Link Zheng (@chillancezen)
- Hongbin Lu (@fgtdev-hblu)
- Frank Shen (@frankshen01)
- Jie Xue (@JieX19)
- Miguel Angel Munoz (@mamunozgonzalez)
- Nicolas Thomas (@thomnico)

## fortios\_system\_replacemsg\_utm – Replacement messages in Fortinet's FortiOS and FortiGate.

New in version 2.9.

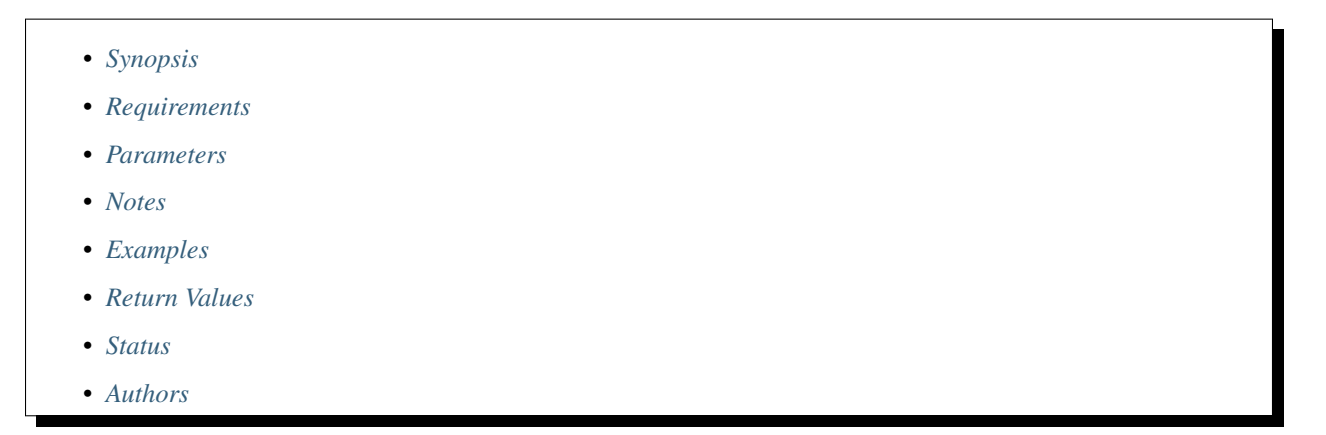

## <span id="page-1298-0"></span>**298.1 Synopsis**

• This module is able to configure a FortiGate or FortiOS (FOS) device by allowing the user to set and modify system\_replacemsg feature and utm category. Examples include all parameters and values need to be adjusted to datasources before usage. Tested with FOS v6.0.0

## <span id="page-1298-1"></span>**298.2 Requirements**

The below requirements are needed on the host that executes this module.

## <span id="page-1299-1"></span><span id="page-1299-0"></span>**298.4 Notes**

Note:

• Legacy fortiosapi has been deprecated, httpapi is the preferred way to run playbooks

## <span id="page-1299-2"></span>**298.5 Examples**

```
- hosts: fortigates
 collections:
   - fortinet.fortios
 connection: httpapi
 vars:
  vdom: "root"
  ansible_httpapi_use_ssl: yes
  ansible_httpapi_validate_certs: no
  ansible_httpapi_port: 443
 tasks:
 - name: Replacement messages.
   fortios_system_replacemsg_utm:
     vdom: "{{ vdom }}"
     state: "present"
     system_replacemsg_utm:
       buffer: "<your_own_value>"
       format: "none"
       header: "none"
       msg_type: "<your_own_value>"
```
## <span id="page-1299-3"></span>**298.6 Return Values**

Common return values are documented: [https://docs.ansible.com/ansible/latest/reference\\_appendices/common\\_](https://docs.ansible.com/ansible/latest/reference_appendices/common_return_values.html#common-return-values) [return\\_values.html#common-return-values,](https://docs.ansible.com/ansible/latest/reference_appendices/common_return_values.html#common-return-values) the following are the fields unique to this module:

## <span id="page-1299-4"></span>**298.7 Status**

• This module is not guaranteed to have a backwards compatible interface.

## <span id="page-1299-5"></span>**298.8 Authors**

- Link Zheng (@chillancezen)
- Hongbin Lu (@fgtdev-hblu)
- Frank Shen (@frankshen01)
- Jie Xue (@JieX19)
- Miguel Angel Munoz (@mamunozgonzalez)
- Nicolas Thomas (@thomnico)

## fortios\_system\_replacemsg\_webproxy – Replacement messages in Fortinet's FortiOS and FortiGate.

New in version 2.9.

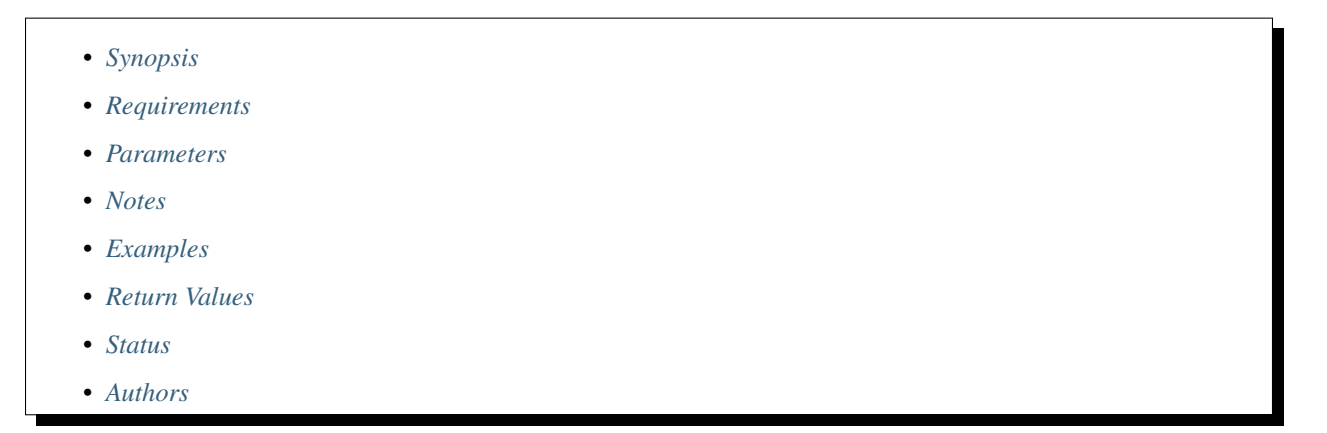

## <span id="page-1302-0"></span>**299.1 Synopsis**

• This module is able to configure a FortiGate or FortiOS (FOS) device by allowing the user to set and modify system\_replacemsg feature and webproxy category. Examples include all parameters and values need to be adjusted to datasources before usage. Tested with FOS v6.0.0

## <span id="page-1302-1"></span>**299.2 Requirements**

The below requirements are needed on the host that executes this module.

## <span id="page-1303-1"></span><span id="page-1303-0"></span>**299.4 Notes**

Note:

• Legacy fortiosapi has been deprecated, httpapi is the preferred way to run playbooks

### <span id="page-1303-2"></span>**299.5 Examples**

```
- hosts: fortigates
 collections:
   - fortinet.fortios
 connection: httpapi
 vars:
  vdom: "root"
  ansible_httpapi_use_ssl: yes
  ansible_httpapi_validate_certs: no
  ansible_httpapi_port: 443
 tasks:
 - name: Replacement messages.
   fortios_system_replacemsg_webproxy:
     vdom: "{{ vdom }}"
     state: "present"
     system_replacemsg_webproxy:
       buffer: "<your_own_value>"
       format: "none"
       header: "none"
       msg_type: "<your_own_value>"
```
#### <span id="page-1303-3"></span>**299.6 Return Values**

Common return values are documented: [https://docs.ansible.com/ansible/latest/reference\\_appendices/common\\_](https://docs.ansible.com/ansible/latest/reference_appendices/common_return_values.html#common-return-values) [return\\_values.html#common-return-values,](https://docs.ansible.com/ansible/latest/reference_appendices/common_return_values.html#common-return-values) the following are the fields unique to this module:

## <span id="page-1303-4"></span>**299.7 Status**

• This module is not guaranteed to have a backwards compatible interface.

### <span id="page-1303-5"></span>**299.8 Authors**

- Link Zheng (@chillancezen)
- Hongbin Lu (@fgtdev-hblu)
- Frank Shen (@frankshen01)
- Jie Xue (@JieX19)
- Miguel Angel Munoz (@mamunozgonzalez)
- Nicolas Thomas (@thomnico)

## fortios\_system\_resource\_limits – Configure resource limits in Fortinet's FortiOS and FortiGate.

New in version 2.9.

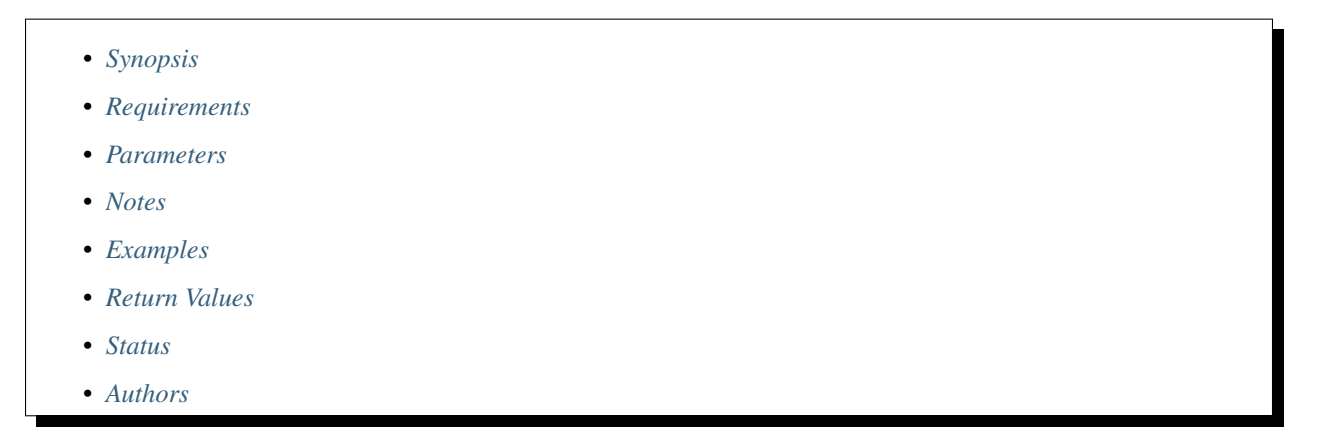

## <span id="page-1306-0"></span>**300.1 Synopsis**

• This module is able to configure a FortiGate or FortiOS (FOS) device by allowing the user to set and modify system feature and resource\_limits category. Examples include all parameters and values need to be adjusted to datasources before usage. Tested with FOS v6.0.0

## <span id="page-1306-1"></span>**300.2 Requirements**

The below requirements are needed on the host that executes this module.

#### <span id="page-1307-1"></span><span id="page-1307-0"></span>**300.4 Notes**

Note:

• Legacy fortiosapi has been deprecated, httpapi is the preferred way to run playbooks

## <span id="page-1307-2"></span>**300.5 Examples**

```
- hosts: fortigates
 collections:
   - fortinet.fortios
 connection: httpapi
 vars:
  vdom: "root"
  ansible_httpapi_use_ssl: yes
  ansible_httpapi_validate_certs: no
  ansible_httpapi_port: 443
 tasks:
 - name: Configure resource limits.
   fortios_system_resource_limits:
     vdom: "{{ vdom }}"
     system_resource_limits:
       custom_service: "3"
       dialup_tunnel: "4"
       firewall_address: "5"
       firewall_addrgrp: "6"
       firewall_policy: "7"
       ipsec_phase1: "8"
       ipsec_phase1_interface: "9"
       ipsec_phase2: "10"
       ipsec_phase2_interface: "11"
       log_disk_quota: "12"
       onetime_schedule: "13"
       proxy: "14"
       recurring_schedule: "15"
       service_group: "16"
       session: "17"
       sslvpn: "18"
       user: "19"
       user_group: "20"
```
### <span id="page-1307-3"></span>**300.6 Return Values**

Common return values are documented: [https://docs.ansible.com/ansible/latest/reference\\_appendices/common\\_](https://docs.ansible.com/ansible/latest/reference_appendices/common_return_values.html#common-return-values) [return\\_values.html#common-return-values,](https://docs.ansible.com/ansible/latest/reference_appendices/common_return_values.html#common-return-values) the following are the fields unique to this module:

## <span id="page-1308-0"></span>**300.7 Status**

• This module is not guaranteed to have a backwards compatible interface.

## <span id="page-1308-1"></span>**300.8 Authors**

- Link Zheng (@chillancezen)
- Hongbin Lu (@fgtdev-hblu)
- Frank Shen (@frankshen01)
- Jie Xue (@JieX19)
- Miguel Angel Munoz (@mamunozgonzalez)
- Nicolas Thomas (@thomnico)

## fortios\_system\_sdn\_connector – Configure connection to SDN Connector in Fortinet's FortiOS and FortiGate.

New in version 2.8.

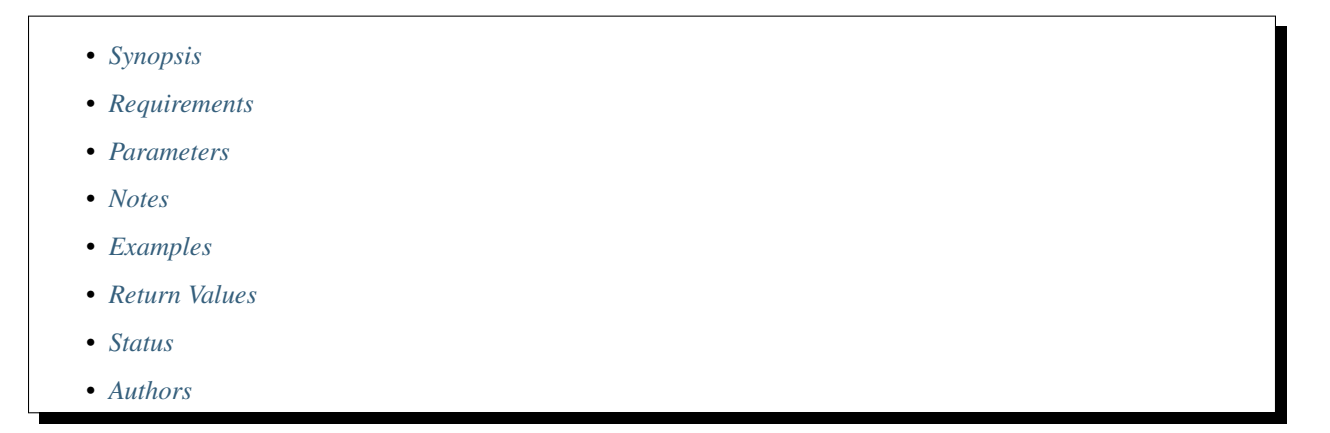

## <span id="page-1310-0"></span>**301.1 Synopsis**

• This module is able to configure a FortiGate or FortiOS (FOS) device by allowing the user to set and modify system feature and sdn\_connector category. Examples include all parameters and values need to be adjusted to datasources before usage. Tested with FOS v6.0.0

## <span id="page-1310-1"></span>**301.2 Requirements**

The below requirements are needed on the host that executes this module.

## <span id="page-1311-1"></span><span id="page-1311-0"></span>**301.4 Notes**

Note:

• Legacy fortiosapi has been deprecated, httpapi is the preferred way to run playbooks

## <span id="page-1311-2"></span>**301.5 Examples**

```
- hosts: fortigates
 collections:
   - fortinet.fortios
 connection: httpapi
 vars:
  vdom: "root"
  ansible_httpapi_use_ssl: yes
  ansible_httpapi_validate_certs: no
  ansible_httpapi_port: 443
 tasks:
 - name: Configure connection to SDN Connector.
   fortios_system_sdn_connector:
     vdom: "{{ vdom }}"
     state: "present"
     system_sdn_connector:
       access_key: "<your_own_value>"
       azure_region: "global"
       client_id: "<your_own_value>"
        client_secret: "<your_own_value>"
        external_ip:
         -
           name: "default_name_8"
        name: "default_name_9"
        nic:
         -
            ip:
             -
                name: "default_name_12"
               public_ip: "<your_own_value>"
            name: "default_name_14"
       password: "<your_own_value>"
        region: "<your_own_value>"
        resource_group: "<your_own_value>"
       route:
         -
           name: "default_name_19"
        route_table:
         -
           name: "default_name_21"
            route:
             -
                name: "default_name_23"
```
(continues on next page)

(continued from previous page)

```
next_hop: "<your_own_value>"
secret_key: "<your_own_value>"
server: "192.168.100.40"
server_port: "27"
status: "disable"
subscription_id: "<your_own_value>"
tenant_id: "<your_own_value>"
type: "aci"
update_interval: "32"
username: "<your_own_value>"
vpc_id: "<your_own_value>"
```
## <span id="page-1312-0"></span>**301.6 Return Values**

Common return values are documented: [https://docs.ansible.com/ansible/latest/reference\\_appendices/common\\_](https://docs.ansible.com/ansible/latest/reference_appendices/common_return_values.html#common-return-values) [return\\_values.html#common-return-values,](https://docs.ansible.com/ansible/latest/reference_appendices/common_return_values.html#common-return-values) the following are the fields unique to this module:

## <span id="page-1312-1"></span>**301.7 Status**

• This module is not guaranteed to have a backwards compatible interface.

### <span id="page-1312-2"></span>**301.8 Authors**

- Link Zheng (@chillancezen)
- Hongbin Lu (@fgtdev-hblu)
- Frank Shen (@frankshen01)
- Jie Xue (@JieX19)
- Miguel Angel Munoz (@mamunozgonzalez)
- Nicolas Thomas (@thomnico)

## fortios\_system\_session\_helper – Configure session helper in Fortinet's FortiOS and FortiGate.

New in version 2.9.

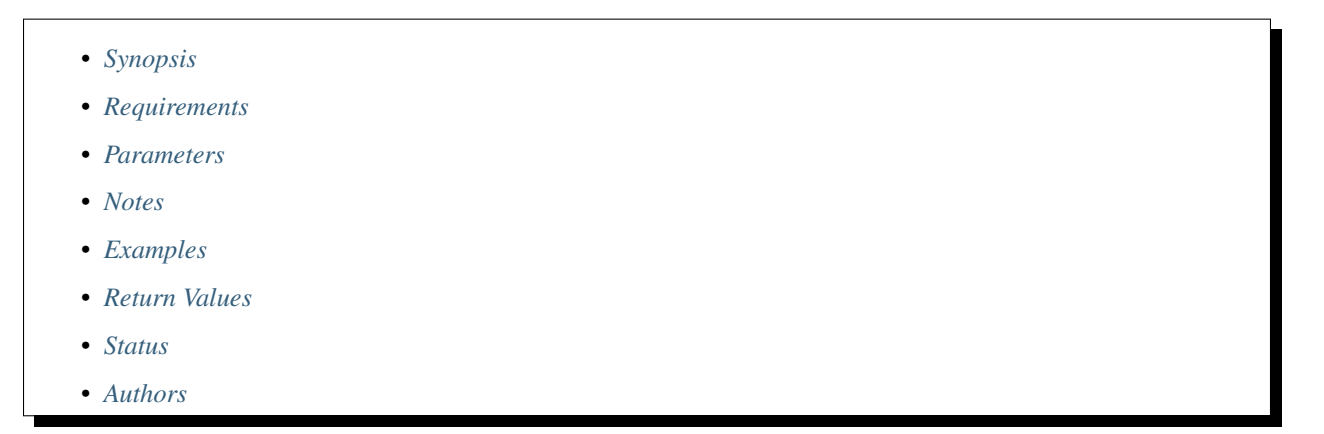

## <span id="page-1314-0"></span>**302.1 Synopsis**

• This module is able to configure a FortiGate or FortiOS (FOS) device by allowing the user to set and modify system feature and session\_helper category. Examples include all parameters and values need to be adjusted to datasources before usage. Tested with FOS v6.0.0

## <span id="page-1314-1"></span>**302.2 Requirements**

The below requirements are needed on the host that executes this module.

## <span id="page-1315-1"></span><span id="page-1315-0"></span>**302.4 Notes**

Note:

• Legacy fortiosapi has been deprecated, httpapi is the preferred way to run playbooks

## <span id="page-1315-2"></span>**302.5 Examples**

```
- hosts: fortigates
 collections:
   - fortinet.fortios
 connection: httpapi
 vars:
  vdom: "root"
  ansible_httpapi_use_ssl: yes
  ansible_httpapi_validate_certs: no
  ansible_httpapi_port: 443
 tasks:
 - name: Configure session helper.
   fortios_system_session_helper:
     vdom: "{{ vdom }}"
     state: "present"
     system_session_helper:
       id: "3"
       name: "default_name_4"
       port: "5"
       protocol: "6"
```
### <span id="page-1315-3"></span>**302.6 Return Values**

Common return values are documented: [https://docs.ansible.com/ansible/latest/reference\\_appendices/common\\_](https://docs.ansible.com/ansible/latest/reference_appendices/common_return_values.html#common-return-values) [return\\_values.html#common-return-values,](https://docs.ansible.com/ansible/latest/reference_appendices/common_return_values.html#common-return-values) the following are the fields unique to this module:

## <span id="page-1315-4"></span>**302.7 Status**

• This module is not guaranteed to have a backwards compatible interface.

## <span id="page-1315-5"></span>**302.8 Authors**

- Link Zheng (@chillancezen)
- Hongbin Lu (@fgtdev-hblu)
- Frank Shen (@frankshen01)
- Jie Xue (@JieX19)
- Miguel Angel Munoz (@mamunozgonzalez)
- Nicolas Thomas (@thomnico)

## fortios\_system\_session\_ttl – Configure global session TTL timers for this FortiGate in Fortinet's FortiOS and FortiGate.

New in version 2.9.

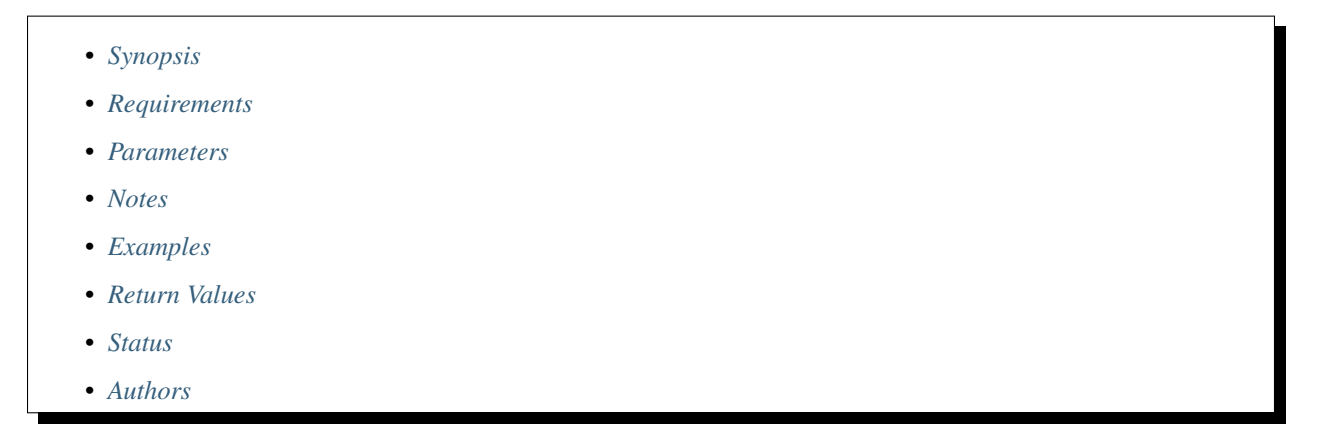

## <span id="page-1318-0"></span>**303.1 Synopsis**

• This module is able to configure a FortiGate or FortiOS (FOS) device by allowing the user to set and modify system feature and session\_ttl category. Examples include all parameters and values need to be adjusted to datasources before usage. Tested with FOS v6.0.0

## <span id="page-1318-1"></span>**303.2 Requirements**

The below requirements are needed on the host that executes this module.

## <span id="page-1319-1"></span><span id="page-1319-0"></span>**303.4 Notes**

Note:

• Legacy fortiosapi has been deprecated, httpapi is the preferred way to run playbooks

### <span id="page-1319-2"></span>**303.5 Examples**

```
- hosts: fortigates
 collections:
   - fortinet.fortios
 connection: httpapi
 vars:
  vdom: "root"
  ansible_httpapi_use_ssl: yes
  ansible_httpapi_validate_certs: no
  ansible_httpapi_port: 443
 tasks:
 - name: Configure global session TTL timers for this FortiGate.
   fortios_system_session_ttl:
     vdom: "{{ vdom }}"
     system_session_ttl:
       default: "<your_own_value>"
       port:
         -
           end_port: "5"
           id: "6"
           protocol: "7"
           start_port: "8"
           timeout: "<your_own_value>"
```
## <span id="page-1319-3"></span>**303.6 Return Values**

Common return values are documented: [https://docs.ansible.com/ansible/latest/reference\\_appendices/common\\_](https://docs.ansible.com/ansible/latest/reference_appendices/common_return_values.html#common-return-values) [return\\_values.html#common-return-values,](https://docs.ansible.com/ansible/latest/reference_appendices/common_return_values.html#common-return-values) the following are the fields unique to this module:

### <span id="page-1319-4"></span>**303.7 Status**

• This module is not guaranteed to have a backwards compatible interface.

### <span id="page-1319-5"></span>**303.8 Authors**

• Link Zheng (@chillancezen)

- Hongbin Lu (@fgtdev-hblu)
- Frank Shen (@frankshen01)
- Jie Xue (@JieX19)
- Miguel Angel Munoz (@mamunozgonzalez)
- Nicolas Thomas (@thomnico)

## fortios\_system\_settings – Configure VDOM settings in Fortinet's FortiOS and FortiGate.

New in version 2.8.

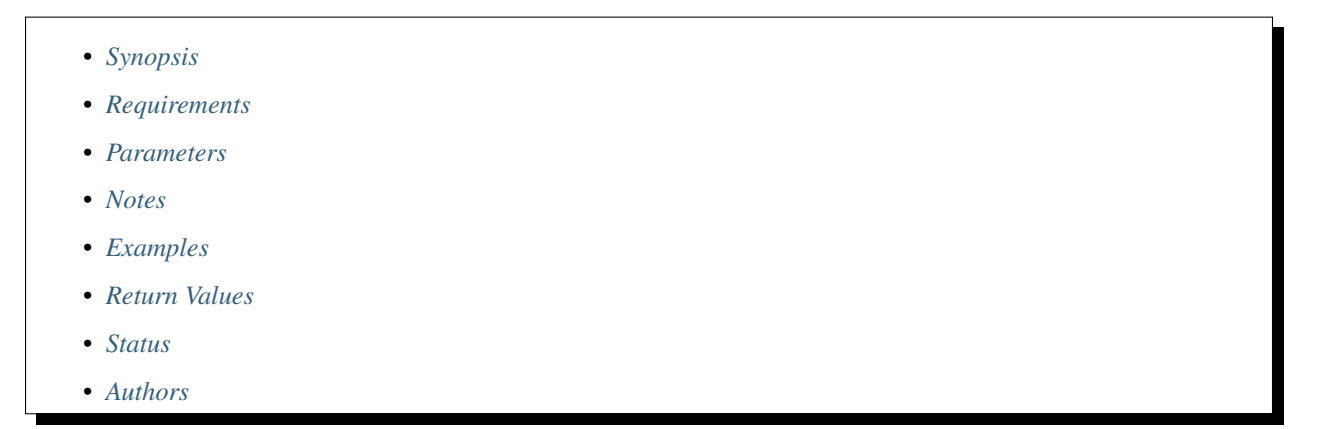

## <span id="page-1322-0"></span>**304.1 Synopsis**

• This module is able to configure a FortiGate or FortiOS (FOS) device by allowing the user to set and modify system feature and settings category. Examples include all parameters and values need to be adjusted to datasources before usage. Tested with FOS v6.0.0

## <span id="page-1322-1"></span>**304.2 Requirements**

The below requirements are needed on the host that executes this module.

#### <span id="page-1323-1"></span><span id="page-1323-0"></span>**304.4 Notes**

Note:

• Legacy fortiosapi has been deprecated, httpapi is the preferred way to run playbooks

## <span id="page-1323-2"></span>**304.5 Examples**

```
- hosts: fortigates
 collections:
   - fortinet.fortios
 connection: httpapi
 vars:
  vdom: "root"
  ansible_httpapi_use_ssl: yes
  ansible_httpapi_validate_certs: no
  ansible_httpapi_port: 443
 tasks:
  - name: Configure VDOM settings.
   fortios_system_settings:
     vdom: "{{ vdom }}"
      system_settings:
       allow_subnet_overlap: "enable"
       asymroute: "enable"
       asymroute_icmp: "enable"
       asymroute6: "enable"
        asymroute6_icmp: "enable"
       bfd: "enable"
       bfd_desired_min_tx: "9"
       bfd_detect_mult: "10"
       bfd_dont_enforce_src_port: "enable"
       bfd_required_min_rx: "12"
       block_land_attack: "disable"
        central_nat: "enable"
        comments: "<your_own_value>"
        compliance_check: "enable"
        default_voip_alg_mode: "proxy-based"
        deny_tcp_with_icmp: "enable"
        device: "<your_own_value> (source system.interface.name)"
        dhcp_proxy: "enable"
        dhcp_server_ip: "<your_own_value>"
        dhcp6_server_ip: "<your_own_value>"
        discovered_device_timeout: "23"
        ecmp_max_paths: "24"
        email_portal_check_dns: "disable"
        firewall_session_dirty: "check-all"
        fw_session_hairpin: "enable"
        gateway: "<your_own_value>"
        gateway6: "<your_own_value>"
        gui_advanced_policy: "enable"
```
(continues on next page)

(continued from previous page)

```
gui_allow_unnamed_policy: "enable"
gui_antivirus: "enable"
gui_ap_profile: "enable"
gui_application_control: "enable"
gui_default_policy_columns:
 -
   name: "default_name_36"
gui_dhcp_advanced: "enable"
gui_dlp: "enable"
gui_dns_database: "enable"
gui_dnsfilter: "enable"
gui_domain_ip_reputation: "enable"
gui_dos_policy: "enable"
gui_dynamic_profile_display: "enable"
gui_dynamic_routing: "enable"
gui_email_collection: "enable"
gui_endpoint_control: "enable"
gui_endpoint_control_advanced: "enable"
gui_explicit_proxy: "enable"
gui_fortiap_split_tunneling: "enable"
gui_fortiextender_controller: "enable"
gui_icap: "enable"
gui_implicit_policy: "enable"
gui_ips: "enable"
gui_load_balance: "enable"
gui_local_in_policy: "enable"
gui_local_reports: "enable"
gui_multicast_policy: "enable"
gui_multiple_interface_policy: "enable"
gui_multiple_utm_profiles: "enable"
gui_nat46_64: "enable"
gui_object_colors: "enable"
gui_policy_based_ipsec: "enable"
gui_policy_learning: "enable"
gui_replacement_message_groups: "enable"
gui_spamfilter: "enable"
gui_sslvpn_personal_bookmarks: "enable"
gui_sslvpn_realms: "enable"
gui_switch_controller: "enable"
gui_threat_weight: "enable"
gui_traffic_shaping: "enable"
gui_voip_profile: "enable"
gui_vpn: "enable"
gui_waf_profile: "enable"
gui_wan_load_balancing: "enable"
gui_wanopt_cache: "enable"
gui_webfilter: "enable"
gui_webfilter_advanced: "enable"
gui_wireless_controller: "enable"
http_external_dest: "fortiweb"
ike_dn_format: "with-space"
ike_quick_crash_detect: "enable"
ike_session_resume: "enable"
implicit_allow_dns: "enable"
inspection_mode: "proxy"
ip: "<your_own_value>"
ip6: "<your_own_value>"
```
(continues on next page)

(continued from previous page)

```
link_down_access: "enable"
lldp_transmission: "enable"
mac_ttl: "89"
manageip: "<your_own_value>"
manageip6: "<your_own_value>"
multicast_forward: "enable"
multicast_skip_policy: "enable"
multicast_ttl_notchange: "enable"
ngfw_mode: "profile-based"
opmode: "nat"
sccp_port: "97"
ses_denied_traffic: "enable"
sip_helper: "enable"
sip_nat_trace: "enable"
sip_ssl_port: "101"
sip_tcp_port: "102"
sip_udp_port: "103"
snat_hairpin_traffic: "enable"
ssl_ssh_profile: "<your_own_value> (source firewall.ssl-ssh-profile.name)"
status: "enable"
strict_src_check: "enable"
tcp_session_without_syn: "enable"
utf8_spam_tagging: "enable"
v4_ecmp_mode: "source-ip-based"
vpn_stats_log: "ipsec"
vpn_stats_period: "112"
wccp_cache_engine: "enable"
```
### <span id="page-1325-0"></span>**304.6 Return Values**

Common return values are documented: [https://docs.ansible.com/ansible/latest/reference\\_appendices/common\\_](https://docs.ansible.com/ansible/latest/reference_appendices/common_return_values.html#common-return-values) [return\\_values.html#common-return-values,](https://docs.ansible.com/ansible/latest/reference_appendices/common_return_values.html#common-return-values) the following are the fields unique to this module:

### <span id="page-1325-1"></span>**304.7 Status**

• This module is not guaranteed to have a backwards compatible interface.

## <span id="page-1325-2"></span>**304.8 Authors**

- Link Zheng (@chillancezen)
- Hongbin Lu (@fgtdev-hblu)
- Frank Shen (@frankshen01)
- Jie Xue (@JieX19)
- Miguel Angel Munoz (@mamunozgonzalez)
- Nicolas Thomas (@thomnico)

## fortios\_system\_sflow – Configure sFlow in Fortinet's FortiOS and FortiGate.

New in version 2.9.

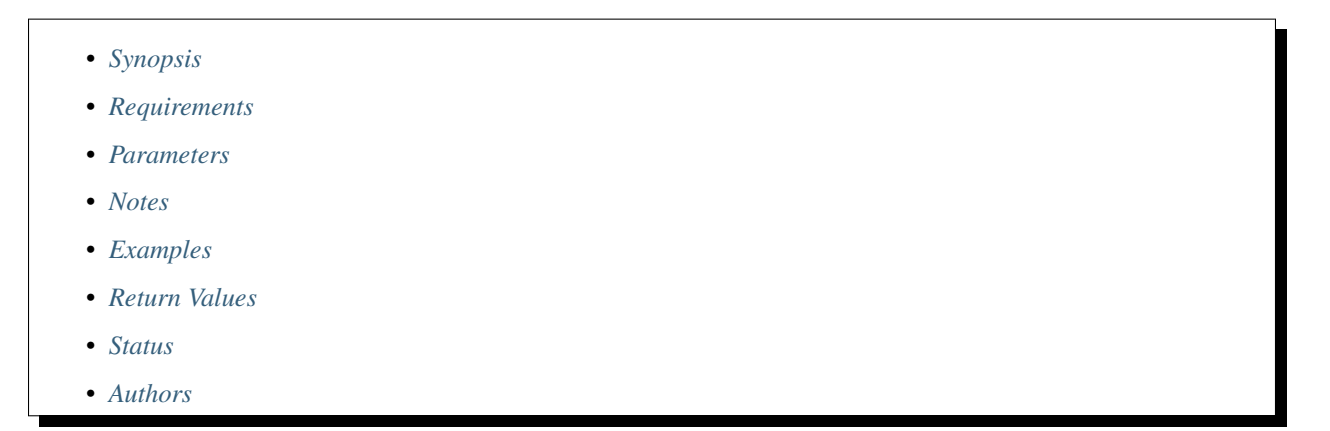

## <span id="page-1328-0"></span>**305.1 Synopsis**

• This module is able to configure a FortiGate or FortiOS (FOS) device by allowing the user to set and modify system feature and sflow category. Examples include all parameters and values need to be adjusted to datasources before usage. Tested with FOS v6.0.0

## <span id="page-1328-1"></span>**305.2 Requirements**

The below requirements are needed on the host that executes this module.

## <span id="page-1329-1"></span><span id="page-1329-0"></span>**305.4 Notes**

Note:

• Legacy fortiosapi has been deprecated, httpapi is the preferred way to run playbooks

### <span id="page-1329-2"></span>**305.5 Examples**

```
- hosts: fortigates
 collections:
   - fortinet.fortios
 connection: httpapi
 vars:
  vdom: "root"
  ansible_httpapi_use_ssl: yes
  ansible_httpapi_validate_certs: no
  ansible_httpapi_port: 443
 tasks:
 - name: Configure sFlow.
   fortios_system_sflow:
     vdom: "{{ vdom }}"
     system_sflow:
       collector_ip: "<your_own_value>"
       collector_port: "4"
       source_ip: "84.230.14.43"
```
#### <span id="page-1329-3"></span>**305.6 Return Values**

Common return values are documented: [https://docs.ansible.com/ansible/latest/reference\\_appendices/common\\_](https://docs.ansible.com/ansible/latest/reference_appendices/common_return_values.html#common-return-values) [return\\_values.html#common-return-values,](https://docs.ansible.com/ansible/latest/reference_appendices/common_return_values.html#common-return-values) the following are the fields unique to this module:

### <span id="page-1329-4"></span>**305.7 Status**

• This module is not guaranteed to have a backwards compatible interface.

#### <span id="page-1329-5"></span>**305.8 Authors**

- Link Zheng (@chillancezen)
- Hongbin Lu (@fgtdev-hblu)
- Frank Shen (@frankshen01)
- Jie Xue (@JieX19)
- Miguel Angel Munoz (@mamunozgonzalez)
- Nicolas Thomas (@thomnico)
# fortios\_system\_sit\_tunnel – Configure IPv6 tunnel over IPv4 in Fortinet's FortiOS and FortiGate.

New in version 2.9.

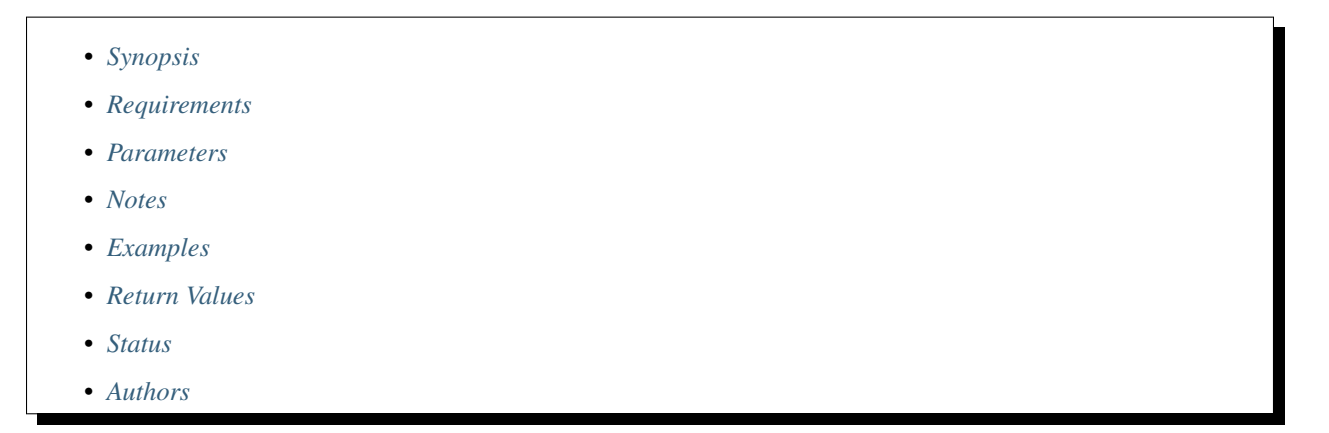

## <span id="page-1332-0"></span>**306.1 Synopsis**

• This module is able to configure a FortiGate or FortiOS (FOS) device by allowing the user to set and modify system feature and sit\_tunnel category. Examples include all parameters and values need to be adjusted to datasources before usage. Tested with FOS v6.0.0

## <span id="page-1332-1"></span>**306.2 Requirements**

The below requirements are needed on the host that executes this module.

#### <span id="page-1333-1"></span><span id="page-1333-0"></span>**306.4 Notes**

Note:

• Legacy fortiosapi has been deprecated, httpapi is the preferred way to run playbooks

## <span id="page-1333-2"></span>**306.5 Examples**

```
- hosts: fortigates
 collections:
   - fortinet.fortios
 connection: httpapi
 vars:
  vdom: "root"
  ansible_httpapi_use_ssl: yes
  ansible_httpapi_validate_certs: no
  ansible_httpapi_port: 443
 tasks:
 - name: Configure IPv6 tunnel over IPv4.
   fortios_system_sit_tunnel:
     vdom: "{{ vdom }}"
     state: "present"
     system_sit_tunnel:
       destination: "<your_own_value>"
       interface: "<your_own_value> (source system.interface.name)"
       ip6: "<your_own_value>"
       name: "default_name_6"
       source: "<your_own_value>"
```
#### <span id="page-1333-3"></span>**306.6 Return Values**

Common return values are documented: [https://docs.ansible.com/ansible/latest/reference\\_appendices/common\\_](https://docs.ansible.com/ansible/latest/reference_appendices/common_return_values.html#common-return-values) [return\\_values.html#common-return-values,](https://docs.ansible.com/ansible/latest/reference_appendices/common_return_values.html#common-return-values) the following are the fields unique to this module:

### <span id="page-1333-4"></span>**306.7 Status**

• This module is not guaranteed to have a backwards compatible interface.

### <span id="page-1333-5"></span>**306.8 Authors**

- Link Zheng (@chillancezen)
- Hongbin Lu (@fgtdev-hblu)
- Frank Shen (@frankshen01)
- Jie Xue (@JieX19)
- Miguel Angel Munoz (@mamunozgonzalez)
- Nicolas Thomas (@thomnico)

# fortios\_system\_sms\_server – Configure SMS server for sending SMS messages to support user authentication in Fortinet's FortiOS and FortiGate.

New in version 2.9.

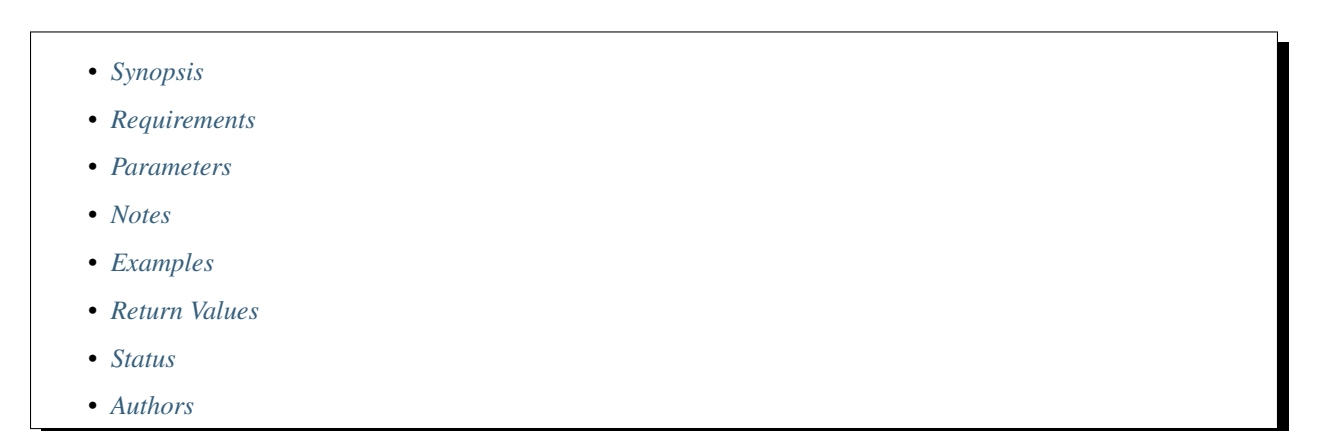

## <span id="page-1336-0"></span>**307.1 Synopsis**

• This module is able to configure a FortiGate or FortiOS (FOS) device by allowing the user to set and modify system feature and sms\_server category. Examples include all parameters and values need to be adjusted to datasources before usage. Tested with FOS v6.0.0

## <span id="page-1336-1"></span>**307.2 Requirements**

The below requirements are needed on the host that executes this module.

• ansible $>=$ 2.9.0

#### <span id="page-1337-0"></span>**307.3 Parameters**

#### <span id="page-1337-1"></span>**307.4 Notes**

Note:

• Legacy fortiosapi has been deprecated, httpapi is the preferred way to run playbooks

#### <span id="page-1337-2"></span>**307.5 Examples**

```
- hosts: fortigates
 collections:
   - fortinet.fortios
 connection: httpapi
 vars:
  vdom: "root"
  ansible_httpapi_use_ssl: yes
  ansible_httpapi_validate_certs: no
  ansible_httpapi_port: 443
 tasks:
 - name: Configure SMS server for sending SMS messages to support user
˓→authentication.
   fortios_system_sms_server:
     vdom: "{{ vdom }}"
     state: "present"
     system_sms_server:
       mail_server: "<your_own_value>"
       name: "default_name_4"
```
#### <span id="page-1337-3"></span>**307.6 Return Values**

Common return values are documented: [https://docs.ansible.com/ansible/latest/reference\\_appendices/common\\_](https://docs.ansible.com/ansible/latest/reference_appendices/common_return_values.html#common-return-values) [return\\_values.html#common-return-values,](https://docs.ansible.com/ansible/latest/reference_appendices/common_return_values.html#common-return-values) the following are the fields unique to this module:

#### <span id="page-1337-4"></span>**307.7 Status**

• This module is not guaranteed to have a backwards compatible interface.

#### <span id="page-1337-5"></span>**307.8 Authors**

- Link Zheng (@chillancezen)
- Hongbin Lu (@fgtdev-hblu)
- Frank Shen (@frankshen01)
- Jie Xue (@JieX19)
- Miguel Angel Munoz (@mamunozgonzalez)
- Nicolas Thomas (@thomnico)

# fortios\_system\_snmp\_community – SNMP community configuration in Fortinet's FortiOS and FortiGate.

New in version 2.9.

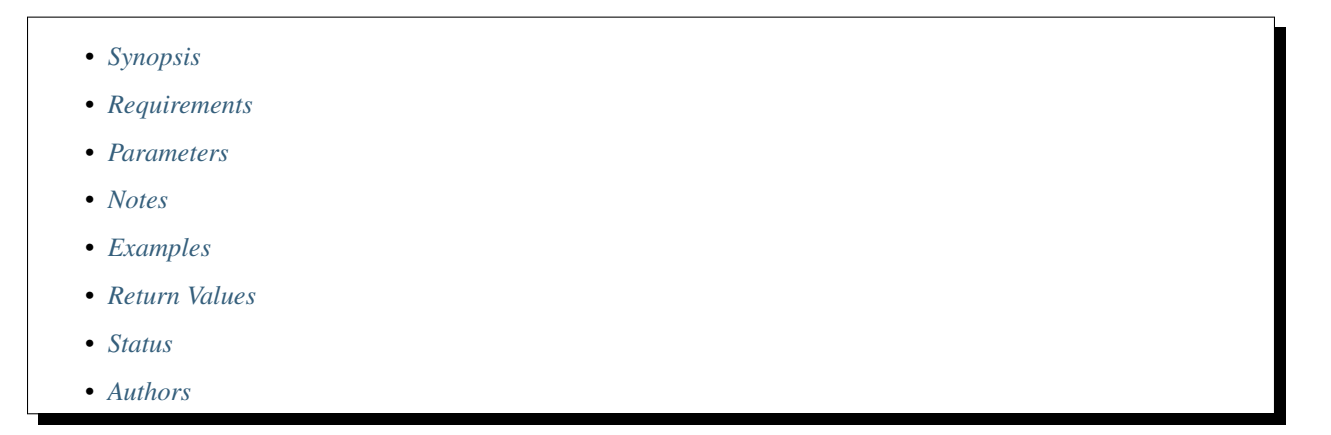

## <span id="page-1340-0"></span>**308.1 Synopsis**

• This module is able to configure a FortiGate or FortiOS (FOS) device by allowing the user to set and modify system\_snmp feature and community category. Examples include all parameters and values need to be adjusted to datasources before usage. Tested with FOS v6.0.0

## <span id="page-1340-1"></span>**308.2 Requirements**

The below requirements are needed on the host that executes this module.

#### <span id="page-1341-1"></span><span id="page-1341-0"></span>**308.4 Notes**

Note:

• Legacy fortiosapi has been deprecated, httpapi is the preferred way to run playbooks

## <span id="page-1341-2"></span>**308.5 Examples**

```
- hosts: fortigates
 collections:
   - fortinet.fortios
 connection: httpapi
 vars:
  vdom: "root"
  ansible_httpapi_use_ssl: yes
  ansible_httpapi_validate_certs: no
  ansible_httpapi_port: 443
 tasks:
 - name: SNMP community configuration.
   fortios_system_snmp_community:
     vdom: "{{ vdom }}"
     state: "present"
     system_snmp_community:
       events: "cpu-high"
       hosts:
         -
           ha_direct: "enable"
           host_type: "any"
           id: "7"
           ip: "<your_own_value>"
            source_ip: "84.230.14.43"
       hosts6:
         -
           ha_direct: "enable"
           host_type: "any"
           id: "13"
           ipv6: "<your_own_value>"
           source_ipv6: "<your_own_value>"
       id: "16"
       name: "default_name_17"
       query_v1_port: "18"
       query_v1_status: "enable"
       query_v2c_port: "20"
       query_v2c_status: "enable"
       status: "enable"
       trap_v1_lport: "23"
       trap_v1_rport: "24"
       trap_v1_status: "enable"
       trap_v2c_lport: "26"
```
(continues on next page)

(continued from previous page)

```
trap_v2c_rport: "27"
trap_v2c_status: "enable"
```
### <span id="page-1342-0"></span>**308.6 Return Values**

Common return values are documented: [https://docs.ansible.com/ansible/latest/reference\\_appendices/common\\_](https://docs.ansible.com/ansible/latest/reference_appendices/common_return_values.html#common-return-values) [return\\_values.html#common-return-values,](https://docs.ansible.com/ansible/latest/reference_appendices/common_return_values.html#common-return-values) the following are the fields unique to this module:

## <span id="page-1342-1"></span>**308.7 Status**

• This module is not guaranteed to have a backwards compatible interface.

## <span id="page-1342-2"></span>**308.8 Authors**

- Link Zheng (@chillancezen)
- Hongbin Lu (@fgtdev-hblu)
- Frank Shen (@frankshen01)
- Jie Xue (@JieX19)
- Miguel Angel Munoz (@mamunozgonzalez)
- Nicolas Thomas (@thomnico)

# fortios\_system\_snmp\_sysinfo – SNMP system info configuration in Fortinet's FortiOS and FortiGate.

New in version 2.9.

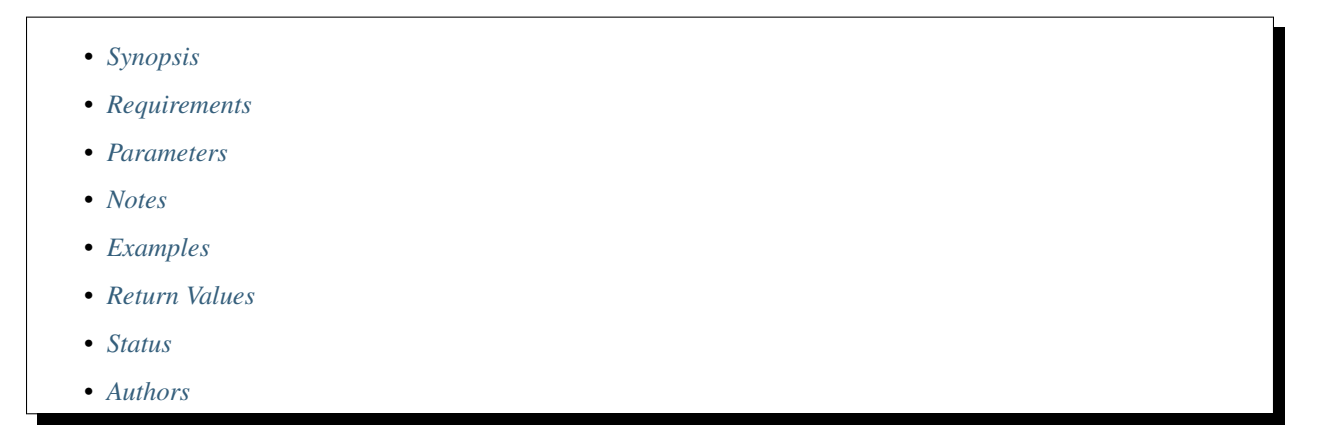

## <span id="page-1344-0"></span>**309.1 Synopsis**

• This module is able to configure a FortiGate or FortiOS (FOS) device by allowing the user to set and modify system\_snmp feature and sysinfo category. Examples include all parameters and values need to be adjusted to datasources before usage. Tested with FOS v6.0.0

## <span id="page-1344-1"></span>**309.2 Requirements**

The below requirements are needed on the host that executes this module.

#### <span id="page-1345-1"></span><span id="page-1345-0"></span>**309.4 Notes**

Note:

• Legacy fortiosapi has been deprecated, httpapi is the preferred way to run playbooks

#### <span id="page-1345-2"></span>**309.5 Examples**

```
- hosts: fortigates
 collections:
   - fortinet.fortios
 connection: httpapi
 vars:
  vdom: "root"
  ansible_httpapi_use_ssl: yes
  ansible_httpapi_validate_certs: no
  ansible_httpapi_port: 443
 tasks:
 - name: SNMP system info configuration.
   fortios_system_snmp_sysinfo:
     vdom: "{{ vdom }}"
     system_snmp_sysinfo:
       contact_info: "<your_own_value>"
       description: "<your_own_value>"
       engine_id: "<your_own_value>"
       location: "<your_own_value>"
       status: "enable"
       trap_high_cpu_threshold: "8"
       trap_log_full_threshold: "9"
       trap_low_memory_threshold: "10"
```
#### <span id="page-1345-3"></span>**309.6 Return Values**

Common return values are documented: [https://docs.ansible.com/ansible/latest/reference\\_appendices/common\\_](https://docs.ansible.com/ansible/latest/reference_appendices/common_return_values.html#common-return-values) [return\\_values.html#common-return-values,](https://docs.ansible.com/ansible/latest/reference_appendices/common_return_values.html#common-return-values) the following are the fields unique to this module:

#### <span id="page-1345-4"></span>**309.7 Status**

• This module is not guaranteed to have a backwards compatible interface.

#### <span id="page-1345-5"></span>**309.8 Authors**

• Link Zheng (@chillancezen)

- Hongbin Lu (@fgtdev-hblu)
- Frank Shen (@frankshen01)
- Jie Xue (@JieX19)
- Miguel Angel Munoz (@mamunozgonzalez)
- Nicolas Thomas (@thomnico)

# fortios\_system\_snmp\_user – SNMP user configuration in Fortinet's FortiOS and FortiGate.

New in version 2.9.

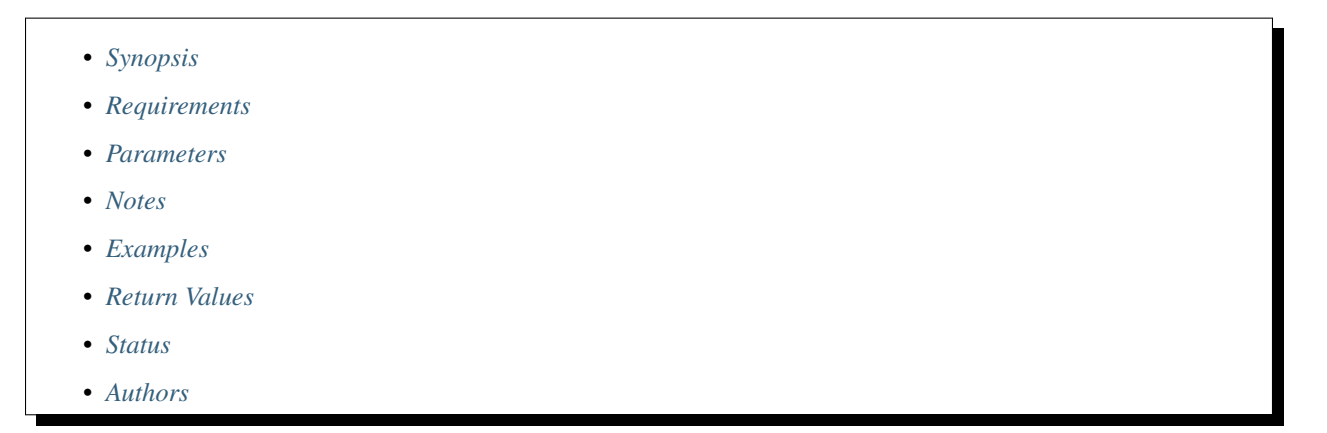

## <span id="page-1348-0"></span>**310.1 Synopsis**

• This module is able to configure a FortiGate or FortiOS (FOS) device by allowing the user to set and modify system\_snmp feature and user category. Examples include all parameters and values need to be adjusted to datasources before usage. Tested with FOS v6.0.0

## <span id="page-1348-1"></span>**310.2 Requirements**

The below requirements are needed on the host that executes this module.

#### <span id="page-1349-1"></span><span id="page-1349-0"></span>**310.4 Notes**

Note:

• Legacy fortiosapi has been deprecated, httpapi is the preferred way to run playbooks

## <span id="page-1349-2"></span>**310.5 Examples**

```
- hosts: fortigates
 collections:
   - fortinet.fortios
 connection: httpapi
 vars:
  vdom: "root"
  ansible_httpapi_use_ssl: yes
  ansible_httpapi_validate_certs: no
  ansible_httpapi_port: 443
 tasks:
 - name: SNMP user configuration.
   fortios_system_snmp_user:
     vdom: "{{ vdom }}"
     state: "present"
     system_snmp_user:
       auth_proto: "md5"
       auth_pwd: "<your_own_value>"
       events: "cpu-high"
       ha_direct: "enable"
       name: "default_name_7"
       notify_hosts: "<your_own_value>"
       notify_hosts6: "<your_own_value>"
       priv_proto: "aes"
       priv_pwd: "<your_own_value>"
        queries: "enable"
       query_port: "13"
        security_level: "no-auth-no-priv"
        source_ip: "84.230.14.43"
        source_ipv6: "<your_own_value>"
        status: "enable"
        trap_lport: "18"
       trap_rport: "19"
        trap_status: "enable"
```
## <span id="page-1349-3"></span>**310.6 Return Values**

Common return values are documented: [https://docs.ansible.com/ansible/latest/reference\\_appendices/common\\_](https://docs.ansible.com/ansible/latest/reference_appendices/common_return_values.html#common-return-values) [return\\_values.html#common-return-values,](https://docs.ansible.com/ansible/latest/reference_appendices/common_return_values.html#common-return-values) the following are the fields unique to this module:

## <span id="page-1350-0"></span>**310.7 Status**

• This module is not guaranteed to have a backwards compatible interface.

## <span id="page-1350-1"></span>**310.8 Authors**

- Link Zheng (@chillancezen)
- Hongbin Lu (@fgtdev-hblu)
- Frank Shen (@frankshen01)
- Jie Xue (@JieX19)
- Miguel Angel Munoz (@mamunozgonzalez)
- Nicolas Thomas (@thomnico)

# fortios\_system\_storage – Configure logical storage in Fortinet's FortiOS and FortiGate.

New in version 2.9.

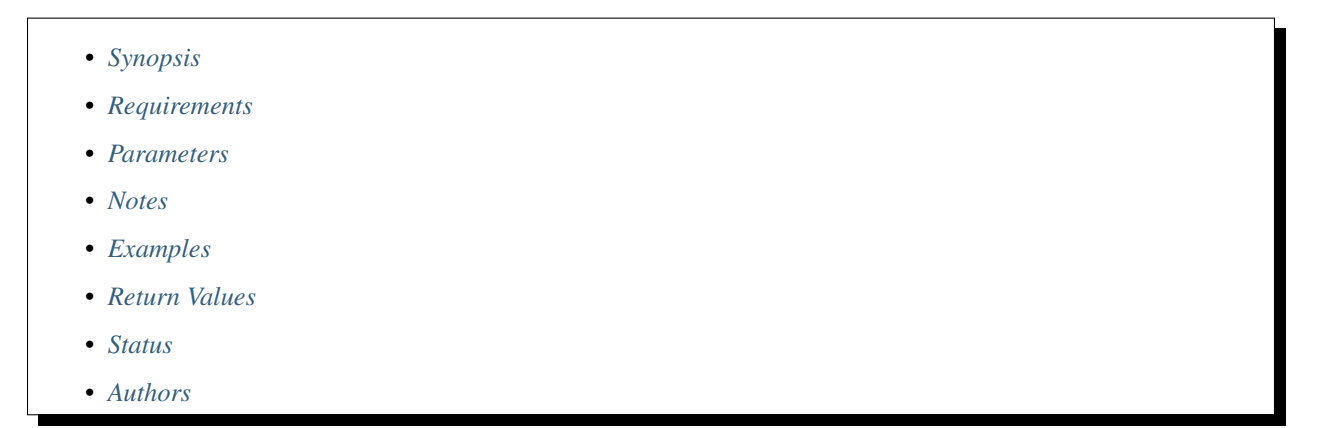

## <span id="page-1352-0"></span>**311.1 Synopsis**

• This module is able to configure a FortiGate or FortiOS (FOS) device by allowing the user to set and modify system feature and storage category. Examples include all parameters and values need to be adjusted to datasources before usage. Tested with FOS v6.0.0

## <span id="page-1352-1"></span>**311.2 Requirements**

The below requirements are needed on the host that executes this module.

### <span id="page-1353-1"></span><span id="page-1353-0"></span>**311.4 Notes**

Note:

• Legacy fortiosapi has been deprecated, httpapi is the preferred way to run playbooks

## <span id="page-1353-2"></span>**311.5 Examples**

```
- hosts: fortigates
 collections:
   - fortinet.fortios
 connection: httpapi
 vars:
  vdom: "root"
  ansible_httpapi_use_ssl: yes
  ansible_httpapi_validate_certs: no
  ansible_httpapi_port: 443
 tasks:
 - name: Configure logical storage.
   fortios_system_storage:
     vdom: "{{ vdom }}"
     state: "present"
     system_storage:
       device: "<your_own_value>"
       media_status: "enable"
       name: "default_name_5"
       order: "6"
       partition: "<your_own_value>"
       size: "8"
       status: "enable"
       usage: "mix"
       wanopt_mode: "mix"
```
## <span id="page-1353-3"></span>**311.6 Return Values**

Common return values are documented: https://docs.ansible.com/ansible/latest/reference appendices/common [return\\_values.html#common-return-values,](https://docs.ansible.com/ansible/latest/reference_appendices/common_return_values.html#common-return-values) the following are the fields unique to this module:

## <span id="page-1353-4"></span>**311.7 Status**

• This module is not guaranteed to have a backwards compatible interface.

## <span id="page-1354-0"></span>**311.8 Authors**

- Link Zheng (@chillancezen)
- Hongbin Lu (@fgtdev-hblu)
- Frank Shen (@frankshen01)
- Jie Xue (@JieX19)
- Miguel Angel Munoz (@mamunozgonzalez)
- Nicolas Thomas (@thomnico)

# fortios\_system\_stp – Configure Spanning Tree Protocol (STP) in Fortinet's FortiOS and FortiGate.

New in version 2.10.

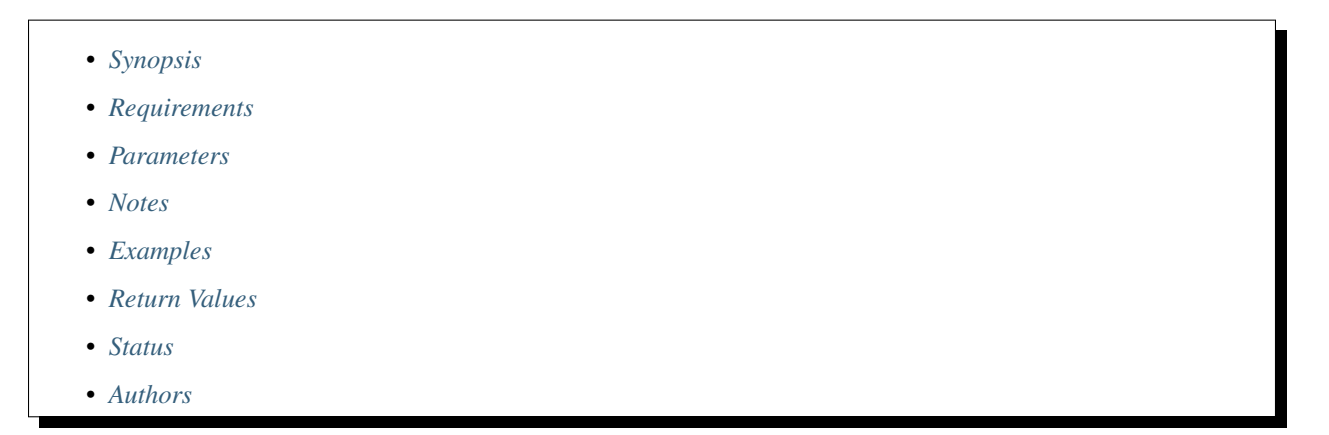

## <span id="page-1356-0"></span>**312.1 Synopsis**

• This module is able to configure a FortiGate or FortiOS (FOS) device by allowing the user to set and modify system feature and stp category. Examples include all parameters and values need to be adjusted to datasources before usage. Tested with FOS v6.0.0

# <span id="page-1356-1"></span>**312.2 Requirements**

The below requirements are needed on the host that executes this module.

### <span id="page-1357-1"></span><span id="page-1357-0"></span>**312.4 Notes**

Note:

• Legacy fortiosapi has been deprecated, httpapi is the preferred way to run playbooks

## <span id="page-1357-2"></span>**312.5 Examples**

```
- hosts: fortigates
 collections:
   - fortinet.fortios
 connection: httpapi
 vars:
  vdom: "root"
  ansible_httpapi_use_ssl: yes
  ansible_httpapi_validate_certs: no
  ansible_httpapi_port: 443
 tasks:
 - name: Configure Spanning Tree Protocol (STP).
   fortios_system_stp:
     vdom: "{{ vdom }}"
     system_stp:
       config_revision: "3"
       forward_delay: "4"
       hello_time: "5"
       max_age: "6"
       max_hops: "7"
       region_name: "<your_own_value>"
       status: "<your_own_value>"
       switch_priority: "0"
```
## <span id="page-1357-3"></span>**312.6 Return Values**

Common return values are documented: [https://docs.ansible.com/ansible/latest/reference\\_appendices/common\\_](https://docs.ansible.com/ansible/latest/reference_appendices/common_return_values.html#common-return-values) [return\\_values.html#common-return-values,](https://docs.ansible.com/ansible/latest/reference_appendices/common_return_values.html#common-return-values) the following are the fields unique to this module:

## <span id="page-1357-4"></span>**312.7 Status**

• This module is not guaranteed to have a backwards compatible interface.

### <span id="page-1357-5"></span>**312.8 Authors**

• Link Zheng (@chillancezen)

- Hongbin Lu (@fgtdev-hblu)
- Frank Shen (@frankshen01)
- Jie Xue (@JieX19)
- Miguel Angel Munoz (@mamunozgonzalez)
- Nicolas Thomas (@thomnico)

fortios\_system\_switch\_interface – Configure software switch interfaces by grouping physical and WiFi interfaces in Fortinet's FortiOS and FortiGate.

New in version 2.9.

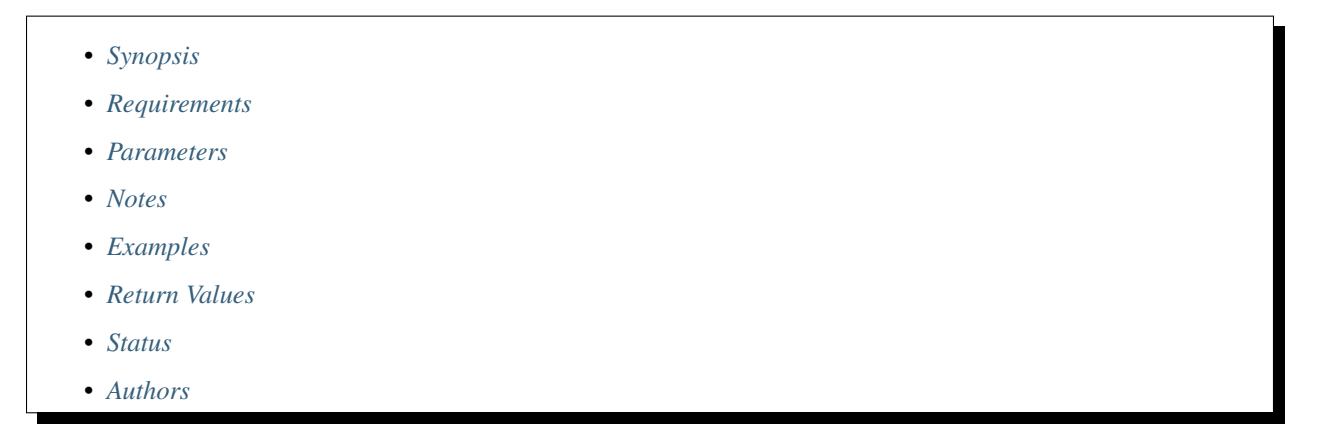

## <span id="page-1360-0"></span>**313.1 Synopsis**

• This module is able to configure a FortiGate or FortiOS (FOS) device by allowing the user to set and modify system feature and switch\_interface category. Examples include all parameters and values need to be adjusted to datasources before usage. Tested with FOS v6.0.0

# <span id="page-1360-1"></span>**313.2 Requirements**

The below requirements are needed on the host that executes this module.

#### <span id="page-1361-1"></span><span id="page-1361-0"></span>**313.4 Notes**

Note:

• Legacy fortiosapi has been deprecated, httpapi is the preferred way to run playbooks

## <span id="page-1361-2"></span>**313.5 Examples**

```
- hosts: fortigates
 collections:
   - fortinet.fortios
 connection: httpapi
 vars:
  vdom: "root"
  ansible_httpapi_use_ssl: yes
  ansible_httpapi_validate_certs: no
  ansible_httpapi_port: 443
 tasks:
 - name: Configure software switch interfaces by grouping physical and WiFi<sub>d</sub>
˓→interfaces.
   fortios_system_switch_interface:
     vdom: "{{ vdom }}"
     state: "present"
     system_switch_interface:
       intra_switch_policy: "implicit"
       member:
         -
           interface_name: "<your_own_value> (source system.interface.name)"
       name: "default_name_6"
       span: "disable"
       span_dest_port: "<your_own_value> (source system.interface.name)"
       span_direction: "rx"
       span_source_port:
         -
            interface_name: "<your_own_value> (source system.interface.name)"
       type: "switch"
       vdom: "<your_own_value> (source system.vdom.name)"
```
### <span id="page-1361-3"></span>**313.6 Return Values**

Common return values are documented: [https://docs.ansible.com/ansible/latest/reference\\_appendices/common\\_](https://docs.ansible.com/ansible/latest/reference_appendices/common_return_values.html#common-return-values) [return\\_values.html#common-return-values,](https://docs.ansible.com/ansible/latest/reference_appendices/common_return_values.html#common-return-values) the following are the fields unique to this module:

### <span id="page-1361-4"></span>**313.7 Status**

• This module is not guaranteed to have a backwards compatible interface.

## <span id="page-1362-0"></span>**313.8 Authors**

- Link Zheng (@chillancezen)
- Hongbin Lu (@fgtdev-hblu)
- Frank Shen (@frankshen01)
- Jie Xue (@JieX19)
- Miguel Angel Munoz (@mamunozgonzalez)
- Nicolas Thomas (@thomnico)

fortios\_system\_tos\_based\_priority – Configure Type of Service (ToS) based priority table to set network traffic priorities in Fortinet's FortiOS and FortiGate.

New in version 2.9.

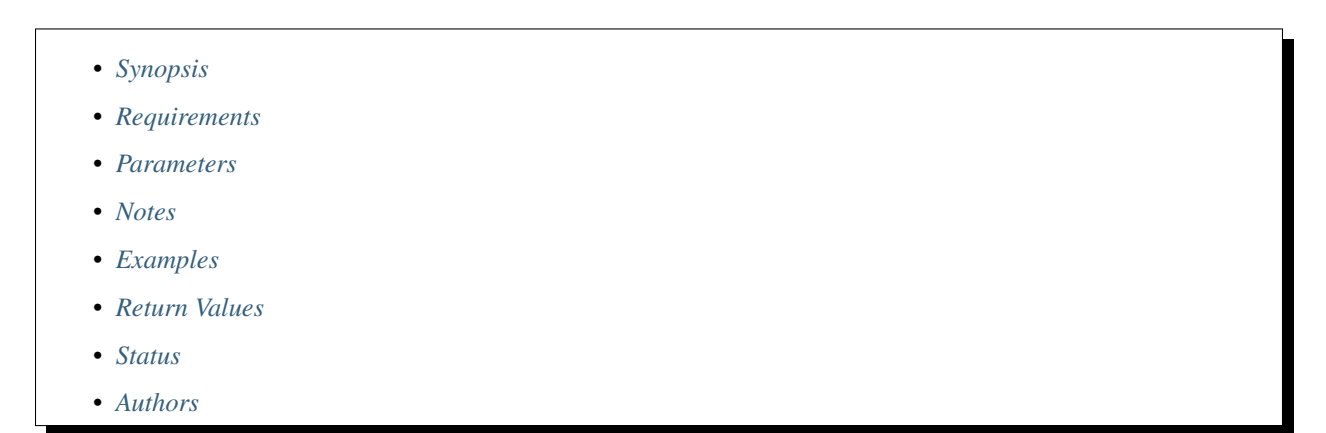

## <span id="page-1364-0"></span>**314.1 Synopsis**

• This module is able to configure a FortiGate or FortiOS (FOS) device by allowing the user to set and modify system feature and tos\_based\_priority category. Examples include all parameters and values need to be adjusted to datasources before usage. Tested with FOS v6.0.0

## <span id="page-1364-1"></span>**314.2 Requirements**

The below requirements are needed on the host that executes this module.

• ansible $>=$ 2.9.0

#### <span id="page-1365-0"></span>**314.3 Parameters**

#### <span id="page-1365-1"></span>**314.4 Notes**

Note:

• Legacy fortiosapi has been deprecated, httpapi is the preferred way to run playbooks

### <span id="page-1365-2"></span>**314.5 Examples**

```
- hosts: fortigates
 collections:
   - fortinet.fortios
 connection: httpapi
 vars:
  vdom: "root"
  ansible_httpapi_use_ssl: yes
  ansible_httpapi_validate_certs: no
  ansible_httpapi_port: 443
 tasks:
 - name: Configure Type of Service (ToS) based priority table to set network traffic
˓→priorities.
   fortios_system_tos_based_priority:
     vdom: "{{ vdom }}"
     state: "present"
     system_tos_based_priority:
       id: "3"
       priority: "low"
       tos: "5"
```
### <span id="page-1365-3"></span>**314.6 Return Values**

Common return values are documented: [https://docs.ansible.com/ansible/latest/reference\\_appendices/common\\_](https://docs.ansible.com/ansible/latest/reference_appendices/common_return_values.html#common-return-values) [return\\_values.html#common-return-values,](https://docs.ansible.com/ansible/latest/reference_appendices/common_return_values.html#common-return-values) the following are the fields unique to this module:

#### <span id="page-1365-4"></span>**314.7 Status**

• This module is not guaranteed to have a backwards compatible interface.

### <span id="page-1365-5"></span>**314.8 Authors**

• Link Zheng (@chillancezen)

- Hongbin Lu (@fgtdev-hblu)
- Frank Shen (@frankshen01)
- Jie Xue (@JieX19)
- Miguel Angel Munoz (@mamunozgonzalez)
- Nicolas Thomas (@thomnico)
# fortios\_system\_vdom – Configure virtual domain in Fortinet's FortiOS and FortiGate.

New in version 2.8.

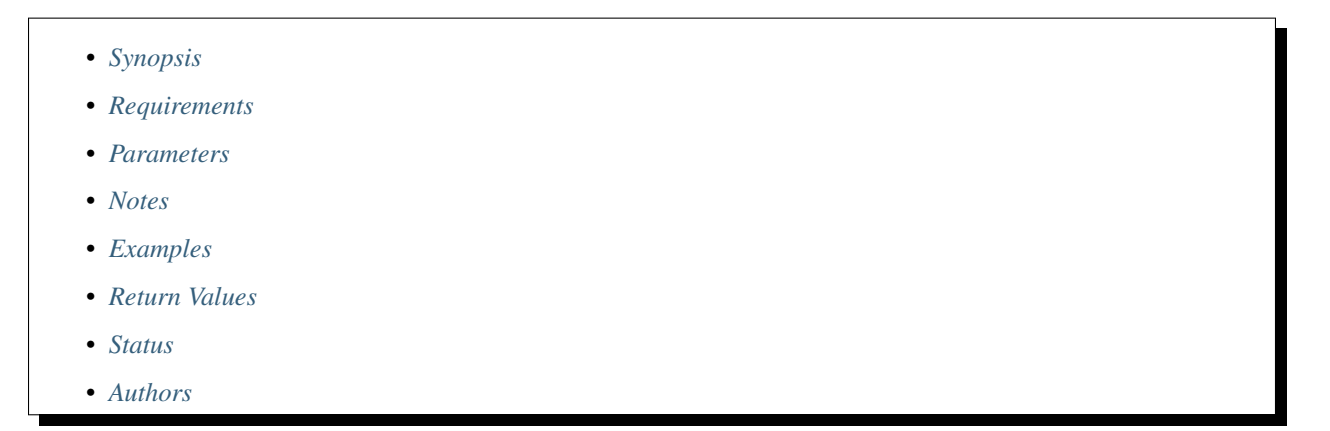

## <span id="page-1368-0"></span>**315.1 Synopsis**

• This module is able to configure a FortiGate or FortiOS (FOS) device by allowing the user to set and modify system feature and vdom category. Examples include all parameters and values need to be adjusted to datasources before usage. Tested with FOS v6.0.0

# <span id="page-1368-1"></span>**315.2 Requirements**

The below requirements are needed on the host that executes this module.

#### <span id="page-1369-1"></span><span id="page-1369-0"></span>**315.4 Notes**

Note:

• Legacy fortiosapi has been deprecated, httpapi is the preferred way to run playbooks

#### <span id="page-1369-2"></span>**315.5 Examples**

```
- hosts: fortigates
 collections:
   - fortinet.fortios
 connection: httpapi
 vars:
  vdom: "root"
  ansible_httpapi_use_ssl: yes
  ansible_httpapi_validate_certs: no
  ansible_httpapi_port: 443
 tasks:
 - name: Configure virtual domain.
   fortios_system_vdom:
     vdom: "{{ vdom }}"
     state: "present"
     system_vdom:
       name: "default_name_3"
       short_name: "<your_own_value>"
       temporary: "5"
       vcluster_id: "6"
```
#### <span id="page-1369-3"></span>**315.6 Return Values**

Common return values are documented: [https://docs.ansible.com/ansible/latest/reference\\_appendices/common\\_](https://docs.ansible.com/ansible/latest/reference_appendices/common_return_values.html#common-return-values) [return\\_values.html#common-return-values,](https://docs.ansible.com/ansible/latest/reference_appendices/common_return_values.html#common-return-values) the following are the fields unique to this module:

#### <span id="page-1369-4"></span>**315.7 Status**

• This module is not guaranteed to have a backwards compatible interface.

#### <span id="page-1369-5"></span>**315.8 Authors**

- Link Zheng (@chillancezen)
- Hongbin Lu (@fgtdev-hblu)
- Frank Shen (@frankshen01)
- Jie Xue (@JieX19)
- Miguel Angel Munoz (@mamunozgonzalez)
- Nicolas Thomas (@thomnico)

# fortios\_system\_vdom\_dns – Configure DNS servers for a non-management VDOM in Fortinet's FortiOS and FortiGate.

New in version 2.9.

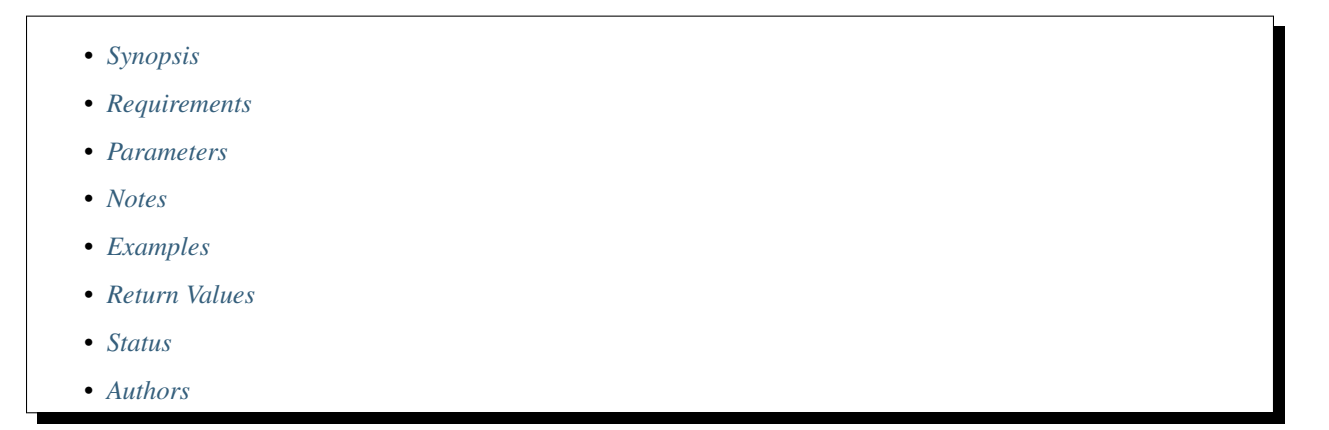

## <span id="page-1372-0"></span>**316.1 Synopsis**

• This module is able to configure a FortiGate or FortiOS (FOS) device by allowing the user to set and modify system feature and vdom\_dns category. Examples include all parameters and values need to be adjusted to datasources before usage. Tested with FOS v6.0.0

# <span id="page-1372-1"></span>**316.2 Requirements**

The below requirements are needed on the host that executes this module.

#### <span id="page-1373-1"></span><span id="page-1373-0"></span>**316.4 Notes**

Note:

• Legacy fortiosapi has been deprecated, httpapi is the preferred way to run playbooks

## <span id="page-1373-2"></span>**316.5 Examples**

```
- hosts: fortigates
 collections:
   - fortinet.fortios
 connection: httpapi
 vars:
  vdom: "root"
  ansible_httpapi_use_ssl: yes
  ansible_httpapi_validate_certs: no
  ansible_httpapi_port: 443
 tasks:
 - name: Configure DNS servers for a non-management VDOM.
   fortios_system_vdom_dns:
     vdom: "{{ vdom }}"
     system_vdom_dns:
       ip6_primary: "<your_own_value>"
       ip6_secondary: "<your_own_value>"
       primary: "<your_own_value>"
       secondary: "<your_own_value>"
       source_ip: "84.230.14.43"
       vdom_dns: "enable"
```
#### <span id="page-1373-3"></span>**316.6 Return Values**

Common return values are documented: [https://docs.ansible.com/ansible/latest/reference\\_appendices/common\\_](https://docs.ansible.com/ansible/latest/reference_appendices/common_return_values.html#common-return-values) [return\\_values.html#common-return-values,](https://docs.ansible.com/ansible/latest/reference_appendices/common_return_values.html#common-return-values) the following are the fields unique to this module:

#### <span id="page-1373-4"></span>**316.7 Status**

• This module is not guaranteed to have a backwards compatible interface.

### <span id="page-1373-5"></span>**316.8 Authors**

- Link Zheng (@chillancezen)
- Hongbin Lu (@fgtdev-hblu)
- Frank Shen (@frankshen01)
- Jie Xue (@JieX19)
- Miguel Angel Munoz (@mamunozgonzalez)
- Nicolas Thomas (@thomnico)

# fortios\_system\_vdom\_exception – Global configuration objects that can be configured independently for all VDOMs or for the defined VDOM scope in Fortinet's FortiOS and FortiGate.

New in version 2.9.

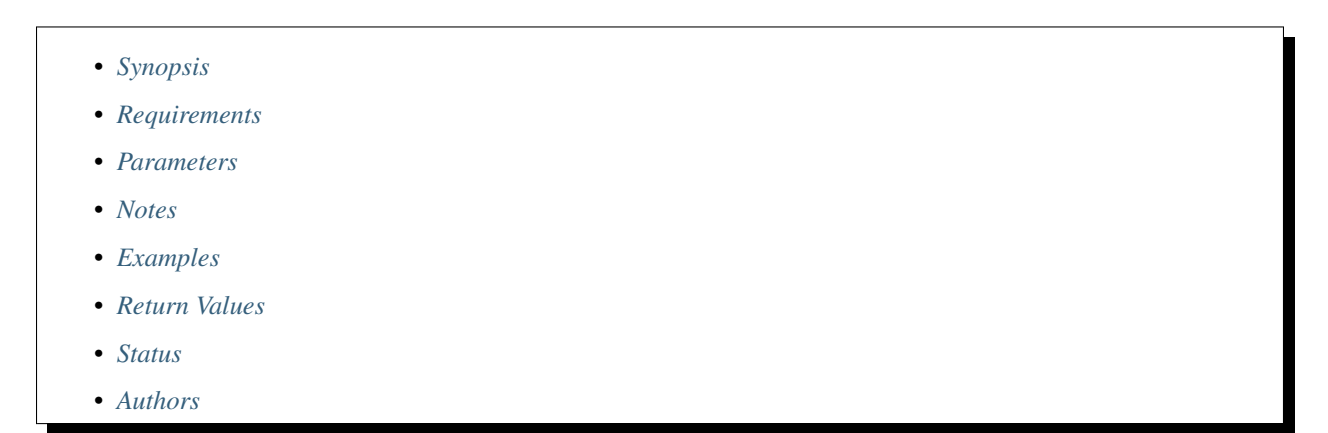

# <span id="page-1376-0"></span>**317.1 Synopsis**

• This module is able to configure a FortiGate or FortiOS (FOS) device by allowing the user to set and modify system feature and vdom\_exception category. Examples include all parameters and values need to be adjusted to datasources before usage. Tested with FOS v6.0.0

## <span id="page-1376-1"></span>**317.2 Requirements**

The below requirements are needed on the host that executes this module.

• ansible $>=$ 2.9.0

#### <span id="page-1377-0"></span>**317.3 Parameters**

#### <span id="page-1377-1"></span>**317.4 Notes**

Note:

• Legacy fortiosapi has been deprecated, httpapi is the preferred way to run playbooks

#### <span id="page-1377-2"></span>**317.5 Examples**

```
- hosts: fortigates
 collections:
   - fortinet.fortios
 connection: httpapi
 vars:
  vdom: "root"
  ansible_httpapi_use_ssl: yes
  ansible_httpapi_validate_certs: no
  ansible_httpapi_port: 443
 tasks:
 - name: Global configuration objects that can be configured independently for all<sub>u</sub>
˓→VDOMs or for the defined VDOM scope.
   fortios_system_vdom_exception:
     vdom: "{{ vdom }}"
     state: "present"
     system_vdom_exception:
       id: "3"
       object: "log.fortianalyzer.setting"
       oid: "5"
       scope: "all"
       vdom:
         -
           name: "default_name_8 (source system.vdom.name)"
```
#### <span id="page-1377-3"></span>**317.6 Return Values**

Common return values are documented: [https://docs.ansible.com/ansible/latest/reference\\_appendices/common\\_](https://docs.ansible.com/ansible/latest/reference_appendices/common_return_values.html#common-return-values) [return\\_values.html#common-return-values,](https://docs.ansible.com/ansible/latest/reference_appendices/common_return_values.html#common-return-values) the following are the fields unique to this module:

#### <span id="page-1377-4"></span>**317.7 Status**

• This module is not guaranteed to have a backwards compatible interface.

# <span id="page-1378-0"></span>**317.8 Authors**

- Link Zheng (@chillancezen)
- Hongbin Lu (@fgtdev-hblu)
- Frank Shen (@frankshen01)
- Jie Xue (@JieX19)
- Miguel Angel Munoz (@mamunozgonzalez)
- Nicolas Thomas (@thomnico)

**<sup>1294</sup> Chapter 317. fortios\_system\_vdom\_exception – Global configuration objects that can be configured independently for all VDOMs or for the defined VDOM scope in Fortinet's FortiOS and FortiGate.**

# fortios\_system\_vdom\_link – Configure VDOM links in Fortinet's FortiOS and FortiGate.

New in version 2.9.

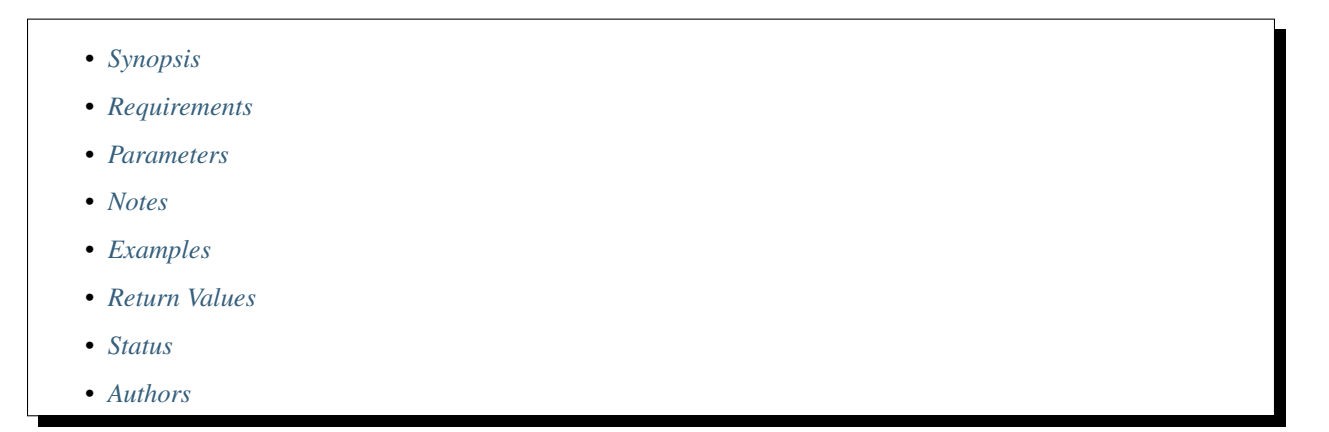

# <span id="page-1380-0"></span>**318.1 Synopsis**

• This module is able to configure a FortiGate or FortiOS (FOS) device by allowing the user to set and modify system feature and vdom\_link category. Examples include all parameters and values need to be adjusted to datasources before usage. Tested with FOS v6.0.0

# <span id="page-1380-1"></span>**318.2 Requirements**

The below requirements are needed on the host that executes this module.

#### <span id="page-1381-1"></span><span id="page-1381-0"></span>**318.4 Notes**

Note:

• Legacy fortiosapi has been deprecated, httpapi is the preferred way to run playbooks

### <span id="page-1381-2"></span>**318.5 Examples**

```
- hosts: fortigates
 collections:
   - fortinet.fortios
 connection: httpapi
 vars:
  vdom: "root"
  ansible_httpapi_use_ssl: yes
  ansible_httpapi_validate_certs: no
  ansible_httpapi_port: 443
 tasks:
 - name: Configure VDOM links.
   fortios_system_vdom_link:
     vdom: "{{ vdom }}"
     state: "present"
     system_vdom_link:
       name: "default_name_3"
       type: "ppp"
       vcluster: "vcluster1"
```
#### <span id="page-1381-3"></span>**318.6 Return Values**

Common return values are documented: https://docs.ansible.com/ansible/latest/reference appendices/common [return\\_values.html#common-return-values,](https://docs.ansible.com/ansible/latest/reference_appendices/common_return_values.html#common-return-values) the following are the fields unique to this module:

### <span id="page-1381-4"></span>**318.7 Status**

• This module is not guaranteed to have a backwards compatible interface.

## <span id="page-1381-5"></span>**318.8 Authors**

- Link Zheng (@chillancezen)
- Hongbin Lu (@fgtdev-hblu)
- Frank Shen (@frankshen01)
- Jie Xue (@JieX19)
- Miguel Angel Munoz (@mamunozgonzalez)
- Nicolas Thomas (@thomnico)

# fortios\_system\_vdom\_netflow – Configure NetFlow per VDOM in Fortinet's FortiOS and FortiGate.

New in version 2.9.

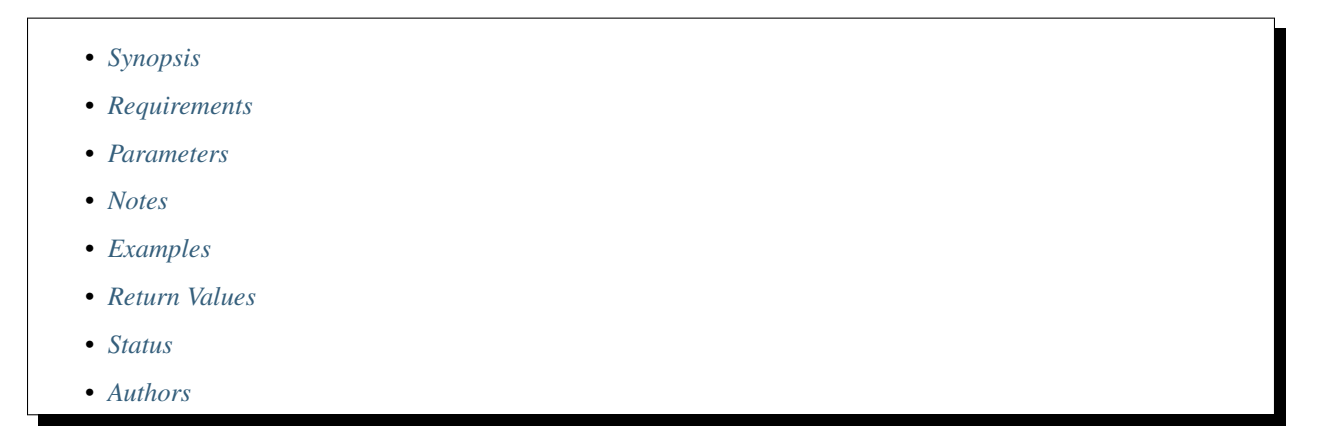

## <span id="page-1384-0"></span>**319.1 Synopsis**

• This module is able to configure a FortiGate or FortiOS (FOS) device by allowing the user to set and modify system feature and vdom\_netflow category. Examples include all parameters and values need to be adjusted to datasources before usage. Tested with FOS v6.0.0

# <span id="page-1384-1"></span>**319.2 Requirements**

The below requirements are needed on the host that executes this module.

#### <span id="page-1385-1"></span><span id="page-1385-0"></span>**319.4 Notes**

Note:

• Legacy fortiosapi has been deprecated, httpapi is the preferred way to run playbooks

### <span id="page-1385-2"></span>**319.5 Examples**

```
- hosts: fortigates
 collections:
   - fortinet.fortios
 connection: httpapi
 vars:
  vdom: "root"
  ansible_httpapi_use_ssl: yes
  ansible_httpapi_validate_certs: no
  ansible_httpapi_port: 443
 tasks:
 - name: Configure NetFlow per VDOM.
   fortios_system_vdom_netflow:
     vdom: "{{ vdom }}"
     system_vdom_netflow:
       collector_ip: "<your_own_value>"
       collector_port: "4"
       source_ip: "84.230.14.43"
       vdom_netflow: "enable"
```
#### <span id="page-1385-3"></span>**319.6 Return Values**

Common return values are documented: https://docs.ansible.com/ansible/latest/reference appendices/common [return\\_values.html#common-return-values,](https://docs.ansible.com/ansible/latest/reference_appendices/common_return_values.html#common-return-values) the following are the fields unique to this module:

#### <span id="page-1385-4"></span>**319.7 Status**

• This module is not guaranteed to have a backwards compatible interface.

### <span id="page-1385-5"></span>**319.8 Authors**

- Link Zheng (@chillancezen)
- Hongbin Lu (@fgtdev-hblu)
- Frank Shen (@frankshen01)
- Jie Xue (@JieX19)
- Miguel Angel Munoz (@mamunozgonzalez)
- Nicolas Thomas (@thomnico)

# fortios\_system\_vdom\_property – Configure VDOM property in Fortinet's FortiOS and FortiGate.

New in version 2.9.

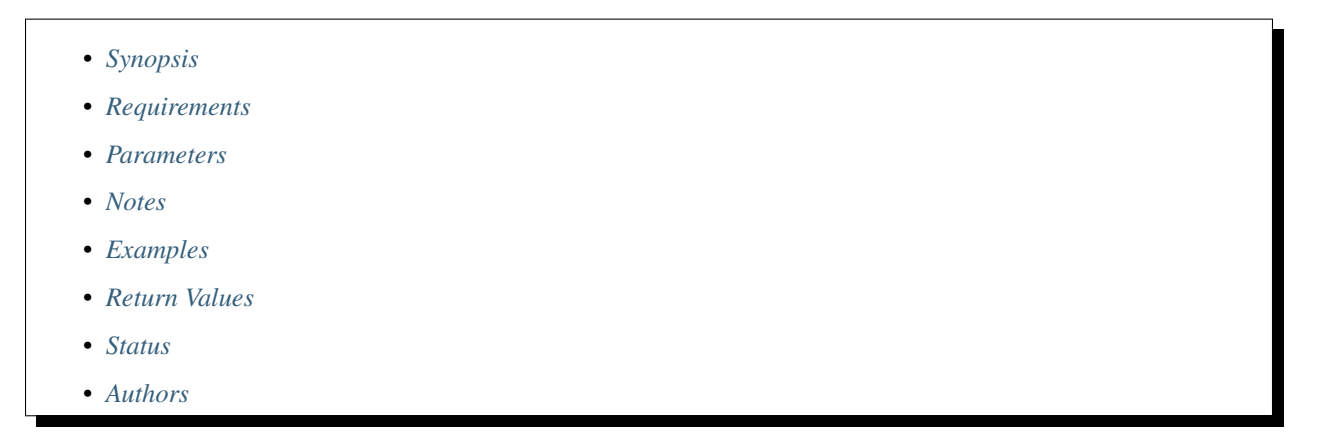

## <span id="page-1388-0"></span>**320.1 Synopsis**

• This module is able to configure a FortiGate or FortiOS (FOS) device by allowing the user to set and modify system feature and vdom\_property category. Examples include all parameters and values need to be adjusted to datasources before usage. Tested with FOS v6.0.0

# <span id="page-1388-1"></span>**320.2 Requirements**

The below requirements are needed on the host that executes this module.

#### <span id="page-1389-1"></span><span id="page-1389-0"></span>**320.4 Notes**

Note:

• Legacy fortiosapi has been deprecated, httpapi is the preferred way to run playbooks

## <span id="page-1389-2"></span>**320.5 Examples**

```
- hosts: fortigates
 collections:
   - fortinet.fortios
 connection: httpapi
 vars:
  vdom: "root"
  ansible_httpapi_use_ssl: yes
  ansible_httpapi_validate_certs: no
  ansible_httpapi_port: 443
 tasks:
 - name: Configure VDOM property.
   fortios_system_vdom_property:
     vdom: "{{ vdom }}"
     state: "present"
     system_vdom_property:
       custom_service: "<your_own_value>"
       description: "<your_own_value>"
       dialup_tunnel: "<your_own_value>"
       firewall_address: "<your_own_value>"
       firewall_addrgrp: "<your_own_value>"
       firewall_policy: "<your_own_value>"
       ipsec_phase1: "<your_own_value>"
       ipsec_phase1_interface: "<your_own_value>"
       ipsec_phase2: "<your_own_value>"
       ipsec_phase2_interface: "<your_own_value>"
       log_disk_quota: "<your_own_value>"
       name: "default_name_14 (source system.vdom.name)"
       onetime_schedule: "<your_own_value>"
       proxy: "<your_own_value>"
       recurring_schedule: "<your_own_value>"
       service_group: "<your_own_value>"
       session: "<your_own_value>"
       snmp_index: "20"
       sslvpn: "<your_own_value>"
       user: "<your_own_value>"
       user_group: "<your_own_value>"
```
## <span id="page-1390-0"></span>**320.6 Return Values**

Common return values are documented: [https://docs.ansible.com/ansible/latest/reference\\_appendices/common\\_](https://docs.ansible.com/ansible/latest/reference_appendices/common_return_values.html#common-return-values) [return\\_values.html#common-return-values,](https://docs.ansible.com/ansible/latest/reference_appendices/common_return_values.html#common-return-values) the following are the fields unique to this module:

### <span id="page-1390-1"></span>**320.7 Status**

• This module is not guaranteed to have a backwards compatible interface.

# <span id="page-1390-2"></span>**320.8 Authors**

- Link Zheng (@chillancezen)
- Hongbin Lu (@fgtdev-hblu)
- Frank Shen (@frankshen01)
- Jie Xue (@JieX19)
- Miguel Angel Munoz (@mamunozgonzalez)
- Nicolas Thomas (@thomnico)

# fortios\_system\_vdom\_radius\_server – Configure a RADIUS server to use as a RADIUS Single Sign On (RSSO) server for this VDOM in Fortinet's FortiOS and FortiGate.

New in version 2.9.

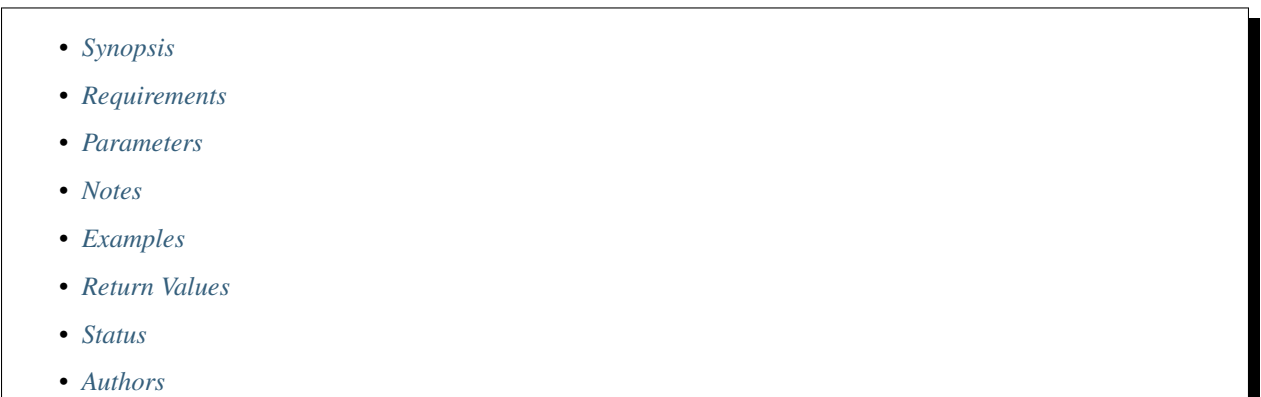

### <span id="page-1392-0"></span>**321.1 Synopsis**

• This module is able to configure a FortiGate or FortiOS (FOS) device by allowing the user to set and modify system feature and vdom\_radius\_server category. Examples include all parameters and values need to be adjusted to datasources before usage. Tested with FOS v6.0.0

### <span id="page-1392-1"></span>**321.2 Requirements**

The below requirements are needed on the host that executes this module.

• ansible $>=$ 2.9.0

#### <span id="page-1393-0"></span>**321.3 Parameters**

#### <span id="page-1393-1"></span>**321.4 Notes**

Note:

• Legacy fortiosapi has been deprecated, httpapi is the preferred way to run playbooks

#### <span id="page-1393-2"></span>**321.5 Examples**

```
- hosts: fortigates
 collections:
   - fortinet.fortios
 connection: httpapi
 vars:
  vdom: "root"
  ansible_httpapi_use_ssl: yes
  ansible_httpapi_validate_certs: no
  ansible_httpapi_port: 443
 tasks:
 - name: Configure a RADIUS server to use as a RADIUS Single Sign On (RSSO) server
˓→for this VDOM.
   fortios_system_vdom_radius_server:
     vdom: "{{ vdom }}"
     state: "present"
     system_vdom_radius_server:
       name: "default_name_3 (source system.vdom.name)"
       radius_server_vdom: "<your_own_value> (source system.vdom.name)"
       status: "enable"
```
#### <span id="page-1393-3"></span>**321.6 Return Values**

Common return values are documented: [https://docs.ansible.com/ansible/latest/reference\\_appendices/common\\_](https://docs.ansible.com/ansible/latest/reference_appendices/common_return_values.html#common-return-values) [return\\_values.html#common-return-values,](https://docs.ansible.com/ansible/latest/reference_appendices/common_return_values.html#common-return-values) the following are the fields unique to this module:

#### <span id="page-1393-4"></span>**321.7 Status**

• This module is not guaranteed to have a backwards compatible interface.

#### <span id="page-1393-5"></span>**321.8 Authors**

• Link Zheng (@chillancezen)

- Hongbin Lu (@fgtdev-hblu)
- Frank Shen (@frankshen01)
- Jie Xue (@JieX19)
- Miguel Angel Munoz (@mamunozgonzalez)
- Nicolas Thomas (@thomnico)

fortios\_system\_vdom\_sflow – Configure sFlow per VDOM to add or change the IP address and UDP port that FortiGate sFlow agents in this VDOM use to send sFlow datagrams to an sFlow collector in Fortinet's FortiOS and FortiGate.

New in version 2.9.

- *[Synopsis](#page-1396-0)*
- *[Requirements](#page-1397-0)*
- *[Parameters](#page-1397-1)*
- *[Notes](#page-1397-2)*
- *[Examples](#page-1397-3)*
- *[Return Values](#page-1397-4)*
- *[Status](#page-1397-5)*
- *[Authors](#page-1398-0)*

### <span id="page-1396-0"></span>**322.1 Synopsis**

• This module is able to configure a FortiGate or FortiOS (FOS) device by allowing the user to set and modify system feature and vdom\_sflow category. Examples include all parameters and values need to be adjusted to datasources before usage. Tested with FOS v6.0.0

#### <span id="page-1397-0"></span>**322.2 Requirements**

The below requirements are needed on the host that executes this module.

• ansible $>=2.9.0$ 

#### <span id="page-1397-1"></span>**322.3 Parameters**

#### <span id="page-1397-2"></span>**322.4 Notes**

Note:

• Legacy fortiosapi has been deprecated, httpapi is the preferred way to run playbooks

#### <span id="page-1397-3"></span>**322.5 Examples**

```
- hosts: fortigates
 collections:
   - fortinet.fortios
 connection: httpapi
 vars:
  vdom: "root"
  ansible_httpapi_use_ssl: yes
  ansible_httpapi_validate_certs: no
  ansible_httpapi_port: 443
 tasks:
 - name: Configure sFlow per VDOM to add or change the IP address and UDP port that.
˓→FortiGate sFlow agents in this VDOM use to send sFlow datagrams to an
    sFlow collector.
   fortios_system_vdom_sflow:
     vdom: "{{ vdom }}"
     system_vdom_sflow:
       collector_ip: "<your_own_value>"
       collector_port: "4"
       source_ip: "84.230.14.43"
       vdom_sflow: "enable"
```
#### <span id="page-1397-4"></span>**322.6 Return Values**

Common return values are documented: [https://docs.ansible.com/ansible/latest/reference\\_appendices/common\\_](https://docs.ansible.com/ansible/latest/reference_appendices/common_return_values.html#common-return-values) [return\\_values.html#common-return-values,](https://docs.ansible.com/ansible/latest/reference_appendices/common_return_values.html#common-return-values) the following are the fields unique to this module:

#### <span id="page-1397-5"></span>**322.7 Status**

• This module is not guaranteed to have a backwards compatible interface.

**1312Chapter 322. fortios\_system\_vdom\_sflow – Configure sFlow per VDOM to add or change the IP address and UDP port that FortiGate sFlow agents in this VDOM use to send sFlow datagrams to an sFlow collector in Fortinet's FortiOS and FortiGate.**

## <span id="page-1398-0"></span>**322.8 Authors**

- Link Zheng (@chillancezen)
- Hongbin Lu (@fgtdev-hblu)
- Frank Shen (@frankshen01)
- Jie Xue (@JieX19)
- Miguel Angel Munoz (@mamunozgonzalez)
- Nicolas Thomas (@thomnico)

**1314Chapter 322. fortios\_system\_vdom\_sflow – Configure sFlow per VDOM to add or change the IP address and UDP port that FortiGate sFlow agents in this VDOM use to send sFlow datagrams to an sFlow collector in Fortinet's FortiOS and FortiGate.**

# fortios\_system\_virtual\_switch – Configure virtual hardware switch interfaces in Fortinet's FortiOS and FortiGate.

New in version 2.10.

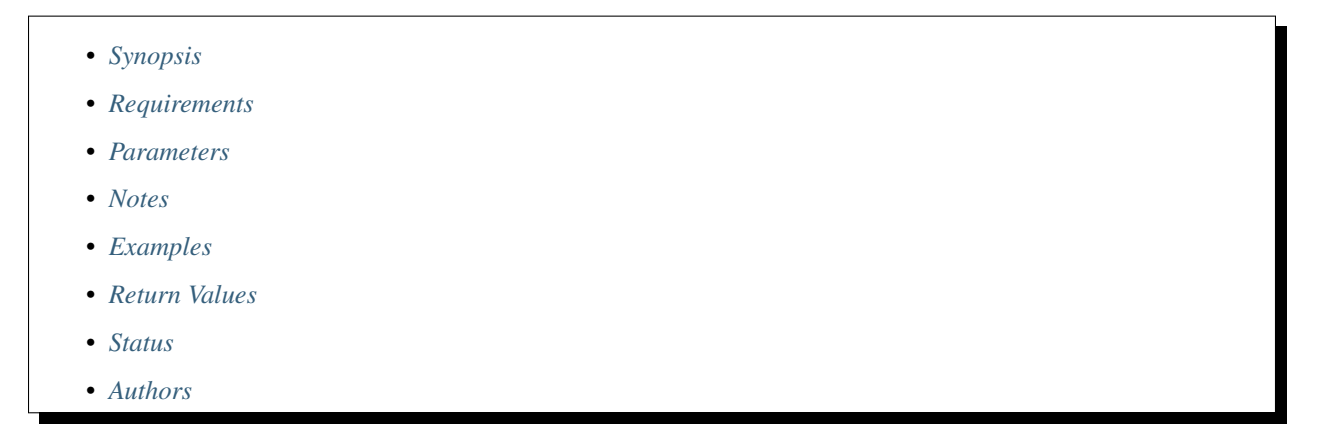

## <span id="page-1400-0"></span>**323.1 Synopsis**

• This module is able to configure a FortiGate or FortiOS (FOS) device by allowing the user to set and modify system feature and virtual\_switch category. Examples include all parameters and values need to be adjusted to datasources before usage. Tested with FOS v6.0.0

# <span id="page-1400-1"></span>**323.2 Requirements**

The below requirements are needed on the host that executes this module.

#### <span id="page-1401-1"></span><span id="page-1401-0"></span>**323.4 Notes**

Note:

• Legacy fortiosapi has been deprecated, httpapi is the preferred way to run playbooks

#### <span id="page-1401-2"></span>**323.5 Examples**

```
- hosts: fortigates
 collections:
   - fortinet.fortios
 connection: httpapi
 vars:
  vdom: "root"
  ansible_httpapi_use_ssl: yes
  ansible_httpapi_validate_certs: no
  ansible_httpapi_port: 443
 tasks:
 - name: Configure virtual hardware switch interfaces.
   fortios_system_virtual_switch:
     vdom: "{{ vdom }}"
     state: "present"
     system_virtual_switch:
       name: "default_name_3"
       physical_switch: "<your_own_value> (source system.physical-switch.name)"
       port:
         -
           alias: "<your_own_value>"
           name: "default_name_7"
           speed: "auto"
           status: "up"
        span: "disable"
        span_dest_port: "<your_own_value>"
        span_direction: "rx"
        span_source_port: "<your_own_value>"
```
#### <span id="page-1401-3"></span>**323.6 Return Values**

Common return values are documented: [https://docs.ansible.com/ansible/latest/reference\\_appendices/common\\_](https://docs.ansible.com/ansible/latest/reference_appendices/common_return_values.html#common-return-values) [return\\_values.html#common-return-values,](https://docs.ansible.com/ansible/latest/reference_appendices/common_return_values.html#common-return-values) the following are the fields unique to this module:

#### <span id="page-1401-4"></span>**323.7 Status**

• This module is not guaranteed to have a backwards compatible interface.

# <span id="page-1402-0"></span>**323.8 Authors**

- Link Zheng (@chillancezen)
- Hongbin Lu (@fgtdev-hblu)
- Frank Shen (@frankshen01)
- Jie Xue (@JieX19)
- Miguel Angel Munoz (@mamunozgonzalez)
- Nicolas Thomas (@thomnico)
# fortios\_system\_virtual\_wan\_link – Configure redundant internet connections using SD-WAN (formerly virtual WAN link) in Fortinet's FortiOS and FortiGate.

New in version 2.8.

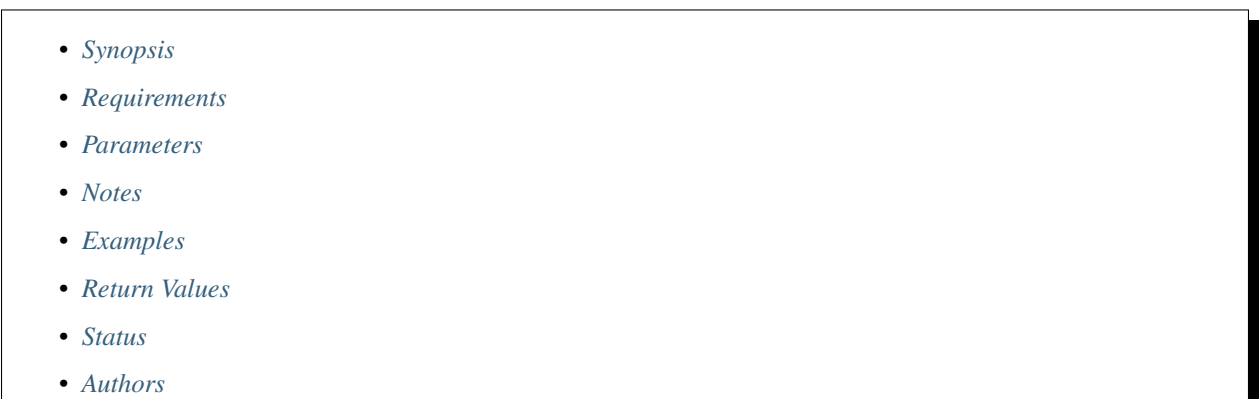

# <span id="page-1404-0"></span>**324.1 Synopsis**

• This module is able to configure a FortiGate or FortiOS (FOS) device by allowing the user to set and modify system feature and virtual\_wan\_link category. Examples include all parameters and values need to be adjusted to datasources before usage. Tested with FOS v6.0.0

## <span id="page-1404-1"></span>**324.2 Requirements**

The below requirements are needed on the host that executes this module.

• ansible $>=2.9.0$ 

#### <span id="page-1405-0"></span>**324.3 Parameters**

#### <span id="page-1405-1"></span>**324.4 Notes**

Note:

• Legacy fortiosapi has been deprecated, httpapi is the preferred way to run playbooks

#### <span id="page-1405-2"></span>**324.5 Examples**

```
- hosts: fortigates
 collections:
   - fortinet.fortios
 connection: httpapi
 vars:
  vdom: "root"
  ansible_httpapi_use_ssl: yes
  ansible_httpapi_validate_certs: no
  ansible_httpapi_port: 443
 tasks:
 - name: Configure redundant internet connections using SD-WAN (formerly virtual WAN
\rightarrowlink).
   fortios_system_virtual_wan_link:
     vdom: "{{ vdom }}"
     system_virtual_wan_link:
       fail_alert_interfaces:
         -
            name: "default_name_4 (source system.interface.name)"
        fail_detect: "enable"
       health_check:
         -
            addr_mode: "ipv4"
            failtime: "8"
            http_get: "<your_own_value>"
            http_match: "<your_own_value>"
            interval: "11"
            members:
             -
                seq_num: "13 (source system.virtual-wan-link.members.seq-num)"
            name: "default_name_14"
            packet_size: "15"
            password: "<your_own_value>"
            port: "17"
            protocol: "ping"
            recoverytime: "19"
            security_mode: "none"
            server: "192.168.100.40"
            sla:
             -
```
(continues on next page)

(continued from previous page)

```
id: "23"
                jitter_threshold: "24"
               latency_threshold: "25"
               link_cost_factor: "latency"
               packetloss_threshold: "27"
           threshold_alert_jitter: "28"
           threshold_alert_latency: "29"
           threshold_alert_packetloss: "30"
           threshold_warning_jitter: "31"
           threshold_warning_latency: "32"
           threshold_warning_packetloss: "33"
           update_cascade_interface: "enable"
           update_static_route: "enable"
       load_balance_mode: "source-ip-based"
       members:
         -
           gateway: "<your_own_value>"
           gateway6: "<your_own_value>"
           ingress_spillover_threshold: "40"
           interface: "<your_own_value> (source system.interface.name)"
           priority: "42"
           seq_num: "43"
           source: "<your_own_value>"
           source6: "<your_own_value>"
           spillover_threshold: "46"
           status: "disable"
           volume_ratio: "48"
           weight: "49"
       service:
         -
           addr_mode: "ipv4"
           bandwidth_weight: "52"
           dscp_forward: "enable"
           dscp_forward_tag: "<your_own_value>"
           dscp_reverse: "enable"
           dscp_reverse_tag: "<your_own_value>"
           dst:
             -
               name: "default_name_58 (source firewall.address.name firewall.addrgrp.
˓→name)"
           dst_negate: "enable"
           dst6:
             -
               name: "default_name_61 (source firewall.address6.name firewall.
˓→addrgrp6.name)"
           end_port: "62"
           groups:
             -
               name: "default name 64 (source user.group.name)"
           health_check: "<your_own_value> (source system.virtual-wan-link.health-
˓→check.name)"
           id: "66"
           input_device:
             -
               name: "default_name_68 (source system.interface.name)"
           internet_service: "enable"
           internet_service_ctrl:
```
(continues on next page)

(continued from previous page)

```
-
                id: "71"
            internet_service_ctrl_group:
             -
                name: "default_name_73 (source application.group.name)"
            internet_service_custom:
             -
                name: "default_name_75 (source firewall.internet-service-custom.name)"
            internet_service_custom_group:
             -
                name: "default_name_77 (source firewall.internet-service-custom-group.
˓→name)"
            internet_service_group:
             -
                name: "default name 79 (source firewall.internet-service-group.name)"
            internet_service_id:
             -
                id: "81 (source firewall.internet-service.id)"
            jitter_weight: "82"
            latency_weight: "83"
            link_cost_factor: "latency"
            link_cost_threshold: "85"
           member: "86"
           mode: "auto"
           name: "default_name_88"
           packet_loss_weight: "89"
           priority_members:
             -
                seq_num: "91 (source system.virtual-wan-link.members.seq-num)"
           protocol: "92"
            quality_link: "93"
            route_tag: "94"
            sla:
             -
               health_check: "<your_own_value> (source system.virtual-wan-link.
˓→health-check.name)"
               id: "97"
            src:
             -
                name: "default_name_99 (source firewall.address.name firewall.addrgrp.
\rightarrowname)"
           src_negate: "enable"
            src6:
             -
                name: "default_name_102 (source firewall.address6.name firewall.
˓→addrgrp6.name)"
            start_port: "103"
            status: "enable"
           tos: "<your_own_value>"
           tos_mask: "<your_own_value>"
           users:
             -
               name: "default_name_108 (source user.local.name)"
       status: "disable"
```
## <span id="page-1408-0"></span>**324.6 Return Values**

Common return values are documented: [https://docs.ansible.com/ansible/latest/reference\\_appendices/common\\_](https://docs.ansible.com/ansible/latest/reference_appendices/common_return_values.html#common-return-values) [return\\_values.html#common-return-values,](https://docs.ansible.com/ansible/latest/reference_appendices/common_return_values.html#common-return-values) the following are the fields unique to this module:

## <span id="page-1408-1"></span>**324.7 Status**

• This module is not guaranteed to have a backwards compatible interface.

# <span id="page-1408-2"></span>**324.8 Authors**

- Link Zheng (@chillancezen)
- Hongbin Lu (@fgtdev-hblu)
- Frank Shen (@frankshen01)
- Jie Xue (@JieX19)
- Miguel Angel Munoz (@mamunozgonzalez)
- Nicolas Thomas (@thomnico)

# fortios\_system\_virtual\_wire\_pair – Configure virtual wire pairs in Fortinet's FortiOS and FortiGate.

New in version 2.9.

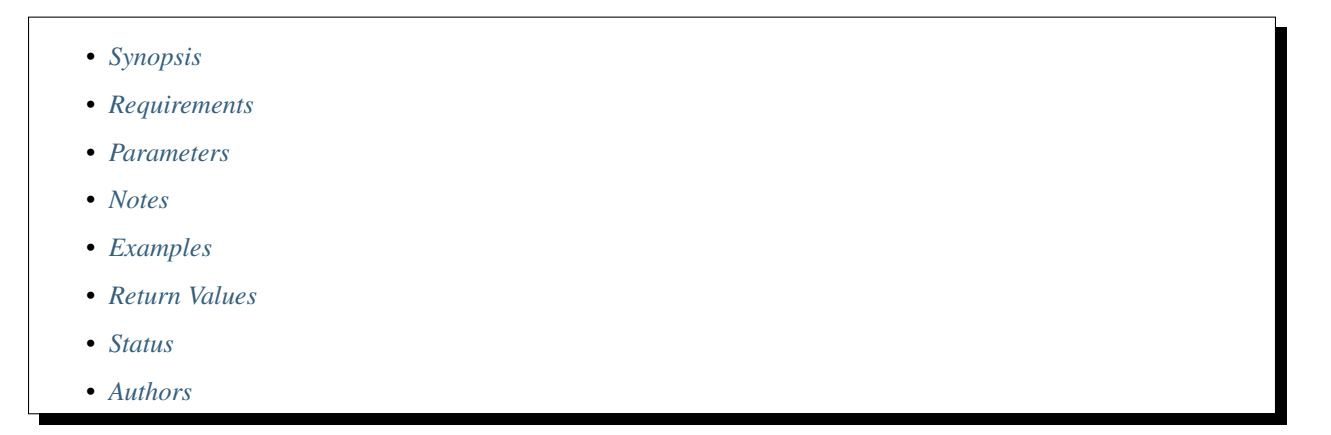

# <span id="page-1410-0"></span>**325.1 Synopsis**

• This module is able to configure a FortiGate or FortiOS (FOS) device by allowing the user to set and modify system feature and virtual\_wire\_pair category. Examples include all parameters and values need to be adjusted to datasources before usage. Tested with FOS v6.0.0

# <span id="page-1410-1"></span>**325.2 Requirements**

The below requirements are needed on the host that executes this module.

#### <span id="page-1411-1"></span><span id="page-1411-0"></span>**325.4 Notes**

Note:

• Legacy fortiosapi has been deprecated, httpapi is the preferred way to run playbooks

## <span id="page-1411-2"></span>**325.5 Examples**

```
- hosts: fortigates
 collections:
   - fortinet.fortios
 connection: httpapi
 vars:
  vdom: "root"
  ansible_httpapi_use_ssl: yes
  ansible_httpapi_validate_certs: no
  ansible_httpapi_port: 443
 tasks:
 - name: Configure virtual wire pairs.
   fortios_system_virtual_wire_pair:
     vdom: "{{ vdom }}"
     state: "present"
     system_virtual_wire_pair:
       member:
         -
           interface_name: "<your_own_value> (source system.interface.name)"
       name: "default_name_5"
       vlan_filter: "<your_own_value>"
       wildcard_vlan: "enable"
```
## <span id="page-1411-3"></span>**325.6 Return Values**

Common return values are documented: [https://docs.ansible.com/ansible/latest/reference\\_appendices/common\\_](https://docs.ansible.com/ansible/latest/reference_appendices/common_return_values.html#common-return-values) [return\\_values.html#common-return-values,](https://docs.ansible.com/ansible/latest/reference_appendices/common_return_values.html#common-return-values) the following are the fields unique to this module:

### <span id="page-1411-4"></span>**325.7 Status**

• This module is not guaranteed to have a backwards compatible interface.

## <span id="page-1411-5"></span>**325.8 Authors**

- Link Zheng (@chillancezen)
- Hongbin Lu (@fgtdev-hblu)
- Frank Shen (@frankshen01)
- Jie Xue (@JieX19)
- Miguel Angel Munoz (@mamunozgonzalez)
- Nicolas Thomas (@thomnico)

# fortios\_system\_vmlicense – Update VM license using uploaded file. Reboots immediately if successful in Fortinet's FortiOS and FortiGate.

New in version 2.8.

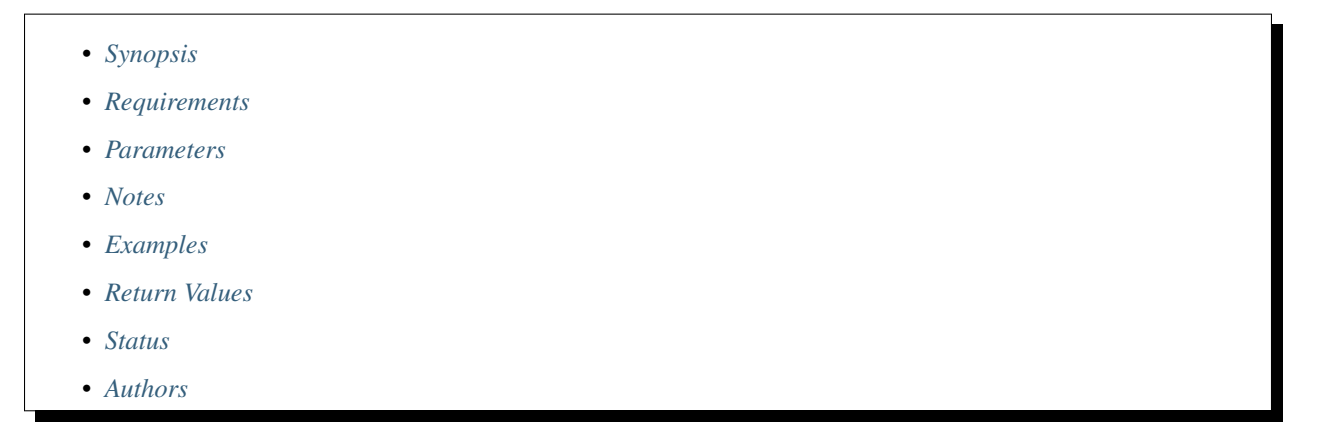

# <span id="page-1414-0"></span>**326.1 Synopsis**

• This module is able to configure a FortiGate or FortiOS (FOS) device by allowing the user to set and modify system feature and vmlicense category. Examples include all parameters and values need to be adjusted to datasources before usage. Tested with FOS v6.0.5

# <span id="page-1414-1"></span>**326.2 Requirements**

The below requirements are needed on the host that executes this module.

#### <span id="page-1415-1"></span><span id="page-1415-0"></span>**326.4 Notes**

Note:

• Legacy fortiosapi has been deprecated, httpapi is the preferred way to run playbooks

## <span id="page-1415-2"></span>**326.5 Examples**

```
- hosts: fortigates
 collections:
   - fortinet.fortios
 connection: httpapi
 vars:
  vdom: "root"
  ansible_httpapi_use_ssl: no
  ansible_httpapi_validate_certs: no
  ansible_httpapi_port: 80
  license_file: ./FGVMXXXXXX-VM00.lic
  license_file_content: "{{ lookup( 'file', license_file) }}"
  encoded_license: "{{ license_file_content | string | b64encode }}"
 tasks:
 - name: Update VM license using uploaded file. Reboots immediately if successful.
   fortios_system_vmlicense:
     vdom: "{{ vdom }}"
     system_vmlicense:
       file_content: "{{ encoded_license }}"
```
### <span id="page-1415-3"></span>**326.6 Return Values**

Common return values are documented: [https://docs.ansible.com/ansible/latest/reference\\_appendices/common\\_](https://docs.ansible.com/ansible/latest/reference_appendices/common_return_values.html#common-return-values) [return\\_values.html#common-return-values,](https://docs.ansible.com/ansible/latest/reference_appendices/common_return_values.html#common-return-values) the following are the fields unique to this module:

## <span id="page-1415-4"></span>**326.7 Status**

• This module is not guaranteed to have a backwards compatible interface.

# <span id="page-1415-5"></span>**326.8 Authors**

- Frank Shen(@frankshen01)
- Link Zheng (@chillancezen)
- Miguel Angel Munoz (@mamunozgonzalez)
- Nicolas Thomas (@thomnico)

# fortios\_system\_vxlan – Configure VXLAN devices in Fortinet's FortiOS and FortiGate.

New in version 2.9.

• *[Synopsis](#page-1418-0)* • *[Requirements](#page-1418-1)* • *[Parameters](#page-1419-0)* • *[Notes](#page-1419-1)* • *[Examples](#page-1419-2)* • *[Return Values](#page-1419-3)* • *[Status](#page-1419-4)* • *[Authors](#page-1420-0)*

# <span id="page-1418-0"></span>**327.1 Synopsis**

• This module is able to configure a FortiGate or FortiOS (FOS) device by allowing the user to set and modify system feature and vxlan category. Examples include all parameters and values need to be adjusted to datasources before usage. Tested with FOS v6.0.0

# <span id="page-1418-1"></span>**327.2 Requirements**

The below requirements are needed on the host that executes this module.

### <span id="page-1419-1"></span><span id="page-1419-0"></span>**327.4 Notes**

Note:

• Legacy fortiosapi has been deprecated, httpapi is the preferred way to run playbooks

## <span id="page-1419-2"></span>**327.5 Examples**

```
- hosts: fortigates
 collections:
   - fortinet.fortios
 connection: httpapi
 vars:
  vdom: "root"
  ansible_httpapi_use_ssl: yes
  ansible_httpapi_validate_certs: no
  ansible_httpapi_port: 443
 tasks:
 - name: Configure VXLAN devices.
   fortios_system_vxlan:
     vdom: "{{ vdom }}"
     state: "present"
     system_vxlan:
       dstport: "3"
       interface: "<your_own_value> (source system.interface.name)"
       ip_version: "ipv4-unicast"
       multicast_ttl: "6"
       name: "default_name_7"
       remote_ip:
         -
           ip: "<your_own_value>"
       remote_ip6:
         -
           ip6: "<your_own_value>"
       vni: "12"
```
## <span id="page-1419-3"></span>**327.6 Return Values**

Common return values are documented: [https://docs.ansible.com/ansible/latest/reference\\_appendices/common\\_](https://docs.ansible.com/ansible/latest/reference_appendices/common_return_values.html#common-return-values) [return\\_values.html#common-return-values,](https://docs.ansible.com/ansible/latest/reference_appendices/common_return_values.html#common-return-values) the following are the fields unique to this module:

### <span id="page-1419-4"></span>**327.7 Status**

• This module is not guaranteed to have a backwards compatible interface.

# <span id="page-1420-0"></span>**327.8 Authors**

- Link Zheng (@chillancezen)
- Hongbin Lu (@fgtdev-hblu)
- Frank Shen (@frankshen01)
- Jie Xue (@JieX19)
- Miguel Angel Munoz (@mamunozgonzalez)
- Nicolas Thomas (@thomnico)

# fortios\_system\_wccp – Configure WCCP in Fortinet's FortiOS and FortiGate.

New in version 2.9.

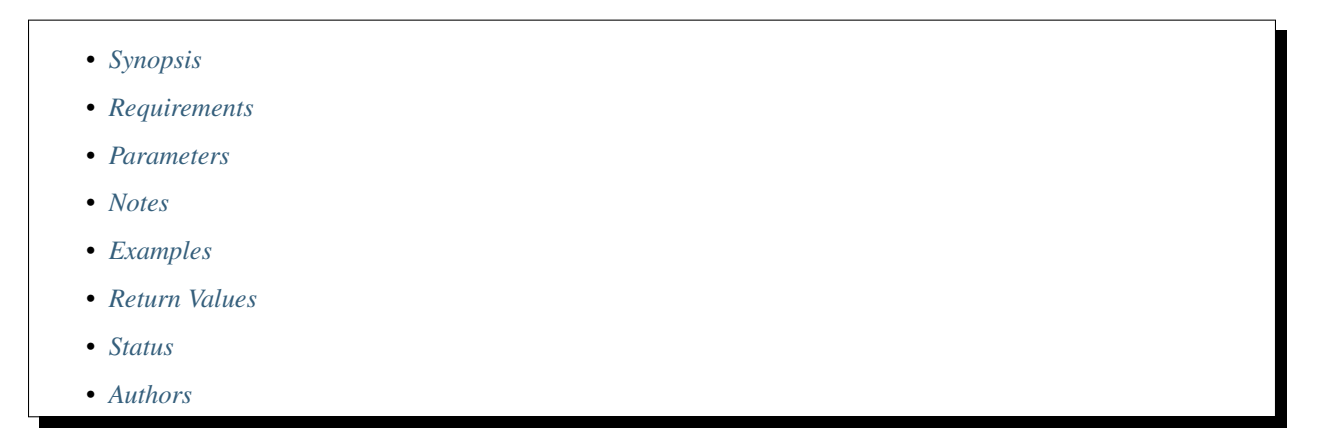

# <span id="page-1422-0"></span>**328.1 Synopsis**

• This module is able to configure a FortiGate or FortiOS (FOS) device by allowing the user to set and modify system feature and wccp category. Examples include all parameters and values need to be adjusted to datasources before usage. Tested with FOS v6.0.0

# <span id="page-1422-1"></span>**328.2 Requirements**

The below requirements are needed on the host that executes this module.

#### <span id="page-1423-1"></span><span id="page-1423-0"></span>**328.4 Notes**

Note:

• Legacy fortiosapi has been deprecated, httpapi is the preferred way to run playbooks

## <span id="page-1423-2"></span>**328.5 Examples**

```
- hosts: fortigates
 collections:
   - fortinet.fortios
 connection: httpapi
 vars:
  vdom: "root"
  ansible_httpapi_use_ssl: yes
  ansible_httpapi_validate_certs: no
  ansible_httpapi_port: 443
 tasks:
 - name: Configure WCCP.
   fortios_system_wccp:
     vdom: "{{ vdom }}"
     state: "present"
     system_wccp:
       assignment_bucket_format: "wccp-v2"
       assignment_dstaddr_mask: "<your_own_value>"
       assignment_method: "HASH"
       assignment_srcaddr_mask: "<your_own_value>"
       assignment_weight: "7"
       authentication: "enable"
       cache_engine_method: "GRE"
        cache_id: "<your_own_value>"
        forward_method: "GRE"
        group_address: "<your_own_value>"
       password: "<your_own_value>"
       ports: "<your_own_value>"
       ports_defined: "source"
       primary_hash: "src-ip"
       priority: "17"
       protocol: "18"
       return_method: "GRE"
        router_id: "<your_own_value>"
        router_list: "<your_own_value>"
        server_list: "<your_own_value>"
        service_id: "<your_own_value>"
        service_type: "auto"
```
## <span id="page-1424-0"></span>**328.6 Return Values**

Common return values are documented: [https://docs.ansible.com/ansible/latest/reference\\_appendices/common\\_](https://docs.ansible.com/ansible/latest/reference_appendices/common_return_values.html#common-return-values) [return\\_values.html#common-return-values,](https://docs.ansible.com/ansible/latest/reference_appendices/common_return_values.html#common-return-values) the following are the fields unique to this module:

## <span id="page-1424-1"></span>**328.7 Status**

• This module is not guaranteed to have a backwards compatible interface.

# <span id="page-1424-2"></span>**328.8 Authors**

- Link Zheng (@chillancezen)
- Hongbin Lu (@fgtdev-hblu)
- Frank Shen (@frankshen01)
- Jie Xue (@JieX19)
- Miguel Angel Munoz (@mamunozgonzalez)
- Nicolas Thomas (@thomnico)

fortios\_system\_zone – Configure zones to group two or more interfaces. When a zone is created you can configure policies for the zone instead of individual interfaces in the zone in Fortinet's FortiOS and FortiGate.

New in version 2.9.

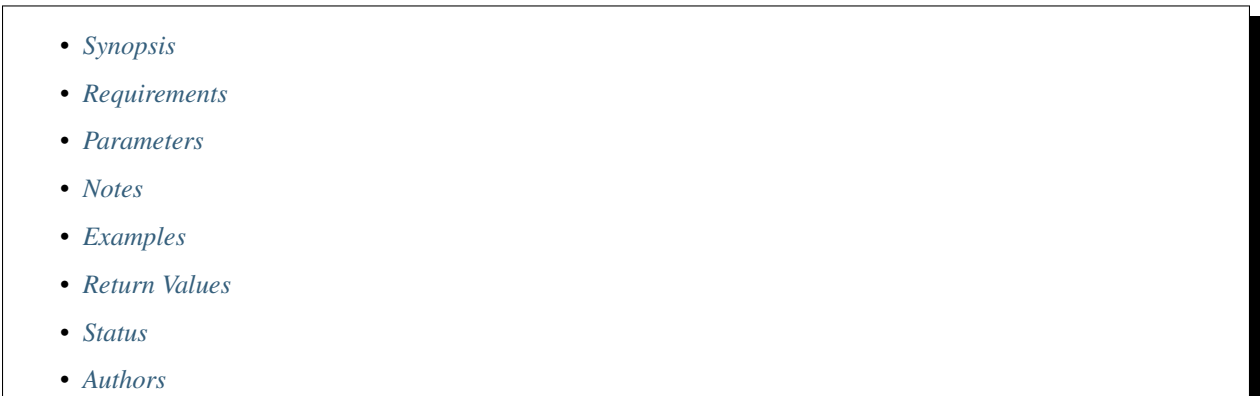

## <span id="page-1426-0"></span>**329.1 Synopsis**

• This module is able to configure a FortiGate or FortiOS (FOS) device by allowing the user to set and modify system feature and zone category. Examples include all parameters and values need to be adjusted to datasources before usage. Tested with FOS v6.0.0

## <span id="page-1426-1"></span>**329.2 Requirements**

The below requirements are needed on the host that executes this module.

• ansible $>=$ 2.9.0

#### <span id="page-1427-0"></span>**329.3 Parameters**

#### <span id="page-1427-1"></span>**329.4 Notes**

Note:

• Legacy fortiosapi has been deprecated, httpapi is the preferred way to run playbooks

#### <span id="page-1427-2"></span>**329.5 Examples**

```
- hosts: fortigates
 collections:
   - fortinet.fortios
 connection: httpapi
 vars:
  vdom: "root"
  ansible_httpapi_use_ssl: yes
  ansible_httpapi_validate_certs: no
  ansible_httpapi_port: 443
 tasks:
 - name: Configure zones to group two or more interfaces. When a zone is created you
˓→can configure policies for the zone instead of individual interfaces in
    the zone.
   fortios_system_zone:
     vdom: "{{ vdom }}"
     state: "present"
     system_zone:
       interface:
         -
           interface_name: "<your_own_value> (source system.interface.name)"
       intrazone: "allow"
       name: "default_name_6"
       tagging:
         -
           category: "<your_own_value> (source system.object-tagging.category)"
           name: "default_name_9"
           tags:
             -
               name: "default_name_11 (source system.object-tagging.tags.name)"
```
#### <span id="page-1427-3"></span>**329.6 Return Values**

Common return values are documented: [https://docs.ansible.com/ansible/latest/reference\\_appendices/common\\_](https://docs.ansible.com/ansible/latest/reference_appendices/common_return_values.html#common-return-values) [return\\_values.html#common-return-values,](https://docs.ansible.com/ansible/latest/reference_appendices/common_return_values.html#common-return-values) the following are the fields unique to this module:

**1342Chapter 329. fortios\_system\_zone – Configure zones to group two or more interfaces. When a zone is created you can configure policies for the zone instead of individual interfaces in the zone in Fortinet's FortiOS and FortiGate.**

# <span id="page-1428-0"></span>**329.7 Status**

• This module is not guaranteed to have a backwards compatible interface.

# <span id="page-1428-1"></span>**329.8 Authors**

- Link Zheng (@chillancezen)
- Hongbin Lu (@fgtdev-hblu)
- Frank Shen (@frankshen01)
- Jie Xue (@JieX19)
- Miguel Angel Munoz (@mamunozgonzalez)
- Nicolas Thomas (@thomnico)

**1344Chapter 329. fortios\_system\_zone – Configure zones to group two or more interfaces. When a zone is created you can configure policies for the zone instead of individual interfaces in the zone in Fortinet's FortiOS and FortiGate.**

# fortios\_user\_adgrp – Configure FSSO groups in Fortinet's FortiOS and FortiGate.

New in version 2.8.

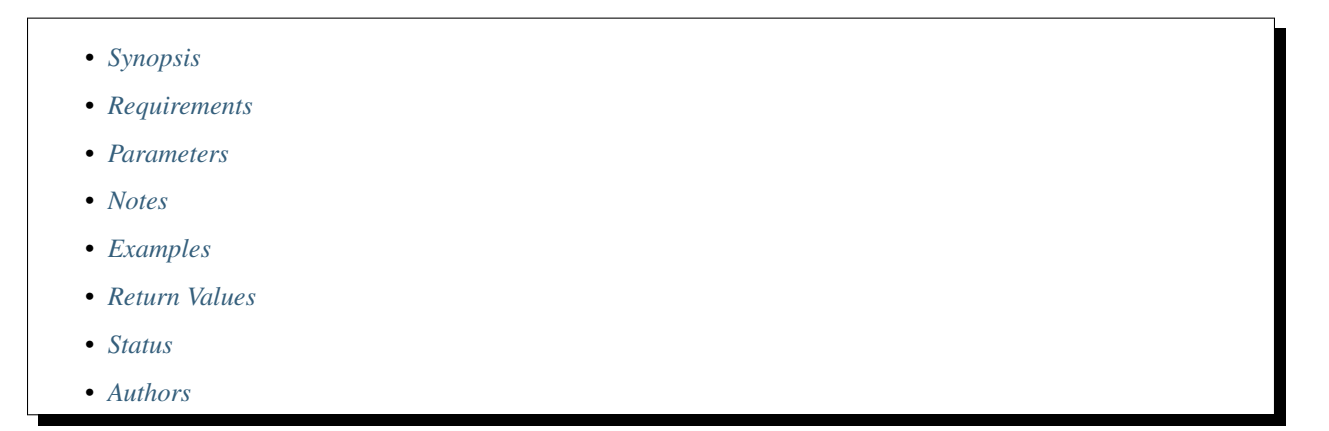

# <span id="page-1430-0"></span>**330.1 Synopsis**

• This module is able to configure a FortiGate or FortiOS (FOS) device by allowing the user to set and modify user feature and adgrp category. Examples include all parameters and values need to be adjusted to datasources before usage. Tested with FOS v6.0.0

# <span id="page-1430-1"></span>**330.2 Requirements**

The below requirements are needed on the host that executes this module.

#### <span id="page-1431-1"></span><span id="page-1431-0"></span>**330.4 Notes**

Note:

• Legacy fortiosapi has been deprecated, httpapi is the preferred way to run playbooks

#### <span id="page-1431-2"></span>**330.5 Examples**

```
- hosts: fortigates
 collections:
   - fortinet.fortios
 connection: httpapi
 vars:
  vdom: "root"
  ansible_httpapi_use_ssl: yes
  ansible_httpapi_validate_certs: no
  ansible_httpapi_port: 443
 tasks:
 - name: Configure FSSO groups.
   fortios_user_adgrp:
     vdom: "{{ vdom }}"
     state: "present"
     user_adgrp:
       name: "default_name_3"
       server_name: "<your_own_value> (source user.fsso.name)"
```
#### <span id="page-1431-3"></span>**330.6 Return Values**

Common return values are documented: [https://docs.ansible.com/ansible/latest/reference\\_appendices/common\\_](https://docs.ansible.com/ansible/latest/reference_appendices/common_return_values.html#common-return-values) [return\\_values.html#common-return-values,](https://docs.ansible.com/ansible/latest/reference_appendices/common_return_values.html#common-return-values) the following are the fields unique to this module:

#### <span id="page-1431-4"></span>**330.7 Status**

• This module is not guaranteed to have a backwards compatible interface.

#### <span id="page-1431-5"></span>**330.8 Authors**

- Link Zheng (@chillancezen)
- Hongbin Lu (@fgtdev-hblu)
- Frank Shen (@frankshen01)
- Jie Xue (@JieX19)
- Miguel Angel Munoz (@mamunozgonzalez)
- Nicolas Thomas (@thomnico)

# fortios\_user\_device – Configure devices in Fortinet's FortiOS and FortiGate.

New in version 2.9.

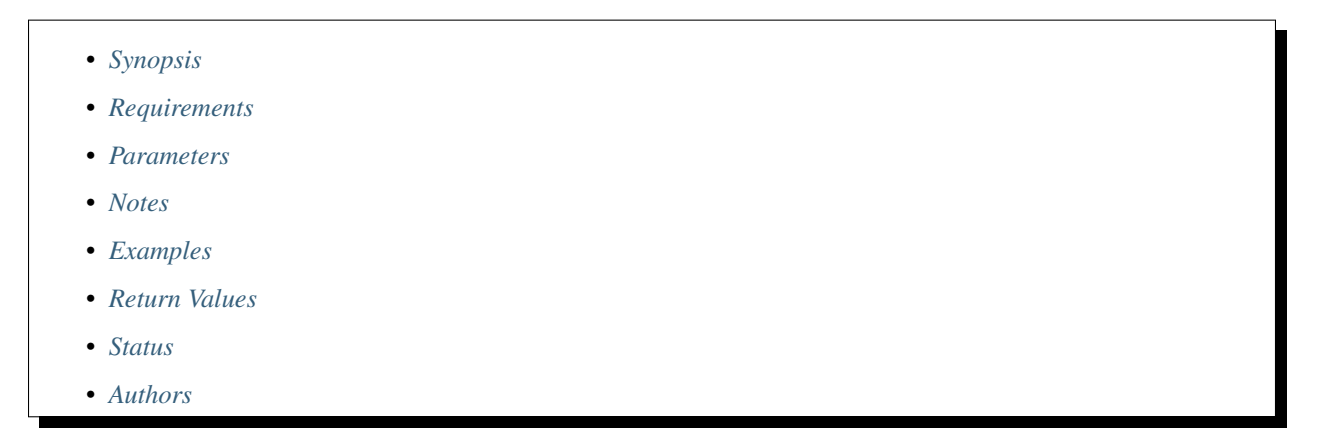

# <span id="page-1434-0"></span>**331.1 Synopsis**

• This module is able to configure a FortiGate or FortiOS (FOS) device by allowing the user to set and modify user feature and device category. Examples include all parameters and values need to be adjusted to datasources before usage. Tested with FOS v6.0.0

# <span id="page-1434-1"></span>**331.2 Requirements**

The below requirements are needed on the host that executes this module.

#### <span id="page-1435-1"></span><span id="page-1435-0"></span>**331.4 Notes**

Note:

• Legacy fortiosapi has been deprecated, httpapi is the preferred way to run playbooks

## <span id="page-1435-2"></span>**331.5 Examples**

```
- hosts: fortigates
 collections:
   - fortinet.fortios
 connection: httpapi
 vars:
  vdom: "root"
  ansible_httpapi_use_ssl: yes
  ansible_httpapi_validate_certs: no
  ansible_httpapi_port: 443
 tasks:
 - name: Configure devices.
   fortios_user_device:
     vdom: "{{ vdom }}"
     state: "present"
     user_device:
       alias: "<your_own_value>"
       avatar: "<your_own_value>"
       category: "none"
       comment: "Comment."
       mac: "<your_own_value>"
       master_device: "<your_own_value> (source user.device.alias)"
        tagging:
         -
            category: "<your_own_value> (source system.object-tagging.category)"
            name: "default_name_11"
            tags:
             -
                name: "default_name_13 (source system.object-tagging.tags.name)"
        type: "unknown"
        user: "<your_own_value>"
```
## <span id="page-1435-3"></span>**331.6 Return Values**

Common return values are documented: [https://docs.ansible.com/ansible/latest/reference\\_appendices/common\\_](https://docs.ansible.com/ansible/latest/reference_appendices/common_return_values.html#common-return-values) [return\\_values.html#common-return-values,](https://docs.ansible.com/ansible/latest/reference_appendices/common_return_values.html#common-return-values) the following are the fields unique to this module:

# <span id="page-1436-0"></span>**331.7 Status**

• This module is not guaranteed to have a backwards compatible interface.

# <span id="page-1436-1"></span>**331.8 Authors**

- Link Zheng (@chillancezen)
- Hongbin Lu (@fgtdev-hblu)
- Frank Shen (@frankshen01)
- Jie Xue (@JieX19)
- Miguel Angel Munoz (@mamunozgonzalez)
- Nicolas Thomas (@thomnico)

# fortios\_user\_device\_access\_list – Configure device access control lists in Fortinet's FortiOS and FortiGate.

New in version 2.9.

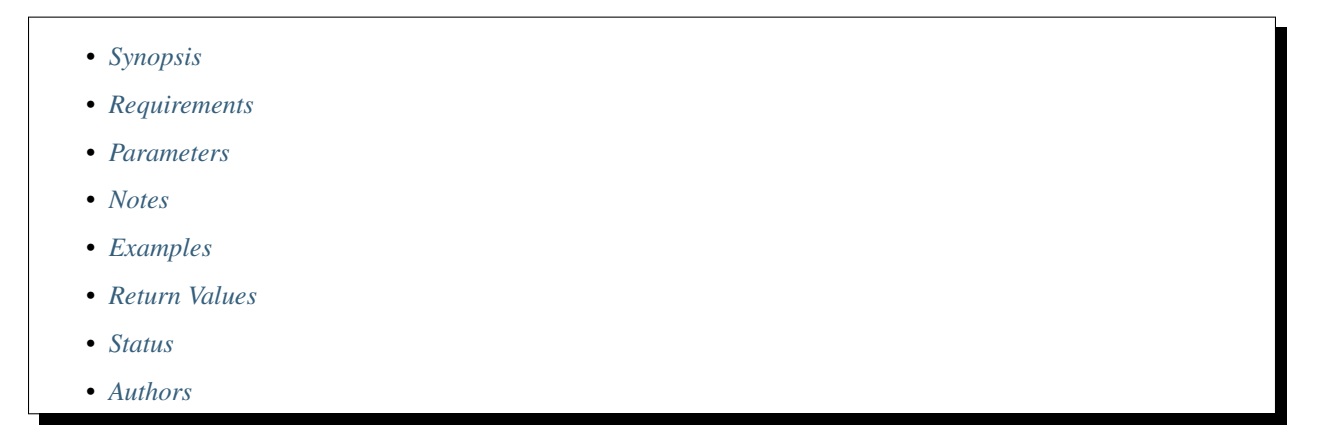

# <span id="page-1438-0"></span>**332.1 Synopsis**

• This module is able to configure a FortiGate or FortiOS (FOS) device by allowing the user to set and modify user feature and device\_access\_list category. Examples include all parameters and values need to be adjusted to datasources before usage. Tested with FOS v6.0.0

# <span id="page-1438-1"></span>**332.2 Requirements**

The below requirements are needed on the host that executes this module.

#### <span id="page-1439-1"></span><span id="page-1439-0"></span>**332.4 Notes**

Note:

• Legacy fortiosapi has been deprecated, httpapi is the preferred way to run playbooks

## <span id="page-1439-2"></span>**332.5 Examples**

```
- hosts: fortigates
 collections:
   - fortinet.fortios
 connection: httpapi
 vars:
  vdom: "root"
  ansible_httpapi_use_ssl: yes
  ansible_httpapi_validate_certs: no
  ansible_httpapi_port: 443
 tasks:
 - name: Configure device access control lists.
   fortios_user_device_access_list:
     vdom: "{{ vdom }}"
     state: "present"
     user_device_access_list:
       default_action: "accept"
       device_list:
         -
           action: "accept"
           device: "<your_own_value> (source user.device.alias user.device-group.
˓→name user.device-category.name)"
          id: "7"
       name: "default_name_8"
```
### <span id="page-1439-3"></span>**332.6 Return Values**

Common return values are documented: [https://docs.ansible.com/ansible/latest/reference\\_appendices/common\\_](https://docs.ansible.com/ansible/latest/reference_appendices/common_return_values.html#common-return-values) [return\\_values.html#common-return-values,](https://docs.ansible.com/ansible/latest/reference_appendices/common_return_values.html#common-return-values) the following are the fields unique to this module:

### <span id="page-1439-4"></span>**332.7 Status**

• This module is not guaranteed to have a backwards compatible interface.

### <span id="page-1439-5"></span>**332.8 Authors**

• Link Zheng (@chillancezen)
- Hongbin Lu (@fgtdev-hblu)
- Frank Shen (@frankshen01)
- Jie Xue (@JieX19)
- Miguel Angel Munoz (@mamunozgonzalez)
- Nicolas Thomas (@thomnico)

# fortios\_user\_device\_category – Configure device categories in Fortinet's FortiOS and FortiGate.

New in version 2.9.

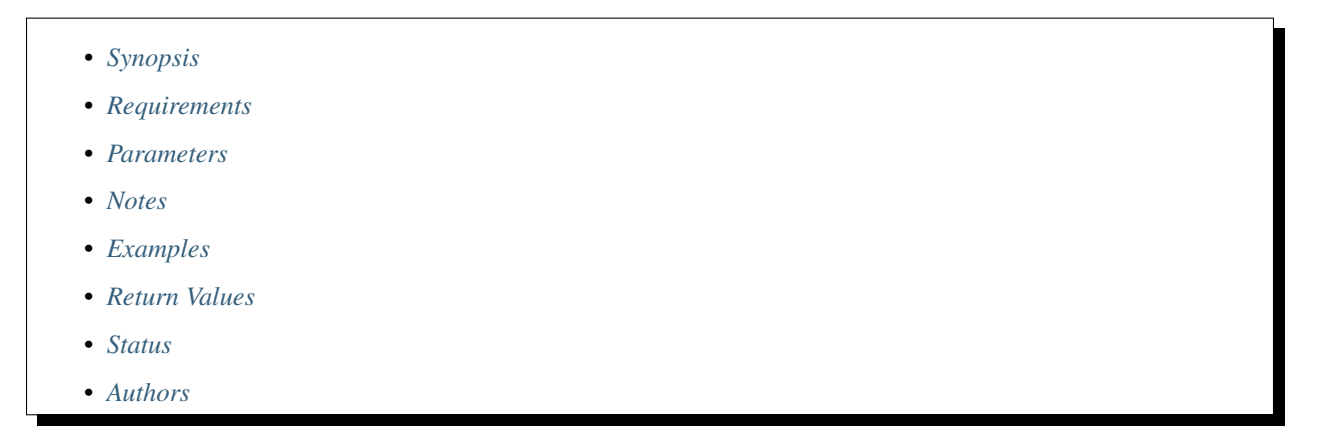

## <span id="page-1442-0"></span>**333.1 Synopsis**

• This module is able to configure a FortiGate or FortiOS (FOS) device by allowing the user to set and modify user feature and device\_category category. Examples include all parameters and values need to be adjusted to datasources before usage. Tested with FOS v6.0.0

# <span id="page-1442-1"></span>**333.2 Requirements**

The below requirements are needed on the host that executes this module.

#### <span id="page-1443-1"></span><span id="page-1443-0"></span>**333.4 Notes**

Note:

• Legacy fortiosapi has been deprecated, httpapi is the preferred way to run playbooks

## <span id="page-1443-2"></span>**333.5 Examples**

```
- hosts: fortigates
 collections:
   - fortinet.fortios
 connection: httpapi
 vars:
  vdom: "root"
  ansible_httpapi_use_ssl: yes
  ansible_httpapi_validate_certs: no
  ansible_httpapi_port: 443
 tasks:
 - name: Configure device categories.
   fortios_user_device_category:
     vdom: "{{ vdom }}"
     state: "present"
     user_device_category:
       comment: "Comment."
       desc: "<your_own_value>"
       name: "default_name_5"
```
## <span id="page-1443-3"></span>**333.6 Return Values**

Common return values are documented: https://docs.ansible.com/ansible/latest/reference appendices/common [return\\_values.html#common-return-values,](https://docs.ansible.com/ansible/latest/reference_appendices/common_return_values.html#common-return-values) the following are the fields unique to this module:

## <span id="page-1443-4"></span>**333.7 Status**

• This module is not guaranteed to have a backwards compatible interface.

## <span id="page-1443-5"></span>**333.8 Authors**

- Link Zheng (@chillancezen)
- Hongbin Lu (@fgtdev-hblu)
- Frank Shen (@frankshen01)
- Jie Xue (@JieX19)
- Miguel Angel Munoz (@mamunozgonzalez)
- Nicolas Thomas (@thomnico)

# fortios\_user\_device\_group – Configure device groups in Fortinet's FortiOS and FortiGate.

New in version 2.9.

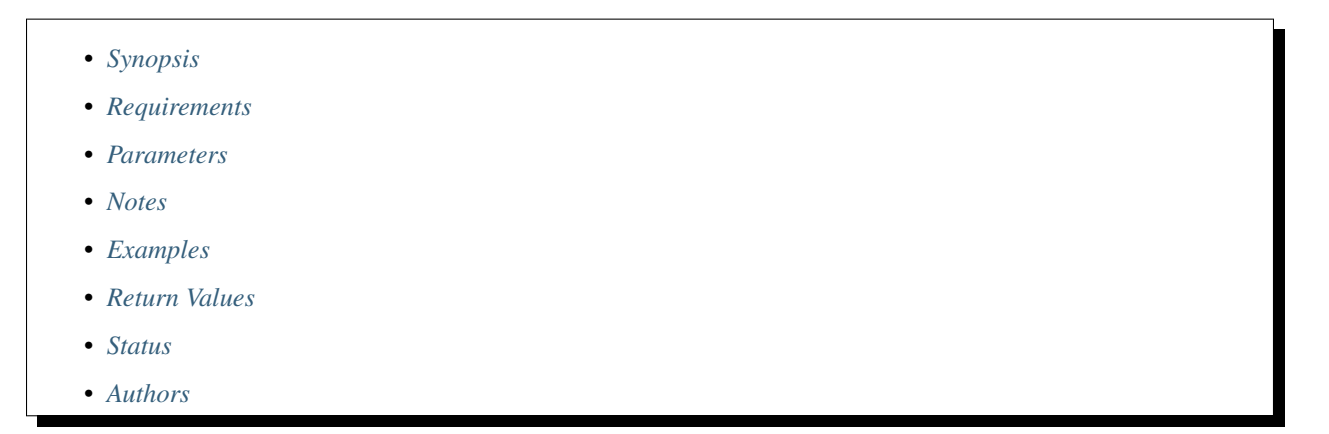

## <span id="page-1446-0"></span>**334.1 Synopsis**

• This module is able to configure a FortiGate or FortiOS (FOS) device by allowing the user to set and modify user feature and device\_group category. Examples include all parameters and values need to be adjusted to datasources before usage. Tested with FOS v6.0.0

## <span id="page-1446-1"></span>**334.2 Requirements**

The below requirements are needed on the host that executes this module.

#### <span id="page-1447-1"></span><span id="page-1447-0"></span>**334.4 Notes**

Note:

• Legacy fortiosapi has been deprecated, httpapi is the preferred way to run playbooks

## <span id="page-1447-2"></span>**334.5 Examples**

```
- hosts: fortigates
 collections:
   - fortinet.fortios
 connection: httpapi
 vars:
  vdom: "root"
  ansible_httpapi_use_ssl: yes
  ansible_httpapi_validate_certs: no
  ansible_httpapi_port: 443
 tasks:
 - name: Configure device groups.
   fortios_user_device_group:
     vdom: "{{ vdom }}"
      state: "present"
     user_device_group:
       comment: "Comment."
       member:
         -
            name: "default_name_5 (source user.device.alias user.device-category.name)
\hookrightarrow ^0name: "default_name_6"
        tagging:
         -
            category: "<your_own_value> (source system.object-tagging.category)"
            name: "default_name_9"
            tags:
             -
                name: "default_name_11 (source system.object-tagging.tags.name)"
```
#### <span id="page-1447-3"></span>**334.6 Return Values**

Common return values are documented: [https://docs.ansible.com/ansible/latest/reference\\_appendices/common\\_](https://docs.ansible.com/ansible/latest/reference_appendices/common_return_values.html#common-return-values) [return\\_values.html#common-return-values,](https://docs.ansible.com/ansible/latest/reference_appendices/common_return_values.html#common-return-values) the following are the fields unique to this module:

## <span id="page-1447-4"></span>**334.7 Status**

• This module is not guaranteed to have a backwards compatible interface.

## <span id="page-1448-0"></span>**334.8 Authors**

- Link Zheng (@chillancezen)
- Hongbin Lu (@fgtdev-hblu)
- Frank Shen (@frankshen01)
- Jie Xue (@JieX19)
- Miguel Angel Munoz (@mamunozgonzalez)
- Nicolas Thomas (@thomnico)

# fortios\_user\_domain\_controller – Configure domain controller entries in Fortinet's FortiOS and FortiGate.

New in version 2.9.

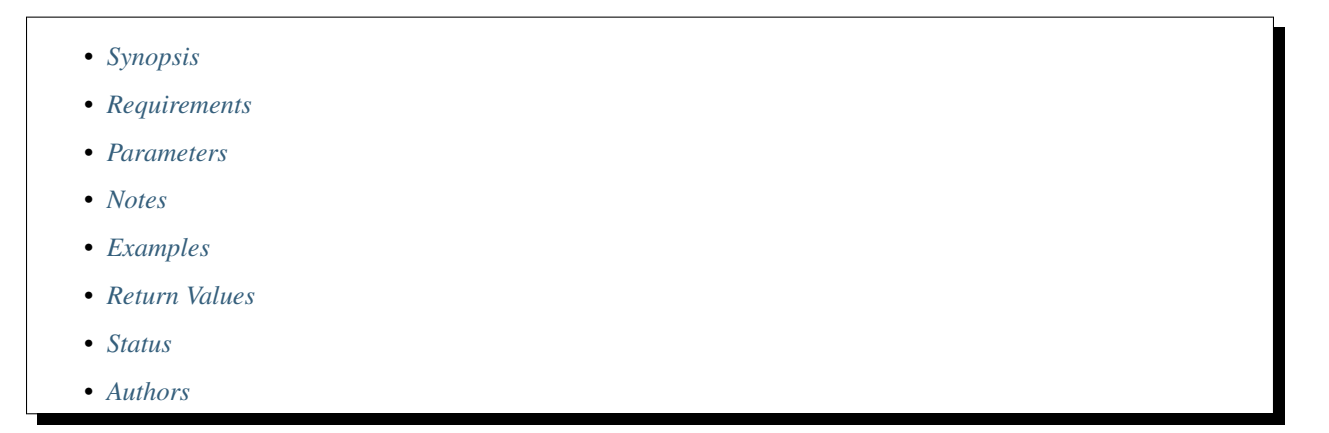

# <span id="page-1450-0"></span>**335.1 Synopsis**

• This module is able to configure a FortiGate or FortiOS (FOS) device by allowing the user to set and modify user feature and domain\_controller category. Examples include all parameters and values need to be adjusted to datasources before usage. Tested with FOS v6.0.0

# <span id="page-1450-1"></span>**335.2 Requirements**

The below requirements are needed on the host that executes this module.

#### <span id="page-1451-1"></span><span id="page-1451-0"></span>**335.4 Notes**

Note:

• Legacy fortiosapi has been deprecated, httpapi is the preferred way to run playbooks

## <span id="page-1451-2"></span>**335.5 Examples**

```
- hosts: fortigates
 collections:
   - fortinet.fortios
 connection: httpapi
 vars:
  vdom: "root"
  ansible_httpapi_use_ssl: yes
  ansible_httpapi_validate_certs: no
  ansible_httpapi_port: 443
 tasks:
 - name: Configure domain controller entries.
   fortios_user_domain_controller:
     vdom: "{{ vdom }}"
     state: "present"
     user_domain_controller:
       domain_name: "<your_own_value>"
       ip_address: "<your_own_value>"
       ldap_server: "<your_own_value> (source user.ldap.name)"
       name: "default_name_6"
       port: "7"
```
## <span id="page-1451-3"></span>**335.6 Return Values**

Common return values are documented: https://docs.ansible.com/ansible/latest/reference appendices/common [return\\_values.html#common-return-values,](https://docs.ansible.com/ansible/latest/reference_appendices/common_return_values.html#common-return-values) the following are the fields unique to this module:

## <span id="page-1451-4"></span>**335.7 Status**

• This module is not guaranteed to have a backwards compatible interface.

## <span id="page-1451-5"></span>**335.8 Authors**

- Link Zheng (@chillancezen)
- Hongbin Lu (@fgtdev-hblu)
- Frank Shen (@frankshen01)
- Jie Xue (@JieX19)
- Miguel Angel Munoz (@mamunozgonzalez)
- Nicolas Thomas (@thomnico)

# fortios\_user\_fortitoken – Configure FortiToken in Fortinet's FortiOS and FortiGate.

New in version 2.9.

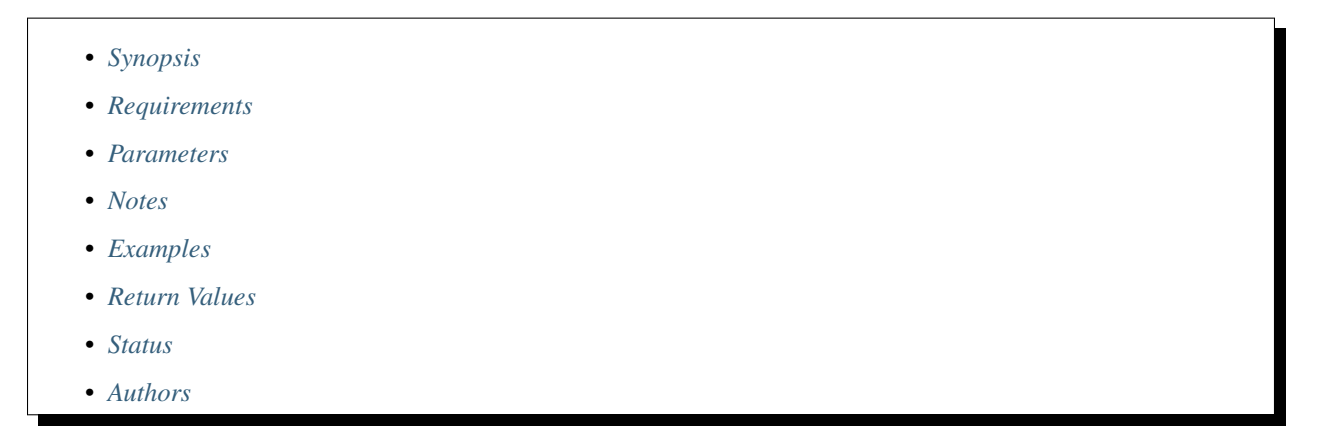

## <span id="page-1454-0"></span>**336.1 Synopsis**

• This module is able to configure a FortiGate or FortiOS (FOS) device by allowing the user to set and modify user feature and fortitoken category. Examples include all parameters and values need to be adjusted to datasources before usage. Tested with FOS v6.0.0

# <span id="page-1454-1"></span>**336.2 Requirements**

The below requirements are needed on the host that executes this module.

#### <span id="page-1455-1"></span><span id="page-1455-0"></span>**336.4 Notes**

Note:

• Legacy fortiosapi has been deprecated, httpapi is the preferred way to run playbooks

#### <span id="page-1455-2"></span>**336.5 Examples**

```
- hosts: fortigates
 collections:
   - fortinet.fortios
 connection: httpapi
 vars:
  vdom: "root"
  ansible_httpapi_use_ssl: yes
  ansible_httpapi_validate_certs: no
  ansible_httpapi_port: 443
 tasks:
 - name: Configure FortiToken.
   fortios_user_fortitoken:
     vdom: "{{ vdom }}"
     state: "present"
     user_fortitoken:
       activation_code: "<your_own_value>"
       activation_expire: "4"
       comments: "<your_own_value>"
       license: "<your_own_value>"
       os_ver: "<your_own_value>"
       reg_id: "<your_own_value>"
       seed: "<your_own_value>"
       serial_number: "<your_own_value>"
       status: "active"
```
#### <span id="page-1455-3"></span>**336.6 Return Values**

Common return values are documented: https://docs.ansible.com/ansible/latest/reference appendices/common [return\\_values.html#common-return-values,](https://docs.ansible.com/ansible/latest/reference_appendices/common_return_values.html#common-return-values) the following are the fields unique to this module:

#### <span id="page-1455-4"></span>**336.7 Status**

• This module is not guaranteed to have a backwards compatible interface.

## <span id="page-1456-0"></span>**336.8 Authors**

- Link Zheng (@chillancezen)
- Hongbin Lu (@fgtdev-hblu)
- Frank Shen (@frankshen01)
- Jie Xue (@JieX19)
- Miguel Angel Munoz (@mamunozgonzalez)
- Nicolas Thomas (@thomnico)

# fortios\_user\_fsso – Configure Fortinet Single Sign On (FSSO) agents in Fortinet's FortiOS and FortiGate.

New in version 2.9.

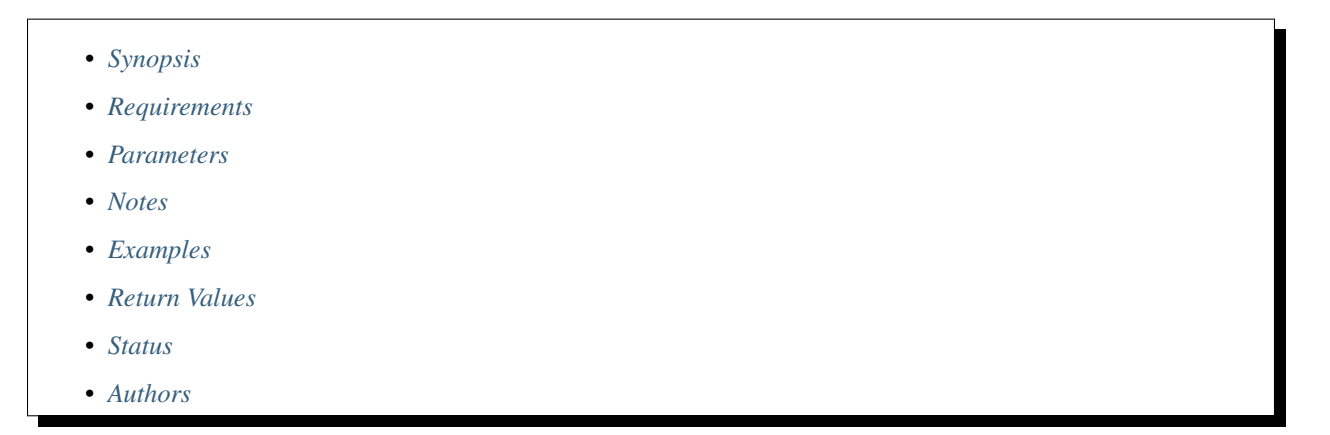

## <span id="page-1458-0"></span>**337.1 Synopsis**

• This module is able to configure a FortiGate or FortiOS (FOS) device by allowing the user to set and modify user feature and fsso category. Examples include all parameters and values need to be adjusted to datasources before usage. Tested with FOS v6.0.0

# <span id="page-1458-1"></span>**337.2 Requirements**

The below requirements are needed on the host that executes this module.

## <span id="page-1459-1"></span><span id="page-1459-0"></span>**337.4 Notes**

Note:

• Legacy fortiosapi has been deprecated, httpapi is the preferred way to run playbooks

## <span id="page-1459-2"></span>**337.5 Examples**

```
- hosts: fortigates
 collections:
   - fortinet.fortios
 connection: httpapi
 vars:
  vdom: "root"
  ansible_httpapi_use_ssl: yes
  ansible_httpapi_validate_certs: no
  ansible_httpapi_port: 443
 tasks:
 - name: Configure Fortinet Single Sign On (FSSO) agents.
   fortios_user_fsso:
     vdom: "{{ vdom }}"
      state: "present"
     user_fsso:
       ldap_server: "<your_own_value> (source user.ldap.name)"
       name: "default_name_4"
       password: "<your_own_value>"
       password2: "<your_own_value>"
       password3: "<your_own_value>"
       password4: "<your_own_value>"
       password5: "<your_own_value>"
       port: "10"
       port2: "11"
       port3: "12"
       port4: "13"
       port5: "14"
        server: "192.168.100.40"
        server2: "<your_own_value>"
       server3: "<your_own_value>"
        server4: "<your_own_value>"
        server5: "<your_own_value>"
        source_ip: "84.230.14.43"
        source_ip6: "<your_own_value>"
```
## <span id="page-1459-3"></span>**337.6 Return Values**

Common return values are documented: [https://docs.ansible.com/ansible/latest/reference\\_appendices/common\\_](https://docs.ansible.com/ansible/latest/reference_appendices/common_return_values.html#common-return-values) [return\\_values.html#common-return-values,](https://docs.ansible.com/ansible/latest/reference_appendices/common_return_values.html#common-return-values) the following are the fields unique to this module:

## <span id="page-1460-0"></span>**337.7 Status**

• This module is not guaranteed to have a backwards compatible interface.

## <span id="page-1460-1"></span>**337.8 Authors**

- Link Zheng (@chillancezen)
- Hongbin Lu (@fgtdev-hblu)
- Frank Shen (@frankshen01)
- Jie Xue (@JieX19)
- Miguel Angel Munoz (@mamunozgonzalez)
- Nicolas Thomas (@thomnico)

## fortios\_user\_fsso\_polling – Configure FSSO active directory servers for polling mode in Fortinet's FortiOS and FortiGate.

New in version 2.9.

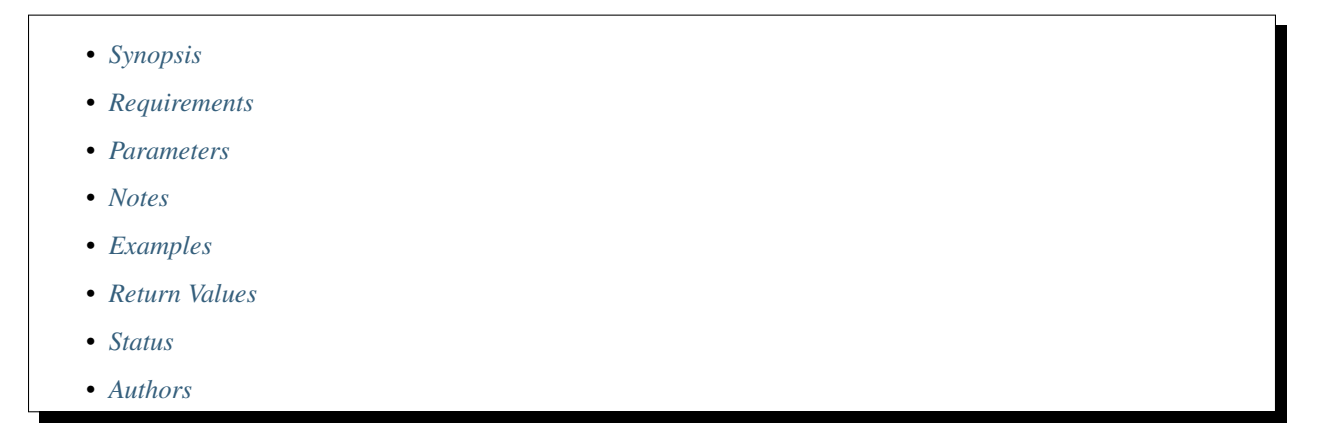

## <span id="page-1462-0"></span>**338.1 Synopsis**

• This module is able to configure a FortiGate or FortiOS (FOS) device by allowing the user to set and modify user feature and fsso\_polling category. Examples include all parameters and values need to be adjusted to datasources before usage. Tested with FOS v6.0.0

# <span id="page-1462-1"></span>**338.2 Requirements**

The below requirements are needed on the host that executes this module.

#### <span id="page-1463-1"></span><span id="page-1463-0"></span>**338.4 Notes**

Note:

• Legacy fortiosapi has been deprecated, httpapi is the preferred way to run playbooks

#### <span id="page-1463-2"></span>**338.5 Examples**

```
- hosts: fortigates
 collections:
   - fortinet.fortios
 connection: httpapi
 vars:
  vdom: "root"
  ansible_httpapi_use_ssl: yes
  ansible_httpapi_validate_certs: no
  ansible_httpapi_port: 443
 tasks:
 - name: Configure FSSO active directory servers for polling mode.
   fortios_user_fsso_polling:
     vdom: "{{ vdom }}"
     state: "present"
     user_fsso_polling:
       adgrp:
         -
           name: "default_name_4"
       default_domain: "<your_own_value>"
       id: "6"
       ldap_server: "<your_own_value> (source user.ldap.name)"
       logon_history: "8"
       password: "<your_own_value>"
       polling_frequency: "10"
       port: "11"
       server: "192.168.100.40"
       status: "enable"
       user: "<your_own_value>"
```
#### <span id="page-1463-3"></span>**338.6 Return Values**

Common return values are documented: [https://docs.ansible.com/ansible/latest/reference\\_appendices/common\\_](https://docs.ansible.com/ansible/latest/reference_appendices/common_return_values.html#common-return-values) [return\\_values.html#common-return-values,](https://docs.ansible.com/ansible/latest/reference_appendices/common_return_values.html#common-return-values) the following are the fields unique to this module:

## <span id="page-1463-4"></span>**338.7 Status**

• This module is not guaranteed to have a backwards compatible interface.

## <span id="page-1464-0"></span>**338.8 Authors**

- Link Zheng (@chillancezen)
- Hongbin Lu (@fgtdev-hblu)
- Frank Shen (@frankshen01)
- Jie Xue (@JieX19)
- Miguel Angel Munoz (@mamunozgonzalez)
- Nicolas Thomas (@thomnico)

# fortios\_user\_group – Configure user groups in Fortinet's FortiOS and FortiGate.

New in version 2.9.

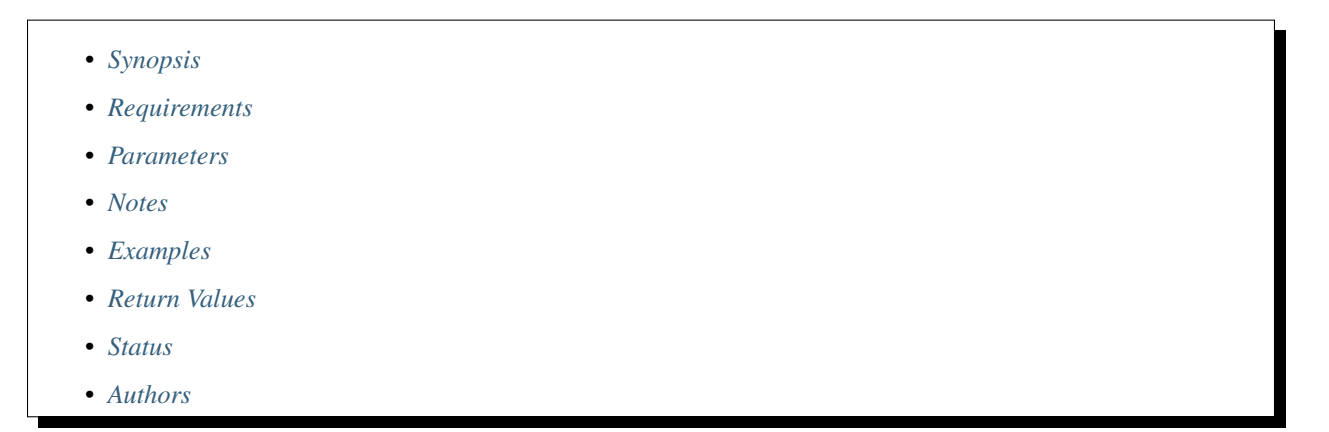

## <span id="page-1466-0"></span>**339.1 Synopsis**

• This module is able to configure a FortiGate or FortiOS (FOS) device by allowing the user to set and modify user feature and group category. Examples include all parameters and values need to be adjusted to datasources before usage. Tested with FOS v6.0.0

# <span id="page-1466-1"></span>**339.2 Requirements**

The below requirements are needed on the host that executes this module.

#### <span id="page-1467-1"></span><span id="page-1467-0"></span>**339.4 Notes**

Note:

• Legacy fortiosapi has been deprecated, httpapi is the preferred way to run playbooks

## <span id="page-1467-2"></span>**339.5 Examples**

```
- hosts: fortigates
 collections:
   - fortinet.fortios
 connection: httpapi
 vars:
  vdom: "root"
  ansible_httpapi_use_ssl: yes
  ansible_httpapi_validate_certs: no
  ansible_httpapi_port: 443
 tasks:
 - name: Configure user groups.
   fortios_user_group:
     vdom: "{{ vdom }}"
     state: "present"
     user_group:
       auth_concurrent_override: "enable"
       auth_concurrent_value: "4"
       authtimeout: "5"
       company: "optional"
       email: "disable"
       expire: "8"
       expire_type: "immediately"
       group_type: "firewall"
       guest:
         -
           comment: "Comment."
           company: "<your_own_value>"
           email: "<your_own_value>"
           expiration: "<your_own_value>"
           mobile_phone: "<your_own_value>"
           name: "default_name_17"
           password: "<your_own_value>"
           sponsor: "<your_own_value>"
           user_id: "<your_own_value>"
       http_digest_realm: "<your_own_value>"
       id: "22"
       match:
         -
            group_name: "<your_own_value>"
           id: "25"
           server_name: "<your_own_value> (source user.radius.name user.ldap.name
˓→user.tacacs+.name)"
```
(continues on next page)

(continued from previous page)

```
max_accounts: "27"
       member:
         -
           name: "default_name_29 (source user.peer.name user.local.name user.radius.
˓→name user.tacacs+.name user.ldap.name user.adgrp.name user.pop3.name)"
       mobile_phone: "disable"
       multiple_guest_add: "disable"
       name: "default_name_32"
       password: "auto-generate"
       sms_custom_server: "<your_own_value> (source system.sms-server.name)"
       sms_server: "fortiguard"
       sponsor: "optional"
       sso_attribute_value: "<your_own_value>"
       user_id: "email"
       user_name: "disable"
```
## <span id="page-1468-0"></span>**339.6 Return Values**

Common return values are documented: [https://docs.ansible.com/ansible/latest/reference\\_appendices/common\\_](https://docs.ansible.com/ansible/latest/reference_appendices/common_return_values.html#common-return-values) [return\\_values.html#common-return-values,](https://docs.ansible.com/ansible/latest/reference_appendices/common_return_values.html#common-return-values) the following are the fields unique to this module:

## <span id="page-1468-1"></span>**339.7 Status**

• This module is not guaranteed to have a backwards compatible interface.

## <span id="page-1468-2"></span>**339.8 Authors**

- Link Zheng (@chillancezen)
- Hongbin Lu (@fgtdev-hblu)
- Frank Shen (@frankshen01)
- Jie Xue (@JieX19)
- Miguel Angel Munoz (@mamunozgonzalez)
- Nicolas Thomas (@thomnico)

# fortios\_user\_krb\_keytab – Configure Kerberos keytab entries in Fortinet's FortiOS and FortiGate.

New in version 2.9.

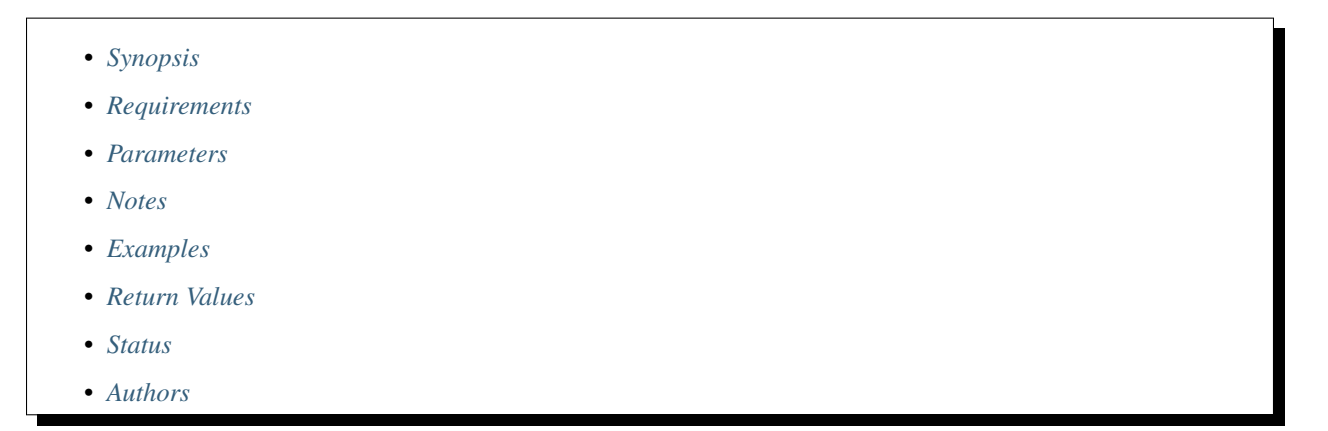

## <span id="page-1470-0"></span>**340.1 Synopsis**

• This module is able to configure a FortiGate or FortiOS (FOS) device by allowing the user to set and modify user feature and krb\_keytab category. Examples include all parameters and values need to be adjusted to datasources before usage. Tested with FOS v6.0.0

# <span id="page-1470-1"></span>**340.2 Requirements**

The below requirements are needed on the host that executes this module.

#### <span id="page-1471-1"></span><span id="page-1471-0"></span>**340.4 Notes**

Note:

• Legacy fortiosapi has been deprecated, httpapi is the preferred way to run playbooks

## <span id="page-1471-2"></span>**340.5 Examples**

```
- hosts: fortigates
 collections:
   - fortinet.fortios
 connection: httpapi
 vars:
  vdom: "root"
  ansible_httpapi_use_ssl: yes
  ansible_httpapi_validate_certs: no
  ansible_httpapi_port: 443
 tasks:
 - name: Configure Kerberos keytab entries.
   fortios_user_krb_keytab:
     vdom: "{{ vdom }}"
     state: "present"
     user_krb_keytab:
       keytab: "<your_own_value>"
       ldap_server: "<your_own_value> (source user.ldap.name)"
       name: "default_name_5"
       principal: "<your_own_value>"
```
## <span id="page-1471-3"></span>**340.6 Return Values**

Common return values are documented: [https://docs.ansible.com/ansible/latest/reference\\_appendices/common\\_](https://docs.ansible.com/ansible/latest/reference_appendices/common_return_values.html#common-return-values) [return\\_values.html#common-return-values,](https://docs.ansible.com/ansible/latest/reference_appendices/common_return_values.html#common-return-values) the following are the fields unique to this module:

## <span id="page-1471-4"></span>**340.7 Status**

• This module is not guaranteed to have a backwards compatible interface.

## <span id="page-1471-5"></span>**340.8 Authors**

- Link Zheng (@chillancezen)
- Hongbin Lu (@fgtdev-hblu)
- Frank Shen (@frankshen01)
- Jie Xue (@JieX19)
- Miguel Angel Munoz (@mamunozgonzalez)
- Nicolas Thomas (@thomnico)

# fortios\_user\_ldap – Configure LDAP server entries in Fortinet's FortiOS and FortiGate.

New in version 2.9.

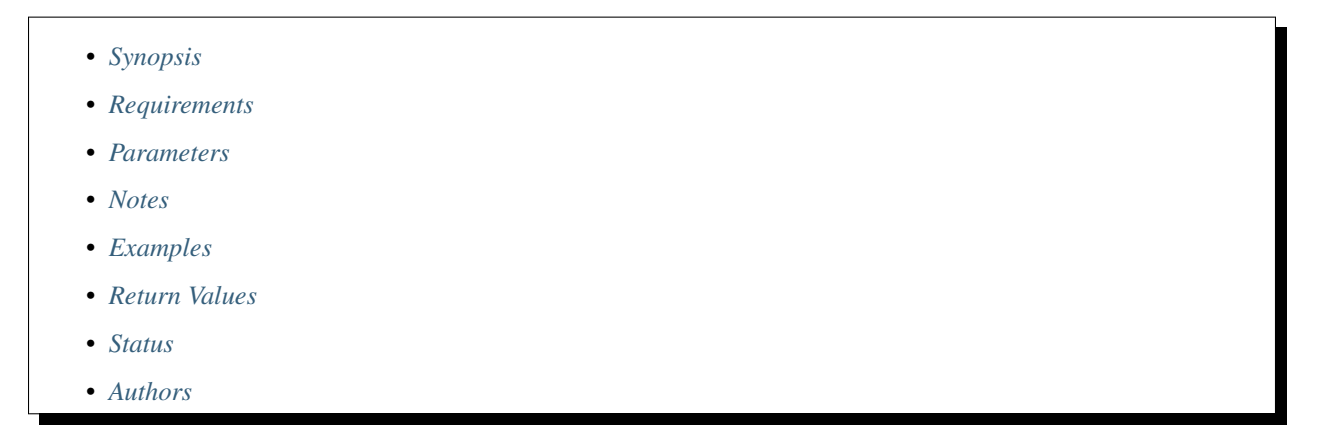

## <span id="page-1474-0"></span>**341.1 Synopsis**

• This module is able to configure a FortiGate or FortiOS (FOS) device by allowing the user to set and modify user feature and ldap category. Examples include all parameters and values need to be adjusted to datasources before usage. Tested with FOS v6.0.0

## <span id="page-1474-1"></span>**341.2 Requirements**

The below requirements are needed on the host that executes this module.

## <span id="page-1475-1"></span><span id="page-1475-0"></span>**341.4 Notes**

Note:

• Legacy fortiosapi has been deprecated, httpapi is the preferred way to run playbooks

## <span id="page-1475-2"></span>**341.5 Examples**

```
- hosts: fortigates
 collections:
   - fortinet.fortios
 connection: httpapi
 vars:
  vdom: "root"
  ansible_httpapi_use_ssl: yes
  ansible_httpapi_validate_certs: no
  ansible_httpapi_port: 443
 tasks:
 - name: Configure LDAP server entries.
   fortios_user_ldap:
     vdom: "{{ vdom }}"
     state: "present"
     user_ldap:
       account_key_filter: "<your_own_value>"
       account_key_processing: "same"
       ca_cert: "<your_own_value> (source vpn.certificate.ca.name)"
       cnid: "<your_own_value>"
       dn: "<your_own_value>"
       group_filter: "<your_own_value>"
       group_member_check: "user-attr"
       group_object_filter: "<your_own_value>"
       group_search_base: "<your_own_value>"
       member_attr: "<your_own_value>"
       name: "default_name_13"
       password: "<your_own_value>"
       password_expiry_warning: "enable"
       password_renewal: "enable"
       port: "17"
       secondary_server: "<your_own_value>"
       secure: "disable"
       server: "192.168.100.40"
       source_ip: "84.230.14.43"
       tertiary_server: "<your_own_value>"
       type: "simple"
       username: "<your_own_value>"
```
# **341.6 Return Values**

Common return values are documented: [https://docs.ansible.com/ansible/latest/reference\\_appendices/common\\_](https://docs.ansible.com/ansible/latest/reference_appendices/common_return_values.html#common-return-values) [return\\_values.html#common-return-values,](https://docs.ansible.com/ansible/latest/reference_appendices/common_return_values.html#common-return-values) the following are the fields unique to this module:

## **341.7 Status**

• This module is not guaranteed to have a backwards compatible interface.

# **341.8 Authors**

- Link Zheng (@chillancezen)
- Hongbin Lu (@fgtdev-hblu)
- Frank Shen (@frankshen01)
- Jie Xue (@JieX19)
- Miguel Angel Munoz (@mamunozgonzalez)
- Nicolas Thomas (@thomnico)

# fortios\_user\_local – Configure local users in Fortinet's FortiOS and FortiGate.

New in version 2.9.

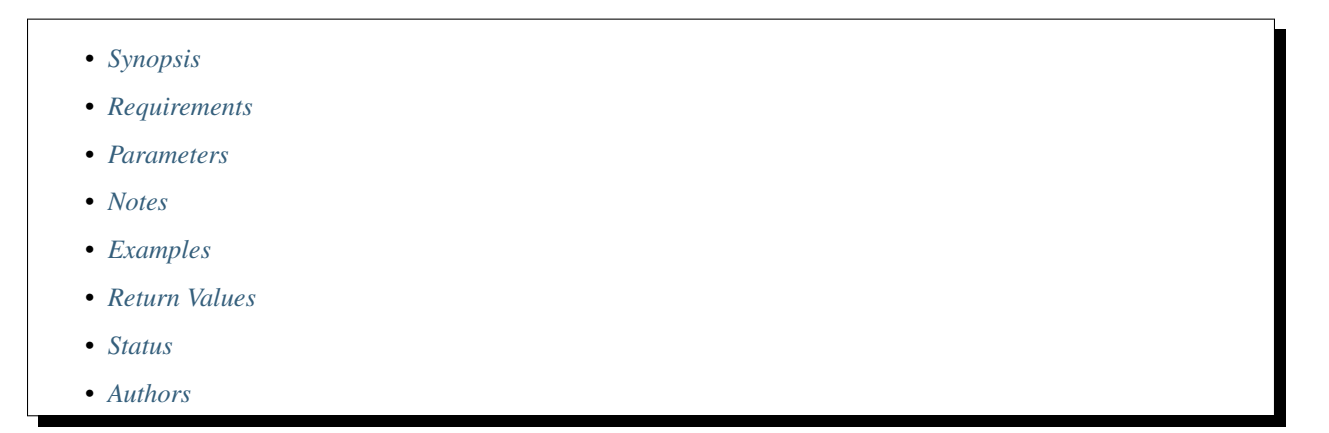

# <span id="page-1478-0"></span>**342.1 Synopsis**

• This module is able to configure a FortiGate or FortiOS (FOS) device by allowing the user to set and modify user feature and local category. Examples include all parameters and values need to be adjusted to datasources before usage. Tested with FOS v6.0.0

# <span id="page-1478-1"></span>**342.2 Requirements**

The below requirements are needed on the host that executes this module.

### <span id="page-1479-1"></span><span id="page-1479-0"></span>**342.4 Notes**

Note:

• Legacy fortiosapi has been deprecated, httpapi is the preferred way to run playbooks

## <span id="page-1479-2"></span>**342.5 Examples**

```
- hosts: fortigates
 collections:
   - fortinet.fortios
 connection: httpapi
 vars:
  vdom: "root"
  ansible_httpapi_use_ssl: yes
  ansible_httpapi_validate_certs: no
  ansible_httpapi_port: 443
 tasks:
 - name: Configure local users.
   fortios_user_local:
     vdom: "{{ vdom }}"
     state: "present"
     user_local:
       auth_concurrent_override: "enable"
       auth_concurrent_value: "4"
       authtimeout: "5"
       email_to: "<your_own_value>"
       fortitoken: "<your_own_value> (source user.fortitoken.serial-number)"
       id: "8"
       ldap_server: "<your_own_value> (source user.ldap.name)"
       name: "default_name_10"
       passwd: "<your_own_value>"
       passwd_policy: "<your_own_value> (source user.password-policy.name)"
       passwd_time: "<your_own_value>"
       ppk_secret: "<your_own_value>"
       radius_server: "<your_own_value> (source user.radius.name)"
       sms_custom_server: "<your_own_value> (source system.sms-server.name)"
       sms_phone: "<your_own_value>"
       sms_server: "fortiguard"
       status: "enable"
       tacacs+_server: "<your_own_value> (source user.tacacs+.name)"
       two_factor: "disable"
       type: "password"
       workstation: "<your_own_value>"
```
## <span id="page-1480-0"></span>**342.6 Return Values**

Common return values are documented: [https://docs.ansible.com/ansible/latest/reference\\_appendices/common\\_](https://docs.ansible.com/ansible/latest/reference_appendices/common_return_values.html#common-return-values) [return\\_values.html#common-return-values,](https://docs.ansible.com/ansible/latest/reference_appendices/common_return_values.html#common-return-values) the following are the fields unique to this module:

## <span id="page-1480-1"></span>**342.7 Status**

• This module is not guaranteed to have a backwards compatible interface.

# <span id="page-1480-2"></span>**342.8 Authors**

- Link Zheng (@chillancezen)
- Hongbin Lu (@fgtdev-hblu)
- Frank Shen (@frankshen01)
- Jie Xue (@JieX19)
- Miguel Angel Munoz (@mamunozgonzalez)
- Nicolas Thomas (@thomnico)

# fortios\_user\_password\_policy – Configure user password policy in Fortinet's FortiOS and FortiGate.

New in version 2.9.

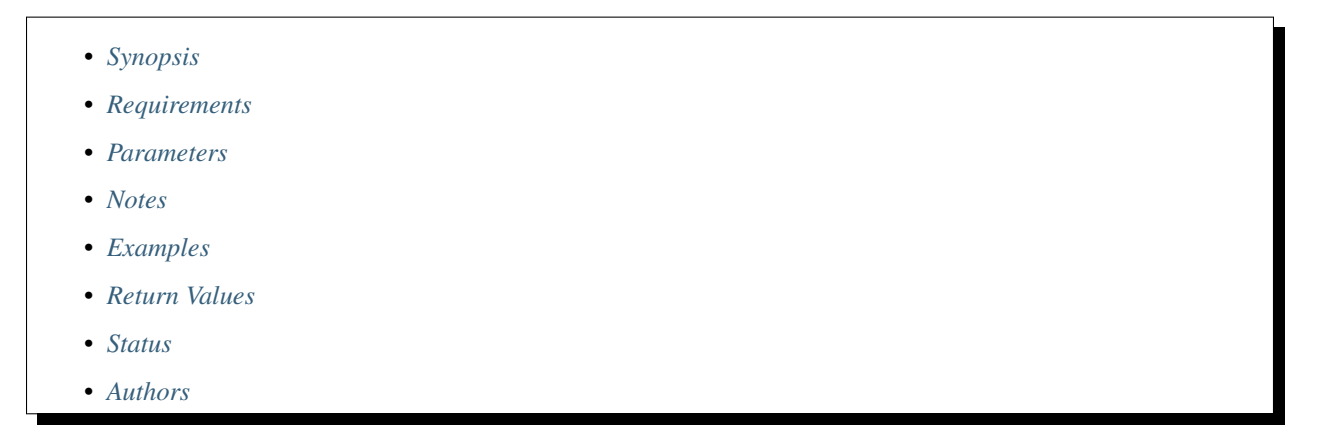

# <span id="page-1482-0"></span>**343.1 Synopsis**

• This module is able to configure a FortiGate or FortiOS (FOS) device by allowing the user to set and modify user feature and password\_policy category. Examples include all parameters and values need to be adjusted to datasources before usage. Tested with FOS v6.0.0

# <span id="page-1482-1"></span>**343.2 Requirements**

The below requirements are needed on the host that executes this module.

#### <span id="page-1483-1"></span><span id="page-1483-0"></span>**343.4 Notes**

Note:

• Legacy fortiosapi has been deprecated, httpapi is the preferred way to run playbooks

## <span id="page-1483-2"></span>**343.5 Examples**

```
- hosts: fortigates
 collections:
   - fortinet.fortios
 connection: httpapi
 vars:
  vdom: "root"
  ansible_httpapi_use_ssl: yes
  ansible_httpapi_validate_certs: no
  ansible_httpapi_port: 443
 tasks:
 - name: Configure user password policy.
   fortios_user_password_policy:
     vdom: "{{ vdom }}"
     state: "present"
     user_password_policy:
       expire_days: "3"
       name: "default_name_4"
       warn_days: "5"
```
## <span id="page-1483-3"></span>**343.6 Return Values**

Common return values are documented: [https://docs.ansible.com/ansible/latest/reference\\_appendices/common\\_](https://docs.ansible.com/ansible/latest/reference_appendices/common_return_values.html#common-return-values) [return\\_values.html#common-return-values,](https://docs.ansible.com/ansible/latest/reference_appendices/common_return_values.html#common-return-values) the following are the fields unique to this module:

## <span id="page-1483-4"></span>**343.7 Status**

• This module is not guaranteed to have a backwards compatible interface.

## <span id="page-1483-5"></span>**343.8 Authors**

- Link Zheng (@chillancezen)
- Hongbin Lu (@fgtdev-hblu)
- Frank Shen (@frankshen01)
- Jie Xue (@JieX19)
- Miguel Angel Munoz (@mamunozgonzalez)
- Nicolas Thomas (@thomnico)

# fortios\_user\_peer – Configure peer users in Fortinet's FortiOS and FortiGate.

New in version 2.9.

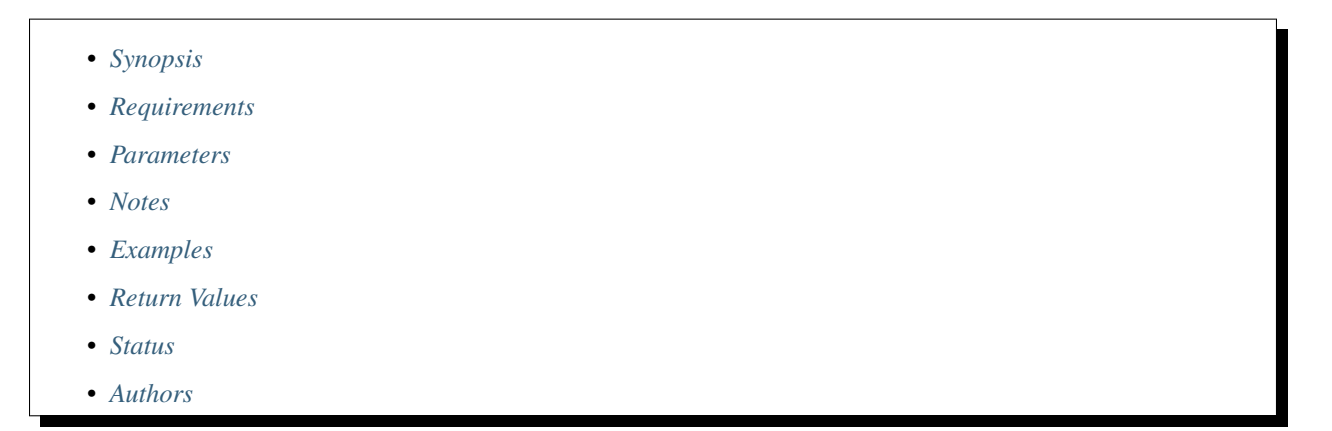

# <span id="page-1486-0"></span>**344.1 Synopsis**

• This module is able to configure a FortiGate or FortiOS (FOS) device by allowing the user to set and modify user feature and peer category. Examples include all parameters and values need to be adjusted to datasources before usage. Tested with FOS v6.0.0

# <span id="page-1486-1"></span>**344.2 Requirements**

The below requirements are needed on the host that executes this module.

#### <span id="page-1487-1"></span><span id="page-1487-0"></span>**344.4 Notes**

Note:

• Legacy fortiosapi has been deprecated, httpapi is the preferred way to run playbooks

#### <span id="page-1487-2"></span>**344.5 Examples**

```
- hosts: fortigates
 collections:
   - fortinet.fortios
 connection: httpapi
 vars:
  vdom: "root"
  ansible_httpapi_use_ssl: yes
  ansible_httpapi_validate_certs: no
  ansible_httpapi_port: 443
 tasks:
 - name: Configure peer users.
   fortios_user_peer:
     vdom: "{{ vdom }}"
     state: "present"
     user_peer:
       ca: "<your_own_value> (source vpn.certificate.ca.name)"
       cn: "<your_own_value>"
       cn_type: "string"
       ldap_mode: "password"
       ldap_password: "<your_own_value>"
       ldap_server: "<your_own_value> (source user.ldap.name)"
       ldap_username: "<your_own_value>"
       mandatory_ca_verify: "enable"
       name: "default_name_11"
       ocsp_override_server: "<your_own_value> (source vpn.certificate.ocsp-server.
˓→name)"
       passwd: "<your_own_value>"
       subject: "<your_own_value>"
       two_factor: "enable"
```
#### <span id="page-1487-3"></span>**344.6 Return Values**

Common return values are documented: [https://docs.ansible.com/ansible/latest/reference\\_appendices/common\\_](https://docs.ansible.com/ansible/latest/reference_appendices/common_return_values.html#common-return-values) [return\\_values.html#common-return-values,](https://docs.ansible.com/ansible/latest/reference_appendices/common_return_values.html#common-return-values) the following are the fields unique to this module:

## <span id="page-1487-4"></span>**344.7 Status**

• This module is not guaranteed to have a backwards compatible interface.

# <span id="page-1488-0"></span>**344.8 Authors**

- Link Zheng (@chillancezen)
- Hongbin Lu (@fgtdev-hblu)
- Frank Shen (@frankshen01)
- Jie Xue (@JieX19)
- Miguel Angel Munoz (@mamunozgonzalez)
- Nicolas Thomas (@thomnico)

# fortios\_user\_peergrp – Configure peer groups in Fortinet's FortiOS and FortiGate.

New in version 2.9.

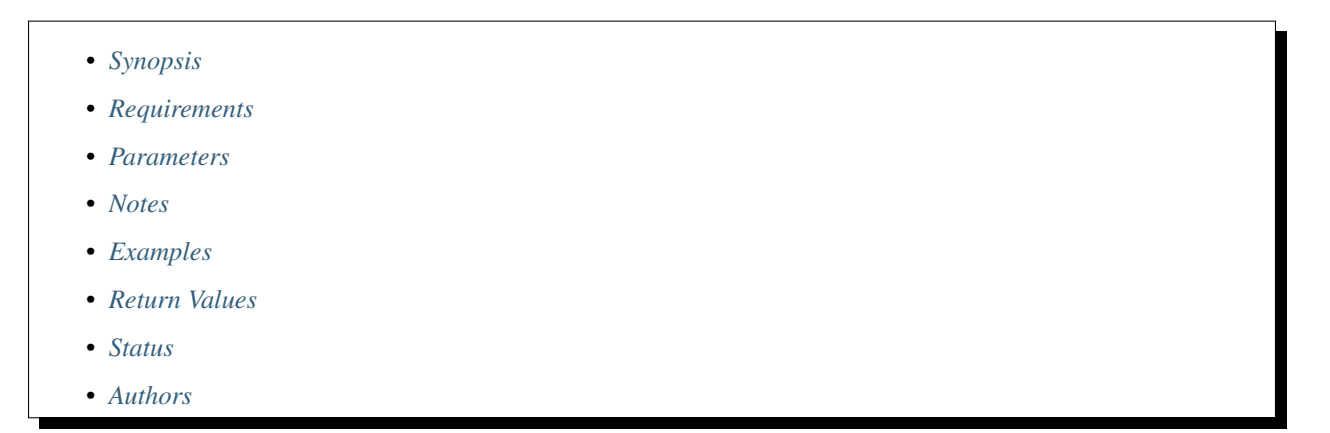

# <span id="page-1490-0"></span>**345.1 Synopsis**

• This module is able to configure a FortiGate or FortiOS (FOS) device by allowing the user to set and modify user feature and peergrp category. Examples include all parameters and values need to be adjusted to datasources before usage. Tested with FOS v6.0.0

# <span id="page-1490-1"></span>**345.2 Requirements**

The below requirements are needed on the host that executes this module.

#### <span id="page-1491-1"></span><span id="page-1491-0"></span>**345.4 Notes**

Note:

• Legacy fortiosapi has been deprecated, httpapi is the preferred way to run playbooks

## <span id="page-1491-2"></span>**345.5 Examples**

```
- hosts: fortigates
 collections:
   - fortinet.fortios
 connection: httpapi
 vars:
  vdom: "root"
  ansible_httpapi_use_ssl: yes
  ansible_httpapi_validate_certs: no
  ansible_httpapi_port: 443
 tasks:
 - name: Configure peer groups.
   fortios_user_peergrp:
     vdom: "{{ vdom }}"
     state: "present"
     user_peergrp:
       member:
         -
           name: "default_name_4 (source user.peer.name)"
       name: "default_name_5"
```
#### <span id="page-1491-3"></span>**345.6 Return Values**

Common return values are documented: [https://docs.ansible.com/ansible/latest/reference\\_appendices/common\\_](https://docs.ansible.com/ansible/latest/reference_appendices/common_return_values.html#common-return-values) [return\\_values.html#common-return-values,](https://docs.ansible.com/ansible/latest/reference_appendices/common_return_values.html#common-return-values) the following are the fields unique to this module:

## <span id="page-1491-4"></span>**345.7 Status**

• This module is not guaranteed to have a backwards compatible interface.

#### <span id="page-1491-5"></span>**345.8 Authors**

- Link Zheng (@chillancezen)
- Hongbin Lu (@fgtdev-hblu)
- Frank Shen (@frankshen01)
- Jie Xue (@JieX19)
- Miguel Angel Munoz (@mamunozgonzalez)
- Nicolas Thomas (@thomnico)

# fortios\_user\_pop3 – POP3 server entry configuration in Fortinet's FortiOS and FortiGate.

New in version 2.9.

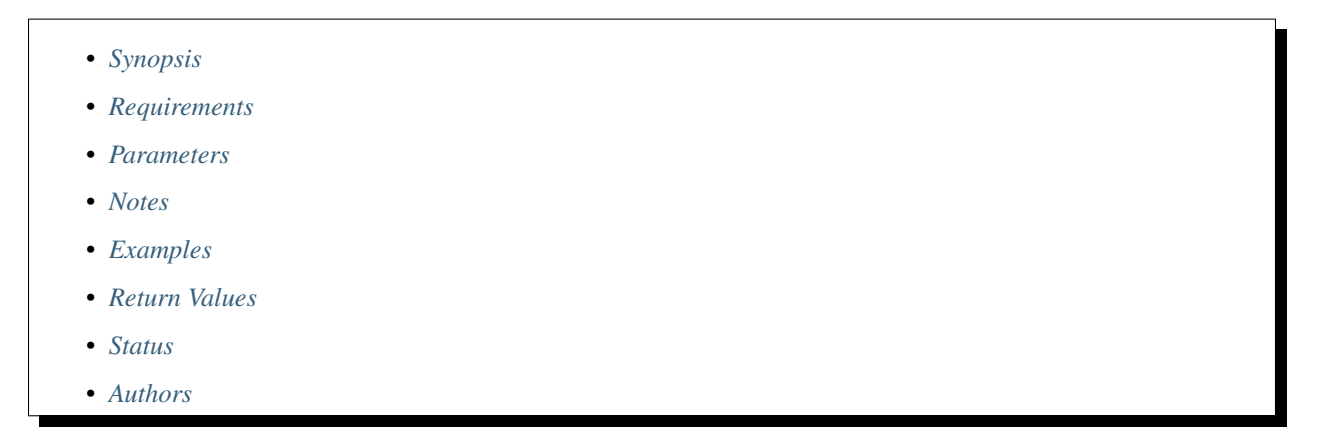

# <span id="page-1494-0"></span>**346.1 Synopsis**

• This module is able to configure a FortiGate or FortiOS (FOS) device by allowing the user to set and modify user feature and pop3 category. Examples include all parameters and values need to be adjusted to datasources before usage. Tested with FOS v6.0.0

# <span id="page-1494-1"></span>**346.2 Requirements**

The below requirements are needed on the host that executes this module.

### <span id="page-1495-1"></span><span id="page-1495-0"></span>**346.4 Notes**

Note:

• Legacy fortiosapi has been deprecated, httpapi is the preferred way to run playbooks

## <span id="page-1495-2"></span>**346.5 Examples**

```
- hosts: fortigates
 collections:
   - fortinet.fortios
 connection: httpapi
 vars:
  vdom: "root"
  ansible_httpapi_use_ssl: yes
  ansible_httpapi_validate_certs: no
  ansible_httpapi_port: 443
 tasks:
 - name: POP3 server entry configuration.
   fortios_user_pop3:
     vdom: "{{ vdom }}"
     state: "present"
     user_pop3:
       name: "default_name_3"
       port: "4"
       secure: "none"
       server: "192.168.100.40"
```
## <span id="page-1495-3"></span>**346.6 Return Values**

Common return values are documented: [https://docs.ansible.com/ansible/latest/reference\\_appendices/common\\_](https://docs.ansible.com/ansible/latest/reference_appendices/common_return_values.html#common-return-values) [return\\_values.html#common-return-values,](https://docs.ansible.com/ansible/latest/reference_appendices/common_return_values.html#common-return-values) the following are the fields unique to this module:

#### <span id="page-1495-4"></span>**346.7 Status**

• This module is not guaranteed to have a backwards compatible interface.

## <span id="page-1495-5"></span>**346.8 Authors**

- Link Zheng (@chillancezen)
- Hongbin Lu (@fgtdev-hblu)
- Frank Shen (@frankshen01)
- Jie Xue (@JieX19)
- Miguel Angel Munoz (@mamunozgonzalez)
- Nicolas Thomas (@thomnico)

# fortios\_user\_quarantine – Configure quarantine support in Fortinet's FortiOS and FortiGate.

New in version 2.9.

• *[Synopsis](#page-1498-0)* • *[Requirements](#page-1498-1)* • *[Parameters](#page-1499-0)* • *[Notes](#page-1499-1)* • *[Examples](#page-1499-2)* • *[Return Values](#page-1499-3)* • *[Status](#page-1499-4)* • *[Authors](#page-1499-5)*

# <span id="page-1498-0"></span>**347.1 Synopsis**

• This module is able to configure a FortiGate or FortiOS (FOS) device by allowing the user to set and modify user feature and quarantine category. Examples include all parameters and values need to be adjusted to datasources before usage. Tested with FOS v6.0.0

# <span id="page-1498-1"></span>**347.2 Requirements**

The below requirements are needed on the host that executes this module.

## <span id="page-1499-1"></span><span id="page-1499-0"></span>**347.4 Notes**

Note:

• Legacy fortiosapi has been deprecated, httpapi is the preferred way to run playbooks

## <span id="page-1499-2"></span>**347.5 Examples**

```
- hosts: fortigates
 collections:
   - fortinet.fortios
 connection: httpapi
 vars:
  vdom: "root"
  ansible_httpapi_use_ssl: yes
  ansible_httpapi_validate_certs: no
  ansible_httpapi_port: 443
 tasks:
 - name: Configure quarantine support.
   fortios_user_quarantine:
     vdom: "{{ vdom }}"
     user_quarantine:
       quarantine: "enable"
       targets:
         -
           description: "<your_own_value>"
           entry_id: "6"
           mac: "<your_own_value>"
           tag:
             -
                tags: "<your_own_value>"
```
## <span id="page-1499-3"></span>**347.6 Return Values**

Common return values are documented: [https://docs.ansible.com/ansible/latest/reference\\_appendices/common\\_](https://docs.ansible.com/ansible/latest/reference_appendices/common_return_values.html#common-return-values) [return\\_values.html#common-return-values,](https://docs.ansible.com/ansible/latest/reference_appendices/common_return_values.html#common-return-values) the following are the fields unique to this module:

## <span id="page-1499-4"></span>**347.7 Status**

• This module is not guaranteed to have a backwards compatible interface.

## <span id="page-1499-5"></span>**347.8 Authors**

• Link Zheng (@chillancezen)

- Hongbin Lu (@fgtdev-hblu)
- Frank Shen (@frankshen01)
- Jie Xue (@JieX19)
- Miguel Angel Munoz (@mamunozgonzalez)
- Nicolas Thomas (@thomnico)

# fortios\_user\_radius – Configure RADIUS server entries in Fortinet's FortiOS and FortiGate.

New in version 2.8.

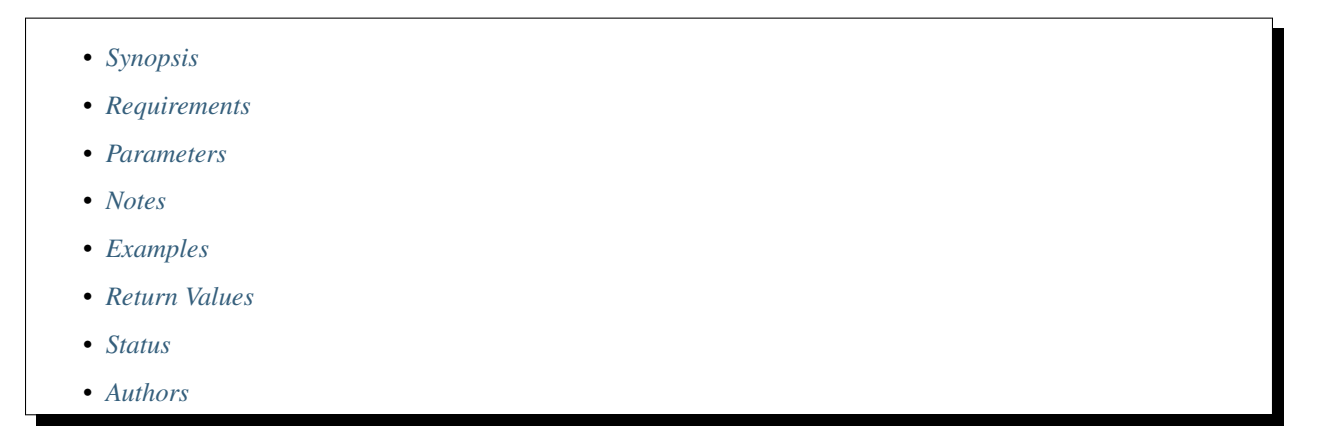

# <span id="page-1502-0"></span>**348.1 Synopsis**

• This module is able to configure a FortiGate or FortiOS (FOS) device by allowing the user to set and modify user feature and radius category. Examples include all parameters and values need to be adjusted to datasources before usage. Tested with FOS v6.0.0

# <span id="page-1502-1"></span>**348.2 Requirements**

The below requirements are needed on the host that executes this module.

## <span id="page-1503-1"></span><span id="page-1503-0"></span>**348.4 Notes**

Note:

• Legacy fortiosapi has been deprecated, httpapi is the preferred way to run playbooks

## <span id="page-1503-2"></span>**348.5 Examples**

```
- hosts: fortigates
 collections:
   - fortinet.fortios
 connection: httpapi
 vars:
  vdom: "root"
  ansible_httpapi_use_ssl: yes
  ansible_httpapi_validate_certs: no
  ansible_httpapi_port: 443
 tasks:
 - name: Configure RADIUS server entries.
   fortios_user_radius:
     vdom: "{{ vdom }}"
      state: "present"
     user_radius:
        accounting_server:
         -
           id: "4"
           port: "5"
           secret: "<your_own_value>"
           server: "192.168.100.40"
           source_ip: "84.230.14.43"
           status: "enable"
        acct_all_servers: "enable"
        acct_interim_interval: "11"
        all_usergroup: "disable"
        auth_type: "auto"
       class:
         -
           name: "default_name_15"
       h3c_compatibility: "enable"
       name: "default_name_17"
       nas_ip: "<your_own_value>"
       password_encoding: "auto"
       password_renewal: "enable"
       radius_coa: "enable"
       radius_port: "22"
        rsso: "enable"
       rsso_context_timeout: "24"
        rsso_endpoint_attribute: "User-Name"
       rsso_endpoint_block_attribute: "User-Name"
       rsso_ep_one_ip_only: "enable"
```
(continues on next page)

(continued from previous page)

```
rsso_flush_ip_session: "enable"
rsso_log_flags: "protocol-error"
rsso_log_period: "30"
rsso_radius_response: "enable"
rsso_radius_server_port: "32"
rsso_secret: "<your_own_value>"
rsso_validate_request_secret: "enable"
secondary_secret: "<your_own_value>"
secondary_server: "<your_own_value>"
secret: "<your_own_value>"
server: "192.168.100.40"
source_ip: "84.230.14.43"
sso_attribute: "User-Name"
sso_attribute_key: "<your_own_value>"
sso attribute value override: "enable"
tertiary_secret: "<your_own_value>"
tertiary_server: "<your_own_value>"
timeout: "45"
use_management_vdom: "enable"
username_case_sensitive: "enable"
```
### <span id="page-1504-0"></span>**348.6 Return Values**

Common return values are documented: [https://docs.ansible.com/ansible/latest/reference\\_appendices/common\\_](https://docs.ansible.com/ansible/latest/reference_appendices/common_return_values.html#common-return-values) [return\\_values.html#common-return-values,](https://docs.ansible.com/ansible/latest/reference_appendices/common_return_values.html#common-return-values) the following are the fields unique to this module:

## <span id="page-1504-1"></span>**348.7 Status**

• This module is not guaranteed to have a backwards compatible interface.

## <span id="page-1504-2"></span>**348.8 Authors**

- Link Zheng (@chillancezen)
- Hongbin Lu (@fgtdev-hblu)
- Frank Shen (@frankshen01)
- Jie Xue (@JieX19)
- Miguel Angel Munoz (@mamunozgonzalez)
- Nicolas Thomas (@thomnico)

# fortios\_user\_security\_exempt\_list – Configure security exemption list in Fortinet's FortiOS and FortiGate.

New in version 2.9.

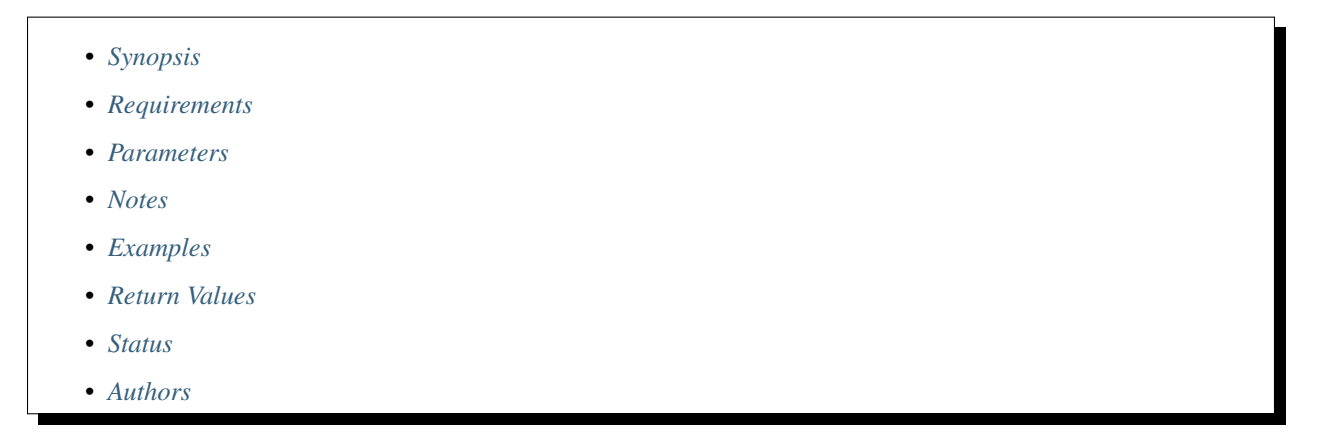

# <span id="page-1506-0"></span>**349.1 Synopsis**

• This module is able to configure a FortiGate or FortiOS (FOS) device by allowing the user to set and modify user feature and security\_exempt\_list category. Examples include all parameters and values need to be adjusted to datasources before usage. Tested with FOS v6.0.0

# <span id="page-1506-1"></span>**349.2 Requirements**

The below requirements are needed on the host that executes this module.

### <span id="page-1507-1"></span><span id="page-1507-0"></span>**349.4 Notes**

Note:

• Legacy fortiosapi has been deprecated, httpapi is the preferred way to run playbooks

## <span id="page-1507-2"></span>**349.5 Examples**

```
- hosts: fortigates
 collections:
   - fortinet.fortios
 connection: httpapi
 vars:
  vdom: "root"
  ansible_httpapi_use_ssl: yes
  ansible_httpapi_validate_certs: no
  ansible_httpapi_port: 443
 tasks:
 - name: Configure security exemption list.
   fortios_user_security_exempt_list:
     vdom: "{{ vdom }}"
     state: "present"
     user_security_exempt_list:
       description: "<your_own_value>"
       name: "default_name_4"
       rule:
         -
            devices:
             -
                name: "default_name_7 (source user.device.alias user.device-group.
˓→name user.device-category.name)"
           dstaddr:
             -
                name: "default_name_9 (source firewall.address.name firewall.addrgrp.
˓→name)"
            id: "10"
            service:
             -
                name: "default_name_12 (source firewall.service.custom.name firewall.
˓→service.group.name)"
           srcaddr:
             -
                name: "default_name_14 (source firewall.address.name firewall.addrgrp.
˓→name)"
```
# <span id="page-1508-0"></span>**349.6 Return Values**

Common return values are documented: [https://docs.ansible.com/ansible/latest/reference\\_appendices/common\\_](https://docs.ansible.com/ansible/latest/reference_appendices/common_return_values.html#common-return-values) [return\\_values.html#common-return-values,](https://docs.ansible.com/ansible/latest/reference_appendices/common_return_values.html#common-return-values) the following are the fields unique to this module:

## <span id="page-1508-1"></span>**349.7 Status**

• This module is not guaranteed to have a backwards compatible interface.

# <span id="page-1508-2"></span>**349.8 Authors**

- Link Zheng (@chillancezen)
- Hongbin Lu (@fgtdev-hblu)
- Frank Shen (@frankshen01)
- Jie Xue (@JieX19)
- Miguel Angel Munoz (@mamunozgonzalez)
- Nicolas Thomas (@thomnico)

# fortios\_user\_setting – Configure user authentication setting in Fortinet's FortiOS and FortiGate.

New in version 2.9.

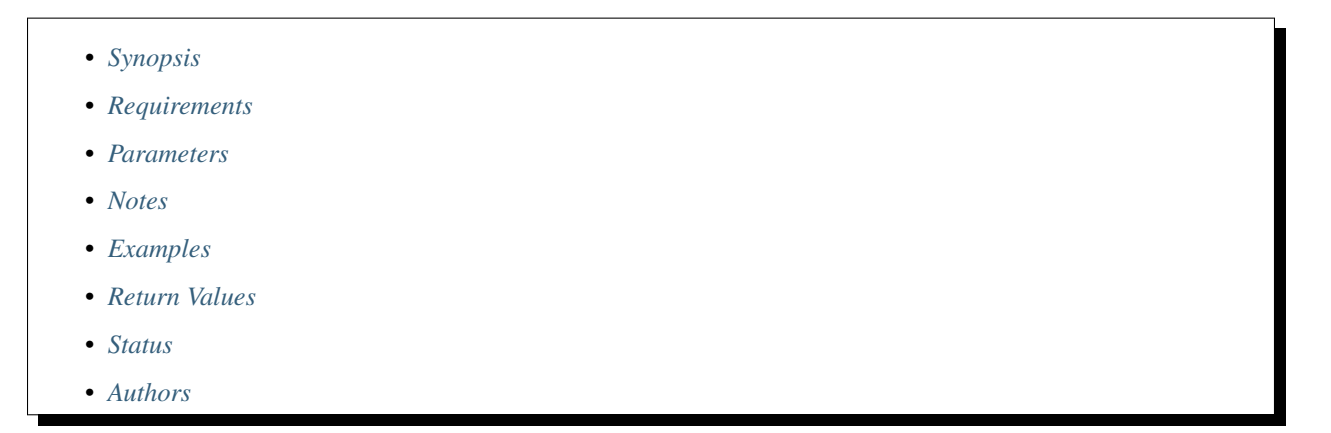

# <span id="page-1510-0"></span>**350.1 Synopsis**

• This module is able to configure a FortiGate or FortiOS (FOS) device by allowing the user to set and modify user feature and setting category. Examples include all parameters and values need to be adjusted to datasources before usage. Tested with FOS v6.0.0

# <span id="page-1510-1"></span>**350.2 Requirements**

The below requirements are needed on the host that executes this module.

#### <span id="page-1511-1"></span><span id="page-1511-0"></span>**350.4 Notes**

Note:

• Legacy fortiosapi has been deprecated, httpapi is the preferred way to run playbooks

## <span id="page-1511-2"></span>**350.5 Examples**

```
- hosts: fortigates
 collections:
   - fortinet.fortios
 connection: httpapi
 vars:
  vdom: "root"
  ansible_httpapi_use_ssl: yes
  ansible_httpapi_validate_certs: no
  ansible_httpapi_port: 443
 tasks:
 - name: Configure user authentication setting.
   fortios_user_setting:
     vdom: "{{ vdom }}"
     user_setting:
       auth_blackout_time: "3"
       auth_ca_cert: "<your_own_value> (source vpn.certificate.local.name)"
       auth_cert: "<your_own_value> (source vpn.certificate.local.name)"
       auth_http_basic: "enable"
       auth_invalid_max: "7"
       auth_lockout_duration: "8"
       auth_lockout_threshold: "9"
       auth_portal_timeout: "10"
       auth_ports:
         -
           id: "12"
           port: "13"
           type: "http"
       auth_secure_http: "enable"
       auth_ssl_allow_renegotiation: "enable"
       auth_timeout: "17"
       auth_timeout_type: "idle-timeout"
       auth_type: "http"
       radius_ses_timeout_act: "hard-timeout"
```
# <span id="page-1511-3"></span>**350.6 Return Values**

Common return values are documented: [https://docs.ansible.com/ansible/latest/reference\\_appendices/common\\_](https://docs.ansible.com/ansible/latest/reference_appendices/common_return_values.html#common-return-values) [return\\_values.html#common-return-values,](https://docs.ansible.com/ansible/latest/reference_appendices/common_return_values.html#common-return-values) the following are the fields unique to this module:
## **350.7 Status**

• This module is not guaranteed to have a backwards compatible interface.

## **350.8 Authors**

- Link Zheng (@chillancezen)
- Hongbin Lu (@fgtdev-hblu)
- Frank Shen (@frankshen01)
- Jie Xue (@JieX19)
- Miguel Angel Munoz (@mamunozgonzalez)
- Nicolas Thomas (@thomnico)

## fortios\_user\_tacacsplus – Configure TACACS+ server entries in Fortinet's FortiOS and FortiGate.

New in version 2.8.

• *[Synopsis](#page-1514-0)* • *[Requirements](#page-1514-1)* • *[Parameters](#page-1515-0)* • *[Notes](#page-1515-1)* • *[Examples](#page-1515-2)* • *[Return Values](#page-1515-3)* • *[Status](#page-1515-4)* • *[Authors](#page-1516-0)*

## <span id="page-1514-0"></span>**351.1 Synopsis**

• This module is able to configure a FortiGate or FortiOS (FOS) device by allowing the user to set and modify user feature and tacacsplus category. Examples include all parameters and values need to be adjusted to datasources before usage. Tested with FOS v6.0.0

## <span id="page-1514-1"></span>**351.2 Requirements**

The below requirements are needed on the host that executes this module.

### <span id="page-1515-1"></span><span id="page-1515-0"></span>**351.4 Notes**

Note:

• Legacy fortiosapi has been deprecated, httpapi is the preferred way to run playbooks

### <span id="page-1515-2"></span>**351.5 Examples**

```
- hosts: fortigates
 collections:
   - fortinet.fortios
 connection: httpapi
 vars:
  vdom: "root"
  ansible_httpapi_use_ssl: yes
  ansible_httpapi_validate_certs: no
  ansible_httpapi_port: 443
 tasks:
 - name: Configure TACACS+ server entries.
   fortios_user_tacacsplus:
     vdom: "{{ vdom }}"
     state: "present"
     user_tacacsplus:
       authen_type: "mschap"
       authorization: "enable"
       key: "<your_own_value>"
       name: "default_name_6"
       port: "7"
       secondary_key: "<your_own_value>"
       secondary_server: "<your_own_value>"
       server: "192.168.100.40"
       source_ip: "84.230.14.43"
       tertiary_key: "<your_own_value>"
       tertiary_server: "<your_own_value>"
```
### <span id="page-1515-3"></span>**351.6 Return Values**

Common return values are documented: https://docs.ansible.com/ansible/latest/reference appendices/common [return\\_values.html#common-return-values,](https://docs.ansible.com/ansible/latest/reference_appendices/common_return_values.html#common-return-values) the following are the fields unique to this module:

### <span id="page-1515-4"></span>**351.7 Status**

• This module is not guaranteed to have a backwards compatible interface.

## <span id="page-1516-0"></span>**351.8 Authors**

- Link Zheng (@chillancezen)
- Hongbin Lu (@fgtdev-hblu)
- Frank Shen (@frankshen01)
- Jie Xue (@JieX19)
- Miguel Angel Munoz (@mamunozgonzalez)
- Nicolas Thomas (@thomnico)

# fortios\_voip\_profile – Configure VoIP profiles in Fortinet's FortiOS and FortiGate.

New in version 2.8.

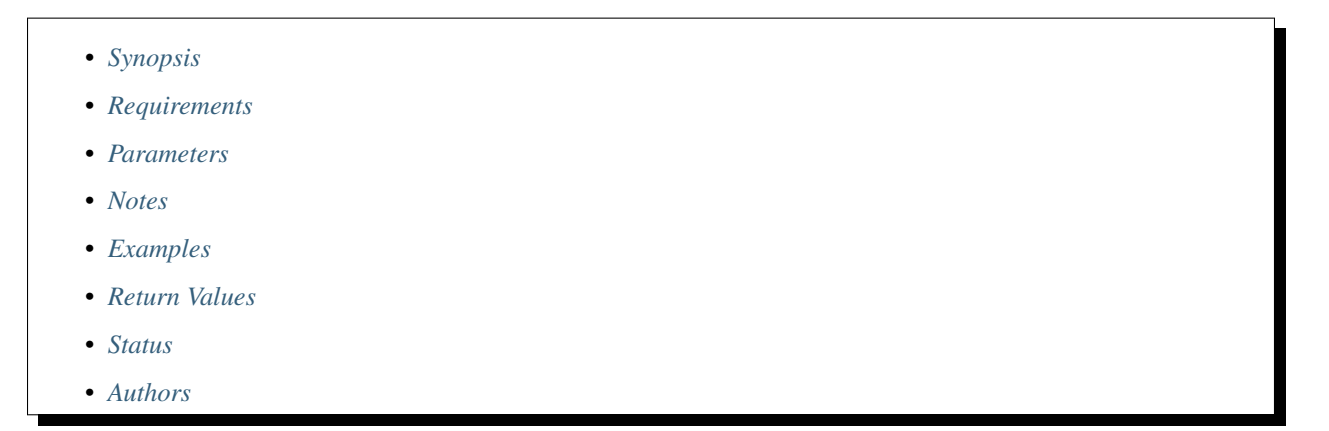

## <span id="page-1518-0"></span>**352.1 Synopsis**

• This module is able to configure a FortiGate or FortiOS (FOS) device by allowing the user to set and modify voip feature and profile category. Examples include all parameters and values need to be adjusted to datasources before usage. Tested with FOS v6.0.0

## <span id="page-1518-1"></span>**352.2 Requirements**

The below requirements are needed on the host that executes this module.

#### <span id="page-1519-1"></span><span id="page-1519-0"></span>**352.4 Notes**

Note:

• Legacy fortiosapi has been deprecated, httpapi is the preferred way to run playbooks

### <span id="page-1519-2"></span>**352.5 Examples**

```
- hosts: fortigates
 collections:
   - fortinet.fortios
 connection: httpapi
 vars:
  vdom: "root"
  ansible_httpapi_use_ssl: yes
  ansible_httpapi_validate_certs: no
  ansible_httpapi_port: 443
 tasks:
 - name: Configure VoIP profiles.
   fortios_voip_profile:
     vdom: "{{ vdom }}"
     state: "present"
     voip_profile:
       comment: "Comment."
       name: "default_name_4"
        sccp:
           block_mcast: "disable"
           log_call_summary: "disable"
           log_violations: "disable"
           max_calls: "9"
           status: "disable"
            verify_header: "disable"
        sip:
            ack_rate: "13"
           block_ack: "disable"
           block_bye: "disable"
           block_cancel: "disable"
           block_geo_red_options: "disable"
           block_info: "disable"
           block_invite: "disable"
           block_long_lines: "disable"
           block_message: "disable"
           block_notify: "disable"
           block_options: "disable"
           block_prack: "disable"
            block_publish: "disable"
           block_refer: "disable"
           block_register: "disable"
           block_subscribe: "disable"
           block_unknown: "disable"
```
(continues on next page)

```
(continued from previous page)
```
**block\_update**: "disable" **bye\_rate**: "31" **call\_keepalive**: "32" **cancel\_rate**: "33" **contact\_fixup**: "disable" **hnt\_restrict\_source\_ip**: "disable" **hosted\_nat\_traversal**: "disable" **info\_rate**: "37" **invite\_rate**: "38" **ips\_rtp**: "disable" **log\_call\_summary**: "disable" **log\_violations**: "disable" **malformed\_header\_allow**: "discard" **malformed\_header\_call\_id**: "discard" **malformed\_header\_contact**: "discard" **malformed\_header\_content\_length**: "discard" **malformed\_header\_content\_type**: "discard" **malformed\_header\_cseq**: "discard" **malformed\_header\_expires**: "discard" **malformed\_header\_from**: "discard" **malformed\_header\_max\_forwards**: "discard" **malformed\_header\_p\_asserted\_identity**: "discard" **malformed\_header\_rack**: "discard" **malformed\_header\_record\_route**: "discard" **malformed\_header\_route**: "discard" **malformed\_header\_rseq**: "discard" **malformed\_header\_sdp\_a**: "discard" **malformed\_header\_sdp\_b**: "discard" **malformed\_header\_sdp\_c**: "discard" **malformed\_header\_sdp\_i**: "discard" **malformed\_header\_sdp\_k**: "discard" **malformed\_header\_sdp\_m**: "discard" **malformed\_header\_sdp\_o**: "discard" **malformed\_header\_sdp\_r**: "discard" **malformed\_header\_sdp\_s**: "discard" **malformed\_header\_sdp\_t**: "discard" **malformed\_header\_sdp\_v**: "discard" **malformed\_header\_sdp\_z**: "discard" **malformed\_header\_to**: "discard" **malformed\_header\_via**: "discard" **malformed\_request\_line**: "discard" **max\_body\_length**: "71" **max\_dialogs**: "72" **max\_idle\_dialogs**: "73" **max\_line\_length**: "74" **message\_rate**: "75" **nat\_trace**: "disable" **no\_sdp\_fixup**: "disable" **notify\_rate**: "78" **open\_contact\_pinhole**: "disable" **open\_record\_route\_pinhole**: "disable" **open\_register\_pinhole**: "disable" **open\_via\_pinhole**: "disable" **options\_rate**: "83" **prack\_rate**: "84" **preserve\_override**: "disable" **provisional\_invite\_expiry\_time**: "86"

(continues on next page)

(continued from previous page)

```
publish_rate: "87"
           refer_rate: "88"
           register_contact_trace: "disable"
           register_rate: "90"
           rfc2543_branch: "disable"
           rtp: "disable"
           ssl_algorithm: "high"
           ssl_auth_client: "<your_own_value> (source user.peer.name user.peergrp.
˓→name)"
           ssl_auth_server: "<your_own_value> (source user.peer.name user.peergrp.
˓→name)"
           ssl_client_certificate: "<your_own_value> (source vpn.certificate.local.
˓→name)"
           ssl_client_renegotiation: "allow"
           ssl_max_version: "ssl-3.0"
           ssl_min_version: "ssl-3.0"
           ssl_mode: "off"
           ssl_pfs: "require"
           ssl_send_empty_frags: "enable"
           ssl_server_certificate: "<your_own_value> (source vpn.certificate.local.
˓→name)"
           status: "disable"
           strict_register: "disable"
           subscribe_rate: "106"
           unknown_header: "discard"
           update_rate: "108"
```
#### <span id="page-1521-0"></span>**352.6 Return Values**

Common return values are documented: [https://docs.ansible.com/ansible/latest/reference\\_appendices/common\\_](https://docs.ansible.com/ansible/latest/reference_appendices/common_return_values.html#common-return-values) [return\\_values.html#common-return-values,](https://docs.ansible.com/ansible/latest/reference_appendices/common_return_values.html#common-return-values) the following are the fields unique to this module:

#### <span id="page-1521-1"></span>**352.7 Status**

• This module is not guaranteed to have a backwards compatible interface.

### <span id="page-1521-2"></span>**352.8 Authors**

- Link Zheng (@chillancezen)
- Hongbin Lu (@fgtdev-hblu)
- Frank Shen (@frankshen01)
- Jie Xue (@JieX19)
- Miguel Angel Munoz (@mamunozgonzalez)
- Nicolas Thomas (@thomnico)

# fortios\_vpn\_certificate\_ca – CA certificate in Fortinet's FortiOS and FortiGate.

New in version 2.9.

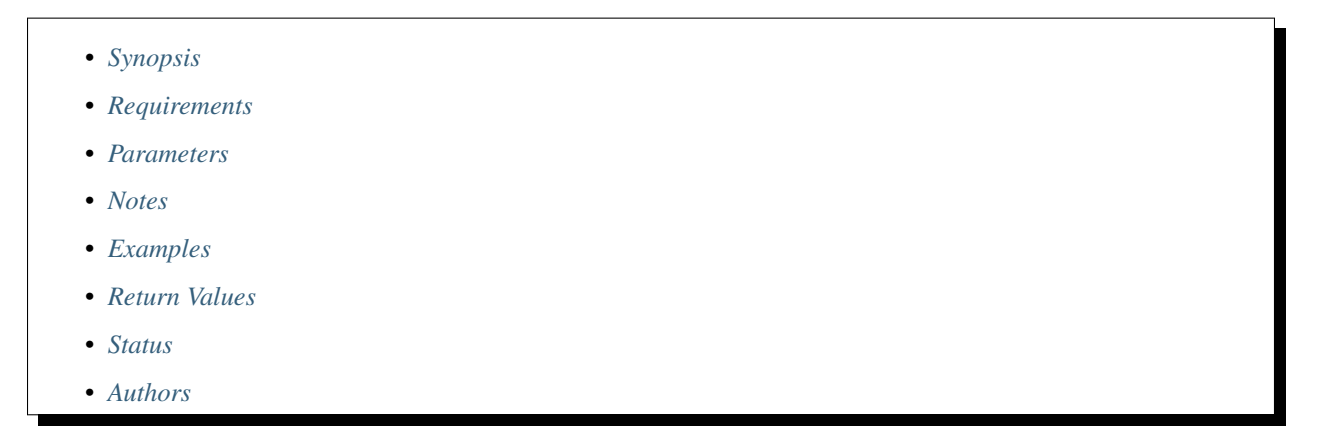

## <span id="page-1524-0"></span>**353.1 Synopsis**

• This module is able to configure a FortiGate or FortiOS (FOS) device by allowing the user to set and modify vpn\_certificate feature and ca category. Examples include all parameters and values need to be adjusted to datasources before usage. Tested with FOS v6.0.0

## <span id="page-1524-1"></span>**353.2 Requirements**

The below requirements are needed on the host that executes this module.

#### <span id="page-1525-1"></span><span id="page-1525-0"></span>**353.4 Notes**

Note:

• Legacy fortiosapi has been deprecated, httpapi is the preferred way to run playbooks

#### <span id="page-1525-2"></span>**353.5 Examples**

```
- hosts: fortigates
 collections:
   - fortinet.fortios
 connection: httpapi
 vars:
  vdom: "root"
  ansible_httpapi_use_ssl: yes
  ansible_httpapi_validate_certs: no
  ansible_httpapi_port: 443
 tasks:
 - name: CA certificate.
   fortios_vpn_certificate_ca:
     vdom: "{{ vdom }}"
     state: "present"
     vpn_certificate_ca:
       auto_update_days: "3"
       auto_update_days_warning: "4"
       ca: "<your_own_value>"
       last_updated: "6"
       name: "default_name_7"
       range: "global"
       scep_url: "<your_own_value>"
        source: "factory"
        source_ip: "84.230.14.43"
        trusted: "enable"
```
#### <span id="page-1525-3"></span>**353.6 Return Values**

Common return values are documented: [https://docs.ansible.com/ansible/latest/reference\\_appendices/common\\_](https://docs.ansible.com/ansible/latest/reference_appendices/common_return_values.html#common-return-values) [return\\_values.html#common-return-values,](https://docs.ansible.com/ansible/latest/reference_appendices/common_return_values.html#common-return-values) the following are the fields unique to this module:

#### <span id="page-1525-4"></span>**353.7 Status**

• This module is not guaranteed to have a backwards compatible interface.

## <span id="page-1526-0"></span>**353.8 Authors**

- Link Zheng (@chillancezen)
- Hongbin Lu (@fgtdev-hblu)
- Frank Shen (@frankshen01)
- Jie Xue (@JieX19)
- Miguel Angel Munoz (@mamunozgonzalez)
- Nicolas Thomas (@thomnico)

## fortios\_vpn\_certificate\_crl – Certificate Revocation List as a PEM file in Fortinet's FortiOS and FortiGate.

New in version 2.9.

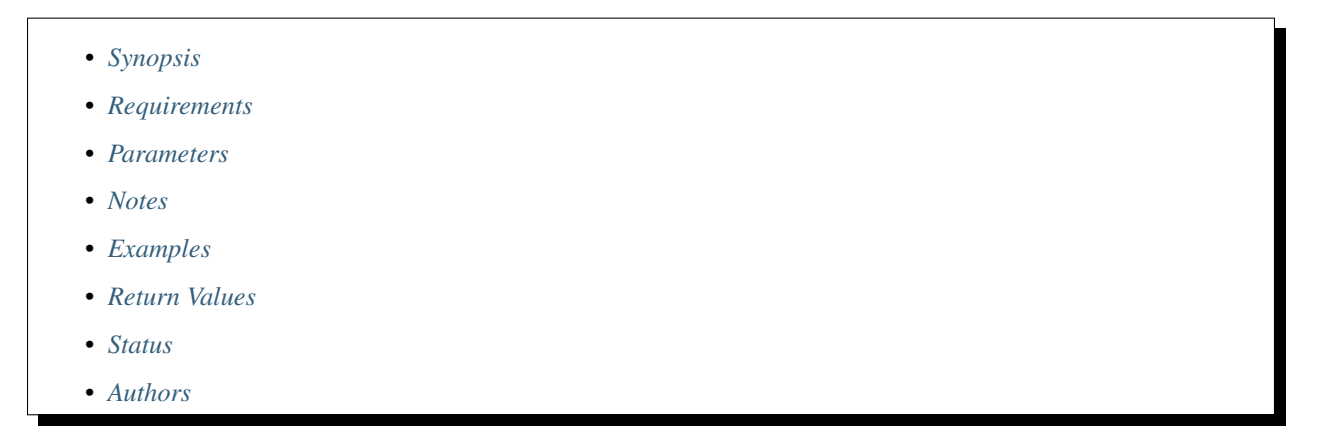

## <span id="page-1528-0"></span>**354.1 Synopsis**

• This module is able to configure a FortiGate or FortiOS (FOS) device by allowing the user to set and modify vpn\_certificate feature and crl category. Examples include all parameters and values need to be adjusted to datasources before usage. Tested with FOS v6.0.0

## <span id="page-1528-1"></span>**354.2 Requirements**

The below requirements are needed on the host that executes this module.

#### <span id="page-1529-1"></span><span id="page-1529-0"></span>**354.4 Notes**

Note:

• Legacy fortiosapi has been deprecated, httpapi is the preferred way to run playbooks

### <span id="page-1529-2"></span>**354.5 Examples**

```
- hosts: fortigates
 collections:
   - fortinet.fortios
 connection: httpapi
 vars:
  vdom: "root"
  ansible_httpapi_use_ssl: yes
  ansible_httpapi_validate_certs: no
  ansible_httpapi_port: 443
 tasks:
 - name: Certificate Revocation List as a PEM file.
   fortios_vpn_certificate_crl:
     vdom: "{{ vdom }}"
     state: "present"
     vpn_certificate_crl:
       crl: "<your_own_value>"
       http_url: "<your_own_value>"
       last_updated: "5"
       ldap_password: "<your_own_value>"
       ldap_server: "<your_own_value>"
       ldap_username: "<your_own_value>"
       name: "default_name_9"
       range: "global"
       scep_cert: "<your_own_value> (source vpn.certificate.local.name)"
       scep_url: "<your_own_value>"
       source: "factory"
       source_ip: "84.230.14.43"
       update_interval: "15"
       update_vdom: "<your_own_value> (source system.vdom.name)"
```
#### <span id="page-1529-3"></span>**354.6 Return Values**

Common return values are documented: [https://docs.ansible.com/ansible/latest/reference\\_appendices/common\\_](https://docs.ansible.com/ansible/latest/reference_appendices/common_return_values.html#common-return-values) [return\\_values.html#common-return-values,](https://docs.ansible.com/ansible/latest/reference_appendices/common_return_values.html#common-return-values) the following are the fields unique to this module:

### <span id="page-1529-4"></span>**354.7 Status**

• This module is not guaranteed to have a backwards compatible interface.

## <span id="page-1530-0"></span>**354.8 Authors**

- Link Zheng (@chillancezen)
- Hongbin Lu (@fgtdev-hblu)
- Frank Shen (@frankshen01)
- Jie Xue (@JieX19)
- Miguel Angel Munoz (@mamunozgonzalez)
- Nicolas Thomas (@thomnico)

## fortios\_vpn\_certificate\_local – Local keys and certificates in Fortinet's FortiOS and FortiGate.

New in version 2.9.

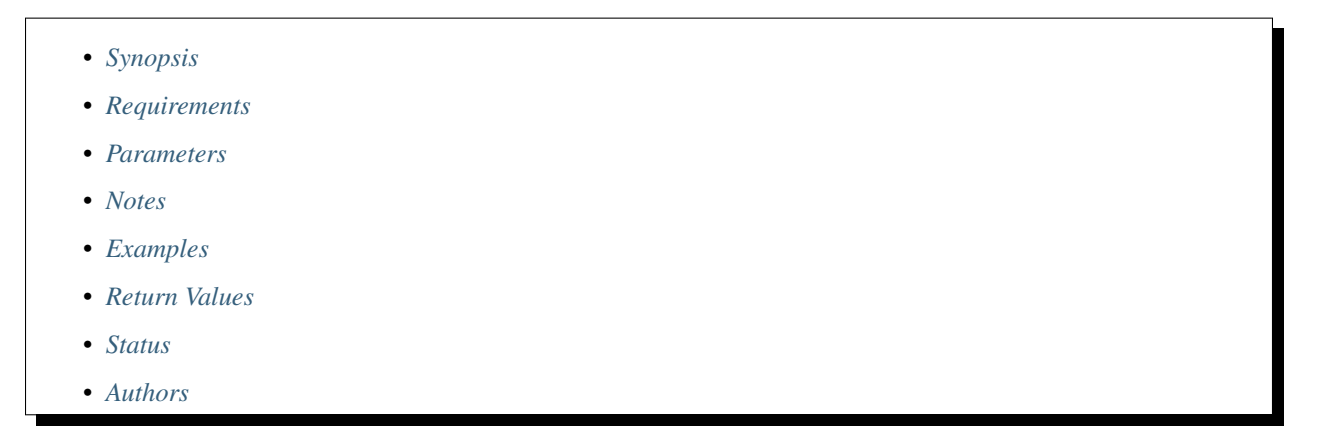

## <span id="page-1532-0"></span>**355.1 Synopsis**

• This module is able to configure a FortiGate or FortiOS (FOS) device by allowing the user to set and modify vpn\_certificate feature and local category. Examples include all parameters and values need to be adjusted to datasources before usage. Tested with FOS v6.0.0

## <span id="page-1532-1"></span>**355.2 Requirements**

The below requirements are needed on the host that executes this module.

#### <span id="page-1533-1"></span><span id="page-1533-0"></span>**355.4 Notes**

Note:

• Legacy fortiosapi has been deprecated, httpapi is the preferred way to run playbooks

### <span id="page-1533-2"></span>**355.5 Examples**

```
- hosts: fortigates
 collections:
   - fortinet.fortios
 connection: httpapi
 vars:
  vdom: "root"
  ansible_httpapi_use_ssl: yes
  ansible_httpapi_validate_certs: no
  ansible_httpapi_port: 443
 tasks:
 - name: Local keys and certificates.
   fortios_vpn_certificate_local:
     vdom: "{{ vdom }}"
     state: "present"
     vpn_certificate_local:
       auto_regenerate_days: "3"
       auto_regenerate_days_warning: "4"
       ca_identifier: "myId_5"
       certificate: "<your_own_value>"
       cmp_path: "<your_own_value>"
       cmp_regeneration_method: "keyupate"
       cmp_server: "<your_own_value>"
       cmp_server_cert: "<your_own_value> (source vpn.certificate.ca.name)"
       comments: "<your_own_value>"
       csr: "<your_own_value>"
       enroll_protocol: "none"
       ike_localid: "<your_own_value>"
       ike_localid_type: "asn1dn"
       last_updated: "16"
       name: "default_name_17"
       name_encoding: "printable"
       password: "<your_own_value>"
       private_key: "<your_own_value>"
       range: "global"
       scep_password: "<your_own_value>"
       scep_url: "<your_own_value>"
       source: "factory"
       source_ip: "84.230.14.43"
       state: "<your_own_value>"
```
## <span id="page-1534-0"></span>**355.6 Return Values**

Common return values are documented: [https://docs.ansible.com/ansible/latest/reference\\_appendices/common\\_](https://docs.ansible.com/ansible/latest/reference_appendices/common_return_values.html#common-return-values) [return\\_values.html#common-return-values,](https://docs.ansible.com/ansible/latest/reference_appendices/common_return_values.html#common-return-values) the following are the fields unique to this module:

## <span id="page-1534-1"></span>**355.7 Status**

• This module is not guaranteed to have a backwards compatible interface.

## <span id="page-1534-2"></span>**355.8 Authors**

- Link Zheng (@chillancezen)
- Hongbin Lu (@fgtdev-hblu)
- Frank Shen (@frankshen01)
- Jie Xue (@JieX19)
- Miguel Angel Munoz (@mamunozgonzalez)
- Nicolas Thomas (@thomnico)

## fortios\_vpn\_certificate\_ocsp\_server – OCSP server configuration in Fortinet's FortiOS and FortiGate.

New in version 2.9.

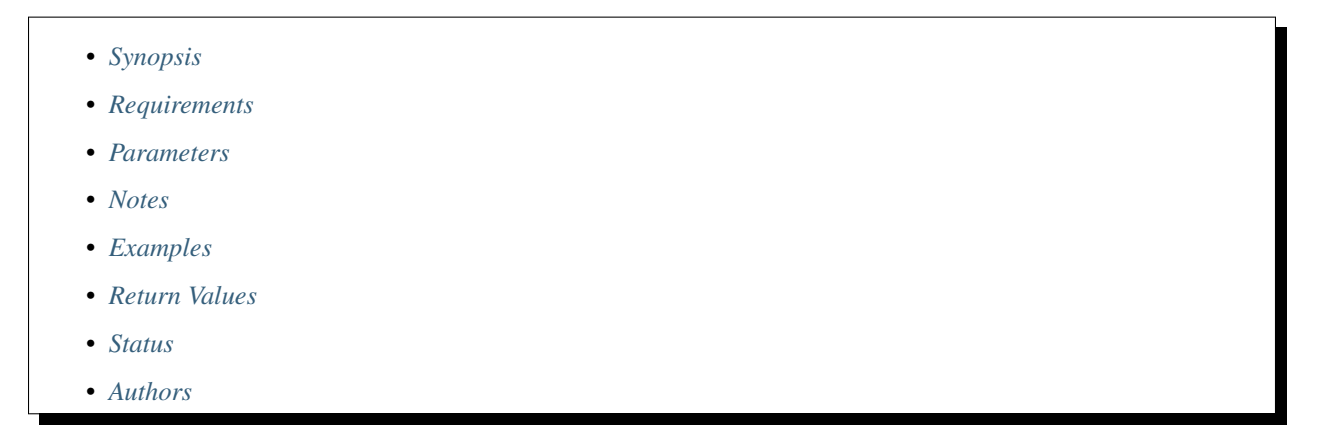

## <span id="page-1536-0"></span>**356.1 Synopsis**

• This module is able to configure a FortiGate or FortiOS (FOS) device by allowing the user to set and modify vpn\_certificate feature and ocsp\_server category. Examples include all parameters and values need to be adjusted to datasources before usage. Tested with FOS v6.0.0

## <span id="page-1536-1"></span>**356.2 Requirements**

The below requirements are needed on the host that executes this module.

#### <span id="page-1537-1"></span><span id="page-1537-0"></span>**356.4 Notes**

Note:

• Legacy fortiosapi has been deprecated, httpapi is the preferred way to run playbooks

### <span id="page-1537-2"></span>**356.5 Examples**

```
- hosts: fortigates
 collections:
   - fortinet.fortios
 connection: httpapi
 vars:
  vdom: "root"
  ansible_httpapi_use_ssl: yes
  ansible_httpapi_validate_certs: no
  ansible_httpapi_port: 443
 tasks:
 - name: OCSP server configuration.
   fortios_vpn_certificate_ocsp_server:
     vdom: "{{ vdom }}"
     state: "present"
     vpn_certificate_ocsp_server:
       cert: "<your_own_value> (source vpn.certificate.remote.name vpn.certificate.
˓→ca.name)"
       name: "default_name_4"
       secondary_cert: "<your_own_value> (source vpn.certificate.remote.name vpn.
˓→certificate.ca.name)"
       secondary_url: "<your_own_value>"
       source_ip: "84.230.14.43"
       unavail_action: "revoke"
       url: "myurl.com"
```
### <span id="page-1537-3"></span>**356.6 Return Values**

Common return values are documented: https://docs.ansible.com/ansible/latest/reference appendices/common [return\\_values.html#common-return-values,](https://docs.ansible.com/ansible/latest/reference_appendices/common_return_values.html#common-return-values) the following are the fields unique to this module:

### <span id="page-1537-4"></span>**356.7 Status**

• This module is not guaranteed to have a backwards compatible interface.

## <span id="page-1538-0"></span>**356.8 Authors**

- Link Zheng (@chillancezen)
- Hongbin Lu (@fgtdev-hblu)
- Frank Shen (@frankshen01)
- Jie Xue (@JieX19)
- Miguel Angel Munoz (@mamunozgonzalez)
- Nicolas Thomas (@thomnico)

## fortios\_vpn\_certificate\_remote – Remote certificate as a PEM file in Fortinet's FortiOS and FortiGate.

New in version 2.9.

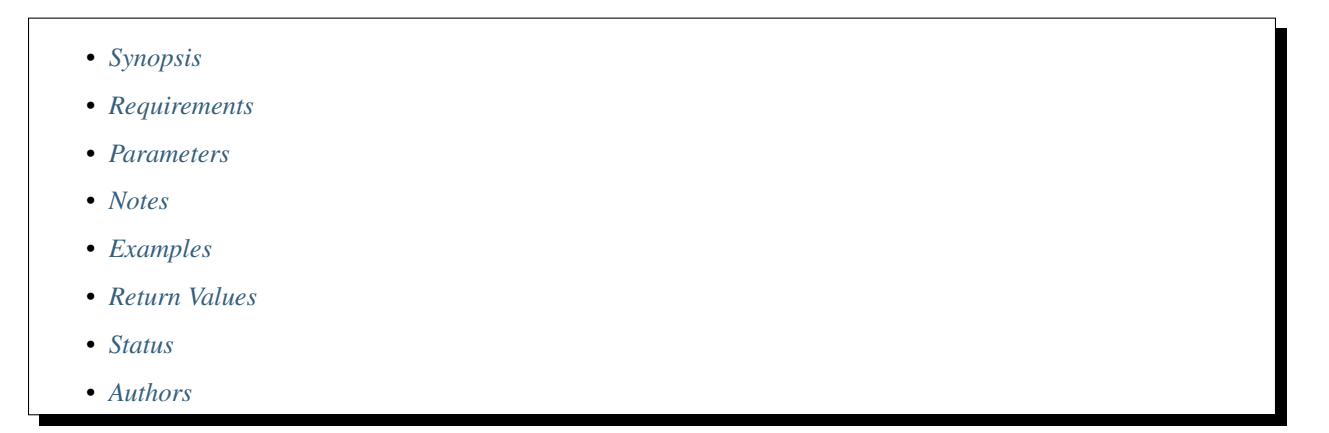

## <span id="page-1540-0"></span>**357.1 Synopsis**

• This module is able to configure a FortiGate or FortiOS (FOS) device by allowing the user to set and modify vpn\_certificate feature and remote category. Examples include all parameters and values need to be adjusted to datasources before usage. Tested with FOS v6.0.0

## <span id="page-1540-1"></span>**357.2 Requirements**

The below requirements are needed on the host that executes this module.

#### <span id="page-1541-1"></span><span id="page-1541-0"></span>**357.4 Notes**

Note:

• Legacy fortiosapi has been deprecated, httpapi is the preferred way to run playbooks

#### <span id="page-1541-2"></span>**357.5 Examples**

```
- hosts: fortigates
 collections:
   - fortinet.fortios
 connection: httpapi
 vars:
  vdom: "root"
  ansible_httpapi_use_ssl: yes
  ansible_httpapi_validate_certs: no
  ansible_httpapi_port: 443
 tasks:
 - name: Remote certificate as a PEM file.
   fortios_vpn_certificate_remote:
     vdom: "{{ vdom }}"
     state: "present"
     vpn_certificate_remote:
       name: "default_name_3"
       range: "global"
       remote: "<your_own_value>"
       source: "factory"
```
#### <span id="page-1541-3"></span>**357.6 Return Values**

Common return values are documented: [https://docs.ansible.com/ansible/latest/reference\\_appendices/common\\_](https://docs.ansible.com/ansible/latest/reference_appendices/common_return_values.html#common-return-values) [return\\_values.html#common-return-values,](https://docs.ansible.com/ansible/latest/reference_appendices/common_return_values.html#common-return-values) the following are the fields unique to this module:

### <span id="page-1541-4"></span>**357.7 Status**

• This module is not guaranteed to have a backwards compatible interface.

#### <span id="page-1541-5"></span>**357.8 Authors**

- Link Zheng (@chillancezen)
- Hongbin Lu (@fgtdev-hblu)
- Frank Shen (@frankshen01)
- Jie Xue (@JieX19)
- Miguel Angel Munoz (@mamunozgonzalez)
- Nicolas Thomas (@thomnico)

## fortios\_vpn\_certificate\_setting – VPN certificate setting in Fortinet's FortiOS and FortiGate.

New in version 2.9.

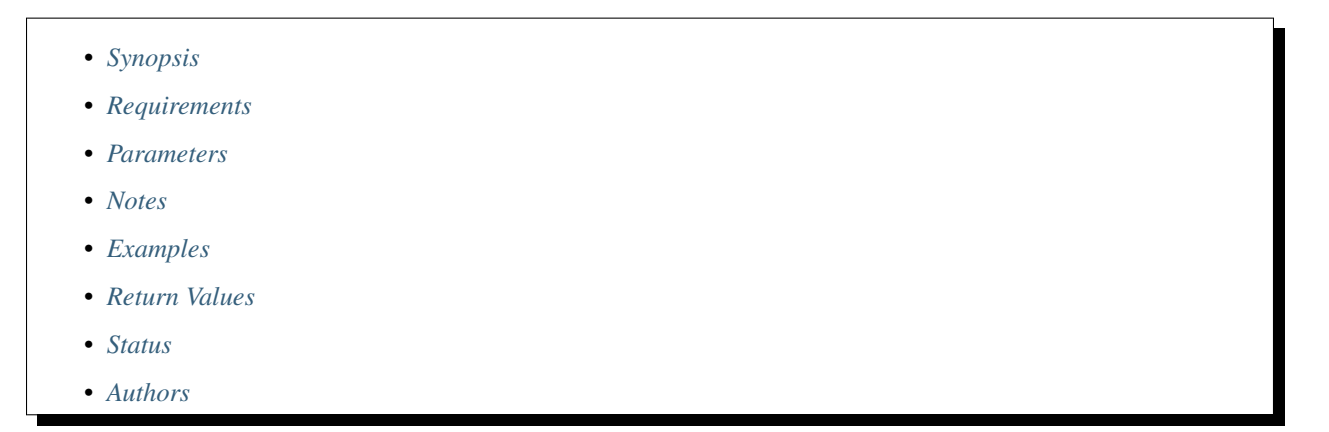

## <span id="page-1544-0"></span>**358.1 Synopsis**

• This module is able to configure a FortiGate or FortiOS (FOS) device by allowing the user to set and modify vpn\_certificate feature and setting category. Examples include all parameters and values need to be adjusted to datasources before usage. Tested with FOS v6.0.0

## <span id="page-1544-1"></span>**358.2 Requirements**

The below requirements are needed on the host that executes this module.

#### <span id="page-1545-1"></span><span id="page-1545-0"></span>**358.4 Notes**

Note:

• Legacy fortiosapi has been deprecated, httpapi is the preferred way to run playbooks

### <span id="page-1545-2"></span>**358.5 Examples**

```
- hosts: fortigates
 collections:
   - fortinet.fortios
 connection: httpapi
 vars:
  vdom: "root"
  ansible_httpapi_use_ssl: yes
  ansible_httpapi_validate_certs: no
  ansible_httpapi_port: 443
 tasks:
 - name: VPN certificate setting.
   fortios_vpn_certificate_setting:
     vdom: "{{ vdom }}"
     vpn_certificate_setting:
       certname_dsa1024: "<your_own_value> (source vpn.certificate.local.name)"
       certname_dsa2048: "<your_own_value> (source vpn.certificate.local.name)"
       certname_ecdsa256: "<your_own_value> (source vpn.certificate.local.name)"
       certname_ecdsa384: "<your_own_value> (source vpn.certificate.local.name)"
       certname_rsa1024: "<your_own_value> (source vpn.certificate.local.name)"
       certname_rsa2048: "<your_own_value> (source vpn.certificate.local.name)"
       check_ca_cert: "enable"
       check_ca_chain: "enable"
       cmp_save_extra_certs: "enable"
       cn_match: "substring"
       ocsp_default_server: "<your_own_value> (source vpn.certificate.ocsp-server.
˓→name)"
       ocsp_status: "enable"
       ssl_ocsp_option: "certificate"
       ssl_ocsp_status: "enable"
       strict_crl_check: "enable"
       strict_ocsp_check: "enable"
       subject_match: "substring"
```
### <span id="page-1545-3"></span>**358.6 Return Values**

Common return values are documented: https://docs.ansible.com/ansible/latest/reference appendices/common [return\\_values.html#common-return-values,](https://docs.ansible.com/ansible/latest/reference_appendices/common_return_values.html#common-return-values) the following are the fields unique to this module:

## <span id="page-1546-0"></span>**358.7 Status**

• This module is not guaranteed to have a backwards compatible interface.

## <span id="page-1546-1"></span>**358.8 Authors**

- Link Zheng (@chillancezen)
- Hongbin Lu (@fgtdev-hblu)
- Frank Shen (@frankshen01)
- Jie Xue (@JieX19)
- Miguel Angel Munoz (@mamunozgonzalez)
- Nicolas Thomas (@thomnico)
# fortios\_vpn\_ipsec\_concentrator – Concentrator configuration in Fortinet's FortiOS and FortiGate.

New in version 2.8.

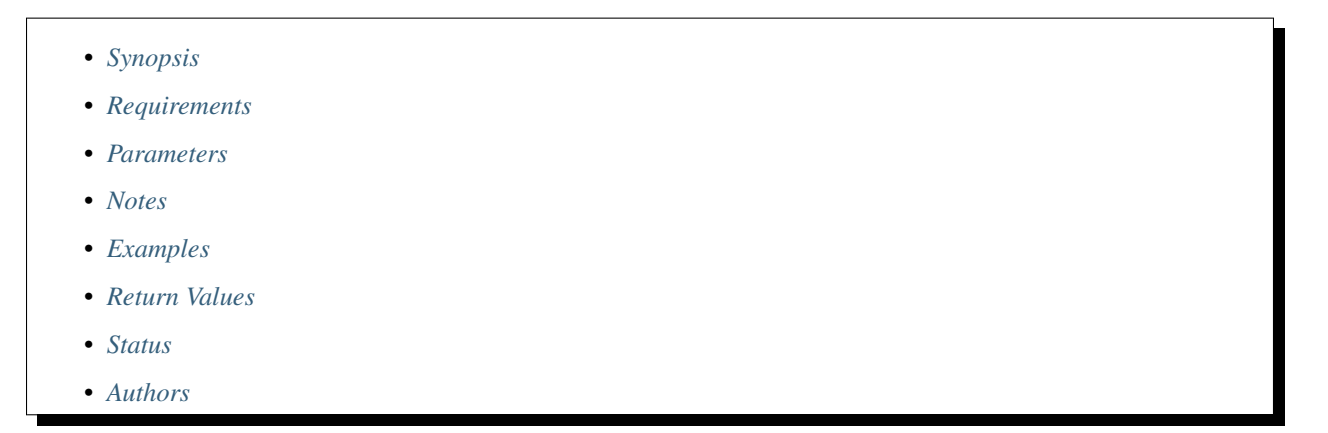

# <span id="page-1548-0"></span>**359.1 Synopsis**

• This module is able to configure a FortiGate or FortiOS (FOS) device by allowing the user to set and modify vpn\_ipsec feature and concentrator category. Examples include all parameters and values need to be adjusted to datasources before usage. Tested with FOS v6.0.0

# <span id="page-1548-1"></span>**359.2 Requirements**

The below requirements are needed on the host that executes this module.

#### <span id="page-1549-1"></span><span id="page-1549-0"></span>**359.4 Notes**

Note:

• Legacy fortiosapi has been deprecated, httpapi is the preferred way to run playbooks

## <span id="page-1549-2"></span>**359.5 Examples**

```
- hosts: fortigates
 collections:
   - fortinet.fortios
 connection: httpapi
 vars:
  vdom: "root"
  ansible_httpapi_use_ssl: yes
  ansible_httpapi_validate_certs: no
  ansible_httpapi_port: 443
 tasks:
 - name: Concentrator configuration.
   fortios_vpn_ipsec_concentrator:
     vdom: "{{ vdom }}"
     state: "present"
     vpn_ipsec_concentrator:
       member:
         -
           name: "default_name_4 (source vpn.ipsec.manualkey.name vpn.ipsec.phase1.
˓→name)"
       name: "default_name_5"
       src_check: "disable"
```
## <span id="page-1549-3"></span>**359.6 Return Values**

Common return values are documented: [https://docs.ansible.com/ansible/latest/reference\\_appendices/common\\_](https://docs.ansible.com/ansible/latest/reference_appendices/common_return_values.html#common-return-values) [return\\_values.html#common-return-values,](https://docs.ansible.com/ansible/latest/reference_appendices/common_return_values.html#common-return-values) the following are the fields unique to this module:

### <span id="page-1549-4"></span>**359.7 Status**

• This module is not guaranteed to have a backwards compatible interface.

### <span id="page-1549-5"></span>**359.8 Authors**

- Link Zheng (@chillancezen)
- Hongbin Lu (@fgtdev-hblu)
- Frank Shen (@frankshen01)
- Jie Xue (@JieX19)
- Miguel Angel Munoz (@mamunozgonzalez)
- Nicolas Thomas (@thomnico)

# fortios\_vpn\_ipsec\_forticlient – Configure FortiClient policy realm in Fortinet's FortiOS and FortiGate.

New in version 2.8.

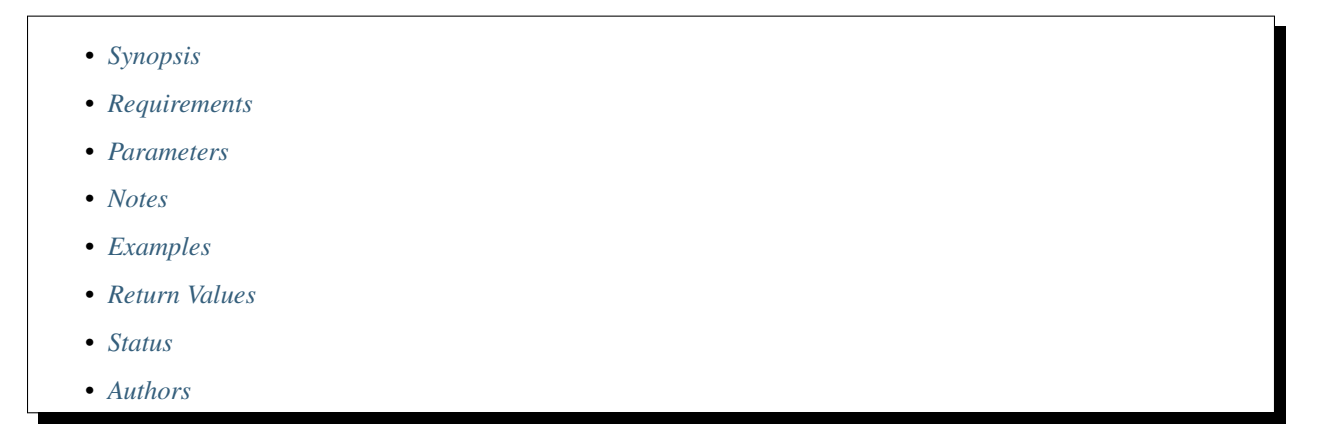

# <span id="page-1552-0"></span>**360.1 Synopsis**

• This module is able to configure a FortiGate or FortiOS (FOS) device by allowing the user to set and modify vpn\_ipsec feature and forticlient category. Examples include all parameters and values need to be adjusted to datasources before usage. Tested with FOS v6.0.0

# <span id="page-1552-1"></span>**360.2 Requirements**

The below requirements are needed on the host that executes this module.

#### <span id="page-1553-1"></span><span id="page-1553-0"></span>**360.4 Notes**

Note:

• Legacy fortiosapi has been deprecated, httpapi is the preferred way to run playbooks

## <span id="page-1553-2"></span>**360.5 Examples**

```
- hosts: fortigates
 collections:
   - fortinet.fortios
 connection: httpapi
 vars:
  vdom: "root"
  ansible_httpapi_use_ssl: yes
  ansible_httpapi_validate_certs: no
  ansible_httpapi_port: 443
 tasks:
 - name: Configure FortiClient policy realm.
   fortios_vpn_ipsec_forticlient:
     vdom: "{{ vdom }}"
     state: "present"
     vpn_ipsec_forticlient:
       phase2name: "<your_own_value> (source vpn.ipsec.phase2.name vpn.ipsec.phase2-
˓→interface.name)"
       realm: "<your_own_value>"
       status: "enable"
       usergroupname: "<your_own_value> (source user.group.name)"
```
#### <span id="page-1553-3"></span>**360.6 Return Values**

Common return values are documented: https://docs.ansible.com/ansible/latest/reference appendices/common [return\\_values.html#common-return-values,](https://docs.ansible.com/ansible/latest/reference_appendices/common_return_values.html#common-return-values) the following are the fields unique to this module:

## <span id="page-1553-4"></span>**360.7 Status**

• This module is not guaranteed to have a backwards compatible interface.

### <span id="page-1553-5"></span>**360.8 Authors**

- Link Zheng (@chillancezen)
- Hongbin Lu (@fgtdev-hblu)
- Frank Shen (@frankshen01)
- Jie Xue (@JieX19)
- Miguel Angel Munoz (@mamunozgonzalez)
- Nicolas Thomas (@thomnico)

# fortios\_vpn\_ipsec\_manualkey – Configure IPsec manual keys in Fortinet's FortiOS and FortiGate.

New in version 2.8.

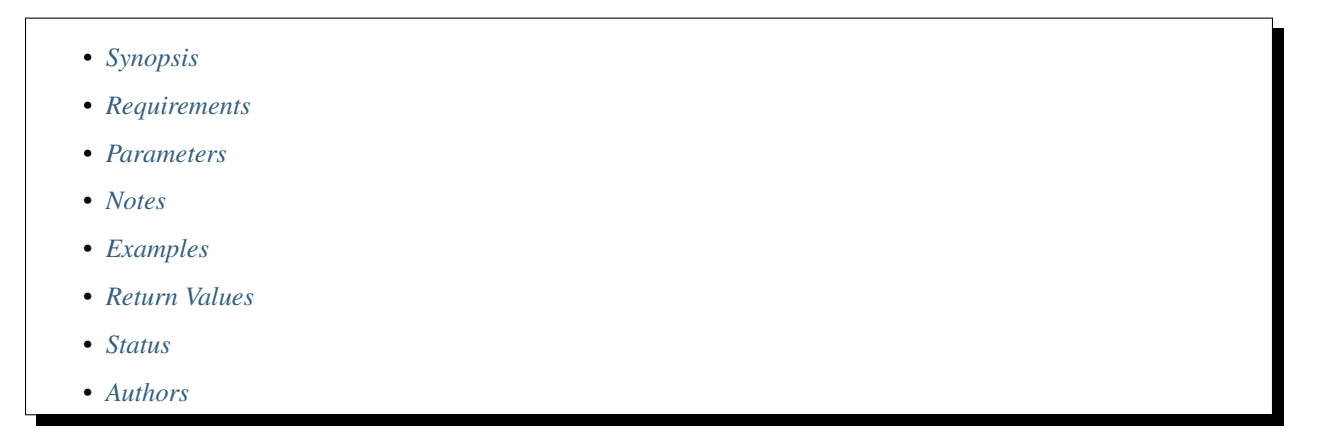

# <span id="page-1556-0"></span>**361.1 Synopsis**

• This module is able to configure a FortiGate or FortiOS (FOS) device by allowing the user to set and modify vpn\_ipsec feature and manualkey category. Examples include all parameters and values need to be adjusted to datasources before usage. Tested with FOS v6.0.0

# <span id="page-1556-1"></span>**361.2 Requirements**

The below requirements are needed on the host that executes this module.

#### <span id="page-1557-1"></span><span id="page-1557-0"></span>**361.4 Notes**

Note:

• Legacy fortiosapi has been deprecated, httpapi is the preferred way to run playbooks

## <span id="page-1557-2"></span>**361.5 Examples**

```
- hosts: fortigates
 collections:
   - fortinet.fortios
 connection: httpapi
 vars:
  vdom: "root"
  ansible_httpapi_use_ssl: yes
  ansible_httpapi_validate_certs: no
  ansible_httpapi_port: 443
 tasks:
 - name: Configure IPsec manual keys.
   fortios_vpn_ipsec_manualkey:
     vdom: "{{ vdom }}"
     state: "present"
     vpn_ipsec_manualkey:
       authentication: "null"
       authkey: "<your_own_value>"
       enckey: "<your_own_value>"
       encryption: "null"
       interface: "<your_own_value> (source system.interface.name)"
       local_gw: "<your_own_value>"
       localspi: "<your_own_value>"
       name: "default_name_10"
       npu_offload: "enable"
       remote_gw: "<your_own_value>"
       remotespi: "<your_own_value>"
```
#### <span id="page-1557-3"></span>**361.6 Return Values**

Common return values are documented: https://docs.ansible.com/ansible/latest/reference appendices/common [return\\_values.html#common-return-values,](https://docs.ansible.com/ansible/latest/reference_appendices/common_return_values.html#common-return-values) the following are the fields unique to this module:

#### <span id="page-1557-4"></span>**361.7 Status**

• This module is not guaranteed to have a backwards compatible interface.

# <span id="page-1558-0"></span>**361.8 Authors**

- Link Zheng (@chillancezen)
- Hongbin Lu (@fgtdev-hblu)
- Frank Shen (@frankshen01)
- Jie Xue (@JieX19)
- Miguel Angel Munoz (@mamunozgonzalez)
- Nicolas Thomas (@thomnico)

# fortios\_vpn\_ipsec\_manualkey\_interface – Configure IPsec manual keys in Fortinet's FortiOS and FortiGate.

New in version 2.8.

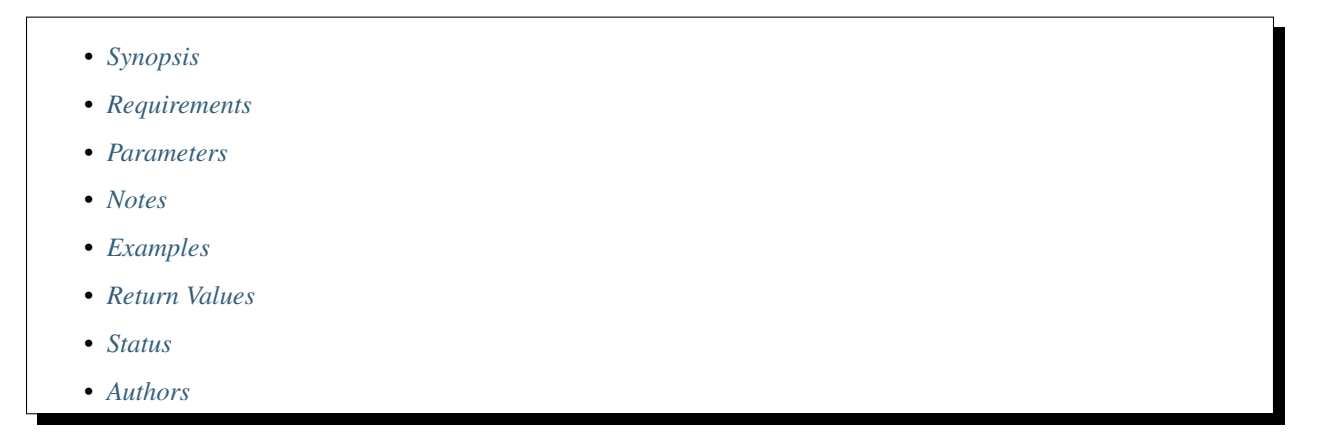

# <span id="page-1560-0"></span>**362.1 Synopsis**

• This module is able to configure a FortiGate or FortiOS (FOS) device by allowing the user to set and modify vpn\_ipsec feature and manualkey\_interface category. Examples include all parameters and values need to be adjusted to datasources before usage. Tested with FOS v6.0.0

# <span id="page-1560-1"></span>**362.2 Requirements**

The below requirements are needed on the host that executes this module.

#### <span id="page-1561-1"></span><span id="page-1561-0"></span>**362.4 Notes**

Note:

• Legacy fortiosapi has been deprecated, httpapi is the preferred way to run playbooks

## <span id="page-1561-2"></span>**362.5 Examples**

```
- hosts: fortigates
 collections:
   - fortinet.fortios
 connection: httpapi
 vars:
  vdom: "root"
  ansible_httpapi_use_ssl: yes
  ansible_httpapi_validate_certs: no
  ansible_httpapi_port: 443
 tasks:
 - name: Configure IPsec manual keys.
   fortios_vpn_ipsec_manualkey_interface:
     vdom: "{{ vdom }}"
     state: "present"
     vpn_ipsec_manualkey_interface:
       addr_type: "4"
       auth_alg: "null"
       auth_key: "<your_own_value>"
       enc_alg: "null"
       enc_key: "<your_own_value>"
       interface: "<your_own_value> (source system.interface.name)"
       ip_version: "4"
       local_gw: "<your_own_value>"
       local_gw6: "<your_own_value>"
       local_spi: "<your_own_value>"
       name: "default_name_13"
       npu_offload: "enable"
       remote_gw: "<your_own_value>"
       remote_gw6: "<your_own_value>"
       remote_spi: "<your_own_value>"
```
## <span id="page-1561-3"></span>**362.6 Return Values**

Common return values are documented: [https://docs.ansible.com/ansible/latest/reference\\_appendices/common\\_](https://docs.ansible.com/ansible/latest/reference_appendices/common_return_values.html#common-return-values) [return\\_values.html#common-return-values,](https://docs.ansible.com/ansible/latest/reference_appendices/common_return_values.html#common-return-values) the following are the fields unique to this module:

# <span id="page-1562-0"></span>**362.7 Status**

• This module is not guaranteed to have a backwards compatible interface.

## <span id="page-1562-1"></span>**362.8 Authors**

- Link Zheng (@chillancezen)
- Hongbin Lu (@fgtdev-hblu)
- Frank Shen (@frankshen01)
- Jie Xue (@JieX19)
- Miguel Angel Munoz (@mamunozgonzalez)
- Nicolas Thomas (@thomnico)

# fortios\_vpn\_ipsec\_phase1 – Configure VPN remote gateway in Fortinet's FortiOS and FortiGate.

New in version 2.8.

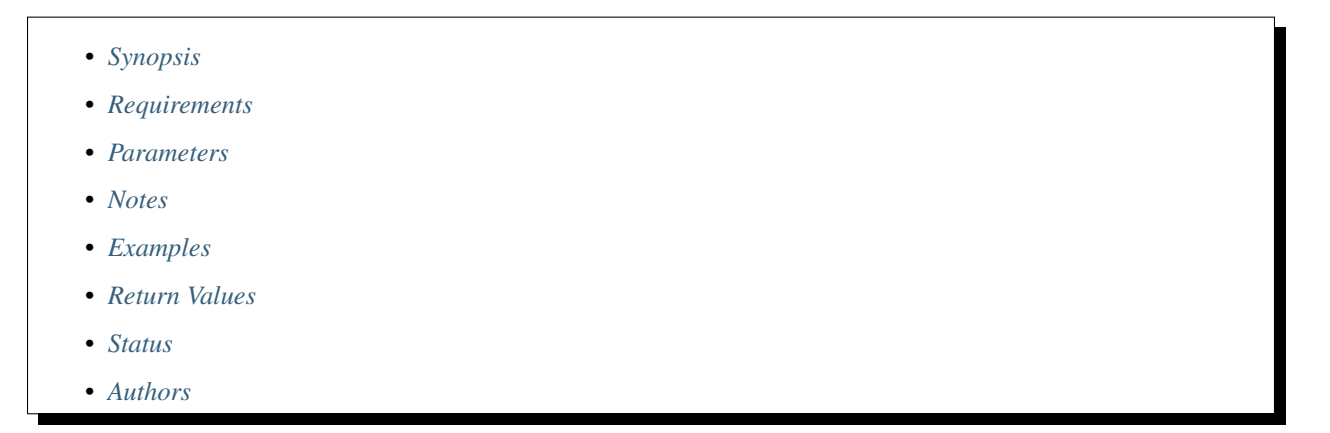

# <span id="page-1564-0"></span>**363.1 Synopsis**

• This module is able to configure a FortiGate or FortiOS (FOS) device by allowing the user to set and modify vpn\_ipsec feature and phase1 category. Examples include all parameters and values need to be adjusted to datasources before usage. Tested with FOS v6.0.0

# <span id="page-1564-1"></span>**363.2 Requirements**

The below requirements are needed on the host that executes this module.

#### <span id="page-1565-1"></span><span id="page-1565-0"></span>**363.4 Notes**

Note:

• Legacy fortiosapi has been deprecated, httpapi is the preferred way to run playbooks

## <span id="page-1565-2"></span>**363.5 Examples**

```
- hosts: fortigates
 collections:
   - fortinet.fortios
 connection: httpapi
 vars:
  vdom: "root"
  ansible_httpapi_use_ssl: yes
  ansible_httpapi_validate_certs: no
  ansible_httpapi_port: 443
 tasks:
 - name: Configure VPN remote gateway.
   fortios_vpn_ipsec_phase1:
     vdom: "{{ vdom }}"
     state: "present"
     vpn_ipsec_phase1:
       acct_verify: "enable"
       add_gw_route: "enable"
       add_route: "disable"
       assign_ip: "disable"
       assign_ip_from: "range"
       authmethod: "psk"
        authmethod_remote: "psk"
        authpasswd: "<your_own_value>"
        authusr: "<your_own_value>"
        authusrgrp: "<your_own_value> (source user.group.name)"
        auto_negotiate: "enable"
        autoconfig: "disable"
       backup_gateway:
         -
           address: "<your_own_value>"
       banner: "<your_own_value>"
        certificate:
         -
            name: "default_name_19 (source vpn.certificate.local.name)"
        childless_ike: "enable"
        client_auto_negotiate: "disable"
        client_keep_alive: "disable"
        comments: "<your_own_value>"
        dhgrp: "1"
        digital_signature_auth: "enable"
        distance: "26"
        dns_mode: "manual"
```

```
domain: "<your_own_value>"
       dpd: "disable"
       dpd_retrycount: "30"
       dpd_retryinterval: "<your_own_value>"
       eap: "enable"
       eap_identity: "use-id-payload"
       enforce_unique_id: "disable"
       forticlient_enforcement: "enable"
       fragmentation: "enable"
       fragmentation_mtu: "37"
       group_authentication: "enable"
       group_authentication_secret: "<your_own_value>"
       ha_sync_esp_seqno: "enable"
       idle_timeout: "enable"
       idle_timeoutinterval: "42"
       ike_version: "1"
       include_local_lan: "disable"
       interface: "<your_own_value> (source system.interface.name)"
       ipv4_dns_server1: "<your_own_value>"
       ipv4_dns_server2: "<your_own_value>"
       ipv4_dns_server3: "<your_own_value>"
       ipv4_end_ip: "<your_own_value>"
       ipv4_exclude_range:
         -
           end_ip: "<your_own_value>"
           id: "52"
           start_ip: "<your_own_value>"
       ipv4 name: "<your_own_value> (source firewall.address.name firewall.addrgrp.
˓→name)"
       ipv4_netmask: "<your_own_value>"
       ipv4_split_exclude: "<your_own_value> (source firewall.address.name firewall.
˓→addrgrp.name)"
       ipv4_split_include: "<your_own_value> (source firewall.address.name firewall.
˓→addrgrp.name)"
       ipv4_start_ip: "<your_own_value>"
       ipv4_wins_server1: "<your_own_value>"
       ipv4_wins_server2: "<your_own_value>"
       ipv6_dns_server1: "<your_own_value>"
       ipv6_dns_server2: "<your_own_value>"
       ipv6_dns_server3: "<your_own_value>"
       ipv6 end ip: "<your own value>"
       ipv6_exclude_range:
         -
           end_ip: "<your_own_value>"
           id: "67"
           start ip: "<your own value>"
       ipv6 name: "<your_own_value> (source firewall.address6.name firewall.addrgrp6.
\rightarrowname)'
       ipv6_prefix: "70"
       ipv6_split_exclude: "<your_own_value> (source firewall.address6.name firewall.
˓→addrgrp6.name)"
       ipv6_split_include: "<your_own_value> (source firewall.address6.name firewall.
˓→addrgrp6.name)"
       ipv6 start ip: "<your own value>"
       keepalive: "74"
       keylife: "75"
       local_gw: "<your_own_value>"
```

```
localid: "<your_own_value>"
       localid_type: "auto"
       mesh_selector_type: "disable"
       mode: "aggressive"
       mode_cfg: "disable"
       name: "default_name_82"
       nattraversal: "enable"
       negotiate_timeout: "84"
       npu_offload: "enable"
       peer: "<your_own_value> (source user.peer.name)"
       peergrp: "<your_own_value> (source user.peergrp.name)"
       peerid: "<your_own_value>"
       peertype: "any"
       ppk: "disable"
       ppk_identity: "<your_own_value>"
       ppk_secret: "<your_own_value>"
       priority: "93"
       proposal: "des-md5"
       psksecret: "<your_own_value>"
       psksecret_remote: "<your_own_value>"
       reauth: "disable"
       rekey: "enable"
       remote_gw: "<your_own_value>"
       remotegw_ddns: "<your_own_value>"
       rsa_signature_format: "pkcs1"
       save_password: "disable"
       send_cert_chain: "enable"
       signature_hash_alg: "sha1"
       split_include_service: "<your_own_value> (source firewall.service.group.name
˓→firewall.service.custom.name)"
       suite_b: "disable"
       type: "static"
       unity_support: "disable"
       usrgrp: "<your_own_value> (source user.group.name)"
       wizard_type: "custom"
       xauthtype: "disable"
```
### <span id="page-1567-0"></span>**363.6 Return Values**

Common return values are documented: [https://docs.ansible.com/ansible/latest/reference\\_appendices/common\\_](https://docs.ansible.com/ansible/latest/reference_appendices/common_return_values.html#common-return-values) [return\\_values.html#common-return-values,](https://docs.ansible.com/ansible/latest/reference_appendices/common_return_values.html#common-return-values) the following are the fields unique to this module:

## <span id="page-1567-1"></span>**363.7 Status**

• This module is not guaranteed to have a backwards compatible interface.

### <span id="page-1567-2"></span>**363.8 Authors**

- Link Zheng (@chillancezen)
- Hongbin Lu (@fgtdev-hblu)
- Frank Shen (@frankshen01)
- Jie Xue (@JieX19)
- Miguel Angel Munoz (@mamunozgonzalez)
- Nicolas Thomas (@thomnico)

# fortios\_vpn\_ipsec\_phase1\_interface – Configure VPN remote gateway in Fortinet's FortiOS and FortiGate.

New in version 2.8.

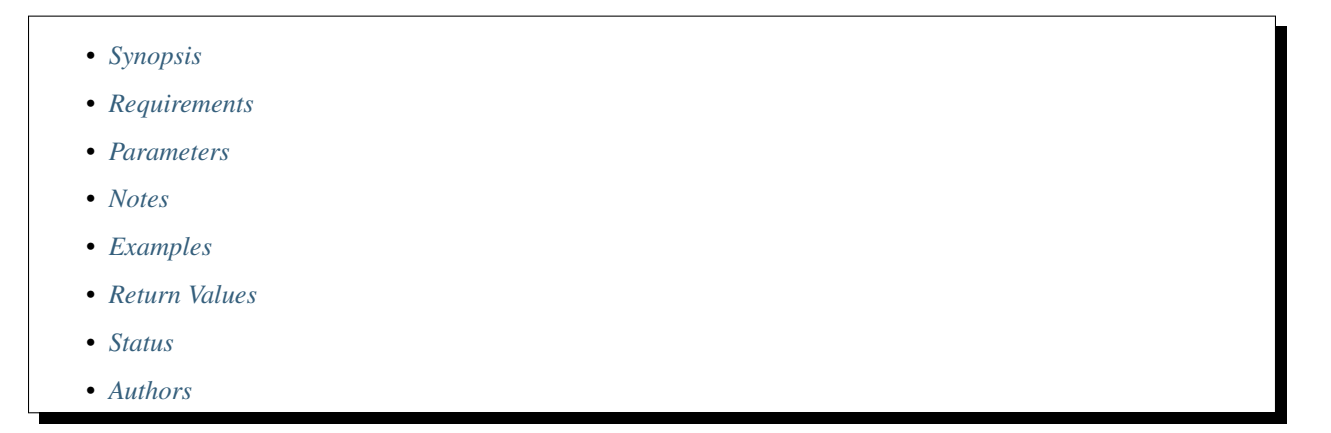

# <span id="page-1570-0"></span>**364.1 Synopsis**

• This module is able to configure a FortiGate or FortiOS (FOS) device by allowing the user to set and modify vpn\_ipsec feature and phase1\_interface category. Examples include all parameters and values need to be adjusted to datasources before usage. Tested with FOS v6.0.0

# <span id="page-1570-1"></span>**364.2 Requirements**

The below requirements are needed on the host that executes this module.

#### <span id="page-1571-1"></span><span id="page-1571-0"></span>**364.4 Notes**

Note:

• Legacy fortiosapi has been deprecated, httpapi is the preferred way to run playbooks

## <span id="page-1571-2"></span>**364.5 Examples**

```
- hosts: fortigates
 collections:
   - fortinet.fortios
 connection: httpapi
 vars:
  vdom: "root"
  ansible_httpapi_use_ssl: yes
  ansible_httpapi_validate_certs: no
  ansible_httpapi_port: 443
 tasks:
 - name: Configure VPN remote gateway.
   fortios_vpn_ipsec_phase1_interface:
     vdom: "{{ vdom }}"
     state: "present"
     vpn_ipsec_phase1_interface:
       acct_verify: "enable"
       add_gw_route: "enable"
       add_route: "disable"
       assign_ip: "disable"
       assign_ip_from: "range"
       authmethod: "psk"
        authmethod_remote: "psk"
        authpasswd: "<your_own_value>"
        authusr: "<your_own_value>"
        authusrgrp: "<your_own_value> (source user.group.name)"
        auto_discovery_forwarder: "enable"
        auto_discovery_psk: "enable"
        auto_discovery_receiver: "enable"
        auto_discovery_sender: "enable"
        auto_negotiate: "enable"
       backup_gateway:
         -
           address: "<your_own_value>"
       banner: "<your_own_value>"
        certificate:
         -
            name: "default_name_22 (source vpn.certificate.local.name)"
        childless_ike: "enable"
        client_auto_negotiate: "disable"
        client_keep_alive: "disable"
        comments: "<your_own_value>"
        default_gw: "<your_own_value>"
```

```
(continued from previous page)
```

```
default_gw_priority: "28"
       dhgrp: "1"
       digital_signature_auth: "enable"
       distance: "31"
       dns_mode: "manual"
       domain: "<your_own_value>"
       dpd: "disable"
       dpd_retrycount: "35"
       dpd_retryinterval: "<your_own_value>"
       eap: "enable"
       eap_identity: "use-id-payload"
       encap_local_gw4: "<your_own_value>"
       encap_local_gw6: "<your_own_value>"
       encap_remote_gw4: "<your_own_value>"
       encap remote qw6: "<your own value>"
       encapsulation: "none"
       encapsulation_address: "ike"
       enforce_unique_id: "disable"
       exchange_interface_ip: "enable"
       forticlient_enforcement: "enable"
       fragmentation: "enable"
       fragmentation_mtu: "49"
       group_authentication: "enable"
       group_authentication_secret: "<your_own_value>"
       ha_sync_esp_seqno: "enable"
       idle_timeout: "enable"
       idle_timeoutinterval: "54"
       ike_version: "1"
       include_local_lan: "disable"
       interface: "<your_own_value> (source system.interface.name)"
       ip_version: "4"
       ipv4_dns_server1: "<your_own_value>"
       ipv4_dns_server2: "<your_own_value>"
       ipv4_dns_server3: "<your_own_value>"
       ipv4_end_ip: "<your_own_value>"
       ipv4_exclude_range:
         -
           end_ip: "<your_own_value>"
           id: "65"
           start_ip: "<your_own_value>"
       ipv4 name: "<your_own_value> (source firewall.address.name firewall.addrgrp.
˓→name)"
       ipv4_netmask: "<your_own_value>"
       ipv4_split_exclude: "<your_own_value> (source firewall.address.name firewall.
˓→addrgrp.name)"
       ipv4_split_include: "<your_own_value> (source firewall.address.name firewall.
˓→addrgrp.name)"
       ipv4_start_ip: "<your_own_value>"
       ipv4_wins_server1: "<your_own_value>"
       ipv4_wins_server2: "<your_own_value>"
       ipv6_dns_server1: "<your_own_value>"
       ipv6_dns_server2: "<your_own_value>"
       ipv6_dns_server3: "<your_own_value>"
       ipv6 end ip: "<your own value>"
       ipv6_exclude_range:
         -
           end_ip: "<your_own_value>"
```

```
id: "80"
           start_ip: "<your_own_value>"
       ipv6_name: "<your_own_value> (source firewall.address6.name firewall.addrgrp6.
˓→name)"
       ipv6_prefix: "83"
       ipv6_split_exclude: "<your_own_value> (source firewall.address6.name firewall.
˓→addrgrp6.name)"
       ipv6 split include: "<your_own_value> (source firewall.address6.name firewall.
˓→addrgrp6.name)"
       ipv6_start_ip: "<your_own_value>"
       keepalive: "87"
       keylife: "88"
       local_gw: "<your_own_value>"
       local_gw6: "<your_own_value>"
       localid: "<your_own_value>"
       localid_type: "auto"
       mesh_selector_type: "disable"
       mode: "aggressive"
       mode_cfg: "disable"
       monitor: "<your_own_value> (source vpn.ipsec.phase1-interface.name)"
       monitor_hold_down_delay: "97"
       monitor_hold_down_time: "<your_own_value>"
       monitor_hold_down_type: "immediate"
       monitor_hold_down_weekday: "everyday"
       name: "default_name_101"
       nattraversal: "enable"
       negotiate_timeout: "103"
       net_device: "enable"
       npu_offload: "enable"
       passive_mode: "enable"
       peer: "<your_own_value> (source user.peer.name)"
       peergrp: "<your_own_value> (source user.peergrp.name)"
       peerid: "<your_own_value>"
       peertype: "any"
       ppk: "disable"
       ppk_identity: "<your_own_value>"
       ppk_secret: "<your_own_value>"
       priority: "114"
       proposal: "des-md5"
       psksecret: "<your_own_value>"
       psksecret_remote: "<your_own_value>"
       reauth: "disable"
       rekey: "enable"
       remote_gw: "<your_own_value>"
       remote_gw6: "<your_own_value>"
       remotegw_ddns: "<your_own_value>"
       rsa_signature_format: "pkcs1"
       save_password: "disable"
       send cert chain: "enable"
       signature_hash_alg: "sha1"
       split_include_service: "<your_own_value> (source firewall.service.group.name.
˓→firewall.service.custom.name)"
       suite_b: "disable"
       tunnel_search: "selectors"
       type: "static"
       unity_support: "disable"
       usrgrp: "<your_own_value> (source user.group.name)"
```

```
vni: "133"
wizard_type: "custom"
xauthtype: "disable"
```
# <span id="page-1574-0"></span>**364.6 Return Values**

Common return values are documented: [https://docs.ansible.com/ansible/latest/reference\\_appendices/common\\_](https://docs.ansible.com/ansible/latest/reference_appendices/common_return_values.html#common-return-values) [return\\_values.html#common-return-values,](https://docs.ansible.com/ansible/latest/reference_appendices/common_return_values.html#common-return-values) the following are the fields unique to this module:

## <span id="page-1574-1"></span>**364.7 Status**

• This module is not guaranteed to have a backwards compatible interface.

## <span id="page-1574-2"></span>**364.8 Authors**

- Link Zheng (@chillancezen)
- Hongbin Lu (@fgtdev-hblu)
- Frank Shen (@frankshen01)
- Jie Xue (@JieX19)
- Miguel Angel Munoz (@mamunozgonzalez)
- Nicolas Thomas (@thomnico)

# fortios\_vpn\_ipsec\_phase2 – Configure VPN autokey tunnel in Fortinet's FortiOS and FortiGate.

New in version 2.8.

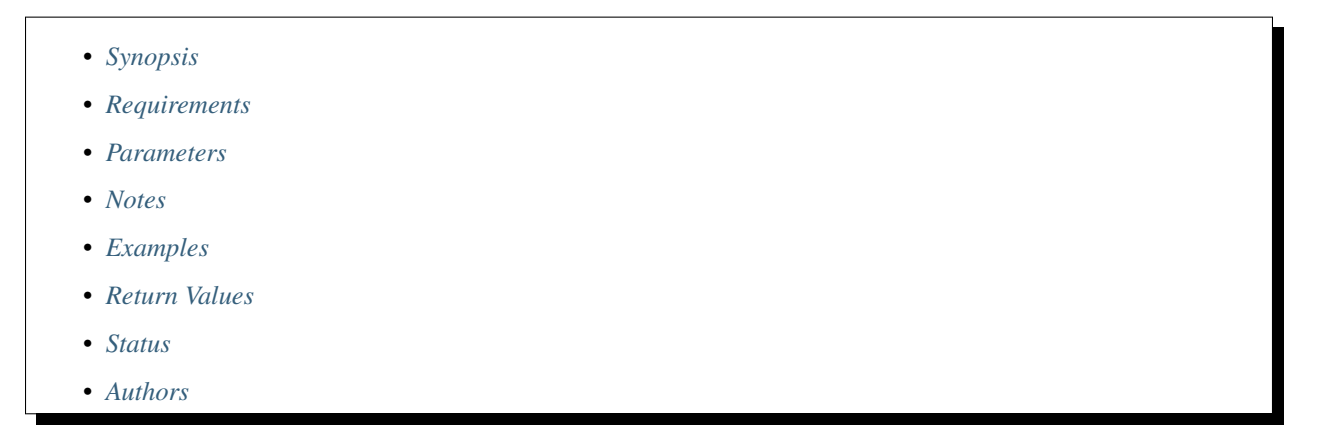

# <span id="page-1576-0"></span>**365.1 Synopsis**

• This module is able to configure a FortiGate or FortiOS (FOS) device by allowing the user to set and modify vpn\_ipsec feature and phase2 category. Examples include all parameters and values need to be adjusted to datasources before usage. Tested with FOS v6.0.0

# <span id="page-1576-1"></span>**365.2 Requirements**

The below requirements are needed on the host that executes this module.

#### <span id="page-1577-1"></span><span id="page-1577-0"></span>**365.4 Notes**

Note:

• Legacy fortiosapi has been deprecated, httpapi is the preferred way to run playbooks

## <span id="page-1577-2"></span>**365.5 Examples**

```
- hosts: fortigates
 collections:
   - fortinet.fortios
 connection: httpapi
 vars:
  vdom: "root"
  ansible_httpapi_use_ssl: yes
  ansible_httpapi_validate_certs: no
  ansible_httpapi_port: 443
 tasks:
 - name: Configure VPN autokey tunnel.
   fortios_vpn_ipsec_phase2:
     vdom: "{{ vdom }}"
     state: "present"
     vpn_ipsec_phase2:
       add_route: "phase1"
       auto_negotiate: "enable"
       comments: "<your_own_value>"
       dhcp_ipsec: "enable"
       dhgrp: "1"
       dst_addr_type: "subnet"
       dst_end_ip: "<your_own_value>"
       dst_end_ip6: "<your_own_value>"
       dst_name: "<your_own_value> (source firewall.address.name firewall.addrgrp.
˓→name)"
       dst_name6: "<your_own_value> (source firewall.address6.name firewall.addrgrp6.
˓→name)"
       dst_port: "13"
       dst_start_ip: "<your_own_value>"
       dst_start_ip6: "<your_own_value>"
       dst_subnet: "<your_own_value>"
       dst_subnet6: "<your_own_value>"
       encapsulation: "tunnel-mode"
       keepalive: "enable"
       keylife_type: "seconds"
       keylifekbs: "21"
       keylifeseconds: "22"
       l2tp: "enable"
       name: "default_name_24"
       pfs: "enable"
       phase1name: "<your_own_value> (source vpn.ipsec.phase1.name)"
       proposal: "null-md5"
```

```
protocol: "28"
       replay: "enable"
       route_overlap: "use-old"
       selector_match: "exact"
       single_source: "enable"
       src_addr_type: "subnet"
       src_end_ip: "<your_own_value>"
       src_end_ip6: "<your_own_value>"
       src_name: "<your_own_value> (source firewall.address.name firewall.addrgrp.
˓→name)"
       src_name6: "<your_own_value> (source firewall.address6.name firewall.addrgrp6.
˓→name)"
       src_port: "38"
       src_start_ip: "<your_own_value>"
       src_start_ip6: "<your_own_value>"
       src_subnet: "<your_own_value>"
       src_subnet6: "<your_own_value>"
       use_natip: "enable"
```
#### <span id="page-1578-0"></span>**365.6 Return Values**

Common return values are documented: [https://docs.ansible.com/ansible/latest/reference\\_appendices/common\\_](https://docs.ansible.com/ansible/latest/reference_appendices/common_return_values.html#common-return-values) [return\\_values.html#common-return-values,](https://docs.ansible.com/ansible/latest/reference_appendices/common_return_values.html#common-return-values) the following are the fields unique to this module:

### <span id="page-1578-1"></span>**365.7 Status**

• This module is not guaranteed to have a backwards compatible interface.

#### <span id="page-1578-2"></span>**365.8 Authors**

- Link Zheng (@chillancezen)
- Hongbin Lu (@fgtdev-hblu)
- Frank Shen (@frankshen01)
- Jie Xue (@JieX19)
- Miguel Angel Munoz (@mamunozgonzalez)
- Nicolas Thomas (@thomnico)

# fortios\_vpn\_ipsec\_phase2\_interface – Configure VPN autokey tunnel in Fortinet's FortiOS and FortiGate.

New in version 2.8.

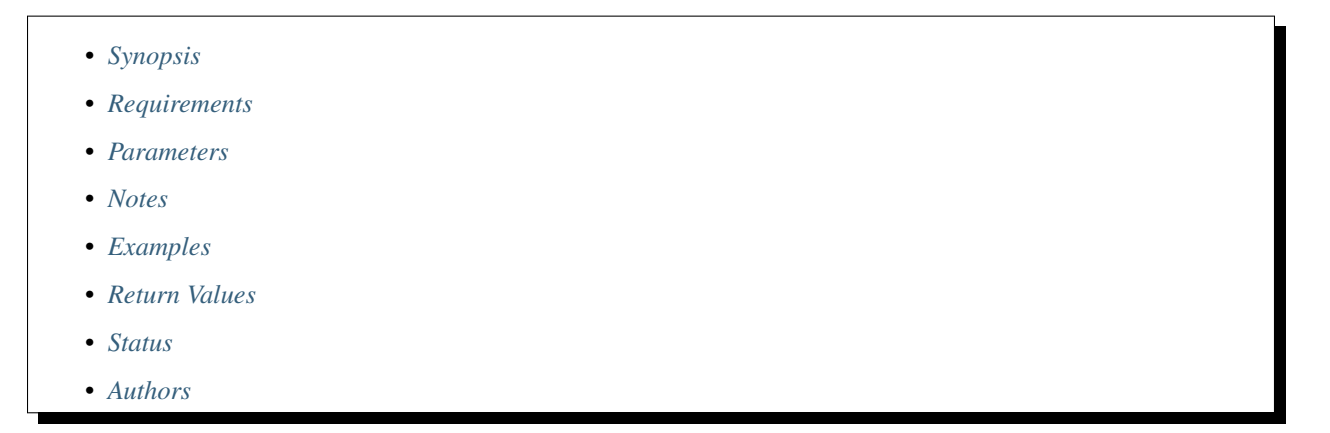

# <span id="page-1580-0"></span>**366.1 Synopsis**

• This module is able to configure a FortiGate or FortiOS (FOS) device by allowing the user to set and modify vpn\_ipsec feature and phase2\_interface category. Examples include all parameters and values need to be adjusted to datasources before usage. Tested with FOS v6.0.0

# <span id="page-1580-1"></span>**366.2 Requirements**

The below requirements are needed on the host that executes this module.

#### <span id="page-1581-1"></span><span id="page-1581-0"></span>**366.4 Notes**

Note:

• Legacy fortiosapi has been deprecated, httpapi is the preferred way to run playbooks

## <span id="page-1581-2"></span>**366.5 Examples**

```
- hosts: fortigates
 collections:
   - fortinet.fortios
 connection: httpapi
 vars:
  vdom: "root"
  ansible_httpapi_use_ssl: yes
  ansible_httpapi_validate_certs: no
  ansible_httpapi_port: 443
 tasks:
 - name: Configure VPN autokey tunnel.
   fortios_vpn_ipsec_phase2_interface:
     vdom: "{{ vdom }}"
     state: "present"
     vpn_ipsec_phase2_interface:
       add_route: "phase1"
       auto_discovery_forwarder: "phase1"
       auto_discovery_sender: "phase1"
       auto_negotiate: "enable"
        comments: "<your_own_value>"
        dhcp_ipsec: "enable"
        dhgrp: "1"
        dst_addr_type: "subnet"
        dst_end_ip: "<your_own_value>"
        dst_end_ip6: "<your_own_value>"
       dst_name: "<your_own_value> (source firewall.address.name firewall.addrgrp.
˓→name)"
       dst_name6: "<your_own_value> (source firewall.address6.name firewall.addrgrp6.
˓→name)"
       dst_port: "15"
       dst_start_ip: "<your_own_value>"
       dst_start_ip6: "<your_own_value>"
       dst_subnet: "<your_own_value>"
        dst_subnet6: "<your_own_value>"
        encapsulation: "tunnel-mode"
        keepalive: "enable"
        keylife_type: "seconds"
        keylifekbs: "23"
       keylifeseconds: "24"
        l2tp: "enable"
       name: "default_name_26"
       pfs: "enable"
```

```
phase1name: "<your_own_value> (source vpn.ipsec.phase1-interface.name)"
       proposal: "null-md5"
       protocol: "30"
       replay: "enable"
       route_overlap: "use-old"
       single_source: "enable"
       src_addr_type: "subnet"
       src_end_ip: "<your_own_value>"
       src_end_ip6: "<your_own_value>"
       src_name: "<your_own_value> (source firewall.address.name firewall.addrgrp.
˓→name)"
       src_name6: "<your_own_value> (source firewall.address6.name firewall.addrgrp6.
˓→name)"
       src_port: "39"
       src_start_ip: "<your_own_value>"
       src_start_ip6: "<your_own_value>"
       src_subnet: "<your_own_value>"
       src_subnet6: "<your_own_value>"
```
#### <span id="page-1582-0"></span>**366.6 Return Values**

Common return values are documented: [https://docs.ansible.com/ansible/latest/reference\\_appendices/common\\_](https://docs.ansible.com/ansible/latest/reference_appendices/common_return_values.html#common-return-values) [return\\_values.html#common-return-values,](https://docs.ansible.com/ansible/latest/reference_appendices/common_return_values.html#common-return-values) the following are the fields unique to this module:

### <span id="page-1582-1"></span>**366.7 Status**

• This module is not guaranteed to have a backwards compatible interface.

#### <span id="page-1582-2"></span>**366.8 Authors**

- Link Zheng (@chillancezen)
- Hongbin Lu (@fgtdev-hblu)
- Frank Shen (@frankshen01)
- Jie Xue (@JieX19)
- Miguel Angel Munoz (@mamunozgonzalez)
- Nicolas Thomas (@thomnico)
# fortios\_vpn\_l2tp – Configure L2TP in Fortinet's FortiOS and FortiGate.

New in version 2.9.

- *[Synopsis](#page-1584-0)*
- *[Requirements](#page-1584-1)*
- *[Parameters](#page-1585-0)*
- *[Notes](#page-1585-1)*
- *[Examples](#page-1585-2)*
- *[Return Values](#page-1585-3)*
- *[Status](#page-1585-4)*
- *[Authors](#page-1585-5)*

# <span id="page-1584-0"></span>**367.1 Synopsis**

• This module is able to configure a FortiGate or FortiOS (FOS) device by allowing the user to set and modify vpn feature and l2tp category. Examples include all parameters and values need to be adjusted to datasources before usage. Tested with FOS v6.0.0

# <span id="page-1584-1"></span>**367.2 Requirements**

The below requirements are needed on the host that executes this module.

## <span id="page-1585-1"></span><span id="page-1585-0"></span>**367.4 Notes**

Note:

• Legacy fortiosapi has been deprecated, httpapi is the preferred way to run playbooks

## <span id="page-1585-2"></span>**367.5 Examples**

```
- hosts: fortigates
 collections:
   - fortinet.fortios
 connection: httpapi
 vars:
  vdom: "root"
  ansible_httpapi_use_ssl: yes
  ansible_httpapi_validate_certs: no
  ansible_httpapi_port: 443
 tasks:
 - name: Configure L2TP.
   fortios_vpn_l2tp:
     vdom: "{{ vdom }}"
     vpn_l2tp:
       eip: "<your_own_value>"
       enforce_ipsec: "enable"
       sip: "<your_own_value>"
       status: "enable"
       usrgrp: "<your_own_value> (source user.group.name)"
```
## <span id="page-1585-3"></span>**367.6 Return Values**

Common return values are documented: [https://docs.ansible.com/ansible/latest/reference\\_appendices/common\\_](https://docs.ansible.com/ansible/latest/reference_appendices/common_return_values.html#common-return-values) [return\\_values.html#common-return-values,](https://docs.ansible.com/ansible/latest/reference_appendices/common_return_values.html#common-return-values) the following are the fields unique to this module:

## <span id="page-1585-4"></span>**367.7 Status**

• This module is not guaranteed to have a backwards compatible interface.

## <span id="page-1585-5"></span>**367.8 Authors**

- Link Zheng (@chillancezen)
- Hongbin Lu (@fgtdev-hblu)
- Frank Shen (@frankshen01)
- Jie Xue (@JieX19)
- Miguel Angel Munoz (@mamunozgonzalez)
- Nicolas Thomas (@thomnico)

# fortios\_vpn\_ocvpn – Configure One-Click VPN settings in Fortinet's FortiOS and FortiGate.

New in version 2.9.

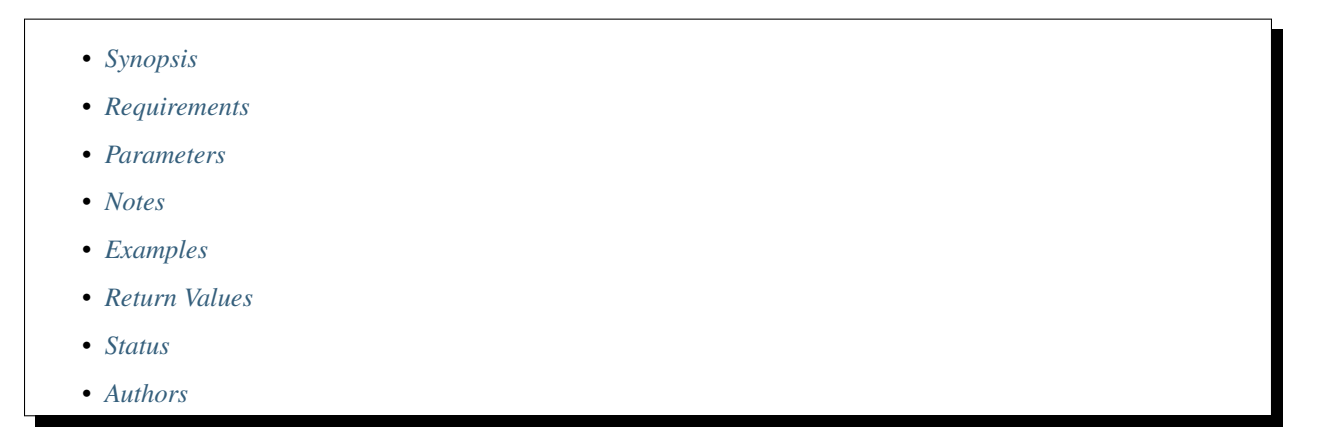

# <span id="page-1588-0"></span>**368.1 Synopsis**

• This module is able to configure a FortiGate or FortiOS (FOS) device by allowing the user to set and modify vpn feature and ocvpn category. Examples include all parameters and values need to be adjusted to datasources before usage. Tested with FOS v6.0.0

# <span id="page-1588-1"></span>**368.2 Requirements**

The below requirements are needed on the host that executes this module.

#### <span id="page-1589-1"></span><span id="page-1589-0"></span>**368.4 Notes**

Note:

• Legacy fortiosapi has been deprecated, httpapi is the preferred way to run playbooks

## <span id="page-1589-2"></span>**368.5 Examples**

```
- hosts: fortigates
 collections:
   - fortinet.fortios
 connection: httpapi
 vars:
  vdom: "root"
  ansible_httpapi_use_ssl: yes
  ansible_httpapi_validate_certs: no
  ansible_httpapi_port: 443
 tasks:
 - name: Configure One-Click VPN settings.
   fortios_vpn_ocvpn:
     vdom: "{{ vdom }}"
     vpn_ocvpn:
       poll_interval: "3"
       status: "enable"
       subnets:
         -
           id: "6"
           subnet: "<your_own_value>"
```
#### <span id="page-1589-3"></span>**368.6 Return Values**

Common return values are documented: [https://docs.ansible.com/ansible/latest/reference\\_appendices/common\\_](https://docs.ansible.com/ansible/latest/reference_appendices/common_return_values.html#common-return-values) [return\\_values.html#common-return-values,](https://docs.ansible.com/ansible/latest/reference_appendices/common_return_values.html#common-return-values) the following are the fields unique to this module:

## <span id="page-1589-4"></span>**368.7 Status**

• This module is not guaranteed to have a backwards compatible interface.

## <span id="page-1589-5"></span>**368.8 Authors**

- Link Zheng (@chillancezen)
- Hongbin Lu (@fgtdev-hblu)
- Frank Shen (@frankshen01)
- Jie Xue (@JieX19)
- Miguel Angel Munoz (@mamunozgonzalez)
- Nicolas Thomas (@thomnico)

# fortios\_vpn\_pptp – Configure PPTP in Fortinet's FortiOS and FortiGate.

New in version 2.9.

- *[Synopsis](#page-1592-0)*
- *[Requirements](#page-1592-1)*
- *[Parameters](#page-1593-0)*
- *[Notes](#page-1593-1)*
- *[Examples](#page-1593-2)*
- *[Return Values](#page-1593-3)*
- *[Status](#page-1593-4)*
- *[Authors](#page-1593-5)*

# <span id="page-1592-0"></span>**369.1 Synopsis**

• This module is able to configure a FortiGate or FortiOS (FOS) device by allowing the user to set and modify vpn feature and pptp category. Examples include all parameters and values need to be adjusted to datasources before usage. Tested with FOS v6.0.0

## <span id="page-1592-1"></span>**369.2 Requirements**

The below requirements are needed on the host that executes this module.

#### <span id="page-1593-1"></span><span id="page-1593-0"></span>**369.4 Notes**

Note:

• Legacy fortiosapi has been deprecated, httpapi is the preferred way to run playbooks

## <span id="page-1593-2"></span>**369.5 Examples**

```
- hosts: fortigates
 collections:
   - fortinet.fortios
 connection: httpapi
 vars:
  vdom: "root"
  ansible_httpapi_use_ssl: yes
  ansible_httpapi_validate_certs: no
  ansible_httpapi_port: 443
 tasks:
 - name: Configure PPTP.
   fortios_vpn_pptp:
     vdom: "{{ vdom }}"
     vpn_pptp:
       eip: "<your_own_value>"
       ip_mode: "range"
       local_ip: "<your_own_value>"
       sip: "<your_own_value>"
       status: "enable"
       usrgrp: "<your_own_value> (source user.group.name)"
```
## <span id="page-1593-3"></span>**369.6 Return Values**

Common return values are documented: [https://docs.ansible.com/ansible/latest/reference\\_appendices/common\\_](https://docs.ansible.com/ansible/latest/reference_appendices/common_return_values.html#common-return-values) [return\\_values.html#common-return-values,](https://docs.ansible.com/ansible/latest/reference_appendices/common_return_values.html#common-return-values) the following are the fields unique to this module:

## <span id="page-1593-4"></span>**369.7 Status**

• This module is not guaranteed to have a backwards compatible interface.

## <span id="page-1593-5"></span>**369.8 Authors**

- Link Zheng (@chillancezen)
- Hongbin Lu (@fgtdev-hblu)
- Frank Shen (@frankshen01)
- Jie Xue (@JieX19)
- Miguel Angel Munoz (@mamunozgonzalez)
- Nicolas Thomas (@thomnico)

# fortios\_vpn\_ssl\_settings – Configure SSL VPN in Fortinet's FortiOS and FortiGate.

New in version 2.8.

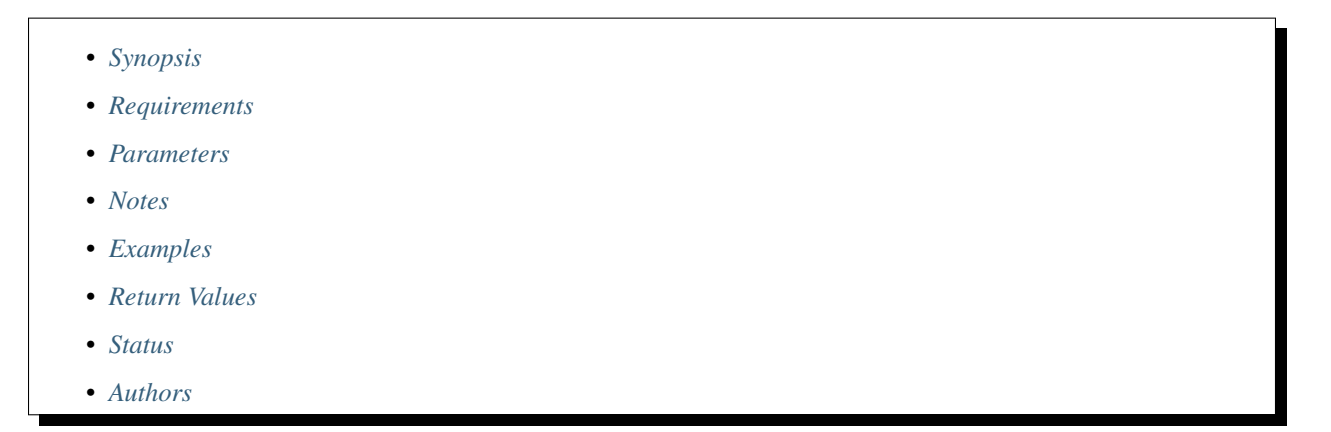

# <span id="page-1596-0"></span>**370.1 Synopsis**

• This module is able to configure a FortiGate or FortiOS (FOS) device by allowing the user to set and modify vpn\_ssl feature and settings category. Examples include all parameters and values need to be adjusted to datasources before usage. Tested with FOS v6.0.0

# <span id="page-1596-1"></span>**370.2 Requirements**

The below requirements are needed on the host that executes this module.

## <span id="page-1597-1"></span><span id="page-1597-0"></span>**370.4 Notes**

Note:

• Legacy fortiosapi has been deprecated, httpapi is the preferred way to run playbooks

## <span id="page-1597-2"></span>**370.5 Examples**

```
- hosts: fortigates
 collections:
   - fortinet.fortios
 connection: httpapi
 vars:
  vdom: "root"
  ansible_httpapi_use_ssl: yes
  ansible_httpapi_validate_certs: no
  ansible_httpapi_port: 443
 tasks:
 - name: Configure SSL VPN.
   fortios_vpn_ssl_settings:
     vdom: "{{ vdom }}"
     vpn_ssl_settings:
       algorithm: "high"
       auth_timeout: "4"
       authentication_rule:
         -
           auth: "any"
           cipher: "any"
           client_cert: "enable"
            groups:
             -
                name: "default_name_10 (source user.group.name)"
            id: "11"
            portal: "<your_own_value> (source vpn.ssl.web.portal.name)"
            realm: "<your_own_value> (source vpn.ssl.web.realm.url-path)"
            source_address:
             -
                name: "default_name_15 (source firewall.address.name firewall.addrgrp.
˓→name)"
            source_address_negate: "enable"
            source_address6:
             -
                name: "default_name_18 (source firewall.address6.name firewall.
˓→addrgrp6.name)"
            source_address6_negate: "enable"
            source_interface:
             -
                name: "default_name_21 (source system.interface.name system.zone.name)
\leftrightarrow "
            users:
```
(continues on next page)

```
(continued from previous page)
```

```
-
               name: "default_name_23 (source user.local.name)"
       auto_tunnel_static_route: "enable"
       banned_cipher: "RSA"
       check_referer: "enable"
       default_portal: "<your_own_value> (source vpn.ssl.web.portal.name)"
       deflate_compression_level: "28"
       deflate_min_data_size: "29"
       dns_server1: "<your_own_value>"
       dns_server2: "<your_own_value>"
       dns_suffix: "<your_own_value>"
       dtls_hello_timeout: "33"
       dtls_tunnel: "enable"
       force_two_factor_auth: "enable"
       header_x_forwarded_for: "pass"
       http_compression: "enable"
       http_only_cookie: "enable"
       http_request_body_timeout: "39"
       http_request_header_timeout: "40"
       https_redirect: "enable"
       idle_timeout: "42"
       ipv6_dns_server1: "<your_own_value>"
       ipv6_dns_server2: "<your_own_value>"
       ipv6_wins_server1: "<your_own_value>"
       ipv6_wins_server2: "<your_own_value>"
       login_attempt_limit: "47"
       login_block_time: "48"
       login_timeout: "49"
       port: "50"
       port_precedence: "enable"
       reqclientcert: "enable"
       route_source_interface: "enable"
       servercert: "<your_own_value> (source vpn.certificate.local.name)"
       source_address:
         -
           name: "default name 56 (source firewall.address.name firewall.addrgrp.
˓→name)"
       source_address_negate: "enable"
       source_address6:
         -
           name: "default name 59 (source firewall.address6.name firewall.addrgrp6.
˓→name)"
       source_address6_negate: "enable"
       source_interface:
         -
           name: "default_name_62 (source system.interface.name system.zone.name)"
       ssl_big_buffer: "enable"
       ssl_client_renegotiation: "disable"
       ssl_insert_empty_fragment: "enable"
       sslv3: "enable"
       tlsv1_0: "enable"
       tlsv1_1: "enable"
       tlsv1_2: "enable"
       tunnel_ip_pools:
         -
           name: "default_name_71 (source firewall.address.name firewall.addrgrp.
˓→name)"
```
(continues on next page)

(continued from previous page)

```
tunnel_ipv6_pools:
        -
           name: "default_name_73 (source firewall.address6.name firewall.addrgrp6.
˓→name)"
       unsafe_legacy_renegotiation: "enable"
       url_obscuration: "enable"
       wins_server1: "<your_own_value>"
       wins_server2: "<your_own_value>"
       x_content_type_options: "enable"
```
## <span id="page-1599-0"></span>**370.6 Return Values**

Common return values are documented: [https://docs.ansible.com/ansible/latest/reference\\_appendices/common\\_](https://docs.ansible.com/ansible/latest/reference_appendices/common_return_values.html#common-return-values) [return\\_values.html#common-return-values,](https://docs.ansible.com/ansible/latest/reference_appendices/common_return_values.html#common-return-values) the following are the fields unique to this module:

#### <span id="page-1599-1"></span>**370.7 Status**

• This module is not guaranteed to have a backwards compatible interface.

## <span id="page-1599-2"></span>**370.8 Authors**

- Link Zheng (@chillancezen)
- Hongbin Lu (@fgtdev-hblu)
- Frank Shen (@frankshen01)
- Jie Xue (@JieX19)
- Miguel Angel Munoz (@mamunozgonzalez)
- Nicolas Thomas (@thomnico)

# fortios\_vpn\_ssl\_web\_host\_check\_software – SSL-VPN host check software in Fortinet's FortiOS and FortiGate.

New in version 2.9.

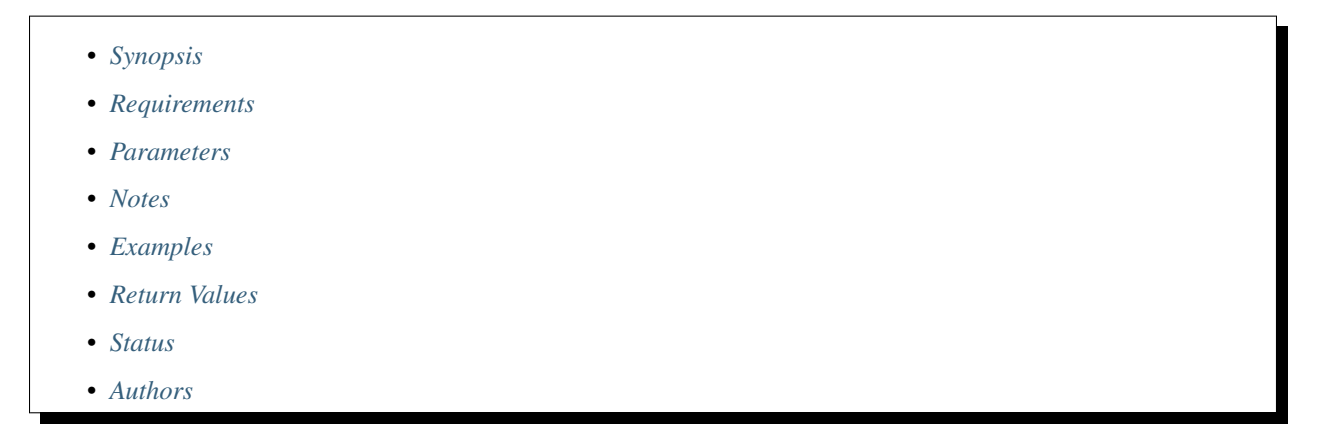

# <span id="page-1600-0"></span>**371.1 Synopsis**

• This module is able to configure a FortiGate or FortiOS (FOS) device by allowing the user to set and modify vpn\_ssl\_web feature and host\_check\_software category. Examples include all parameters and values need to be adjusted to datasources before usage. Tested with FOS v6.0.0

# <span id="page-1600-1"></span>**371.2 Requirements**

The below requirements are needed on the host that executes this module.

## <span id="page-1601-1"></span><span id="page-1601-0"></span>**371.4 Notes**

Note:

• Legacy fortiosapi has been deprecated, httpapi is the preferred way to run playbooks

## <span id="page-1601-2"></span>**371.5 Examples**

```
- hosts: fortigates
 collections:
   - fortinet.fortios
 connection: httpapi
 vars:
  vdom: "root"
  ansible_httpapi_use_ssl: yes
  ansible_httpapi_validate_certs: no
  ansible_httpapi_port: 443
 tasks:
 - name: SSL-VPN host check software.
   fortios_vpn_ssl_web_host_check_software:
     vdom: "{{ vdom }}"
      state: "present"
     vpn_ssl_web_host_check_software:
        check_item_list:
         -
           action: "require"
           id: "5"
           md5s:
             -
               id: "7"
            target: "<your_own_value>"
           type: "file"
            version: "<your_own_value>"
        guid: "<your_own_value>"
        name: "default_name_12"
        os_type: "windows"
       type: "av"
        version: "<your_own_value>"
```
## <span id="page-1601-3"></span>**371.6 Return Values**

Common return values are documented: [https://docs.ansible.com/ansible/latest/reference\\_appendices/common\\_](https://docs.ansible.com/ansible/latest/reference_appendices/common_return_values.html#common-return-values) [return\\_values.html#common-return-values,](https://docs.ansible.com/ansible/latest/reference_appendices/common_return_values.html#common-return-values) the following are the fields unique to this module:

# <span id="page-1602-0"></span>**371.7 Status**

• This module is not guaranteed to have a backwards compatible interface.

# <span id="page-1602-1"></span>**371.8 Authors**

- Link Zheng (@chillancezen)
- Hongbin Lu (@fgtdev-hblu)
- Frank Shen (@frankshen01)
- Jie Xue (@JieX19)
- Miguel Angel Munoz (@mamunozgonzalez)
- Nicolas Thomas (@thomnico)

# fortios\_vpn\_ssl\_web\_portal – Portal in Fortinet's FortiOS and FortiGate.

New in version 2.8.

- *[Synopsis](#page-1604-0)*
- *[Requirements](#page-1604-1)*
- *[Parameters](#page-1605-0)*
- *[Notes](#page-1605-1)*
- *[Examples](#page-1605-2)*
- *[Return Values](#page-1607-0)*
- *[Status](#page-1607-1)*
- *[Authors](#page-1607-2)*

# <span id="page-1604-0"></span>**372.1 Synopsis**

• This module is able to configure a FortiGate or FortiOS (FOS) device by allowing the user to set and modify vpn\_ssl\_web feature and portal category. Examples include all parameters and values need to be adjusted to datasources before usage. Tested with FOS v6.0.0

# <span id="page-1604-1"></span>**372.2 Requirements**

The below requirements are needed on the host that executes this module.

## <span id="page-1605-1"></span><span id="page-1605-0"></span>**372.4 Notes**

Note:

• Legacy fortiosapi has been deprecated, httpapi is the preferred way to run playbooks

## <span id="page-1605-2"></span>**372.5 Examples**

```
- hosts: fortigates
 collections:
   - fortinet.fortios
 connection: httpapi
 vars:
  vdom: "root"
  ansible_httpapi_use_ssl: yes
  ansible_httpapi_validate_certs: no
  ansible_httpapi_port: 443
 tasks:
 - name: Portal.
   fortios_vpn_ssl_web_portal:
     vdom: "{{ vdom }}"
     state: "present"
     vpn_ssl_web_portal:
       allow_user_access: "web"
       auto_connect: "enable"
       bookmark_group:
         -
           bookmarks:
             -
                additional_params: "<your_own_value>"
                apptype: "citrix"
                description: "<your_own_value>"
                folder: "<your_own_value>"
                form_data:
                 -
                    name: "default_name_12"
                    value: "<your_own_value>"
                host: "<your_own_value>"
                listening_port: "15"
                logon_password: "<your_own_value>"
                logon_user: "<your_own_value>"
                name: "default_name_18"
               port: "19"
                remote_port: "20"
                security: "rdp"
                server_layout: "en-us-qwerty"
                show_status_window: "enable"
                sso: "disable"
                sso_credential: "sslvpn-login"
                sso_credential_sent_once: "enable"
```
(continues on next page)

```
(continued from previous page)
```

```
sso_password: "<your_own_value>"
               sso_username: "<your_own_value>"
               url: "myurl.com"
           name: "default_name_30"
       custom_lang: "<your_own_value> (source system.custom-language.name)"
       customize_forticlient_download_url: "enable"
       display_bookmark: "enable"
       display_connection_tools: "enable"
       display_history: "enable"
       display_status: "enable"
       dns_server1: "<your_own_value>"
       dns_server2: "<your_own_value>"
       dns_suffix: "<your_own_value>"
       exclusive_routing: "enable"
       forticlient_download: "enable"
       forticlient_download_method: "direct"
       heading: "<your_own_value>"
       host_check: "none"
       host_check_interval: "45"
       host_check_policy:
         -
           name: "default_name_47 (source vpn.ssl.web.host-check-software.name)"
       ip_mode: "range"
       ip_pools:
         -
           name: "default_name_50 (source firewall.address.name firewall.addrgrp.
˓→name)"
       ipv6 dns server1: "<your own value>"
       ipv6_dns_server2: "<your_own_value>"
       ipv6_exclusive_routing: "enable"
       ipv6_pools:
         -
           name: "default_name_55 (source firewall.address6.name firewall.addrgrp6.
˓→name)"
       ipv6_service_restriction: "enable"
       ipv6_split_tunneling: "enable"
       ipv6_split_tunneling_routing_address:
         -
           name: "default_name_59 (source firewall.address6.name firewall.addrgrp6.
˓→name)"
       ipv6_tunnel_mode: "enable"
       ipv6_wins_server1: "<your_own_value>"
       ipv6_wins_server2: "<your_own_value>"
       keep_alive: "enable"
       limit_user_logins: "enable"
       mac_addr_action: "allow"
       mac_addr_check: "enable"
       mac_addr_check_rule:
         -
           mac_addr_list:
             -
               addr: "<your_own_value>"
           mac_addr_mask: "70"
           name: "default_name_71"
       macos_forticlient_download_url: "<your_own_value>"
       name: "default_name_73"
       os_check: "enable"
```
(continues on next page)

(continued from previous page)

```
os_check_list:
         -
           action: "deny"
           latest_patch_level: "<your_own_value>"
           name: "default_name_78"
           tolerance: "79"
       redir_url: "<your_own_value>"
       save_password: "enable"
       service_restriction: "enable"
       skip_check_for_unsupported_browser: "enable"
       skip_check_for_unsupported_os: "enable"
       smb_ntlmv1_auth: "enable"
       split_dns:
         -
           dns server1: "<your own value>"
           dns_server2: "<your_own_value>"
           domains: "<your_own_value>"
           id: "90"
           ipv6_dns_server1: "<your_own_value>"
           ipv6_dns_server2: "<your_own_value>"
       split_tunneling: "enable"
       split_tunneling_routing_address:
         -
           name: "default_name_95 (source firewall.address.name firewall.addrgrp.
˓→name)"
       theme: "blue"
       tunnel_mode: "enable"
       user_bookmark: "enable"
       user_group_bookmark: "enable"
       web_mode: "enable"
       windows_forticlient_download_url: "<your_own_value>"
       wins_server1: "<your_own_value>"
       wins_server2: "<your_own_value>"
```
## <span id="page-1607-0"></span>**372.6 Return Values**

Common return values are documented: [https://docs.ansible.com/ansible/latest/reference\\_appendices/common\\_](https://docs.ansible.com/ansible/latest/reference_appendices/common_return_values.html#common-return-values) [return\\_values.html#common-return-values,](https://docs.ansible.com/ansible/latest/reference_appendices/common_return_values.html#common-return-values) the following are the fields unique to this module:

## <span id="page-1607-1"></span>**372.7 Status**

• This module is not guaranteed to have a backwards compatible interface.

## <span id="page-1607-2"></span>**372.8 Authors**

- Link Zheng (@chillancezen)
- Hongbin Lu (@fgtdev-hblu)
- Frank Shen (@frankshen01)
- Jie Xue (@JieX19)
- Miguel Angel Munoz (@mamunozgonzalez)
- Nicolas Thomas (@thomnico)

# fortios\_vpn\_ssl\_web\_realm – Realm in Fortinet's FortiOS and FortiGate.

New in version 2.9.

- *[Synopsis](#page-1610-0)*
- *[Requirements](#page-1610-1)*
- *[Parameters](#page-1611-0)*
- *[Notes](#page-1611-1)*
- *[Examples](#page-1611-2)*
- *[Return Values](#page-1611-3)*
- *[Status](#page-1611-4)*
- *[Authors](#page-1611-5)*

# <span id="page-1610-0"></span>**373.1 Synopsis**

• This module is able to configure a FortiGate or FortiOS (FOS) device by allowing the user to set and modify vpn\_ssl\_web feature and realm category. Examples include all parameters and values need to be adjusted to datasources before usage. Tested with FOS v6.0.0

# <span id="page-1610-1"></span>**373.2 Requirements**

The below requirements are needed on the host that executes this module.

## <span id="page-1611-1"></span><span id="page-1611-0"></span>**373.4 Notes**

Note:

• Legacy fortiosapi has been deprecated, httpapi is the preferred way to run playbooks

## <span id="page-1611-2"></span>**373.5 Examples**

```
- hosts: fortigates
 collections:
   - fortinet.fortios
 connection: httpapi
 vars:
  vdom: "root"
  ansible_httpapi_use_ssl: yes
  ansible_httpapi_validate_certs: no
  ansible_httpapi_port: 443
 tasks:
 - name: Realm.
   fortios_vpn_ssl_web_realm:
     vdom: "{{ vdom }}"
     state: "present"
     vpn_ssl_web_realm:
       login_page: "<your_own_value>"
       max_concurrent_user: "4"
       url_path: "<your_own_value>"
       virtual_host: "<your_own_value>"
```
## <span id="page-1611-3"></span>**373.6 Return Values**

Common return values are documented: [https://docs.ansible.com/ansible/latest/reference\\_appendices/common\\_](https://docs.ansible.com/ansible/latest/reference_appendices/common_return_values.html#common-return-values) [return\\_values.html#common-return-values,](https://docs.ansible.com/ansible/latest/reference_appendices/common_return_values.html#common-return-values) the following are the fields unique to this module:

## <span id="page-1611-4"></span>**373.7 Status**

• This module is not guaranteed to have a backwards compatible interface.

## <span id="page-1611-5"></span>**373.8 Authors**

- Link Zheng (@chillancezen)
- Hongbin Lu (@fgtdev-hblu)
- Frank Shen (@frankshen01)
- Jie Xue (@JieX19)
- Miguel Angel Munoz (@mamunozgonzalez)
- Nicolas Thomas (@thomnico)

# fortios\_vpn\_ssl\_web\_user\_bookmark – Configure SSL VPN user bookmark in Fortinet's FortiOS and FortiGate.

New in version 2.9.

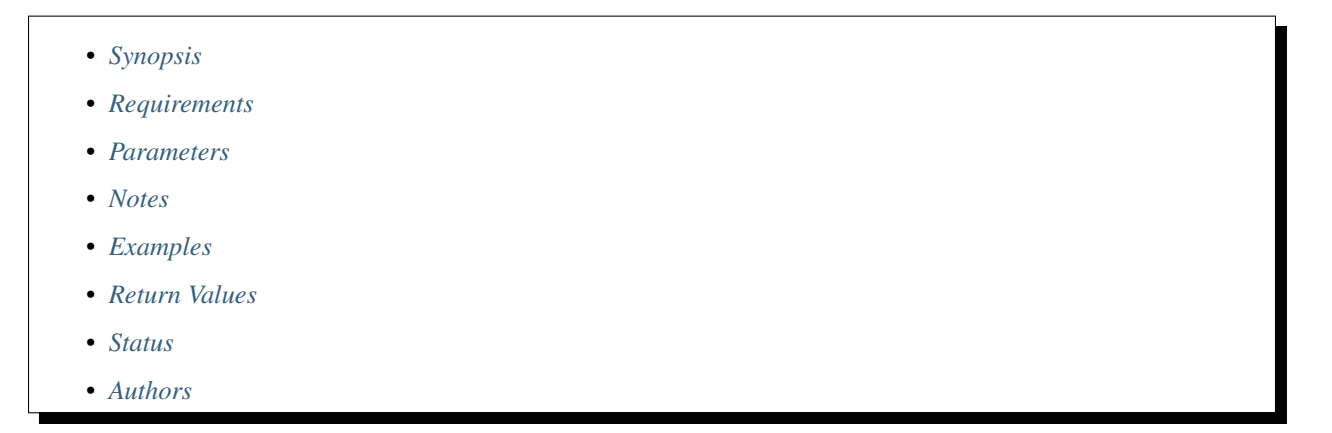

# <span id="page-1614-0"></span>**374.1 Synopsis**

• This module is able to configure a FortiGate or FortiOS (FOS) device by allowing the user to set and modify vpn\_ssl\_web feature and user\_bookmark category. Examples include all parameters and values need to be adjusted to datasources before usage. Tested with FOS v6.0.0

# <span id="page-1614-1"></span>**374.2 Requirements**

The below requirements are needed on the host that executes this module.

#### <span id="page-1615-1"></span><span id="page-1615-0"></span>**374.4 Notes**

Note:

• Legacy fortiosapi has been deprecated, httpapi is the preferred way to run playbooks

## <span id="page-1615-2"></span>**374.5 Examples**

```
- hosts: fortigates
 collections:
   - fortinet.fortios
 connection: httpapi
 vars:
  vdom: "root"
  ansible_httpapi_use_ssl: yes
  ansible_httpapi_validate_certs: no
  ansible_httpapi_port: 443
 tasks:
 - name: Configure SSL VPN user bookmark.
   fortios_vpn_ssl_web_user_bookmark:
     vdom: "{{ vdom }}"
      state: "present"
     vpn_ssl_web_user_bookmark:
       bookmarks:
         -
            additional_params: "<your_own_value>"
            apptype: "citrix"
            description: "<your_own_value>"
            folder: "<your_own_value>"
            form_data:
             -
                name: "default_name_9"
                value: "<your_own_value>"
            host: "<your_own_value>"
            listening_port: "12"
            logon_password: "<your_own_value>"
            logon_user: "<your_own_value>"
            name: "default_name_15"
           port: "16"
           remote_port: "17"
            security: "rdp"
            server_layout: "en-us-qwerty"
            show_status_window: "enable"
            sso: "disable"
            sso_credential: "sslvpn-login"
            sso_credential_sent_once: "enable"
            sso_password: "<your_own_value>"
            sso_username: "<your_own_value>"
            url: "myurl.com"
```
(continues on next page)

(continued from previous page)

```
custom_lang: "<your_own_value> (source system.custom-language.name)"
name: "default_name_28"
```
## <span id="page-1616-0"></span>**374.6 Return Values**

Common return values are documented: [https://docs.ansible.com/ansible/latest/reference\\_appendices/common\\_](https://docs.ansible.com/ansible/latest/reference_appendices/common_return_values.html#common-return-values) [return\\_values.html#common-return-values,](https://docs.ansible.com/ansible/latest/reference_appendices/common_return_values.html#common-return-values) the following are the fields unique to this module:

# <span id="page-1616-1"></span>**374.7 Status**

• This module is not guaranteed to have a backwards compatible interface.

## <span id="page-1616-2"></span>**374.8 Authors**

- Link Zheng (@chillancezen)
- Hongbin Lu (@fgtdev-hblu)
- Frank Shen (@frankshen01)
- Jie Xue (@JieX19)
- Miguel Angel Munoz (@mamunozgonzalez)
- Nicolas Thomas (@thomnico)

# fortios\_vpn\_ssl\_web\_user\_group\_bookmark – Configure SSL VPN user group bookmark in Fortinet's FortiOS and FortiGate.

New in version 2.9.

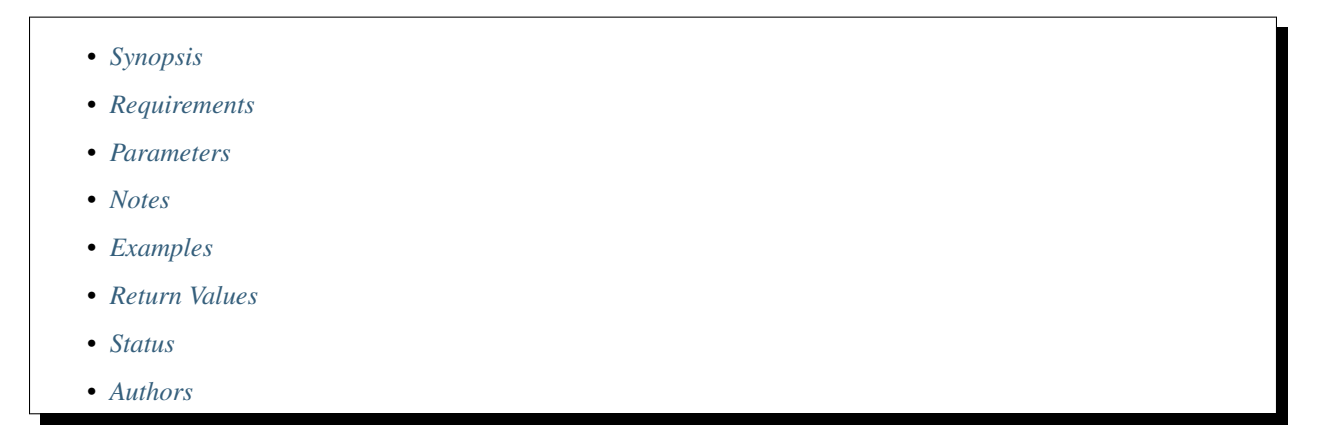

# <span id="page-1618-0"></span>**375.1 Synopsis**

• This module is able to configure a FortiGate or FortiOS (FOS) device by allowing the user to set and modify vpn\_ssl\_web feature and user\_group\_bookmark category. Examples include all parameters and values need to be adjusted to datasources before usage. Tested with FOS v6.0.0

# <span id="page-1618-1"></span>**375.2 Requirements**

The below requirements are needed on the host that executes this module.

## <span id="page-1619-1"></span><span id="page-1619-0"></span>**375.4 Notes**

Note:

• Legacy fortiosapi has been deprecated, httpapi is the preferred way to run playbooks

## <span id="page-1619-2"></span>**375.5 Examples**

```
- hosts: fortigates
 collections:
   - fortinet.fortios
 connection: httpapi
 vars:
  vdom: "root"
  ansible_httpapi_use_ssl: yes
  ansible_httpapi_validate_certs: no
  ansible_httpapi_port: 443
 tasks:
 - name: Configure SSL VPN user group bookmark.
   fortios_vpn_ssl_web_user_group_bookmark:
     vdom: "{{ vdom }}"
      state: "present"
     vpn_ssl_web_user_group_bookmark:
       bookmarks:
         -
            additional_params: "<your_own_value>"
           apptype: "citrix"
           description: "<your_own_value>"
           folder: "<your_own_value>"
            form_data:
             -
                name: "default_name_9"
                value: "<your_own_value>"
           host: "<your_own_value>"
            listening_port: "12"
            logon_password: "<your_own_value>"
            logon_user: "<your_own_value>"
           name: "default_name_15"
           port: "16"
           remote_port: "17"
            security: "rdp"
            server_layout: "en-us-qwerty"
            show_status_window: "enable"
            sso: "disable"
            sso_credential: "sslvpn-login"
            sso_credential_sent_once: "enable"
            sso_password: "<your_own_value>"
            sso_username: "<your_own_value>"
           url: "myurl.com"
        name: "default_name_27 (source user.group.name)"
```
## **375.6 Return Values**

Common return values are documented: [https://docs.ansible.com/ansible/latest/reference\\_appendices/common\\_](https://docs.ansible.com/ansible/latest/reference_appendices/common_return_values.html#common-return-values) [return\\_values.html#common-return-values,](https://docs.ansible.com/ansible/latest/reference_appendices/common_return_values.html#common-return-values) the following are the fields unique to this module:

## **375.7 Status**

• This module is not guaranteed to have a backwards compatible interface.

## **375.8 Authors**

- Link Zheng (@chillancezen)
- Hongbin Lu (@fgtdev-hblu)
- Frank Shen (@frankshen01)
- Jie Xue (@JieX19)
- Miguel Angel Munoz (@mamunozgonzalez)
- Nicolas Thomas (@thomnico)

# fortios\_waf\_main\_class – Hidden table for datasource in Fortinet's FortiOS and FortiGate.

New in version 2.9.

• *[Synopsis](#page-1622-0)* • *[Requirements](#page-1622-1)* • *[Parameters](#page-1623-0)* • *[Notes](#page-1623-1)* • *[Examples](#page-1623-2)* • *[Return Values](#page-1623-3)* • *[Status](#page-1623-4)* • *[Authors](#page-1623-5)*

## <span id="page-1622-0"></span>**376.1 Synopsis**

• This module is able to configure a FortiGate or FortiOS (FOS) device by allowing the user to set and modify waf feature and main\_class category. Examples include all parameters and values need to be adjusted to datasources before usage. Tested with FOS v6.0.0

# <span id="page-1622-1"></span>**376.2 Requirements**

The below requirements are needed on the host that executes this module.

## <span id="page-1623-1"></span><span id="page-1623-0"></span>**376.4 Notes**

Note:

• Legacy fortiosapi has been deprecated, httpapi is the preferred way to run playbooks

## <span id="page-1623-2"></span>**376.5 Examples**

```
- hosts: fortigates
 collections:
   - fortinet.fortios
 connection: httpapi
 vars:
  vdom: "root"
  ansible_httpapi_use_ssl: yes
  ansible_httpapi_validate_certs: no
  ansible_httpapi_port: 443
 tasks:
 - name: Hidden table for datasource.
   fortios_waf_main_class:
     vdom: "{{ vdom }}"
     state: "present"
     waf_main_class:
       id: "3"
       name: "default_name_4"
```
## <span id="page-1623-3"></span>**376.6 Return Values**

Common return values are documented: [https://docs.ansible.com/ansible/latest/reference\\_appendices/common\\_](https://docs.ansible.com/ansible/latest/reference_appendices/common_return_values.html#common-return-values) [return\\_values.html#common-return-values,](https://docs.ansible.com/ansible/latest/reference_appendices/common_return_values.html#common-return-values) the following are the fields unique to this module:

## <span id="page-1623-4"></span>**376.7 Status**

• This module is not guaranteed to have a backwards compatible interface.

## <span id="page-1623-5"></span>**376.8 Authors**

- Link Zheng (@chillancezen)
- Hongbin Lu (@fgtdev-hblu)
- Frank Shen (@frankshen01)
- Jie Xue (@JieX19)
- Miguel Angel Munoz (@mamunozgonzalez)
- Nicolas Thomas (@thomnico)

# fortios\_waf\_profile – Web application firewall configuration in Fortinet's FortiOS and FortiGate.

New in version 2.8.

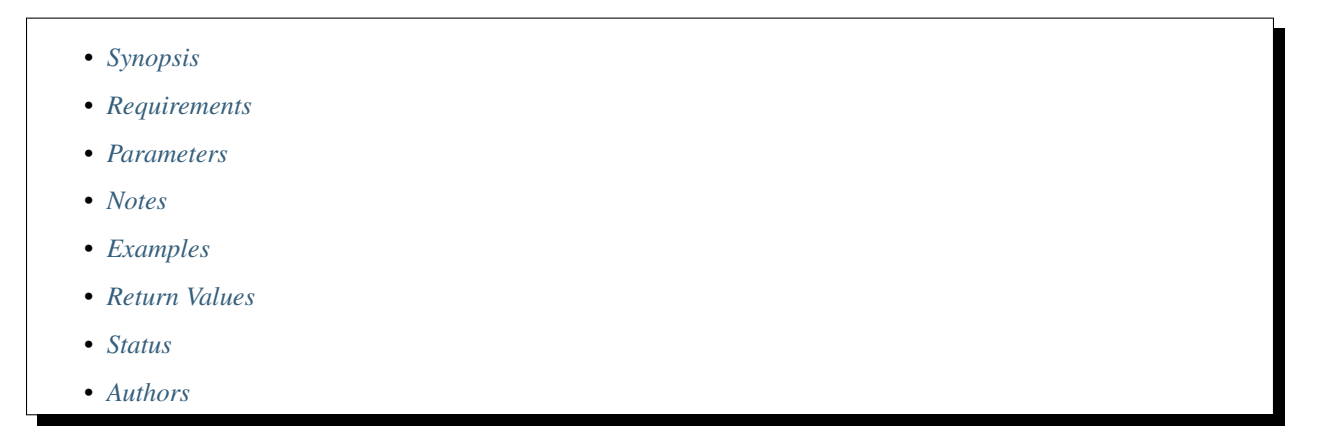

# <span id="page-1626-0"></span>**377.1 Synopsis**

• This module is able to configure a FortiGate or FortiOS (FOS) device by allowing the user to set and modify waf feature and profile category. Examples include all parameters and values need to be adjusted to datasources before usage. Tested with FOS v6.0.0

# <span id="page-1626-1"></span>**377.2 Requirements**

The below requirements are needed on the host that executes this module.

## <span id="page-1627-1"></span><span id="page-1627-0"></span>**377.4 Notes**

Note:

• Legacy fortiosapi has been deprecated, httpapi is the preferred way to run playbooks

## <span id="page-1627-2"></span>**377.5 Examples**

```
- hosts: fortigates
 collections:
   - fortinet.fortios
 connection: httpapi
 vars:
  vdom: "root"
  ansible_httpapi_use_ssl: yes
  ansible_httpapi_validate_certs: no
  ansible_httpapi_port: 443
 tasks:
 - name: Web application firewall configuration.
   fortios_waf_profile:
     vdom: "{{ vdom }}"
     state: "present"
     waf_profile:
       address_list:
           blocked_address:
             -
                name: "default_name_5 (source firewall.address.name firewall.addrgrp.
˓→name)"
           blocked_log: "enable"
            severity: "high"
            status: "enable"
            trusted_address:
             -
                name: "default_name_10 (source firewall.address.name firewall.addrgrp.
˓→name)"
       comment: "Comment."
       constraint:
           content_length:
               action: "allow"
                length: "15"
                log: "enable"
                severity: "high"
                status: "enable"
            exception:
             -
                address: "<your_own_value> (source firewall.address.name firewall.
˓→addrgrp.name)"
                content_length: "enable"
                header_length: "enable"
                hostname: "enable"
```
(continues on next page)

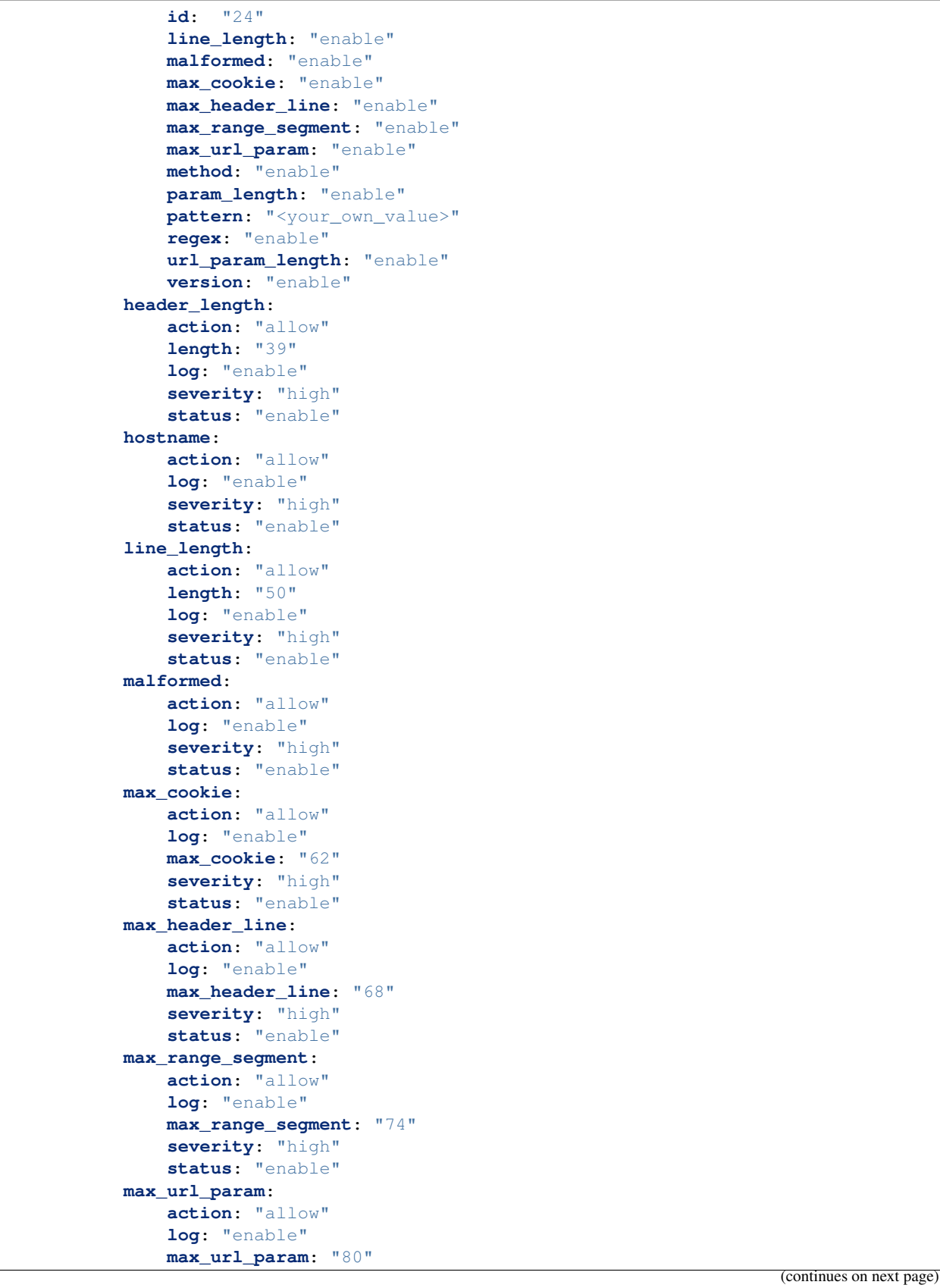

```
severity: "high"
                status: "enable"
           method:
                action: "allow"
                log: "enable"
                severity: "high"
                status: "enable"
           param_length:
                action: "allow"
                length: "90"
                log: "enable"
                severity: "high"
                status: "enable"
           url_param_length:
                action: "allow"
               length: "96"
                log: "enable"
                severity: "high"
                status: "enable"
           version:
                action: "allow"
                log: "enable"
                severity: "high"
                status: "enable"
       extended_log: "enable"
       external: "disable"
       method:
           default_allowed_methods: "get"
           log: "enable"
           method_policy:
             -
                address: "<your_own_value> (source firewall.address.name firewall.
˓→addrgrp.name)"
                allowed_methods: "get"
                id: "113"
                pattern: "<your_own_value>"
                regex: "enable"
           severity: "high"
           status: "enable"
       name: "default_name_118"
       signature:
           credit_card_detection_threshold: "120"
           custom_signature:
             -
                action: "allow"
                case_sensitivity: "disable"
                direction: "request"
                log: "enable"
               name: "default_name_126"
                pattern: "<your_own_value>"
                severity: "high"
               status: "enable"
               target: "arg"
           disabled_signature:
             -
                id: "132 (source waf.signature.id)"
           disabled_sub_class:
```
(continues on next page)

```
-
                id: "134 (source waf.sub-class.id)"
            main_class:
             -
                action: "allow"
                id: "137 (source waf.main-class.id)"
                log: "enable"
                severity: "high"
                status: "enable"
       url_access:
         -
            access_pattern:
             -
                id: "143"
                negate: "enable"
                pattern: "<your_own_value>"
                regex: "enable"
                srcaddr: "<your_own_value> (source firewall.address.name firewall.
˓→addrgrp.name)"
            action: "bypass"
            address: "<your_own_value> (source firewall.address.name firewall.addrgrp.
\rightarrowname)"
            id: "150"
            log: "enable"
            severity: "high"
```
## <span id="page-1630-0"></span>**377.6 Return Values**

Common return values are documented: [https://docs.ansible.com/ansible/latest/reference\\_appendices/common\\_](https://docs.ansible.com/ansible/latest/reference_appendices/common_return_values.html#common-return-values) [return\\_values.html#common-return-values,](https://docs.ansible.com/ansible/latest/reference_appendices/common_return_values.html#common-return-values) the following are the fields unique to this module:

## <span id="page-1630-1"></span>**377.7 Status**

• This module is not guaranteed to have a backwards compatible interface.

## <span id="page-1630-2"></span>**377.8 Authors**

- Link Zheng (@chillancezen)
- Hongbin Lu (@fgtdev-hblu)
- Frank Shen (@frankshen01)
- Jie Xue (@JieX19)
- Miguel Angel Munoz (@mamunozgonzalez)
- Nicolas Thomas (@thomnico)

# fortios\_waf\_signature – Hidden table for datasource in Fortinet's FortiOS and FortiGate.

New in version 2.9.

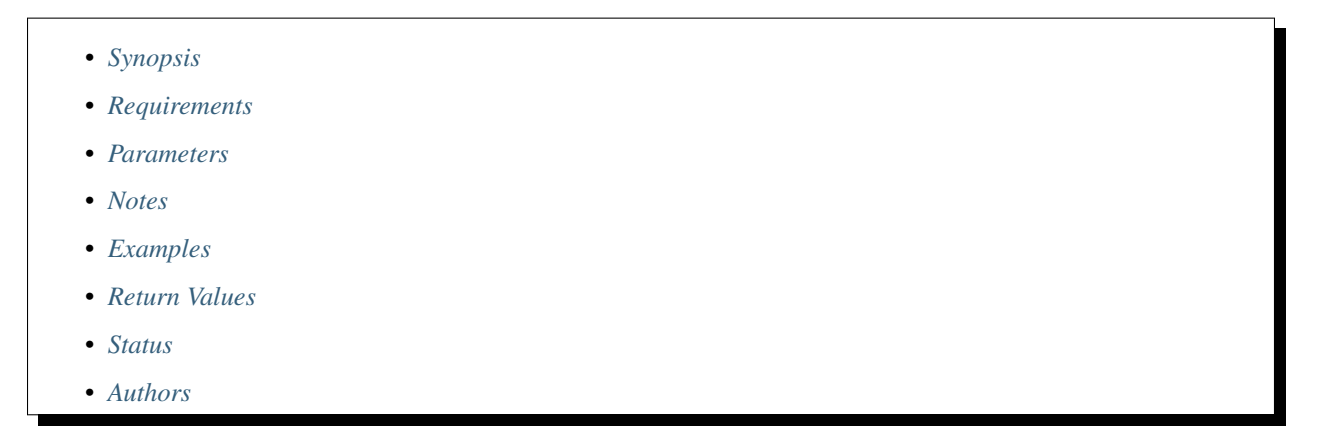

## <span id="page-1632-0"></span>**378.1 Synopsis**

• This module is able to configure a FortiGate or FortiOS (FOS) device by allowing the user to set and modify waf feature and signature category. Examples include all parameters and values need to be adjusted to datasources before usage. Tested with FOS v6.0.0

# <span id="page-1632-1"></span>**378.2 Requirements**

The below requirements are needed on the host that executes this module.

## <span id="page-1633-1"></span><span id="page-1633-0"></span>**378.4 Notes**

Note:

• Legacy fortiosapi has been deprecated, httpapi is the preferred way to run playbooks

## <span id="page-1633-2"></span>**378.5 Examples**

```
- hosts: fortigates
 collections:
   - fortinet.fortios
 connection: httpapi
 vars:
  vdom: "root"
  ansible_httpapi_use_ssl: yes
  ansible_httpapi_validate_certs: no
  ansible_httpapi_port: 443
 tasks:
 - name: Hidden table for datasource.
   fortios_waf_signature:
     vdom: "{{ vdom }}"
     state: "present"
     waf_signature:
       desc: "<your_own_value>"
       id: "4"
```
#### <span id="page-1633-3"></span>**378.6 Return Values**

Common return values are documented: [https://docs.ansible.com/ansible/latest/reference\\_appendices/common\\_](https://docs.ansible.com/ansible/latest/reference_appendices/common_return_values.html#common-return-values) [return\\_values.html#common-return-values,](https://docs.ansible.com/ansible/latest/reference_appendices/common_return_values.html#common-return-values) the following are the fields unique to this module:

#### <span id="page-1633-4"></span>**378.7 Status**

• This module is not guaranteed to have a backwards compatible interface.

## <span id="page-1633-5"></span>**378.8 Authors**

- Link Zheng (@chillancezen)
- Hongbin Lu (@fgtdev-hblu)
- Frank Shen (@frankshen01)
- Jie Xue (@JieX19)
- Miguel Angel Munoz (@mamunozgonzalez)
- Nicolas Thomas (@thomnico)

# fortios\_waf\_sub\_class – Hidden table for datasource in Fortinet's FortiOS and FortiGate.

New in version 2.9.

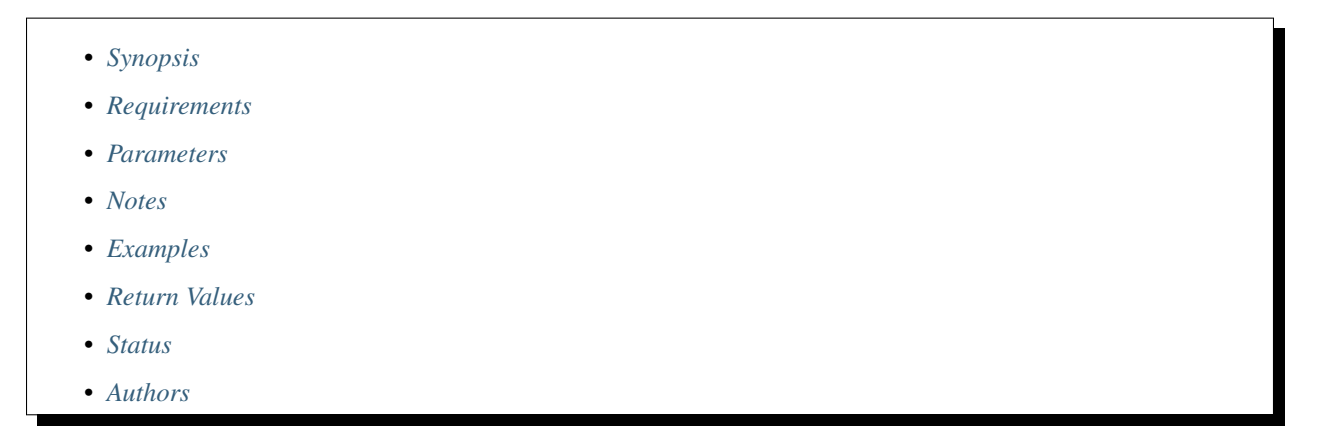

## <span id="page-1636-0"></span>**379.1 Synopsis**

• This module is able to configure a FortiGate or FortiOS (FOS) device by allowing the user to set and modify waf feature and sub\_class category. Examples include all parameters and values need to be adjusted to datasources before usage. Tested with FOS v6.0.0

# <span id="page-1636-1"></span>**379.2 Requirements**

The below requirements are needed on the host that executes this module.

### <span id="page-1637-1"></span><span id="page-1637-0"></span>**379.4 Notes**

Note:

• Legacy fortiosapi has been deprecated, httpapi is the preferred way to run playbooks

## <span id="page-1637-2"></span>**379.5 Examples**

```
- hosts: fortigates
 collections:
   - fortinet.fortios
 connection: httpapi
 vars:
  vdom: "root"
  ansible_httpapi_use_ssl: yes
  ansible_httpapi_validate_certs: no
  ansible_httpapi_port: 443
 tasks:
 - name: Hidden table for datasource.
   fortios_waf_sub_class:
     vdom: "{{ vdom }}"
     state: "present"
     waf_sub_class:
       id: "3"
       name: "default_name_4"
```
## <span id="page-1637-3"></span>**379.6 Return Values**

Common return values are documented: [https://docs.ansible.com/ansible/latest/reference\\_appendices/common\\_](https://docs.ansible.com/ansible/latest/reference_appendices/common_return_values.html#common-return-values) [return\\_values.html#common-return-values,](https://docs.ansible.com/ansible/latest/reference_appendices/common_return_values.html#common-return-values) the following are the fields unique to this module:

#### <span id="page-1637-4"></span>**379.7 Status**

• This module is not guaranteed to have a backwards compatible interface.

## <span id="page-1637-5"></span>**379.8 Authors**

- Link Zheng (@chillancezen)
- Hongbin Lu (@fgtdev-hblu)
- Frank Shen (@frankshen01)
- Jie Xue (@JieX19)
- Miguel Angel Munoz (@mamunozgonzalez)
- Nicolas Thomas (@thomnico)

## fortios\_wanopt\_auth\_group – Configure WAN optimization authentication groups in Fortinet's FortiOS and FortiGate.

New in version 2.9.

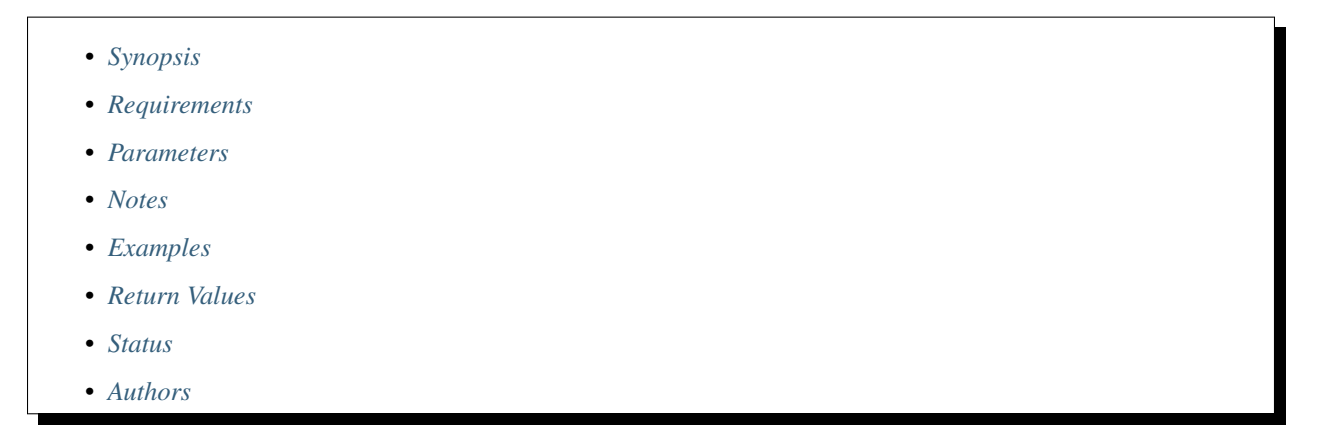

## <span id="page-1640-0"></span>**380.1 Synopsis**

• This module is able to configure a FortiGate or FortiOS (FOS) device by allowing the user to set and modify wanopt feature and auth\_group category. Examples include all parameters and values need to be adjusted to datasources before usage. Tested with FOS v6.0.0

## <span id="page-1640-1"></span>**380.2 Requirements**

The below requirements are needed on the host that executes this module.

#### <span id="page-1641-1"></span><span id="page-1641-0"></span>**380.4 Notes**

Note:

• Legacy fortiosapi has been deprecated, httpapi is the preferred way to run playbooks

## <span id="page-1641-2"></span>**380.5 Examples**

```
- hosts: fortigates
 collections:
   - fortinet.fortios
 connection: httpapi
 vars:
  vdom: "root"
  ansible_httpapi_use_ssl: yes
  ansible_httpapi_validate_certs: no
  ansible_httpapi_port: 443
 tasks:
 - name: Configure WAN optimization authentication groups.
   fortios_wanopt_auth_group:
     vdom: "{{ vdom }}"
     state: "present"
     wanopt_auth_group:
       auth_method: "cert"
       cert: "<your_own_value> (source vpn.certificate.local.name)"
       name: "default_name_5"
       peer: "<your_own_value> (source wanopt.peer.peer-host-id)"
       peer_accept: "any"
       psk: "<your_own_value>"
```
## <span id="page-1641-3"></span>**380.6 Return Values**

Common return values are documented: [https://docs.ansible.com/ansible/latest/reference\\_appendices/common\\_](https://docs.ansible.com/ansible/latest/reference_appendices/common_return_values.html#common-return-values) [return\\_values.html#common-return-values,](https://docs.ansible.com/ansible/latest/reference_appendices/common_return_values.html#common-return-values) the following are the fields unique to this module:

## <span id="page-1641-4"></span>**380.7 Status**

• This module is not guaranteed to have a backwards compatible interface.

## <span id="page-1641-5"></span>**380.8 Authors**

- Link Zheng (@chillancezen)
- Hongbin Lu (@fgtdev-hblu)
- Frank Shen (@frankshen01)
- Jie Xue (@JieX19)
- Miguel Angel Munoz (@mamunozgonzalez)
- Nicolas Thomas (@thomnico)

## fortios\_wanopt\_cache\_service – Designate cache-service for wan-optimization and webcache in Fortinet's FortiOS and FortiGate.

New in version 2.9.

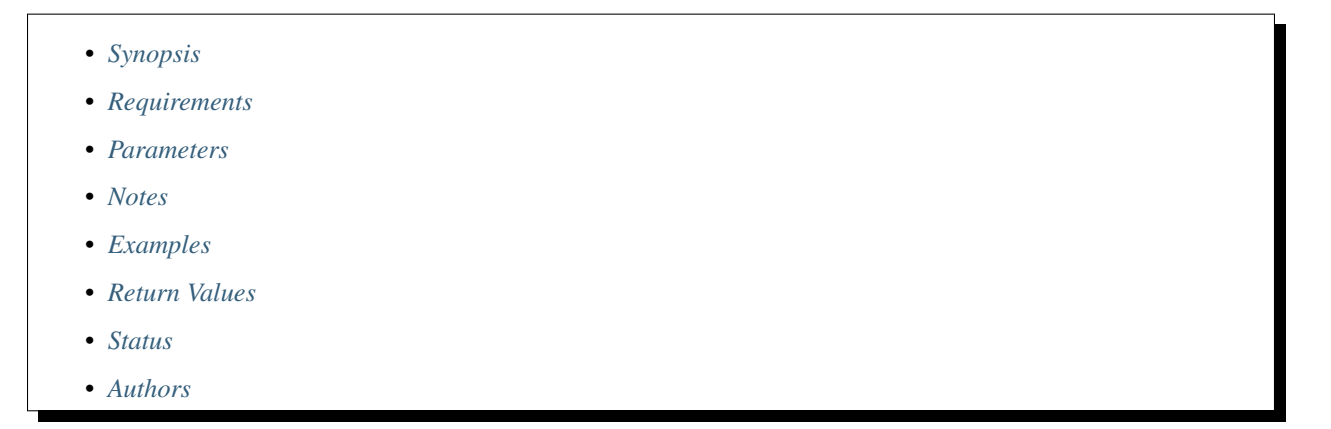

## <span id="page-1644-0"></span>**381.1 Synopsis**

• This module is able to configure a FortiGate or FortiOS (FOS) device by allowing the user to set and modify wanopt feature and cache\_service category. Examples include all parameters and values need to be adjusted to datasources before usage. Tested with FOS v6.0.0

## <span id="page-1644-1"></span>**381.2 Requirements**

The below requirements are needed on the host that executes this module.

#### <span id="page-1645-1"></span><span id="page-1645-0"></span>**381.4 Notes**

Note:

• Legacy fortiosapi has been deprecated, httpapi is the preferred way to run playbooks

## <span id="page-1645-2"></span>**381.5 Examples**

```
- hosts: fortigates
 collections:
   - fortinet.fortios
 connection: httpapi
 vars:
  vdom: "root"
  ansible_httpapi_use_ssl: yes
  ansible_httpapi_validate_certs: no
  ansible_httpapi_port: 443
 tasks:
 - name: Designate cache-service for wan-optimization and webcache.
   fortios_wanopt_cache_service:
     vdom: "{{ vdom }}"
     wanopt_cache_service:
       acceptable_connections: "any"
       collaboration: "enable"
       device_id: "<your_own_value>"
       dst_peer:
         -
           auth_type: "7"
           device_id: "<your_own_value>"
           encode_type: "9"
            ip: "<your_own_value>"
            priority: "11"
        prefer_scenario: "balance"
        src_peer:
         -
            auth_type: "14"
            device_id: "<your_own_value>"
            encode_type: "16"
            ip: "<your_own_value>"
            priority: "18"
```
## <span id="page-1645-3"></span>**381.6 Return Values**

Common return values are documented: [https://docs.ansible.com/ansible/latest/reference\\_appendices/common\\_](https://docs.ansible.com/ansible/latest/reference_appendices/common_return_values.html#common-return-values) [return\\_values.html#common-return-values,](https://docs.ansible.com/ansible/latest/reference_appendices/common_return_values.html#common-return-values) the following are the fields unique to this module:

## <span id="page-1646-0"></span>**381.7 Status**

• This module is not guaranteed to have a backwards compatible interface.

## <span id="page-1646-1"></span>**381.8 Authors**

- Link Zheng (@chillancezen)
- Hongbin Lu (@fgtdev-hblu)
- Frank Shen (@frankshen01)
- Jie Xue (@JieX19)
- Miguel Angel Munoz (@mamunozgonzalez)
- Nicolas Thomas (@thomnico)

# fortios\_wanopt\_content\_delivery\_network\_rule – Configure WAN optimization content delivery network rules in Fortinet's FortiOS and FortiGate.

New in version 2.9.

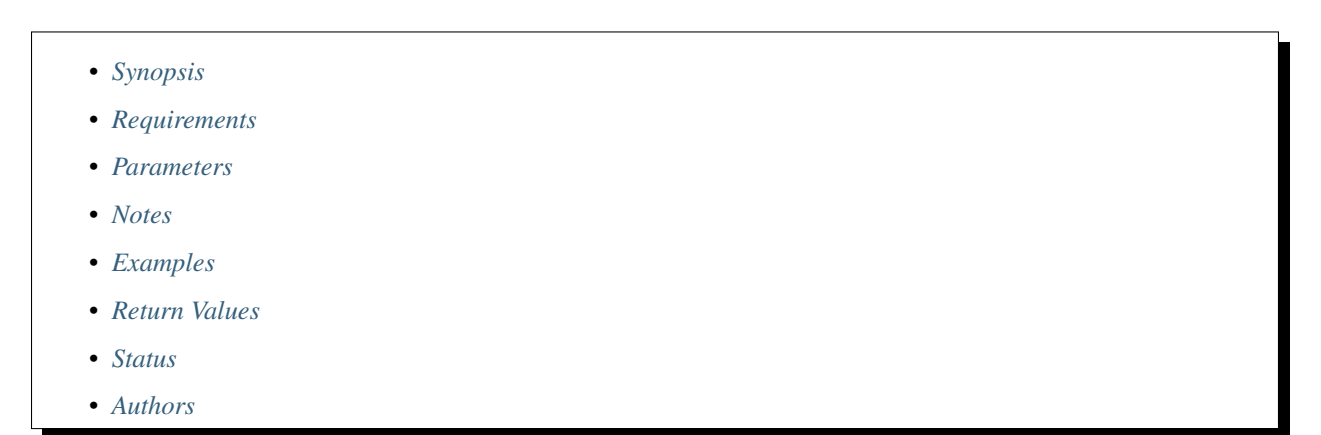

## <span id="page-1648-0"></span>**382.1 Synopsis**

• This module is able to configure a FortiGate or FortiOS (FOS) device by allowing the user to set and modify wanopt feature and content\_delivery\_network\_rule category. Examples include all parameters and values need to be adjusted to datasources before usage. Tested with FOS v6.0.0

## <span id="page-1648-1"></span>**382.2 Requirements**

The below requirements are needed on the host that executes this module.

• ansible $>=$ 2.9.0

#### <span id="page-1649-0"></span>**382.3 Parameters**

#### <span id="page-1649-1"></span>**382.4 Notes**

Note:

• Legacy fortiosapi has been deprecated, httpapi is the preferred way to run playbooks

#### <span id="page-1649-2"></span>**382.5 Examples**

```
- hosts: fortigates
 collections:
   - fortinet.fortios
 connection: httpapi
 vars:
  vdom: "root"
  ansible_httpapi_use_ssl: yes
  ansible_httpapi_validate_certs: no
  ansible_httpapi_port: 443
 tasks:
  - name: Configure WAN optimization content delivery network rules.
   fortios_wanopt_content_delivery_network_rule:
     vdom: "{{ vdom }}"
     state: "present"
     wanopt_content_delivery_network_rule:
       category: "vcache"
        comment: "Comment about this CDN-rule."
       host_domain_name_suffix:
         -
           name: "default_name_6"
       name: "default_name_7"
        request_cache_control: "enable"
        response_cache_control: "enable"
       response_expires: "enable"
       rules:
         -
            content_id:
                end_direction: "forward"
                end_skip: "14"
                end_str: "<your_own_value>"
                range_str: "<your_own_value>"
                start_direction: "forward"
                start_skip: "18"
                start_str: "<your_own_value>"
                target: "path"
            match_entries:
             -
                id: "22"
                pattern:
```
(continues on next page)

```
-
            string: "<your_own_value>"
        target: "path"
    match_mode: "all"
    name: "default_name_27"
    skip_entries:
     -
        id: "29"
        pattern:
         -
            string: "<your_own_value>"
        target: "path"
    skip_rule_mode: "all"
status: "enable"
text_response_vcache: "enable"
updateserver: "enable"
```
## <span id="page-1650-0"></span>**382.6 Return Values**

Common return values are documented: [https://docs.ansible.com/ansible/latest/reference\\_appendices/common\\_](https://docs.ansible.com/ansible/latest/reference_appendices/common_return_values.html#common-return-values) [return\\_values.html#common-return-values,](https://docs.ansible.com/ansible/latest/reference_appendices/common_return_values.html#common-return-values) the following are the fields unique to this module:

## <span id="page-1650-1"></span>**382.7 Status**

• This module is not guaranteed to have a backwards compatible interface.

#### <span id="page-1650-2"></span>**382.8 Authors**

- Link Zheng (@chillancezen)
- Hongbin Lu (@fgtdev-hblu)
- Frank Shen (@frankshen01)
- Jie Xue (@JieX19)
- Miguel Angel Munoz (@mamunozgonzalez)
- Nicolas Thomas (@thomnico)

# fortios\_wanopt\_peer – Configure WAN optimization peers in Fortinet's FortiOS and FortiGate.

New in version 2.9.

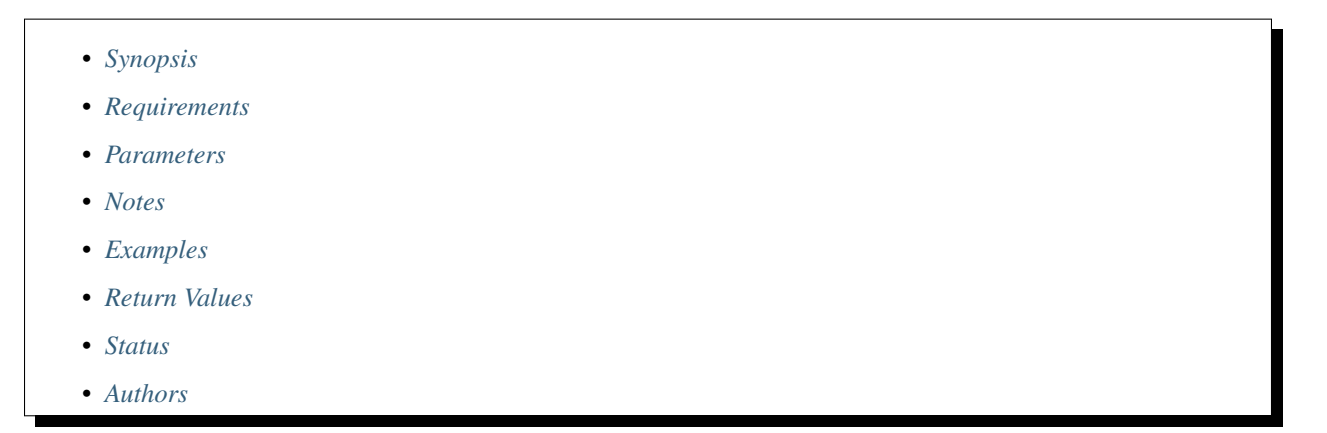

## <span id="page-1652-0"></span>**383.1 Synopsis**

• This module is able to configure a FortiGate or FortiOS (FOS) device by allowing the user to set and modify wanopt feature and peer category. Examples include all parameters and values need to be adjusted to datasources before usage. Tested with FOS v6.0.0

# <span id="page-1652-1"></span>**383.2 Requirements**

The below requirements are needed on the host that executes this module.

#### <span id="page-1653-1"></span><span id="page-1653-0"></span>**383.4 Notes**

Note:

• Legacy fortiosapi has been deprecated, httpapi is the preferred way to run playbooks

## <span id="page-1653-2"></span>**383.5 Examples**

```
- hosts: fortigates
 collections:
   - fortinet.fortios
 connection: httpapi
 vars:
  vdom: "root"
  ansible_httpapi_use_ssl: yes
  ansible_httpapi_validate_certs: no
  ansible_httpapi_port: 443
 tasks:
 - name: Configure WAN optimization peers.
   fortios_wanopt_peer:
     vdom: "{{ vdom }}"
     state: "present"
     wanopt_peer:
       ip: "<your_own_value>"
       peer_host_id: "myhostname"
```
#### <span id="page-1653-3"></span>**383.6 Return Values**

Common return values are documented: [https://docs.ansible.com/ansible/latest/reference\\_appendices/common\\_](https://docs.ansible.com/ansible/latest/reference_appendices/common_return_values.html#common-return-values) [return\\_values.html#common-return-values,](https://docs.ansible.com/ansible/latest/reference_appendices/common_return_values.html#common-return-values) the following are the fields unique to this module:

#### <span id="page-1653-4"></span>**383.7 Status**

• This module is not guaranteed to have a backwards compatible interface.

#### <span id="page-1653-5"></span>**383.8 Authors**

- Link Zheng (@chillancezen)
- Hongbin Lu (@fgtdev-hblu)
- Frank Shen (@frankshen01)
- Jie Xue (@JieX19)
- Miguel Angel Munoz (@mamunozgonzalez)
- Nicolas Thomas (@thomnico)
## fortios\_wanopt\_profile – Configure WAN optimization profiles in Fortinet's FortiOS and FortiGate.

New in version 2.8.

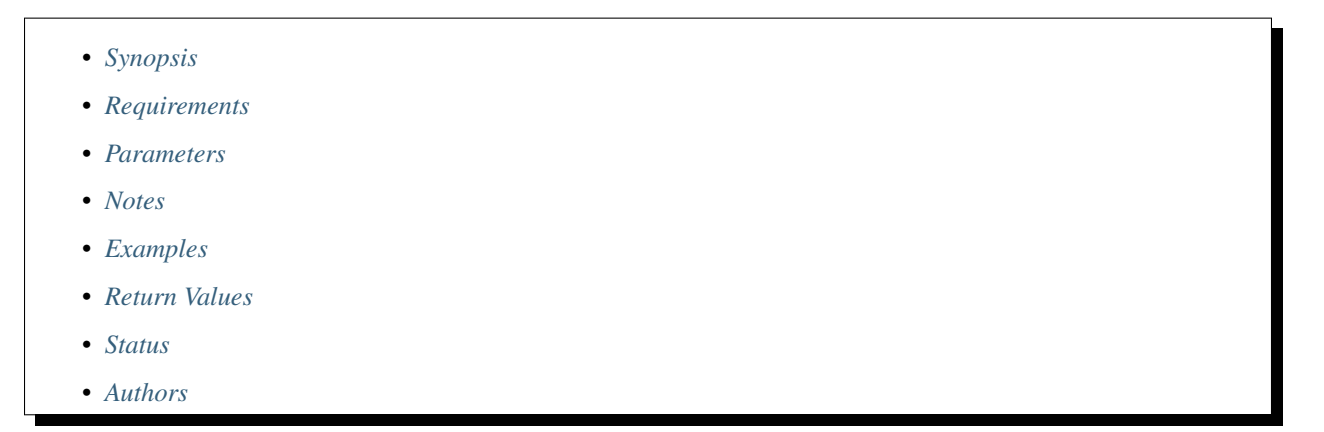

## <span id="page-1656-0"></span>**384.1 Synopsis**

• This module is able to configure a FortiGate or FortiOS (FOS) device by allowing the user to set and modify wanopt feature and profile category. Examples include all parameters and values need to be adjusted to datasources before usage. Tested with FOS v6.0.0

## <span id="page-1656-1"></span>**384.2 Requirements**

The below requirements are needed on the host that executes this module.

#### <span id="page-1657-1"></span><span id="page-1657-0"></span>**384.4 Notes**

Note:

• Legacy fortiosapi has been deprecated, httpapi is the preferred way to run playbooks

### <span id="page-1657-2"></span>**384.5 Examples**

```
- hosts: fortigates
 collections:
   - fortinet.fortios
 connection: httpapi
 vars:
  vdom: "root"
  ansible_httpapi_use_ssl: yes
  ansible_httpapi_validate_certs: no
  ansible_httpapi_port: 443
 tasks:
 - name: Configure WAN optimization profiles.
   fortios_wanopt_profile:
     vdom: "{{ vdom }}"
     state: "present"
     wanopt_profile:
       auth_group: "<your_own_value> (source wanopt.auth-group.name)"
        cifs:
           byte_caching: "enable"
           log_traffic: "enable"
           port: "7"
           prefer_chunking: "dynamic"
           secure_tunnel: "enable"
           status: "enable"
           tunnel_sharing: "private"
        comments: "<your_own_value>"
        ftp:
           byte_caching: "enable"
           log_traffic: "enable"
           port: "16"
           prefer_chunking: "dynamic"
           secure_tunnel: "enable"
            status: "enable"
           tunnel_sharing: "private"
       http:
           byte_caching: "enable"
            log_traffic: "enable"
            port: "24"
            prefer_chunking: "dynamic"
            secure_tunnel: "enable"
            ssl: "enable"
            ssl_port: "28"
            status: "enable"
```
(continues on next page)

(continued from previous page)

```
tunnel_non_http: "enable"
    tunnel_sharing: "private"
    unknown_http_version: "reject"
mapi:
   byte_caching: "enable"
    log_traffic: "enable"
    port: "36"
    secure_tunnel: "enable"
    status: "enable"
    tunnel_sharing: "private"
name: "default_name_40"
tcp:
   byte_caching: "enable"
   byte_caching_opt: "mem-only"
    log_traffic: "enable"
   port: "<your_own_value>"
    secure_tunnel: "enable"
    ssl: "enable"
    ssl_port: "48"
    status: "enable"
    tunnel_sharing: "private"
transparent: "enable"
```
#### <span id="page-1658-0"></span>**384.6 Return Values**

Common return values are documented: [https://docs.ansible.com/ansible/latest/reference\\_appendices/common\\_](https://docs.ansible.com/ansible/latest/reference_appendices/common_return_values.html#common-return-values) return values.html#common-return-values, the following are the fields unique to this module:

#### <span id="page-1658-1"></span>**384.7 Status**

• This module is not guaranteed to have a backwards compatible interface.

#### <span id="page-1658-2"></span>**384.8 Authors**

- Link Zheng (@chillancezen)
- Hongbin Lu (@fgtdev-hblu)
- Frank Shen (@frankshen01)
- Jie Xue (@JieX19)
- Miguel Angel Munoz (@mamunozgonzalez)
- Nicolas Thomas (@thomnico)

## fortios\_wanopt\_remote\_storage – Configure a remote cache device as Web cache storage in Fortinet's FortiOS and FortiGate.

New in version 2.9.

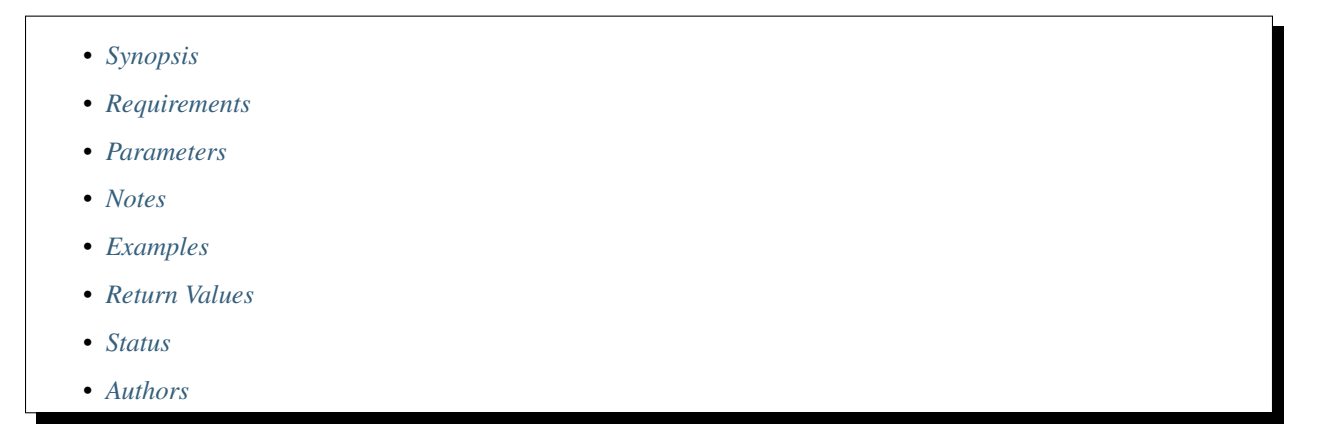

## <span id="page-1660-0"></span>**385.1 Synopsis**

• This module is able to configure a FortiGate or FortiOS (FOS) device by allowing the user to set and modify wanopt feature and remote\_storage category. Examples include all parameters and values need to be adjusted to datasources before usage. Tested with FOS v6.0.0

## <span id="page-1660-1"></span>**385.2 Requirements**

The below requirements are needed on the host that executes this module.

#### <span id="page-1661-1"></span><span id="page-1661-0"></span>**385.4 Notes**

Note:

• Legacy fortiosapi has been deprecated, httpapi is the preferred way to run playbooks

### <span id="page-1661-2"></span>**385.5 Examples**

```
- hosts: fortigates
 collections:
   - fortinet.fortios
 connection: httpapi
 vars:
  vdom: "root"
  ansible_httpapi_use_ssl: yes
  ansible_httpapi_validate_certs: no
  ansible_httpapi_port: 443
 tasks:
 - name: Configure a remote cache device as Web cache storage.
   fortios_wanopt_remote_storage:
     vdom: "{{ vdom }}"
     wanopt_remote_storage:
       local_cache_id: "<your_own_value>"
       remote_cache_id: "<your_own_value>"
       remote_cache_ip: "<your_own_value>"
       status: "disable"
```
#### <span id="page-1661-3"></span>**385.6 Return Values**

Common return values are documented: [https://docs.ansible.com/ansible/latest/reference\\_appendices/common\\_](https://docs.ansible.com/ansible/latest/reference_appendices/common_return_values.html#common-return-values) [return\\_values.html#common-return-values,](https://docs.ansible.com/ansible/latest/reference_appendices/common_return_values.html#common-return-values) the following are the fields unique to this module:

#### <span id="page-1661-4"></span>**385.7 Status**

• This module is not guaranteed to have a backwards compatible interface.

## <span id="page-1661-5"></span>**385.8 Authors**

- Link Zheng (@chillancezen)
- Hongbin Lu (@fgtdev-hblu)
- Frank Shen (@frankshen01)
- Jie Xue (@JieX19)
- Miguel Angel Munoz (@mamunozgonzalez)
- Nicolas Thomas (@thomnico)

## fortios\_wanopt\_settings – Configure WAN optimization settings in Fortinet's FortiOS and FortiGate.

New in version 2.8.

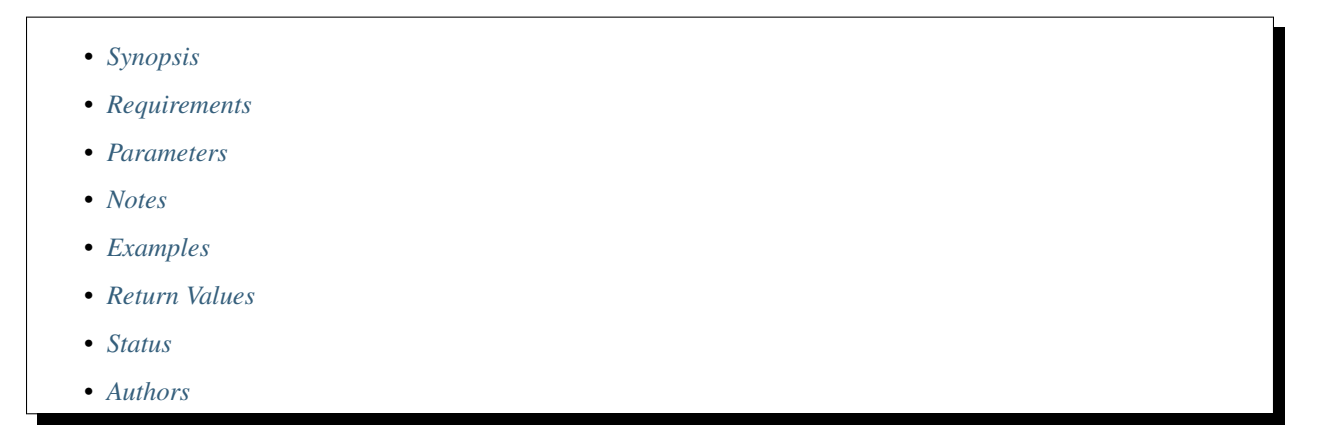

## <span id="page-1664-0"></span>**386.1 Synopsis**

• This module is able to configure a FortiGate or FortiOS (FOS) device by allowing the user to set and modify wanopt feature and settings category. Examples include all parameters and values need to be adjusted to datasources before usage. Tested with FOS v6.0.0

## <span id="page-1664-1"></span>**386.2 Requirements**

The below requirements are needed on the host that executes this module.

#### <span id="page-1665-1"></span><span id="page-1665-0"></span>**386.4 Notes**

Note:

• Legacy fortiosapi has been deprecated, httpapi is the preferred way to run playbooks

### <span id="page-1665-2"></span>**386.5 Examples**

```
- hosts: fortigates
 collections:
   - fortinet.fortios
 connection: httpapi
 vars:
  vdom: "root"
  ansible_httpapi_use_ssl: yes
  ansible_httpapi_validate_certs: no
  ansible_httpapi_port: 443
 tasks:
 - name: Configure WAN optimization settings.
   fortios_wanopt_settings:
     vdom: "{{ vdom }}"
     wanopt_settings:
       auto_detect_algorithm: "simple"
       host_id: "myhostname"
       tunnel_ssl_algorithm: "high"
```
#### <span id="page-1665-3"></span>**386.6 Return Values**

Common return values are documented: [https://docs.ansible.com/ansible/latest/reference\\_appendices/common\\_](https://docs.ansible.com/ansible/latest/reference_appendices/common_return_values.html#common-return-values) [return\\_values.html#common-return-values,](https://docs.ansible.com/ansible/latest/reference_appendices/common_return_values.html#common-return-values) the following are the fields unique to this module:

#### <span id="page-1665-4"></span>**386.7 Status**

• This module is not guaranteed to have a backwards compatible interface.

#### <span id="page-1665-5"></span>**386.8 Authors**

- Link Zheng (@chillancezen)
- Hongbin Lu (@fgtdev-hblu)
- Frank Shen (@frankshen01)
- Jie Xue (@JieX19)
- Miguel Angel Munoz (@mamunozgonzalez)
- Nicolas Thomas (@thomnico)

## fortios\_wanopt\_webcache – Configure global Web cache settings in Fortinet's FortiOS and FortiGate.

New in version 2.9.

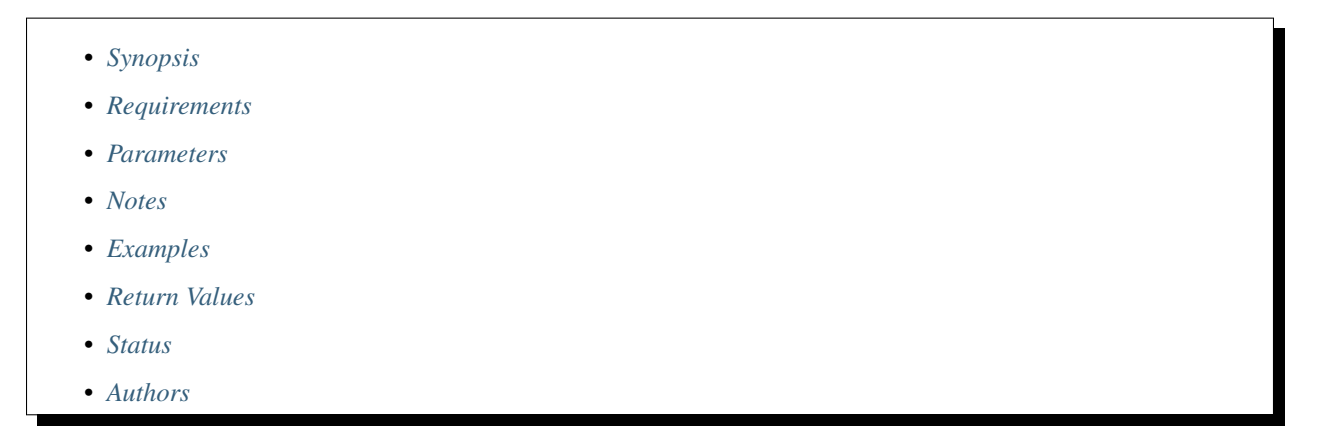

## <span id="page-1668-0"></span>**387.1 Synopsis**

• This module is able to configure a FortiGate or FortiOS (FOS) device by allowing the user to set and modify wanopt feature and webcache category. Examples include all parameters and values need to be adjusted to datasources before usage. Tested with FOS v6.0.0

## <span id="page-1668-1"></span>**387.2 Requirements**

The below requirements are needed on the host that executes this module.

#### <span id="page-1669-1"></span><span id="page-1669-0"></span>**387.4 Notes**

Note:

• Legacy fortiosapi has been deprecated, httpapi is the preferred way to run playbooks

### <span id="page-1669-2"></span>**387.5 Examples**

```
- hosts: fortigates
 collections:
   - fortinet.fortios
 connection: httpapi
 vars:
  vdom: "root"
  ansible_httpapi_use_ssl: yes
  ansible_httpapi_validate_certs: no
  ansible_httpapi_port: 443
 tasks:
 - name: Configure global Web cache settings.
   fortios_wanopt_webcache:
     vdom: "{{ vdom }}"
     wanopt_webcache:
       always_revalidate: "enable"
       cache_by_default: "enable"
       cache_cookie: "enable"
       cache_expired: "enable"
       default_ttl: "7"
       external: "enable"
       fresh_factor: "9"
       host_validate: "enable"
       ignore_conditional: "enable"
       ignore_ie_reload: "enable"
        ignore_ims: "enable"
        ignore_pnc: "enable"
       max_object_size: "15"
       max_ttl: "16"
       min_ttl: "17"
       neg_resp_time: "18"
        reval_pnc: "enable"
```
#### <span id="page-1669-3"></span>**387.6 Return Values**

Common return values are documented: https://docs.ansible.com/ansible/latest/reference appendices/common [return\\_values.html#common-return-values,](https://docs.ansible.com/ansible/latest/reference_appendices/common_return_values.html#common-return-values) the following are the fields unique to this module:

## <span id="page-1670-0"></span>**387.7 Status**

• This module is not guaranteed to have a backwards compatible interface.

## <span id="page-1670-1"></span>**387.8 Authors**

- Link Zheng (@chillancezen)
- Hongbin Lu (@fgtdev-hblu)
- Frank Shen (@frankshen01)
- Jie Xue (@JieX19)
- Miguel Angel Munoz (@mamunozgonzalez)
- Nicolas Thomas (@thomnico)

## fortios\_web\_proxy\_debug\_url – Configure debug URL addresses in Fortinet's FortiOS and FortiGate.

New in version 2.9.

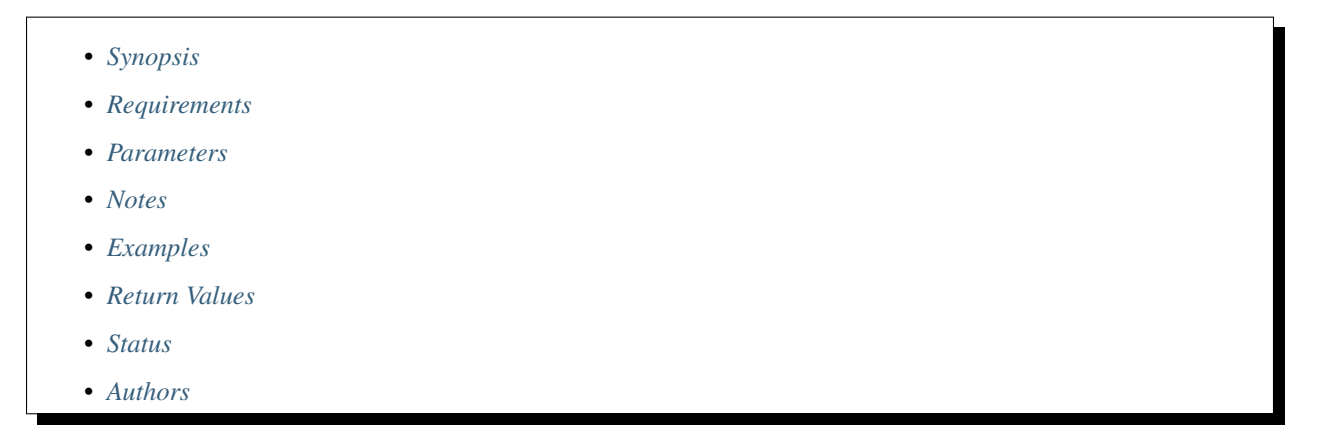

## <span id="page-1672-0"></span>**388.1 Synopsis**

• This module is able to configure a FortiGate or FortiOS (FOS) device by allowing the user to set and modify web\_proxy feature and debug\_url category. Examples include all parameters and values need to be adjusted to datasources before usage. Tested with FOS v6.0.0

## <span id="page-1672-1"></span>**388.2 Requirements**

The below requirements are needed on the host that executes this module.

#### <span id="page-1673-1"></span><span id="page-1673-0"></span>**388.4 Notes**

Note:

• Legacy fortiosapi has been deprecated, httpapi is the preferred way to run playbooks

#### <span id="page-1673-2"></span>**388.5 Examples**

```
- hosts: fortigates
 collections:
   - fortinet.fortios
 connection: httpapi
 vars:
  vdom: "root"
  ansible_httpapi_use_ssl: yes
  ansible_httpapi_validate_certs: no
  ansible_httpapi_port: 443
 tasks:
 - name: Configure debug URL addresses.
   fortios_web_proxy_debug_url:
     vdom: "{{ vdom }}"
     state: "present"
     web_proxy_debug_url:
       exact: "enable"
       name: "default_name_4"
       status: "enable"
       url_pattern: "<your_own_value>"
```
#### <span id="page-1673-3"></span>**388.6 Return Values**

Common return values are documented: [https://docs.ansible.com/ansible/latest/reference\\_appendices/common\\_](https://docs.ansible.com/ansible/latest/reference_appendices/common_return_values.html#common-return-values) [return\\_values.html#common-return-values,](https://docs.ansible.com/ansible/latest/reference_appendices/common_return_values.html#common-return-values) the following are the fields unique to this module:

#### <span id="page-1673-4"></span>**388.7 Status**

• This module is not guaranteed to have a backwards compatible interface.

#### <span id="page-1673-5"></span>**388.8 Authors**

- Link Zheng (@chillancezen)
- Hongbin Lu (@fgtdev-hblu)
- Frank Shen (@frankshen01)
- Jie Xue (@JieX19)
- Miguel Angel Munoz (@mamunozgonzalez)
- Nicolas Thomas (@thomnico)

## fortios\_web\_proxy\_explicit – Configure explicit Web proxy settings in Fortinet's FortiOS and FortiGate.

New in version 2.8.

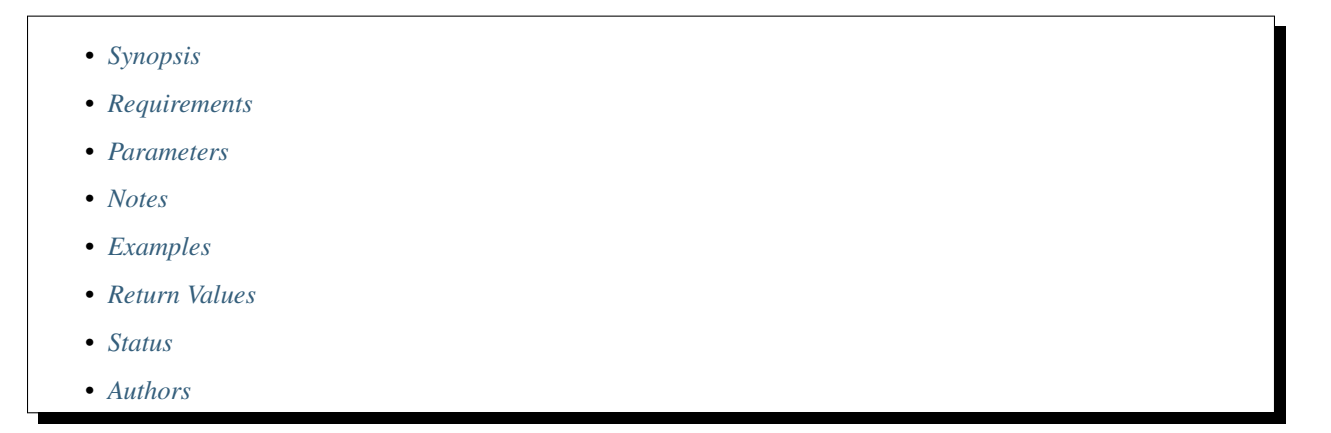

## <span id="page-1676-0"></span>**389.1 Synopsis**

• This module is able to configure a FortiGate or FortiOS (FOS) device by allowing the user to set and modify web\_proxy feature and explicit category. Examples include all parameters and values need to be adjusted to datasources before usage. Tested with FOS v6.0.0

## <span id="page-1676-1"></span>**389.2 Requirements**

The below requirements are needed on the host that executes this module.

#### <span id="page-1677-1"></span><span id="page-1677-0"></span>**389.4 Notes**

Note:

• Legacy fortiosapi has been deprecated, httpapi is the preferred way to run playbooks

### <span id="page-1677-2"></span>**389.5 Examples**

```
- hosts: fortigates
 collections:
   - fortinet.fortios
 connection: httpapi
 vars:
  vdom: "root"
  ansible_httpapi_use_ssl: yes
  ansible_httpapi_validate_certs: no
  ansible_httpapi_port: 443
 tasks:
  - name: Configure explicit Web proxy settings.
   fortios_web_proxy_explicit:
     vdom: "{{ vdom }}"
     web_proxy_explicit:
        ftp_incoming_port: "<your_own_value>"
        ftp_over_http: "enable"
       http_incoming_port: "<your_own_value>"
       https_incoming_port: "<your_own_value>"
       https_replacement_message: "enable"
        incoming_ip: "<your_own_value>"
        incoming_ip6: "<your_own_value>"
        ipv6_status: "enable"
       message_upon_server_error: "enable"
        outgoing_ip: "<your_own_value>"
        outgoing_ip6: "<your_own_value>"
        pac_file_data: "<your_own_value>"
       pac_file_name: "<your_own_value>"
        pac_file_server_port: "<your_own_value>"
       pac_file_server_status: "enable"
        pac_file_url: "<your_own_value>"
       pac_policy:
         -
           comments: "<your_own_value>"
           dstaddr:
             -
                name: "default_name_22 (source firewall.address.name firewall.addrgrp.
˓→name)"
            pac_file_data: "<your_own_value>"
            pac_file_name: "<your_own_value>"
           policyid: "25"
            srcaddr:
             -
```
(continues on next page)

(continued from previous page)

```
name: "default_name_27 (source firewall.address.name firewall.addrgrp.
˓→name firewall.proxy-address.name firewall.proxy-addrgrp.name)"
           srcaddr6:
             -
               name: "default_name_29 (source firewall.address6.name firewall.
˓→addrgrp6.name)"
           status: "enable"
       pref_dns_result: "ipv4"
       realm: "<your_own_value>"
       sec_default_action: "accept"
       socks: "enable"
       socks_incoming_port: "<your_own_value>"
       ssl_algorithm: "high"
       status: "enable"
       strict_guest: "enable"
       trace_auth_no_rsp: "enable"
       unknown_http_version: "reject"
```
#### <span id="page-1678-0"></span>**389.6 Return Values**

Common return values are documented: [https://docs.ansible.com/ansible/latest/reference\\_appendices/common\\_](https://docs.ansible.com/ansible/latest/reference_appendices/common_return_values.html#common-return-values) [return\\_values.html#common-return-values,](https://docs.ansible.com/ansible/latest/reference_appendices/common_return_values.html#common-return-values) the following are the fields unique to this module:

#### <span id="page-1678-1"></span>**389.7 Status**

• This module is not guaranteed to have a backwards compatible interface.

#### <span id="page-1678-2"></span>**389.8 Authors**

- Link Zheng (@chillancezen)
- Hongbin Lu (@fgtdev-hblu)
- Frank Shen (@frankshen01)
- Jie Xue (@JieX19)
- Miguel Angel Munoz (@mamunozgonzalez)
- Nicolas Thomas (@thomnico)

## fortios\_web\_proxy\_forward\_server – Configure forward-server addresses in Fortinet's FortiOS and FortiGate.

New in version 2.9.

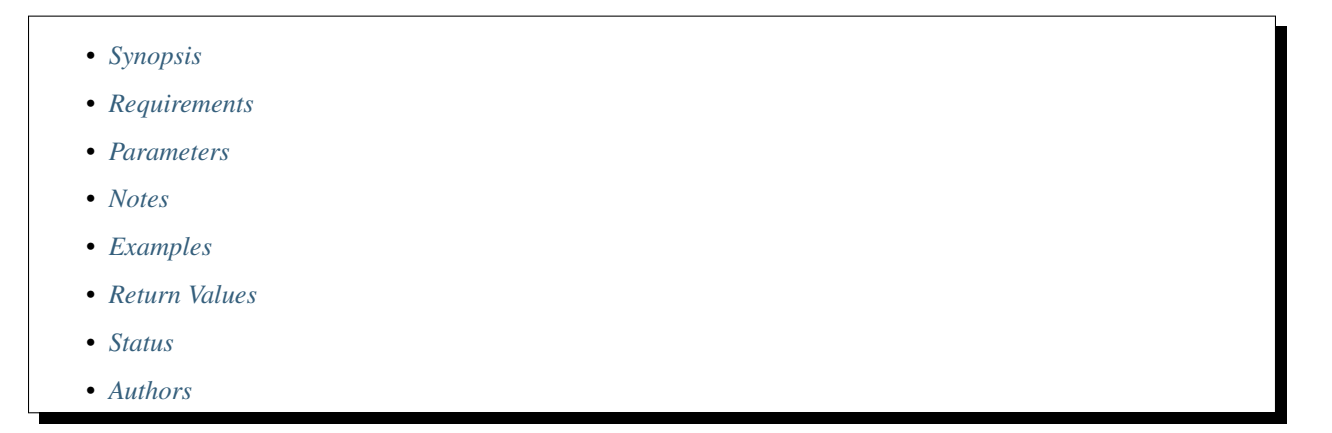

## <span id="page-1680-0"></span>**390.1 Synopsis**

• This module is able to configure a FortiGate or FortiOS (FOS) device by allowing the user to set and modify web\_proxy feature and forward\_server category. Examples include all parameters and values need to be adjusted to datasources before usage. Tested with FOS v6.0.0

## <span id="page-1680-1"></span>**390.2 Requirements**

The below requirements are needed on the host that executes this module.

#### <span id="page-1681-1"></span><span id="page-1681-0"></span>**390.4 Notes**

Note:

• Legacy fortiosapi has been deprecated, httpapi is the preferred way to run playbooks

## <span id="page-1681-2"></span>**390.5 Examples**

```
- hosts: fortigates
 collections:
   - fortinet.fortios
 connection: httpapi
 vars:
  vdom: "root"
  ansible_httpapi_use_ssl: yes
  ansible_httpapi_validate_certs: no
  ansible_httpapi_port: 443
 tasks:
 - name: Configure forward-server addresses.
   fortios_web_proxy_forward_server:
     vdom: "{{ vdom }}"
     state: "present"
     web_proxy_forward_server:
       addr_type: "ip"
       comment: "Comment."
       fqdn: "<your_own_value>"
       healthcheck: "disable"
       ip: "<your_own_value>"
       monitor: "<your_own_value>"
       name: "default_name_9"
       port: "10"
       server_down_option: "block"
```
## <span id="page-1681-3"></span>**390.6 Return Values**

Common return values are documented: https://docs.ansible.com/ansible/latest/reference appendices/common [return\\_values.html#common-return-values,](https://docs.ansible.com/ansible/latest/reference_appendices/common_return_values.html#common-return-values) the following are the fields unique to this module:

#### <span id="page-1681-4"></span>**390.7 Status**

• This module is not guaranteed to have a backwards compatible interface.

## <span id="page-1682-0"></span>**390.8 Authors**

- Link Zheng (@chillancezen)
- Hongbin Lu (@fgtdev-hblu)
- Frank Shen (@frankshen01)
- Jie Xue (@JieX19)
- Miguel Angel Munoz (@mamunozgonzalez)
- Nicolas Thomas (@thomnico)

## fortios\_web\_proxy\_forward\_server\_group – Configure a forward server group consisting or multiple forward servers. Supports failover and load balancing in Fortinet's FortiOS and FortiGate.

New in version 2.9.

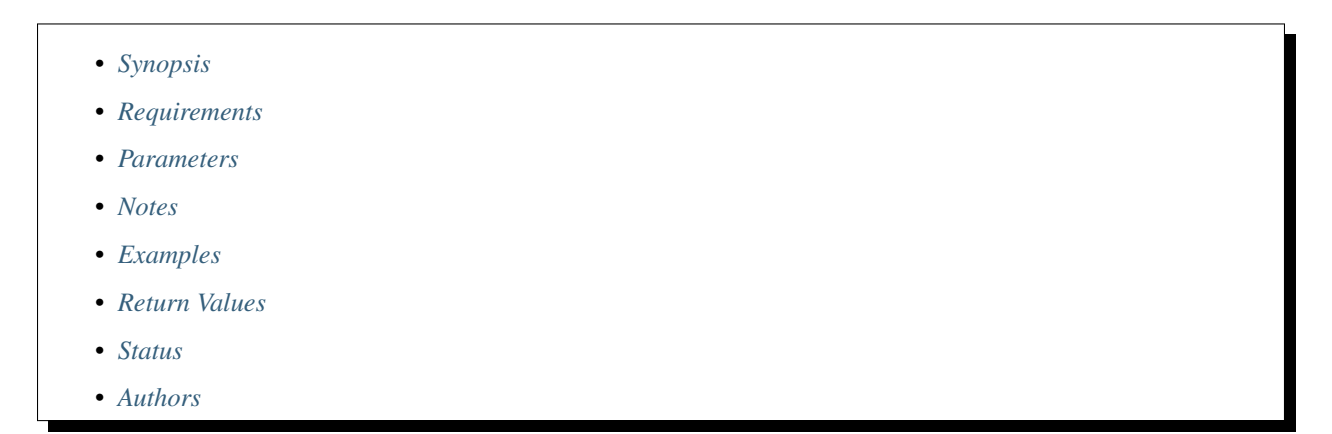

## <span id="page-1684-0"></span>**391.1 Synopsis**

• This module is able to configure a FortiGate or FortiOS (FOS) device by allowing the user to set and modify web\_proxy feature and forward\_server\_group category. Examples include all parameters and values need to be adjusted to datasources before usage. Tested with FOS v6.0.0

## <span id="page-1684-1"></span>**391.2 Requirements**

The below requirements are needed on the host that executes this module.

• ansible $>=2.9.0$ 

#### <span id="page-1685-0"></span>**391.3 Parameters**

#### <span id="page-1685-1"></span>**391.4 Notes**

Note:

• Legacy fortiosapi has been deprecated, httpapi is the preferred way to run playbooks

#### <span id="page-1685-2"></span>**391.5 Examples**

```
- hosts: fortigates
 collections:
   - fortinet.fortios
 connection: httpapi
 vars:
  vdom: "root"
  ansible_httpapi_use_ssl: yes
  ansible_httpapi_validate_certs: no
  ansible_httpapi_port: 443
 tasks:
 - name: Configure a forward server group consisting or multiple forward servers.
˓→Supports failover and load balancing.
   fortios_web_proxy_forward_server_group:
     vdom: "{{ vdom }}"
     state: "present"
     web_proxy_forward_server_group:
       affinity: "enable"
       group_down_option: "block"
       ldb_method: "weighted"
       name: "default_name_6"
       server_list:
         -
           name: "default_name_8 (source web-proxy.forward-server.name)"
           weight: "9"
```
### <span id="page-1685-3"></span>**391.6 Return Values**

Common return values are documented: [https://docs.ansible.com/ansible/latest/reference\\_appendices/common\\_](https://docs.ansible.com/ansible/latest/reference_appendices/common_return_values.html#common-return-values) return values.html#common-return-values, the following are the fields unique to this module:

#### <span id="page-1685-4"></span>**391.7 Status**

• This module is not guaranteed to have a backwards compatible interface.

**1600** Chapter 391. fortios web proxy forward server group – Configure a forward server group **consisting or multiple forward servers. Supports failover and load balancing in Fortinet's FortiOS and FortiGate.**

## <span id="page-1686-0"></span>**391.8 Authors**

- Link Zheng (@chillancezen)
- Hongbin Lu (@fgtdev-hblu)
- Frank Shen (@frankshen01)
- Jie Xue (@JieX19)
- Miguel Angel Munoz (@mamunozgonzalez)
- Nicolas Thomas (@thomnico)

**1602 Chapter 391. fortios\_web\_proxy\_forward\_server\_group – Configure a forward server group consisting or multiple forward servers. Supports failover and load balancing in Fortinet's FortiOS and FortiGate.**

## fortios\_web\_proxy\_global – Configure Web proxy global settings in Fortinet's FortiOS and FortiGate.

New in version 2.8.

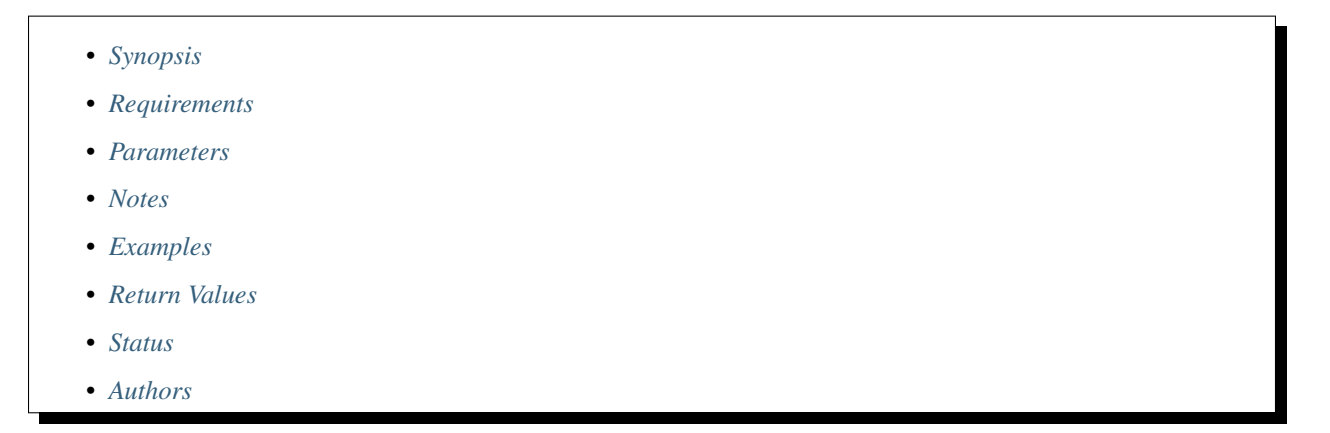

## <span id="page-1688-0"></span>**392.1 Synopsis**

• This module is able to configure a FortiGate or FortiOS (FOS) device by allowing the user to set and modify web\_proxy feature and global category. Examples include all parameters and values need to be adjusted to datasources before usage. Tested with FOS v6.0.0

## <span id="page-1688-1"></span>**392.2 Requirements**

The below requirements are needed on the host that executes this module.

#### <span id="page-1689-1"></span><span id="page-1689-0"></span>**392.4 Notes**

Note:

• Legacy fortiosapi has been deprecated, httpapi is the preferred way to run playbooks

## <span id="page-1689-2"></span>**392.5 Examples**

```
- hosts: fortigates
 collections:
   - fortinet.fortios
 connection: httpapi
 vars:
  vdom: "root"
  ansible_httpapi_use_ssl: yes
  ansible_httpapi_validate_certs: no
  ansible_httpapi_port: 443
 tasks:
 - name: Configure Web proxy global settings.
   fortios_web_proxy_global:
     vdom: "{{ vdom }}"
     web_proxy_global:
       fast_policy_match: "enable"
        forward_proxy_auth: "enable"
        forward_server_affinity_timeout: "5"
        learn_client_ip: "enable"
        learn_client_ip_from_header: "true-client-ip"
        learn_client_ip_srcaddr:
         -
            name: "default_name_9 (source firewall.address.name firewall.addrgrp.name)
\hookrightarrow ^{\mathfrak{m}}learn_client_ip_srcaddr6:
         -
            name: "default_name_11 (source firewall.address6.name firewall.addrgrp6.
˓→name)"
       max_message_length: "12"
       max_request_length: "13"
       max_waf_body_cache_length: "14"
       proxy_fqdn: "<your_own_value>"
        strict_web_check: "enable"
        tunnel_non_http: "enable"
        unknown_http_version: "reject"
        webproxy_profile: "<your_own_value> (source web-proxy.profile.name)"
```
#### <span id="page-1689-3"></span>**392.6 Return Values**

Common return values are documented: [https://docs.ansible.com/ansible/latest/reference\\_appendices/common\\_](https://docs.ansible.com/ansible/latest/reference_appendices/common_return_values.html#common-return-values) [return\\_values.html#common-return-values,](https://docs.ansible.com/ansible/latest/reference_appendices/common_return_values.html#common-return-values) the following are the fields unique to this module:

## <span id="page-1690-0"></span>**392.7 Status**

• This module is not guaranteed to have a backwards compatible interface.

## <span id="page-1690-1"></span>**392.8 Authors**

- Link Zheng (@chillancezen)
- Hongbin Lu (@fgtdev-hblu)
- Frank Shen (@frankshen01)
- Jie Xue (@JieX19)
- Miguel Angel Munoz (@mamunozgonzalez)
- Nicolas Thomas (@thomnico)
# fortios\_web\_proxy\_profile – Configure web proxy profiles in Fortinet's FortiOS and FortiGate.

New in version 2.8.

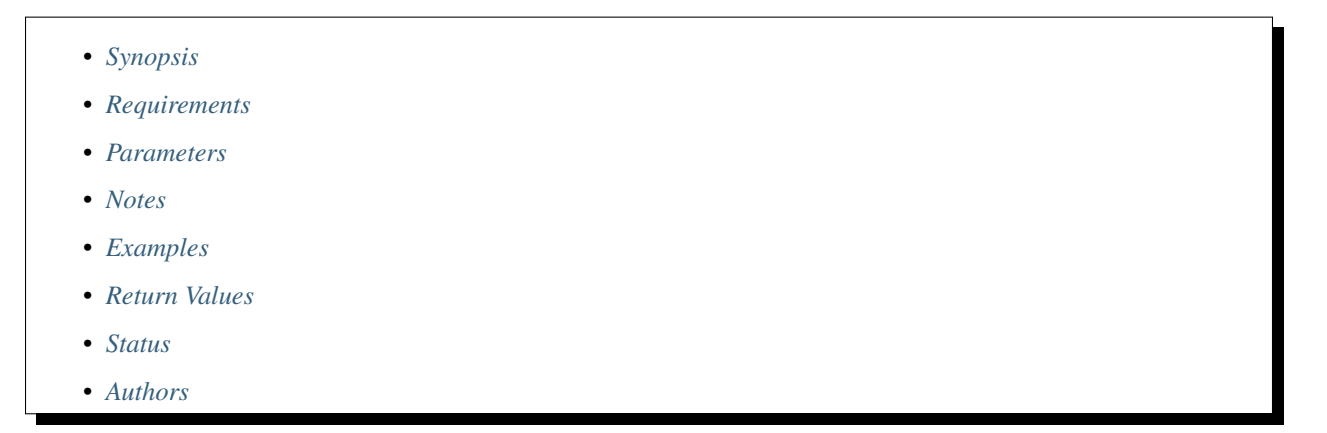

## <span id="page-1692-0"></span>**393.1 Synopsis**

• This module is able to configure a FortiGate or FortiOS (FOS) device by allowing the user to set and modify web\_proxy feature and profile category. Examples include all parameters and values need to be adjusted to datasources before usage. Tested with FOS v6.0.0

## <span id="page-1692-1"></span>**393.2 Requirements**

The below requirements are needed on the host that executes this module.

#### <span id="page-1693-1"></span><span id="page-1693-0"></span>**393.4 Notes**

Note:

• Legacy fortiosapi has been deprecated, httpapi is the preferred way to run playbooks

## <span id="page-1693-2"></span>**393.5 Examples**

```
- hosts: fortigates
 collections:
   - fortinet.fortios
 connection: httpapi
 vars:
  vdom: "root"
  ansible_httpapi_use_ssl: yes
  ansible_httpapi_validate_certs: no
  ansible_httpapi_port: 443
 tasks:
 - name: Configure web proxy profiles.
   fortios_web_proxy_profile:
     vdom: "{{ vdom }}"
     state: "present"
     web_proxy_profile:
       header_client_ip: "pass"
       header_front_end_https: "pass"
       header_via_request: "pass"
       header_via_response: "pass"
       header_x_authenticated_groups: "pass"
       header_x_authenticated_user: "pass"
       header_x_forwarded_for: "pass"
       headers:
         -
           action: "add-to-request"
           content: "<your_own_value>"
           id: "13"
           name: "default_name_14"
       log_header_change: "enable"
       name: "default_name_16"
       strip_encoding: "enable"
```
### <span id="page-1693-3"></span>**393.6 Return Values**

Common return values are documented: https://docs.ansible.com/ansible/latest/reference appendices/common [return\\_values.html#common-return-values,](https://docs.ansible.com/ansible/latest/reference_appendices/common_return_values.html#common-return-values) the following are the fields unique to this module:

## <span id="page-1694-0"></span>**393.7 Status**

• This module is not guaranteed to have a backwards compatible interface.

## <span id="page-1694-1"></span>**393.8 Authors**

- Link Zheng (@chillancezen)
- Hongbin Lu (@fgtdev-hblu)
- Frank Shen (@frankshen01)
- Jie Xue (@JieX19)
- Miguel Angel Munoz (@mamunozgonzalez)
- Nicolas Thomas (@thomnico)

## fortios\_web\_proxy\_url\_match – Exempt URLs from web proxy forwarding and caching in Fortinet's FortiOS and FortiGate.

New in version 2.9.

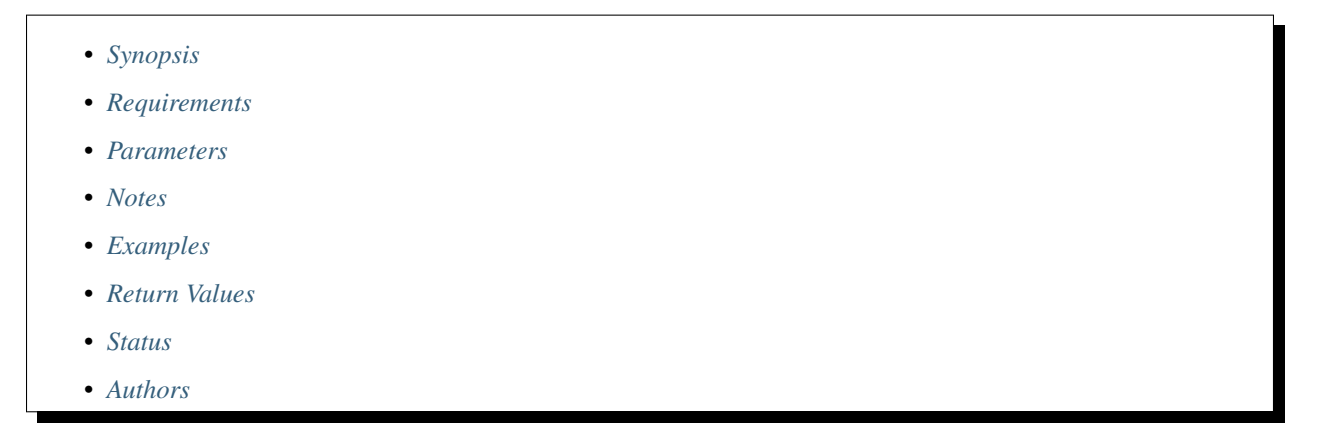

## <span id="page-1696-0"></span>**394.1 Synopsis**

• This module is able to configure a FortiGate or FortiOS (FOS) device by allowing the user to set and modify web\_proxy feature and url\_match category. Examples include all parameters and values need to be adjusted to datasources before usage. Tested with FOS v6.0.0

## <span id="page-1696-1"></span>**394.2 Requirements**

The below requirements are needed on the host that executes this module.

#### <span id="page-1697-1"></span><span id="page-1697-0"></span>**394.4 Notes**

Note:

• Legacy fortiosapi has been deprecated, httpapi is the preferred way to run playbooks

#### <span id="page-1697-2"></span>**394.5 Examples**

```
- hosts: fortigates
 collections:
   - fortinet.fortios
 connection: httpapi
 vars:
  vdom: "root"
  ansible_httpapi_use_ssl: yes
  ansible_httpapi_validate_certs: no
  ansible_httpapi_port: 443
 tasks:
 - name: Exempt URLs from web proxy forwarding and caching.
   fortios_web_proxy_url_match:
     vdom: "{{ vdom }}"
     state: "present"
     web_proxy_url_match:
       cache_exemption: "enable"
       comment: "Comment."
       forward_server: "<your_own_value> (source web-proxy.forward-server.name web-
˓→proxy.forward-server-group.name)"
       name: "default_name_6"
       status: "enable"
       url_pattern: "<your_own_value>"
```
#### <span id="page-1697-3"></span>**394.6 Return Values**

Common return values are documented: [https://docs.ansible.com/ansible/latest/reference\\_appendices/common\\_](https://docs.ansible.com/ansible/latest/reference_appendices/common_return_values.html#common-return-values) [return\\_values.html#common-return-values,](https://docs.ansible.com/ansible/latest/reference_appendices/common_return_values.html#common-return-values) the following are the fields unique to this module:

#### <span id="page-1697-4"></span>**394.7 Status**

• This module is not guaranteed to have a backwards compatible interface.

#### <span id="page-1697-5"></span>**394.8 Authors**

• Link Zheng (@chillancezen)

- Hongbin Lu (@fgtdev-hblu)
- Frank Shen (@frankshen01)
- Jie Xue (@JieX19)
- Miguel Angel Munoz (@mamunozgonzalez)
- Nicolas Thomas (@thomnico)

## fortios\_web\_proxy\_wisp – Configure Wireless Internet service provider (WISP) servers in Fortinet's FortiOS and FortiGate.

New in version 2.9.

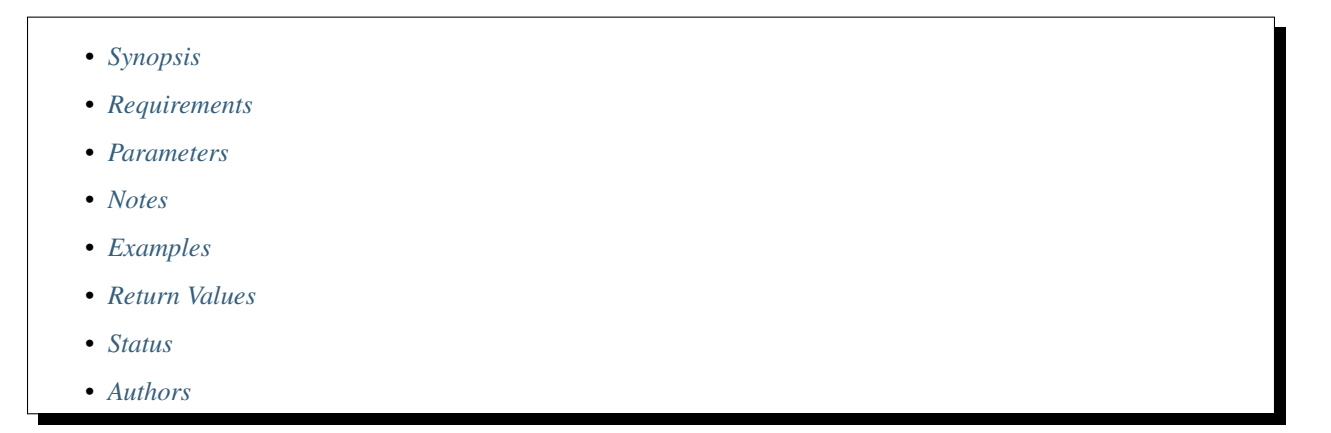

## <span id="page-1700-0"></span>**395.1 Synopsis**

• This module is able to configure a FortiGate or FortiOS (FOS) device by allowing the user to set and modify web\_proxy feature and wisp category. Examples include all parameters and values need to be adjusted to datasources before usage. Tested with FOS v6.0.0

## <span id="page-1700-1"></span>**395.2 Requirements**

The below requirements are needed on the host that executes this module.

#### <span id="page-1701-1"></span><span id="page-1701-0"></span>**395.4 Notes**

Note:

• Legacy fortiosapi has been deprecated, httpapi is the preferred way to run playbooks

#### <span id="page-1701-2"></span>**395.5 Examples**

```
- hosts: fortigates
 collections:
   - fortinet.fortios
 connection: httpapi
 vars:
  vdom: "root"
  ansible_httpapi_use_ssl: yes
  ansible_httpapi_validate_certs: no
  ansible_httpapi_port: 443
 tasks:
 - name: Configure Wireless Internet service provider (WISP) servers.
   fortios_web_proxy_wisp:
     vdom: "{{ vdom }}"
     state: "present"
     web_proxy_wisp:
       comment: "Comment."
       max_connections: "4"
       name: "default_name_5"
       outgoing_ip: "<your_own_value>"
       server_ip: "<your_own_value>"
       server_port: "8"
       timeout: "9"
```
#### <span id="page-1701-3"></span>**395.6 Return Values**

Common return values are documented: [https://docs.ansible.com/ansible/latest/reference\\_appendices/common\\_](https://docs.ansible.com/ansible/latest/reference_appendices/common_return_values.html#common-return-values) [return\\_values.html#common-return-values,](https://docs.ansible.com/ansible/latest/reference_appendices/common_return_values.html#common-return-values) the following are the fields unique to this module:

#### <span id="page-1701-4"></span>**395.7 Status**

• This module is not guaranteed to have a backwards compatible interface.

#### <span id="page-1701-5"></span>**395.8 Authors**

• Link Zheng (@chillancezen)

- Hongbin Lu (@fgtdev-hblu)
- Frank Shen (@frankshen01)
- Jie Xue (@JieX19)
- Miguel Angel Munoz (@mamunozgonzalez)
- Nicolas Thomas (@thomnico)

# fortios\_webfilter\_content – Configure Web filter banned word table in Fortinet's FortiOS and FortiGate.

New in version 2.8.

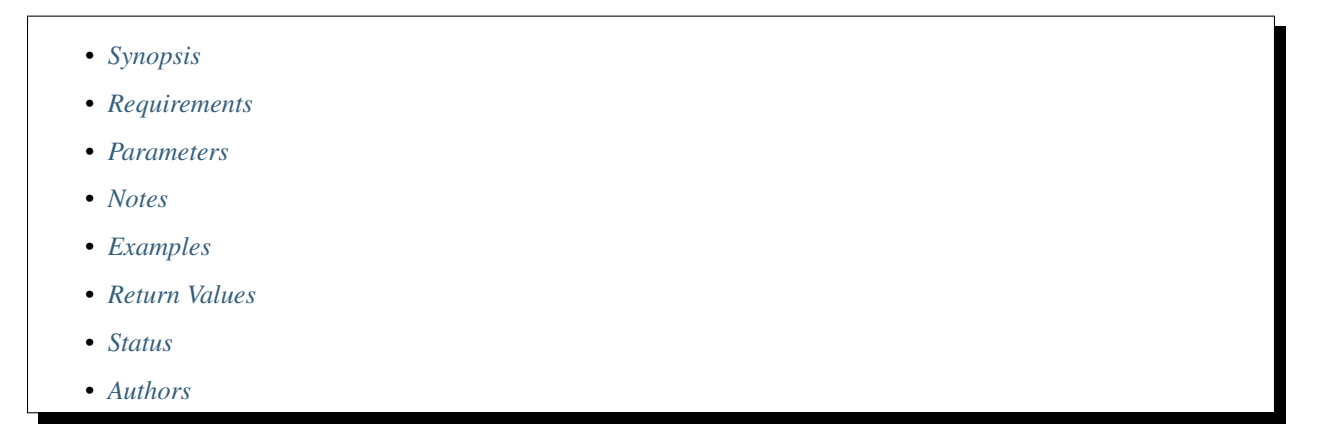

## <span id="page-1704-0"></span>**396.1 Synopsis**

• This module is able to configure a FortiGate or FortiOS (FOS) device by allowing the user to set and modify webfilter feature and content category. Examples include all parameters and values need to be adjusted to datasources before usage. Tested with FOS v6.0.0

## <span id="page-1704-1"></span>**396.2 Requirements**

The below requirements are needed on the host that executes this module.

#### <span id="page-1705-1"></span><span id="page-1705-0"></span>**396.4 Notes**

Note:

• Legacy fortiosapi has been deprecated, httpapi is the preferred way to run playbooks

## <span id="page-1705-2"></span>**396.5 Examples**

```
- hosts: fortigates
 collections:
   - fortinet.fortios
 connection: httpapi
 vars:
  vdom: "root"
  ansible_httpapi_use_ssl: yes
  ansible_httpapi_validate_certs: no
  ansible_httpapi_port: 443
 tasks:
 - name: Configure Web filter banned word table.
   fortios_webfilter_content:
     vdom: "{{ vdom }}"
     state: "present"
     webfilter_content:
       comment: "Optional comments."
       entries:
         -
           action: "block"
           lang: "western"
           name: "default_name_7"
           pattern_type: "wildcard"
           score: "9"
           status: "enable"
       id: "11"
       name: "default_name_12"
```
#### <span id="page-1705-3"></span>**396.6 Return Values**

Common return values are documented: [https://docs.ansible.com/ansible/latest/reference\\_appendices/common\\_](https://docs.ansible.com/ansible/latest/reference_appendices/common_return_values.html#common-return-values) [return\\_values.html#common-return-values,](https://docs.ansible.com/ansible/latest/reference_appendices/common_return_values.html#common-return-values) the following are the fields unique to this module:

#### <span id="page-1705-4"></span>**396.7 Status**

• This module is not guaranteed to have a backwards compatible interface.

## <span id="page-1706-0"></span>**396.8 Authors**

- Link Zheng (@chillancezen)
- Hongbin Lu (@fgtdev-hblu)
- Frank Shen (@frankshen01)
- Jie Xue (@JieX19)
- Miguel Angel Munoz (@mamunozgonzalez)
- Nicolas Thomas (@thomnico)

## fortios\_webfilter\_content\_header – Configure content types used by Web filter in Fortinet's FortiOS and FortiGate.

New in version 2.8.

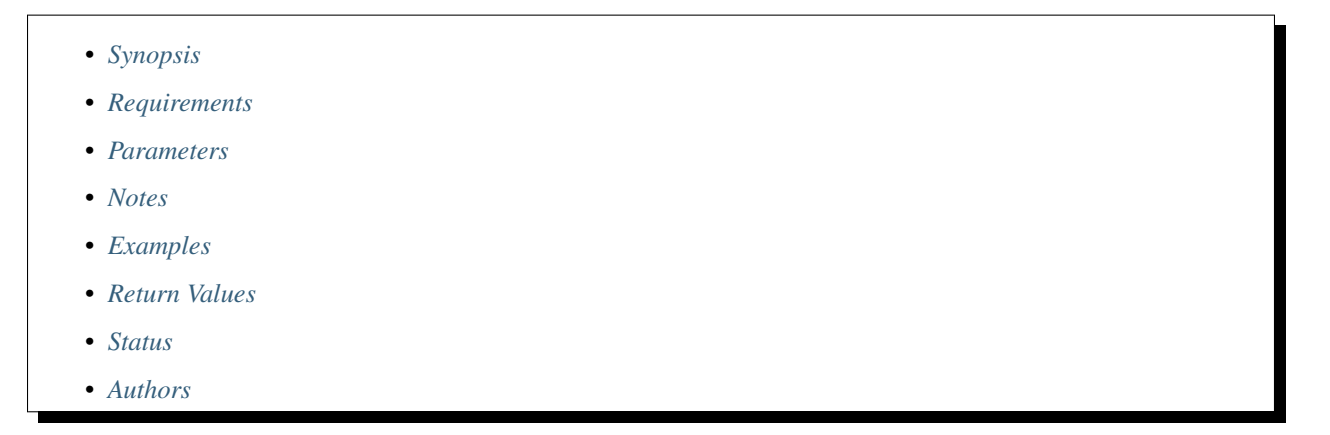

# <span id="page-1708-0"></span>**397.1 Synopsis**

• This module is able to configure a FortiGate or FortiOS (FOS) device by allowing the user to set and modify webfilter feature and content\_header category. Examples include all parameters and values need to be adjusted to datasources before usage. Tested with FOS v6.0.0

# <span id="page-1708-1"></span>**397.2 Requirements**

The below requirements are needed on the host that executes this module.

#### <span id="page-1709-1"></span><span id="page-1709-0"></span>**397.4 Notes**

Note:

• Legacy fortiosapi has been deprecated, httpapi is the preferred way to run playbooks

#### <span id="page-1709-2"></span>**397.5 Examples**

```
- hosts: fortigates
 collections:
   - fortinet.fortios
 connection: httpapi
 vars:
  vdom: "root"
  ansible_httpapi_use_ssl: yes
  ansible_httpapi_validate_certs: no
  ansible_httpapi_port: 443
 tasks:
 - name: Configure content types used by Web filter.
   fortios_webfilter_content_header:
     vdom: "{{ vdom }}"
     state: "present"
     webfilter_content_header:
       comment: "Optional comments."
       entries:
         -
           action: "block"
           category: "<your_own_value>"
           pattern: "<your_own_value>"
       id: "8"
       name: "default_name_9"
```
#### <span id="page-1709-3"></span>**397.6 Return Values**

Common return values are documented: [https://docs.ansible.com/ansible/latest/reference\\_appendices/common\\_](https://docs.ansible.com/ansible/latest/reference_appendices/common_return_values.html#common-return-values) [return\\_values.html#common-return-values,](https://docs.ansible.com/ansible/latest/reference_appendices/common_return_values.html#common-return-values) the following are the fields unique to this module:

#### <span id="page-1709-4"></span>**397.7 Status**

• This module is not guaranteed to have a backwards compatible interface.

#### <span id="page-1709-5"></span>**397.8 Authors**

• Link Zheng (@chillancezen)

- Hongbin Lu (@fgtdev-hblu)
- Frank Shen (@frankshen01)
- Jie Xue (@JieX19)
- Miguel Angel Munoz (@mamunozgonzalez)
- Nicolas Thomas (@thomnico)

# fortios\_webfilter\_fortiguard – Configure FortiGuard Web Filter service in Fortinet's FortiOS and FortiGate.

New in version 2.8.

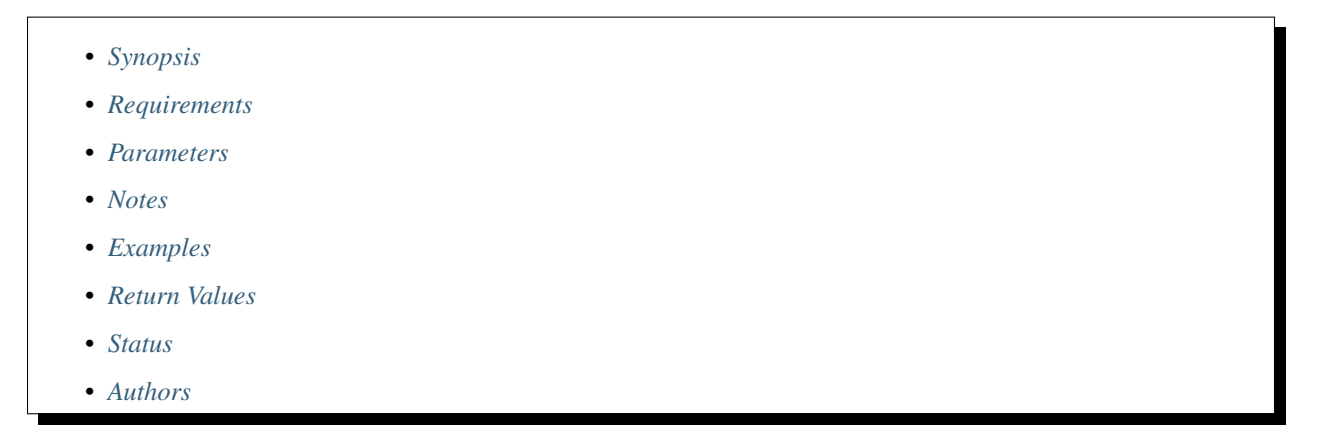

## <span id="page-1712-0"></span>**398.1 Synopsis**

• This module is able to configure a FortiGate or FortiOS (FOS) device by allowing the user to set and modify webfilter feature and fortiguard category. Examples include all parameters and values need to be adjusted to datasources before usage. Tested with FOS v6.0.0

## <span id="page-1712-1"></span>**398.2 Requirements**

The below requirements are needed on the host that executes this module.

#### <span id="page-1713-1"></span><span id="page-1713-0"></span>**398.4 Notes**

Note:

• Legacy fortiosapi has been deprecated, httpapi is the preferred way to run playbooks

## <span id="page-1713-2"></span>**398.5 Examples**

```
- hosts: fortigates
 collections:
   - fortinet.fortios
 connection: httpapi
 vars:
  vdom: "root"
  ansible_httpapi_use_ssl: yes
  ansible_httpapi_validate_certs: no
  ansible_httpapi_port: 443
 tasks:
 - name: Configure FortiGuard Web Filter service.
   fortios_webfilter_fortiguard:
     vdom: "{{ vdom }}"
     webfilter_fortiguard:
       cache_mem_percent: "3"
       cache_mode: "ttl"
       cache_prefix_match: "enable"
       close_ports: "enable"
       ovrd_auth_https: "enable"
       ovrd_auth_port: "8"
       ovrd_auth_port_http: "9"
       ovrd_auth_port_https: "10"
       ovrd_auth_port_warning: "11"
       request_packet_size_limit: "12"
       warn_auth_https: "enable"
```
### <span id="page-1713-3"></span>**398.6 Return Values**

Common return values are documented: https://docs.ansible.com/ansible/latest/reference appendices/common [return\\_values.html#common-return-values,](https://docs.ansible.com/ansible/latest/reference_appendices/common_return_values.html#common-return-values) the following are the fields unique to this module:

### <span id="page-1713-4"></span>**398.7 Status**

• This module is not guaranteed to have a backwards compatible interface.

## <span id="page-1714-0"></span>**398.8 Authors**

- Link Zheng (@chillancezen)
- Hongbin Lu (@fgtdev-hblu)
- Frank Shen (@frankshen01)
- Jie Xue (@JieX19)
- Miguel Angel Munoz (@mamunozgonzalez)
- Nicolas Thomas (@thomnico)

## fortios\_webfilter\_ftgd\_local\_cat – Configure FortiGuard Web Filter local categories in Fortinet's FortiOS and FortiGate.

New in version 2.8.

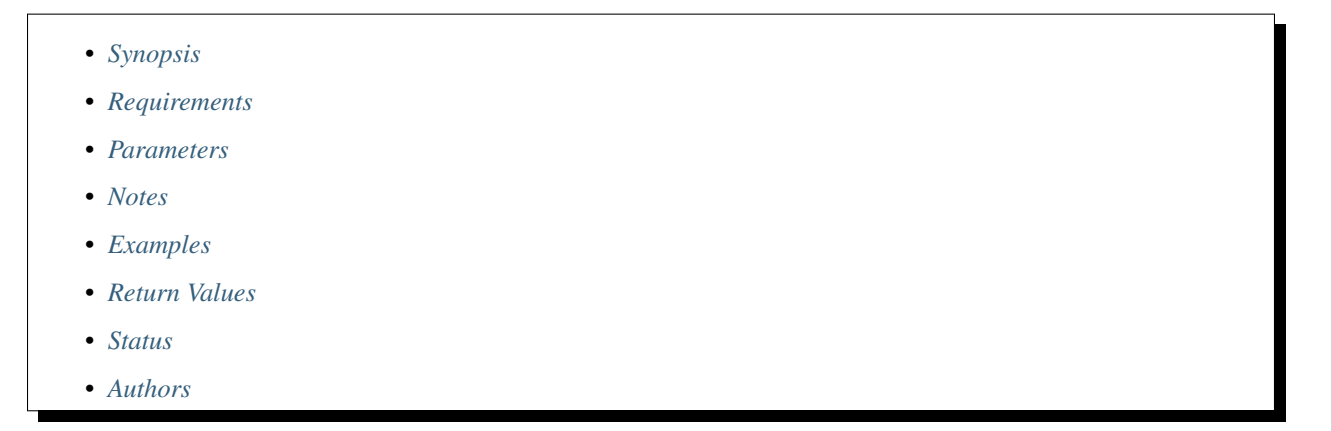

## <span id="page-1716-0"></span>**399.1 Synopsis**

• This module is able to configure a FortiGate or FortiOS (FOS) device by allowing the user to set and modify webfilter feature and ftgd\_local\_cat category. Examples include all parameters and values need to be adjusted to datasources before usage. Tested with FOS v6.0.0

## <span id="page-1716-1"></span>**399.2 Requirements**

The below requirements are needed on the host that executes this module.

#### <span id="page-1717-1"></span><span id="page-1717-0"></span>**399.4 Notes**

Note:

• Legacy fortiosapi has been deprecated, httpapi is the preferred way to run playbooks

#### <span id="page-1717-2"></span>**399.5 Examples**

```
- hosts: fortigates
 collections:
   - fortinet.fortios
 connection: httpapi
 vars:
  vdom: "root"
  ansible_httpapi_use_ssl: yes
  ansible_httpapi_validate_certs: no
  ansible_httpapi_port: 443
 tasks:
 - name: Configure FortiGuard Web Filter local categories.
   fortios_webfilter_ftgd_local_cat:
     vdom: "{{ vdom }}"
     state: "present"
     webfilter_ftgd_local_cat:
       desc: "<your_own_value>"
       id: "4"
       status: "enable"
```
#### <span id="page-1717-3"></span>**399.6 Return Values**

Common return values are documented: [https://docs.ansible.com/ansible/latest/reference\\_appendices/common\\_](https://docs.ansible.com/ansible/latest/reference_appendices/common_return_values.html#common-return-values) [return\\_values.html#common-return-values,](https://docs.ansible.com/ansible/latest/reference_appendices/common_return_values.html#common-return-values) the following are the fields unique to this module:

#### <span id="page-1717-4"></span>**399.7 Status**

• This module is not guaranteed to have a backwards compatible interface.

#### <span id="page-1717-5"></span>**399.8 Authors**

- Link Zheng (@chillancezen)
- Hongbin Lu (@fgtdev-hblu)
- Frank Shen (@frankshen01)
- Jie Xue (@JieX19)
- Miguel Angel Munoz (@mamunozgonzalez)
- Nicolas Thomas (@thomnico)

## fortios\_webfilter\_ftgd\_local\_rating – Configure local FortiGuard Web Filter local ratings in Fortinet's FortiOS and FortiGate.

New in version 2.8.

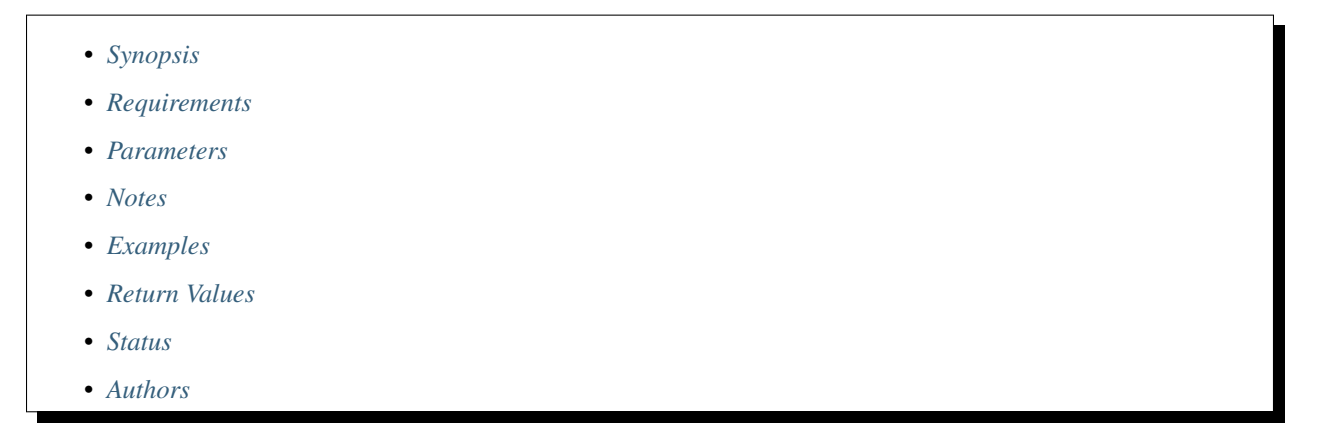

## <span id="page-1720-0"></span>**400.1 Synopsis**

• This module is able to configure a FortiGate or FortiOS (FOS) device by allowing the user to set and modify webfilter feature and ftgd\_local\_rating category. Examples include all parameters and values need to be adjusted to datasources before usage. Tested with FOS v6.0.0

## <span id="page-1720-1"></span>**400.2 Requirements**

The below requirements are needed on the host that executes this module.

#### <span id="page-1721-1"></span><span id="page-1721-0"></span>**400.4 Notes**

Note:

• Legacy fortiosapi has been deprecated, httpapi is the preferred way to run playbooks

## <span id="page-1721-2"></span>**400.5 Examples**

```
- hosts: fortigates
 collections:
   - fortinet.fortios
 connection: httpapi
 vars:
  vdom: "root"
  ansible_httpapi_use_ssl: yes
  ansible_httpapi_validate_certs: no
  ansible_httpapi_port: 443
 tasks:
 - name: Configure local FortiGuard Web Filter local ratings.
   fortios_webfilter_ftgd_local_rating:
     vdom: "{{ vdom }}"
     state: "present"
     webfilter_ftgd_local_rating:
       rating: "<your_own_value>"
       status: "enable"
       url: "myurl.com"
```
### <span id="page-1721-3"></span>**400.6 Return Values**

Common return values are documented: [https://docs.ansible.com/ansible/latest/reference\\_appendices/common\\_](https://docs.ansible.com/ansible/latest/reference_appendices/common_return_values.html#common-return-values) [return\\_values.html#common-return-values,](https://docs.ansible.com/ansible/latest/reference_appendices/common_return_values.html#common-return-values) the following are the fields unique to this module:

### <span id="page-1721-4"></span>**400.7 Status**

• This module is not guaranteed to have a backwards compatible interface.

## <span id="page-1721-5"></span>**400.8 Authors**

- Link Zheng (@chillancezen)
- Hongbin Lu (@fgtdev-hblu)
- Frank Shen (@frankshen01)
- Jie Xue (@JieX19)
- Miguel Angel Munoz (@mamunozgonzalez)
- Nicolas Thomas (@thomnico)

## fortios\_webfilter\_ips\_urlfilter\_cache\_setting – Configure IPS URL filter cache settings in Fortinet's FortiOS and FortiGate.

New in version 2.8.

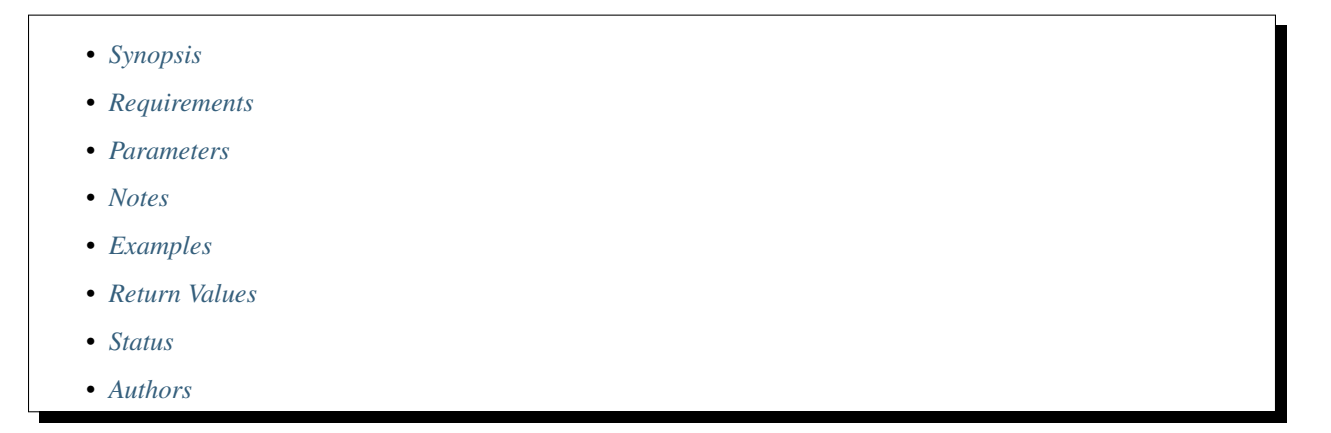

## <span id="page-1724-0"></span>**401.1 Synopsis**

• This module is able to configure a FortiGate or FortiOS (FOS) device by allowing the user to set and modify webfilter feature and ips\_urlfilter\_cache\_setting category. Examples include all parameters and values need to be adjusted to datasources before usage. Tested with FOS v6.0.0

## <span id="page-1724-1"></span>**401.2 Requirements**

The below requirements are needed on the host that executes this module.

### <span id="page-1725-1"></span><span id="page-1725-0"></span>**401.4 Notes**

Note:

• Legacy fortiosapi has been deprecated, httpapi is the preferred way to run playbooks

## <span id="page-1725-2"></span>**401.5 Examples**

```
- hosts: fortigates
 collections:
   - fortinet.fortios
 connection: httpapi
 vars:
  vdom: "root"
  ansible_httpapi_use_ssl: yes
  ansible_httpapi_validate_certs: no
  ansible_httpapi_port: 443
 tasks:
 - name: Configure IPS URL filter cache settings.
   fortios_webfilter_ips_urlfilter_cache_setting:
     vdom: "{{ vdom }}"
     webfilter_ips_urlfilter_cache_setting:
       dns_retry_interval: "3"
       extended_ttl: "4"
```
### <span id="page-1725-3"></span>**401.6 Return Values**

Common return values are documented: [https://docs.ansible.com/ansible/latest/reference\\_appendices/common\\_](https://docs.ansible.com/ansible/latest/reference_appendices/common_return_values.html#common-return-values) [return\\_values.html#common-return-values,](https://docs.ansible.com/ansible/latest/reference_appendices/common_return_values.html#common-return-values) the following are the fields unique to this module:

#### <span id="page-1725-4"></span>**401.7 Status**

• This module is not guaranteed to have a backwards compatible interface.

### <span id="page-1725-5"></span>**401.8 Authors**

- Link Zheng (@chillancezen)
- Hongbin Lu (@fgtdev-hblu)
- Frank Shen (@frankshen01)
- Jie Xue (@JieX19)
- Miguel Angel Munoz (@mamunozgonzalez)

• Nicolas Thomas (@thomnico)
# fortios\_webfilter\_ips\_urlfilter\_setting – Configure IPS URL filter settings in Fortinet's FortiOS and FortiGate.

New in version 2.8.

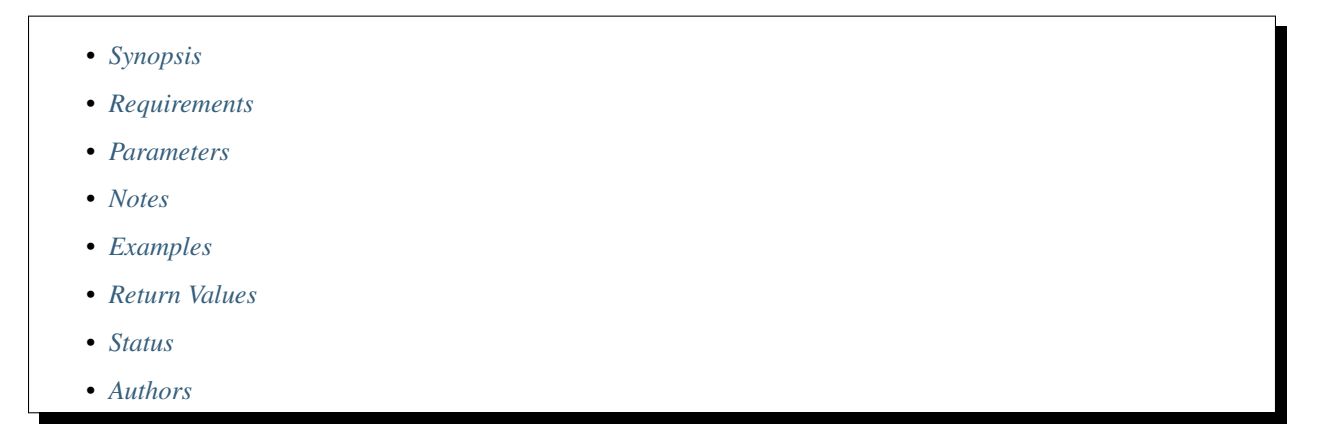

# <span id="page-1728-0"></span>**402.1 Synopsis**

• This module is able to configure a FortiGate or FortiOS (FOS) device by allowing the user to set and modify webfilter feature and ips\_urlfilter\_setting category. Examples include all parameters and values need to be adjusted to datasources before usage. Tested with FOS v6.0.0

# <span id="page-1728-1"></span>**402.2 Requirements**

The below requirements are needed on the host that executes this module.

#### <span id="page-1729-1"></span><span id="page-1729-0"></span>**402.4 Notes**

Note:

• Legacy fortiosapi has been deprecated, httpapi is the preferred way to run playbooks

#### <span id="page-1729-2"></span>**402.5 Examples**

```
- hosts: fortigates
 collections:
   - fortinet.fortios
 connection: httpapi
 vars:
  vdom: "root"
  ansible_httpapi_use_ssl: yes
  ansible_httpapi_validate_certs: no
  ansible_httpapi_port: 443
 tasks:
 - name: Configure IPS URL filter settings.
   fortios_webfilter_ips_urlfilter_setting:
     vdom: "{{ vdom }}"
     webfilter_ips_urlfilter_setting:
       device: "<your_own_value> (source system.interface.name)"
       distance: "4"
       gateway: "<your_own_value>"
       geo_filter: "<your_own_value>"
```
#### <span id="page-1729-3"></span>**402.6 Return Values**

Common return values are documented: [https://docs.ansible.com/ansible/latest/reference\\_appendices/common\\_](https://docs.ansible.com/ansible/latest/reference_appendices/common_return_values.html#common-return-values) [return\\_values.html#common-return-values,](https://docs.ansible.com/ansible/latest/reference_appendices/common_return_values.html#common-return-values) the following are the fields unique to this module:

#### <span id="page-1729-4"></span>**402.7 Status**

• This module is not guaranteed to have a backwards compatible interface.

### <span id="page-1729-5"></span>**402.8 Authors**

- Link Zheng (@chillancezen)
- Hongbin Lu (@fgtdev-hblu)
- Frank Shen (@frankshen01)
- Jie Xue (@JieX19)
- Miguel Angel Munoz (@mamunozgonzalez)
- Nicolas Thomas (@thomnico)

# fortios\_webfilter\_ips\_urlfilter\_setting6 – Configure IPS URL filter settings for IPv6 in Fortinet's FortiOS and FortiGate.

New in version 2.8.

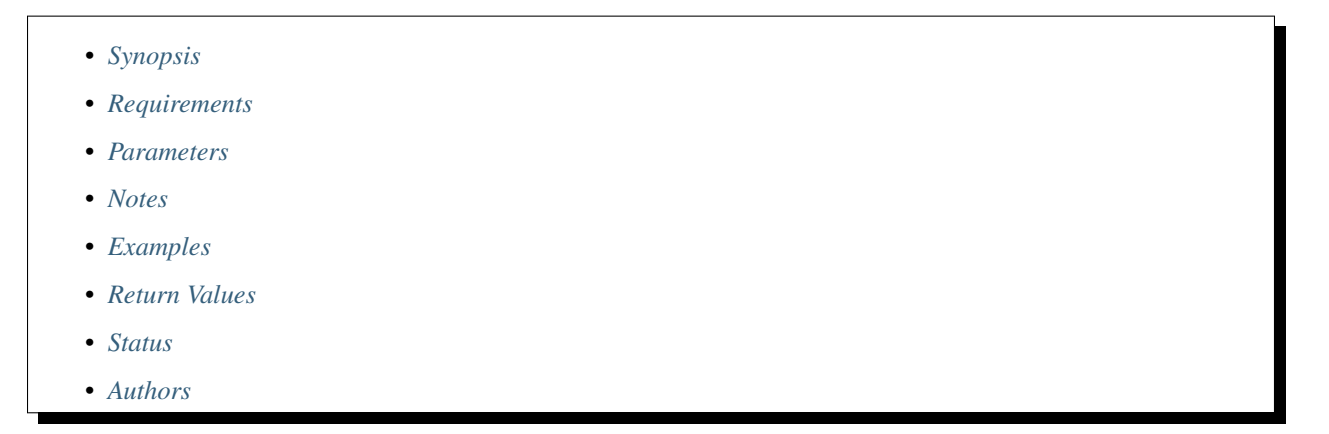

# <span id="page-1732-0"></span>**403.1 Synopsis**

• This module is able to configure a FortiGate or FortiOS (FOS) device by allowing the user to set and modify webfilter feature and ips\_urlfilter\_setting6 category. Examples include all parameters and values need to be adjusted to datasources before usage. Tested with FOS v6.0.0

# <span id="page-1732-1"></span>**403.2 Requirements**

The below requirements are needed on the host that executes this module.

#### <span id="page-1733-1"></span><span id="page-1733-0"></span>**403.4 Notes**

Note:

• Legacy fortiosapi has been deprecated, httpapi is the preferred way to run playbooks

#### <span id="page-1733-2"></span>**403.5 Examples**

```
- hosts: fortigates
 collections:
   - fortinet.fortios
 connection: httpapi
 vars:
  vdom: "root"
  ansible_httpapi_use_ssl: yes
  ansible_httpapi_validate_certs: no
  ansible_httpapi_port: 443
 tasks:
 - name: Configure IPS URL filter settings for IPv6.
   fortios_webfilter_ips_urlfilter_setting6:
     vdom: "{{ vdom }}"
     webfilter_ips_urlfilter_setting6:
       device: "<your_own_value> (source system.interface.name)"
       distance: "4"
       gateway6: "<your_own_value>"
       geo_filter: "<your_own_value>"
```
#### <span id="page-1733-3"></span>**403.6 Return Values**

Common return values are documented: [https://docs.ansible.com/ansible/latest/reference\\_appendices/common\\_](https://docs.ansible.com/ansible/latest/reference_appendices/common_return_values.html#common-return-values) [return\\_values.html#common-return-values,](https://docs.ansible.com/ansible/latest/reference_appendices/common_return_values.html#common-return-values) the following are the fields unique to this module:

#### <span id="page-1733-4"></span>**403.7 Status**

• This module is not guaranteed to have a backwards compatible interface.

### <span id="page-1733-5"></span>**403.8 Authors**

- Link Zheng (@chillancezen)
- Hongbin Lu (@fgtdev-hblu)
- Frank Shen (@frankshen01)
- Jie Xue (@JieX19)
- Miguel Angel Munoz (@mamunozgonzalez)
- Nicolas Thomas (@thomnico)

# fortios\_webfilter\_override – Configure FortiGuard Web Filter administrative overrides in Fortinet's FortiOS and FortiGate.

New in version 2.8.

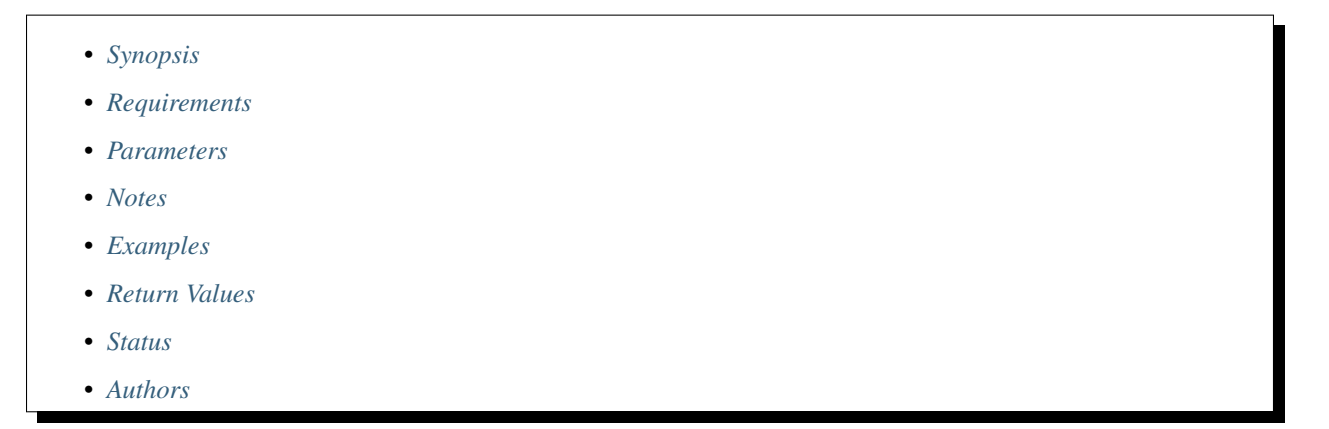

### <span id="page-1736-0"></span>**404.1 Synopsis**

• This module is able to configure a FortiGate or FortiOS (FOS) device by allowing the user to set and modify webfilter feature and override category. Examples include all parameters and values need to be adjusted to datasources before usage. Tested with FOS v6.0.0

# <span id="page-1736-1"></span>**404.2 Requirements**

The below requirements are needed on the host that executes this module.

#### <span id="page-1737-1"></span><span id="page-1737-0"></span>**404.4 Notes**

Note:

• Legacy fortiosapi has been deprecated, httpapi is the preferred way to run playbooks

#### <span id="page-1737-2"></span>**404.5 Examples**

```
- hosts: fortigates
 collections:
   - fortinet.fortios
 connection: httpapi
 vars:
  vdom: "root"
  ansible_httpapi_use_ssl: yes
  ansible_httpapi_validate_certs: no
  ansible_httpapi_port: 443
 tasks:
 - name: Configure FortiGuard Web Filter administrative overrides.
   fortios_webfilter_override:
     vdom: "{{ vdom }}"
     state: "present"
     webfilter_override:
       expires: "<your_own_value>"
       id: "4"
       initiator: "<your_own_value>"
       ip: "<your_own_value>"
       ip6: "<your_own_value>"
       new_profile: "<your_own_value> (source webfilter.profile.name)"
       old_profile: "<your_own_value> (source webfilter.profile.name)"
       scope: "user"
       status: "enable"
       user: "<your_own_value>"
       user_group: "<your_own_value> (source user.group.name)"
```
#### <span id="page-1737-3"></span>**404.6 Return Values**

Common return values are documented: https://docs.ansible.com/ansible/latest/reference appendices/common [return\\_values.html#common-return-values,](https://docs.ansible.com/ansible/latest/reference_appendices/common_return_values.html#common-return-values) the following are the fields unique to this module:

#### <span id="page-1737-4"></span>**404.7 Status**

• This module is not guaranteed to have a backwards compatible interface.

# <span id="page-1738-0"></span>**404.8 Authors**

- Link Zheng (@chillancezen)
- Hongbin Lu (@fgtdev-hblu)
- Frank Shen (@frankshen01)
- Jie Xue (@JieX19)
- Miguel Angel Munoz (@mamunozgonzalez)
- Nicolas Thomas (@thomnico)

# fortios\_webfilter\_profile – Configure Web filter profiles in Fortinet's FortiOS and FortiGate.

New in version 2.8.

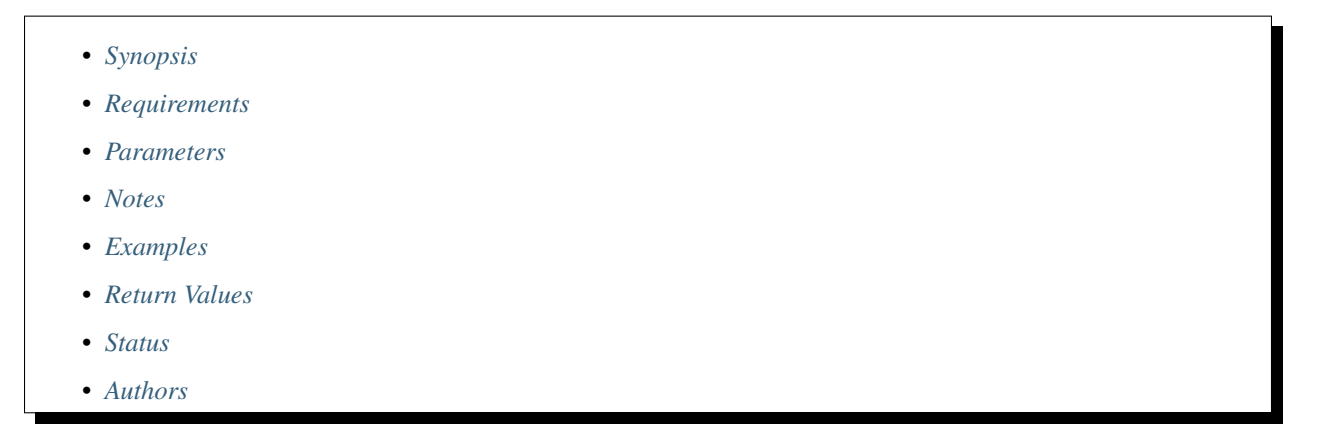

# <span id="page-1740-0"></span>**405.1 Synopsis**

• This module is able to configure a FortiGate or FortiOS (FOS) device by allowing the user to set and modify webfilter feature and profile category. Examples include all parameters and values need to be adjusted to datasources before usage. Tested with FOS v6.0.0

# <span id="page-1740-1"></span>**405.2 Requirements**

The below requirements are needed on the host that executes this module.

#### <span id="page-1741-1"></span><span id="page-1741-0"></span>**405.4 Notes**

Note:

• Legacy fortiosapi has been deprecated, httpapi is the preferred way to run playbooks

#### <span id="page-1741-2"></span>**405.5 Examples**

```
- hosts: fortigates
 collections:
   - fortinet.fortios
 connection: httpapi
 vars:
  vdom: "root"
  ansible_httpapi_use_ssl: yes
  ansible_httpapi_validate_certs: no
  ansible_httpapi_port: 443
 tasks:
 - name: Configure Web filter profiles.
   fortios_webfilter_profile:
     vdom: "{{ vdom }}"
      state: "present"
     webfilter_profile:
       comment: "Optional comments."
       extended_log: "enable"
        ftgd_wf:
            exempt_quota: "<your_own_value>"
            filters:
             -
                action: "block"
                auth_usr_grp:
                 -
                    name: "default_name_10 (source user.group.name)"
                category: "11"
                id: "12"
                log: "enable"
                override_replacemsg: "<your_own_value>"
                warn_duration: "<your_own_value>"
                warning_duration_type: "session"
                warning_prompt: "per-domain"
            max_quota_timeout: "18"
            options: "error-allow"
            ovrd: "<your_own_value>"
            quota:
             -
                category: "<your_own_value>"
                duration: "<your_own_value>"
                id: "24"
                override_replacemsg: "<your_own_value>"
                type: "time"
```
(continues on next page)

(continued from previous page)

```
unit: "B"
        value: "28"
    rate_crl_urls: "disable"
    rate_css_urls: "disable"
    rate_image_urls: "disable"
    rate_javascript_urls: "disable"
https_replacemsg: "enable"
inspection_mode: "proxy"
log_all_url: "enable"
name: "default_name_36"
options: "activexfilter"
override:
    ovrd_cookie: "allow"
    ovrd_dur: "<your_own_value>"
    ovrd_dur_mode: "constant"
    ovrd_scope: "user"
    ovrd_user_group:
     -
        name: "default_name_44 (source user.group.name)"
    profile:
     -
        name: "default_name_46 (source webfilter.profile.name)"
    profile_attribute: "User-Name"
   profile_type: "list"
ovrd_perm: "bannedword-override"
post_action: "normal"
replacemsg_group: "<your_own_value> (source system.replacemsg-group.name)"
web:
   blacklist: "enable"
   bword_table: "54 (source webfilter.content.id)"
   bword_threshold: "55"
    content_header_list: "56 (source webfilter.content-header.id)"
    keyword_match:
     -
        pattern: "<your_own_value>"
    log_search: "enable"
    safe_search: "url"
    urlfilter_table: "61 (source webfilter.urlfilter.id)"
    whitelist: "exempt-av"
    youtube_restrict: "none"
web_content_log: "enable"
web_extended_all_action_log: "enable"
web_filter_activex_log: "enable"
web_filter_applet_log: "enable"
web_filter_command_block_log: "enable"
web_filter_cookie_log: "enable"
web_filter_cookie_removal_log: "enable"
web_filter_js_log: "enable"
web_filter_jscript_log: "enable"
web_filter_referer_log: "enable"
web_filter_unknown_log: "enable"
web_filter_vbs_log: "enable"
web_ftgd_err_log: "enable"
web_ftgd_quota_usage: "enable"
web_invalid_domain_log: "enable"
web_url_log: "enable"
wisp: "enable"
```
(continues on next page)

(continued from previous page)

```
wisp_algorithm: "primary-secondary"
wisp_servers:
 -
   name: "default_name_83 (source web-proxy.wisp.name)"
youtube_channel_filter:
 -
    channel_id: "<your_own_value>"
    comment: "Comment."
    id: "87"
youtube_channel_status: "disable"
```
#### <span id="page-1743-0"></span>**405.6 Return Values**

Common return values are documented: [https://docs.ansible.com/ansible/latest/reference\\_appendices/common\\_](https://docs.ansible.com/ansible/latest/reference_appendices/common_return_values.html#common-return-values) [return\\_values.html#common-return-values,](https://docs.ansible.com/ansible/latest/reference_appendices/common_return_values.html#common-return-values) the following are the fields unique to this module:

#### <span id="page-1743-1"></span>**405.7 Status**

• This module is not guaranteed to have a backwards compatible interface.

#### <span id="page-1743-2"></span>**405.8 Authors**

- Link Zheng (@chillancezen)
- Hongbin Lu (@fgtdev-hblu)
- Frank Shen (@frankshen01)
- Jie Xue (@JieX19)
- Miguel Angel Munoz (@mamunozgonzalez)
- Nicolas Thomas (@thomnico)

# fortios\_webfilter\_search\_engine – Configure web filter search engines in Fortinet's FortiOS and FortiGate.

New in version 2.8.

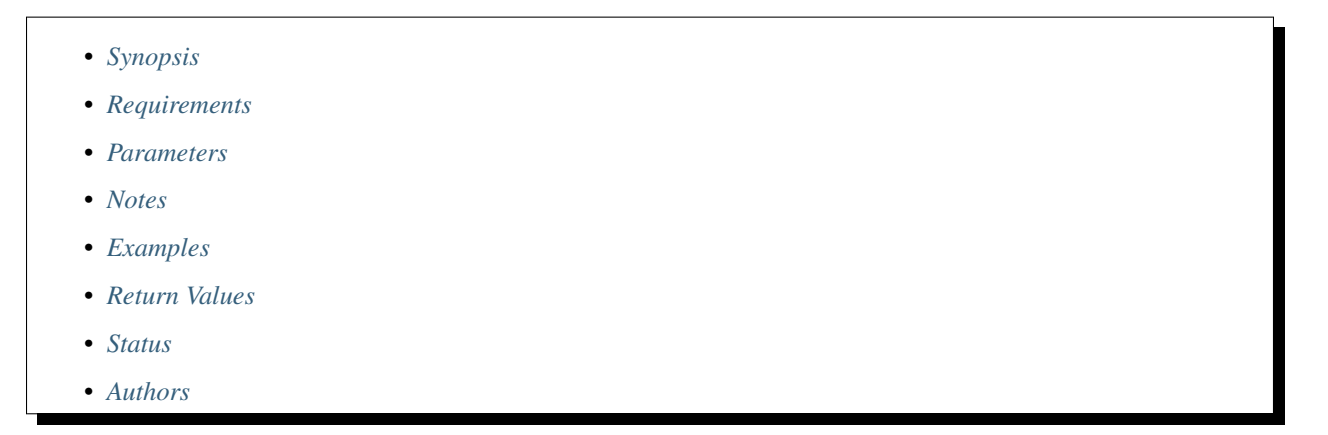

# <span id="page-1744-0"></span>**406.1 Synopsis**

• This module is able to configure a FortiGate or FortiOS (FOS) device by allowing the user to set and modify webfilter feature and search\_engine category. Examples include all parameters and values need to be adjusted to datasources before usage. Tested with FOS v6.0.0

# <span id="page-1744-1"></span>**406.2 Requirements**

The below requirements are needed on the host that executes this module.

#### <span id="page-1745-1"></span><span id="page-1745-0"></span>**406.4 Notes**

Note:

• Legacy fortiosapi has been deprecated, httpapi is the preferred way to run playbooks

#### <span id="page-1745-2"></span>**406.5 Examples**

```
- hosts: fortigates
 collections:
   - fortinet.fortios
 connection: httpapi
 vars:
  vdom: "root"
  ansible_httpapi_use_ssl: yes
  ansible_httpapi_validate_certs: no
  ansible_httpapi_port: 443
 tasks:
 - name: Configure web filter search engines.
   fortios_webfilter_search_engine:
     vdom: "{{ vdom }}"
     state: "present"
     webfilter_search_engine:
       charset: "utf-8"
       hostname: "myhostname"
       name: "default_name_5"
       query: "<your_own_value>"
       safesearch: "disable"
       safesearch_str: "<your_own_value>"
       url: "myurl.com"
```
#### <span id="page-1745-3"></span>**406.6 Return Values**

Common return values are documented: [https://docs.ansible.com/ansible/latest/reference\\_appendices/common\\_](https://docs.ansible.com/ansible/latest/reference_appendices/common_return_values.html#common-return-values) [return\\_values.html#common-return-values,](https://docs.ansible.com/ansible/latest/reference_appendices/common_return_values.html#common-return-values) the following are the fields unique to this module:

#### <span id="page-1745-4"></span>**406.7 Status**

• This module is not guaranteed to have a backwards compatible interface.

#### <span id="page-1745-5"></span>**406.8 Authors**

• Link Zheng (@chillancezen)

- Hongbin Lu (@fgtdev-hblu)
- Frank Shen (@frankshen01)
- Jie Xue (@JieX19)
- Miguel Angel Munoz (@mamunozgonzalez)
- Nicolas Thomas (@thomnico)

# fortios\_webfilter\_urlfilter – Configure URL filter lists in Fortinet's FortiOS and FortiGate.

New in version 2.8.

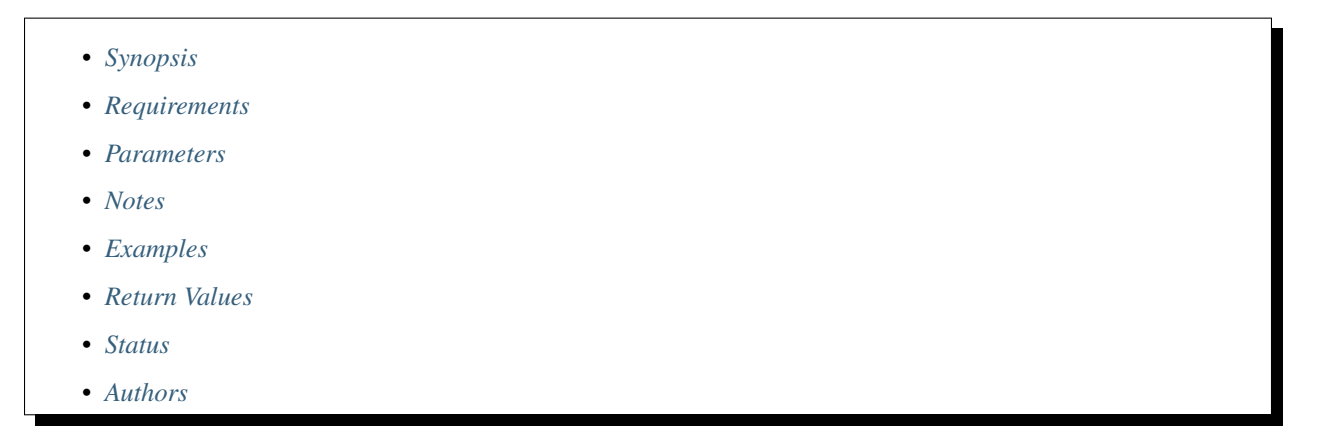

# <span id="page-1748-0"></span>**407.1 Synopsis**

• This module is able to configure a FortiGate or FortiOS (FOS) device by allowing the user to set and modify webfilter feature and urlfilter category. Examples include all parameters and values need to be adjusted to datasources before usage. Tested with FOS v6.0.0

# <span id="page-1748-1"></span>**407.2 Requirements**

The below requirements are needed on the host that executes this module.

#### <span id="page-1749-1"></span><span id="page-1749-0"></span>**407.4 Notes**

Note:

• Legacy fortiosapi has been deprecated, httpapi is the preferred way to run playbooks

### <span id="page-1749-2"></span>**407.5 Examples**

```
- hosts: fortigates
 collections:
   - fortinet.fortios
 connection: httpapi
 vars:
  vdom: "root"
  ansible_httpapi_use_ssl: yes
  ansible_httpapi_validate_certs: no
  ansible_httpapi_port: 443
 tasks:
 - name: Configure URL filter lists.
   fortios_webfilter_urlfilter:
     vdom: "{{ vdom }}"
     state: "present"
     webfilter_urlfilter:
       comment: "Optional comments."
       entries:
         -
           action: "exempt"
           dns_address_family: "ipv4"
           exempt: "av"
           id: "8"
           referrer_host: "myhostname"
           status: "enable"
           type: "simple"
           url: "myurl.com"
           web_proxy_profile: "<your_own_value> (source web-proxy.profile.name)"
       id: "14"
       ip_addr_block: "enable"
       name: "default_name_16"
       one_arm_ips_urlfilter: "enable"
```
#### <span id="page-1749-3"></span>**407.6 Return Values**

Common return values are documented: https://docs.ansible.com/ansible/latest/reference appendices/common [return\\_values.html#common-return-values,](https://docs.ansible.com/ansible/latest/reference_appendices/common_return_values.html#common-return-values) the following are the fields unique to this module:

# <span id="page-1750-0"></span>**407.7 Status**

• This module is not guaranteed to have a backwards compatible interface.

# <span id="page-1750-1"></span>**407.8 Authors**

- Link Zheng (@chillancezen)
- Hongbin Lu (@fgtdev-hblu)
- Frank Shen (@frankshen01)
- Jie Xue (@JieX19)
- Miguel Angel Munoz (@mamunozgonzalez)
- Nicolas Thomas (@thomnico)

# fortios\_wireless\_controller\_ap\_status – Configure access point status (rogue | accepted | suppressed) in Fortinet's FortiOS and FortiGate.

New in version 2.9.

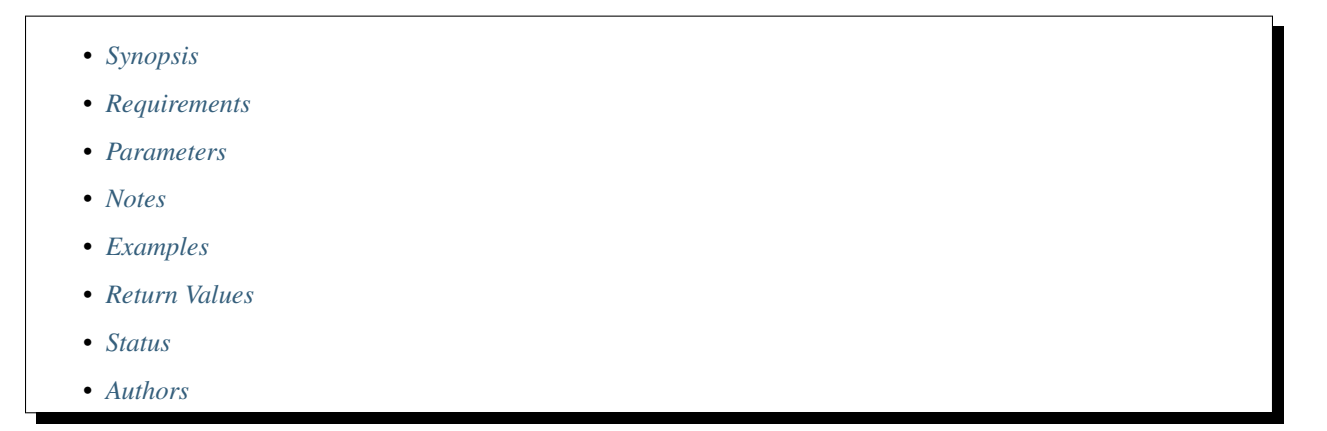

# <span id="page-1752-0"></span>**408.1 Synopsis**

• This module is able to configure a FortiGate or FortiOS (FOS) device by allowing the user to set and modify wireless\_controller feature and ap\_status category. Examples include all parameters and values need to be adjusted to datasources before usage. Tested with FOS v6.0.0

# <span id="page-1752-1"></span>**408.2 Requirements**

The below requirements are needed on the host that executes this module.

#### <span id="page-1753-1"></span><span id="page-1753-0"></span>**408.4 Notes**

Note:

• Legacy fortiosapi has been deprecated, httpapi is the preferred way to run playbooks

#### <span id="page-1753-2"></span>**408.5 Examples**

```
- hosts: fortigates
 collections:
   - fortinet.fortios
 connection: httpapi
 vars:
  vdom: "root"
  ansible_httpapi_use_ssl: yes
  ansible_httpapi_validate_certs: no
  ansible_httpapi_port: 443
 tasks:
 - name: Configure access point status (rogue | accepted | suppressed).
   fortios_wireless_controller_ap_status:
     vdom: "{{ vdom }}"
     state: "present"
     wireless_controller_ap_status:
       bssid: "<your_own_value>"
       id: "4"
       ssid: "<your_own_value>"
       status: "rogue"
```
#### <span id="page-1753-3"></span>**408.6 Return Values**

Common return values are documented: [https://docs.ansible.com/ansible/latest/reference\\_appendices/common\\_](https://docs.ansible.com/ansible/latest/reference_appendices/common_return_values.html#common-return-values) [return\\_values.html#common-return-values,](https://docs.ansible.com/ansible/latest/reference_appendices/common_return_values.html#common-return-values) the following are the fields unique to this module:

#### <span id="page-1753-4"></span>**408.7 Status**

• This module is not guaranteed to have a backwards compatible interface.

#### <span id="page-1753-5"></span>**408.8 Authors**

- Link Zheng (@chillancezen)
- Hongbin Lu (@fgtdev-hblu)
- Frank Shen (@frankshen01)
- Jie Xue (@JieX19)
- Miguel Angel Munoz (@mamunozgonzalez)
- Nicolas Thomas (@thomnico)

# fortios\_wireless\_controller\_ble\_profile – Configure Bluetooth Low Energy profile in Fortinet's FortiOS and FortiGate.

New in version 2.9.

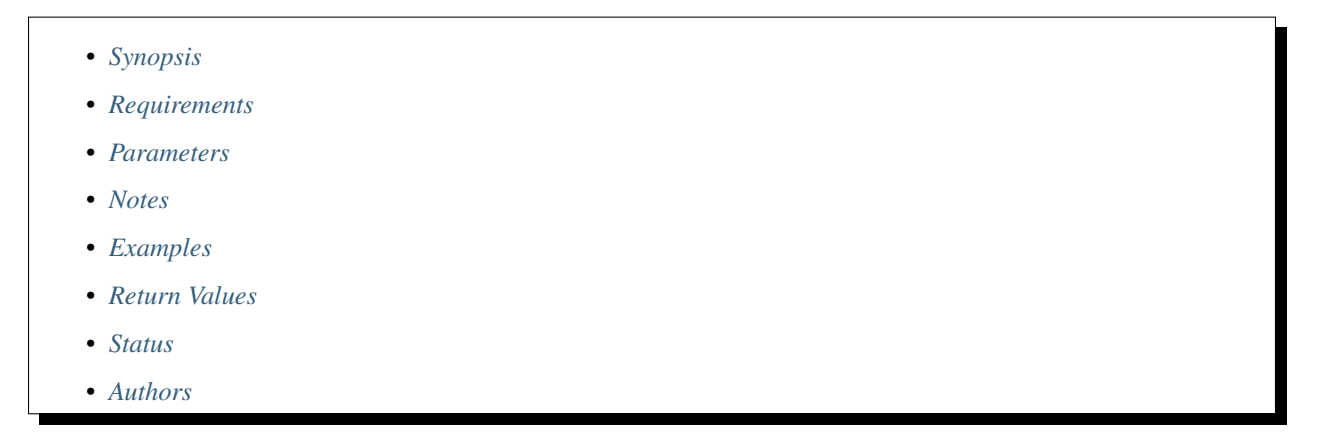

# <span id="page-1756-0"></span>**409.1 Synopsis**

• This module is able to configure a FortiGate or FortiOS (FOS) device by allowing the user to set and modify wireless\_controller feature and ble\_profile category. Examples include all parameters and values need to be adjusted to datasources before usage. Tested with FOS v6.0.0

# <span id="page-1756-1"></span>**409.2 Requirements**

The below requirements are needed on the host that executes this module.

#### <span id="page-1757-1"></span><span id="page-1757-0"></span>**409.4 Notes**

Note:

• Legacy fortiosapi has been deprecated, httpapi is the preferred way to run playbooks

#### <span id="page-1757-2"></span>**409.5 Examples**

```
- hosts: fortigates
 collections:
   - fortinet.fortios
 connection: httpapi
 vars:
  vdom: "root"
  ansible_httpapi_use_ssl: yes
  ansible_httpapi_validate_certs: no
  ansible_httpapi_port: 443
 tasks:
 - name: Configure Bluetooth Low Energy profile.
   fortios_wireless_controller_ble_profile:
     vdom: "{{ vdom }}"
     state: "present"
     wireless_controller_ble_profile:
       advertising: "ibeacon"
       beacon_interval: "4"
       ble_scanning: "enable"
       comment: "Comment."
       eddystone_instance: "<your_own_value>"
       eddystone_namespace: "<your_own_value>"
       eddystone_url: "<your_own_value>"
       eddystone_url_encode_hex: "<your_own_value>"
       ibeacon_uuid: "<your_own_value>"
       major_id: "12"
       minor_id: "13"
       name: "default_name_14"
       txpower: "0"
```
#### <span id="page-1757-3"></span>**409.6 Return Values**

Common return values are documented: [https://docs.ansible.com/ansible/latest/reference\\_appendices/common\\_](https://docs.ansible.com/ansible/latest/reference_appendices/common_return_values.html#common-return-values) [return\\_values.html#common-return-values,](https://docs.ansible.com/ansible/latest/reference_appendices/common_return_values.html#common-return-values) the following are the fields unique to this module:

#### <span id="page-1757-4"></span>**409.7 Status**

• This module is not guaranteed to have a backwards compatible interface.

# <span id="page-1758-0"></span>**409.8 Authors**

- Link Zheng (@chillancezen)
- Hongbin Lu (@fgtdev-hblu)
- Frank Shen (@frankshen01)
- Jie Xue (@JieX19)
- Miguel Angel Munoz (@mamunozgonzalez)
- Nicolas Thomas (@thomnico)

fortios\_wireless\_controller\_bonjour\_profile – Configure Bonjour profiles. Bonjour is Apple's zero configuration networking protocol. Bonjour profiles allow APs and FortiAPs to connnect to networks using Bonjour in Fortinet's FortiOS and FortiGate.

New in version 2.9.

- *[Synopsis](#page-1760-0)*
- *[Requirements](#page-1761-0)*
- *[Parameters](#page-1761-1)*
- *[Notes](#page-1761-2)*
- *[Examples](#page-1761-3)*
- *[Return Values](#page-1761-4)*
- *[Status](#page-1762-0)*
- *[Authors](#page-1762-1)*

### <span id="page-1760-0"></span>**410.1 Synopsis**

• This module is able to configure a FortiGate or FortiOS (FOS) device by allowing the user to set and modify wireless\_controller feature and bonjour\_profile category. Examples include all parameters and values need to be adjusted to datasources before usage. Tested with FOS v6.0.0

#### <span id="page-1761-0"></span>**410.2 Requirements**

The below requirements are needed on the host that executes this module.

• ansible $>=2.9.0$ 

#### <span id="page-1761-1"></span>**410.3 Parameters**

#### <span id="page-1761-2"></span>**410.4 Notes**

Note:

• Legacy fortiosapi has been deprecated, httpapi is the preferred way to run playbooks

#### <span id="page-1761-3"></span>**410.5 Examples**

```
- hosts: fortigates
 collections:
    - fortinet.fortios
 connection: httpapi
 vars:
  vdom: "root"
  ansible_httpapi_use_ssl: yes
  ansible_httpapi_validate_certs: no
  ansible_httpapi_port: 443
 tasks:
  - name: Configure Bonjour profiles. Bonjour is Apple's zero configuration
˓→networking protocol. Bonjour profiles allow APs and FortiAPs to connnect to
    networks using Bonjour.
    fortios_wireless_controller_bonjour_profile:
     vdom: "{{ vdom }}"
     state: "present"
     wireless_controller_bonjour_profile:
       comment: "Comment."
       name: "default_name_4"
       policy_list:
         -
            description: "<your_own_value>"
            from vlan: "<your own value>"
           policy_id: "8"
            services: "all"
            to_vlan: "<your_own_value>"
```
#### <span id="page-1761-4"></span>**410.6 Return Values**

Common return values are documented: [https://docs.ansible.com/ansible/latest/reference\\_appendices/common\\_](https://docs.ansible.com/ansible/latest/reference_appendices/common_return_values.html#common-return-values) return values.html#common-return-values, the following are the fields unique to this module:

**1676**pter 410. fortios\_wireless\_controller\_bonjour\_profile - Configure Bonjour profiles. Bonjour is **Apple's zero configuration networking protocol. Bonjour profiles allow APs and FortiAPs to connnect to networks using Bonjour in Fortinet's FortiOS and FortiGate.**

# <span id="page-1762-0"></span>**410.7 Status**

• This module is not guaranteed to have a backwards compatible interface.

# <span id="page-1762-1"></span>**410.8 Authors**

- Link Zheng (@chillancezen)
- Hongbin Lu (@fgtdev-hblu)
- Frank Shen (@frankshen01)
- Jie Xue (@JieX19)
- Miguel Angel Munoz (@mamunozgonzalez)
- Nicolas Thomas (@thomnico)

1678pter 410. fortios\_wireless\_controller\_bonjour\_profile - Configure Bonjour profiles. Bonjour is **Apple's zero configuration networking protocol. Bonjour profiles allow APs and FortiAPs to connnect to networks using Bonjour in Fortinet's FortiOS and FortiGate.**
# fortios\_wireless\_controller\_global – Configure wireless controller global settings in Fortinet's FortiOS and FortiGate.

New in version 2.8.

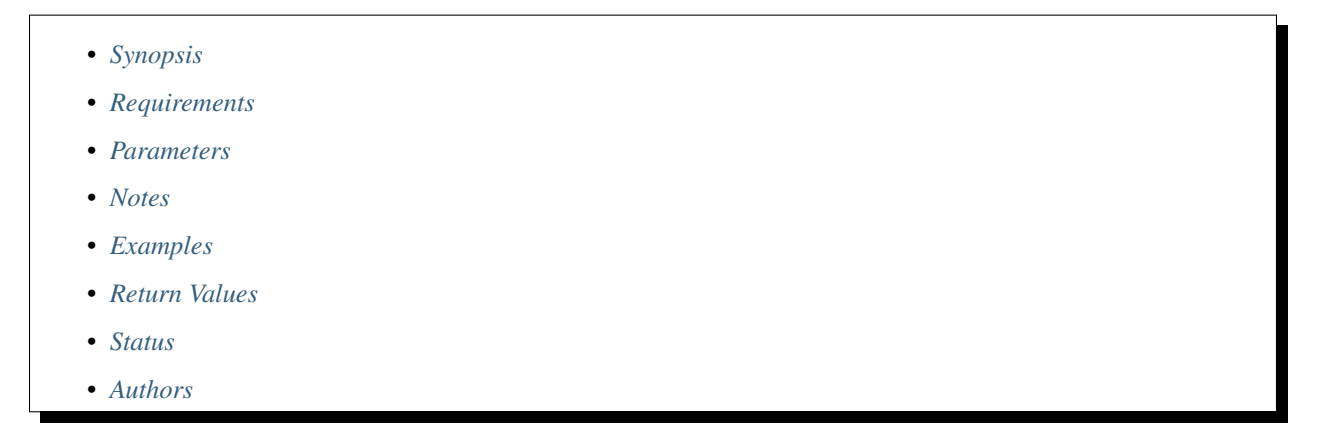

## <span id="page-1764-0"></span>**411.1 Synopsis**

• This module is able to configure a FortiGate or FortiOS (FOS) device by allowing the user to set and modify wireless\_controller feature and global category. Examples include all parameters and values need to be adjusted to datasources before usage. Tested with FOS v6.0.0

## <span id="page-1764-1"></span>**411.2 Requirements**

The below requirements are needed on the host that executes this module.

#### <span id="page-1765-1"></span><span id="page-1765-0"></span>**411.4 Notes**

Note:

• Legacy fortiosapi has been deprecated, httpapi is the preferred way to run playbooks

## <span id="page-1765-2"></span>**411.5 Examples**

```
- hosts: fortigates
collections:
  - fortinet.fortios
connection: httpapi
vars:
 vdom: "root"
 ansible_httpapi_use_ssl: yes
 ansible_httpapi_validate_certs: no
 ansible_httpapi_port: 443
tasks:
- name: Configure wireless controller global settings.
  fortios_wireless_controller_global:
    vdom: "{{ vdom }}"
    wireless_controller_global:
      ap_log_server: "enable"
      ap_log_server_ip: "<your_own_value>"
      ap_log_server_port: "5"
      control_message_offload: "ebp-frame"
      data_ethernet_II: "enable"
      discovery_mc_addr: "<your_own_value>"
      fiapp_eth_type: "9"
      image_download: "enable"
      ipsec_base_ip: "<your_own_value>"
      link_aggregation: "enable"
      location: "<your_own_value>"
      max_clients: "14"
      max_retransmit: "15"
      mesh_eth_type: "16"
      name: "default_name_17"
      rogue_scan_mac_adjacency: "18"
      wtp_share: "enable"
```
#### <span id="page-1765-3"></span>**411.6 Return Values**

Common return values are documented: https://docs.ansible.com/ansible/latest/reference appendices/common [return\\_values.html#common-return-values,](https://docs.ansible.com/ansible/latest/reference_appendices/common_return_values.html#common-return-values) the following are the fields unique to this module:

# <span id="page-1766-0"></span>**411.7 Status**

• This module is not guaranteed to have a backwards compatible interface.

# <span id="page-1766-1"></span>**411.8 Authors**

- Link Zheng (@chillancezen)
- Hongbin Lu (@fgtdev-hblu)
- Frank Shen (@frankshen01)
- Jie Xue (@JieX19)
- Miguel Angel Munoz (@mamunozgonzalez)
- Nicolas Thomas (@thomnico)

# fortios\_wireless\_controller\_hotspot20\_anqp\_3gpp\_cellular – Configure 3GPP public land mobile network (PLMN) in Fortinet's FortiOS and FortiGate.

New in version 2.9.

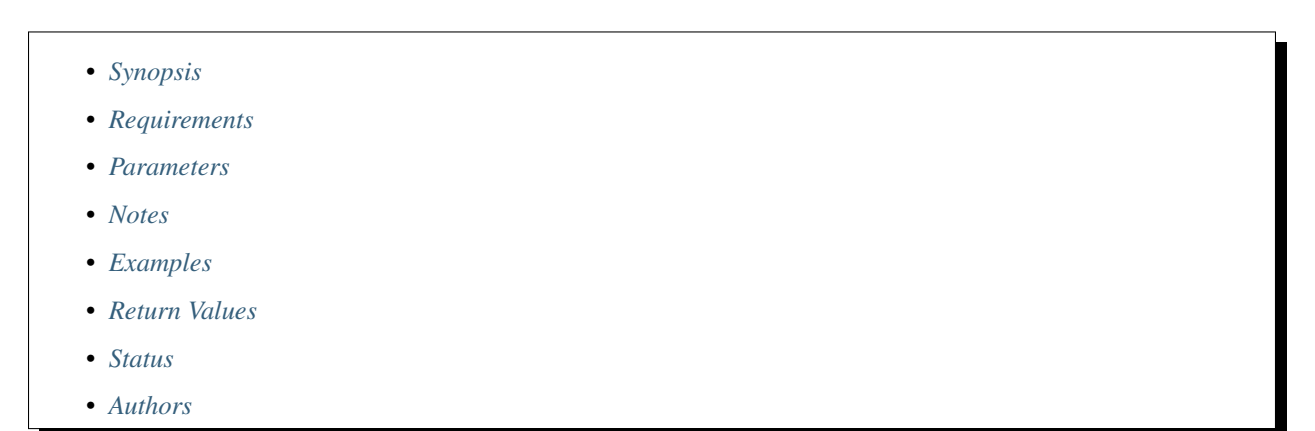

## <span id="page-1768-0"></span>**412.1 Synopsis**

• This module is able to configure a FortiGate or FortiOS (FOS) device by allowing the user to set and modify wireless\_controller\_hotspot20 feature and anqp\_3gpp\_cellular category. Examples include all parameters and values need to be adjusted to datasources before usage. Tested with FOS v6.0.0

## <span id="page-1768-1"></span>**412.2 Requirements**

The below requirements are needed on the host that executes this module.

• ansible $>=$ 2.9.0

#### <span id="page-1769-0"></span>**412.3 Parameters**

#### <span id="page-1769-1"></span>**412.4 Notes**

Note:

• Legacy fortiosapi has been deprecated, httpapi is the preferred way to run playbooks

#### <span id="page-1769-2"></span>**412.5 Examples**

```
- hosts: fortigates
collections:
  - fortinet.fortios
connection: httpapi
vars:
 vdom: "root"
 ansible_httpapi_use_ssl: yes
 ansible_httpapi_validate_certs: no
 ansible_httpapi_port: 443
tasks:
- name: Configure 3GPP public land mobile network (PLMN).
  fortios_wireless_controller_hotspot20_anqp_3gpp_cellular:
    vdom: "{{ vdom }}"
    state: "present"
    wireless_controller_hotspot20_anqp_3gpp_cellular:
      mcc_mnc_list:
        -
          id: "4"
          mcc: "<your_own_value>"
          mnc: "<your_own_value>"
      name: "default_name_7"
```
#### <span id="page-1769-3"></span>**412.6 Return Values**

Common return values are documented: [https://docs.ansible.com/ansible/latest/reference\\_appendices/common\\_](https://docs.ansible.com/ansible/latest/reference_appendices/common_return_values.html#common-return-values) [return\\_values.html#common-return-values,](https://docs.ansible.com/ansible/latest/reference_appendices/common_return_values.html#common-return-values) the following are the fields unique to this module:

#### <span id="page-1769-4"></span>**412.7 Status**

• This module is not guaranteed to have a backwards compatible interface.

# <span id="page-1770-0"></span>**412.8 Authors**

- Link Zheng (@chillancezen)
- Hongbin Lu (@fgtdev-hblu)
- Frank Shen (@frankshen01)
- Jie Xue (@JieX19)
- Miguel Angel Munoz (@mamunozgonzalez)
- Nicolas Thomas (@thomnico)

## fortios\_wireless\_controller\_hotspot20\_anqp\_ip\_address\_type – Configure IP address type availability in Fortinet's FortiOS and FortiGate.

New in version 2.9.

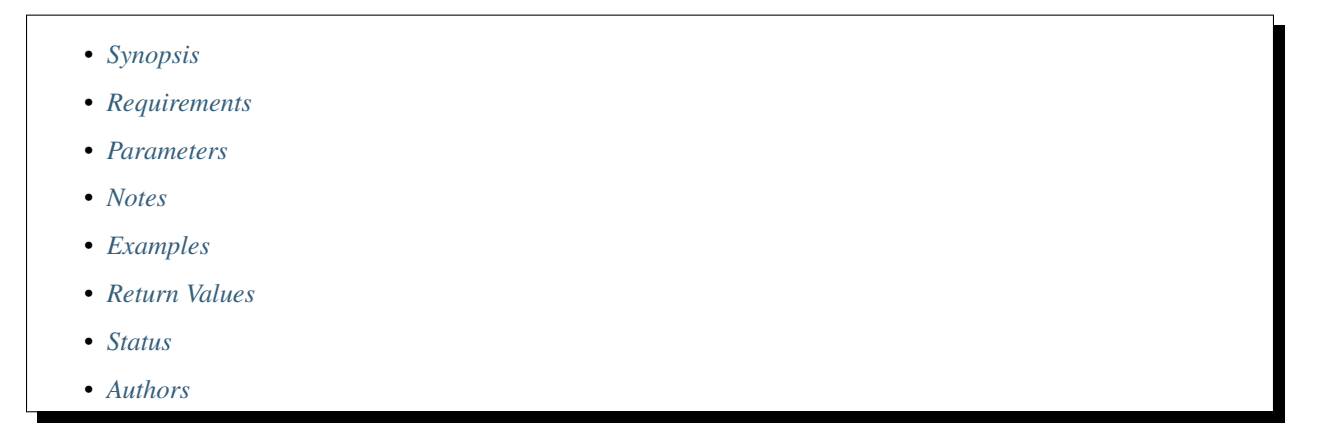

## <span id="page-1772-0"></span>**413.1 Synopsis**

• This module is able to configure a FortiGate or FortiOS (FOS) device by allowing the user to set and modify wireless\_controller\_hotspot20 feature and angp\_ip\_address\_type category. Examples include all parameters and values need to be adjusted to datasources before usage. Tested with FOS v6.0.0

# <span id="page-1772-1"></span>**413.2 Requirements**

The below requirements are needed on the host that executes this module.

#### <span id="page-1773-1"></span><span id="page-1773-0"></span>**413.4 Notes**

Note:

• Legacy fortiosapi has been deprecated, httpapi is the preferred way to run playbooks

## <span id="page-1773-2"></span>**413.5 Examples**

```
- hosts: fortigates
collections:
  - fortinet.fortios
connection: httpapi
vars:
 vdom: "root"
 ansible_httpapi_use_ssl: yes
 ansible_httpapi_validate_certs: no
 ansible_httpapi_port: 443
tasks:
- name: Configure IP address type availability.
  fortios_wireless_controller_hotspot20_anqp_ip_address_type:
    vdom: "{{ vdom }}"
    state: "present"
    wireless_controller_hotspot20_anqp_ip_address_type:
      ipv4_address_type: "not-available"
      ipv6_address_type: "not-available"
      name: "default_name_5"
```
#### <span id="page-1773-3"></span>**413.6 Return Values**

Common return values are documented: [https://docs.ansible.com/ansible/latest/reference\\_appendices/common\\_](https://docs.ansible.com/ansible/latest/reference_appendices/common_return_values.html#common-return-values) [return\\_values.html#common-return-values,](https://docs.ansible.com/ansible/latest/reference_appendices/common_return_values.html#common-return-values) the following are the fields unique to this module:

## <span id="page-1773-4"></span>**413.7 Status**

• This module is not guaranteed to have a backwards compatible interface.

## <span id="page-1773-5"></span>**413.8 Authors**

- Link Zheng (@chillancezen)
- Hongbin Lu (@fgtdev-hblu)
- Frank Shen (@frankshen01)
- Jie Xue (@JieX19)
- Miguel Angel Munoz (@mamunozgonzalez)
- Nicolas Thomas (@thomnico)

# fortios\_wireless\_controller\_hotspot20\_anqp\_nai\_realm – Configure network access identifier (NAI) realm in Fortinet's FortiOS and FortiGate.

New in version 2.9.

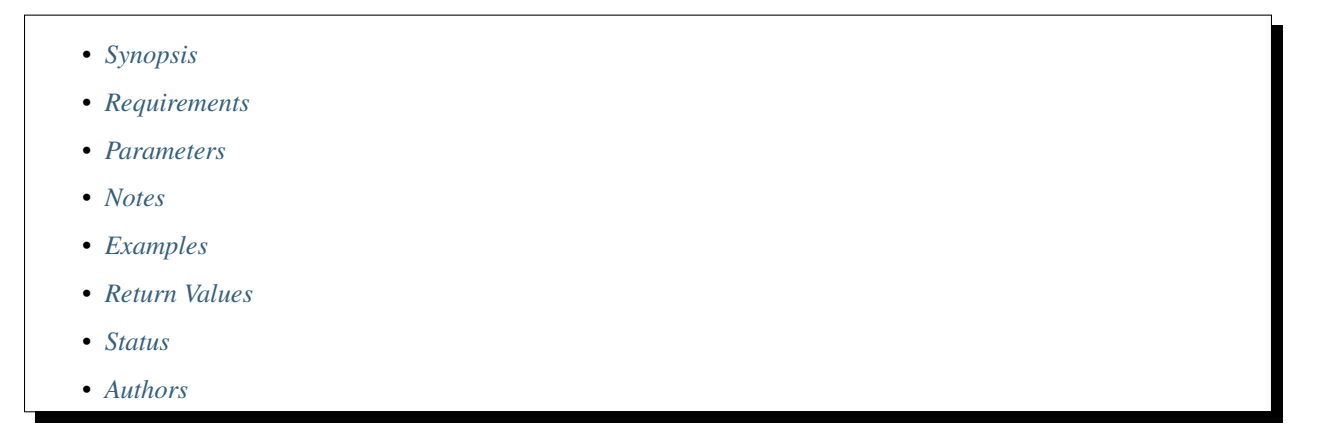

## <span id="page-1776-0"></span>**414.1 Synopsis**

• This module is able to configure a FortiGate or FortiOS (FOS) device by allowing the user to set and modify wireless\_controller\_hotspot20 feature and anqp\_nai\_realm category. Examples include all parameters and values need to be adjusted to datasources before usage. Tested with FOS v6.0.0

## <span id="page-1776-1"></span>**414.2 Requirements**

The below requirements are needed on the host that executes this module.

#### <span id="page-1777-1"></span><span id="page-1777-0"></span>**414.4 Notes**

Note:

• Legacy fortiosapi has been deprecated, httpapi is the preferred way to run playbooks

## <span id="page-1777-2"></span>**414.5 Examples**

```
- hosts: fortigates
collections:
  - fortinet.fortios
connection: httpapi
vars:
 vdom: "root"
 ansible_httpapi_use_ssl: yes
 ansible_httpapi_validate_certs: no
 ansible_httpapi_port: 443
tasks:
- name: Configure network access identifier (NAI) realm.
  fortios_wireless_controller_hotspot20_anqp_nai_realm:
    vdom: "{{ vdom }}"
    state: "present"
    wireless_controller_hotspot20_anqp_nai_realm:
      nai_list:
        -
           eap_method:
            -
               auth_param:
                -
                  id: "6"
                   index: "7"
                  val: "eap-identity"
               index: "9"
               method: "eap-identity"
           encoding: "disable"
          nai_realm: "<your_own_value>"
          name: "default_name_13"
      name: "default_name_14"
```
## <span id="page-1777-3"></span>**414.6 Return Values**

Common return values are documented: [https://docs.ansible.com/ansible/latest/reference\\_appendices/common\\_](https://docs.ansible.com/ansible/latest/reference_appendices/common_return_values.html#common-return-values) [return\\_values.html#common-return-values,](https://docs.ansible.com/ansible/latest/reference_appendices/common_return_values.html#common-return-values) the following are the fields unique to this module:

# <span id="page-1778-0"></span>**414.7 Status**

• This module is not guaranteed to have a backwards compatible interface.

# <span id="page-1778-1"></span>**414.8 Authors**

- Link Zheng (@chillancezen)
- Hongbin Lu (@fgtdev-hblu)
- Frank Shen (@frankshen01)
- Jie Xue (@JieX19)
- Miguel Angel Munoz (@mamunozgonzalez)
- Nicolas Thomas (@thomnico)

## fortios\_wireless\_controller\_hotspot20\_anqp\_network\_auth\_type – Configure network authentication type in Fortinet's FortiOS and FortiGate.

New in version 2.9.

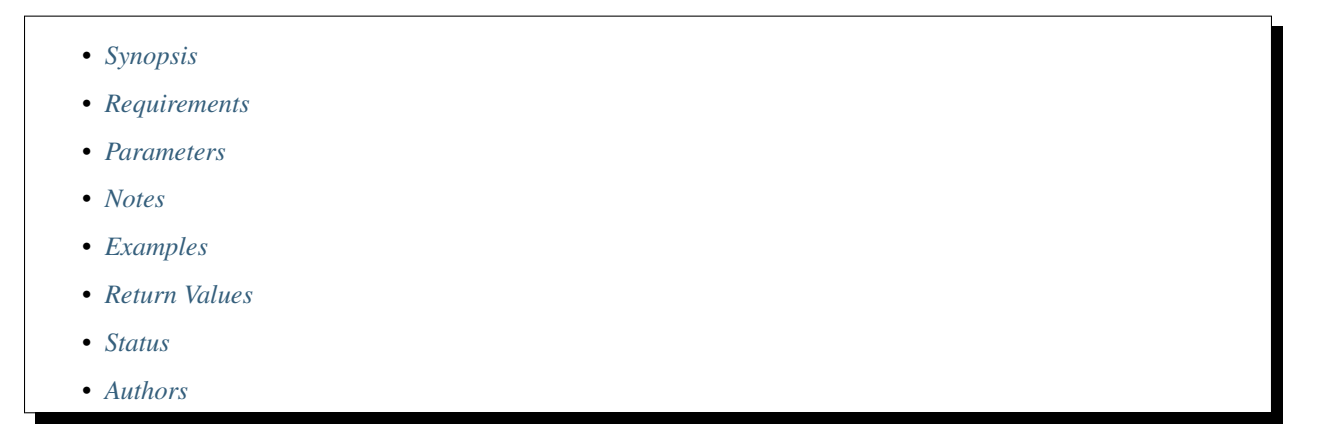

## <span id="page-1780-0"></span>**415.1 Synopsis**

• This module is able to configure a FortiGate or FortiOS (FOS) device by allowing the user to set and modify wireless\_controller\_hotspot20 feature and anqp\_network\_auth\_type category. Examples include all parameters and values need to be adjusted to datasources before usage. Tested with FOS v6.0.0

## <span id="page-1780-1"></span>**415.2 Requirements**

The below requirements are needed on the host that executes this module.

#### <span id="page-1781-1"></span><span id="page-1781-0"></span>**415.4 Notes**

Note:

• Legacy fortiosapi has been deprecated, httpapi is the preferred way to run playbooks

## <span id="page-1781-2"></span>**415.5 Examples**

```
- hosts: fortigates
collections:
  - fortinet.fortios
connection: httpapi
vars:
 vdom: "root"
 ansible_httpapi_use_ssl: yes
 ansible_httpapi_validate_certs: no
 ansible_httpapi_port: 443
tasks:
- name: Configure network authentication type.
  fortios_wireless_controller_hotspot20_anqp_network_auth_type:
    vdom: "{{ vdom }}"
    state: "present"
    wireless_controller_hotspot20_anqp_network_auth_type:
      auth_type: "acceptance-of-terms"
      name: "default_name_4"
      url: "myurl.com"
```
#### <span id="page-1781-3"></span>**415.6 Return Values**

Common return values are documented: [https://docs.ansible.com/ansible/latest/reference\\_appendices/common\\_](https://docs.ansible.com/ansible/latest/reference_appendices/common_return_values.html#common-return-values) [return\\_values.html#common-return-values,](https://docs.ansible.com/ansible/latest/reference_appendices/common_return_values.html#common-return-values) the following are the fields unique to this module:

## <span id="page-1781-4"></span>**415.7 Status**

• This module is not guaranteed to have a backwards compatible interface.

## <span id="page-1781-5"></span>**415.8 Authors**

- Link Zheng (@chillancezen)
- Hongbin Lu (@fgtdev-hblu)
- Frank Shen (@frankshen01)
- Jie Xue (@JieX19)
- Miguel Angel Munoz (@mamunozgonzalez)
- Nicolas Thomas (@thomnico)

## fortios\_wireless\_controller\_hotspot20\_anqp\_roaming\_consortium – Configure roaming consortium in Fortinet's FortiOS and FortiGate.

New in version 2.9.

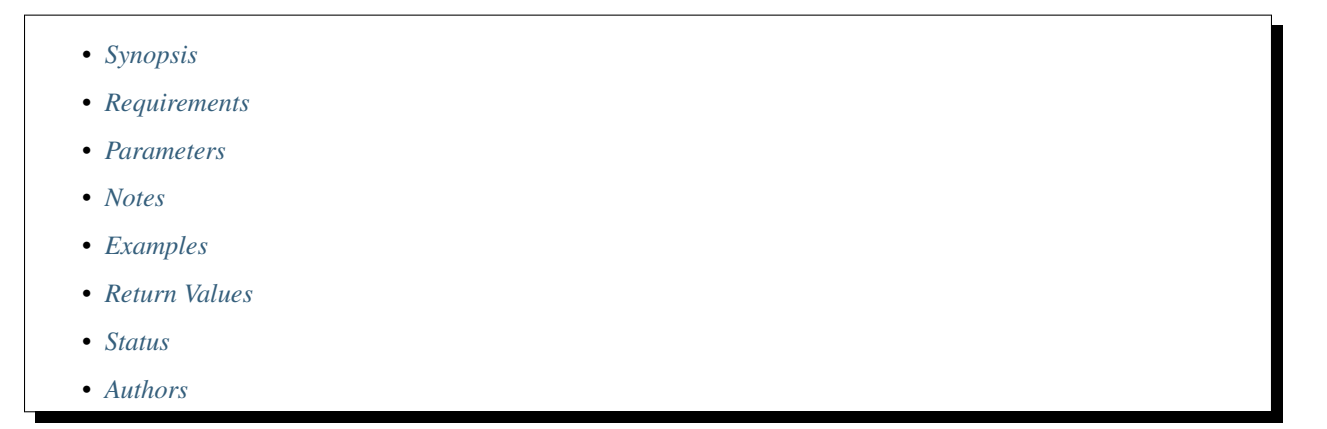

## <span id="page-1784-0"></span>**416.1 Synopsis**

• This module is able to configure a FortiGate or FortiOS (FOS) device by allowing the user to set and modify wireless\_controller\_hotspot20 feature and anqp\_roaming\_consortium category. Examples include all parameters and values need to be adjusted to datasources before usage. Tested with FOS v6.0.0

## <span id="page-1784-1"></span>**416.2 Requirements**

The below requirements are needed on the host that executes this module.

#### <span id="page-1785-1"></span><span id="page-1785-0"></span>**416.4 Notes**

Note:

• Legacy fortiosapi has been deprecated, httpapi is the preferred way to run playbooks

## <span id="page-1785-2"></span>**416.5 Examples**

```
- hosts: fortigates
collections:
  - fortinet.fortios
connection: httpapi
vars:
 vdom: "root"
 ansible_httpapi_use_ssl: yes
 ansible_httpapi_validate_certs: no
 ansible_httpapi_port: 443
tasks:
- name: Configure roaming consortium.
  fortios_wireless_controller_hotspot20_anqp_roaming_consortium:
    vdom: "{{ vdom }}"
    state: "present"
    wireless_controller_hotspot20_anqp_roaming_consortium:
      name: "default_name_3"
      oi_list:
        -
          comment: "Comment."
          index: "6"
          oi: "<your_own_value>"
```
## <span id="page-1785-3"></span>**416.6 Return Values**

Common return values are documented: [https://docs.ansible.com/ansible/latest/reference\\_appendices/common\\_](https://docs.ansible.com/ansible/latest/reference_appendices/common_return_values.html#common-return-values) [return\\_values.html#common-return-values,](https://docs.ansible.com/ansible/latest/reference_appendices/common_return_values.html#common-return-values) the following are the fields unique to this module:

#### <span id="page-1785-4"></span>**416.7 Status**

• This module is not guaranteed to have a backwards compatible interface.

## <span id="page-1785-5"></span>**416.8 Authors**

- Link Zheng (@chillancezen)
- Hongbin Lu (@fgtdev-hblu)
- Frank Shen (@frankshen01)
- Jie Xue (@JieX19)
- Miguel Angel Munoz (@mamunozgonzalez)
- Nicolas Thomas (@thomnico)

## fortios\_wireless\_controller\_hotspot20\_anqp\_venue\_name – Configure venue name duple in Fortinet's FortiOS and FortiGate.

New in version 2.9.

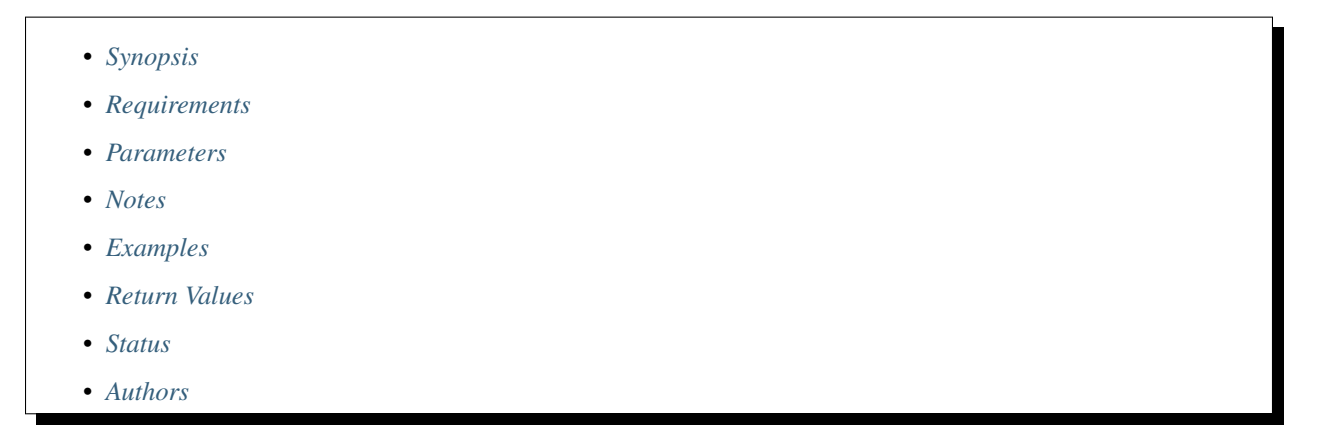

# <span id="page-1788-0"></span>**417.1 Synopsis**

• This module is able to configure a FortiGate or FortiOS (FOS) device by allowing the user to set and modify wireless\_controller\_hotspot20 feature and angp\_venue\_name category. Examples include all parameters and values need to be adjusted to datasources before usage. Tested with FOS v6.0.0

# <span id="page-1788-1"></span>**417.2 Requirements**

The below requirements are needed on the host that executes this module.

#### <span id="page-1789-1"></span><span id="page-1789-0"></span>**417.4 Notes**

Note:

• Legacy fortiosapi has been deprecated, httpapi is the preferred way to run playbooks

## <span id="page-1789-2"></span>**417.5 Examples**

```
- hosts: fortigates
collections:
  - fortinet.fortios
connection: httpapi
vars:
 vdom: "root"
 ansible_httpapi_use_ssl: yes
 ansible_httpapi_validate_certs: no
 ansible_httpapi_port: 443
tasks:
- name: Configure venue name duple.
  fortios_wireless_controller_hotspot20_anqp_venue_name:
    vdom: "{{ vdom }}"
    state: "present"
    wireless_controller_hotspot20_anqp_venue_name:
      name: "default_name_3"
      value_list:
        -
           index: "5"
          lang: "<your_own_value>"
          value: "<your_own_value>"
```
## <span id="page-1789-3"></span>**417.6 Return Values**

Common return values are documented: [https://docs.ansible.com/ansible/latest/reference\\_appendices/common\\_](https://docs.ansible.com/ansible/latest/reference_appendices/common_return_values.html#common-return-values) [return\\_values.html#common-return-values,](https://docs.ansible.com/ansible/latest/reference_appendices/common_return_values.html#common-return-values) the following are the fields unique to this module:

## <span id="page-1789-4"></span>**417.7 Status**

• This module is not guaranteed to have a backwards compatible interface.

## <span id="page-1789-5"></span>**417.8 Authors**

- Link Zheng (@chillancezen)
- Hongbin Lu (@fgtdev-hblu)
- Frank Shen (@frankshen01)
- Jie Xue (@JieX19)
- Miguel Angel Munoz (@mamunozgonzalez)
- Nicolas Thomas (@thomnico)

## fortios\_wireless\_controller\_hotspot20\_h2qp\_conn\_capability – Configure connection capability in Fortinet's FortiOS and FortiGate.

New in version 2.9.

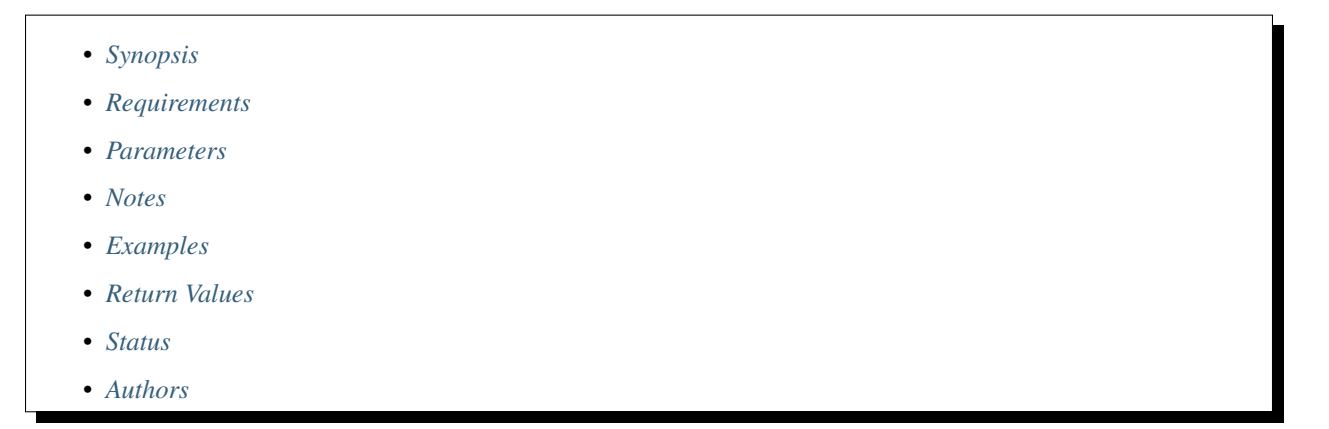

# <span id="page-1792-0"></span>**418.1 Synopsis**

• This module is able to configure a FortiGate or FortiOS (FOS) device by allowing the user to set and modify wireless\_controller\_hotspot20 feature and h2qp\_conn\_capability category. Examples include all parameters and values need to be adjusted to datasources before usage. Tested with FOS v6.0.0

# <span id="page-1792-1"></span>**418.2 Requirements**

The below requirements are needed on the host that executes this module.

#### <span id="page-1793-1"></span><span id="page-1793-0"></span>**418.4 Notes**

Note:

• Legacy fortiosapi has been deprecated, httpapi is the preferred way to run playbooks

## <span id="page-1793-2"></span>**418.5 Examples**

```
- hosts: fortigates
collections:
  - fortinet.fortios
connection: httpapi
vars:
 vdom: "root"
 ansible_httpapi_use_ssl: yes
 ansible_httpapi_validate_certs: no
 ansible_httpapi_port: 443
tasks:
- name: Configure connection capability.
  fortios_wireless_controller_hotspot20_h2qp_conn_capability:
    vdom: "{{ vdom }}"
    state: "present"
    wireless_controller_hotspot20_h2qp_conn_capability:
      esp_port: "closed"
      ftp_port: "closed"
      http_port: "closed"
      icmp_port: "closed"
      ikev2_port: "closed"
      ikev2_xx_port: "closed"
      name: "default_name_9"
      pptp_vpn_port: "closed"
      ssh_port: "closed"
      tls_port: "closed"
      voip_tcp_port: "closed"
      voip_udp_port: "closed"
```
## <span id="page-1793-3"></span>**418.6 Return Values**

Common return values are documented: [https://docs.ansible.com/ansible/latest/reference\\_appendices/common\\_](https://docs.ansible.com/ansible/latest/reference_appendices/common_return_values.html#common-return-values) [return\\_values.html#common-return-values,](https://docs.ansible.com/ansible/latest/reference_appendices/common_return_values.html#common-return-values) the following are the fields unique to this module:

#### <span id="page-1793-4"></span>**418.7 Status**

• This module is not guaranteed to have a backwards compatible interface.

## <span id="page-1794-0"></span>**418.8 Authors**

- Link Zheng (@chillancezen)
- Hongbin Lu (@fgtdev-hblu)
- Frank Shen (@frankshen01)
- Jie Xue (@JieX19)
- Miguel Angel Munoz (@mamunozgonzalez)
- Nicolas Thomas (@thomnico)

## fortios\_wireless\_controller\_hotspot20\_h2qp\_operator\_name – Configure operator friendly name in Fortinet's FortiOS and FortiGate.

New in version 2.9.

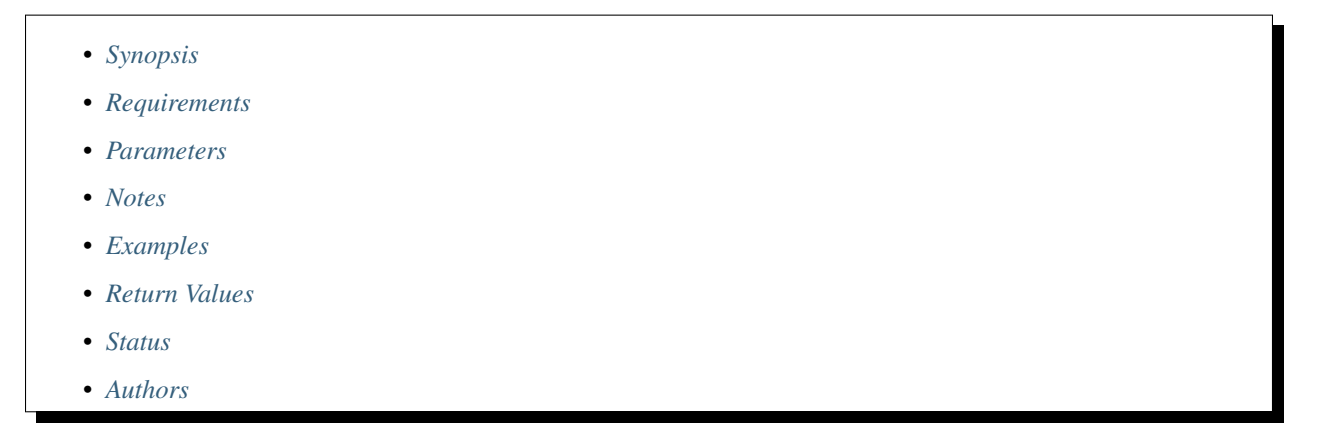

## <span id="page-1796-0"></span>**419.1 Synopsis**

• This module is able to configure a FortiGate or FortiOS (FOS) device by allowing the user to set and modify wireless\_controller\_hotspot20 feature and h2qp\_operator\_name category. Examples include all parameters and values need to be adjusted to datasources before usage. Tested with FOS v6.0.0

## <span id="page-1796-1"></span>**419.2 Requirements**

The below requirements are needed on the host that executes this module.

#### <span id="page-1797-1"></span><span id="page-1797-0"></span>**419.4 Notes**

Note:

• Legacy fortiosapi has been deprecated, httpapi is the preferred way to run playbooks

## <span id="page-1797-2"></span>**419.5 Examples**

```
- hosts: fortigates
collections:
  - fortinet.fortios
connection: httpapi
vars:
 vdom: "root"
 ansible_httpapi_use_ssl: yes
 ansible_httpapi_validate_certs: no
 ansible_httpapi_port: 443
tasks:
- name: Configure operator friendly name.
  fortios_wireless_controller_hotspot20_h2qp_operator_name:
    vdom: "{{ vdom }}"
    state: "present"
    wireless_controller_hotspot20_h2qp_operator_name:
      name: "default_name_3"
      value_list:
        -
           index: "5"
          lang: "<your_own_value>"
          value: "<your_own_value>"
```
## <span id="page-1797-3"></span>**419.6 Return Values**

Common return values are documented: [https://docs.ansible.com/ansible/latest/reference\\_appendices/common\\_](https://docs.ansible.com/ansible/latest/reference_appendices/common_return_values.html#common-return-values) [return\\_values.html#common-return-values,](https://docs.ansible.com/ansible/latest/reference_appendices/common_return_values.html#common-return-values) the following are the fields unique to this module:

#### <span id="page-1797-4"></span>**419.7 Status**

• This module is not guaranteed to have a backwards compatible interface.

## <span id="page-1797-5"></span>**419.8 Authors**

- Link Zheng (@chillancezen)
- Hongbin Lu (@fgtdev-hblu)
- Frank Shen (@frankshen01)
- Jie Xue (@JieX19)
- Miguel Angel Munoz (@mamunozgonzalez)
- Nicolas Thomas (@thomnico)
## fortios\_wireless\_controller\_hotspot20\_h2qp\_osu\_provider – Configure online sign up (OSU) provider list in Fortinet's FortiOS and FortiGate.

New in version 2.9.

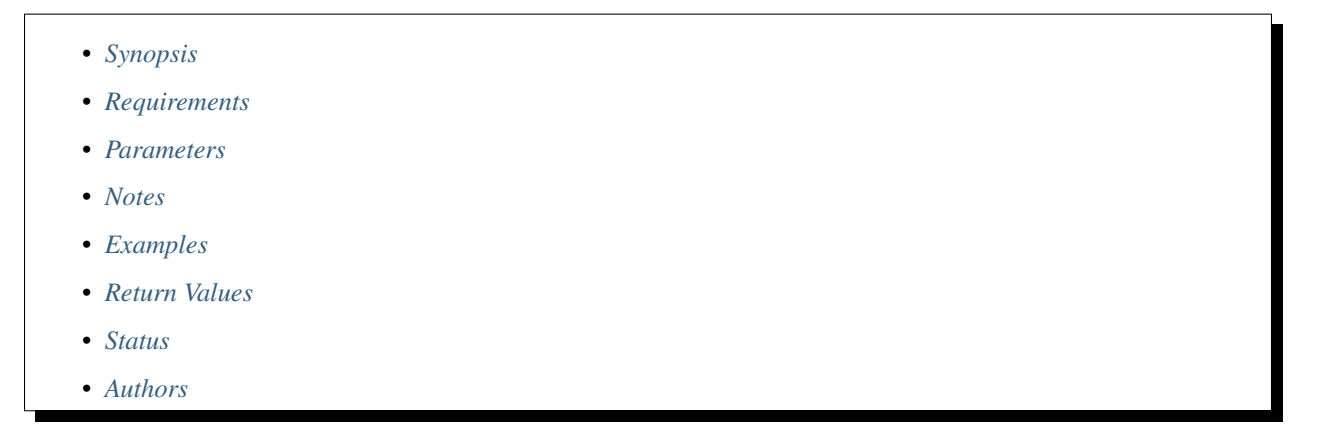

## <span id="page-1800-0"></span>**420.1 Synopsis**

• This module is able to configure a FortiGate or FortiOS (FOS) device by allowing the user to set and modify wireless\_controller\_hotspot20 feature and h2qp\_osu\_provider category. Examples include all parameters and values need to be adjusted to datasources before usage. Tested with FOS v6.0.0

# <span id="page-1800-1"></span>**420.2 Requirements**

The below requirements are needed on the host that executes this module.

#### <span id="page-1801-1"></span><span id="page-1801-0"></span>**420.4 Notes**

Note:

• Legacy fortiosapi has been deprecated, httpapi is the preferred way to run playbooks

### <span id="page-1801-2"></span>**420.5 Examples**

```
- hosts: fortigates
 collections:
   - fortinet.fortios
 connection: httpapi
 vars:
  vdom: "root"
  ansible_httpapi_use_ssl: yes
  ansible_httpapi_validate_certs: no
  ansible_httpapi_port: 443
 tasks:
 - name: Configure online sign up (OSU) provider list.
   fortios_wireless_controller_hotspot20_h2qp_osu_provider:
     vdom: "{{ vdom }}"
     state: "present"
     wireless_controller_hotspot20_h2qp_osu_provider:
       friendly_name:
         -
            friendly_name: "<your_own_value>"
           index: "5"
           lang: "<your_own_value>"
       icon: "<your_own_value> (source wireless-controller.hotspot20.icon.name)"
       name: "default_name_8"
       osu_method: "oma-dm"
       osu_nai: "<your_own_value>"
       server_uri: "<your_own_value>"
       service_description:
         -
           lang: "<your_own_value>"
            service_description: "<your_own_value>"
           service_id: "15"
```
### <span id="page-1801-3"></span>**420.6 Return Values**

Common return values are documented: [https://docs.ansible.com/ansible/latest/reference\\_appendices/common\\_](https://docs.ansible.com/ansible/latest/reference_appendices/common_return_values.html#common-return-values) [return\\_values.html#common-return-values,](https://docs.ansible.com/ansible/latest/reference_appendices/common_return_values.html#common-return-values) the following are the fields unique to this module:

# <span id="page-1802-0"></span>**420.7 Status**

• This module is not guaranteed to have a backwards compatible interface.

# <span id="page-1802-1"></span>**420.8 Authors**

- Link Zheng (@chillancezen)
- Hongbin Lu (@fgtdev-hblu)
- Frank Shen (@frankshen01)
- Jie Xue (@JieX19)
- Miguel Angel Munoz (@mamunozgonzalez)
- Nicolas Thomas (@thomnico)

### fortios\_wireless\_controller\_hotspot20\_h2qp\_wan\_metric – Configure WAN metrics in Fortinet's FortiOS and FortiGate.

New in version 2.9.

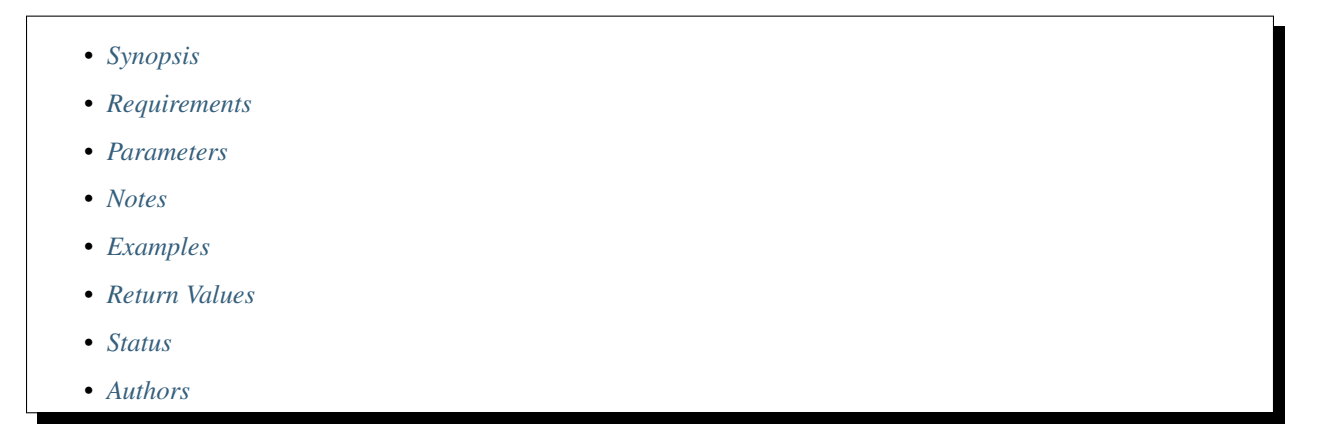

## <span id="page-1804-0"></span>**421.1 Synopsis**

• This module is able to configure a FortiGate or FortiOS (FOS) device by allowing the user to set and modify wireless\_controller\_hotspot20 feature and h2qp\_wan\_metric category. Examples include all parameters and values need to be adjusted to datasources before usage. Tested with FOS v6.0.0

## <span id="page-1804-1"></span>**421.2 Requirements**

The below requirements are needed on the host that executes this module.

#### <span id="page-1805-1"></span><span id="page-1805-0"></span>**421.4 Notes**

Note:

• Legacy fortiosapi has been deprecated, httpapi is the preferred way to run playbooks

### <span id="page-1805-2"></span>**421.5 Examples**

```
- hosts: fortigates
 collections:
   - fortinet.fortios
 connection: httpapi
 vars:
  vdom: "root"
  ansible_httpapi_use_ssl: yes
  ansible_httpapi_validate_certs: no
  ansible_httpapi_port: 443
 tasks:
 - name: Configure WAN metrics.
   fortios_wireless_controller_hotspot20_h2qp_wan_metric:
     vdom: "{{ vdom }}"
     state: "present"
     wireless_controller_hotspot20_h2qp_wan_metric:
       downlink_load: "3"
       downlink_speed: "4"
       link_at_capacity: "enable"
       link_status: "up"
       load_measurement_duration: "7"
       name: "default_name_8"
       symmetric_wan_link: "symmetric"
       uplink_load: "10"
       uplink_speed: "11"
```
### <span id="page-1805-3"></span>**421.6 Return Values**

Common return values are documented: https://docs.ansible.com/ansible/latest/reference appendices/common [return\\_values.html#common-return-values,](https://docs.ansible.com/ansible/latest/reference_appendices/common_return_values.html#common-return-values) the following are the fields unique to this module:

#### <span id="page-1805-4"></span>**421.7 Status**

• This module is not guaranteed to have a backwards compatible interface.

## <span id="page-1806-0"></span>**421.8 Authors**

- Link Zheng (@chillancezen)
- Hongbin Lu (@fgtdev-hblu)
- Frank Shen (@frankshen01)
- Jie Xue (@JieX19)
- Miguel Angel Munoz (@mamunozgonzalez)
- Nicolas Thomas (@thomnico)

# fortios\_wireless\_controller\_hotspot20\_hs\_profile – Configure hotspot profile in Fortinet's FortiOS and FortiGate.

New in version 2.9.

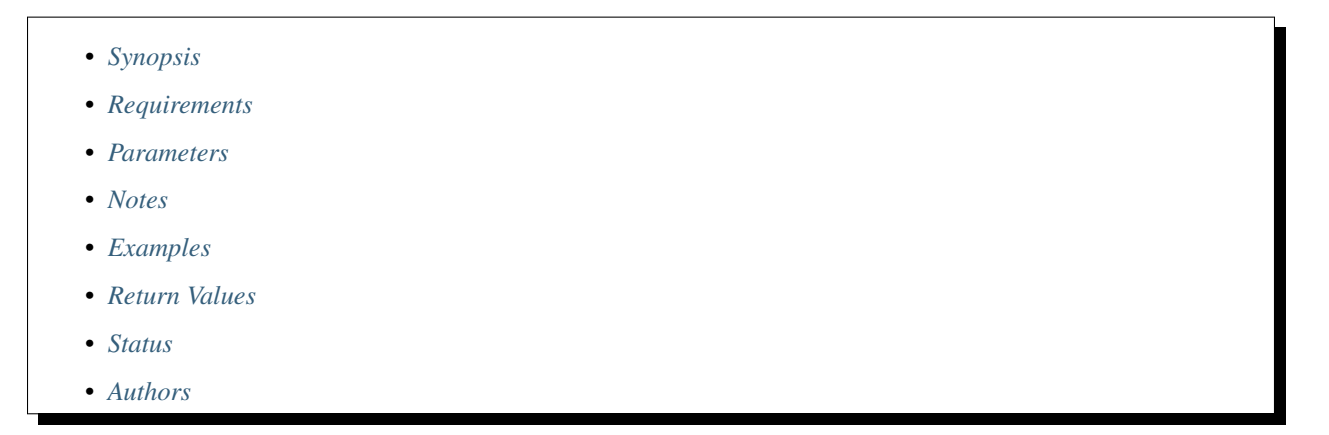

## <span id="page-1808-0"></span>**422.1 Synopsis**

• This module is able to configure a FortiGate or FortiOS (FOS) device by allowing the user to set and modify wireless\_controller\_hotspot20 feature and hs\_profile category. Examples include all parameters and values need to be adjusted to datasources before usage. Tested with FOS v6.0.0

# <span id="page-1808-1"></span>**422.2 Requirements**

The below requirements are needed on the host that executes this module.

#### <span id="page-1809-1"></span><span id="page-1809-0"></span>**422.4 Notes**

Note:

• Legacy fortiosapi has been deprecated, httpapi is the preferred way to run playbooks

### <span id="page-1809-2"></span>**422.5 Examples**

```
- hosts: fortigates
 collections:
   - fortinet.fortios
 connection: httpapi
 vars:
  vdom: "root"
  ansible_httpapi_use_ssl: yes
  ansible_httpapi_validate_certs: no
  ansible_httpapi_port: 443
 tasks:
 - name: Configure hotspot profile.
   fortios_wireless_controller_hotspot20_hs_profile:
     vdom: "{{ vdom }}"
     state: "present"
     wireless_controller_hotspot20_hs_profile:
       plmn_3gpp: "<your_own_value> (source wireless-controller.hotspot20.anqp-3gpp-
˓→cellular.name)"
       access_network_asra: "enable"
       access_network_esr: "enable"
       access_network_internet: "enable"
       access_network_type: "private-network"
       access_network_uesa: "enable"
       anqp_domain_id: "9"
       bss_transition: "enable"
       conn_cap: "<your_own_value> (source wireless-controller.hotspot20.h2qp-conn-
˓→capability.name)"
       deauth_request_timeout: "12"
       dgaf: "enable"
       domain_name: "<your_own_value>"
       gas_comeback_delay: "15"
       gas_fragmentation_limit: "16"
       hessid: "<your_own_value>"
       ip_addr_type: "<your_own_value> (source wireless-controller.hotspot20.anqp-ip-
˓→address-type.name)"
       l2tif: "enable"
       nai_realm: "<your_own_value> (source wireless-controller.hotspot20.anqp-nai-
˓→realm.name)"
       name: "default_name_21"
       network_auth: "<your_own_value> (source wireless-controller.hotspot20.anqp-
˓→network-auth-type.name)"
       oper_friendly_name: "<your_own_value> (source wireless-controller.hotspot20.
˓→h2qp-operator-name.name)"
```
(continues on next page)

(continued from previous page)

```
osu_provider:
         -
            name: "default_name_25 (source wireless-controller.hotspot20.h2qp-osu-
˓→provider.name)"
       osu_ssid: "<your_own_value>"
       pame_bi: "disable"
       proxy_arp: "enable"
       qos_map: "<your_own_value> (source wireless-controller.hotspot20.qos-map.name)
\leftrightarrow "
       roaming_consortium: "<your_own_value> (source wireless-controller.hotspot20.
˓→anqp-roaming-consortium.name)"
       venue_group: "unspecified"
       venue_name: "<your_own_value> (source wireless-controller.hotspot20.anqp-
˓→venue-name.name)"
       venue type: "unspecified"
       wan_metrics: "<your_own_value> (source wireless-controller.hotspot20.h2qp-wan-
˓→metric.name)"
       wnm_sleep_mode: "enable"
```
#### <span id="page-1810-0"></span>**422.6 Return Values**

Common return values are documented: [https://docs.ansible.com/ansible/latest/reference\\_appendices/common\\_](https://docs.ansible.com/ansible/latest/reference_appendices/common_return_values.html#common-return-values) [return\\_values.html#common-return-values,](https://docs.ansible.com/ansible/latest/reference_appendices/common_return_values.html#common-return-values) the following are the fields unique to this module:

#### <span id="page-1810-1"></span>**422.7 Status**

• This module is not guaranteed to have a backwards compatible interface.

#### <span id="page-1810-2"></span>**422.8 Authors**

- Link Zheng (@chillancezen)
- Hongbin Lu (@fgtdev-hblu)
- Frank Shen (@frankshen01)
- Jie Xue (@JieX19)
- Miguel Angel Munoz (@mamunozgonzalez)
- Nicolas Thomas (@thomnico)

# fortios\_wireless\_controller\_hotspot20\_icon – Configure OSU provider icon in Fortinet's FortiOS and FortiGate.

New in version 2.9.

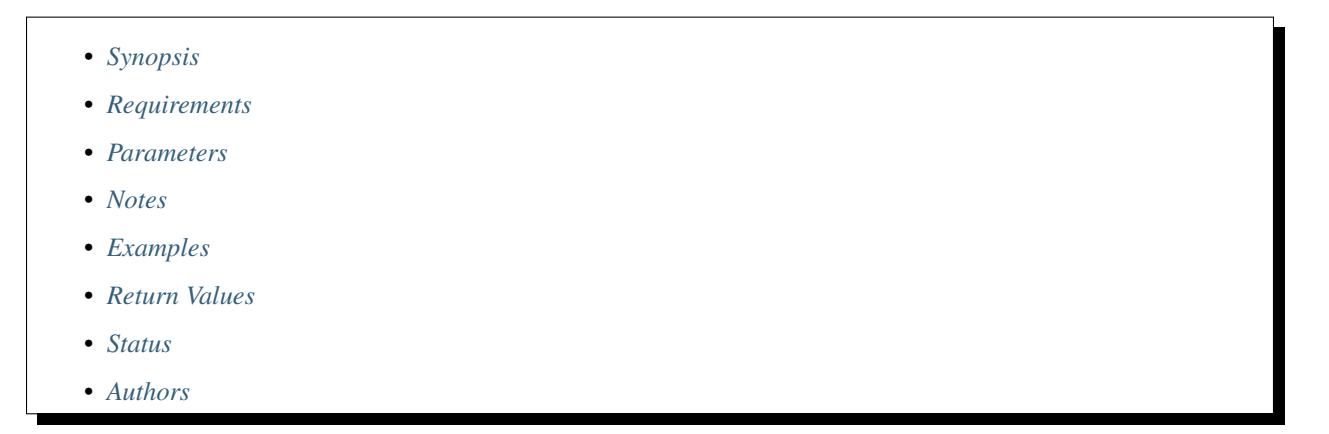

## <span id="page-1812-0"></span>**423.1 Synopsis**

• This module is able to configure a FortiGate or FortiOS (FOS) device by allowing the user to set and modify wireless\_controller\_hotspot20 feature and icon category. Examples include all parameters and values need to be adjusted to datasources before usage. Tested with FOS v6.0.0

## <span id="page-1812-1"></span>**423.2 Requirements**

The below requirements are needed on the host that executes this module.

#### <span id="page-1813-1"></span><span id="page-1813-0"></span>**423.4 Notes**

Note:

• Legacy fortiosapi has been deprecated, httpapi is the preferred way to run playbooks

### <span id="page-1813-2"></span>**423.5 Examples**

```
- hosts: fortigates
 collections:
   - fortinet.fortios
 connection: httpapi
 vars:
  vdom: "root"
  ansible_httpapi_use_ssl: yes
  ansible_httpapi_validate_certs: no
  ansible_httpapi_port: 443
 tasks:
 - name: Configure OSU provider icon.
   fortios_wireless_controller_hotspot20_icon:
     vdom: "{{ vdom }}"
     state: "present"
     wireless_controller_hotspot20_icon:
       icon_list:
         -
           file: "<your_own_value>"
           height: "5"
           lang: "<your_own_value>"
           name: "default_name_7"
           type: "bmp"
           width: "9"
       name: "default_name_10"
```
### <span id="page-1813-3"></span>**423.6 Return Values**

Common return values are documented: [https://docs.ansible.com/ansible/latest/reference\\_appendices/common\\_](https://docs.ansible.com/ansible/latest/reference_appendices/common_return_values.html#common-return-values) [return\\_values.html#common-return-values,](https://docs.ansible.com/ansible/latest/reference_appendices/common_return_values.html#common-return-values) the following are the fields unique to this module:

#### <span id="page-1813-4"></span>**423.7 Status**

• This module is not guaranteed to have a backwards compatible interface.

## <span id="page-1814-0"></span>**423.8 Authors**

- Link Zheng (@chillancezen)
- Hongbin Lu (@fgtdev-hblu)
- Frank Shen (@frankshen01)
- Jie Xue (@JieX19)
- Miguel Angel Munoz (@mamunozgonzalez)
- Nicolas Thomas (@thomnico)

# fortios\_wireless\_controller\_hotspot20\_qos\_map – Configure QoS map set in Fortinet's FortiOS and FortiGate.

New in version 2.9.

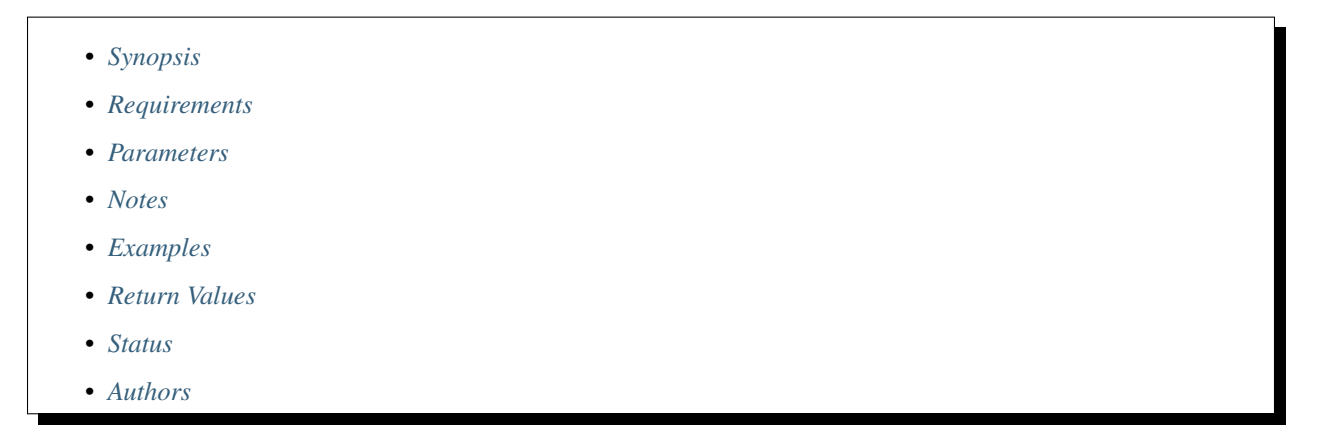

## <span id="page-1816-0"></span>**424.1 Synopsis**

• This module is able to configure a FortiGate or FortiOS (FOS) device by allowing the user to set and modify wireless\_controller\_hotspot20 feature and qos\_map category. Examples include all parameters and values need to be adjusted to datasources before usage. Tested with FOS v6.0.0

## <span id="page-1816-1"></span>**424.2 Requirements**

The below requirements are needed on the host that executes this module.

#### <span id="page-1817-1"></span><span id="page-1817-0"></span>**424.4 Notes**

Note:

• Legacy fortiosapi has been deprecated, httpapi is the preferred way to run playbooks

#### <span id="page-1817-2"></span>**424.5 Examples**

```
- hosts: fortigates
 collections:
   - fortinet.fortios
 connection: httpapi
 vars:
  vdom: "root"
  ansible_httpapi_use_ssl: yes
  ansible_httpapi_validate_certs: no
  ansible_httpapi_port: 443
 tasks:
 - name: Configure QoS map set.
   fortios_wireless_controller_hotspot20_qos_map:
     vdom: "{{ vdom }}"
     state: "present"
     wireless_controller_hotspot20_qos_map:
       dscp_except:
         -
           dscp: "4"
           index: "5"
           up: "6"
       dscp_range:
         -
           high: "8"
           index: "9"
           low: "10"
           up: "11"
       name: "default_name_12"
```
### <span id="page-1817-3"></span>**424.6 Return Values**

Common return values are documented: [https://docs.ansible.com/ansible/latest/reference\\_appendices/common\\_](https://docs.ansible.com/ansible/latest/reference_appendices/common_return_values.html#common-return-values) [return\\_values.html#common-return-values,](https://docs.ansible.com/ansible/latest/reference_appendices/common_return_values.html#common-return-values) the following are the fields unique to this module:

#### <span id="page-1817-4"></span>**424.7 Status**

• This module is not guaranteed to have a backwards compatible interface.

## <span id="page-1818-0"></span>**424.8 Authors**

- Link Zheng (@chillancezen)
- Hongbin Lu (@fgtdev-hblu)
- Frank Shen (@frankshen01)
- Jie Xue (@JieX19)
- Miguel Angel Munoz (@mamunozgonzalez)
- Nicolas Thomas (@thomnico)

## fortios\_wireless\_controller\_inter\_controller – Configure inter wireless controller operation in Fortinet's FortiOS and FortiGate.

New in version 2.9.

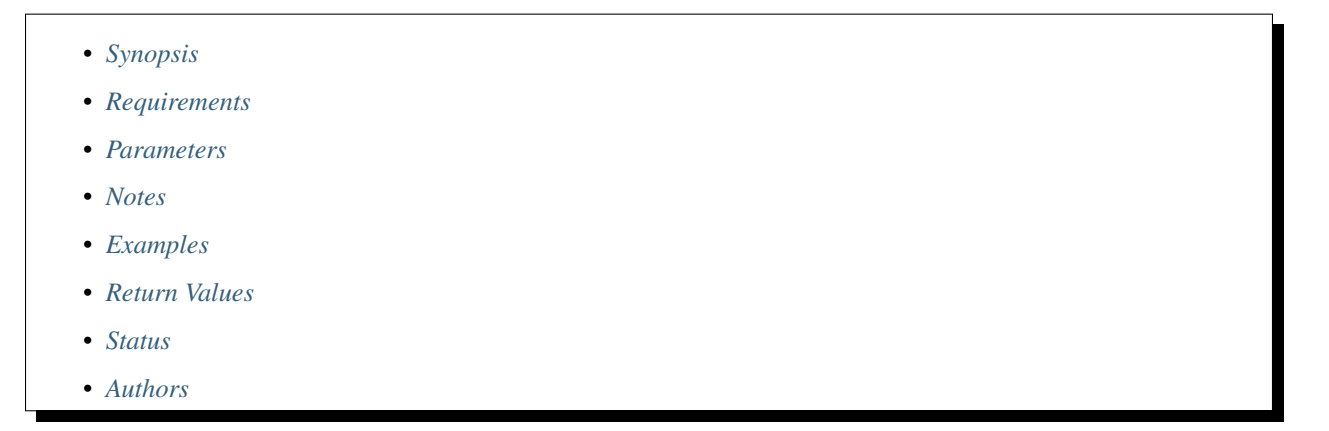

## <span id="page-1820-0"></span>**425.1 Synopsis**

• This module is able to configure a FortiGate or FortiOS (FOS) device by allowing the user to set and modify wireless\_controller feature and inter\_controller category. Examples include all parameters and values need to be adjusted to datasources before usage. Tested with FOS v6.0.0

# <span id="page-1820-1"></span>**425.2 Requirements**

The below requirements are needed on the host that executes this module.

#### <span id="page-1821-1"></span><span id="page-1821-0"></span>**425.4 Notes**

Note:

• Legacy fortiosapi has been deprecated, httpapi is the preferred way to run playbooks

#### <span id="page-1821-2"></span>**425.5 Examples**

```
- hosts: fortigates
 collections:
   - fortinet.fortios
 connection: httpapi
 vars:
  vdom: "root"
  ansible_httpapi_use_ssl: yes
  ansible_httpapi_validate_certs: no
  ansible_httpapi_port: 443
 tasks:
 - name: Configure inter wireless controller operation.
   fortios_wireless_controller_inter_controller:
     vdom: "{{ vdom }}"
     wireless_controller_inter_controller:
       fast_failover_max: "3"
       fast_failover_wait: "4"
       inter_controller_key: "<your_own_value>"
       inter_controller_mode: "disable"
       inter_controller_peer:
         -
           id: "8"
           peer_ip: "<your_own_value>"
           peer_port: "10"
           peer_priority: "primary"
       inter_controller_pri: "primary"
```
#### <span id="page-1821-3"></span>**425.6 Return Values**

Common return values are documented: [https://docs.ansible.com/ansible/latest/reference\\_appendices/common\\_](https://docs.ansible.com/ansible/latest/reference_appendices/common_return_values.html#common-return-values) [return\\_values.html#common-return-values,](https://docs.ansible.com/ansible/latest/reference_appendices/common_return_values.html#common-return-values) the following are the fields unique to this module:

#### <span id="page-1821-4"></span>**425.7 Status**

• This module is not guaranteed to have a backwards compatible interface.

## <span id="page-1822-0"></span>**425.8 Authors**

- Link Zheng (@chillancezen)
- Hongbin Lu (@fgtdev-hblu)
- Frank Shen (@frankshen01)
- Jie Xue (@JieX19)
- Miguel Angel Munoz (@mamunozgonzalez)
- Nicolas Thomas (@thomnico)

## fortios\_wireless\_controller\_qos\_profile – Configure WiFi quality of service (QoS) profiles in Fortinet's FortiOS and FortiGate.

New in version 2.9.

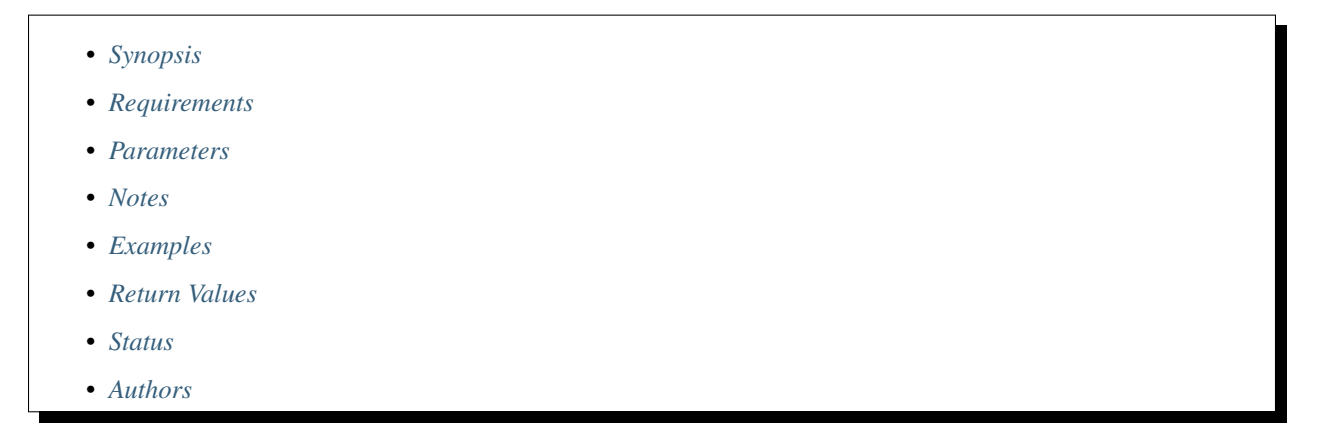

## <span id="page-1824-0"></span>**426.1 Synopsis**

• This module is able to configure a FortiGate or FortiOS (FOS) device by allowing the user to set and modify wireless\_controller feature and qos\_profile category. Examples include all parameters and values need to be adjusted to datasources before usage. Tested with FOS v6.0.0

## <span id="page-1824-1"></span>**426.2 Requirements**

The below requirements are needed on the host that executes this module.

#### <span id="page-1825-1"></span><span id="page-1825-0"></span>**426.4 Notes**

Note:

• Legacy fortiosapi has been deprecated, httpapi is the preferred way to run playbooks

#### <span id="page-1825-2"></span>**426.5 Examples**

```
- hosts: fortigates
 collections:
   - fortinet.fortios
 connection: httpapi
 vars:
  vdom: "root"
  ansible_httpapi_use_ssl: yes
  ansible_httpapi_validate_certs: no
  ansible_httpapi_port: 443
 tasks:
 - name: Configure WiFi quality of service (QoS) profiles.
   fortios_wireless_controller_qos_profile:
     vdom: "{{ vdom }}"
     state: "present"
     wireless_controller_qos_profile:
       bandwidth_admission_control: "enable"
       bandwidth_capacity: "4"
       burst: "enable"
       call_admission_control: "enable"
       call_capacity: "7"
       comment: "Comment."
       downlink: "9"
       downlink_sta: "10"
       dscp_wmm_be:
         -
           id: "12"
        dscp_wmm_bk:
         -
           id: "14"
        dscp_wmm_mapping: "enable"
        dscp_wmm_vi:
         -
           id: "17"
        dscp_wmm_vo:
         -
           id: "19"
        name: "default_name_20"
        uplink: "21"
       uplink_sta: "22"
        wmm: "enable"
       wmm_uapsd: "enable"
```
# <span id="page-1826-0"></span>**426.6 Return Values**

Common return values are documented: [https://docs.ansible.com/ansible/latest/reference\\_appendices/common\\_](https://docs.ansible.com/ansible/latest/reference_appendices/common_return_values.html#common-return-values) [return\\_values.html#common-return-values,](https://docs.ansible.com/ansible/latest/reference_appendices/common_return_values.html#common-return-values) the following are the fields unique to this module:

### <span id="page-1826-1"></span>**426.7 Status**

• This module is not guaranteed to have a backwards compatible interface.

# <span id="page-1826-2"></span>**426.8 Authors**

- Link Zheng (@chillancezen)
- Hongbin Lu (@fgtdev-hblu)
- Frank Shen (@frankshen01)
- Jie Xue (@JieX19)
- Miguel Angel Munoz (@mamunozgonzalez)
- Nicolas Thomas (@thomnico)

## fortios\_wireless\_controller\_setting – VDOM wireless controller configuration in Fortinet's FortiOS and FortiGate.

New in version 2.8.

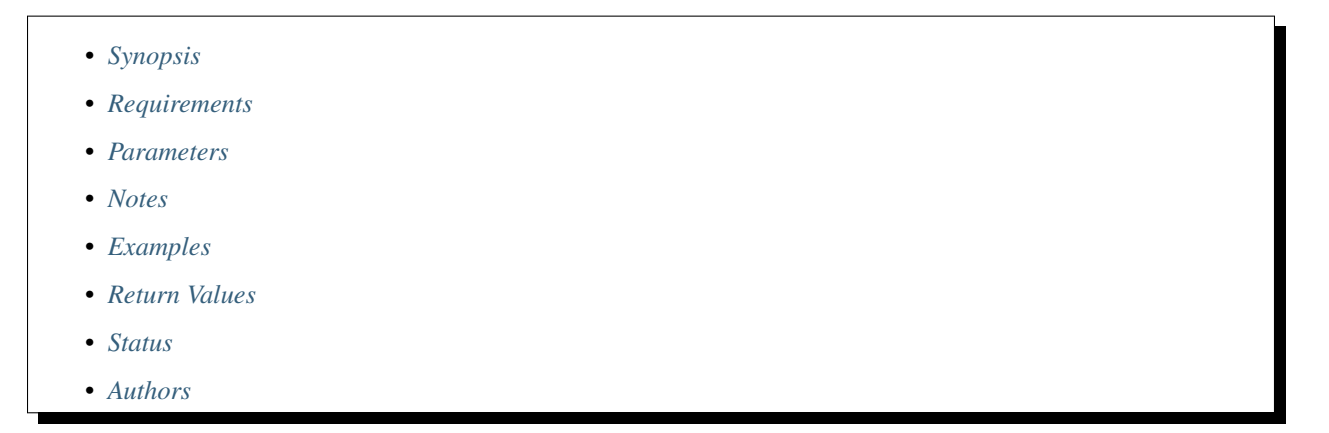

# <span id="page-1828-0"></span>**427.1 Synopsis**

• This module is able to configure a FortiGate or FortiOS (FOS) device by allowing the user to set and modify wireless\_controller feature and setting category. Examples include all parameters and values need to be adjusted to datasources before usage. Tested with FOS v6.0.0

# <span id="page-1828-1"></span>**427.2 Requirements**

The below requirements are needed on the host that executes this module.

#### <span id="page-1829-1"></span><span id="page-1829-0"></span>**427.4 Notes**

Note:

• Legacy fortiosapi has been deprecated, httpapi is the preferred way to run playbooks

### <span id="page-1829-2"></span>**427.5 Examples**

```
- hosts: fortigates
 collections:
   - fortinet.fortios
 connection: httpapi
 vars:
  vdom: "root"
  ansible_httpapi_use_ssl: yes
  ansible_httpapi_validate_certs: no
  ansible_httpapi_port: 443
 tasks:
 - name: VDOM wireless controller configuration.
   fortios_wireless_controller_setting:
     vdom: "{{ vdom }}"
     wireless_controller_setting:
       account_id: "<your_own_value>"
       country: "NA"
       duplicate_ssid: "enable"
       fapc_compatibility: "enable"
```
#### <span id="page-1829-3"></span>**427.6 Return Values**

Common return values are documented: [https://docs.ansible.com/ansible/latest/reference\\_appendices/common\\_](https://docs.ansible.com/ansible/latest/reference_appendices/common_return_values.html#common-return-values) [return\\_values.html#common-return-values,](https://docs.ansible.com/ansible/latest/reference_appendices/common_return_values.html#common-return-values) the following are the fields unique to this module:

### <span id="page-1829-4"></span>**427.7 Status**

• This module is not guaranteed to have a backwards compatible interface.

## <span id="page-1829-5"></span>**427.8 Authors**

- Link Zheng (@chillancezen)
- Hongbin Lu (@fgtdev-hblu)
- Frank Shen (@frankshen01)
- Jie Xue (@JieX19)
- Miguel Angel Munoz (@mamunozgonzalez)
- Nicolas Thomas (@thomnico)

# fortios\_wireless\_controller\_timers – Configure CAPWAP timers in Fortinet's FortiOS and FortiGate.

New in version 2.9.

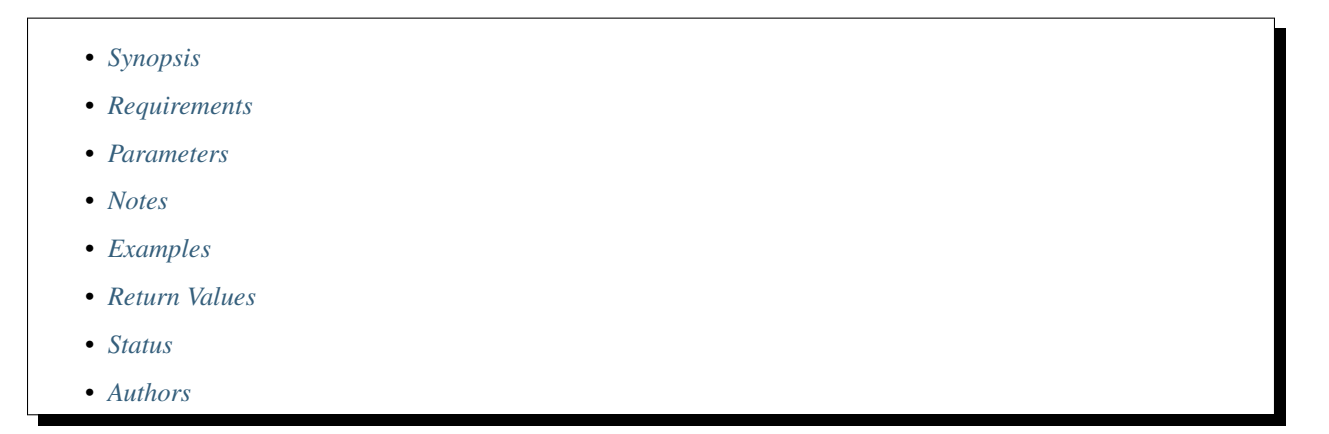

## <span id="page-1832-0"></span>**428.1 Synopsis**

• This module is able to configure a FortiGate or FortiOS (FOS) device by allowing the user to set and modify wireless\_controller feature and timers category. Examples include all parameters and values need to be adjusted to datasources before usage. Tested with FOS v6.0.0

## <span id="page-1832-1"></span>**428.2 Requirements**

The below requirements are needed on the host that executes this module.

#### <span id="page-1833-1"></span><span id="page-1833-0"></span>**428.4 Notes**

Note:

• Legacy fortiosapi has been deprecated, httpapi is the preferred way to run playbooks

### <span id="page-1833-2"></span>**428.5 Examples**

```
- hosts: fortigates
 collections:
   - fortinet.fortios
 connection: httpapi
 vars:
  vdom: "root"
  ansible_httpapi_use_ssl: yes
  ansible_httpapi_validate_certs: no
  ansible_httpapi_port: 443
 tasks:
 - name: Configure CAPWAP timers.
   fortios_wireless_controller_timers:
     vdom: "{{ vdom }}"
     wireless_controller_timers:
       ble_scan_report_intv: "3"
       client_idle_timeout: "4"
       darrp_day: "sunday"
       darrp_optimize: "6"
       darrp_time:
         -
            time: "<your_own_value>"
       discovery_interval: "9"
        echo_interval: "10"
        fake_ap_log: "11"
       ipsec_intf_cleanup: "12"
        radio_stats_interval: "13"
        rogue_ap_log: "14"
        sta_capability_interval: "15"
        sta_locate_timer: "16"
        sta_stats_interval: "17"
        vap_stats_interval: "18"
```
#### <span id="page-1833-3"></span>**428.6 Return Values**

Common return values are documented: https://docs.ansible.com/ansible/latest/reference appendices/common [return\\_values.html#common-return-values,](https://docs.ansible.com/ansible/latest/reference_appendices/common_return_values.html#common-return-values) the following are the fields unique to this module:

# <span id="page-1834-0"></span>**428.7 Status**

• This module is not guaranteed to have a backwards compatible interface.

# <span id="page-1834-1"></span>**428.8 Authors**

- Link Zheng (@chillancezen)
- Hongbin Lu (@fgtdev-hblu)
- Frank Shen (@frankshen01)
- Jie Xue (@JieX19)
- Miguel Angel Munoz (@mamunozgonzalez)
- Nicolas Thomas (@thomnico)
## fortios\_wireless\_controller\_utm\_profile – Configure UTM (Unified Threat Management) profile in Fortinet's FortiOS and FortiGate.

New in version 2.8.

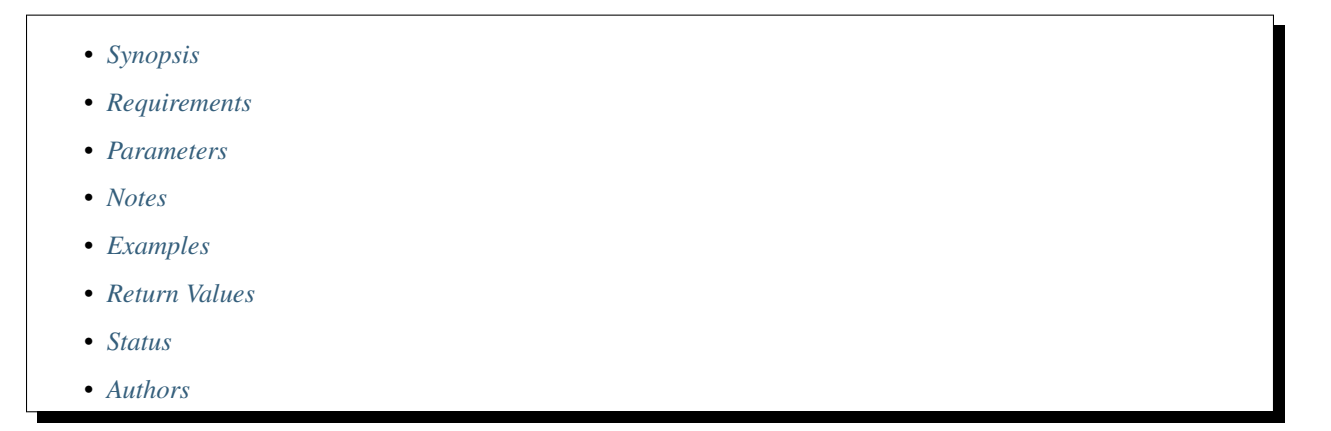

## <span id="page-1836-0"></span>**429.1 Synopsis**

• This module is able to configure a FortiGate or FortiOS (FOS) device by allowing the user to set and modify wireless\_controller feature and utm\_profile category. Examples include all parameters and values need to be adjusted to datasources before usage. Tested with FOS v6.0.0

## <span id="page-1836-1"></span>**429.2 Requirements**

The below requirements are needed on the host that executes this module.

• ansible $>=2.9.0$ 

#### <span id="page-1837-0"></span>**429.3 Parameters**

#### <span id="page-1837-1"></span>**429.4 Notes**

Note:

• Legacy fortiosapi has been deprecated, httpapi is the preferred way to run playbooks

## <span id="page-1837-2"></span>**429.5 Examples**

```
- hosts: fortigates
 collections:
   - fortinet.fortios
 connection: httpapi
 vars:
  vdom: "root"
  ansible_httpapi_use_ssl: yes
  ansible_httpapi_validate_certs: no
  ansible_httpapi_port: 443
 tasks:
 - name: Configure UTM (Unified Threat Management) profile.
   fortios_wireless_controller_utm_profile:
     vdom: "{{ vdom }}"
     state: "present"
     wireless_controller_utm_profile:
       antivirus_profile: "<your_own_value> (source antivirus.profile.name)"
       application_list: "<your_own_value> (source application.list.name)"
       comment: "Comment."
       ips_sensor: "<your_own_value> (source ips.sensor.name)"
       name: "default_name_7"
       scan_botnet_connections: "disable"
       utm_log: "enable"
       webfilter_profile: "<your_own_value> (source webfilter.profile.name)"
```
#### <span id="page-1837-3"></span>**429.6 Return Values**

Common return values are documented: [https://docs.ansible.com/ansible/latest/reference\\_appendices/common\\_](https://docs.ansible.com/ansible/latest/reference_appendices/common_return_values.html#common-return-values) [return\\_values.html#common-return-values,](https://docs.ansible.com/ansible/latest/reference_appendices/common_return_values.html#common-return-values) the following are the fields unique to this module:

#### <span id="page-1837-4"></span>**429.7 Status**

• This module is not guaranteed to have a backwards compatible interface.

## <span id="page-1837-5"></span>**429.8 Authors**

• Link Zheng (@chillancezen)

- Hongbin Lu (@fgtdev-hblu)
- Frank Shen (@frankshen01)
- Jie Xue (@JieX19)
- Miguel Angel Munoz (@mamunozgonzalez)
- Nicolas Thomas (@thomnico)

# fortios\_wireless\_controller\_vap – Configure Virtual Access Points (VAPs) in Fortinet's FortiOS and FortiGate.

New in version 2.8.

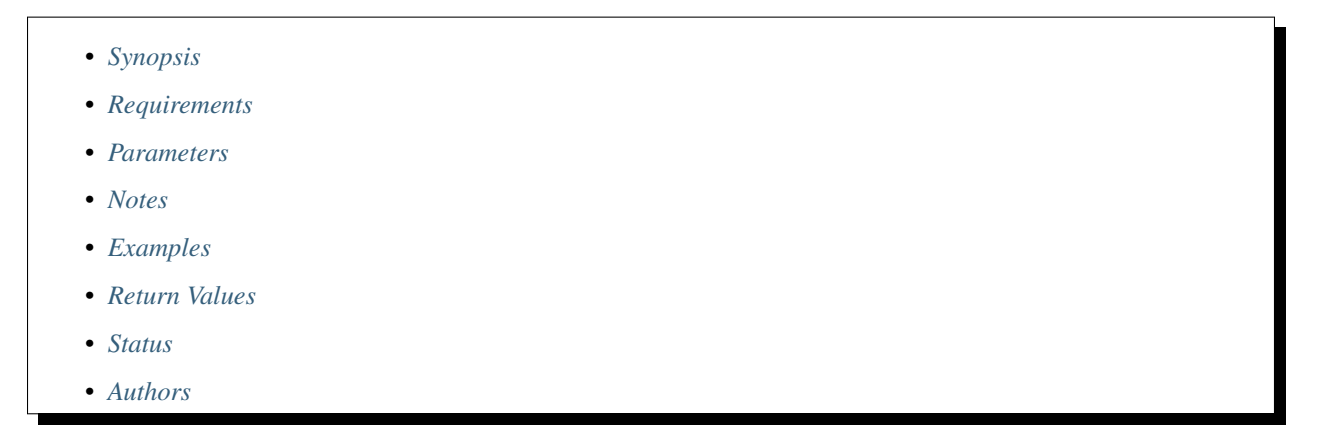

## <span id="page-1840-0"></span>**430.1 Synopsis**

• This module is able to configure a FortiGate or FortiOS (FOS) device by allowing the user to set and modify wireless\_controller feature and vap category. Examples include all parameters and values need to be adjusted to datasources before usage. Tested with FOS v6.0.0

## <span id="page-1840-1"></span>**430.2 Requirements**

The below requirements are needed on the host that executes this module.

• ansible $>=$ 2.9.0

#### <span id="page-1841-0"></span>**430.3 Parameters**

#### <span id="page-1841-1"></span>**430.4 Notes**

Note:

• Legacy fortiosapi has been deprecated, httpapi is the preferred way to run playbooks

## <span id="page-1841-2"></span>**430.5 Examples**

```
- hosts: fortigates
 collections:
   - fortinet.fortios
 connection: httpapi
 vars:
  vdom: "root"
  ansible_httpapi_use_ssl: yes
  ansible_httpapi_validate_certs: no
  ansible_httpapi_port: 443
 tasks:
 - name: Configure Virtual Access Points (VAPs).
   fortios_wireless_controller_vap:
     vdom: "{{ vdom }}"
     state: "present"
     wireless_controller_vap:
       acct_interim_interval: "3"
       alias: "<your_own_value>"
       auth: "psk"
       broadcast_ssid: "enable"
       broadcast_suppression: "dhcp-up"
       captive_portal_ac_name: "<your_own_value>"
       captive_portal_macauth_radius_secret: "<your_own_value>"
       captive_portal_macauth_radius_server: "<your_own_value>"
       captive_portal_radius_secret: "<your_own_value>"
       captive_portal_radius_server: "<your_own_value>"
       captive_portal_session_timeout_interval: "13"
       dhcp_lease_time: "14"
       dhcp_option82_circuit_id_insertion: "style-1"
       dhcp_option82_insertion: "enable"
       dhcp_option82_remote_id_insertion: "style-1"
       dynamic_vlan: "enable"
       eap_reauth: "enable"
       eap_reauth_intv: "20"
       eapol_key_retries: "disable"
       encrypt: "TKIP"
       external_fast_roaming: "enable"
       external_logout: "<your_own_value>"
       external_web: "<your_own_value>"
       fast_bss_transition: "disable"
       fast_roaming: "enable"
       ft_mobility_domain: "28"
       ft_over_ds: "disable"
```

```
ft_r0_key_lifetime: "30"
gtk_rekey: "enable"
gtk_rekey_intv: "32"
hotspot20_profile: "<your_own_value>"
intra_vap_privacy: "enable"
ip: "<your_own_value>"
key: "<your_own_value>"
keyindex: "37"
ldpc: "disable"
local_authentication: "enable"
local_bridging: "enable"
local_lan: "allow"
local_standalone: "enable"
local_standalone_nat: "enable"
mac_auth_bypass: "enable"
mac_filter: "enable"
mac_filter_list:
 -
    id: "47"
    mac: "<your_own_value>"
    mac_filter_policy: "allow"
mac_filter_policy_other: "allow"
max_clients: "51"
max_clients_ap: "52"
me_disable_thresh: "53"
mesh_backhaul: "enable"
mpsk: "enable"
mpsk_concurrent_clients: "56"
mpsk_key:
 -
    comment: "Comment."
    concurrent_clients: "<your_own_value>"
    key_name: "<your_own_value>"
    passphrase: "<your_own_value>"
multicast_enhance: "enable"
multicast_rate: "0"
name: "default_name_64"
okc: "disable"
passphrase: "<your_own_value>"
pmf: "disable"
pmf_assoc_comeback_timeout: "68"
pmf_sa_query_retry_timeout: "69"
portal_message_override_group: "<your_own_value>"
portal_message_overrides:
    auth_disclaimer_page: "<your_own_value>"
    auth_login_failed_page: "<your_own_value>"
    auth login page: "<your_own_value>"
    auth_reject_page: "<your_own_value>"
portal_type: "auth"
probe_resp_suppression: "enable"
probe_resp_threshold: "<your_own_value>"
ptk_rekey: "enable"
ptk_rekey_intv: "80"
qos profile: "<your own value>"
quarantine: "enable"
radius_mac_auth: "enable"
radius_mac_auth_server: "<your_own_value>"
```

```
radius_server: "<your_own_value>"
rates_11a: "1"
rates_11ac_ss12: "mcs0/1"
rates_11ac_ss34: "mcs0/3"
rates_11bg: "1"
rates_11n_ss12: "mcs0/1"
rates_11n_ss34: "mcs16/3"
schedule: "<your_own_value>"
security: "open"
security_exempt_list: "<your_own_value>"
security_obsolete_option: "enable"
security_redirect_url: "<your_own_value>"
selected_usergroups:
 -
    name: "default_name_98"
split_tunneling: "enable"
ssid: "<your_own_value>"
tkip_counter_measure: "enable"
usergroup:
 -
    name: "default_name_103"
utm_profile: "<your_own_value>"
vdom: "<your_own_value> (source system.vdom.name)"
vlan_auto: "enable"
vlan_pool:
 -
    id: "108"
    wtp group: "<your own value>"
vlan_pooling: "wtp-group"
vlanid: "111"
voice_enterprise: "disable"
```
#### <span id="page-1843-0"></span>**430.6 Return Values**

Common return values are documented: [https://docs.ansible.com/ansible/latest/reference\\_appendices/common\\_](https://docs.ansible.com/ansible/latest/reference_appendices/common_return_values.html#common-return-values) [return\\_values.html#common-return-values,](https://docs.ansible.com/ansible/latest/reference_appendices/common_return_values.html#common-return-values) the following are the fields unique to this module:

#### <span id="page-1843-1"></span>**430.7 Status**

• This module is not guaranteed to have a backwards compatible interface.

## <span id="page-1843-2"></span>**430.8 Authors**

- Link Zheng (@chillancezen)
- Hongbin Lu (@fgtdev-hblu)
- Frank Shen (@frankshen01)
- Jie Xue (@JieX19)
- Miguel Angel Munoz (@mamunozgonzalez)

• Nicolas Thomas (@thomnico)

# fortios\_wireless\_controller\_vap\_group – Configure virtual Access Point (VAP) groups in Fortinet's FortiOS and FortiGate.

New in version 2.9.

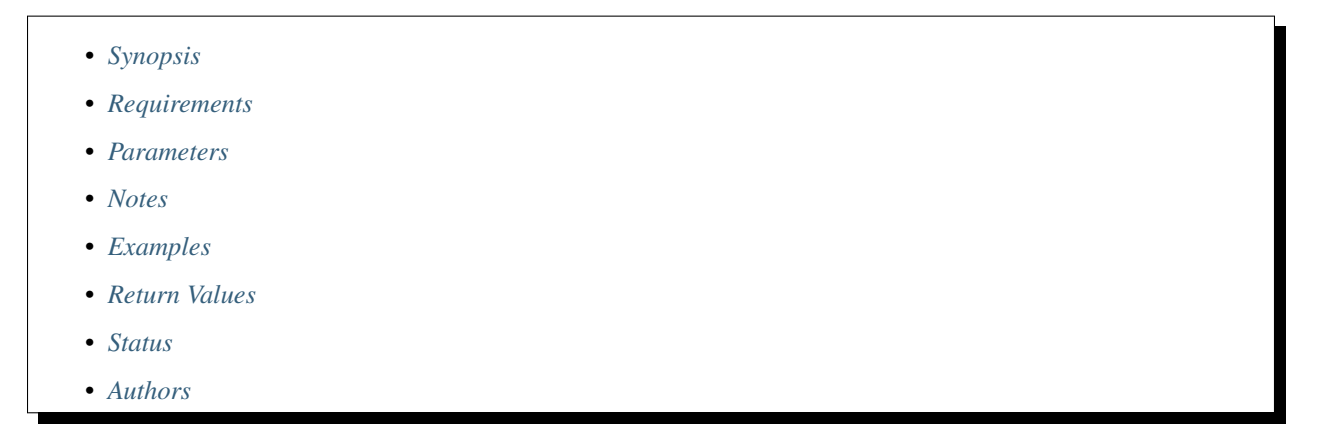

## <span id="page-1846-0"></span>**431.1 Synopsis**

• This module is able to configure a FortiGate or FortiOS (FOS) device by allowing the user to set and modify wireless\_controller feature and vap\_group category. Examples include all parameters and values need to be adjusted to datasources before usage. Tested with FOS v6.0.0

## <span id="page-1846-1"></span>**431.2 Requirements**

The below requirements are needed on the host that executes this module.

• ansible $>=2.9.0$ 

#### <span id="page-1847-0"></span>**431.3 Parameters**

#### <span id="page-1847-1"></span>**431.4 Notes**

Note:

• Legacy fortiosapi has been deprecated, httpapi is the preferred way to run playbooks

## <span id="page-1847-2"></span>**431.5 Examples**

```
- hosts: fortigates
 collections:
   - fortinet.fortios
 connection: httpapi
 vars:
  vdom: "root"
  ansible_httpapi_use_ssl: yes
  ansible_httpapi_validate_certs: no
  ansible_httpapi_port: 443
 tasks:
 - name: Configure virtual Access Point (VAP) groups.
   fortios_wireless_controller_vap_group:
     vdom: "{{ vdom }}"
     state: "present"
     wireless_controller_vap_group:
       comment: "Comment."
       name: "default_name_4"
       vaps:
         -
           name: "default_name_6 (source wireless-controller.vap.name)"
```
#### <span id="page-1847-3"></span>**431.6 Return Values**

Common return values are documented: [https://docs.ansible.com/ansible/latest/reference\\_appendices/common\\_](https://docs.ansible.com/ansible/latest/reference_appendices/common_return_values.html#common-return-values) [return\\_values.html#common-return-values,](https://docs.ansible.com/ansible/latest/reference_appendices/common_return_values.html#common-return-values) the following are the fields unique to this module:

#### <span id="page-1847-4"></span>**431.7 Status**

• This module is not guaranteed to have a backwards compatible interface.

#### <span id="page-1847-5"></span>**431.8 Authors**

- Link Zheng (@chillancezen)
- Hongbin Lu (@fgtdev-hblu)
- Frank Shen (@frankshen01)
- Jie Xue (@JieX19)
- Miguel Angel Munoz (@mamunozgonzalez)
- Nicolas Thomas (@thomnico)

## fortios\_wireless\_controller\_wids\_profile – Configure wireless intrusion detection system (WIDS) profiles in Fortinet's FortiOS and FortiGate.

New in version 2.8.

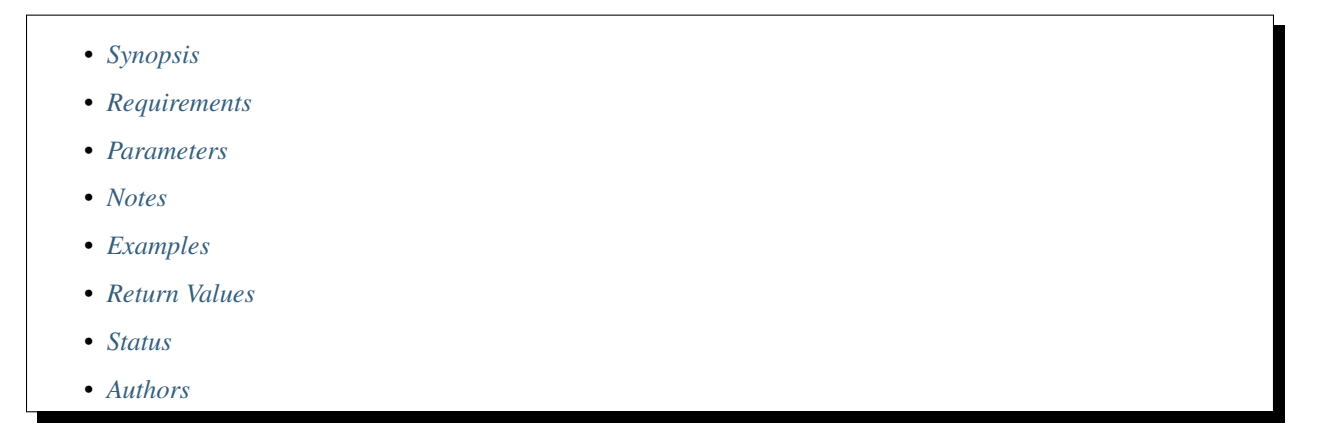

## <span id="page-1850-0"></span>**432.1 Synopsis**

• This module is able to configure a FortiGate or FortiOS (FOS) device by allowing the user to set and modify wireless\_controller feature and wids\_profile category. Examples include all parameters and values need to be adjusted to datasources before usage. Tested with FOS v6.0.0

# <span id="page-1850-1"></span>**432.2 Requirements**

The below requirements are needed on the host that executes this module.

• ansible $>=$ 2.9.0

#### <span id="page-1851-0"></span>**432.3 Parameters**

#### <span id="page-1851-1"></span>**432.4 Notes**

Note:

• Legacy fortiosapi has been deprecated, httpapi is the preferred way to run playbooks

## <span id="page-1851-2"></span>**432.5 Examples**

```
- hosts: fortigates
 collections:
   - fortinet.fortios
 connection: httpapi
 vars:
  vdom: "root"
  ansible_httpapi_use_ssl: yes
  ansible_httpapi_validate_certs: no
  ansible_httpapi_port: 443
 tasks:
  - name: Configure wireless intrusion detection system (WIDS) profiles.
   fortios_wireless_controller_wids_profile:
     vdom: "{{ vdom }}"
      state: "present"
     wireless_controller_wids_profile:
        ap_auto_suppress: "enable"
        ap_bgscan_disable_day: "sunday"
        ap_bgscan_disable_end: "<your_own_value>"
        ap_bgscan_disable_start: "<your_own_value>"
        ap_bgscan_duration: "7"
        ap_bgscan_idle: "8"
        ap_bgscan_intv: "9"
        ap_bgscan_period: "10"
        ap_bgscan_report_intv: "11"
        ap_fgscan_report_intv: "12"
        ap_scan: "disable"
        ap_scan_passive: "enable"
        asleap_attack: "enable"
        assoc_flood_thresh: "16"
        assoc_flood_time: "17"
        assoc_frame_flood: "enable"
        auth_flood_thresh: "19"
        auth_flood_time: "20"
        auth_frame_flood: "enable"
        comment: "Comment."
        deauth_broadcast: "enable"
        deauth_unknown_src_thresh: "24"
        eapol_fail_flood: "enable"
        eapol_fail_intv: "26"
        eapol_fail_thresh: "27"
        eapol_logoff_flood: "enable"
        eapol_logoff_intv: "29"
```

```
eapol_logoff_thresh: "30"
eapol_pre_fail_flood: "enable"
eapol_pre_fail_intv: "32"
eapol_pre_fail_thresh: "33"
eapol_pre_succ_flood: "enable"
eapol_pre_succ_intv: "35"
eapol_pre_succ_thresh: "36"
eapol_start_flood: "enable"
eapol_start_intv: "38"
eapol_start_thresh: "39"
eapol_succ_flood: "enable"
eapol_succ_intv: "41"
eapol_succ_thresh: "42"
invalid_mac_oui: "enable"
long_duration_attack: "enable"
long_duration_thresh: "45"
name: "default_name_46"
null_ssid_probe_resp: "enable"
sensor_mode: "disable"
spoofed_deauth: "enable"
weak_wep_iv: "enable"
wireless_bridge: "enable"
```
### <span id="page-1852-0"></span>**432.6 Return Values**

Common return values are documented: [https://docs.ansible.com/ansible/latest/reference\\_appendices/common\\_](https://docs.ansible.com/ansible/latest/reference_appendices/common_return_values.html#common-return-values) return values.html#common-return-values, the following are the fields unique to this module:

#### <span id="page-1852-1"></span>**432.7 Status**

• This module is not guaranteed to have a backwards compatible interface.

#### <span id="page-1852-2"></span>**432.8 Authors**

- Link Zheng (@chillancezen)
- Hongbin Lu (@fgtdev-hblu)
- Frank Shen (@frankshen01)
- Jie Xue (@JieX19)
- Miguel Angel Munoz (@mamunozgonzalez)
- Nicolas Thomas (@thomnico)

fortios\_wireless\_controller\_wtp – Configure Wireless Termination Points (WTPs), that is, FortiAPs or APs to be managed by FortiGate in Fortinet's FortiOS and FortiGate.

New in version 2.8.

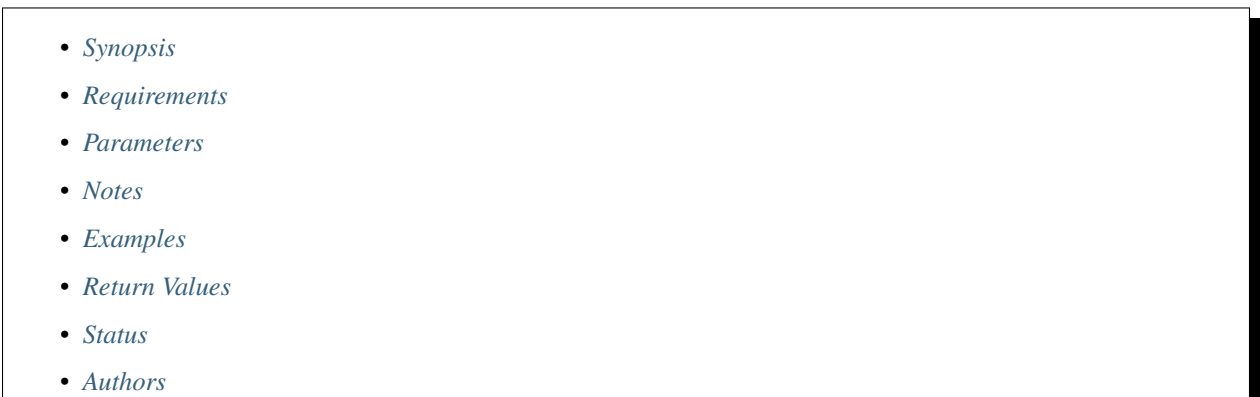

## <span id="page-1854-0"></span>**433.1 Synopsis**

• This module is able to configure a FortiGate or FortiOS (FOS) device by allowing the user to set and modify wireless\_controller feature and wtp category. Examples include all parameters and values need to be adjusted to datasources before usage. Tested with FOS v6.0.0

## <span id="page-1854-1"></span>**433.2 Requirements**

The below requirements are needed on the host that executes this module.

• ansible $>=2.9.0$ 

#### <span id="page-1855-0"></span>**433.3 Parameters**

#### <span id="page-1855-1"></span>**433.4 Notes**

Note:

• Legacy fortiosapi has been deprecated, httpapi is the preferred way to run playbooks

#### <span id="page-1855-2"></span>**433.5 Examples**

```
- hosts: fortigates
 collections:
   - fortinet.fortios
 connection: httpapi
 vars:
  vdom: "root"
  ansible_httpapi_use_ssl: yes
  ansible_httpapi_validate_certs: no
  ansible_httpapi_port: 443
 tasks:
 - name: Configure Wireless Termination Points (WTPs), that is, FortiAPs or APs to
˓→be managed by FortiGate.
   fortios_wireless_controller_wtp:
     vdom: "{{ vdom }}"
     state: "present"
     wireless_controller_wtp:
       admin: "discovered"
       allowaccess: "telnet"
       bonjour_profile: "<your_own_value> (source wireless-controller.bonjour-
˓→profile.name)"
       coordinate_enable: "enable"
       coordinate_latitude: "<your_own_value>"
       coordinate_longitude: "<your_own_value>"
       coordinate_x: "<your_own_value>"
       coordinate_y: "<your_own_value>"
       image_download: "enable"
       index: "12"
       ip_fragment_preventing: "tcp-mss-adjust"
       lan:
           port_mode: "offline"
           port_ssid: "<your_own_value> (source wireless-controller.vap.name)"
           port1_mode: "offline"
           port1_ssid: "<your_own_value> (source wireless-controller.vap.name)"
           port2_mode: "offline"
           port2_ssid: "<your_own_value> (source wireless-controller.vap.name)"
           port3_mode: "offline"
           port3_ssid: "<your_own_value> (source wireless-controller.vap.name)"
           port4_mode: "offline"
           port4_ssid: "<your_own_value> (source wireless-controller.vap.name)"
```

```
port5_mode: "offline"
           port5_ssid: "<your_own_value> (source wireless-controller.vap.name)"
           port6_mode: "offline"
           port6_ssid: "<your_own_value> (source wireless-controller.vap.name)"
           port7_mode: "offline"
           port7_ssid: "<your_own_value> (source wireless-controller.vap.name)"
           port8_mode: "offline"
           port8_ssid: "<your_own_value> (source wireless-controller.vap.name)"
       led_state: "enable"
       location: "<your_own_value>"
       login_passwd: "<your_own_value>"
       login_passwd_change: "yes"
       mesh_bridge_enable: "default"
       name: "default_name_38"
       override_allowaccess: "enable"
       override_ip_fragment: "enable"
       override_lan: "enable"
       override_led_state: "enable"
       override_login_passwd_change: "enable"
       override_split_tunnel: "enable"
       override_wan_port_mode: "enable"
       radio_1:
           auto_power_high: "47"
           auto_power_level: "enable"
           auto_power_low: "49"
           band: "802.11a"
           channel:
             -
               chan: "<your_own_value>"
           override_analysis: "enable"
           override_band: "enable"
           override_channel: "enable"
           override_txpower: "enable"
           override_vaps: "enable"
           power_level: "58"
           radio_id: "59"
           spectrum_analysis: "enable"
           vap_all: "enable"
           vaps:
             -
               name: "default name 63 (source wireless-controller.vap-group.name.
˓→wireless-controller.vap.name)"
       radio_2:
           auto_power_high: "65"
           auto_power_level: "enable"
           auto_power_low: "67"
           band: "802.11a"
           channel:
             -
               chan: "<your_own_value>"
           override_analysis: "enable"
           override_band: "enable"
           override_channel: "enable"
           override_txpower: "enable"
           override_vaps: "enable"
           power_level: "76"
           radio_id: "77"
```

```
spectrum_analysis: "enable"
           vap_all: "enable"
           vaps:
             -
               name: "default_name_81 (source wireless-controller.vap-group.name
˓→wireless-controller.vap.name)"
       split_tunneling_acl:
         -
           dest_ip: "<your_own_value>"
           id: "84"
       split_tunneling_acl_local_ap_subnet: "enable"
       split_tunneling_acl_path: "tunnel"
       tun_mtu_downlink: "87"
       tun_mtu_uplink: "88"
       wan_port_mode: "wan-lan"
       wtp_id: "<your_own_value>"
       wtp_mode: "normal"
       wtp_profile: "<your_own_value> (source wireless-controller.wtp-profile.name)"
```
#### <span id="page-1857-0"></span>**433.6 Return Values**

Common return values are documented: [https://docs.ansible.com/ansible/latest/reference\\_appendices/common\\_](https://docs.ansible.com/ansible/latest/reference_appendices/common_return_values.html#common-return-values) [return\\_values.html#common-return-values,](https://docs.ansible.com/ansible/latest/reference_appendices/common_return_values.html#common-return-values) the following are the fields unique to this module:

#### <span id="page-1857-1"></span>**433.7 Status**

• This module is not guaranteed to have a backwards compatible interface.

#### <span id="page-1857-2"></span>**433.8 Authors**

- Link Zheng (@chillancezen)
- Hongbin Lu (@fgtdev-hblu)
- Frank Shen (@frankshen01)
- Jie Xue (@JieX19)
- Miguel Angel Munoz (@mamunozgonzalez)
- Nicolas Thomas (@thomnico)

# fortios\_wireless\_controller\_wtp\_group – Configure WTP groups in Fortinet's FortiOS and FortiGate.

New in version 2.9.

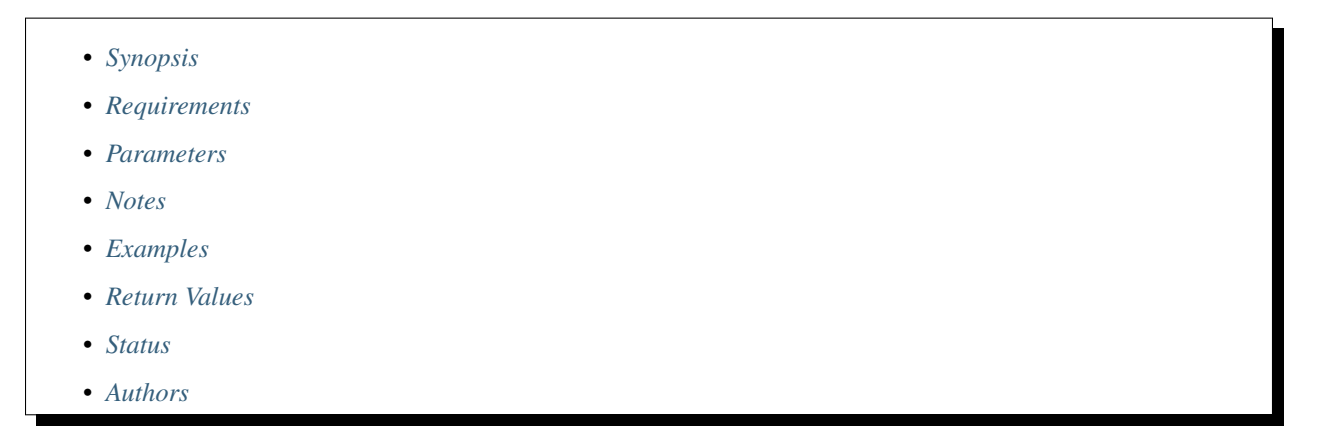

## <span id="page-1858-0"></span>**434.1 Synopsis**

• This module is able to configure a FortiGate or FortiOS (FOS) device by allowing the user to set and modify wireless\_controller feature and wtp\_group category. Examples include all parameters and values need to be adjusted to datasources before usage. Tested with FOS v6.0.0

## <span id="page-1858-1"></span>**434.2 Requirements**

The below requirements are needed on the host that executes this module.

• ansible $>=2.9.0$ 

#### <span id="page-1859-0"></span>**434.3 Parameters**

#### <span id="page-1859-1"></span>**434.4 Notes**

Note:

• Legacy fortiosapi has been deprecated, httpapi is the preferred way to run playbooks

## <span id="page-1859-2"></span>**434.5 Examples**

```
- hosts: fortigates
 collections:
   - fortinet.fortios
 connection: httpapi
 vars:
  vdom: "root"
  ansible_httpapi_use_ssl: yes
  ansible_httpapi_validate_certs: no
  ansible_httpapi_port: 443
 tasks:
 - name: Configure WTP groups.
   fortios_wireless_controller_wtp_group:
     vdom: "{{ vdom }}"
     state: "present"
     wireless_controller_wtp_group:
       name: "default_name_3"
       platform_type: "AP-11N"
       wtps:
         -
           wtp_id: "<your_own_value> (source wireless-controller.wtp.wtp-id)"
```
#### <span id="page-1859-3"></span>**434.6 Return Values**

Common return values are documented: [https://docs.ansible.com/ansible/latest/reference\\_appendices/common\\_](https://docs.ansible.com/ansible/latest/reference_appendices/common_return_values.html#common-return-values) [return\\_values.html#common-return-values,](https://docs.ansible.com/ansible/latest/reference_appendices/common_return_values.html#common-return-values) the following are the fields unique to this module:

#### <span id="page-1859-4"></span>**434.7 Status**

• This module is not guaranteed to have a backwards compatible interface.

#### <span id="page-1859-5"></span>**434.8 Authors**

- Link Zheng (@chillancezen)
- Hongbin Lu (@fgtdev-hblu)
- Frank Shen (@frankshen01)
- Jie Xue (@JieX19)
- Miguel Angel Munoz (@mamunozgonzalez)
- Nicolas Thomas (@thomnico)

# fortios\_wireless\_controller\_wtp\_profile – Configure WTP profiles or FortiAP profiles that define radio settings for manageable FortiAP platforms in Fortinet's FortiOS and FortiGate.

New in version 2.8.

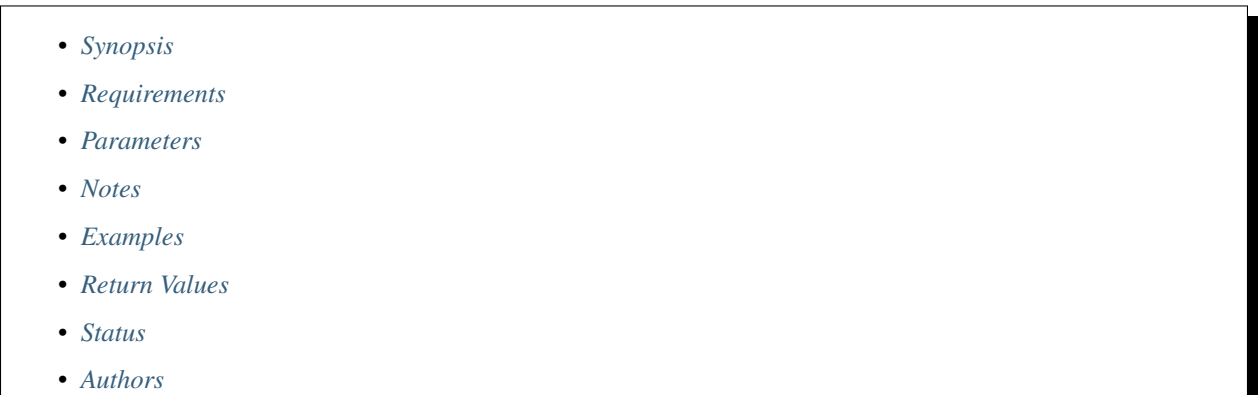

# <span id="page-1862-0"></span>**435.1 Synopsis**

• This module is able to configure a FortiGate or FortiOS (FOS) device by allowing the user to set and modify wireless\_controller feature and wtp\_profile category. Examples include all parameters and values need to be adjusted to datasources before usage. Tested with FOS v6.0.0

## <span id="page-1862-1"></span>**435.2 Requirements**

The below requirements are needed on the host that executes this module.

• ansible $>=2.9.0$ 

#### <span id="page-1863-0"></span>**435.3 Parameters**

#### <span id="page-1863-1"></span>**435.4 Notes**

Note:

• Legacy fortiosapi has been deprecated, httpapi is the preferred way to run playbooks

#### <span id="page-1863-2"></span>**435.5 Examples**

```
- hosts: fortigates
 collections:
   - fortinet.fortios
 connection: httpapi
 vars:
  vdom: "root"
  ansible_httpapi_use_ssl: yes
  ansible_httpapi_validate_certs: no
  ansible_httpapi_port: 443
 tasks:
 - name: Configure WTP profiles or FortiAP profiles that define radio settings for
˓→manageable FortiAP platforms.
   fortios_wireless_controller_wtp_profile:
     vdom: "{{ vdom }}"
     state: "present"
     wireless_controller_wtp_profile:
       allowaccess: "telnet"
       ap_country: "NA"
       ble profile: "<your_own_value> (source wireless-controller.ble-profile.name)"
       comment: "Comment."
       control_message_offload: "ebp-frame"
       deny_mac_list:
         -
           id: "9"
           mac: "<your_own_value>"
       dtls_in_kernel: "enable"
       dtls_policy: "clear-text"
       energy_efficient_ethernet: "enable"
       ext_info_enable: "enable"
       handoff_roaming: "enable"
       handoff_rssi: "16"
       handoff_sta_thresh: "17"
       ip_fragment_preventing: "tcp-mss-adjust"
       lan:
           port_mode: "offline"
           port_ssid: "<your_own_value> (source wireless-controller.vap.name)"
           port1_mode: "offline"
           port1_ssid: "<your_own_value> (source wireless-controller.vap.name)"
           port2_mode: "offline"
```

```
port2_ssid: "<your_own_value> (source wireless-controller.vap.name)"
           port3_mode: "offline"
           port3_ssid: "<your_own_value> (source wireless-controller.vap.name)"
           port4_mode: "offline"
           port4_ssid: "<your_own_value> (source wireless-controller.vap.name)"
           port5_mode: "offline"
           port5_ssid: "<your_own_value> (source wireless-controller.vap.name)"
           port6_mode: "offline"
           port6_ssid: "<your_own_value> (source wireless-controller.vap.name)"
           port7_mode: "offline"
           port7_ssid: "<your_own_value> (source wireless-controller.vap.name)"
           port8_mode: "offline"
           port8_ssid: "<your_own_value> (source wireless-controller.vap.name)"
       lbs:
           aeroscout: "enable"
           aeroscout_ap_mac: "bssid"
           aeroscout_mmu_report: "enable"
           aeroscout_mu: "enable"
           aeroscout_mu_factor: "43"
           aeroscout_mu_timeout: "44"
           aeroscout_server_ip: "<your_own_value>"
           aeroscout_server_port: "46"
           ekahau_blink_mode: "enable"
           ekahau_tag: "<your_own_value>"
           erc_server_ip: "<your_own_value>"
           erc_server_port: "50"
           fortipresence: "foreign"
           fortipresence_frequency: "52"
           fortipresence_port: "53"
           fortipresence_project: "<your_own_value>"
           fortipresence_rogue: "enable"
           fortipresence_secret: "<your_own_value>"
           fortipresence_server: "<your_own_value>"
           fortipresence_unassoc: "enable"
           station_locate: "enable"
       led_schedules:
         -
           name: "default_name_61 (source firewall.schedule.group.name firewall.
˓→schedule.recurring.name)"
       led_state: "enable"
       lldp: "enable"
       login_passwd: "<your_own_value>"
       login_passwd_change: "yes"
       max_clients: "66"
       name: "default_name_67"
       platform:
           type: "AP-11N"
       poe_mode: "auto"
       radio_1:
           amsdu: "enable"
           ap_handoff: "enable"
           ap_sniffer_addr: "<your_own_value>"
           ap_sniffer_bufsize: "75"
           ap_sniffer_chan: "76"
           ap_sniffer_ctl: "enable"
           ap_sniffer_data: "enable"
           ap_sniffer_mgmt_beacon: "enable"
```

```
ap_sniffer_mgmt_other: "enable"
           ap_sniffer_mgmt_probe: "enable"
           auto_power_high: "82"
           auto_power_level: "enable"
           auto_power_low: "84"
           band: "802.11a"
           bandwidth_admission_control: "enable"
           bandwidth_capacity: "87"
           beacon_interval: "88"
           call_admission_control: "enable"
           call_capacity: "90"
           channel:
             -
               chan: "<your_own_value>"
           channel_bonding: "80MHz"
           channel_utilization: "enable"
           coexistence: "enable"
           darrp: "enable"
           dtim: "97"
           frag_threshold: "98"
           frequency_handoff: "enable"
           max_clients: "100"
           max_distance: "101"
           mode: "disabled"
           power_level: "103"
           powersave_optimize: "tim"
           protection_mode: "rtscts"
           radio_id: "106"
           rts_threshold: "107"
           short_guard_interval: "enable"
           spectrum_analysis: "enable"
           transmit_optimize: "disable"
           vap_all: "enable"
           vaps:
             -
               name: "default_name_113 (source wireless-controller.vap-group.name
˓→wireless-controller.vap.name)"
           wids_profile: "<your_own_value> (source wireless-controller.wids-profile.
˓→name)"
       radio_2:
           amsdu: "enable"
           ap_handoff: "enable"
           ap_sniffer_addr: "<your_own_value>"
           ap_sniffer_bufsize: "119"
           ap_sniffer_chan: "120"
           ap_sniffer_ctl: "enable"
           ap_sniffer_data: "enable"
           ap_sniffer_mgmt_beacon: "enable"
           ap_sniffer_mgmt_other: "enable"
           ap_sniffer_mgmt_probe: "enable"
           auto_power_high: "126"
           auto_power_level: "enable"
           auto_power_low: "128"
           band: "802.11a"
           bandwidth_admission_control: "enable"
           bandwidth_capacity: "131"
           beacon_interval: "132"
```
(continues on next page)

**1080a** pter 435. fortios wireless controller wtp profile – Configure WTP profiles or FortiAP profiles **that define radio settings for manageable FortiAP platforms in Fortinet's FortiOS and FortiGate.**

```
call_admission_control: "enable"
           call_capacity: "134"
           channel:
             -
               chan: "<your_own_value>"
           channel_bonding: "80MHz"
           channel_utilization: "enable"
           coexistence: "enable"
           darrp: "enable"
           dtim: "141"
           frag_threshold: "142"
           frequency_handoff: "enable"
           max_clients: "144"
           max_distance: "145"
           mode: "disabled"
           power_level: "147"
           powersave_optimize: "tim"
           protection_mode: "rtscts"
           radio_id: "150"
           rts_threshold: "151"
           short_guard_interval: "enable"
           spectrum_analysis: "enable"
           transmit_optimize: "disable"
           vap_all: "enable"
           vaps:
             -
               name: "default_name_157 (source wireless-controller.vap-group.name
˓→wireless-controller.vap.name)"
           wids_profile: "<your_own_value> (source wireless-controller.wids-profile.
˓→name)"
       split_tunneling_acl:
         -
           dest_ip: "<your_own_value>"
           id: "161"
       split_tunneling_acl_local_ap_subnet: "enable"
       split_tunneling_acl_path: "tunnel"
       tun_mtu_downlink: "164"
       tun_mtu_uplink: "165"
       wan_port_mode: "wan-lan"
```
#### <span id="page-1866-0"></span>**435.6 Return Values**

Common return values are documented: [https://docs.ansible.com/ansible/latest/reference\\_appendices/common\\_](https://docs.ansible.com/ansible/latest/reference_appendices/common_return_values.html#common-return-values) [return\\_values.html#common-return-values,](https://docs.ansible.com/ansible/latest/reference_appendices/common_return_values.html#common-return-values) the following are the fields unique to this module:

## <span id="page-1866-1"></span>**435.7 Status**

• This module is not guaranteed to have a backwards compatible interface.

### <span id="page-1867-0"></span>**435.8 Authors**

- Link Zheng (@chillancezen)
- Hongbin Lu (@fgtdev-hblu)
- Frank Shen (@frankshen01)
- Jie Xue (@JieX19)
- Miguel Angel Munoz (@mamunozgonzalez)
- Nicolas Thomas (@thomnico)

Hint: If you notice any issues in this documentation, you can create a pull request to improve it.

**1082**pter 435. fortios\_wireless\_controller\_wtp\_profile – Configure WTP profiles or FortiAP profiles **that define radio settings for manageable FortiAP platforms in Fortinet's FortiOS and FortiGate.**

Indices and tables

- genindex
- modindex
- search